# **Guida alla Console di Gestione**

*Release 3.3.13*

**Link.it**

**26 giu 2023**

### Indice

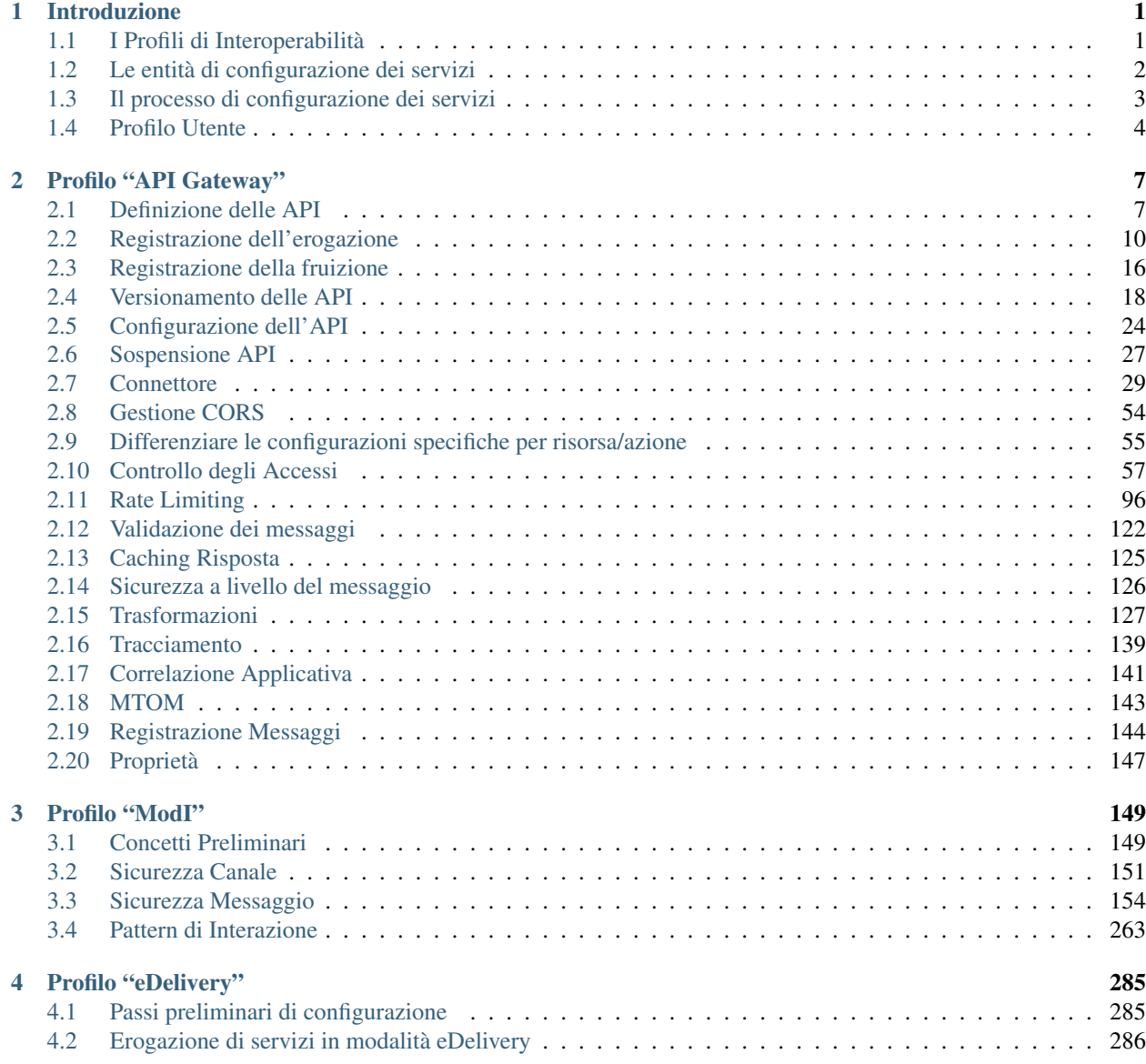

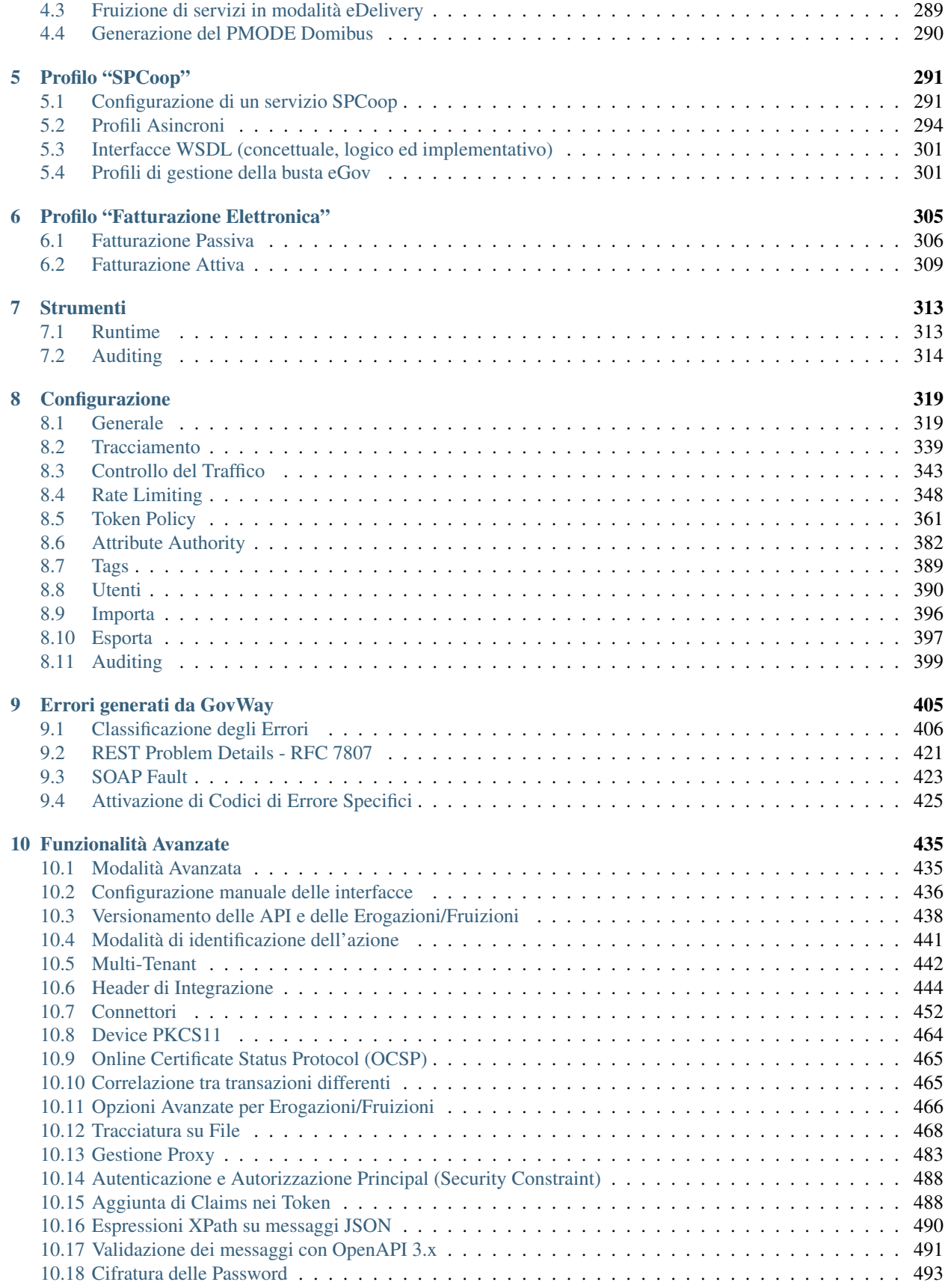

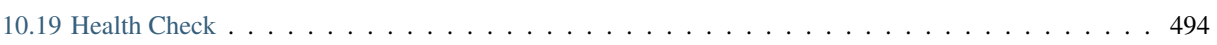

## CAPITOLO 1

### Introduzione

<span id="page-6-0"></span>Questo manuale documenta le funzionalità e le modalità d'uso della *Console di Gestione* del prodotto *GovWay* [\(http://gowway.org\)](http://govway.org/).

Nota: Oltre alla console di Gestione, GowWay mette a disposizione dei gestori una seconda console utilizzata per il monitoraggio delle richieste applicative gestite dal gateway. Per informazioni sulle modalità di utilizzo della Console di Monitoraggio si rimanda alla relativa manualistica distribuita con il prodotto.

Nel prosieguo si assume che il prodotto GovWay sia già correttamente installato e la console di gestione sia accessibile via browser dai Gestori del Sistema.

L'indirizzo standard della Console di Gestione è *http://ip:porta/govwayConsole*, che dovrà essere correttamente perfezionato con ip e porta del proprio ambiente di installazione. Per informazioni sulle modalità di installazione si rimanda alla relativa manualistica distribuita con il prodotto.

Nota: L'accesso alle diverse funzionalità della console è sempre mediato da un sistema di autorizzazione che verifica che l'utente sia in possesso dei dovuti permessi. Le istruzioni operative sulla gestione degli utenti e la configurazione dei permessi sono descritte nella sezione *[Utenti](#page-395-0)*.

### <span id="page-6-1"></span>**1.1 I Profili di Interoperabilità**

GovWay si differenzia dagli API Gateway tradizionali per essere progettato in conformità con i principali profili di interoperabilità in uso nella Pubblica Amministrazione italiana ed europea. Per tale motivo, le modalità di configurazione del prodotto si differenziano in funzione dello specifico profilo a cui le API debbano conformarsi. I profili di interoperabilità supportati dalla distribuzione standard del prodotto sono i seguenti:

• *API Gateway*: è il profilo di interoperabilità di base che consente di supportare qualunque generica API basata su scambio di messaggi SOAP e REST.

- *ModI*: è il profilo che consente di supportare gli scenari di comunicazione basati sul Modello di Interoperabilità rilasciato da AGID, che fornisce i requisiti per l'integrazione tra il sistema informativo complessivo della Pubblica Amministrazione, Cittadini e Imprese.
- *eDelivery*: è il profilo standard adottato a livello europeo nell'ambito del progetto *CEF*, e basato sul protocollo AS4.
- *SPCoop*: il profilo SPCoop è il profilo basato sull'uso della busta eGov e sulla Porta di Dominio, recentemente deprecato da AGID, ma ancora in uso per la quasi totalità dei servizi centrali erogati dalla Pubblica Amministrazione italiana.
- *Fatturazione Elettronica*: questo profilo supporta le modalità di scambio delle fatture elettroniche, nel formato FatturaPA, veicolate tramite il Sistema di Interscambio.

In fase di installazione possono essere scelti i profili di proprio interesse (per default viene proposto il solo profilo di API Gateway).

<span id="page-7-1"></span>Durante l'utilizzo della Console di Gestione è preferibile selezionare il profilo di interoperabilità adeguato in base al tipo di configurazioni sui quali si lavora. La selezione del profilo di interoperabilità, tramite il menù presente in testata [\(Fig.](#page-7-1) [1.1\)](#page-7-1), comporta la visualizzazione dei soli elementi dell'interfaccia, e relativi dati, attinenti con tale profilo.

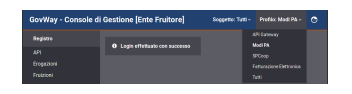

Fig. 1.1: Selezione del profilo di interoperabilità

Nota: La selezione del profilo tramite il menù presente in testata non è persistente e al successivo login verrà nuovamente presentato il profilo di interoperabiltà di default associato al profilo utente. Per modificarlo si rimanda alla sezione *[Profilo Utente](#page-9-0)*.

Esiste la possibilità (non consigliata) di operare sulla console selezionando il profilo *Tutti*. In tal caso non saranno applicati filtri sui contenuti e le maschere di visualizzazione e di configurazione potranno apparire più complesse di quanto avviene selezionando lo specifico profilo su cui si sta lavorando.

Nota: Ulteriori profili sono programmabili in GovWay ed alcuni di questi sono in uso in importanti progetti della pubblica amministrazione, come la Porta di Comunicazione del Sistema di Interscambio del Mercato dell'Energia.

### <span id="page-7-0"></span>**1.2 Le entità di configurazione dei servizi**

Prima di descrivere le entità di configurazione presenti nel registro è importante chiarire il concetto di *Dominio* cui alcuni elementi di configurazione fanno riferimento. Il dominio rappresenta il confine logico (tipicamente un ente amministrativo) entro il quale sono racchiuse le risorse applicative da condividere con l'esterno. Nel seguito si fa distinzione tra i seguenti:

- *Dominio Gestito*: l'insieme delle risorse applicative i cui flussi di comunicazione sono sotto il controllo del GovWay di propria gestione.
- *Dominio Esterno*: Insieme di risorse applicative esterne al dominio gestito.

Le principali entità di configurazione del Registro sono:

• *API*

Descrizione formale dei flussi di comunicazione previsti da un dato servizio, erogato o fruito nel proprio dominio. Ad ogni API è assegnata una singola modalità operativa e, in base ad essa, sarà fornita una descrizione formale delle interfacce di dialogo supportate. Ad esempio saranno forniti WSDL/XSD per le interfacce Soap o un file YAML in formato Swagger per quelle Rest.

• *Erogazione*

Registrazione di una specifica istanza di servizio che un soggetto del dominio interno eroga in accordo alle interfacce applicative descritte da un set di API censito nel registro.

• *Fruizione*

Registrazione di una specifica istanza di servizio che un soggetto del dominio interno fruisce in accordo alle interfacce applicative descritte da un set di API censito nel registro.

• *Soggetto*

Entità che rappresenta la singola organizzazione, o ente amministrativo, coinvolto nei flussi di comunicazione. Ciascun soggetto censito nel registro può appartenere al dominio interno o esterno e può avere associata un'unica modalità operativa.

• *Applicativo*

Entità per censire i client, riferiti ad uno specifico soggetto (e quindi modalità), che fruiscono di servizi. Censire un applicativo è indispensabile nei casi in cui l'identificazione è necessaria per poter superare i criteri di autenticazione autorizzazione specificati nella configurazione del *Controllo degli Accessi* per ciascun servizio fruito.

• *Ruolo*

Entità per censire i ruoli che possono essere utilizzati nell'ambito del controllo degli accessi per costruire specifici criteri di autorizzazione. I ruoli possono avere origine interna al registro oppure essere passati da un sistema esterno, sia in contesti fruizione che di erogazione.

• *Scope*

Entità per censire gli scope che possono essere utilizzati nell'ambito del controllo degli accessi per costruire specifici criteri di autorizzazione basato sui token.

### <span id="page-8-0"></span>**1.3 Il processo di configurazione dei servizi**

Le sezioni successive del documento illustrano i passi necessari per realizzare le configurazioni necessarie per rendere operativi i flussi di erogazione/fruizione dei servizi nei diversi profili di interoperabilità supportati.

Per semplificare il processo di configurazione, nel caso di configurazioni per l'interoperabilità con le note piattaforme di erogazione di servizi centralizzate, GovWay mette a disposizione specifici package, denominati *Govlet*. Il Govlet, attraverso un modello di tipo wizard, consente all'utente di fornire i dati necessari a produrre le entità di configurazione per uno specifico servizio. I Govlet disponibili possono essere acquisiti dal sito di Govway al seguente indirizzo [http://www.govway.org/govlets.](http://www.govway.org/govlets) Alcuni esempi di Govlet:

- *FatturaPA Fatturazione Attiva*: configurazione del servizio per l'invio di fatture elettroniche al Sistema d'Interscambio (SDI).
- *FatturaPA Fatturazione Passiva*: configurazione del servizio per la ricezione di fatture elettroniche dal Sistema d'Interscambio (SDI).
- *SIOPE+*: configurazione del servizio per l'invio degli ordinativi di pagamento alla piattaforma SIOPE+ e ricezione delle relative notifiche e giornale di cassa.

• *pagoPA*: configurazione del servizio per l'accesso alla piattaforma dei pagamenti elettronici pagoPA.

Una volta entrati in possesso del Govlet è necessario eseguirlo sulla govwayConsole tramite la funzione *Importa* descritta nella sezione *[Importa](#page-401-0)*.

Per procedere manualmente alla produzione delle configurazioni per i servizi, si utilizzano le funzionalità presenti nella sezione *Registro* della GovWayConsole. Il processo manuale di configurazione può essere schematizzato nei passi seguenti:

- 1. *Definizione delle API*. Il primo passo prevede la definizione delle API relative ai servizi che si vogliono utilizzare. In questa fase tipicamente si provvede al caricamento del descrittore formale delle interfacce (WSDL,  $WADL, \ldots$ ).
- 2. *Registrazione dell'erogazione o fruizione*. Il secondo passo, dopo aver registrato l'API del servizio, prevede la creazione di una Erogazione, o di una Fruizione, a seconda del ruolo previsto nell'interazione col servizio.
- 3. *Configurazione Specifica*. Le interfacce della GovWayConsole sono state progettate in modo che, il completamento dei primi due passi di configurazione, sia sufficiente a disporre di una configurazione funzionante del servizio. Il terzo, e quindi opzionale passo, consiste nella produzione di tutti i dettaglio aggiuntivi di configurazione che sono necessari alla particolare situazione.

In questo passo si forniscono i dettagli delle funzionalità aggiuntive, che riguardano:

- *Controllo degli Accessi*: indicazione dei criteri di autenticazione e autorizzazione necessari per l'accesso al servizio.
- *Validazione*: processo di validazione dei messaggi in transito sul gateway.
- *Sicurezza Messaggio*: misure di sicurezza al livello del messaggio richieste.
- *Tracciamento*: personalizzazione delle tracce prodotte nel corso dell'elaborazione delle richieste di servizio.
- *Registrazione Messaggi*: indicazione dei criteri di salvataggio degli elementi che compongono le richieste di servizio (payload, header, allegati, . . . ).

La [Fig.](#page-10-0) [1.2](#page-10-0) descrive lo scenario generale in cui opera GovWay.

La sezioni successive descrivono in dettaglio il processo di configurazione di cui sopra, fornendo i dettagli specifici per ciascun profilo di interoperabilità.

### <span id="page-9-0"></span>**1.4 Profilo Utente**

Durante l'utilizzo della Console di Gestione è preferibile configurare il profilo dell'utenza più opportuno all'utilizzo che se ne intende fare rispetto ai parametri descritti di seguito.

- Modalità Interfaccia: consente di decidere quale modalità, tra standard e avanzata, è quella di default per l'utenza. Le due modalità si differenziano come segue (per maggiori dettagli si rimanda alla sezione *[Modalità](#page-440-1) [Avanzata](#page-440-1)*):
	- la modalità standard prevede varie semplificazioni, sulle opzioni visualizzate nelle schermate, mirate al compimento delle operazioni di uso comune;
	- operando in modalità avanzata, in ciascuno dei contesti di configurazione descritti in questo manuale, compariranno opzioni aggiuntive per le quali sono previsti valori di default nel caso della modalità standard.
- Profilo Interoperabilità: consente di impostare un profilo di interoperabilità di default associato all'utente tra quelli descritti nella sezione *[I Profili di Interoperabilità](#page-6-1)*;

<span id="page-10-0"></span>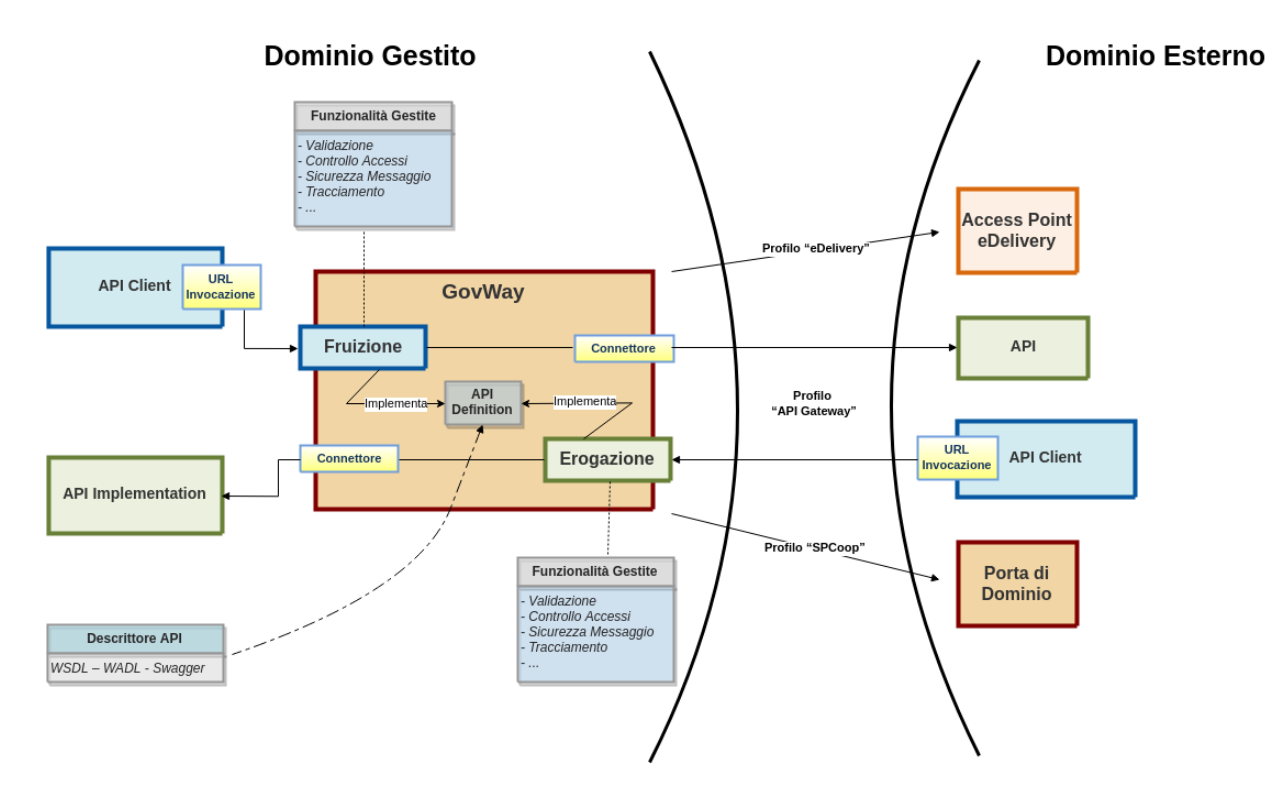

Fig. 1.2: Scenario Generale

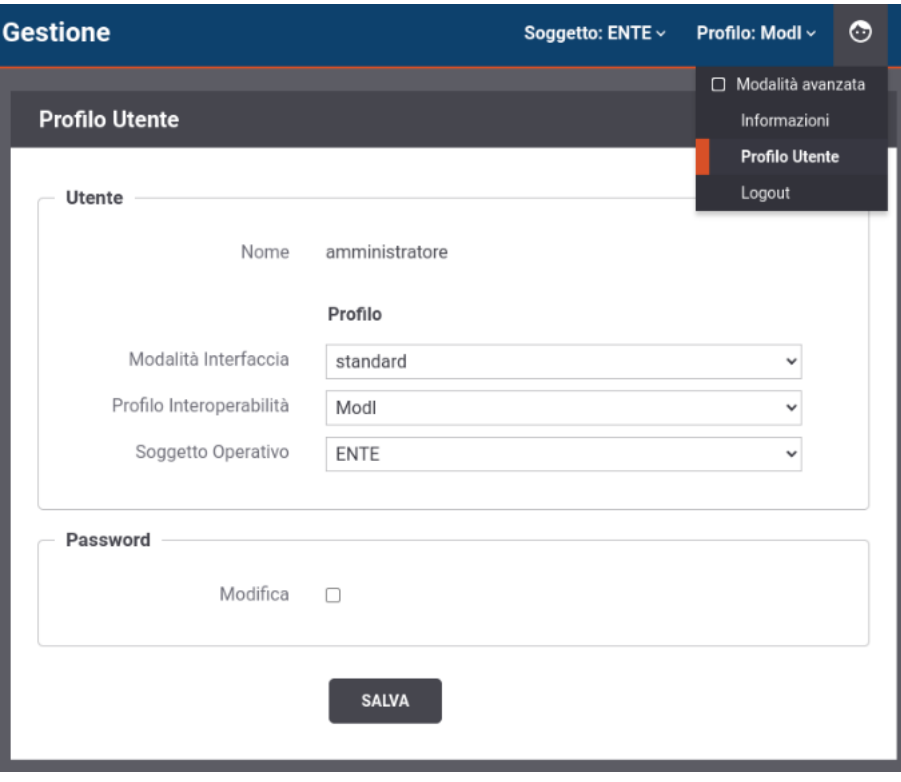

Fig. 1.3: Profilo Utente della Console di Gestione

• Soggetto Operativo: voce presente solamente se è stato selezionato un profilo di interoperabilità, consente di associare un soggetto operativo di default all'utente.

Nota: La modalità di utilizzo dell'interfaccia, il profilo di interoperabilità e il soggetto operativo sono modificabili anche una volta effettuato il login sulla console, agendo nelle voci presenti nel menù in alto a destra. Le modifiche attuate in questa modalità non sono persistenti e al successivo login verranno nuovamente presentate le scelte impostate come default nel profilo utente.

È infine possibile modificare la password associata all'utente.

## CAPITOLO 2

### Profilo "API Gateway"

<span id="page-12-0"></span>In questa sezione descriviamo le fasi di configurazione di GovWay al fine di attivare l'erogazione o la fruizione di servizi che rispettano lo standard Soap o Rest. Per semplificare l'utilizzo della console grafica govwayConsole, è consigliabile effettuare la selezione del profilo *API Gateway* tramite l'apposito selettore posto nell'intestazione della pagina.

### <span id="page-12-1"></span>**2.1 Definizione delle API**

Indipendentemente che si voglia erogare o fruire un servizio, è necessario iniziare il processo di configurazione con il censimento delle relative API. Questa operazione si effettua sulla govwayConsole posizionandosi nella sezione *Registro > API*.

La pagina di ingresso mostra l'elenco delle API eventualmente già presenti in configurazione. Ciascun elemento dell'elenco riporta l'identificativo, il tipo SOAP o REST e il formato del descrittore fornito in configurazione [\(Fig.](#page-13-0) [2.1\)](#page-13-0).

Gli elementi dell'elenco possono essere selezionati per l'eliminazione, con il pulsante Elimina, e per l'esportazione, con il pulsante Esporta. La funzione di esportazione è descritta nella sezione *[Esporta](#page-402-0)*.

Si crea una nuova API premendo il pulsante *Aggiungi*.

Compilare il form [\(Fig.](#page-14-0) [2.2\)](#page-14-0) inserendo i seguenti dati:

- *Tipo*: Selezionare il tipo delle API a scelta tra «Soap» e «Rest».
- *Nome*: Assegnare un nome che identifichi le API.
- *Descrizione*: un testo opzionale di descrizione.
- *Tags*: un elenco di tag da associare all'API per classificarla. Iniziando a scrivere, vengono proposti i tag già esistenti compatibili.
- *Versione*: progressivo numerico che identifica l'indice di revisione.

<span id="page-13-0"></span>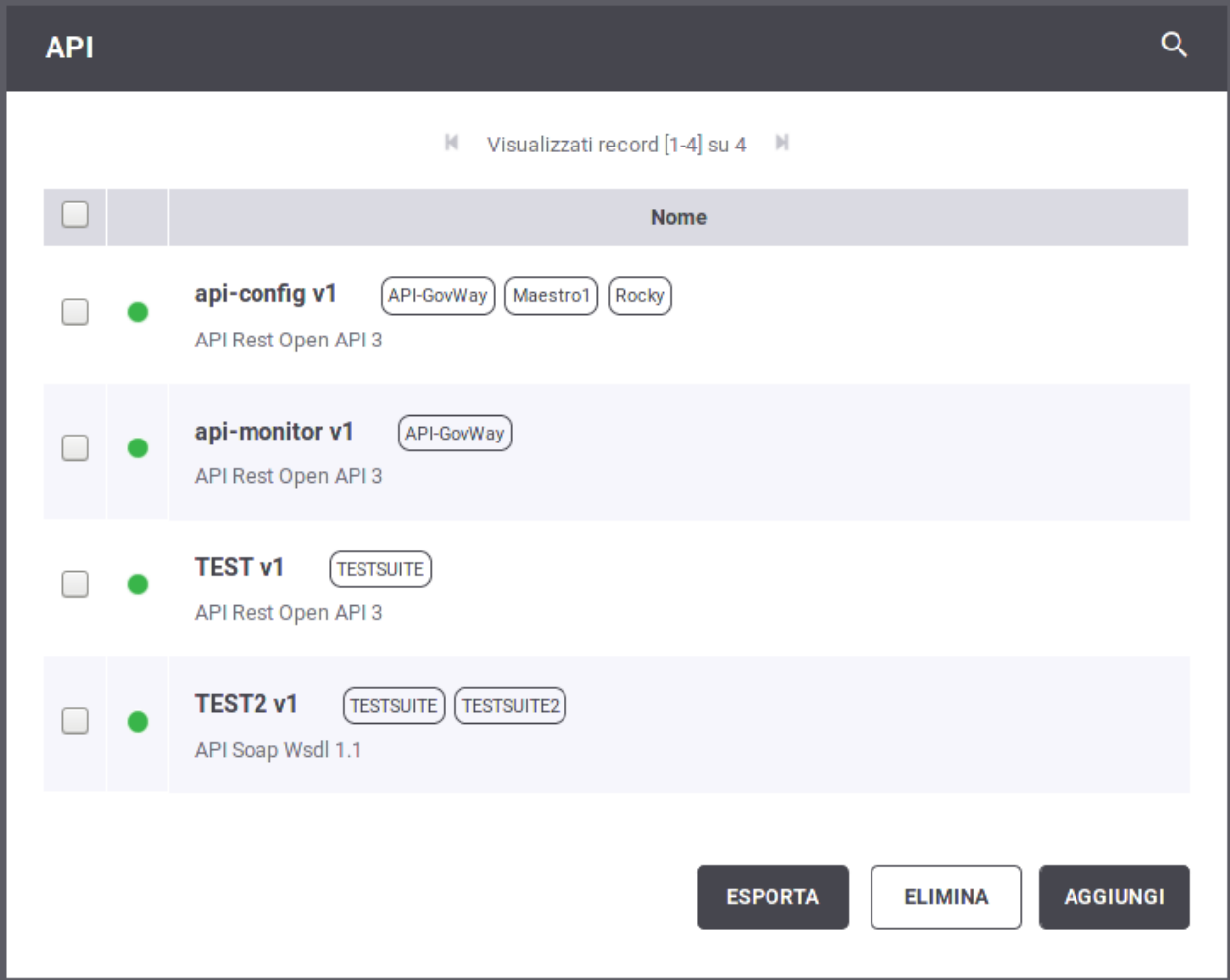

Fig. 2.1: Elenco delle API

<span id="page-14-0"></span>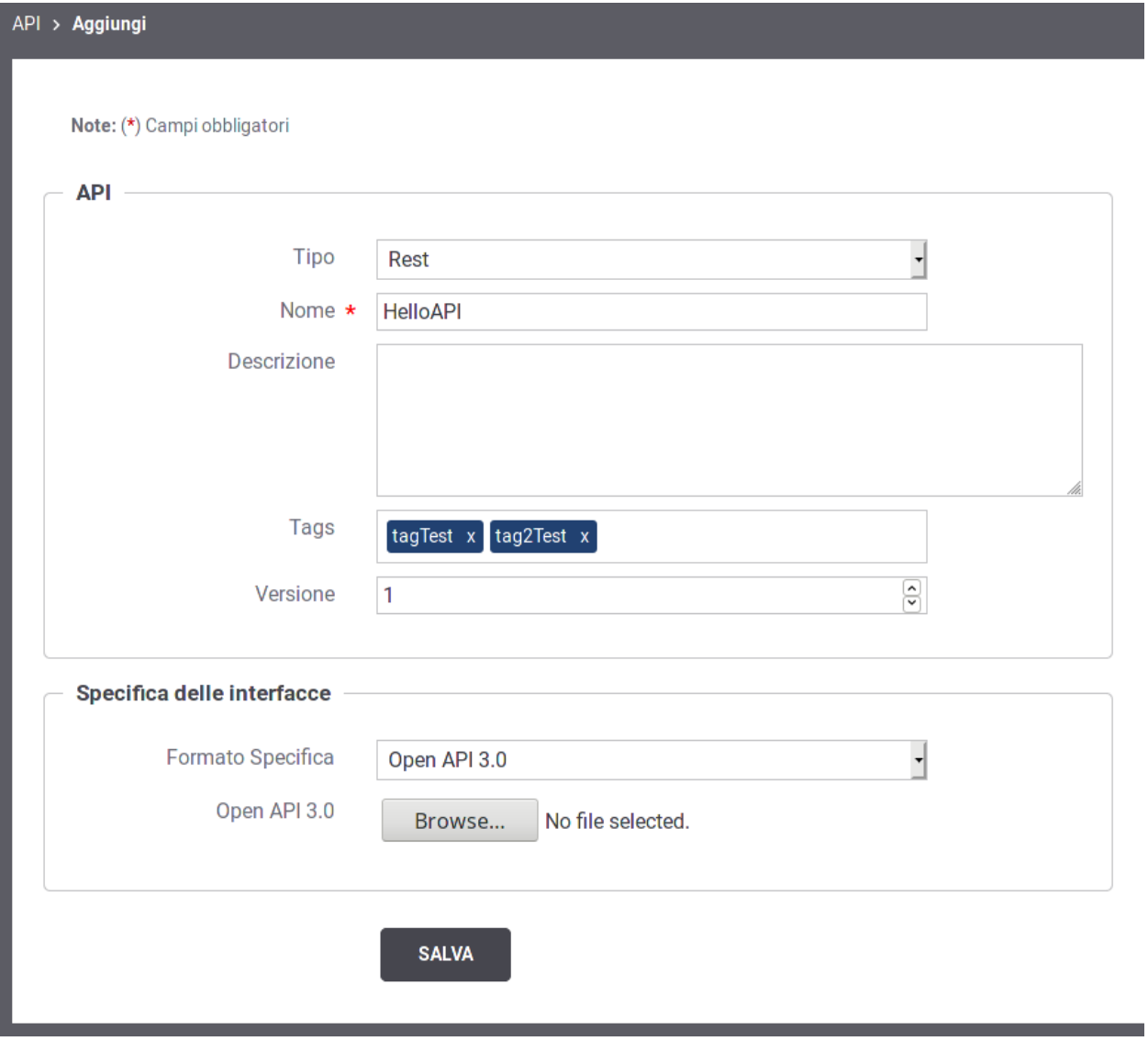

Fig. 2.2: Definizione di una API

• *Specifica delle Interfacce*: In questa sezione è possibile caricare il descrittore formale dell'interfaccia, analizzando il quale, il gateway produce la corrispondente configurazione. Nel caso di interfacce Soap si potrà caricare il relativo WSDL. Nel caso di interfacce Rest si potrà scegliere tra i formati: WADL, Swagger 2.x e OpenAPI 3.3.

Nel caso non si disponga del descrittore dell'interfaccia è sempre possibile inserire manualmente la relativa configurazione seguendo le modalità descritte alla sezione *[Configurazione manuale delle interfacce](#page-441-0)*.

Effettuato il salvataggio, l'API sarà consultabile all'interno dell'elenco delle API registrate. Accedendo al dettaglio si potranno visionare, a seconda del tipo di API SOAP o REST, rispettivamente i servizi o le risorse che tale API dispone. Nella figura [Fig.](#page-15-1) [2.3](#page-15-1) viene riporta l'elenco delle risorse di una API REST.

<span id="page-15-1"></span>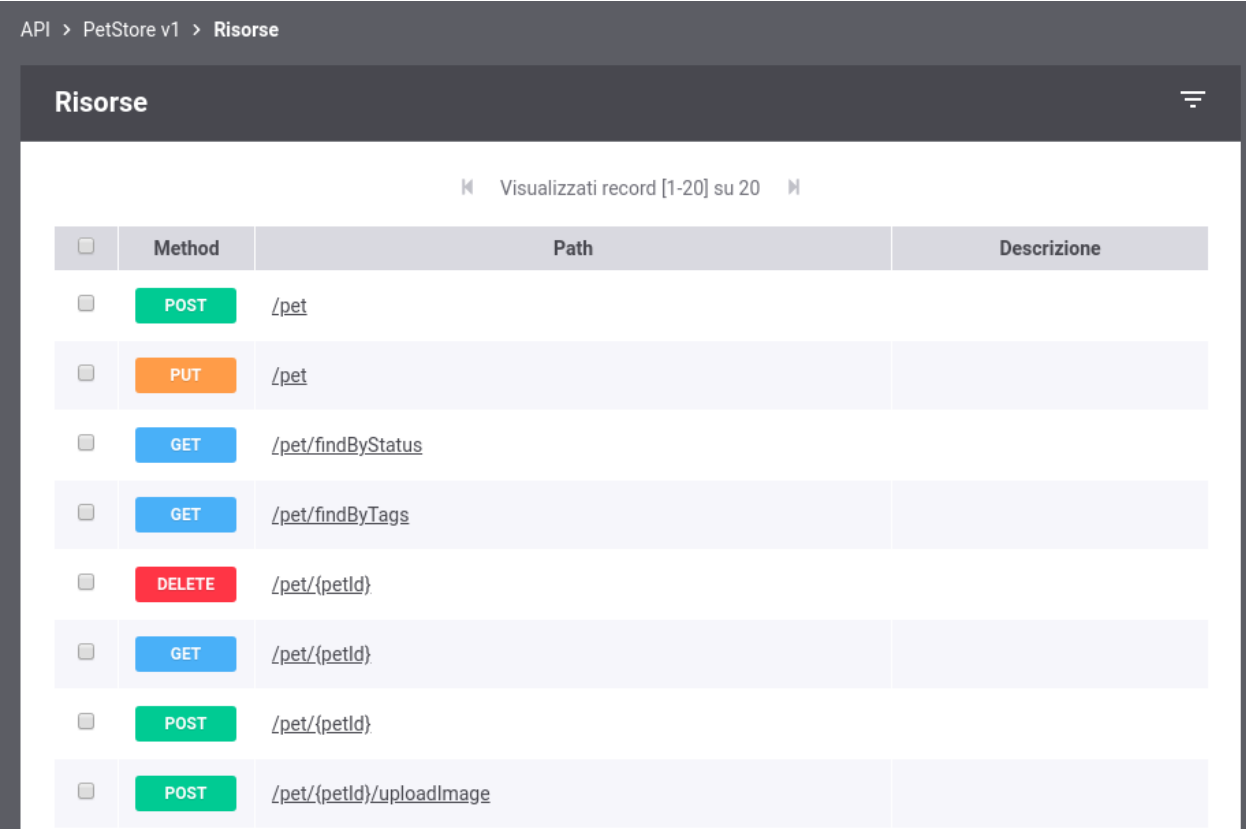

Fig. 2.3: Risorse di una API REST

### <span id="page-15-0"></span>**2.2 Registrazione dell'erogazione**

Una volta disponibile la definizione delle API, si passa alla registrazione dell'erogazione fornendo i dati di base per l'esposizione del servizio erogato tramite GovWay. In [Fig.](#page-16-0) [2.4](#page-16-0) è illustrato graficamente il caso dell'erogazione.

Per registrare l'erogazione del servizio ci si posiziona nella sezione *Registro > Erogazioni* e si preme il pulsante *Aggiungi*.

Compilare il form [\(Fig.](#page-17-0) [2.5\)](#page-17-0) inserendo i seguenti dati:

<span id="page-16-0"></span>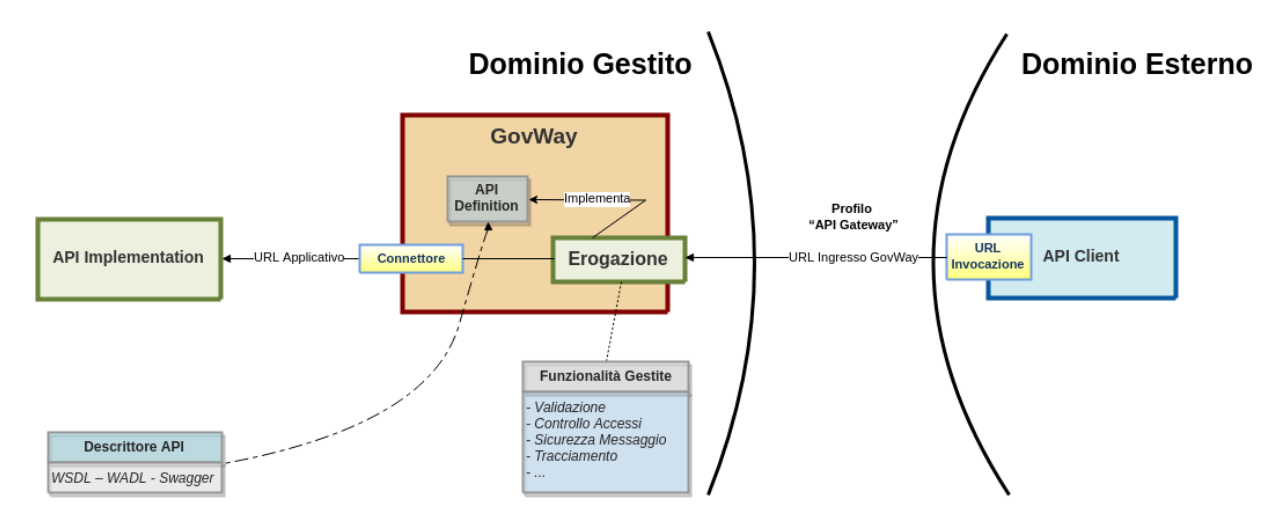

Fig. 2.4: Scenario di riferimento per l'erogazione

- *API Nome:* Selezionare dall'elenco il nome e la versione relativa alla API cui l'erogazione fa riferimento. Se la API selezionata è di tipo Soap, sarà necessario selezionare anche il Servizio che si vuole erogare.
- *Controllo degli Accessi:* In questa sezione è possibile stabilire l'eventuale controllo degli accessi all'erogazione: - *Pubblico*: non sono richieste credenziali per l'accesso. - *Autenticato*: l'accesso è ammesso solo previa verifica dei criteri di autenticazione e autorizzazione previsti in configurazione.

Selezionando l'opzione *Autenticato*, dopo la creazione dell'erogazione, sarà necessario completare la configurazione del controllo degli accessi come descritto nella sezione *[Autenticazione Trasporto](#page-64-0)*.

• *Connettore:* In questa sezione devono essere specificati i riferimenti al servizio, al fine di rendere possibile il corretto instradamento delle richieste inviate dai soggetti fruitori. Questo connettore riferisce il servizio del dominio interno che si sta erogando.

Le informazioni da fornire sono:

- *Utilizza Applicativo Server:* flag che consente di selezionare un applicativo di tipo «Server» invece di fornire tutte le informazioni relative al connettore. Per i dettagli consultare la sezione *[Connettore](#page-34-0)*.
- *Endpoint:* la url per la consegna delle richieste al servizio.
- *Autenticazione Http:* credenziali da fornire nel caso in cui il servizio richieda autenticazione di tipo HTTP-BASIC.
- *Autenticazione Https:* credenziali da fornire nel caso in cui il servizio richieda autenticazione di tipo HTTPS.
- *Proxy:* nel caso in cui l'endpoint del servizio sia raggiungibile solo attraverso un proxy, possono essere indicati qui i relativi riferimenti.
- *Ridefinisci Tempi Risposta:* permette di ridefinire i tempi di risposta che sono stati configurati a livello generale, nell'ambito del controllo del traffico (vedi sezione *[Tempi Risposta](#page-353-1)*)

Nota: Se l'API riferita dall'erogazione possiede un descrittore (WSDL, OpenAPI, ecc.) l'interfaccia propone come valore di default per il connettore l'endpoint del servizio.

<span id="page-17-0"></span>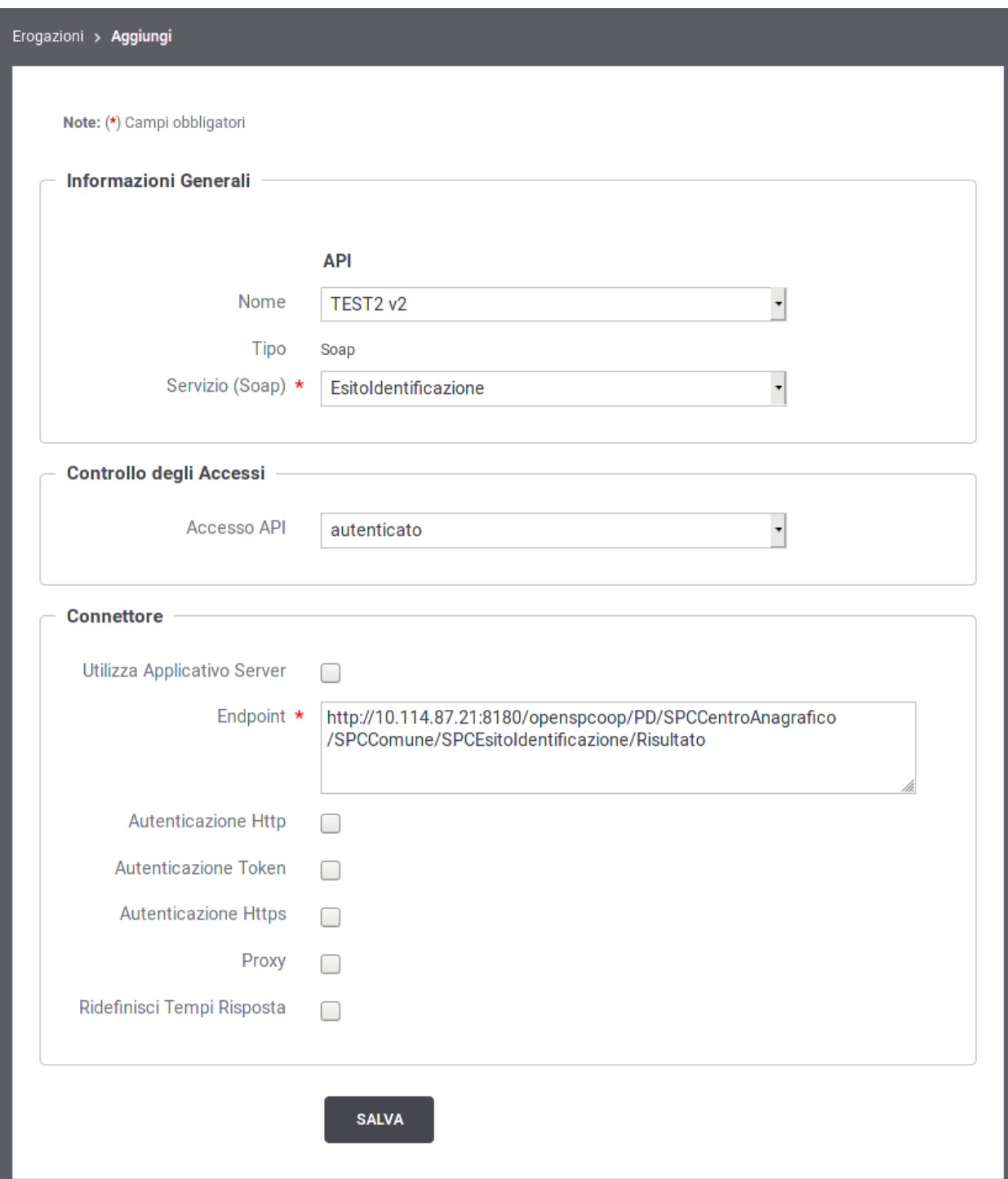

Fig. 2.5: Registrazione di una Erogazione

#### **2.2.1 Completamento configurazione e indirizzamento del servizio**

Dopo aver definito le API e registrato la relativa erogazione, come descritto nelle sezioni precedenti, si dispone della configurazione di un servizio erogato i cui riferimenti possono essere comunicati ai fruitori.

Per aggiungere ulteriori dettagli di configurazione, o semplicemente per conoscere il giusto endpoint cui il fruitore deve indirizzare le richieste, si procede dalla pagina di dettaglio dell'erogazione già creata. Il dettaglio dell'erogazione si raggiunge andando alla sezione del menu *Registro > Erogazioni*, cliccando sull'elemento visualizzato nell'elenco delle erogazioni presenti nel registro [\(Fig.](#page-18-0) [2.6\)](#page-18-0).

<span id="page-18-0"></span>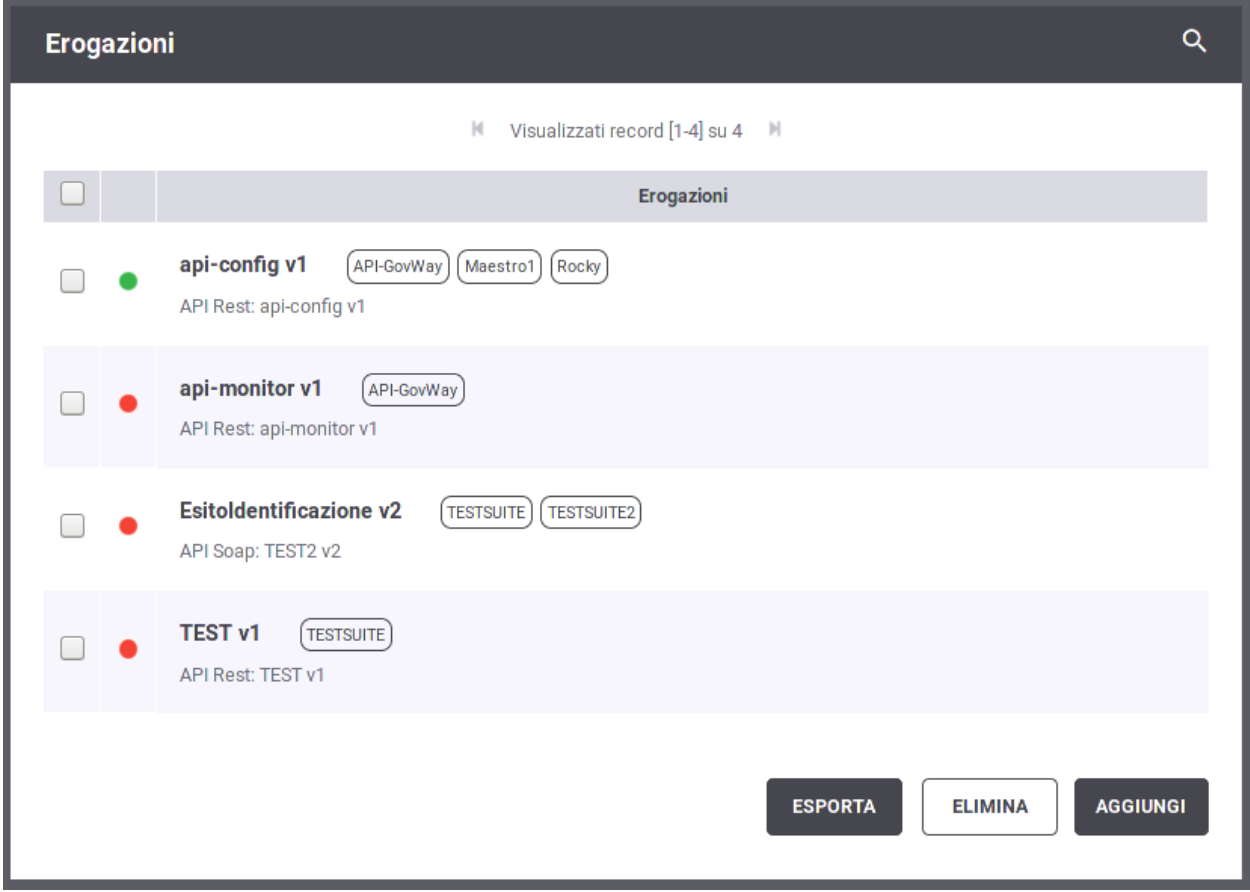

Fig. 2.6: Elenco Erogazioni presenti nel registro

Per la ricerca dell'elemento nell'elenco delle erogazioni è possibile filtrare i dati visualizzati tramite la maschera di filtro che compare cliccando sulla voce *Erogazioni* nell'intestazione dell'elenco [\(Fig.](#page-19-0) [2.7\)](#page-19-0).

Il dettaglio dell'erogazione mostra i dati principali e con le icone «matita» è possibile entrare sulle maschere di editing per effettuare delle modifiche. In corrispondenza del connettore è disponibile anche un pulsante che consente di verificare la raggiungibilità dell'indirizzo impostato. In corrispondenza della API riferita, è possibile accedere al relativo dettaglio aprendo un nuovo tab del browser [\(Fig.](#page-19-1) [2.8\)](#page-19-1).

La pagina di dettaglio dell'erogazione visualizza i principali elementi di configurazione, che sono:

### <span id="page-19-0"></span>Erogazioni ਵ **Tipo API** Qualsiasi ᆌ ᆌ Tag Qualsiasi API / Soggetto Erogatore **RIPULISCI FILTRA**

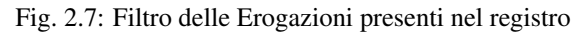

<span id="page-19-1"></span>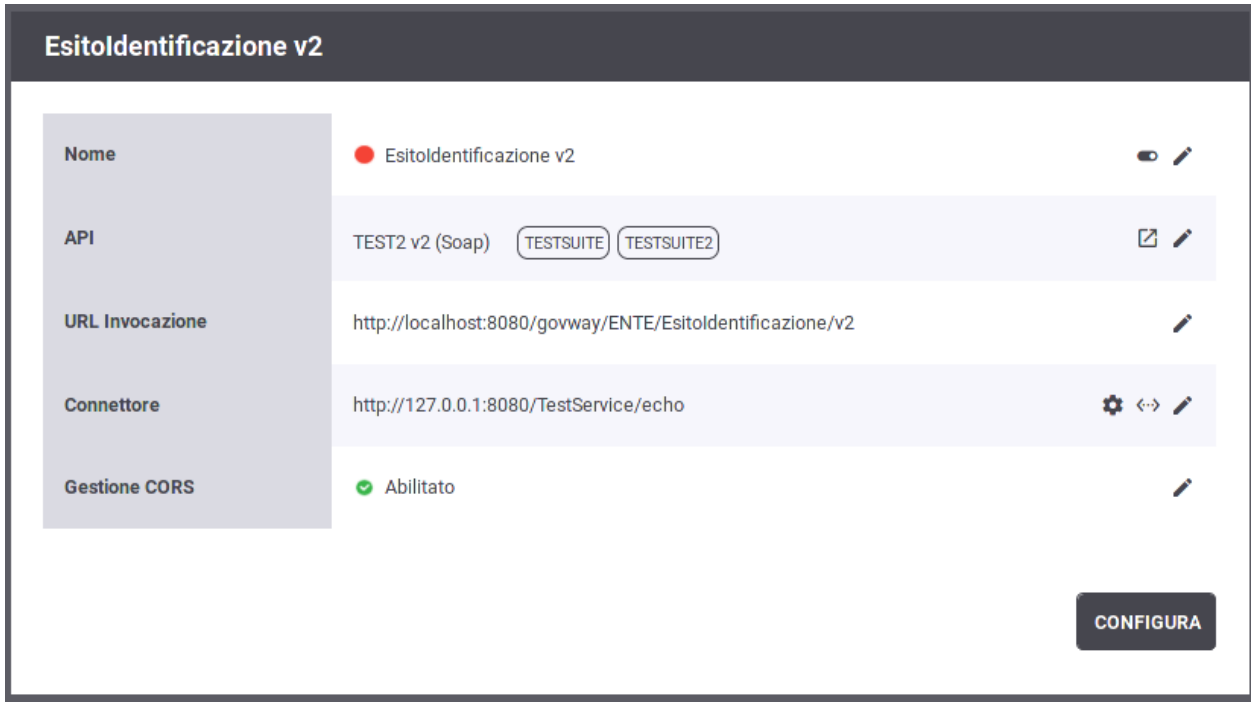

#### Fig. 2.8: Dettaglio dell'erogazione

- Nome: nome dell'erogazione. Accanto al valore è presente l'icona a matita che consente di modificare tale valore. In assenza di configurazioni specifiche per risorsa/azione (sezione *[Differenziare le configurazioni speci](#page-60-0)[fiche per risorsa/azione](#page-60-0)*) è presente anche un'icona che permette di disattivare/riattivare l'erogazione. Lo stato di attivazione dell'erogazione è segnalato tramite l'icona colorata presente accanto al nome.
- API: API cui fa riferimento l'erogazione con evidenza degli eventuali tags. È presente un'icona che apre in una nuova finestra l'interfaccia per la gestione della configurazione della specifica API.
- URL Invocazione: URL che deve utilizzare il mittente per accedere al servizio erogato tramite il gateway. Questo dato rappresenta la *URL* del servizio nel caso Soap o la *Base URL* nel caso Rest. Per la selezione dell'operazione da invocare si distinguono i seguenti casi:
	- *REST*: Indipendentemente che l'API sia stata configurata fornendo il relativo descrittore, WADL o OpenAPI, l'identificazione dell'operation sarà sempre effettuata in automatico dal contesto di invocazione. Non è quindi necessario fornire ulteriori indicazioni.
	- *SOAP*
		- \* *API con WSDL*: l'operation viene automaticamente identificata dal contesto di invocazione grazie alle informazioni presenti nel descrittore.
		- \* *API senza WSDL*: l'operation viene identificata inserendo il relativo identificativo nella URL di invocazione, <URL\_Invocazione>/<Azione>

Sono disponibili ulteriori metodi per l'identificazione dell'operation nel caso SOAP, per i cui dettagli si rimanda alla sezione *[Modalità di identificazione dell'azione](#page-446-0)*.

- Connettore: Endpoint del servizio acceduto dal gateway, cui verranno consegnate le richieste pervenute. È presente l'icona a matita per aggiornare il valore del connettore. È inoltre presente un'icona che consente di testare la raggiungibilità del servizio tramite il connettore fornito. Maggiori dettagli vengono forniti nella sezione *[Connettore](#page-34-0)*.
- Gestione CORS: stato abilitazione della funzione CORS. L'icona a matita consente di modificare l'impostazione corrente come descritto nella sezione *[Gestione CORS](#page-59-0)*.

Ulteriori elementi possono essere indicati per specificare il funzionamento dell'erogazione. Si tratta degli elementi di configurazione specifica, per i cui dettagli si rimanda alla sezione *[Configurazione dell'API](#page-29-0)*.

#### **2.2.2 Condivisione dei dati di integrazione**

Le richieste di erogazione, pervenute a GovWay, vengono elaborate e, nel corso dell'operazione, vengono creati i riferimenti alle entità di configurazione presenti nel registro.

GovWay comunica i dati di contesto ricavati, ai sistemi interlocutori, ed in particolare:

- Tutti i dati dell'header di integrazione, relativi al messaggio di richiesta, vengono inviati all'applicativo destinatario (erogatore). I dati che compongono l'header di integrazione sono quelli descritti nelle tabelle presenti alla sezione *[Header di Integrazione](#page-449-0)*.
- Un sottoinsieme dell'header di integrazione, relativo al messaggio di risposta, viene inviato al soggetto mittente (fruitore). I dati inviati (sempre in riferimento alle tabelle della *[Header di Integrazione](#page-449-0)*) sono:
	- *GovWay-Message-ID*
	- *GovWay-Relates-To*
	- *GovWay-Conversation-ID*
	- *GovWay-Transaction-ID*

#### **2.2.3 Errori Generati dal Gateway**

La gestione dei casi di errore, nelle comunicazioni mediate da un Gateway, deve tener conto di ulteriori casi di errore che possono presentarsi rispetto al dialogo diretto tra gli applicativi. Oltre agli errori già previsti nelle interfacce dell'API, gli applicativi client possono pertanto ricevere due tipi di errori generati direttamente da GovWay:

- *Errori Client*: identificabili da un codice http 4xx su API REST o da un fault code "Client" su API SOAP. Indicano che GovWay ha rilevato problemi nella richiesta effettuata dal client (es. errore autenticazione, autorizzazione, validazione contenuti. . . ).
- *Errori Server*: identificabili dai codici http 502, 503 e 504 per le API REST o da un fault code "Server" generato dal Gateway e restituito con codice http 500 per le API SOAP.

Per ciascun errore GovWay riporta le seguenti informazioni:

- Un codice http su API REST o un fault code su API SOAP come descritto in precedenza.
- Un codice di errore, indicato nell'header http "GovWay-Transaction-ErrorType", che riporta l'errore rilevato dal gateway (es. AuthenticationRequired, TokenExpired, InvalidRequestContent . . . ).
- Un identificativo di transazione, indicato nell'header http "GovWay-Transaction-ID", che identifica la transazione in errore, utile principalmente per indagini diagnostiche.
- Un payload http, contenente maggiori dettagli sull'errore, opportunamente codificato per API REST (*[REST](#page-426-0) [Problem Details - RFC 7807](#page-426-0)*) o SOAP (*[SOAP Fault](#page-428-0)*).

Maggiori dettagli, sulla gestione degli errori, sono disponibili nella sezione *[Errori generati da GovWay](#page-410-0)*.

### <span id="page-21-0"></span>**2.3 Registrazione della fruizione**

Nel processo di fruizione sono coinvolti i client (o applicativi) interni al dominio che richiedono, tramite accesso sul gateway, un servizio erogato da un soggetto di un dominio esterno.

In [Fig.](#page-21-1) [2.9](#page-21-1) è illustrato graficamente il caso della fruizione.

<span id="page-21-1"></span>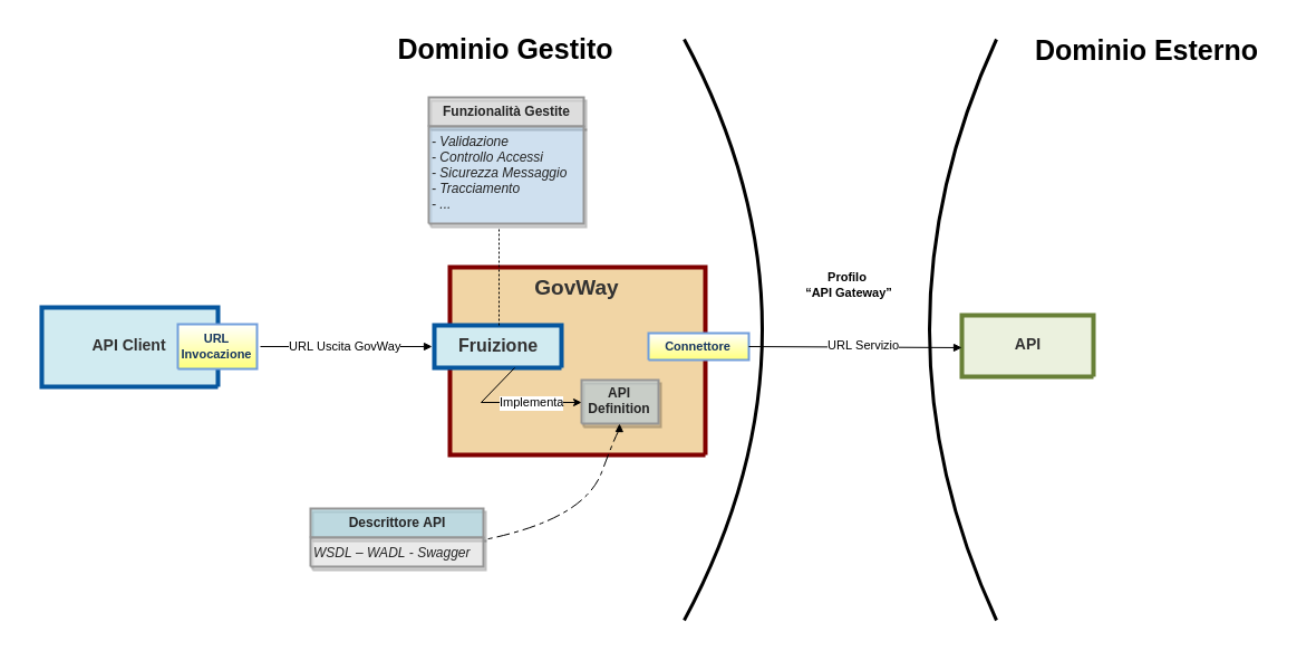

Fig. 2.9: Scenario di riferimento per la fruizione

Analogamente a quanto descritto per le erogazioni, è possibile procedere con la configurazione delle fruizioni accedendo alla sezione di menu *Registro > Fruizioni*.

La configurazione delle fruizioni presenta maschere della GovWayConsole del tutto analoghe al caso dell'erogazione. È quindi possibile seguire il processo di configurazione attuando i medesimi passi, illustrati per le erogazioni, calandole sul contesto delle fruizioni.

L'unica differenza, rispetto al processo di configurazione delle erogazioni, è rappresentata dalla presenza del campo *Soggetto Erogatore*, da selezionare come soggetto che eroga il servizio (Fig. [2.10\)](#page-22-0).

<span id="page-22-0"></span>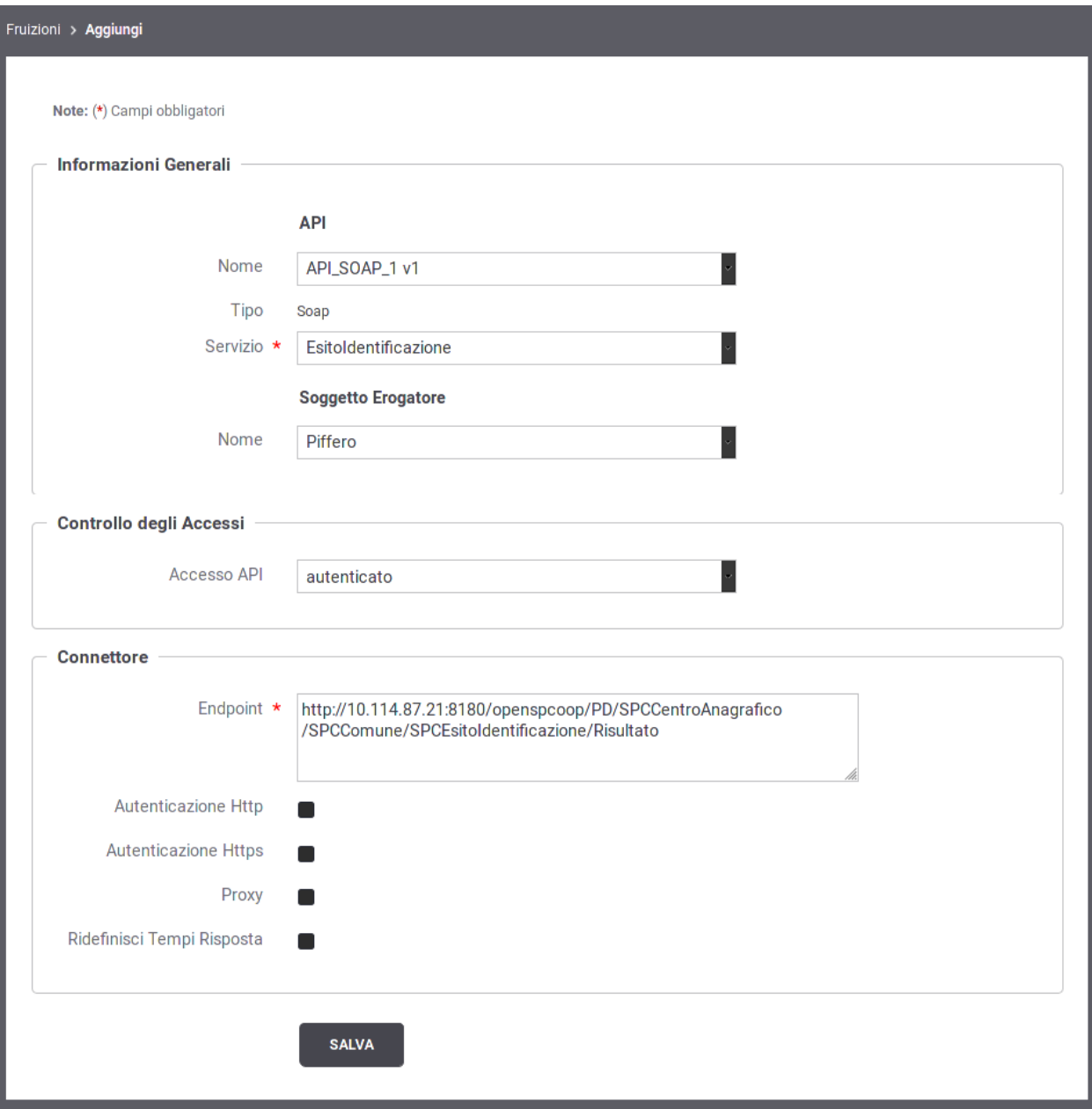

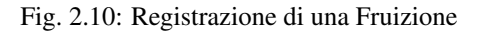

Nota: Benché non vi siano differenze nelle modalità di configurazione del *Connettore*, nel caso della fruizione questi consiste nei dati di puntamento al servizio erogato sul dominio esterno.

#### **2.3.1 Condivisione dei dati di integrazione**

Le richieste di fruizione, pervenute a GovWay, vengono elaborate e, nel corso dell'operazione, vengono creati i riferimenti alle entità di configurazione presenti nel registro.

GovWay comunica i dati di contesto ricavati, ai sistemi interlocutori:

- *GovWay-Message-ID*
- *GovWay-Relates-To*
- *GovWay-Conversation-ID*
- *GovWay-Transaction-ID*

Per ulteriori dettagli si consiglia di consultare la sezione *[Header di Integrazione](#page-449-0)*.

#### **2.3.2 Errori Generati dal Gateway**

Analogamente a quanto descritto per le erogazioni, la gestione dei casi di errore nelle comunicazioni mediate da un Gateway devono tenere conto di ulteriori situazioni che possono presentarsi rispetto alla situazione di dialogo diretto tra gli applicativi.

La gestione degli errori viene descritta approfonditamente nella sezione *[Errori generati da GovWay](#page-410-0)*.

### <span id="page-23-0"></span>**2.4 Versionamento delle API**

Come descritto nelle precedenti sezioni, ogni API possiede una versione. È possibile registrare una nuova versione dell'API cliccando sul pulsante "Nuova Versione" presente nel dettaglio di una API (Fig. [2.11\)](#page-24-0).

La maschera di creazione della nuova versione non permette ne di modificare il nome dell'API ne di scendere di versione. Vengono ereditati dall'API precedente le altre caratteristiche quali il tipo di API tra SOAP e REST, i tags, la descrizione, il soggetto referente etc.

Se l'opzione "Ridefinisci Interfaccia" è abilitata, viene richiesta una nuova specifica dell'interfaccia dell'API. Terminando la creazione della nuova API verranno creati automaticamente i servizi e le azioni su SOAP o le risorse su REST definiti nella nuova interfaccia (Fig. [2.12\)](#page-25-0).

In alternativa, se l'opzione "Ridefinisci Interfaccia" viene disabilitata, non viene richiesta una nuova specifica di interfaccia e la nuova versione dell'API conterrà la medesima specifica della precendente versione con i medesimi servizi e azioni su SOAP o risorse su REST (Fig. [2.13\)](#page-26-0).

Una volta creata una nuova versione dell'API, è possibile effettuare l'upgrade verso la nuova versione direttamente nell'erogazione e/o nella fruizione che implementa l'API. Infatti se esiste più di una versione di una medesima API è possibile modificarne la versione implementata nell'erogazione o nella fruizione tramite il bottone "modifica" evidenziato nella figura Fig. [2.14.](#page-27-0)

Accedendo alla modifica è possibile scegliere la versione implementata dell'API, tra le versioni disponibili, come mostrato nella figura Fig. [2.15.](#page-27-1)

<span id="page-24-0"></span>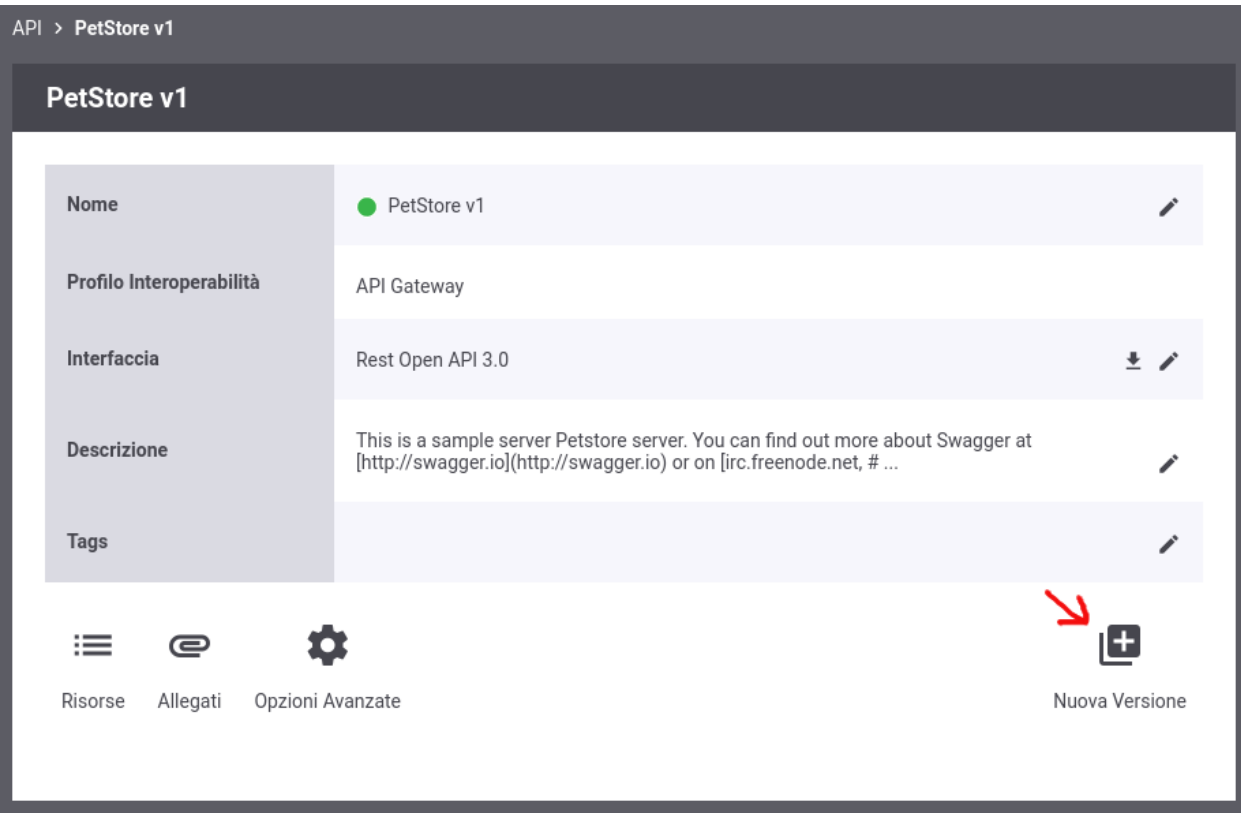

Fig. 2.11: Nuova Versione di una API

<span id="page-25-0"></span>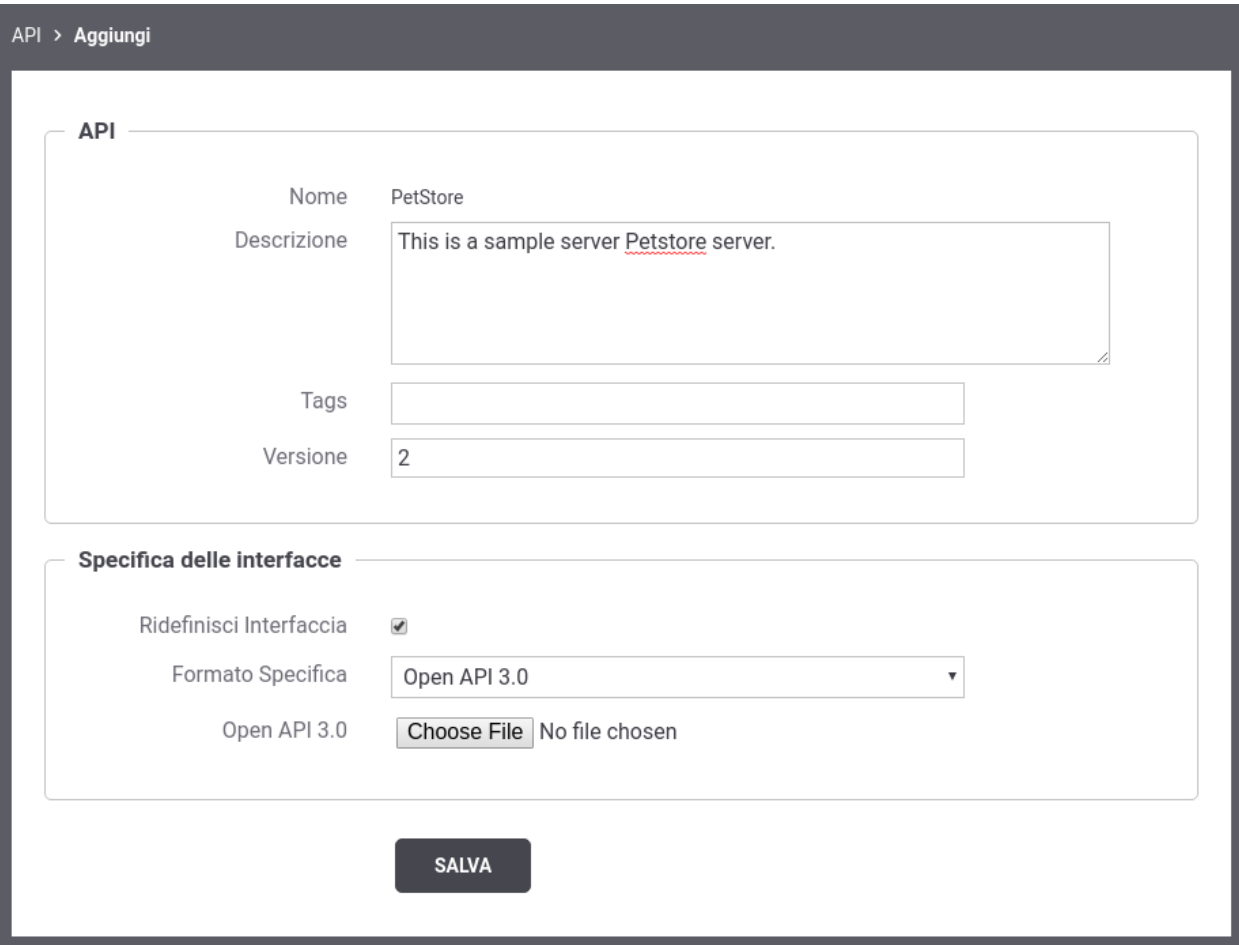

Fig. 2.12: Nuova Versione di una API tramite ridefinizione dell'intervaccia

<span id="page-26-0"></span>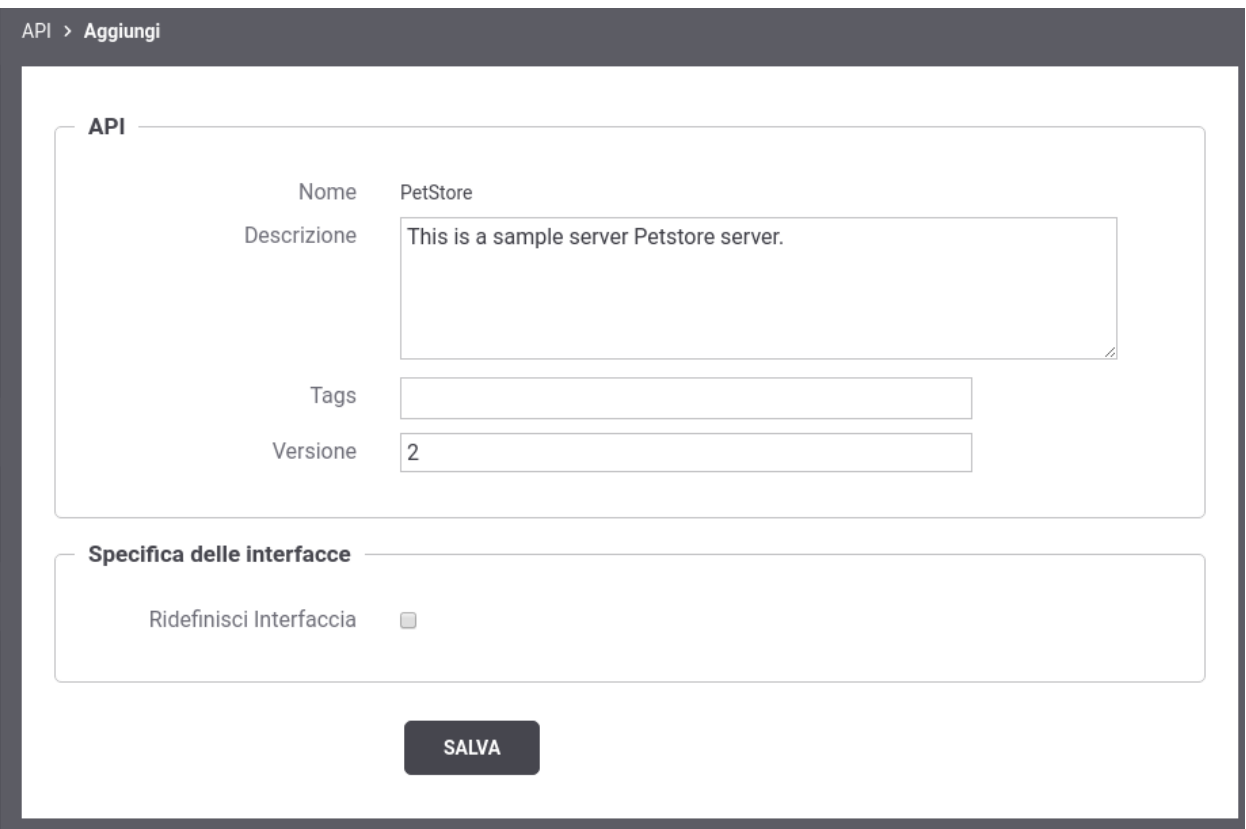

Fig. 2.13: Nuova API che eredita la specifica di interfaccia dalla versione precedente

<span id="page-27-0"></span>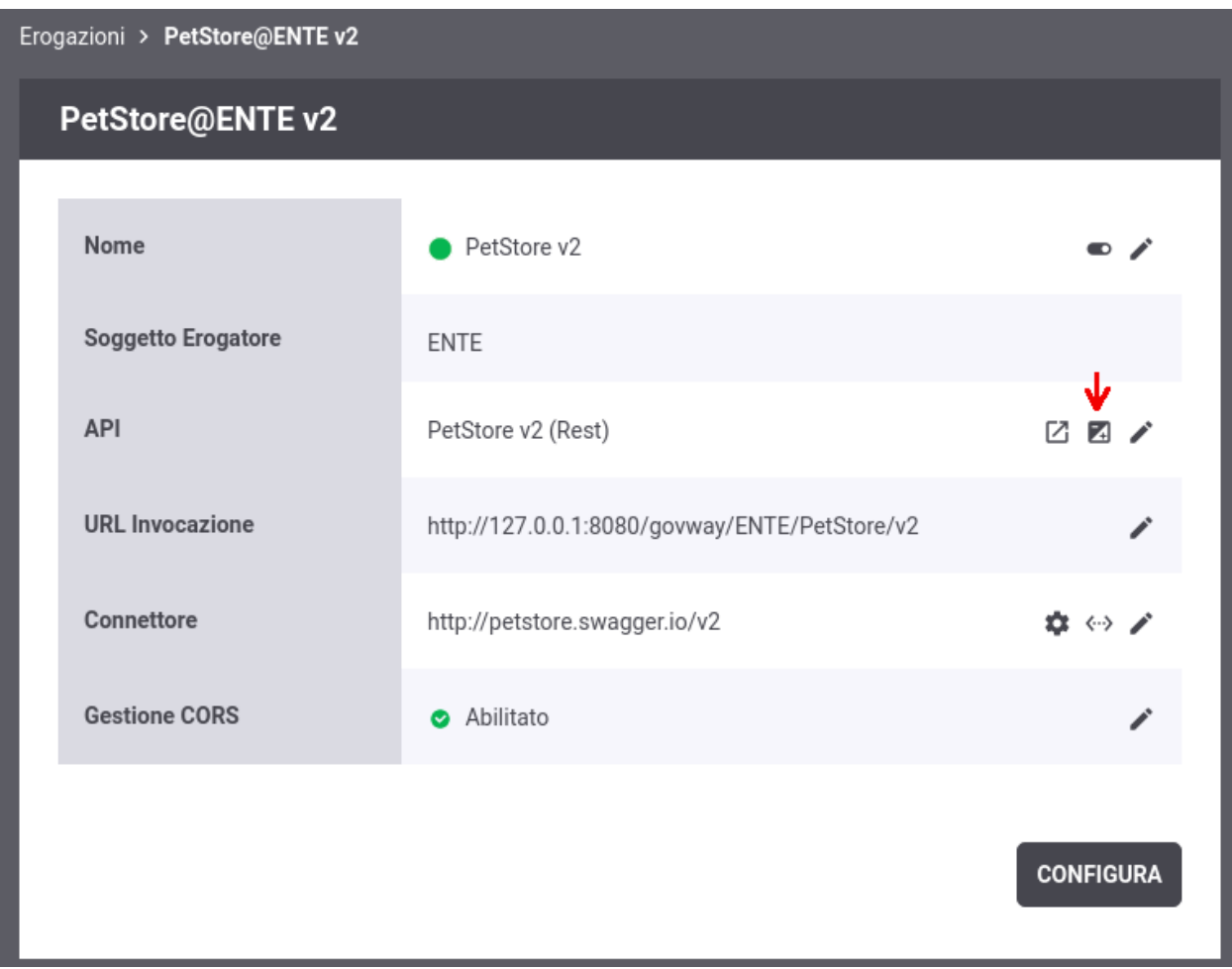

Fig. 2.14: Upgrade di versione dell'API implementata in una erogazione

<span id="page-27-1"></span>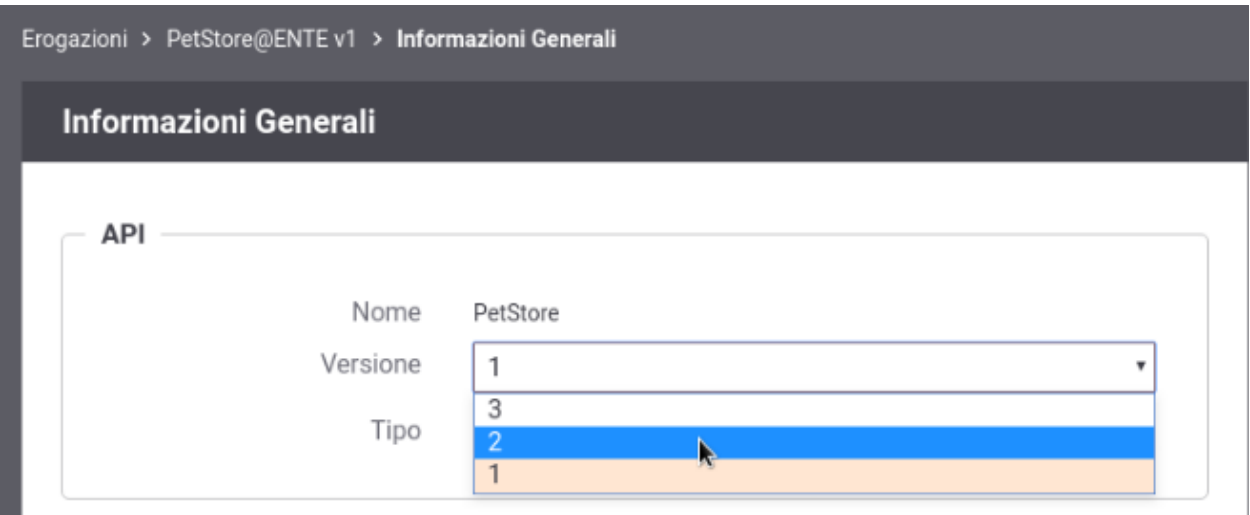

Fig. 2.15: Scelta della versione dell'API implementata in una erogazione

La modifica della versione dell'API implementata dall'erogazione, comporta automaticamente anche la modifica della versione dell'erogazione stessa. Questo si riflette nell'url di invocazione che viene automaticamente aggiornata rispetto alla nuova versione come evidenziato nella figura Fig. [2.16.](#page-28-0)

<span id="page-28-0"></span>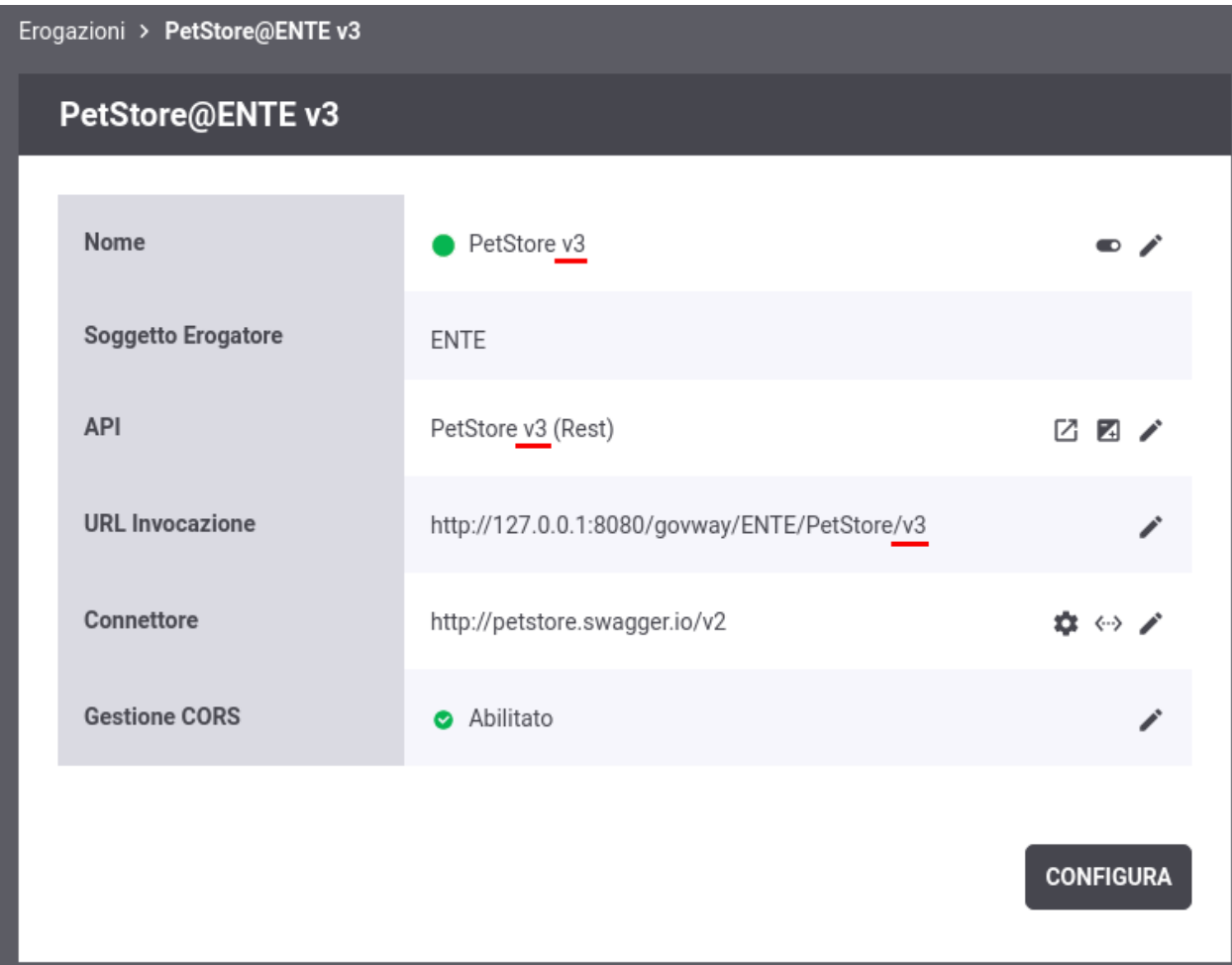

Fig. 2.16: Modifica della versione si riflette sia sull'erogazione che sulla url di invocazione

Nota: Se viene scelta una versione dell'API per la quale esiste già una medesima versione dell'erogazione, il cambio di versione dell'API non si rifletterà sulla versione dell'erogazione e sulla url di invocazione ma solamente sui messaggi scambiati e sulle azioni (soap) o risorse (rest) che l'erogazione espone.

Per maggiori dettagli sul versionamento differente tra erogazione/fruizione ed API e di conseguenza su come questo si riflette nella url di invocazione si rimanda alla sezione *[Versionamento delle API e delle Erogazioni/Fruizioni](#page-443-0)*

### <span id="page-29-0"></span>**2.5 Configurazione dell'API**

I passi di configurazione fin qui descritti, per la registrazione di erogazioni e fruizioni, consentono di ottenere uno stato delle entità del registro pronto all'utilizzo in numerose situazioni.

Cliccando sulla voce *Erogazioni* o *Fruizioni* nell'intestazione dell'elenco è possibile consultarne i dettagli selezionando l'API attivata di interesse.

La pagina di dettaglio consente di accedere ai principali elementi di configurazione (Fig. [2.17\)](#page-30-0):

- *Nome*: in assenza di configurazioni specifiche per risorsa/azione (sezione *[Differenziare le configurazioni speci](#page-60-0)[fiche per risorsa/azione](#page-60-0)*), accanto al nome dell'erogazione o della fruizione è presente un'icona che permette di disattivare/riattivare l'API come descritto nella sezione *[Sospensione API](#page-32-0)*.
- *URL Invocazione*: se la console viene utilizzata in modalità avanzata (sezione *[Modalità Avanzata](#page-440-1)*), accedendo alla modifica della URL di Invocazione è possibile configurare la modalità di identificazione dell'azione come descritto nella sezione *[Modalità di identificazione dell'azione](#page-446-0)*.
- *Connettore*: endpoint del servizio acceduto dal gateway, cui verranno consegnate le richieste pervenute. In questa è presente sia l'icona a matita per aggiornare il valore del connettore che un'icona che consente di testare la raggiungibilità del servizio tramite il connettore fornito. Maggiori dettagli vengono forniti nella sezione *[Connettore](#page-34-0)*.
- *Gestione CORS*: stato abilitazione della funzione CORS. L'icona a matita consente di modificare l'impostazione corrente come descritto nella sezione *[Gestione CORS](#page-59-0)*.

Tramite il pulsante *Configura* è inoltre possibile aggiungere ulteriori elementi di configurazione attraverso le ulteriori funzionalità messe a disposizione da GovWay (Fig. [2.18\)](#page-31-0).

Le voci di configurazione che possono essere accedute sono:

- *[Controllo degli Accessi](#page-62-0)*
- *[Rate Limiting](#page-101-0)*
- *[Validazione dei messaggi](#page-127-0)*
- *[Caching Risposta](#page-130-0)*
- *[Sicurezza a livello del messaggio](#page-131-0)*
- *[MTOM](#page-148-0)*
- *[Trasformazioni](#page-132-0)*
- *[Tracciamento](#page-144-0)*
- *[Registrazione Messaggi](#page-149-0)*
- *[Proprietà](#page-152-0)*
- *[Opzioni Avanzate per Erogazioni/Fruizioni](#page-471-0)*

Accanto a ciascuna delle voci in elenco è presente un'icona che in base al colore assume i seguenti significati:

- Grigio: funzionalità non attiva
- Rosso: funzionalità attivata ma configurata in maniera incompleta o errata, quindi non funzionante
- Giallo: funzionalità attivata in modalità opzionale o «non bloccante» e quindi in sola notifica
- Verde: funzionalità attiva

Le funzionalità specifiche possono essere configurate in maniera differenziata per gruppi di risorse/azioni relative alla API erogata/fruita. Una nuova configurazione specifica può essere creata tramite il pulsante *Crea Nuova*. Il passaggio

<span id="page-30-0"></span>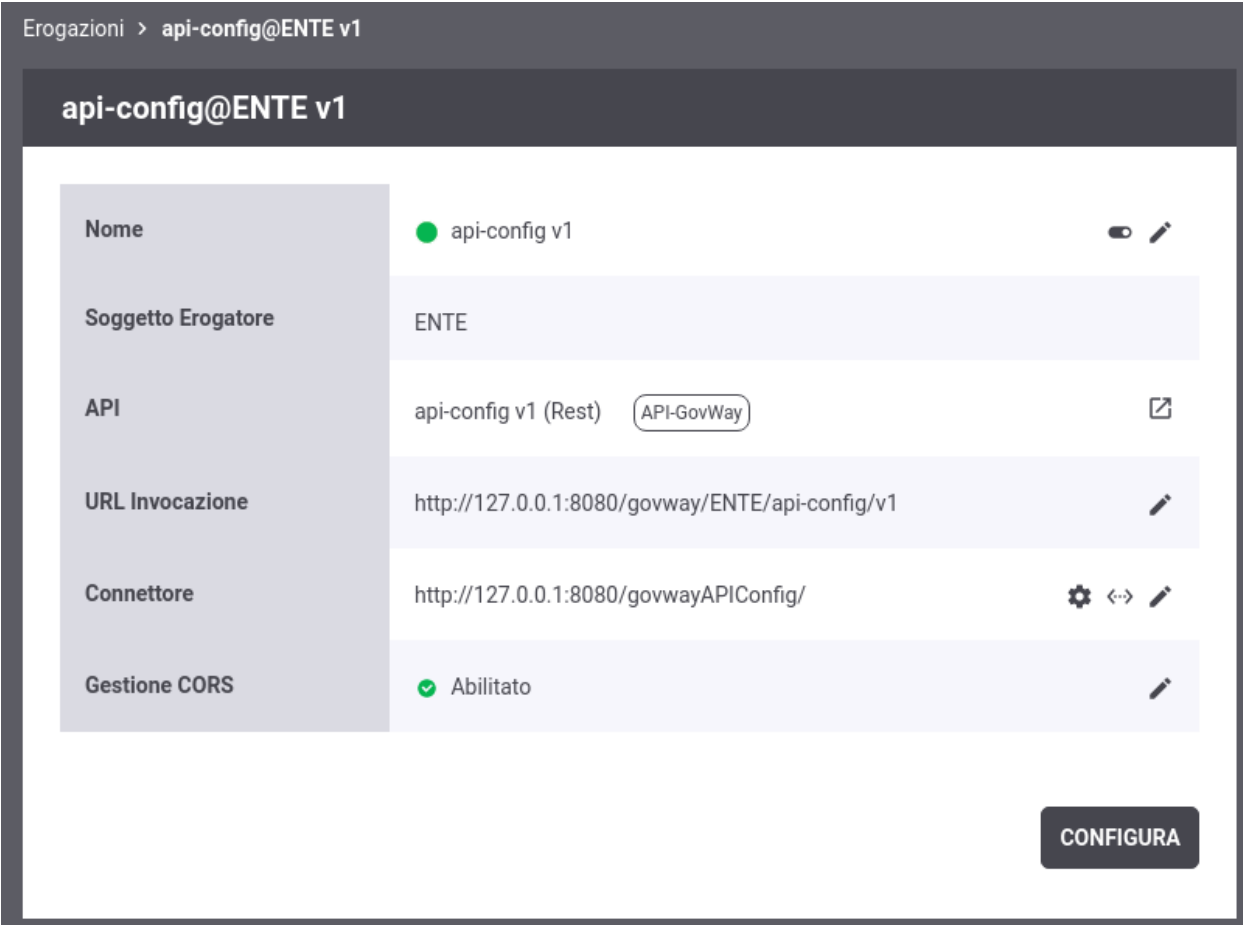

Fig. 2.17: Dettaglio di una erogazione

<span id="page-31-0"></span>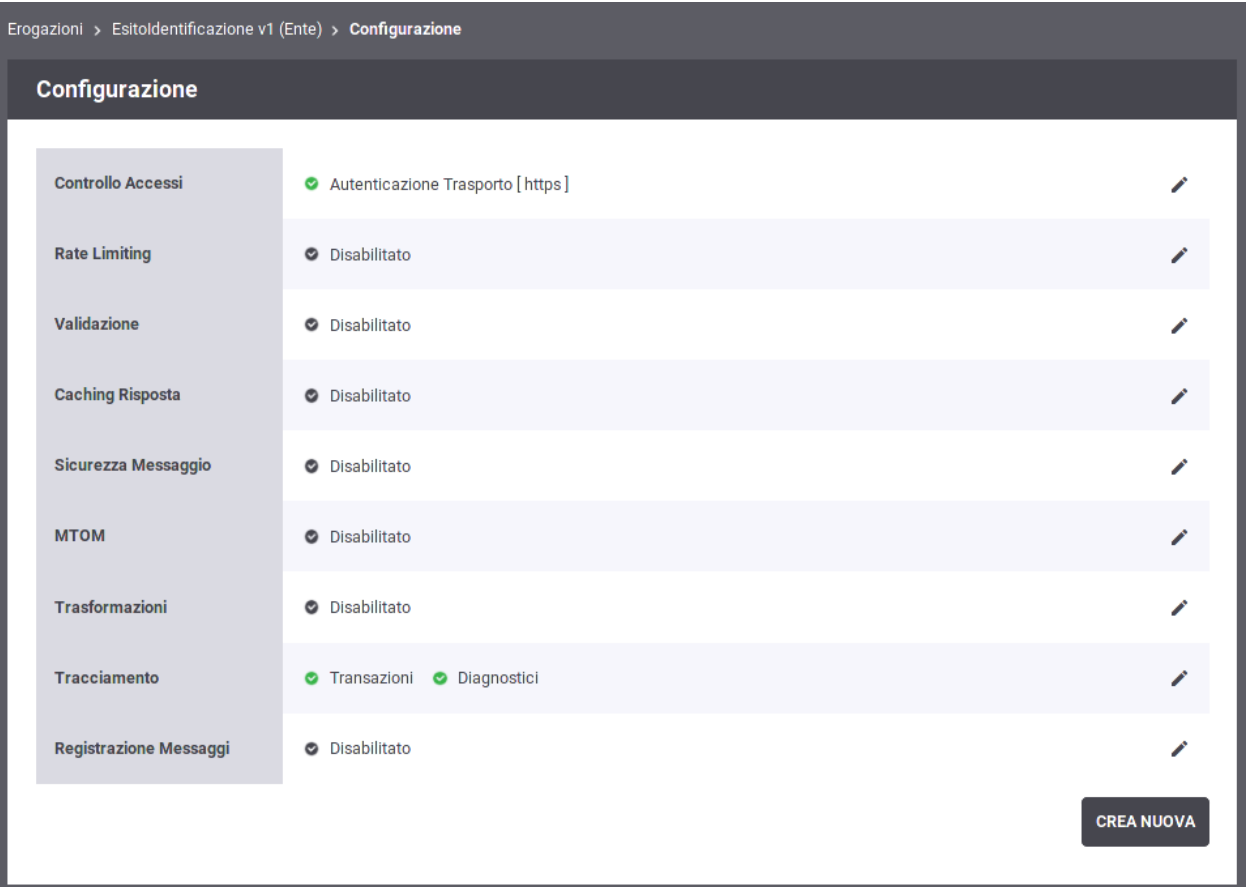

Fig. 2.18: Configurazione di una erogazione

tra una configurazione e l'altra sarà possibile tramite i tab che risulteranno visibili nell'interfaccia. Questa funzionalità è descritta in dettaglio nella sezione *[Differenziare le configurazioni specifiche per risorsa/azione](#page-60-0)*.

Le sezioni successive descrivono in dettaglio le configurazioni sopraelencate e i relativi contesti di utilizzo. Tranne dove esplicitamente dichiarato, gli schemi di configurazione descritti in seguito possono essere attuati sia sulle erogazioni che sulle fruizioni.

### <span id="page-32-0"></span>**2.6 Sospensione API**

La console consente di disabilitare temporaneamente una API attiva sul gateway. Successive invocazioni destinate all'API verranno rifiutate generando un codice di errore *[APISuspended](#page-426-1)*.

È possibile sospendere una API cliccando sull'icona toggle presente nella riga *Nome* del dettaglio di una erogazione o fruizione (Fig. [2.19\)](#page-32-1).

<span id="page-32-1"></span>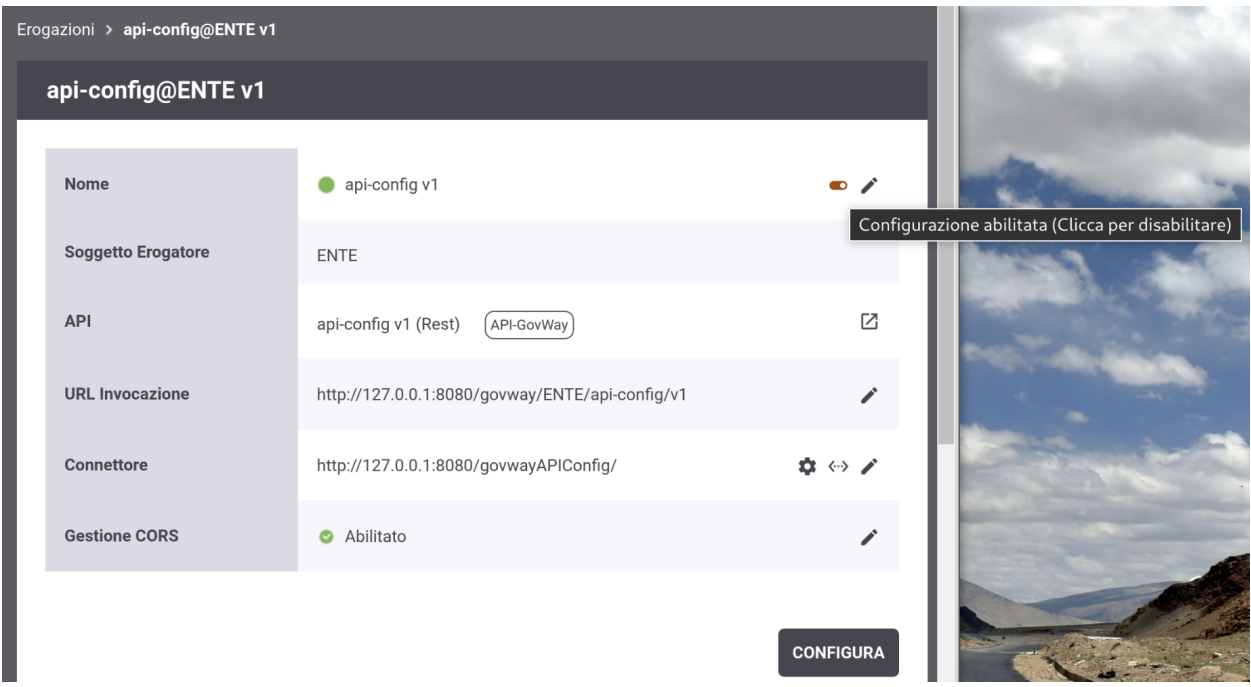

Fig. 2.19: Sospensione di una API

Per poter procedere con la sospensione dell'API l'utente deve confermare l'operazione richiesta come evidenziato nella figura Fig. [2.20.](#page-33-0)

Quando una API viene sospesa, il suo nome viene affiancato da uno stato rosso che ne evidenzia l'inutilizzo temporaneo. Per abilitarla nuovamente si deve procedere con gli stessi passi effettuati per sospenderla (Fig. [2.21\)](#page-34-1).

<span id="page-33-0"></span>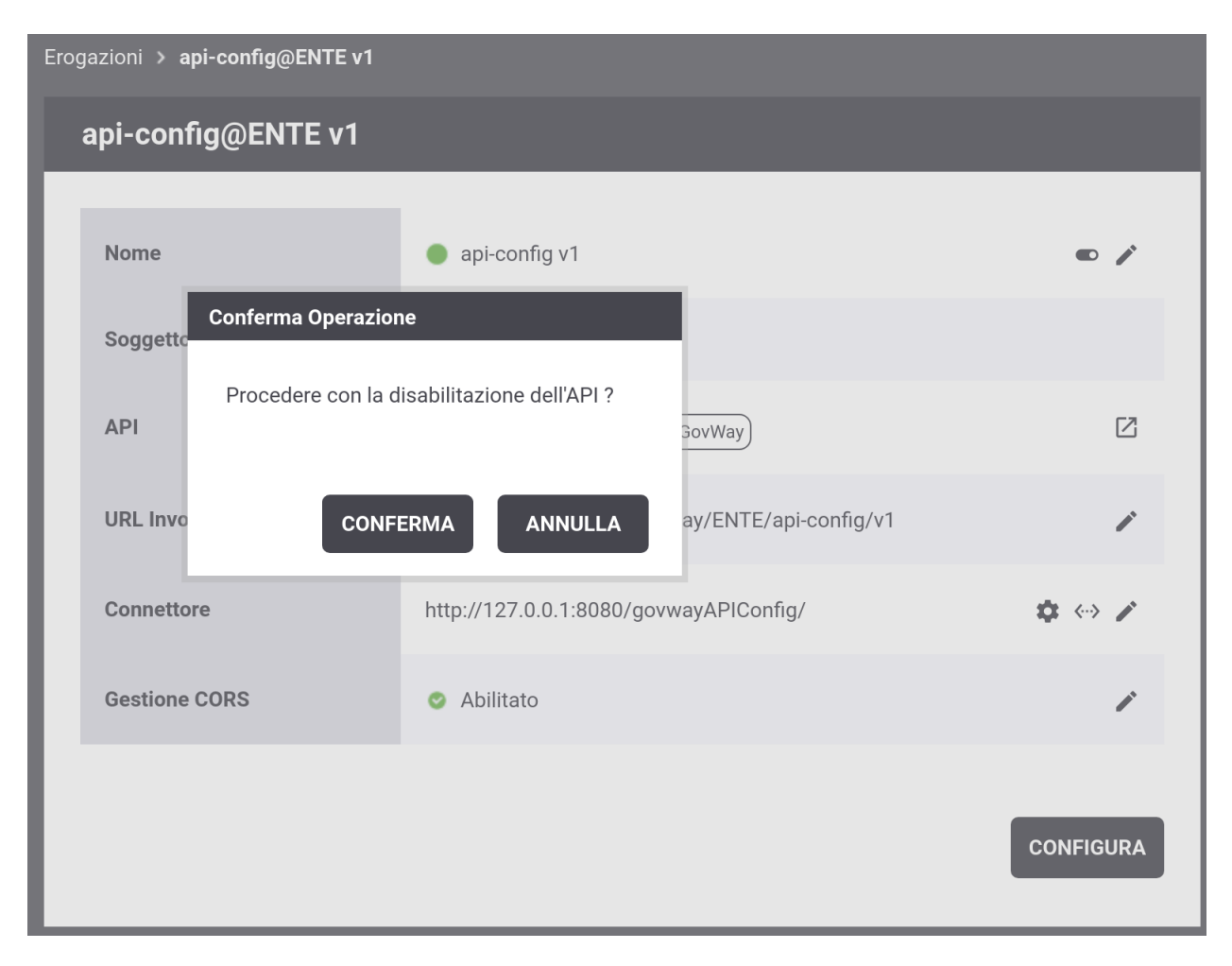

Fig. 2.20: Conferma dell'operazione di sospensione di una API

<span id="page-34-1"></span>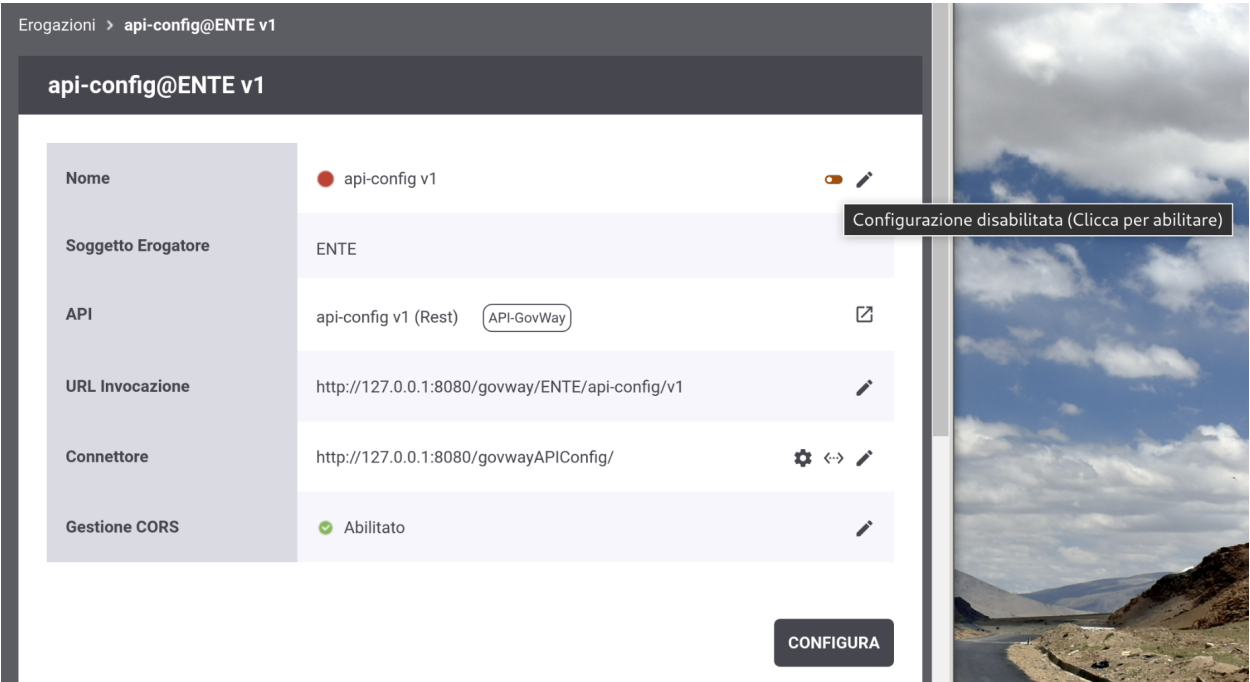

Fig. 2.21: Attivazione di una API

### <span id="page-34-0"></span>**2.7 Connettore**

È possibile modificare le impostazioni del connettore (ad esempio per modificare l'endpoint o aggiungere il proxy) seguendo il collegamento presente nella riga *Connettore* del dettaglio di una erogazione o fruizione. I campi del form sono uguali a quelli già descritti per la fase di creazione dell'erogazione (sezione *[Registrazione dell'erogazione](#page-15-0)*). Ulteriori dettagli di configurazione e tipi di connettore diversi da HTTP e HTTPS sono descritti nella sezione *[Connettori](#page-457-0)*.

La sezione *[Verifica Connettività Connettore](#page-35-0)* descrive uno strumento per verificare la raggiungibilità dell'indirizzo impostato.

La sezione *[Applicativi Server](#page-35-1)* descrive invece come censire un'applicazione di backend in modo da poterla riferire su diversi connettori relativi ad erogazioni di API.

Le sezioni successive descrivono le funzionalità inerenti l'utilizzo di endpoint multipli allo scopo di bilanciare il carico o differenziarlo rispetto a variabili presenti nella richiesta, sempre relativamente ad erogazioni di API.

Infine la sezione *[ProxyPassReverse per Header HTTP Location e Set-Cookie](#page-55-0)* descrive la funzionalità di riscrittura delle url negli header HTTP della risposta.

Nota: Le funzionalità relative ad un applicativo "Server" (sezione *[Applicativi Server](#page-35-1)*) e ai connettori multipli (*[Load](#page-36-0) [Balancer](#page-36-0)* e *[Consegna Condizionale](#page-47-0)*) sono applicabili solamente per le erogazioni di API.

#### <span id="page-35-0"></span>**2.7.1 Verifica Connettività Connettore**

I contesti in cui l'interfaccia visualizza il valore di un connettore comprendono anche uno strumento per verificare la raggiungibilità dell'indirizzo impostato (Fig. [2.22\)](#page-35-2).

<span id="page-35-2"></span>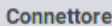

http://127.0.0.1:8080/govwayAPIConfig/

 $\leftrightarrow$ 

Fig. 2.22: Pulsante per la verifica del connettore

Dopo aver premuto il pulsante si accede ad una schermata che riepiloga le proprietà del connettore e comprende il pulsante *Verifica* per procedere con la verifica (Fig. [2.23\)](#page-35-3).

<span id="page-35-3"></span>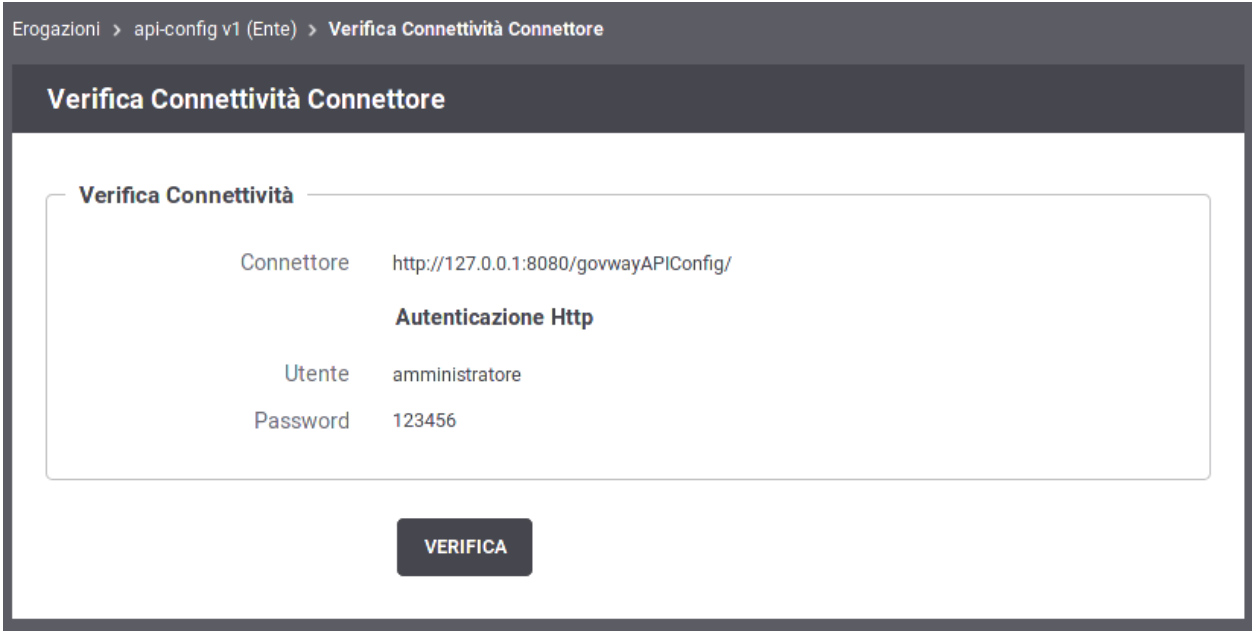

Fig. 2.23: Verifica del connettore

Dopo aver premuto il pulsante *Verifica* viene presentato l'esito della verifica di raggiungibilità (Fig. [2.24\)](#page-36-1).

In presenza di un endpoint https, è possibile effettuare il download dei certificati ritornati dal server cliccando sul link "Download Certificati Server". Il formato del file scaricato è un PEM contenente tutti i certificati ritornati dal server.

#### <span id="page-35-1"></span>**2.7.2 Applicativi Server**

Un applicativo di tipo "Server" consente di censire un'applicazione di backend alla quale associare quelle informazioni tipicamente indicate finora nella sezione "Connettore" dell'erogazione della API (endpoint, credenziali, . . . ). In una erogazione è così possibile riferire un applicativo server già registrato come modalità alternativa a quella di indicare esplicitamente tutte le informazioni richieste.

Per registrare l'applicativo posizionarsi nella sezione *Registro > Applicativi*, quindi premere il pulsante *Aggiungi*. Compilare il form come segue (Fig. [2.26\)](#page-38-0):

• *Profilo Interoperabilità*: Opzione visibile solo nel caso in cui non sia stata effettuata la relativa scelta sul menu della testata.
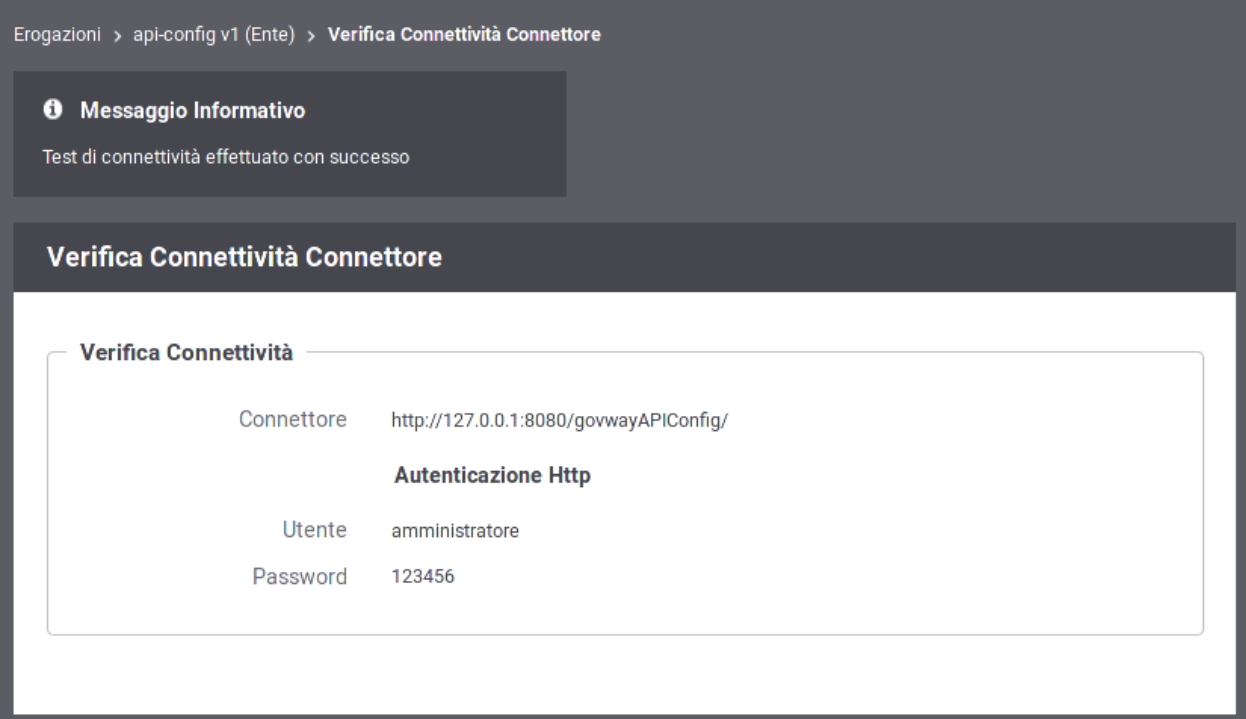

Fig. 2.24: Esito Verifica del connettore

- *Nome*: Assegnare un nome all'applicativo. È necessario che il nome indicato risulti univoco rispetto ai nomi già presenti per la modalità operativa selezionata (in questo caso API Gateway).
- *Tipo*: Utilizzare il tipo "Server" per censire un'applicativo di backend.
- *Connettore*: Tramite la sezione *Connettore* è possibile fornire quelle informazioni tipicamente indicate sinora nella sezione "Connettore" dell'erogazione di una API.

Dopo averlo creato, l'applicativo è associabile ad una Erogazione accedendo alla sezione «Connettore» come evinziato nella figura Fig. [2.27.](#page-39-0)

### **2.7.3 Load Balancer**

Per le erogazioni di API è possibile definire connettori multipli con la finalità di attuare su di essi il bilanciamento delle richieste pervenute.

I contesti in cui l'interfaccia visualizza il valore di un connettore comprendono anche uno strumento per abilitare la gestione dei connettori multipli (Fig. [2.28\)](#page-39-1).

Dopo aver premuto tale pulsante si accede ad una schermata che consente di abilitare e configurare tale funzionalità. In questa sezione, in particolare, viene descritta la funzionalità *Load Balancer* che rappresenta la voce di default una volta abilitato lo stato relativo alla configurazione dei connettori multipli (Fig. [2.29\)](#page-39-2). Per maggiori dettagli si rimanda alla sezione *[Configurazione del Bilanciamento del Carico](#page-40-0)*.

Una volta attivata la funzione di Load Balancer, nei contesti in cui l'interfaccia visualizzava l'endpoint di un connettore, viene adesso invece evidenziata la presenza di tale funzionalità. In tale contesto è possibile definire i nuovi connettori accedendo all'elenco dei connettori registrati tramite il nuovo pulsante dedicato (Fig. [2.30\)](#page-40-1) come descritto nella sezione *[Elenco dei Connettori Bilanciati](#page-44-0)*.

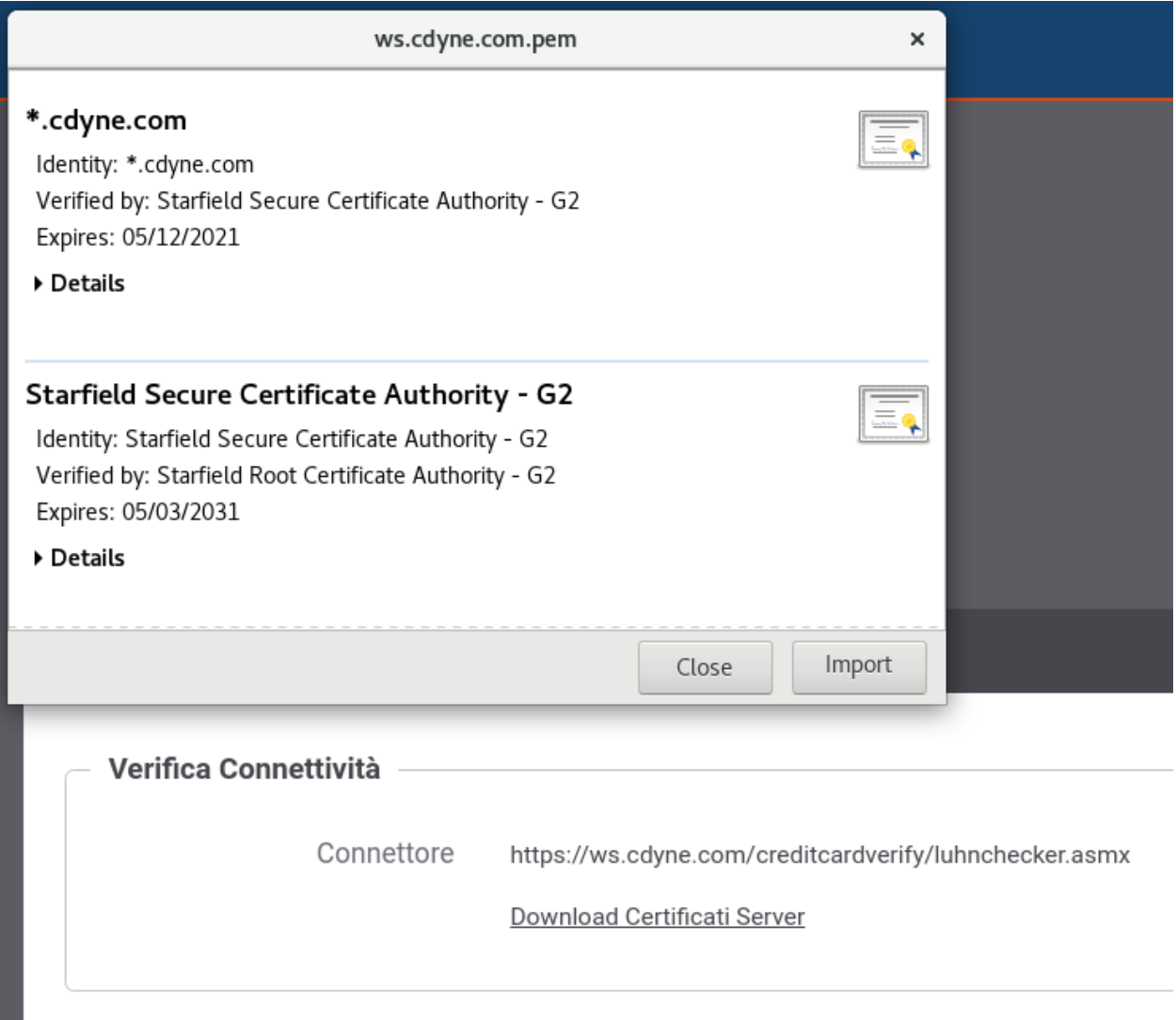

Fig. 2.25: Download Certificati Server

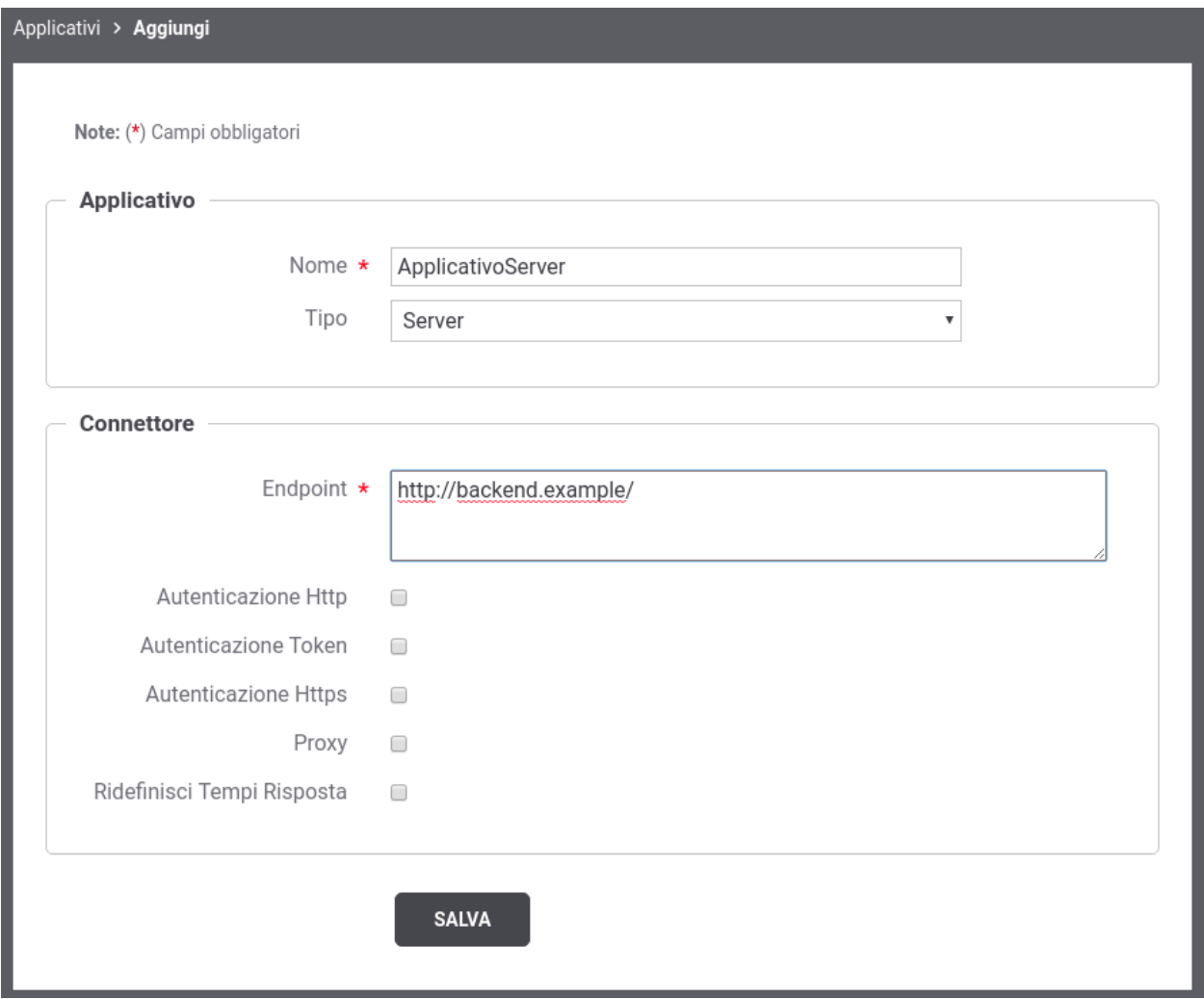

Fig. 2.26: Creazione di un Applicativo Server

<span id="page-39-0"></span>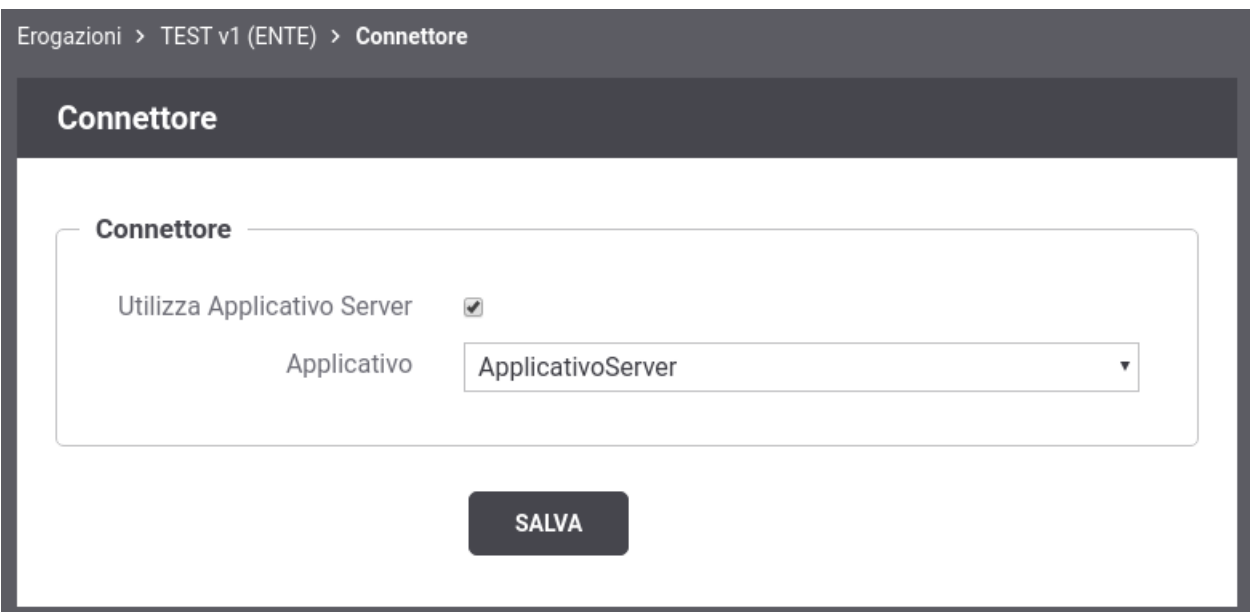

Fig. 2.27: Associazione di un Applicativo Server ad una Erogazione

<span id="page-39-1"></span>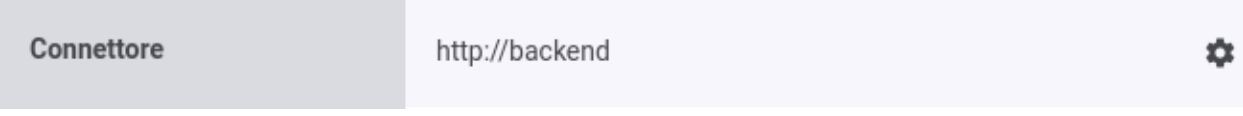

Fig. 2.28: Pulsante per la configurazione dei connettori multipli

<span id="page-39-2"></span>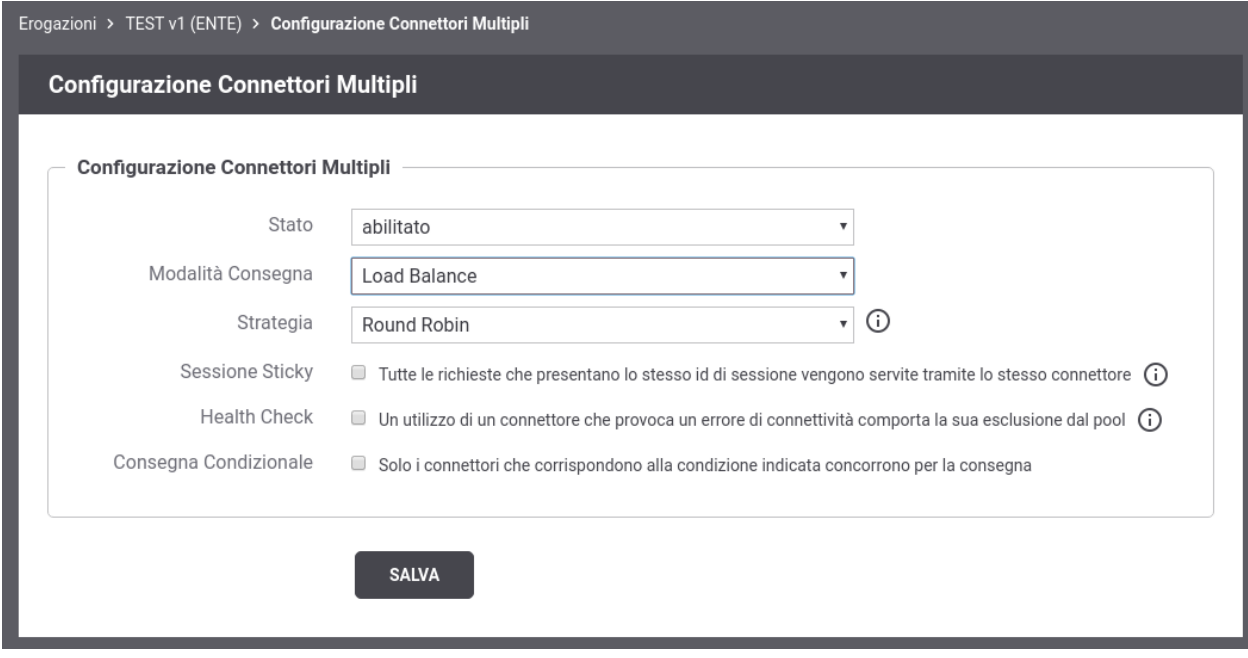

Fig. 2.29: Load Balancer

囯

<span id="page-40-1"></span>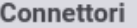

Load Balance 'Round Robin'

Fig. 2.30: Pulsante per accedere all'elenco dei connettori

#### <span id="page-40-0"></span>**Configurazione del Bilanciamento del Carico**

Per abilitare la funzionalità di Load Balancer accedere alla sezione di dettaglio di una erogazione di API e cliccare sul pulsante di configurazione dei connettori multipli (Fig. [2.31\)](#page-40-2).

<span id="page-40-2"></span>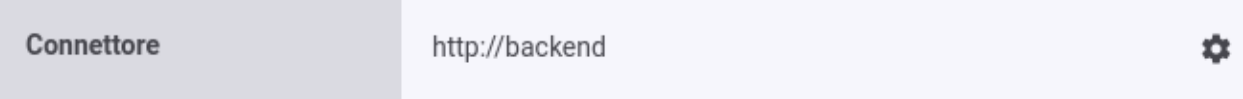

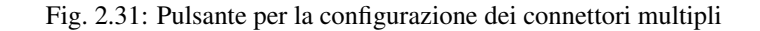

Dopo aver premuto il pulsante si accede ad una schermata che consente di abilitare una funzionalità relativa ai connettori multipli. In questa sezione, in particolare, viene descritta la funzionalità *Load Balance* che rappresenta la voce di default una volta abilitato lo stato relativo alla configurazione dei connettori multipli (Fig. [2.32\)](#page-40-3).

<span id="page-40-3"></span>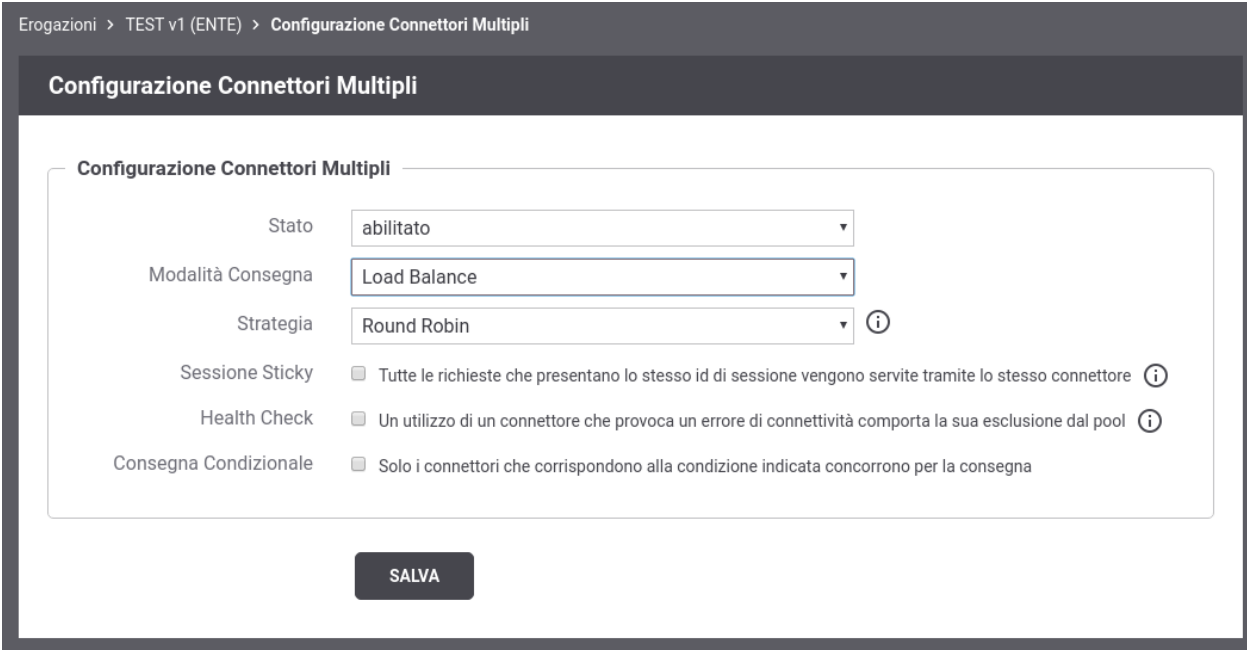

Fig. 2.32: Load Balancer

Vengono forniti differenti tipi di bilanciamento del carico:

- *Round Robin*: le richieste vengono distribuite in ordine tra i connettori registrati;
- *Weight Round Robin*: rispetto al Round Robin consente di riequilibrare eventuali server eterogenei tramite una distribuzione bilanciata rispetto al peso associato ad ogni connettore;
- *Random*: le richieste vengono distribuite casualmente tra i connettori registrati;
- *Weight Random*: rispetto al Random si ha una distribuzione casuale che considerà però il peso associato ad ogni connettore;
- *Source IP hash*: combina l'indirizzo IP del client e l'eventuale indirizzo IP portato in un header appartenente alla classe «Forwarded-For» o «Client-IP» per generare una chiave hash che viene designata per un connettore specifico;
- *Least Connections*: la richiesta viene indirizzata verso il connettore che ha il numero minimo di connessioni attive.

La configurazione permette anche di abilitare una sessione sticky in modo che tutte le richieste che presentano lo stesso id di sessione vengano servite tramite lo stesso connettore. Se l'identificativo di sessione si riferisce ad una nuova sessione, viene selezionato un connettore rispetto alla strategia indicata.

<span id="page-41-0"></span>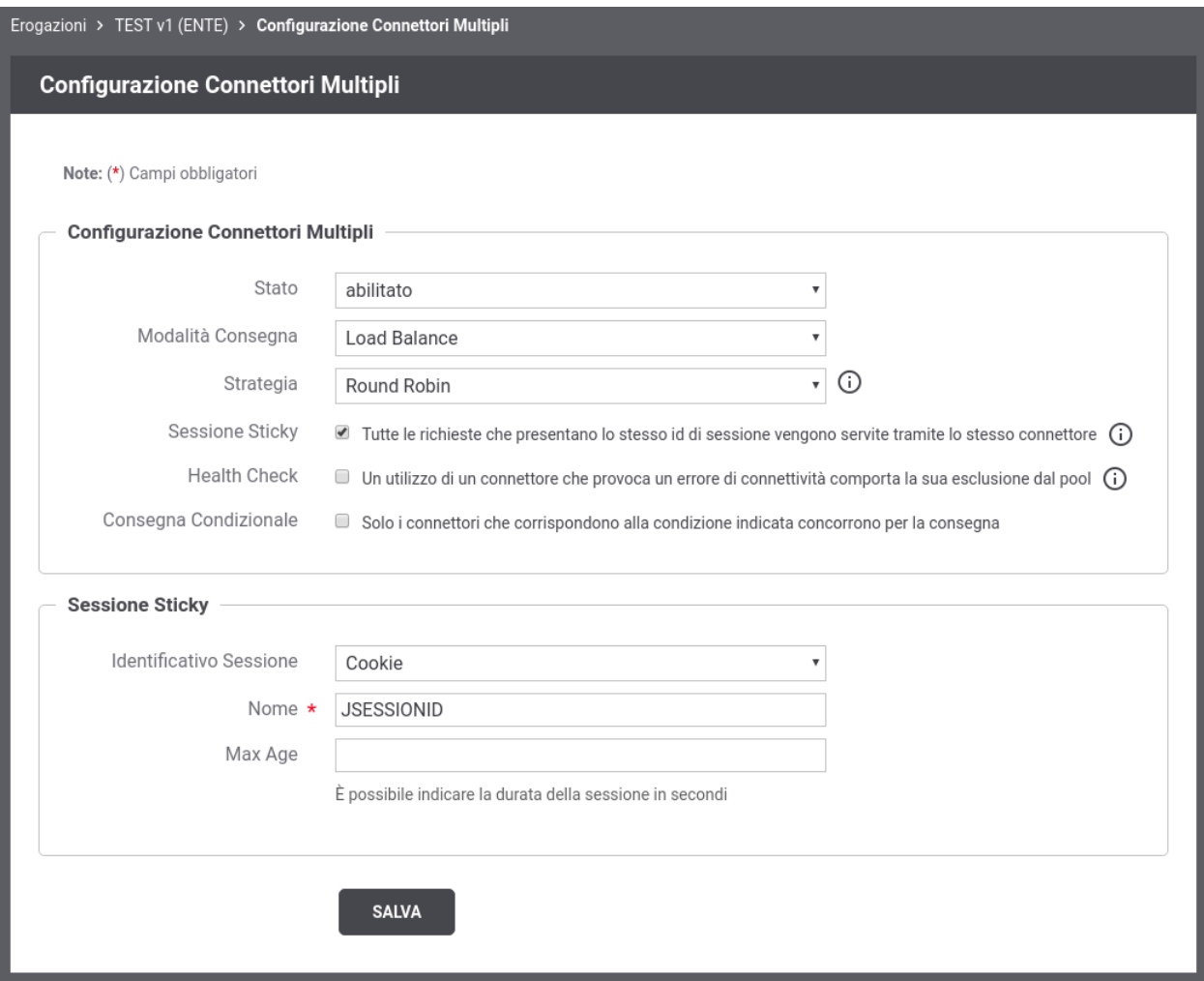

Fig. 2.33: Load Balancer con Sessione Sticky

L'identificativo di sessione utilizzato è individuabile tramite una delle seguenti modalità (Fig. [2.33\)](#page-41-0):

- *Cookie*: nome di un cookie;
- *Header HTTP*: nome di un header http;
- *Url di Invocazione*: espressione regolare applicata sulla url di invocazione (l'espressione deve avere un match con l'intera url);
- *Parametro della Url*: nome del parametro presente nella url di invocazione;
- *Contenuto*: espressione (xPath o jsonPath) utilizzata per estrarre un identificativo dal body della richiesta;
- *Client IP*: indirizzo IP del client;
- *X-Forwarded-For*: header http appartenente alla classe «Forwarded-For» o «Client-IP»;
- *Template*: l'identificativo di sessione è il risultato dell'istanziazione del template fornito rispetto ai dati della richiesta;
- *Freemarker Template*: l'identificativo di sessione è ottenuto tramite il processamento di un Freemarker Template;
- *Velocity Template*: l'identificativo di sessione è ottenuto tramite il processamento di un Velocity Template.

È anche possibile attivare un "Passive Health Check" che verifica la connettività verso i connettori configurati. Un utilizzo di un connettore che provoca un errore di connettività comporta la sua esclusione dal pool dei connettori utilizzabili per un intervallo di tempo configurabile (Fig. [2.34\)](#page-42-0).

<span id="page-42-0"></span>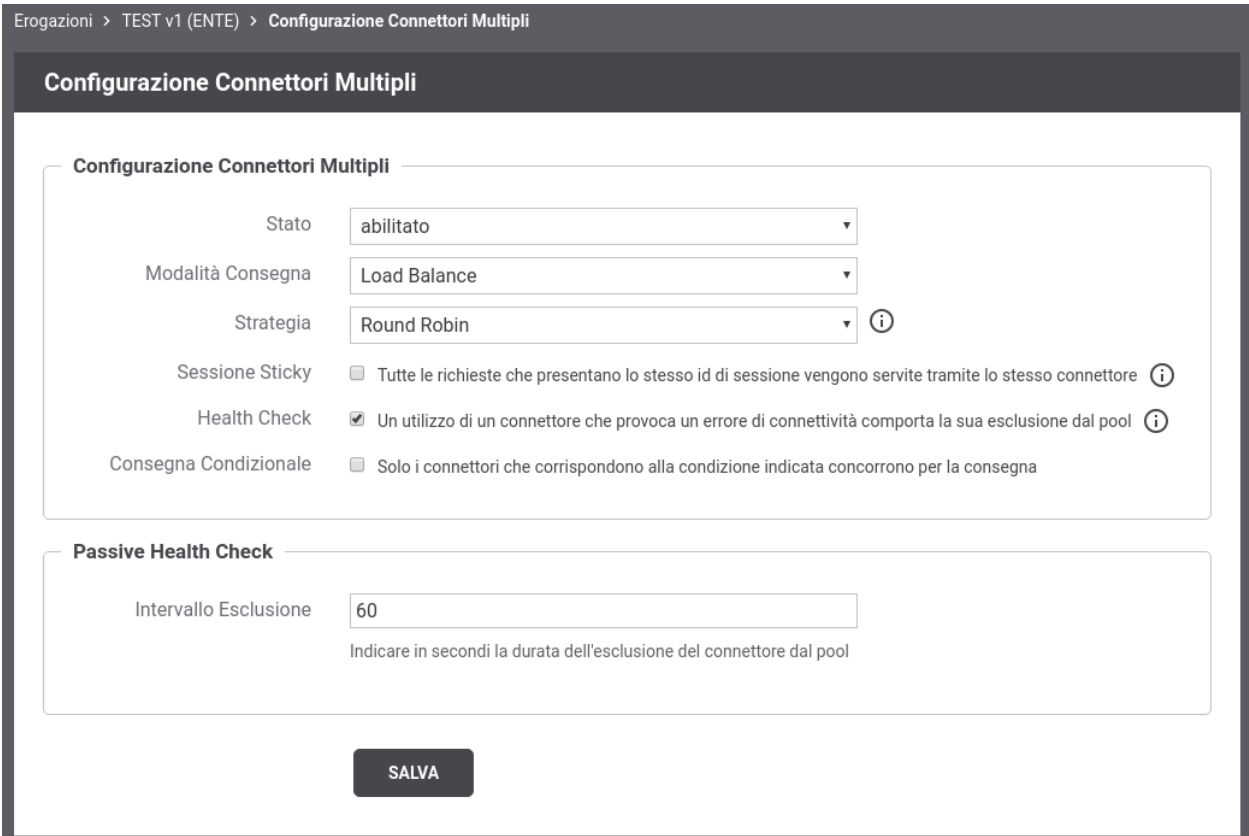

Fig. 2.34: Load Balancer con Passive Health Check

È infine possibile attivare una funzione di selezione dei connettori che partecipano al bilanciamento delle richieste in funzione di parametri della richiesta stessa (Fig. [2.35\)](#page-43-0). Per ulteriori dettagli sulle modalità di selezione condizionale dei connettori si rimanda alla sezione *[Consegna Condizionale](#page-47-0)* poichè gli aspetti di questa configurazione sono identici a quelli descritti per la funzionalità di consegna condizionale.

<span id="page-43-0"></span>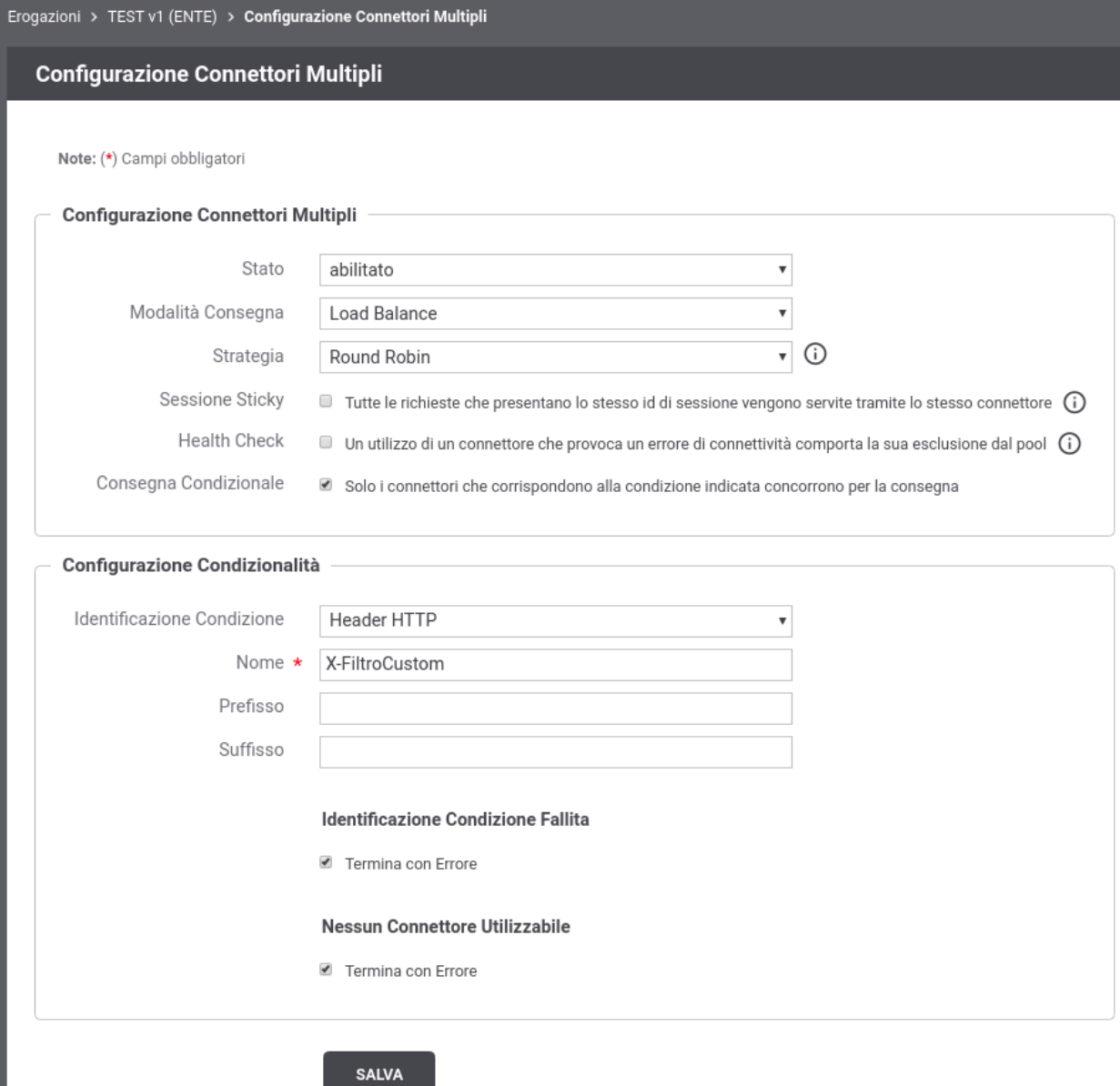

Fig. 2.35: Selezione condizionale dei connettori che partecipano al bilanciamento

### <span id="page-44-0"></span>**Elenco dei Connettori Bilanciati**

Per le erogazioni di API è possibile definire connettori multipli con finalità di bilanciamento delle richieste in arrivo.

Dopo aver attivato la funzione di Load Balancer, nei contesti in cui l'interfaccia visualizzava l'endpoint di un connettore, viene adesso invece evidenziata la presenza della funzionalità di Load Balancer. In tale contesto è possibile definire i nuovi connettori accedendo all'elenco dei connettori registrati tramite il nuovo pulsante dedicato (Fig. [2.36\)](#page-44-1).

```
Connettori
                     Load Balance 'Round Robin'
```
囯

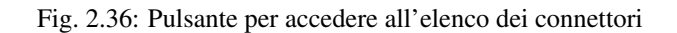

Accedendo all'elenco la prima volta si troverà il solo connettore di default definito al momento della registrazione dell'API erogata (Fig. [2.37\)](#page-44-2).

<span id="page-44-2"></span>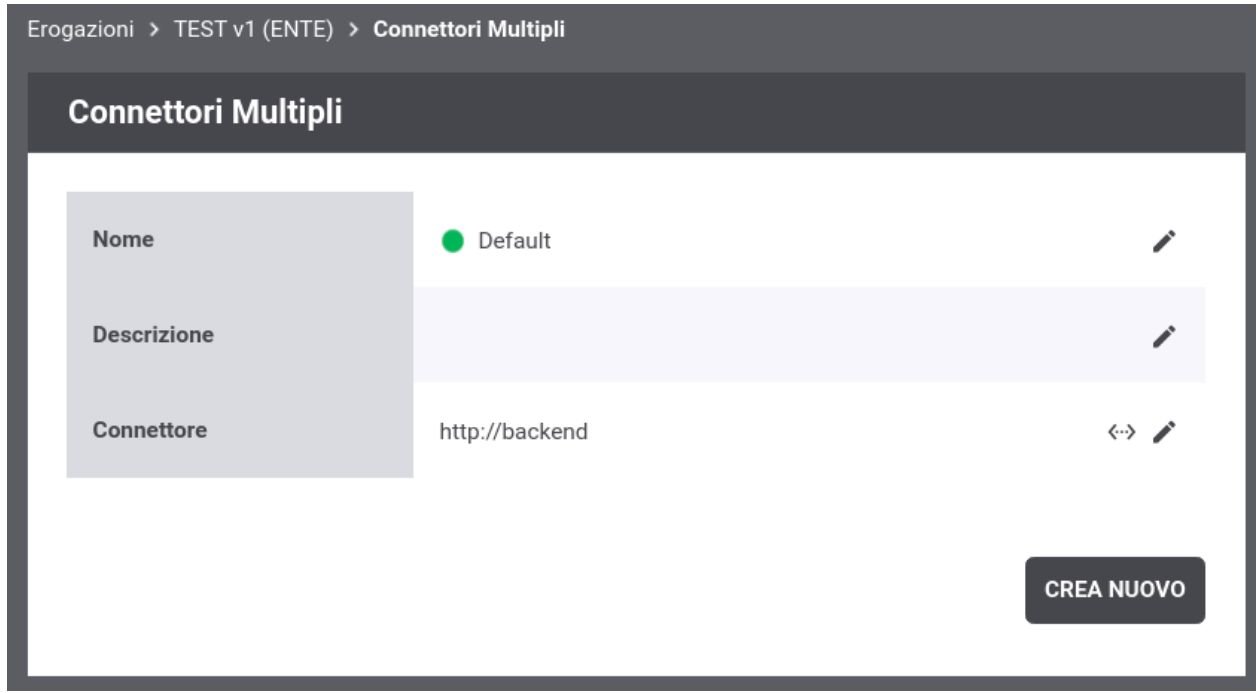

Fig. 2.37: Elenco dei connettori bilanciati con presenza del solo connettore di default

Tramite il pulsante *Crea Nuovo* è possibile registrare un nuovo connettore. Compilare il form come segue (Fig. [2.38\)](#page-45-0):

- *Nome*: Assegnare un nome al connettore. È necessario che il nome indicato risulti univoco all'interno del pool dei connettori definiti per l'API.
- *Stato*: Indica lo stato del connettore. È possibile abilitare o disabilitare il singolo connettore anche dopo che è stato definito.
- *Descrizione*: Permette di fornire una descrizione generica.
- *Connettore*: Tramite la sezione *Connettore* è possibile fornire quelle informazioni tipicamente indicate sinora nella sezione "Connettore" dell'erogazione di una API.

All'interno della definizione dei dati di un connettore, è anche possibile riferire un Applicativo di tipo "server" precedentemente registrato come descritto nella sezione *[Applicativi Server](#page-35-0)* (Fig. [2.39\)](#page-46-0).

<span id="page-45-0"></span>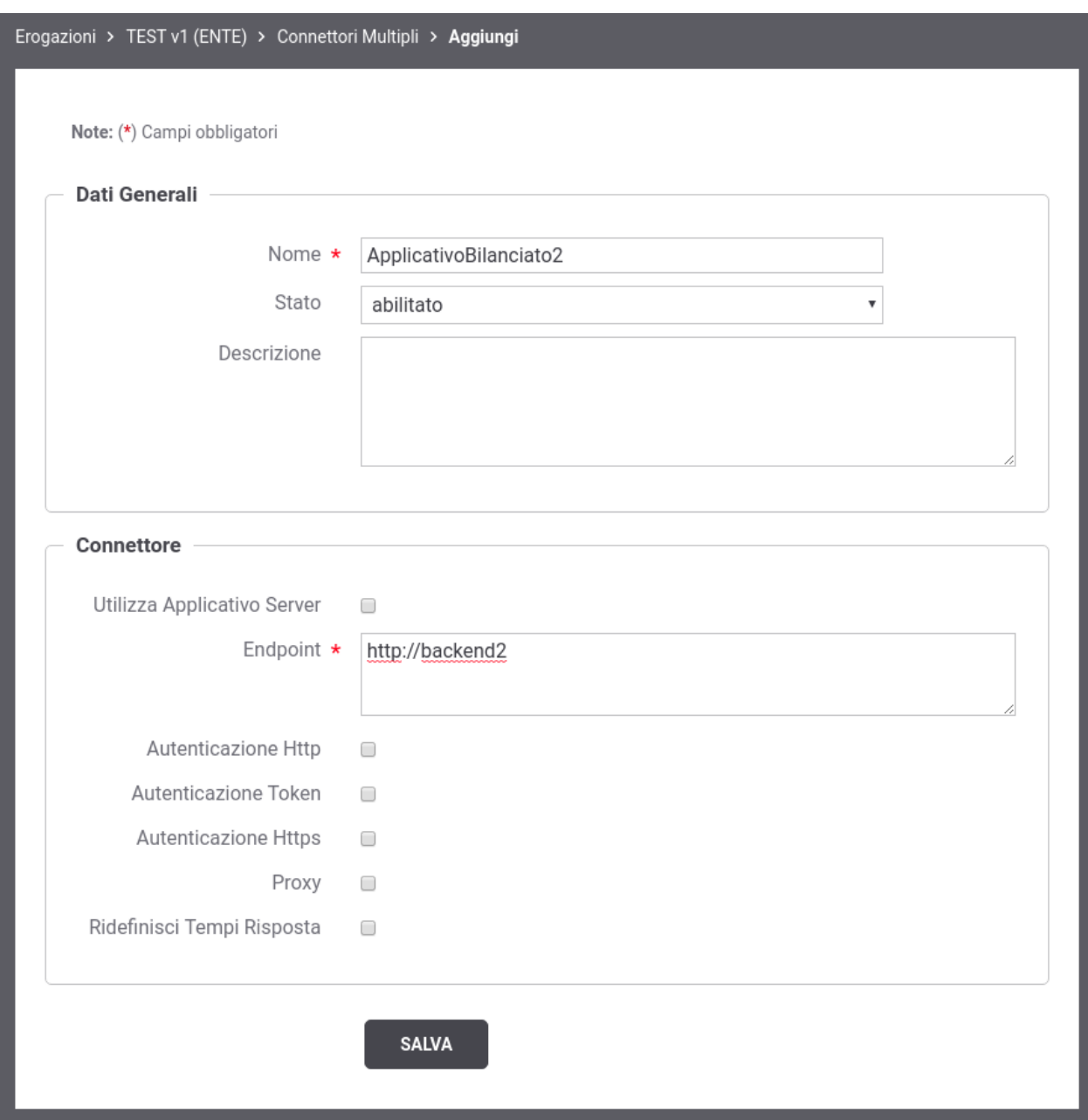

Fig. 2.38: Registrazione di un nuovo connettore per il bilanciamento del carico

<span id="page-46-0"></span>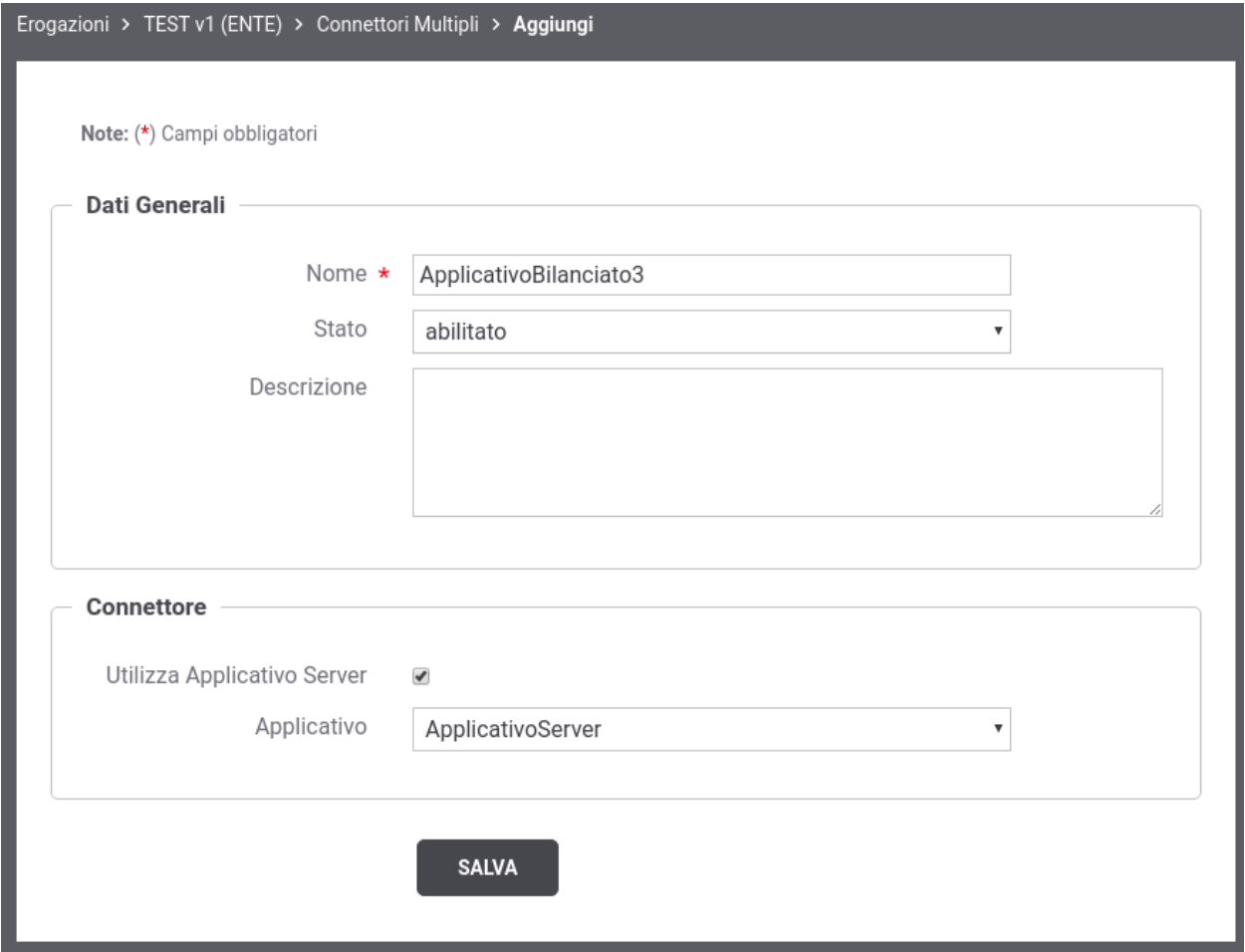

Fig. 2.39: Registrazione di un nuovo connettore, per il bilanciamento del carico, che riferisce un Applicativo Server

I nuovi connettori creati sono accessibili nell'elenco dei connettori (Fig. [2.40\)](#page-47-1). I tab presenti nell'elenco riportano i nomi dei connettori configurati, e selezionando quello di interesse è possibile visualizzare e/o modificare i dati del connettore oltre ad eliminarlo tramite il pulsante *Elimina*.

<span id="page-47-1"></span>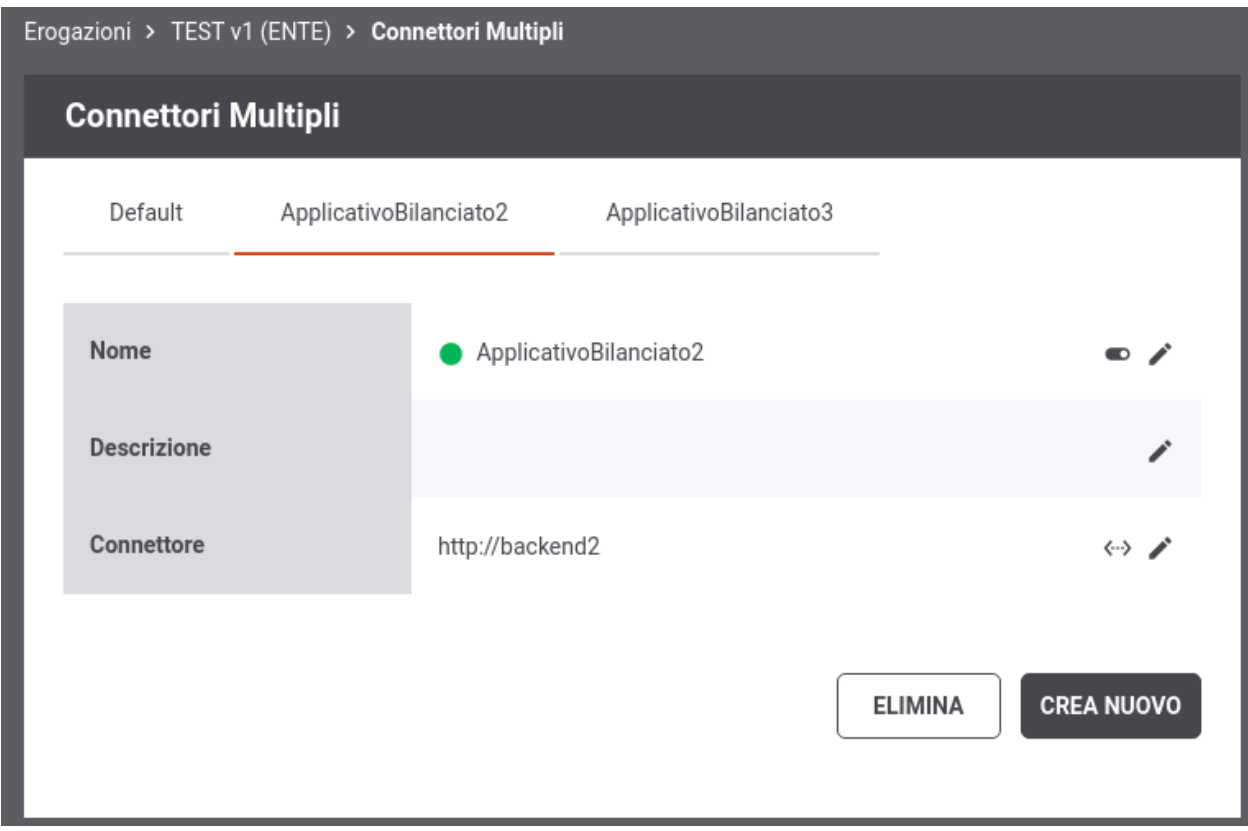

Fig. 2.40: Elenco dei connettori bilanciati

Nel caso sia stato selezionato un tipo di Load Balancer "Weight" nell'elenco dei connettori sarà possibile anche associare un peso maggiore al singolo connettore (Fig. [2.41\)](#page-48-0).

### <span id="page-47-0"></span>**2.7.4 Consegna Condizionale**

Per le erogazioni di API è possibile definire connettori diversi, selezionati dinamicamente al verificarsi di specifiche condizioni.

Per abilitare una consegna condizionale è necessario accedere al dettaglio di una erogazione, dove viene visualizzato il valore del connettore, e successivamente cliccare sul pulsante che consente di gestire la configurazione dei connettori multipli (Fig. [2.42\)](#page-48-1).

Dopo aver premuto il pulsante si accede ad una schermata che consente di abilitare una funzionalità relativa ai connettori multipli. In questa sezione, in particolare, viene descritta la funzionalità *Consegna Condizionale* che dovrà essere selezionata una volta abilitato lo stato relativo alla configurazione dei connettori multipli (Fig. [2.43\)](#page-49-0). Per maggiori dettagli si rimanda alla sezione *[Configurazione della Consegna Condizionale](#page-50-0)*.

Una volta attivata la funzione di Consegna Condizionale, nei contesti in cui l'interfaccia visualizzava l'endpoint di un connettore, viene adesso invece evidenziata la presenza di tale funzionalità. In tale contesto è possibile definire i nuovi connettori accedendo all'elenco dei connettori registrati tramite il nuovo pulsante dedicato (Fig. [2.44\)](#page-49-1) come descritto nella sezione *[Elenco dei Connettori](#page-53-0)*.

<span id="page-48-0"></span>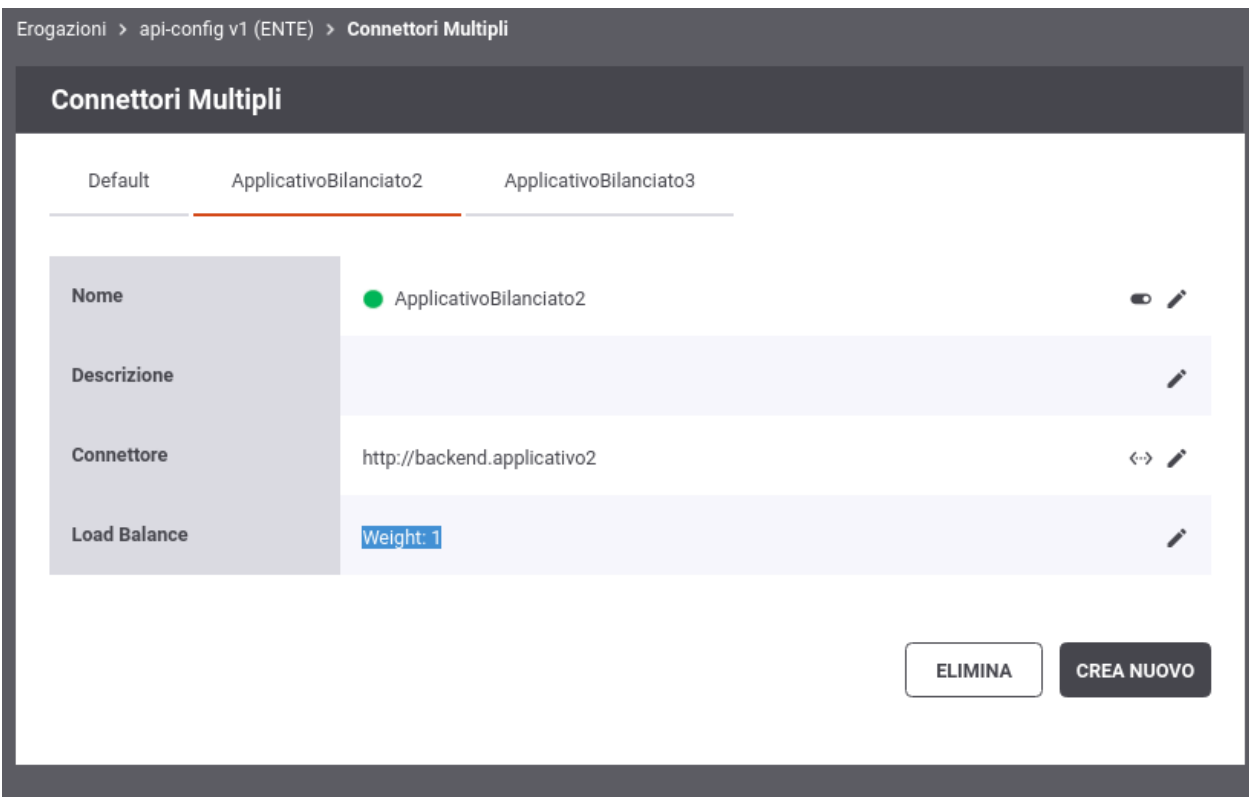

Fig. 2.41: Elenco dei connettori bilanciati con opzione "Weight"

<span id="page-48-1"></span>

| Connettore | http://backend |  |  |
|------------|----------------|--|--|
|            |                |  |  |

Fig. 2.42: Pulsante per la configurazione dei connettori multipli

<span id="page-49-0"></span>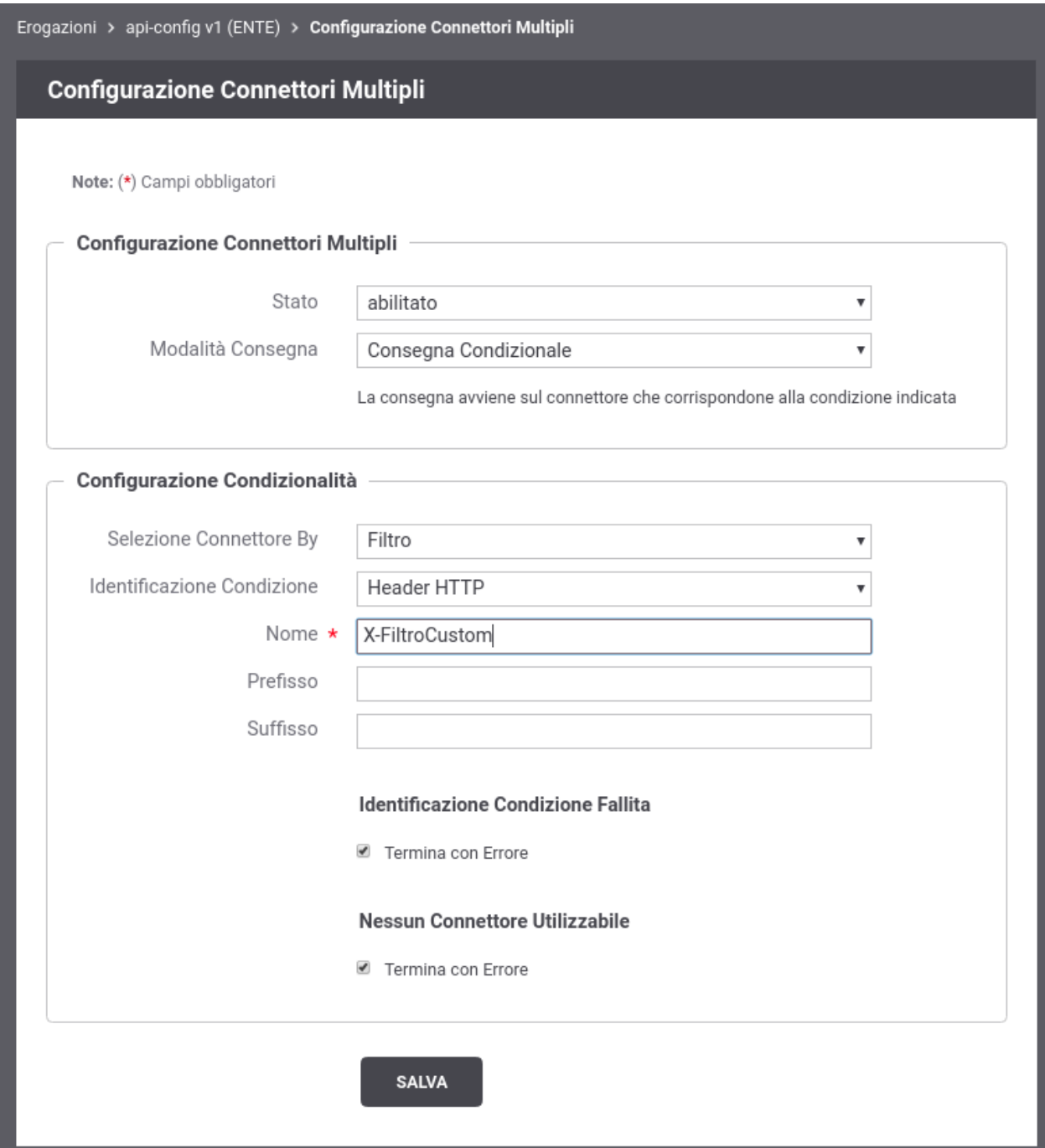

Fig. 2.43: Consegna Condizionale

<span id="page-49-1"></span>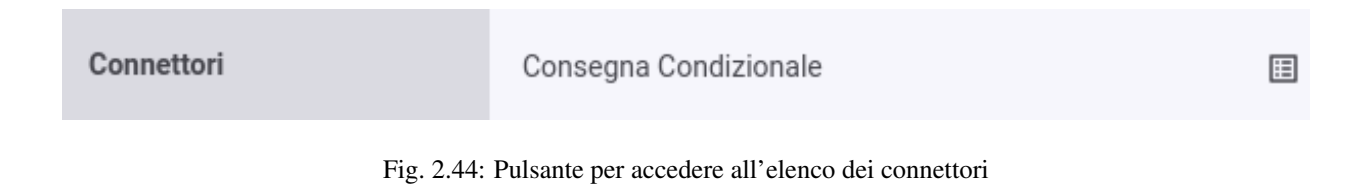

☆

### <span id="page-50-0"></span>**Configurazione della Consegna Condizionale**

Per abilitare la funzionalità di Consegna Condizionale accedere alla sezione di dettaglio di una erogazione di API e cliccare sul pulsante di configurazione dei connettori multipli (Fig. [2.45\)](#page-50-1).

<span id="page-50-1"></span>Connettore

http://backend

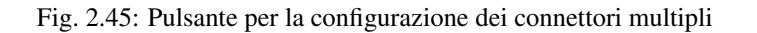

Dopo aver premuto il pulsante si accede ad una schermata che consente di abilitare una funzionalità relativa ai connettori multipli. In questa sezione, in particolare, viene descritta la funzionalità *Consegna Condizionale* che dovrà essere selezionata una volta abilitato lo stato relativo alla configurazione dei connettori multipli (Fig. [2.46\)](#page-51-0).

Il connettore su cui verrà inoltrata la richiesta pervenuta sul Gateway, viene selezionato in base al suo nome o a un filtro associato al connettore stesso. La modalità di selezione desiderata deve essere indicata tramite la voce "Selezione Connettore By". Il valore del filtro (utilizzato per identificare il connettore di consegna) o il nome del connettore stesso, viene individuato all'interno della richiesta attraverso una delle seguenti modalità:

- *Header HTTP*: nome di un header http;
- *Url di Invocazione*: espressione regolare applicata sulla url di invocazione (l'espressione deve avere un match con l'intera url);
- *Parametro della Url*: nome del parametro presente nella url di invocazione;
- *SOAPAction*: individua una operazione SOAP;
- *Contenuto*: espressione (xPath o jsonPath) utilizzata per estrarre un identificativo dal body della richiesta;
- *Client IP*: indirizzo IP del client;
- *X-Forwarded-For*: header http appartenente alla classe «Forwarded-For» o «Client-IP»;
- *Template*: l'identificativo di sessione è il risultato dell'istanziazione del template fornito rispetto ai dati della richiesta;
- *Freemarker Template*: l'identificativo di sessione è ottenuto tramite il processamento di un Freemarker Template;
- *Velocity Template*: l'identificativo di sessione è ottenuto tramite il processamento di un Velocity Template;

I campi "Prefisso" e "Suffisso" permettono di anteporre al valore estratto dalla richiesta un prefisso e/o un suffisso prima di utilizzare tale valore per l'identificazione del connettore (sia tramite nome che tramite filtro).

Tramite le checkbox "Termina con Errore" è infine possibile configurare l'erogazione per utilizzare uno specifico connettore di default, invece di terminare la transazione con errore, nel caso la condizione non sia presente nella richiesta o non permetta di identificare alcun connettore all'interno del pool. Nel caso non venga terminata la transazione con errore, è anche possibile impostare l'emissione o meno di un diagnostico che segnali la condizione fallita (esempio riportato nella figura Fig. [2.47\)](#page-52-0).

Le regole per la selezione del connettore sopra descritte possono essere ridefinite per singole o gruppi di operazioni attraverso la definizione di regole specifiche, accedendo al link "regole" presente nella maschera di configurazione.

La creazione di una regola specifica deve innanzitutto identificare le operazioni dell'API a cui la regola è riferita tramite il campo "Risorsa" o "Azione" attraverso una delle seguenti modalità:

• *Nome Azione o Risorsa*: il nome esatto dell'azione o della risorsa su cui verrà applicativa la regola; può in alternativa essere utilizzata un'espressione regolare (es. ^(?:POST.operazione1|GET.operazione2)\$)

<span id="page-51-0"></span>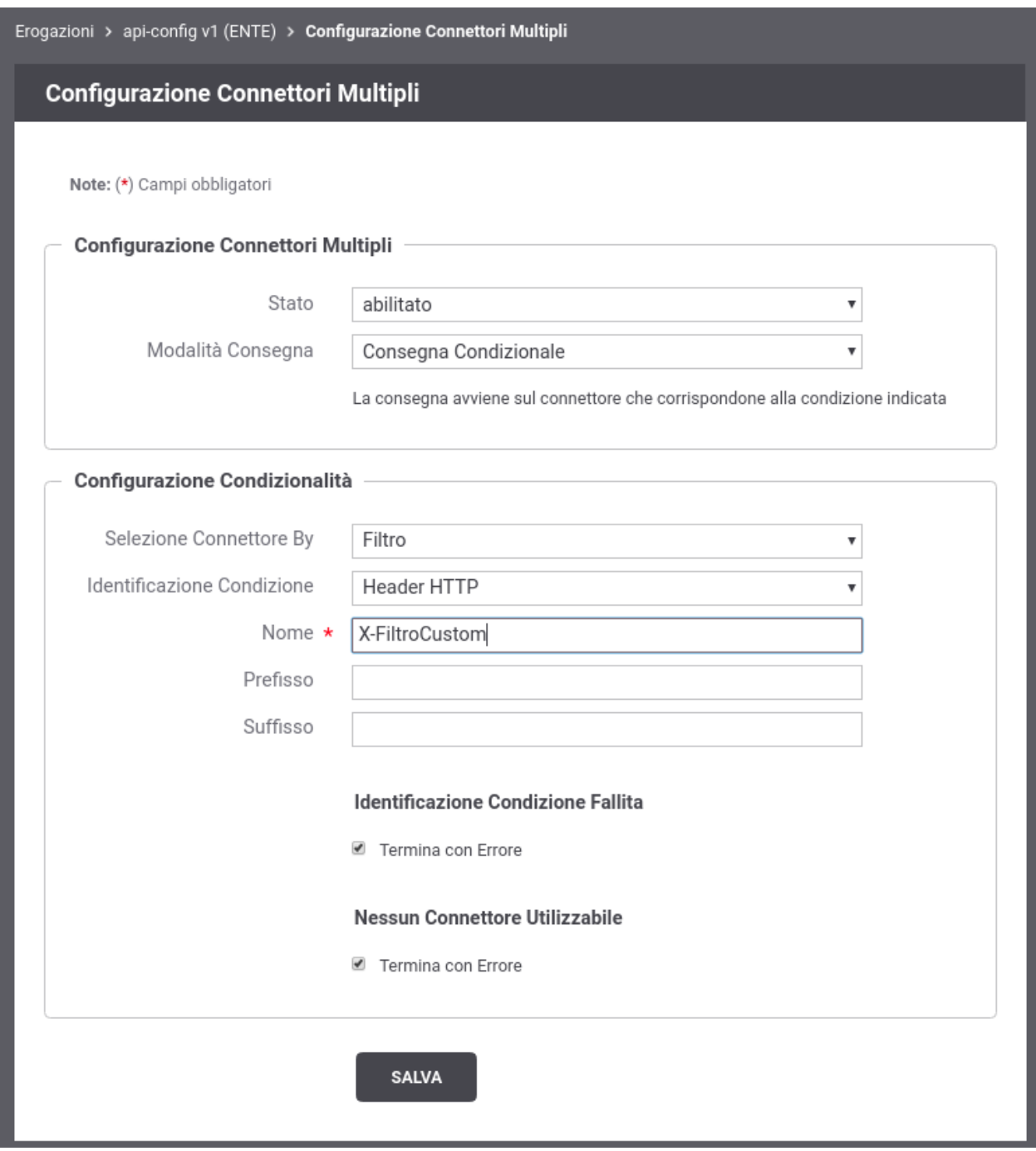

Fig. 2.46: Consegna Condizionale

<span id="page-52-0"></span>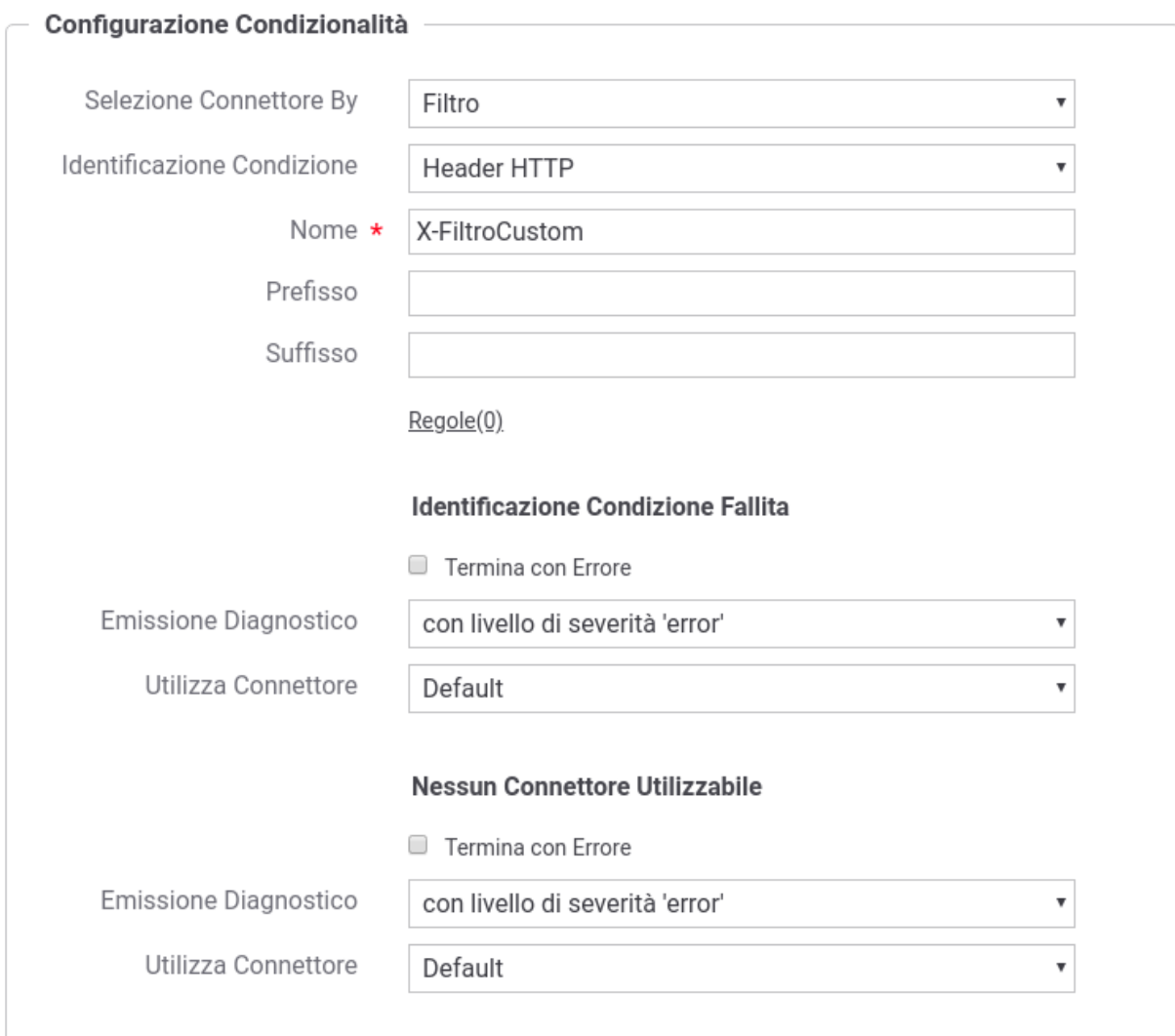

Fig. 2.47: Consegna Condizionale con Connettore di Default

- *HttpMethod e Path* (utilizzabile solo su API REST): metodo http e path di una risorsa dell'API; è possibile indicare qualsiasi metodo o qualsiasi path con il carattere speciale "\*". È inoltre possibile definire solamente la parte iniziale di un path attraverso lo "\*". Alcuni esempi:
	- "POST /resource"
	- "\* /resource"
	- $-$  "POST  $*$ "
	- "\* /resource/\*"

Nella figura Fig. [2.48](#page-53-1) viene visualizzata la maschera di creazione di una regola specifica. Le modalità di identificazione del nome del connettore o del valore del filtro sono le medesime descritte in precedenza.

<span id="page-53-1"></span>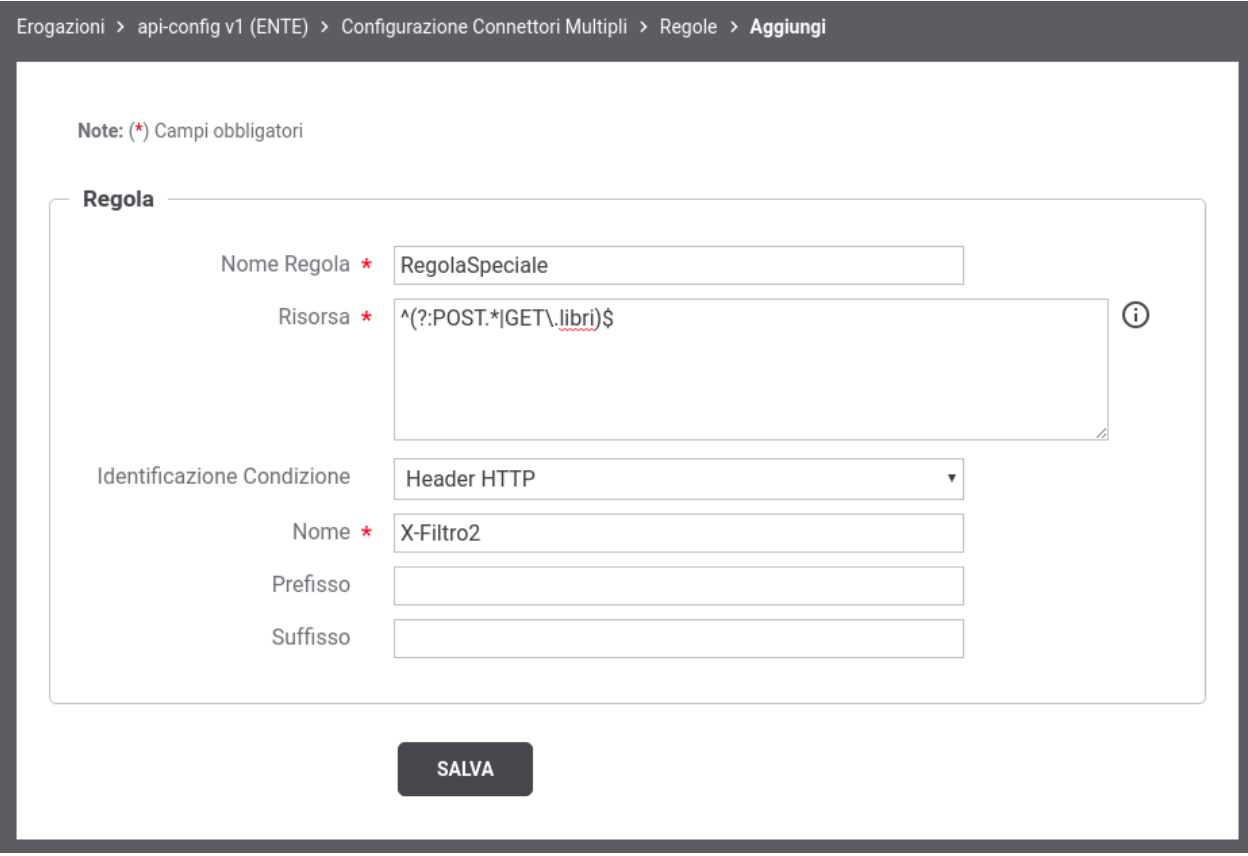

Fig. 2.48: Regola di Consegna Condizionale per Operazione

### <span id="page-53-0"></span>**Elenco dei Connettori**

Per le erogazioni di API è possibile definire connettori multipli con finalità di selezione condizionale del connettore a cui inoltrare le richieste in arrivo.

Dopo aver attivato la funzione di Consegna Condizionale, nei contesti in cui l'interfaccia visualizzava l'endpoint di un connettore, viene adesso invece evidenziata la presenza della funzionalità attivata. In tale contesto è possibile definire i nuovi connettori accedendo all'elenco dei connettori registrati tramite il nuovo pulsante dedicato (Fig. [2.49\)](#page-54-0).

Accedendo all'elenco la prima volta si troverà il solo connettore di default definito al momento della registrazione dell'API erogata (Fig. [2.50\)](#page-54-1).

<span id="page-54-1"></span><span id="page-54-0"></span>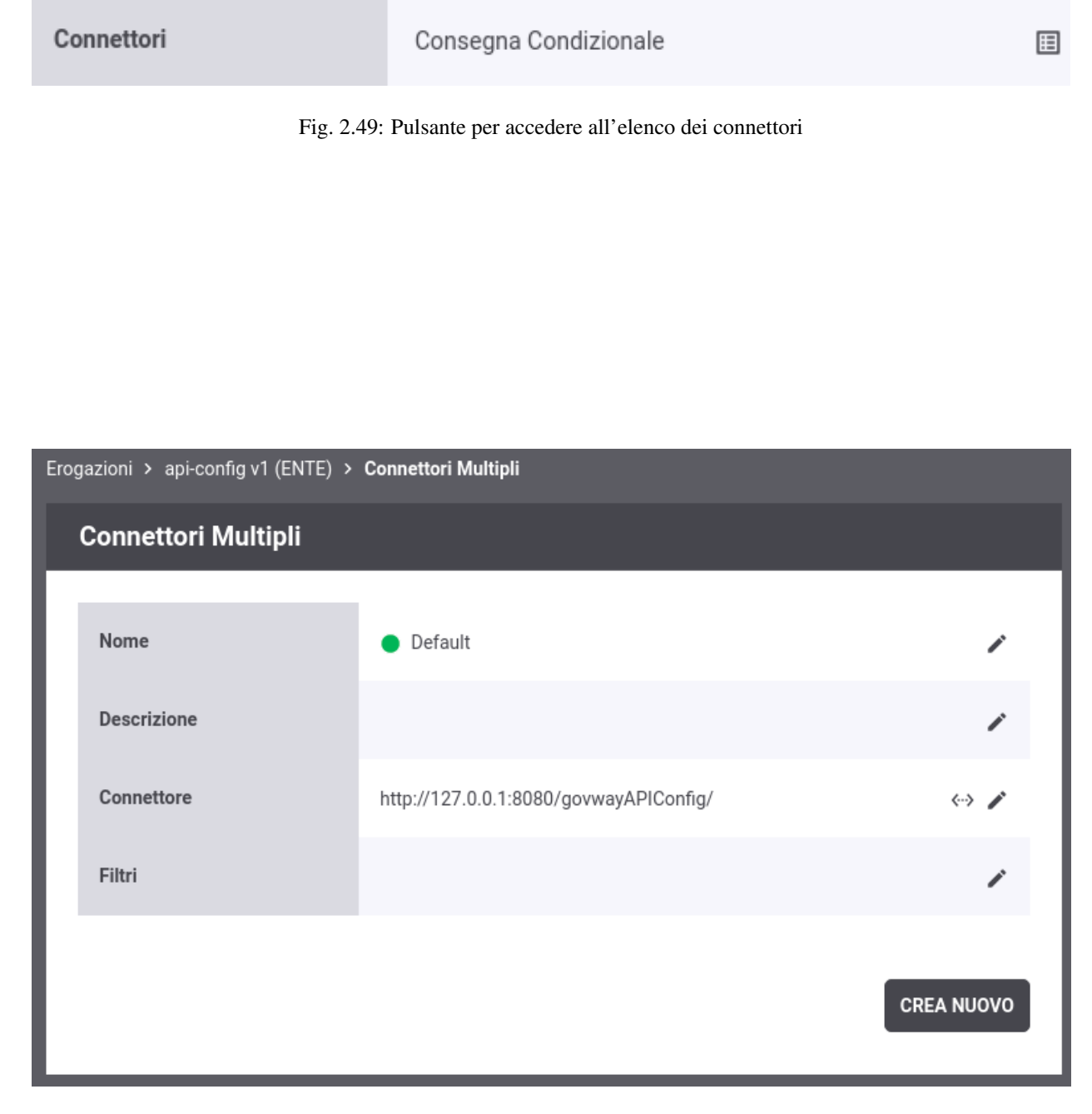

Fig. 2.50: Elenco dei connettori con presenza del solo connettore di default

Tramite il pulsante *Crea Nuovo* è possibile registrare un nuovo connettore. Compilare il form come segue (Fig. [2.51\)](#page-56-0):

- *Nome*: Assegnare un nome al connettore. È necessario che il nome indicato risulti univoco all'interno del pool dei connettori definiti per l'API.
- *Stato*: Indica lo stato del connettore. È possibile abilitare o disabilitare il singolo connettore anche dopo che è stato definito.
- *Descrizione*: Permette di fornire una descrizione generica.
- *Filtri*: Nel caso sia stata configurata una selezione del connettore basata sui filtri, questo campo permette di assegnare al connettore i valori con cui verrà selezionato dal Gateway.
- *Connettore*: Tramite la sezione *Connettore* è possibile fornire quelle informazioni tipicamente indicate sinora nella sezione "Connettore" dell'erogazione di una API.

All'interno della definizione dei dati di un connettore, è anche possibile riferire un Applicativo di tipo "server" precedentemente registrato come descritto nella sezione *[Applicativi Server](#page-35-0)* (Fig. [2.52\)](#page-57-0).

I nuovi connettori creati sono accessibili nell'elenco dei connettori (Fig. [2.53\)](#page-58-0). I tab presenti nell'elenco riportano i nomi dei connettori configurati, e selezionando quello di interesse è possibile visualizzare e/o modificare i dati del connettore oltre ad eliminarlo tramite il pulsante *Elimina*.

Nel caso sia stata configurata una selezione del connettore basata sui filtri, si deve procedere ad assegnare anche al connettore di default uno o più valori nei filtri in modo che sia selezionabile dal Gateway. Tale operazione non è necessaria solamente se si desidera utilizzare il connettore di default solamente nei casi in cui la condizione non è identificata nella richiesta o non abbia consentito ad identificare un connettore.

### **2.7.5 ProxyPassReverse per Header HTTP Location e Set-Cookie**

La funzionalità "ProxyPassReverse" può essere attivata per gestire due tipologie di header HTTP presenti nelle risposte:

- modificare la URL presente negli header HTTP "Location" e "Content-Location" sulle risposte di reindirizzamento HTTP sostituendo il backend server (se presente come url assoluta) e il context path con l'indirizzo di esposizione dell'API Su GovWay;
- modificare gli attributi "Path" e "Domain", presenti negli header HTTP "Set-Cookie" restituiti dal backend server, sostituendo i valori rispettivamente con il context path e con il dominio di esposizione dell'API Su GovWay.

Nota: L'indirizzo di esposizione di una API su GovWay è configurabile e personalizzabile come descritto nella sezione *[URL di Invocazione API](#page-326-0)*.

La configurazione di default di GovWay effettua la traduzione solamente delle URL presenti negli header HTTP "Location" e "Content-Location" su API di tipo REST.

È possibile personalizzare la configurazione registrando le seguenti *[Proprietà](#page-152-0)* sulla singola erogazione o fruizione:

- *connettori.proxyPassReverse.enabled*: (default: true su API REST, false su API SOAP) consente di abilitare o disabilitare la funzionalità di proxy pass reverse sulle risposte di reindirizzamento HTTP (Location). I valori associabili alle proprietà sono "true" o "false".
- *connettori.proxyPassReverse.headers*: (default: Location,Content-Location) consente di indicare i nomi degli header HTTP della risposta su cui verrà attuata la trasformazione della url.
- *connettori.proxyPassReverse.setCookie.enabled*: (default: false) consente di abilitare la funzionalità di proxy pass reverse sugli header HTTP "Set-Cookie". I valori associabili alle proprietà sono "true" o "false". La

<span id="page-56-0"></span>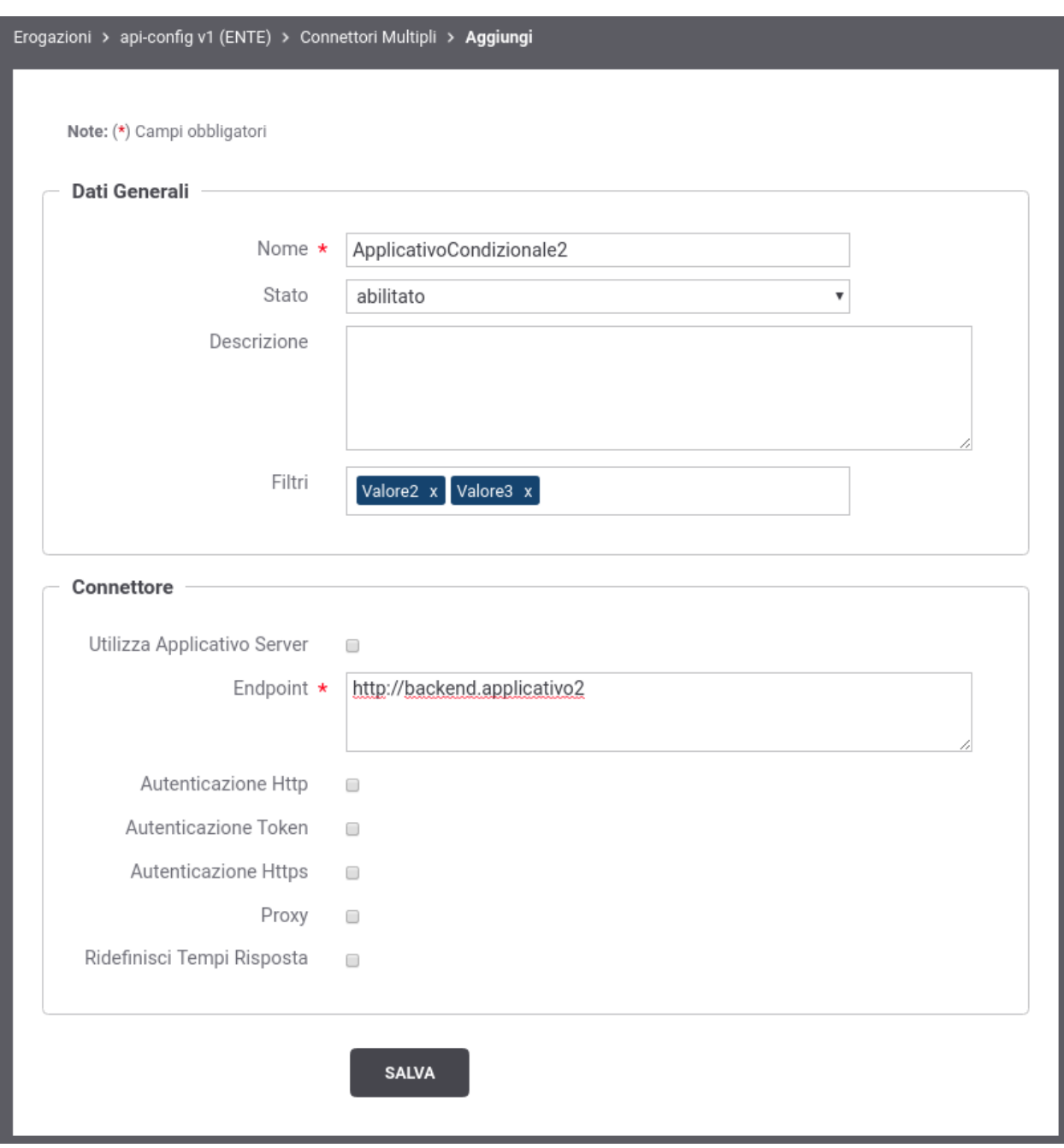

Fig. 2.51: Registrazione di un nuovo connettore per la consegna condizionale

<span id="page-57-0"></span>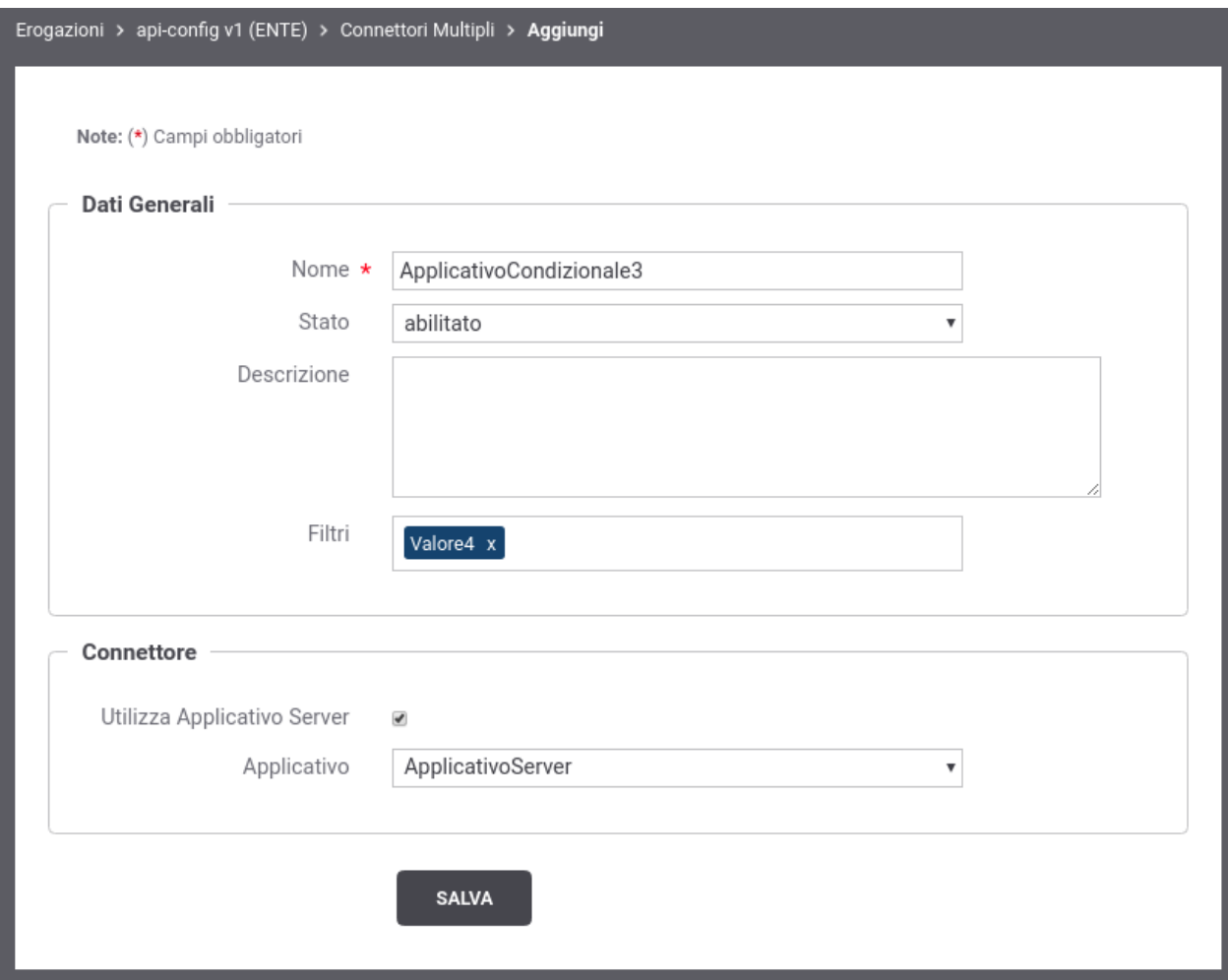

Fig. 2.52: Registrazione di un nuovo connettore, per la consegna condizionale, che riferisce un Applicativo Server

<span id="page-58-0"></span>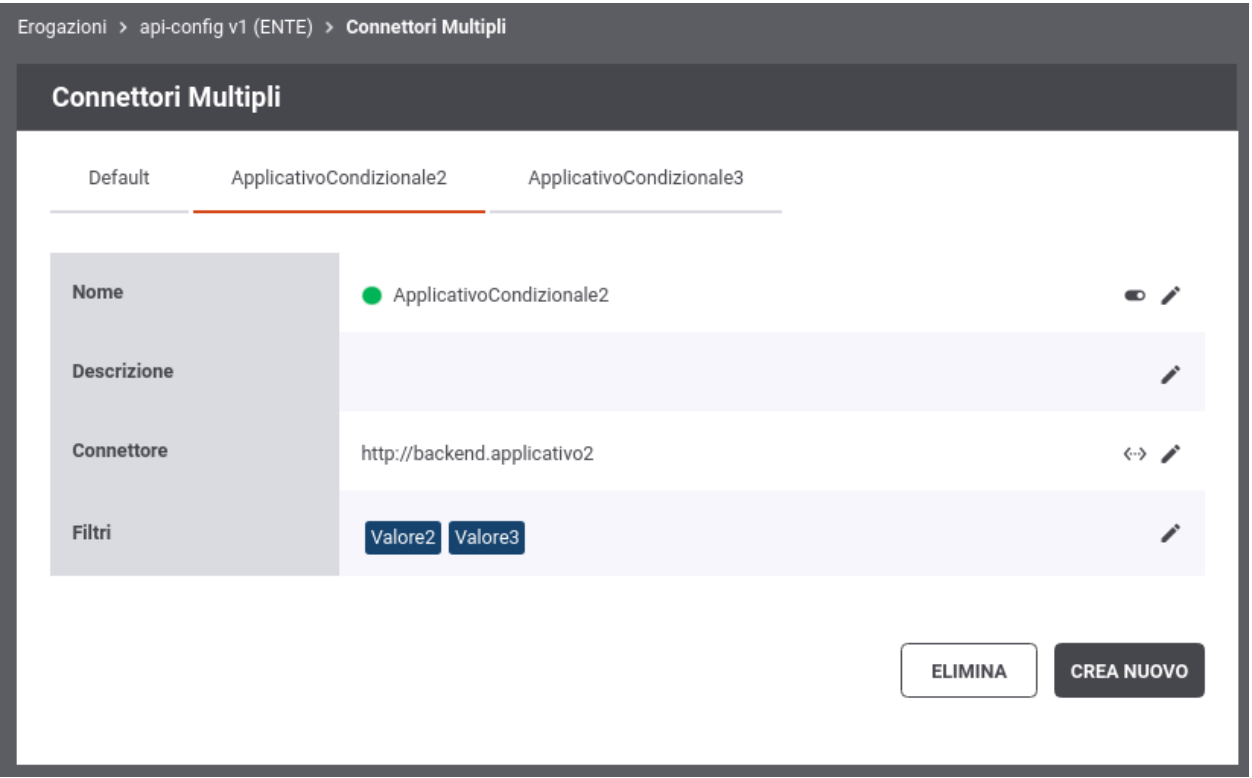

Fig. 2.53: Elenco dei connettori selezionabili per la consegna

proprietà abilita la traduzione di entrambi gli attributi "Path" e "Domain". In alternativa è possibile utilizzare le proprietà seguenti per abilitare puntualmente la traduzione solo su uno dei due attributi:

- *connettori.proxyPassReverse.setCookie.path.enabled*
- *connettori.proxyPassReverse.setCookie.domain.enabled*
- *connettori.proxyPassReverse.setCookie.headers*: (default: Set-Cookie) consente di indicare i nomi degli header HTTP della risposta su cui viene atteso un cookie in cui verrà attuata la trasformazione del path e/o del domain.

#### Configurazione su API SOAP

Poichè la funzionalità di proxy pass reverse è completamente disabilitata per default su API di tipo SOAP, per attivarla è necessario attuare la registrazione delle *[Proprietà](#page-152-0)* "connettori.proxyPassReverse.enabled" e/o "connettori.proxyPassReverse.setCookie.enabled" (o proprietà specifiche per path/domain) con il valore "true".

La sola registrazione delle proprietà non è sufficiente su API SOAP poichè per default gli unici header HTTP della risposta che vengono inoltrati dal backend verso il client sono quelli relativi alle funzionalità CORS (Access-Control- \*). È possibile configurare GovWay per far inoltrare gli header "Location", "Content-Location" o "Set-Cookie" al client in una delle seguenti due modalità:

• *puntuale sull'erogazione/fruizione di API*: creare una regola di trasformazione sugli header http di risposta che consenta l'inoltro verso il client degli header "Location", "Content-Location" o "Set-Cookie" (per ulteriori dettagli sulle trasformazioni far riferimento alla sezione *[Regole di Trasformazione della Risposta](#page-142-0)*). Nella figura (Fig. [2.54\)](#page-59-0) viene fornito un esempio di configurazione.

| Nome             | Valore                              | Operazione |
|------------------|-------------------------------------|------------|
| Location         | \${headerResponse:Location}         | update     |
| Content-Location | \${headerResponse:Content-Location} | update     |
| Set-Cookie       | \${headerResponse:Set-Cookie}       | update     |

Tabella 2.1: Trasformazione per attuare proxy pass reverse su API SOAP

<span id="page-59-0"></span>

| Erogazioni > TestProxyPassSoap v1 (SoggettoInternoTest) > Configurazione > Trasformazioni del gruppo 'Predefinito' ><br>setCookie_returnHttpHeader > Risposte > SetCookie_Location > HTTP Headers |                  |            |                                     |  |  |  |
|----------------------------------------------------------------------------------------------------|------------------|------------|-------------------------------------|--|--|--|
| <b>HTTP Headers</b>                                                                                                    |                  |            |                                     |  |  |  |
| Visualizzati record [1-3] su 3 M<br>к.                                                                                                    |                  |            |                                     |  |  |  |
| H                                                                                                    | <b>Nome</b>      | Operazione | Valore                              |  |  |  |
|                                                                                                    | Content-Location | update     | \${headerResponse:Content-Location} |  |  |  |
|                                                                                                    | Location         | update     | \${headerResponse:Location}         |  |  |  |
|                                                                                                    | Set-Cookie       | update     | \${headerResponse:Set-Cookie}       |  |  |  |

Fig. 2.54: Forward header http di risposta su API SOAP

• *globale per tutte le API SOAP*: editare il file <directory-lavoro>/govway\_local.properties aggiungendo la seguente riga:

# Header su cui attuare il cookie proxy pass reverse per API SOAP org.openspcoop2.pdd.soap.headers.whiteList.response=Access-Control-\*, ,<sup>→</sup>Location,Content-Location,Set-Cookie

# **2.8 Gestione CORS**

Quando un'applicazione client in esecuzione su un browser (es. codice javascript) richiede l'accesso ad una risorsa di un differente dominio, protocollo o porta tale richiesta viene gestita dal browser tramite una politica di *cross-origin HTTP request (CORS)*. Il CORS definisce un modo nel quale un browser ed un server (o il gateway) possono interagire per abilitare interazioni attraverso differenti domini.

In GovWay è possibile abilitare la gestione del CORS sia globalmente, in modo che sia valida per tutte le APIs, che singolarmente sulla singola erogazione o fruizione.

È possibile modificare le impostazioni CORS seguendo il collegamento presente nella riga *Gestione CORS* del dettaglio di una erogazione o fruizione. L'impostazione permette di ridefinire la configurazione globale; i campi del form sono i medesimi descritti nella configurazione globale (sezione *[Gestione CORS](#page-330-0)*).

# **2.9 Differenziare le configurazioni specifiche per risorsa/azione**

Le configurazioni specifiche che andiamo a descrivere si possono differenziare per sottoinsiemi delle azioni/risorse presenti nel servizio erogato/fruito. Il sistema crea automaticamente una configurazione unica, valida per tutte le azioni/risorse del servizio. Per intervenire su tale configurazione, o crearne di nuove, sia accede al collegamento presente nella colonna *Configurazione*, in corrispondenza della voce di erogazione/fruizione in elenco. Le funzionalità di configurazione disponibili per ciascun sottoinsieme di azioni/risorse sono raggruppabili in:

- *Controllo Accessi*: per configurare i criteri di autenticazione, autorizzazione e gestione token delle richieste.
- *Rate Limiting*: per configurare i meccanismi di controllo del traffico a salvaguardia delle prestazioni.
- *Validazione*: per configurare i criteri di validazione dei messaggi in transito sul gateway.
- *Caching Risposta*: per configurare l'utilizzo della cache per i messaggi di risposta.
- *Sicurezza Messaggio*: per configurare le misure di sicurezza applicate a livello del messaggio.
- *Tracciamento*: per configurare specifiche modalità di estrazione dati, dalle comunicazioni in transito, per l'arricchimento della traccia prodotta.
- *Trasformazioni*: per configurare le operazioni di trasformazione attivabili sui flussi in entrata ed uscita.
- *MTOM*: per configurare l'utilizzo del protocollo ottimizzato per l'invio di attachment tra nodi SOAP.
- *Registrazione Messaggi*: consente di ridefinire le politiche di archiviazione dei payload rispetto a quanto previsto dalla configurazione di default (vedi sezione *[Tracciamento](#page-344-0)*).

Per creare un nuovo gruppo di configurazione, dopo aver seguito il collegamento *visualizza* relativo all'erogazione/fruizione selezionata, si preme il pulsante *Aggiungi*

Compilare il form di creazione della nuova configurazione (Fig. [2.55\)](#page-61-0):

- *Azioni:* selezionare dall'elenco le azioni sulle quali si vuole abbia effetto la nuova configurazione.
- *Mode:* effettuare la scelta tra *Eredita Da* e *Nuova*. Scegliendo la prima opzione, verrà creata una configurazione clone di quella selezionata nell'elemento del form subito successivo (Configurazione). Scegliendo la seconda opzione, si procederà alla creazione di una nuova configurazione, specificando subito le informazioni di Controllo degli Accessi e Connettore.

Nota: Nota Dopo aver creato ulteriori configurazioni, si tenga presente che la configurazione di default verrà applicata alle sole azioni per le quali non è presente una regola di configurazione specifica.

Nota: Nota È possibile disabilitare un'intera configurazione, senza la necessità di eliminarla, utilizzando il collegamento presente nella colonna «Abilitato» in corrispondenza dell'elemento di configurazione. Un successivo clic farà tornare la configurazione nello stato abilitato.

<span id="page-61-0"></span>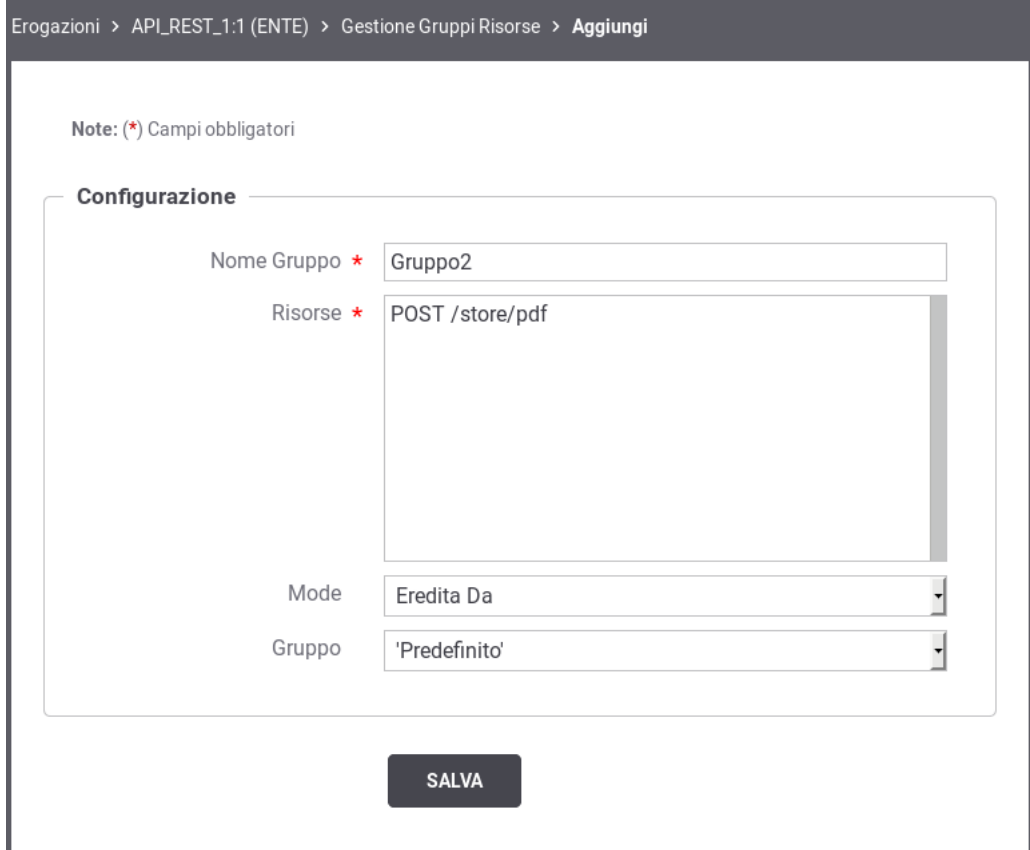

Fig. 2.55: Aggiunta di un gruppo di configurazioni

# **2.10 Controllo degli Accessi**

Tramite questa funzionalità è possibile configurare i criteri di gestione token, autenticazione e autorizzazione delle richieste in ingresso sul gateway. Per aggiungere questa funzionalità si procede selezionando prima il collegamento, presente nella colonna «Configurazione», relativo all'erogazione/fruizione presente nell'elenco. Successivamente si utilizza il collegamento, presente nella colonna «Controllo Accessi», relativamente alla configurazione che si vuole modificare (Fig. [2.56\)](#page-62-0).

<span id="page-62-0"></span>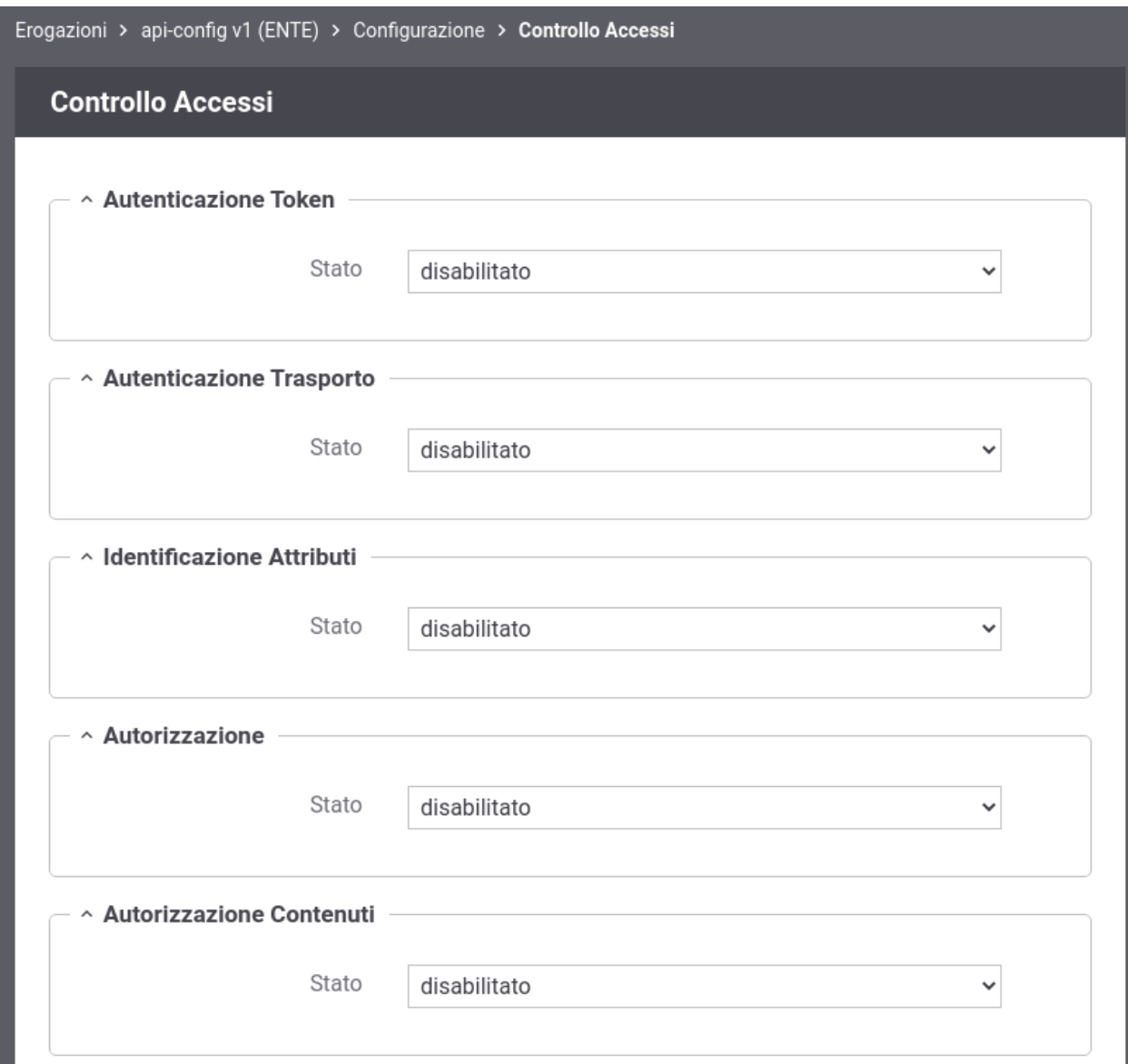

Fig. 2.56: Controllo degli Accessi

Le sezioni seguenti descrivono le modalità per configurare gli aspetti che compongono il controllo degli accessi.

### <span id="page-63-1"></span>**2.10.1 Autenticazione Token**

Questa sezione consente di configurare il controllo degli accessi basato su Bearer Token OAuth2. Facendo transitare lo stato su «abilitato» compare l'elemento *Policy* (obbligatorio) per la selezione della policy di autenticazione token che si vuole applicare. In questa lista a discesa saranno visualizzate tutte le *Token Policy* di tipo *Validazione* che sono state registrate in precedenza. Per le istruzioni sulla registrazione delle Token Policy si faccia riferimento alla sezione *[Token Policy](#page-366-0)*.

Una volta selezionata la policy compariranno sotto gli elementi per stabilire le specifiche azioni da abilitare rispetto al totale di quelle previste nella policy stessa (Fig. [2.57\)](#page-63-0).

<span id="page-63-0"></span>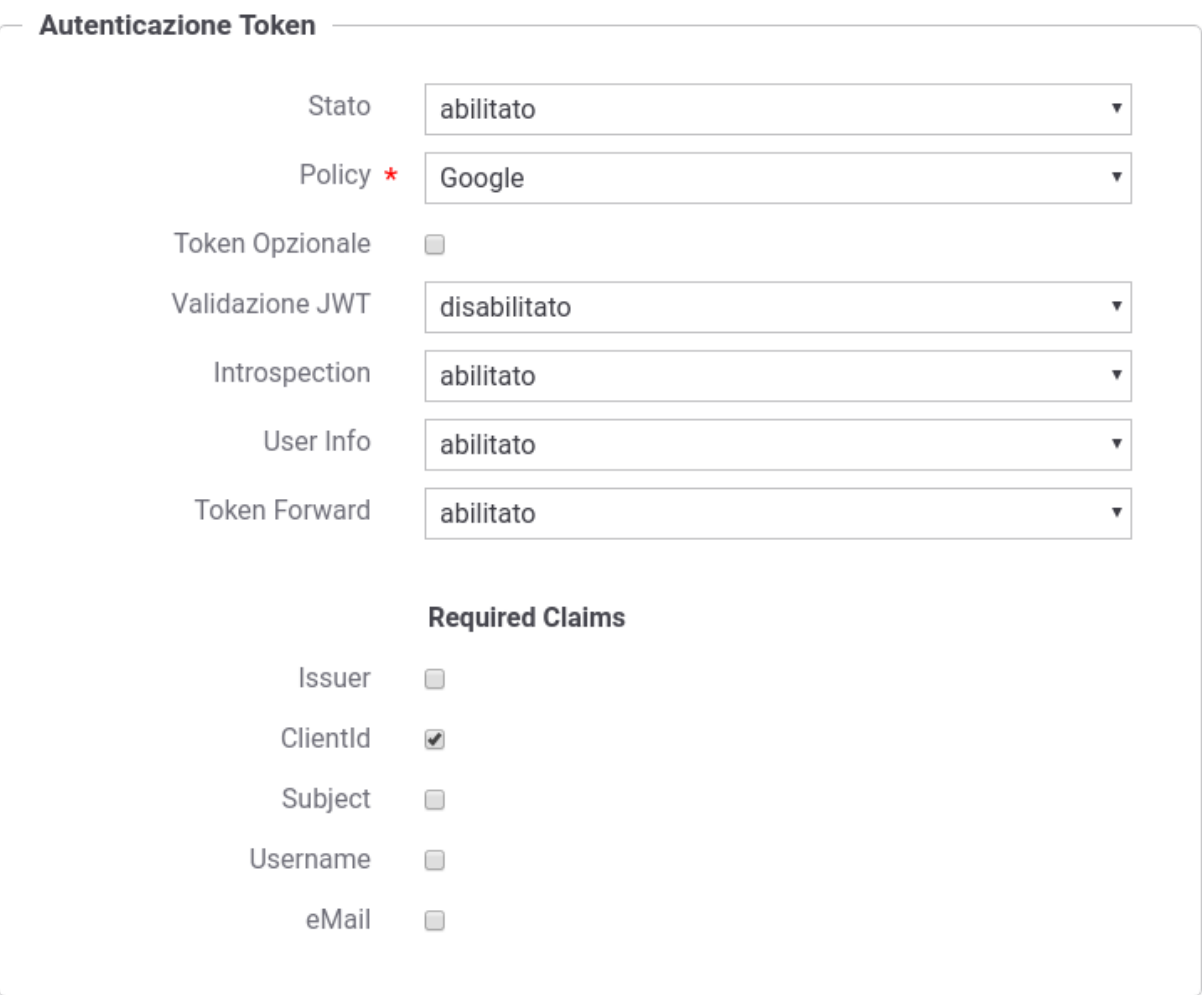

Fig. 2.57: Configurazione della gestione token

Supponendo che la policy copra tutti gli aspetti disponibili, le opzioni configurabili sono le seguenti:

- *Token Opzionale*: consente di non forzare i richiedenti al passaggio del token, che rimane quindi un'operazione opzionale.
- *Introspection*: consente di abilitare/disabilitare l'operazione di Token Introspection, al fine di validare il token ricevuto ed ottenere le metainformazioni associate (ad esempio scope e riferimento al possessore del token).

Selezionando l'opzione *WarningOnly* è possibile non rendere bloccante l'evento di fallimento della validazione, ottenendo come unico effetto l'emissione di un messaggio diagnostico di segnalazione.

- *User Info*: consente di abilitare/disabilitare l'operazione UserInfo al fine di ottenere le informazioni di dettaglio dell'utente possessore del token. Selezionando l'opzione *WarningOnly* è possibile non rendere bloccante l'evento di fallimento della validazione, ottenendo come unico effetto l'emissione di un messaggio diagnostico di segnalazione.
- *Token Forward*: consente di abilitare/disabilitare l'operazione di inoltro, al servizio destinatario, del token ricevuto dal mittente.

Le azioni che sono state abilitate saranno effettuate in accordo a quanto configurato nella relativa Token Policy selezionata.

Nota: È disponibile la Token Policy *Google* preconfigurata in modo da utilizzare i servizi di elaborazione token esposti pubblicamente da Google e quindi:

- La Validazione JWT basata su *Google ID Token* [\(https://www.googleapis.com/oauth2/v3/certs\)](https://www.googleapis.com/oauth2/v3/certs)
- Il servizio di token introspection basato su *Google TokenInfo* [\(https://www.googleapis.com/oauth2/v3/](https://www.googleapis.com/oauth2/v3/tokeninfo) [tokeninfo\)](https://www.googleapis.com/oauth2/v3/tokeninfo)
- Il servizio di User Info basato su *Google UserInfo* [\(https://www.googleapis.com/oauth2/v3/userinfo\)](https://www.googleapis.com/oauth2/v3/userinfo)

È possibile inoltre far verificare la presenza obbligatoria delle seguenti metainformazioni all'interno del token:

- Issuer
- ClientId
- Subject
- Username
- Email

### <span id="page-64-1"></span>**2.10.2 Autenticazione Trasporto**

In questa sezione è possibile configurare il meccanismo di autenticazione richiesto per l'accesso al servizio.

<span id="page-64-0"></span>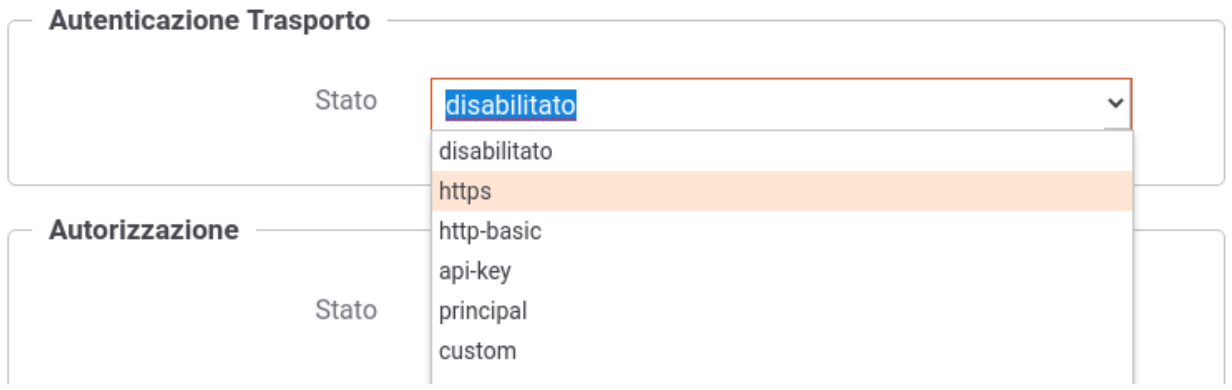

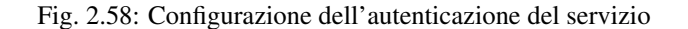

Come mostrato in Fig. [2.58](#page-64-0) la configurazione dell'autenticazione deve essere effettuata attraverso la selezione di un tipo di autenticazione tra quelli disponibili:

#### - disabilitato

Nessuna autenticazione.

#### - https

(Fig. [2.59\)](#page-65-0) La richiesta deve possedere un certificato client X509. La presenza del certificato client nella richiesta è obbligatoria a meno che non sia abilitato il flag *Opzionale*. Per maggiori informazioni sulla configurazione necessaria affinchè il certificato client sia ricevuto dal gateway si faccia riferimento alla sezione install\_ssl\_server della "Guida di Installazione".

Se è presente un certificato client, il gateway cercherà di identificare un applicativo o un soggetto a cui è stato associato il certificato come credenziale di accesso (per ulteriori dettagli si rimanda alle sezioni *[Creazione di un soggetto](#page-79-0)* e *[Creazione di un applicativo](#page-80-0)*); l'identificazione non è obbligatoria ma nel caso avvenga con successo l'applicativo o il soggetto verrà registrato nei log e potrà essere utilizzato anche ai fini di autorizzazione puntuale e per ruoli (*[Autorizzazione](#page-70-0)*).

<span id="page-65-0"></span>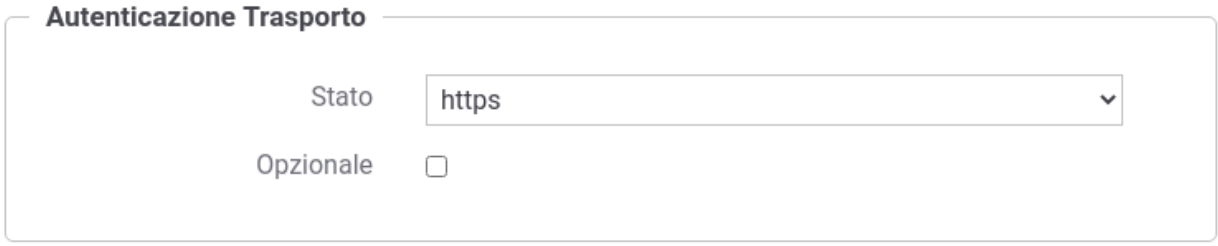

Fig. 2.59: Configurazione Autenticazione "https"

Durante il processo di autenticazione https, sull'eventuale certificato client presente viene effettuata una validazione della scadenza. È possibile disabilitare tale controllo o abiltarne altri registrando una delle seguenti *[Proprietà](#page-152-0)* sull'erogazione o sulla fruizione:

- *authentication.https.validityCheck* : (true/false, default:true) consente di disabilitare il controllo sulla scadenza dei certificati ricevuti;
- *authentication.https.truststore.enabled* : (true/false, default:false) consente di abilitare l'utilizzo di un truststore per verificare i certificati ricevuti;
- *authentication.https.truststore*, *authentication.https.truststore.password* e *authentication.https.truststore.type* : parametri che definiscono un truststore da utilizzare per la verifica dei certificati ricevuti;
- *authentication.https.truststore.crls*: in presenza di un truststore, è possibile indicare delle CRLs per verificare se un certificato risultato revocato.
- *authentication.https.truststore.ocspPolicy*: in alternativa alla validazione tramite CRL è possibile associare una policy OCSP indicando uno dei tipi registrati nel file *<directory-lavoro>/ocsp.properties* come proprietà "ocsp.<idPolicy>.type"; per ulteriori dettagli si rimanda alle sezioni ocspInstall e ocspConfig.

### - http-basic

(Fig. [2.60\)](#page-66-0) La richiesta deve possedere un header http «Authorization» che veicola credenziali Basic (username e password) come indicato nel rfc2617#section-2 [\(https://tools.ietf.org/html/rfc2617#section-2\)](https://tools.ietf.org/html/rfc2617#section-2). La presenza dell'header «Authorization Basic» nella richiesta è obbligatoria a meno che non sia abilitato il flag *Opzionale*.

Abilitando l'ulteriore opzione *Forward Authorization* è possibile propagare all'endpoint di destinazione l'header http «Authorization» che altrimenti verrà consumata.

Le credenziali devono corrispondere ad un applicativo o un soggetto registrato nel gateway (per ulteriori dettagli si rimanda alle sezioni *[Creazione di un soggetto](#page-79-0)* e *[Creazione di un applicativo](#page-80-0)*).

- api-key

<span id="page-66-0"></span>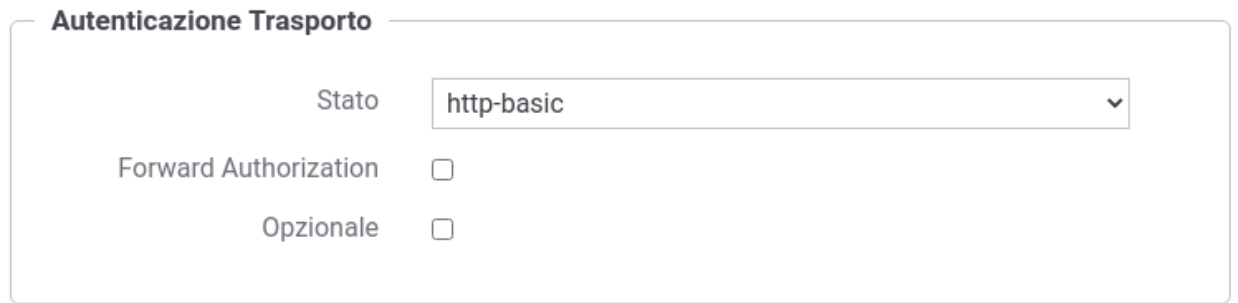

Fig. 2.60: Configurazione Autenticazione "http-basic"

(Fig. [2.61\)](#page-66-1) La richiesta deve possedere una chiave di identificazione "Api Key" veicolata in un header http, un parametro della url o un cookie come indicato nella specifica "OAS3 API Keys" [\(https://swagger.io/docs/specification/](https://swagger.io/docs/specification/authentication/api-keys/) [authentication/api-keys/\)](https://swagger.io/docs/specification/authentication/api-keys/). È possibile abilitare anche la modalità "App ID" che prevede oltre all'ApiKey un identificatore dell'applicazione; modalità denominata "Multiple API Keys" nella specifica "OAS3 API Keys". La presenza di una "Api Key", e se attivata di una "App ID", nella richiesta è obbligatoria a meno che non sia abilitato il flag *Opzionale*.

Abilitando le ulteriori opzioni *Forward* è possibile propagare all'endpoint di destinazione la chiave di identificazione ricevuta che altrimenti verrà consumata.

Le credenziali devono corrispondere ad un applicativo o un soggetto registrato nel gateway (per ulteriori dettagli si rimanda alle sezioni *[Creazione di un soggetto](#page-79-0)* e *[Creazione di un applicativo](#page-80-0)*).

La configurazione consente anche di indicare dove il gateway debba ricercare la chiave di accesso tra header http, parametro della url e cookie, permettendone anche di personalizzare i nomi che per default sono quelli indicati nella specifica OAS3 (Fig. [2.62\)](#page-67-0).

<span id="page-66-1"></span>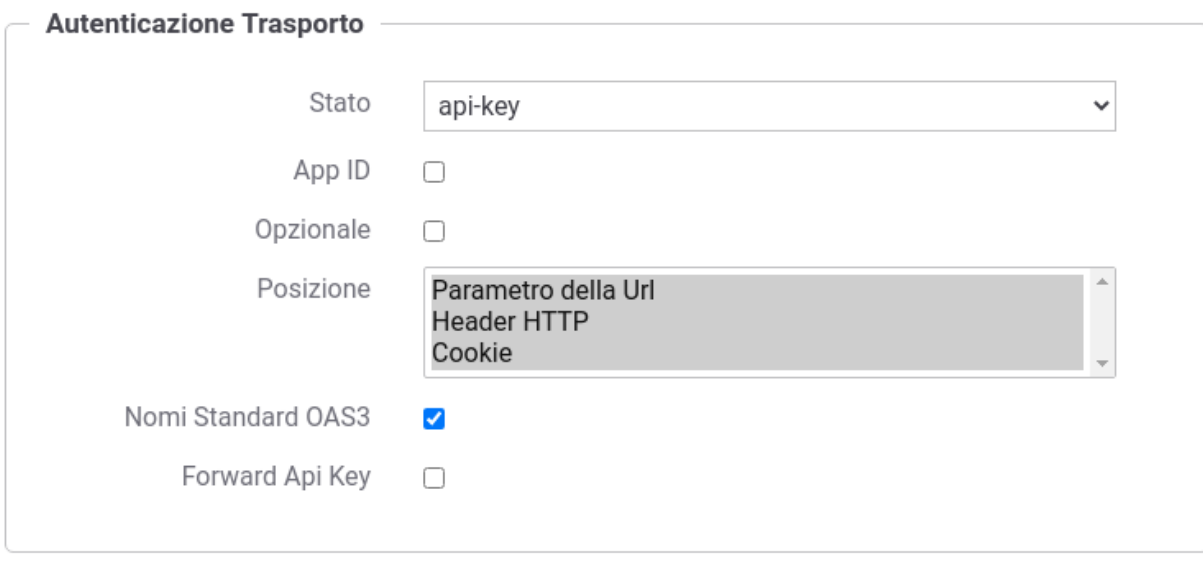

Fig. 2.61: Configurazione Autenticazione "api-key"

### - principal

(Fig. [2.64\)](#page-69-0) La richiesta deve possedere il «principal» che identifica il chiamante. La modalità con cui il gateway può ottenere il principale deve essere scelta tra le seguenti opzioni:

<span id="page-67-0"></span>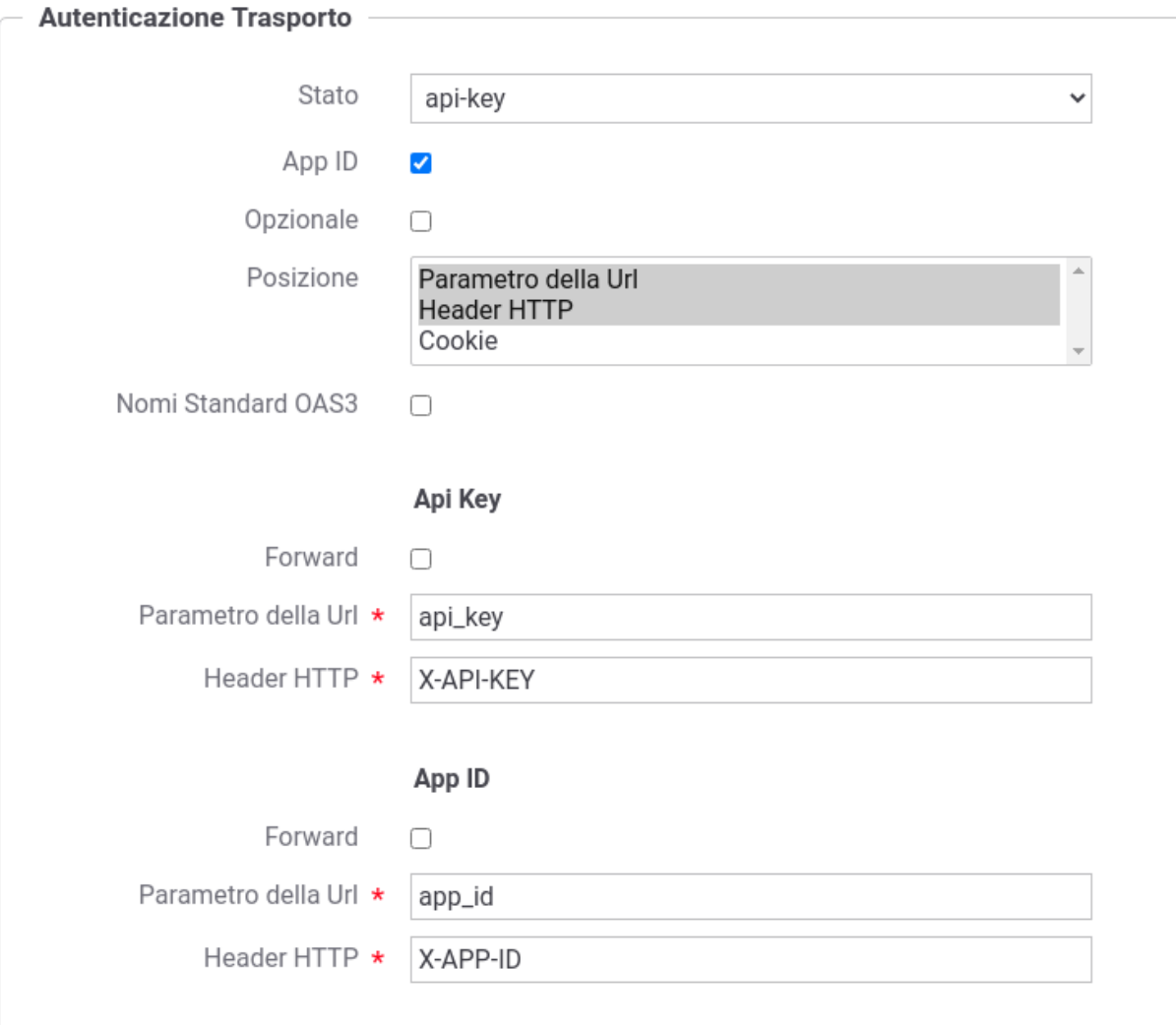

Fig. 2.62: Configurazione Autenticazione "api-key" con personalizzazione della posizione e dei nomi

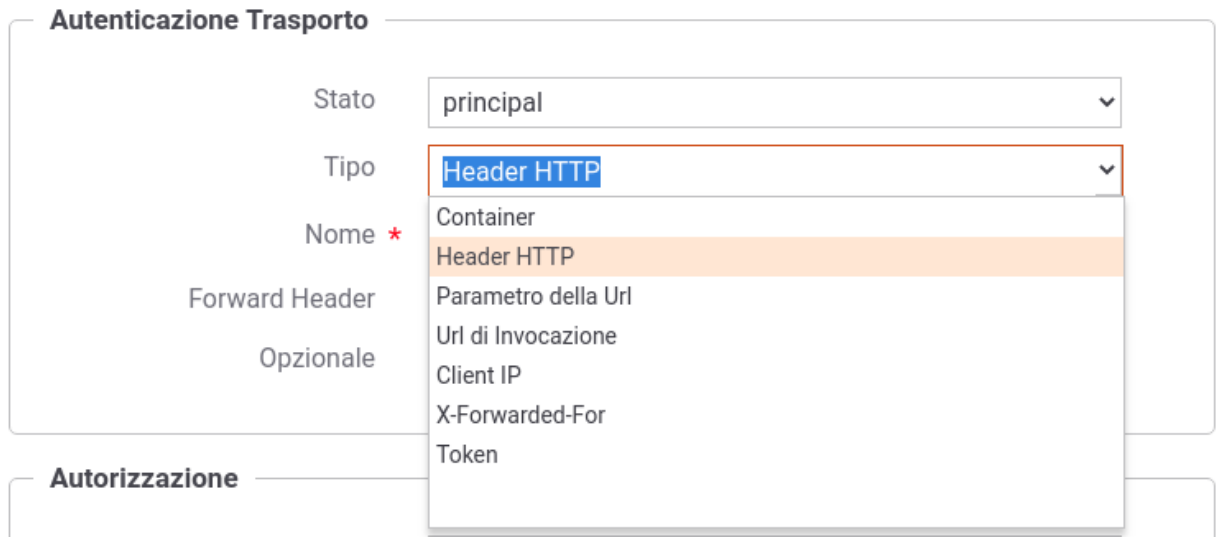

Fig. 2.63: Configurazione Tipo di Autenticazione "principal"

- *Container*: il principal viene fornito direttamente dal container sul quale è in esecuzione il gateway (per maggiori dettagli si faccia riferimento alla sezione *[Autenticazione e Autorizzazione Principal \(Security Constraint\)](#page-493-0)*).
- *Header HTTP*: il principal viene estratto dallo specifico header http che viene indicato successivamente. È inoltre possibile attivare l'opzione *Forward Header* per far sì che il gateway propaghi il dato di autenticazione.
- *Parametro della Url*: il principal viene estratto da un parametro della query string il cui nome viene indicato successivamente. È inoltre possibile attivare l'opzione *Forward Parametro Url* per far sì che il gateway propaghi il dato di autenticazione.
- *Url di Invocazione*: il principal viene estratto direttamente dalla URL di invocazione tramite l'espressione regolare che viene fornita successivamente (l'espressione deve avere un match con l'intera url).
- *Client IP*: il principal utilizzato è l'indirizzo IP di provenienza.
- *X-Forwarded-For*: il principal viene estratto dall'header http utilizzato per il mantenimento dell'IP di origine nel caso di nodi intermedi (es. X-Forwarded-For).
- *Token*: opzione presente solamente se è stata attivata, al passo precedente, l'autenticazione del token. Il principal viene letto da uno dei claim presenti nel token.

Il flag *Opzionale* consente di non rendere bloccante il superamento dell'autenticazione nel caso la richiesta non possiede il principal atteso.

Se è presente un principal, il gateway cercherà di identificare un applicativo o un soggetto a cui è stato associato il principal come credenziale di accesso (per ulteriori dettagli si rimanda alle sezioni *[Creazione di un soggetto](#page-79-0)* e *[Creazione di un applicativo](#page-80-0)*); l'identificazione non è obbligatoria ma nel caso avvenga con successo l'applicativo o il soggetto verrà registrato nei log e potrà essere utilizzato anche ai fini di autorizzazione puntuale e per ruoli (*[Autorizzazione](#page-70-0)*).

### - plugin

Metodo di autenticazione fornito tramite personalizzazioni di GovWay.

<span id="page-69-0"></span>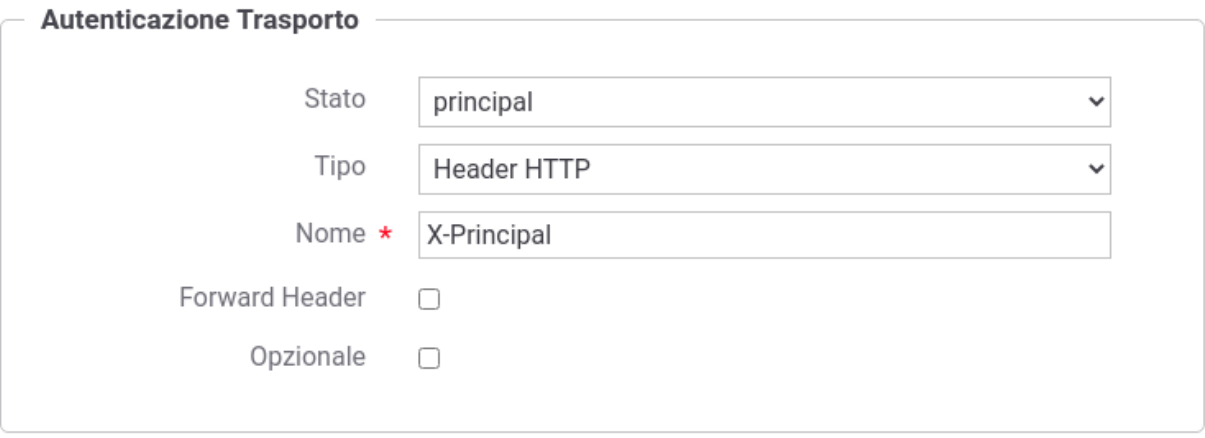

Fig. 2.64: Configurazione Autenticazione "principal"

### **2.10.3 Identificazione Attributi**

Questa sezione consente di abilitare l'interrogazione di una o più *[Attribute Authority](#page-387-0)* al fine di recuperare gli attributi qualificati del soggetto identificato su GovWay tramite i meccanismi di autenticazione precedentemente descritti nelle sezioni "*[Autenticazione Token](#page-63-1)*" e "*[Autenticazione Trasporto](#page-64-1)*".

Nota: La sezione viene visualizzata solamente se è stata registrata almeno una *[Attribute Authority](#page-387-0)*.

Gli attributi recuperati saranno inseriti nel contesto della richiesta e potranno essere utilizzati per definire politiche di controllo degli accessi basate sugli attributi tramite i meccanismi di autorizzazione descritti nelle successive sezioni ("*[XACML-Policy](#page-97-0)*", "*[Autorizzazione per Token Claims](#page-94-0)*" e "*[Autorizzazione Contenuti](#page-76-0)*".

Il form di configurazione appare come quello illustrato in Fig. [2.65.](#page-69-1)

<span id="page-69-1"></span>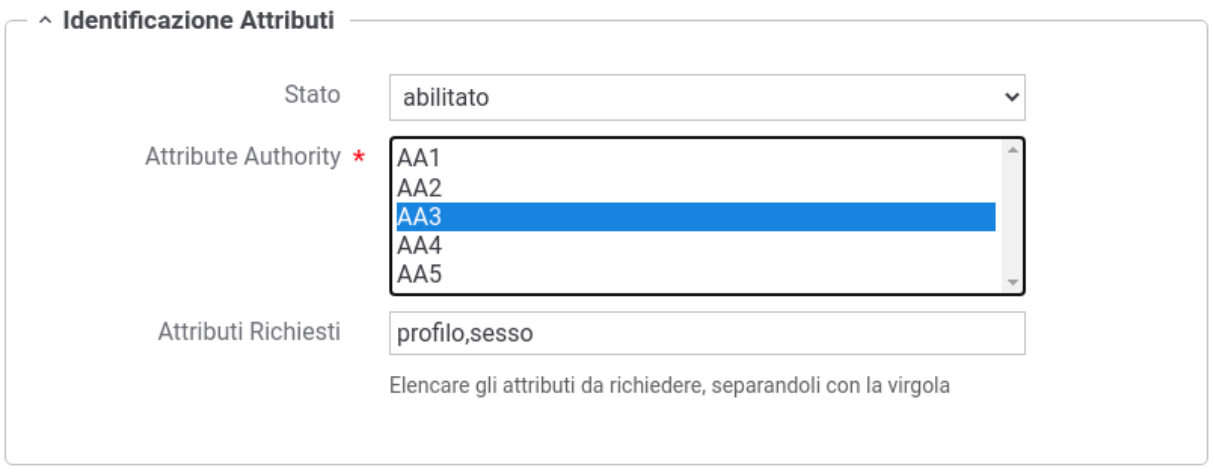

Fig. 2.65: Configurazione Identificazione Attributi tramite una singola AA

Una volta abilitata la funzionalità, se viene selezionata un'unica *[Attribute Authority](#page-387-0)* sarà possibile indicare quali attributi qualificati debbano essere recuperati indicandoli nel campo "*Attributi Richiesti*", separandoli con la virgola, come riportato nell'esempio in Fig. [2.65.](#page-69-1)

Se invece vengono selezionate molteplici AA, gli attributi da richiedere devono essere indicati tramite una riga per ogni A.A. (nomeAA=listaAttributi) come in Fig. [2.66.](#page-70-1)

#### <span id="page-70-1"></span>^ Identificazione Attributi

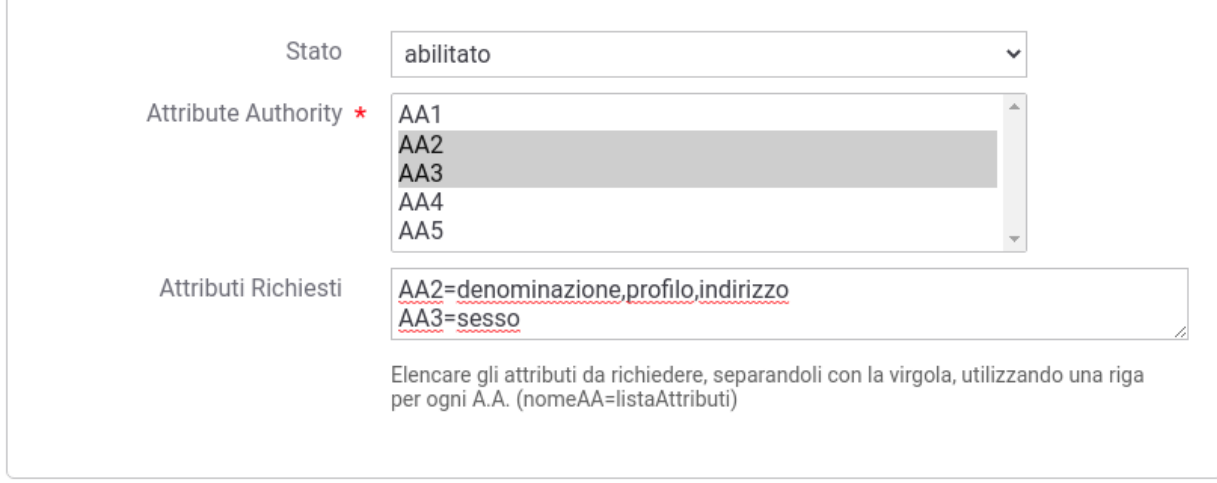

Fig. 2.66: Configurazione Identificazione Attributi tramite multiple AA

### <span id="page-70-0"></span>**2.10.4 Autorizzazione**

L'autorizzazione è un ulteriore meccanismo per il controllo degli accessi tramite il quale è possibile specificare con maggior dettaglio le richieste che sono in grado di essere accettate per l'accesso al servizio.

I meccanismi supportati, per specificare i criteri di autorizzazione, sono i seguenti:

• *Autorizzazione Trasporto per Richiedente*: (Fig. [2.67\)](#page-71-0) superato il processo di autenticazione trasporto, saranno accettate le sole richieste provenienti dai mittenti indicati singolarmente nella lista fornita con il criterio. Dopo aver abilitato questa opzione, ed aver confermato tramite il pulsante Invia, sarà possibile fornire la lista dei mittenti autorizzati ad accedere al servizio.

I mittenti che possono essere indicati sono Soggetti (solo nel caso delle erogazioni) e Applicativi. Tali entità dovranno essere precedentemente registrate sulla govwayConsole seguendo le indicazioni fornite in sezione *[Creazione di un soggetto](#page-79-0)* e *[Creazione di un applicativo](#page-80-0)* e dovranno possedere credenziali di accesso compatibili con l'autenticazione di trasporto configurata.

Nota: L'opzione di autorizzazione trasporto per richiedente è disponibile solo se è stata attivata l'autenticazione trasporto.

• *Autorizzazione Trasporto per Ruoli*: (Fig. [2.68\)](#page-71-1) consente di concedere l'autorizzazione per il servizio solo ai richiedenti in possesso di determinati ruoli nel proprio profilo. Dopo aver barrato questa opzione, ed aver confermato tramite il pulsante Invia, sarà possibile fornire una lista dei ruoli che devono essere posseduti dal chiamante per poter accedere al servizio. In particolare si dovrà anche specificare la *fonte* di provenienza dei ruoli, che può essere *esterna*, cioè proveniente dal sistema che ha autenticato il chiamante, oppure *registro*, cioè i ruoli che sono stati censiti nel registro di GovWay e assegnati all'applicativo o al soggetto chiamante identificato tramite l'autenticazione trasporto. Inoltre si deve scegliere l'opzione *Ruoli Richiesti* per indicare se, in presenza di più di un ruolo come criterio, il chiamante deve possedere «tutti» i ruoli indicati o «almeno uno».

Per le indicazioni sul censimento dei ruoli fare riferimento alla sezione *[Creazione di un ruolo](#page-92-0)*.

<span id="page-71-0"></span>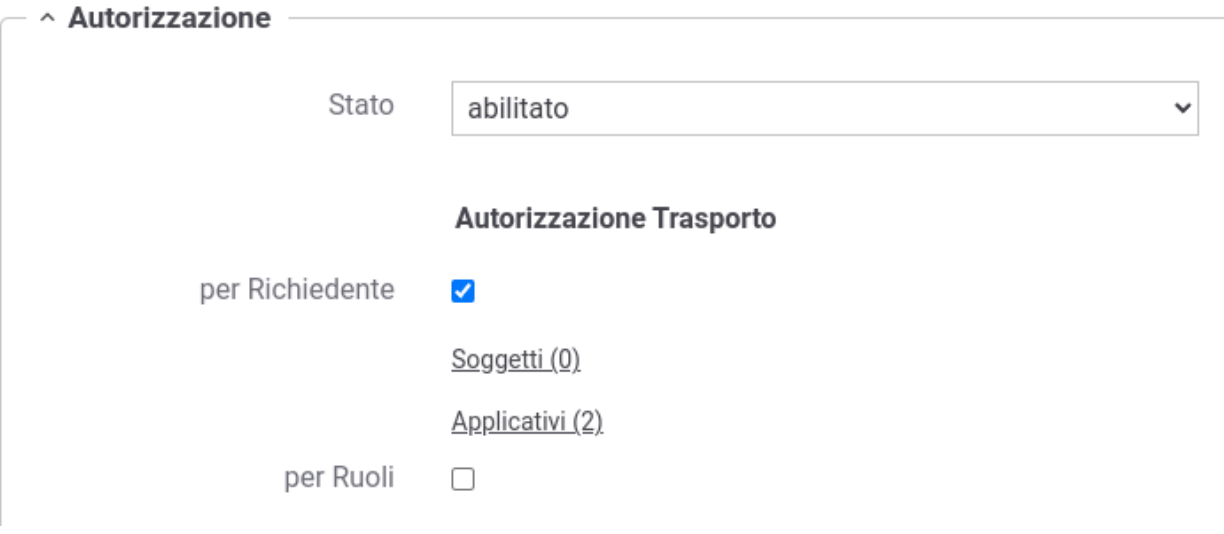

Fig. 2.67: Configurazione Autorizzazione Trasporto per Richiedente

<span id="page-71-1"></span>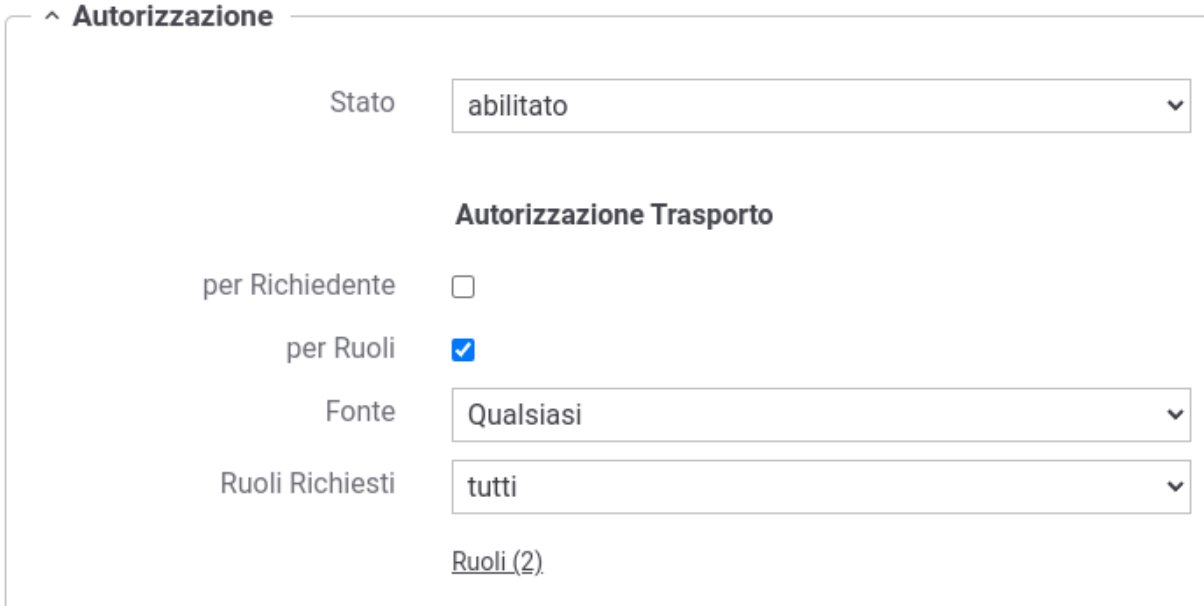

Fig. 2.68: Configurazione Autorizzazione Trasporto per Ruoli
- *Autorizzazione Trasporto per Richiedente e per Ruoli*: abilitando entrambi i criteri autorizzativi descritti precedentemente, il chiamante verrà autorizzato se soddisfa almeno uno dei due criteri.
- *Autorizzazione Token per Richiedente*: (Fig. [2.69\)](#page-72-0) superato il processo di autenticazione token, saranno accettate le sole richieste provenienti dai mittenti indicati singolarmente nella lista fornita con il criterio. Dopo aver abilitato questa opzione, ed aver confermato tramite il pulsante Invia, sarà possibile fornire la lista dei mittenti autorizzati ad accedere al servizio.

I mittenti che possono essere indicati sono Applicativi. Tali entità dovranno essere precedentemente registrate sulla govwayConsole seguendo le indicazioni fornite in *[Creazione di un applicativo](#page-80-0)* e dovranno possedere credenziali di accesso di tipo "token".

Nota: L'opzione di autorizzazione basata sui token è disponibile solo se è stata preventivamente attivata la Gestione Token e selezionata la relativa policy.

<span id="page-72-0"></span>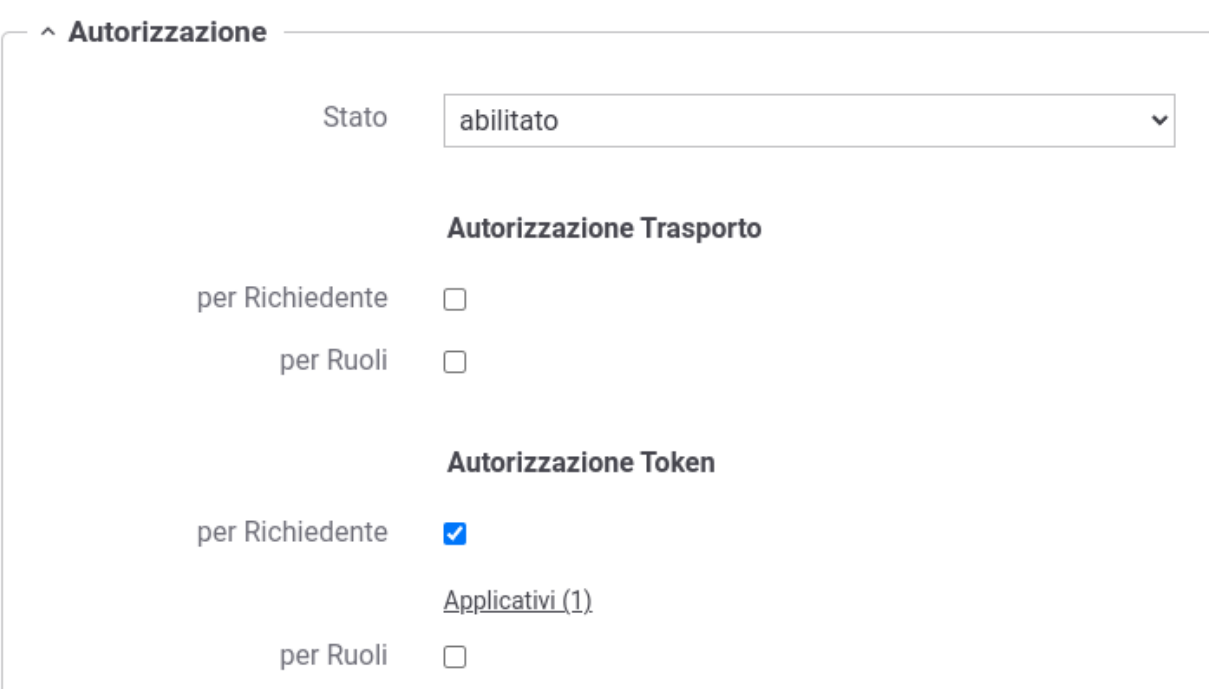

Fig. 2.69: Configurazione Autorizzazione Token per Richiedente

• *Autorizzazione Token per Ruoli*: (Fig. [2.70\)](#page-73-0) simile all'autorizzazione trasporto per ruoli, si differenzia nel fatto che i ruoli devono essere posseduti dagli applicativi censiti nel registro di GovWay tramite credenziali di tipo *token* (*fonte* di provenienza dei ruoli impostata a *registro*) o devono essere presenti all'interno del token ricevuto (*fonte* di provenienza dei ruoli impostata a *esterna*). Come per l'autorizzazione per trasporto è possibile scegliere l'opzione *Ruoli Richiesti* per indicare se, in presenza di più di un ruolo come criterio, il chiamante deve possedere «tutti» i ruoli indicati o «almeno uno».

Per le indicazioni sul censimento dei ruoli fare riferimento alla sezione *[Creazione di un ruolo](#page-92-0)*.

Nota: L'opzione di autorizzazione basata sui token è disponibile solo se è stata preventivamente attivata la Gestione Token e selezionata la relativa policy.

• *Autorizzazione Token per Richiedente e per Ruoli*: abilitando entrambi i criteri autorizzativi descritti precedentemente, il chiamante verrà autorizzato se soddisfa almeno uno dei due criteri.

<span id="page-73-0"></span>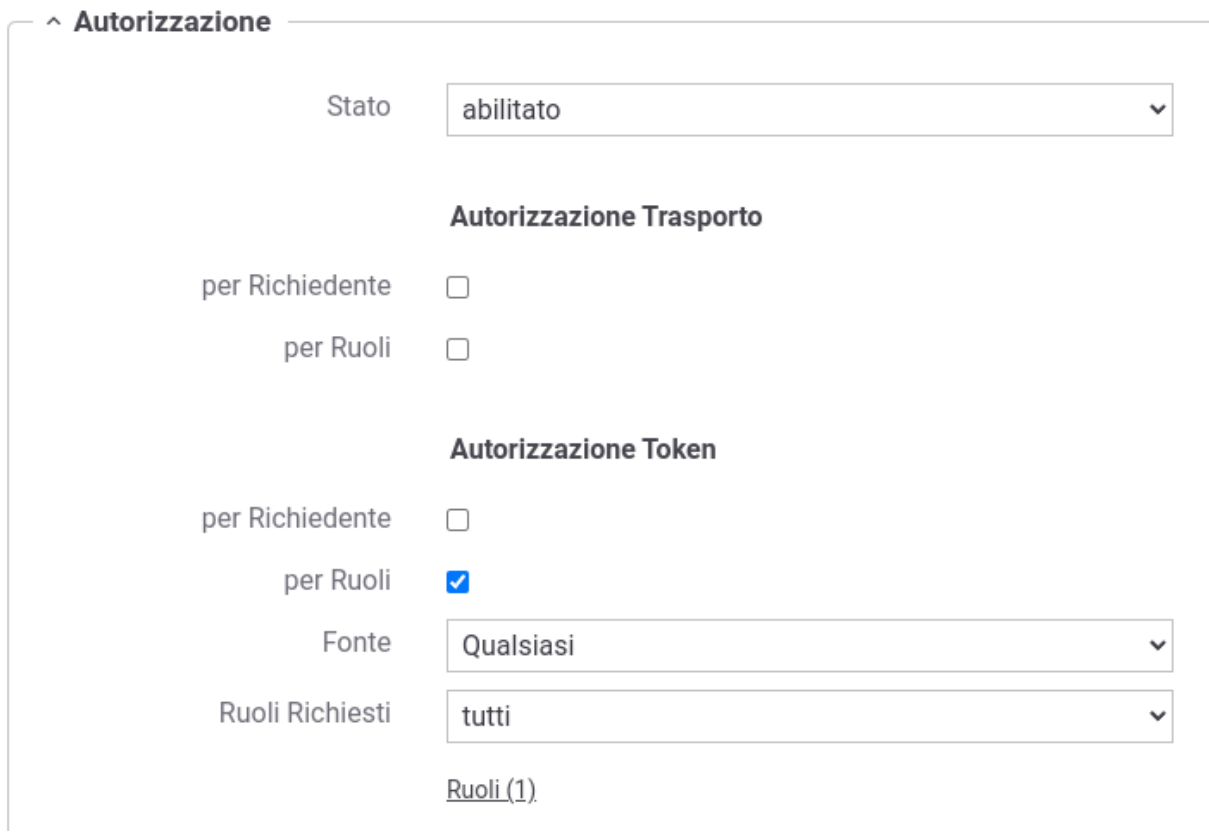

Fig. 2.70: Configurazione Autorizzazione Token per Ruoli

• *Autorizzazione per Token Claims*: (Fig. [2.71\)](#page-74-0) Se è stata abilitata la gestione del token si ha la possibilità di autorizzare le richieste inserendo i valori ammessi per i claims contenuti nel token. La configurazione viene effettuata inserendo nel campo di testo ciascun claim in una riga, facendo seguire dopo l'uguale i valori ammessi separati da virgola.

Per le indicazioni di dettaglio sui possibili controlli effettuabili su ogni claim si faccia riferimento alla sezione *[Autorizzazione per Token Claims](#page-94-0)*.

Nota: L'opzione di autorizzazione basata sui token è disponibile solo se è stata preventivamente attivata la Gestione Token e selezionata la relativa policy.

<span id="page-74-0"></span>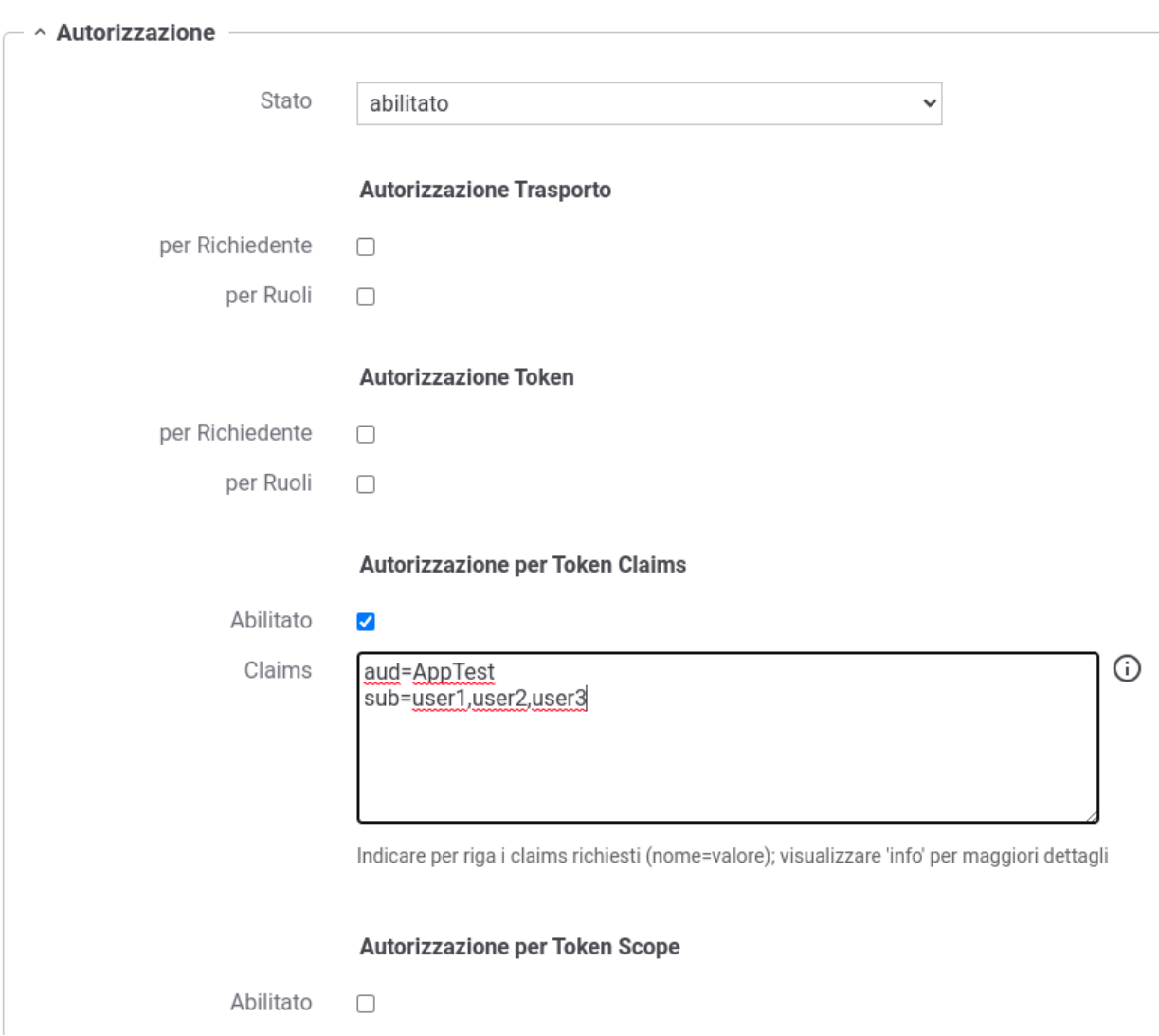

Fig. 2.71: Configurazione Autorizzazione per Token Claims

• *Autorizzazione per Token Scope*: (Fig. [2.72\)](#page-75-0) criterio di autorizzazione che verifica la corrispondenza tra gli scope indicati e quelli estratti dal token presente nella richiesta ricevuta. Una volta attivata l'opzione si deve effettuare una scelta per l'elemento *Scope Richiesti*, tra i valori «tutti» (tutti gli scope indicati devono essere presenti nel token per superare l'autorizzazione) e «almeno uno» (è richiesta la presenza di almeno uno scope tra quelli indicati nella policy di autorizzazione). Dopo aver confermato la scelta con il pulsante «Invia» verrà richiesto di inserire gli scope tra quelli già censiti ed abilitati per l'uso nei contesti di erogazione (o qualsiasi contesto).

Per le indicazioni sul censimento degli scope fare riferimento alla sezione *[Scope](#page-100-0)*.

Nota: L'opzione di autorizzazione basata sugli scope è disponibile solo se è stata preventivamente attivata la Gestione Token e selezionata la relativa policy.

<span id="page-75-0"></span>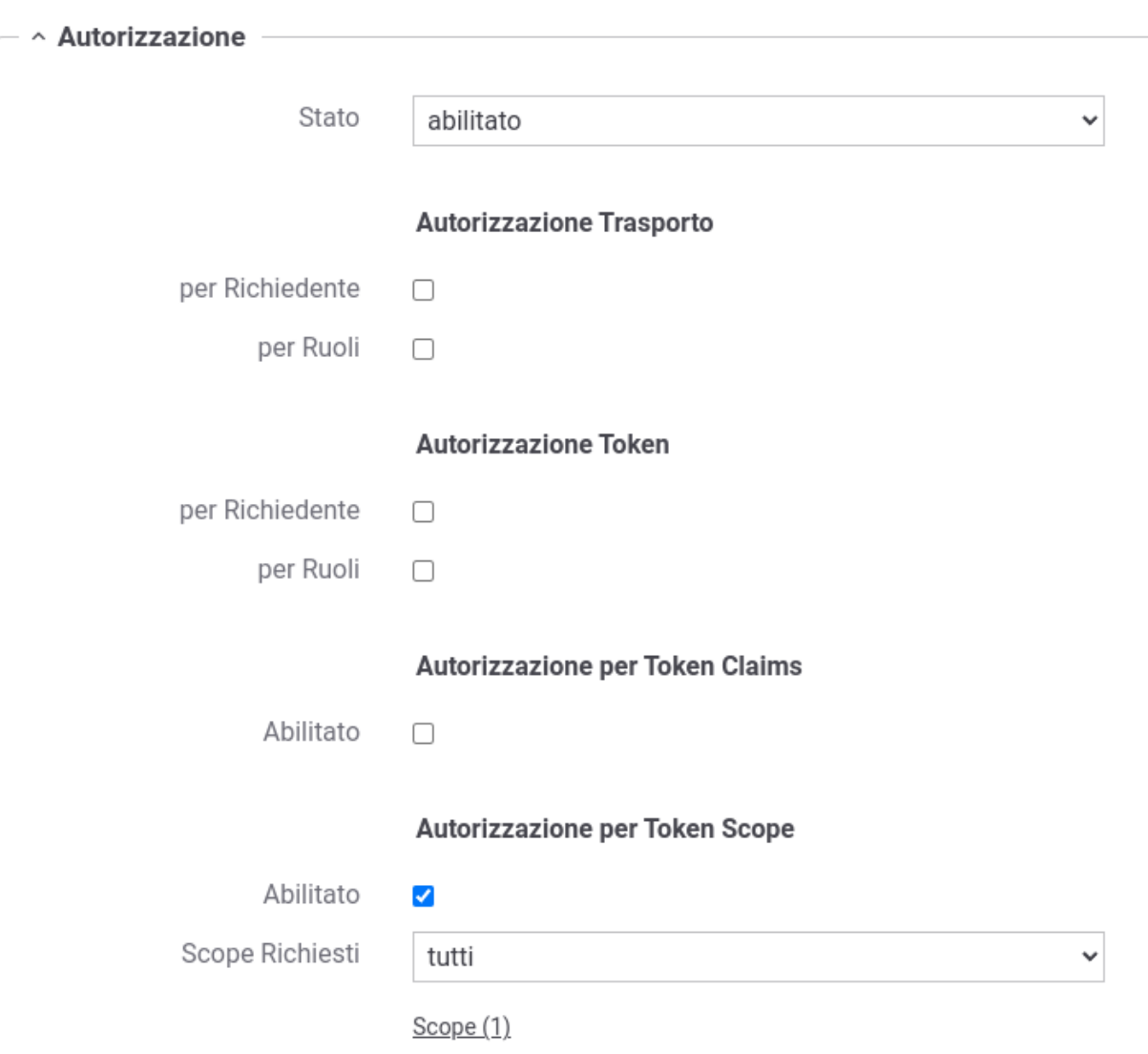

Fig. 2.72: Configurazione Autorizzazione per Token Scope

• *XACML-Policy*: (Fig. [2.73\)](#page-76-0) È possibile basare il meccanismo di autorizzazione sulla valutazione di una policy xacml selezionando la relativa opzione sulla lista «Stato».

Per le indicazioni di dettaglio sulla configurazione delle xacml-Policy si faccia riferimento alla sezione *[XACML-](#page-97-0)[Policy](#page-97-0)*.

• *Custom*: Sulla lista «Stato», è possibile selezionare questo metodo di autorizzazione eventualmente fornito tramite estensione di GovWay.

<span id="page-76-0"></span>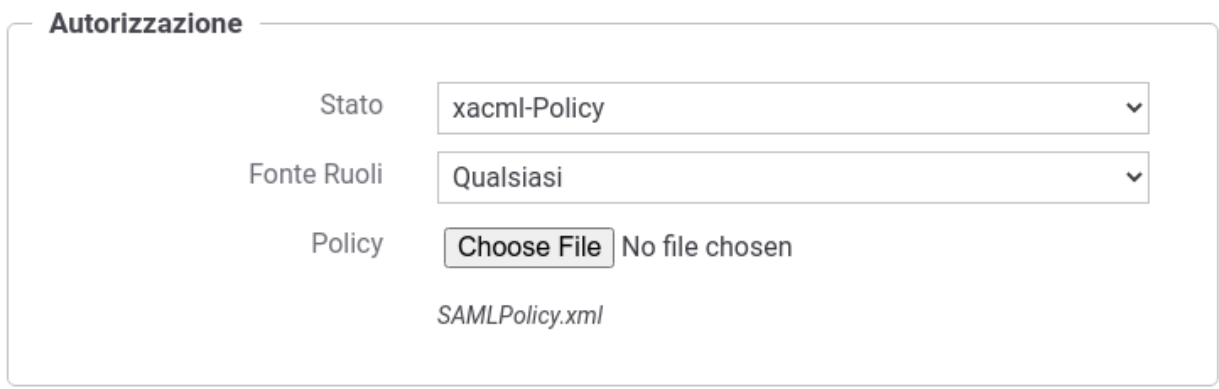

Fig. 2.73: Configurazione Autorizzazione XACML-Policy

# **2.10.5 Autorizzazione Contenuti**

L'autorizzazione dei contenuti è un ulteriore meccanismo per il controllo degli accessi tramite il quale è possibile specificare regole di autorizzazione che verificano aspetti della richiesta quali ad esempio gli header http, l'url di invocazione, parti del messaggio etc.

Una volta abilitata l'autorizzazione per contenuto si possono configuare una serie di controlli di autorizzazione nella forma (risorsa=valore).

Una risorsa identifica un header, una parte dell'url o del messaggio, un claim del token o un principal etc. Per identificare una risorsa sono utilizzabili le seguenti espressioni dinamiche:

- \${header:NAME}: valore presente nell'header http che possiede il nome "NAME"
- \${query:NAME}: valore associato al parametro della url con nome "NAME"
- \${urlRegExp:EXPR}: espressione regolare applicata sulla url di invocazione (l'espressione deve avere un match con l'intera url)
- \${xPath:EXPR}: espressione XPath applicata su un messaggio XML
- \${jsonPath:EXPR}: espressione JSONPath applicata su un messaggio JSON
- \${tokenInfo:FIELD}: permette di accedere ai claim di un token; il valore "FIELD" fornito deve rappresentare un field valido all'interno della classe "org.openspcoop2.pdd.core.token.InformazioniToken" (es. per ottenere il valore del claim "sub" usare \${tokenInfo:sub})
- \${tokenClient:FIELD}: identità dell'applicativo client identificato tramite il clientId presente nel token; il valore "FIELD" fornito deve rappresentare un field valido all'interno della classe "org.openspcoop2.core.id.IDServizioApplicativo" (es. per ottenere il nome dell'applicativo usare \${tokenClient:nome})
- \${aa:FIELD} : permette di accedere agli attributi recuperati tramite Attribute Authority; il valore "FIELD" fornito deve rappresentare un field valido all'interno della classe "org.openspcoop2.pdd.core.token.attribute\_authority.InformazioniAttributi" (es. per ottenere il valore dell'attributo "attr1" usare \${aa:attributes[attr1]}, se configurata solamente 1 A.A., altrimenti usare \${aa:attributes[nomeAttributeAuthority][attr1]} )
- \${transportContext:FIELD}: permette di accedere ai dati della richiesta http; il valore "FIELD" fornito deve rappresentare un field valido all'interno della classe "org.openspcoop2.utils.transport.http.HttpServletTransportRequestContext" (es. per il principal usare \${transportContext:credential.principal})
- \${busta:FIELD}: permette di utilizzare informazioni generiche del profilo; il valore "FIELD" fornito deve rappresentare un field valido all'interno della classe "org.openspcoop2.protocol.sdk.Busta" (es. per il mittente usare \${busta:mittente})
- \${property:NAME}: utilizzabile solamente su erogazioni, permette di riferire informazioni specifiche del profilo presenti nella traccia (es. identificativo SDI). Il valore "NAME" indica il nome della proprietà da utilizzare
- \${securityToken:FIELD}: permette di accedere ai certificati e ai security token presenti nella richiesta; il valore "FIELD" fornito deve rappresentare un field valido all'interno della classe "org.openspcoop2.protocol.sdk.SecurityToken" (es. per accedere al CN del certificato presente nel token "Authorization" usare \${securityToken:authorization.certificate.subject.info(CN)})
- \${config:NAME}: valore della proprietà configurata sull'API che possiede il nome "NAME"
- \${clientApplicationConfig:NAME}: valore della proprietà configurata nell'applicativo fruitore che possiede il nome "NAME"
- \${clientOrganizationConfig:NAME}: valore della proprietà configurata nel soggetto fruitore che possiede il nome "NAME"
- \${providerOrganizationConfig:NAME}: valore della proprietà configurata nel soggetto erogatore che possiede il nome "NAME"
- \${tokenClientApplicationConfig:NAME}: permette di accedere alla proprietà, configurata nell'applicativo client identificato tramite il clientId presente nel token, con nome "NAME"
- \${tokenClientOrganizationConfig:NAME}: permette di accedere alla proprietà, configurata nel soggetto proprietario dell'applicativo client identificato tramite il clientId presente nel token, con nome "NAME"
- \${dynamicConfig:FIELD}: permette di accedere alle proprietà degli attori coinvolti nella richiesta (api, applicativi, soggetti); il valore "FIELD" fornito deve rappresentare un field valido all'interno della classe "org.openspcoop2.pdd.core.dynamic.DynamicConfig"
- \${system:NAME}: valore associato alla proprietà di sistema, indicata nella configurazione generale, con nome "NAME"
- \${env:NAME}: valore associato alla variabile di sistema con nome "NAME"
- \${java:NAME}: valore associato alla variabile java con nome "NAME"

Ogni valore atteso per una risorsa può essere fornito in una delle seguenti modalità:

- $\{\{anyValue\} : \text{indica qualsiasi valore non nullo.}\}$
- \${undefined} : la risorsa indicata non deve esistere o non deve essere valorizzata.
- $\frac{1}{2}$  [regExpMatch:EXPR } : la regola è soddisfatta se il valore della risorsa ha un match completo rispetto all'espressione regolare EXPR indicata. È possibile utilizzare anche la versione \${regExpNotMatch:EXPR} che consente di attuare una negazione della condizione.
- $\{f_1, f_2, \ldots, f_n\}$ : simile alla precedente regola, il match dell'espressione regolare può avvenire anche su una sottostringa del valore della risorsa. Come per la precedente esiste anche la versione \${regExpNotFind:EXPR}.
- valore : indica esattamente il valore (case sensitive) che deve possedere la risorsa; il valore può essere definito come costante o contenere parti dinamiche risolte a runtime dal Gateway nella forma descritta precedentemente per le risorse.
- valore1,..,valoreN : è possibile elencare differenti valori ammissibili; come per la precedente opzione il valore può contenere parti dinamiche.
- \${ignoreCase:valore} o \${ignoreCase:valore1,...,valoreN} : simile alle precedenti regole consente di attuare una verifica case insensitive.

• \${not:valore} o \${not:valore1,. . . ,valoreN} : simile alle precedenti regole consente di indicare esattamente i valori (case sensitive) che non deve possedere la risorsa. È possibile utilizzarla anche in combinazione con il controllo case-insensitive: \${not:\${ignoreCase:valore}} o \${not:\${ignoreCase:valore1,. . . ,valoreN}}

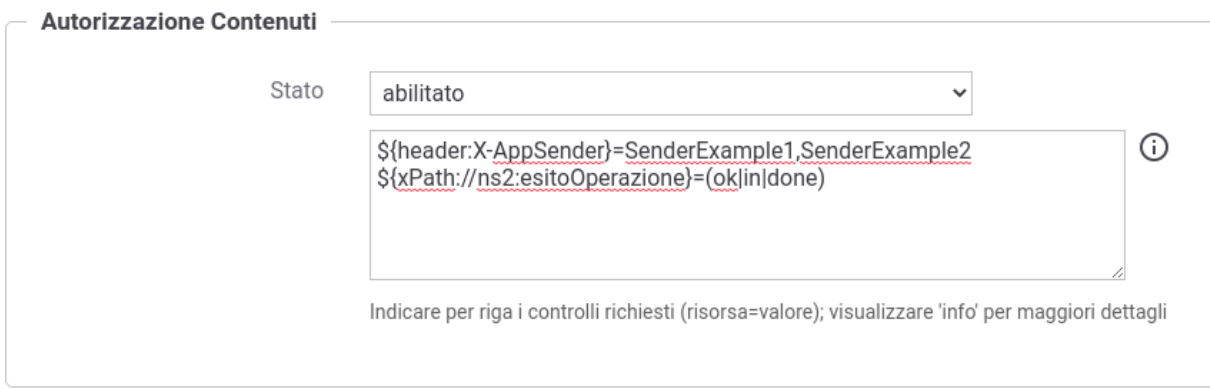

Fig. 2.74: Configurazione Autorizzazione Contenuti

Di seguito alcuni esempi:

- \${header:X-Prova}=test : viene verificato che l'header "X-Prova" possieda il valore "test"
- \${header:X-Prova}=test,test2,test3 : viene verificato che l'header "X-Prova" possieda il valore "test" o "test2" o "test3"
- \${transportContext:credential.principal}=\${header:X-SSO} : viene verificato che l'identità principal del chiamante corrisponda al valore fornito nell'header "X-SSO"
- \${transportContext:credential.principal}=prefix\${header:X-SSO}suffix : simile alla precedente regola, dove l'identità principal viene controntata con il valore presente nell'header concatenato da un prefisso e da un suffisso statico.
- $\frac{\sqrt{2}}{2}$  {xPath:EXPR}= $\frac{2}{\sqrt{2}}$  {regExpMatch:[0-9]} : viene estratto il contenuto dalla richiesta xml tramite l'espressione XPath EXPR e verificato che sia corrispondente ad una cifra decimale attraverso l'espressione regolare "[0-9]"
- \${jsonPath:EXPR}=\${transportContext:credential.principal} : viene estratto il contenuto dalla richiesta json tramite l'espressione jsonPath EXPR e verificato che sia uguale all'identità principal del chiamante
- $%$ {context:CLIENT\_IP\_REMOTE\_ADDRESS}=10.114.44.3,10.114.44.4,10.114.44.5 : viene verificato che l'indirizzo ip del client sia tra gli indirizzi ip elencati.
- \${context:CLIENT\_IP\_TRANSPORT\_ADDRESS}=\${regExpMatch:10.114.44..\*|10.114.43..\*} : viene verificato che l'indirizzo ip del client sia nella sottorete 10.114.44.0/255 o 10.114.43.0/255; l'indirizzo ip viene estratto dagli header http utilizzati per il mantenimento dell'IP di origine nel caso di nodi intermedi (es. X-Forwarded-For).
- \${transportContext:credential.certificateChain.certificate.subject.info(CN)}=EsempioEnte1,EsempioEnte2 : viene verificato che il CN del certificato TLS client corrisponda a uno dei due valori tra EsempioEnte1 e EsempioEnte2.
- \${securityToken:integrity.certificate.subject.info(ORGANIZATION\_IDENTIFIER)}=\${regExpMatch:CF:IT-.+} : il valore del campo "Organization Identifier" (2.5.4.97) del DN del certificato presente nel token di sicurezza ModI "Agid-JWT-Signature" deve iniziare onc "CF:IT-".
- \${securityToken:channel.certificate.hasExtendedKeyUsage(CLIENT\_AUTH)}=true : il certificato TLS client deve possedere il purpose (ExtendedKeyUsage) "client auth" (1.3.6.1.5.5.7.3.2).

• \${securityToken:authorization.certificate.hasKeyUsage(DIGITAL\_SIGNATURE)}=true : il certificato presente nel token di sicurezza ModI "Authorization" deve possedere la key usage per la firma digitale.

## <span id="page-79-1"></span>**2.10.6 Creazione di un soggetto**

Affinché possano essere utilizzate le funzionalità di autenticazione ed autorizzazione, associate alle erogazioni, è necessario che vengano censiti i soggetti fruitori che inviano le richieste di servizio. La registrazione di un soggetto consente di assegnargli delle credenziali che lo identificano ed eventuali ruoli provenienti dalla fonte «Registro».

<span id="page-79-0"></span>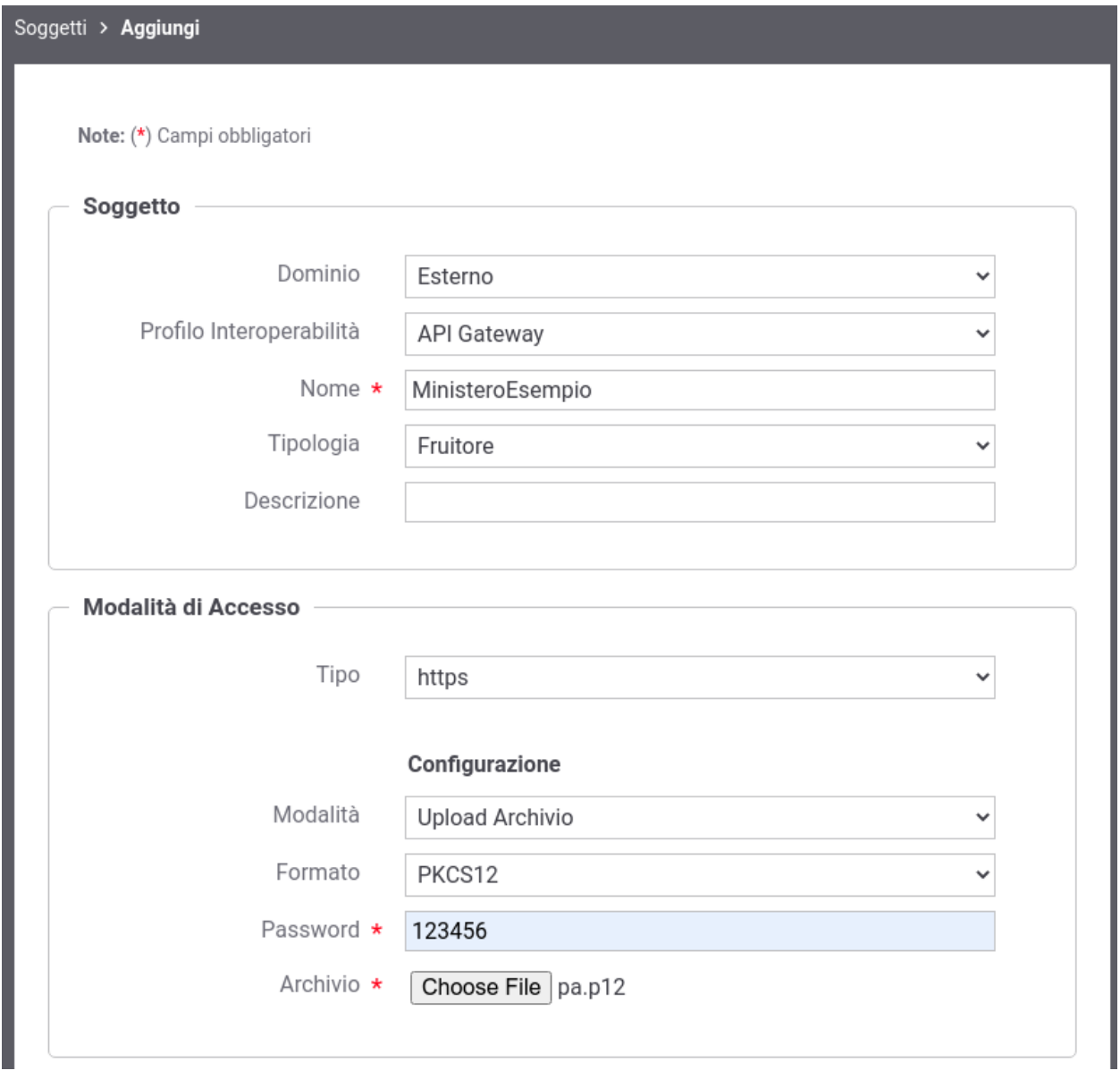

Fig. 2.75: Creazione di un soggetto

Per creare il soggetto posizionarsi nella sezione *Registro > Soggetti*, quindi premere il pulsante *Aggiungi*. Compilare il form come segue (Fig. [2.75\)](#page-79-0):

• *Profilo Interoperabilità*: La scelta del profilo di interoperabilità sarà richiesta solo nel caso in cui non sia stata effettuata la relativa scelta dal menu in testata.

- *Nome*: Il nome del soggetto. È necessario che il nome indicato risulti univoco rispetto ai nomi già presenti per la modalità operativa selezionata (in questo caso API Gateway).
- *Tipologia*: Indicare se si tratta di un soggetto esclusivamente erogatore, esclusivamente fruitore o con entrambi i ruoli.
- *Descrizione*: Un testo di descrizione per il soggetto.
- *Modalità di Accesso*: Sezione presente solo nel caso in cui il soggetto ricopra il ruolo di fruitore. Tramite il campo *Tipo* si seleziona il tipo di credenziali richieste per l'autenticazione del soggetto. In base alla scelta effettuata saranno mostrati i campi per consentire l'inserimento delle credenziali richieste. Per i dettagli sulla configurazione della modalità di accesso si faccia riferimento alla sezione *[Modalità di Accesso](#page-82-0)*.

Dopo aver creato il soggetto è opzionalmente possibile assegnargli dei ruoli, tra quelli che sono presenti nel registro e contrassegnati come *fonte registro*. Per associare ruoli ad un soggetto seguire il collegamento presente nella colonna *Ruoli*, in corrispondenza del soggetto scelto. Premere quindi il pulsante *Aggiungi*. Nel form che si apre (Fig. [2.76\)](#page-80-1) è presente una lista dalla quale è possibile selezionare un ruolo alla volta, che viene aggiunto confermando con il tasto *Invia*.

<span id="page-80-1"></span>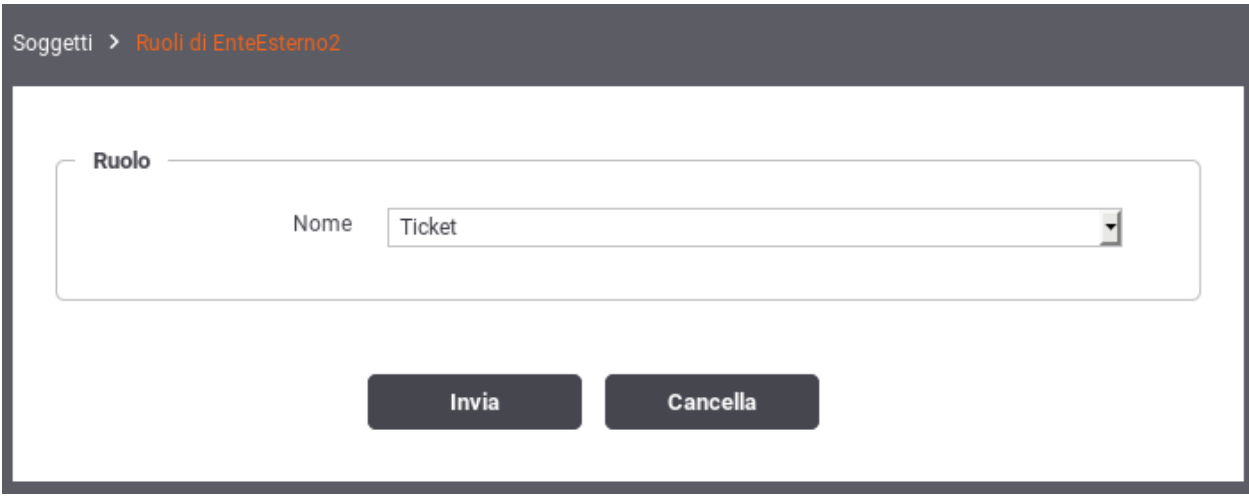

Fig. 2.76: Assegnazione di ruoli ad un soggetto

### <span id="page-80-0"></span>**2.10.7 Creazione di un applicativo**

Affinché possano essere utilizzate le funzionalità di autenticazione ed autorizzazione, associate alle fruizioni, è necessario che vengano censiti gli applicativi client, interni al dominio, che inviano le richieste di servizio. La registrazione di un applicativo, di tipo client, consente di assegnargli delle credenziali che lo identificano ed eventuali ruoli provenienti dalla fonte «Registro».

Per registrare l'applicativo posizionarsi nella sezione *Registro > Applicativi*, quindi premere il pulsante *Aggiungi*. Compilare il form come segue (Fig. [2.77\)](#page-81-0):

- *Profilo Interoperabilità*: Opzione visibile solo nel caso in cui non sia stata effettuata la relativa scelta sul menu della testata.
- *Nome*: Assegnare un nome all'applicativo. È necessario che il nome indicato risulti univoco rispetto ai nomi già presenti per la modalità operativa selezionata (in questo caso API Gateway).
- *Tipo*: Utilizzare il tipo "Client" per censire un'applicativo allo scopo di identificarlo ed autorizzarlo durante l'invocazione di erogazioni o fruizioni di API.

<span id="page-81-0"></span>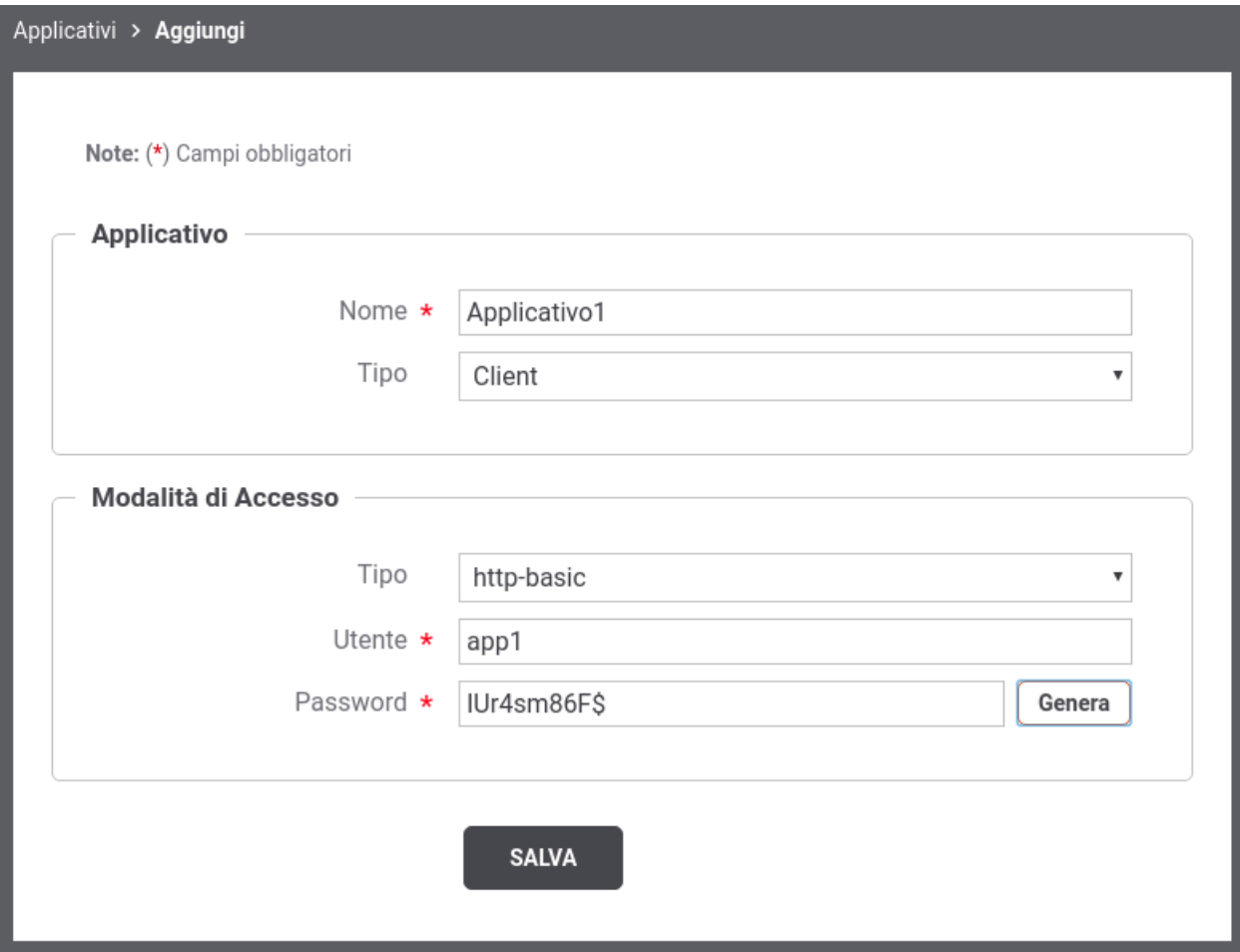

Fig. 2.77: Creazione di un applicativo

• *Modalità di Accesso*: Tramite il campo *Tipo* si seleziona il tipo di credenziali richieste per l'autenticazione dell'applicativo. In base alla scelta effettuata saranno mostrati i campi per consentire l'inserimento delle credenziali richieste. Per i dettagli sulla configurazione della modalità di accesso si faccia riferimento alla sezione *[Modalità](#page-82-0) [di Accesso](#page-82-0)*.

Dopo aver creato l'applicativo è opzionalmente possibile assegnargli dei ruoli, tra quelli che sono presenti nel registro e contrassegnati come *fonte registro*. Per associare ruoli ad un applicativo seguire il collegamento presente nella colonna *Ruoli*, in corrispondenza dell'applicativo scelto. Premere quindi il pulsante *Aggiungi*. Nel form che si apre (Fig. [2.78\)](#page-82-1) è presente una lista dalla quale è possibile selezionare un ruolo alla volta, che viene aggiunto confermando con il tasto *Invia*.

<span id="page-82-1"></span>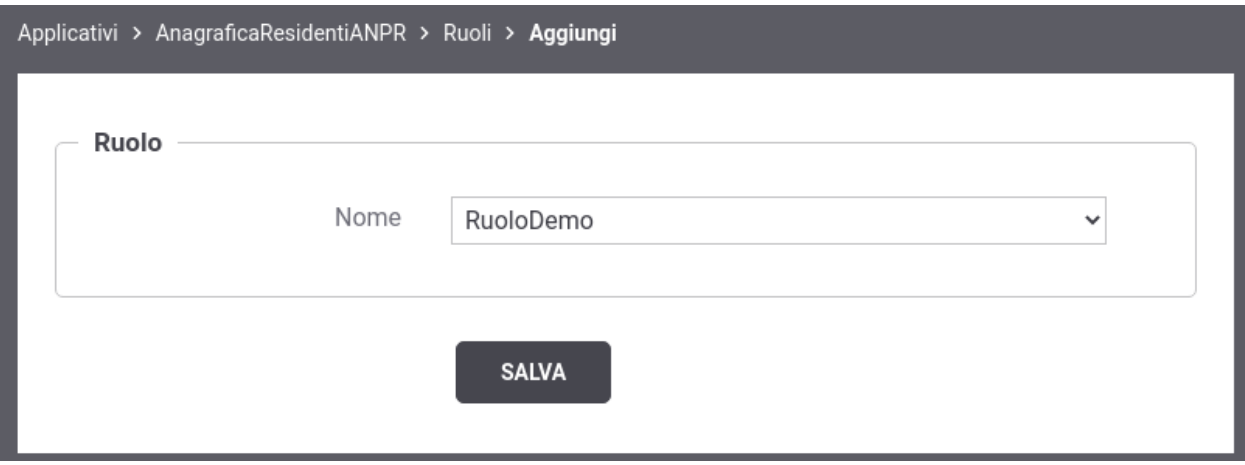

Fig. 2.78: Assegnazione di ruoli ad un applicativo

# <span id="page-82-0"></span>**2.10.8 Modalità di Accesso**

Agli applicativi ed ai soggetti registrati nel gateway (come indicato nelle sezioni *[Creazione di un soggetto](#page-79-1)* e *[Creazione](#page-80-0) [di un applicativo](#page-80-0)*) devono essere assegnate delle credenziali in modo che il gateway possa effettuare:

- *autenticazione trasporto*: nel caso in cui il controllo degli accessi sia stato configurato con *[Autenticazione](#page-64-0) [Trasporto](#page-64-0)* "http-basic" o "api-key"
- *identificazione*: l'identificazione non è obbligatoria per le autenticazioni trasporto differenti da "http-basic" e "api-key" o per l"*[Autenticazione Token](#page-63-0)*, ma nel caso avvenga con successo l'applicativo o il soggetto verrà registrato nei log e potrà essere ricercato tramite gli strumenti di monitoraggio
- *autorizzazione*: se un applicativo o un soggetto viene identificato, può essere autorizzato puntualmente nel controllo degli accessi tramite l'autorizzazione per richiedente (*[Autorizzazione](#page-70-0)*).

Come mostrato in Fig. [2.79](#page-83-0) l'assegnazione delle credenziali deve essere effettuata attraverso la selezione di un tipo di credenziali tra quelli disponibili:

- *https*: richiede la registrazione di un certificato client X509
- *http-basic*: deve essere definito un username univoco e deve essere generata una password
- *apikey*: richiede la generazione di una chiave di identificazione univoca
- *principal*: deve essere assegnato un identificatore univoco
- *token*: deve essere selezionata una *[Token Policy Validazione](#page-375-0)* e deve essere assegnato un identificatore univoco

<span id="page-83-0"></span>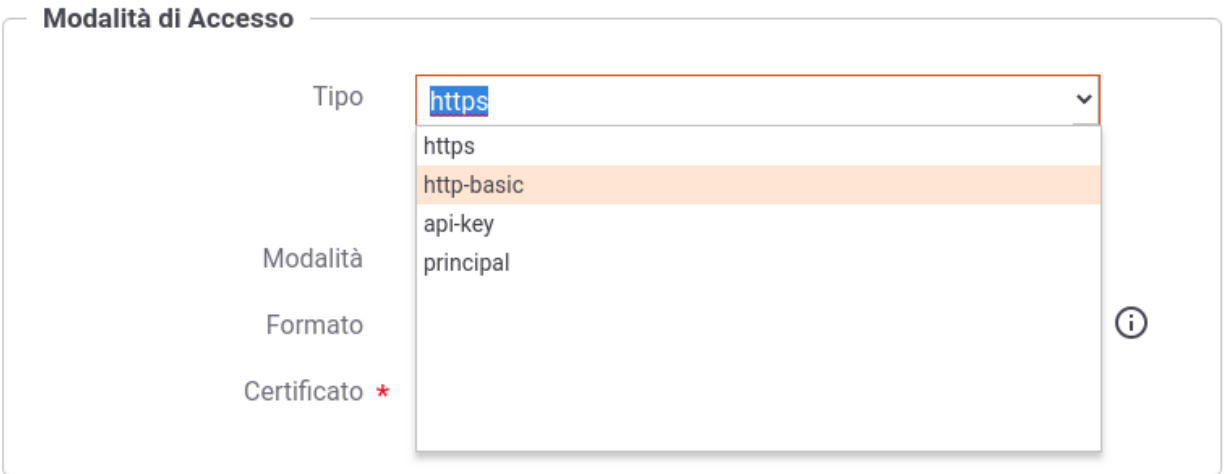

Fig. 2.79: Configurazione della Modalità di Accesso

Nota: Il tipo di credenziale *token* è associabile solamente agli applicativi e consente durante il processo di *[Autenticazione Token](#page-63-0)* di identificare un applicativo tramite il claim "clientId" presente all'interno del token.

#### **Credenziali "https"**

Agli applicativi ed ai soggetti registrati nel gateway, identificabili con credenziali "https", deve essere associato un certificato client X509.

Per la configurazione si procede selezionando dall'elemento *Modalità* una tra le seguenti opzioni:

- Upload Archivio (Fig. [2.80\)](#page-84-0): con questa modalità di configurazione si procede con il caricamento del certificato che sarà utilizzato per l'autenticazione. È necessario indicare:
	- *Formato*: il formato del certificato fornito specificando tra le seguenti opzioni supportate:
		- \* *CER*: il certificato da caricare è in formato *DER* o *PEM*.
		- \* *JKS*: il certificato da caricare è contenuto in un keystore JKS.
		- \* *PKCS12*: il certificato da caricare è contenuto in un keystore PKCS12.
	- *Password*: campo visibile nel caso in cui il certificato da caricare è contenuto in un keystore JKS o PCKS12. Rappresenta la password per l'accesso al keystore.
	- *Archivio*: selezionare dal proprio filesystem il file che contiene il certificato.
	- *Alias*: nel caso in cui il keystore contenga più di un certificato (frequente in formati JKS), questa lista consente di selezionare l'alias che riferisce l'elemento corretto.

Una volta caricato l'archivio verranno mostrati a video i dettagli del certficato selezionato (Fig. [2.81\)](#page-85-0), al fine di poterli verificare prima di confermare l'inserimento. Il certficato caricato verrà confrontato con il certificato fornito durante l'autenticazione se la voce *Verifica* è abilitata, altrimenti verranno controllati solamente che i DN del Subject e dell'Issuer siano identici. Un confronto fallito causeranno il fallimento dell'autenticazione.

Dopo aver creato un applicativo o un soggetto con associato un certificato, visualizzandone i dati è possibile effettuare il download del certificato o aggiungerne di ulteriori.

<span id="page-84-0"></span>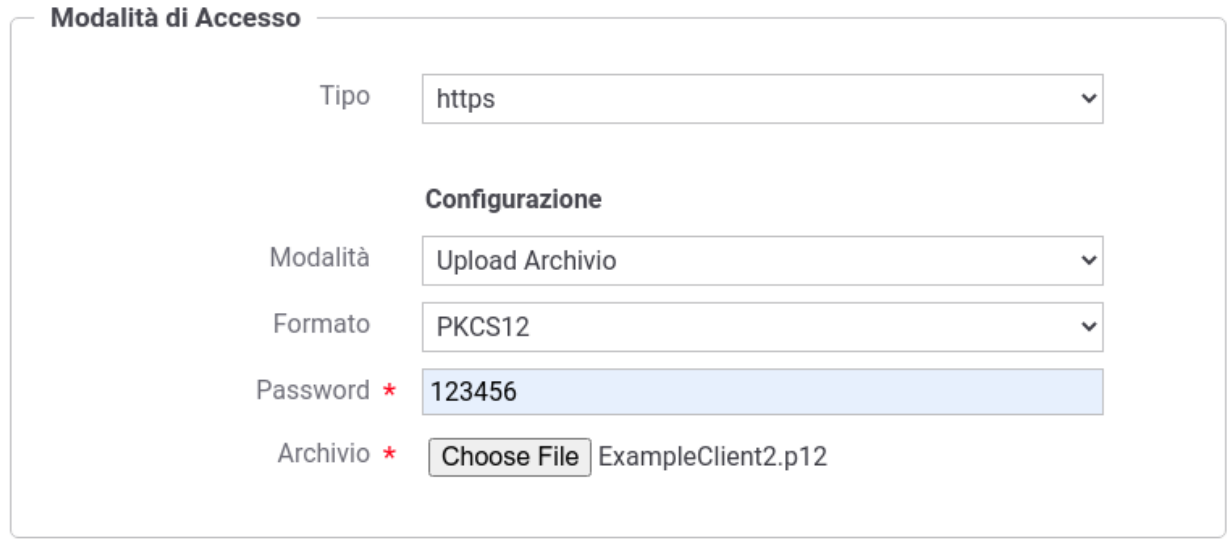

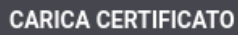

Fig. 2.80: Credenziali di tipo HTTPS (upload archivio 1/2)

La funzionalità di aggiunta di un certificato può essere utilizzata per gestire preventivamente la scadenza di un certificato caricando anche la versione aggiornata in modo da poter essere in grado di autenticare l'applicativo non appena inizia ad utilizzare il nuovo certificato. Sia in fase di aggiunta che successivamente sarà possibile promuovere a "principale" la versione aggiornata del certificato ed eliminare successivamente la versione scaduta.

- Configurazione Manuale (Fig. [2.84\)](#page-87-0): con questa modalità di configurazione si procede con l'inserimento dei seguenti dati:
	- *Self Signed*: opzione per indicare se il cerfificato è self-signed oppure rilasciato da una CA.
	- *Subject*: il subject del certificato.
	- *Issuer*: l'issuer del certificato, nel caso in cui non sia self-signed.

#### **Credenziali "http-basic"**

Agli applicativi ed ai soggetti registrati nel gateway, identificabili con credenziali "http-basic", deve essere associato un identificativo utente univoco e una password (Fig. [2.85\)](#page-87-1). La password può essere generata tramite l'apposito pulsante.

Nota: La password generata e assegnata all'applicativo o al soggetto viene visualizzata solamente nell'avviso visualizzato in seguito alla creazione (Fig. [2.86\)](#page-88-0) e successivamente non è più consultabile.

<span id="page-85-0"></span>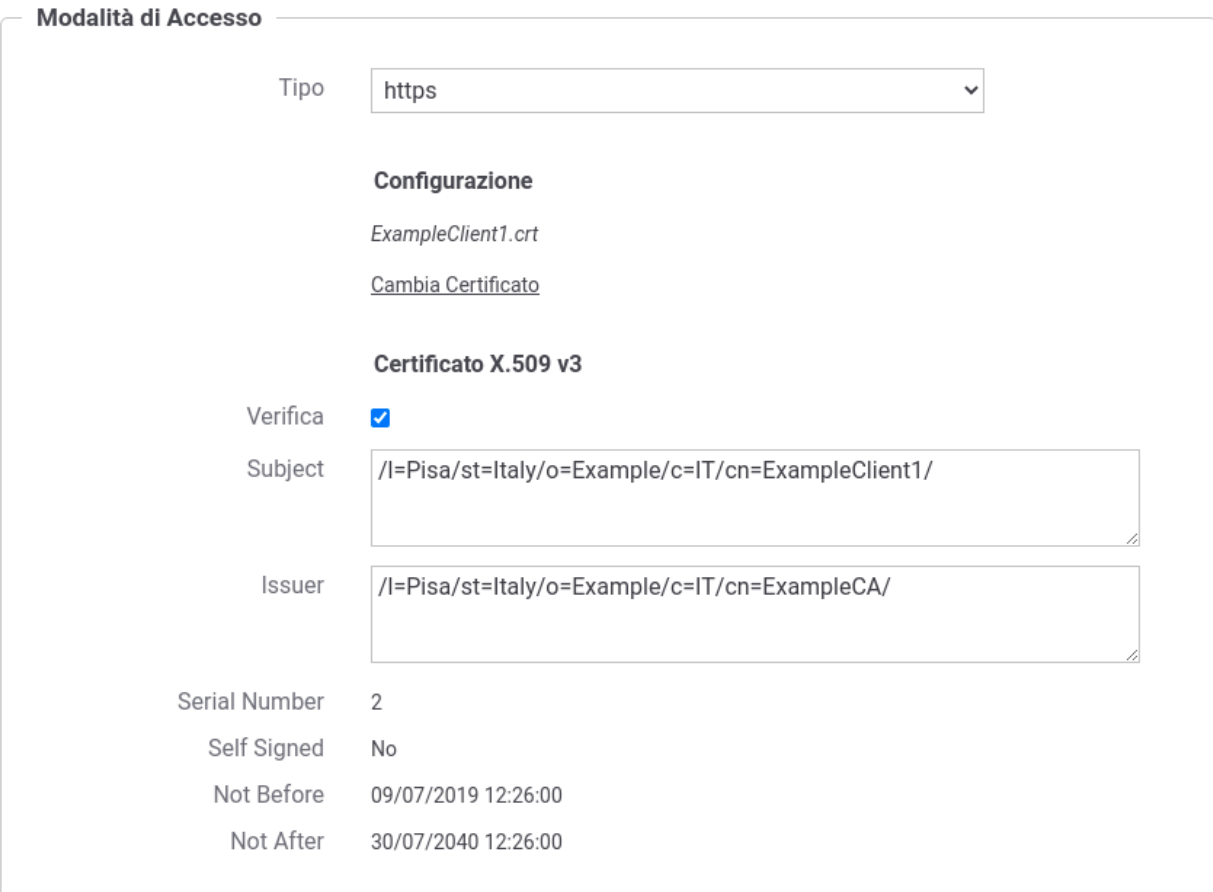

Fig. 2.81: Credenziali di tipo HTTPS (upload archivio 2/2)

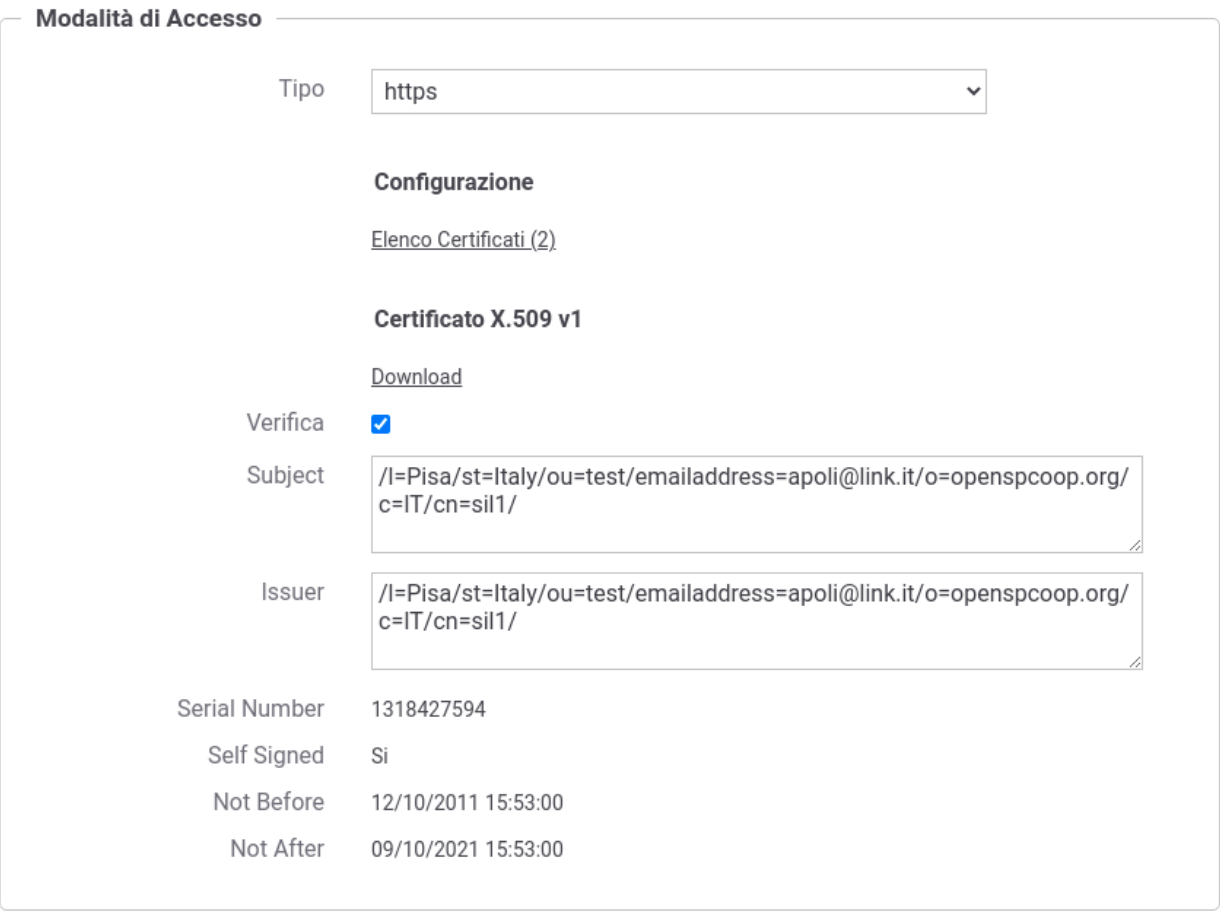

#### Fig. 2.82: Credenziali di tipo HTTPS (consultazione)

| <b>Certificati</b>                     |                                                                     |                                                           |             |                        |                        |  |
|----------------------------------------|---------------------------------------------------------------------|-----------------------------------------------------------|-------------|------------------------|------------------------|--|
| K.<br>Visualizzati record [1-2] su 2 M |                                                                     |                                                           |             |                        |                        |  |
| Principale                             | Subject                                                             | <b>Issuer</b>                                             | Verifica    | <b>Not Before</b>      | <b>Not After</b>       |  |
| Si                                     | /l=Pisa/st=ltaly/ou=test/emailaddress=apoli@link.it/o=opensp<br>111 | /l=Pisa/st=ltaly/ou=test/emailaddress=apoli@link.it/o=ope | Certificato | 12/10/2011<br>15:53:00 | 09/10/2021<br>15:53:00 |  |
| No                                     | /l=Pisa/st=Italy/o=Example/c=IT/cn=ExampleClientScaduto/            | /l=Pisa/st=Italy/o=Example/c=IT/cn=ExampleCA/             | Certificato | 09/07/2019<br>12:29:00 | 09/07/2019<br>12:30:00 |  |

Fig. 2.83: Credenziali di tipo HTTPS (certificati aggiuntivi)

<span id="page-87-0"></span>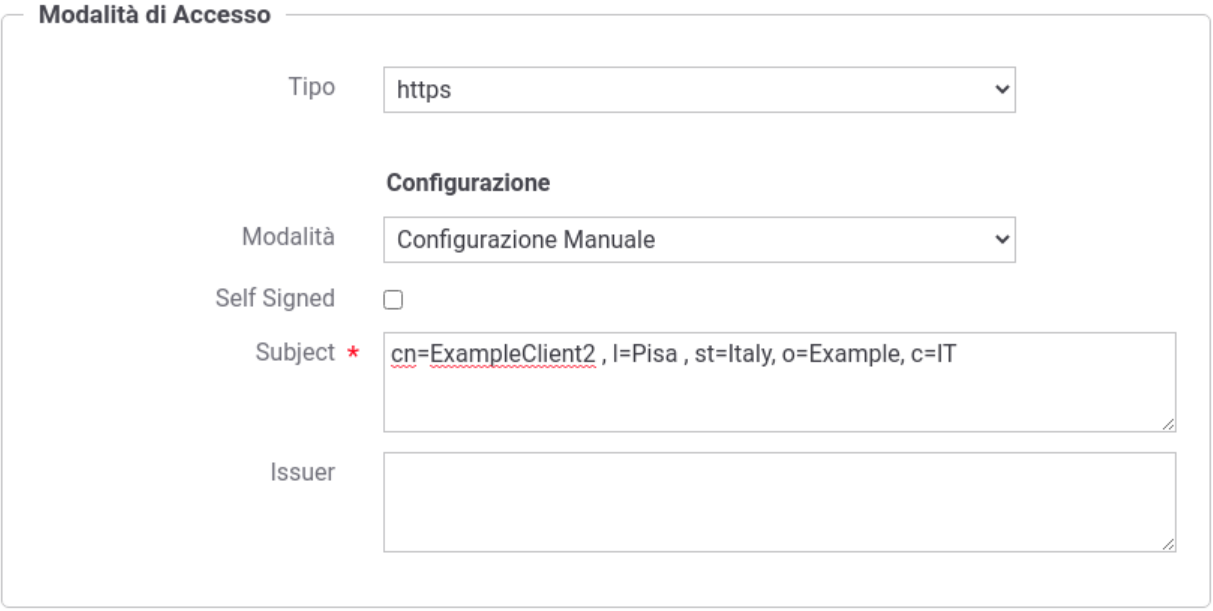

Fig. 2.84: Credenziali di tipo HTTPS (configurazione manuale)

<span id="page-87-1"></span>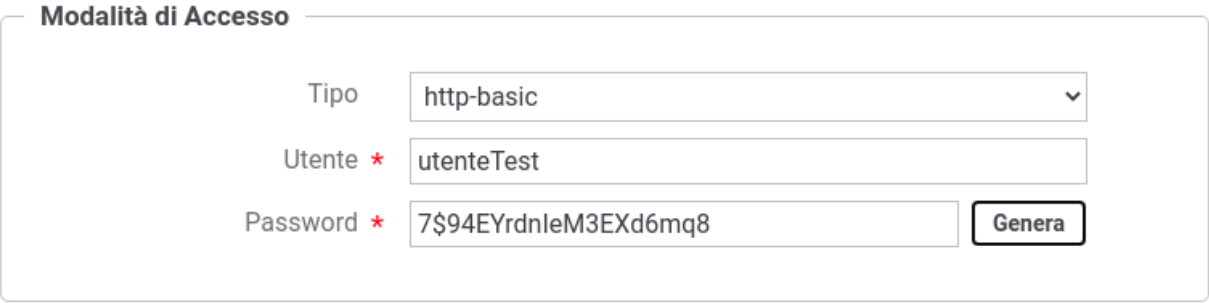

Fig. 2.85: Credenziali di tipo HTTP-Basic

<span id="page-88-0"></span>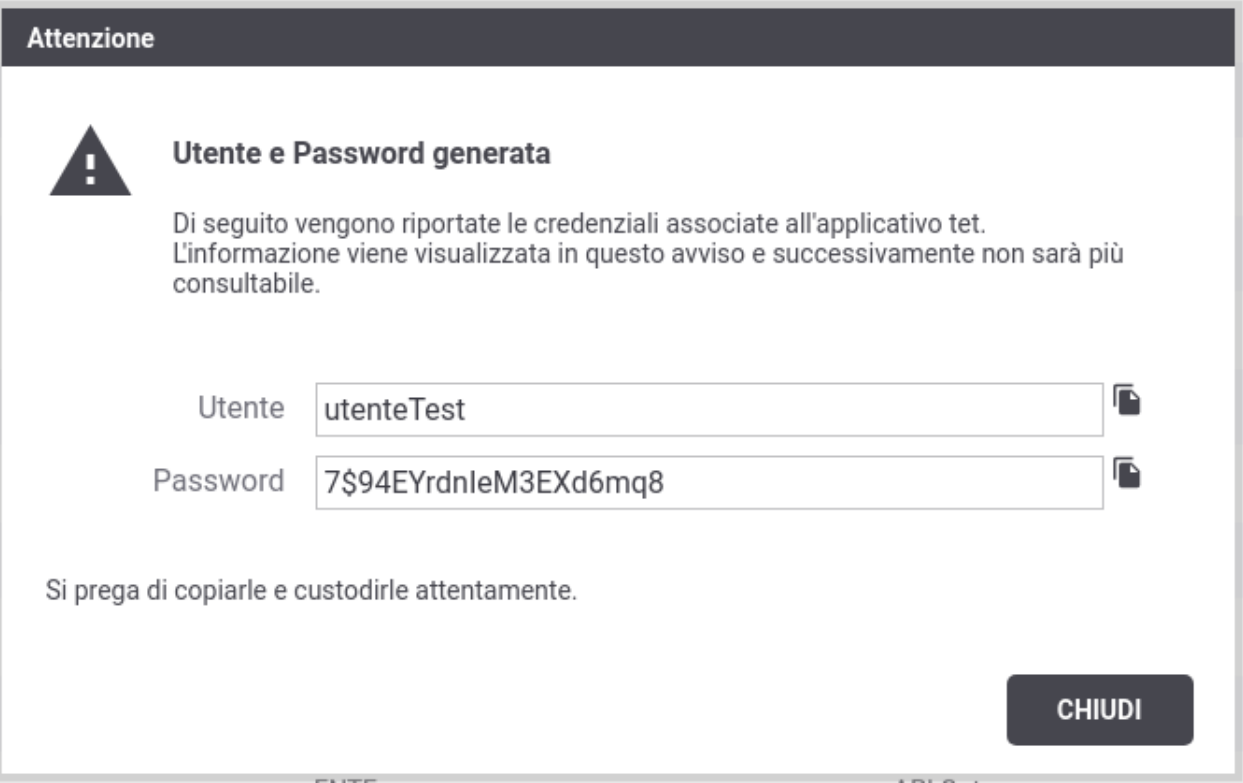

Fig. 2.86: Avviso di copia delle credenziali HTTP-Basic

Nel caso di smarrimento della password è necessario procedere con la generazione di una nuova password (Fig. [2.87\)](#page-88-1).

<span id="page-88-1"></span>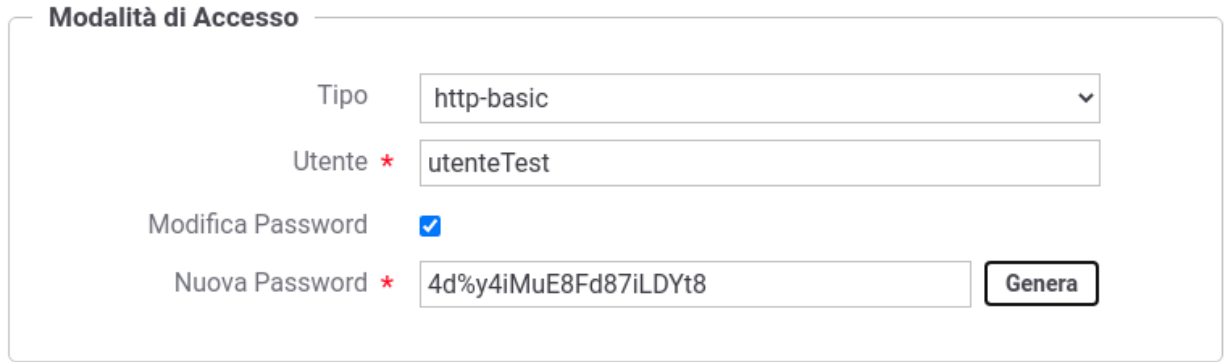

Fig. 2.87: Aggiornamento delle credenziali HTTP-Basic

#### **Credenziali "api-key"**

Agli applicativi ed ai soggetti registrati nel gateway, identificabili con credenziali "api-key" deve essere associato una chiave di identificazione univoca "Api Key" come descritto nella specifica "OAS3 API Keys" [\(https://swagger.io/docs/](https://swagger.io/docs/specification/authentication/api-keys/) [specification/authentication/api-keys/\)](https://swagger.io/docs/specification/authentication/api-keys/).

La credenziale può inoltre essere composta da un'ulteriore informazione riguardante l'identificatore dell'applicativo "App ID"; modalità denominata "Multiple API Keys" nella specifica "OAS3 API Keys".

L'associazione di credenziali "api-key" ad un applicativo o soggetto comporta solamente l'indicazione se deve essere generato anche un "App ID" o meno (Fig. [2.88\)](#page-89-0).

La generazione della "Api Key" e dell'eventuale "App ID" è automatica e viene visualizzata non appena si completa la registrazione dell'applicativo o del soggetto. Nella figura Fig. [2.89](#page-90-0) viene riportato un avviso di generazione di una credenziale senza "App ID", mentre nella figura Fig. [2.90](#page-91-0) è stato generato anche l'identificatore dell'applicativo.

<span id="page-89-0"></span>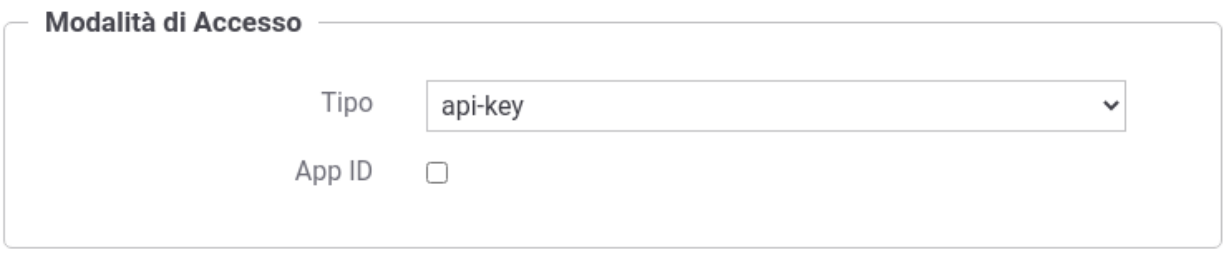

#### Fig. 2.88: Credenziali "api-key"

Nota: La chiave di identificazione generata e assegnata all'applicativo o al soggetto viene visualizzata solamente nell'avviso visualizzato in seguito alla creazione (Fig. [2.89\)](#page-90-0) e successivamente non è più consultabile.

Nel caso di smarrimento della chiave è necessario procedere con la generazione di una nuova chiave (Fig. [2.91\)](#page-89-1).

<span id="page-89-1"></span>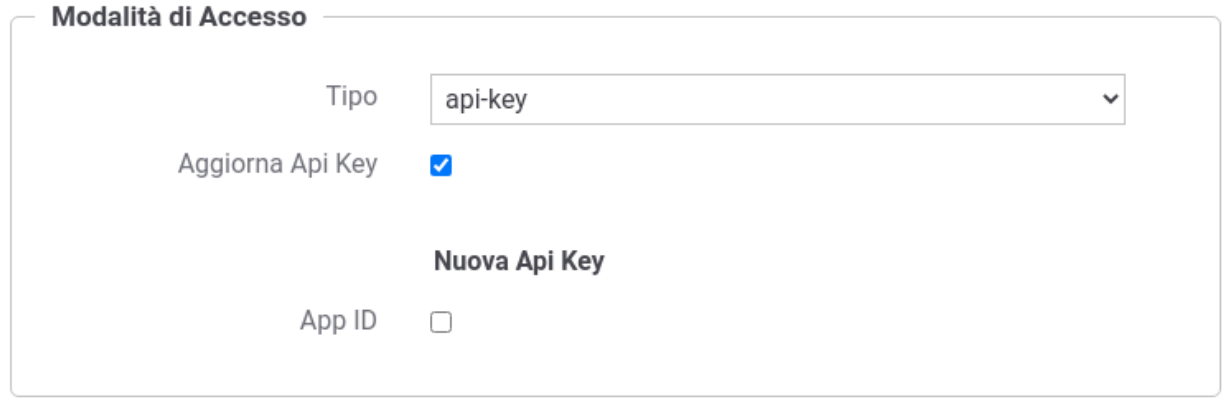

Fig. 2.91: Aggiornamento delle credenziali "api-key"

<span id="page-90-0"></span>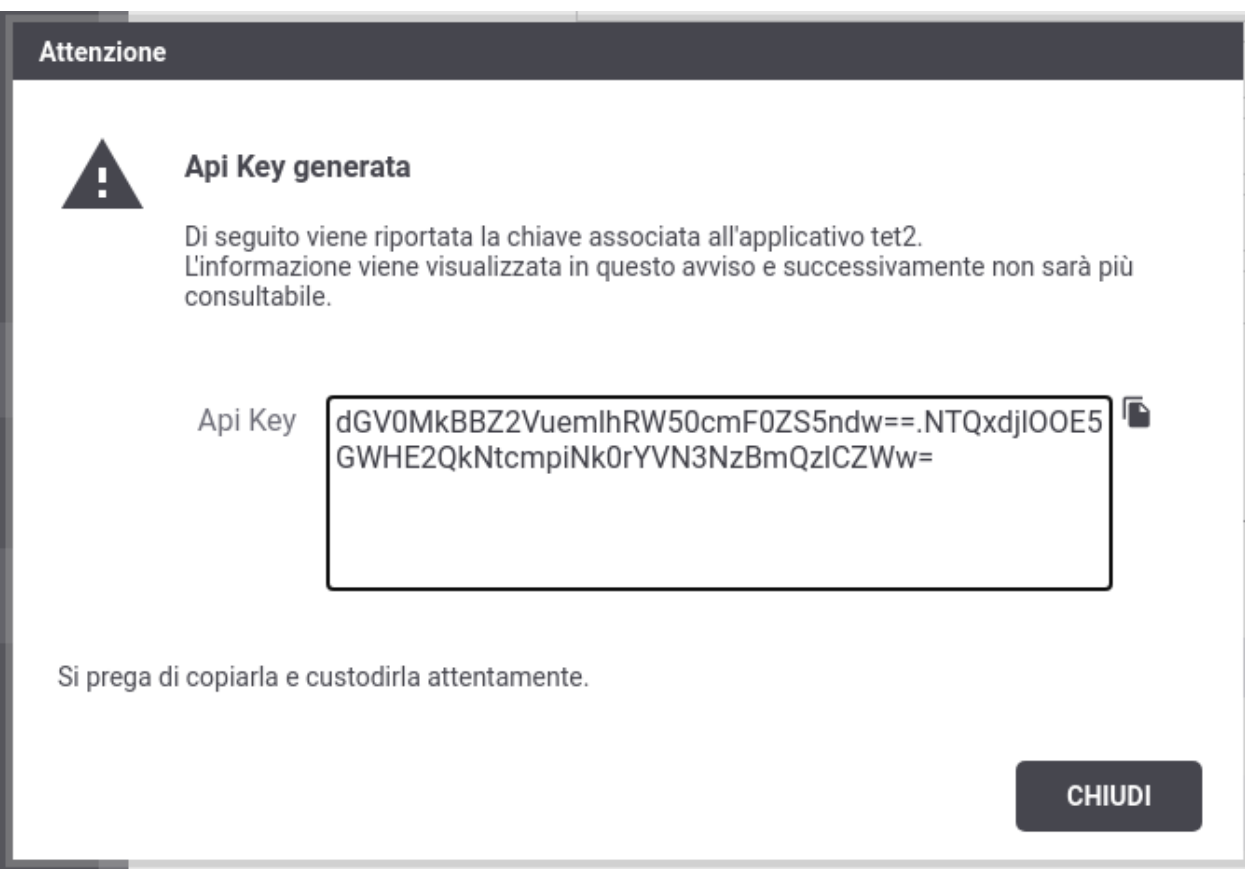

Fig. 2.89: Avviso di copia delle credenziali "api-key"

<span id="page-91-0"></span>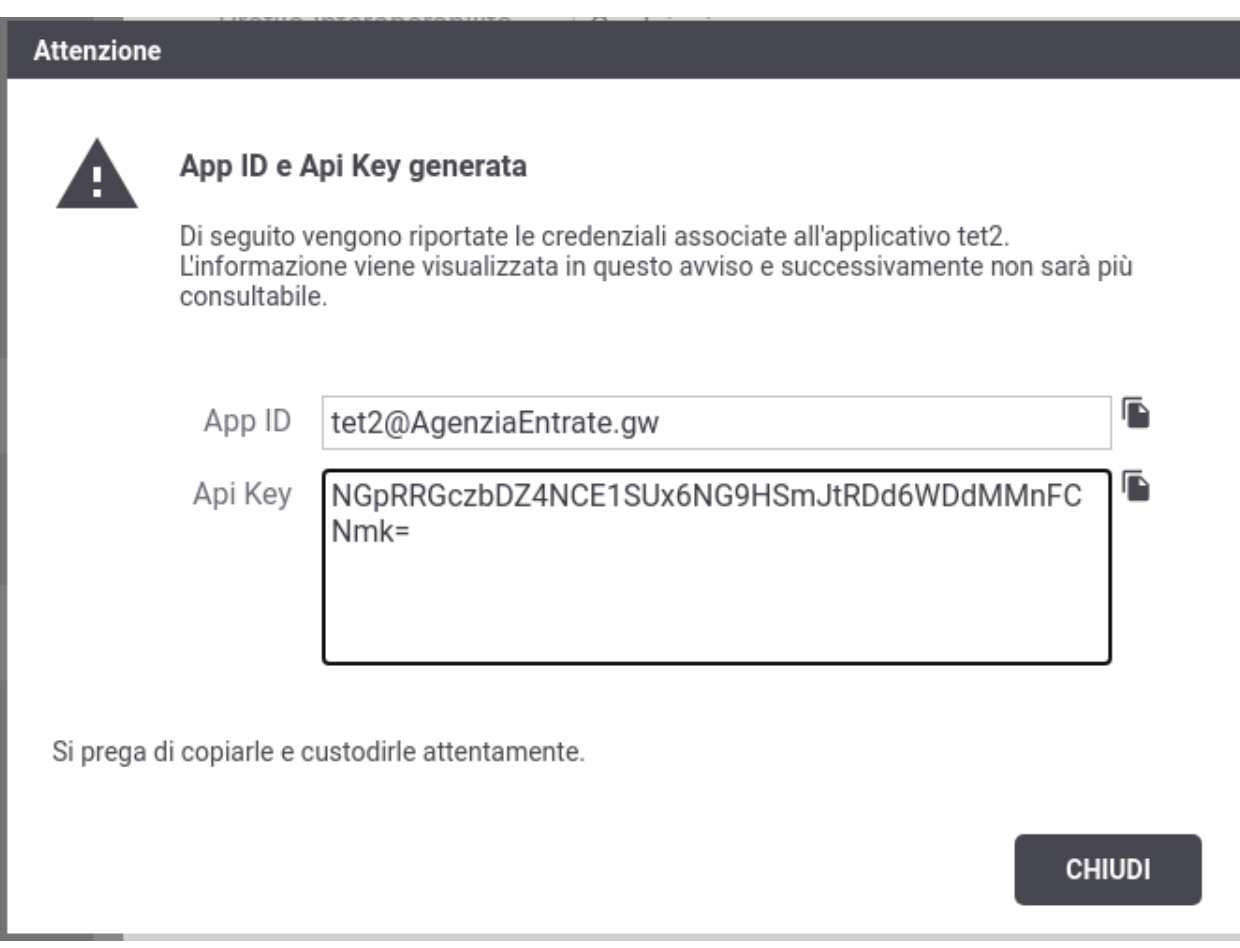

Fig. 2.90: Avviso di copia delle credenziali "api-key" (con App ID)

#### **Credenziali "principal"**

Agli applicativi ed ai soggetti registrati nel gateway, identificabili con credenziali "principal", deve essere associato un identificativo univoco (Fig. [2.92\)](#page-92-1).

<span id="page-92-1"></span>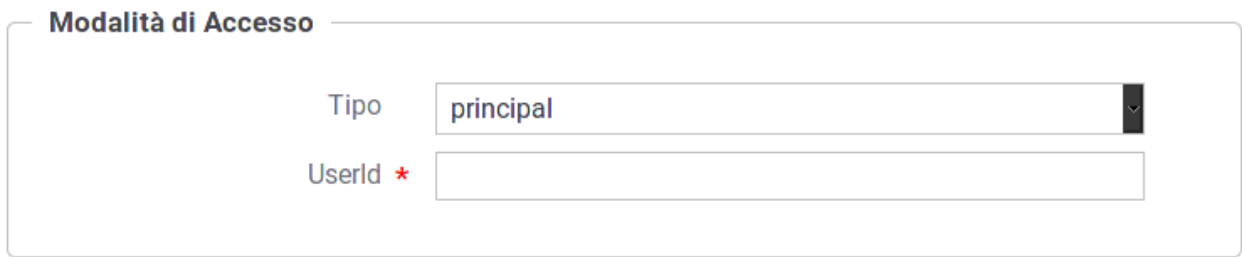

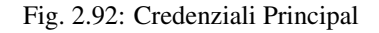

#### **Credenziali "token"**

Il tipo di credenziale *token* è associabile solamente agli applicativi.

Consente durante il processo di *[Autenticazione Token](#page-63-0)* di identificare un applicativo registrato con la medesima *[Token](#page-375-0) [Policy Validazione](#page-375-0)* utilizzata nell'autenticazione e contenente come identificatore univoco il valore presente nel claim "clientId" all'interno del token (Fig. [2.93\)](#page-92-2).

<span id="page-92-2"></span>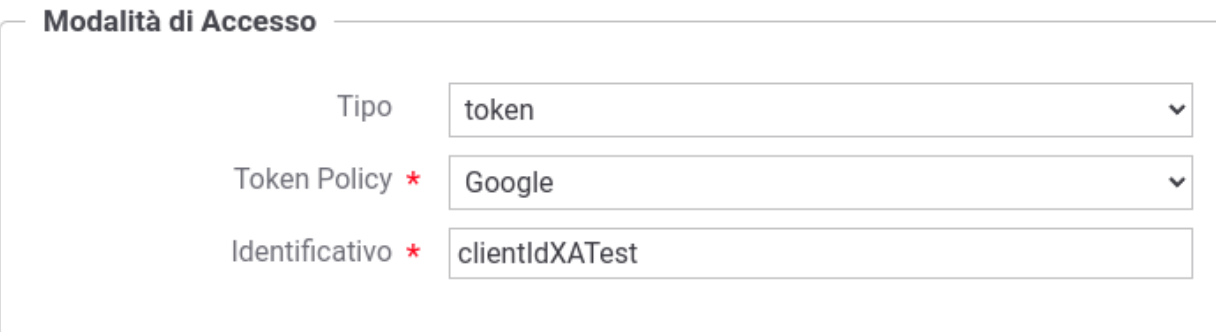

Fig. 2.93: Credenziali Token

### <span id="page-92-0"></span>**2.10.9 Creazione di un ruolo**

È possibile censire i ruoli che potranno essere utilizzati come criterio di autorizzazione. Quelli contrassegnati come *fonte registro* potranno essere associandoli ai soggetti. Quelli invece contrassegnati come *fonte esterna* verranno assegnati dinamicamente ai soggetti che si autenticano, sulla base di quanto comunicato dal container dopo che l'utente ha effettuato l'autenticazione esternamente.

Per creare un nuovo ruolo ci si posiziona nella sezione *Registro > Ruoli* e si preme il pulsante *Aggiungi*.

Compilare il form (Fig. [2.94\)](#page-93-0) nel seguente modo:

• *Nome*: identifica univocamente il ruolo.

<span id="page-93-0"></span>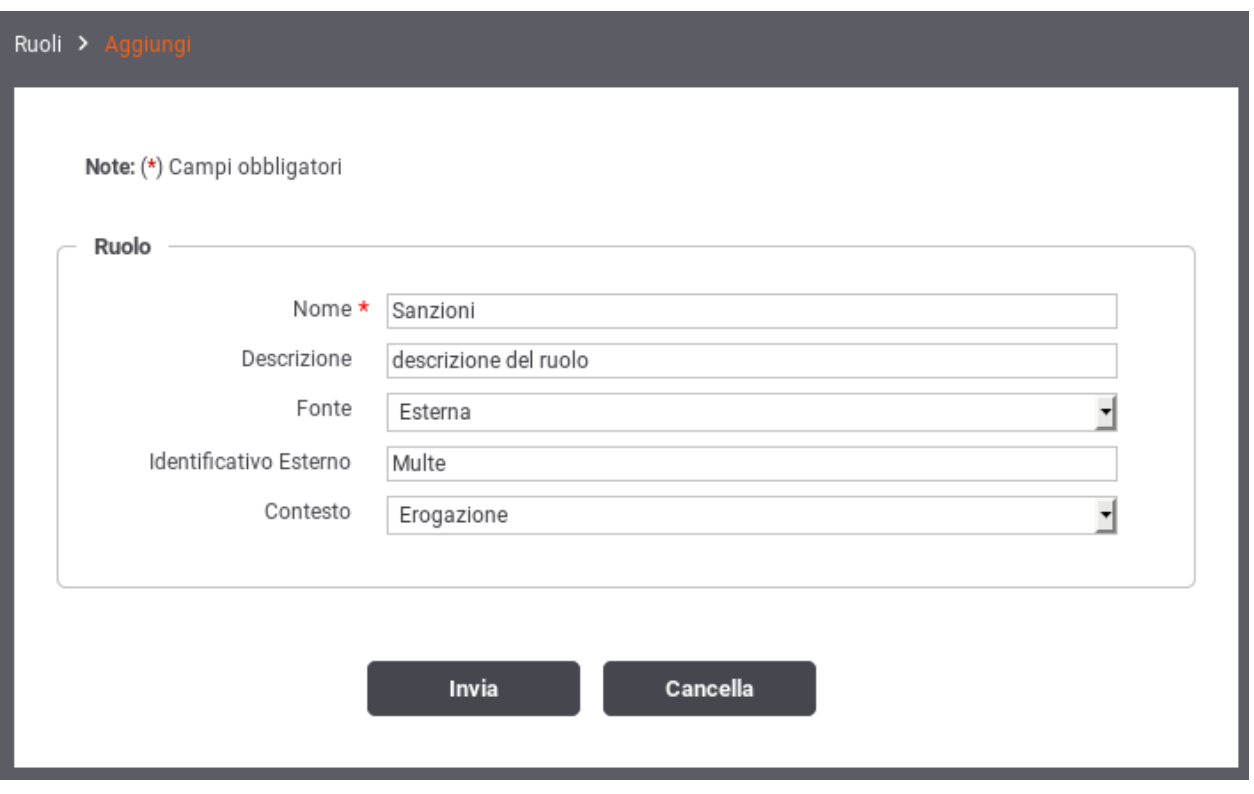

Fig. 2.94: Registrazione di un ruolo

- *Descrizione*: rappresenta una descrizione generica del ruolo.
- *Fonte*: la gestione del ruolo può essere effettuata direttamente su GovWay (fonte: registro) dove può essere assegnato ad un soggetto o applicativo. In alternativa (fonte: esterna) la gestione può essere delegata all'Application Server o a qualunque altra modalità che permetta al gateway di accedere ai ruoli tramite la api *HttpServletRequest.isUserInRole()*. In questo caso il nome del ruolo deve corrispondere allo stesso identificativo utilizzato nella configurazione esterna.

Se non viene specificata alcuna fonte il ruolo potrà essere utilizzato per entrambe le modalità.

- *Contesto*: l'utilizzo del ruolo può essere limitato ad un contesto di erogazione o fruizione di servizio attraverso questa opzione.
- *Identificativo Esterno*: Nei casi in cui il ruolo provenga da un sistema esterno, è possibile che il suo identificativo sia differente rispetto a quello indicato nel contesto del Registro. In tal caso inserire in questo campo tale identificativo esterno.

# **2.10.10 Attribuzione dei Ruoli a Soggetti ed Applicativi**

È possibile attribuire un ruolo ad un soggetto cliccando sulla voce "Ruoli" presente sia nell'elenco dei soggetti che nel dettaglio di un singolo soggetto. L'attribuzione consiste nello scegliere uno dei ruoli selezionabili per il soggetto tra quelli compatibili con il contesto di erogazione di servizio e che prevedono una fonte di registrazione interna al registro.

In uguale maniera è possibile attribuire un ruolo ad un applicativo di tipologia *Frutore* cliccando sulla voce "Ruoli" presente nel dettaglio dell'applicativo. L'attribuzione consiste nello scegliere uno dei ruoli selezionabili per il servizio

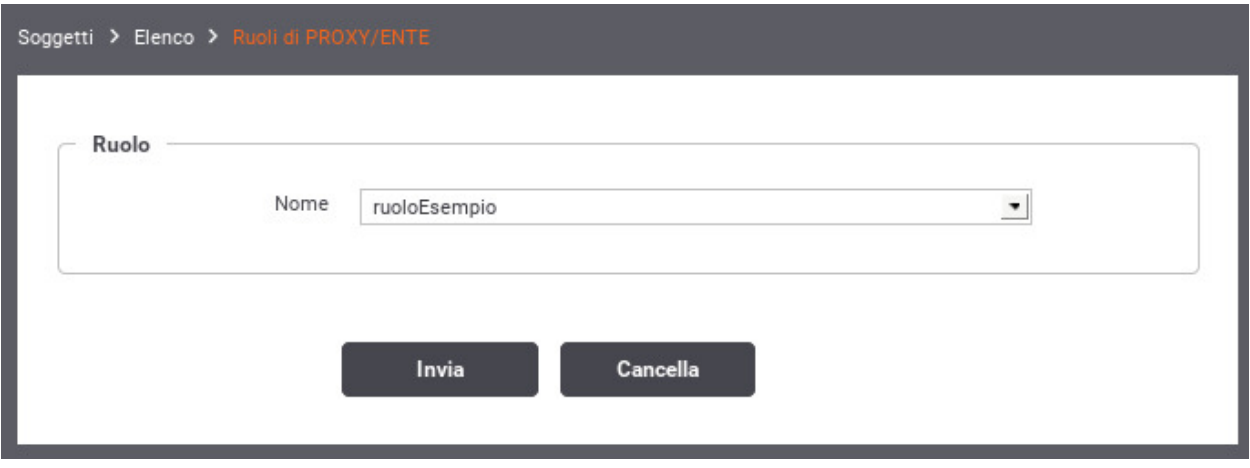

Fig. 2.95: Attribuzione di un ruolo ad un soggetto

applicativo tra quelli compatibili con il contesto di fruizione di servizio e che prevedono una fonte di registrazione interna al registro.

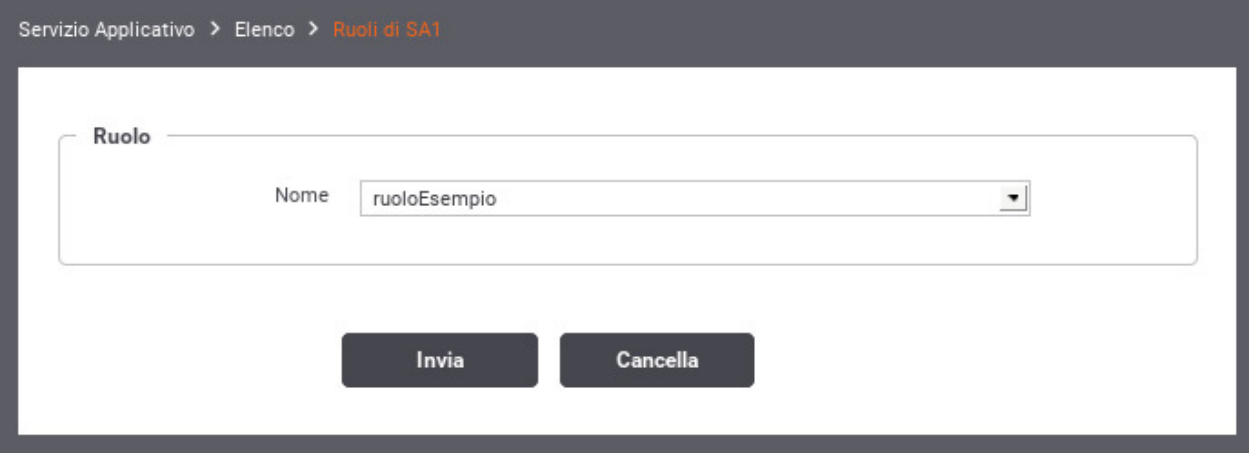

Fig. 2.96: Attribuzione di un ruolo ad un applicativo

### <span id="page-94-0"></span>**2.10.11 Autorizzazione per Token Claims**

Se è stata abilitata la gestione del token si ha la possibilità di autorizzare le richieste inserendo i valori ammessi per i claims contenuti nel token.

L'autorizzazione per token claims permette di effettuare dei semplici controlli sui valori dei claim presenti nel token, una volta verificato che il token sia valido. La funzionalità è utilizzabile nei contesti in cui il controllo di autorizzazione possiede una logica semplice che si basa sulla verifica del valore di uno o più claim. Dove serve una logica più complessa (ad es. con rami "if-else" ) il controllo deve essere effettuato utilizzando una XACMLPolicy (*[XACML-](#page-97-0)[Policy](#page-97-0)*).

La configurazione viene effettuata inserendo nel campo di testo un claim da verificare per ogni riga, facendo seguire dopo l'uguale un valore fornito in una delle seguenti modalità:

• \${anyValue} : indica qualsiasi valore non nullo.

- \${undefined} : la risorsa indicata non deve esistere o non deve essere valorizzata.
- $\frac{1}{2}$  [regExpMatch: EXPR  $\}$  : la regola è soddisfatta se l'intero valore del claim ha un match rispetto all'espressione regolare EXPR indicata. È possibile utilizzare anche la versione \${regExpNotMatch:EXPR} che consente di attuare una negazione della condizione.
- $\{f_1, f_2, \ldots, f_n\}$ : simile alla precedente regola, il match dell'espressione regolare può avvenire anche su una sottostringa del valore del claim. Come per la precedente esiste anche la versione \${regExpNotFind:EXPR}.
- valore : indica esattamente il valore (case sensitive) che deve possedere il claim; il valore può essere definito come costante o contenere parti dinamiche risolte a runtime dal Gateway descritte di seguito.
- valore1,..,valoreN : è possibile elencare differenti valori ammissibili; come per la precedente opzione il valore può contenere parti dinamiche.
- \${ignoreCase:valore} o \${ignoreCase:valore1,...,valoreN} : simile alle precedenti regole consente di attuare una verifica case insensitive.
- \${not:valore} o \${not:valore1,...,valoreN} : simile alle precedenti regole consente di indicare esattamente i valori (case sensitive) che non deve possedere la risorsa. È possibile utilizzarla anche in combinazione con il controllo case-insensitive: \${not:\${ignoreCase:valore}} o \${not:\${ignoreCase:valore1,. . . ,valoreN}}

Le espressioni utilizzabili come parti dinamiche, risolte a runtime dal gateway, sono:

- \${header:NAME}: valore presente nell'header http che possiede il nome "NAME"
- \${query:NAME}: valore associato al parametro della url con nome "NAME"
- \${urlRegExp:EXPR}: espressione regolare applicata sulla url di invocazione (l'espressione deve avere un match con l'intera url)
- $\frac{1}{2}$  (xPath: EXPR }: espressione XPath applicata su un messaggio XML
- \${jsonPath:EXPR}: espressione JSONPath applicata su un messaggio JSON
- \${tokenClient:FIELD}: identità dell'applicativo client identificato tramite il clientId presente nel token; il valore "FIELD" fornito deve rappresentare un field valido all'interno della classe "org.openspcoop2.core.id.IDServizioApplicativo" (es. per ottenere il nome dell'applicativo usare \${tokenClient:nome})
- \${transportContext:FIELD}: permette di accedere ai dati della richiesta http; il valore "FIELD" fornito deve rappresentare un field valido all'interno della classe "org.openspcoop2.utils.transport.http.HttpServletTransportRequestContext" (es. per il principal usare \${transportContext:credential.principal})
- \${busta:FIELD}: permette di utilizzare informazioni generiche del profilo; il valore "FIELD" fornito deve rappresentare un field valido all'interno della classe "org.openspcoop2.protocol.sdk.Busta" (es. per il mittente usare \${busta:mittente})
- \${property:NAME}: utilizzabile solamente su erogazioni, permette di riferire informazioni specifiche del profilo presenti nella traccia (es. identificativo SDI). Il valore "NAME" indica il nome della proprietà da utilizzare
- \${securityToken:FIELD}: permette di accedere ai certificati e ai security token presenti nella richiesta; il valore "FIELD" fornito deve rappresentare un field valido all'interno della classe "org.openspcoop2.protocol.sdk.SecurityToken" (es. per accedere al CN del certificato presente nel token "Authorization" usare \${securityToken:authorization.certificate.subject.info(CN)})
- \${config:NAME}: valore della proprietà configurata sull'API che possiede il nome "NAME"
- \${clientApplicationConfig:NAME}: valore della proprietà configurata nell'applicativo fruitore che possiede il nome "NAME"
- \${clientOrganizationConfig:NAME}: valore della proprietà configurata nel soggetto fruitore che possiede il nome "NAME"
- \${providerOrganizationConfig:NAME}: valore della proprietà configurata nel soggetto erogatore che possiede il nome "NAME"
- \${tokenClientApplicationConfig:NAME}: permette di accedere alla proprietà, configurata nell'applicativo client identificato tramite il clientId presente nel token, con nome "NAME"
- \${tokenClientOrganizationConfig:NAME}: permette di accedere alla proprietà, configurata nel soggetto proprietario dell'applicativo client identificato tramite il clientId presente nel token, con nome "NAME"
- \${dynamicConfig:FIELD}: permette di accedere alle proprietà degli attori coinvolti nella richiesta (api, applicativi, soggetti); il valore "FIELD" fornito deve rappresentare un field valido all'interno della classe "org.openspcoop2.pdd.core.dynamic.DynamicConfig"
- \${system:NAME}: valore associato alla proprietà di sistema, indicata nella configurazione generale, con nome "NAME"
- \${env:NAME}: valore associato alla variabile di sistema con nome "NAME"
- \${java:NAME}: valore associato alla variabile java con nome "NAME"

Di seguito alcuni esempi:

- client id=3 : viene verificato che il claim "client id" possieda il valore 3
- client  $id = \frac{1}{3}$  (not:3} : viene verificato che il claim "client id" non possieda il valore 3
- client\_id=3,5,6 : viene verificato che il claim "client\_id" possieda il valore 3 o 5 o 6
- client  $id = \{not: 3,5,6\}$ : viene verificato che il claim "client id" non possieda nessuno dei valori indicati: 3, 5 e 6
- username=\${ignoreCase:paolo rossi} : la verifica sul valore del claim "username" avviene con un criterio case insensitive. Nell'esempio i valori "Paolo Rossi", "paolo rossi", "PAOLO ROSSI" hanno tutti un match.
- username=\${not\${ignoreCase:paolo rossi,marco verdi}} : viene verificato che il claim "username" non possieda nessuno dei valori indicati. I valori vengon controllati con un criterio case insensitive.
- client\_id=\${anyValue} : viene verificato che il claim "client\_id" possieda un valore (not null e not empty)
- client\_id=\${regExpMatch:[0-9]} : viene verificato che il claim "client\_id" possieda esattamente una cifra decimale attraverso la verifica di un match con l'espressione regolare "[0-9]"
- client id=\${regExpNotMatch:[0-9]} : viene verificato che il claim "client id" non sia composto da una cifra decimale (l'espressione regolare "[0-9]" non deve essere soddisfatta)
- client id=\${regExpFind:[0-9]} : viene verificato che il claim "client id" contenga una cifra decimale attraverso l'espressione regolare "[0-9]"
- client\_id=\${regExpNotFind:[0-9]} : viene verificato che il claim "client\_id" non contenga una cifra decimale (l'espressione regolare "[0-9]" non deve essere soddisfatta)
- client\_id=\${header:X-Prova} : viene verificato che il claim "client\_id" possieda lo stesso valore presente nell'header http "X-Prova" presente nella richiesta
- client\_id=cl-\${header:X-Prova} : viene verificato che il claim "client\_id" possieda il valore presente nell'header http "X-Prova" arricchito del prefisso "cl-"
- client\_id=\${query:prova} : viene verificato che il claim "client\_id" possieda lo stesso valore presente nel parametro "prova" della url di invocazione
- client\_id=\${urlRegExp:EXPR} : viene verificato che il claim "client\_id" possieda lo stesso valore estratto dalla url di invocazione attraverso l'applicazione dell'espressione regolare EXPR
- client id=\${xPath:EXPR} : viene verificato che il claim "client id" possieda lo stesso valore estratto dalla richiesta xml tramite l'espressione XPath EXPR.
- client id=\${jsonPath:EXPR} : viene verificato che il claim "client id" possieda lo stesso valore estratto dalla richiesta json tramite l'espressione jsonPath EXPR.
- client\_id=\${transportContext:credential.certificateChain.certificate.subject.info(CN)}: viene verificato che il claim "client\_id" possieda lo stesso valore estratto dal "CN" del certificato TLS client.

Per verificare un attributo indicarlo con il prefisso "attribute." nella forma "attribute.nome=valore". Di seguito alcuni esempi

- attribute.sesso=m : viene verificato che l'attributo "sesso" possieda il valore m
- attribute.stato=3,5,6 : viene verificato che l'attributo "stato" possieda il valore 3 o 5 o 6

Nel caso la configurazione relativa all"*[Identificazione Attributi](#page-69-0)* prevede più AA, la verifica di un attributo prelevato da un authority va indicato con i prefissi "aa." e "attribute." nella forma "aa.nomeAuthority.attribute.nomeAttributo=valore".

- aa.AA2.attribute.sesso=m : viene verificato che l'attributo "sesso", prelevato tramite l'Attribute Authority "AA2", possia il valore m
- aa.AA2.attribute.stato=3,5,6 : viene verificato che l'attributo "stato", prelevato tramite l'Attribute Authority "AA2", possia il valore 3 o 5 o 6

#### <span id="page-97-0"></span>**2.10.12 XACML-Policy**

Questa tipologia di autorizzazione prevede di limitare l'accesso ai soli applicativi o soggetti fruitori che soddisfino una determinata policy XACML. La policy deve essere caricata nel contesto dell'autorizzazione sul controllo degli accessi, come mostrato in Fig. [2.97.](#page-97-1)

<span id="page-97-1"></span>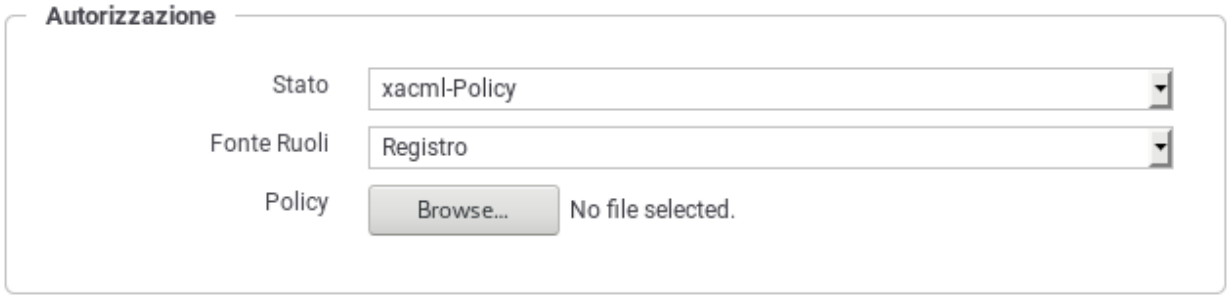

Fig. 2.97: Registrazione di una XACML-Policy per l'erogazione

In fase di autorizzazione, il gateway costruisce una XACMLRequest contenente tutti i parametri della richiesta, comprese le informazioni relative al chiamante (credenziali ed eventuali ruoli), e la valida rispetto alla XACML-Policy associata all'erogazione. I parametri inseriti nella XACMLRequest, che possono essere utilizzati per effettuare la verifica all'interno di una XACML-Policy, sono i seguenti:

| Nome                                             | Descrizione                                  |
|--------------------------------------------------|----------------------------------------------|
| Sezione "Action"                                 |                                              |
| org:govway:action:provider                       | Indica il soggetto erogatore del servizio    |
| org:govway:action:provider:config: <nome></nome> | Proprietà configurate nel soggetto erogatore |
|                                                  | del servizio                                 |
| org:govway:action:service                        | Indica il servizio nel formato tipo/nome     |
|                                                  | continues on next page                       |

Tabella 2.2: Parametri inseriti in una XACMLRequest

iues on next pag

| Proprietà configurate nell'erogazione o nel-<br>org:govway:action:service:config: <nome><br/>la fruizione<br/>Nome dell'operazione del servizio invocata<br/>org:govway:action:action<br/>Url di invocazione utilizzata dal mittente<br/>org:govway:action:url<br/>org:govway:action:url:parameter:NOME_PARAM<br/>Tutti i parametri presenti nell'url di invo-<br/>cazione saranno inseriti nella XACMLRe-<br/>quest con questo formato<br/>Tutti gli header http presenti nell'url di invo-<br/>org:govway:action:transport:header:NOME_HDR<br/>cazione saranno inseriti nella XACMLRe-<br/>quest con questo formato<br/>Valore della SOAPAction<br/>org:govway:action:soapAction<br/>org:govway:action:gwService<br/>Ruolo della transazione (inbound/outbound)<br/>org:govway:action:protocol<br/>Modalità associata al servizio richiesto (es.<br/>spcoop)<br/>Destinatario del token<br/>org:govway:action:token:audience<br/>org:govway:action:token:scope<br/>Lista di scopes<br/>org:govway:action:token:jwt:claim:<nome><br/>Tutti i claims presenti nel jwt validato<br/>Tutti i claims presenti nella risposta del<br/>org:govway:action:token:introspection:claim:<nome><br/>servizio di introspection<br/>Sezione "Subject"<br/>org:govway:subject:organization<br/>Indica il soggetto fruitore<br/>Proprietà configurate nel soggetto fruitore<br/>org:govway:subject:organization:config:<nome><br/>Identificativo dell'applicativo client<br/>org:govway:subject:client<br/>Proprietà configurate nell'applicativo client<br/>org:govway:subject:client:config:<nome><br/>Rappresenta la credenziale di accesso (user-<br/>org:govway:subject:credential<br/>name, subject o il principal) utilizzata dal<br/>client per richiedere il servizio<br/>Elenco dei ruoli che possiede il client che ha<br/>org:govway:subject:role<br/>richiesto il servizio<br/>Issuer del token<br/>org:govway:subject:token:issuer<br/>org:govway:subject:token:subject<br/>Subject del token<br/>Username dell'utente cui è associato il<br/>org:govway:subject:token:username<br/>token<br/>Identificativo del client che ha negoziato il<br/>org:govway:subject:token:clientId<br/>token<br/>Identificativo dell'applicativo client regis-<br/>org:govway:subject:token:client<br/>trato su GovWay e identificato tramite il<br/>clientId presente nel token (nel seguito<br/>applicativo token)<br/>Proprietà configurate nell'applicativo token<br/>org:govway:subject:token:client:config:<nome><br/>Identificativo del soggetto proprietario del-<br/>org:govway:subject:token:client:organization<br/>l'applicativo token<br/>Proprietà configurate nel soggetto propri-<br/>org:govway:subject:token:client:organization:config:<nome><br/>etario dell'applicativo token<br/>Elenco dei ruoli che possiede l'applicativo<br/>org:govway:subject:token:client:role<br/>token<br/>org:govway:subject:token:userInfo:fullName<br/>Nome completo dell'utente cui è associato<br/>il token<br/>Nome dell'utente cui è associato il token</nome></nome></nome></nome></nome></nome></nome> | <b>Nome</b>                                 | Descrizione |
|----------------------------------------------------------------------------------------------------|---------------------------------------------|-------------|
|                                                                                                    |                                             |             |
|                                                                                                    |                                             |             |
|                                                                                                    |                                             |             |
|                                                                                                    |                                             |             |
|                                                                                                    |                                             |             |
|                                                                                                    |                                             |             |
|                                                                                                    |                                             |             |
|                                                                                                    |                                             |             |
|                                                                                                    |                                             |             |
|                                                                                                    |                                             |             |
|                                                                                                    |                                             |             |
|                                                                                                    |                                             |             |
|                                                                                                    |                                             |             |
|                                                                                                    |                                             |             |
|                                                                                                    |                                             |             |
|                                                                                                    |                                             |             |
|                                                                                                    |                                             |             |
|                                                                                                    |                                             |             |
|                                                                                                    |                                             |             |
|                                                                                                    |                                             |             |
|                                                                                                    |                                             |             |
|                                                                                                    |                                             |             |
|                                                                                                    |                                             |             |
|                                                                                                    |                                             |             |
|                                                                                                    |                                             |             |
|                                                                                                    |                                             |             |
|                                                                                                    |                                             |             |
|                                                                                                    |                                             |             |
|                                                                                                    |                                             |             |
|                                                                                                    |                                             |             |
|                                                                                                    |                                             |             |
|                                                                                                    |                                             |             |
|                                                                                                    |                                             |             |
|                                                                                                    |                                             |             |
|                                                                                                    |                                             |             |
|                                                                                                    |                                             |             |
|                                                                                                    |                                             |             |
|                                                                                                    |                                             |             |
|                                                                                                    |                                             |             |
|                                                                                                    |                                             |             |
|                                                                                                    |                                             |             |
|                                                                                                    |                                             |             |
|                                                                                                    |                                             |             |
|                                                                                                    |                                             |             |
|                                                                                                    |                                             |             |
|                                                                                                    |                                             |             |
|                                                                                                    |                                             |             |
|                                                                                                    | org:govway:subject:token:userInfo:firstName |             |

Tabella 2.2 – continua dalla pagina precedente

continues on next page

| Nome                                                                                     | Descrizione                                    |
|------------------------------------------------------------------------------------------|------------------------------------------------|
| org:govway:subject:token:userInfo:middleName                                             | Secondo nome (o nomi aggiuntivi) dell'u-       |
|                                                                                          | tente cui è associato il token                 |
| org:govway:subject:token:userInfo:familyName                                             | Cognome dell'utente cui è associato il token   |
| org:govway:subject:token:userInfo:eMail                                                  | Email dell'utente cui è associato il token     |
| org:govway:subject:token:userInfo:claim: <nome></nome>                                   | Tutti i claims presenti nella risposta del     |
|                                                                                          | servizio di UserInfo                           |
| org:govway:subject:attributes                                                            | Elenco dei nomi degli attributi recuperati     |
|                                                                                          | interagendo con gli Attribute Authority        |
|                                                                                          | configurati                                    |
| org:govway:subject:attribute: <nome></nome>                                              | In caso sia configurato un unico At-           |
|                                                                                          | tribute Authority, nella configurazione rel-   |
|                                                                                          | ativa all"Identificazione Attributi, tutti gli |
|                                                                                          | attributi recuperati saranno inseriti nella    |
|                                                                                          | XACMLRequest con questo formato                |
| org:govway:subject:aa: <attributeauthority>:attribute:<nome></nome></attributeauthority> | In caso siano configurate più Attribute        |
|                                                                                          | Authority, nella configurazione relativa       |
|                                                                                          | all"Identificazione Attributi, tutti gli at-   |
|                                                                                          | tributi recuperati saranno inseriti nella      |
|                                                                                          | XACMLRequest con questo formato                |

Tabella 2.2 – continua dalla pagina precedente

Di seguito un esempio di XACMLPolicy che autorizza le richieste dei chiamanti che possiedono il ruolo "Amministratore" ed uno tra i due ruoli "Operatore1" e "Operatore2":

```
<Policy xmlns="urn:oasis:names:tc:xacml:2.0:policy:schema:os" xmlns:xsi="http://www.
,→w3.org/2001/XMLSchema-instance" PolicyId="Policy" RuleCombiningAlgId=
,→"urn:oasis:names:tc:xacml:1.0:rule-combining-algorithm:permit-overrides"
,→xsi:schemaLocation="urn:oasis:names:tc:xacml:2.0:policy:schema:os http://docs.oasis-
,→open.org/xacml/2.0/access_control-xacml-2.0-policy-schema-os.xsd">
  <Target />
  <Rule Effect="Permit" RuleId="ok">
      <Condition>
         <Apply FunctionId="urn:oasis:names:tc:xacml:1.0:function:and">
            <Apply FunctionId="urn:oasis:names:tc:xacml:1.0:function:string-at-least-
,→one-member-of">
                <SubjectAttributeDesignator AttributeId="org:govway:subject:role"
,→DataType="http://www.w3.org/2001/XMLSchema#string" />
                <Apply FunctionId="urn:oasis:names:tc:xacml:1.0:function:string-bag">
                  <AttributeValue DataType="http://www.w3.org/2001/XMLSchema#string">
,→Amministratore</AttributeValue>
               </Apply>
            </Apply>
            <Apply FunctionId="urn:oasis:names:tc:xacml:1.0:function:string-at-least-
,→one-member-of">
               <SubjectAttributeDesignator AttributeId="org:govway:subject:role"
,→DataType="http://www.w3.org/2001/XMLSchema#string" />
               <Apply FunctionId="urn:oasis:names:tc:xacml:1.0:function:string-bag">
                  <AttributeValue DataType="http://www.w3.org/2001/XMLSchema#string">
,→Operatore1</AttributeValue>
                  <AttributeValue DataType="http://www.w3.org/2001/XMLSchema#string">
,→Operatore2</AttributeValue>
               </Apply>
            </Apply>
         </Apply>
      </Condition>
```
(continues on next page)

(continua dalla pagina precedente)

```
</Rule>
    <Rule Effect="Deny" RuleId="ko" />
</Policy>
```
Un altro esempio di policy che verifica l'uguaglianza tra il valore del claim "sub" presente nel token e quello fornito nel query parameter "sub" è la seguente:

```
<Policy PolicyId="Policy"
    RuleCombiningAlgId="urn:oasis:names:tc:xacml:1.0:rule-combining-algorithm:permit-
,→overrides"
    xmlns="urn:oasis:names:tc:xacml:2.0:policy:schema:os" xmlns:xsi="http://www.w3.
,→org/2001/XMLSchema-instance"
    xsi:schemaLocation="urn:oasis:names:tc:xacml:2.0:policy:schema:os http://docs.
,→oasis-open.org/xacml/2.0/access_control-xacml-2.0-policy-schema-os.xsd">
    <Target />
     <Rule Effect="Permit" RuleId="ok">
             <Condition>
                     <Apply FunctionId="urn:oasis:names:tc:xacml:1.0:function:or">
                               <Apply FunctionId="urn:oasis:names:tc:xacml:1.
,→0:function:any-of-any">
                                      <Function FunctionId="urn:oasis:names:tc:xacml:1.
,→0:function:string-equal"/>
                                      <ActionAttributeDesignator
                                          AttributeId=
,→"org:govway:action:url:parameter:sub"
                                          DataType="http://www.w3.org/2001/XMLSchema
\rightarrow#string"
                                          MustBePresent="false"
                                      />
                                      <ActionAttributeDesignator
                                          AttributeId=
,→"org:govway:action:token:introspection:claim:sub"
                                          DataType="http://www.w3.org/2001/XMLSchema
\rightarrow#string"
                                          MustBePresent="false"
                                      />
                              </Apply>
                      </Apply>
             </Condition>
     </Rule>
     <Rule Effect="Deny" RuleId="ko" />
</Policy>
```
#### <span id="page-100-0"></span>**2.10.13 Scope**

Nella sezione *Registro > Scope* è possibile gestire il censimento degli scope da utilizzare successivamente per le politiche di autorizzazione nell'ambito del controllo degli accessi.

La maschera di creazione di uno scope è quella mostrata in Fig. [2.98.](#page-101-0)

I dati da fornire sono:

• *Nome*: nome assegnato internamente allo scope

<span id="page-101-0"></span>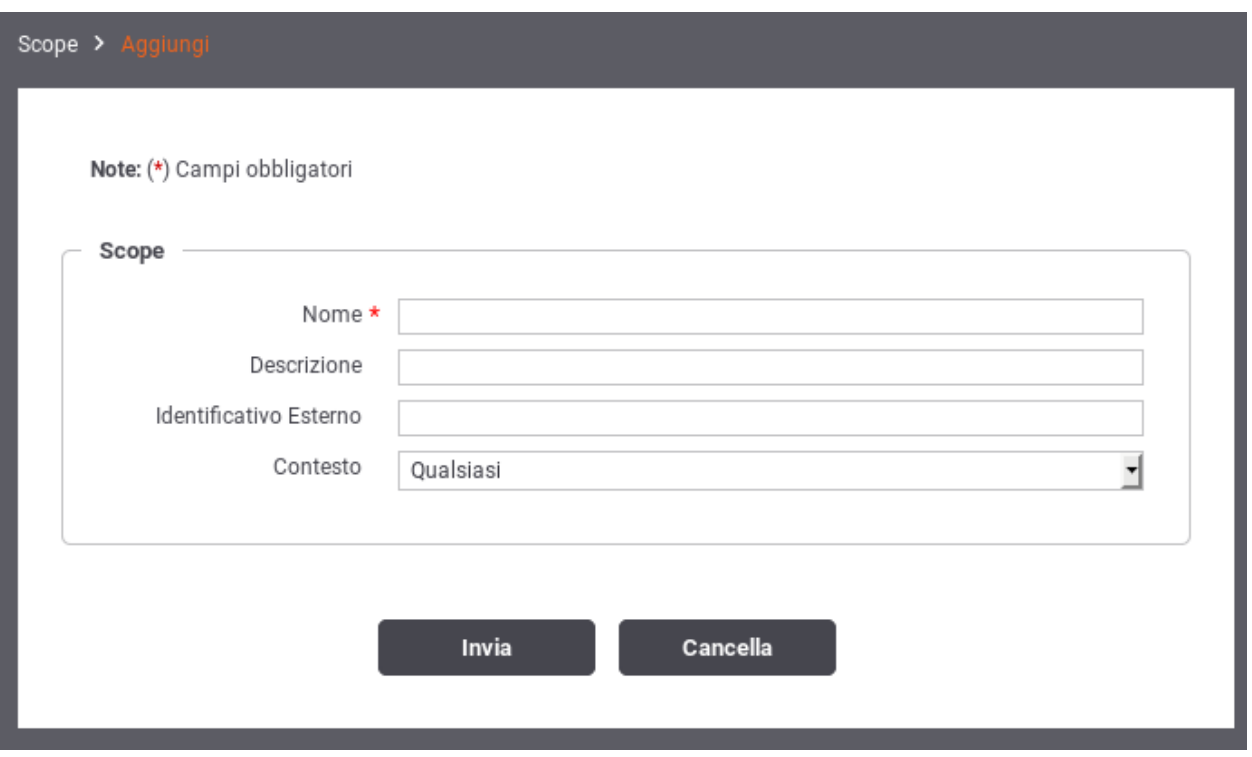

Fig. 2.98: Creazione di uno Scope

- *Descrizione*: un testo di descrizione
- *Identificativo Esterno*: nome originale dello scope presente nel token
- *Contesto*: specifica se lo scope si utilizza solo nei contesti di erogazione, fruizione o entrambe le possibilità.

# <span id="page-101-1"></span>**2.11 Rate Limiting**

Questa sezione di configurazione consente di attivare policy di Rate Limiting per una specifica erogazione o fruizione (o specifico gruppo di configurazione nell'ambito di un'erogazione/fruizione).

L'attivazione di policy di rate limiting rientra nell'ambito degli strumenti per il controllo del traffico. La descrizione di dettaglio di questi strumenti è presente nella sezione *[Controllo del Traffico](#page-348-0)*, e nella sezione *[Policy Globali](#page-361-0)* per quanto riguarda l'attivazione di policy a valenza globale.

Nota: In presenza di una installazione con più nodi gateway attivi, GowWay per default effettua il conteggio delle metriche utilizzate dalle policy di rate limiting indipendentemente su ogni singolo nodo del cluster. Questa soluzione è certamente la più efficiente, ma presenta dei limiti evidenti se è necessaria una contabilità precisa del numero di accessi consentiti globalmente da parte dell'intero cluster. In tali situazioni è necessario modificare la configurazioni di default per attivare modalità di conteggio distribuite, come descritto nella sezione *[Rate Limiting in presenza di un](#page-112-0) [cluster di nodi](#page-112-0)*.

Una policy di rate limiting si compone concettualmente dei seguenti elementi che verranno maggiormente dettagliati nella sezione *[Registrazione di una policy](#page-103-0)*:

- *Criterio di Misurazione*: elemento che consente di calcolare un valore utile per la valutazione della policy. Il valore calcolato dipende dalla metrica scelta. La metrica viene scelta in fase di configurazione tra quelle disponibili, che sono:
	- *Numero Richieste*: consente di limitare il numero totale massimo di richieste consentite.
	- *Numero Richieste Simultanee*: limita il numero totale massimo di richieste simultanee consentite.
	- *Dimensione Massima Messaggi*: limita la dimensione massima accettata di una richiesta e di una risposta.
	- *Occupazione Banda*: limita il numero totale massimo di KB consentiti.
	- *Tempo Medio Risposta*: la policy blocca ogni successiva richiesta se viene rilevato un tempo medio di risposta elevato.
	- *Tempo Complessivo Risposta*: la policy limita il numero totale massimo di secondi consentiti.
	- *Numero Richieste Completate con Successo*: vengono conteggiate solamente il numero di richieste completate con successo; raggiunto il limite, ogni successiva richiesta viene bloccata.
	- *Numero Richieste Fallite*: vengono conteggiate il numero di richieste fallite; raggiunto il limite, ogni successiva richiesta viene bloccata.
	- *Numero Fault Applicativi*: vengono conteggiate il numero di richieste che veicolano un fault applicativo; raggiunto il limite, ogni successiva richiesta viene bloccata.
	- *Numero Richieste Fallite o Fault Applicativi*: vengono conteggiate il numero di richieste fallite o che veicolano un fault applicativo; raggiunto il limite, ogni successiva richiesta viene bloccata.
- *Dimensione della Finestra Temporale*: per ottenere un valore di confronto, alla metrica è necessario associare un intervallo di osservazione che consente di stabilire univocamente il conteggio risultante (fa eccezione la metrica "Numero Richieste Simultanee"). L'intervallo di osservazione può essere espresso scegliendone uno tra i seguenti:
	- *Minuti*
	- *Orario*
	- *Giornaliero*

Nota: L'intervallo indicato definisce una "fixed window". Ad esempio definendo 1 minuto, anche se la prima richiesta arriva alle 12:00:07 l'intervallo di osservazione sarà [12:00:00.000 - 12:00:59.999], il successivo [12:01:00.000 - 12:01:59.999] e così via. . .

- *Soglia di Confronto*: elemento della policy che fornisce il valore di soglia da confrontare con il valore ottenuto dalla metrica impostata.
- *Filtro di Applicabilità*: elemento della policy che stabilisce i criteri per i quali è applicabile la policy sui flussi in elaborazione sul Gateway (filtro su mittente, api, applicativo, ecc.).

#### *Criteri di valutazione delle policy*

Per ogni singola erogazione o fruizione di API è possibile definire più politiche di Rate Limiting, anche con analoga metrica. Per ogni richiesta viene applicato il seguente algoritmo di valutazione delle policy (una descrizione di maggior dettaglio viene fornita nella sezione *[Criteri di valutazione delle policy](#page-106-0)*):

- le policy vengono raggruppate «per metrica» e per ogni metrica vengono valutate nell'ordine di elenco.
- per ogni metrica vengono valutate le policy applicabili, cioè per le quali risultano soddisfatti il filtro e le condizioni di applicabilità.
- se la policy viola i livelli di soglia previsti, la transazione viene bloccata (o segnalata se configurata come «warning only») e la valutazione delle policy viene terminata.

• se la policy non viola invece i livelli di soglia previsti, si prosegue nella valutazione di ulteriori policy per quella metrica, solo se la policy è marcata come «prosegui».

#### *Header HTTP informativi restituiti ai client: quote e finestre temporali*

All'applicativo client vengono restituiti header http informativi che consentono di conoscere:

- il numero massimo di richieste effettuabili (quota);
- la finestra temporale in cui si applica la quota (informazione non attiva per default);
- il numero di secondi mancanti alla prossima finestra temporale dove il numero di richieste conteggiate verrà azzerato;
- il numero di richieste ancora effettuabili nella finestra temporale in corso;
- in caso di violazione della policy, il numero di secondi dopo i quali riprovare ad utilizzare il servizio.

Una descrizione di dettaglio degli header http viene fornita nella sezione *[Header HTTP informativi restituiti ai client:](#page-108-0) [quote e finestre temporali](#page-108-0)*.

### <span id="page-103-0"></span>**2.11.1 Registrazione di una policy**

Per attivare una nuova policy dalla sezione di rate limiting si procede utilizzando il pulsante *Aggiungi* che apre il form di Fig. [2.99.](#page-104-0)

Si compilano i campi seguenti:

- *Policy*: la policy da attivare. Si compone di:
	- *Nome*: Identificativo univoco della policy.
	- *Stato*: Lo stato della policy. Sono disponibili le seguenti opzioni:
		- \* *Abilitato*: le violazioni rilevate saranno gestite in maniera restrittiva (negazione del servizio).
		- \* *WarningOnly*: la policy è abilitata in modalità WarningOnly. Questo significa che le violazioni rilevate saranno solo segnalate tramite messaggi diagnostici ma non ci saranno ripercussioni sull'elaborazione della richiesta.
		- \* *Disabilitato*: La policy è disabilitata.
	- *Elaborazione*: Indica quale azione attuare per la policy, nell'ambito del flusso di elaborazione delle policy di eguale metrica, nel caso in cui venga superato il controllo (maggiori dettagli sull'algoritmo di valutazione delle policy sono disponibili nella sezione *[Criteri di valutazione delle policy](#page-106-0)*):
		- \* *Interrompi*: non verranno valutate ulteriori policy che seguono nell'ordine tra quelle di eguale metrica.
		- \* *Prosegui*: si procede con la valutazione della successiva policy nell'ordine tra quelle di eguale metrica.
	- *Identificazione Policy*: Scelta tra due opzioni:
		- \* *Scegli Criteri*: permette di indicare direttamente i criteri che la politica deve garantire; tra i criteri utilizzabili: la metrica (numero richieste, occupazione banda, tempi medi, . . . .), l'intervallo temporale (minuto, ora, giorno) e le condizioni di applicabilità (congestione, degrado prestazionale).
		- \* *Selezione dal Registro*: permette di utilizzare una politica arbitraria, precedentemente definita dall'utente.

<span id="page-104-0"></span>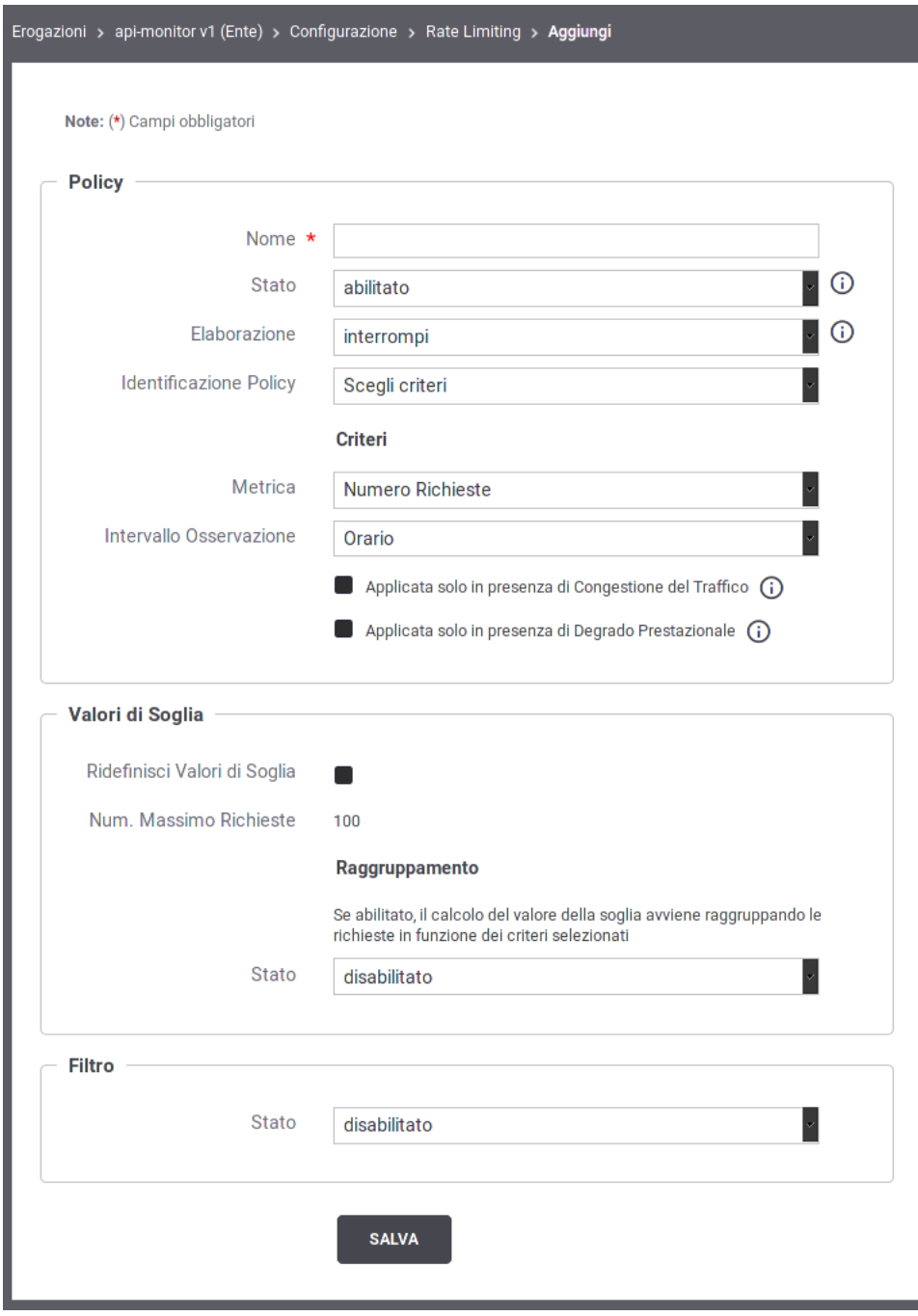

Fig. 2.99: Attivazione di una policy di Rate Limiting

Nota: La descrizione che segue assume che venga attuata una identificazione della policy per criteri. Per i dettagli sulla configurazione di policy personalizzate dall'utente si faccia riferimento alla sezione *[Rate Limiting](#page-353-0)*.

- *Criteri*: devono essere forniti la metrica e l'intervallo di osservazione scelti tra i valori descritti in precedenza (*[Rate Limiting](#page-101-1)*). Possono inoltre essere indicate le seguenti opzioni:
	- \* *Applicata solo in presenza di Congestione del Traffico*: attivando questa opzione la policy risulta applicabile solo nel caso in cui il gateway sia entrato in modalità «Congestione», sulla base di quanto descritto nella sezione *[Controllo del Traffico](#page-348-0)*.
	- \* *Applicata solo in presenza di Degrado Prestazionale*: attivando questa opzione la policy risulta applicabile solo nel caso in cui il gateway abbia rilevato un degrado prestazionale e cioè un tempo medio di risposta del servizio superiore alla soglia configurata.
- *Valori di Soglia*: Le soglie per la valutazione della policy:
	- *Ridefinisci Valori di Soglia*: Opzione che consente di variare la soglia predefinita.
	- *Soglia*: Questo campo riporta, in base alla metrica selezionata sopra, il valore di riferimento. Tale valore risulta modificabile attivando l'opzione al punto precedente.
	- *Raggruppamento*: In questa sezione è possibile attivare opzionalmente alcuni criteri per il raggruppamento dei dati utilizzati come soglie di confronto. Ad esempio se la policy limita a 20 il numero di richieste su base per minuti, significa che al raggiungimento della ventunesima richiesta, nella stessa finestra temporale, si otterrà una violazione della policy. Aggiungendo un raggruppamento per risorsa, saranno conteggiate separatamente le richieste in base alla specifica risorsa invocata. In questo caso la policy risulterà violata solo al raggiungimento della ventunesima richiesta, nella stessa finestra temporale, relativa alla medesima risorsa. È ammesso anche il raggruppamento su criteri multipli. La logica è del tutto analoga a quella dell'operatore GROUP BY del linguaggio SQL. I criteri di raggruppamento selezionabili sono:
		- \* *Risorsa/Azione*: il valore di soglia rappresenta il totale per ciascuna azione/risorsa
		- \* *Richiedente*: il valore di soglia rappresenta il totale ripartito per ciascun mittente
		- \* *Token*: il valore di soglia rappresenta il totale ripartito tra le richieste in base al token di provenienza. Si possono specificare i «claims» da prendere in considerazione per distinguere i token.
		- \* *Chiave*: il valore di soglia rappresente il totale ripartito tra le richieste raggruppate in base ad una chiave personalizzata il cui valore viene fornito secondo uno dei metodi selezionati tra i seguenti:
			- · *Header HTTP*: La chiave è presente nell'header di trasporto indicato nella proprietà «Nome».
			- · *Url di Invocazione*: La chiave è presente nella URL ricavabile tramite l'espressione regolare fornita nell'elemento seguente (l'espressione deve avere un match con l'intera url).
			- · *Parametro della Url*: La chiave viene fornita in modalità Form Encoded con il parametro indicato nell'elemento «Nome».
			- · *SOAPAction*: La chiave corrisponde al valore della SoapAction.
			- · *Contenuto*: La chiave è presente nel body del messaggio e viene ricavata tramite una espressione XPath o JsonPath fornito nell'elemento seguente.
			- · *Client IP*: La chiave corrisponde all'indirizzo IP del client.
			- · *X-Forwarded-For*: La chiave corrisponde all'indirizzo IP del client presente negli header http utilizzati per il mantenimento dell'IP di origine nel caso di nodi intermedi (es. X-Forwarded-For).
- · *Plugin Personalizzato*: La chiave viene restituita tramite l'esecuzione di una classe il cui nome viene fornito con il campo «Tipo». Per maggiori dettagli si rimanda alla sezione *[Filtro o](#page-365-0) [Raggruppamento Personalizzato](#page-365-0)*
- *Filtro*: Abilitando questa sezione è possibile indicare i criteri affinché la policy sia applicabile in base alle caratteristiche di ciascuna richiesta in ingresso. In assenza di filtro, la policy sarà valutata su tutte le richieste in ingresso che riguardano l'erogazione/fruizione che si sta configurando. Per la creazione del filtro sono disponibili i seguenti campi:
	- *Risorsa/Azione*: Opzione per filtrare le richieste in base all'azione/risorsa invocata.
	- *Ruolo Richiedente*: Opzione per filtrare le richieste in base al ruolo posseduto dal richiedente (sia che si tratti di un soggetto che di un applicativo).
	- *Soggetto o Applicativo Fruitore*: In aternativca al filtro per ruolo, è possibile specificare un soggetto fruitore ed eventualmente uno dei suoi applicativi (identificati tramite autenticazione trasporto o token).
	- *Token Claims*: consente di indicare per riga (nome=valore) i «claims» che le richieste devono possedere nel token OAuth2.
	- *Chiave*: Si tratta di un'opzione avanzata che consente di filtrare le richieste in ingresso sul gateway in base ad una chiave che può essere specificata in maniera personalizzata effettuando una delle seguenti scelte per il campo *Tipologia*:
		- \* *Header HTTP*: Occorre fornire i dati "Nome" e "Valore". La policy si applicherà soltanto alle richieste che hanno un header http che corrisponde.
		- \* *Url di Invocazione*: Occorre fornire i dati "Espressione Regolare" e "Valore". La policy si applicherà soltanto alle richieste ove, applicando l'espressione regolare alla URL di invocazione, si ottiene un valore identico a quello fornito.
		- \* *Parametro della Url*: Occorre fornire i dati "Nome" e "Valore". La policy si applicherà soltanto alle richieste che contengono nella url di invocazione un parametro corrispondente ai dati forniti.
		- \* *SOAPAction*: Occorre fornire il dato "Valore". La policy si applicherà soltanto alle richieste che si presentano con una SOAPAction avente il valore fornito.
		- \* *Contenuto*: Occorre fornire i dati "Pattern" e "Valore". La policy si applicherà soltanto alle richieste dove, applicando l'espressione XPath o JsonPath al messaggio di richiesta, si ottiene un valore identico a quello fornito.
		- \* *Client IP*: La policy si applicherà soltanto alle richieste che provengono dall'indirizzo IP indicato.
		- \* *X-Forwarded-For*: La policy si applicherà soltanto alle richieste che provengono dall'indirizzo IP indicato presente negli header http utilizzati per il mantenimento dell'IP di origine nel caso di nodi intermedi (es. X-Forwarded-For).
		- \* *Plugin Personalizzato*: Permette di definire un criterio di filtro personalizzato. Per maggiori dettagli si rimanda alla sezione *[Filtro o Raggruppamento Personalizzato](#page-365-0)*

### <span id="page-106-0"></span>**2.11.2 Criteri di valutazione delle policy**

Le policy di rate limiting create, per la data erogazione/fruizione, sono visualizzate in un elenco che filtra automaticamente su una singola metrica (ad esempio «Numero Richieste» o «Occupazione Banda»). L'elenco delle policy visualizzato è analogo a quello riportato in Fig. [2.100.](#page-107-0)

Ciascun elemento in elenco riporta le seguenti informazioni:

• *Ordine*: pulsanti per variare la posizione della policy nell'elenco per la data metrica.

<span id="page-107-0"></span>

| <b>Rate Limiting</b><br>Ξ |                      |              |                                                 |        |                |                     |
|---------------------------|----------------------|--------------|-------------------------------------------------|--------|----------------|---------------------|
|                           |                      |              | $\mathbb N$<br>Visualizzati record [1-3] su 3 M |        |                |                     |
|                           | Ordine               | <b>Stato</b> | <b>Nome</b>                                     | Soglia | <b>Runtime</b> | <b>Elaborazione</b> |
|                           | $\ddot{\phantom{0}}$ | ◎            | numeroMax                                       | 100    | Visualizza     | ↓                   |
|                           | $\checkmark$         | ◎            | limiteMaxGiornaliero                            | 1000   | Visualizza     | ×                   |
|                           | ᄉ                    | ◎            | sogliaMinuto                                    | 10     | Visualizza     | ×                   |
|                           |                      |              |                                                 |        | <b>ELIMINA</b> | <b>AGGIUNGI</b>     |

Fig. 2.100: Elenco delle policy di Rate Limiting

- *Stato*: lo stato di abilitazione della policy, sulla base di quanto descritto in precedenza (*[Registrazione di una](#page-103-0) [policy](#page-103-0)*).
- *Nome*: il nome della policy.
- *Soglia*: il valore di soglia impostato per la policy.
- *Runtime*: permette di effettuare una verifica in tempo reale della metrica interrogando il runtime del gateway. Maggiori dettagli sono presenti nella sezione *[Visualizzazione Statistiche Policy](#page-364-0)*.
- *Elaborazione*: flusso di elaborazione (prosegui, interrompi) nel caso di superamento del controllo relativo alla policy.

L'elenco delle policy può essere aggiornato utilizzando il meccanismo di filtro presente nell'intestazione della tabella. Sono disponibili le seguenti opzioni:

- *Metrica*: permette di stabilire le policy da visualizzare in base alla rispettiva metrica.
- *Ricerca*: permette di visualizzare le policy in base alla presenza di un pattern nel nome.

Per ogni richiesta relativa alla specifica erogazione/fruizione viene applicato l'algoritmo di valutazione delle policy che è il seguente:

- le policy vengono raggruppate «per metrica» e per ogni metrica vengono valutate nell'ordine di elenco prima utilizzando le politiche di Rate Limiting definite sull'API e poi, se esistenti, le politiche a valenza globale (*[Policy](#page-361-0) [Globali](#page-361-0)*).
- per ogni metrica vengono valutate le policy applicabili, cioè per le quali risultano soddisfatti il filtro e le condizioni di applicabilità.
- se la policy viola i livelli di soglia previsti, la transazione viene bloccata (o segnalata se configurata come «warning only») e la valutazione delle policy viene terminata.
- se la policy non viola invece i livelli di soglia previsti, si prosegue nella valutazione di ulteriori policy per quella metrica, solo se la policy è marcata come «prosegui».
# **2.11.3 Header HTTP informativi restituiti ai client: quote e finestre temporali**

All'applicativo client vengono restituiti header http informativi che consentono di conoscere:

- il numero massimo di richieste effettuabili (quota);
- la finestra temporale in cui si applica la quota (informazione disponibile solamente con opzione "window" abilitata, descritta nella sezione *[Personalizzazione degli Header HTTP restituiti al client](#page-110-0)*);
- il numero di secondi mancanti alla prossima finestra temporale dove il numero di richieste conteggiate verrà azzerato;
- il numero di richieste ancora effettuabili nella finestra temporale in corso;
- in caso di violazione della policy, il numero di secondi dopo i quali riprovare ad utilizzare il servizio.

Il nome dell'header HTTP utilizzato da GovWay varia a seconda della metrica associata ad una policy. Ad esempio nella tabella [Tabella](#page-108-0) [2.4](#page-108-0) vengono riportati i nomi degli header HTTP utilizzati per la metrica "Numero Risorse" che contengono le informazioni sopra descritte.

Se verranno configurate policy con metriche differenti verranno restituite al client i corrispettivi header HTTP previsti per ogni metrica verificata. Una descrizione completa dei nomi degli header http utilizzati per ogni metrica è disponibile nella sezione *[Header HTTP utilizzati nelle Policy di Rate Limiting](#page-108-1)*.

In presenza di molteplici policy con la medesima metrica verranno ritornate le informazioni relative alla policy più restrittiva.

L'indicazione sul numero di secondi dopo i quali il client può riprovare ad utilizzare il servizio, in caso di violazione di una policy, viene invece riportato nell'header http descritto nella tabella [Tabella](#page-108-2) [2.3.](#page-108-2) Il numero indicato nell'header *Retry-After* viene calcolato sommando al numero di secondi mancante alla prossima finestra temporale, un tempo di backoff rappresentato da un numero random di secondi tra 0 e 60. L'aggiunto del tempo di backoff mira ad evitare che al ripristino dell'intervallo tutti i client in attesa concentrino le richieste nel medesimo istante.

È possibile personalizzare gli header http restituiti al client disabilitandone la generazione oppure facendo ritornare anche l'informazione sulla finestra temporale. Le modalità di personalizzazione vengono descritte nella sezione *[Personalizzazione degli Header HTTP restituiti al client](#page-110-0)*.

## <span id="page-108-1"></span>**Header HTTP utilizzati nelle Policy di Rate Limiting**

<span id="page-108-2"></span>• Retry After [\(Tabella](#page-108-2) [2.3\)](#page-108-2)

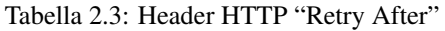

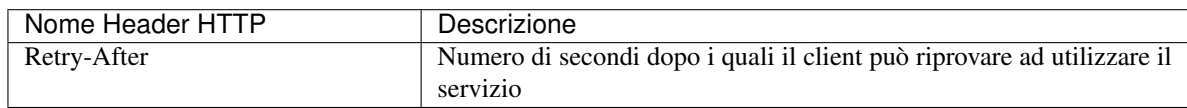

<span id="page-108-0"></span>• Numero Richieste [\(Tabella](#page-108-0) [2.4\)](#page-108-0)

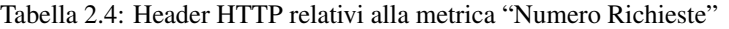

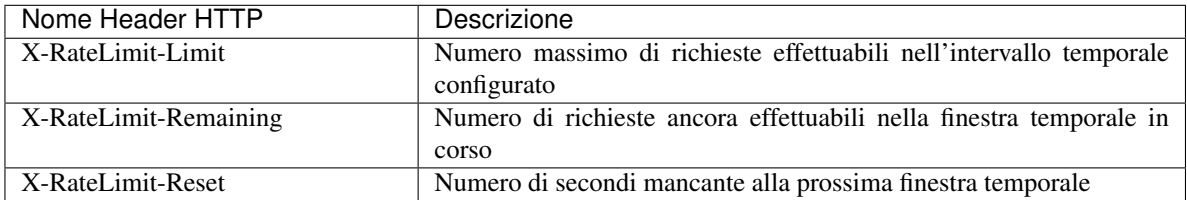

## <span id="page-109-0"></span>• Numero Richieste Simultanee [\(Tabella](#page-109-0) [2.5\)](#page-109-0)

Tabella 2.5: Header HTTP relativi alla metrica "Numero Richieste Simultanee"

| Nome Header HTTP            | Descrizione                                         |
|-----------------------------|-----------------------------------------------------|
| GovWay-RateLimit-           | Numero massimo di richieste simultanee effettuabili |
| Concurrent Request-Limit    |                                                     |
| GovWay-RateLimit-           | Numero di richieste ancora effettuabili             |
| ConcurrentRequest-Remaining |                                                     |

<span id="page-109-1"></span>• Occupazione Banda [\(Tabella](#page-109-1) [2.6\)](#page-109-1)

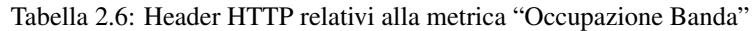

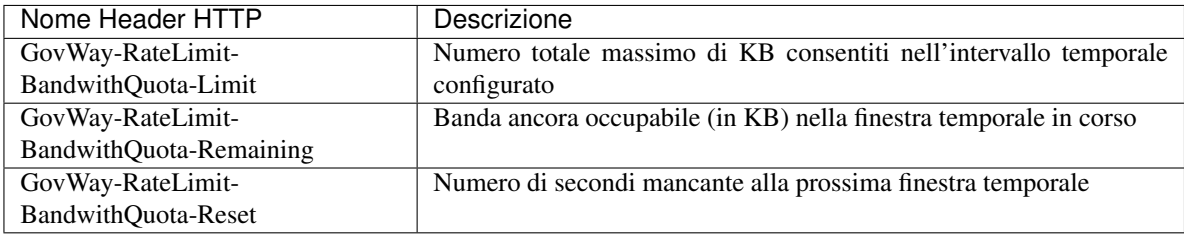

<span id="page-109-2"></span>• Tempo Medio Risposta [\(Tabella](#page-109-2) [2.7\)](#page-109-2)

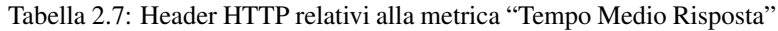

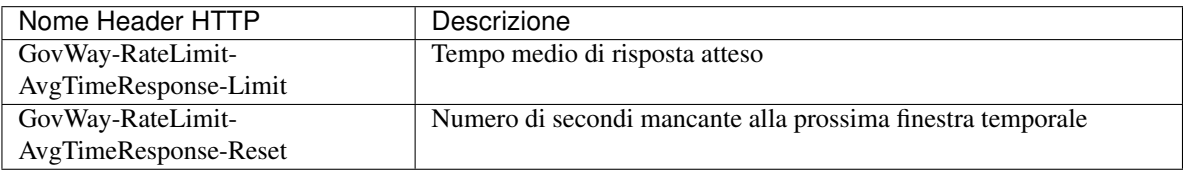

<span id="page-109-3"></span>• Tempo Complessivo Risposta [\(Tabella](#page-109-3) [2.8\)](#page-109-3)

Tabella 2.8: Header HTTP relativi alla metrica "Tempo Complessivo Risposta"

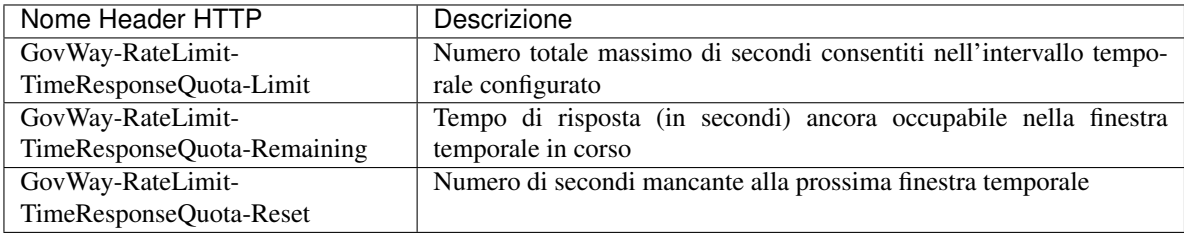

• Numero Richieste Completate con Successo, Fallite o con Fault Applicativi [\(Tabella](#page-110-1) [2.9\)](#page-110-1)

<span id="page-110-1"></span>

| Header<br><b>HTTP</b><br>metrica<br>"Comple-<br>tate<br>con<br>Succes-<br>so" | Header HTTP metrica<br>"Fallite" | Header<br>HTTP met-<br>"Fault<br>rica<br>Applicativi" | <b>HTTP</b><br>Header<br>"Fal-<br>metrica<br>Fault<br>lite<br>$\mathbf{e}$<br>Applicativi" | Descrizione                    |  |
|-------------------------------------------------------------------------------|----------------------------------|-------------------------------------------------------|--------------------------------------------------------------------------------------------|--------------------------------|--|
| GovWay-                                                                       | GovWay-RateLimit-                | GovWay-                                               | GovWay-                                                                                    | Numero di richieste consen-    |  |
| RateLimit-                                                                    | RequestFailed-Limit              | RateLimit-                                            | RateLimit-                                                                                 | tite nell'intervallo temporale |  |
| RequestSuccessful-                                                            |                                  | Fault-Limit                                           | RequestFailedOrFaudtonfigurato                                                             |                                |  |
| Limit                                                                         |                                  |                                                       | Limit                                                                                      |                                |  |
| GovWay-                                                                       | GovWay-RateLimit-                | GovWay-                                               | GovWay-                                                                                    | Numero di richieste anco-      |  |
| RateLimit-                                                                    | RequestFailed-                   | RateLimit-                                            | RateLimit-                                                                                 | ra effettuabili nella finestra |  |
| RequestSuccesRunhaining                                                       |                                  | Fault-                                                | RequestFailedOrFaultemporale in corso                                                      |                                |  |
| Remaining                                                                     |                                  | Remaining                                             | Remaining                                                                                  |                                |  |
| GovWay-                                                                       | GovWay-RateLimit-                | GovWay-                                               | GovWay-                                                                                    | Numero di secondi mancante     |  |
| RateLimit-                                                                    | RequestFailed-Reset              | RateLimit-                                            | RateLimit-                                                                                 | alla prossima finestra tempo-  |  |
| RequestSuccessful-                                                            |                                  | <b>Fault-Reset</b>                                    | RequestFailedOrFaurale                                                                     |                                |  |
| Reset                                                                         |                                  |                                                       | Reset                                                                                      |                                |  |

Tabella 2.9: Header HTTP relativi alla metrica "Numero Richieste Completate con Successo, Fallite o con Fault Applicativi"

## <span id="page-110-0"></span>**Personalizzazione degli Header HTTP restituiti al client**

Per personalizzare gli header http restituiti al client è richiesto l'accesso alla govwayConsole in modalità *avanzata* (sezione *[Modalità Avanzata](#page-440-0)*).

A partire dall'erogazione o fruizione di una API, accedendo alla sezione *[Configurazione dell'API](#page-29-0)* in modalità avanzata compare una sezione precedentemente non documentata denominata *Opzioni Avanzate*. All'interno di tale sezione è possibile agire sulla configurazione della voce *HTTP Headers* nella sezione *Rate Limiting* per personalizzare la generazione degli header http (Fig. [2.101\)](#page-111-0).

Le configurazioni attuabili sono:

- *Default*: vengono generati tutti gli header HTTP descritti nella sezione *[Header HTTP utilizzati nelle Policy di](#page-108-1) [Rate Limiting](#page-108-1)*. Il valore degli header "\*-Limit" non contiene l'indicazione della finestra temporale;
- *Disabilitato*: gli header HTTP relativi al RateLimiting non vengono generati;
- *Ridefinito*: consente di personalizzare gli header HTTP restituiti.

La maschera di configurazione fornirà le seguenti ulteriori voci nel caso venga selezionata la ridefinizione degli header HTTP (Fig. [2.102\)](#page-112-0):

- *Limiti di Quota*: consente di personalizzare la generazione degli header "\*-Limit":
	- *Abilitato (senza finestra temporale)*: il valore contiene solamente il numero massimo di richieste effettuabili nella finestra temporale;
	- *Abilitato (con finestra temporale)*: oltre al numero massimo di richieste, viene anche riportata la finestra temporale e le ulteriori finestre delle policy attive che possiedono una medesima metrica ma sono meno restrittive (esempio: X-RateLimit-Limit: 10, 10;w=60, 1000;w=3600);
	- *Disabilitato*: gli header "\*-Limit" non verranno generati;
	- *Default*: viene utilizzata la modalità indicata nel file di proprietà «govway.properties» che nella configurazione di default del prodotto equivalente alla voce "Abilitato (senza finestra temporale)".

<span id="page-111-0"></span>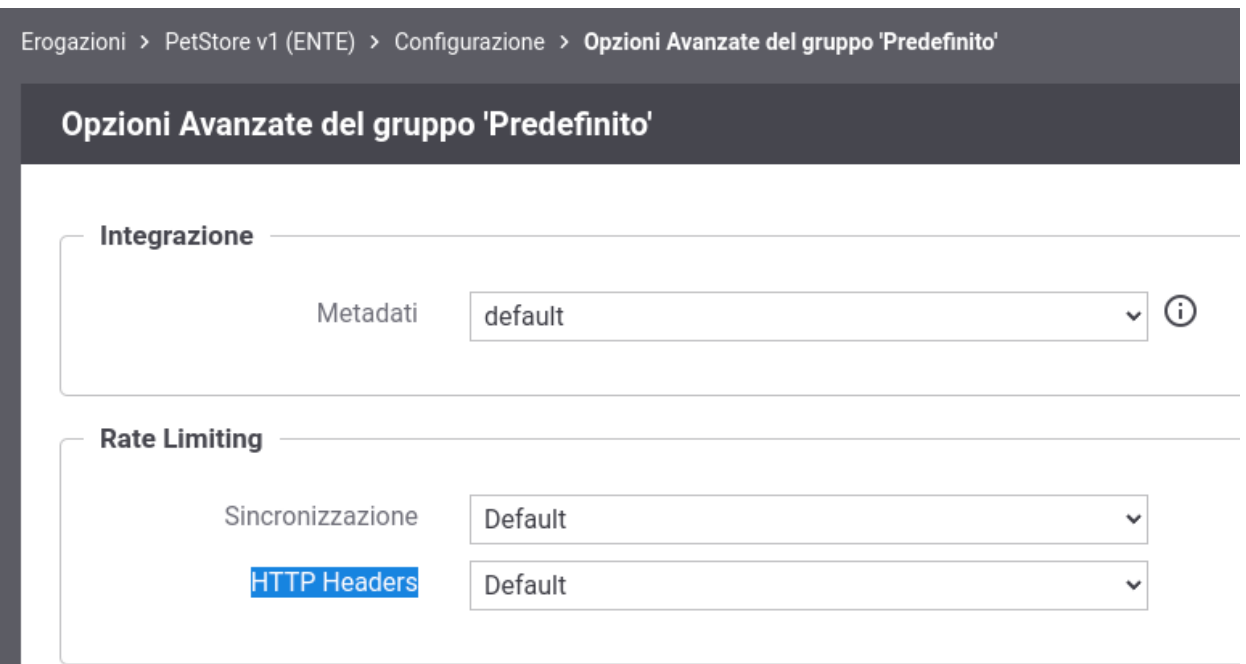

Fig. 2.101: Configurazione Header HTTP per il Rate Limiting

- *Rimanenza della Quota*:
	- *Abilitato*: il valore contiene il numero di richieste ancora effettuabili nella finestra temporale in corso;
	- *Disabilitato*: gli header "\*-Remaining" non verranno generati;
	- *Default*: viene utilizzata la modalità indicata nel file di proprietà «govway.properties» che nella configurazione di default del prodotto equivalente alla voce "Abilitato";
- *Reset della Quota (secondi)*:
	- *Abilitato*: il valore contiene il numero di secondi mancanti alla prossima finestra temporale;
	- *Disabilitato*: gli header "\*-Reset" non verranno generati;
	- *Default*: viene utilizzata la modalità indicata nel file di proprietà «govway.properties» che nella configurazione di default del prodotto equivalente alla voce "Abilitato";
- *Retry-After*:
	- *Abilitato (con backoff)*: l'header viene valorizzato sommando al numero di secondi mancante alla prossima finestra temporale un tempo di backoff rappresentato da un numero random di secondi tra 0 e un intervallo massimo configurabile da console;
	- *Abilitato (senza backoff)*: l'header viene valorizzato solamente con il numero di secondi mancante alla prossima finestra temporale;
	- *Disabilitato*: l'header non viene generato;
	- *Default*: viene utilizzata la modalità indicata nel file di proprietà «govway.properties» che nella configurazione di default del prodotto equivalente alla voce "Abilitato (con backoff)" dove l'intervallo massimo di backoff è 60 secondi.

Oltre a personalizzare la gestione degli header http puntualmente su una erogazione o fruizione è possibile attuare una configurazione, identica a quanto già precedentemente descritto, a livello globale di GovWay agendo nella sezione *Rate Limiting* presente nella maschera di configurazione del *Controllo del Traffico* (sezione *[Rate Limiting](#page-352-0)*).

<span id="page-112-0"></span>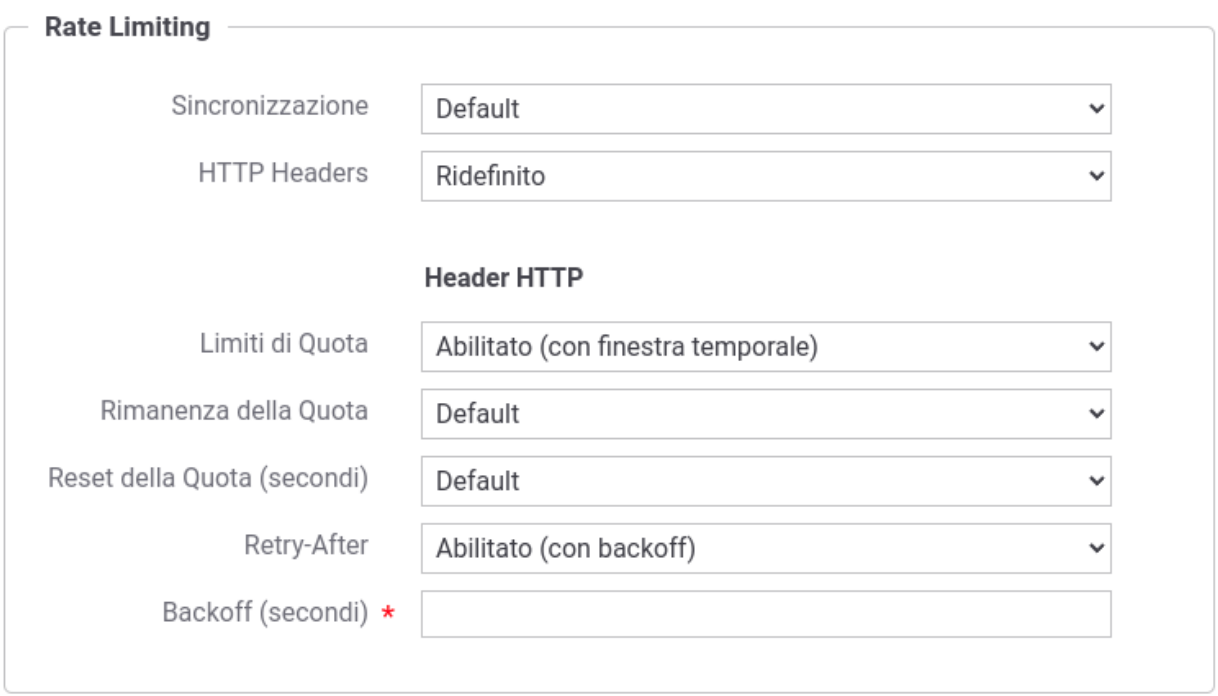

Fig. 2.102: Configurazione ridefinita per gli Header HTTP del Rate Limiting

## **2.11.4 Rate Limiting in presenza di un cluster di nodi**

In presenza di una installazione con più nodi gateway attivi, GowWay per default effettua il conteggio delle metriche utilizzate dalle policy di rate limiting indipendentemente su ogni singolo nodo del cluster. Questa soluzione è certamente la più efficiente, ma presenta dei limiti evidenti se è necessaria una contabilità precisa del numero di accessi consentiti globalmente da parte dell'intero cluster, in quanto si potrebbe riscontrare la violazione di una policy solamente su alcuni nodi e non su altri a seconda di come avvenga la distribuizione delle richieste sui singoli nodi.

In alcuni casi specifici questa soluzione può comunque essere adottata, appoggiandosi alla collaborazione dei load balancer. Ad esempio, nel caso si voglia adottare una politica che limiti il numero di richieste per ogni client fruitore, è possibile utilizzare sui load balancer una politica di sticky session in modo che le richieste dello stesso client siano gestite sempre dalla stessa istanza GovWay, così da ottenere il rispetto puntuale dei limiti impostati. Se invece si volesse adottare una politica che limiti il numero di richieste verso una specifica API, indipendentemente dal client che le effettui, è possibile utilizzare un bilanciamento del carico di tipo "round robin" per l'endpoint corrispondente a quella API. Le richieste sarebbero così distribuite equamente tra i nodi consentendo di applicare correttamente la policy semplicemente suddividendo la quota per il numero di nodi attivi.

Ma già se si volessero attuare entrambe queste politiche simultaneamente, le politiche di load balancing richieste risulterebbero tra loro incompatibili, e si dovrebbe pertanto passare a modalità di calcolo delle metriche distribuite tra i diversi nodi del cluster. Visto che tali modalità hanno un certo impatto prestazionale, è sempre necessaria un'attenta analisi preliminare per individuare la configurazione più indicata per la propria specifica situazione.

GovWay consente di modificare la modalità di gestione di default delle policy di rate limiting sia globalmente che puntualmente rispetto alla singola erogazione o fruizione.

Per modificare la modalità di default è possibile intervenire nella sezione *Rate Limiting* presente nella maschera di configurazione del *Controllo del Traffico* (sezione *[Rate Limiting](#page-352-0)*). Per modificare la modalità di gestione su una singola erogazione o fruizione è richiesto invece l'accesso alla govwayConsole in modalità *avanzata* (sezione *[Modalità](#page-440-0) [Avanzata](#page-440-0)*). Nel seguito viene documentato come modificare la configurazione per una singola erogazione o fruizione, analoghe modalità potranno essere utilizzate per intervenire a livello globale.

Dopo aver selezionato una specifica erogazione o fruizione, accedendo alla sezione *[Configurazione dell'API](#page-29-0)* in modalità avanzata compare la sezione *Opzioni Avanzate*. All'interno di tale sezione è possibile agire sulla configurazione della voce *Sincronizzazione* nella sezione *Rate Limiting* (Fig. [2.103\)](#page-113-0).

<span id="page-113-0"></span>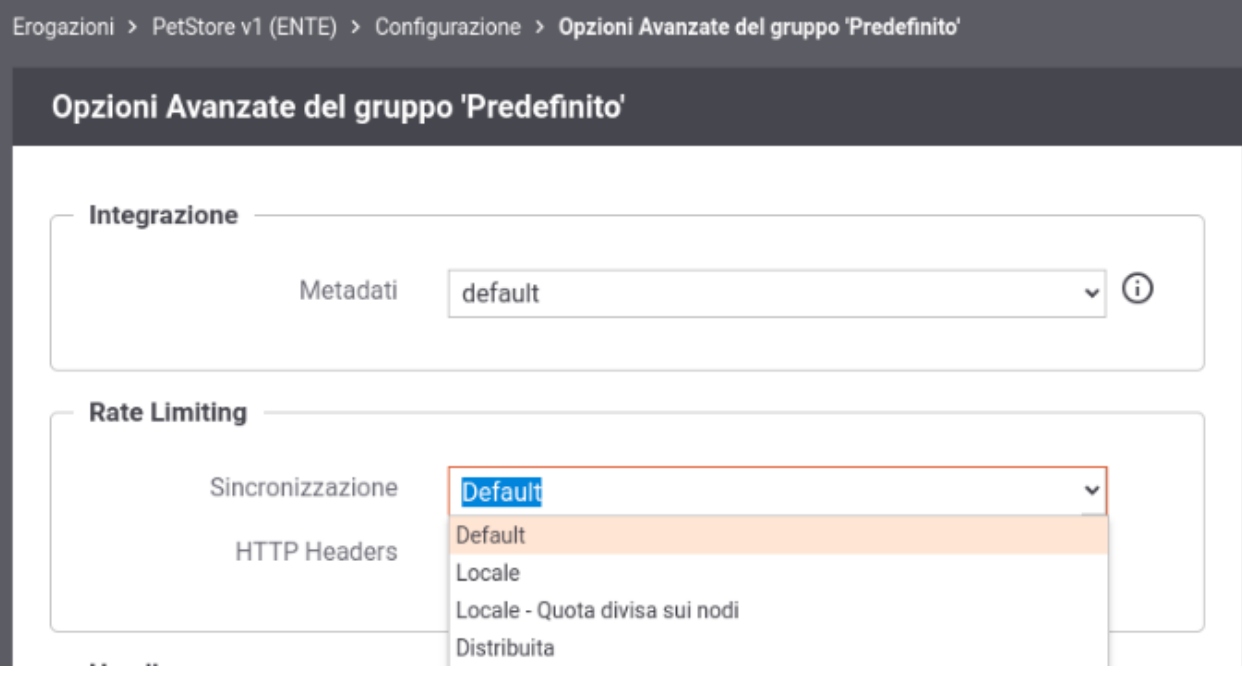

Fig. 2.103: Sincronizzazione del Rate Limiting in un cluster di nodi

Le modalità di gestione delle policy attivabili su GovWay sono le seguenti:

- *Locale*: ogni nodo effettua il proprio conteggio;
- *Locale quota divisa sui nodi*: gestione delle policy tramite bilanciamento del carico, come descritto nella sezione *[Sincronizzazione Locale con quota divisa tra i nodi](#page-113-1)*.
- *Distribuita*: il conteggio viene attuato tramite un archivio dati distribuito, come descritto nella sezione *[Sincronizzazione Distribuita](#page-116-0)*;
- *Default*: viene utilizzata la gestione indicata nel file di proprietà «govway.properties» che nella configurazione di default del prodotto è equivalente alla voce "Locale".

## <span id="page-113-1"></span>**Sincronizzazione Locale con quota divisa tra i nodi**

Questa modalità di gestione delle policy di rate limiting fornisce una possibile soluzione nei casi in cui sia possibile distribuire equamente tra i nodi tutte le richieste relative alla policy che si intende attuare.

Prerequisito: la presenza di un load balancer che distribuisca in maniera uniforme tra i singoli nodi del cluster le richieste relative ad ogni singola policy.

In questo caso è possibile attuare correttamente la policy di rate limiting semplicemente suddividendo la quota configurata per il numero di nodi attivi.

La modalità di sincronizzazione "*Locale - quota divisa sui nodi*" attiva la registrazione automatica dei singoli nodi del cluster al proprio avvio e la loro cancellazione durante lo shutdown, in modo da permettere ad ogni nodo di conoscere l'effettivo numero di nodi attivi ai fini del corretto calcolo della quota da applicare su ogni singolo nodo (Fig. [2.104\)](#page-114-0).

*Vantaggi*

<span id="page-114-0"></span>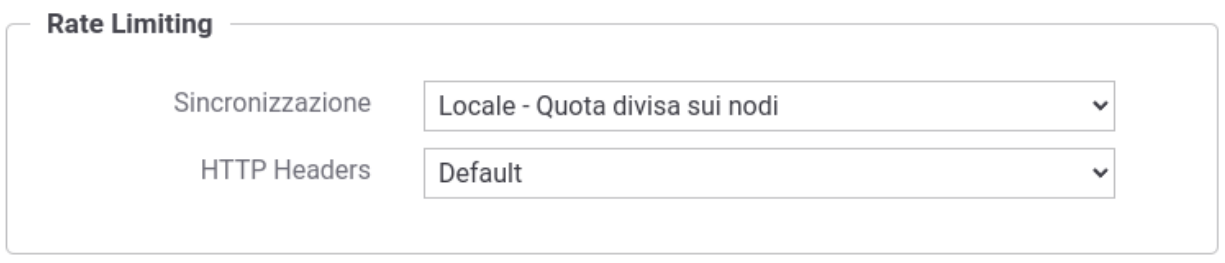

Fig. 2.104: Sincronizzazione Locale con quota divisa sui nodi del cluster

Questa modalità assicura le stesse prestazioni della sincronizzazione *Locale* attiva per default sul prodotto.

#### *Svantaggi*

1. Dipendenza dal Load Balancer

La soluzione richiede la collaborazione del load balancer, ad esempio con una politica "round robin" sulle richieste in arrivo sull'endpoint di una specifica API per politiche che richiedono di limitare il numero di richieste per quella API.

2. Applicabilità limitata

La soluzione è banalmente applicabile solo nei casi in cui GovWay gestisca un'unica API e il rate limiting vada applicato esclusivamente al numero di richieste verso quella API, indipendentemente dal client che le stia generando. Nei casi in cui siano gestite più API, la politica di gestione "round robin" sul bilanciatore dovrà essere gestita separatamente per l'endpoint di ogni API interessata, mentre la soluzione non risulta più applicabile se il conteggio debba tener conto del client richiedente (es. 1000 richieste max al minuto per API, 10 richieste max al minuto per ogni client). In tal caso il bilanciamento dovrebbe avvenire per ogni client fruitore, operazione molto complessa da gestire sui load balancer.

Inoltre questa modalità è applicabile solamente con metriche che prevedono di contare il numero di richieste in una finestra temporale. Non è quindi applicabile per le metriche: «Numero Richieste Simultanee», «Occupazione Banda», «Tempo Medio Risposta» e «Tempo Complessivo Risposta».

2. Header «\*-Remaining»

La modalità prevede di suddividere la quota per il numero di nodi e ciò rende difficile calcolare il valore esatto del numero di richieste ancora disponibili nella finestra temporale in corso. Nel resto di questa sezione verranno fornite indicazioni sulle tecniche di approssimazione dei valori ritornati negli header «\*-Remaining».

#### *Header «\*-Remaining»*

Il valore del numero di richieste ancora disponibili nella finestra temporale in corso verrà calcolato tramite una tecnica di approssimazione che consiste nel moltiplicare la quota rimasta su un nodo per il numero di nodi attivi.

Di seguito viene mostrato un flusso di richieste di esempio, supponendo di avere un cluster formato da 2 nodi, e una policy di rate limiting impostata con una metrica che prevede 11 richieste al minuto.

```
Quota configurata: 11
Nodi attivi: 2
Quota effettiva = 11/2 = 5
Invocazione 1 (nodo1): X-RateLimit-Remaining (4*2 = 8)
Invocazione 2 (nodo2): X-RateLimit-Remaining (4*2 = 8)
Invocazione 3 (nodo1): X-RateLimit-Remaining (3*2 = 6)Invocazione 4 (nodo2): X-RateLimit-Remaining (3*2 = 6)
```
(continues on next page)

(continua dalla pagina precedente)

```
Invocazione 5 (nodo1): X-RateLimit-Remaining (2 \times 2 = 4)Invocazione 6 (nodo2): X-RateLimit-Remaining (2 \times 2 = 4)Invocazione 7 (nodo1): X-RateLimit-Remaining (1*2 = 2)Invocazione 8 (nodo2): X-RateLimit-Remaining (1*2 = 2)
Invocazione 9 (nodo1): X-RateLimit-Remaining (0 \star 2 = ['remaining.zeroValue' ?
\rightarrow 0 : 1])
Invocazione 10 \pmod{2}: X-RateLimit-Remaining (0 \star 2 = ['remaining.zeroValue' ?
\rightarrow 0 : 1])
Invocazione 11(nodo1): 409
Invocazione 12(nodo2): 409
```
Vi sono alcuni aspetti dell'approssimazione che sono configurabili agendo sul file *<directory-lavoro>/govway\_local.properties*

• Quota effettiva: come mostrato nell'esempio la quota configurata viene suddivisa sui nodi attivi. L'arrotondamento del valore ottenuto può essere configurato per difetto o per eccesso. Con un arrotondamento per difetto, se la divisione non consente di avere un numero maggiore di 0 viene associato il valore 1 ad ogni nodo. Per default è attivo un arrotondamento per difetto.

```
# Quota effettiva
org.openspcoop2.pdd.controlloTraffico.gestorePolicy.inMemory.LOCAL_
,→DIVIDED_BY_NODES.limit.roundingDown=true
```
• Header «\*-Limit»: nell'header è possibile indicare la quota configurata o la quota effettiva (ottenuta dal calcolo per difetto o eccesso) moltipicata per il numero di nodi. Nell'esempio sopra riportato nel primo caso verrebbe ritornato il valore 11, mentre nel secondo 10. Per default viene ritornata la quota configurata.

```
# Quota normalizzata
org.openspcoop2.pdd.controlloTraffico.gestorePolicy.inMemory.LOCAL_
,→DIVIDED_BY_NODES.limit.normalizedQuota=false
```
- Remaning 0 o 1: è possibile configurare quale valore restituire nel caso sia rimasta solamente 1 invocazione a disposizione (per default viene ritornato il valore 1):
	- valore 1, viene correttamente rispettato il contratto con il client; ad esempio, nel caso di 2 nodi, con quota N, alla N-1 esima invocazione il client si vede restituire correttamente un remaining=1; lo svantaggio di questa soluzione è che il client riceverà un errore 409 senza mai aver ricevuto una risposta con remaining=0;
	- restituendo 0 il client ottiene un remaining=0 alla pensultima invocazione e potrebbe quindi decidere di non fare ulteriori invocazioni evitando di ricevere un errore 409. Lo svantaggio di questa soluzione è che il client, se rispetta le indicazioni dell'header, effettuerà N-1 invocazioni rispetto alle N consentite dalla propria policy.

```
# Remaining zeroValue
org.openspcoop2.pdd.controlloTraffico.gestorePolicy.inMemory.LOCAL_
,→DIVIDED_BY_NODES.remaining.zeroValue=false
```
## <span id="page-116-0"></span>**Sincronizzazione Distribuita**

Questa modalità consente di implementare qualunque politica di rate limiting in maniera effettivamente distribuita tra i nodi del cluster, indipendentemente dalle modalità previste per il bilanciamento del carico.

Il conteggio delle metriche viene effettuato tramite un archivio dati distribuito.

#### *Vantaggi*

Non vi è alcuna dipendenza rispetto alla modalità di bilanciamento del carico, nè alcuna limitazione sul tipo di policy applicabile.

#### *Svantaggi*

Aumento della latenza di gestione delle richieste, dovuta alla concorrenza delle operazioni sui contatori distribuiti. Per ovviare al potenziale degrado prestazionale vengono fornite varie modalità di sincronizzazione che consentono di ottimizzare le prestazioni, rinunciando alla completa precisione dei conteggi.

#### *Differenti tecniche di sincronizzazione*

Il principale problema con un archivio dati centralizzato è dovuto alla concorrenza delle operazioni di aggiornamento che devono essere effettuate in maniera atomica per assicurare la consistenza del dato totale conteggiato. In presenza di elevato traffico questo può comportare un apprezzabile degrado prestazionale.

Per mitigare il problema, è possibile utilizzare modalità asincrone di aggiornamento dei dati tra i nodi del cluster. Con questo approccio il dato "master" risulta sempre consistente mentre la copia locale di ogni nodo viene aggiornata con sincronizzazioni periodiche, con la controindicazione che la precisione dei conteggi soffre delle finestre di risincronizzazione.

#### *Soluzioni*

GovWay consente di avere un conteggio delle metriche effettuato tramite una delle seguenti tipologie di archivio dati distribuito:

- *[Hazelcast](#page-116-1)* [\(https://github.com/hazelcast/\)](https://github.com/hazelcast/): soluzione fornita built-in con GovWay, che consente di implementare l'archivio dati distribuito tra i nodi del cluster;
- *[Redis](#page-126-0)* [\(https://redis.io/\)](https://redis.io/); soluzione alternativa alla precedente, dove GovWay deve essere configurato per accedere ad un database redis;
- *[Embedded](#page-127-0)*; implementazione built-in, in cui il dato "master" viene gestito sul database di GovWay. La soluzione viene fornita per ambienti di test in cui si desidera provare le funzionalità di rate limiting distribuito.

Nota: La soluzione "embedded" non è utilizzabile su ambienti di produzione.

#### <span id="page-116-1"></span>**Hazelcast**

Il conteggio delle metriche viene effettuato tramite un archivio dati distribuito implementato tramite Hazelcast [\(https:](https://github.com/hazelcast/) [//github.com/hazelcast/\)](https://github.com/hazelcast/).

GovWay consente di configurare 2 tecniche di sincronizzazione:

- *Misurazione Esatta*: attivabile impostando la sincronizzazione "*Distribuita*" e scegliendo le voci "*Misurazione esatta*" e "*Algoritmo atomic-long-counters*" (Fig. [2.105\)](#page-117-0). Con questa modalità sia il dato "master" che quelli locali al nodo risultano essere sempre aggiornati.
- *Misurazione Approssimata*: attivabile impostando la sincronizzazione "*Distribuita*" e scegliendo le voci "*Misurazione esatta*" e "*Algoritmo pn-counters*" (Fig. [2.106\)](#page-118-0). Con questa modalità l'incremento del dato "master" viene effettuato sempre in maniera atomica, ma la sua esecuzione avviene in maniera asincrona sen-

<span id="page-117-0"></span>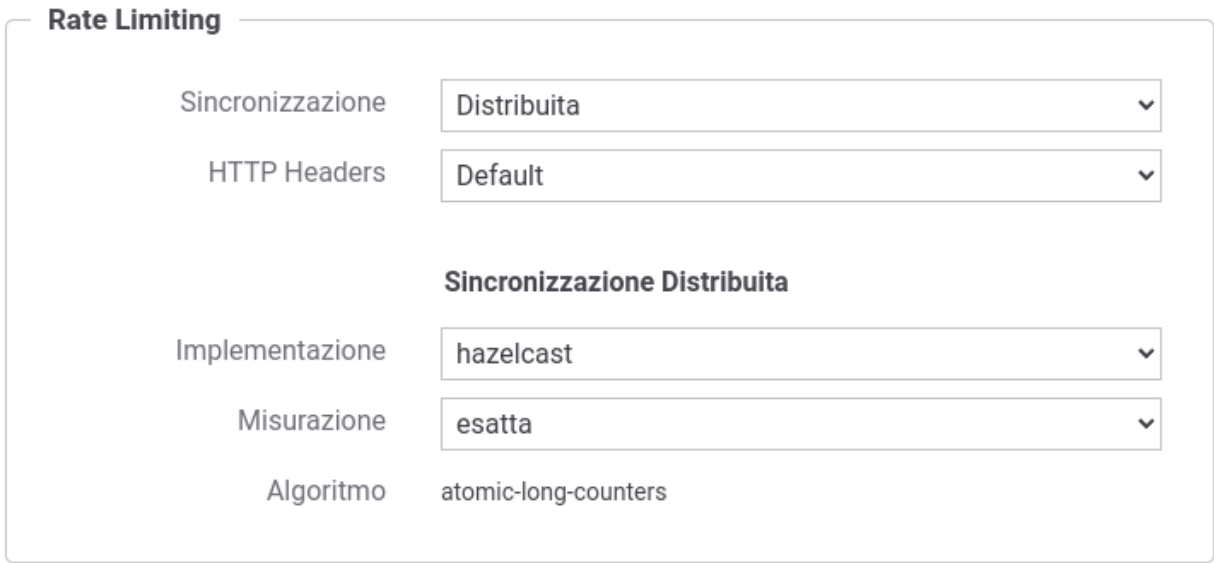

Fig. 2.105: Sincronizzazione Distribuita "Hazelcast" con misurazione delle metriche esatta

za bloccare il nodo che ha effettuato l'operazione che utilizza i «PN Counters» per consultare i dati locali al nodo. I «PN Counters» sono una struttura dati fornita da Hazelcast in cui tutti gli aggiornamenti effettuati su un nodo vengono replicati in modo asincrono sugli altri. Tuti i nodi convergono sullo stesso stato dopo un pò di tempo. Maggiori dettagli vengono forniti nella documentazione del prodotto: [https:](https://docs.hazelcast.com/hazelcast/5.1/data-structures/pn-counter) [//docs.hazelcast.com/hazelcast/5.1/data-structures/pn-counter](https://docs.hazelcast.com/hazelcast/5.1/data-structures/pn-counter)

Nella sezione *[Configurazione di Hazelcast](#page-117-1)* vengono fornite informazioni sul tipo di configurazione utilizzata su Hazelcast, mentre nella sezione *[Log emessi da Hazelcast](#page-120-0)* viene indicato dove è possibile reperire i log emessi da Hazelcast.

Altre modalità di utilizzo di hazelcast, forniti nelle precedenti versioni di GovWay, vengono descritte nella sezione *[Algoritmi Alternativi di Hazelcast](#page-120-1)* ma ne si sconsiglia l'utilizzo poichè meno performanti rispetto alle due soluzioni sopra indicate.

#### <span id="page-117-1"></span>**Configurazione di Hazelcast**

Nelle sezioni successive viene mostrato come modificare le configurazioni Hazelcast di default utilizzate dai gestori delle policy di rate limiting descritti nella sezione *[Hazelcast](#page-116-1)*.

Per ogni algoritmo utilizzato per collezionare i contatori relativi alle polici di RateLimiting viene associata una istanza di Hazelcast dedicata che viene attivata con una configurazione specifica configurabile nei seguenti aspetti:

- "*[Nome del Cluster](#page-118-1)*"
- "*[Discovery dei nodi del cluster](#page-118-2)*"
- "*[Porte dedicate ad ogni tipo di misurazione](#page-119-0)*"

<span id="page-118-0"></span>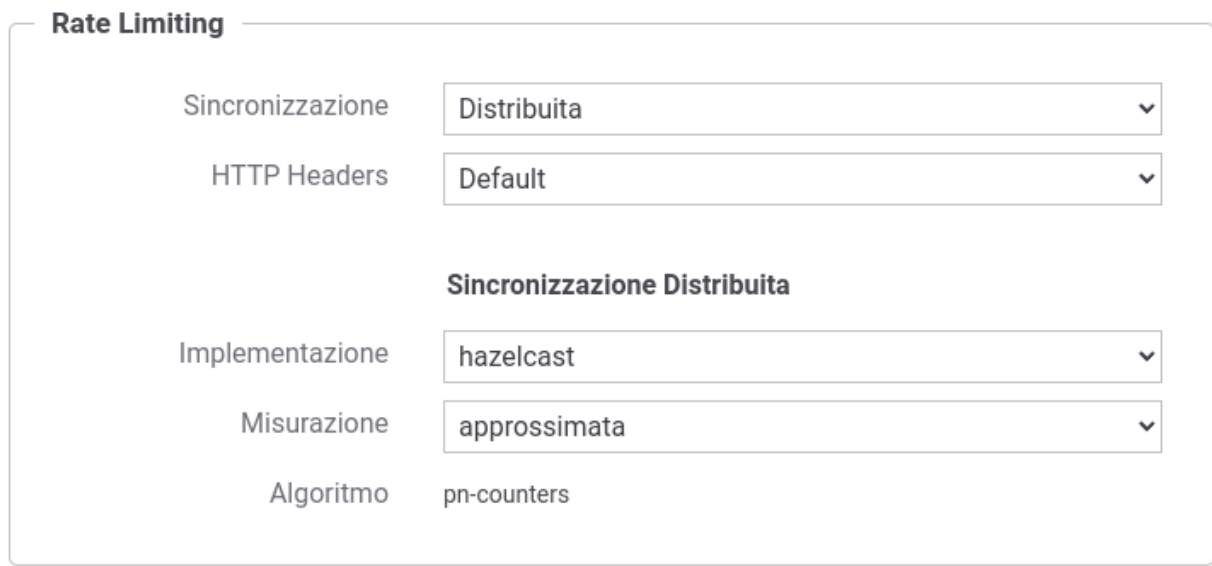

Fig. 2.106: Sincronizzazione Distribuita "Hazelcast" con misurazione delle metriche approssimata tramite «PNCounters»

#### <span id="page-118-1"></span>**Nome del Cluster**

Tutti i nodi che concorrono a formare un cluster hazelcast sono identificati da un nome di cluster identificativo. Se il processo di discovery dei nodi in una rete non utilizza un censimento puntuale dei nodi (es. lista di indirizzi ip) ma tecniche di auto-discovery o multicast, può essere necessario utilizzare un nome di cluster differente per raggruppare nodi della stessa rete in gruppi funzionali differenti (es. produzione, sviluppo, test). Ulteriori dettagli su come configurare il processo di discovery vengono forniti nella successiva sezione "*[Discovery dei nodi del cluster](#page-118-2)*".

Per default il nome del cluster utilizzato è *govway*, ma è possibile ridefinirlo tramite 2 modalità:

- definire la proprietà *org.openspcoop2.pdd.controlloTraffico.gestorePolicy.inMemory.HAZELCAST.group\_id* (default govway) agendo sul file *<directory-lavoro>/govway\_local.properties*;
- definire l'elemento *cluster-name* all'interno del file *<directory-lavoro>/govway\_local.hazelcast.yaml*.

Nota: Nel caso vengano utilizzate entrambe le modalità sopra descritte, la definizione all'interno del file *<directorylavoro>/govway\_local.hazelcast.yaml* prevale.

#### <span id="page-118-2"></span>**Discovery dei nodi del cluster**

La configurazione di default di hazelcast prova automaticamente a rilevare nodi del cluster presenti nella rete. Se in una medesima rete esistono cluster funzionali diversi, è necessario associare dei cluster name differenti in modo da raggruppare i nodi per gruppi funzionali (es. produzione, sviluppo, test). Maggiori informazioni su come modificare il cluster name vengono fornite nella sezione "*[Nome del Cluster](#page-118-1)*".

È possibile modificare la configurazione di discovery di default agendo sul file *<directorylavoro>/govway\_local.hazelcast.yaml*. Per una documentazione completa sugli elementi configurabili nel file è possibile consultare la documentazione di *Hazelcast*: ["https://docs.hazelcast.com/hazelcast/5.1/clusters/](https://docs.hazelcast.com/hazelcast/5.1/clusters/network-configuration) [network-configuration"](https://docs.hazelcast.com/hazelcast/5.1/clusters/network-configuration).

Nota: Ambiente di Produzione In un ambiente di produzione non è consigliato utilizzare un discovery automatico [\(https://docs.hazelcast.com/hazelcast/5.1/clusters/discovery-mechanisms#auto-detection\)](https://docs.hazelcast.com/hazelcast/5.1/clusters/discovery-mechanisms#auto-detection). Si consiglia di disabilitare l'elemento "auto-detection" e di utilizzare un meccanismo alternativo come ad esempio il censimento puntuale dei nodi tramite l'elemento "tpc-ip.member-list".

La configurazione di rete definita nel file *<directory-lavoro>/govway\_local.hazelcast.yaml* verrà applicata per tutte le istanze attivate relative agli algoritmi descritti nelle sezioni "*[Hazelcast](#page-116-1)*" e "*[Algoritmi Alternativi di Hazelcast](#page-120-1)*".

Se nel file *<directory-lavoro>/govway\_local.hazelcast.yaml* viene definito l'elemento "port", la sua configurazione viene ignorata e non viene riportata sulle istanze attivate poichè, come descritto nella sezione "*[Porte dedicate ad ogni](#page-119-0) [tipo di misurazione](#page-119-0)*", ad ogni algoritmo viene associata una porta dedicata. Per modificare la porta si deve agire sulla configurazione specifica dell'algoritmo.

Per lo stesso motivo i membri definiti nell'elemento "tpc-ip.member-list" non dovrebbero contenere l'indicazione della porta. In alternativa è possibile utilizzare la keyword "GOVWAY\_INSTANCE\_PORT" che verrà sostituita per ogni algoritmo con la porta corretta.

#### <span id="page-119-0"></span>**Porte dedicate ad ogni tipo di misurazione**

Per ogni algoritmo utilizzato per collezionare i contatori relativi alle polici di RateLimiting (descritti nelle sezioni "*[Hazelcast](#page-116-1)*" e "*[Algoritmi Alternativi di Hazelcast](#page-120-1)*") viene associata una istanza di Hazelcast dedicata attivata con una configurazione specifica.

Ad ogni istanza viene associato un cluster name differente formato dal valore configurato su govway (descritto nella sezione "*[Nome del Cluster](#page-118-1)*") e un suffisso che riporta la modalità di conteggio selezionata (es. con un cluster name "govway" le istanze verranno configurate come "govway-atomic-long", "govway-pncounter", . . . ).

Inoltre la configurazione associata ad ogni istanza deve possedere una porta univoca che consente l'attivazione di molteplici istanze Hazelcast.

Per questo motivo la funzionalità "auto-increment" deve rimanere disabilitata in modo che ogni nodo del cluster sappia esattamente la porta associata all'algoritmo configurato.

Nota: Per preservare l'associazione porta-algoritmo, se nel file *<directory-lavoro>/govway\_local.hazelcast.yaml* (descritto nella sezione "*[Discovery dei nodi del cluster](#page-118-2)*") viene definito l'elemento "port" la sua configurazione viene ignorata. Per modificare la porta si deve agire sulla configurazione specifica dell'algoritmo riportata di seguito in questa pagina.

Di seguito vengono riportate le configurazioni yaml di default associate agli algoritmi descritti nella sezione "*[Hazelcast](#page-116-1)*".

• *Misurazione Esatta*:

```
hazelcast:
 cluster-name: govway
  network:
   port:
      auto-increment: false
      port: 5701
```
• *Misurazione Approssimata*:

```
hazelcast:
 cluster-name: govway
 pn-counter:
    "pncounter-*-rl":
      # Lasciare abilitata la statistica altrimenti si ha il seguente bug
,→nel govway_hazelcast.log:
     # java.lang.NullPointerException: null
      # at com.hazelcast.internal.crdt.pncounter.PNCounterService.
,→merge(PNCounterService.java)
     statistics-enabled: true
 network:
   port:
     auto-increment: false
     port: 5702
```
È possibile utilizzare una configurazione differente da quella di default definendo un file di configurazione yaml nella *<directory-lavoro>* di govway specifico per ogni modalità:

- *Misurazione Esatta*: *<directory-lavoro>/govway.hazelcast-atomic-long-counters.yaml*
- *Misurazione Approssimata*: *<directory-lavoro>/govway.hazelcast-pn-counters.yaml*

## <span id="page-120-0"></span>**Log emessi da Hazelcast**

I log emessi da Hazelcast, riguardanti lo stato della sincronizzazione dei nodi del cluster sono riversati nel file di log *<directory-log>/govway\_hazelcast.log*

## <span id="page-120-1"></span>**Algoritmi Alternativi di Hazelcast**

Le modalità in cui vengono collezionati i contatori relativi alle polici di RateLimiting in GovWay sono due:

- contatori relativi ad ogni informazione (numero di richieste, banda, intervallo temporale, richieste attive) gestiti singolarmente;
- contatori raggruppati in un oggetto che viene salvata in una mappa.

La seconda modalità, utilizzata nelle precedenti versioni di GovWay e descritta in questa sezione, è meno performante rispetto all'utilizzo dei singoli contatori descritti nella sezione "*[Hazelcast](#page-116-1)*". Le modalità vengono comunque mantenute sia per backward compatibility che per supportare scenari avanzati di policy (vedi sezione "*[Registro Policy](#page-353-0)*") che richiedono una gestione raggruppata in un unico oggetto dei vari contatori (es. intervallo con finestra "precedente").

#### *Differenti tecniche di sincronizzazione su una mappa*

Nella sezione "*[Hazelcast](#page-116-1)*" sono già stati descritti due approcci che si differenziano sulla gestione del dato locale al nodo, mentre l'aggiornamento del dato "master" risulta sempre consistente. Il dato locale su un nodo viene letto in un caso sempre in maniera consistente accedendo al data master (misurazione esastta), mentre in un altro vi è una copia locale su ogni nodo che viene aggiornata con sincronizzazioni periodiche, con la controindicazione che la precisione dei conteggi soffre delle finestre di risincronizzazione (misurazione approssimata).

Oltre ai due approcci sopra indicati, nelle tecniche di sincronizzazione su una mappa viene anche utilizzato un terzo approccio «get and set», in cui si recupera il valore corrente, lo si incrementa e quindi lo si rispedisce al datastore senza utilizzare le tecniche di incremento atomico fornite dal gestore stesso. In questo modo il dato "master" perderà di precisione poichè potrà capitare che richieste simultanee gestite su nodi differenti prelevino la stessa informazione e la modifichino senza tenere conto delle altre analoghe operazioni in corso, ottenendo così che il conteggio risulti approssimato per difetto. Per migliorare ulteriormente le prestazioni, anche l'operazione di "set" può essere resa asincrona.

Di seguito vengono fornite le varie modalità di sincronizzazione distribuita che utilizzano una mappa configurabili su GovWay, presentate in ordine, dalla modalità di "Misurazione Esatta" che garantisce il rispetto puntuale delle politiche previste, fino alla modalità con «get and set asincrono», che è quella che garantisce le prestazioni migliori ma con una maggiore perdita di precisione dei conteggi.

Nota: Configurazione degli algoritmi alternativi La configurazione di default disponibile sulla console di gestione (govwayConsole) non consente di selezionare gli algoritmi alternativi descritti in questa sezione. Per abilitarne la configurazione deve essere aggiunta la proprietà seguente al file *<directory-lavoro>/console\_local.properties*:

```
# Gestori delle Policy di RateLimiting
controlloTraffico.policyRateLimiting.tipiGestori=LOCAL, LOCAL_DIVIDED_BY_
,→NODES,DATABASE,HAZELCAST_ATOMIC_LONG,HAZELCAST_PNCOUNTER,HAZELCAST_MAP,
,→HAZELCAST_NEAR_CACHE,HAZELCAST_NEAR_CACHE_UNSAFE_SYNC_MAP,HAZELCAST_NEAR_
,→CACHE_UNSAFE_ASYNC_MAP,HAZELCAST_LOCAL_CACHE,REDISSON_ATOMIC_LONG
```
• *Misurazione Esatta*: attivabile impostando la sincronizzazione "*Distribuita*" e scegliendo le voci "*Misurazione esatta*" e "*Algoritmo map*" (Fig. [2.107\)](#page-121-0). Con questa modalità sia il dato "master" che quelli locali al nodo risultano essere sempre aggiornati.

<span id="page-121-0"></span>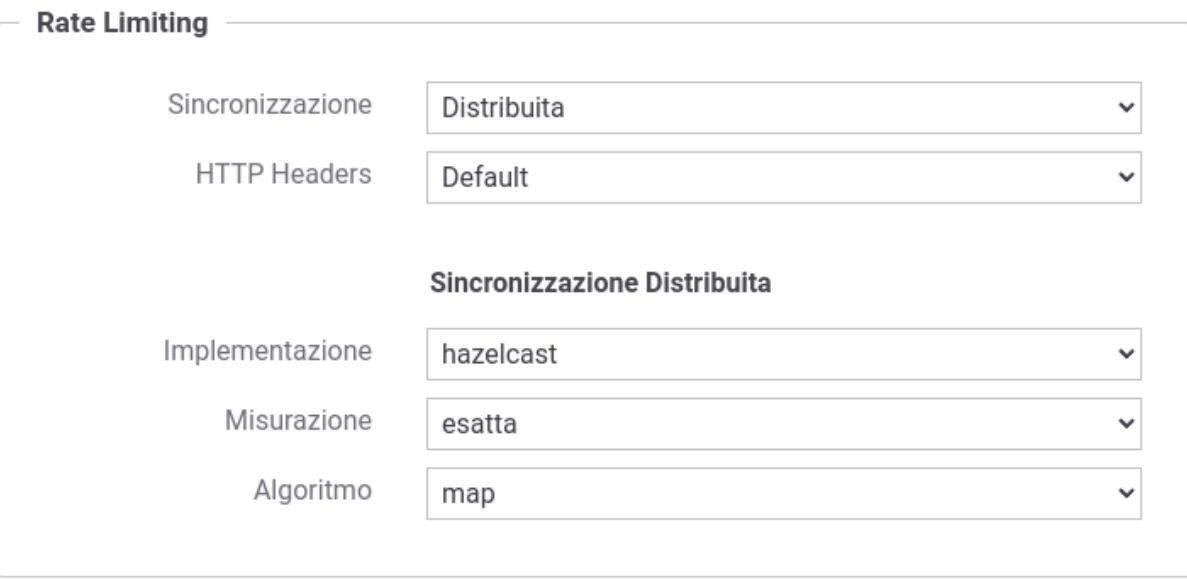

Fig. 2.107: Sincronizzazione Distribuita con misurazione delle metriche esatta memorizzata su una mappa

- *Near Cache*: attivabile impostando la sincronizzazione "*Distribuita*" e scegliendo le voci "*Misurazione approssimata*" e "*Algoritmo near-cache*" (Fig. [2.108\)](#page-122-0). Con questa modalità l'incremento del dato "master" viene effettuato sempre in maniera atomica, ma la sua esecuzione avviene in maniera asincrona senza bloccare il nodo che ha effettuato l'operazione che utilizza una «NearCache» per consultare i dati locali al nodo. La «NearCache» è una struttura dati fornita da Hazelcast che viene risincronizzata rispetto ai dati remoti con sincronizzazioni periodiche. Maggiori dettagli vengono forniti nella documentazione del prodotto: <https://docs.hazelcast.com/imdg/latest/performance/near-cache>
- *Local Cache*: attivabile impostando la sincronizzazione "*Distribuita*" e scegliendo le voci "*Misurazione approssimata*" e "*Algoritmo local-cache*" (Fig. [2.109\)](#page-123-0). Questa modalità è analoga alla precedente, ma i nodi

<span id="page-122-0"></span>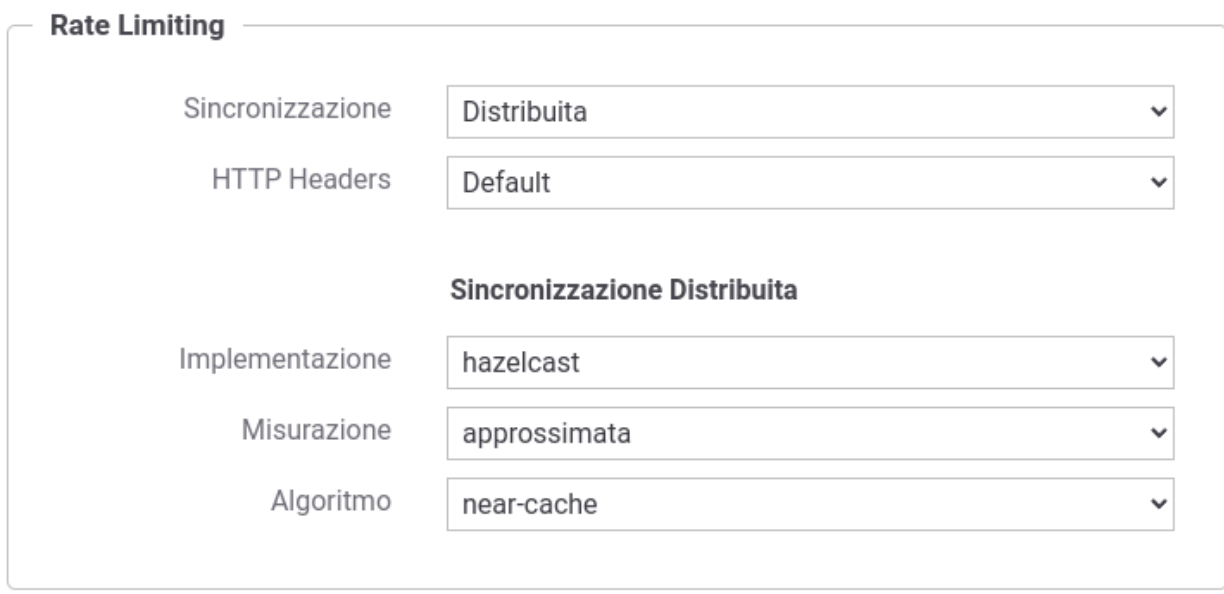

Fig. 2.108: Sincronizzazione Distribuita con misurazione delle metriche esatta in remoto ed utilizzo di una «NearCache» in locale

del gateway, anzichè utilizzare la «NearCache» di Hazelcast, utilizzano una propria copia locale del dato che viene risincronizzata ogni 5 secondi. L'intervallo di risincronizzazione può essere modificato agendo sul file *<directory-lavoro>/govway\_local.properties* tramite la seguente proprietà:

```
# Intervallo di aggiornamento della cache in secondi
org.openspcoop2.pdd.controlloTraffico.gestorePolicy.inMemory.HAZELCAST_
,→LOCAL_CACHE.updateInterval=5
```
- *Misurazione approssimata con «get and set sincrono»*: attivabile impostando la sincronizzazione "*Distribuita*" e scegliendo le voci "*Misurazione inconsistente*" e "*Algoritmo remote-sync*" (Fig. [2.110\)](#page-123-1). Con questa modalità l'incremento viene effettuato utilizzando un approccio «get and set» senza atomicità in cui la modifica del "dato master" avviene tramite un'operazione sincrona.
- *Misurazione approssimata con «get and set asincrono»*: attivabile impostando la sincronizzazione "*Distribuita*" e scegliendo le voci "*Misurazione inconsistente*" e "*Algoritmo remote-async*" (Fig. [2.111\)](#page-124-0). Come nella precedente modalità l'incremento viene effettuato utilizzando un approccio «get and set» senza atomicità in cui la modifica del "dato master" avviene tramite un'operazione asincrona.

#### *Configurazione di Hazelcast per la gestione della mappa*

Di seguito vengono mostrate le configurazioni Hazelcast di default utilizzate dai gestori delle policy di rate limiting descritti in questa sezione.

Ad ogni tipo di gestore viene associata una istanza di Hazelcast dedicata che viene attivata con una configurazione specifica.

Nota: Port. La configurazione associata ad ogni gestore deve possedere una porta univoca che consenta l'attivazione di molteplici istanze Hazelcast. La funzionalità "auto-increment" deve rimanere disabilitata in modo che ogni nodo del cluster sappia esattamente la porta associata al tipo di gestore configurato.

• *Misurazione Esatta*:

<span id="page-123-0"></span>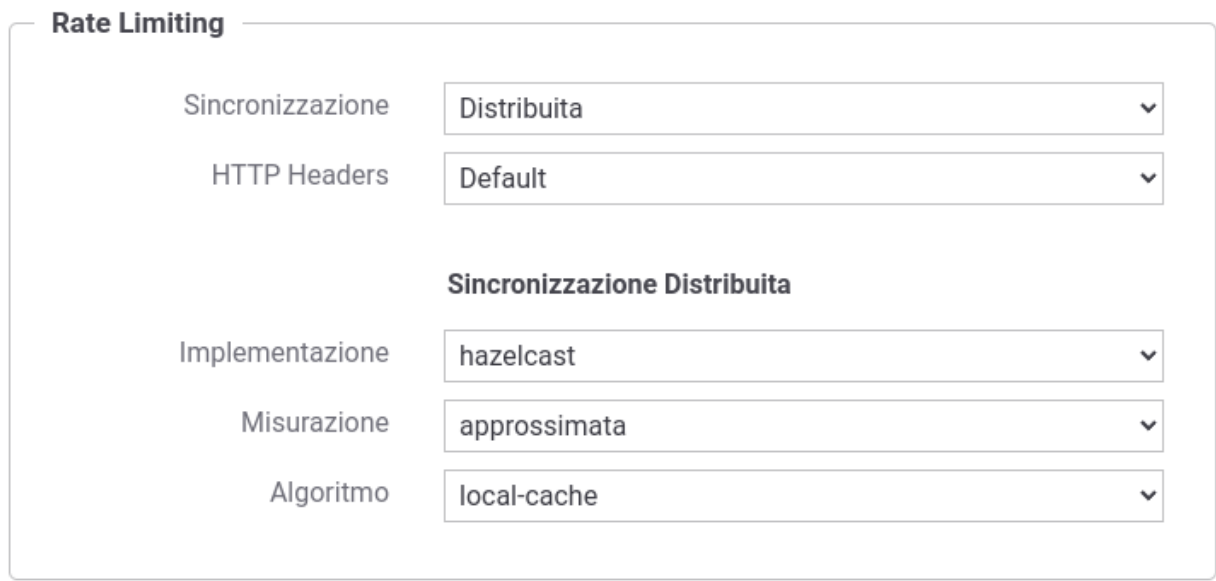

Fig. 2.109: Sincronizzazione Distribuita con misurazione delle metriche esatta in remoto ed utilizzo di una cache locale

<span id="page-123-1"></span>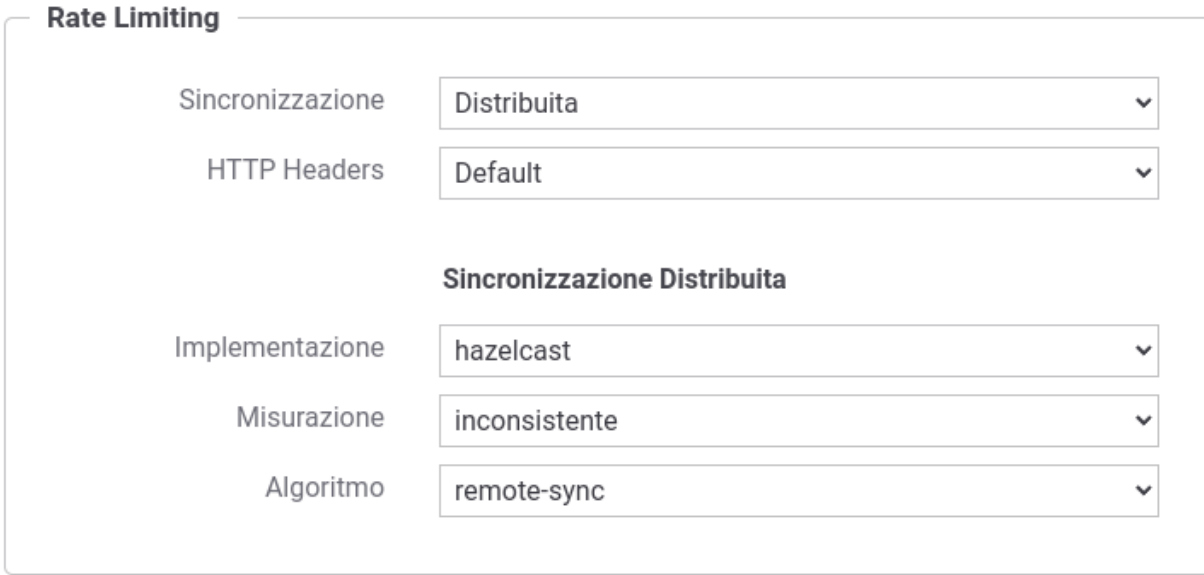

Fig. 2.110: Sincronizzazione Distribuita con misurazione delle metriche approssimata tramite algoritmo «get and set» con pubblicazione sincrona

<span id="page-124-0"></span>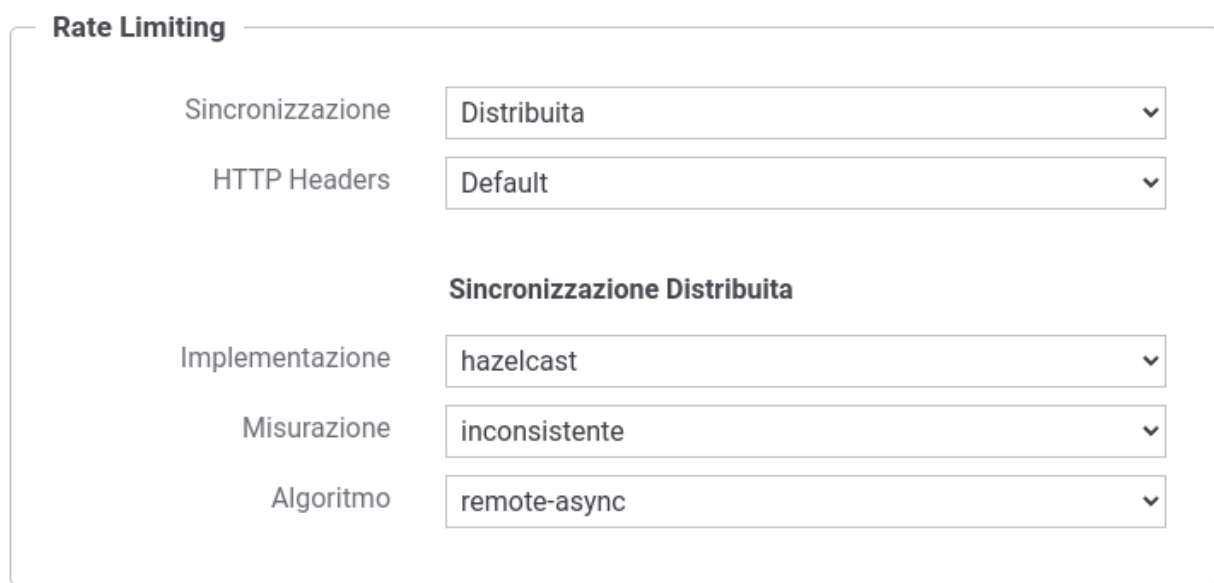

Fig. 2.111: Sincronizzazione Distribuita con misurazione delle metriche approssimata tramite algoritmo «get and set» con pubblicazione asincrona

```
hazelcast:
 cluster-name: govway
 map:
    "hazelcast-*-rate-limiting":
     in-memory-format: BINARY
 serialization:
   serializers:
     - type-class: org.openspcoop2.core.controllo_traffico.beans.
,→IDUnivocoGroupByPolicy
       class-name: org.openspcoop2.pdd.core.controllo_traffico.policy.
,→driver.hazelcast.IDUnivocoGroupByPolicyStreamSerializer
 network:
   port:
     auto-increment: false
     port: 5707
```
• *Near Cache*:

```
hazelcast:
 cluster-name: govway
 map:
   "hazelcast-*-rate-limiting":
     in-memory-format: BINARY
     backup-count: 0
     async-backup-count: 1
   near-cache:
     in-memory-format: BINARY
  serialization:
```
(continues on next page)

(continua dalla pagina precedente)

```
serializers:
     - type-class: org.openspcoop2.core.controllo_traffico.beans.
,→IDUnivocoGroupByPolicy
       class-name: org.openspcoop2.pdd.core.controllo_traffico.policy.
,→driver.hazelcast.IDUnivocoGroupByPolicyStreamSerializer
 network:
   port:
     auto-increment: false
     port: 5709
```
• *Local Cache*:

```
::
   hazelcast:
     cluster-name: govway
     map:
       "hazelcast-*-rate-limiting":
         in-memory-format: BINARY
         backup-count: 0
         async-backup-count: 1
     serialization:
       serializers:
         - type-class: org.openspcoop2.core.controllo_traffico.beans.
,→IDUnivocoGroupByPolicy
           class-name: org.openspcoop2.pdd.core.controllo_traffico.policy.driver.
,→hazelcast.IDUnivocoGroupByPolicyStreamSerializer
     network:
       port:
         auto-increment: false
         port: 5703
```
• *Misurazione approssimata con «get and set sincrono»*:

```
hazelcast:
 cluster-name: govway
 map:
    "hazelcast-*-rate-limiting":
     in-memory-format: BINARY
     backup-count: 0
     async-backup-count: 1
   near-cache:
      in-memory-format: BINARY
 serialization:
    serializers:
      - type-class: org.openspcoop2.core.controllo_traffico.beans.
,→IDUnivocoGroupByPolicy
        class-name: org.openspcoop2.pdd.core.controllo_traffico.policy.
,→driver.hazelcast.IDUnivocoGroupByPolicyStreamSerializer
 network:
   port:
```
(continues on next page)

(continua dalla pagina precedente)

```
auto-increment: false
port: 5704
```
• *Misurazione approssimata con «get and set asincrono»*:

```
hazelcast:
 cluster-name: govway
 map:
    "hazelcast-*-rate-limiting":
     in-memory-format: BINARY
     backup-count: 0
     async-backup-count: 1
   near-cache:
      in-memory-format: BINARY
 serialization:
    serializers:
      - type-class: org.openspcoop2.core.controllo_traffico.beans.
,→IDUnivocoGroupByPolicy
        class-name: org.openspcoop2.pdd.core.controllo_traffico.policy.
,→driver.hazelcast.IDUnivocoGroupByPolicyStreamSerializer
 network:
   port:
     auto-increment: false
     port: 5705
```
È possibile utilizzare una configurazione differente da quella di default definendo un file di configurazione yaml nella *<directory-lavoro>* di govway specifico per ogni modalità:

- *Misurazione Esatta*: *<directory-lavoro>/govway.hazelcast-map.yaml*
- *Near Cache*: *<directory-lavoro>/govway.hazelcast-near-cache.yaml*
- *Local Cache*: *<directory-lavoro>/govway.hazelcast-local-cache.yaml*
- *Misurazione approssimata con «get and set sincrono*: *<directory-lavoro>/govway.hazelcast-near-cacheunsafe-sync-map.yaml*
- *Misurazione approssimata con «get and set asincrono*: *<directory-lavoro>/govway.hazelcast-near-cacheunsafe-async-map.yaml*

#### <span id="page-126-0"></span>**Redis**

Il conteggio delle metriche viene effettuato tramite un archivio dati distribuito implementato tramite Redis [\(https:](https://redis.io/) [//redis.io/\)](https://redis.io/).

La url di connessione verso il database Redis deve essere configurata sul file *<directory-lavoro>/govway\_local.properties* tramite la seguente proprietà:

```
# Connection Url (possono essere fornite più url separate da virgola)
# usare rediss:// per TLS (con due s)
org.openspcoop2.pdd.controlloTraffico.gestorePolicy.inMemory.REDIS.
,→connectionUrl=redis://<HOST>:<PORT>
```
Su Redis viene attualmente supportata una tecnica di sincronizzazione con misurazione esatta attivabile impostando la sincronizzazione "*Distribuita*", implementazione "*Redis*" e scegliendo le voci "*Misurazione esatta*" e "*Algoritmo* *atomic-long-counters*" (Fig. [2.112\)](#page-127-1). Con questa modalità sia il dato "master" che quelli locali al nodo risultano essere sempre aggiornati.

<span id="page-127-1"></span>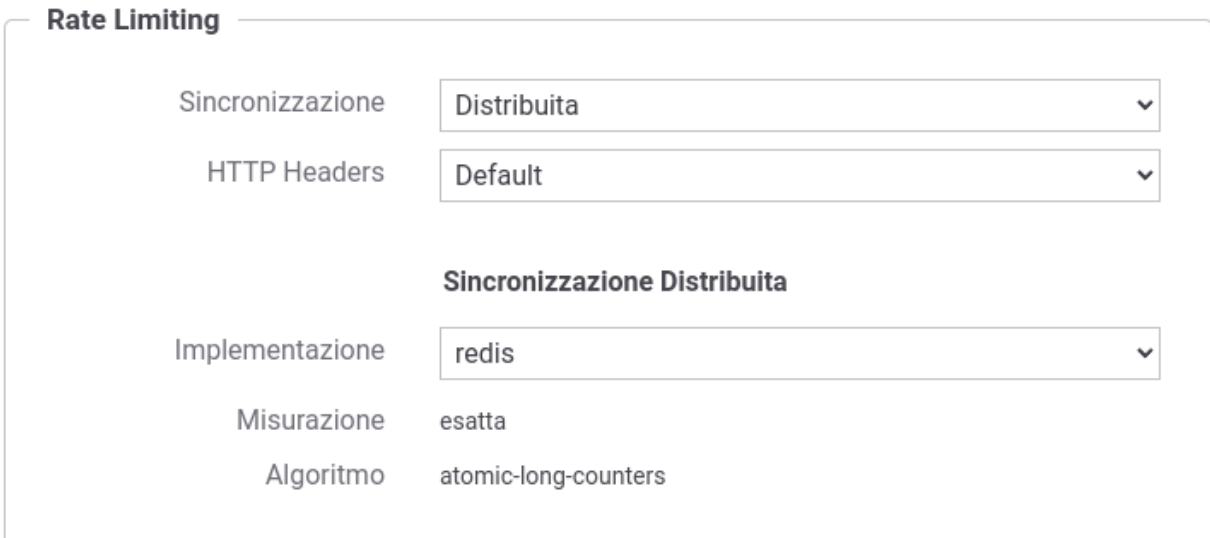

Fig. 2.112: Sincronizzazione Distribuita "Redis" con misurazione delle metriche esatta

#### <span id="page-127-0"></span>**Embedded**

Il conteggio delle metriche viene effettuato tramite un archivio dati distribuito implementato sul database di GovWay ed avviene tramite una tecnica di sincronizzazione con misurazione esatta.

La soluzione viene fornita per ambienti di test in cui si desidera provare le funzionalità di rate limiting distribuito.

Nota: La soluzione "embedded" non è utilizzabile su ambienti di produzione.

Per attivarlo impostare una sincronizzazione "*Distribuita*" e scegliere l'implementazione "*Embedded*".

# **2.12 Validazione dei messaggi**

Per attivare la validazione dei messaggi in transito sul gateway si accede al collegamento presente nella colonna *Validazione* presente tra gli elementi di configurazione della specifica erogazione/fruizione.

Compilare il form di configurazione (Fig. [2.114\)](#page-128-0):

• *Stato*: Consente di abilitare/disabilitare la funzionalità di validazione sulla voce di configurazione scelta. L'opzione *warnignOnly* consente di attivare la funzionalità di validazione evitando però che, se tale fase non viene superata, venga bloccato il messaggio e restituito un errore. In quest'ultimo caso, gli errori di validazione verranno segnalati solo tramite l'emissione di opportuni messaggi diagnostici dal servizio di tracciamento.

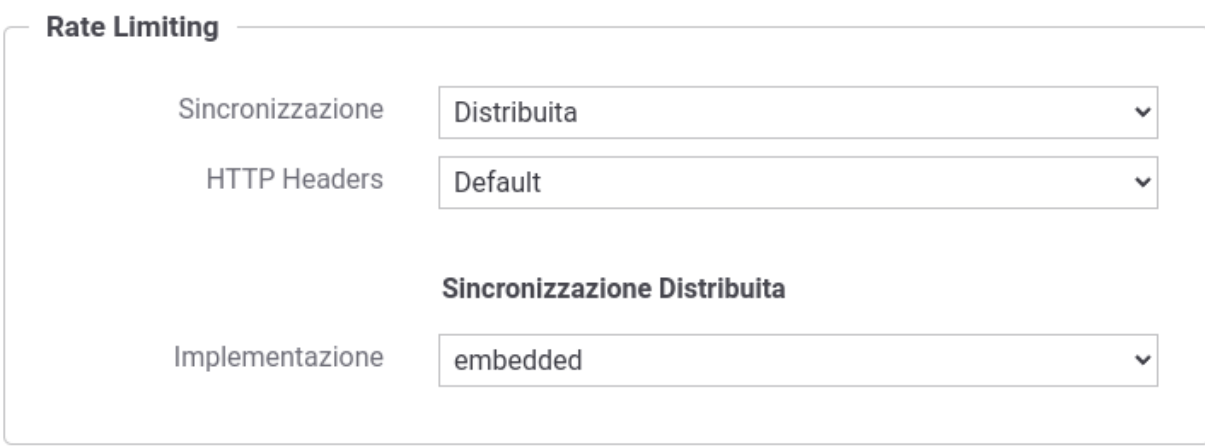

Fig. 2.113: Sincronizzazione Distribuita "Embedded" con misurazione delle metriche esatta

<span id="page-128-0"></span>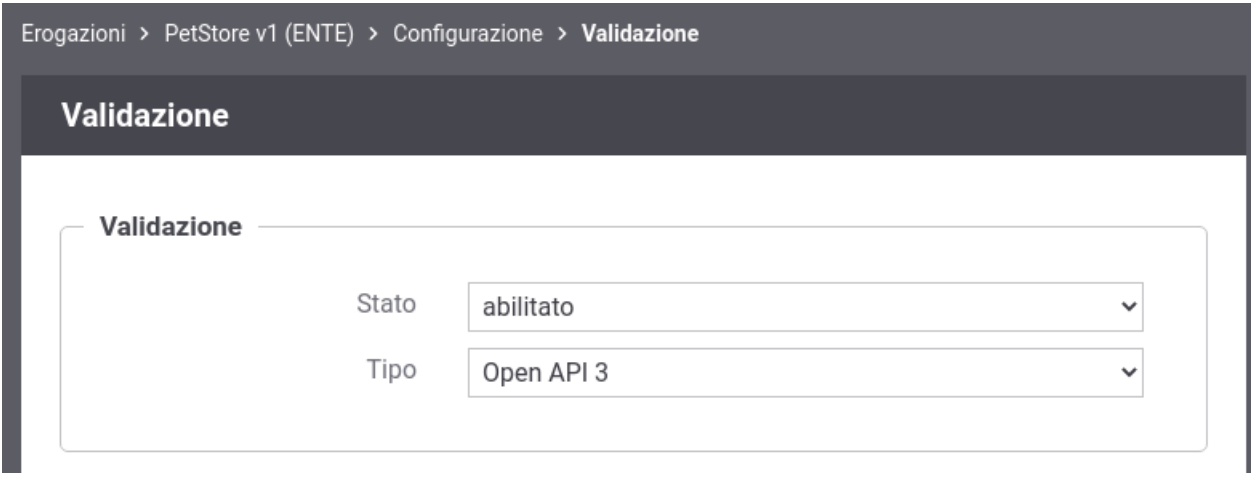

Fig. 2.114: Validazione dei messaggi

• *Tipo*: Nel caso si sia abilitato il servizio di validazione, questo campo consente di selezionare la metodologia che si vuole utilizzare. I valori selezionabili da questo elenco cambiano in base alla tipologia delle API cui fa riferimento l'erogazione/fruizione.

I tipi di validazione previsti sono:

- *Wsdl 1.1*, la validazione si basa sull'interfaccia wsdl fornita con la API. Questo tipo di validazione è più rigorosa in quanto controlla non solo la conformità sintattica ma viene validato il messaggio in transito verificando che sia idoneo al PortType e Operation in uso. Questo tipo di validazione è applicabile solo al caso Soap.
- *Swagger 2.0 o OpenAPI 3.0*, nei casi in cui si è fornito un descrittore formale per una API Rest, la validazione sarà effettuata utilizzando gli strumenti associati allo specifico formato.
- *Schemi XSD*, la validazione si basa sugli schemi xsd allegati alle API. Utilizzato per la validazione sintattica dei messaggi XML sia nel caso Soap che Rest.

Nel caso di servizi Soap, se i messaggi che transitanto sulla porta di dominio possiedono il formato MTOM, per poterli validare è necessario attivare l'opzione *Accetta MTOM*. Tale opzione normalizza i messaggi prima di effettuarne la validazione e ripristina il formato originale una volta completato il processo di validazione.

Nota: Per la validazione dei messaggi riguardanti API REST con specifiche di interfaccia OpenAPI 3.x, è possibile attuare una configurazione avanzata del tipo di validazione effettuato. Maggiori dettagli vengono forniti nella sezione *[Validazione dei messaggi con OpenAPI 3.x](#page-496-0)*.

# **2.12.1 Gestione differente tra Richiesta e Risposta**

Per default, il tipo di validazione dei messaggi impostato riguarderà sia le richieste che le risposte.

È possibile differenziare il tipo di validazione registrando le seguenti *[Proprietà](#page-152-0)* sull'erogazione o sulla fruizione:

- *validation.request.enabled* o *validation.response.enabled* : consentono di modificare l'impostazione configurata rispettivamente per la richiesta o la risposta. I valori associabili alle proprietà sono "true", "false" o "warning".
- *validation.request.type* o *validation.response.type* : consentono di modificare il tipo di validazione. Per una validazione basata sulla Specifica dell'API utilizzare il valore "interface", mentre per utilizzare solamente gli schemi indicare il valore "xsd".
- *validation.request.acceptMtom* o *validation.response.acceptMtom* : consentono di modificare l'impostazione configurata per i messaggi che possiedono il formato MTOM. I valori associabili alle proprietà sono "true" o "false".

# **2.12.2 Configurazione per API SOAP**

È possibile configurare il tipo di validazione attuata su API SOAP registrando le seguenti *[Proprietà](#page-152-0)* sull'erogazione o sulla fruizione:

- *validation.soapAction.enabled* : consente di disabilitare la verifica della SOAPAction. I valori associabili alle proprietà sono "true" o "false";
- *validation.rpc.rootElementUnqualified.accept* : consente di indicare se devono essere accettate o meno richieste RPC il cui root-element non appartiene ad alcun namespace. Il comportamento di default del prodotto (configurabile anche a livello generale agendo sulla proprietà "org.openspcoop2.pdd.validazioneContenutiApplicativi.rpc.rootElement.unqualified.accept" in govway\_local.properties) è di accettare le richieste per essere compatibile con framework soap datati. I valori associabili alle proprietà sono "true" o "false".

# **2.12.3 Configurazione per API REST**

È possibile configurare il tipo di validazione attuata su API REST registrando le seguenti *[Proprietà](#page-152-0)* sull'erogazione o sulla fruizione:

Nota: Tutte le proprietà configurate vengono verificate in AND tra di loro. Ad esempio è quindi possibile definire sia il codice http che il Content-Type per cui si desidera abilitare una validazione.

- *validation.emptyResponse.enabled* : consente di disabilitare la validazione della risposta in caso di payload http vuoto. I valori associabili alla proprietà sono "true" o "false". Per default questo controllo è abilitato.
- *validation.problemDetails.enabled* : consente di disabilitare la validazione della risposta nel caso il payload http contenga un oggetto *Problem Details* come definito nella specifica *RFC 7807* [\(https://tools.ietf.org/html/](https://tools.ietf.org/html/rfc7807) [rfc7807\)](https://tools.ietf.org/html/rfc7807). I valori associabili alle proprietà sono "true" o "false". Per default questo controllo è abilitato.
- *validation.returnCode* : consente di indicare i soli codici http per cui la validazione della risposta verrà effettuata. Possono essere associati differenti valori separati con la virgola, e ogni valore puà essere un codice o un intervallo di codice (es. 200-299,404). Per default viene verificato qualsiasi codice http.
- *validation.returnCode.not* : consente di impostare una validazione della risposta solamente per i messaggi che non corrispondono ai codici http definiti nella proprietà "validation.returnCode".
- *validation.contentType* : consente di indicare i soli Content-Type per cui la validazione della risposta verrà effettuata. Possono essere associati differenti Content-Type separati con la virgola, e possono essere utilizzati anche i tipi speciali "<type>/\*" e "\*/\*" (es. text/xml,application/\*). Per default viene verificato qualsiasi Content-Type.
- *validation.contentType.not* : consente di impostare una validazione della risposta solamente per i messaggi che non corrispondono ai Content-Type definiti nella proprietà "validation.contentType".

Nota: Per la validazione dei messaggi con specifiche di interfaccia OpenAPI 3.x, è possibile attuare una configurazione avanzata del tipo di validazione effettuato. Maggiori dettagli vengono forniti nella sezione *[Validazione dei](#page-496-0) [messaggi con OpenAPI 3.x](#page-496-0)*.

# **2.12.4 Opzioni Avanzate**

È possibile modificare l'engine di validazione registrando le seguenti *[Proprietà](#page-152-0)* sull'erogazione o sulla fruizione:

• *validation.buffer.enabled*: consente di abilitare o disabilitare il buffer che preserva i dati letti dallo stream. Se l'opzione viene disabilitata, il contenuto inoltrato al backend verrà ottenuto serializzando l'oggetto costruito in seguito alla lettura dello stream (es. serializzazione dell'elemento DOM in xml). I valori associabili alle proprietà sono "true" o "false".

# **2.13 Caching Risposta**

In GovWay è possibile abilitare il salvataggio delle risposte in una cache sia globalmente, in modo che sia attivo per tutte le APIs, che singolarmente sulla singola erogazione o fruizione. Questa funzionalità permette ad un backend server di non dover riprocessare le stesse richieste più volte.

Tramite il collegamento *Caching Risposta*, presente nella sezione di configurazione della specifica erogazione/fruizione, è possibile agire sulla configurazione di tale funzionalità. L'impostazione permette di ridefinire la configurazione globale; i campi del form sono i medesimi descritti nella configurazione globale (sezione *[Caching Risposta](#page-332-0)*).

# **2.14 Sicurezza a livello del messaggio**

Tramite il collegamento *Sicurezza Messaggio*, presente nella sezione di configurazione della specifica erogazione/fruizione, è possibile impostare criteri di elaborazione dei messaggi in transito, attuati dal gateway, al fine di gestire i meccanismi di sicurezza previsti a livello del messaggio.

Il form presenta inizialmente lo *Stato* disabilitato. Per abilitare la sicurezza, impostare il valore dello stato su abilitato e confermare con il pulsante *Invia*. Appariranno gli elementi *Richiesta* e *Risposta*, come nella figura seguente.

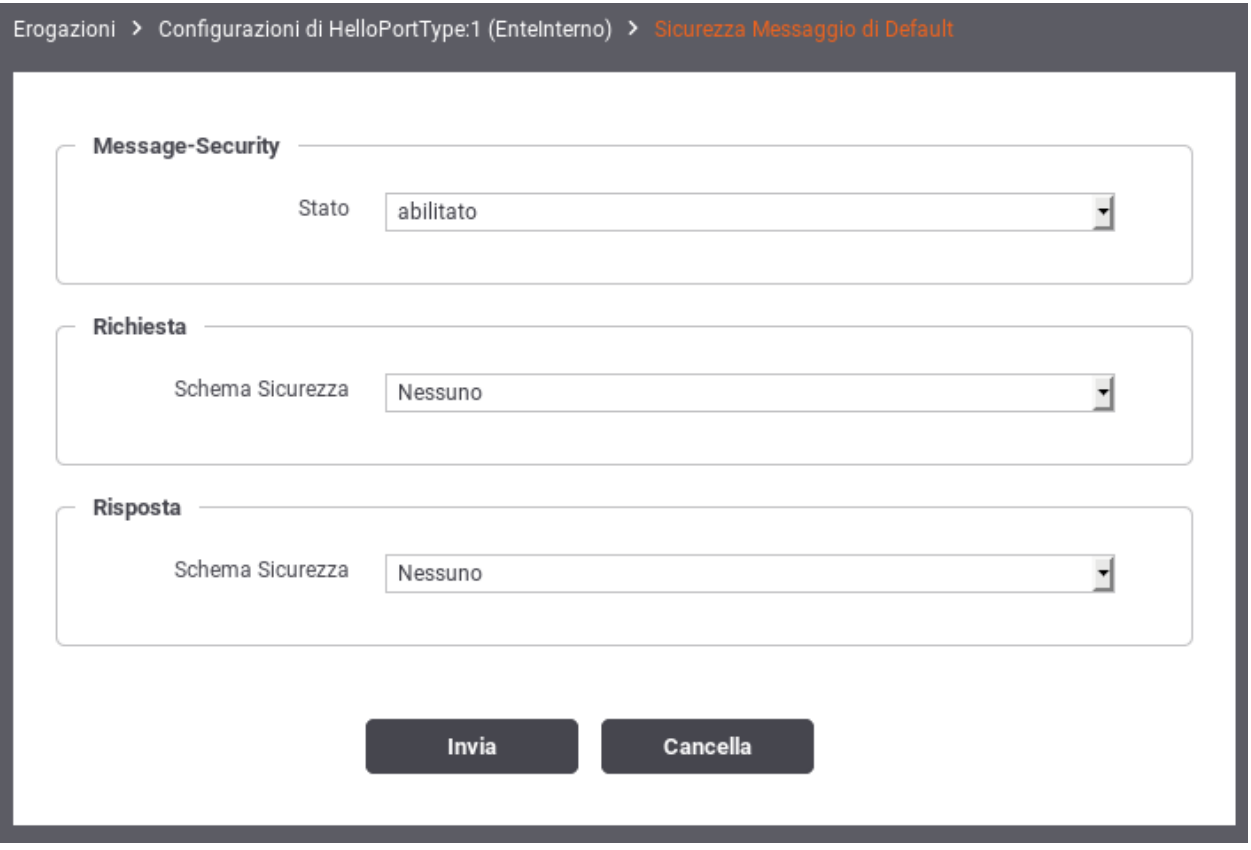

Fig. 2.115: Abilitazione Sicurezza Messaggio

Il form consente di selezionare uno schema di sicurezza, tra quelli disponibili, da applicare al messaggio di richiesta ed a quello di risposta. Gli schemi di sicurezza applicabili cambiano in base alla tipologia del messaggio sul quale si applica.

Per la gestione della sicurezza sul messaggio di richiesta, nel caso di una erogazione, il gateway agisce con il ruolo *Receiver* che comporta la seguente casistica:

- *Nel caso del protocollo SOAP*:
	- *WSSec Signature*, in ricezione si attende un messaggio firmato; l'azione è quella di verificare la firma presente
	- *WSSec Decrypt*, il messaggio ricevuto verrà decifrato
	- *WSSec SAML Token*, si attende un messaggio contenente una asserzione SAML; viene effettuata la verifica dell'asserzione presente.
- *WSSec Username Token*, viene effettuata la validazione del token di autenticazione
- *WSSec Timestamp*, se è prevista una scadenza all'interno del timestamp presente nel messaggio, se ne verificherà la validità
- *Nel caso del protocollo REST*
	- *JWT Decrypt*: il messaggio JSON ricevuto viene decifrato.
	- *JWT Verifier Signature*: al messaggio JSON ricevuto viene verificata la firma.
	- *XML Decrypt*: il messaggio XML ricevuto viene decifrato.
	- *XML Verifier Signature*: al messaggio XML ricevuto viene verificata la firma.

Per la gestione della sicurezza sul messaggio di risposta, nel caso di una erogazione, il gateway agisce con il ruolo *Sender* che comporta la seguente casistica:

- *Nel caso del protocollo SOAP*:
	- *WSSec Signature*, il messaggio verrà firmato
	- *WSSec Encrypt*, il messaggio verrà cifrato
	- *WSSec SAML Token*, sul messaggio verrà inserita una asserzione SAML
	- *WSSec Username Token*, il messaggio verrà arrichito di un token di autenticazione
	- *WSSec Timestamp*, il messaggio verrà arrichito di una informazione temporale (tipicamente utilizzato insieme alla firma del messaggio)
- *Nel caso del protocollo REST*:
	- *JWT Encrypt*: il messaggio JSON di risposta viene cifrato prima dell'invio.
	- *JWT Signature*: il messaggio JSON di risposta viene firmato prima dell'invio.
	- *XML Encrypt*: il messaggio XML di risposta viene cifrato prima dell'invio.
	- *XML Signature*: il messaggio XML di risposta viene firmato prima dell'invio.

Nota: Si tenga presente che, nel caso di una fruizione, il ruolo del gateway si inverte diventando *Sender* nel caso della richiesta e *Receiver* nel caso della risposta. Gli schemi di sicurezza disponibili, nel caso della fruizione, rimangono quelli già descritti per Sender e Receiver.

# **2.15 Trasformazioni**

Tra le attività di elaborazione, svolte dal gateway sui flussi di comunicazione in ingresso e uscita, vi è la possibilità di applicare delle *Regole di Trasformazione* che consentono di modificare dinamicamente i contenuti in transito prima che vengano instradati alla relativa destinazione.

# <span id="page-133-0"></span>**2.15.1 Valori dinamici**

Le regole di trasformazione possono avvalersi di un contesto di risorse, con valori aggiornati dinamicamente dal gateway, cui attingere per le trasformazioni da attuare. Tali risorse sono utilizzabili quando si procede con la definizione di una regola di trasformazione. Elenchiamo le risorse disponibili:

- *header:NAME* : valore dell'header http, corrispondente all'identificativo NAME, della richiesta.
- *query:NAME* : valore di un parametro della url di invocazione, corrispondente all'identificativo NAME.
- *form:NAME* : valore di un parametro della form, corrispondente all'identificativo NAME.
- *urlRegExp:EXPR* : applicazione di un'espressione regolare, rappresentata dal valore EXPR, alla url di invocazione (l'espressione deve avere un match con l'intera url).
- *xPath:EXPR* : applicazione di un'espressione XPath, rappresentata dal valore EXPR, alla richiesta xml (o soap).
- *jsonPath:EXPR* : applicazione di un'espressione jsonPath, rappresentata dal valore EXPR, alla richiesta json.
- *transaction:id* : l'identificativo UUID della transazione corrente.
- *date:FORMAT* : la data di elaborazione del messaggio; il formato fornito deve essere conforme a quanto richiesto dalla classe java "java.text.SimpleDateFormat" (es. \${date:yyyyMMdd\_HHmmssSSS})
- *busta:FIELD* : accesso alle informazioni proprie del profilo di interoperabilità utilizzato; il valore "FIELD" fornito deve rappresentare un field valido all'interno della classe "org.openspcoop2.protocol.sdk.Busta" (ad es. per il mittente usare *busta.mittente*)
- *property:NAME*: accesso alle proprietà contenute nella traccia (ad esempio l'identificativo SDI); Il valore "NAME" indica il nome della proprietà da utilizzare.
- *tokenInfo:FIELD* : accesso ai claim di un token precedentemente validato; il valore "FIELD" fornito deve rappresentare un field valido all'interno della classe "org.openspcoop2.pdd.core.token.InformazioniToken" (es. per ottenere il valore del claim "sub" usare \${tokenInfo:sub})
- *tokenClient:FIELD* : identità dell'applicativo client identificato tramite il clientId presente nel token; il valore "FIELD" fornito deve rappresentare un field valido all'interno della classe "org.openspcoop2.core.id.IDServizioApplicativo" (es. per ottenere il nome dell'applicativo usare \${tokenClient:nome})
- *aa:FIELD* : consente di accedere agli attributi recuperati tramite Attribute Authority; il valore "FIELD" fornito deve rappresentare un field valido all'interno della classe "org.openspcoop2.pdd.core.token.attribute\_authority.InformazioniAttributi" (es. per ottenere il valore dell'attributo "attr1" usare \${aa:attributes[attr1]}, se configurata solamente 1 A.A., altrimenti usare \${aa:attributes[nomeAttributeAuthority][attr1]} )
- *transportContext:FIELD* : accesso ai dati della richiesta http; il valore "FIELD" fornito deve rappresentare un field valido all'interno della classe "org.openspcoop2.utils.transport.http.HttpServletTransportRequestContext" (es. per il principal usare \${transportContext:credential.principal})
- *securityToken:FIELD* : permette di accedere alle informazioni relative ai certificati ed ai security token presenti nella richiesta; il valore "FIELD" fornito deve rappresentare un field valido all'interno della classe "org.openspcoop2.protocol.sdk.SecurityToken" (es. per accedere al CN del certificato presente nel token ModI "Authorization" usare \${securityToken:authorization.certificate.subject.info(CN)})
- *integration:FIELD* : permette di accedere ai claim di un token di integrazione; il valore "FIELD" fornito deve rappresentare un field valido all'interno della classe "org.openspcoop2.pdd.core.dynamic.InformazioniIntegrazione" (es. per ottenere il valore del claim "claimCustom" usare \${integration:info[claimCustom]}). Maggiori informazioni sulla funzionalità sono disponibili nella sezione "*[Scambio di informazioni tramite un token JSON](#page-456-0)*".
- *config:NAME* : accesso alle proprietà configurate per l'API; il valore "NAME" indica la proprietà desiderata
- *clientApplicationConfig:NAME* : accesso alle proprietà configurate nell'applicativo fruitore; il valore "NAME" indica la proprietà desiderata
- *clientOrganizationConfig:NAME* : accesso alle proprietà configurate nel soggetto fruitore; il valore "NAME" indica la proprietà desiderata
- *providerOrganizationConfig:NAME* : accesso alle proprietà configurate nel soggetto erogatore; il valore "NAME" indica la proprietà desiderata
- *tokenClientApplicationConfig:NAME* : permette di accedere alla proprietà, configurata nell'applicativo client identificato tramite il clientId presente nel token, con nome "NAME"
- *tokenClientOrganizationConfig:NAME* : permette di accedere alla proprietà, configurata nel soggetto proprietario dell'applicativo client identificato tramite il clientId presente nel token, con nome "NAME"
- *dynamicConfig:FIELD* : permette di accedere alle proprietà degli attori coinvolti nella richiesta (api, applicativi, soggetti); il valore "FIELD" fornito deve rappresentare un field valido all'interno della classe "org.openspcoop2.pdd.core.dynamic.DynamicConfig"
- *request:FIELD* : permette di accedere al contenuto della richiesta; il valore "FIELD" fornito deve rappresentare un field valido all'interno della classe "org.openspcoop2.pdd.core.dynamic.ContentReader" (es. per ottenere il digest dell'attachment usare \${request:part.attachmentByIndex(0).contentBase64Digest(SHA-256)})
- *system:NAME* : valore associato alla proprietà di sistema, indicata nella configurazione generale, con nome "NAME"
- *env:NAME* : valore associato alla variabile di sistema con nome "NAME"
- *java:NAME* : valore associato alla variabile java con nome "NAME"

Per le risposte sono inoltre disponibili anche le seguenti risorse:

- headerResponse.NAME: valore dell'header http, corrispondente all'identificativo NAME, della risposta.
- xPathResponse.EXPR: applicazione di un'espressione XPath, rappresentata dal valore EXPR, alla risposta xml (o soap).
- jsonPathResponse.EXPR: applicazione di un'espressione jsonPath, rappresentata dal valore EXPR, alla risposta json.
- dateResponse.FORMAT: la data di elaborazione della risposta; il formato fornito deve essere conforme a quanto richiesto dalla classe java "java.text.SimpleDateFormat" (es. \${date:yyyyMMdd\_HHmmssSSS})
- *integrationResponse:FIELD* : permette di accedere ai claim di un token di integrazione; il valore "FIELD" fornito deve rappresentare un field valido all'interno della classe "org.openspcoop2.pdd.core.dynamic.InformazioniIntegrazione" (es. per ottenere il valore del claim "claim-Custom" usare \${integrationResponse:info[claimCustom]}). Maggiori informazioni sulla funzionalità sono disponibili nella sezione "*[Scambio di informazioni tramite un token JSON](#page-456-0)*".
- *response:FIELD* : permette di accedere al contenuto della risposta; il valore "FIELD" fornito deve rappresentare un field valido all'interno della classe "org.openspcoop2.pdd.core.dynamic.ContentReader" (es. per ottenere il digest dell'attachment usare \${response:part.attachmentByIndex(0).contentBase64Digest(SHA-256)})

L'utilizzo dei suddetti elementi, come placeholder all'interno di template, comporta l'automatica sostituzione con il valore attuale a runtime da parte del gateway.

La sintassi per accedere le proprietà dinamiche sopraelencate è differente in base allo specifico contesto di utilizzo. Se si tratta di un testo interpretato direttamente da GovWay le proprietà saranno direttamente accessibili utilizzando il seguente formato:

- \${header:NAME} o \${headerResponse:NAME}
- \${query:NAME}
- \${form:NAME}
- $\frac{1}{8}$ {xPath:EXPR} o  $\frac{1}{8}$ {xPathResponse:EXPR}
- \${jsonPath:EXPR} o \${jsonPathResponse:EXPR}
- \${urlRegExp:EXPR}
- \${transaction:id}
- $\{date:FORMAT\}$  o  $\{date{Respones:FORMAT\}$
- \${busta:FIELD}
- \${property:NAME}
- \${tokenInfo:FIELD}
- \${tokenClient:FIELD}
- \${aa:FIELD}
- **\${transportContext:FIELD}**
- \${securityToken:FIELD}
- \${integration:FIELD} o \${integrationResponse:FIELD}
- $\{config:NAME\}$
- \${clientApplicationConfig:NAME}
- \${clientOrganizationConfig:NAME}
- \${providerOrganizationConfig:NAME}
- \${tokenClientApplicationConfig:NAME}
- \${tokenClientOrganizationConfig:NAME}
- \${dynamicConfig:FIELD}
- ${\lbrace request: FIELD \rbrace}$  o  ${\lbrace response: FIELD \rbrace}$
- \${system:NAME}
- \${env:NAME}
- \${java:NAME}

Nei casi in cui il testo della trasformazione è interpretato da framework esterni (quali Freemarker o Velocity) le proprietà vengono rese disponibili da Govway inizializzando una mappa contenente i valori come oggetti. In questo caso le chiavi della mappa sono le seguenti (tra parentesi sono indicati i tipi di dato corrispondenti):

- header o headerResponse (java.util.Map<String, String>); in caso di molteplici header con stesso nome è disponibile la variabile headerValues o headerResponseValues (java.util.Map<String, List<String>>)
- query (java.util.Map<String, String>); in caso di molteplici parametri con stesso nome è disponibile la variabile queryValues (java.util.Map<String, List<String>>)
- form (java.util.Map<String, String>); in caso di molteplici parametri con stesso nome è disponibile la variabile formValues (java.util.Map<String, List<String>>)
- xPath o xPathResponse (org.openspcoop2.pdd.core.dynamic.PatternExtractor)
- jsonPath o jsonPathResponse (org.openspcoop2.pdd.core.dynamic.PatternExtractor)
- urlRegExp (org.openspcoop2.pdd.core.dynamic.URLRegExpExtractor)
- transactionId (java.lang.String)
- date (java.util.Date)
- busta (org.openspcoop2.protocol.sdk.Busta)
- property (java.util.Map<String, String>)
- tokenInfo (org.openspcoop2.pdd.core.token.InformazioniToken)
- tokenClient (org.openspcoop2.core.id.IDServizioApplicativo)
- aa (org.openspcoop2.pdd.core.token.attribute\_authority.InformazioniAttributi)
- transportContext (org.openspcoop2.utils.transport.http.HttpServletTransportRequestContext)
- securityToken (org.openspcoop2.protocol.sdk.SecurityToken)
- integration o integrationResponse (org.openspcoop2.pdd.core.dynamic.InformazioniIntegrazione)
- config (java.util.Map<String, String>)
- clientApplicationConfig (java.util.Map<String, String>)
- clientOrganizationConfig (java.util.Map<String, String>)
- providerOrganizationConfig (java.util.Map<String, String>)
- tokenClientApplicationConfig (java.util.Map<String, String>)
- tokenClientOrganizationConfig (java.util.Map<String, String>)
- dynamicConfig (org.openspcoop2.pdd.core.dynamic.DynamicConfig)
- request o response (org.openspcoop2.pdd.core.dynamic.ContentExtractor)
- system (org.openspcoop2.pdd.core.dynamic.PropertiesReader)
- env (org.openspcoop2.pdd.core.dynamic.PropertiesReader)
- java (org.openspcoop2.pdd.core.dynamic.PropertiesReader)

Nel caso di utilizzo di template "Freemarker" o "Velocity" sono disponibili i seguenti ulteriori oggetti:

- class; permette di definire classi. L'utilizzo varia a seconda del tipo di template engine:
	- velocity: class.forName(«my.package.name»)
	- freemarker: class[«my.package.name»]
- new; permette di istanziare una classe. L'utilizzo varia a seconda del tipo di template engine:
	- velocity: new.instance(«my.package.name»,»Parametro1»,»ParametroN»)
	- freemarker: new(«my.package.name»,»Parametro1»,»ParametroN»)
- attachments (org.openspcoop2.pdd.core.dynamic.AttachmentsReader); consente di ottenere gli allegati registrati sull'API
- context (java.util.Map<String, Object>); permette di accedere al contesto della richiesta.
- errorHandler (org.openspcoop2.pdd.core.dynamic.ErrorHandler); permette di generare risposte personalizzate che segnalano l'impossibilità di proseguire la trasformazione.

Nel caso di utilizzo di template "ZIP", "TGZ" o "TAR" sono disponibili le seguenti le proprietà dinamiche, interpretate direttamente da GovWay, utilizzabili per accedere a parti della richiesta o della risposta:

- ${\scriptstyle \oint}$ {content} : payload http del messaggio
- \${soapEnvelope} : soap envelope del messaggio
- ${\simeq}$  {soapBody} : contenuto del soap body
- \${attachment[index]} : attachment presente in un messaggio multipart alla posizione indicata dall'intero "index"
- \${attachmentId[id]} : attachment presente in un messaggio multipart che possiede il Content-ID indicato

## **2.15.2 Trasformazione**

Nel contesto della configurazione specifica di una erogazione o di una fruizione si può accedere alla funzionalità «Trasformazioni» per inserire una lista di definizioni che applicano trasformazioni ai flussi in entrata e/o uscita. Le trasformazioni create hanno la struttura di una lista ordinata e a ciascun elemento della lista è associato un insieme di criteri di applicabilità. La logica del gateway è quella di analizzare le trasformazioni nell'ordine della lista, selezionando la prima di esse i cui criteri di applicabilità sono tutti soddisfatti.

Tramite il pulsante *Aggiungi* è possibile inserire una nuova trasformazione (Fig. [2.116\)](#page-137-0).

<span id="page-137-0"></span>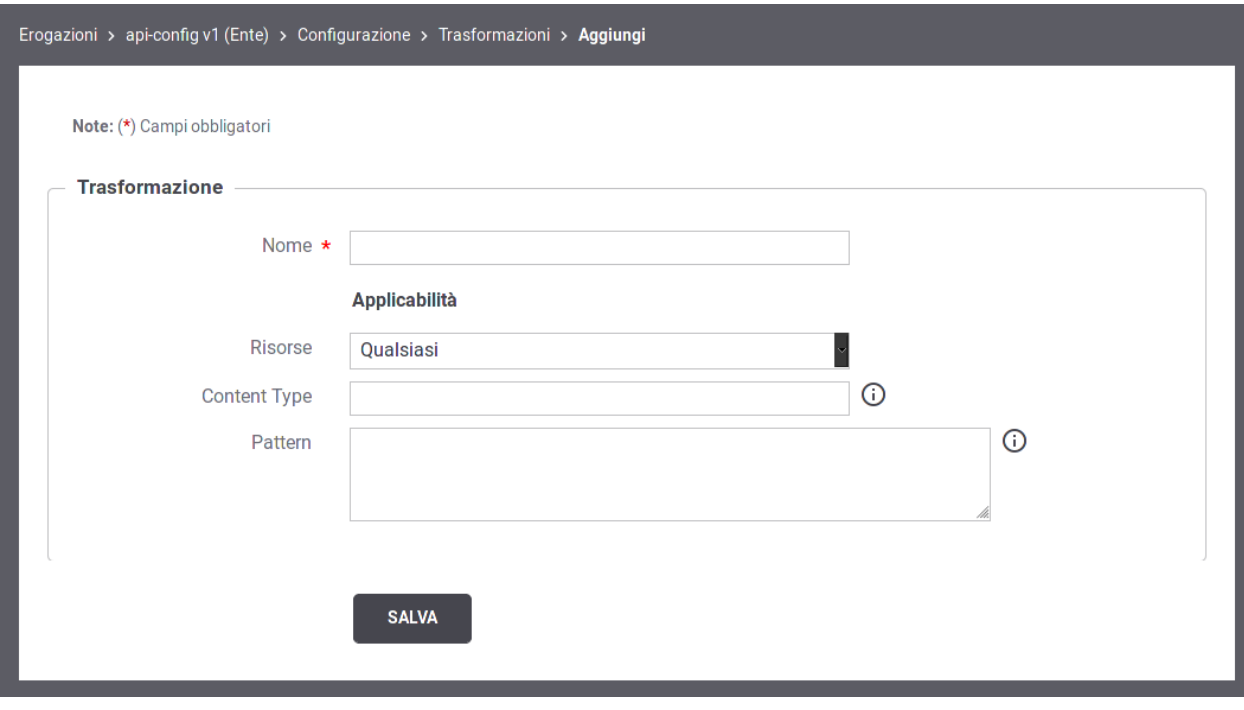

Fig. 2.116: Nuova Trasformazione

La creazione di una trasformazione richiede che vengano inseriti i seguenti dati:

- Nome: identificativo che rappresenta il nome assegnato alla trasformazione
- Applicabilità: sono i campi che vanno a comporre il criterio di applicabilità della trasformazione:
	- Risorse/Azioni: le operazioni sulle quali è applicabile la trasformazione.
	- Content-Type: i content-type sui quali è applicabile la trasformazione.
	- Pattern: il pattern inserito viene confrontato con il messaggio di richiesta del flusso di comunicazione al fine di verificare l'eventuale match. Il pattern può essere espresso nella sintassi «XPath», nel caso di messaggi XML, o JSONPath, nel caso di messaggi JSON.

Le trasformazioni create sono visualizzate nella forma di elenco ordinato (Fig. [2.117\)](#page-138-0). L'icona iniziale di ciascun elemento consente di modificarne la posizione.

<span id="page-138-0"></span>

| Erogazioni > api-config v1 (Ente) > Configurazione > Trasformazioni |                      |                                 |                                                                                                    |                     |                |                 |                           |  |  |
|---------------------------------------------------------------------|----------------------|---------------------------------|----------------------------------------------------------------------------------------------------|---------------------|----------------|-----------------|---------------------------|--|--|
| <b>Trasformazioni</b>                                               |                      |                                 |                                                                                                    |                     |                |                 |                           |  |  |
| К<br>Visualizzati record [1-2] su 2<br>- M                          |                      |                                 |                                                                                                    |                     |                |                 |                           |  |  |
|                                                                     |                      | <b>Nome</b>                     | <b>Risorse</b>                                                                                                    | <b>Content Type</b> | <b>Pattern</b> | Soggetti        | <b>Applicativi</b>        |  |  |
|                                                                     | $\ddot{\phantom{0}}$ | Trasformazione<br><b>Delete</b> | DELETE /api/{nome}/{versione}, DELETE /api/{nome}<br>/{versione}/allegati/{nome_allegato}, DELETE<br>/api/{nome}/{versione}/risorse/{nome_risorsa},<br>DELETE /api/{nome}/{versione}/servizi<br>/{nome_servizio}, DELE | application/json    |                | Soggetti<br>(0) | Applicativi<br>(0)        |  |  |
|                                                                     |                      | Trasformazione<br>Standard      | Qualsiasi                                                                                                    | application/json    |                | Soggetti<br>(0) | <b>Applicativi</b><br>(0) |  |  |
| <b>ELIMINA</b><br><b>AGGIUNGI</b>                                   |                      |                                 |                                                                                                    |                     |                |                 |                           |  |  |

Fig. 2.117: Lista regole di trasformazione

Ciascuna regola elencata visualizza i dati che sono stati forniti come criterio di applicabilità. A quelli inseriti in fase di creazione si aggiungono i Soggetti e gli Applicativi, che possono essere forniti accedendo i rispettivi collegamenti. I soggetti/applicativi associati ad una regola saranno confrontati con l'identità del soggetto/applicativo mittente di ciascuna richiesta, identificato tramite l'autenticazione trasporto e/o token.

Accedendo il dettaglio di una regola di trasformazione vengono presentate le due sezioni:

- Trasformazione: per aggiornare il nome o i criteri di applicabilità.
- Regole di Trasformazione: per aggiornare le regole di trasformazione attuate sulla richiesta e sulla risposta.

#### **Regole di Trasformazione della Richiesta**

Selezionando il collegamento «Richiesta», nel riquadro delle Regole di Trasformazione, si procede con la definizione formale della trasformazione attuata sulle richieste in ingresso sulle quali è applicabile la trasformazione corrente. Le trasformazioni possono essere applicate sia a livello del trasporto che del contenuto, come mostrano le sezioni visualizzate in Fig. [2.118.](#page-139-0)

A livello del trasporto è possibile applicare trasformazioni sugli «HTTP Headers», selezionando l'omonimo collegamento e quindi aggiungendo le operazioni da effettuare (Fig. [2.119\)](#page-139-1).

Ciascuna operazione può essere selezionata tra le seguenti:

- add: per aggiungere un nuovo header specificando successivamente nome e valore
- delete: per eliminare un header indicandone successivamente il nome
- update: per modificare un header indicandone successivamente il nome ed il nuovo valore
- updateOrAdd: per modificare un header indicandone successivamente il nome ed il nuovo valore. Nel caso l'header non si presente, verrà aggiunto.

<span id="page-139-0"></span>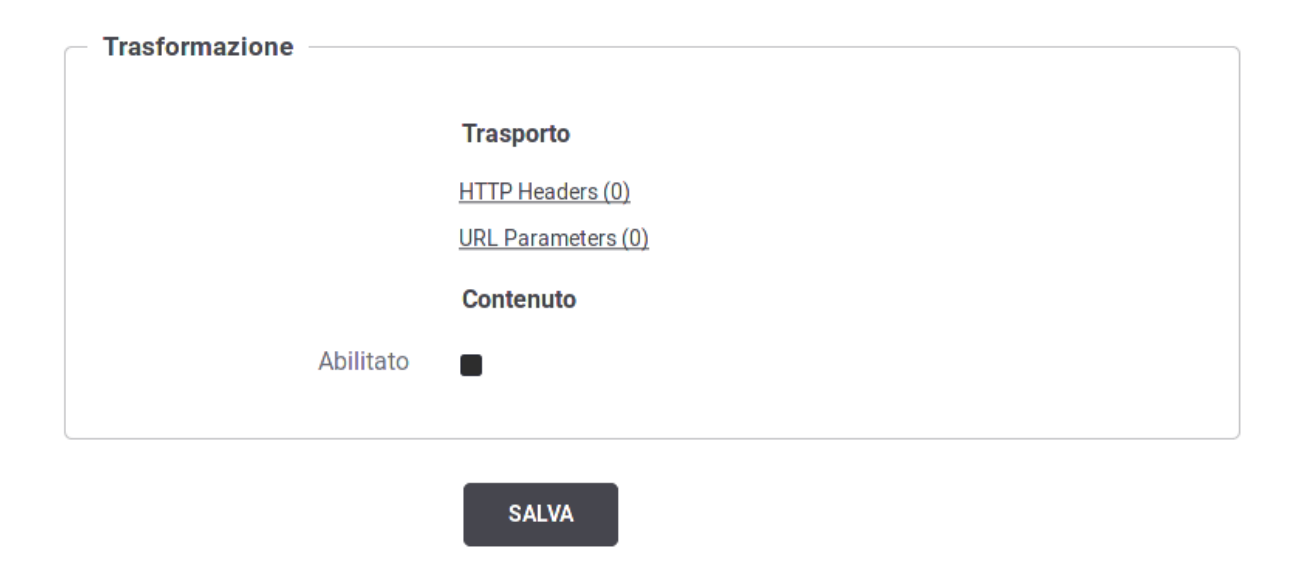

Fig. 2.118: Regola di trasformazione della richiesta

<span id="page-139-1"></span>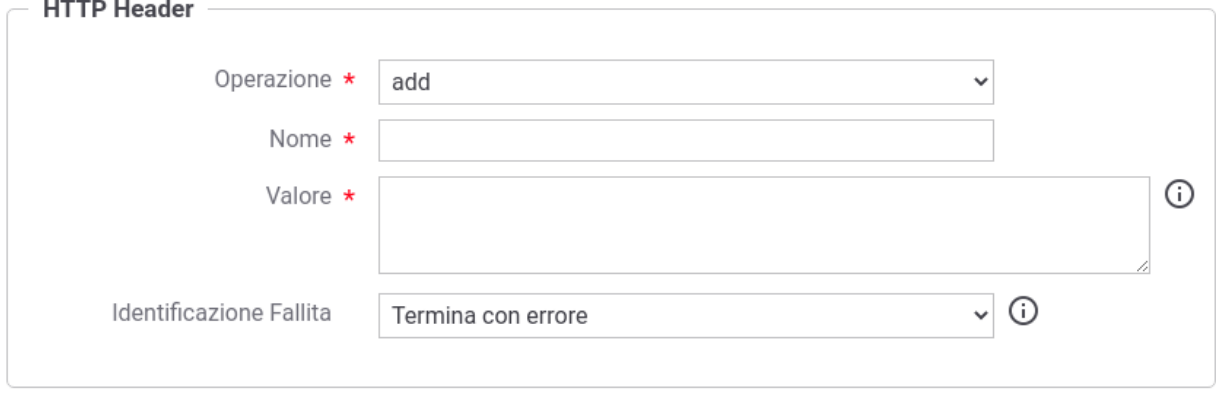

**SALVA** 

Fig. 2.119: Operazioni sugli Header HTTP

Nota: i valori specificati per gli header http possono contenere le proprietà dinamiche descritte nella sezione *[Valori](#page-133-0) [dinamici](#page-133-0)*. Il campo "Identificazione Fallita" permette di definire il comportamento del Gateway quando non riesce a risolvere parti dinamiche contenute nel valore indicato. Le configurazioni utilizzabili sono:

- Termina con errore: la transazione termina con un errore che riporta la fallita risoluzione della parte dinamica indicata per il valore;
- Continua senza header: la transazione continua senza completare la gestione dell'header.

Sempre a livello del trasporto è possibile applicare trasformazioni anche sui parametri presenti nella Query String, selezionando il collegamento «URL Parameters». La modalità di configurazione è del tuto analoga a quanto appena descritto per gli Header HTTP.

Abilitando l'opzione sul Contenuto è possibile procedere con la definizione di operazioni sul contenuto della richiesta (Fig. [2.120\)](#page-140-0).

<span id="page-140-0"></span>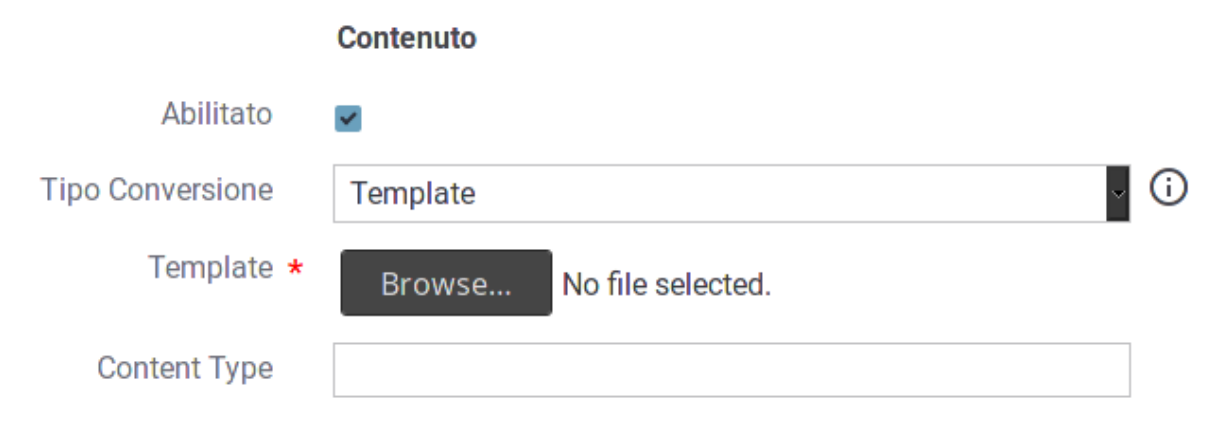

Fig. 2.120: Modifica del Contenuto della Richiesta

Per la modifica del contenuto della richiesta devono essere forniti i seguenti dati:

- Tipo Conversione: indica il tipo di trasformazione da applicare al contenuto. Si può scegliere una tra le seguenti opzioni:
	- HTTP Payload Vuoto: opzione presente nel caso REST. Il contenuto della richiesta diventa un payload http vuoto.
	- SOAP Body Vuoto: opzione presente nel caso SOAP. Il contenuto della richiesta diventa un messaggio SOAP con SoapBody vuoto.
	- Template: il contenuto della richiesta viene assegnato utilizzando il template fornito in configurazione, che può contenere parti dinamiche definite tramite una sintassi proprietaria di GovWay.
	- Freemarker Template: il contenuto della richiesta viene assegnato utilizzando il template «Freemarker» [\(https://freemarker.apache.org/\)](https://freemarker.apache.org/) fornito in configurazione.
	- Freemarker Template (Archivio Zip): il file fornito deve essere un archivio zip contenenti dei files che rispettano la sintassi del template engine "Freemarker". Viene richiesta la presenza, all'interno dell'archivio zip, di un file indice che possieda il nome "index.ftl".
	- Velocity Template: il contenuto della richiesta viene assegnato utilizzando il template «Velocity» [\(http:](http://velocity.apache.org/) [//velocity.apache.org/\)](http://velocity.apache.org/) fornito in configurazione.
- Velocity Template (Archivio Zip): il file fornito deve essere un archivio zip contenenti dei files che rispettano la sintassi del template engine "Velocity". Viene richiesta la presenza, all'interno dell'archivio zip, di un file indice che possieda il nome "index.vm".
- XSLT: il contenuto della richiesta viene modificato applicando la trasformazione XSLT fornita in configurazione. Questo metodo è applicbile nel caso di messaggi XML o SOAP.
- ZIP Compressor: il contenuto della richiesta verrà trasformato in un archizio zip il cui contenuto viene definito dal file fornito che deve contenere proprietà indicate come nome=valore in ogni linea. Il nome della proprietà corrisponde all'entry name all'interno dell'archivio (es. dir/subDir/entryName1). Il valore della proprietà corrisponde al contenuto dell'entry. È possibile selezionare parti del messaggio, per associarle come contenuto dell'entry, utilizzando le espressioni dinamiche risolte a runtime dal Gateway (sezione *[Valori dinamici](#page-133-0)*).
- TGZ Compressor: il contenuto della richiesta verrà trasformato in un archizio tgz il cui contenuto è definito tramite il file fornito che deve possedere la medesima struttura descritta per il tipo "ZIP".
- TAR Compressor: il contenuto della richiesta verrà trasformato in un archizio tar il cui contenuto è definito tramite il file fornito che deve possedere la medesima struttura descritta per il tipo "ZIP".
- Template: nei casi che lo prevedono, con questo elemento si fornisce il template da utilizzare per ottenere il nuovo contenuto della richiesta.
- Content-Type: opzionalmente, tramite questo elemento, è possibile assegnare un content-type alla richiesta modificata.

Nota: i template possono contenere le proprietà dinamiche descritte nella sezione *[Valori dinamici](#page-133-0)*. La sintassi adottata dipende dal template. Una finestra di help contestuale, presente nell'interfaccia, guiderà l'utente nell'applicazione della sintassi corretta.

#### **Conversione da REST a SOAP**

Una particolare trasformazione del contenuto della richiesta è quella di convertire il formato da REST a SOAP. Questa funzionalità si ottiene abilitando la sezione «Trasformazione SOAP», presente nel caso di servizi REST. I dati da fornire per la configurazione sono (Fig. [2.121\)](#page-142-0):

- Versione: selezione della versione del protocollo SOAP
- SOAP Action: indicazione della SOAP Action da utilizzare
- Imbustamento SOAP: se il messaggio ottenuto con le operazioni di trasformazione applicate non è in formato SOAP è possibile decidere di far generare al gateway gli elementi di imbustamento. Le opzioni possibili sono:
	- Disabilitato: nessun imbustamento.
	- Utilizza contenuto come SOAP Body: il contenuto attuale viene utilizzato come SOAP Body nel contesto dell'envelope creato.
	- Utilizza contenuto come Attachment: il contenuto attuale viene inserito come attachment relativo al messaggio SOAP generato. Se viene selezionata questa opzione dovranno essere forniti ulteriori dati, quali:
		- \* Content Type Attachment: è possibile specificare un Content-Type per l'attachment.
		- \* SOAP Body: stabilire quale deve essere il contenuto del SOAP Body. Per questo punto si procede analogamente a quanto già descritto per la trasformazione del contenuto principale della richiesta.

<span id="page-142-0"></span>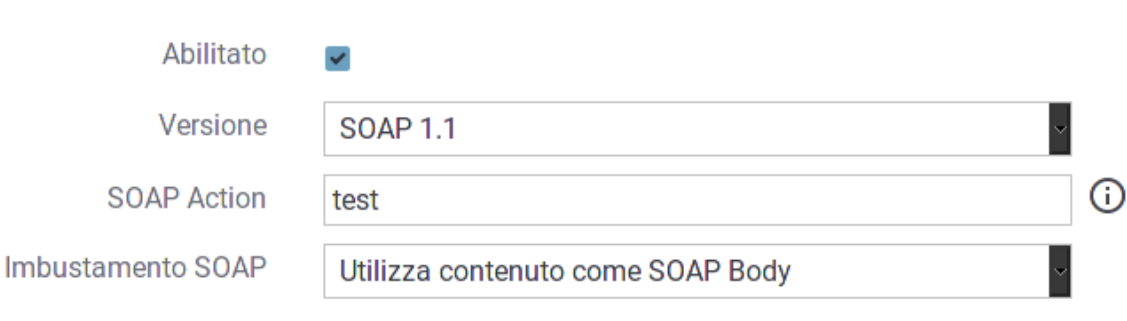

**Trasformazione SOAP** 

Fig. 2.121: Conversione da REST a SOAP

#### **Conversione da SOAP a REST**

Una particolare trasformazione del contenuto della richiesta è quella di convertire il formato da SOAP a REST. Questa funzionalità si ottiene abilitando la sezione «Trasformazione REST», presente nel caso di servizi SOAP. I dati da fornire per la configurazione sono (Fig. [2.122\)](#page-142-1):

- Path: path della risorsa cui deve fare riferimento il nuovo messaggio di richiesta REST-
- <span id="page-142-1"></span>• HTTP Method: il metodo HTTP utilizzato.

### **Trasformazione Rest**

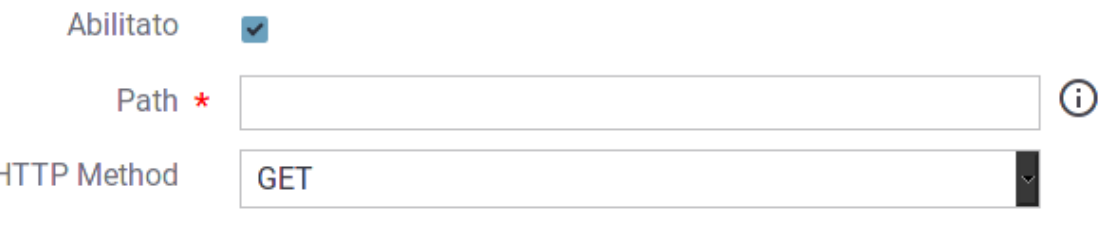

Fig. 2.122: Conversione da SOAP a REST

#### **Regole di Trasformazione della Risposta**

Analogamente a quanto visto per la richiesta è possibile utilizzare il link «Risposte», nell'area «Regole di Trasformazione», per procedere con l'impostazione di regole per trasformare le risposte. A differenza del caso della richiesta, dove si può definire un unico meccanismo di trasformazione, in questo caso è possibile definire diverse regole di trasformazione basate sulla casistica delle risposte che si può presentare.

Quando si aggiunge una nuova regola di trasformazione della risposta si procede inserendo le seguenti informazioni (Fig. [2.123\)](#page-143-0):

- Nome: nome assegnato alla regola di trasformazione
- Codice Risposta: Come criterio di applicabilità della regola, è possibile indicare il codice di risposta con le seguenti opzioni:

ŀ

- Qualsiasi: qualunque codice di risposta ottenuto
- Singolo: si inserisce unp specifico codice di risposta per il quale è applicabile la regola
- Intervallo: si inseriscono gli estremi dell'intervallo di codici di risposta per il quale è applicabile la regola
- Content-Type: criterio di corrispondenza con uno dei content-type indicati
- Pattern: espressione XPath o JsonPath da confrontare con il contenuto della risposta per un eventuale match

<span id="page-143-0"></span>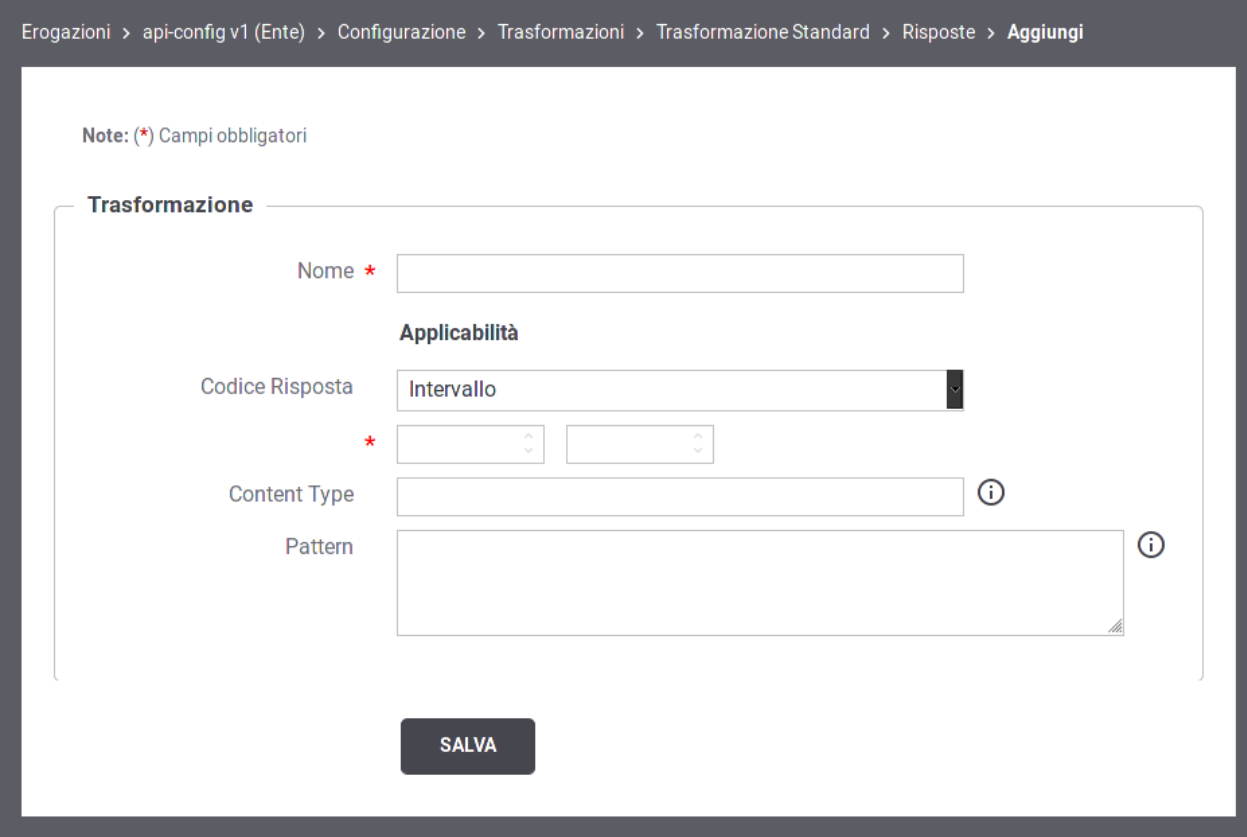

Fig. 2.123: Creazione regola di trasformazione della risposta

Le operazioni di trasformazione sulla risposta sono attuabili in maniera del tutto analoga a quanto già descritto per la richiesta. Diversamente dal caso della richiesta, al posto delle modifiche sui parametri della URL (non presenti nella risposta) è possibile modificare il Codice Risposta restituito.

Nota: Se sulla richiesta si è scelto di attuare la conversione da SOAP a REST, o viceversa, la trasformazione complementare risulterà disponibile anche nella configurazione della risposta.
# <span id="page-144-0"></span>**2.16 Tracciamento**

Il tracciamento è la funzionalità del gateway che comporta la registrazione dei dati relativi alle comunicazioni in transito riguardanti i servizi erogati e fruiti. Nella logica del gateway, tutte le informazioni che riguardano una singola interlocuzione, a partire dalla richiesta pervenuta fino alla conclusione con l'invio dell'eventuale risposta, sono riconducibili ad un'unica entità denominata *Transazione*.

Una transazione registrata dal gateway ha la seguente struttura:

- *Dati di Identificazione Generale*. Sono le informazioni che identificano la comunicazione specifica in termini dei soggetti coinvolti e del servizio richiesto: Soggetto Erogatore, Soggetto Fruitore, Servizio, Azione, Esito, . . .
- *Dati della Richiesta*. Sono le informazioni di dettaglio relative alla richiesta: Identificativo del Messaggio, Timestamp di ingresso, Timestamp di uscita, dimensioni del messaggio, . . .
- *Dati della Risposta*. Sono le medesime informazioni già citate al punto precedente, ma relative alla comunicazione di risposta.
- *Traccia Richiesta*. La traccia emessa dal gateway con i dettagli relativi alla richiesta.
- *Traccia Risposta*. La traccia emessa dal gateway con i dettagli relativi alla risposta.
- *Messaggi Diagnostici*. La sequenza dei messaggi diagnostici, ordinati cronlogicamente, emessi dal gateway nel corso dell'elaborazione dell'intera transazione.
- *Fault di Ingresso*. Viene registrato come Fault di Ingresso l'eventuale messaggio di errore ricevuto dal gateway durante l'invocazione di un servizio (interno o esterno al dominio gestito).
- *Fault di Uscita*. Viene registrato come Fault di Uscita l'eventuale messaggio di errore inoltrato dal gateway al mittente della richiesta (interno o esterno al dominio gestito), dopo aver ricevuto un fault dal servizio invocato.
- *Parametri e Misurazioni*. Sono i parametri e le misurazioni che riguardano la transazione, come ad esempio: l'identificativo della transazione, le url invocate, i tempi di latenza, . . .

In questa sezione è possibile personalizzare la configurazione di default del tracciamento definita in accordo a quanto descritto in sezione *[Tracciamento](#page-344-0)*. Le personalizzazioni inserite in questo contesto avranno validità per le sole comunicazioni riguardanti la specifica erogazione/fruizione (Fig. [2.124\)](#page-145-0).

Le sezioni presenti nella pagina sono:

- *Transazioni Registrate*: l'utente ha l'opzione per mantenere il default definito nella sezione di configurazione generale (sezione *[Tracciamento](#page-344-0)*) oppure ridefinirlo.
- *Messaggi Diagnostici*: l'utente ha l'opzione per mantenere il default definito nella sezione di configurazione generale (sezione *[Tracciamento](#page-344-0)*) oppure ridefinire il criterio per la sola memorizzazione su Database.
- *Correlazione Applicativa*: consente di impostare delle regole per estrarre dai messaggi in transito, codici, riferimenti, o altri contenuti al fine di arricchire i dati tracciamento generati dal gateway (sezione *[Correlazione](#page-146-0) [Applicativa](#page-146-0)*).

<span id="page-145-0"></span>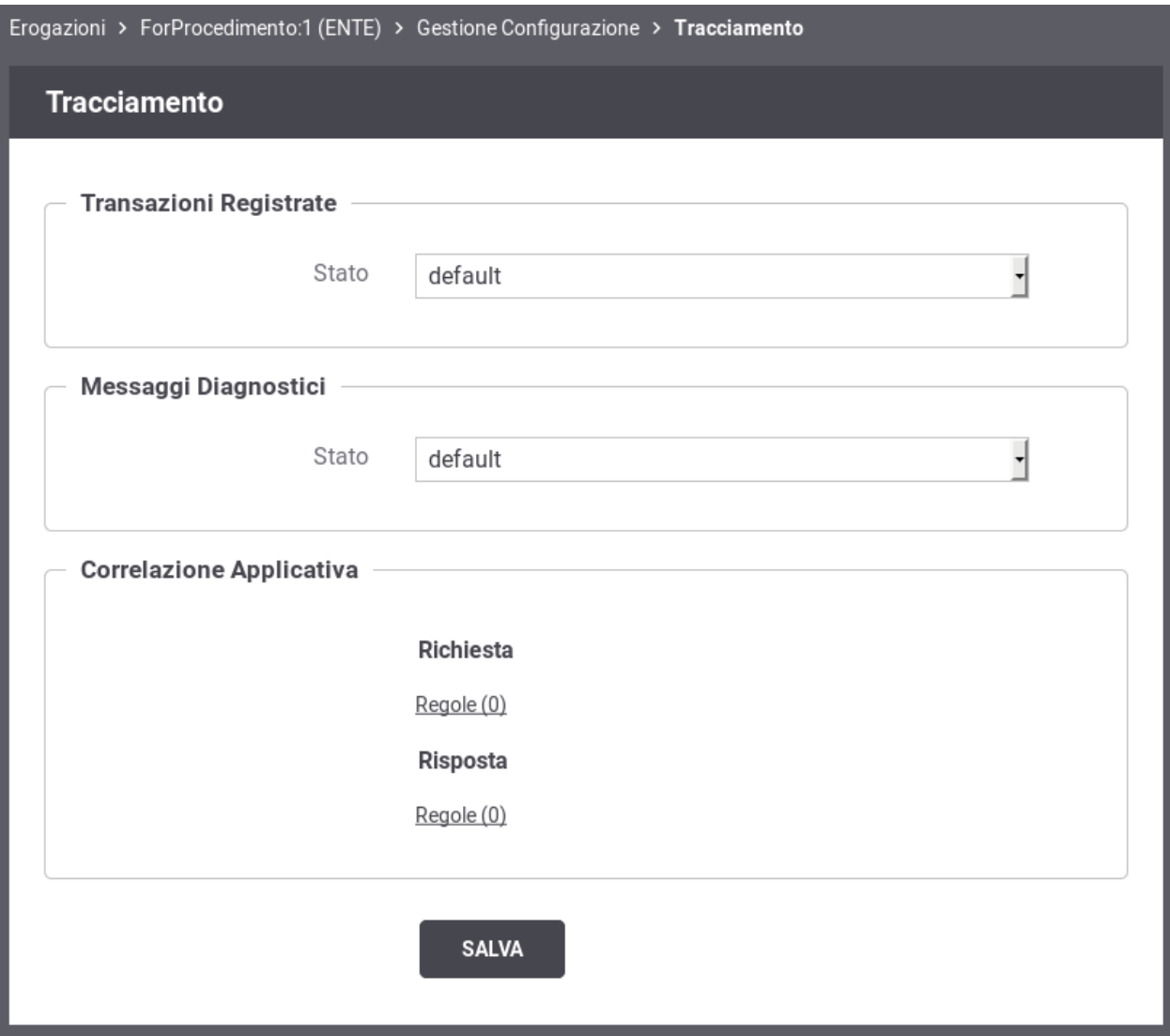

Fig. 2.124: Tracciamento per la singola erogazione/fruizione

# <span id="page-146-0"></span>**2.17 Correlazione Applicativa**

La funzione di *Correlazione Applicativa* consente al gateway che elabora il messaggio di richiesta, di estrarre un identificatore relativo al contenuto applicativo. L'identificatore, se presente, finisce nei sistemi di tracciamento e diagnostici, a completamento delle informazioni già presenti. I dati per configurare la correlazione applicativa consistono in un insieme di regole per l'estrazione di tale identificatore.

### Nota: Lunghezza massima per l'identificativo estratto

L'identificativo applicativo estratto deve possedere una lunghezza non superiore ai 255 caratteri. Per maggiori informazioni si rimanda alla sezione *[Lunghezza massima dell'identificativo di correlazione applicativa](#page-147-0)*.

Per accedere alla configurazione della correlazione applicativa, per una data erogazione/fruizione, si utilizza la sezione «Correlazione Applicativa» presente nell'ambito della configurazione del tracciamento di una fruizione/erogazione (sezione *[Tracciamento](#page-144-0)*).

Utilizzando il collegamento *Regole*, presente nel riquadro della Richiesta o Risposta, si accede all'elenco delle regole di correlazione applicativa presenti. Premere il pulsante *Aggiungi* per aggiungere una nuova regola (Fig. [2.125\)](#page-146-1)

<span id="page-146-1"></span>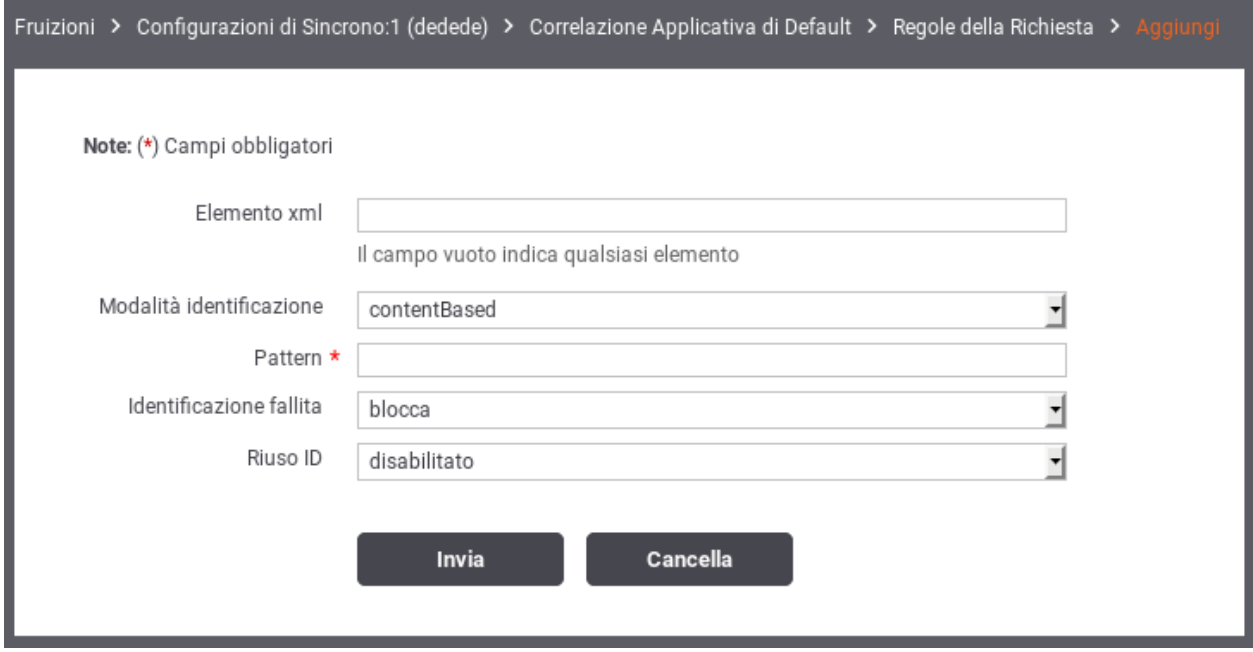

Fig. 2.125: Creazione di una regola di correlazione applicativa

Per la creazione di una regola di correlazione applicativa si devono indicare i seguenti dati:

- *Elemento*: Questo dato serve per capire su quali messaggi è applicabile la regola di correlazione applicativa che si sta definendo. Lasciando il campo vuoto si intende che la regola si applica a tutti i messaggi. In alternativa è possibile indicare:
	- *Nome Azione o Risorsa*: il nome esatto dell'azione o della risorsa su cui verrà applicativa la regola
	- *HttpMethod e Path* (utilizzabile solo su API REST): metodo http e path di una risorsa dell'API; è possibile indicare qualsiasi metodo o qualsiasi path con il carattere speciale "\*". È inoltre possibile definire solamente la parte iniziale di un path attraverso lo "\*". Alcuni esempi:
- \* "POST /resource"
- \* "\* /resource"
- \* "POST \*"
- \* "\* /resource/\*"
- *XPath o JSONPath*: Espressione che può rappresentare un XPath o JSONPath. Se l'espressione ha un match con il contenuto la regola verrà applicata
- *LocalName dell'elemento xml*: in caso il messaggio sia un xml (soap o rest), è possibile indicare il local name del root element xml su cui verrà applicativa la regola
- *Modalità Identificazione*: rappresenta la modalità di acquisizione dell'identificatore applicativo. Può assumere i seguenti valori:
	- *Url di Invocazione*: il valore viene preso dalla url utilizzata dal servizio applicativo per l'invocazione. La regola per l'estrazione dalla url viene specificata tramite un'espressione regolare inserita nel campo "Espressione Regolare" (l'espressione deve avere un match con l'intera url).
	- *Header HTTP*: Il valore viene estratto dall'header di trasporto avente il nome indicato nel campo successivo.
	- *Contenuto*: Il valore viene estratto direttamente dal messaggio applicativo. La regola per l'estrazione dal messaggio è specificata tramite un'espressione XPath o JSONPath inserita nel campo "Pattern".
	- *Header di Integrazione*: il valore viene estratto dall'header di integrazione GovWay presente nel valore della proprietà *IDApplicativo*.
	- *Template*: il valore è il risultato dell'istanziazione del template fornito rispetto ai dati della richiesta.
	- *Freemarker Template*: il valore è ottenuto tramite il processamento di un Freemarker Template.
	- *Velocity Template*: il valore è ottenuto tramite il processamento di un Velocity Template.
	- *Disabilitata*: l'identificatore applicativo non viene estratto. Questa opzione è utile quando si vuole disabilitare l'estrazione dell'id applicativo solo per specifici messaggi;
- *Identificazione Fallita*: azione da intraprendere nel caso fallisca l'estrazione dell'identificatore applicativo tramite la regola specificata. Nel caso sia stato indicato *blocca*, tali richieste non verranno accettate con restituzione di un errore al mittente;
- *Riuso ID*: opzione per abilitare/disabilitare il riuso dell'identificatore del messaggio (assegnato dal gateway) nel caso in cui vengano inviati messaggi con identificatori applicativi già processati in precedenza.

# <span id="page-147-0"></span>**2.17.1 Lunghezza massima dell'identificativo di correlazione applicativa**

L'identificativo applicativo estratto deve possedere una lunghezza non superiore ai 255 caratteri.

Nel caso l'identificativo di correlazione superi la massima lunghezza consentita il comportamento di default di GovWay varia a seconda del criterio di gestione dell'identificazione fallita configurato nella regola di correlazione:

- nel caso di gestione di tipo "blocca" la transazione termina con errore e nel diagnostico viene informato l'utente che è stata superata la massima lunghezza consentita;
- nel caso di gestione di tipo "accetta" la transazione termina con successo e non viene salvata alcun id di correlazione applicativa.

È possibile modificare i comportamenti di default precedentemente indicati abilitando il troncamento dell'identificativo estratto al fine di portare la sua lunghezza alla massima dimensione consentita. Per abilitare il troncamento è possibile registrare una delle seguenti *[Proprietà](#page-152-0)* sull'erogazione o sulla fruizione (i valori associabili alle proprietà sono "true" o "false"):

- *correlation.request.truncate* o *correlation.response.truncate* : consentono di abilitare il troncamento rispettivamente per la richiesta o per la risposta;
- *correlation.truncate*: consente di abilitare il troncamento sia per la richiesta che per la risposta.

Sono inoltre disponibili altre proprietà che consentono una abilitazione a grana più fine sulla singola modalità di gestione:

- *correlation.request.blockIdentificationFailed.truncate* o *correlation.response.blockIdentificationFailed.truncate* : consentono di abilitare il troncamento, rispettivamente per la richiesta o per la risposta, solamente per la gestione di tipo "blocca";
- *correlation.request.acceptIdentificationFailed.truncate* o *correlation.response.acceptIdentificationFailed.truncate* : consentono di abilitare il troncamento, rispettivamente per la richiesta o per la risposta, solamente per la gestione di tipo "accetta";
- *correlation.blockIdentificationFailed.truncate* : consente di abilitare il troncamento, sia per la richiesta che per la risposta, solamente per la gestione di tipo "blocca";
- *correlation.acceptIdentificationFailed.truncate* : consente di abilitare il troncamento, sia per la richiesta che per la risposta, solamente per la gestione di tipo "accetta".

# **2.18 MTOM**

Nei casi in cui il mittente e il destinatario si scambiano messaggi con allegati (nell'ambito del protocollo SOAP), utilizzando il protocollo MTOM, GovWay è in grado di gestire tali comunicazioni in modalità trasparente e quindi senza alcun intervento.

In altre situazioni è possibile sfruttare le funzionalità di GovWay per beneficiare delle ottimizzazioni del protocollo MTOM quando uno dei due interlocutori non è in grado di supportare tale protocollo, oppure per effettuare verifiche di congruità dei messaggi in transito basati su MTOM.

Nel caso di una erogazione, per il messaggio di richiesta, le opzioni disponibili sono:

- *disable*. Non viene svolta alcuna azione.
- *unpackaging*. In questo scenario il client fruitore invia dati binari nel formato MTOM ma l'erogatore non supporta tale formato. Il gateway effettua la trasformazione del messaggio inserendo i dati binari in modalità *Base64 encoded* prima che venga inviato al destinatario. Sulla risposta sarà effettuato il processo inverso.
- *verify*. Sia il fruitore che l'erogatore utilizzano MTOM ma si vogliono validare i messaggi. Il gateway effettua, tramite opportuni pattern xpath forniti, la validazione dei messaggi al fine di verificare la conformità del formato del messaggio rispetto a quanto atteso dall'erogatore.

Sempre nel caso di una erogazione, per il messaggio di risposta, le opzioni disponibili sono:

- *disable*. Non viene svolta alcuna azione.
- *packaging*. In questo scenario il client fruitore invia dati binari nella modalità Base64 encoded ma l'erogatore richiede il formato MTOM. Il gateway effettua la trasformazione del messaggio secondo il protocollo MTOM prima che venga inviato al destinatario. Sulla risposta sarà effettuato il processo inverso.
- *verify*. Analogo a quanto descritto per il messaggio di richiesta.

Nota: Nel caso si utilizzi la validazione dei contenuti, basata su xsd o wsdl, è possibile che la struttura MTOM non sia stata prevista negli schemi e quindi faccia fallire l'esito della stessa. In questo caso, quando si attiva la validazione è necessario abilitare l'opzione *Accetta MTOM/XOP-Message* affinché il processo di validazione tenga conto del formato MTOM.

Nota: Nel caso di una fruizione, le opzioni di configurazione disponibili per la richiesta diventano quelle per la risposta e viceversa.

# **2.19 Registrazione Messaggi**

La funzionalità consente di abilitare il salvataggio dei contenuti dei messaggi della richiesta e della risposta transitati su GovWay.

È possibile definire un criterio di registrazione dei messaggi differenziando tra Richiesta e Risposta e abilitando/disabilitando solo la comunicazione desiderata tra:

- *Ingresso*: il messaggio di richiesta o risposta nel momento in cui giunge sul gateway e quindi prima che venga sottoposto al processo di elaborazione previsto.
- *Uscita*: il messaggio di richiesta o risposta nel momento in cui esce dal gateway, per raggiungere il nodo successivo del flusso, e quindi dopo che è stato sottoposto al processo di elaborazione previsto.

Per ciascuno dei messaggi, su cui è stata abilitata la registrazione, è possibile scegliere gli elementi da registrare tra:

- *Headers*: vengono salvati gli header di trasporto (HTTP Headers) associati al messaggio;
- *Payload*: viene salvato il corpo del messaggio (HTTP Payload).

In Fig. [2.126](#page-150-0) viene mostrata la pagina di configurazione.

Se a livello di erogazione o fruizione non viene attuata una configurazione specifica, la funzionalità di registrazione dei messaggi eredita la configurazione attuata a livello globale e descritta nella sezione *[Tracciamento](#page-344-0)*.

In Fig. [2.127](#page-150-1) viene mostrata la pagina di configurazione prima di procedere con una personalizzazione a livello di erogazione o fruizione.

Infine nella sezione *[Definizione di "white-list" o "black-list" per gli header HTTP da registrare](#page-149-0)* viene descritto come configurare il prodotto, sia a livello globale che puntuale sulla specifica erogazione o fruizione, per definire delle blackList o delle whiteList rispetto agli header HTTP da registrare.

# <span id="page-149-0"></span>**2.19.1 Definizione di "white-list" o "black-list" per gli header HTTP da registrare**

È possibile configurare il prodotto, sia a livello globale che puntuale sulla specifica erogazione o fruizione, per definire delle blackList o delle whiteList rispetto agli header HTTP da registrare.

Nota: In caso di configurazione errata dove vengono definite entrambe le liste, la "white-list" ha priorità sulla "black-list".

Sulla singola erogazione o fruizione è possibile attuare la configurazione registrando le seguenti *[Proprietà](#page-152-0)* specifiche per il flusso desiderato, definendo una lista di header http separati da virgola:

- *registrazioneMessaggi.richiestaIngresso.whiteList* o *registrazioneMessaggi.richiestaIngresso.blackList*: consente di definire una lista per le richieste in ingresso;
- *registrazioneMessaggi.richiestaUscita.whiteList* o *registrazioneMessaggi.richiestaUscita.blackList*: configurazione per le richieste in uscita;
- *registrazioneMessaggi.rispostaIngresso.whiteList* o *registrazioneMessaggi.rispostaIngresso.blackList*: consente di definire una lista per le risposte in ingresso;

<span id="page-150-0"></span>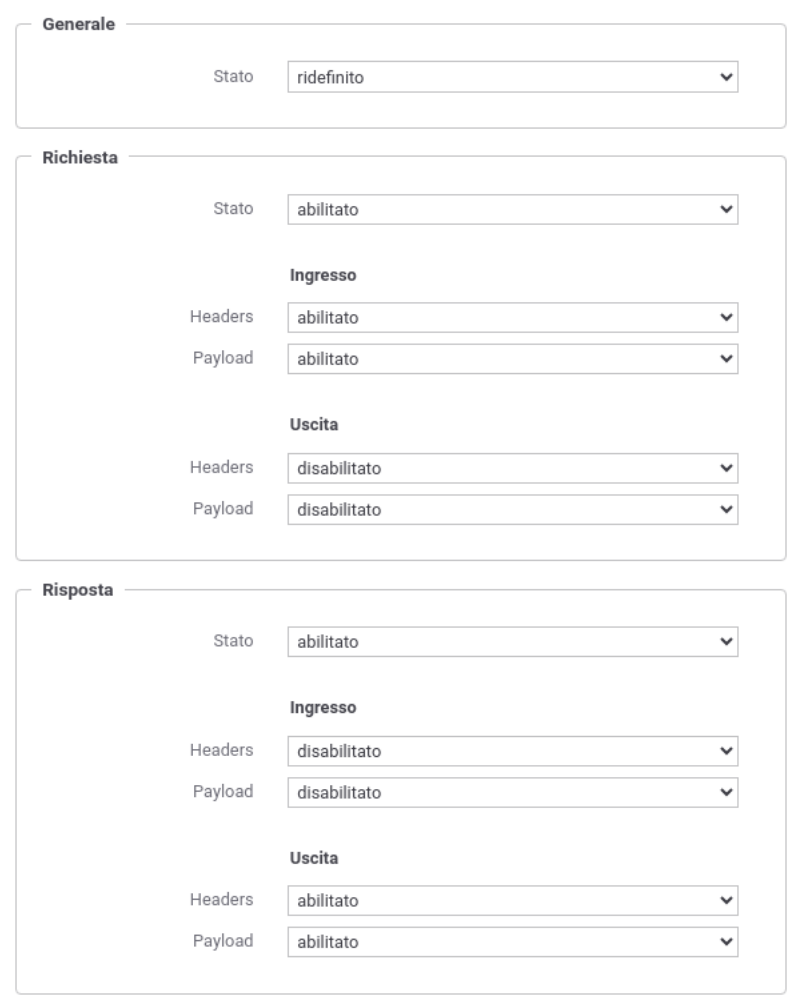

Fig. 2.126: Personalizzazione della registrazione dei messaggi a livello di erogazione o fruizione

<span id="page-150-1"></span>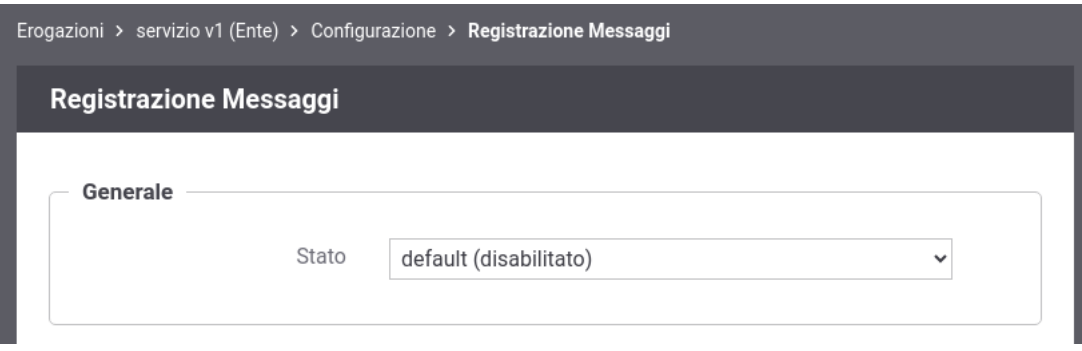

Fig. 2.127: Configurazione di default della registrazione dei messaggi a livello di erogazione o fruizione

• *registrazioneMessaggi.rispostaUscita.whiteList* o *registrazioneMessaggi.rispostaUscita.blackList*: configurazione per le risposte in uscita.

Sempre a livello di singola erogazione o fruizione è possibile attuare una configurazione che vale per qualsiasi flusso, registrando la seguente *[Proprietà](#page-152-0)*:

• *registrazioneMessaggi.whiteList* o *registrazioneMessaggi.blackList*

| Proprietà                             |                                                   |                                       |  |
|---------------------------------------|---------------------------------------------------|---------------------------------------|--|
| М<br>Visualizzati record [1-3] su 3 M |                                                   |                                       |  |
| П                                     | Nome                                              | Valore                                |  |
|                                       | registrazioneMessaggi.richiestalngresso.whiteList | HeaderTest1, HeaderTest2              |  |
|                                       | registrazioneMessaggi.rispostaUscita.blackList    | HeaderTest3, HeaderTest4              |  |
|                                       | registrazioneMessaggi.whiteList                   | HeaderTest1, HeaderTest2, HeaderTest5 |  |

Fig. 2.128: Personalizzazione degli header HTTP a livello di erogazione o fruizione

È inoltre possibile effettuare una configurazione simile a livello globale che verrà presa in esame solamente se per un flusso non esiste una configurazione specifica sull'erogazione o fruizione.

Per attuare la configurazione si deve agire sul file <directory-lavoro>/govway\_local.properties registrando le seguenti proprietà:

• "white-list"; flussi specifici per le erogazioni:

```
org.openspcoop2.pdd.logger.dump.header.erogazioni.richiesta-ingresso.
,→whiteList=HDR1,...,HDRN
org.openspcoop2.pdd.logger.dump.header.erogazioni.richiesta-uscita.
,→whiteList=HDR1,...,HDRN
org.openspcoop2.pdd.logger.dump.header.erogazioni.risposta-ingresso.
,→whiteList=HDR1,...,HDRN
org.openspcoop2.pdd.logger.dump.header.erogazioni.risposta-uscita.
,→whiteList=HDR1,...,HDRN
```
• "black-list"; flussi specifici per le erogazioni:

```
org.openspcoop2.pdd.logger.dump.header.erogazioni.richiesta-ingresso.
,→blackList=HDR1,...,HDRN
org.openspcoop2.pdd.logger.dump.header.erogazioni.richiesta-uscita.
,→blackList=HDR1,...,HDRN
org.openspcoop2.pdd.logger.dump.header.erogazioni.risposta-ingresso.
,→blackList=HDR1,...,HDRN
org.openspcoop2.pdd.logger.dump.header.erogazioni.risposta-uscita.
,→blackList=HDR1,...,HDRN
```
• "white-list"; flussi specifici per le fruizioni:

```
org.openspcoop2.pdd.logger.dump.header.fruizioni.richiesta-ingresso.
,→whiteList=HDR1,...,HDRN
org.openspcoop2.pdd.logger.dump.header.fruizioni.richiesta-uscita.
,→whiteList=HDR1,...,HDRN
```
(continues on next page)

(continua dalla pagina precedente)

```
org.openspcoop2.pdd.logger.dump.header.fruizioni.risposta-ingresso.
,→whiteList=HDR1,...,HDRN
org.openspcoop2.pdd.logger.dump.header.fruizioni.risposta-uscita.
,→whiteList=HDR1,...,HDRN
```
• "black-list"; flussi specifici per le fruizioni:

```
org.openspcoop2.pdd.logger.dump.header.fruizioni.richiesta-ingresso.
,→blackList=HDR1,...,HDRN
org.openspcoop2.pdd.logger.dump.header.fruizioni.richiesta-uscita.
,→blackList=HDR1,...,HDRN
org.openspcoop2.pdd.logger.dump.header.fruizioni.risposta-ingresso.
,→blackList=HDR1,...,HDRN
org.openspcoop2.pdd.logger.dump.header.fruizioni.risposta-uscita.
,→blackList=HDR1,...,HDRN
```
• "white-list"; qualsiasi flusso per le erogazioni:

org.openspcoop2.pdd.logger.dump.header.erogazioni.whiteList=HDR1,...,HDRN

• "black-list"; qualsiasi flusso per le erogazioni:

org.openspcoop2.pdd.logger.dump.header.erogazioni.blackList=HDR1,...,HDRN

• "white-list"; qualsiasi flusso per le fruizioni:

org.openspcoop2.pdd.logger.dump.header.fruizioni.whiteList=HDR1,...,HDRN

• "black-list"; qualsiasi flusso per le fruizioni:

org.openspcoop2.pdd.logger.dump.header.fruizioni.blackList=HDR1,...,HDRN

• "white-list"; qualsiasi flusso valido sia per le fruizioni che per le erogazioni:

org.openspcoop2.pdd.logger.dump.header.whiteList

• "black-list"; qualsiasi flusso valido sia per le fruizioni che per le erogazioni:

org.openspcoop2.pdd.logger.dump.header.blackList

# <span id="page-152-0"></span>**2.20 Proprietà**

Ad una API è possibile associare una serie di proprietà consultabili da una qualsiasi delle funzionalità precedentemente descritte.

(Fig. [2.19\)](#page-32-0).

Questa funzionalità è frequentemente utilizzata in combinazione con le *[Trasformazioni](#page-132-0)* per poter permettere all'utente di configurarne il comportamento senza dover modificare e caricare un nuovo file template di trasformazione. All'interno di un template di trasformazione è possibile accedere alle proprietà tramite la sintassi "config" come descritto nella sezione *[Valori dinamici](#page-133-0)*.

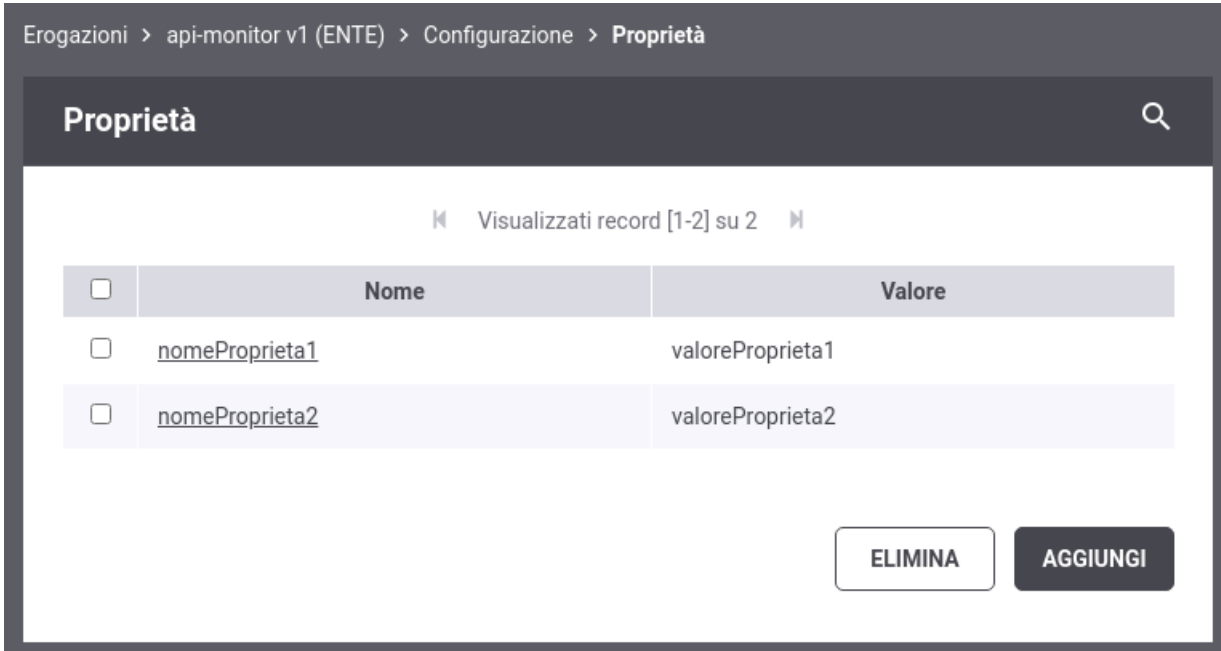

Fig. 2.129: Elenco di proprietà di una API

Le proprietà permettono inoltre di effettuare la configurazione di aspetti avanzati di una funzionalità che non rientrano nel suo normale utilizzo. Ad esempio è possibile differenziare il comportamento della validazione dei messaggi, tra richiesta e risposta, utilizzando le proprietà descritte nella sezione *[Validazione dei messaggi](#page-127-0)*.

# CAPITOLO 3

Profilo "ModI"

Il profilo "ModI" consente in maniera del tutto trasparente alle applicazioni interne al dominio, la conformità delle API (sia in fruzione che in erogazione) alle nuove *Linee Guida AGID di Interoperabilità* [\(https://www.agid.gov.it/it/](https://www.agid.gov.it/it/infrastrutture/sistema-pubblico-connettivita/il-nuovo-modello-interoperabilita) [infrastrutture/sistema-pubblico-connettivita/il-nuovo-modello-interoperabilita\)](https://www.agid.gov.it/it/infrastrutture/sistema-pubblico-connettivita/il-nuovo-modello-interoperabilita).

La struttura complessiva del processo di configurazione si mantiene analoga a quanto già descritto per il profilo API Gateway. Le differenze, con rispetto al profilo API Gateway, presentate in questa sezione, riguardano vincoli sulle scelte operabili dalla console e le informazioni di configurazione aggiuntive specifiche per la realizzazione degli scenari in accordo al Modello di Interoperabilità.

# **3.1 Concetti Preliminari**

Il Modello di Interoperabilità mantiene sostanzialmente invariato il concetto di *dominio* di un'amministrazione rispetto a quanto prevedeva il precedente modello SPCoop. Resta quindi fondamentale individuare il perimetro d'azione delle interfacce dei servizi rispetto al sistema informativo dell'ente e i propri interlocutori.

Il concetto di dominio, che riveste particolare importanza nella gestione degli aspetti di sicurezza, si sposa perfettamente con i modelli di configurazione di GovWay dove è possibile attivare:

- *erogazioni di API*: richieste che provengono da amministrazioni esterne al dominio e sono dirette ad applicativi interni.
- *fruizioni di API*: richieste che provengono dagli applicativi interni del dominio e sono dirette verso altre amministrazioni.

La govwayConsole, all'atto della registrazione di Soggetti (Enti/Organizzazioni) e Applicativi (Sistemi/Applicazioni di un ente), consente di specificarne il *Dominio*, interno o esterno, al fine della corretta rappresentazione degli scenari di configurazione dei servizi.

Il profilo ModI prevede che i servizi siano basati su SOAP o REST fornendo sempre un descrittore formale delle interfacce basato su uno specifico IDL (Interface Description Language):

- WSDL 1.1 e successivi, per la descrizione delle interfacce SOAP
- OpenAPI 3.0 e successivi, per la descrizione delle interfacce REST

Nel processo di configurazione, tramite la govwayConsole, sono inoltre tenuti in considerazione tutti gli aspetti previsti dalle Linee Guida:

- *Pattern di Interazione*: definiscono la modalità con cui fruitore ed erogatore di un servizio interagiscono. Sono previsti i seguenti pattern:
	- *Bloccante*: il fruitore invia la richiesta è resta bloccato in attesa di ricevere la risposta, completa dei dati attesi, dall'erogatore
	- *Non Bloccante*: il fruitore non resta bloccato dopo aver inviato la richiesta, se non per ricevere una notifica di presa in carico. Per ottenere la risposta sarà necessario effettuare una distinta interazione, prevista nello scenario del servizio.
	- *Accesso CRUD*: pattern orientato alle risorse, utilizzabile solo su tecnologia REST, dove le API vengono utilizzate per eseguire operazioni di tipo CRUD - Create, Read, Update, Delete su risorse del dominio di interesse.
- *Sicurezza Canale*: gestione della sicurezza inerente il canale di comunicazione tra i domini fruitore ed erogatore. La specifica prevede i seguenti due pattern:
	- *ID\_AUTH\_CHANNEL\_01 Direct Trust Transport-Level Security*: comunicazione basata sul canale TLS dopo aver effettuato il trust del certificato X509 fornito dal dominio erogatore.
	- *ID\_AUTH\_CHANNEL\_02 Direct Trust mutual Transport-Level Security*: comunicazione basata sul canale TLS dopo aver effettuato il trust dei certificati X509, del fruitore e dell'erogatore, nella modalità di mutua autenticazione.
- *Sicurezza Messaggio*: gestione della sicurezza inerente lo scambio di informazioni tra le applicazioni agli estremi del flusso di comunicazione. I pattern di sicurezza previsti si distinguono per il caso SOAP e per quello REST:
	- *ID\_AUTH\_SOAP\_01 o ID\_AUTH\_REST\_01 Direct Trust con certificato X.509 su SOAP o REST*: Tramite la validazione del certificato X509, inserito dall'applicazione mittente nel token di sicurezza della richiesta, l'applicativo destinatario verifica la corrispondenza delle identità e la validità del messaggio, prima di procedere con la produzione della risposta attraverso un trust tra fruitore e erogatore basato su certificati x509.
	- *ID\_AUTH\_REST\_01 tramite la Piattaforma Digitale Nazionale Dati (PDND)*: con l'aggiornamento delle linee guida nella "Determinazione n. 128 del 23 maggio 2023", viene indicato di utilizzare la PDND per ottenere un token conforme al pattern ID\_AUTH\_REST\_01; la costituzione del trust avviene attraverso il materiale crittografico depositato sulla PDND applicando i profili di emissione dei voucher previsti.
	- *ID\_AUTH\_SOAP\_02 o ID\_AUTH\_REST\_02 Direct Trust con certificato X.509 su SOAP o REST con unicità del messaggio/token*: estensione dei pattern precedenti con l'aggiunta di un meccanismo di filtro che impedisce il processamento di un messaggio duplicato.
	- *INTEGRITY\_SOAP\_01 o INTEGRITY\_REST\_01 Integrità del payload del messaggio SOAP o REST*: pattern che estende i precedenti aggiungendo la gestione della firma del payload come verifica di integrità del messaggio ricevuto.
	- *INTEGRITY\_REST\_02 Integrità del payload delle request REST in PDND*: simile al precedente pattern INTEGRITY\_REST\_01, assume che il trust avvenga tramite il materiale crittografico depositato sulla PDND applicando i profili di emissione dei voucher previsti. All'interno del token viene indicato l'identificativo della chiave pubblica (kid) associata alla chiave privata utilizzata dal client per firmare il token di integrità; identificativo kid generato dalla PDND e recuperabile dall'erogatore tramite le API messe a disposizione dalla PDND stessa.
	- *PROFILE\_NON\_REPUDIATION\_01 Profilo per la non ripudiabilità della trasmissione*: estende i pattern di integrità allo scopo di fornire una conferma al fruitore da parte dell'erogatore della ricezione del contenuto della richiesta. Descrive inoltre la necessità di definire un arco temporale di persistenza dei messaggi utile per soddisfare l opponibilità ai terzi.
- *Sicurezza Audit*: consente all'erogatore di identificare la specifica provenienza di ogni singola richiesta di accesso ai dati effettuta dal fruitore. Le Linee Guida definiscono 2 pattern utilizzabili sia per API REST che per API SOAP:
	- *AUDIT\_REST\_01- Inoltro dati tracciati nel dominio del Fruitore*: definisce la struttura del token di audit utilizzabile in alternativa o tramite un criterio di trust realizzato tramite il materiale crittografico depositato sulla PDND o tramite il trust diretto fruitore-erogatore attraverso l'utilizzo di certificati X509. Le Linee Guida indicano che l'erogatore e il fruitore devono individuare i claim da includere nel JWT di audit e suggeriscono i seguenti dati che dovranno essere presenti nel token generato dal fruitore, per ogni richiesta effettuata:
		- \* userID, un identificativo univoco dell'utente interno al dominio del fruitore che ha determinato l'esigenza della request di accesso all'e-service dell'erogatore;
		- \* userLocation, un identificativo univoco della postazione interna al dominio del fruitore da cui è avviata l'esigenza della request di accesso all'e-service dell'erogatore;
		- \* LoA, livello di sicurezza o di garanzia adottato nel processo di autenticazione informatica nel dominio del fruitore.
	- *AUDIT\_REST\_02 Inoltro dati tracciati nel dominio del Fruitore con correlazione*: pattern che estende il precedente aggiungendo la correlazione tra il token di autenticazione e il token di audit. Il pattern richiede un trust realizzato tramite il materiale crittografico depositato sulla PDND.
- *URL di Invocazione API*: le linee guida richiedono una indicazione esplicita della tecnologia utilizzata (REST o SOAP) e la versione. Le url con cui vengono esposte le API su GovWay soddisfano entrambi i requisiti.

Tutti questi concetti sono stati recepiti e gestiti nelle maschere di configurazione della govwayConsole, adottando il profilo ModI. Le sezioni seguenti illustrano in dettaglio gli elementi di configurazione integrativi rispetto al profilo API Gateway.

# **3.2 Sicurezza Canale**

I pattern di sicurezza a livello del canale riguardano le modalità di trasporto dei messaggi tra il dominio fruitore e quello erogatore. La specifica tenica del Modello di Interoperabilità prevede, per questa tipologia, i seguenti due pattern:

- [ID\_AUTH\_CHANNEL\_01] Direct Trust Transport-Level Security: comunicazione basata sul canale SSL dopo aver effettuato il trust del certificato X509 fornito dal dominio erogatore.
- [ID\_AUTH\_CHANNEL\_02] Direct Trust mutual Transport-Level Security: comunicazione basata sul canale SSL dopo aver effettuato il trust dei certificati X509, del fruitore e dell'erogatore, nella modalità di mutua autenticazione.

Il concetto di ente/dominio, previsto dalle specifiche del Modello di Interoperabilità, viene riportato su quello di Soggetto nell'ambito delle entità di configurazione di GovWay.

Vediamo nelle sezioni seguenti come si possono effettuare le configurazioni per i pattern di sicurezza canale.

# **3.2.1 ID\_AUTH\_CHANNEL\_01 - Direct Trust Transport-Level Security**

Questo pattern di sicurezza prevede l'utilizzo del canale HTTPS, per le comunicazioni sul confine tra i due domini, con validazione del certificato dell'ente destinatario della comunicazione.

Descriviamo di seguito i passi di configurazione da effettuare:

<span id="page-157-0"></span>• La creazione della relativa API prevede che nella sezione «ModI», elemento «Sicurezza Canale», venga selezionato il pattern «ID\_AUTH\_CHANNEL\_01» come indicato in [Fig.](#page-157-0) [3.1.](#page-157-0)

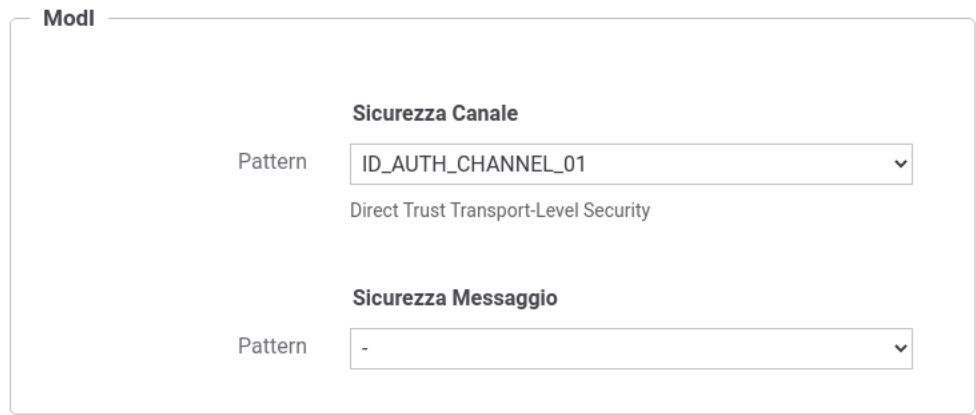

Fig. 3.1: Selezione del pattern «ID\_AUTH\_CHANNEL\_01» per l'API

- Nel caso si voglia configurare una fruizione, le maschere di configurazione terranno conto degli aspetti di sicurezza sul canale garantendo che l'endpoint specificato nel connettore di uscita sia di tipo HTTPS, indipendentemente dal pattern adottato nella API (TLS sempre obbligatorio). L'autenticazione HTTPS può essere gestita opzionalmente da GovWay o, in alternativa, delegata alla configurazione della JVM sull'application server. Per la gestione in GovWay sono disponibili i campi per la configurazione HTTPS, lasciando opzionalmente la possibilità di impostare l'autenticazione client (vedi sez. *[Autenticazione Https](#page-459-0)*).
- Nel caso si voglia configurare una erogazione, il pattern di sicurezza «ID\_AUTH\_CHANNEL\_01» impatta sulla configurazione del Controllo Accessi, previsto nella configurazione specifica dell'erogazione:
	- La sezione «Autenticazione Canale» è impostata a «HTTPS» ammettendo il flag «Opzionale» [\(Fig.](#page-157-1) [3.2\)](#page-157-1).

<span id="page-157-1"></span>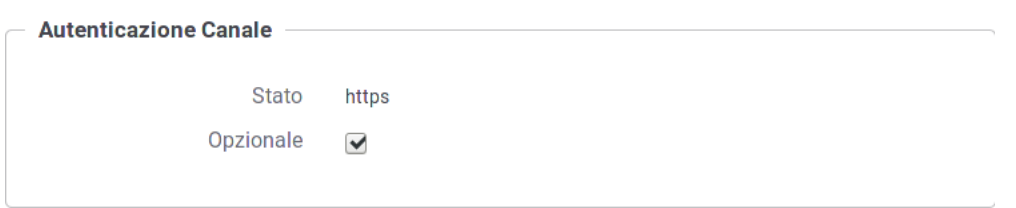

Fig. 3.2: Autenticazione Canale HTTPS con flag opzionale

– La sezione «Autorizzazione Canale» è per default disabilitata [\(Fig.](#page-158-0) [3.3\)](#page-158-0). Abilitando tale sezione sarà possibile inserire i criteri di autorizzazione, come descritto nella sez. *[Autorizzazione](#page-70-0)*, con la differenza che in questo caso le politiche saranno riferite esclusivamente ai soggetti censiti in configurazione (e non gli applicativi, per i quali si rimanda alla sez. *[Sicurezza Messaggio](#page-159-0)*).

<span id="page-158-0"></span>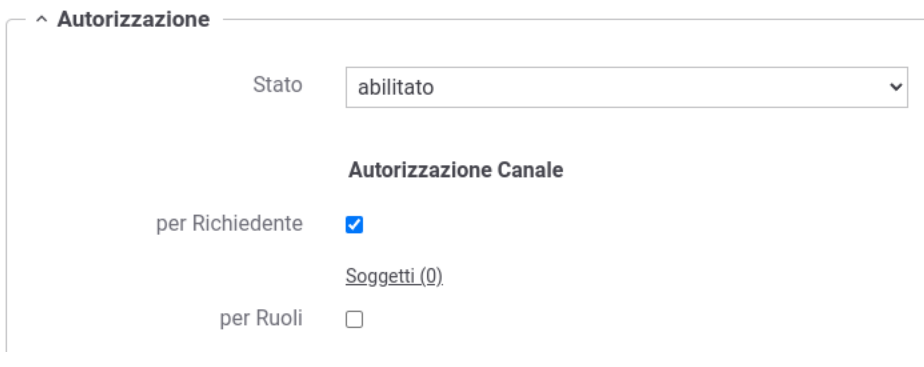

Fig. 3.3: Autorizzazione Canale Disabilitata

# **3.2.2 ID\_AUTH\_CHANNEL\_02 - Direct Trust mutual Transport-Level Security**

Questo pattern di sicurezza prevede l'utilizzo del canale HTTPS con autenticazione client, per le comunicazioni sul confine tra i due domini, con reciproca validazione dei certificati degli enti in gioco.

Descriviamo di seguito i passi di configurazione da effettuare:

<span id="page-158-1"></span>• La creazione della relativa API prevede che nella sezione «ModI», elemento «Sicurezza Canale», venga selezionato il pattern «ID\_AUTH\_CHANNEL\_02» come indicato in [Fig.](#page-158-1) [3.4.](#page-158-1)

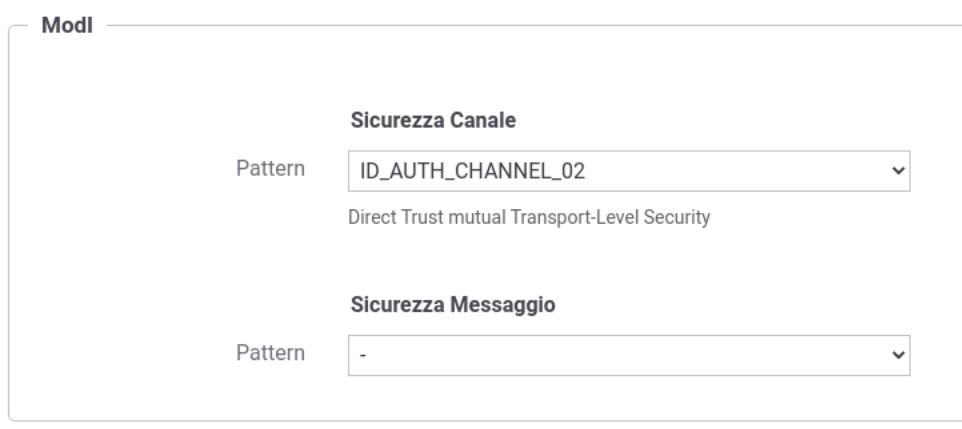

Fig. 3.4: Selezione del pattern «ID\_AUTH\_CHANNEL\_02» per l'API

- Nel caso si voglia configurare una fruizione, le maschere di configurazione terranno conto degli aspetti di sicurezza sul canale garantendo che l'endpoint specificato nel connettore di uscita sia di tipo HTTPS, indipendentemente dal pattern adottato nella API (TLS sempre obbligatorio). L'autenticazione HTTPS può essere gestita opzionalmente da GovWay o, in alternativa, delegata alla configurazione della JVM sull'application server. Per la gestione in GovWay sono disponibili i campi per la configurazione HTTPS, con l'obbligo di impostare l'autenticazione client (vedi sez. *[Autenticazione Https](#page-459-0)*).
- Nel caso si voglia configurare una erogazione, il pattern di sicurezza «ID\_AUTH\_CHANNEL\_02» impatta sulla configurazione del Controllo Accessi, previsto nella configurazione specifica dell'erogazione:
	- La sezione «Autenticazione Canale» è impostata forzatamente a «HTTPS» [\(Fig.](#page-159-1) [3.5\)](#page-159-1).

<span id="page-159-1"></span>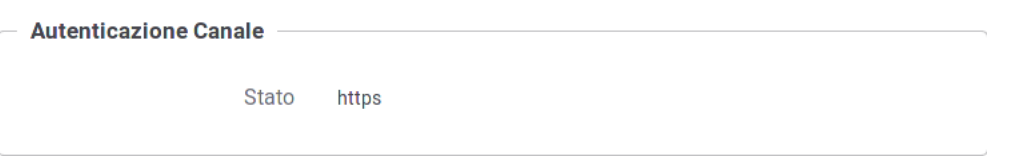

#### Fig. 3.5: Autenticazione Canale HTTPS

– Nella sezione «Autorizzazione Canale» è possibile attivare l'autorizzazione per richiedente inserendo gli identificativi dei soggetti autorizzati tra quelli identificati tramite il certificato SSL [\(Fig.](#page-159-2) [3.6\)](#page-159-2). Abilitando tale sezione sarà possibile inserire i criteri di autorizzazione, come descritto nella sez. *[Autorizzazione](#page-70-0)*, con la differenza che in questo caso le politiche saranno riferite esclusivamente ai soggetti censiti in configurazione (e non gli applicativi, per i quali si rimanda alla sez. *[Sicurezza](#page-159-0) [Messaggio](#page-159-0)*).

<span id="page-159-2"></span>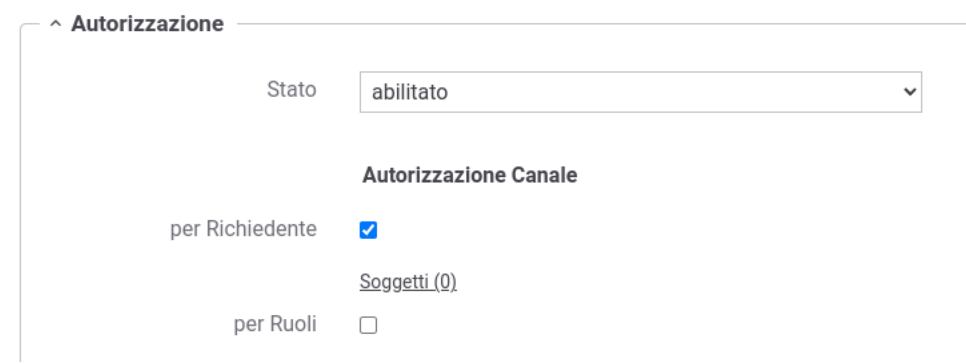

Fig. 3.6: Autorizzazione Canale su soggetti

# <span id="page-159-0"></span>**3.3 Sicurezza Messaggio**

Il pattern di sicurezza sul messaggio definisce le modalità di comunicazione dei messaggi tra componenti interne ai domini delle entità coinvolte. Tali pattern sono distinti per il caso SOAP e per quello REST:

- *ID\_AUTH\_SOAP\_01 o ID\_AUTH\_REST\_01 Direct Trust con certificato X.509 su SOAP o REST*: tramite la validazione del certificato X509, inserito dall'applicazione mittente nel token di sicurezza, l'applicativo destinatario verifica la corrispondenza delle identità e la validità del messaggio, prima di procedere con il processamento del messaggio attraverso un trust tra fruitore e erogatore basato su certificati x509.
- *ID\_AUTH\_REST\_01 tramite la Piattaforma Digitale Nazionale Dati (PDND)*: con l'aggiornamento delle linee guida nella "Determinazione n. 128 del 23 maggio 2023", viene indicato di utilizzare la PDND per ottenere un token conforme al pattern ID\_AUTH\_REST\_01; la costituzione del trust avviene attraverso il materiale crittografico depositato sulla PDND applicando i profili di emissione dei voucher previsti.
- *ID\_AUTH\_SOAP\_02 o ID\_AUTH\_REST\_02 Direct Trust con certificato X.509 su SOAP o REST con unicità del messaggio/token*: estensione dei pattern precedenti con l'aggiunta di un meccanismo di filtro che impedisce il processamento di un messaggio duplicato.
- *INTEGRITY\_SOAP\_01 o INTEGRITY\_REST\_01 Integrità del payload del messaggio SOAP o REST*: pattern che estende i precedenti aggiungendo la gestione della firma del payload come verifica di integrità del messaggio ricevuto.
- *INTEGRITY\_REST\_02 Integrità del payload delle request REST in PDND*: simile al precedente pattern IN-TEGRITY\_REST\_01, assume che il trust avvenga tramite il materiale crittografico depositato sulla PDND applicando i profili di emissione dei voucher previsti. All'interno del token viene indicato l'identificativo della chiave pubblica (kid) associata alla chiave privata utilizzata dal client per firmare il token di integrità; identificativo kid generato dalla PDND e recuperabile dall'erogatore tramite le API messe a disposizione dalla PDND stessa.
- *PROFILE\_NON\_REPUDIATION\_01 Profilo per la non ripudiabilità della trasmissione*: estende i pattern di integrità allo scopo di fornire una conferma al fruitore da parte dell'erogatore della ricezione del contenuto della richiesta. Descrive inoltre la necessità di definire un arco temporale di persistenza dei messaggi utile per soddisfare l opponibilità ai terzi.
- *AUDIT\_REST\_01 o AUDIT\_REST\_02 Inoltro dati tracciati nel dominio del Fruitore*: consente all'erogatore di identificare la specifica provenienza di ogni singola richiesta di accesso ai dati effettuta dal fruitore.

Le applicazioni di un dominio interno o esterno, descritte negli scenari del Modello di Interoperabilità, vengono rappresentate in GovWay tramite la registrazione di Applicativi come entità di configurazione. In accordo al modello di GovWay, ciascun applicativo è associato al soggetto di riferimento che, nell'ottica ModI, rappresenta il dominio di appartenenza. Un applicativo viene identificato attraverso il criterio di trust del pattern di sicurezza scelto:

- trust tramite PDND: l'applicativo viene identificato tramite il "clientId" presente all'interno del token "Authorization" previsto dal pattern "ID\_AUTH\_REST";
- trust tra fruitore ed erogatore tramite certificati X509: l'applicativo viene identificato tramite il certificato di firma utilizzato dal fruitore e riferito all'interno del token "Authorization" (claim x5c o x5t#256 o x5u) nel caso di pattern "ID\_AUTH\_REST" o all'interno dell'header SOAP di WSSecurity nel caso di pattern "ID\_AUTH\_SOAP".

Vedremo nelle sezioni seguenti come si possono effettuare le configurazioni relative ai pattern di sicurezza messaggio, mentre di seguito vengono raffigurati i tipici scenari di utilizzo.

#### Fruizioni di API

Per quanto concerne le fruizioni, le richieste che provengono dagli applicativi interni del dominio e sono dirette verso altre amministrazioni vengono arricchite del token di sicurezza "ModI" associato all'operazione invocata. Gli applicativi vengono identificati attraverso una delle modalità di autenticazione previste da GovWay (vedi sez. *[Autenticazione](#page-64-0) [Trasporto](#page-64-0)*) ed una volta identificato viene utilizzato il materiale crittografico (keystore pkcs12, jks, jwk, private and public key) associatogli per effettuare la firma dei token di sicurezza "ModI" [\(Fig.](#page-162-0) [3.8\)](#page-162-0). In alternativa il materiale crittografico da utilizzare per la firma può essere definito direttamente nella fruizione.

Nella figura ["Fig.](#page-161-0) [3.7"](#page-161-0) viene raffigurato lo scenario di fruizione in cui il trust avviene tramite la PDND.

Nella figura ["Fig.](#page-162-0) [3.8"](#page-162-0) viene invece raffigurato lo scenario di fruizione in cui il trust avviene tra fruitore ed erogatore tramite certificati X509.

## Erogazioni di API

In un'erogazione di una API le richieste provengono da amministrazioni esterne al dominio e sono dirette ad applicativi interni. Prima di procedere con l'inoltro della richiesta verso il backend interno, GovWay valida il token di sicurezza ricevuto rispetto al pattern associato all'operazione invocata: verifica firma, validazione temporale, filtro duplicati, verifica integrità del messaggio, verifica del token di audit etc.

Nella figura ["Fig.](#page-163-0) [3.9"](#page-163-0) viene raffigurato lo scenario di erogazione in cui il trust avviene tramite la PDND:

- il token di autenticazione (ID\_AUTH) viene validato rispetto alla chiave pubblica della PDND;
- i token di integrità (INTEGRITY REST) e/o il token di audit vengono validati scaricando la chiave pubblica del firmatario del token tramite le API della PDND, utilizzando l'identificativo kid presente all'interno del token.

Nella figura "Fig. [3.10"](#page-164-0) viene invece raffigurato lo scenario di erogazione in cui il trust avviene tra fruitore ed erogatore tramite certificati X509.

<span id="page-161-0"></span>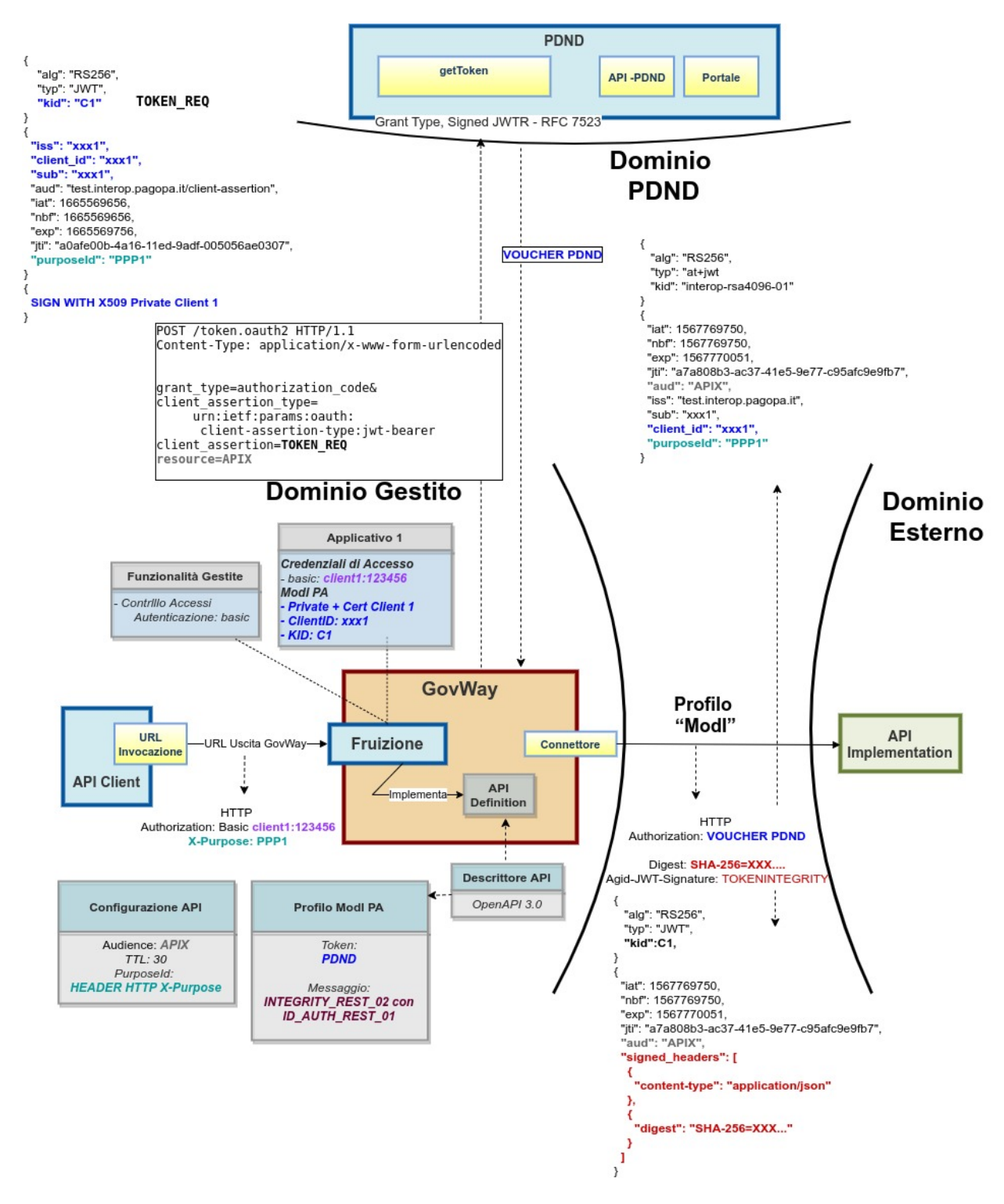

Fig. 3.7: Fruizione con Profilo di Interoperabilità "ModI": trust tramite PDND

<span id="page-162-0"></span>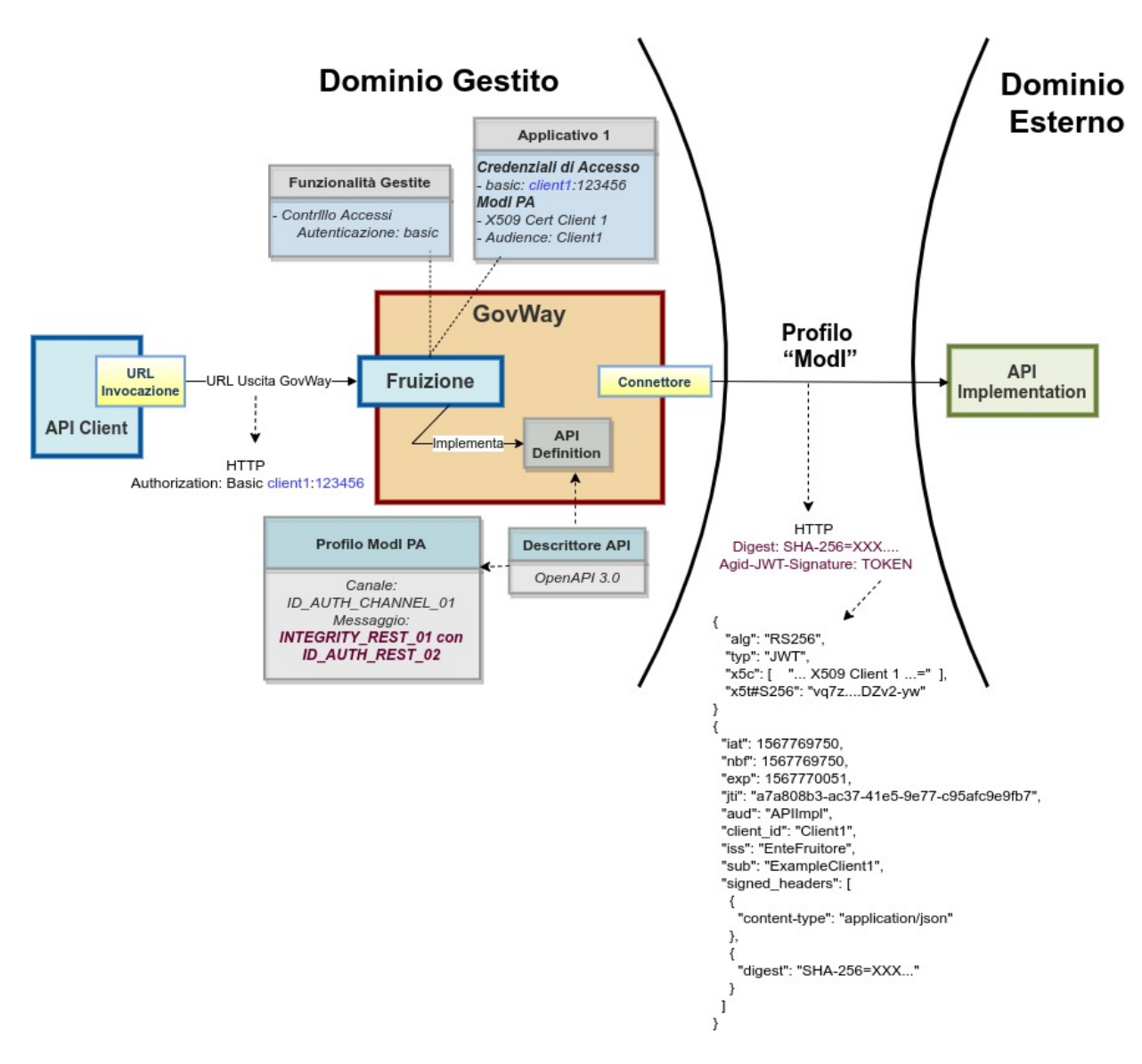

Fig. 3.8: Fruizione con Profilo di Interoperabilità "ModI": trust tra fruitore ed erogatore tramite certificati X509

<span id="page-163-0"></span>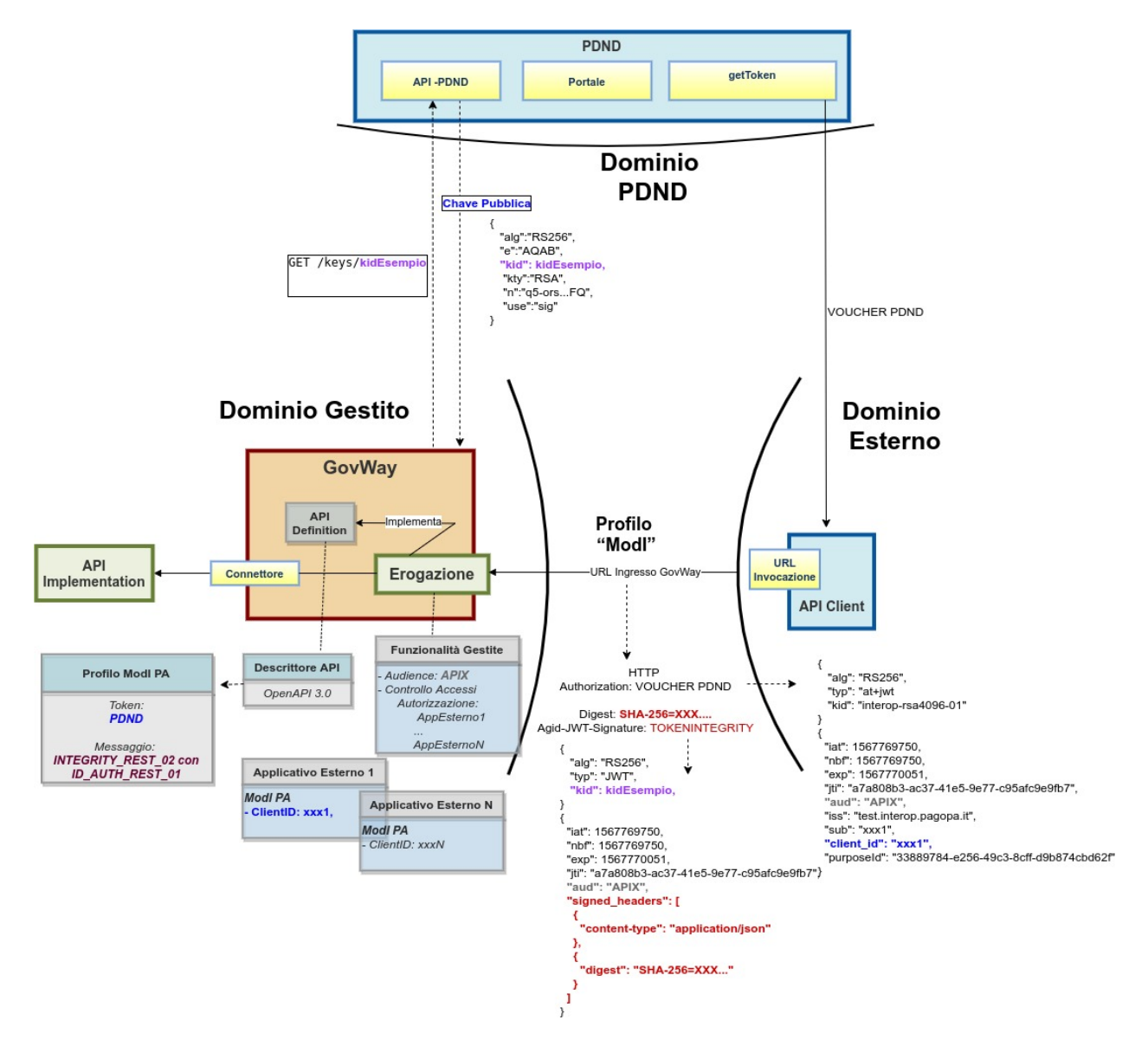

Fig. 3.9: Erogazione con Profilo di Interoperabilità "ModI": trust tramite PDND

<span id="page-164-0"></span>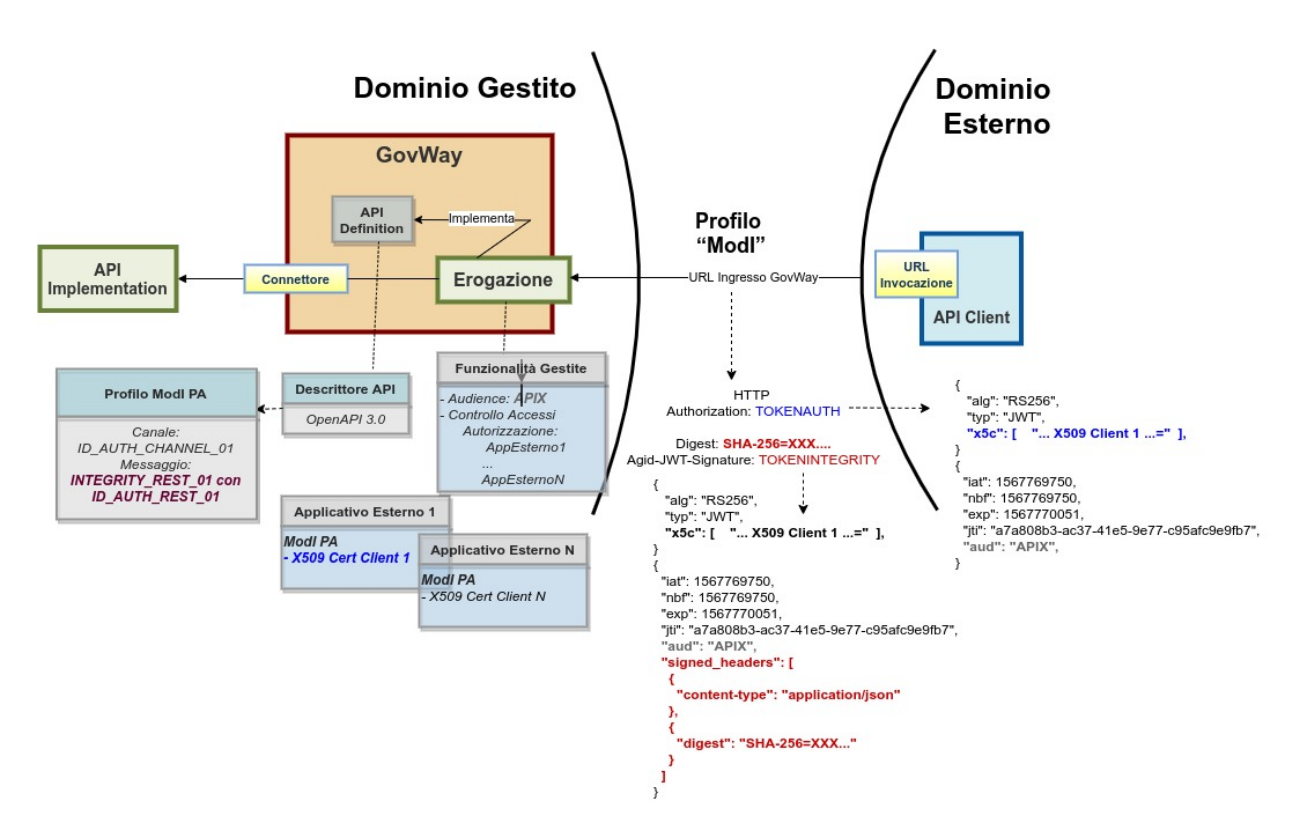

Fig. 3.10: Erogazione con Profilo di Interoperabilità "ModI": trust tra fruitore ed erogatore tramite certificati X509

# **3.3.1 Passi preliminari di configurazione**

In questa sezione vengono indicati come effettuare una configurazione iniziale degli aspetti relativi ai criteri di trust tramite PDND e tramite certificati X509, oltre alla registrazione di una coppia di chiavi utilizzata per default per produrre i token di sicurezza "ModI".

# **Trust tramite PDND**

Per le richieste provenienti da amministrazioni esterne e contenenti token in cui il trust avviene tramite PDND, GovWay deve validare il token "Authorization" al fine di verificare che sia stato effettivamente rilasciato dalla PDND.

Per la validazione del token GovWay utilizza una "*[Token Policy Validazione](#page-375-0)*" con le seguenti caratteristiche:

- Token:
	- Tipo: JWS
	- Posizione: RFC 6750 Bearer Token Usage (Authorization Request Header Field)
- Validazione JWT:
	- Formato Token: RFC 9068 JSON Web Token (OAuth2 Access Token)
	- TrustStore: deve contenere la chiave pubblica utilizzata dalla PDND per firmare i token

Con il prodotto viene fornita built-in la token policy "PDND" (Fig. [3.11\)](#page-166-0) da finalizzare nella sezione "TrustStore" nei seguenti aspetti:

• File: deve essere indicato un path su file system che contiene il certificato di firma della PDND ottenibile tramite la well-know-url fornita dalla PDND stessa:

- ambiente di collaudo: <https://uat.interop.pagopa.it/.well-known/jwks.json>
- ambiente di produzione: <https://interop.pagopa.it/.well-known/jwks.json>

Nota: Le url indicate sopra potrebbero variare; si raccomanda di ottenere sempre dalla PDND le url aggiornate.

## **Trust tra fruitore ed erogatore tramite certificati X509**

Per le richieste provenienti da amministrazioni esterne e contenenti token in cui il trust tra fruitore ed erogatore non avviene tramite PDND, GovWay deve validare il certificato presente all'interno del token di sicurezza al fine di verificare che sia rilasciato da una della CA conosciute, che non sia scaduto e che non sia stato eventualmente revocato.

Per effettuare la validazione del certificato di firma utilizzato dal mittente, deve essere configurato opportunamente GovWay per quanto riguarda le seguenti proprietà presenti nel file «/etc/govway/modipa\_local.properties» (dove si assume che "/etc/govway" sia la directory di configurazione indicata in fase di installazione) tutte con prefisso "org.openspcoop2.protocol.modipa.sicurezzaMessaggio.certificati.":

- *trustStore.path* (obbligatorio): indica il path su file system di un trustStore contenente le CA conosciute;
- *trustStore.tipo* (obbligatorio): indica il tipo di trustStore (JKS);
- *trustStore.password* (obbligatorio): password per accedere al trustStore;
- *trustStore.crls* (opzionale): permette di indicare un elenco, separato da virgola, di file CRL;
- *trustStore.ocspPolicy* (opzionale): in alternativa alla validazione tramite CRL è possibile associare una policy OCSP indicando uno dei tipi registrati nel file *<directory-lavoro>/ocsp.properties* come proprietà "ocsp.<idPolicy>.type"; per ulteriori dettagli si rimanda alle sezioni ocspInstall e ocspConfig.

La configurazione sopra indicata rappresenta la configurazione di default che verrà proposta durante la gestione di una erogazione o di una fruizione. È sempre possibile ridefinire per ogni singola API tale configurazione

#### Nota: TrustStore delle comunicazioni HTTPS

Nei pattern di sicurezza per API REST, dove il riferimento al certificato utilizzato viaggia tramite il claim "x5u", è possibile che GovWay debba effettuare il download del certificato tramite url https che espongono certificati server non validabili tramite le CA note. In tale contesto è possibile configurare un trustStore personalizzato agendo sulle proprietà presenti nel file «/etc/govway/modipa\_local.properties» in maniera simile al trustStore dei certificati. Tali proprietà possiedono il prefisso "org.openspcoop2.protocol.modipa.sicurezzaMessaggio.ssl.".

## **API PDND**

#### Introduzione

La PDND mette a disposizione delle [API](https://docs.pagopa.it/interoperabilita-1/manuale-operativo/api-esposte-da-pdnd-interoperabilita) che consentono tra le varie funzionalità:

- *GET /keys/{kid}*: di ottenere la chiave pubblica rispetto al kid indicato nel parametro della url; questa risorsa viene utilizzata da GovWay per poter validare i token con pattern "INTEGRITY\_REST\_02" e/o pattern di audit "AUDIT\_REST\_01" o "AUDIT\_REST\_02" in cui il trust avviene tramite PDND, in cui l'identificativo kid è presente all'interno del token.
- *GET /events/keys*: consente di ottenere informazioni relative alle modifiche delle chiavi crittografiche registrate sulla PDND; la risorsa viene utilizzata da GovWay per mantenere aggiornata la cache locale delle chiavi scaricate dalla PDND.

<span id="page-166-0"></span>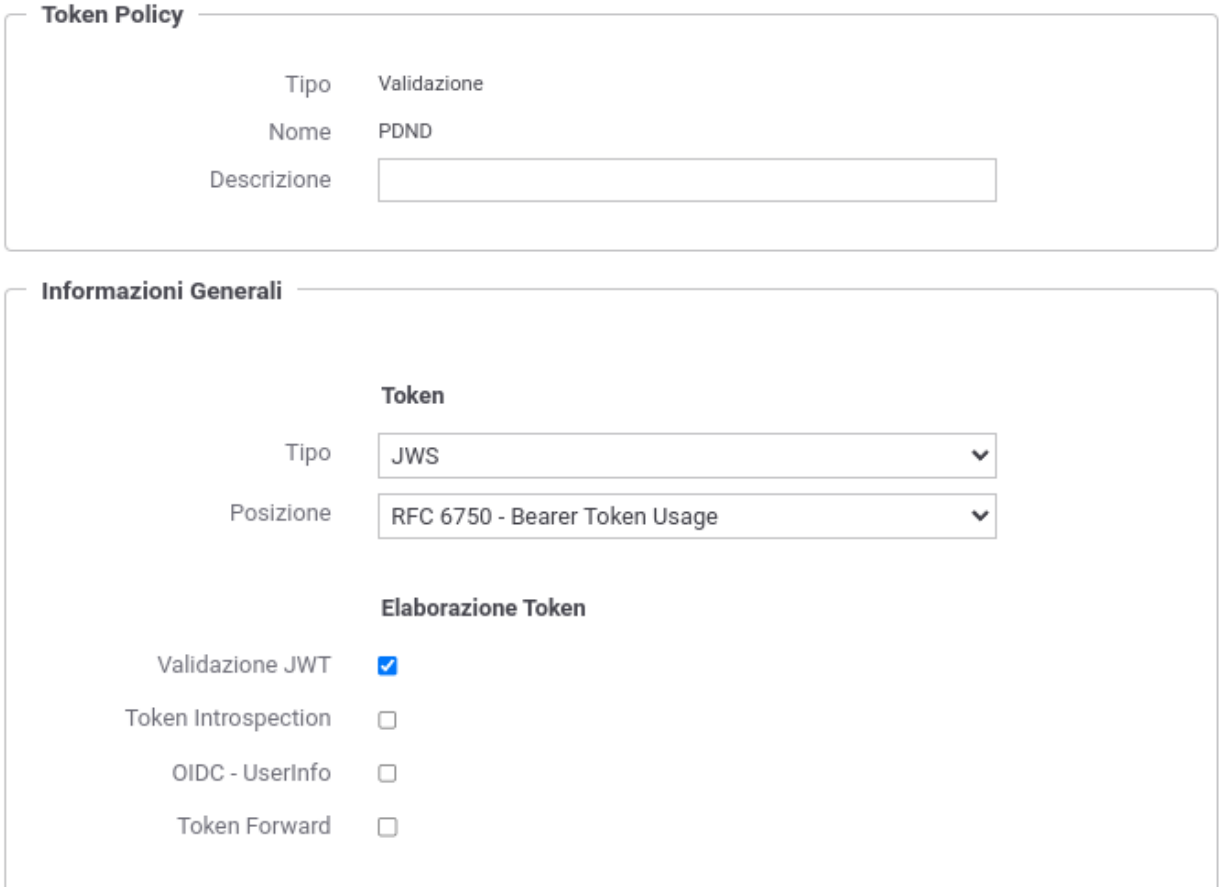

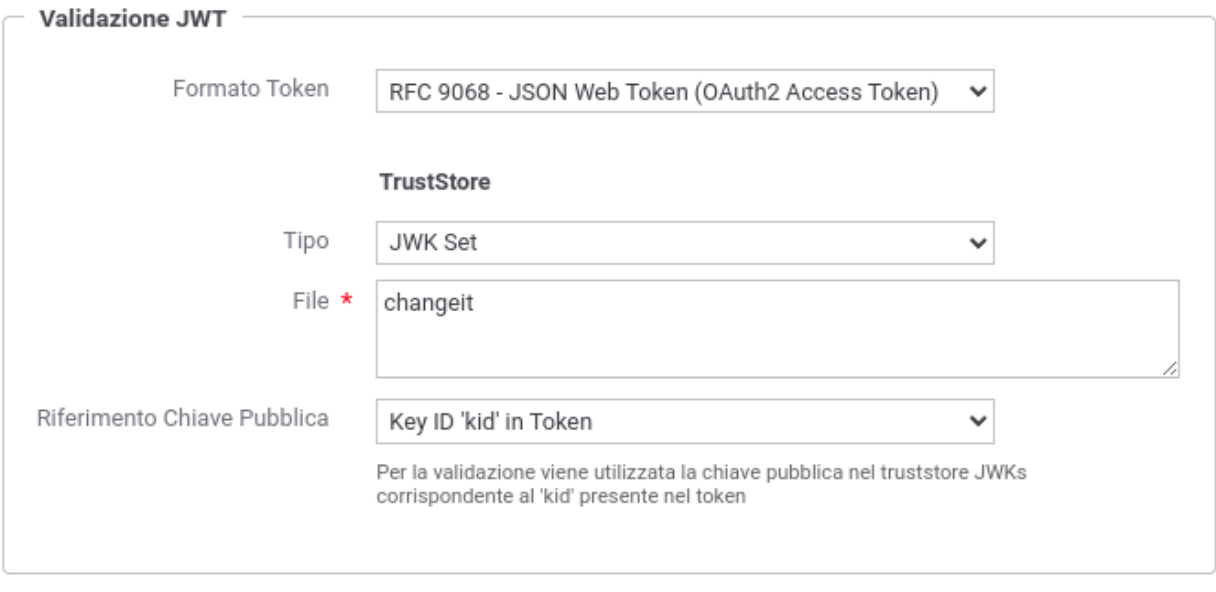

Fig. 3.11: Token Policy PDND

- *GET /clients/{clientId}*: consente di ottenere le informazioni associate al clientId indicato nel parametro della url; la risorsa viene utilizzata da GovWay per arricchire le informazioni tracciate sul mittente.
- *GET /organizations/{organizationId}*: consente di ottenere le informazioni associate all'organizzazione indicata nel parametro della url; la risorsa viene utilizzata da GovWay per arricchire le informazioni tracciate sul mittente.

L'endpoint di esposizione delle API e la specifica OpenAPI, come indicato nella sezione [API PDND - Dove si trovano?,](https://docs.pagopa.it/interoperabilita-1/manuale-operativo/api-esposte-da-pdnd-interoperabilita#dove-si-trovano) sono reperibili all'interno della sezione «Fruizione > I tuoi client api interop» e variano in funzione dell'ambiente in cui ci si trova.

Per poter fruire delle API delle PDND deve essere registrato sulla PDND un [client di tipo "api interop"](https://docs.pagopa.it/interoperabilita-1/manuale-operativo/client-e-materiale-crittografico) caricando il certificato di firma che verrà utilizzato per richiedere il token. Al termina della registrazione si otterrà un identificativo univoco della propria identità ("*client\_id*" o "*sub*") e un identificativo associato al certificato caricato ("*kid*").

## Nota: Materiale crittografico differente tra client di tipo "api interop" e "e-service"

La chiave registrata sulla PDND per quanto concerne il client di tipo "api interop" DEVE essere differente da quello che verrà utilizzato per firmare i normali token previsti dai pattern di sicurezza messaggio e audit (es. differente dalla chiave indicata nella sezione "*[Chiavi di default per la firma dei token ModI](#page-172-0)*").

## Configurazione di GovWay

Per consentire a GovWay di utilizzare le risorse precedentemente descritte, viene fornita built-in la fruizione con profilo di interoperabilità "ModI" e nome "api-pdnd" (figura Fig. [3.12\)](#page-167-0) da finalizzare negli aspetti descritti di seguito.

<span id="page-167-0"></span>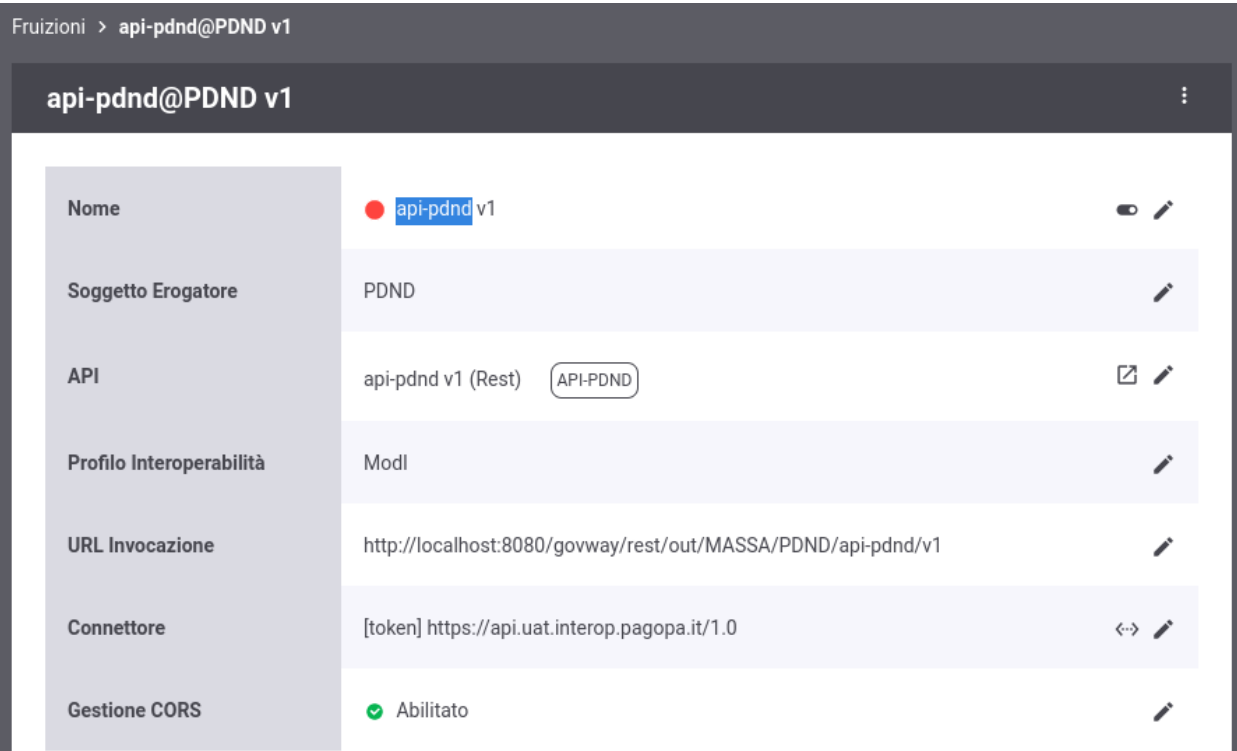

- Fig. 3.12: Fruizione delle API PDND
- *Endpoint di esposizione delle API della PDND*: nella sezione "connettore" deve essere indicata la corretta url di esposizione delle API PDND (figura Fig. [3.13\)](#page-168-0):
	- ambiente di collaudo: <https://api.uat.interop.pagopa.it/1.0>

– ambiente di produzione: <https://api.interop.pagopa.it/1.0>

Nota: Le url indicate potrebbero variare; si raccomanda di ottenere sempre dalla PDND le url aggiornate come indicato nella sezione [API PDND - Dove si trovano?.](https://docs.pagopa.it/interoperabilita-1/manuale-operativo/api-esposte-da-pdnd-interoperabilita#dove-si-trovano)

<span id="page-168-0"></span>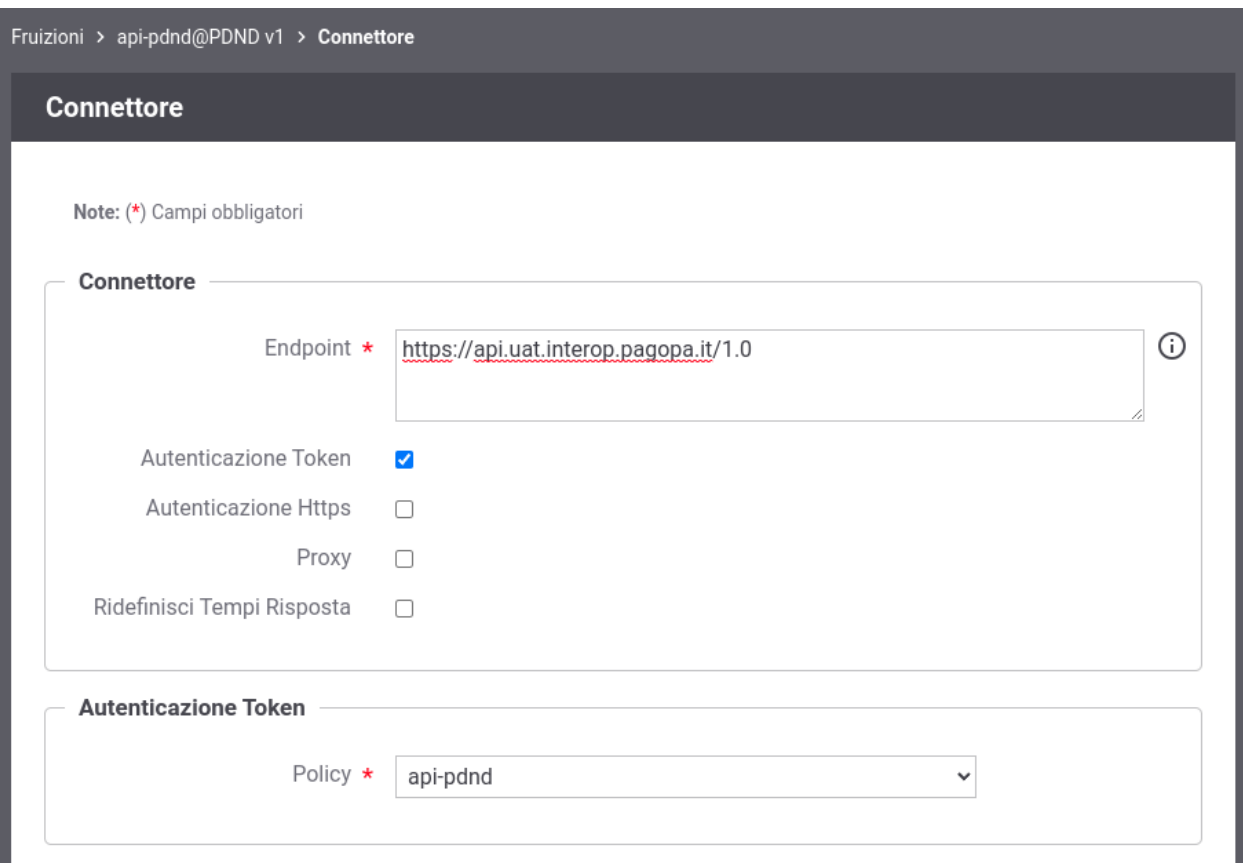

Fig. 3.13: Fruizione delle API PDND: connettore

- *Token Policy di negoziazione del voucher*: nella precedente sezione "connettore" si è potuto vedere come sia stata associata al connettore una Token Policy di Negoziazione del tipo descritto nella sezione "*[Signed JWT](#page-370-0)*". La token policy "api-pdnd" riferita (figura Fig. [3.14\)](#page-170-0) deve essere finalizzata nei seguenti aspetti:
	- Url: deve essere indicato l'endpoint di negoziazione del voucher esposto dalla PDND:
		- \* ambiente di collaudo: <https://auth.uat.interop.pagopa.it/token.oauth2>
		- \* ambiente di produzione: <https://auth.interop.pagopa.it/token.oauth2>

Nota: Le url indicate potrebbero variare; si raccomanda di ottenere sempre dalla PDND le url aggiornate come indicato nella sezione [Richiesta di un voucher spendibile presso le API di](https://docs.pagopa.it/interoperabilita-1/manuale-operativo/utilizzare-i-voucher#richiesta-di-un-voucher-spendibile-presso-le-api-di-interoperabilita) [Interoperabilità](https://docs.pagopa.it/interoperabilita-1/manuale-operativo/utilizzare-i-voucher#richiesta-di-un-voucher-spendibile-presso-le-api-di-interoperabilita) dove viene indicato che l'URL dell'endpoint cambia in funzione dell'ambiente e sarà chiaramente visibile sull'interfaccia all'interno del back office.

- Audience: deve essere indicato il corretto valore atteso dal servizio della PDND, valore che cambia in funzione dell'ambiente:
	- \* ambiente di collaudo: auth.uat.interop.pagopa.it/client-assertion

\* ambiente di produzione: auth.interop.pagopa.it/client-assertion

Nota: I valori indicati potrebbero variare; si raccomanda di ottenere sempre dalla PDND i valori aggiornati.

- *Materiale crittografico e dati della PDND*: nella sezione "ModI" devono essere configurati tutti i parametri relativi al materiale crittografico e ai dati identificativi ottenuti dalla PDND in seguito alla registrazione del client di tipo "api interop" (figura Fig. [3.15\)](#page-171-0):
	- Key Id (kid) del Certificato: identificativo kid della chiave pubblica;
	- Identificativo: clientId associato alla chiave pubblica;
	- Chiave Privata e Chiave Pubblica: indica il path su file system rispettivamente delle chiavi private e pubbliche in formato PEM o DER (sono supportati sia i formati pkcs1 che pkcs8);
	- Password Chiave Privata: se la chiave privata è cifrata deve essere indicata la password.

Nota: Tramite il campo "Tipo" è possibile utilizzare un tipo di archivio differente dalla coppia di chiavi pubblica e privata come un keystore "PKCS12", "JKS" o un archivio json "JWK".

- *Controllo degli Accessi*: si può notare come la fruizione riporta uno «stato rosso» che evidenzia una configurazione incompleta nella parte relativa al *Controllo degli Accessi*. Procedere con la configurazione del *[Controllo](#page-62-0) [degli Accessi](#page-62-0)* al fine di renderla invocabile secondo la modalità di autenticazione ed autorizzazione desiderata. Le modalità scelte dovranno poi comportare una configurazione adeguata, descritta nel punto successivo, in modo da consentire a GovWay di invocare la fruizione.
- *Fruizione dell'API PDND da parte di GovWay*: la modalità di invocazione della fruizione viene definita tramite le proprietà presenti nel file «/etc/govway/modipa\_local.properties» tutte con prefisso "org.openspcoop2.protocol.modipa.sicurezzaMessaggio.certificati.remoteStore.pdnd.":
	- *baseUrl* (obbligatorio): definisce la url invocata per ottenere la chiave pubblica rispetto ad un identificativo kid;
	- *connectTimeout* e *readTimeout* (obbligatorio): consentono di impostare rispettivamente i limiti temporali per l'instaurazione di una connessione e la ricezione di una risposta dalla PDND;
	- *http.username* e *http.password* (opzionale): se definite GovWay invocherà la fruizione utilizzando le credenziali http basic indicate;
	- *https.keyStore*, *keyStore.type*, *keyStore.password*, *key.alias*, *key.password* (opzionale): le seguenti proprietà consentono di specificare un certificato tls client con cui GovWay invocherà la fruizione delle API PDND.
	- *https.hostnameVerifier* (opzionale): nel caso in cui la baseUrl indicata sia https consente di attivare o meno la verifica dell'hostname rispetto al CN.
	- *https.trustAllCerts* (opzionale): nel caso in cui la baseUrl indicata sia https disabilta l'autenticazione del certificato server.
	- *https.trustStore*, *https.trustStore.type*, *https.trustStore.password*, *https.trustStore.crl* (opzionale): consente di effettuare una autenticazione del certificato server rispetto ai parametri di truststore indicati.
- *Pull sulla PDND per ottenere gli eventi relativi alle chiavi*: come indicato nella sezione [Endpoint di notifi](https://docs.pagopa.it/interoperabilita-1/manuale-operativo/api-esposte-da-pdnd-interoperabilita#endpoint-di-notifica-eventi)[ca eventi,](https://docs.pagopa.it/interoperabilita-1/manuale-operativo/api-esposte-da-pdnd-interoperabilita#endpoint-di-notifica-eventi) le API della PDND consentono all'aderente di ottenere una lista di eventi che possono essere utilizzate da GovWay per mantenere aggiornata la cache locale delle chiavi scaricate dalla PDND. Per default la consultazione degli eventi è disabilitata e per abilitarla si deve intervenire sulle proprietà presenti nel file «/etc/govway/govway\_local.properties» tutte con prefisso "org.openspcoop2.pdd.gestoreChiaviPDND.":
	- *enabled*: impostare a true la proprietà per abilitare la consultazione degli eventi.

<span id="page-170-0"></span>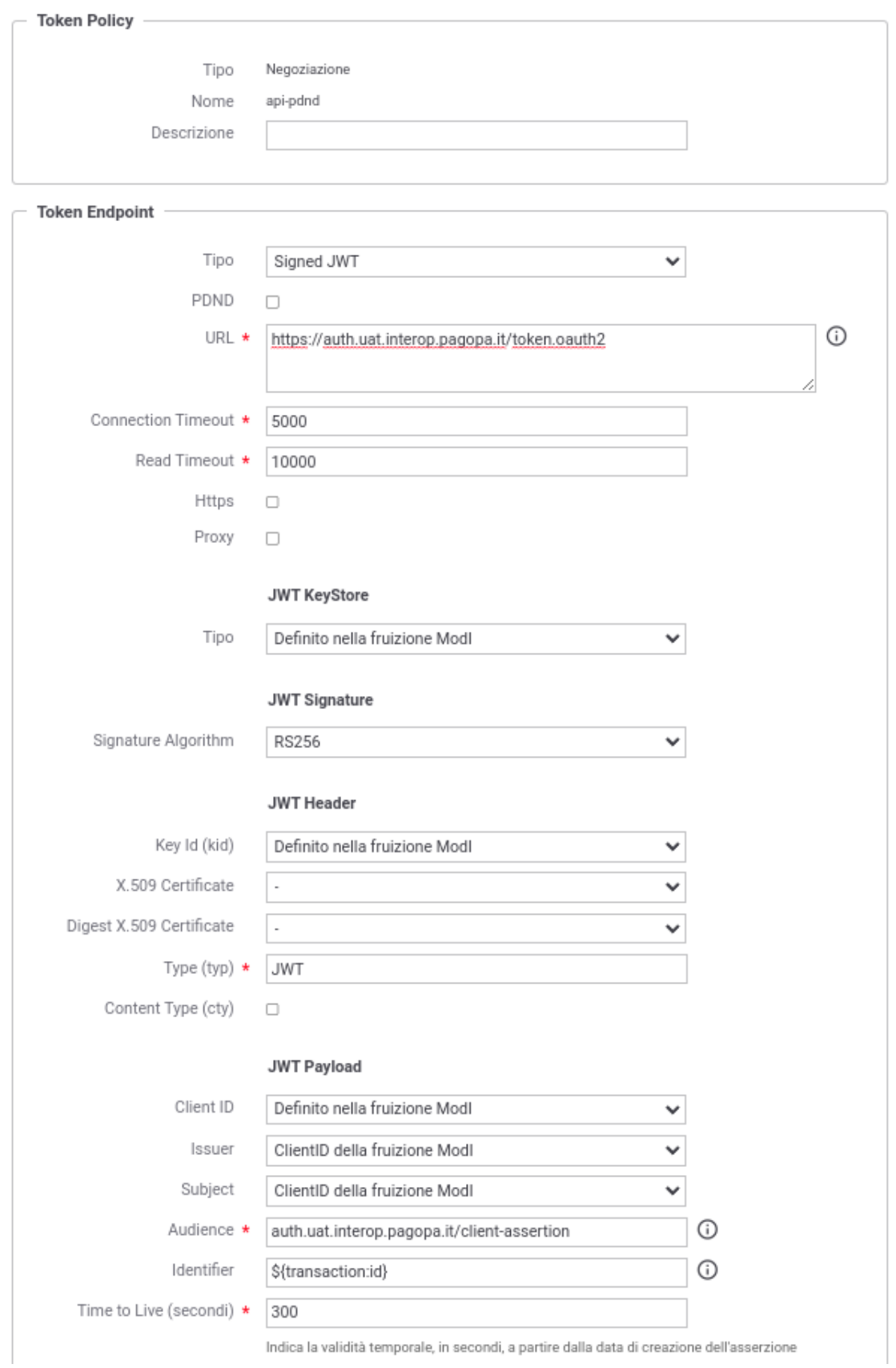

Fig. 3.14: Fruizione delle API PDND: token policy

<span id="page-171-0"></span>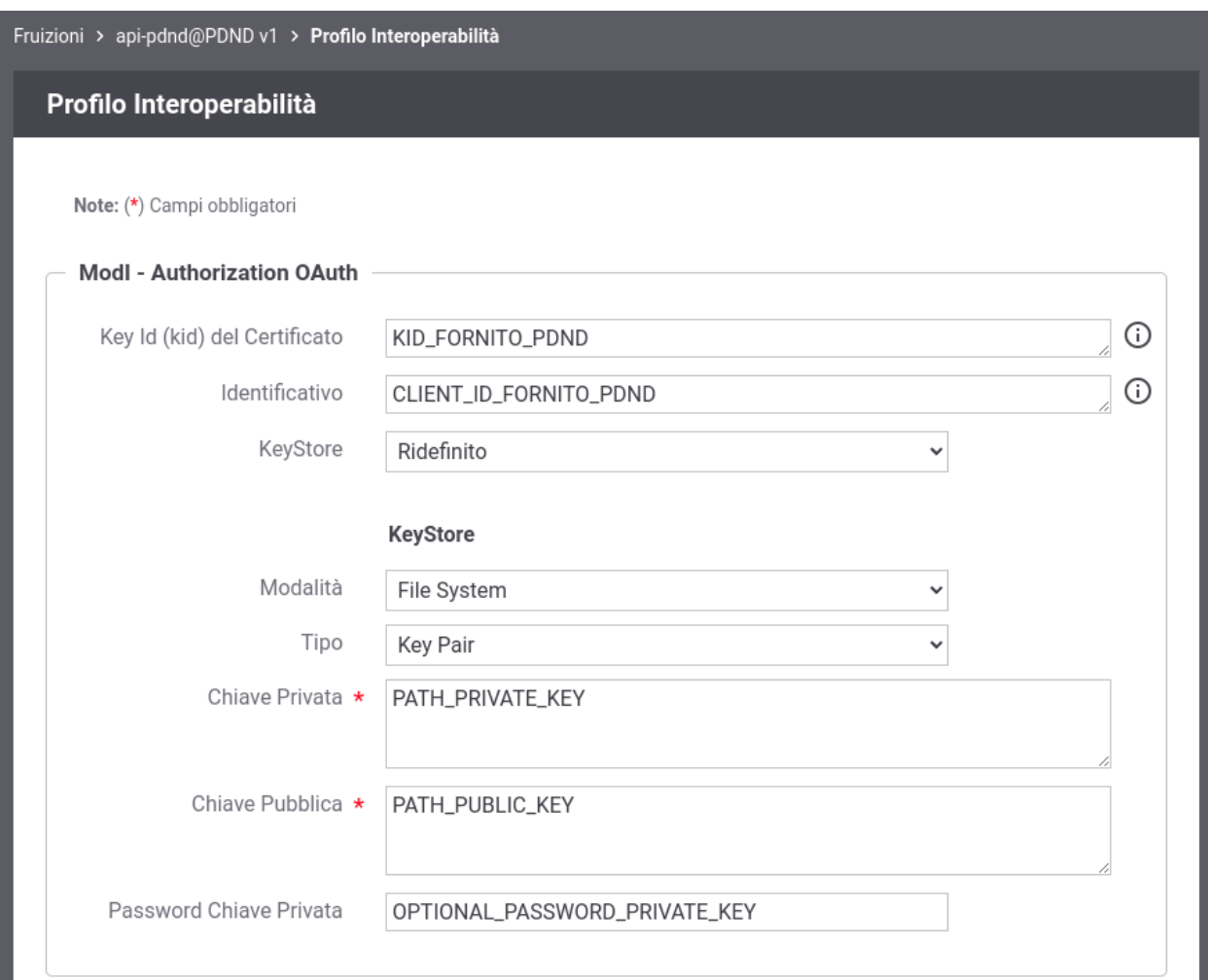

Fig. 3.15: Fruizione delle API PDND: profilo "ModI"

- *keys.maxLifeMinutes*: indica la vita in minuti di una chiave scaricata dalla PDND e salvata nella cache locale (default: 43200, 30 giorni).
- *events.keys.limit* indica il numero massimo di eventi recuperati tramite una singola chiamata alla PDND (default: 100).
- *events.keys.timer.intervalloSecondi*: definisce l'intervallo, in secondi, rispetto al quale vengono controllati eventuali nuovi eventi sulla PDND (default: 3600, un'ora).
- *cache.keys.timer.intervalloSecondi*: govway dispone di più livelli di cache (che si differenziano se risiedono in RAM o su Database). Questa proprietà definisce l'intervallo, in secondi, rispetto al quale le chiavi presenti nella cache in RAM vengono verificate rispetto alla chiavi presenti nella cache su Database (default: 300, 5 minuti).
- *Erogazione: maggiori informazioni sul mittente*: le API della PDND consentono anche di ottenere informazioni sull'organizzazione a cui il client afferisce. Tali informazioni possono essere recuperate da GovWay al fine di arricchire le tracce e definire criteri autorizzativi; una volta scaricate vengono mantenute in una cache locale. Per default la consultazione della PDND per ottenere maggiori informazioni sui client è disabilitata e per abilitarla si deve intervenire sulle proprietà presenti nel file «/etc/govway/govway\_local.properties» tutte con prefisso "org.openspcoop2.pdd.gestorePDND.":
	- *clientInfo.enabled*: impostare a true la proprietà per abilitare la raccolta delle informazioni sul client;
	- *clientInfo.maxLifeMinutes*: indica la vita in minuti delle informazioni scaricate dalla PDND e salvate nella cache locale (default: 43200, 30 giorni);
	- *clients.error.abortTransaction* indicazione se far fallire la transazione in caso il recupero delle informazioni sul client fallisca (default: false);
	- *organizations.error.abortTransaction* indicazione se far fallire la transazione in caso il recupero delle informazioni sull'organizzazione fallisca (default: false).

Nota: La raccolta delle informazioni sul mittente tramite la PDND richiede che la consultazione degli eventi, descritta nel precedente punto, sia stata abilitata nel file «/etc/govway/govway\_local.properties» tramite la proprietà "org.openspcoop2.pdd.gestoreChiaviPDND.enabled"

## <span id="page-172-0"></span>**Chiavi di default per la firma dei token ModI**

Nelle figure [Fig.](#page-162-0) [3.8](#page-162-0) e [Fig.](#page-161-0) [3.7](#page-161-0) della sezione *[Sicurezza Messaggio](#page-159-0)* è stato descritto come GovWay utilizzerà la chiave privata associata all'applicativo interno che ha scaturito la richiesta per firmare il token di sicurezza aggiunto al messaggio in uscita dal dominio di gestione o per l'access token di richiesta del voucher verso la PDND. È possibile attuare uno scenario differente in cui la chiave privata viene definita nella fruizione come descritto nella sezione *[Keystore di](#page-264-0) [firma definito nella fruizione](#page-264-0)*; in questo caso è possibile configure l'utilizzo di un keystore di default indicato nella configurazione descritta di seguito.

Anche per quanto concerne le risposte che GovWay processa in una erogazione, la chiave privata utilizzata per firmare il token di sicurezza aggiunto alla risposta viene preso dalla configurazione di default descritta di seguito.

È sempre possibile ridefinire per ogni singola API il keystore utilizzato in un richiesta di una fruizione o in una risposta di una erogazione.

La coppia di chiavi di default utilizzate per firmare i token ModI possono essere configurate su GovWay tramite le proprietà presenti nel file «/etc/govway/modipa\_local.properties» tutte con prefisso "org.openspcoop2.protocol.modipa.sicurezzaMessaggio.certificati.":

- *keyStore.path* (obbligatorio): indica il path su file system di un keyStore contenente la chiave privata;
- *keyStore.tipo* (obbligatorio): indica il tipo di trustStore (JKS);
- *keyStore.password* (obbligatorio): password per accedere al keyStore;
- *key.alias* (obbligatorio): alias della chiave privata all'interno del keyStore;
- *key.password* (obbligatorio): password della chiave privata all'interno del keyStore;

Inoltre se la chiave pubblica presente nel keystore, definito nella proprietà "keyStore.path", viene utilizzata come materiale crittografico per registrare un client sulla PDND sono utilizzabili le seguenti due ulteriori proprietà:

- *key.clientId* (opzionale): clientId associato dalla PDND alla chiave pubblica;
- *key.kid* (opzionale): identificativo kid con cui la PDND ha registrato la chiave pubblica.

# **3.3.2 ID\_AUTH\_SOAP\_01 / ID\_AUTH\_REST\_01**

Il pattern ID\_AUTH nelle sue varie declinazioni ha lo scopo di identificare e autorizzare l'accesso del fruitore ad un servizio.

Il pattern differisce rispetto al tipo di trust:

- trust tramite PDND: descritto nella sezione "*[ID\\_AUTH\\_REST\\_01 tramite la Piattaforma Digitale Nazionale](#page-173-0) [Dati \(PDND\)](#page-173-0)*", e applicabile sia per API REST che SOAP, consiste nella negoziazione con la PDND di un voucher spendibile verso l'erogatore.
- trust tra fruitore ed erogatore tramite certificati X509: descritto nella sezione "*[ID\\_AUTH\\_SOAP\\_01 /](#page-193-0) [ID\\_AUTH\\_REST\\_01 - Direct Trust con certificato X.509](#page-193-0)*" differisce nella sostanza se applicato per API REST, in cui viene prodotto un token JWT, o per API SOAP, in cui viene definito un header SOAP WSSecurity. In entrambi i casi il certificato del mittente viene inserito all'interno del token di sicurezza e validato dall'erogatore tramite un trustStore contenente i certificati X509 attesi.
- trust tramite Authorization Server: descritto nella sezione "*[ID\\_AUTH\\_REST\\_01 tramite un Authorization Server](#page-204-0) [OAuth differente dalla PDND](#page-204-0)*", e applicabile sia per API REST che SOAP, consiste nella negoziazione con un authorization server differente dalla PDND di un voucher spendibile verso l'erogatore.

# <span id="page-173-0"></span>**ID\_AUTH\_REST\_01 tramite la Piattaforma Digitale Nazionale Dati (PDND)**

Il token di autenticazione ID\_AUTH\_REST\_01 descritto nella sezione "*[ID\\_AUTH\\_SOAP\\_01 / ID\\_AUTH\\_REST\\_01 -](#page-193-0) [Direct Trust con certificato X.509](#page-193-0)*" viene generato e firmato dall'applicativo mittente. Un token con analoga struttura può essere richiesto sulla Piattaforma Digitale Nazionale Dati (PDND) al fine di ottere un voucher di autenticazione spendibile verso l'erogatore.

Il token può essere richiesto per tutti i servizi registrati sulla PDND per cui un erogatore ha completato il processo di on-boarding definendo:

- gli attributi che un fruitore deve possedere per poter fare richiesta di fruizione;
- l'identificativo del servizio che il fruitore dovrà riferire per ottenere un token ("*audience*");
- altri parametri quali la durata del token e il carico di chiamate giornaliere supportate in termini di chiamate complessive e per fruitore.

Per ottenere un token, un applicativo mittente deve:

- essersi registrato sulla PDND caricando il certificato di firma che utilizzerà per richiedere il token. Al termina della registrazione otterrà un identificativo univoco della propria identità ("*client\_id*" o "*sub*") e un identificativo associato al certificato caricato ("*kid*").
- aver registrato una finalità che descrive la motivazione per cui vuole richiedere la fruizione del servizio e il numero di richieste giornaliere che intende effettuare. La creazione di una finalità si completa con l'ottenimento di un suo identificativo univoco denominato "*purposeId*".

L'adozione del pattern ID\_AUTH\_REST\_01 rilasciato dalla PDND consente alla ricezione di un messaggio di effettuare i medesimi controlli attuati su un token conforme al pattern descritto nella sezione "*[ID\\_AUTH\\_SOAP\\_01 /](#page-193-0) [ID\\_AUTH\\_REST\\_01 - Direct Trust con certificato X.509](#page-193-0)*" con la differenza che il token non è più firmato dall'applicativo mittente ma bensì dall'authorization server della PDND e l'identificazione dell'applicativo chiamante non è più attuabile tramite il certificato fornito nell'header del JWT tramite claim "x5c/x5t/x5u" ma bensì tramite l'identificativo presente nel claim "client\_id".

Di seguito vengono forniti i dettagli di configurazione necessari ad utilizzare la PDND negli scenari di fruizione o erogazione di un servizio.

# **Fruizione ID\_AUTH\_REST\_01 (PDND)**

Le richieste che provengono dagli applicativi interni del dominio e sono dirette verso altre amministrazioni verranno arricchite del token di sicurezza "ModI" previsto dall'operazione invocata, come indicato precedentemente nella sezione *[ID\\_AUTH\\_REST\\_01 tramite la Piattaforma Digitale Nazionale Dati \(PDND\)](#page-173-0)*.

Nella figura "Fig. [3.16"](#page-175-0) viene raffigurato lo scenario di fruizione in cui il trust avviene tramite la PDND.

Di seguito vengono descritti tutti i passi di configurazione specifici per l'implementazione del pattern "ID\_AUTH\_REST\_01" mentre si rimanda alla sezione "*[Profilo "API Gateway"](#page-12-0)*" per la normale registrazione e configurazione di una fruizione di API.

## API

La registrazione della API deve essere effettuata agendo nella sezione «ModI - Sicurezza Messaggio», come indicato in Fig. [3.17:](#page-176-0)

- selezionare il "Pattern" «ID\_AUTH\_REST\_01»;
- selezionare una "Generazione Token" di tipo "Authorization PDND" per far si che il Token "ID\_AUTH" sia negoziato con la PDND.

## Token Policy di Negoziazione

Per la configurazione delle fruizioni con un pattern di sicurezza via PDND è necessario registrare una Token Policy di Negoziazione del tipo descritto nella sezione "*[Signed JWT \(PDND\)](#page-371-0)*".

Di seguito vengono riportati tutte le informazioni da registrare nella policy:

- Tipo: SignedJWT;
- PDND: flag attivato;
- URL: endpoint esposto dalla PDND su cui è possibile richiedere lo stacco del voucher alla PDND (Fig. [3.18\)](#page-177-0):
	- ambiente di collaudo: <https://auth.uat.interop.pagopa.it/token.oauth2>
	- ambiente di produzione: <https://auth.interop.pagopa.it/token.oauth2>

Nota: Le url indicate potrebbero variare; si raccomanda di ottenere sempre dalla PDND le url aggiornate come indicato nella sezione [Richiesta di un voucher spendibile presso un e-service del](https://docs.pagopa.it/interoperabilita-1/manuale-operativo/utilizzare-i-voucher#richiesta-di-un-voucher-spendibile-presso-un-e-service-del-catalogo) [catalogo.](https://docs.pagopa.it/interoperabilita-1/manuale-operativo/utilizzare-i-voucher#richiesta-di-un-voucher-spendibile-presso-un-e-service-del-catalogo)

- JWT Keystore: parametri di accesso al keystore contenente la chiave privata corrispondente alla chiave pubblica registrata sulla PDND durante la registrazione dell'applicativo client. I parametri variano in funzione del tipo di keystore selezionato:
	- "JKS", "PKCS12": deve essere definito il path su filesystem dove risiede il keystore, la password per l'accesso al keystore, l'alias con cui è riferita la chiave privata e la password (Fig. [3.19\)](#page-177-1);

<span id="page-175-0"></span>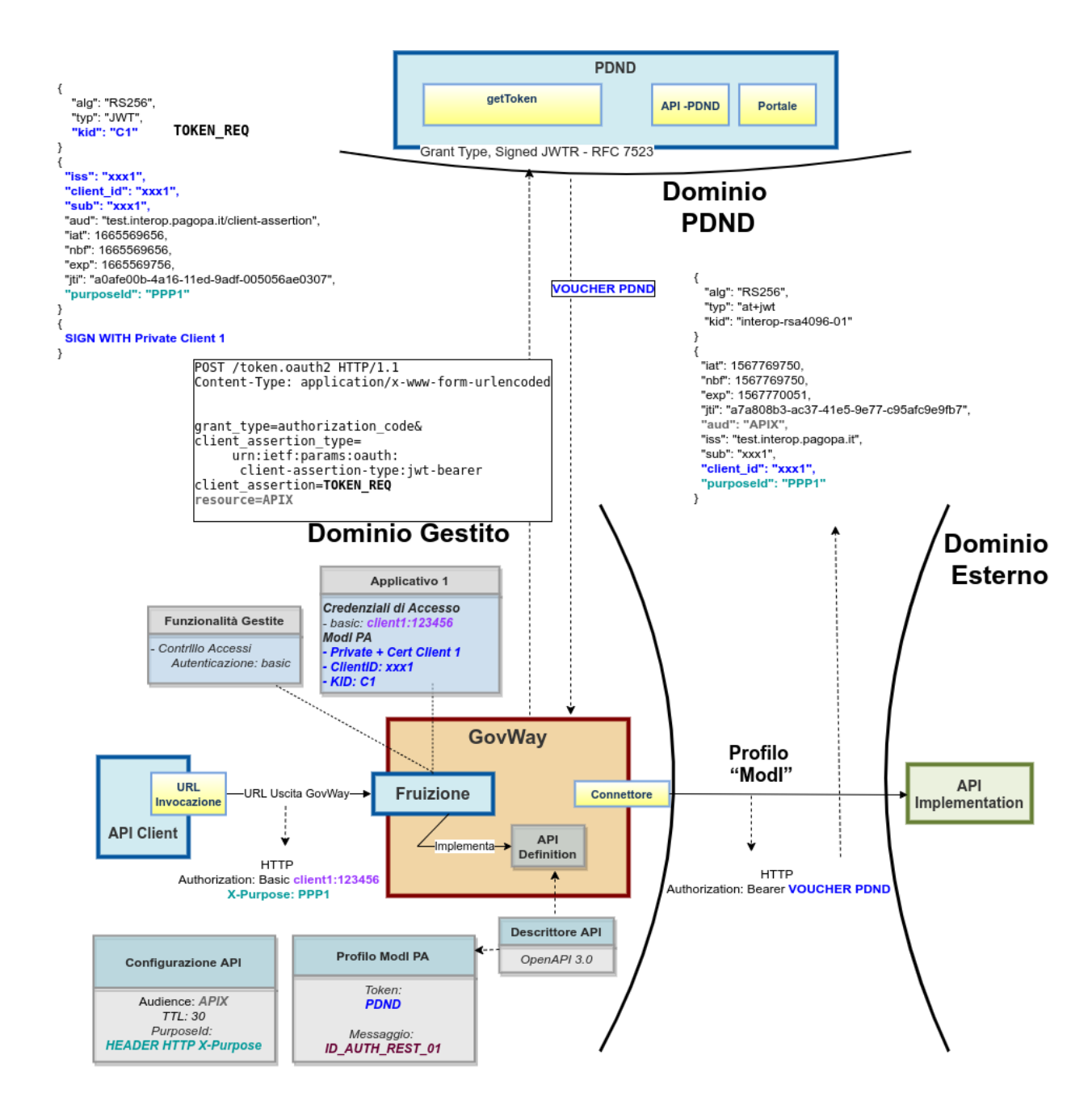

Fig. 3.16: Fruizione con Profilo di Interoperabilità "ModI", pattern "ID\_AUTH\_REST\_01": trust tramite PDND

<span id="page-176-0"></span>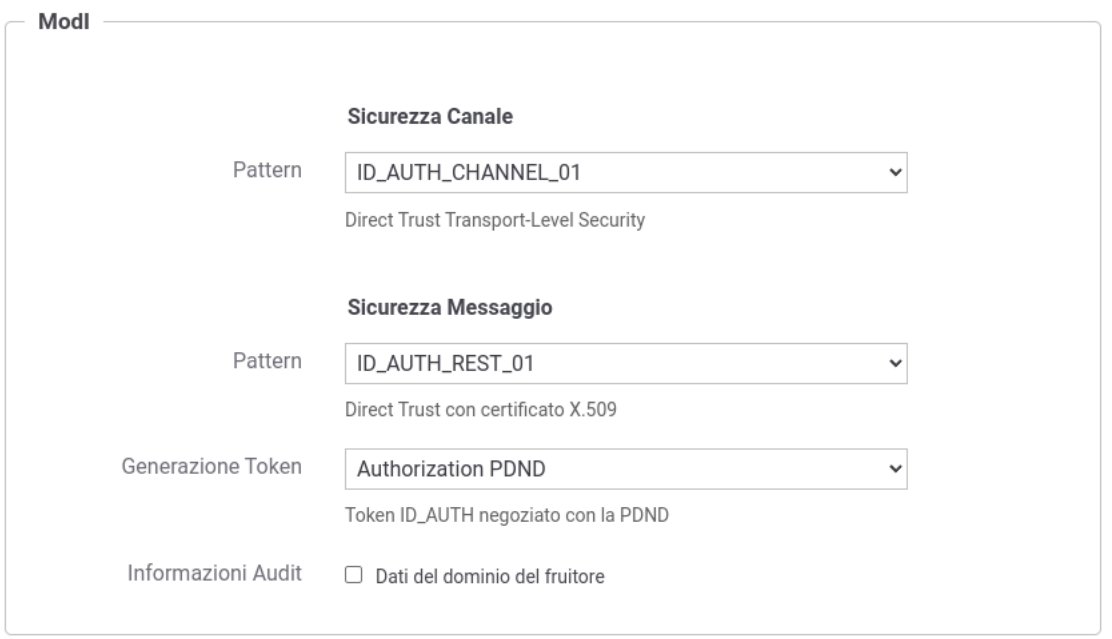

Fig. 3.17: Selezione del pattern «ID\_AUTH\_REST\_01» e "Generazione Token" di tipo "Authorization PDND" per l'API

- "JWK Set": deve essere definito il path su filesystem dove risiede l'archivio json nel formato "JWK Set" e l'identificativo "kid" (alias) con cui è riferita la chiave privata (Fig. [3.20\)](#page-178-0);
- "Key Pair": deve essere definito il path su filesystem dove risiedono la chiave privata e pubblica in formato PEM o DER (sono supportati sia i formati pkcs1 che pkcs8) e la password della chiave privata se cifrata (Fig. [3.21\)](#page-178-1);
- "Definito nell'applicativo ModI": il keystore utilizzato per firmare l'asserzione JWT inviata alla PDND sarà quello definito nell'applicativo ModI richiedente (scenario descritto nel seguito di questa sezione);
- "Definito nella fruizione ModI": il keystore utilizzato per firmare l'asserzione JWT inviata alla PDND sarà quello definito nella fruizione ModI (scenario descritto nel seguito di questa sezione);
- Tipi PKCS11: gli altri tipi disponibili sono quelli corrispondenti ai tipi di keystore PKCS11 registrati ("*[Device PKCS11](#page-469-0)*").
- JWT Signature: algoritmo di firma
- JWT Header:
	- Type (typ): lasciare il valore "JWT";
	- Key Id (kid): deve essere indicato l'identificativo univoco (KID) ottenuto al termine della registrazione dell'applicativo client sulla PDND. Può essere fornito tramite una delle seguenti modalità:
		- \* "Personalizzato": selezionando la modalità "Personalizzato" è possibile indicarlo puntualmente. Il valore può essere definito come costante o contenere parti dinamiche risolte a runtime dal Gateway ("*[Valori dinamici](#page-133-0)*");
		- \* "Definito nell'applicativo ModI": nel caso in cui è stato indicato un keystore definito nell'applicativo ModI, è possibile selezionare una modalità analoga anche per il KID (Fig. [3.26\)](#page-179-0).

Questa modalità richiede che oltre al keystore, nell'applicativo ModI richiedente venga abilitata anche la sezione "Authorization OAuth" e venga indicato il KID nel campo "Key Id del Certificato" [\(Fig.](#page-186-0) [3.38\)](#page-186-0).

<span id="page-177-0"></span>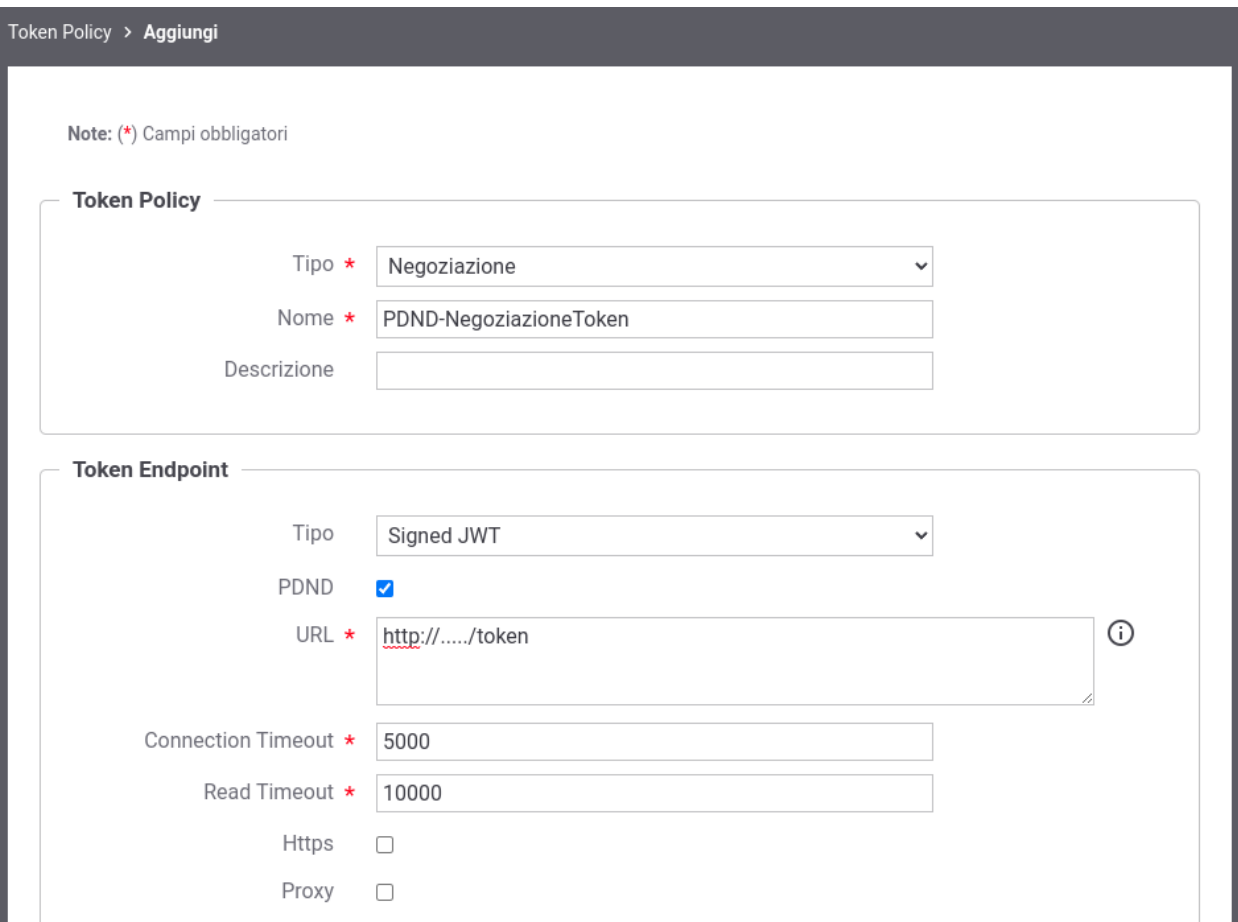

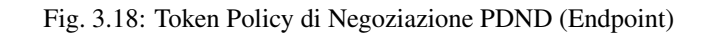

<span id="page-177-1"></span>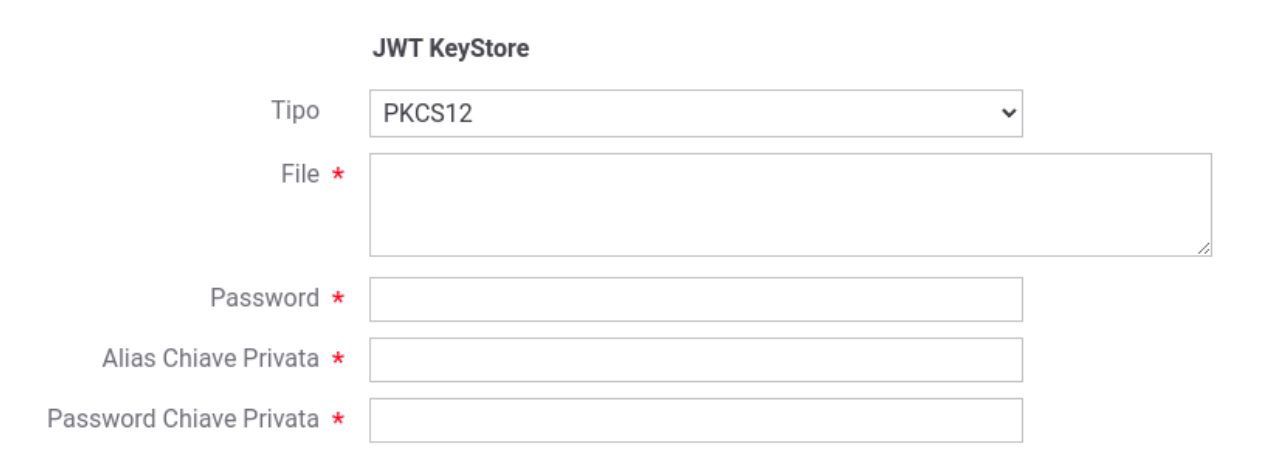

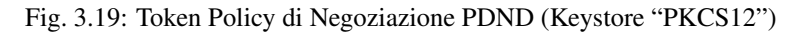

 $\checkmark$ 

 $\checkmark$ 

<span id="page-178-0"></span>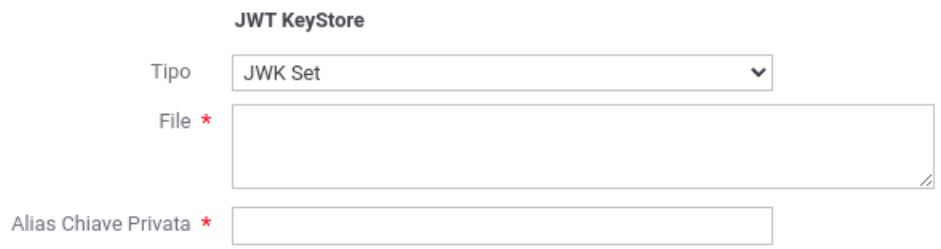

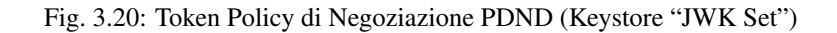

<span id="page-178-1"></span>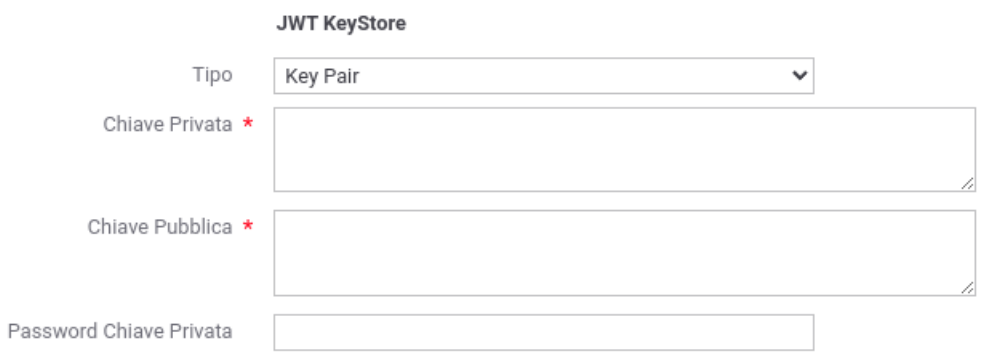

Fig. 3.21: Token Policy di Negoziazione PDND (Keystore "Key Pair")

#### **JWT KeyStore**

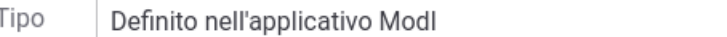

Fig. 3.22: Token Policy di Negoziazione PDND (Keystore definito nell'applicativo ModI)

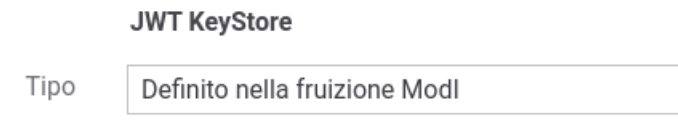

Fig. 3.23: Token Policy di Negoziazione PDND (Keystore definito nella fruizione ModI)

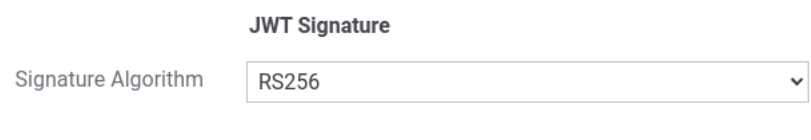

Fig. 3.24: Token Policy di Negoziazione PDND (Algoritmo di Firma)

## **JWT Header**

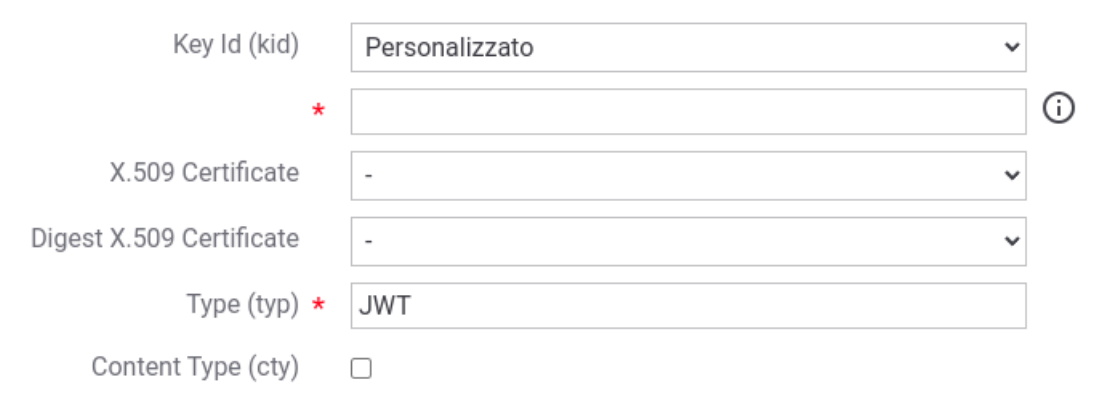

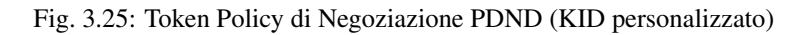

## **JWT Header**

<span id="page-179-0"></span>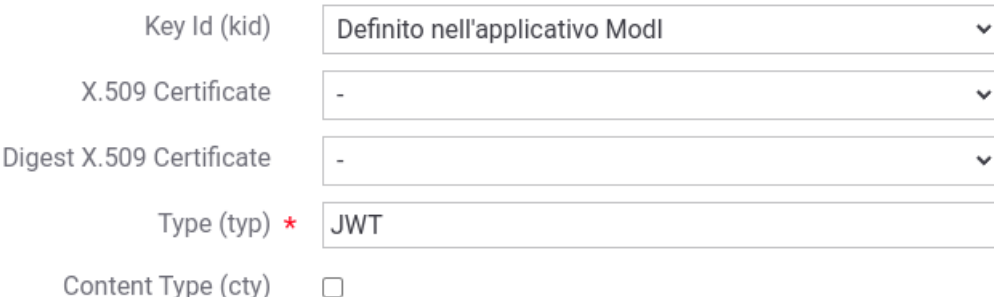

Fig. 3.26: Token Policy di Negoziazione PDND (KID definito nell'applicativo ModI)
\* "Definito nella fruizione ModI": nel caso in cui è stato indicato un keystore definito nella fruizione ModI, è possibile selezionare una modalità analoga anche per il KID (Fig. [3.27\)](#page-180-0).

<span id="page-180-0"></span>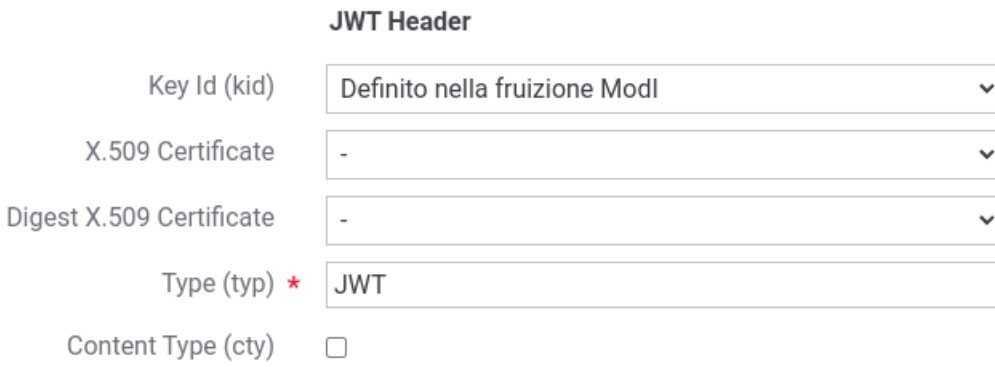

Fig. 3.27: Token Policy di Negoziazione PDND (KID definito nella fruizione ModI)

Questa modalità richiede che oltre al keystore, nella fruizione ModI venga abilitata anche la sezione "Authorization PDND" e venga indicato il KID nel campo "Key Id del Certificato" (Fig. [3.36\)](#page-184-0).

- JWT Payload:
	- Client ID, Issuer e Subject: l'identificativo univoco dell'applicativo client ("*client\_id*" o "*sub*") ottenuto al termine della registrazione dell'applicativo sulla PDND deve essere configurato nei tre campi indicati tramite una delle seguenti modalità:
		- \* indicati nella token policy:

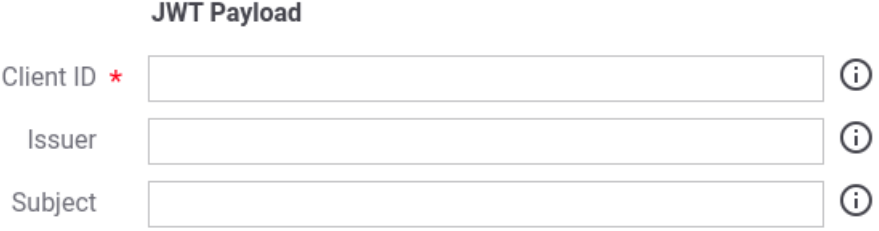

Fig. 3.28: Token Policy di Negoziazione PDND (ClientId)

<span id="page-180-1"></span>\* in alternativa nel caso in cui sia stato indicato un keystore definito nell'applicativo ModI, è possibile selezionare una modalità analoga anche per la tripla clientId/issuer/subject (Fig. [3.29\)](#page-180-1).

#### **JWT Pavload**

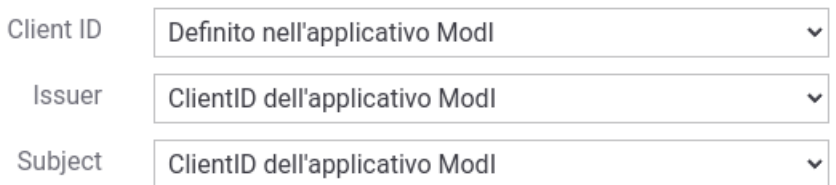

Fig. 3.29: Token Policy di Negoziazione PDND (ClientId definito nell'applicativo ModI)

Questa modalità richiede che oltre al keystore, nell'applicativo ModI richiedente venga abilitata anche la sezione "Authorization OAuth" e venga indicato il clientId nel campo "Identificativo" (Fig. [3.38\)](#page-186-0).

<span id="page-181-0"></span>\* infine nel caso in cui sia stato indicato un keystore definito nella fruizione ModI, è possibile selezionare una modalità analoga anche per la tripla clientId/issuer/subject (Fig. [3.30\)](#page-181-0).

#### **JWT Payload** Client ID Definito nella fruizione Modl  $\checkmark$ Issuer ClientID della fruizione Modl  $\checkmark$ Subject ClientID della fruizione Modl  $\checkmark$

Fig. 3.30: Token Policy di Negoziazione PDND (ClientId definito nella fruizione ModI)

Questa modalità richiede che oltre al keystore, nella fruizione ModI venga abilitata anche la sezione "Authorization PDND" e venga indicato il clientId nel campo "Identificativo" (Fig. [3.27\)](#page-180-0).

- Gli altri campi presenti nella sezione "JWT Payload" rappresentano (Fig. [3.31\)](#page-182-0):
	- \* Audience: indica il servizio di stacco del voucher della PDND. Il valore, fornito dalla PDND, è indipendente dal servizio per cui si vuole richiedere un voucher e varia solamente in funzione dell'ambiente di validazione o produzione della PDND stessa:
		- · ambiente di collaudo: auth.uat.interop.pagopa.it/client-assertion
		- · ambiente di produzione: auth.interop.pagopa.it/client-assertion

Nota: I valori indicati potrebbero variare; si raccomanda di ottenere sempre dalla PDND i valori aggiornati.

- \* Identifier: consente di configurare la modalità di valorizzazione del claim "jti" presente all'interno del token di richiesta inviato alla PDND. Si suggerisce di valorizzare il campo con la keyword "\${transaction:id}" al fine di utilizzare l'identificativo di transazione della richiesta;
- \* Time to Live (secondi): consente di indicare la durate del token di richiesta inviato alla PDND (es. 100 sec);
- \* Purpose ID: identificativo univoco della finalità per cui si intende fruire di un servizio, ottenuto dalla PDND. Il valore può essere fornito staticamente o può contenere una keyword risolta a runtime in modo da valorizzare il claim purposeId con un valore prelevato dai dati della richiesta. Ad esempio se il censimento dei purposeId viene mantenuto a livello applicativo può essere indicato un header HTTP con cui il richiedente può fornire a GovWay il valore da utilizzare (es. \${header:NOME\_HEADER\_HTTP}). Se invece il purposeId viene registrato come proprietà di una fruizione può essere valorizzato con il valore "\${config:NOME\_PROPRIETA}". Si rimanda alla sezione "*[Valori dinamici](#page-133-0)*" per le varie modalità dinamiche utilizzabili.
- \* Informazioni Sessione: consente di valorizzare il claim "sessionInfo" previsto dalla PDND. La valorizzazione può essere statica o formata da parti dinamiche risolte a runtime dal Gateway (per maggiori dettagli *[Valori dinamici](#page-133-0)*).
- Dati Richiesta:
	- Resource: indicare l'audience/url del servizio per cui si vuole richiedere un voucher;
	- Client ID: indicare il medesimo valore inserito nel campo "Client ID" della sezione "JWT Payload";

Per quanto concerne il campo "Client ID", nel caso in cui sia stato indicato un keystore definito nell'applicativo ModI, è possibile selezionare una modalità analoga anche per il campo "Client ID" (Fig. [3.33\)](#page-182-1).

<span id="page-182-0"></span>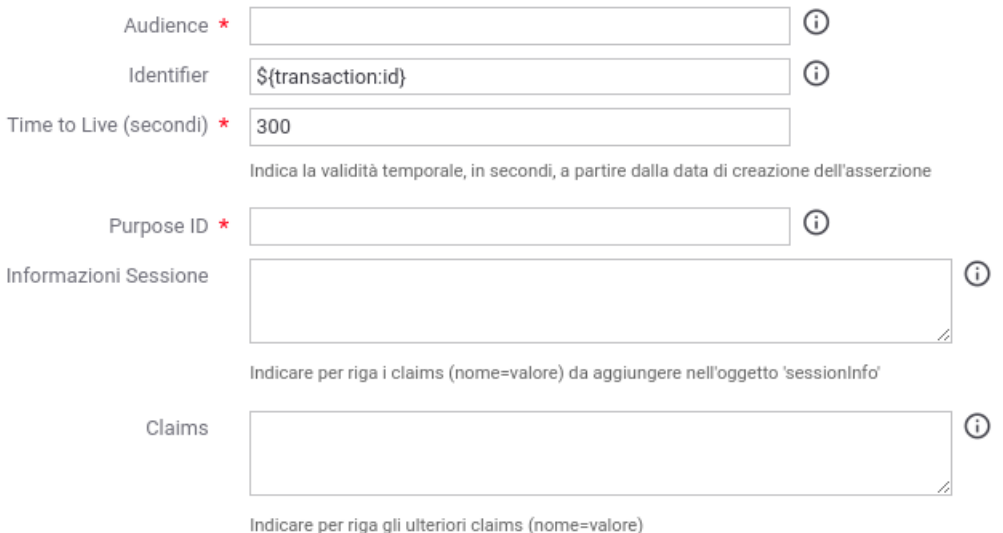

Fig. 3.31: Token Policy di Negoziazione PDND (JWT Payload)

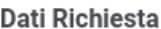

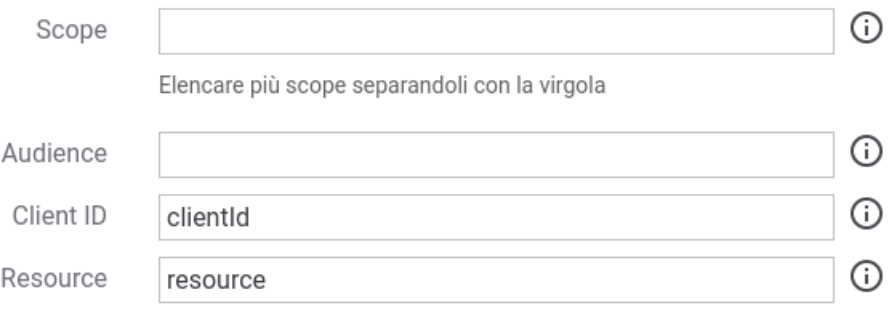

Fig. 3.32: Token Policy di Negoziazione PDND (DatiRichiesta)

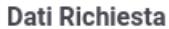

<span id="page-182-1"></span>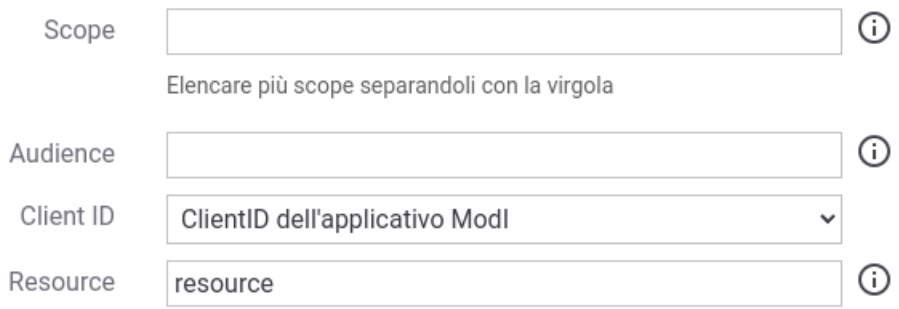

Fig. 3.33: Token Policy di Negoziazione PDND (DatiRichiesta, ClientId definito nell'applicativo ModI)

<span id="page-183-0"></span>Nel caso invece in cui sia stato indicato un keystore definito nella fruizione ModI, è possibile selezionare una modalità analoga anche per il campo "Client ID" (Fig. [3.34\)](#page-183-0).

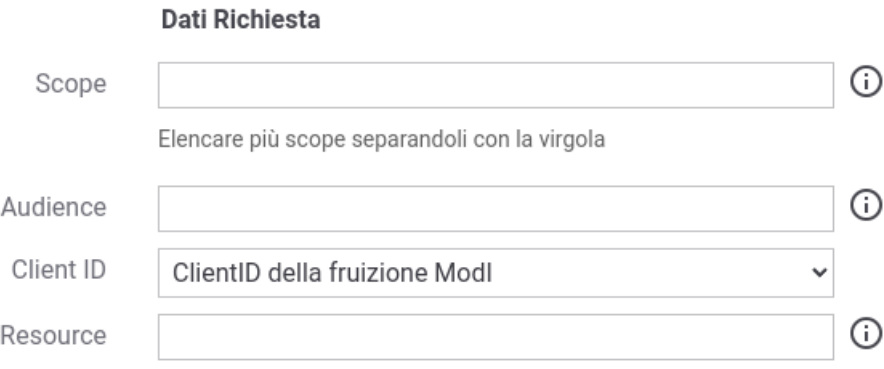

Fig. 3.34: Token Policy di Negoziazione PDND (DatiRichiesta, ClientId definito nella fruizione ModI)

#### Fruizione

Una volta effettuata la registrazione della Token Policy, per utilizzarla in una fruizione è sufficiente associarla al connettore della fruizione come descritto nella sezione *[Autenticazione Token](#page-459-0)* e mostrato nella figura Fig. [3.35.](#page-184-1)

Nel caso sia stata configurata l'opzione "definito nella fruizione ModI" per il keystore, il KID o l'identificativo client nella token policy di negoziazione selezionata è possibile configurare tali parametri nella sezione "ModI - Authorization PDND" come mostrato nella figura Fig. [3.36.](#page-184-0)

Maggiori dettagli sulla configurazione del keystore nella fruizione vengono forniti nella sezione "*[Keystore di firma](#page-264-0) [definito nella fruizione](#page-264-0)*".

### Applicativo Client

La registrazione dell'applicativo avviene come già descritto nella sez. *[Creazione di un applicativo](#page-80-0)*.

Le ulteriori configurazioni descritte di seguito sono necessarie solamente se si intende associare all'applicativo richiedente il keystore utilizzato per la firma del token di sicurezza. Non sono invece necessari ulteriori passi di configurazione se il keystore viene definito nella fruizione e si rimanda alla sezione "*[Keystore di firma definito nella](#page-264-0) [fruizione](#page-264-0)*" per ulteriori dettagli di questo scenario.

In questo contesto sarà necessario specificare il dominio «Interno» dell'applicativo e procedere all'inserimento dei dati nel form «ModI - Sicurezza Messaggio - KeyStore» (Fig. [3.37\)](#page-185-0).

I dati da inserire definiscono il keystore contenente la coppia di chiavi utilizzata per firmare i token di sicurezza:

- *Modalità*: il keystore può essere fornito tramite differenti modalità
	- "File System": deve essere fornito il *Path* assoluto su file system del keystore;
	- "Archivio": viene effettuato l'upload del keystore;
	- "HSM": consente di selezionare uno dei tipi di keystore PKCS11 registrati ("*[Device PKCS11](#page-469-0)*");
- *Tipo*: il formato del keystore:
	- "JKS" o "PKCS12" (disponibile con modalità "File System" e "Archivio"): viene richiesta la definizione della password per l'accesso al keystore nel campo *Password*, l'alias con cui è riferita la chiave privata nel keystore nel campo *Alias Chiave Privata* e la password della chiave privata nel campo *Password Chiave Privata*;
	- "JWK Set" (disponibile con modalità "File System"): deve essere definito il path su filesystem dove risiede l'archivio json nel formato "JWK Set" e l'identificativo "kid" (alias) con cui è riferita la chiave privata nel campo *Alias Chiave Privata*;

<span id="page-184-1"></span>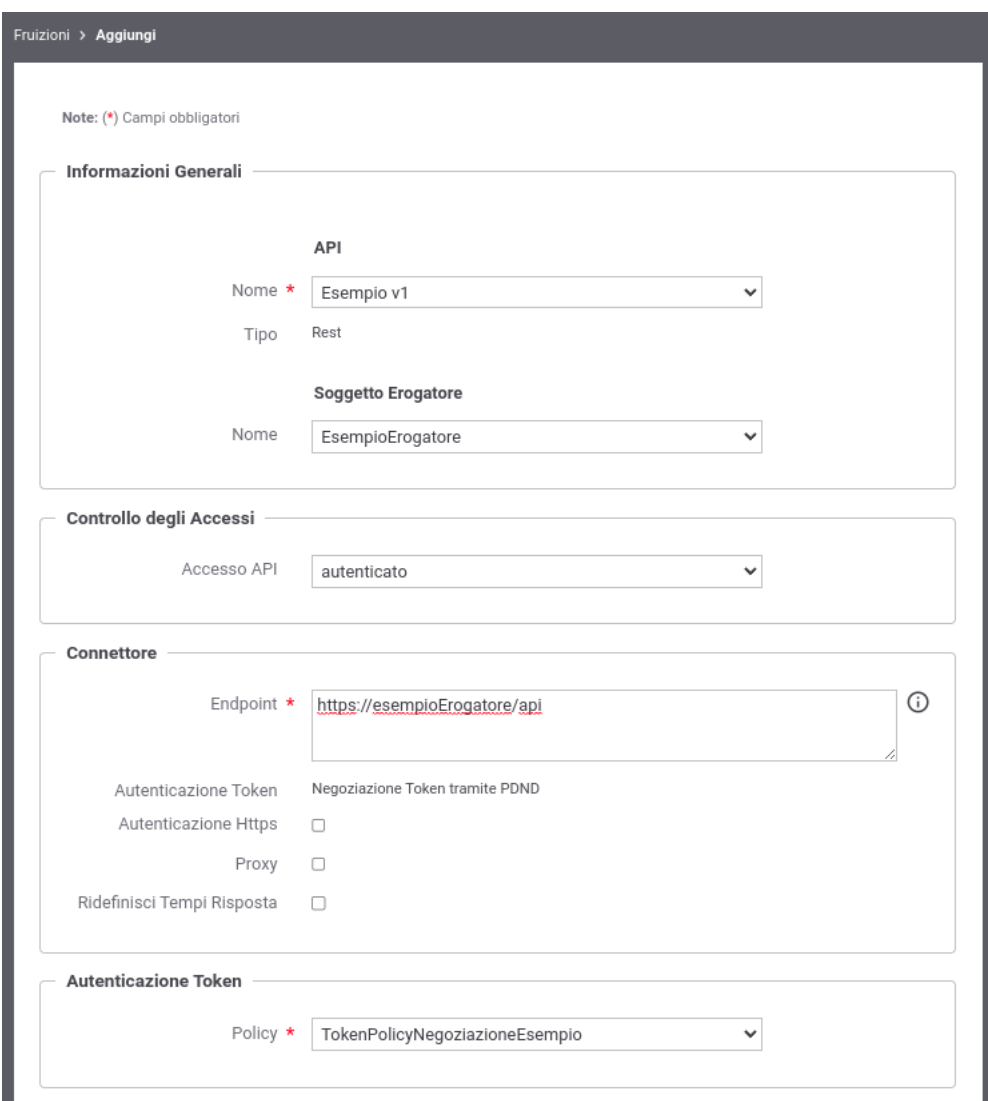

<span id="page-184-0"></span>Fig. 3.35: Fruizione con pattern «ID\_AUTH\_REST\_01» e "Generazione Token" di tipo "Authorization PDND"

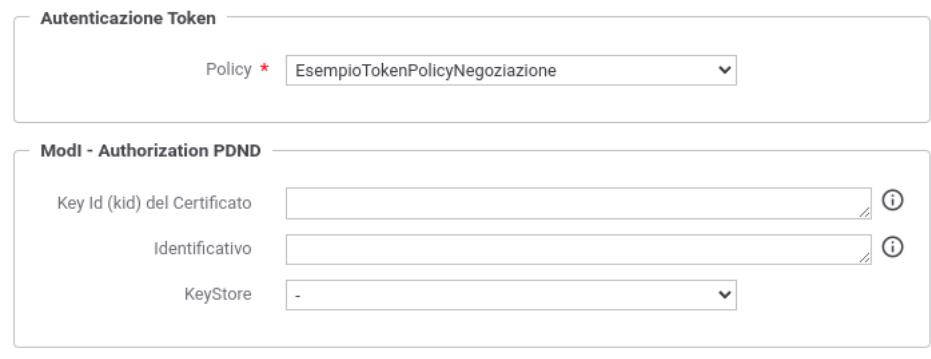

Fig. 3.36: Fruizione con pattern «ID\_AUTH\_REST\_01» e "Generazione Token" di tipo "Authorization PDND"

<span id="page-185-0"></span>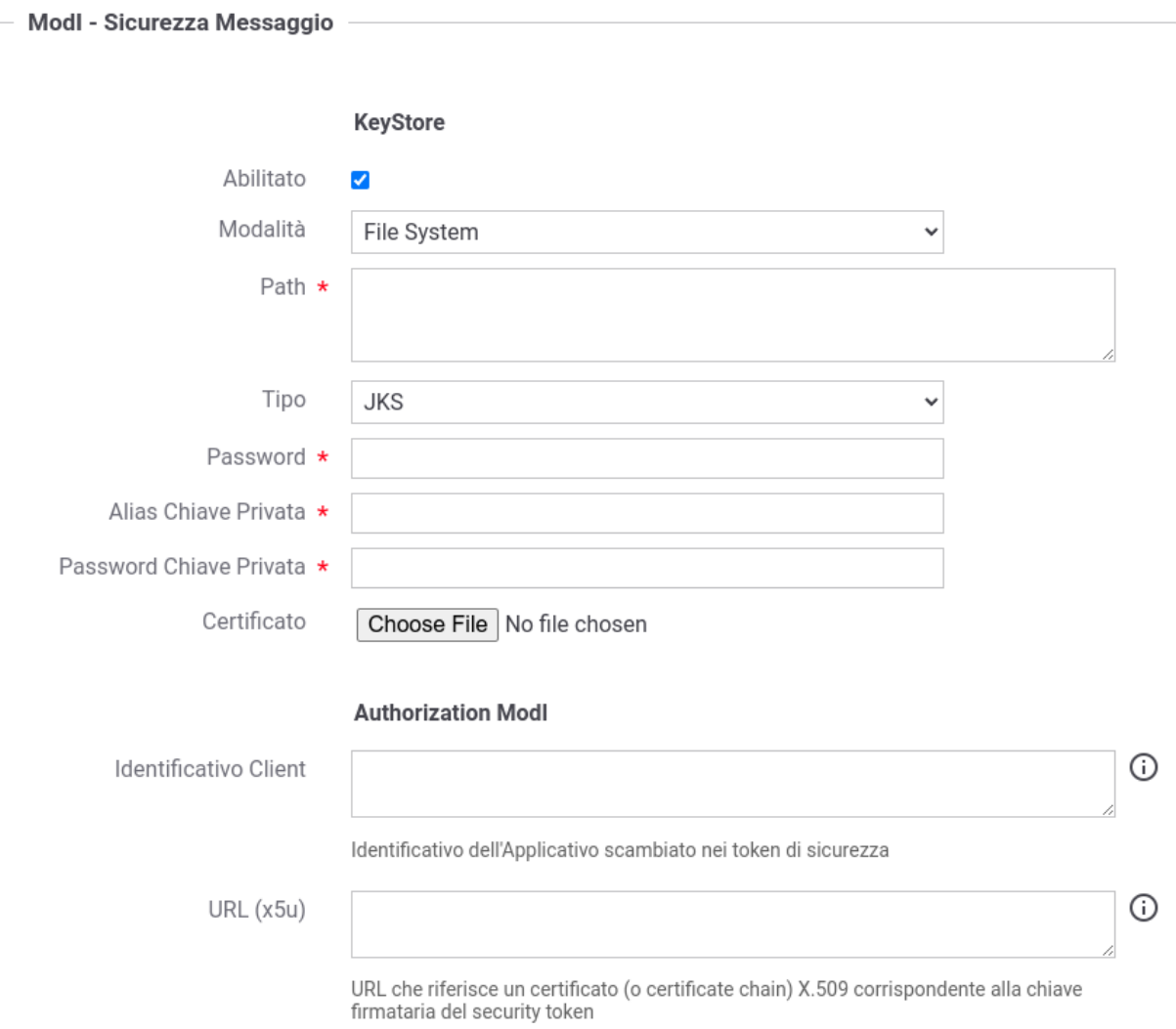

Fig. 3.37: Dati ModI relativi ad un applicativo interno

- "Key Pair" (disponibile con modalità "File System"): deve essere definito il path su filesystem dove risiedono la chiave privata e pubblica in formato PEM o DER (sono supportati sia i formati pkcs1 che pkcs8) e la password della chiave privata se cifrata nel campo *Password Chiave Privata*;
- Tipi PKCS11 (disponibile con modalità "HSM"): i tipi disponibili sono quelli corrispondenti ai tipi di keystore PKCS11 registrati ("*[Device PKCS11](#page-469-0)*").
- *Certificato*: nel caso di modalità "File System", con tipi di keystore "JKS" o "PKCS12", o nel caso di modalità "HSM" consente di caricare il certificato corrispondente alla chiave privata del keystore. Il Certificato, altrimenti disponibile solamente a runtime sui nodi run di GovWay, viene utilizzato sia per motivi di ricerche filtrate sulla console che per consentire l'identificazione dell'applicativo su API erogate da altri soggetti di dominio interno in un contesto MultiTenant ("*[Multi-Tenant](#page-447-0)*").

Oltre ai dati che definiscono il keystore, nella sezione "Authorization OAuth", è possibile definire aspetti che riguardano il KID o l'identificativo client da inserire nella richiesta del voucher alla PDND nel caso sia stata configurata l'opzione "definito nell'applicativo ModI" nella token policy di negoziazione per i suddetti campi, come mostrato nella figura Fig. [3.38.](#page-186-0)

<span id="page-186-0"></span>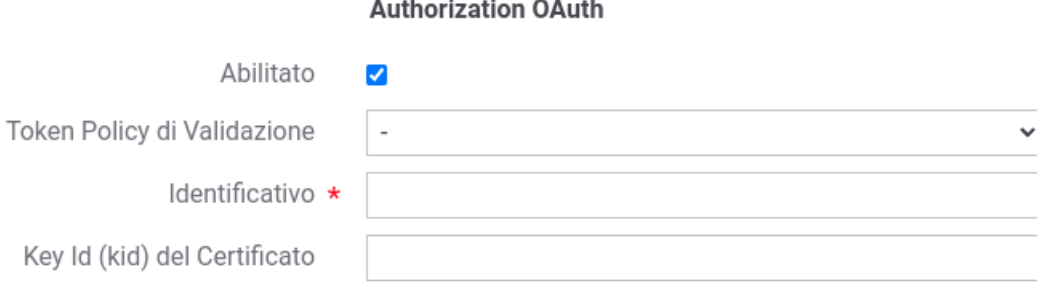

Fig. 3.38: Dati Autorizzazione OAuth relativi ad un applicativo interno

### <span id="page-186-1"></span>**Erogazione ID\_AUTH\_REST\_01 (PDND)**

In un'erogazione di una API le richieste provengono da amministrazioni esterne al dominio e sono dirette ad applicativi interni. Prima di procedere con l'inoltro della richiesta verso il backend interno, GovWay valida il token di sicurezza ricevuto rispetto al pattern associato all'operazione invocata: verifica firma, validazione temporale, filtro duplicati, verifica integrità del messaggio, verifica del token di audit etc.

Nella figura "Fig. [3.39"](#page-187-0) viene raffigurato lo scenario di erogazione in cui il trust avviene tramite la PDND.

Di seguito vengono descritti tutti i passi di configurazione specifici per l'implementazione del pattern "ID\_AUTH\_REST\_01" mentre si rimanda alla sezione "*[Profilo "API Gateway"](#page-12-0)*" per la normale registrazione e configurazione di un'erogazione di API.

### API

La registrazione della API deve essere effettuata agendo nella sezione «ModI - Sicurezza Messaggio», come indicato in Fig. [3.40:](#page-188-0)

- selezionare il "Pattern" «ID\_AUTH\_REST\_01»;
- selezionare una "Generazione Token" di tipo "Authorization PDND" per far si che il Token "ID\_AUTH" sia negoziato con la PDND.

### Token Policy di Validazione

Per la configurazione di una erogazione con un pattern di sicurezza via PDND viene fornita built-in la token policy "PDND" di cui deve essere stata effettuata la configurazione come descritto nella sezione "*[Trust tramite PDND](#page-164-0)*".

<span id="page-187-0"></span>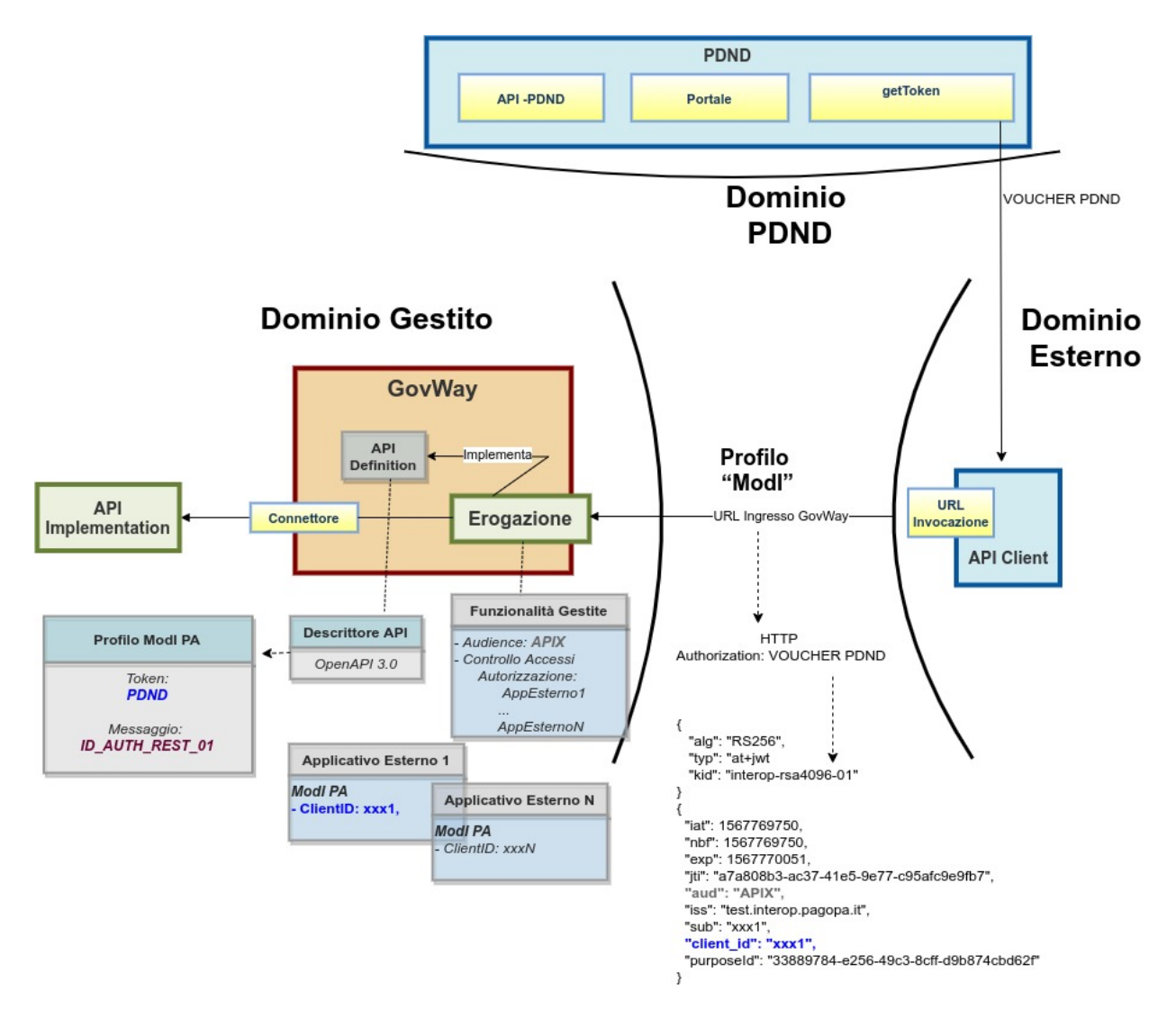

Fig. 3.39: Erogazione con Profilo di Interoperabilità "ModI", pattern "ID\_AUTH\_REST\_01": trust tramite PDND

<span id="page-188-0"></span>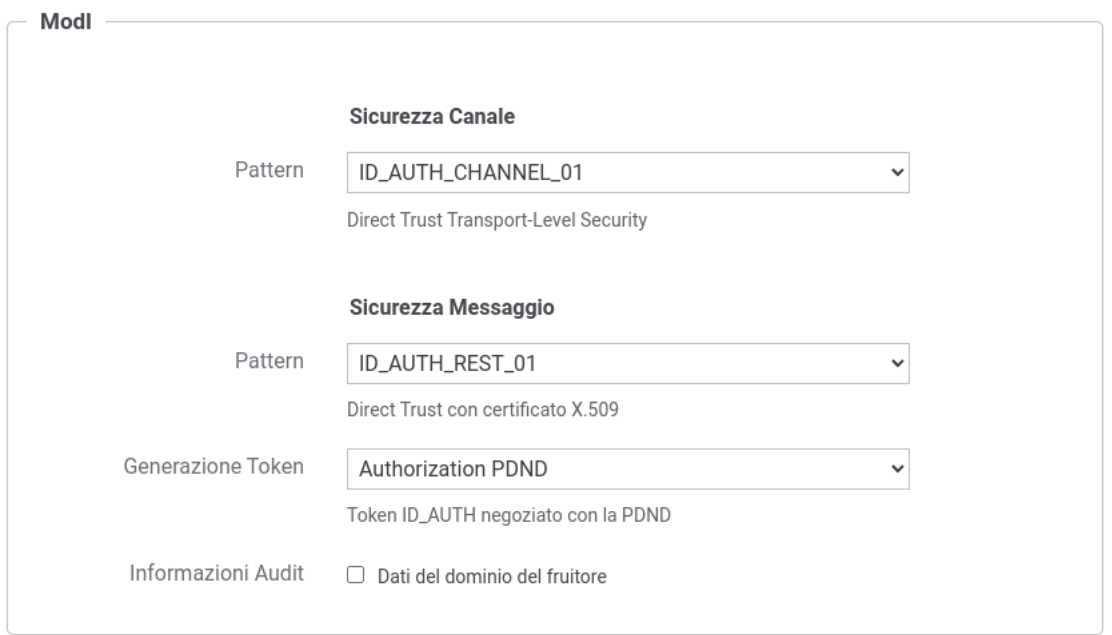

Fig. 3.40: Selezione del pattern «ID\_AUTH\_REST\_01» e "Generazione Token" di tipo "Authorization PDND" per l'API

### Erogazione

Una volta effettuata la registrazione della Token Policy, per utilizzarla in un'erogazione è necessaria attivarla come policy di autenticazione token nel controllo degli accessi come descritto nella sezione *[Autenticazione Token](#page-63-0)*.

L'associazione avviene direttamente durante la creazione dell'erogazione come mostrato nella figura Fig. [3.41.](#page-189-0)

### Verifica Audience

Per verificare l'audience presente nel token ricevuto dalla PDND deve essere utilizzata l"*[Autorizzazione per Token](#page-94-0) [Claims](#page-94-0)* definendo il claim "aud" uguale al valore atteso (Fig. [3.42\)](#page-190-0).

#### Identificazione ed Autorizzazione dei fruitori

È possibile registrare gli applicativi dei domini esterni al fine di:

- 1. identificare puntualmente le componenti esterne coinvolte nella comunicazione abilitando le funzionalità di tracciamento e statistica per tali elementi.
- 2. abilitare le funzionalità di autorizzazione sugli applicativi identificando puntualmente chi autorizzare dopo il superamento del processo di validazione del token ricevuto (Fig. [3.47\)](#page-193-0).

Rispetto a quanto descritto nella sezione "*[ID\\_AUTH\\_SOAP\\_01 / ID\\_AUTH\\_REST\\_01 - Direct Trust con certificato](#page-193-1) [X.509](#page-193-1)*" il token ricevuto non è più firmato dall'applicativo mittente ma bensì dall'authorization server della PDND e l'identificazione dell'applicativo chiamante non è più attuabile tramite il certificato fornito nell'header del JWT tramite claim "x5c/x5t/x5u" ma bensì tramite l'identificativo presente nel claim "client\_id".

Per poter identificare gli applicativi chiamanti la modalità di caricamento del certificato di firma, descritto nelle sezioni "*[Fruizione ID\\_AUTH\\_REST\\_01 / ID\\_AUTH\\_SOAP\\_01 \(X509\)](#page-195-0)*" e "*[Erogazione ID\\_AUTH\\_REST\\_01 /](#page-199-0) [ID\\_AUTH\\_SOAP\\_01 \(X509\)](#page-199-0)*", non è più necessaria mentre si dovranno fornire i dati relativi al token OAuth [\(Fig.](#page-190-1) [3.43\)](#page-190-1) o in alternativa aggiungendo tali dati a quelli relativi al certificato (Fig. [3.44\)](#page-191-0).

Una configurazione simile è attuabile anche sugli applicativi di dominio interno per poterli riconoscere su installazioni Multi-Tenant ("*[Multi-Tenant](#page-447-0)*") dove sia il tenant fruitore che quello erogatore viene gestito sullo stesso GovWay [\(Fig.](#page-191-1) [3.45\)](#page-191-1).

<span id="page-189-0"></span>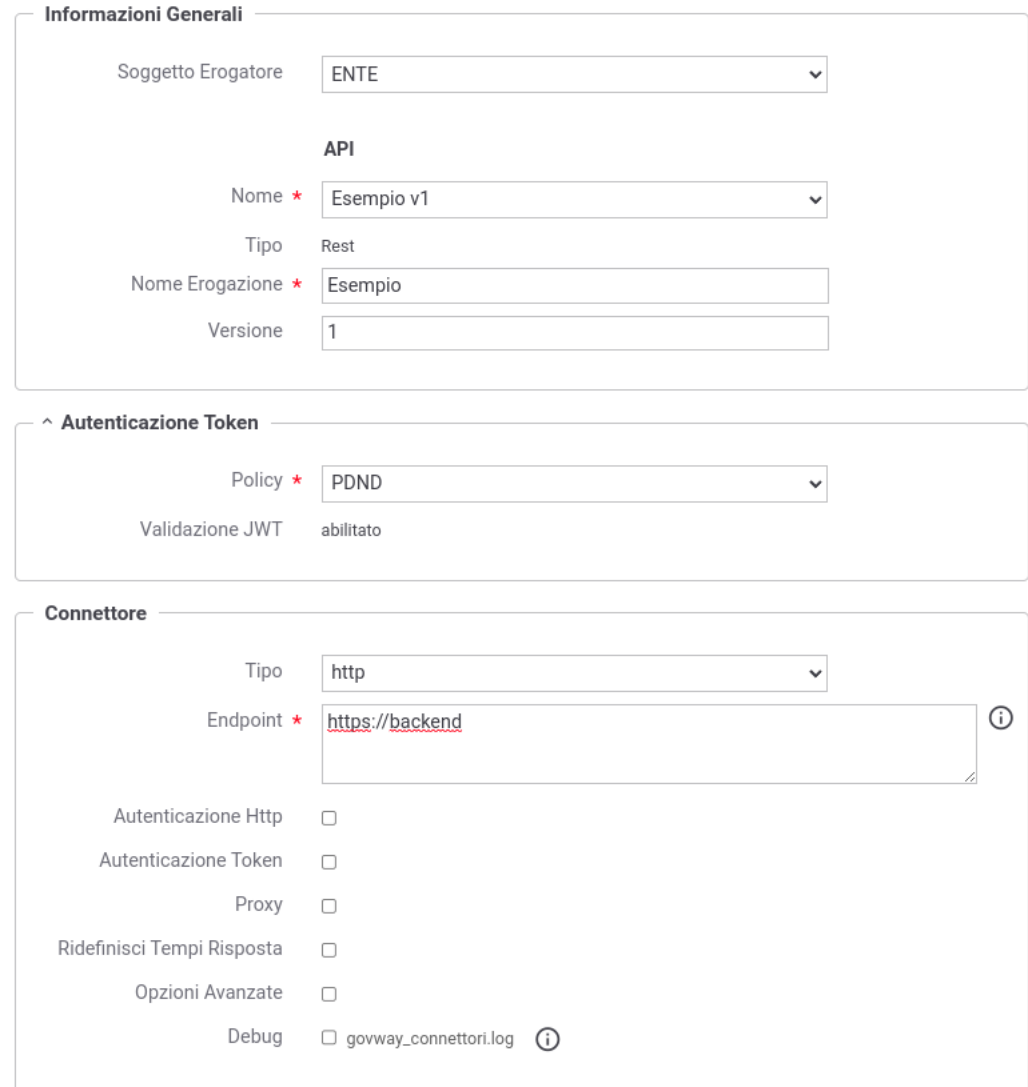

Fig. 3.41: Erogazione con pattern «ID\_AUTH\_REST\_01» e "Generazione Token" di tipo "Authorization PDND"

<span id="page-190-0"></span>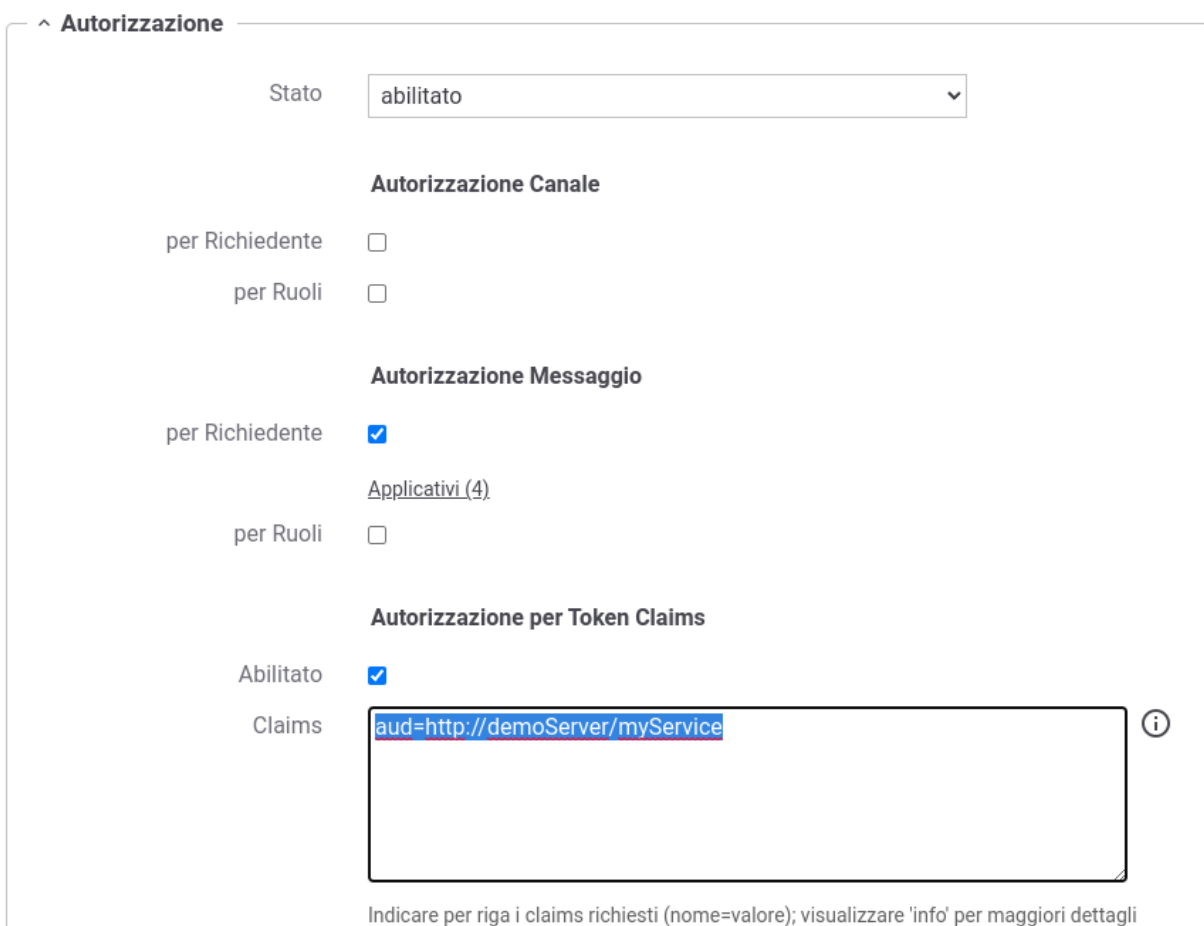

Fig. 3.42: Autorizzazione dell'audience presente nel token

<span id="page-190-1"></span>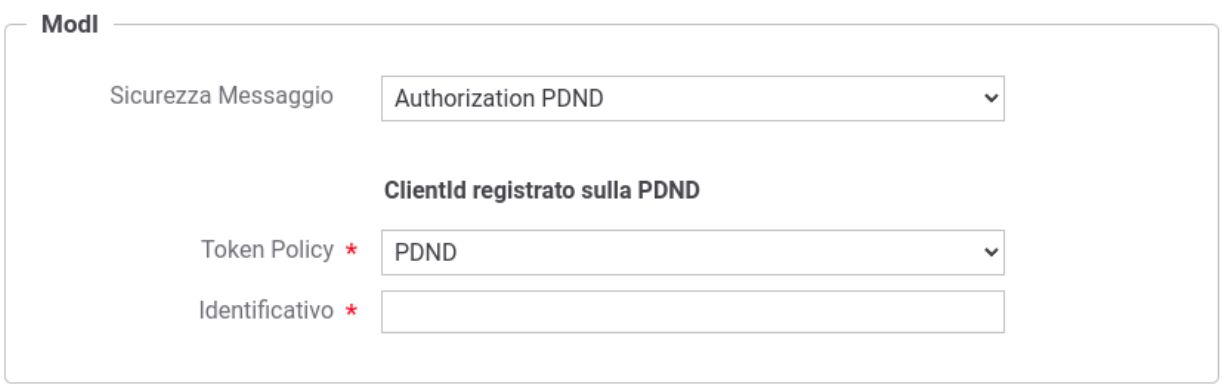

Fig. 3.43: Dati ModI relativi ad un applicativo esterno con configurazione token PDND

<span id="page-191-0"></span>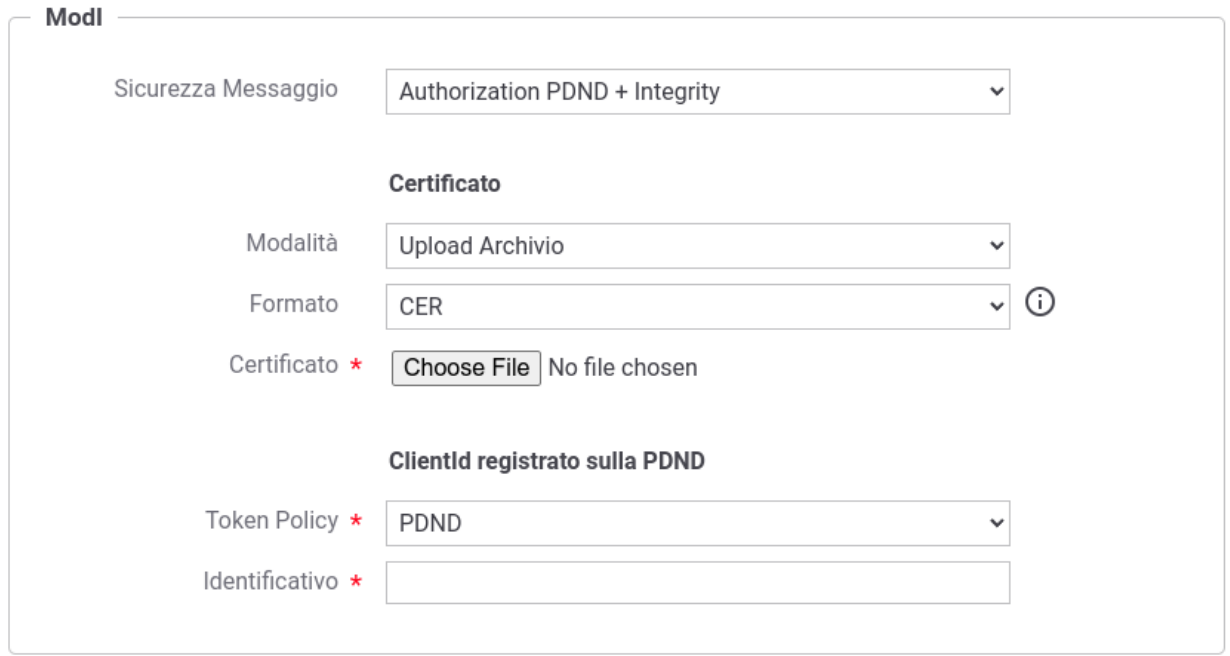

Fig. 3.44: Dati ModI relativi ad un applicativo esterno con configurazione sia del certificato di firma che del token PDND

<span id="page-191-1"></span>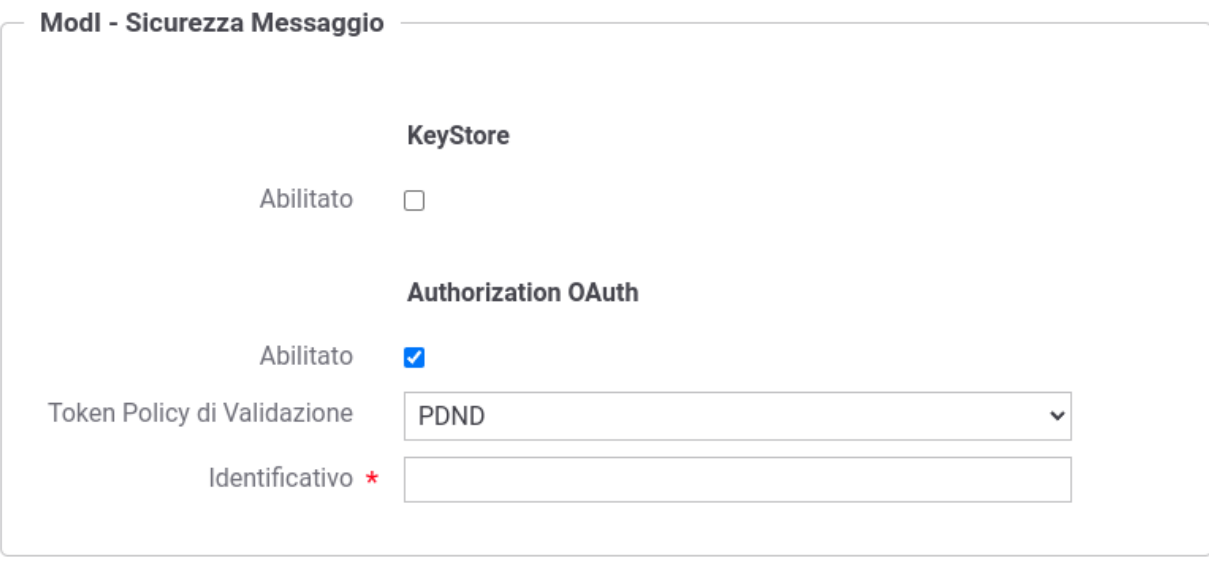

Fig. 3.45: Dati ModI relativi ad un applicativo interno con configurazione token PDND

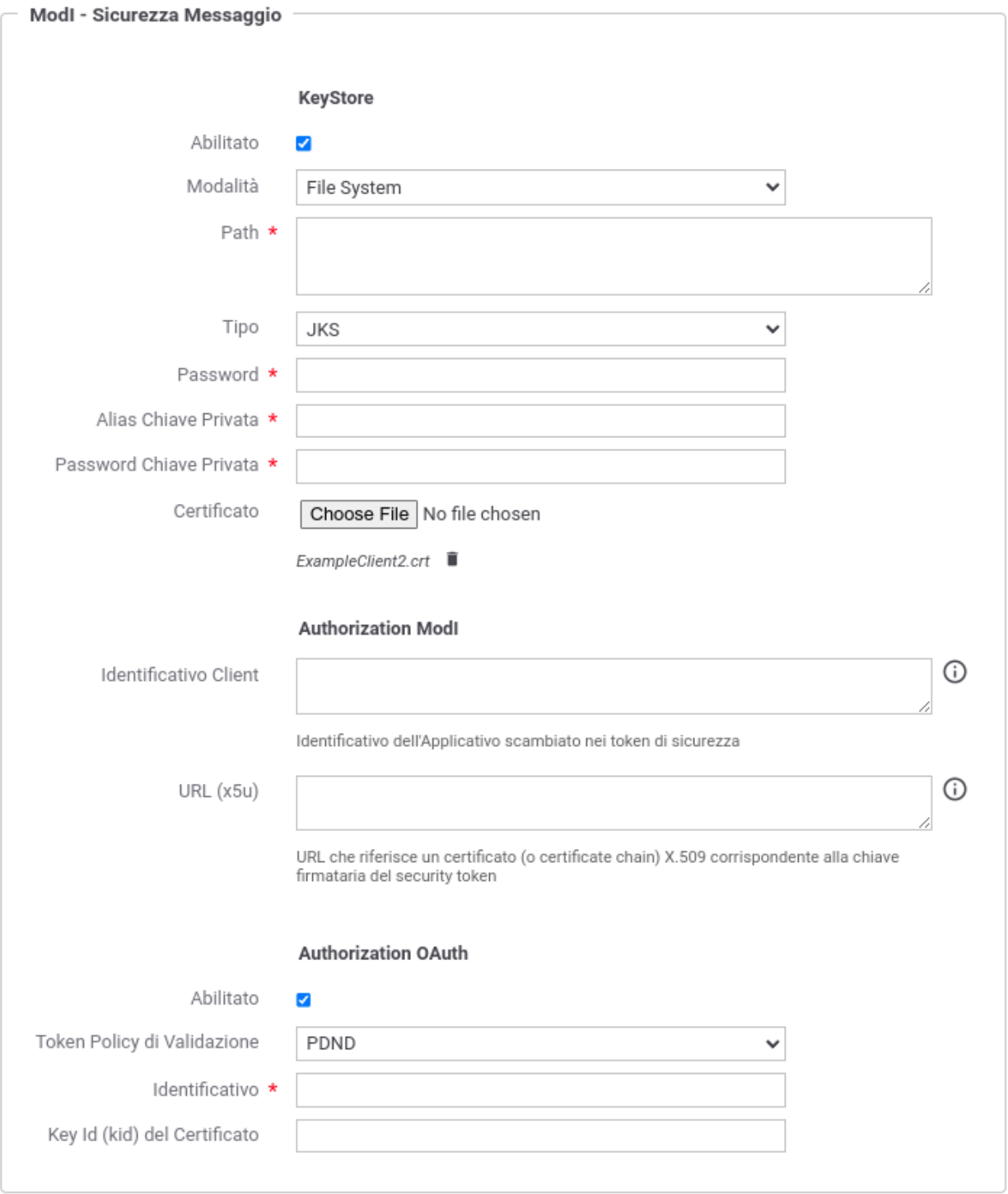

Fig. 3.46: Dati ModI relativi ad un applicativo interno con configurazione sia del certificato di firma che del token PDND

Una volta registrati gli applicativi client è possibile attuare criteri di autorizzazione dei singoli applicativi accedendo alla configurazione della sezione «Controllo Accessi» e attivando la sicurezza messaggio. Sarà possibile specificare un elenco puntuale di applicativi autorizzati (Fig. [3.47\)](#page-193-0). In alternativa è possibile definire i ruoli che gli applicativi devono possedere.

<span id="page-193-0"></span>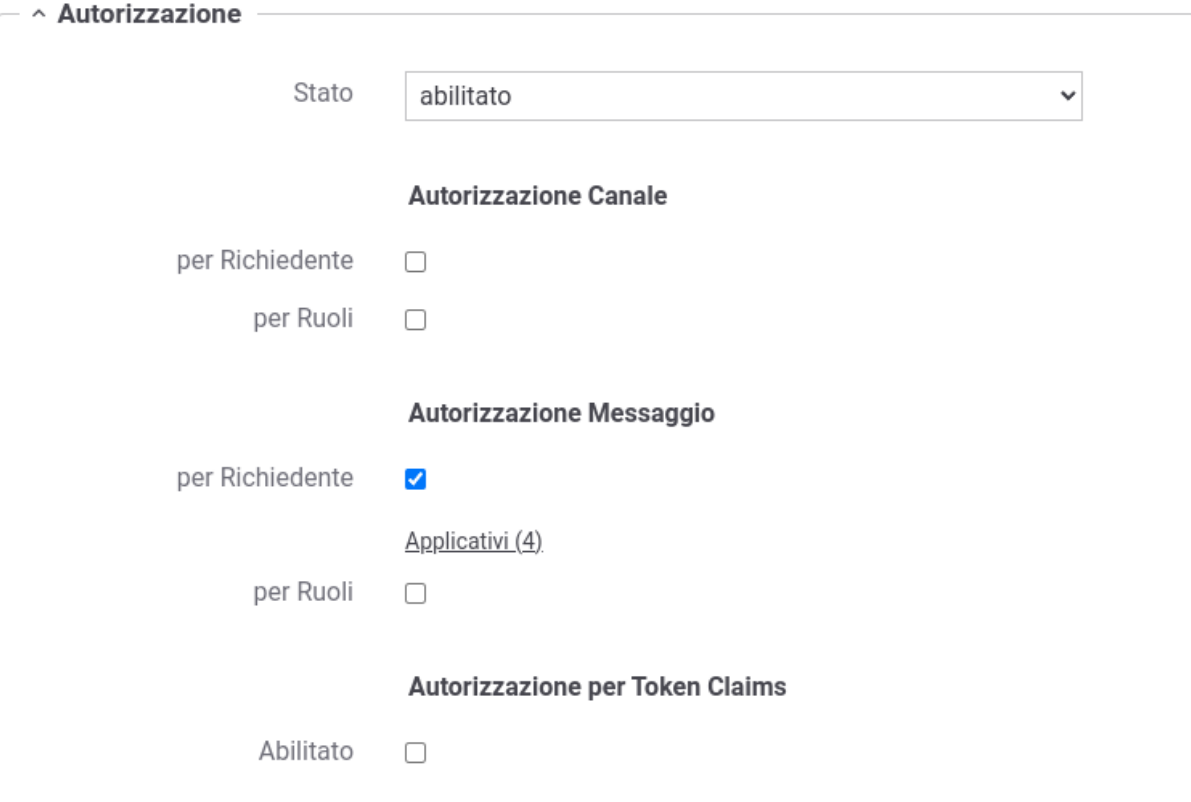

Fig. 3.47: Autorizzazione di singoli applicativi token per l'accesso all'erogazione

## <span id="page-193-1"></span>**ID\_AUTH\_SOAP\_01 / ID\_AUTH\_REST\_01 - Direct Trust con certificato X.509**

Nota: La sigla che identifica il pattern di sicurezza messaggio varia a seconda se l'API sia di tipo REST, per cui la sigla corrisponde a *ID\_AUTH\_REST\_01*, o SOAP dove viene utilizzata la sigla *ID\_AUTH\_SOAP\_01*.

L'adozione di questo pattern consente, alla ricezione di un messaggio, di validare il certificato fornito dall'applicativo mittente, la porzione di messaggio firmata, la validità temporale nonché la corrispondenza del destinatario della comunicazione.

### API

La registrazione della API deve essere effettuata agendo nella sezione «ModI - Sicurezza Messaggio» come indicato rispettavamente per una API REST in Fig. [3.48](#page-194-0) e per una API SOAP in Fig. [3.49:](#page-194-1)

- selezionare il "Pattern" «ID\_AUTH\_REST\_01» su API REST o "ID\_AUTH\_SOAP\_01" su API SOAP;
- selezionare una "Generazione Token" di tipo "Authorization ModI" per far si che il Token "ID\_AUTH" sia generato dalla parte mittente.

Le voci "Header HTTP del Token" (presente solamente su API di tipo REST) e "Applicabilità" consentono di personalizzare l'header HTTP utilizzato e di indicare se il pattern di sicurezza verrà attuato sia sulla richiesta che sulla risposta.

<span id="page-194-0"></span>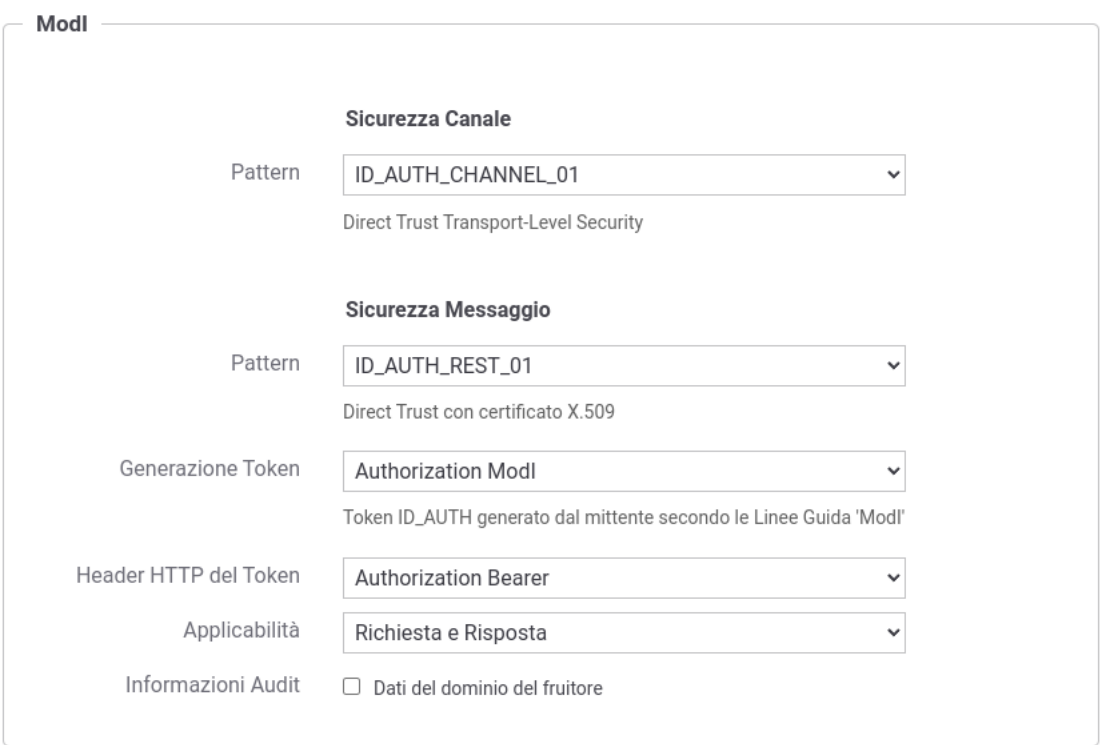

Fig. 3.48: Pattern di sicurezza messaggio «ID\_AUTH\_REST\_01» per l'API

<span id="page-194-1"></span>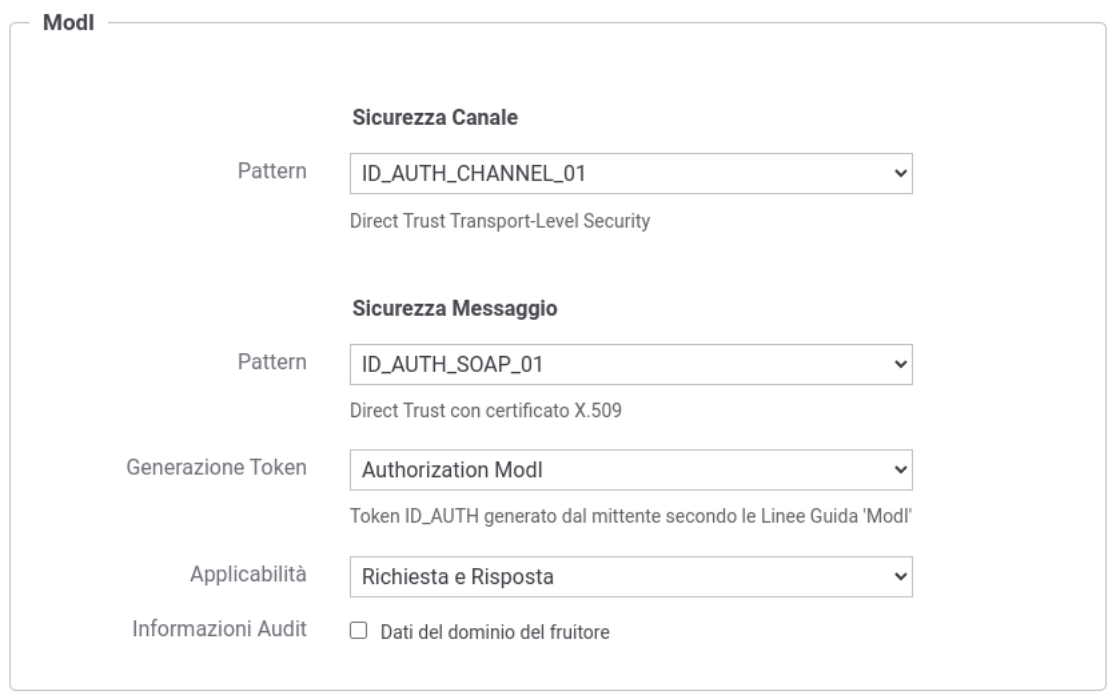

Fig. 3.49: Pattern di sicurezza messaggio «ID\_AUTH\_SOAP\_01» per l'API

Maggiori informazioni vengono fornite rispettivamente nelle sezioni "*[Header HTTP del token JWT](#page-254-0)*" e "*[Attivazione](#page-252-0) [della sicurezza messaggio su richiesta/risposta](#page-252-0)*".

Nel contesto della configurazione della specifica operation/risorsa è presente anche la sezione «Sicurezza Messaggio» che consente di intervenire sul pattern di sicurezza messaggio in modo puntuale. È quindi possibile lasciare l'impostazione del pattern al valore già stabilito a livello della API, oppure decidere di ridefinirlo andando a fornire una configurazione specifica per la singola operation/risorsa come descritto nella sezione "*[Attivazione di pattern di](#page-250-0) [sicurezza messaggio differenti per la singola operazione](#page-250-0)*".

Di seguito vengono forniti i dettagli di configurazione richiesti in uno scenario di fruizione o erogazione di un servizio.

### <span id="page-195-0"></span>**Fruizione ID\_AUTH\_REST\_01 / ID\_AUTH\_SOAP\_01 (X509)**

Le richieste che provengono dagli applicativi interni del dominio e sono dirette verso altre amministrazioni verranno arricchite del token di sicurezza "ModI" previsto dall'operazione invocata, come indicato precedentemente nella sezione *[ID\\_AUTH\\_SOAP\\_01 / ID\\_AUTH\\_REST\\_01 - Direct Trust con certificato X.509](#page-193-1)*.

Per la configurazione delle fruizioni con i pattern di sicurezza messaggio è necessario registrare ciascun applicativo interno coinvolto al fine principale di associargli una chiave privata e un certificato X509 che GovWay utilizza per firmare il token di sicurezza "ModI" prodotto. Gli applicativi vengono identificati da GovWay tramite una delle modalità di autenticazione supportate descritte nella sezione *[Autenticazione Trasporto](#page-64-0)* (Fig. [3.50\)](#page-195-1).

Nella figura ["Fig.](#page-162-0) [3.8"](#page-162-0) viene raffigurato lo scenario di fruizione in cui il trust avviene tra fruitore ed erogatore tramite certificati x509.

<span id="page-195-1"></span>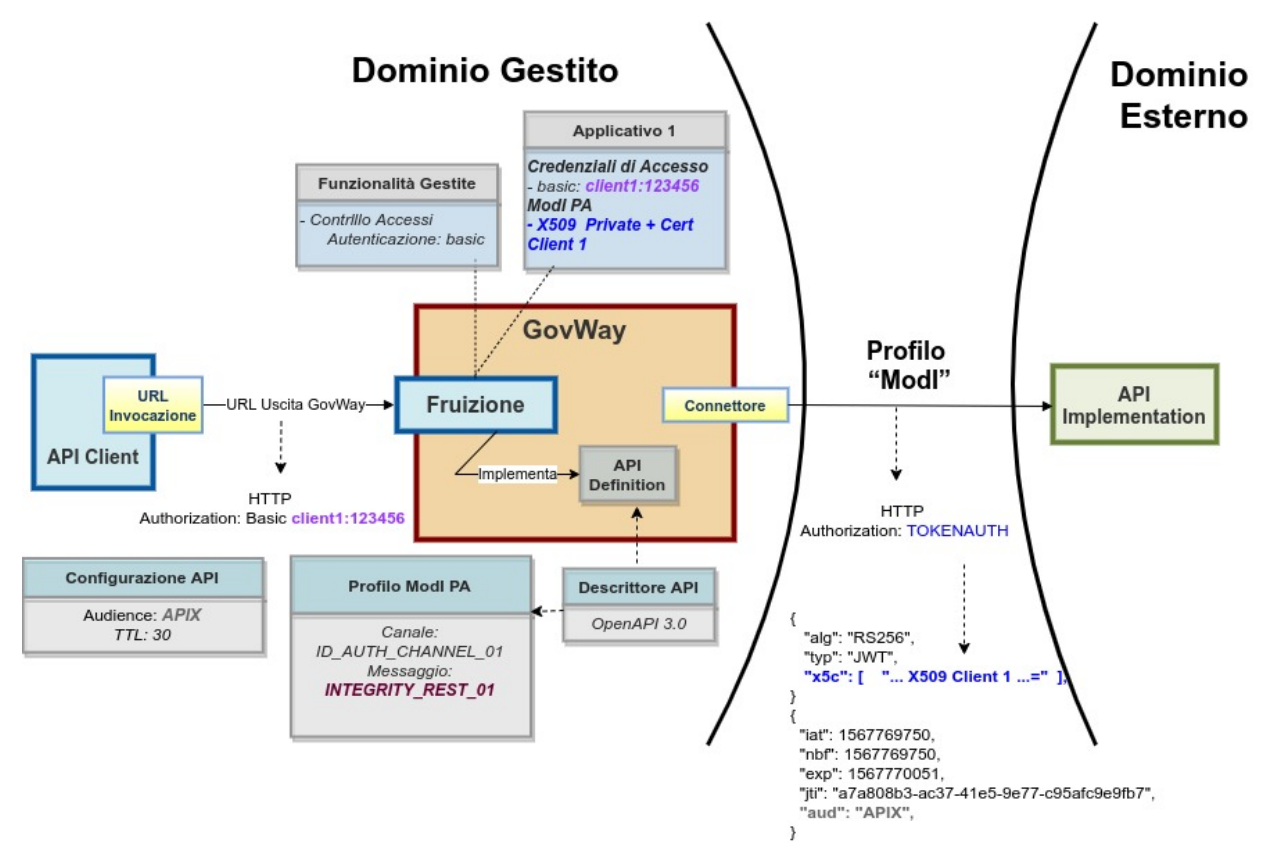

Fig. 3.50: Fruizione con Profilo di Interoperabilità "ModI", pattern "ID\_AUTH\_REST\_01": trust tra fruitore ed erogatore tramite certificati x509

API

La registrazione della API deve essere effettuata seguendo le indicazioni descritte nella sezione *[ID\\_AUTH\\_SOAP\\_01](#page-193-1) [/ ID\\_AUTH\\_REST\\_01 - Direct Trust con certificato X.509](#page-193-1)*

#### Fruizione

L'interfaccia per la creazione della fruizione, basata su una API con pattern «ID\_AUTH\_REST\_01» (o «ID\_AUTH\_SOAP\_01»), presenta le sezioni «ModI - Richiesta» e «ModI - Risposta»:

- ModI Richiesta (Fig. [3.51\)](#page-196-0): la maschera relativa alla richiesta prevede la configurazione del meccanismo di firma digitale del messaggio, ad opera dell'applicativo mittente, e la produzione del relativo token di sicurezza:
	- Algoritmo: l'algoritmo che si vuole utilizzare per la firma digitale del messaggio
	- Riferimento X.509: il metodo da utilizzare per l'inserimento del certificato dell'applicativo nel token di sicurezza. I valori possibili sono (differenziati per il caso REST e SOAP) quelli previsti nelle Linee Guida di Interoperabilità.
	- Certificate Chain: se è stata selezionata la modalità "x5c", è possibile indicare se nel token di sicurezza verrà incluso solo il certificato utilizzato per la firma o l'intera catena.
	- KeyStore: lo scenario descritto in questa sezione è relativo alla configurazione proposta di default con la voce "Definito nell'applicativo". Uno scenario differente è attuabile utilizzando la configurazione descritta in *[Keystore di firma definito nella fruizione](#page-264-0)*.
	- Time to Live: tempo di validità del token prodotto (in secondi)
	- Audience: identificativo dell'applicativo destinatario da indicare come audience nel token di sicurezza; se non viene indicato alcun valore verrà utilizzato la url del connettore. Il valore fornito può contenere parti dinamiche risolte a runtime dal Gateway (per maggiori dettagli *[Valori dinamici](#page-133-0)*).

<span id="page-196-0"></span>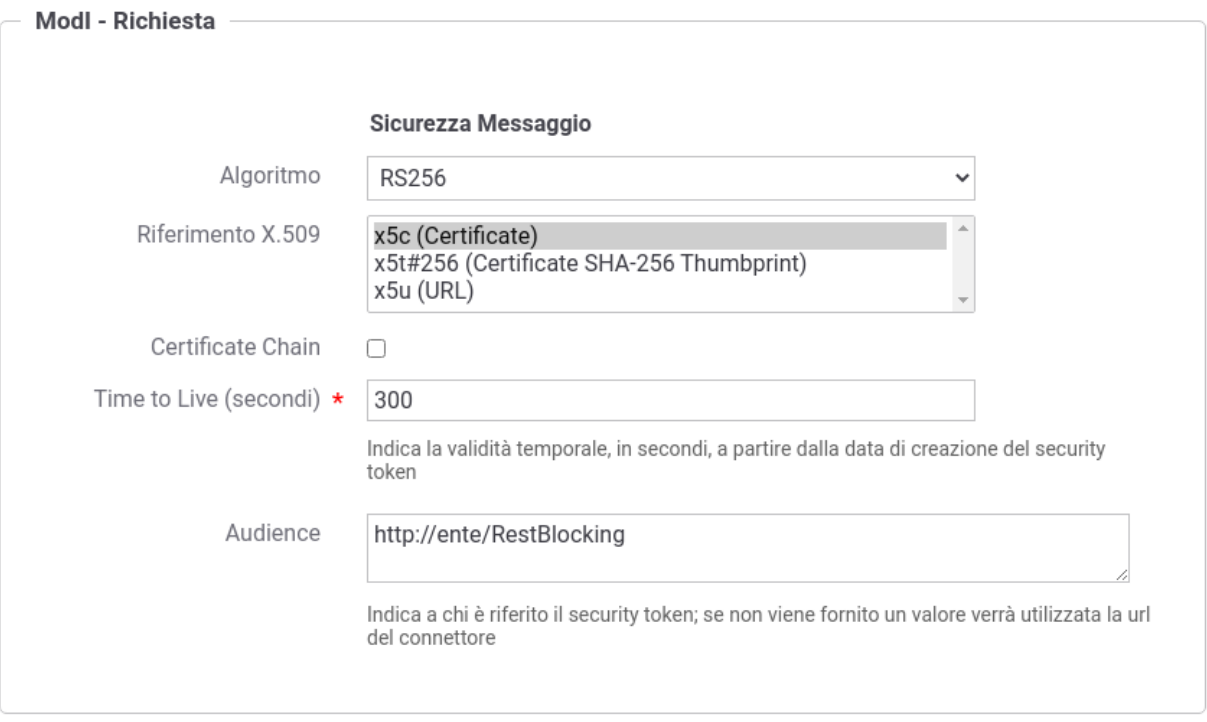

Fig. 3.51: Dati per la configurazione della sicurezza messaggio sulla richiesta di una fruizione

• ModI - Risposta (Fig. [3.52\)](#page-197-0): la maschera relativa alla risposta prevede la configurazione del meccanismo di validazione del token ricevuto da parte dell'applicativo destinatario:

- Riferimento X.509: il metodo per la localizzazione del certificato del destinatario nel messaggio di risposta. Si può mantenere la medesima impostazione prevista per il messaggio di richiesta o ridefinirla.
- TrustStore Certificati: Riferimento al truststore che contiene le CA, i certificati, CRL e policy OCSP da utilizzare per poter verificare i token di sicurezza ricevuti nelle risposte. È possibile mantenere l'impostazione di default che è stata fornita al momento dell'installazione del prodotto, oppure definire un diverso riferimento (opzione «Ridefinito») fornendo Path, Tipo, Password del TrustStore e criteri di verifica tramite CRL o OCSP.
- Verifica Audience: Se l'opzione è abilitata, viene effettuata la verifica che il campo Audience, presente nel token di sicurezza della risposta, corrisponda al valore presente nel campo successivo, se indicato, o altrimenti a quello configurato nell'applicativo mittente nella voce "Identificativo Client".

<span id="page-197-0"></span>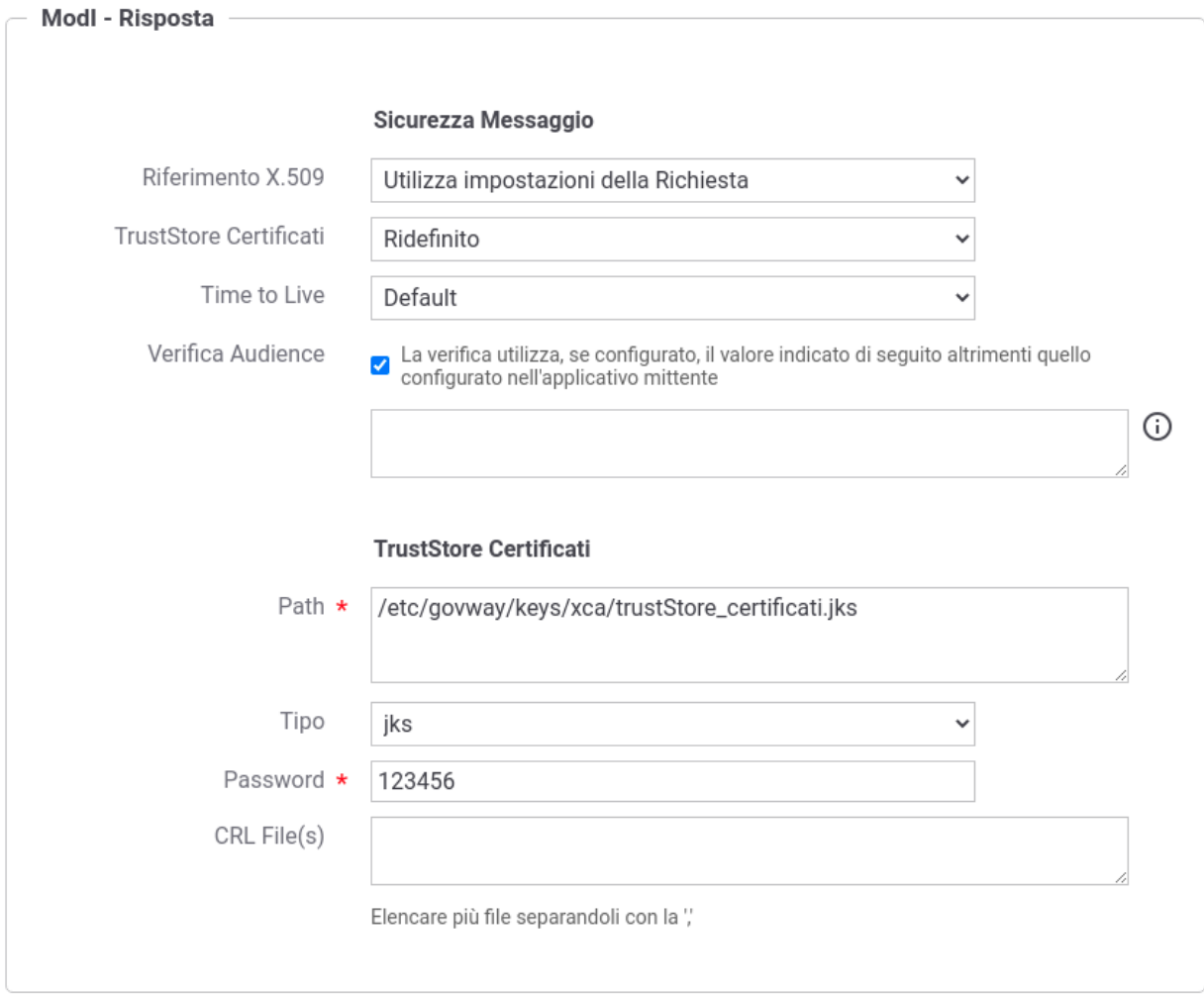

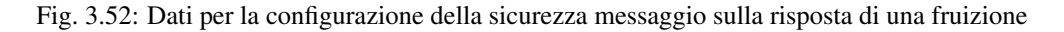

### Applicativo Client

La registrazione dell'applicativo avviene come già descritto nella sez. *[Creazione di un applicativo](#page-80-0)*.

In questo contesto sarà necessario specificare il dominio «Interno» dell'applicativo e procedere all'inserimento dei dati nel form «ModI» (Fig. [3.53\)](#page-198-0).

I dati da inserire definiscono il keystore contenente la coppia di chiavi utilizzata per firmare i token di sicurezza:

<span id="page-198-0"></span>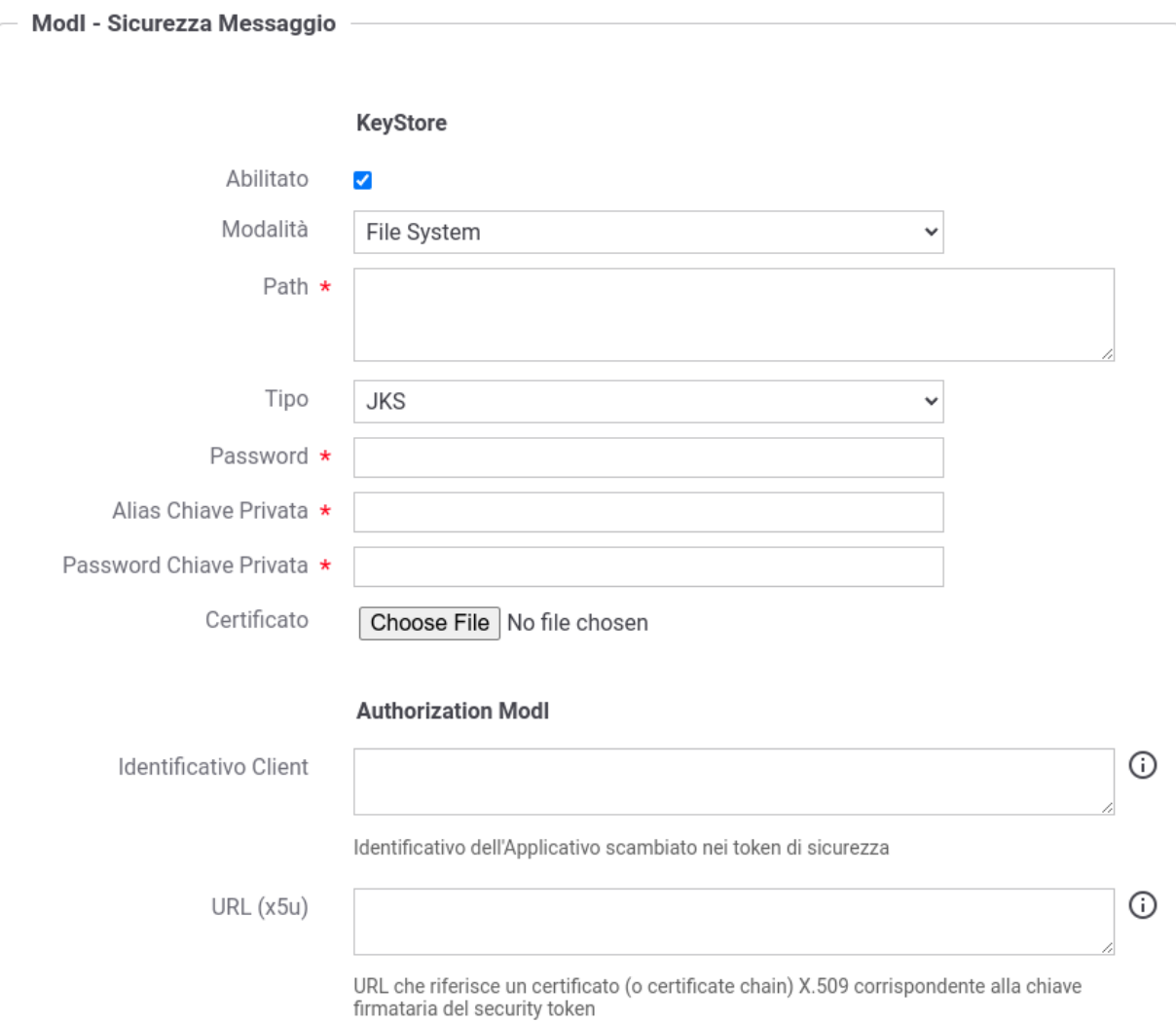

Fig. 3.53: Dati ModI relativi ad un applicativo interno

- *Modalità*: il keystore può essere fornito tramite differenti modalità
	- "File System": deve essere fornito il *Path* assoluto su file system del keystore;
	- "Archivio": viene effettuato l'upload del keystore;
	- "HSM": consente di selezionare uno dei tipi di keystore PKCS11 registrati ("*[Device PKCS11](#page-469-0)*");
- *Tipo*: il formato del keystore:
	- "JKS" o "PKCS12" (disponibile con modalità "File System" e "Archivio"): viene richiesta la definizione della password per l'accesso al keystore nel campo *Password*, l'alias con cui è riferita la chiave privata nel keystore nel campo *Alias Chiave Privata* e la password della chiave privata nel campo *Password Chiave Privata*;
	- "JWK Set" o "Key Pair" (disponibile con modalità "File System"): questa modalità non è utilizzabile per fruire di API con una "Generazione Token" di tipo "Authorization ModI" ed utilizzando una applicativo con tale configurazione si otterrà un errore a runtime;
	- Tipi PKCS11 (disponibile con modalità "HSM"): i tipi disponibili sono quelli corrispondenti ai tipi di keystore PKCS11 registrati ("*[Device PKCS11](#page-469-0)*").
- *Certificato*: nel caso di modalità "File System", con tipi di keystore "JKS" o "PKCS12", o nel caso di modalità "HSM" consente di caricare il certificato corrispondente alla chiave privata del keystore. Il Certificato, altrimenti disponibile solamente a runtime sui nodi run di GovWay, viene utilizzato sia per motivi di ricerche filtrate sulla console che per consentire l'identificazione dell'applicativo su API erogate da altri soggetti di dominio interno in un contesto MultiTenant ("*[Multi-Tenant](#page-447-0)*").

Oltre ai dati che definiscono il keystore, nella sezione "Authorization ModI", è possibile definire aspetti che riguardano la generazione del token di sicurezza ModI "ID\_AUTH" e "INTEGRITY":

- *Identificativo Client*: identificativo dell'applicativo utilizzato per valorizzare nel token di sicurezza di una richiesta il claim "client\_id" per API REST e l'header "wsa:From" per API SOAP (Attenzione: se non definito viene utilizzato il nome dell'applicativo). Se è abilitata la funzionalità "Verifica Audience / WSAddressing To" nella configurazione della sicurezza della risposta verrà inoltre verificato che nel token di sicurezza della risposta ricevuto vi sia un claim "aud" per API REST o un header "wsa:To" per API SOAP che possiede un valore identico all'identificato fornito.
- *URL* (x5u): URL che riferisce un certificato (o certificate chain) X.509 corrispondente alla chiave firmataria del security token. Deve essere obbligatoriamente definito se l'applicativo fruisce di API REST configurate per generare un token di sicurezza tramite il claim "x5u"

## <span id="page-199-0"></span>**Erogazione ID\_AUTH\_REST\_01 / ID\_AUTH\_SOAP\_01 (X509)**

In un'erogazione di una API le richieste provengono da amministrazioni esterne al dominio e sono dirette ad applicativi interni. Prima di procedere con l'inoltro della richiesta verso il backend interno, GovWay valida il token di sicurezza ricevuto rispetto al pattern associato all'operazione invocata: verifica firma, validazione temporale, filtro duplicati, verifica integrità del messaggio, verifica del token di audit etc.

Nella figura "Fig. [3.54"](#page-200-0) viene raffigurato lo scenario di erogazione in cui il trust avviene tra fruitore ed erogatore tramite certificati x509.

### API

La registrazione della API deve essere effettuata seguendo le indicazioni descritte nella sezione *[ID\\_AUTH\\_SOAP\\_01](#page-193-1) [/ ID\\_AUTH\\_REST\\_01 - Direct Trust con certificato X.509](#page-193-1)*

### Erogazione

L'interfaccia per la creazione dell'erogazione, basata su una API con pattern «ID\_AUTH\_REST\_01» (o «ID\_AUTH\_SOAP\_01»), presenta le sezioni «ModI - Richiesta» e «ModI - Risposta»:

<span id="page-200-0"></span>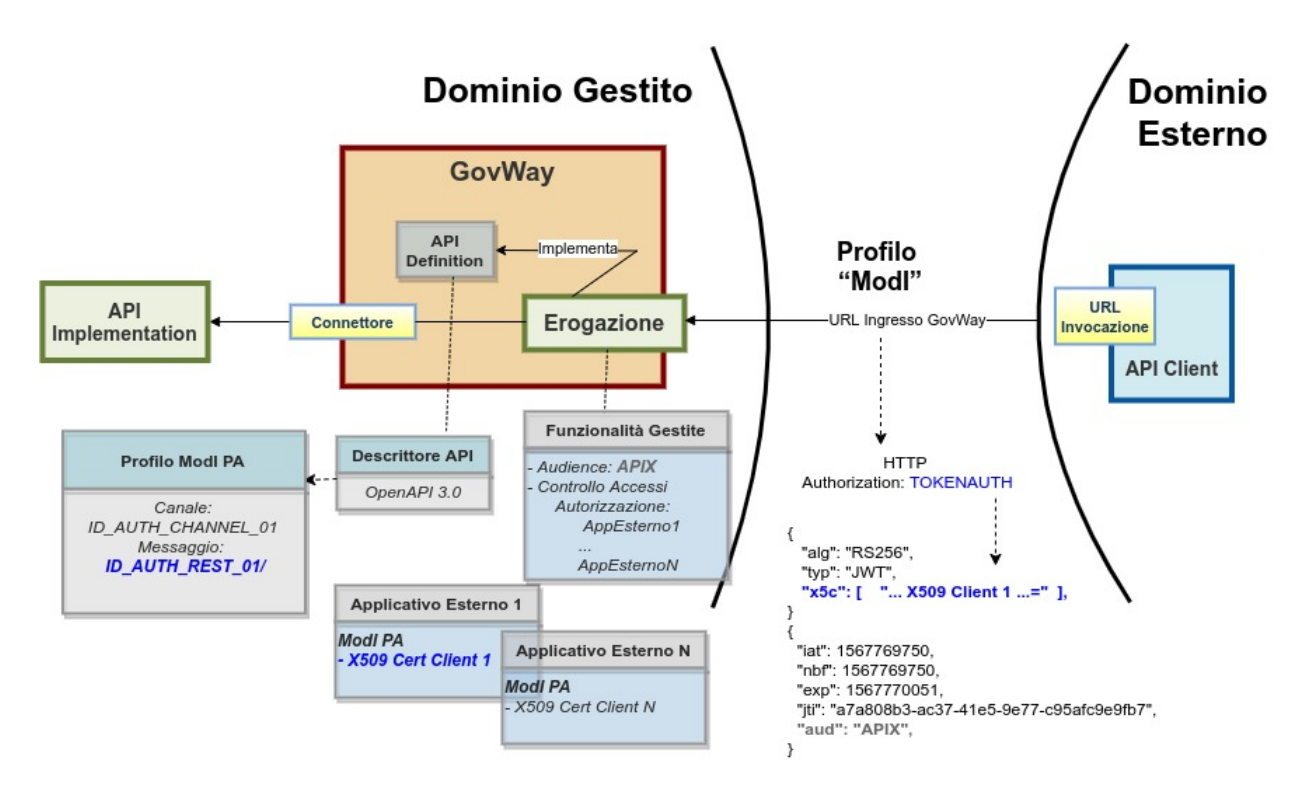

Fig. 3.54: Erogazione con Profilo di Interoperabilità "ModI", pattern "ID\_AUTH\_REST\_01": trust tra fruitore ed erogatore tramite certificati x509

- ModI Richiesta (Fig. [3.55\)](#page-201-0): la maschera relativa alla richiesta prevede la configurazione del meccanismo di validazione del token ricevuto sul messaggio di richiesta:
	- Riferimento X.509 (presente solo per API REST): il metodo per la localizzazione del certificato dell'applicativo mittente nel messaggio di richiesta. Il valore fornito deve corrispondere alla scelta operata dai mittenti. I valori possibili sono quelli previsti nella specifica AGID.
	- TrustStore Certificati: Riferimento al truststore che contiene le CA, i certificati, CRL e policy OCSP da utilizzare per poter verificare i token di sicurezza ricevuti nelle richieste. È possibile mantenere l'impostazione di default che è stata fornita al momento dell'installazione del prodotto, oppure definire un diverso riferimento (opzione «Ridefinito») fornendo Path, Tipo, Password del TrustStore e criteri di verifica tramite CRL o OCSP.
	- Audience: valore del campo Audience atteso nel token di sicurezza della richiesta.
- ModI Risposta (Fig. [3.56\)](#page-202-0): la maschera prevede la configurazione del meccanismo di firma digitale del messaggio di risposta, e la produzione del relativo token di sicurezza, da inviare all'applicativo mittente:
	- Algoritmo: l'algoritmo che si vuole utilizzare per la firma digitale del messaggio di risposta
	- Riferimento X.509: il metodo da utilizzare per l'inserimento del certificato nel messaggio di risposta. Nelle API di tipo REST si può mantenere la medesima impostazione prevista per il messaggio di richiesta o ridefinirla.
	- Certificate Chain: se è stata selezionata la modalità "x5c", è possibile indicare se nel token di sicurezza verrà incluso solo il certificato utilizzato per la firma o l'intera catena.
	- Keystore: il keystore da utilizzare per la firma del messaggio di risposta. È possibile mantenere il riferimento al keystore di default, fornito in fase di installazione del prodotto, oppure indicare un diverso riferimento (opzione «Ridefinito») fornendo il path sul filesystem, o in alternativa direttamente l'archivio, unitamente a Tipo, Password, Alias Chiave Privata e Password Chiave Privata.

<span id="page-201-0"></span>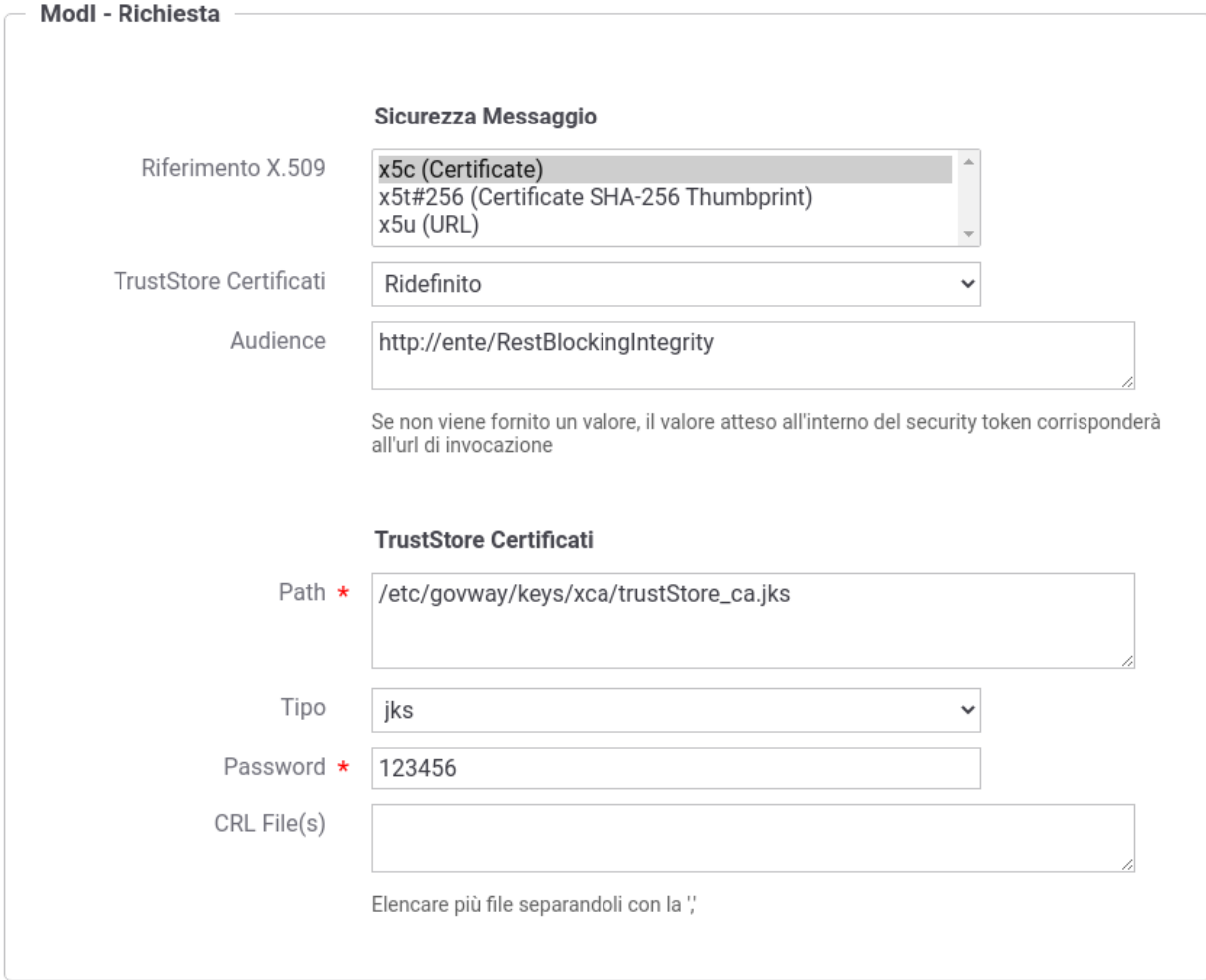

Fig. 3.55: Dati per la configurazione della sicurezza messaggio sulla richiesta di una erogazione

<span id="page-202-0"></span>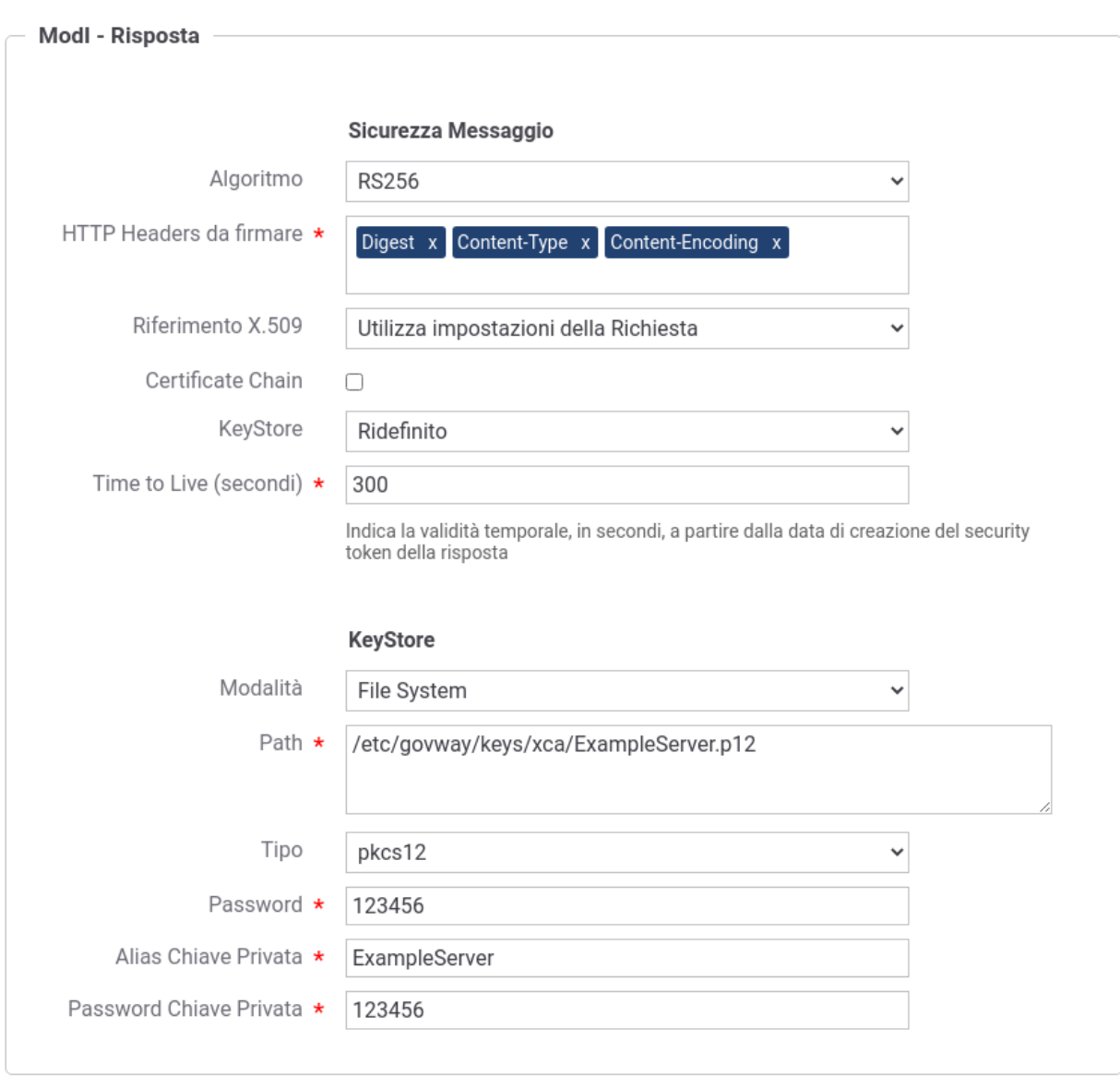

– Time to Live (secondi): validità temporale del token prodotto.

Fig. 3.56: Dati per la configurazione della sicurezza messaggio sulla risposta di una erogazione

### Identificazione ed Autorizzazione dei fruitori

È possibile registrare gli applicativi dei domini esterni al fine di:

- 1. identificare puntualmente le componenti esterne coinvolte nella comunicazione abilitando le funzionalità di tracciamento e statistica per tali elementi.
- 2. abilitare le funzionalità di autorizzazione sugli applicativi identificando puntualmente chi autorizzare dopo il superamento del processo di autenticazione/autorizzazione canale e validazione del token di sicurezza.

Per abilitare quanto al punto 1 è sufficiente la sola registrazione degli applicativi esterni coinvolti (Fig. [3.57\)](#page-203-0).

Dopo aver indicato il dominio «Esterno» per l'applicativo, sarà necessario selezionare il soggetto che identifica il dominio esterno di riferimento.

<span id="page-203-0"></span>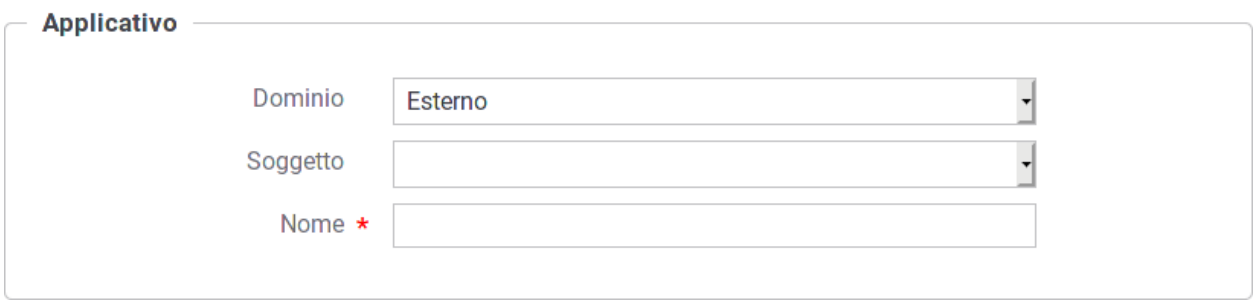

Fig. 3.57: Registrazione di un applicativo esterno

La registrazione dell'applicativo esterno comprende anche la sezione con i dati relativi alla sicurezza messaggio [\(Fig.](#page-203-1) [3.58\)](#page-203-1).

<span id="page-203-1"></span>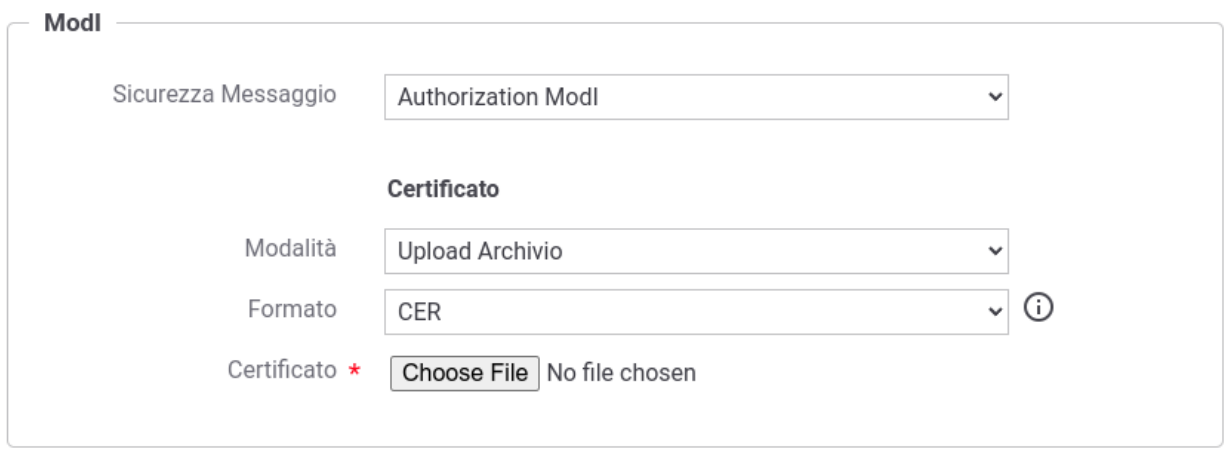

Fig. 3.58: Dati ModI relativi ad un applicativo esterno con upload del certificato

I dati da fornire sono:

- *Modalità*: si seleziona tra il caricamento del certificato e la configurazione manuale
- Caso *Upload Archivio*:
	- *Formato*: formato dell'archivio fornito (CER, JKS; PKCS12)
	- *Certificato*: elemento per l'upload dell'archivio che contiene il certificato
	- *Reply Audience/WSA-To*: identificativo dell'applicativo da confrontare con il valore «Audience» eventualmente presente nelle richieste.
- Caso *Configurazione Manuale* (Fig. [3.59\)](#page-204-0):
	- *Self Signed*: opzione per indicare se il cerfificato è self-signed oppure rilasciato da una CA
	- *Subject*: il subject del certificato
	- *Issuer*: l'issuer del certificato, nel caso in cui non sia self-signed
	- *Reply Audience/WSA-To*: identificativo dell'applicativo da confrontare con il valore «Audience» eventualmente presente nelle richieste.

Per abilitare le funzionalità di autorizzazione dei singoli applicativi (punto 2 del precedente elenco) si deve procedere alla configurazione della sezione «Controllo Accessi» relativa all'erogazione. Quando attiva la sicurezza messaggio,

<span id="page-204-0"></span>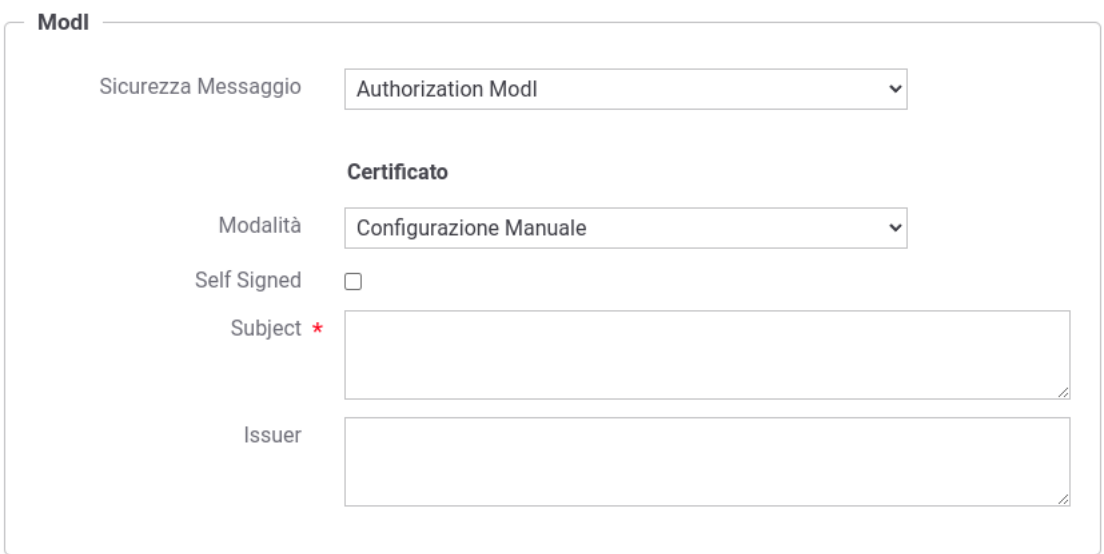

Fig. 3.59: Dati ModI relativi ad un applicativo esterno con configurazione manuale dei dati di sicurezza

questa sezione conterrà il form «Autorizzazione Messaggio» (Fig. [3.60\)](#page-205-0). Qui è possibile specificare un elenco puntuale di applicativi (esterni) autorizzati, ad accedere all'erogazione, tra quelli identificati nella fase di verifica del relativo certificato. Gli applicativi esterni saranno selezionabili tra quelli censiti nella sezione «Applicativi» (Fig. [3.60\)](#page-205-0). In alternativa è possibile definire i ruoli che gli applicativi devono possedere.

Nota: L'autorizzazione basata sugli identificativi degli applicativi mittenti del dominio fruitore esterno, è possibile soltanto se è stata effettuata la registrazione degli applicativi interessati, in associazione al soggetto esterno di riferimento.

### **ID\_AUTH\_REST\_01 tramite un Authorization Server OAuth differente dalla PDND**

Il token di autenticazione ID\_AUTH\_REST\_01 descritto nella sezione "*[ID\\_AUTH\\_SOAP\\_01 / ID\\_AUTH\\_REST\\_01](#page-193-1) [- Direct Trust con certificato X.509](#page-193-1)*" viene generato e firmato dall'applicativo mittente.

Un token con analoga struttura descritto nella sezione "*[ID\\_AUTH\\_REST\\_01 tramite la Piattaforma Digitale Nazionale](#page-173-0) [Dati \(PDND\)](#page-173-0)*" viene invece rilasciato dalla Piattaforma Digitale Nazionale Dati (PDND).

Un token di autenticazione che rispetti la struttura prevista dal pattern "ID\_AUTH\_REST\_01", descritto nella sezione "*[ID\\_AUTH\\_REST\\_01 tramite la Piattaforma Digitale Nazionale Dati \(PDND\)](#page-173-0)*", può essere rilasciato in maniera simile anche da un authorization server differente dalla PDND. GovWay consente di implementare questo scenario con configurazioni molto simili a quelle già descritte nelle sezioni "*[Fruizione ID\\_AUTH\\_REST\\_01 \(PDND\)](#page-174-0)*" e "*[Erogazione ID\\_AUTH\\_REST\\_01 \(PDND\)](#page-186-1)*".

Di seguito vengono forniti i dettagli di configurazione necessari ad utilizzare un authorization server negli scenari di fruizione o erogazione di un servizio.

<span id="page-205-0"></span>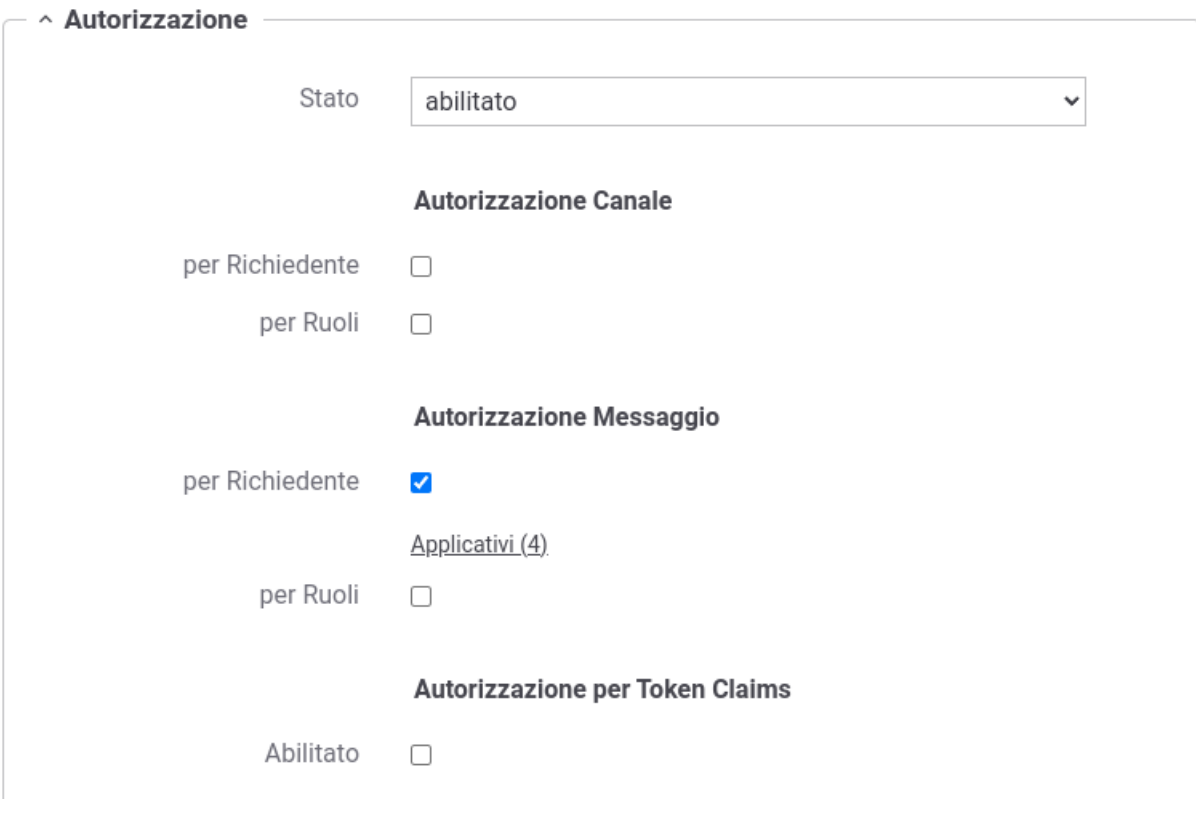

Fig. 3.60: Autorizzazione di singoli applicativi per l'accesso all'erogazione

### **Fruizione ID\_AUTH\_REST\_01 (Authorization Server)**

Di seguito vengono descritti tutti i passi di configurazione che differiscono da quando già descritto nella sezione "*[Fruizione ID\\_AUTH\\_REST\\_01 \(PDND\)](#page-174-0)*".

### API

La registrazione della API deve essere effettuata agendo nella sezione «ModI - Sicurezza Messaggio», come indicato in Fig. [3.61:](#page-206-0)

- selezionare il "Pattern" «ID\_AUTH\_REST\_01»;
- <span id="page-206-0"></span>• selezionare una "Generazione Token" di tipo "Authorization OAuth" per far si che il Token "ID\_AUTH" sia negoziato con un Authorization Server OAuth.

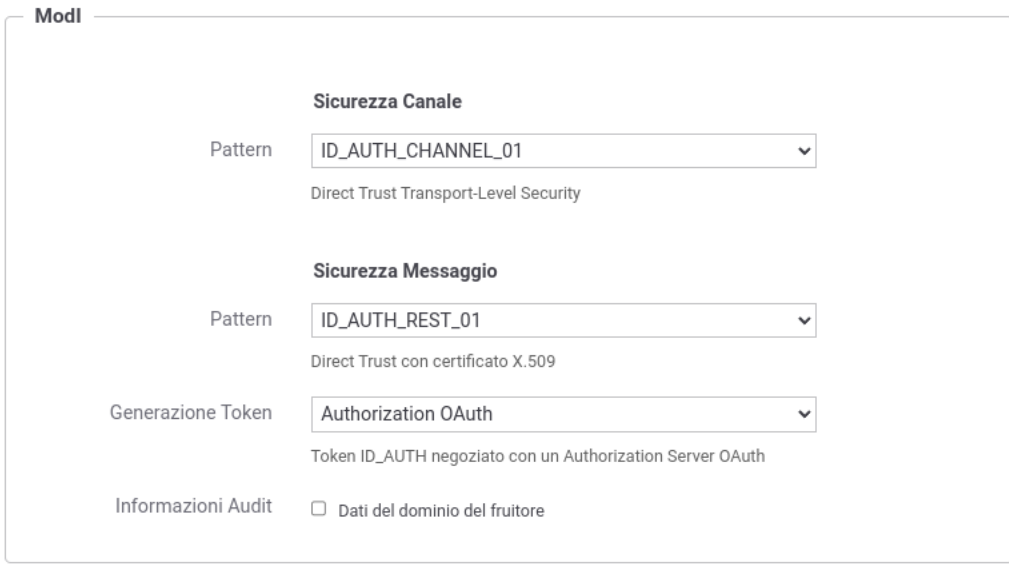

Fig. 3.61: Selezione del pattern «ID\_AUTH\_REST\_01» e "Generazione Token" di tipo "Authorization OAuth" per l'API

### Token Policy di Negoziazione

Per la configurazione della fruizione è necessario registrare una Token Policy di Negoziazione con uno qualsiasi dei tipi descritti nella sezione "*[Token Policy Negoziazione](#page-367-0)*".

### Fruizione

Una volta effettuata la registrazione della Token Policy, per utilizzarla in una fruizione è sufficiente associarla al connettore della fruizione come descritto nella sezione *[Autenticazione Token](#page-459-0)* e mostrato nella figura Fig. [3.62.](#page-207-0)

<span id="page-207-0"></span>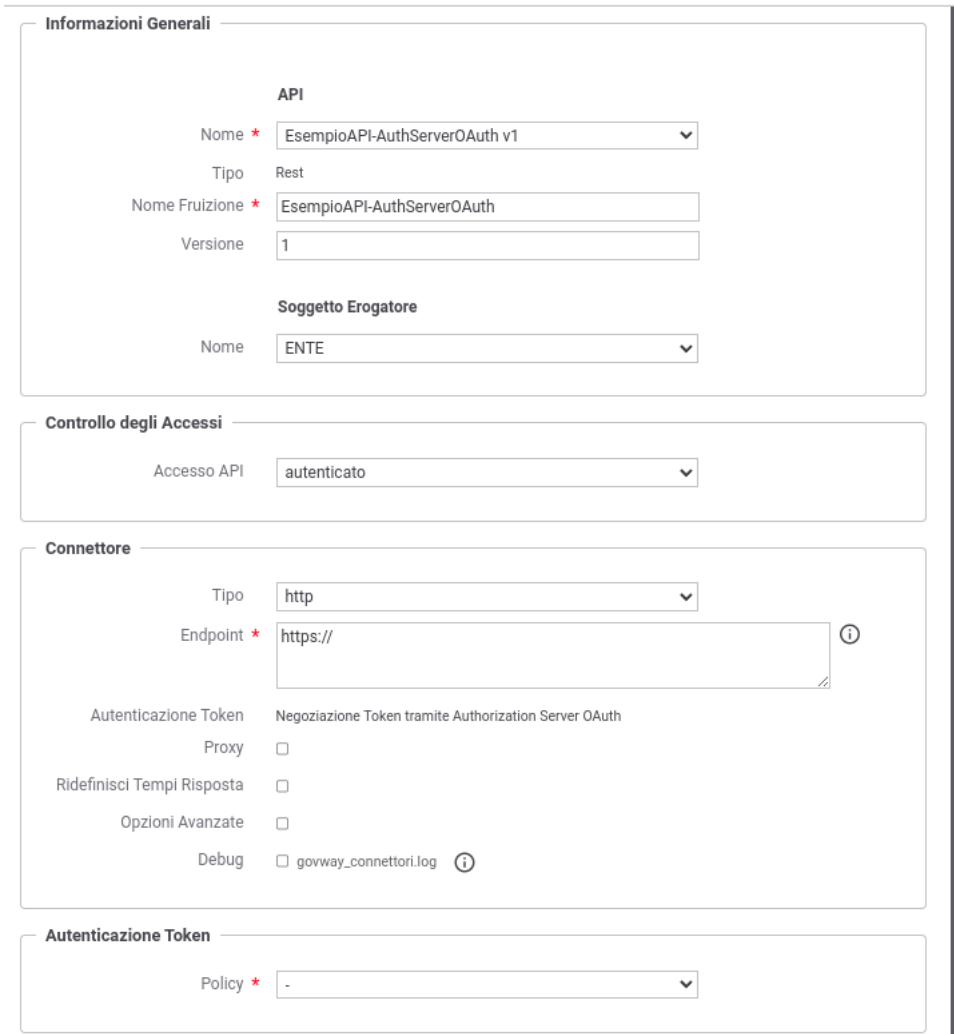

Fig. 3.62: Fruizione con pattern «ID\_AUTH\_REST\_01» e "Generazione Token" di tipo "Authorization OAuth"

### **Erogazione ID\_AUTH\_REST\_01 (Authorization Server)**

Di seguito vengono descritti tutti i passi di configurazione che differiscono da quando già descritto nella sezione "*[Erogazione ID\\_AUTH\\_REST\\_01 \(PDND\)](#page-186-1)*".

### API

La registrazione della API deve essere effettuata agendo nella sezione «ModI - Sicurezza Messaggio», come indicato in Fig. [3.63:](#page-208-0)

- selezionare il "Pattern" «ID\_AUTH\_REST\_01»;
- <span id="page-208-0"></span>• selezionare una "Generazione Token" di tipo "Authorization OAuth" per far si che il Token "ID\_AUTH" sia negoziato con un Authorization Server OAuth.

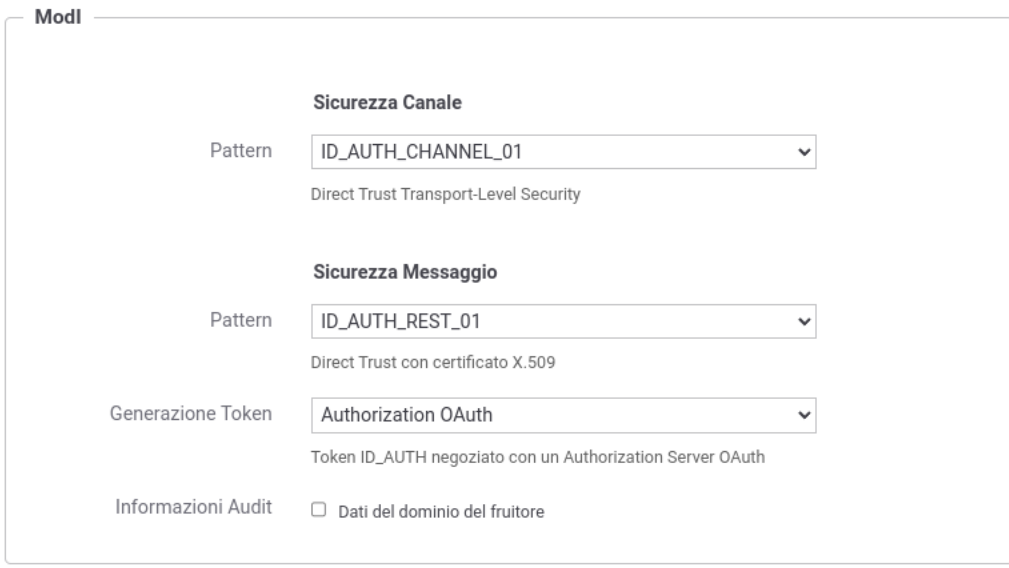

Fig. 3.63: Selezione del pattern «ID\_AUTH\_REST\_01» e "Generazione Token" di tipo "Authorization OAuth" per l'API

#### Token Policy di Validazione

Per la configurazione dell'erogazione è necessario registrare una Token Policy di Validazione descritta nella sezione "*[Token Policy Validazione](#page-375-0)*".

### Erogazione

Una volta effettuata la registrazione della Token Policy, per utilizzarla in un'erogazione è necessaria attivarla come policy di autenticazione token nel controllo degli accessi come descritto nella sezione *[Autenticazione Token](#page-63-0)*.

L'associazione avviene direttamente durante la creazione dell'erogazione come mostrato nella figura Fig. [3.64.](#page-209-0)

#### Autorizzazioni ulteriori

Per poter identificare gli applicativi chiamanti si dovranno fornire i dati relativi al token OAuth (Fig. [3.65\)](#page-210-0)

Una configurazione simile è attuabile anche sugli applicativi di dominio interno per poterli riconoscere su installazioni Multi-Tenant ("*[Multi-Tenant](#page-447-0)*") dove sia il tenant fruitore che quello erogatore viene gestito sullo stesso GovWay [\(Fig.](#page-210-1) [3.66\)](#page-210-1).

<span id="page-209-0"></span>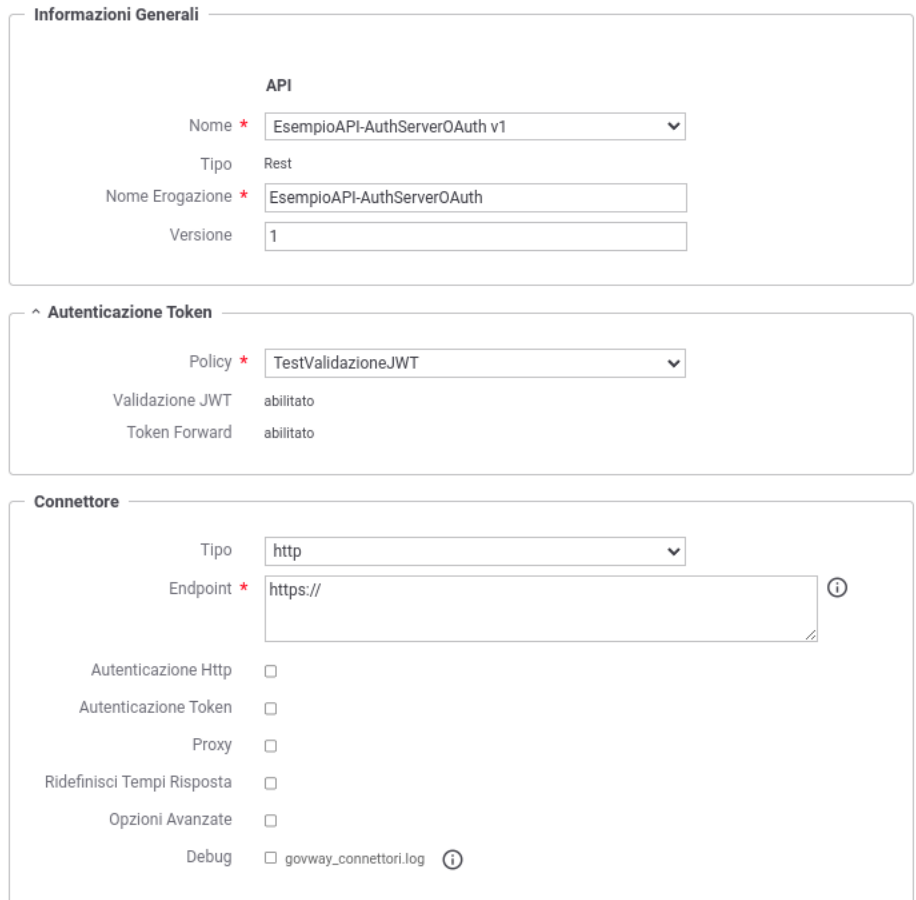

Fig. 3.64: Erogazione con pattern «ID\_AUTH\_REST\_01» e "Generazione Token" di tipo "Authorization OAuth"

<span id="page-210-0"></span>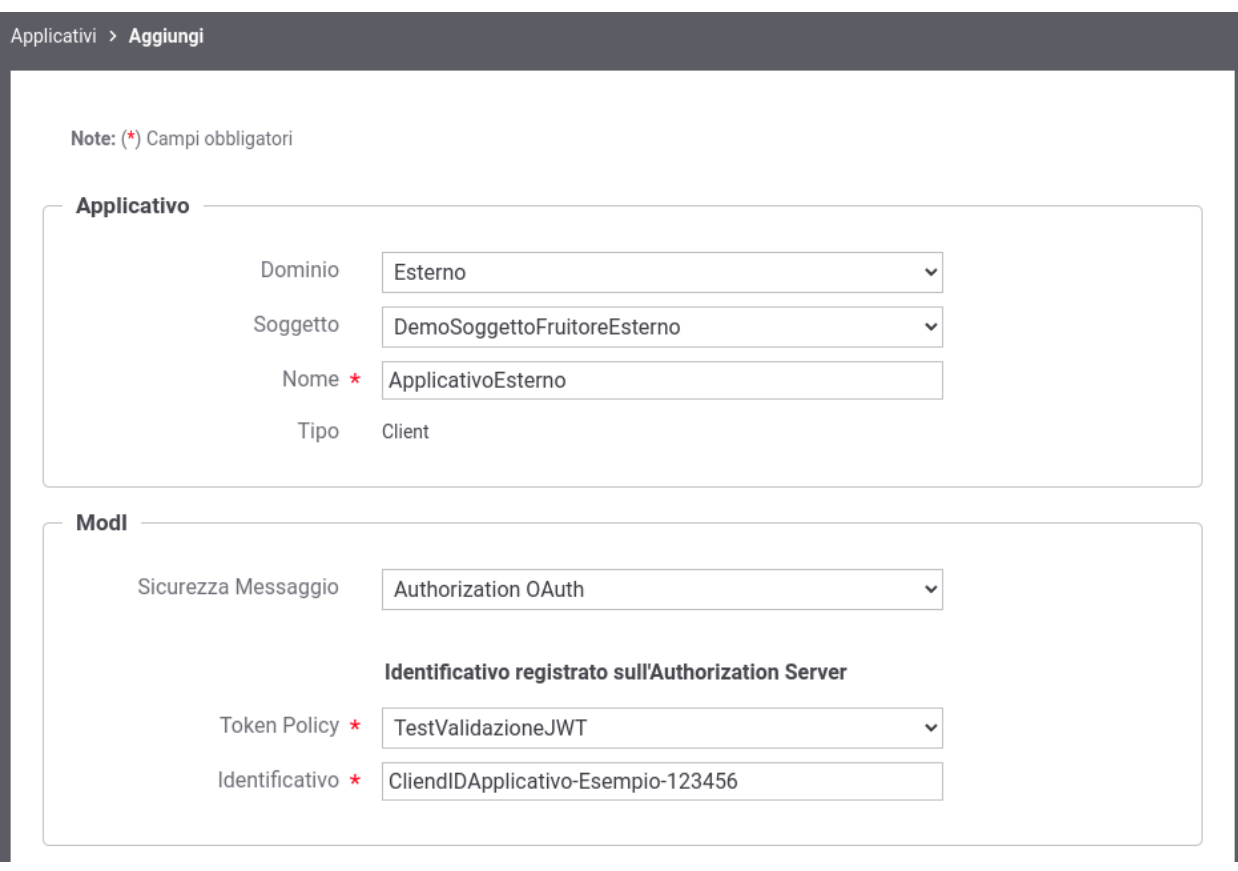

Fig. 3.65: Dati ModI relativi ad un applicativo esterno con configurazione token OAuth

### **Authorization OAuth**

<span id="page-210-1"></span>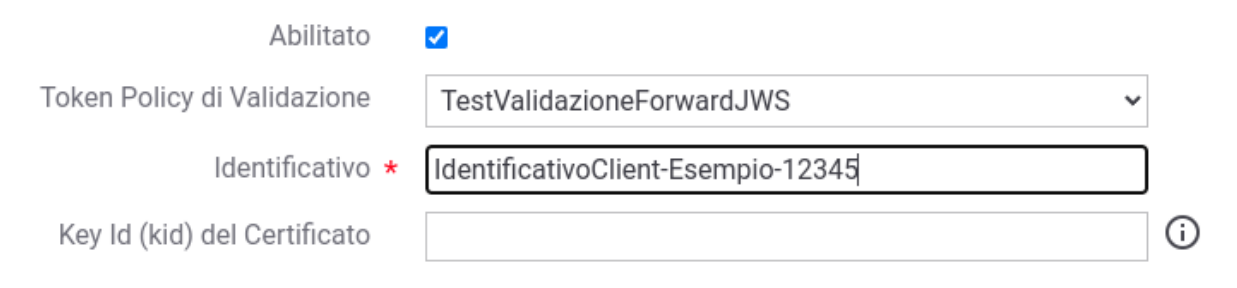

Fig. 3.66: Dati ModI relativi ad un applicativo interno con configurazione token OAuth

# **3.3.3 ID\_AUTH\_SOAP\_02 / ID\_AUTH\_REST\_02**

Il pattern ID\_AUTH nelle sue varie declinazioni della versione "02" ha lo scopo, oltre a identificare e autorizzare l'accesso del fruitore ad un servizio, anche quello di evitare Replay Attack poichè ogni richiesta non può essere nuovamente processata.

Analizzando il pattern rispetto al tipo di trust:

- trust tramite PDND: in attesa di ulteriori indicazioni, il pattern non sembra essere utilizzabile con un trust tramite PDND, poichè richiederebbe una negoziazione di un nuovo token per ogni richiesta per garantirne l'univocità.
- trust tra fruitore ed erogatore tramite certificati X509: descritto nella sezione "*[ID\\_AUTH\\_SOAP\\_02 /](#page-211-0) [ID\\_AUTH\\_REST\\_02 - Direct Trust con certificato X.509 con unicità del messaggio/token](#page-211-0)*" differisce nella sostanza se applicato per API REST, in cui viene prodotto un token JWT con identificativo univoco inserito nel claim "jti", o per API SOAP, in cui viene definito un header SOAP WSSecurity e un identificativo univoco presente nell'header SOAP WSAddressing:MessageID. In entrambi i casi il certificato del mittente viene inserito all'interno del token di sicurezza e validato dall'erogatore tramite un trustStore contenente i certificati X509 attesi.

### <span id="page-211-0"></span>**ID\_AUTH\_SOAP\_02 / ID\_AUTH\_REST\_02 - Direct Trust con certificato X.509 con unicità del messaggio/token**

Nota: La sigla che identifica il pattern di sicurezza messaggio varia a seconda se l'API sia di tipo REST, per cui la sigla corrisponde a *ID\_AUTH\_REST\_02*, o SOAP dove viene utilizzata la sigla *ID\_AUTH\_SOAP\_02*.

Questo pattern di sicurezza presenta le medesime caratteristiche di *[ID\\_AUTH\\_SOAP\\_01 / ID\\_AUTH\\_REST\\_01 - Di](#page-193-1)[rect Trust con certificato X.509](#page-193-1)*, con l'unica differenza di prevedere un meccanismo di filtro che impedisce la ricezione di messaggi duplicati da parte di ciascun ricevente.

La registrazione della API deve essere effettuata agendo nella sezione «ModI - Sicurezza Messaggio» come indicato rispettavamente per una API REST in Fig. [3.67](#page-212-0) e per una API SOAP in Fig. [3.68](#page-212-1)

- selezionare il "Pattern" «ID\_AUTH\_REST\_02» su API REST o "ID\_AUTH\_SOAP\_02" su API SOAP;
- selezionare una "Generazione Token" di tipo "Authorization ModI" per far si che il Token "ID\_AUTH" sia generato dalla parte mittente.

Le configurazioni successive alla registrazione della API sono le medesime già descritte in precedenza per il pattern *[ID\\_AUTH\\_SOAP\\_01 / ID\\_AUTH\\_REST\\_01 - Direct Trust con certificato X.509](#page-193-1)*.

## **3.3.4 INTEGRITY\_SOAP\_01 / INTEGRITY\_REST\_01 / INTEGRITY\_REST\_02**

Il pattern INTEGRITY nelle sue varie declinazioni ha lo scopo di garantire l'integrità del payload del messaggio.

Il pattern differisce rispetto al tipo di trust:

- trust tramite PDND: descritto nella sezione "*[INTEGRITY\\_REST\\_02 Integrità del payload delle request REST](#page-213-0) [in PDND](#page-213-0)*", e applicabile solo per API REST, prevede l'indicazione all'interno del token di un identificativo della chiave pubblica (kid) associata alla chiave privata utilizzata dal client per firmare il token; identificativo kid generato dalla PDND e recuperabile dall'erogatore tramite le API messe a disposizione dalla PDND stessa.
- trust tra fruitore ed erogatore tramite certificati X509: descritto nella sezione "*[INTEGRITY\\_SOAP\\_01 / IN-](#page-224-0)[TEGRITY\\_REST\\_01 - Integrità payload del messaggio](#page-224-0)*" differisce nella sostanza se applicato per API REST, in cui viene prodotto un token JWT, o per API SOAP, in cui viene definito un header SOAP WSSecurity. In entrambi i casi il payload viene firmato e ne viene verficata l'integrità dall'erogatore.

<span id="page-212-0"></span>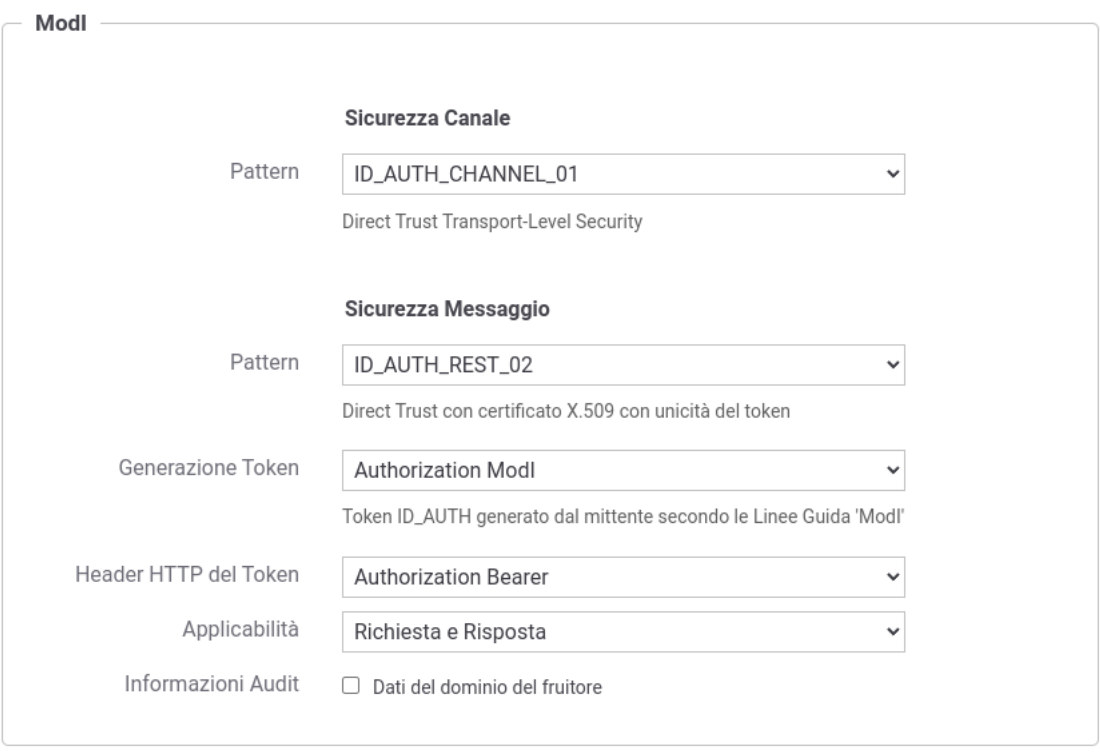

Fig. 3.67: Pattern di sicurezza messaggio «ID\_AUTH\_REST\_02» per l'API

<span id="page-212-1"></span>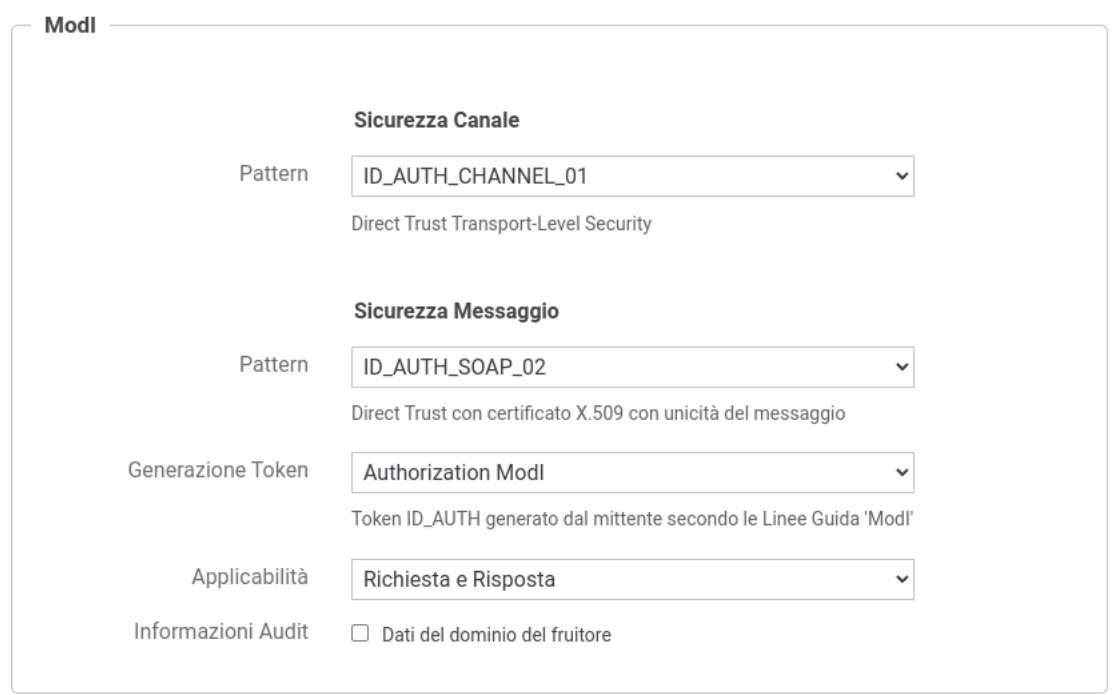

Fig. 3.68: Pattern di sicurezza messaggio «ID\_AUTH\_SOAP\_02» per l'API

• trust ibrido: descritto nella sezione "*[ID\\_AUTH tramite PDND + INTEGRITY\\_SOAP\\_01 / INTEGRI-](#page-230-0)[TY\\_REST\\_01](#page-230-0)*" prevede un trust tramite PDND per il token ID\_AUTH e un trust tra fruitore ed erogatore con certificati x509 per il token INTEGRITY.

### <span id="page-213-0"></span>**INTEGRITY\_REST\_02 - Integrità del payload delle request REST in PDND**

Questo pattern di sicurezza consente di estendere il pattern «ID\_AUTH\_REST\_01» aggiungendo un meccanismo che garantisce l'integrità del payload del messaggio.

Il pattern prevede l'indicazione all'interno del token di un identificativo della chiave pubblica (kid) associata alla chiave privata utilizzata dal client per firmare il token. Tale identificativo kid viene generato dalla PDND quando viene registrato il materiale crittografico (chiave pubblica) ed e recuperabile dall'erogatore tramite le API messe a disposizione dalla PDND stessa.

Di seguito vengono forniti i dettagli di configurazione aggiuntivi, rispetto ai passi descritti nella sezione "*[ID\\_AUTH\\_REST\\_01 tramite la Piattaforma Digitale Nazionale Dati \(PDND\)](#page-173-0)*", per gli scenari di fruizione o erogazione di un servizio.

### **Fruizione INTEGRITY\_REST\_02 (PDND)**

Le richieste che provengono dagli applicativi interni del dominio e sono dirette verso altre amministrazioni verranno arricchite del token di sicurezza "ModI" previsto dall'operazione invocata, come indicato precedentemente nella sezione *[INTEGRITY\\_REST\\_02 - Integrità del payload delle request REST in PDND](#page-213-0)*.

Nella figura "Fig. [3.69"](#page-214-0) viene raffigurato lo scenario di fruizione in cui il trust avviene tramite la PDND e viene prodotto il token "Agid-JWT-Signature" previsto dal pattern "INTEGRITY\_REST\_02".

Di seguito vengono forniti i dettagli di configurazione aggiuntivi o differenti, rispetto ai passi descritti nella sezione "*[Fruizione ID\\_AUTH\\_REST\\_01 \(PDND\)](#page-174-0)*".

### API

La registrazione della API deve essere effettuata agendo nella sezione «ModI - Sicurezza Messaggio», come indicato in Fig. [3.70:](#page-215-0)

- selezionare il "Pattern" «INTEGRITY\_REST\_02 con ID\_AUTH\_REST\_01»;
- selezionare una "Generazione Token" di tipo "Authorization PDND" per far si che il Token "ID\_AUTH" sia negoziato con la PDND.

Le voci "Header HTTP del Token" e "Applicabilità" consentono di personalizzare l'header HTTP utilizzato e di indicare se il pattern di sicurezza verrà attuato sia sulla richiesta che sulla risposta. Maggiori informazioni vengono fornite rispettivamente nelle sezioni "*[Header HTTP del token JWT](#page-254-0)*" e "*[Attivazione della sicurezza messaggio su](#page-252-0) [richiesta/risposta](#page-252-0)*".

#### Fruizione

Rispetto a quanto indicato nella sezione *[Fruizione ID\\_AUTH\\_REST\\_01 \(PDND\)](#page-174-0)* l'interfaccia per la creazione della fruizione, basata su una API con pattern «INTEGRITY\_REST\_02 con ID\_AUTH\_REST\_01», presenta le sezioni «ModI - Richiesta» e «ModI - Risposta» (compatibilmente con i criteri di applicabilità impostati nell'API):

- ModI Richiesta (Fig. [3.71\)](#page-216-0): la maschera relativa alla richiesta prevede la configurazione del meccanismo di firma digitale del messaggio, ad opera dell'applicativo mittente, e la produzione del relativo token di sicurezza:
	- Algoritmo: l'algoritmo che si vuole utilizzare per la firma digitale del messaggio;
	- Codifica Digest: consente di selezionare l'algoritmo utilizzato per produrre il digest;
	- HTTP Headers da firmare: indicazione degli eventuali Header HTTP da firmare;

<span id="page-214-0"></span>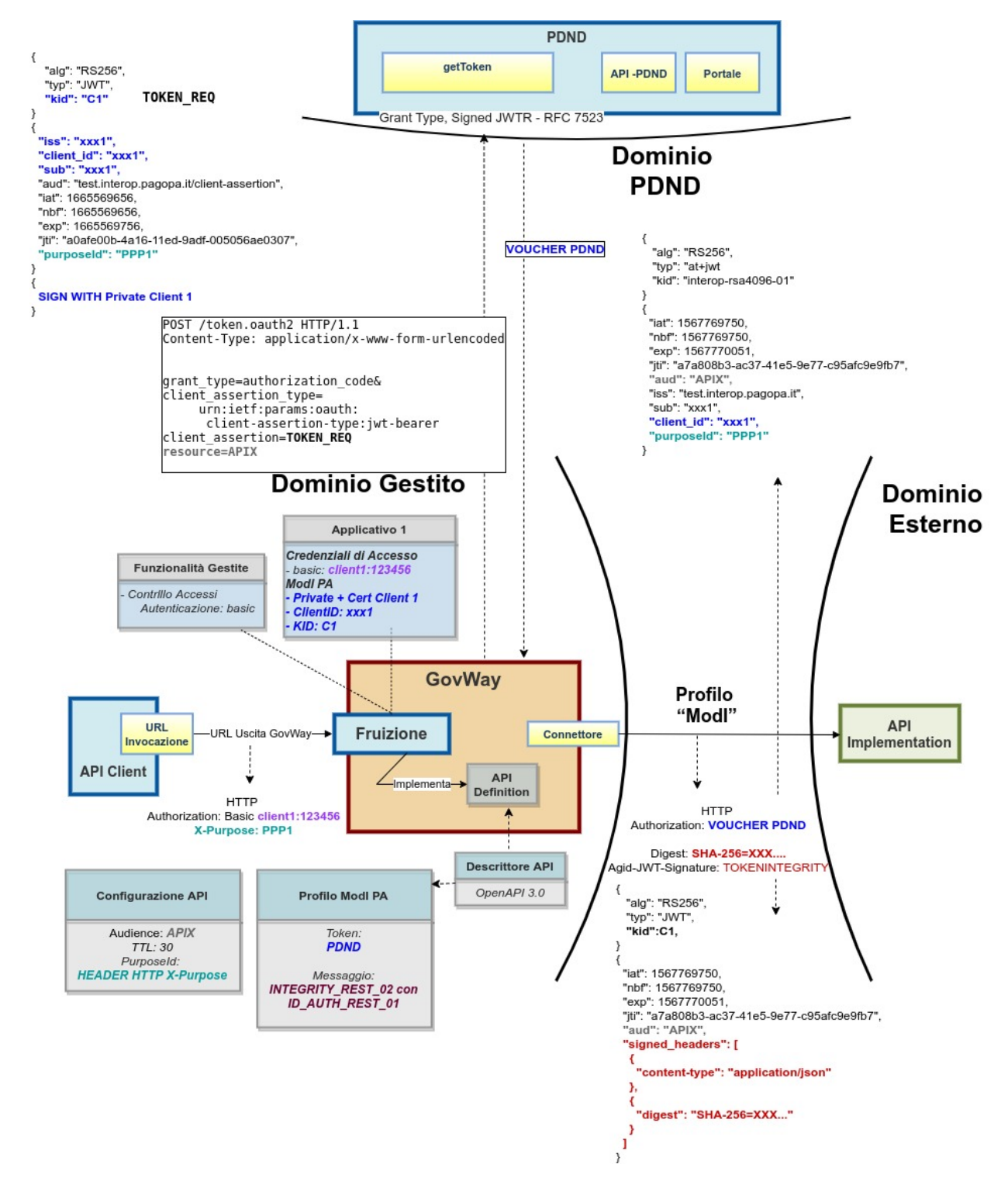

Fig. 3.69: Fruizione con Profilo di Interoperabilità "ModI", pattern "INTEGRITY\_REST\_02": trust tramite PDND

<span id="page-215-0"></span>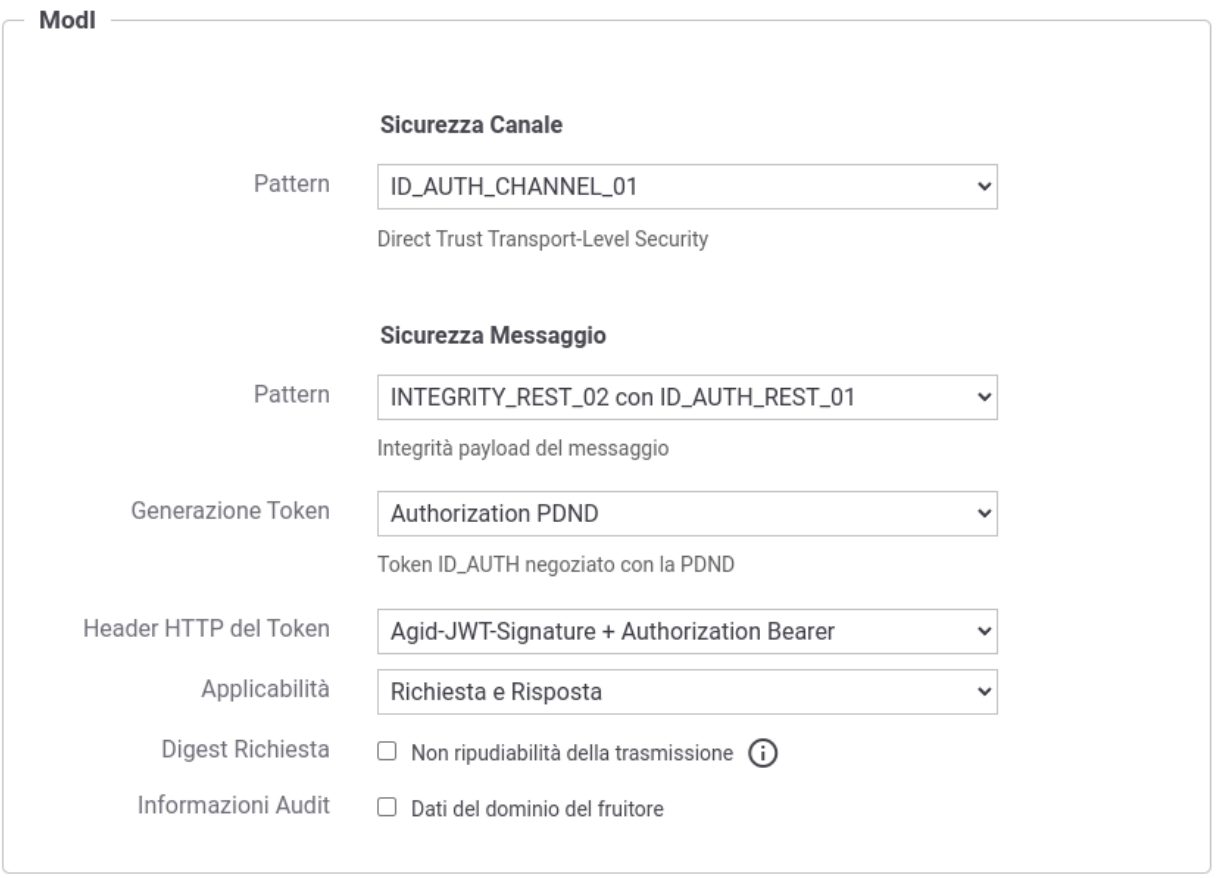

Fig. 3.70: Selezione del pattern «INTEGRITY\_REST\_02 con ID\_AUTH\_REST\_01» e "Generazione Token" di tipo "Authorization PDND" per l'API
- KeyStore: lo scenario descritto in questa sezione è relativo alla configurazione proposta di default con la voce "Definito nell'applicativo", mentre uno scenario differente è attuabile utilizzando la configurazione descritta in *[Keystore di firma definito nella fruizione](#page-264-0)*;
- Time to Live: tempo di validità del token prodotto (in secondi);
- Audience: identificativo dell'applicativo destinatario da indicare come audience nel token di sicurezza; se non viene indicato alcun valore verrà utilizzato la url del connettore. Il valore fornito può contenere parti dinamiche risolte a runtime dal Gateway (per maggiori dettagli *[Valori dinamici](#page-133-0)*).
- Claims: consente di personalizzare i claims presenti all'interno del token prodotto. Per maggiori dettagli si rimanda alla sezione "*[Payload Claims del token JWT](#page-259-0)*".

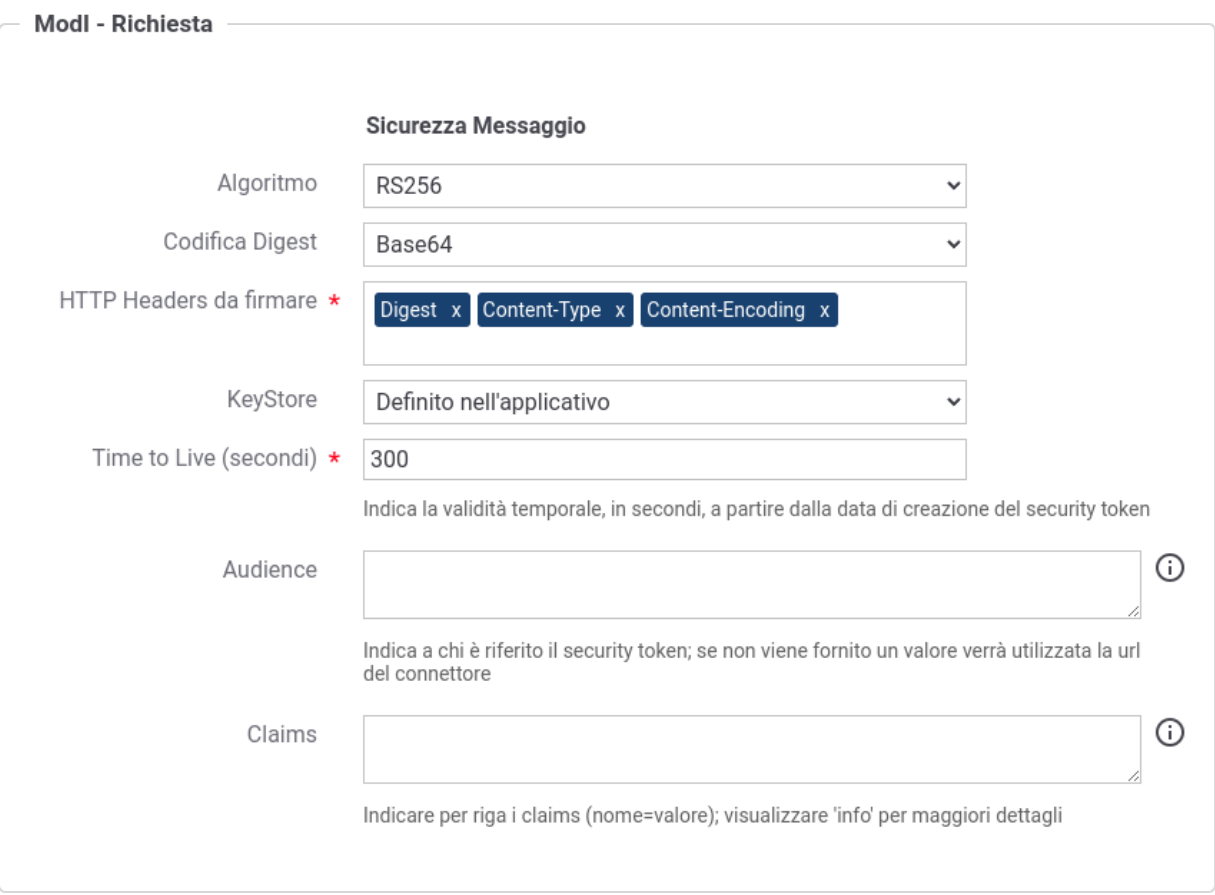

Fig. 3.71: Dati per la configurazione della sicurezza messaggio sulla richiesta di una fruizione

- ModI Risposta: la maschera relativa alla risposta è presente solamente se è stato selezionato un criterio di applicabilità nell'API che prevede la ricezione di un token di sicurezza messaggio anche nella risposta. La sezione consente di configurare il meccanismo di validazione del token ricevuto da parte dell'applicativo destinatario:
	- TrustStore Certificati: il pattern "INTEGRITY\_REST\_02", prevede che all'interno del token sia presente un identificativo della chiave pubblica (kid) associata alla chiave privata utilizzata dal destinatario per firmare il token di risposta. L'identificativo kid è stato generato dalla PDND al momento della registrazione del materiale crittografico (chiave pubblica) da parte dell'applicativo destinatario ed è recuperabile dal mittente tramite le [API messe a disposizione dalla PDND stessa.](https://docs.pagopa.it/interoperabilita-1/manuale-operativo/api-esposte-da-pdnd-interoperabilita) Per effettuare la validazione deve essere definito un truststore tramite una delle seguenti modalità alternative:
- \* "Default": può essere utilizzato il truststore di default descritto nella sezione "*[Trust tra fruitore ed](#page-165-0) [erogatore tramite certificati X509](#page-165-0)*"; in questo caso nel truststore deve essere presente un certificato registrato con un alias che corrisponde al "kid" veicolato nel token INTEGRITY.
- \* "Ridefinito" con keystore di tipo "JWK Set" o "JKS": consente di attuare una configurazione statica dove indicare il path su filesystem di un archivio json contenenti chiavi JWK o di un truststore contenenti certificati x509. In entrambi i casi l'archivio indicato deve contenere al suo interno una chiave pubblica o un certificato registrato con un alias che corrisponde al "kid" veicolato nel token INTEGRITY. (Fig. [3.72\)](#page-217-0).

<span id="page-217-0"></span>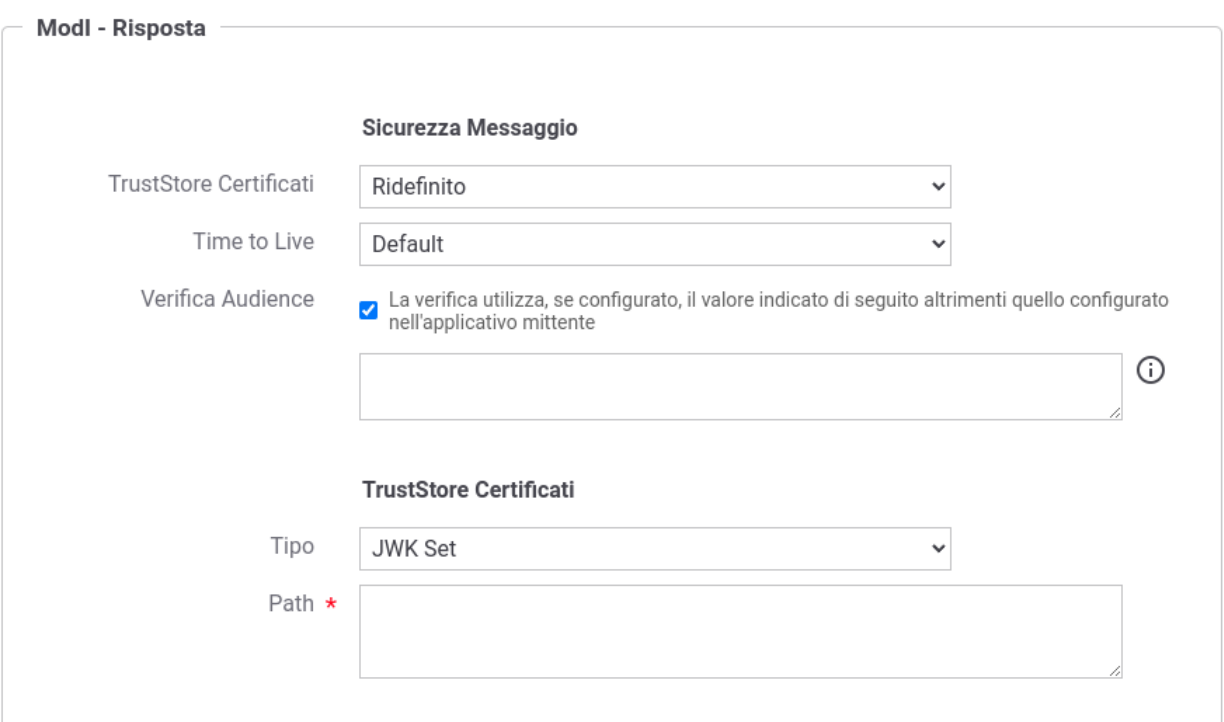

Fig. 3.72: Truststore "statico" per la validazione del token INTEGRITY sulla risposta di una fruizione

\* "Ridefinito" con keystore di tipo "PDND": consente di attuare una configurazione dinamica in cui GovWay effettuerà lo scaricamento della chiave pubblica dalla PDND attraverso le *[API PDND](#page-165-1)* se l'identificativo kid della chiave non è già presente nella cache locale (Fig. [3.73\)](#page-218-0).

Nella figura "Fig. [3.74"](#page-219-0) viene raffigurato lo scenario di fruizione durante la fase di validazione del token di risposta tramite un truststore dinamico in cui GovWay utilizza le API PDND per ottenere la chiave pubblica necessaria a validare il token di risposta.

- Time to Live: consente di ridefinire l'intervallo temporale, in secondi, per il quale i token creati precedentemente all'intervallo indicato verranno rifiutati.
- Verifica Audience: Se l'opzione è abilitata, viene effettuata la verifica che il campo Audience, presente nel token di sicurezza della risposta, corrisponda al valore presente nel campo successivo, se indicato, o altrimenti a quello configurato nell'applicativo mittente nella voce "Identificativo Client".

<span id="page-218-0"></span>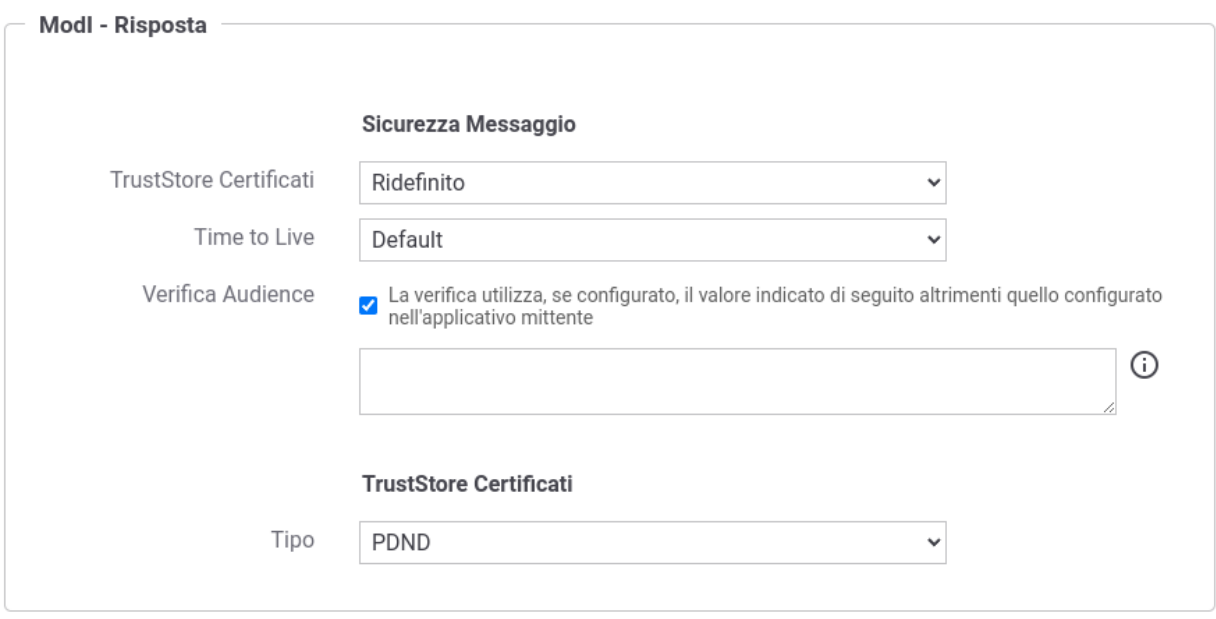

Fig. 3.73: Truststore "dinamico" per la validazione del token INTEGRITY sulla risposta di una fruizione

# **Erogazione INTEGRITY\_REST\_02 (PDND)**

In un'erogazione di una API le richieste provengono da amministrazioni esterne al dominio e sono dirette ad applicativi interni. Prima di procedere con l'inoltro della richiesta verso il backend interno, GovWay valida il token di sicurezza ricevuto rispetto al pattern associato all'operazione invocata: verifica firma, validazione temporale, filtro duplicati, verifica integrità del messaggio, verifica del token di audit etc.

Nella figura "Fig. [3.75"](#page-220-0) viene raffigurato lo scenario di erogazione in cui il trust avviene tramite la PDND.

Di seguito vengono forniti i dettagli di configurazione aggiuntivi o differenti, rispetto ai passi descritti nella sezione "*[Erogazione ID\\_AUTH\\_REST\\_01 \(PDND\)](#page-186-0)*".

## API

La registrazione della API deve essere effettuata agendo nella sezione «ModI - Sicurezza Messaggio», come indicato in Fig. [3.76:](#page-221-0)

- selezionare il "Pattern" «ID\_AUTH\_REST\_01»;
- selezionare una "Generazione Token" di tipo "Authorization PDND" per far si che il Token "ID\_AUTH" sia negoziato con la PDND.

#### Erogazione

Rispetto a quanto indicato nella sezione *[Erogazione ID\\_AUTH\\_REST\\_01 \(PDND\)](#page-186-0)* l'interfaccia per la creazione dell'erogazione, basata su una API con pattern «INTEGRITY\_REST\_02 con ID\_AUTH\_REST\_01», presenta le sezioni «ModI - Richiesta» e «ModI - Risposta» (compatibilmente con i criteri di applicabilità impostati nell'API):

- ModI Richiesta: la maschera relativa alla richiesta prevede la configurazione del meccanismo di validazione del token ricevuto sul messaggio di richiesta:
	- TrustStore Certificati: il pattern "INTEGRITY\_REST\_02", prevede che all'interno del token sia presente un identificativo della chiave pubblica (kid) associata alla chiave privata utilizzata dal mittente per firmare il token. L'identificativo kid è stato generato dalla PDND al momento della registrazione del materiale crittografico (chiave pubblica) da parte dell'applicativo mittente ed è recuperabile dall'erogatore tramite

<span id="page-219-0"></span>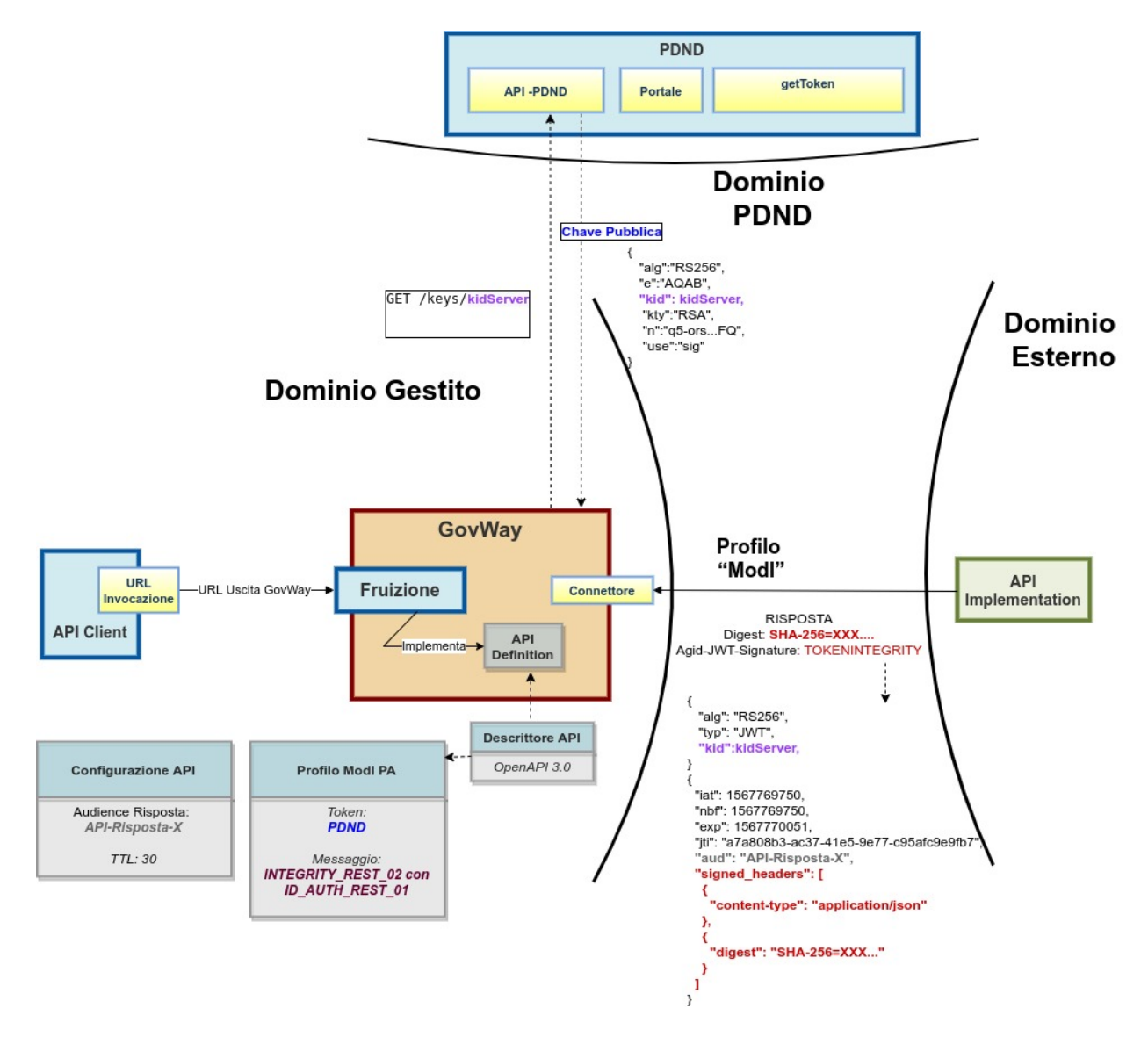

Fig. 3.74: Fruizione con Profilo di Interoperabilità "ModI", pattern "INTEGRITY\_REST\_02": trust tramite PDND e utilizzo delle API PDND per ottenere la chiave pubblica per validare la risposta

<span id="page-220-0"></span>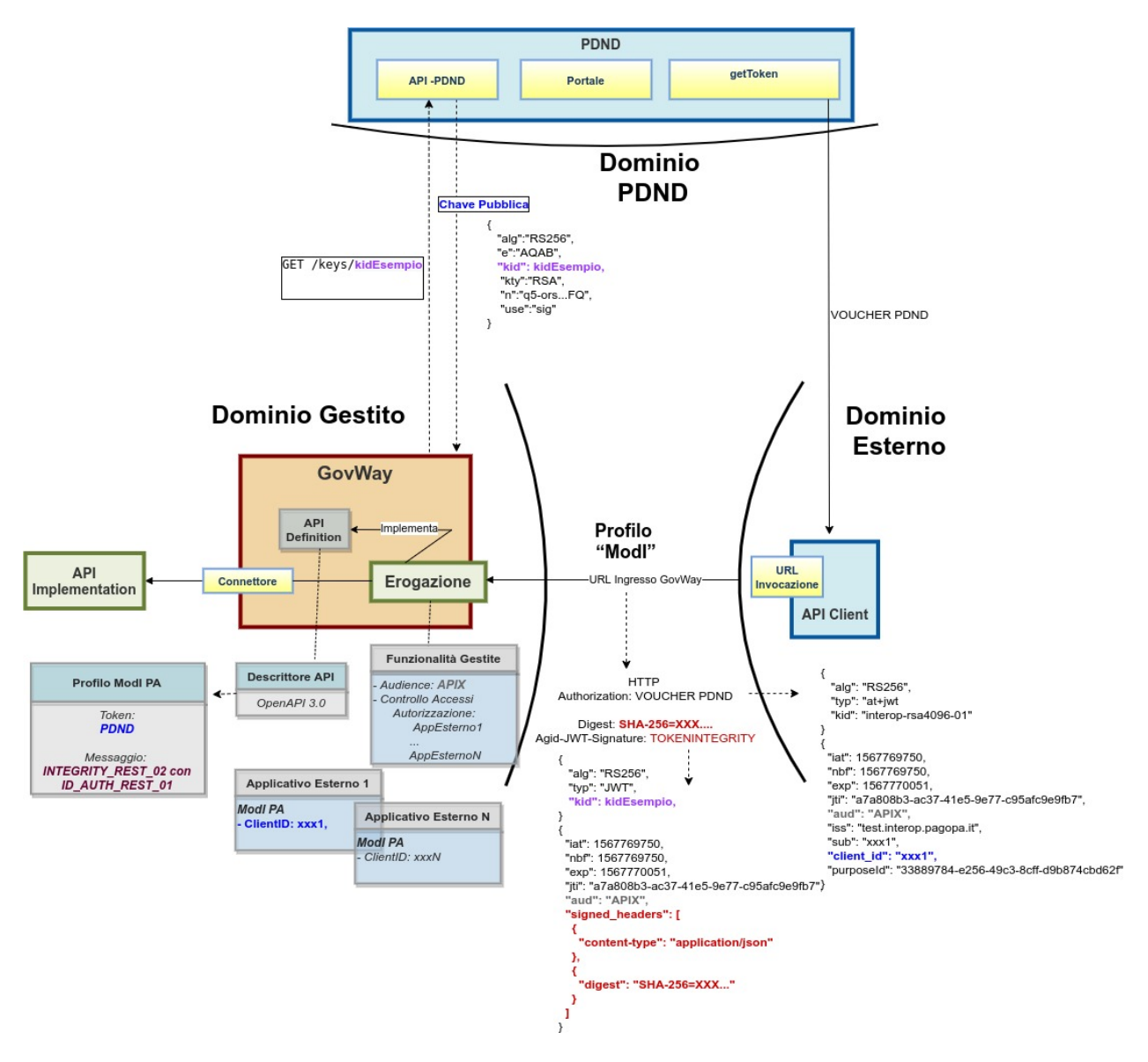

Fig. 3.75: Erogazione con Profilo di Interoperabilità "ModI", pattern "INTEGRITY\_REST\_02": trust tramite PDND

<span id="page-221-0"></span>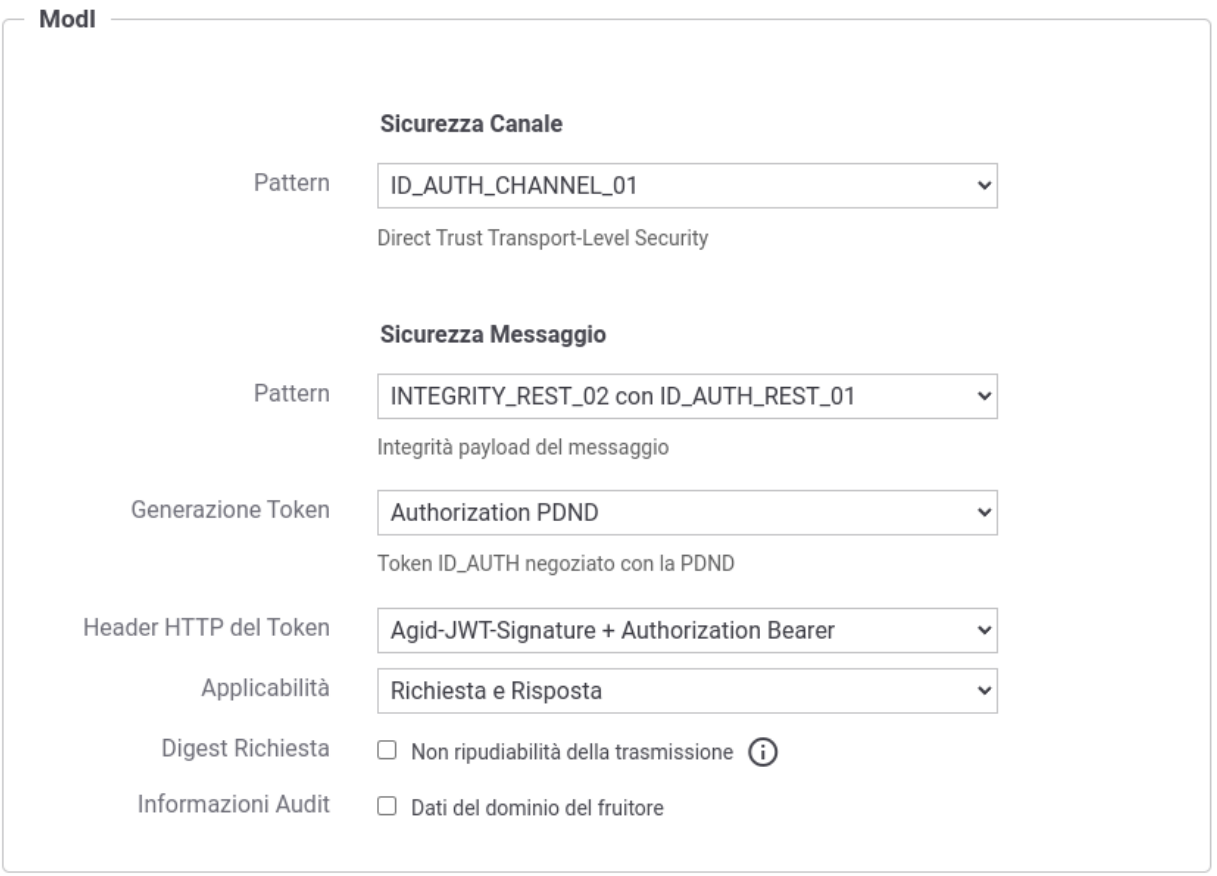

Fig. 3.76: Selezione del pattern «INTEGRITY\_REST\_02 con ID\_AUTH\_REST\_01» e "Generazione Token" di tipo "Authorization PDND" per l'API

le [API messe a disposizione dalla PDND stessa.](https://docs.pagopa.it/interoperabilita-1/manuale-operativo/api-esposte-da-pdnd-interoperabilita) Per effettuare la validazione deve essere definito un truststore tramite una delle seguenti modalità alternative:

- \* "Default": può essere utilizzato il truststore di default descritto nella sezione "*[Trust tra fruitore ed](#page-165-0) [erogatore tramite certificati X509](#page-165-0)*"; in questo caso nel truststore deve essere presente un certificato registrato con un alias che corrisponde al "kid" veicolato nel token INTEGRITY.
- \* "Ridefinito" con keystore di tipo "JWK Set" o "JKS": consente di attuare una configurazione statica dove indicare il path su filesystem di un archivio json contenenti chiavi JWK o di un truststore contenenti certificati x509. In entrambi i casi l'archivio indicato deve contenere al suo interno una chiave pubblica o un certificato registrato con un alias che corrisponde al "kid" veicolato nel token INTEGRITY. (Fig. [3.77\)](#page-222-0).

<span id="page-222-0"></span>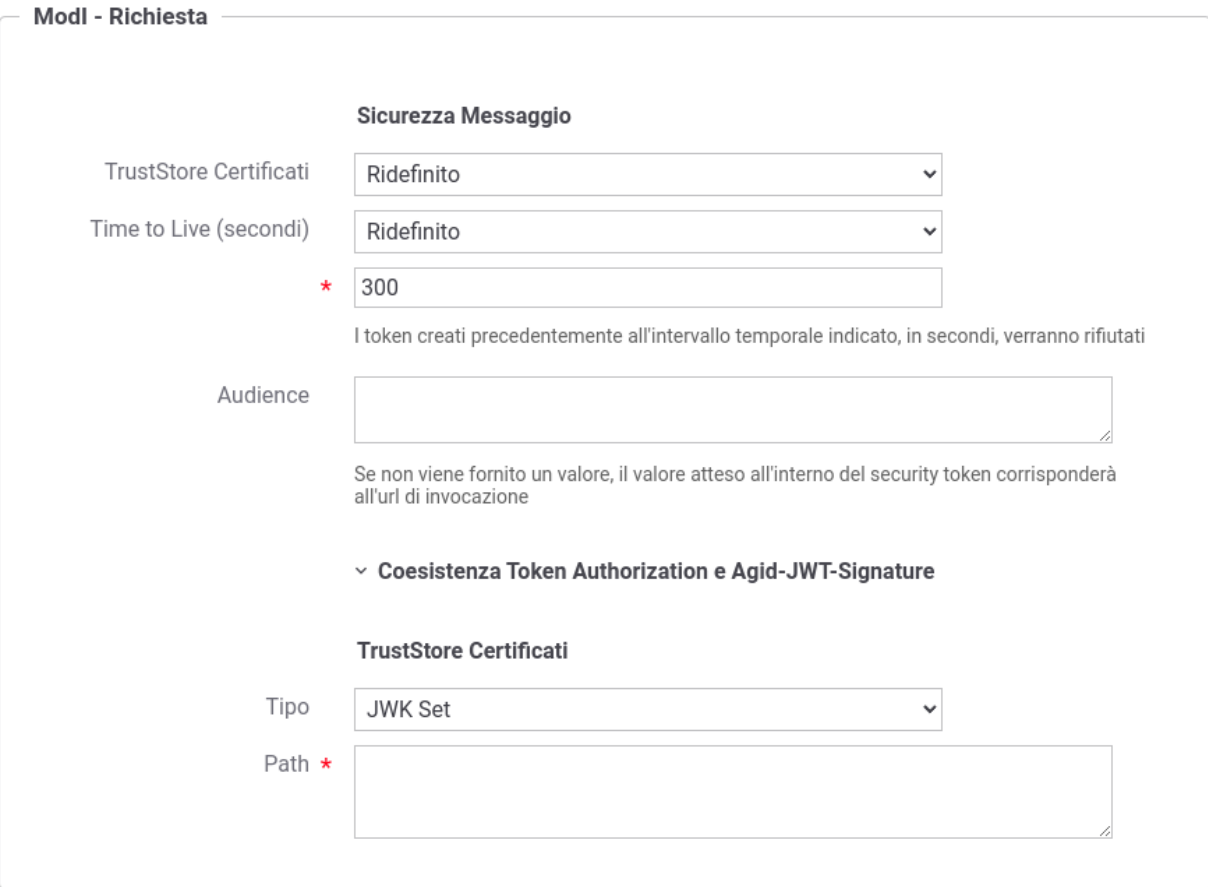

Fig. 3.77: Truststore "statico" per la validazione del token INTEGRITY sulla richiesta di una erogazione

- \* "Ridefinito" con keystore di tipo "PDND": consente di attuare una configurazione dinamica in cui GovWay effettuerà lo scaricamento della chiave pubblica dalla PDND attraverso le *[API PDND](#page-165-1)* se l'identificativo kid della chiave non è già presente nella cache locale (Fig. [3.78\)](#page-223-0).
- Time to Live: consente di ridefinire l'intervallo temporale, in secondi, per il quale i token creati precedentemente all'intervallo indicato verranno rifiutati.
- Audience: consente di indicare il valore del claim "aud" atteso nel token di sicurezza INTEGRITY. Se non viene fornito un valore, il valore atteso all'interno del security token corrisponderà all'url di invocazione.

<span id="page-223-0"></span>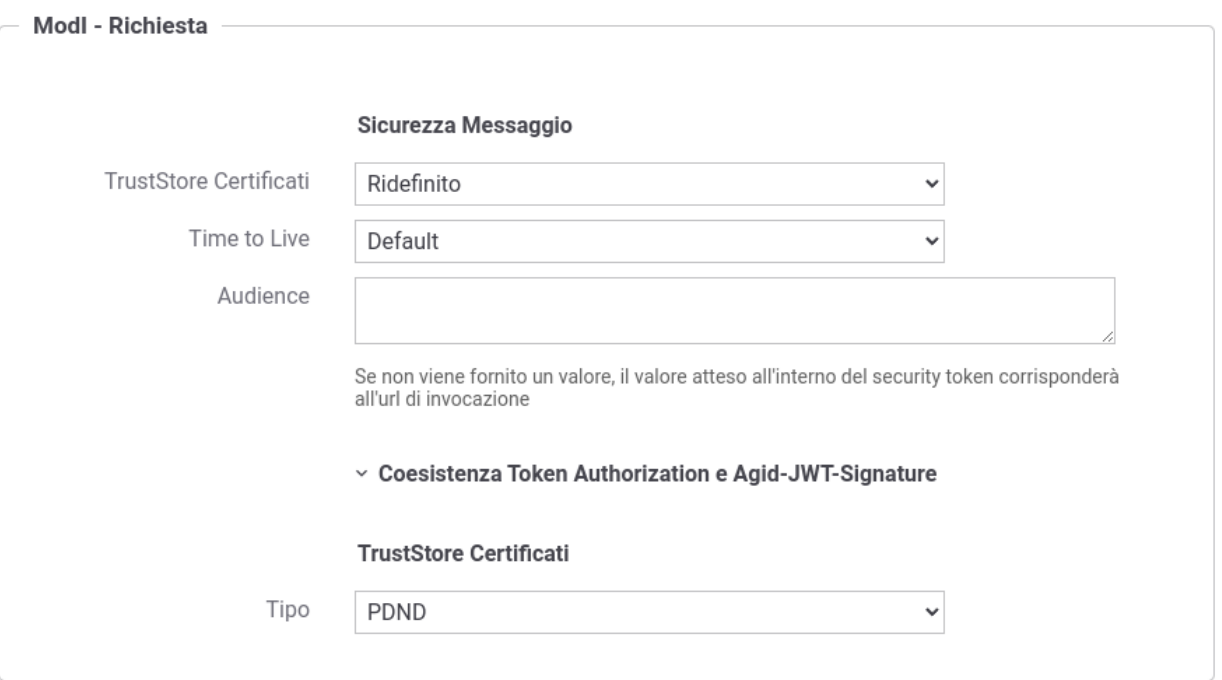

Fig. 3.78: Truststore "dinamico" per la validazione del token INTEGRITY sulla richiesta di una erogazione

- Coesistenza Token Authorization e Agid-JWT-Signature: consente di indicare da quale header estrarre l'identificativo "jti" da associare alla traccia come "ID del Messaggio" (default: Agid-JWT-Signature). Per maggiori dettagli si rimanda alla sezione "*[Configurazione coesistenza degli header in una Erogazione](#page-258-0)*".
- ModI Risposta (Fig. [3.79\)](#page-224-0): la maschera prevede la configurazione del meccanismo di firma digitale del messaggio di risposta, e la produzione del relativo token di sicurezza, da inviare all'applicativo mittente:
	- Algoritmo: l'algoritmo che si vuole utilizzare per la firma digitale del messaggio di risposta;
	- Codifica Digest: consente di selezionare l'algoritmo utilizzato per produrre il digest;
	- HTTP Headers da firmare: indicazione degli eventuali Header HTTP da firmare;
	- Keystore: il keystore da utilizzare per la firma del messaggio di risposta. È possibile mantenere il riferimento al keystore di default, fornito in fase di installazione del prodotto, oppure indicare un diverso riferimento (opzione «Ridefinito») fornendo il path sul filesystem, o in alternativa direttamente l'archivio, unitamente a Tipo, Password, Alias Chiave Privata e Password Chiave Privata.
	- Time to Live (secondi): validità temporale del token prodotto.
	- Claims: consente di personalizzare i claims presenti all'interno del token prodotto. Per maggiori dettagli si rimanda alla sezione "*[Payload Claims del token JWT](#page-259-0)*".

<span id="page-224-0"></span>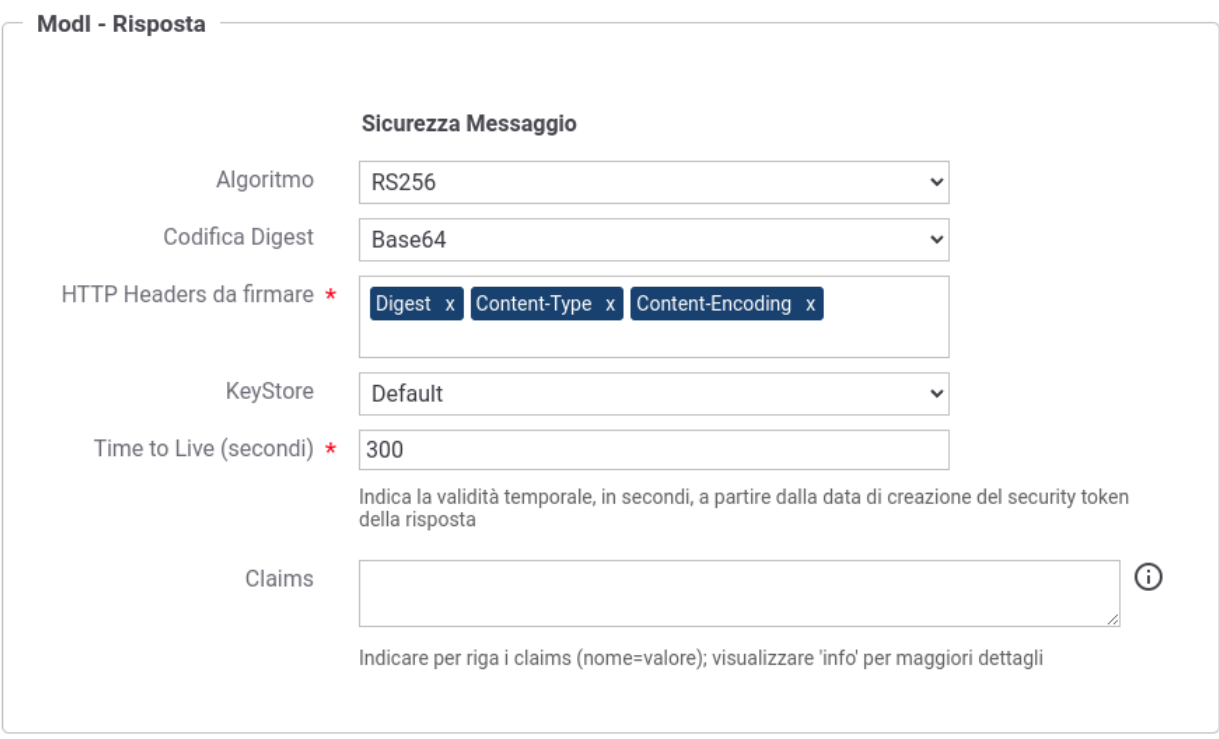

Fig. 3.79: Dati per la configurazione della sicurezza messaggio sulla risposta di una erogazione

# <span id="page-224-1"></span>**INTEGRITY\_SOAP\_01 / INTEGRITY\_REST\_01 - Integrità payload del messaggio**

Nota: La sigla che identifica il pattern di sicurezza messaggio varia a seconda se l'API sia di tipo REST, per cui la sigla corrisponde a *INTEGRITY\_REST\_01*, o SOAP dove viene utilizzata la sigla *INTEGRITY\_SOAP\_01*.

Questo pattern di sicurezza consente di estendere «ID\_AUTH\_REST\_01» o «ID\_AUTH\_REST\_02» aggiungendo un meccanismo che garantisce garantisce l'integrità del payload del messaggio.

# API

L'attivazione di questo pattern avviene a livello della relativa API, nella sezione «ModI», elemento «Sicurezza Messaggio» come indicato rispettavamente per una API REST in Fig. [3.80](#page-225-0) e per una API SOAP in Fig. [3.81:](#page-226-0)

- selezionare il pattern «INTEGRITY\_REST\_01 con ID\_AUTH\_REST\_01» nel caso si voglia estendere «ID\_AUTH\_REST\_01», oppure il pattern «INTEGRITY\_REST\_01 con ID\_AUTH\_REST\_02» nel caso si voglia estendere «ID\_AUTH\_REST\_02» con il meccanismo di garanzia dell'integrità del payload (Fig. [3.80\)](#page-225-0).
- selezionare una "Generazione Token" di tipo "Authorization ModI" per far si che il Token "ID\_AUTH" sia generato dalla parte mittente.

Le voci "Header HTTP del Token" (presente solamente su API di tipo REST) e "Applicabilità" consentono di personalizzare gli header HTTP utilizzati (nomi e coesistenza) e di indicare se il pattern di sicurezza verrà attuato sia sulla richiesta che sulla risposta. Su API di tipo SOAP è possibile selezionare una "Applicatibilità" che firmi oltre al body anche gli attachments, se presenti. Maggiori informazioni vengono fornite rispettivamente nelle sezioni "*[Header](#page-254-0) [HTTP del token JWT](#page-254-0)*" e "*[Attivazione della sicurezza messaggio su richiesta/risposta](#page-252-0)*".

<span id="page-225-0"></span>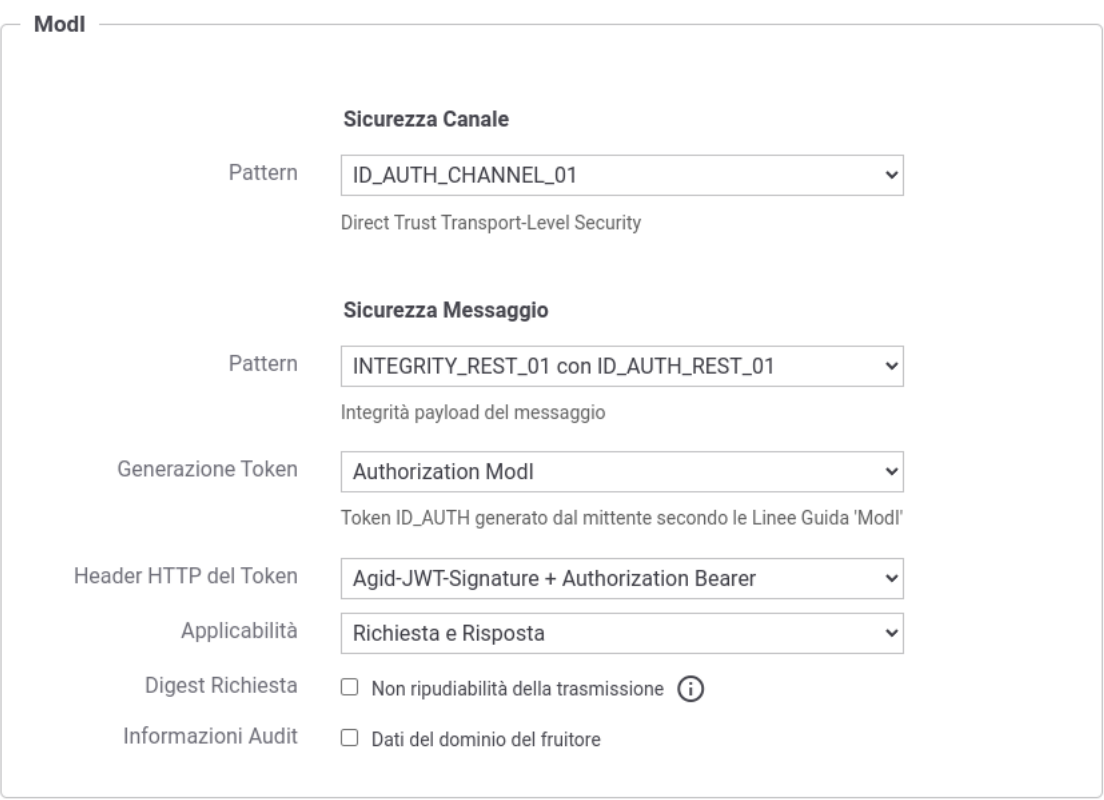

Fig. 3.80: Pattern di sicurezza messaggio «INTEGRITY\_REST\_01» per un API REST

<span id="page-226-0"></span>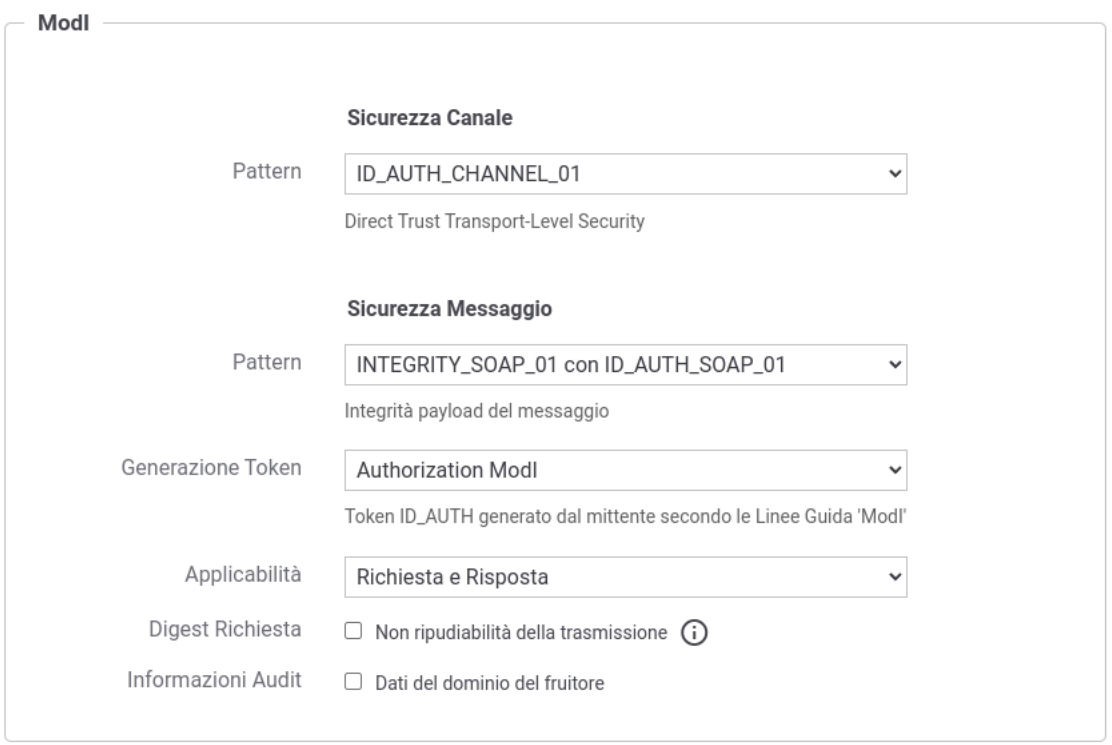

Fig. 3.81: Pattern di sicurezza messaggio «INTEGRITY\_SOAP\_01» per un API SOAP

Di seguito vengono forniti i dettagli di configurazione aggiuntivi, rispetto ai passi descritti nella sezione "*[ID\\_AUTH\\_SOAP\\_01 / ID\\_AUTH\\_REST\\_01 - Direct Trust con certificato X.509](#page-193-0)*", per gli scenari di fruizione o erogazione di un servizio.

# **Fruizione INTEGRITY\_REST\_01 / INTEGRITY\_SOAP\_01 (X509)**

Le richieste che provengono dagli applicativi interni del dominio e sono dirette verso altre amministrazioni verranno arricchite del token di sicurezza "ModI" previsto dall'operazione invocata, come indicato precedentemente nella sezione *[INTEGRITY\\_SOAP\\_01 / INTEGRITY\\_REST\\_01 - Integrità payload del messaggio](#page-224-1)*.

Per la configurazione delle fruizioni con i pattern di sicurezza messaggio è necessario registrare ciascun applicativo interno coinvolto al fine principale di associargli una chiave privata e un certificato X509 che GovWay utilizza per firmare il token di sicurezza "ModI" prodotto. Gli applicativi vengono identificati da GovWay tramite una delle modalità di autenticazione supportate descritte nella sezione *[Autenticazione Trasporto](#page-64-0)* (Fig. [3.50\)](#page-195-0).

Nella figura "Fig. [3.82"](#page-227-0) viene raffigurato lo scenario di fruizione in cui il trust avviene tra fruitore ed erogatore tramite certificati x509.

Di seguito vengono forniti i dettagli di configurazione aggiuntivi o differenti, rispetto ai passi descritti nella sezione "*[Fruizione ID\\_AUTH\\_REST\\_01 / ID\\_AUTH\\_SOAP\\_01 \(X509\)](#page-195-1)*".

# API

La registrazione della API deve essere effettuata seguendo le indicazioni descritte nella sezione *[INTEGRITY\\_SOAP\\_01](#page-224-1) [/ INTEGRITY\\_REST\\_01 - Integrità payload del messaggio](#page-224-1)*

## Fruizione

<span id="page-227-0"></span>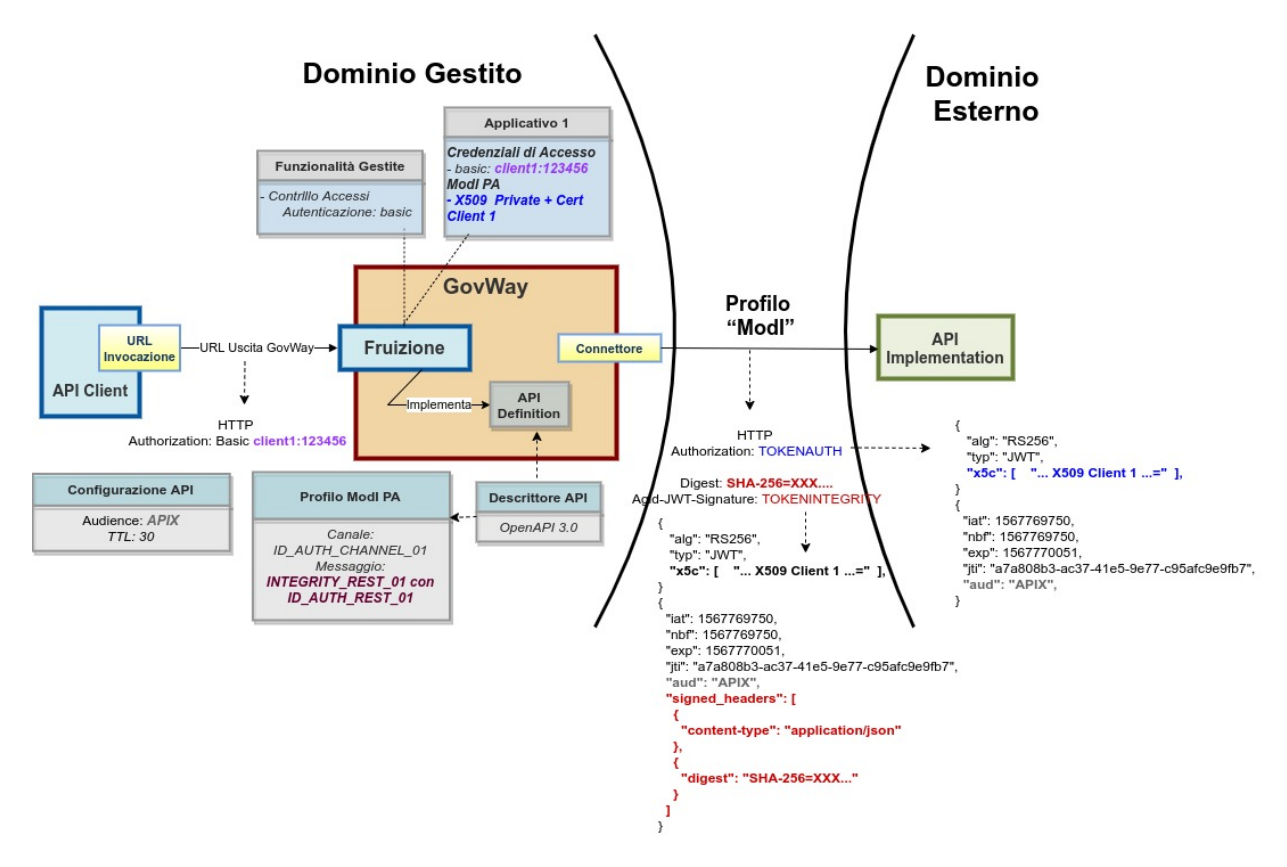

Fig. 3.82: Fruizione con Profilo di Interoperabilità "ModI", pattern "INTEGRITY\_REST\_01": trust tra fruitore ed erogatore tramite certificati x509

Nel contesto della configurazione di una fruizione di una API di tipo REST, relativamente alla sezione «ModI - Richiesta», oltre ai dati da fornire per la produzione della firma digitale deve essere aggiunta anche l'indicazione degli eventuali Header HTTP da firmare. Tale indicazione viene fornita con il campo «HTTP Headers da firmare» (Fig. [3.83\)](#page-228-0).

<span id="page-228-0"></span>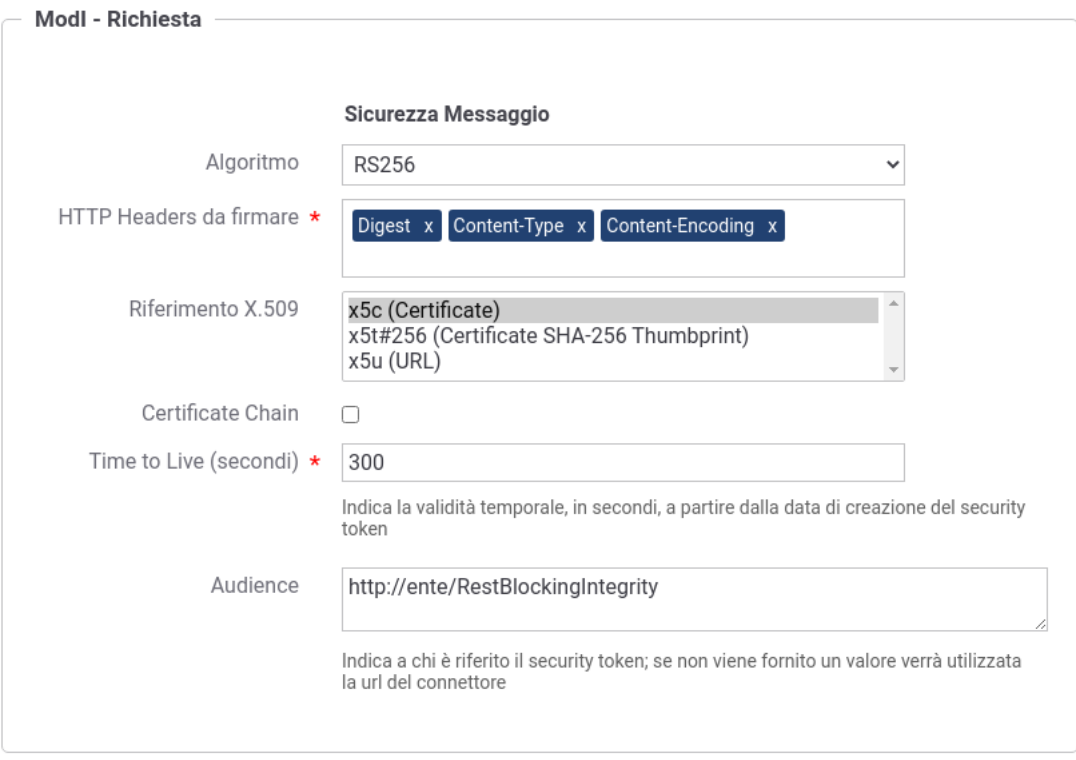

Fig. 3.83: Fruizione «INTEGRITY\_REST\_01» - Configurazione richiesta con indicazione HTTP Headers da firmare

# **Erogazione INTEGRITY\_REST\_01 / INTEGRITY\_SOAP\_01 (X509)**

In un'erogazione di una API le richieste provengono da amministrazioni esterne al dominio e sono dirette ad applicativi interni. Prima di procedere con l'inoltro della richiesta verso il backend interno, GovWay valida il token di sicurezza ricevuto rispetto al pattern associato all'operazione invocata: verifica firma, validazione temporale, filtro duplicati, verifica integrità del messaggio, verifica del token di audit etc.

Nella figura "Fig. [3.84"](#page-229-0) viene raffigurato lo scenario di erogazione in cui il trust avviene tra fruitore ed erogatore tramite certificati x509.

Di seguito vengono forniti i dettagli di configurazione aggiuntivi o differenti, rispetto ai passi descritti nella sezione "*[Erogazione ID\\_AUTH\\_REST\\_01 / ID\\_AUTH\\_SOAP\\_01 \(X509\)](#page-199-0)*".

## API

La registrazione della API deve essere effettuata seguendo le indicazioni descritte nella sezione *[INTEGRITY\\_SOAP\\_01](#page-224-1) [/ INTEGRITY\\_REST\\_01 - Integrità payload del messaggio](#page-224-1)*

## Erogazione

Nel contesto della configurazione di una erogazione di una API di tipo REST, relativamente alla sezione «ModI - Risposta», oltre ai dati da fornire per la produzione della firma digitale deve essere aggiunta anche l'indicazione degli eventuali Header HTTP da firmare. Tale indicazione viene fornita con il campo «HTTP Headers da firmare» [\(Fig.](#page-229-1) [3.85\)](#page-229-1).

<span id="page-229-0"></span>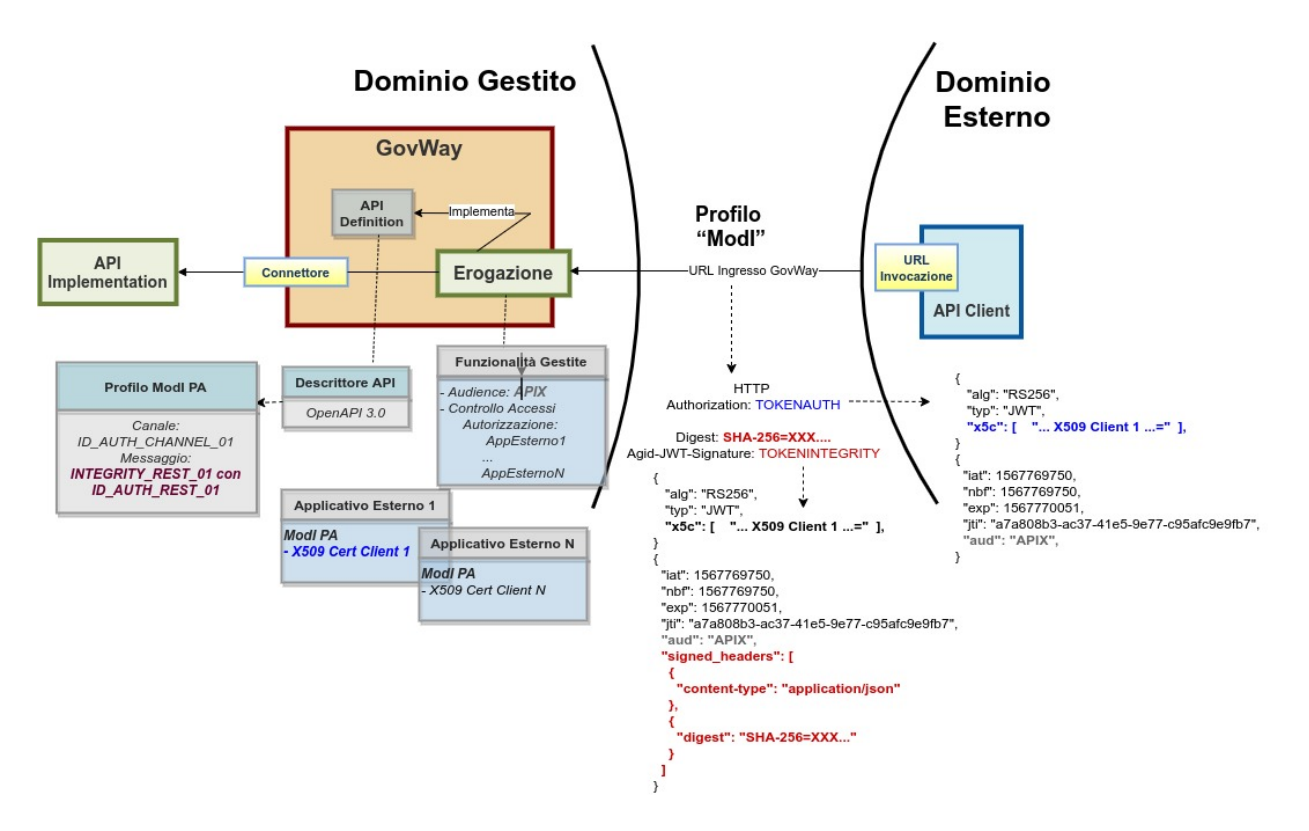

Fig. 3.84: Erogazione con Profilo di Interoperabilità "ModI", pattern "INTEGRITY\_REST\_01": trust tra fruitore ed erogatore tramite certificati x509

<span id="page-229-1"></span>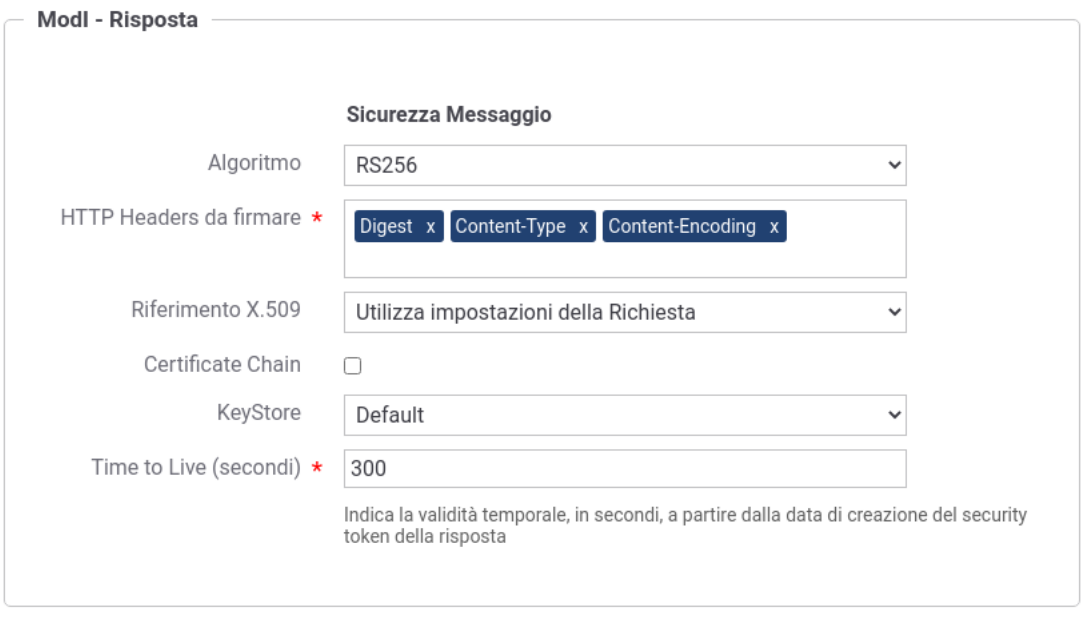

Fig. 3.85: Erogazione «INTEGRITY\_REST\_01» - Configurazione risposta con indicazione HTTP Headers da firmare

# **ID\_AUTH tramite PDND + INTEGRITY\_SOAP\_01 / INTEGRITY\_REST\_01**

Il token di autenticazione ID\_AUTH\_REST\_01 descritto nella sezione "*[ID\\_AUTH\\_REST\\_01 tramite la Piattaforma](#page-173-0) [Digitale Nazionale Dati \(PDND\)](#page-173-0)*" è utilizzabile in combinazione con il token di integrità descritto nella sezione "*[IN-](#page-224-1)[TEGRITY\\_SOAP\\_01 / INTEGRITY\\_REST\\_01 - Integrità payload del messaggio](#page-224-1)*" sia su API di tipo REST che di tipo SOAP.

Per attuare la configurazione su API di tipo REST deve essere utilizzato un pattern di sicurezza "IN-TEGRITY\_REST\_01" dove la voce "Header HTTP del Token" deve essere valorizzata solamente con l'header "Agid-JWT-Signature".

Nessuna particolare indicazione è invece necessaria per attuare la configurazione su API di tipo SOAP dove è sufficiente utilizzare il pattern di sicurezza "INTEGRITY\_SOAP\_01".

Su entrambi gli scenari l'autenticazione dell'applicativo chiamante avverà tramite il token ID\_AUTH\_REST\_01 generato dalla PDND e veicolato su header HTTP "Authorization Bearer". Invece la gestione dell'integrità del messaggio avverrà secondo le modalità descritte nella sezione "*[INTEGRITY\\_SOAP\\_01 / INTEGRITY\\_REST\\_01 - Integrità](#page-224-1) [payload del messaggio](#page-224-1)*".

# **3.3.5 PROFILE\_NON\_REPUDIATION\_01**

## *Non ripudiabilità della trasmissione*

Questa funzionalità consente di estendere il pattern "*[INTEGRITY\\_SOAP\\_01 / INTEGRITY\\_REST\\_01 /](#page-211-0) [INTEGRITY\\_REST\\_02](#page-211-0)*" aggiungendo all'interno del token di sicurezza della risposta il digest della richiesta.

<span id="page-230-0"></span>La funzionalità consente di implementare la soluzione per la non ripudiabilità della trasmissione come suggerito nelle linee guida di interoperabilità (Fig. [3.86\)](#page-230-0) all'interno del documento "03 Profili di interoperabilità.pdf".

#### D: Risposta

L'erogatore costruisce un messaggio di conferma includendo un identificativo che permetta di associare univocamente al messaggio di richiesta (ad esempio il digest presente nel messaggio di richiesta) e l'istante di trasmissione.

## Fig. 3.86: Punto "D" della soluzione di sicurezza per la non ripudiabilità della trasmissione

Nota: La sigla che identifica il pattern di sicurezza messaggio varia a seconda se l'API sia di tipo REST, per cui la sigla corrisponde a *INTEGRITY\_REST\_01*, o SOAP dove viene utilizzata la sigla *INTEGRITY\_SOAP\_01*.

L'attivazione di questo profilo avviene a livello della relativa API, nella sezione «ModI», elemento «Sicurezza Messaggio», selezionando la voce «Digest Richiesta» (Fig. [3.87\)](#page-231-0).

Nota: Poichè la funzionalità è un'estensione del pattern "*[INTEGRITY\\_SOAP\\_01 / INTEGRITY\\_REST\\_01 /](#page-211-0) [INTEGRITY\\_REST\\_02](#page-211-0)*", la voce "Digest Richiesta" compare solamente se è stato selezionato uno dei pattern «INTEGRITY\_\*»

Nota: Nel caso venga disabilitata la generazione della sicurezza messaggio sulla richiesta o sulla risposta, la funzionalità "Digest della Richiesta" non sarà più attivabile.

<span id="page-231-0"></span>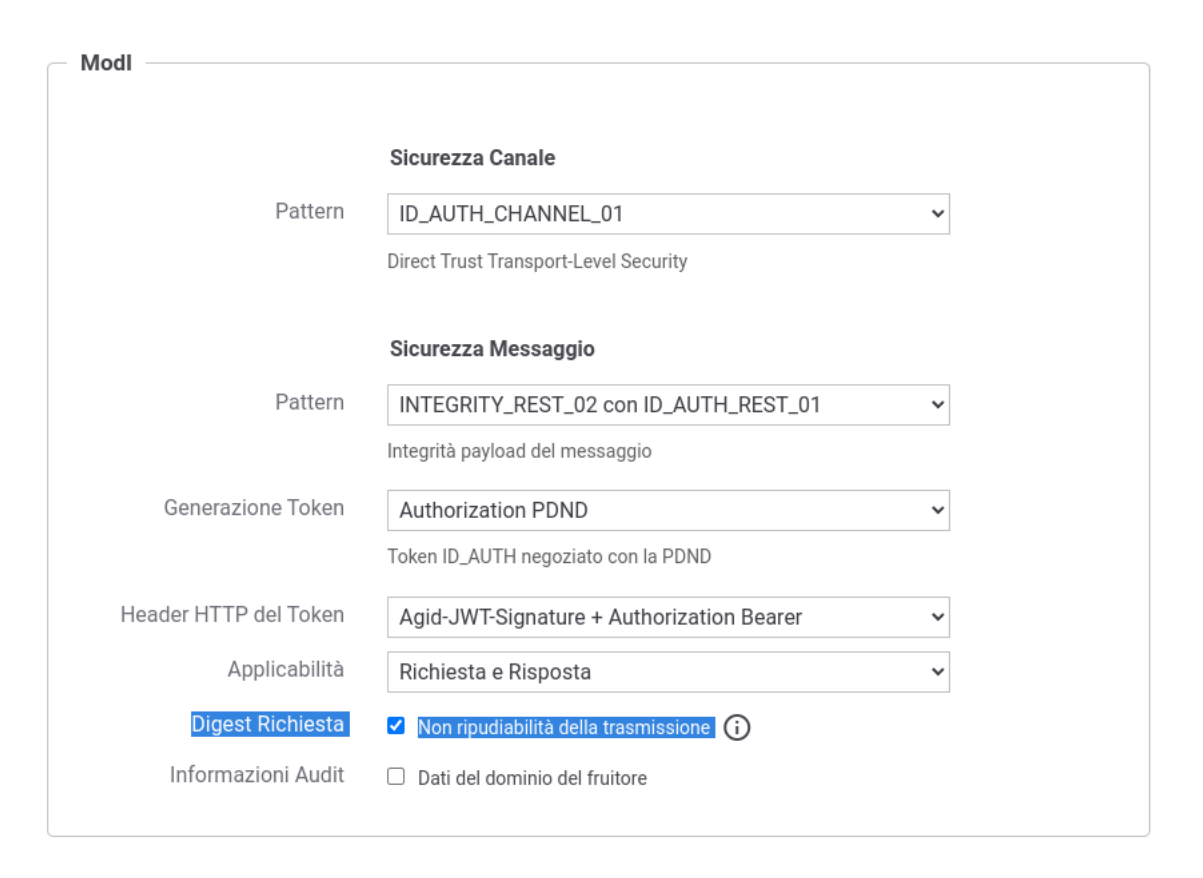

Fig. 3.87: Pattern di sicurezza messaggio «INTEGRITY» + Digest Richiesta

<span id="page-232-0"></span>Nella figura Fig. [3.88](#page-232-0) viene riportato un esempio del payload, relativo al token di sicurezza ModI della risposta per una API REST, contenente il digest della richiesta.

```
PAYLOAD: DATA
    "iat": 1592905216,
   "nbf": 1592905216,
   "exp": 1592905276,
   "jti": "39f616f1-1bb5-47f4-9d14-db1b130e0a35",
   "aud": "AvvocaturaStato/App2",
    "client_id": "Allegati/v1"
    'request_digest": "SHA-
 256=bd9e1f64cbc5b602eee10dd2202c6cf3cf9bdcfac8305756c79d13
 cb523048b3"
    "iss": "AgenziaEntrate",
   "sub": "Allegati/v1",
    "signed_headers": [
     \{"digest": "SHA-
 256=2d784a4770350388efa147054fe223d1420ede681d46e8d6956c97
 7d897b45b9
     },
        "content-type": "application/json"
```
Fig. 3.88: Payload del Token di Sicurezza REST con pattern «INTEGRITY\_REST» + Digest Richiesta

Nella figura Fig. [3.89](#page-233-0) viene riportato un esempio relativo al token di sicurezza ModI della risposta per una API SOAP. Tutti i digest degli elementi firmati nella richiesta vengono riportati all'interno di un header soap "X-Digest-Richiesta" della risposta. Il nuovo header "X-Digest-Richiesta" sarà aggiunto agli elementi firmati nella risposta.

# <span id="page-232-1"></span>**3.3.6 AUDIT\_REST\_01 / AUDIT\_REST\_02**

Il pattern AUDIT\_REST nelle sue varie declinazioni consente all'erogatore di identificare la specifica provenienza di ogni singola richiesta di accesso ai dati effettuta dal fruitore.

Le Linee Guida indicano che l'erogatore e il fruitore devono individuare i claim da includere nel JWT di audit e suggeriscono i seguenti dati che dovranno essere presenti nel token generato dal fruitore, per ogni richiesta effettuata:

- userID, un identificativo univoco dell'utente interno al dominio del fruitore che ha determinato l'esigenza della request di accesso all'e-service dell'erogatore;
- userLocation, un identificativo univoco della postazione interna al dominio del fruitore da cui è avviata l'esigenza della request di accesso all'e-service dell'erogatore;
- LoA, livello di sicurezza o di garanzia adottato nel processo di autenticazione informatica nel dominio del fruitore.

Le Linee Guida definiscono 2 pattern utilizzabili sia per API REST che per API SOAP, che si aggiungono al precedente pattern legacy di GovWay:

• *[AUDIT\\_REST\\_01 - Inoltro dati tracciati nel dominio del Fruitore](#page-233-1)*: definisce la struttura del token di audit utilizzabile tramite due modalità:

```
W3U.CICOCCO-ZUZU-UU-ZJIUJ.TU.TU.TJJZZNIW3U.CICOCC
                <wsu:Expires>2020-06-23T09:51:40.499Z</wsu:Expires>
           </wsu:Timestamp>
        </wsse:Security>
        <ns2:X-RequestDigest xmlns:ns2="http://amministrazioneesempio.it/nomeinterfacciaservizio"
xmlns:env="http://www.w3.org/2003/05/soap-envelope" xmlns:wsu="http://docs.oasis-open.org/wss/2004/01/oasis-200401-wss-wssecurity-
utility-1.0.xsd" env:mustUnderstand="false" wsu:Id="id-fc810b92-431a-4f5f-a917-df88f173472d">
            <ds:Reference xmlns:ds="http://www.w3.org/2000/09/xmldsig#" URI="#TS-1d254b27-62ab-4798-bcd7-1b636a7af6f6">
                <ds:Transforms>
                    <ds:Transform Algorithm="http://www.w3.org/2001/10/xml-exc-c14n#">
                        <ec:InclusiveNamespaces xmlns:ec="http://www.w3.org/2001/10/xml-exc-c14n#" PrefixList="wsse soap"/>
                    </ds:Transform>
                </ds:Transforms>
                <ds:DigestMethod Algorithm="http://www.w3.org/2001/04/xmlenc#sha256"/>
                <ds:DigestValue>mNF7nyQtYMEh9r28c5I0dzHt+G6xQsna1BG8Nl+KKxw=</ds:DigestValue>
            </ds:Reference>
            <ds:Reference xmlns:ds="http://www.w3.org/2000/09/xmldsig#" URI="#id-59659b84-bbe8-401c-bba0-25c731086b4b">
                <ds:Transforms>
                    <ds:Transform Algorithm="http://www.w3.org/2001/10/xml-exc-c14n#">
                        <ec:InclusiveNamespaces xmlns:ec="http://www.w3.org/2001/10/xml-exc-c14n#" PrefixList="soap"/>
                    </ds:Transform>
                </ds:Transforms>
                <ds:DigestMethod Algorithm="http://www.w3.org/2001/04/xmlenc#sha256"/>
                <ds:DigestValue>Bz5zFFxlzesguIinBsug0Dk+UR0T0KLeSIs+Ui8Fap4=</ds:DigestValue>
            </ds:Reference>
            <ds:Reference xmlns:ds="http://www.w3.org/2000/09/xmldsig#" URI="#id-8bce48ae-9c13-40ae-b888-8e3a6131b71c">
                <ds:Transforms>
                    <ds:Transform Algorithm="http://www.w3.org/2001/10/xml-exc-c14n#">
                        <ec:InclusiveNamespaces xmlns:ec="http://www.w3.org/2001/10/xml-exc-c14n#" PrefixList="soap"/>
                    </ds:Transform>
```
Fig. 3.89: Payload del Token di Sicurezza SOAP con pattern «INTEGRITY\_SOAP» + Digest Richiesta

- un criterio di trust realizzato tramite il materiale crittografico depositato sulla PDND;
- un trust diretto fruitore-erogatore attraverso l'utilizzo di certificati X509.
- *[AUDIT\\_REST\\_02 Inoltro dati tracciati nel dominio del Fruitore con correlazione](#page-243-0)*: pattern che estende il precedente aggiungendo la correlazione tra il token di autenticazione e il token di audit. Il pattern richiede un trust realizzato tramite il materiale crittografico depositato sulla PDND.
- *[AUDIT\\_LEGACY](#page-243-1)*: soluzione legacy di GovWay già presente nelle precedenti versioni.

# <span id="page-233-1"></span>**AUDIT\_REST\_01 - Inoltro dati tracciati nel dominio del Fruitore**

Questa funzionalità consente di estendere uno qualunque dei pattern di sicurezza "*[ID\\_AUTH\\_SOAP\\_01 /](#page-173-1) [ID\\_AUTH\\_REST\\_01](#page-173-1)*", "*[ID\\_AUTH\\_SOAP\\_02 / ID\\_AUTH\\_REST\\_02](#page-211-1)*" e "*[INTEGRITY\\_SOAP\\_01 / INTEGRI-](#page-211-0)[TY\\_REST\\_01 / INTEGRITY\\_REST\\_02](#page-211-0)*" attraverso un nuovo token aggiuntivo adibito a contenere informazioni utili all'erogatore a identificare la specifica provenienza di ogni singola richiesta di accesso ai dati effettuta dal fruitore come descritto nella sezione "*[AUDIT\\_REST\\_01 / AUDIT\\_REST\\_02](#page-232-1)*.

L'attivazione di questa funzionalità avviene a livello della relativa API, nella sezione «ModI», elemento «Sicurezza Messaggio», selezionando la voce «Informazioni Audit» (Fig. [3.90\)](#page-234-0).

Nota: Nel caso venga disabilitata la generazione della sicurezza messaggio sulla richiesta, la funzionalità "Informazioni Audit" non sarà più attivabile.

Il pattern è utilizzabile anche su API SOAP come mostrato nella figura Fig. [3.91.](#page-235-0)

Il token di audit per default è considerato obbligatorio, ed è possibile renderlo opzionale attivando il campo con nome "Opzionale" presente nella sezione "Informazioni Audit".

La voce "Generazione Token" consente di definire il criterio di trust:

<span id="page-234-0"></span>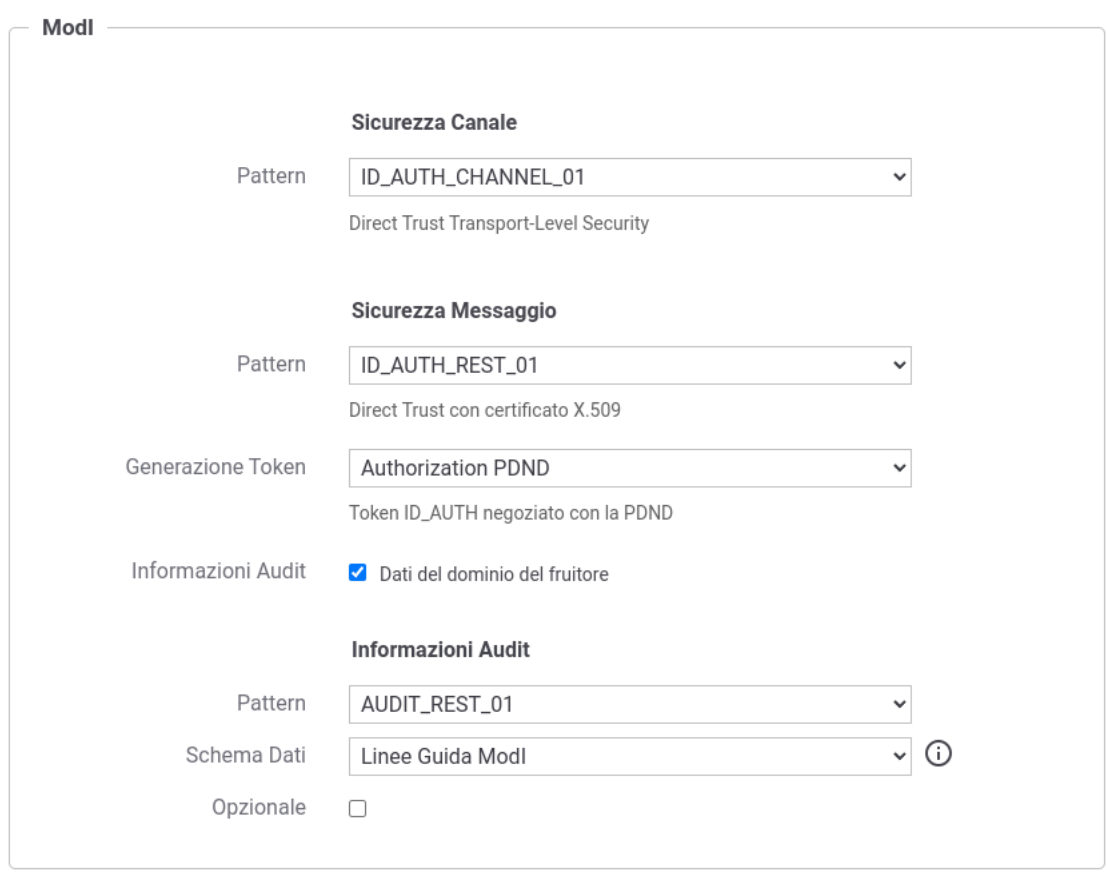

Fig. 3.90: Pattern di sicurezza messaggio «ID\_AUTH» + Informazioni Audit «AUDIT\_REST\_01» su API REST

<span id="page-235-0"></span>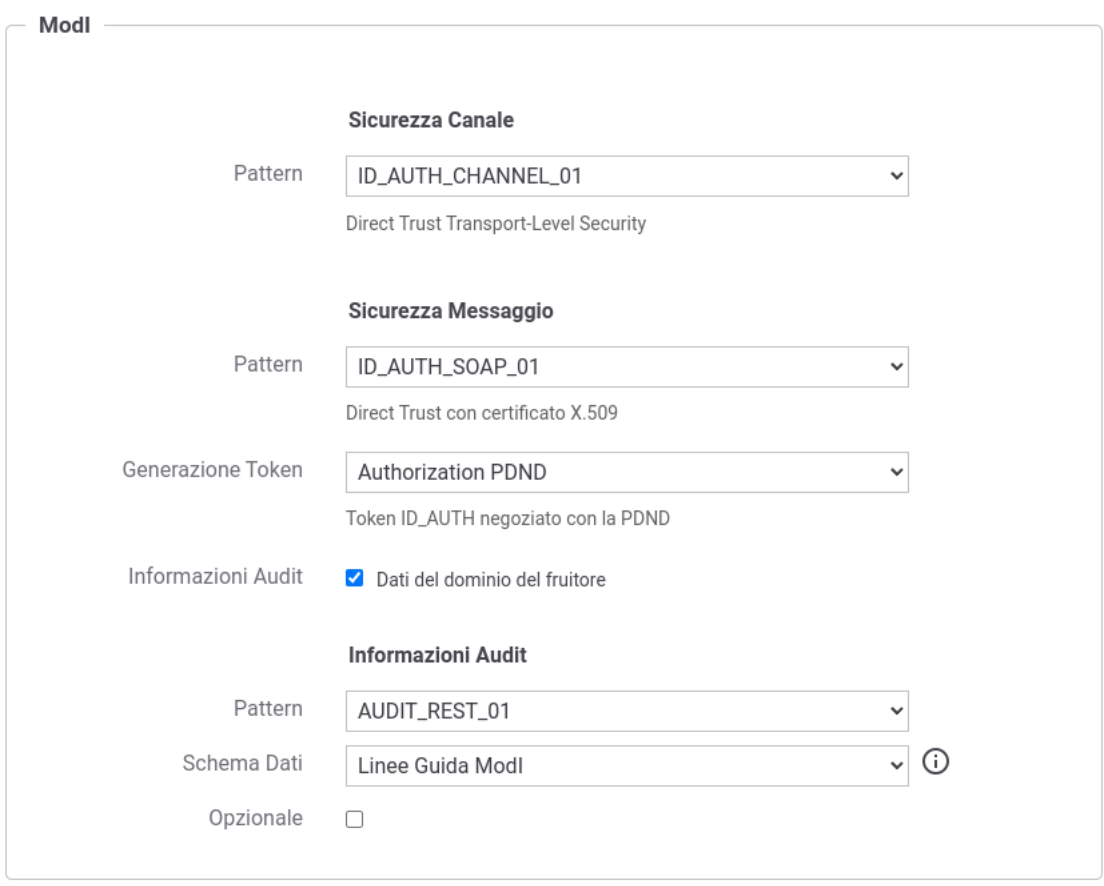

Fig. 3.91: Pattern di sicurezza messaggio «ID\_AUTH» + Informazioni Audit «AUDIT\_REST\_01» su API SOAP

- "Authorization PDND" (o "Authorization OAuth"): un criterio di trust realizzato tramite il materiale crittografico depositato sulla PDND;
- "Authorization ModI": un trust diretto fruitore-erogatore attraverso l'utilizzo di certificati X509.

Nella sezione "*[Informazioni UserID, UserLocation e LoA incluse nel token di AUDIT\\_REST\\_01](#page-236-0)*" vengono descritti l'insieme dei dati di default configurati built-in nel prodotto (UserID, UserLocation e LoA) mentre nella sezione "*[Informazioni personalizzate da includere nel token di AUDIT\\_REST\\_01](#page-237-0)*" vengono fornite le informazioni utili a definire un insieme di claim alternativo a quello di default.

Nelle sezioni successive vengono forniti i dettagli di configurazione necessari ad utilizzare il pattern di AUDIT negli scenari di fruizione o erogazione di un servizio.

# <span id="page-236-0"></span>**Informazioni UserID, UserLocation e LoA incluse nel token di AUDIT\_REST\_01**

Il pattern AUDIT\_REST nelle sue varie declinazioni consente all'erogatore di identificare la specifica provenienza di ogni singola richiesta di accesso ai dati effettuta dal fruitore.

Le Linee Guida indicano che l'erogatore e il fruitore devono individuare i claim da includere nel JWT di audit "Agid-JWT-TrackingEvidence" e suggeriscono i seguenti dati che dovranno essere presenti nel token generato dal fruitore, per ogni richiesta effettuata:

- userID, un identificativo univoco dell'utente interno al dominio del fruitore che ha determinato l'esigenza della request di accesso all'e-service dell'erogatore;
- userLocation, un identificativo univoco della postazione interna al dominio del fruitore da cui è avviata l'esigenza della request di accesso all'e-service dell'erogatore;
- LoA, livello di sicurezza o di garanzia adottato nel processo di autenticazione informatica nel dominio del fruitore.

<span id="page-236-1"></span>Nella figura Fig. [3.92](#page-236-1) viene riportato un esempio del payload relativo al token di sicurezza "ModI" di una API REST, contenente le informazioni aggiuntive sull'utente che ha effettuato la richiesta.

```
PAYLOAD: DATA
    "nbf": 1685625936.
    "exp": 1685626236,
    "jti": "95725a5c-007f-11ee-9ad7-024204bd5e1f",
    "aud": "RestBlockingAuditRest01-JWK/v1",
    "userID": "mariorossi",
    "userLocation": "ufficio234",
   "LoA": "spid",
    "iss": "955dc0eb-007f-11ee-9ad7-024204bd5e1f"
```
Fig. 3.92: Payload del Token di Audit con pattern «AUDIT\_REST\_01»

Nella configurazione built-in del prodotto, le informazioni da inserire nel token di audit vengono richieste all'applicativo fruitore che invoca una fruizione tramite header http o parametri della url come descritto nella sezione "*[Fruizione](#page-239-0) [AUDIT\\_REST\\_01](#page-239-0)*".

Le informazioni di audit vengono aggiunte, per default, alla traccia ModI e un'erogazione le inoltre al backend attraverso header http come descritto nella sezione "*[Erogazione AUDIT\\_REST\\_01](#page-242-0)*".

Nella sezione "*[Informazioni personalizzate da includere nel token di AUDIT\\_REST\\_01](#page-237-0)*" vengono fornite le informazioni utili sia a modificare le configurazioni dei claim userID, userLocation, LoA che a definire un insieme di claim alternativo a quello di default.

### <span id="page-237-0"></span>**Informazioni personalizzate da includere nel token di AUDIT\_REST\_01**

L'insieme di informazioni proposte dalle Linee Guida e le modalità di identificazione dei valori da associare a tali informazioni, all'interno del token di audit, vengono definite tramite la configurazione presente nel file <directorylavoro>/modipa\_local.properties.

La configurazione consente inoltre di definire insiemi alternativi a quello di default proposto dalle Linee Guida.

Ad ogni insieme di dati, concordati tra fruitore ed erogatore, deve essere associato un identificativo univoco interno al file di proprietà (IDPROP) da aggiungere all'elenco, separato da virgola, presente nella proprietà "*org.openspcoop2.protocol.modipa.sicurezzaMessaggio.audit.pattern*" che inizialmente presenta solamente lo schema "default" che definisce le informazioni suggerite dalle Linee Guida (userID, userLocation e LoA):

```
# Ogni insieme di dati concordati tra fruitore ed erogatore viene
,→identificato da una keyword da aggiungere alla seguente proprietà (elenco
,→separato da virgola):
org.openspcoop2.protocol.modipa.sicurezzaMessaggio.audit.pattern=default,
,→<IDPROP>
```
Di seguito vengono descritte le configurazioni attuabili su un insieme di dati da inserire nel token di audit.

Le proprietà seguenti associano un identificativo univoco e una label all'insieme di dati, label che verrà proposta nella maschera di configurazione delle informazioni di audit in una API (Fig. [3.93\)](#page-238-0).

```
org.openspcoop2.protocol.modipa.sicurezzaMessaggio.audit.pattern.<IDPROP>.
,→nome=Schema-Dati-Esempio
org.openspcoop2.protocol.modipa.sicurezzaMessaggio.audit.pattern.<IDPROP>.
,→label=Schema Dati di Esempio
```
Tramite la proprietà "*org.openspcoop2.protocol.modipa.sicurezzaMessaggio.audit.pattern.<IDPROP>.claims*" devono essere elencati i claim concordati tra erogatore e fruitore. Ogni claim viene identificato da un identificativo univoco interno al file di proprietà (IDCLAIM-X) per l'insieme di dati (IDPROP).

```
org.openspcoop2.protocol.modipa.sicurezzaMessaggio.audit.pattern.<IDPROP>.
,→claims=<IDCLAIM-1>,...,<IDCLAIM-N>
```
Ogni singolo claim è personalizzabile nei seguenti aspetti:

- Un identificativo univoco e una label da associare al claim rispettivamente tramite le proprietà "*org.openspcoop2.protocol.modipa.sicurezzaMessaggio.audit.pattern.<IDPROP>.claims.<IDCLAIM-X>.nome*" e "*org.openspcoop2.protocol.modipa.sicurezzaMessaggio.audit.pattern.<IDPROP>.claims.<IDCLAIM-X>.label*".
- L'indicazione se il claim è obbligatorio all'interno del token di audit tramite la proprietà "*org.openspcoop2.protocol.modipa.sicurezzaMessaggio.audit.pattern.<IDPROP>.claims.<IDCLAIM-X>.required*".
- L'indicazione se il claim è una stringa json o un tipo primitivo attraverso la proprietà "*org.openspcoop2.protocol.modipa.sicurezzaMessaggio.audit.pattern.<IDPROP>.claims.<IDCLAIM-X>.stringType*".
- Una descrizione sintetica dell'informazione rappresentata dal claim che verrà fornita tra i criteri informativi dello schema nella maschera di configurazione dell'API (proprietà "*org.openspcoop2.protocol.modipa.sicurezzaMessaggio.audit.pattern.<IDPROP>.claims.<IDCLAIM-X>.info*").
- Una lista di regole, separate dalla virgola, che verranno utilizzate in ordine per individuare il valore del claim da inserire all'interno del token. Le regole possono essere definite tramite valori statici o

<span id="page-238-0"></span>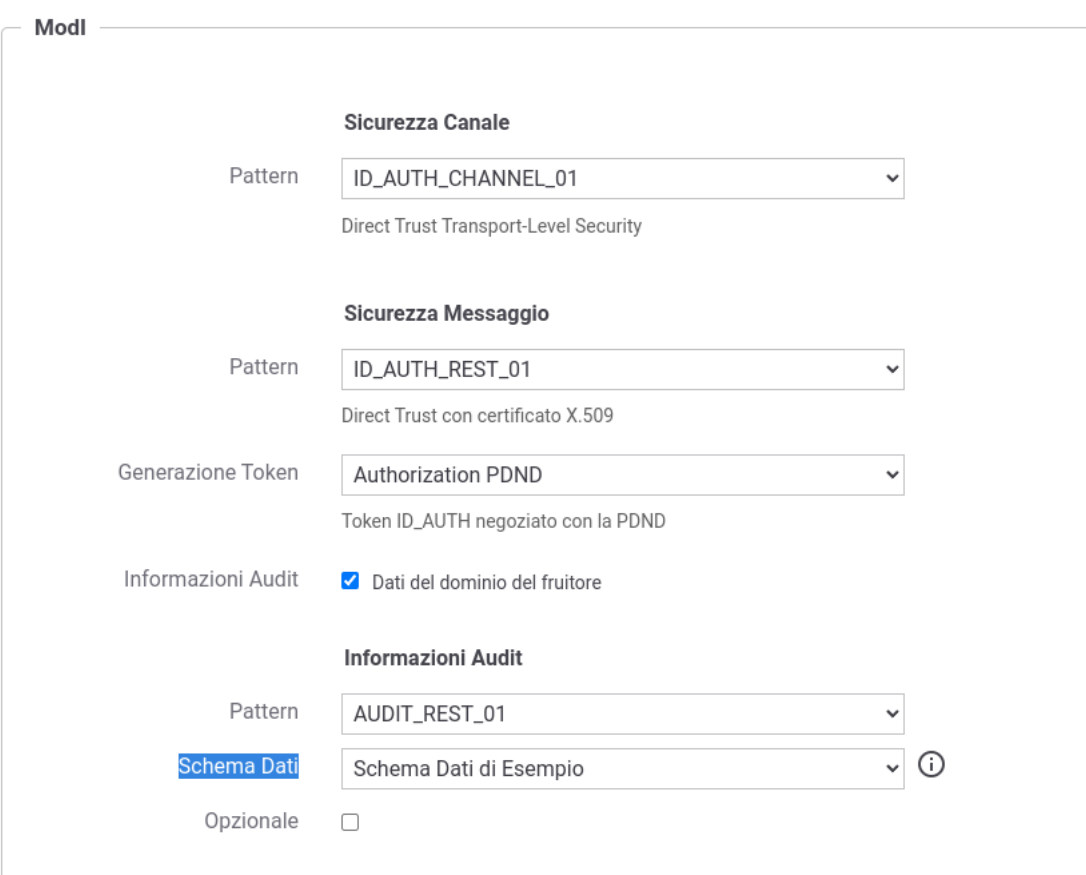

Fig. 3.93: Informazioni Audit personalizzato

contenere informazioni dinamiche risolte a runtime e descritte nella sezione "*[Valori dinamici](#page-133-0)*" (proprietà "*org.openspcoop2.protocol.modipa.sicurezzaMessaggio.audit.pattern.<IDPROP>.claims.<IDCLAIM-X>.rule*").

- Per ogni regola definita nella precedente proprietà deve essere fornita una descrizione sintetica che verrà visualizzata tra i criteri informativi nella maschera di configurazione della fruizione (proprietà "*org.openspcoop2.protocol.modipa.sicurezzaMessaggio.audit.pattern.<IDPROP>.claims.<IDCLAIM-X>.rule.info*").
- L'informazione di un claim di audit può essere propagato verso il backend di una erogazione se viene definito il nome di un header http tramite la proprietà "*org.openspcoop2.protocol.modipa.sicurezzaMessaggio.audit.pattern.<IDPROP>.claims.<IDCLAIM-X>.forwardBackend*". Per non propagare alcun header associare un valore vuoto alla proprietà.
- Il valore di un claim di audit viene aggiunto alla traccia ModI se abilito nella proprietà "*org.openspcoop2.protocol.modipa.sicurezzaMessaggio.audit.pattern.<IDPROP>.claims.<IDCLAIM-X>.trace*").

Di seguito viene fornito un esempio di configurazione in cui i valori riportati sono quelli utilizzati per la definizine del claim "userID" descritto dalle Linee Guida.

```
org.openspcoop2.protocol.modipa.sicurezzaMessaggio.audit.pattern.default.
,→claims.<IDCLAIM-X>.nome=userID
org.openspcoop2.protocol.modipa.sicurezzaMessaggio.audit.pattern.default.
,→claims.<IDCLAIM-X>.label=UserID
org.openspcoop2.protocol.modipa.sicurezzaMessaggio.audit.pattern.default.
,→claims.<IDCLAIM-X>.required=true
org.openspcoop2.protocol.modipa.sicurezzaMessaggio.audit.pattern.default.
,→claims.<IDCLAIM-X>.stringType=true
org.openspcoop2.protocol.modipa.sicurezzaMessaggio.audit.pattern.default.
,→claims.<IDCLAIM-X>.info=Identificativo univoco dell'utente interno al
,→dominio del fruitore che ha determinato l'esigenza della richiesta di
,→accesso all'e-service dell'erogatore
org.openspcoop2.protocol.modipa.sicurezzaMessaggio.audit.pattern.default.
,→claims.<IDCLAIM-X>.rule=${header:GovWay-Audit-User},${query:govway_audit_
\leftrightarrowuser}
org.openspcoop2.protocol.modipa.sicurezzaMessaggio.audit.pattern.default.
,→claims.<IDCLAIM-X>.rule.info=Header http 'GovWay-Audit-User',Parametro
,→della url 'govway_audit_user'
org.openspcoop2.protocol.modipa.sicurezzaMessaggio.audit.pattern.default.
,→claims.<IDCLAIM-X>.forwardBackend=GovWay-Audit-UserID
org.openspcoop2.protocol.modipa.sicurezzaMessaggio.audit.pattern.default.
,→claims.<IDCLAIM-X>.trace=true
```
# <span id="page-239-0"></span>**Fruizione AUDIT\_REST\_01**

Le richieste che provengono dagli applicativi interni del dominio e sono dirette verso altre amministrazioni verranno arricchite del token di sicurezza "Agid-JWT-TrackingEvidence" contenente le informazioni di audit.

Nella figura "Fig. [3.94"](#page-240-0) viene raffigurato lo scenario di fruizione in cui il trust avviene tramite la PDND e viene prodotto il token "Agid-JWT-TrackingEvidence" previsto dal pattern "AUDIT\_REST\_01".

Come mostrato nella figura Fig. [3.94](#page-240-0) le informazioni di audit sono per default attese nella richiesta pervenuta a GovWay sotto forma di header http o parametro della url:

• userID, un identificativo univoco dell'utente deve essere indicato nella richiesta di fruizione all'interno dell'header http "GovWay-Audit-User" o nel parametro della url con nome "govway audit user";

<span id="page-240-0"></span>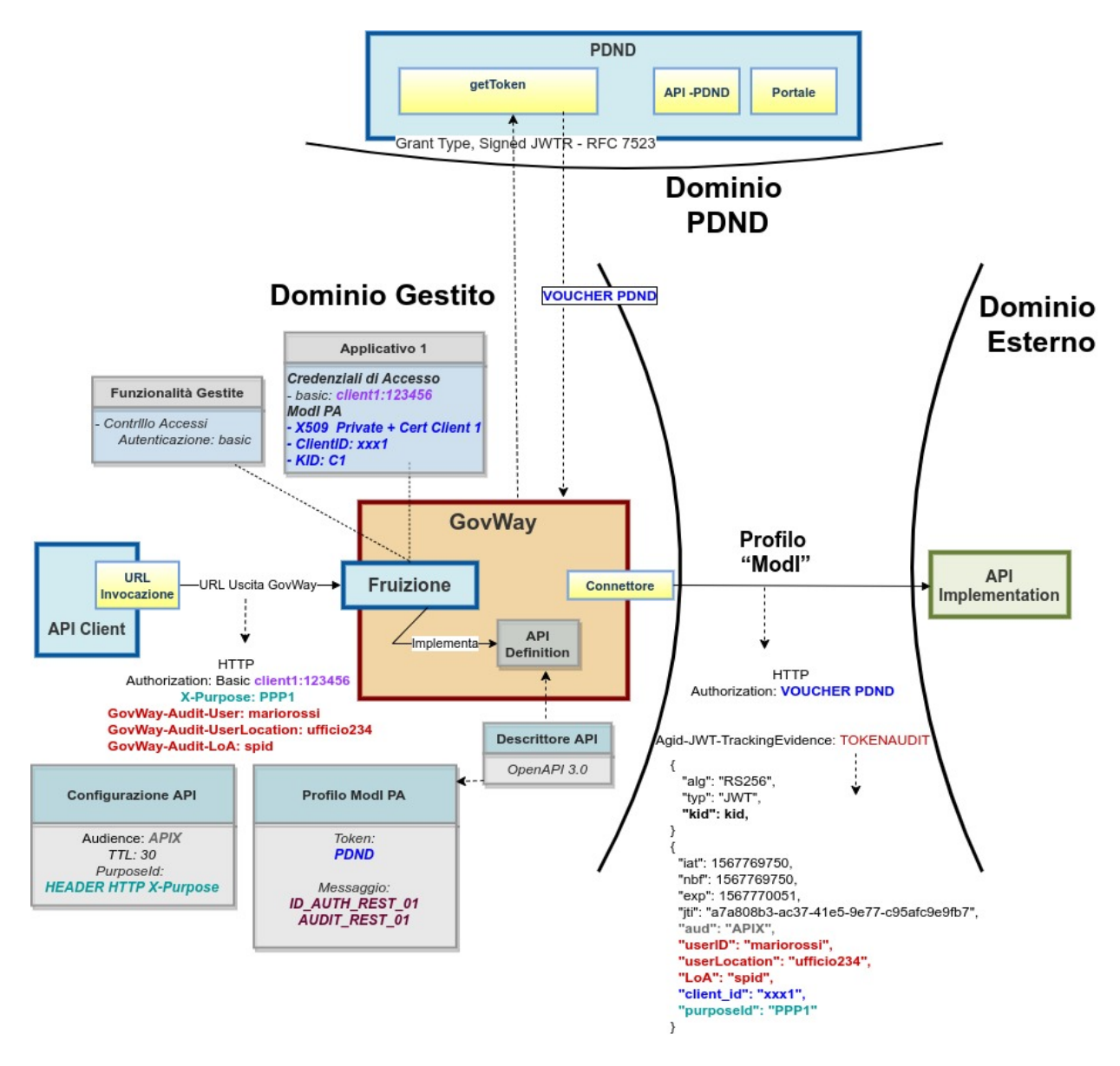

Fig. 3.94: Fruizione con Profilo di Interoperabilità "ModI", pattern "AUDIT\_REST\_01": trust tramite PDND

- userLocation, un identificativo univoco della postazione dell'utente deve essere indicata nell'header http "GovWay-Audit-UserLocation" o nel parametro della url con nome "govway\_audit\_user\_location";
- LoA, livello di sicurezza adottato nel processo di autenticazione dell'utente può essere indicato nell'header http "GovWay-Audit-LoA" o nel parametro della url con nome "govway\_audit\_loa". Questa informazione non è richiesta obbligatoriamente.

Il comportamento di default, per l'acquisizione dei valori utilizzati per le tre informazioni, può essere personalizzato accedendo nella sezione «ModI» di una fruizione, e modificando le voci «Informazioni di Audit» (Fig. [3.95\)](#page-241-0) indicando un valore statico o utilizzando le proprietà dinamiche descritte nella sezione *[Valori dinamici](#page-133-0)*.

<span id="page-241-0"></span>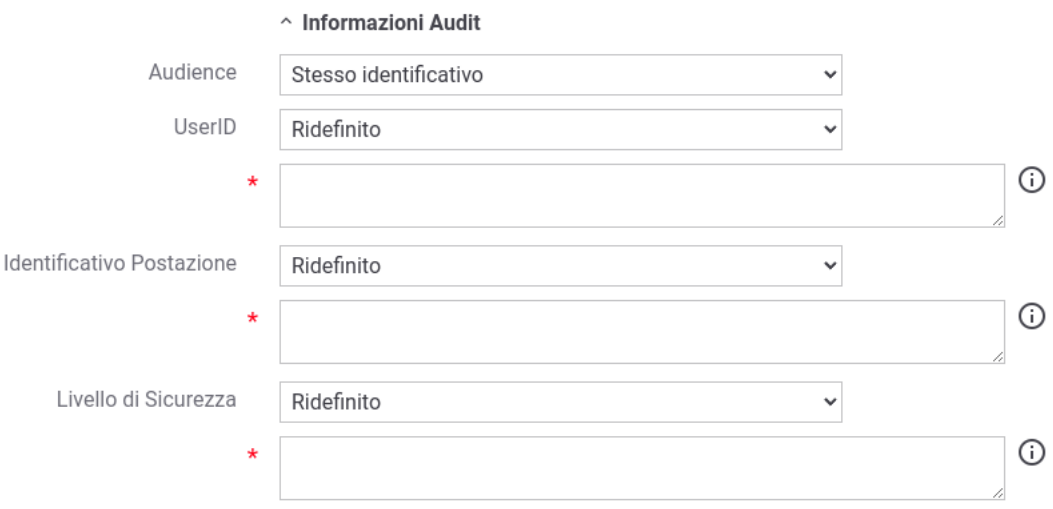

Fig. 3.95: Fruizione - personalizzazione dell'acquisizione delle Informazioni UserID, UserLocation e LoA

<span id="page-241-1"></span>Nella sezione «Informazioni di Audit» è inoltre possibile indicare se nel token "Agid-JWT-TrackingEvidence" il claim "aud" deve essere valorizzato con lo stesso audience utilizzato per gli altri token di sicurezza o se fornire un valore differente come mostrato nella figura Fig. [3.96](#page-241-1)

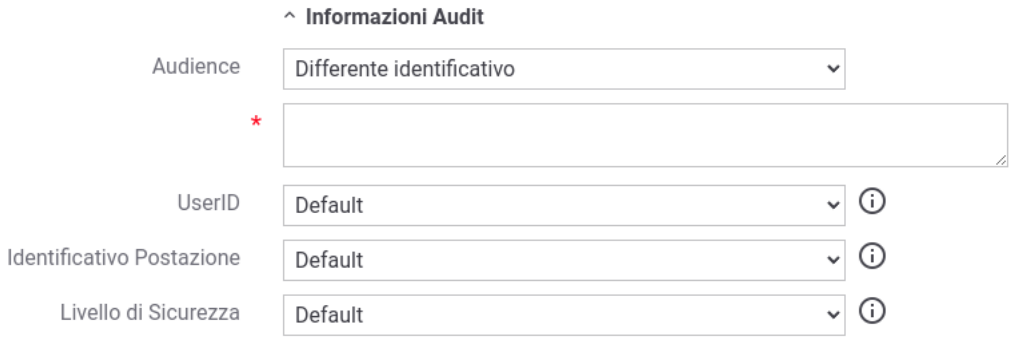

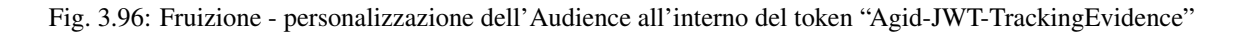

# <span id="page-242-0"></span>**Erogazione AUDIT\_REST\_01**

Nella figura "Fig. [3.97"](#page-242-1) viene raffigurato lo scenario di erogazione in cui le richieste provenienti dal dominio esterno contengono il token di sicurezza "Agid-JWT-TrackingEvidence" e il trust avviene tramite la PDND.

<span id="page-242-1"></span>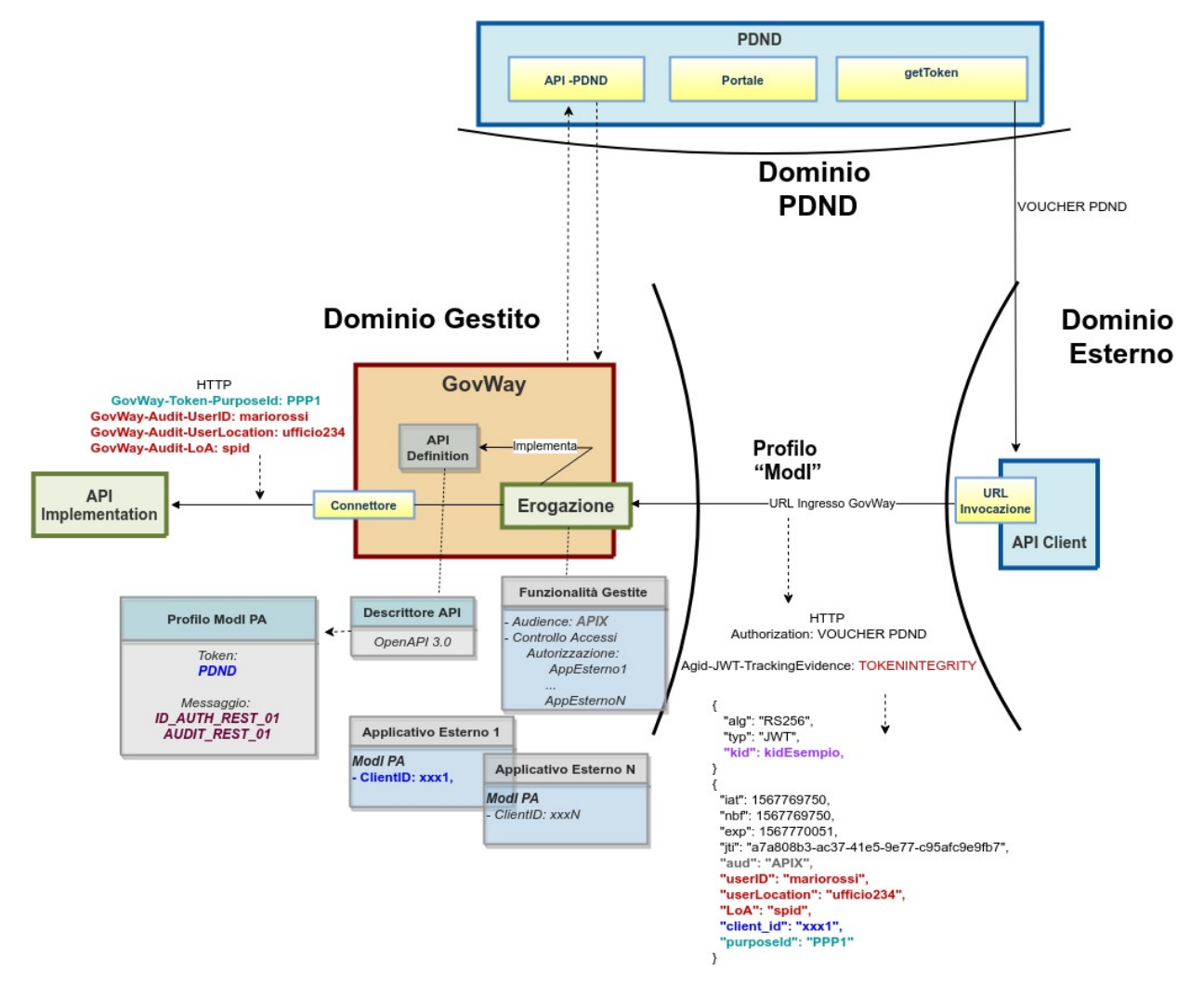

Fig. 3.97: Erogazione con Profilo di Interoperabilità "ModI", pattern "AUDIT\_REST\_01": trust tramite PDND

Per default, le informazioni di audit vengono aggiunte alla traccia ModI e inoltrate al backend attraverso gli header http "GovWay-Audit-UserID", "GovWay-Audit-UserLocation" e "GovWay-Audit-LoA". Nella sezione "*[Informazioni](#page-237-0) [personalizzate da includere nel token di AUDIT\\_REST\\_01](#page-237-0)*" è possibile personalizzare questi aspetti.

Nella sezione «Informazioni di Audit» è possibile indicare se nel token "Agid-JWT-TrackingEvidence" il claim "aud" deve essere atteso valorizzato con lo stesso audience utilizzato per gli altri token di sicurezza o con uno differente come mostrato nella figura Fig. [3.98](#page-243-2)

<span id="page-243-2"></span>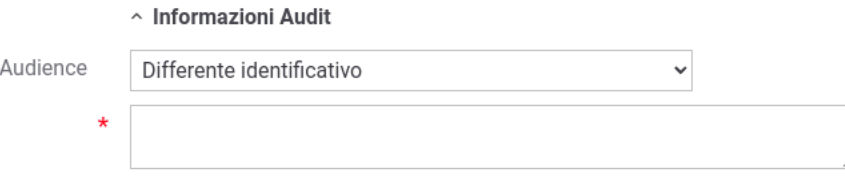

Fig. 3.98: Erogazione - personalizzazione dell'Audience all'interno del token "Agid-JWT-TrackingEvidence"

## <span id="page-243-0"></span>**AUDIT\_REST\_02 - Inoltro dati tracciati nel dominio del Fruitore con correlazione**

Il pattern "AUDIT\_REST\_02" estende il pattern "AUDIT\_REST\_012" aggiungendo la correlazione tra il token di autenticazione e il token di audit. Il pattern richiede un trust realizzato tramite il materiale crittografico depositato sulla PDND.

Nella figura "Fig. [3.99"](#page-244-0) viene raffigurato lo scenario.

L'attivazione del pattern "AUDIT\_REST\_02" rispetto a quanto descritto nella sezione "*[AUDIT\\_REST\\_01 - Inoltro](#page-233-1) [dati tracciati nel dominio del Fruitore](#page-233-1)*" differisce solamente a livello API, nella sezione «ModI - Informazioni Audit» (Fig. [3.100\)](#page-245-0).

## <span id="page-243-1"></span>**AUDIT\_LEGACY**

Questa funzionalità consente di estendere il pattern "*[INTEGRITY\\_SOAP\\_01 / INTEGRITY\\_REST\\_01 / INTEGRI-](#page-211-0)[TY\\_REST\\_02](#page-211-0)*" aggiungendo all'interno del token di sicurezza le informazioni sull'utente che ha effettuato la richiesta.

Nota: La sigla che identifica il pattern di sicurezza messaggio varia a seconda se l'API sia di tipo REST, per cui la sigla corrisponde a *INTEGRITY\_REST\_01*, o SOAP dove viene utilizzata la sigla *INTEGRITY\_SOAP\_01*.

L'attivazione di questa funzionalità avviene a livello della relativa API, nella sezione «ModI», elemento «Sicurezza Messaggio», selezionando la voce «Informazioni Audit» (Fig. [3.101\)](#page-246-0).

Nota: Poichè la funzionalità è un'estensione del pattern "*[INTEGRITY\\_SOAP\\_01 / INTEGRITY\\_REST\\_01 / INTEGRI-](#page-211-0)[TY\\_REST\\_02](#page-211-0)*", il pattern "AUDIT\_LEGACY" all'interno della sezione "Informazioni Audit" compare solamente se è stato selezionato uno dei pattern «INTEGRITY\_\*».

Nota: Nel caso venga disabilitata la generazione della sicurezza messaggio sulla richiesta, la funzionalità "Informazioni Audit" non sarà più attivabile.

Le informazioni aggiuntive presenti all'interno del token riguardano:

- UserID Utente: identificativo univoco dell'utente all'interno del dominio rappresentato dal "Codice Ente";
- Indirizzo IP Utente: identifica la postazione da cui l'utente ha effettuato la richiesta;
- Codice Ente: dominio di appartenenza dell'utente.

Nella figura Fig. [3.102](#page-247-0) viene riportato un esempio del payload relativo al token di sicurezza "ModI" di una API REST, contenente le informazioni aggiuntive sull'utente che ha effettuato la richiesta.

<span id="page-244-0"></span>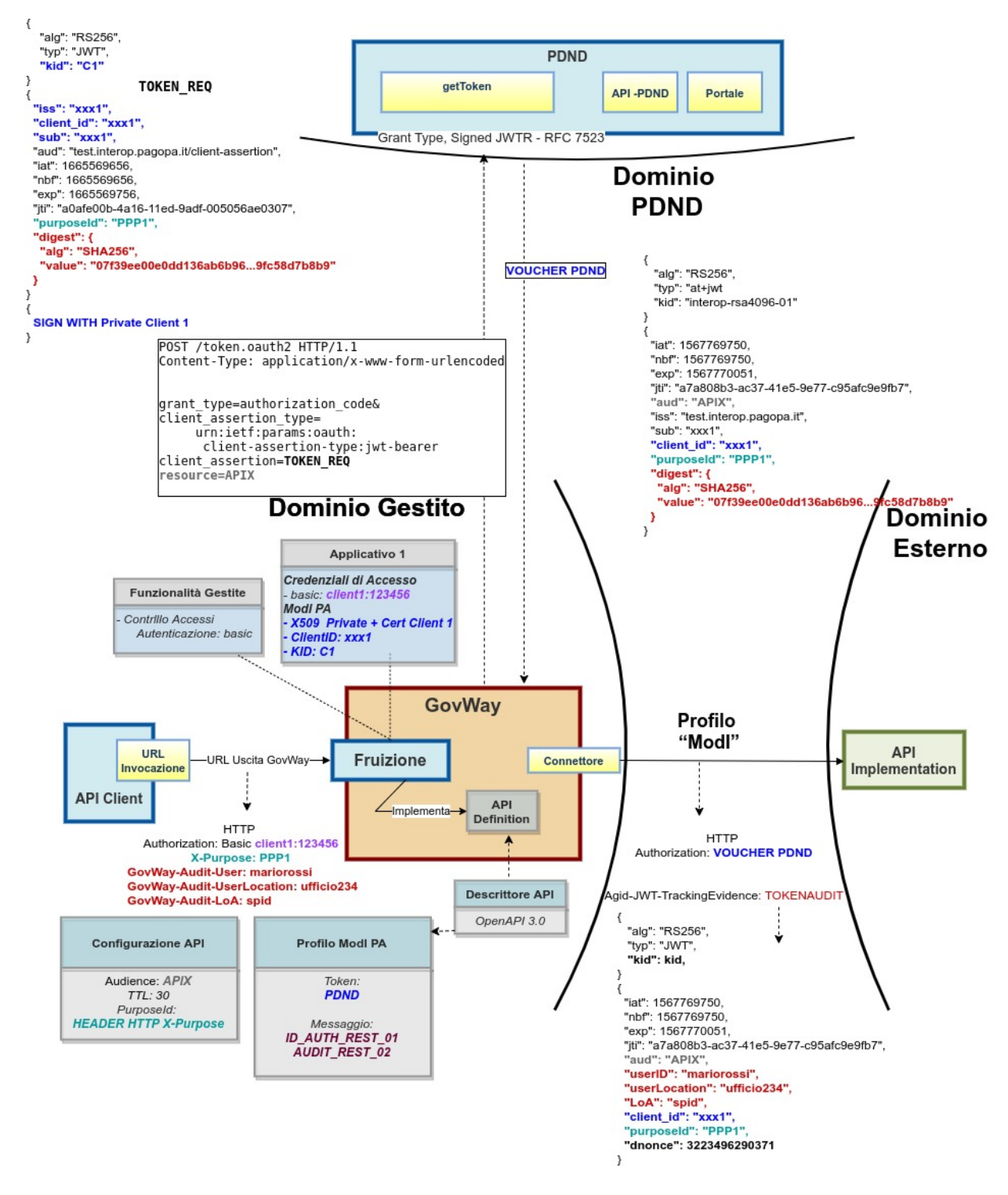

Fig. 3.99: Profilo di Interoperabilità "ModI", pattern "AUDIT\_REST\_02": trust tramite PDND

<span id="page-245-0"></span>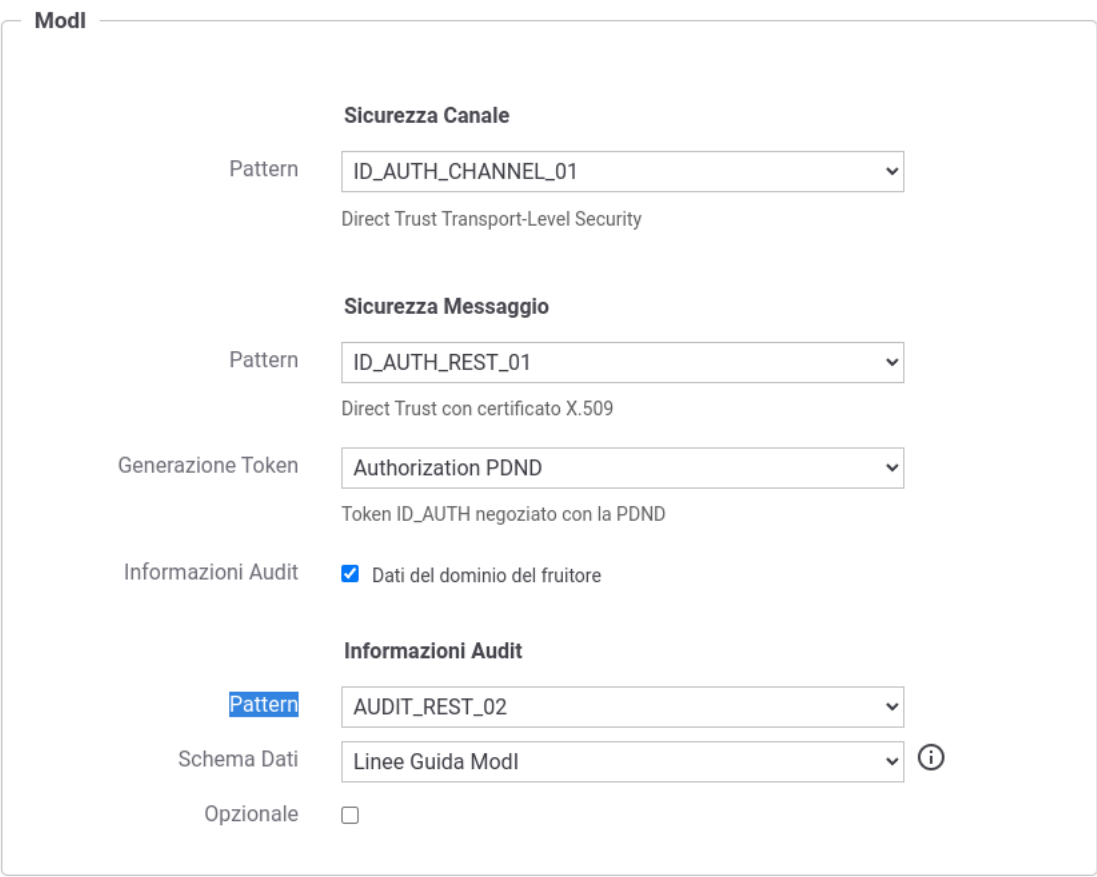

Fig. 3.100: Pattern di sicurezza messaggio «ID\_AUTH» + Informazioni Audit «AUDIT\_REST\_02»

<span id="page-246-0"></span>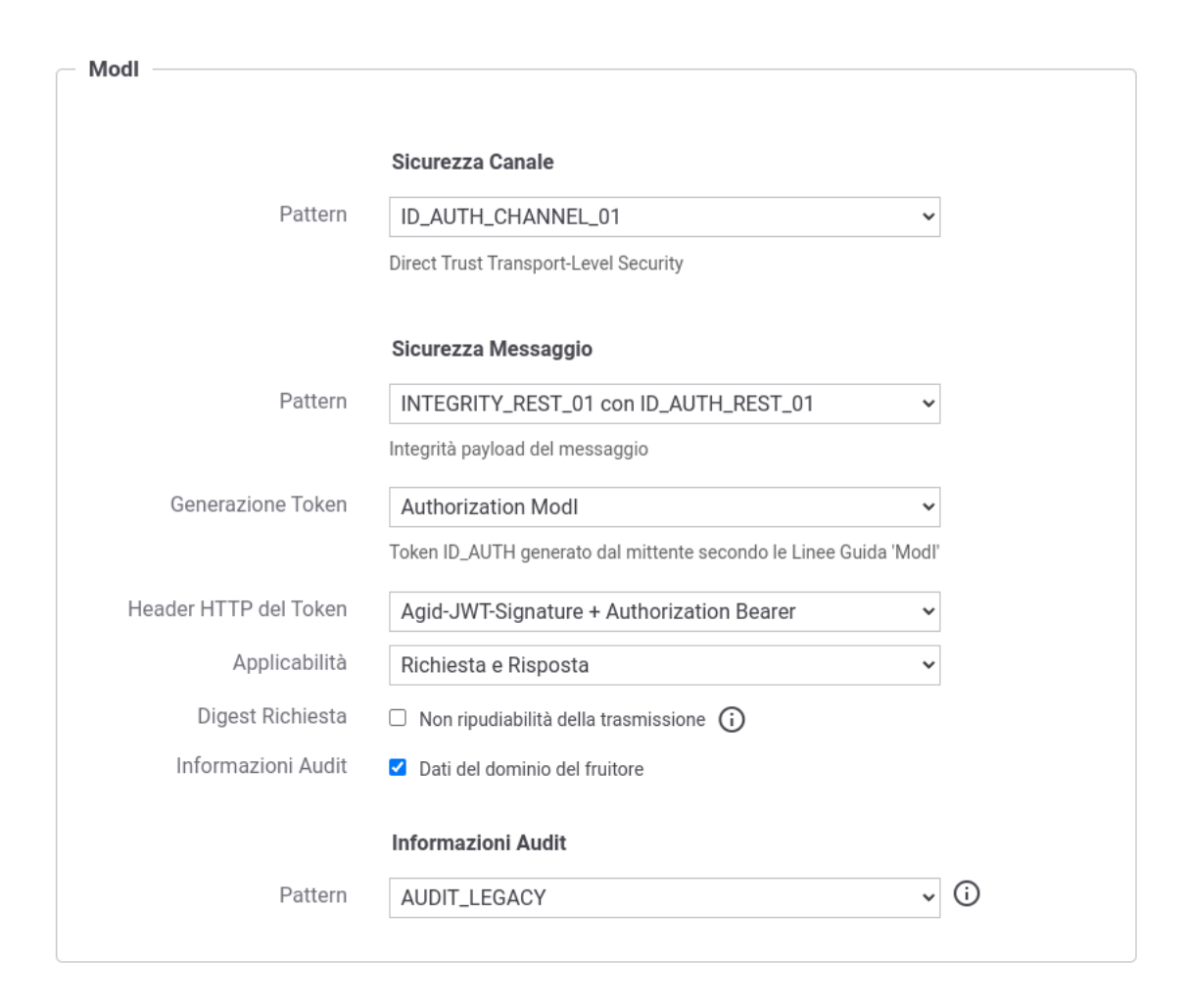

Fig. 3.101: Pattern di sicurezza messaggio «INTEGRITY» + Informazioni Audit «AUDIT\_LEGACY»

<span id="page-247-0"></span>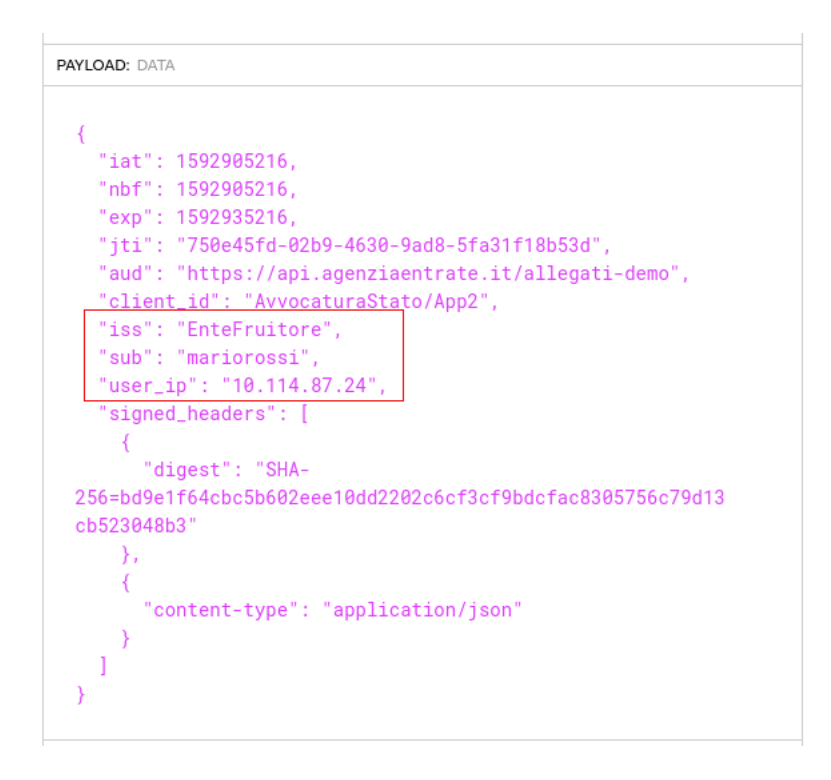

Fig. 3.102: Payload del Token di Sicurezza REST con pattern «INTEGRITY\_REST\_01» + Informazioni Audit «AUDIT\_LEGACY»

Nella figura Fig. [3.103](#page-248-0) viene riportato un esempio relativo al token di sicurezza "ModI" per una API SOAP. Le informazioni aggiuntive sull'utente che ha effettuato la richiesta sono incluse in una Asserziona SAML.

#### Fruizione

In una fruizione, le informazioni aggiuntive che vengono aggiunte nel token, sono per default attese nella richiesta pervenuta a GovWay sotto forma di header http o parametro della url:

- UserID Utente: l'identificativo dell'utente deve essere indicato nella richiesta di fruizione all'interno dell'header http "GovWay-CS-User" o del parametro della url con nome "govway\_cs\_user";
- Indirizzo IP Utente: la postazione dell'utente deve essere indicata nell'header http "GovWay-CS-IPUser" o del parametro della url con nome "govway\_cs\_ipuser";
- Codice Ente: per default questa informazione assume il valore del soggetto registrato su GovWay, di dominio interno, per il quale si sta effettuando la richiesta di fruizione dell'API.

Il comportamento di default, per l'acquisizione dei valori utilizzati per le tre informazioni aggiuntive, può essere personalizzato accedendo nella sezione «ModI» di una fruizione, e modificando le voci «Informazioni Utente» [\(Fig.](#page-249-0) [3.104\)](#page-249-0) indicando un valore statico o utilizzando le proprietà dinamiche descritte nella sezione *[Valori dinamici](#page-133-0)*.

```
</wsu:Timestamp>
           <saml2:Assertion xmlns:saml2="urn:oasis:names:tc:SAML:2.0:assertion" xmlns:xsi="http://www.w3.org/2001/XMLSchema-
instance" ID=" 4d961d77-fac5-4f9c-a5a6-3fb7506b058f" IssueInstant="2020-06-23T09:46:40.1127" Version="2.0"
xsi:type="saml2:AssertionType">
                <saml2:Issuer Format="urn:oasis:names:tc:SAML:1.1:nameid-format:unspecified">EnteFruitore</saml2:Issuer>
                <saml2:Subiect>
                   <saml2:NameID Format="urn:oasis:names:tc:SAML:1.1:nameid-format:unspecified">EnteFruitore</saml2:NameID>
                   <saml2:SubjectConfirmation Method="urn:oasis:names:tc:SAML:2.0:cm:sender-vouches">
                        <saml2:SubiectConfirmationData NotBefore="2020-06-23T09:46:40.112Z" NotOnOrAfter="2020-06-23T10:46:40.112Z"/>
                   </saml2:SubjectConfirmation>
                </saml2:Subject>
                <saml2:Conditions NotBefore="2020-06-23T09:46:40.112Z" NotOnOrAfter="2020-06-23T10:46:40.112Z"/>
                <saml2:AuthnStatement AuthnInstant="2020-06-23T09:46:40.112Z" SessionNotOnOrAfter="2020-06-23T10:46:40.112Z">
                   <saml2:AuthnContext>
                        <saml2:AuthnContextClassRef>urn:oasis:names:tc:SAML:2.0:ac:classes:unspecified</saml2:AuthnContextClassRef>
                   </saml2:AuthnContext>
                </saml2:AuthnStatement>
                <saml2:AttributeStatement>
                   <saml2:Attribute Name="User" NameFormat="urn:oasis:names:tc:SAML:2.0:attrname-format:unspecified">
                        <saml2:AttributeValue xmlns:xsd="http://www.w3.org/2001/XMLSchema"
xsi:type="xsd:string">mariorossi</saml2:AttributeValue>
                    </saml2:Attribute>
                   <saml2:Attribute Name="IP-User" NameFormat="urn:oasis:names:tc:SAML:2.0:attrname-format:unspecified">
                        <saml2:AttributeValue xmlns:xsd="http://www.w3.org/2001/XMLSchema"
xsi:type="xsd:string">10.114.87.24</saml2:AttributeValue>
                   </saml2:Attribute>
                </saml2:AttributeStatement>
           </saml2:Assertion>
        </wsse:Security>
        <wsa:To xmlns:wsa="http://www.w3.org/2005/08/addressing" xmlns:env="http://www.w3.org/2003/05/soap-envelope"
```
Fig. 3.103: Payload del Token di Sicurezza SOAP con pattern «INTEGRITY\_SOAP\_01» + Informazioni Audit «AUDIT\_LEGACY»

# **3.3.7 Funzionalità Avanzate**

La gestione dei pattern di sicurezza messaggio possono essere personalizzati su diversi aspetti:

- *[Attivazione di pattern di sicurezza messaggio differenti per la singola operazione](#page-250-0)*: è possibile modificare i pattern di sicurezza messaggio applicati puntualmente solamente su una operazione.
- *[Attivazione della sicurezza messaggio su richiesta/risposta](#page-252-0)*: è possibile attivare la sicurezza messaggio puntualmente solamente sulla richiesta o sulla risposta di una operazione. Per API REST è possibile anche definire dei criteri di applicabilità della sicurezza messaggio in base a Content-Type o codici di risposta HTTP.
- *[Header HTTP del token JWT](#page-254-0)*: può essere selezionato l'header http utilizzato per veicolare il token JWT su API **REST.**
- *[Payload Claims del token JWT](#page-259-0)*: possono essere configurati ulteriori claims da aggiungere nel payload del JWT su API REST.
- *[Header SOAP aggiunti nella WSSecurity Signature](#page-261-0)*: possono essere configurati ulteriori header soap da aggiungere agli elementi inclusi nella firma su API SOAP.
- *[Eliminazione token/header contenente la sicurezza messaggio](#page-262-0)*: è possibile configurare GovWay al fine di non eliminare il token di sicurezza dai messaggi dopo averli validati.
- *[Keystore di firma definito nella fruizione](#page-264-0)*: è possibile attivare un differente scenario di fruizione rispetto a quello di default che prevede l'associazione del keystore di firma all'applicativo mittente.

<span id="page-249-0"></span>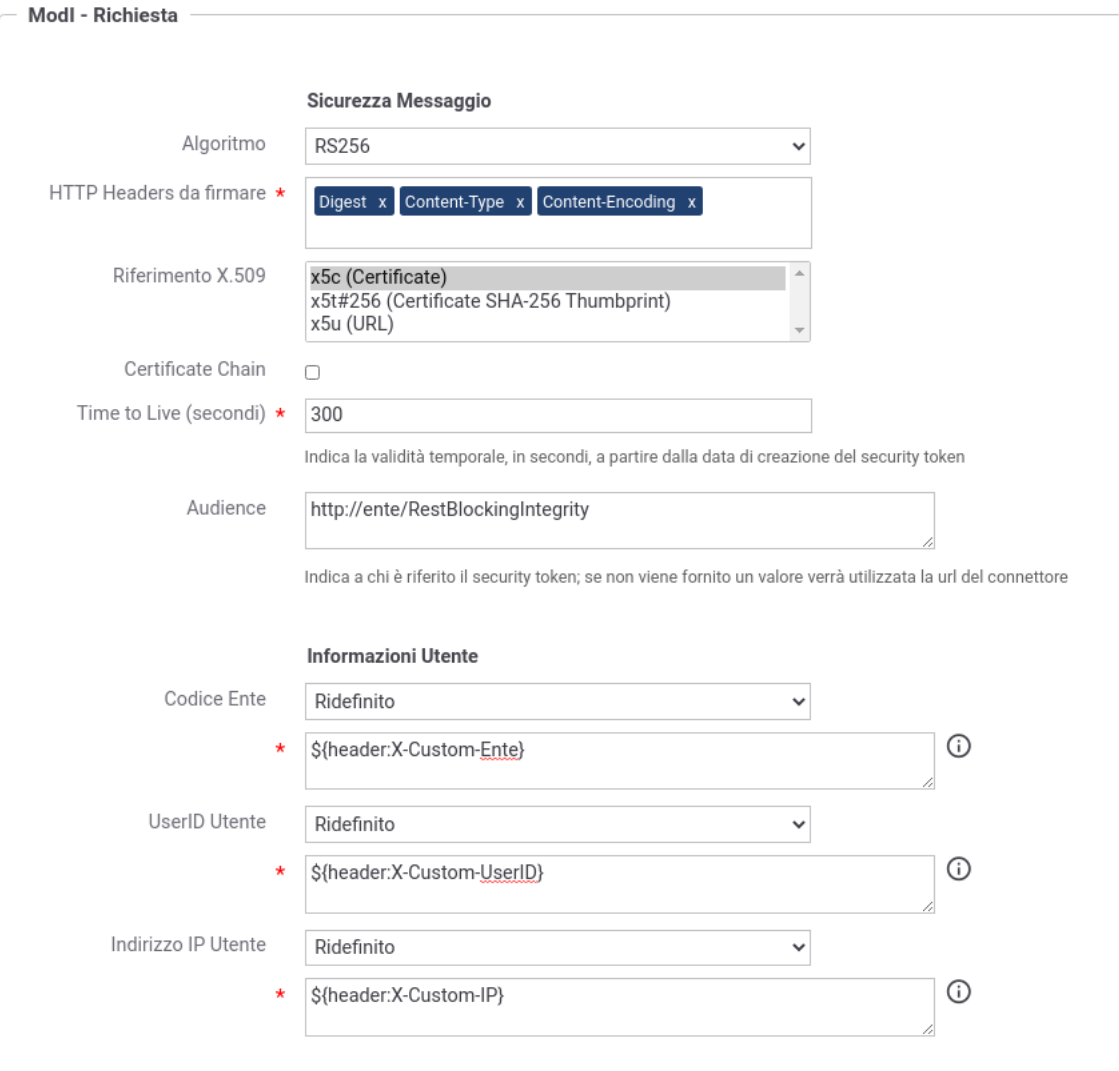

Fig. 3.104: Personalizzazione dell'acquisizione delle Informazioni Utente

## <span id="page-250-0"></span>**Attivazione di pattern di sicurezza messaggio differenti per la singola operazione**

Nella maschera di gestione di un'operazione di una API, all'interno della sezione "ModI", per default viene fornita una sicurezza messaggio ereditata da quanto indicato sull'API stessa tramite l'opzione "Usa pattern API" (Fig. [3.105\)](#page-250-1).

<span id="page-250-1"></span>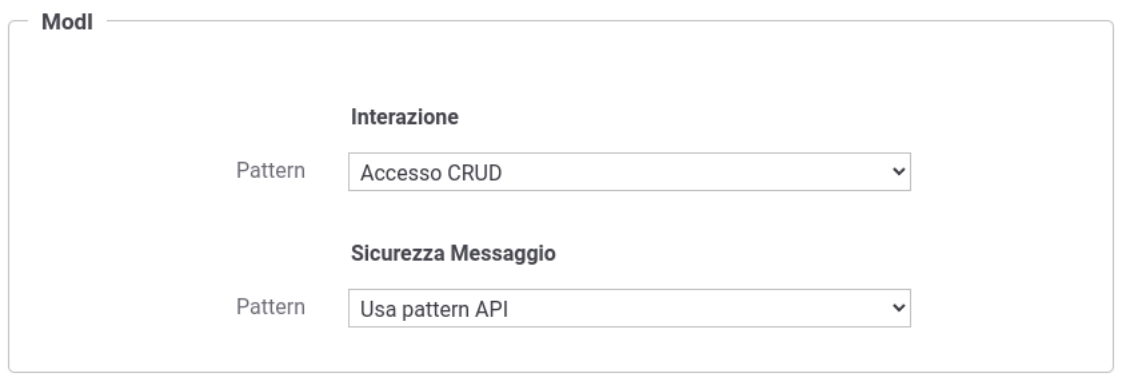

Fig. 3.105: Pattern ModI dell'operazione ereditati dall'API

Selezionando la voce "Ridefinito" nel campo "Pattern" della sicurezza messaggio è possibile ridefinire il pattern utilizzato rispetto a quello definito complessivamente sull'API:

• selezionando l'opzione "-" è possibile indicare di non applicare alcun pattern di sicurezza per l'operazione [\(Fig.](#page-250-2) [3.106\)](#page-250-2);

<span id="page-250-2"></span>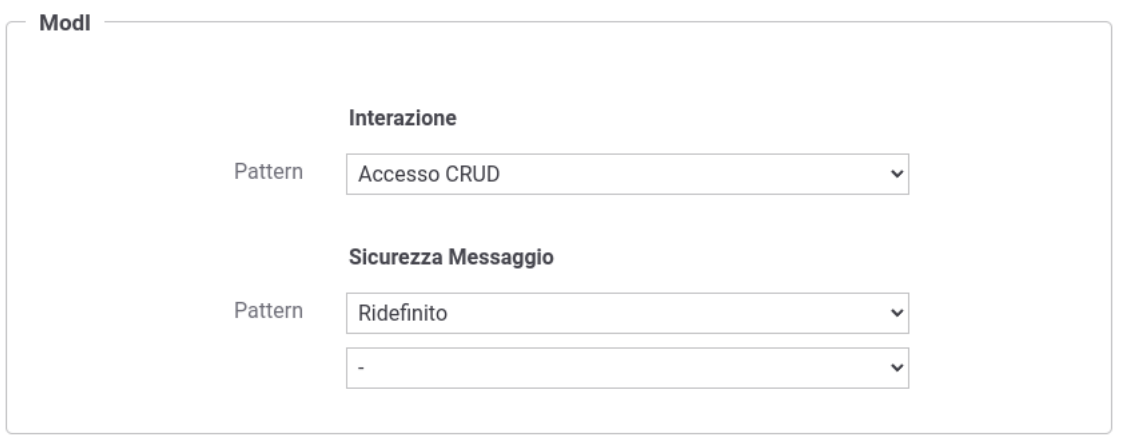

Fig. 3.106: Pattern ModI dell'operazione ridefiniti: sicurezza messaggio disabilitata

• selezionando un qualsiasi altro pattern di sicurezza messaggio è possibile applicare un pattern differente per l'operazione (Fig. [3.107\)](#page-251-0);

<span id="page-251-0"></span>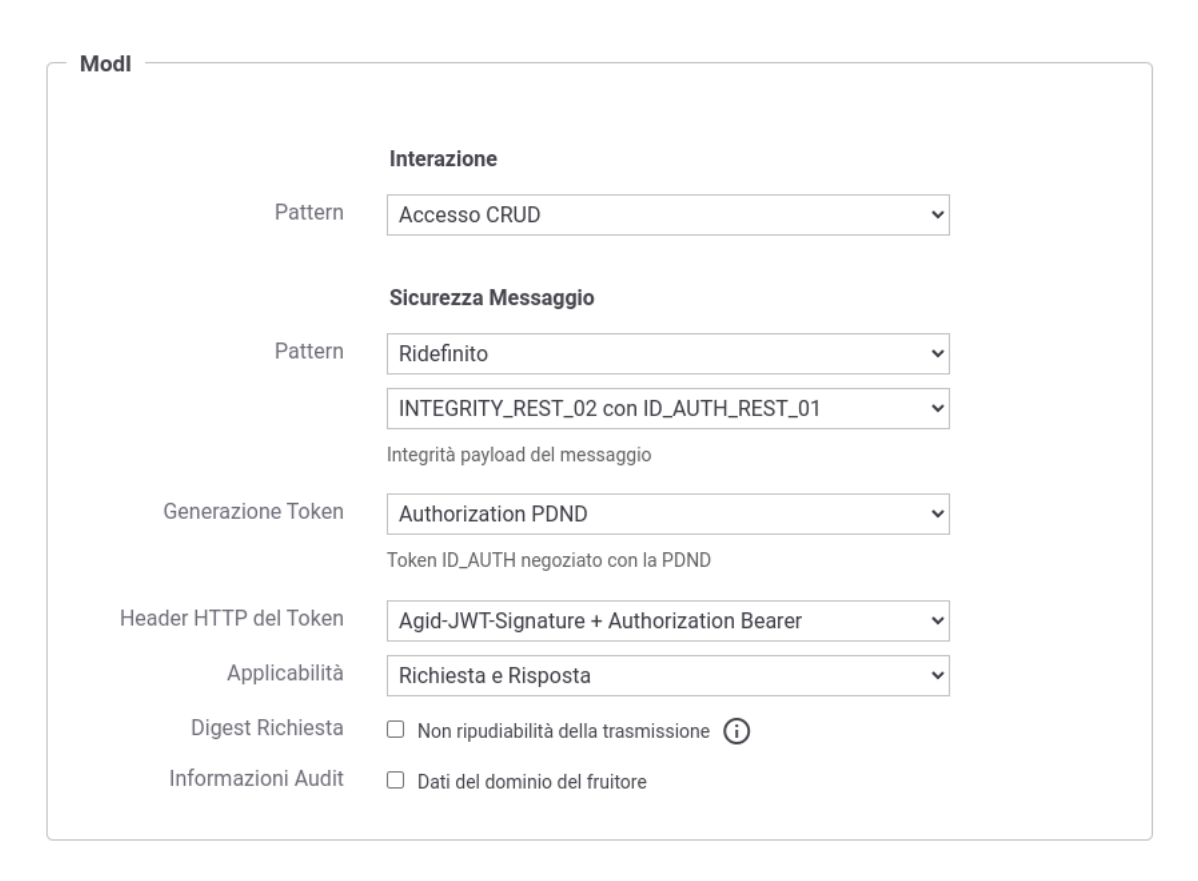

Fig. 3.107: Pattern ModI dell'operazione ridefiniti
### **Attivazione della sicurezza messaggio su richiesta/risposta**

<span id="page-252-0"></span>Insieme all'attivazione di un pattern di sicurezza messaggio è possibile configurarne l'attivazione solamente sulla richiesta o sulla risposta (Fig. [3.108\)](#page-252-0).

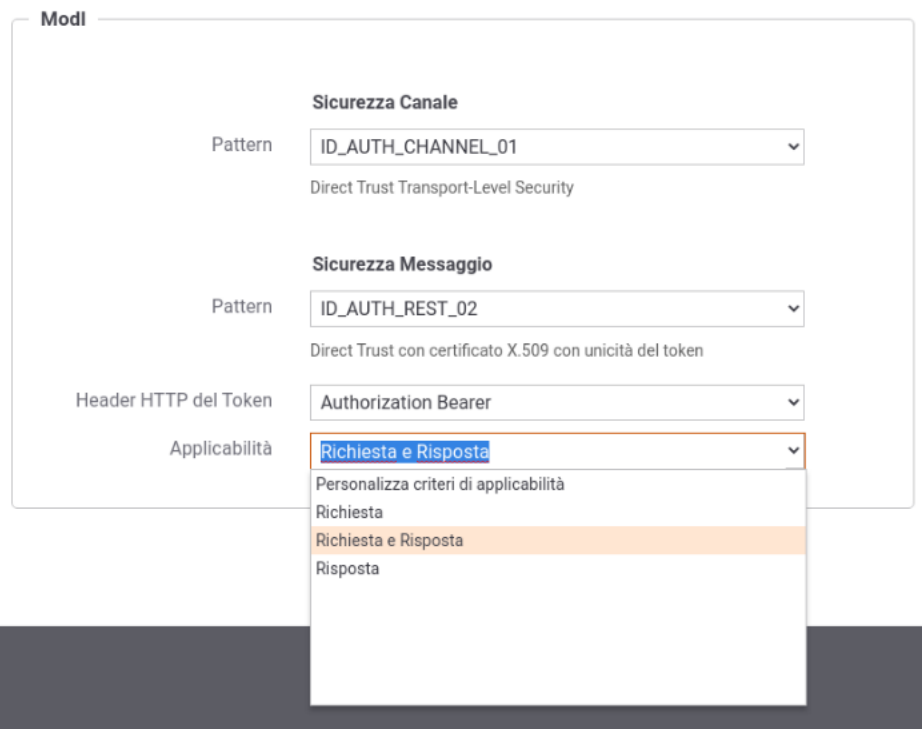

Fig. 3.108: Configurazione dell'applicabilità della sicurezza messaggio

Per API REST è possibile anche definire dei criteri di applicabilità della sicurezza messaggio in base a Content-Type o codici di risposta HTTP selezionando la voce "Personalizza criteri di applicabilità". La personalizzazione dei criteri consente di differenziare la configurazione tra richiesta e risposta come mostrato nella figura Fig. [3.109:](#page-253-0)

- Richiesta: oltre ad abilitare o disabilitare, è consentito definire una lista di Content-Type solamente per i quali verrà attuata la sicurezza messaggio sulla richiesta.
- Risposta: oltre ad abilitare o disabilitare, è consentito definire una lista di Content-Type e/o una lista di codice di risposta HTTP per i quali verrà attuata la sicurezza messaggio sulla risposta.

La lista di Content-Type per i quali la sicurezza messaggio verrà utilizzata è definibile tramite i seguenti formati:

- type/subtype: indicazione puntuale di un Content-Type
- type/\*: hanno un match tutti i Content-Type appartenenti al tipo indicato
- \*/\*+xml: hanno un match tutti i Content-Type che terminano con "+xml"
- regexpType/regexpSubType: hanno un match tutti i Content-Type che soddisfano le espressioni regolari indicate
- empty: valore speciale che rappresenta una richiesta senza Content-Type

La lista dei codici di risposta HTTP per i quali la sicurezza messaggio verrà utilizzata può contenere un codice http puntuale (es. 200) o un intervallo fornendo due codici separati dal trattino (es. 200-299).

<span id="page-253-0"></span>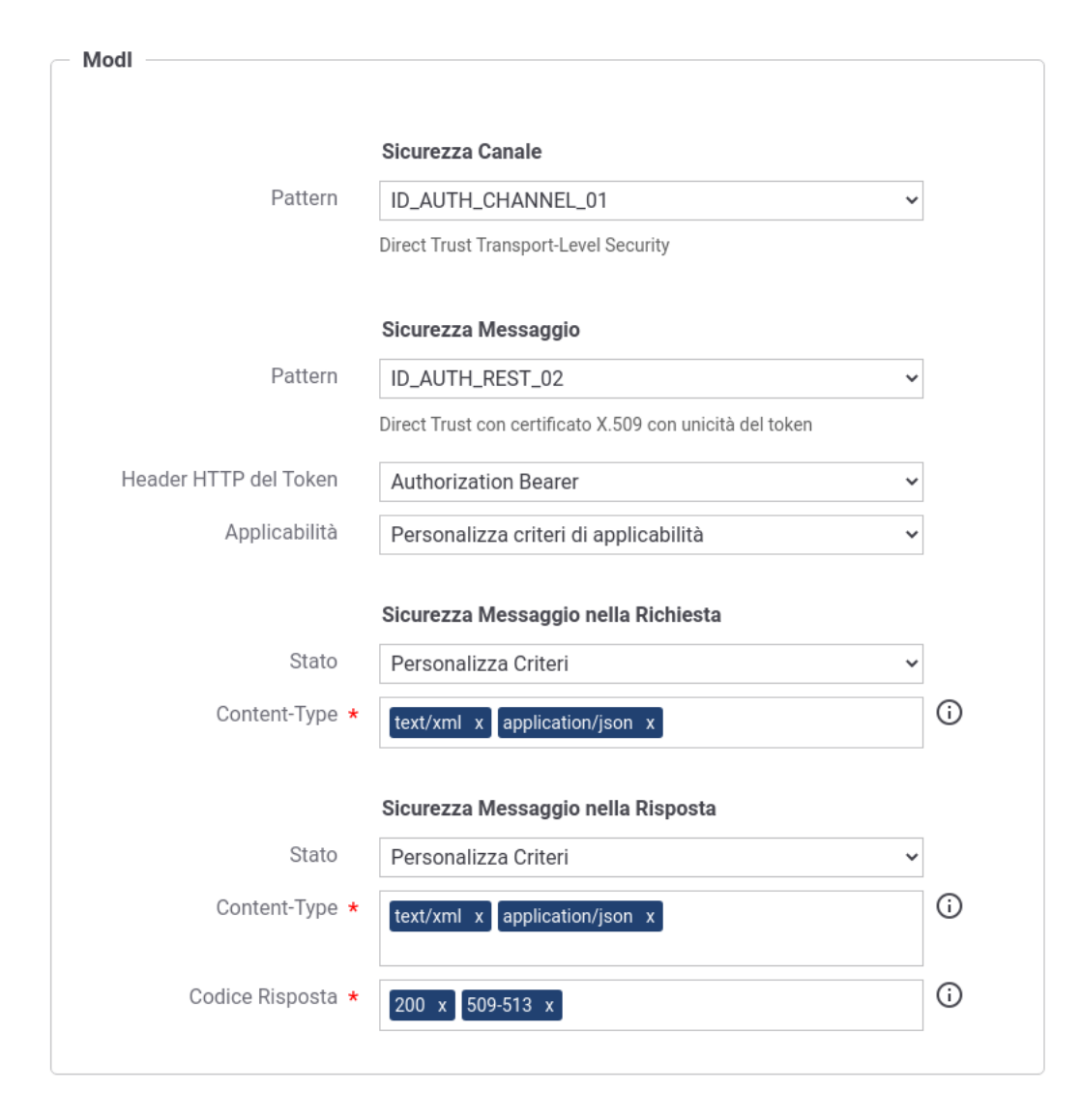

Fig. 3.109: Configurazione dell'applicabilità della sicurezza messaggio personalizzata per Content-Type e Codici di Risposta

# **Header HTTP del token JWT**

Il pattern di sicurezza, su API di tipo REST, produrrà la generazione di un token JWT firmato inserito all'interno dell'header HTTP previsto dalle *Linee Guida AGID di Interoperabilità* (LG) dove vengono definiti gli header HTTP "Authorization" (Bearer) da usare per l'auenticazione e l'header HTTP "Agid-JWT-Signature" per l'integrità.

La configurazione di default degli header prodotti varia a seconda del pattern di sicurezza selezionato:

- *[ID\\_AUTH\\_SOAP\\_01 / ID\\_AUTH\\_REST\\_01 Direct Trust con certificato X.509](#page-193-0)*: header HTTP "Authorization".
- *[ID\\_AUTH\\_SOAP\\_02 / ID\\_AUTH\\_REST\\_02 Direct Trust con certificato X.509 con unicità del](#page-211-0) [messaggio/token](#page-211-0)*: header HTTP "Authorization".
- *[INTEGRITY\\_SOAP\\_01 / INTEGRITY\\_REST\\_01 Integrità payload del messaggio](#page-224-0)*: nel flusso di richiesta vengono prodotti entrambi gli header, mentre nel flusso di risposta solamente l'header HTTP "Agid-JWT-Signature".

La voce "Header HTTP del Token" consente di modificare la configurazione di default e variare sia il nome che l'eventuale coesistenza dei 2 header principalmente per due motivi:

- per consentire la retrocompatibilità con il pattern IDAR03, previsto nelle linee guida della versione "bozza" [\(https://docs.italia.it/italia/piano-triennale-ict/lg-modellointeroperabilita-docs/it/bozza/\)](https://docs.italia.it/italia/piano-triennale-ict/lg-modellointeroperabilita-docs/it/bozza/), dove veniva utilizzato con qualsiasi pattern sempre un unico header HTTP "Authorization";
- per supportare qualsiasi interpretazione del pattern "INTEGRITY\_REST\_01" e relativa implementazione da parte della controparte con cui si deve interoperare.

Per i motivi suddetti le possibili configurazioni supportate configurabili tramite la voce "Header HTTP del Token" sono le seguenti (Fig. [3.110\)](#page-255-0):

- "Agid-JWT-Signature + Authorization Bearer" : opzione selezionabile solamente con pattern che prevede "IN-TEGRITY\_REST\_01". Prevede la generazione nel flusso di richiesta di entrambi gli header http previsti dalle LG. Nel flusso di risposta è previsto invece solamente l'header "Agid-JWT-Signature".
- "Agid-JWT-Signature + Authorization Bearer anche nella risposta": comportamento identico all'opzione precedente, dove però la coesistenza dei due header è prevista anche nel flusso di risposta.
- "Agid-JWT-Signature" : viene generato sempre e solo un unico token di sicurezza, indipendentemente dal pattern di sicurezza selezionato, utilizzando come nome dell'header HTTP il nome proprietario delle LG.
- "Authorization Bearer" : comportamento identico all'opzione precedente, dove però viene utilizzato l'header HTTP "Authorization" e prefisso "Bearer " nel valore. Questa opzione, in presenza di pattern che prevede "INTEGRITY\_REST\_01", consente di essere interoperabile con i servizi implementati con la versione "bozza" delle LG.

Sono inoltre disponibili ulteriori opzioni che hanno il medesimo comportamento delle voci precedentemente descritte, con la particolarità che consentono di avere un header per l'integrità del messaggio personalizzato.

- "Custom-JWT-Signature + Authorization Bearer"
- "Custom-JWT-Signature + Authorization Bearer anche nella risposta"
- "Custom-JWT-Signature"

Se viene selezionata una gestione personalizzata, tutta la parte relativa alla gestione dell'integrità (calcolo/verifica Digest, gestione claim "signed\_header") non viene effettuata built-in e viene delegata a livello applicativo. In fase di fruizione è possibile aggiungere all'interno del token personalizzato i claim ricevuti dall'applicativo client (dettagli forniti nella sezione *[Payload Claims del token JWT](#page-259-0)*). In fase di erogazione è possibile far arrivare all'applicativo il token completo (sezione *[Eliminazione token/header contenente la sicurezza messaggio](#page-262-0)*) o i singoli claim (securityToken descritto in *[Valori dinamici](#page-133-0)*) in modo da consentirgli di attuare il processo di validazione personalizzato.

<span id="page-255-0"></span>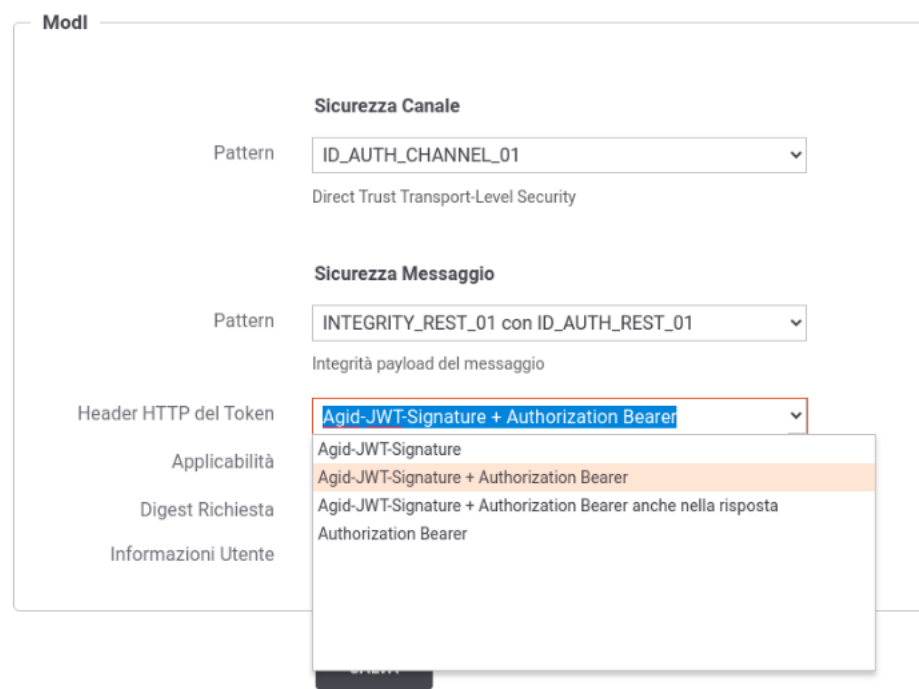

Fig. 3.110: Selezione dell'Header HTTP del token JWT

#### Nota: Processamento dell'header Agid-JWT-Signature con opzioni che prevedono anche l'header Authorization

Se un'API o una risorsa è stata configurata con un'opzione che prevede la coesistenza dei 2 header, la generazione o la verifica dell'header "Agid-JWT-Signature" avviene solamente se la richiesta o la risposta prevede un payload; ad esempio in una richiesta HTTP GET non verrà generato o atteso l'header. Caso eccezionale riguarda i flussi configurati per firmare header http indipendenti dal payload della richiesta (diversi quindi dai classici header Content-Type, Content-Encoding, Digest); in questi casi l'header "Agid-JWT-Signature" verrà generato anche in assenza di payload poichè nel token saranno inseriti nel claim "signed\_headers" gli ulteriori header configurati per essere firmati.

Se in un'API viene selezionata una opzione che prevede la coesistenza dei 2 header, nelle maschere di configurazione ModI delle fruizioni e delle erogazioni saranno presenti ulteriori opzioni che consentono di personalizzare la gestione dei claims presenti all'interno dei due header. Di seguito vengono descritte le opzioni ulteriori presenti nelle fruizioni e nelle erogazioni

# **Configurazione coesistenza degli header in una Fruizione**

La configurazione differisce a seconda se il token di sicurezza deve essere generato (Richiesta) o validato (Risposta). Di seguito vengono descritte le opzioni di configurazione possibili per le due fasi.

### **Richiesta**

Di seguito vengono descritti i parametri di configurazione riguardanti la generazione dei due token nel flusso di richiesta.

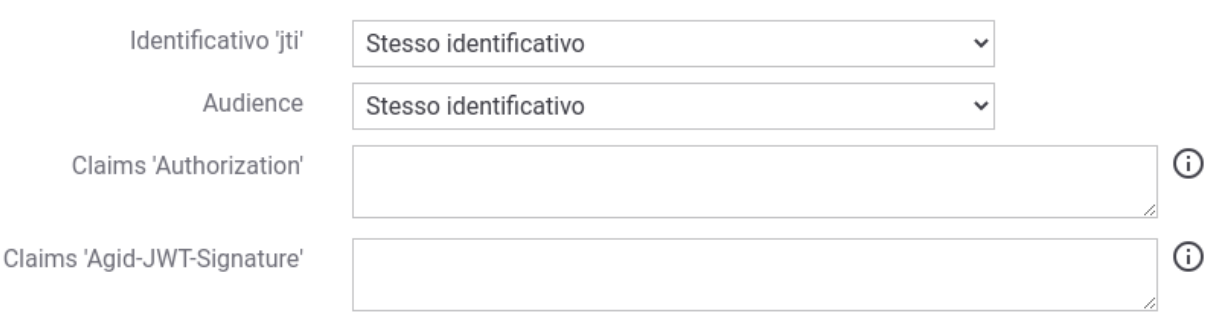

#### ↑ Contemporaneità Token Authorization e Agid-JWT-Signature

Indicare per riga i claims (nome=valore); visualizzare 'info' per maggiori dettagli

Fig. 3.111: Maschera ModI per la configurazione della fruizione in presenza dei due header nella richiesta

• Identificativo "jti": la configurazione di default prevede la valorizzazone dl claim "jti", presente all'interno dei token di sicurezza portati dai due header, con il medesimo identificativo. Il parametro consente di impostare la generazione di un identificativo differente e di indicare al gateway quale dei due identificativi dovrà associare alla traccia come "ID del Messaggio" tramite la voce "Usa come ID Messaggio" (Fig. [3.112\)](#page-256-0). L'identificativo indicato sarà utilizzabile come criterio di ricerca puntuale tramite la funzionalità disponibile con la console e le API di monitoraggio. L'identificativo "jti" presente nell'altro header verrà comunque associato alla traccia ma non sarà direttamente utilizzabile come criterio di ricerca per individuare la transazione in un secondo momento.

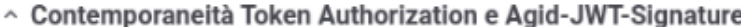

<span id="page-256-0"></span>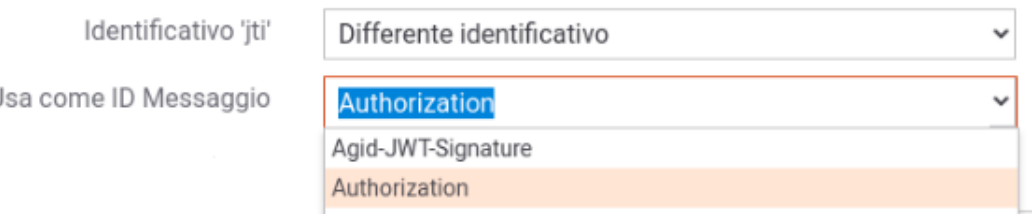

Fig. 3.112: Selezione del claim "jti" da utilizzare come ID del Messaggio

- Audience: la configurazione di default prevede la valorizzazione del claim "aud", presente all'interno dei token di sicurezza portati dai due header, con il medesimo identificativo. Il parametro consente di impostare la generazione di un identificativo differente indicando l'audience da impostare nel token dell'header Agid-JWT-Signature come mostrato nella figura Fig. [3.113.](#page-257-0)
- Claims "Authorization" e "Agid-JWT-Signature": consente di modificare i valori di default associati ai claim standard e/o di definirne altri solamente all'interno del token dell'header indicato. Per maggiori dettagli sulle configurazioni disponibili si rimanda alla sezione *[Payload Claims del token JWT](#page-259-0)*.

l

<span id="page-257-0"></span>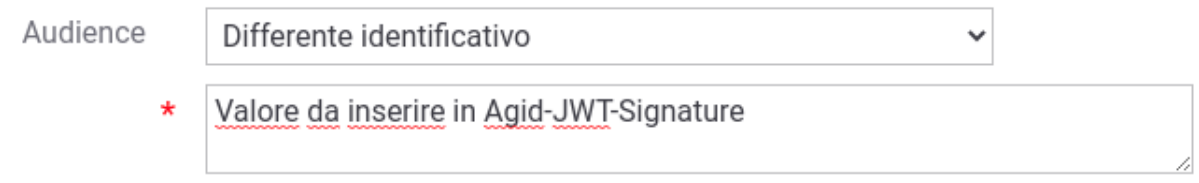

Fig. 3.113: Configurazione del claim "aud" da utilizzare nel token dell'header Agid-JWT-Signature

# **Risposta**

Di seguito vengono descritti i parametri di configurazione riguardanti la validazione dei due token nel flusso di risposta.

# ↑ Contemporaneità Token Authorization e Agid-JWT-Signature

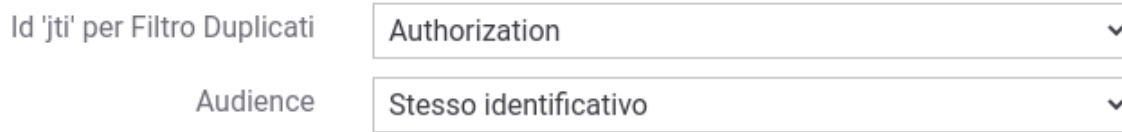

Fig. 3.114: Maschera ModI per la configurazione della fruizione in presenza dei due header nella risposta

- Id "jti" per Filtro Duplicati: consente di indicare da quale header estrarre l'identificativo "jti" da associare alla traccia come "ID del Messaggio" (default: Agid-JWT-Signature). L'identificativo indicato verrà utilizzato per la funzionalità di filtro delle richieste duplicate. Inoltre l'identificativo indicato sarà utilizzabile come criterio di ricerca puntuale tramite la funzionalità disponibile con la console e le API di monitoraggio. L'identificativo "jti" presente nell'altro header verrà comunque associato alla traccia ma non sarà direttamente utilizzabile come criterio di ricerca per individuare la transazione in un secondo momento.
- Audience: la configurazione di default si attende un valore del claim "aud", presente all'interno dei token di sicurezza portati dai due header, con il medesimo identificativo. Il parametro consente di impostare la generazione di un identificativo differente indicando l'audience atteso nell'header Agid-JWT-Signature come mostrato nella figura Fig. [3.115.](#page-257-1)

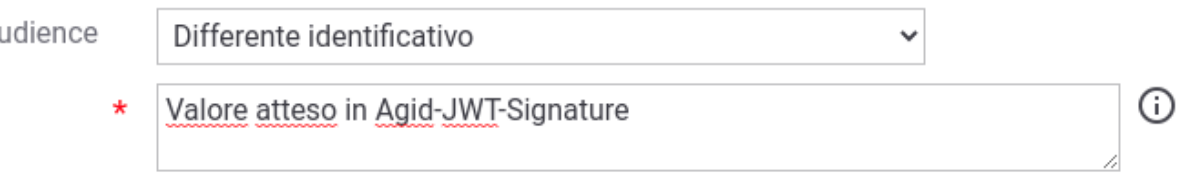

Fig. 3.115: Valore atteso per il claim "aud" nel token dell'header Agid-JWT-Signature

<span id="page-257-1"></span>A

## **Configurazione coesistenza degli header in una Erogazione**

La configurazione differisce a seconda se il token di sicurezza deve essere validato (Richiesta) o generato (Risposta). Di seguito vengono descritte le opzioni di configurazione possibili per le due fasi.

#### **Richiesta**

Di seguito vengono descritti i parametri di configurazione riguardanti la validazione dei due token nel flusso di richiesta.

#### $\sim$  Contemporaneità Token Authorization e Agid-JWT-Signature

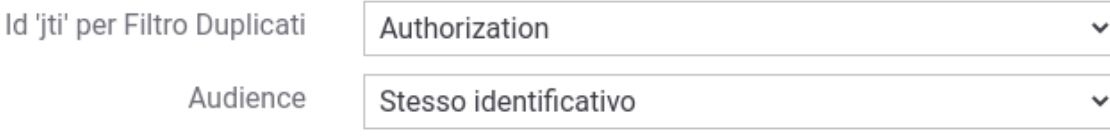

Fig. 3.116: Maschera ModI per la configurazione dell'erogazione in presenza dei due header nella richiesta

- Id "jti" per Filtro Duplicati: consente di indicare da quale header estrarre l'identificativo "jti" da associare alla traccia come "ID del Messaggio" (default: Agid-JWT-Signature). L'identificativo indicato verrà utilizzato per la funzionalità di filtro delle richieste duplicate. Inoltre l'identificativo indicato sarà utilizzabile come criterio di ricerca puntuale tramite la funzionalità disponibile con la console e le API di monitoraggio. L'identificativo "jti" presente nell'altro header verrà comunque associato alla traccia ma non sarà direttamente utilizzabile come criterio di ricerca per individuare la transazione in un secondo momento.
- Audience: la configurazione di default si attende un valore del claim "aud", presente all'interno dei token di sicurezza portati dai due header, con il medesimo identificativo. Il parametro consente di impostare la generazione di un identificativo differente indicando l'audience atteso nell'header Agid-JWT-Signature come mostrato nella figura Fig. [3.115.](#page-257-1)

### **Risposta**

Di seguito vengono descritti i parametri di configurazione riguardanti la generazione dei due token nel flusso di risposta.

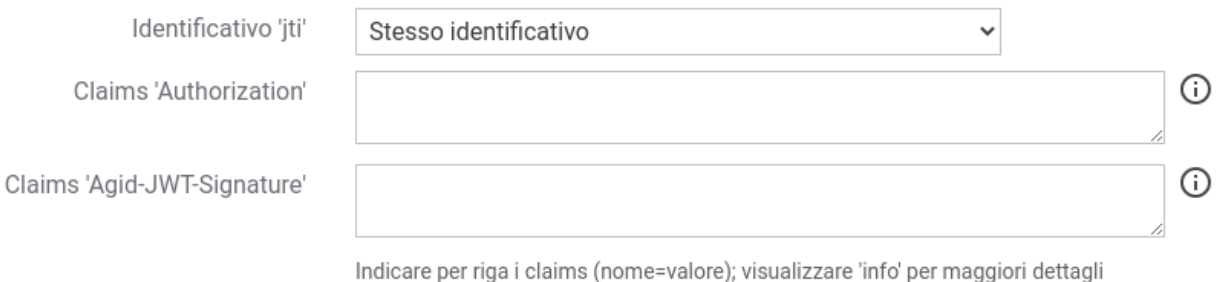

#### ^ Contemporaneità Token Authorization e Agid-JWT-Signature

Fig. 3.117: Maschera ModI per la configurazione dell'erogazione in presenza dei due header nella risposta

- Identificativo "jti": la configurazione di default prevede la valorizzazone dl claim "jti", presente all'interno dei token di sicurezza portati dai due header, con il medesimo identificativo. Il parametro consente di impostare la generazione di un identificativo differente e di indicare al gateway quale dei due identificativi dovrà associare alla traccia come "ID del Messaggio" tramite la voce "Usa come ID Messaggio" (Fig. [3.112\)](#page-256-0). L'identificativo indicato sarà utilizzabile come criterio di ricerca puntuale tramite la funzionalità disponibile con la console e le API di monitoraggio. L'identificativo "jti" presente nell'altro header verrà comunque associato alla traccia ma non sarà direttamente utilizzabile come criterio di ricerca per individuare la transazione in un secondo momento.
- Claims "Authorization" e "Agid-JWT-Signature": consente di modificare i valori di default associati ai claim standard e/o di definirne altri solamente all'interno del token dell'header indicato. Per maggiori dettagli sulle configurazioni disponibili si rimanda alla sezione *[Payload Claims del token JWT](#page-259-0)*.

# <span id="page-259-0"></span>**Payload Claims del token JWT**

Il pattern di sicurezza, su API di tipo REST, produrrà la generazione di un token JWT firmato inserito all'interno dell'header HTTP previsto dalle *Linee Guida AGID di Interoperabilità*. Nel payload del JWT vengono generati i claim di default previsti dal prodotto come quelli temporali (iat, nbf, exp), l'identificativo unico della richiesta (jti), e altri claims che consentono di individuare gli attori (sub, iss, client\_id, aud).

Altri claims possono essere aggiunti al payload JWT definendoli nel campo "Claims" tra i criteri di configurazione "ModI" della richiesta, in una fruizione, o della risposta, in una erogazione. Vanno indicati per riga nella forma "nome=valore" come mostrato nella figura Fig. [3.118.](#page-259-1) Il valore può essere definito come costante o contenere parti dinamiche, definite tramite una sintassi proprietaria di GovWay, che verranno risolte a runtime dal Gateway (per maggiori dettagli *[Valori dinamici](#page-133-0)*). Ulteriori modalità per aggiungere claim proprietari vengono descritti nella sezione *[Aggiunta di Claims nei Token](#page-493-0)*.

<span id="page-259-1"></span>Claims

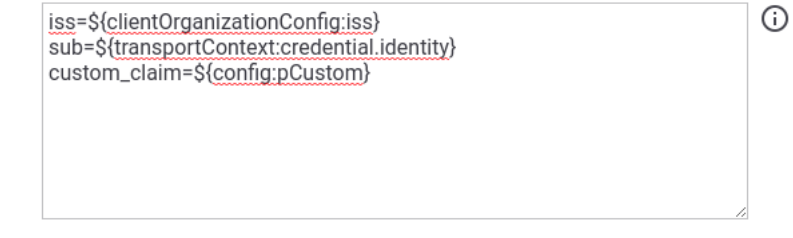

Indicare per riga i claims (nome=valore); visualizzare 'info' per maggiori dettagli

Fig. 3.118: Claims aggiuntivi inseriti nel Payload JWT

Nota: Non è consentito indicare i claims "iat, nbf, exp, jti". In una richiesta non è inoltre consentito indicare ne il claim "aud" ne il claim "client\_id" (quest'ultimo prevede un caso eccezionale con il valore \${notGenerate} descritto in seguito). In una risposta, invece, non è consentito indicare il claim "request\_digest".

Di seguito vengono forniti i valori di default inseriti da GovWay nel payload jwt per quanto concerne i claims che individuano gli attori, differenziando tra il token di richiesta generato da una fruizione e il token di risposta generato da una erogazione. Per ogni claim viene anche indicato come modificare il valore di default associato.

- "aud": indica a chi è riferito il security token
	- fruizione: il valore da inserire nel payload JWT può essere indicato tra i criteri di configurazione "ModI", nella sezione richiesta. Se non viene fornito un valore verrà utilizzata la url del connettore.
	- erogazione: viene utilizzato il primo valore che ha un match in ordine con i seguenti criteri:
		- \* claim "aud" indicato nel campo "Claims" tra i criteri di configurazione "ModI" della risposta;
- \* valore configurato nel campo "Identificativo Client" dell'applicativo mittente identificato;
- \* valore presente nel claim "client\_id" del payload JWT ricevuto nella richiesta;
- \* valore presente nel claim "sub" del payload JWT ricevuto nella richiesta;
- \* valore "anonymous"
- "iss": identificativo del soggetto che ha rilasciato (e firmato) il token; viene utilizzato il primo valore che ha un match in ordine con i seguenti criteri:
	- claim "iss" indicato nel campo "Claims" tra i criteri di configurazione "ModI" della richiesta, in una fruizione, o della risposta, in una erogazione;
	- identificativo del soggetto fruitore in una fruizione o l'identificativo del soggetto erogatore in una erogazione
- "sub": identificativo del mittente a cui è riferito il token; viene utilizzato il primo valore che ha un match in ordine con i seguenti criteri:
	- claim "sub" indicato nel campo "Claims" tra i criteri di configurazione "ModI" della richiesta, in una fruizione, o della risposta, in una erogazione;
	- in una fruzione l'identificativo varia a seconda della modalità di keystore:
		- \* nel caso di keystore di firma associato all'applicativo mittente viene utilizzato l'identificativo dell'applicativo;
		- \* nel caso di keystore definito nella fruizione viene utilizzato l'identificativo e la versione dell'API fruita;
	- in una erogazione viene utilizzato l'identificativo e la versione dell'API implementata.
- "client\_id": identificativo dell'applicazione client che ha ottenuto il token; viene utilizzato il primo valore che ha un match in ordine con i seguenti criteri:
	- fruizione che richiede un keystore associato all'applicativo mittente:
		- \* valore configurato nel campo "Identificativo Client" dell'applicativo mittente identificato;
		- \* identificativo dell'applicativo mittente
	- fruizione che richiede un keystore associato alla fruizione:
		- \* identificativo e versione dell'API fruita
	- erogazione:
		- \* claim "client\_id" indicato nel campo "Claims" tra i criteri di configurazione "ModI" della risposta;
		- \* identificativo e versione dell'API implementata

Nota: È possibile utilizzare la keyword "\${notGenerate}" come valore dei claims "iss", "sub" o "client\_id", indicati nel campo "Claims" tra i criteri di configurazione "ModI", per non far generare il claim all'interno del jwt payload.

# **Header SOAP aggiunti nella WSSecurity Signature**

Il pattern di sicurezza, su API di tipo SOAP, richiede la creazione una WSSecurity Signature dove all'interno vengono firmati gli elementi principali della richiesta (Timestamp, wsa:To) e gli altri elementi richiesti dai profili *[ID\\_AUTH\\_SOAP\\_02 / ID\\_AUTH\\_REST\\_02 - Direct Trust con certificato X.509 con unicità del messaggio/token](#page-211-0)* (wsa:MessageId) e *[INTEGRITY\\_SOAP\\_01 / INTEGRITY\\_REST\\_01 - Integrità payload del messaggio](#page-224-0)* (Body).

È possibile aggiungere, tra gli elementi firmati, ulteriori header SOAP oltre a quelli previsti dalla specifica ModI. Gli ulteriori header possono essere indicati nell'elemento "SOAP Headers da firmare" presente nella sezione "ModI - Richiesta" di una fruizione o nella sezione "ModI - Risposta" di una erogazione, come mostrato nella figura [Fig.](#page-261-0) [3.119.](#page-261-0) Gli header devono essere definiti su ogni riga tramite la sintassi:

• {namespace}localName}

Ad esempio:

- [{http://example.govway.org}](http://example.govway.org)NomeHeader1
- [{http://example.govway.org}](http://example.govway.org)NomeHeader2

Nota: L'elemento "SOAP Headers da firmare" è disponibile solamente utilizzando la govwayConsole in modalità *avanzata* (sezione *[Modalità Avanzata](#page-440-0)*).

<span id="page-261-0"></span>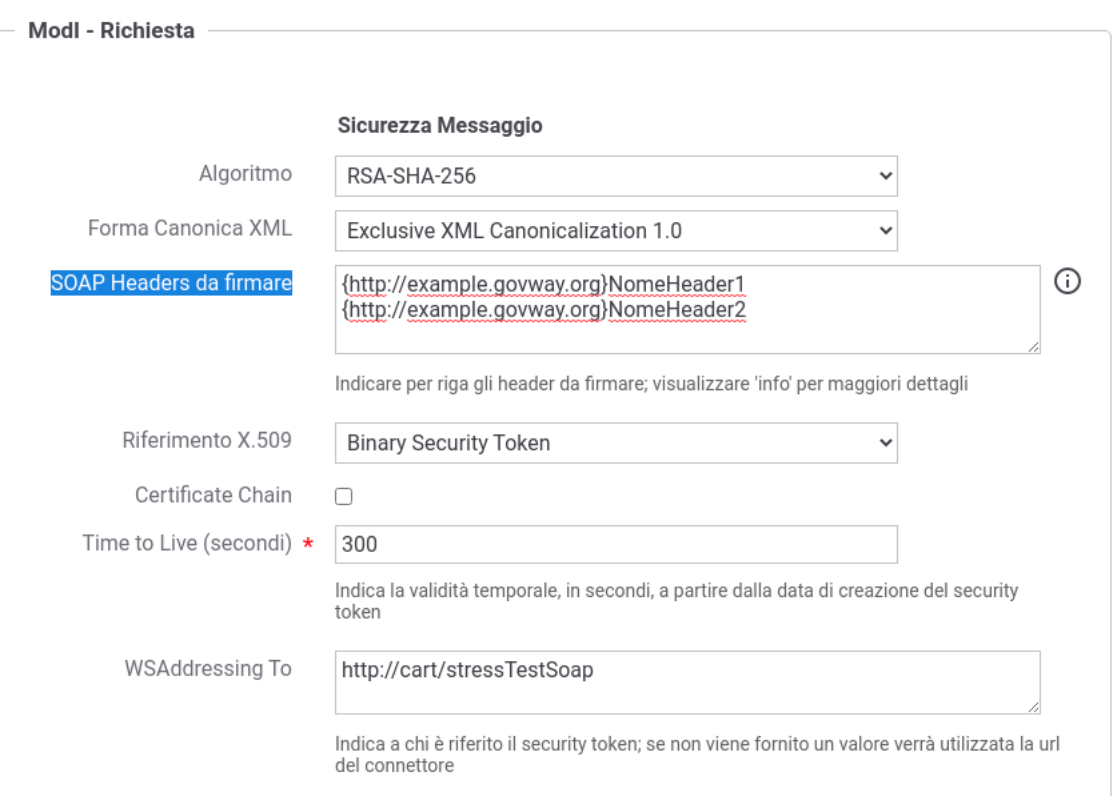

Fig. 3.119: Configurazione Header SOAP aggiuntivi da aggiungere alla firma

### <span id="page-262-0"></span>**Eliminazione token/header contenente la sicurezza messaggio**

I Token di sicurezza, dopo essere stati validati da GovWay, vengono eliminati dai messaggi in modo da rendere trasparente agli applicativi la gestione della sicurezza che è stata effettata sul Gateway.

È possibile, se necessario, configurare GovWay al fine di non fargli eliminare il token di sicurezza dai messaggi dopo averli validati. Per farlo si deve utilizzare la govwayConsole in modalità avanzata (vedi sezione *[Modalità Avanzata](#page-440-0)*).

Per quanto concerne le richieste inoltrate ad un backend, durante la gestione di una erogazione, è possibile disabilitare l'eliminazione del token di sicurezza intervenendo sul connettore dell'erogazione e disabilitando la voce "Sbustamento ModI" all'interno della sezione "Trattamento Messaggio " come mostrato nella figura Fig. [3.120.](#page-262-1)

<span id="page-262-1"></span>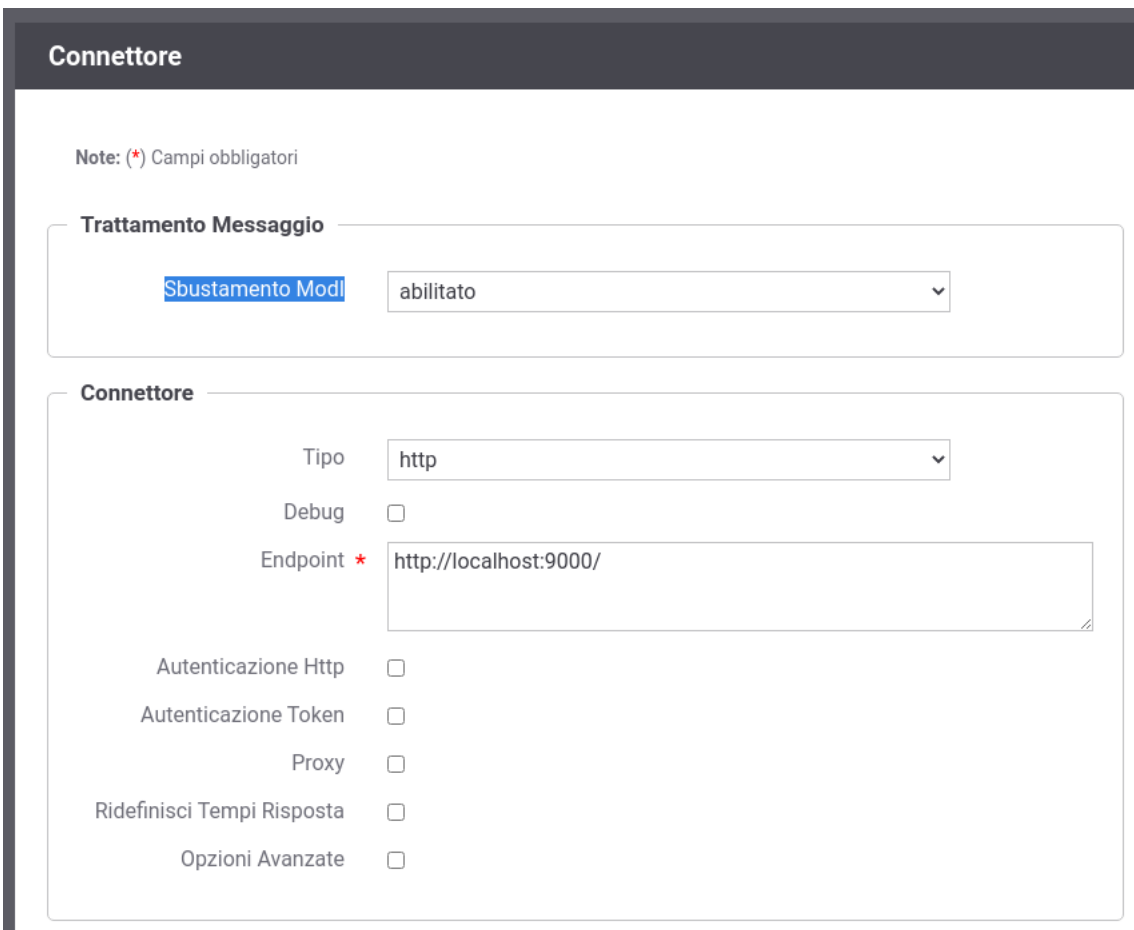

Fig. 3.120: Funzionalità "Sbustamento ModI" disabilitata per la Richiesta

Sulle risposte ritornate all'applicativo mittente, durante la gestione di una fruizione, è possibile disabilitare l'eliminazione del token di sicurezza intervenendo sull'applicativo e disabilitando la voce "Sbustamento ModI" all'interno della sezione "Trattamento Messaggio " come mostrato nella figura Fig. [3.121.](#page-263-0)

<span id="page-263-0"></span>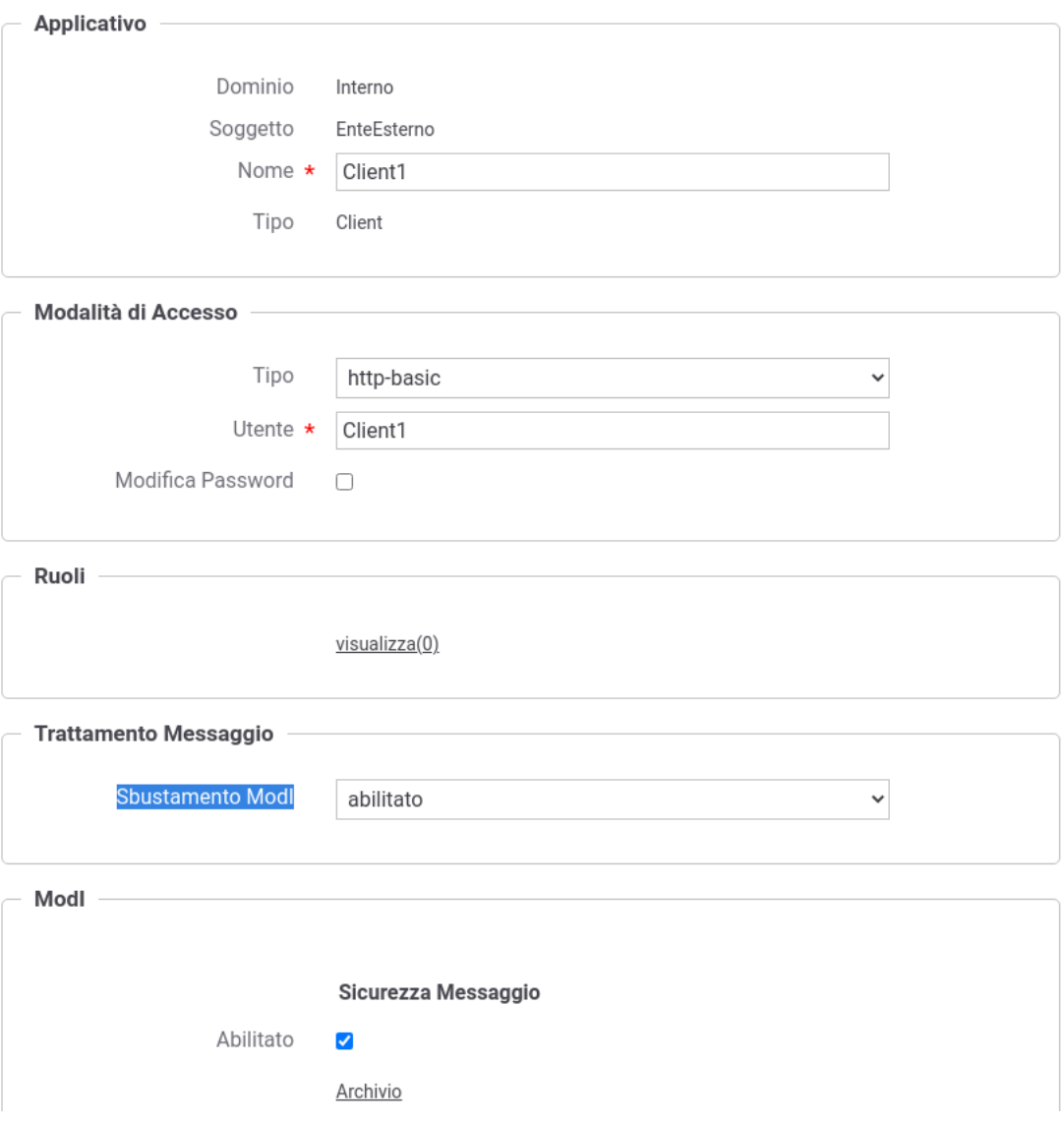

Fig. 3.121: Funzionalità "Sbustamento ModI" disabilitata per la Risposta

# **Keystore di firma definito nella fruizione**

È possibile attivare un differente scenario di fruizione rispetto a quello di default, descritto nella sezione *[Fruizione](#page-195-0) [ID\\_AUTH\\_REST\\_01 / ID\\_AUTH\\_SOAP\\_01 \(X509\)](#page-195-0)*, che prevede l'associazione del keystore di firma all'applicativo mittente.

In questo nuovo scenario il keystore di firma viene associato alla fruizione e consente quindi a tutti gli applicativi che indirizzano la fruizione di uscire verso il dominio esterno tramite un'unica identità rappresentata dal certificato presente nel keystore. Lo scenario è utilizzabile in quei contesti in cui l'Ente si presenta al dominio esterno sempre tramite un'unica identità ma al suo interno applica un'autorizzazione puntuale identificando il singolo applicativo chiamante.

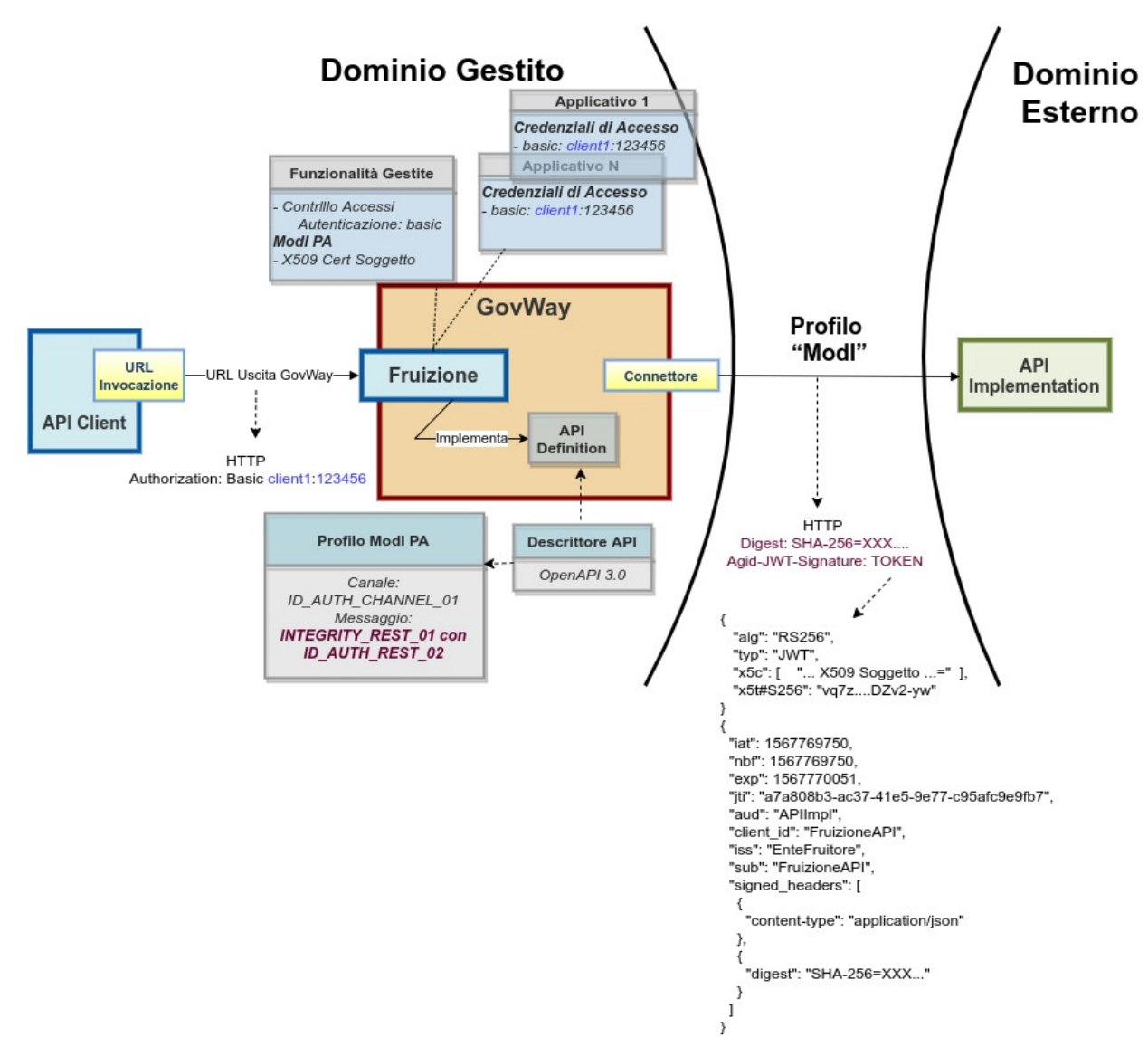

Fig. 3.122: Fruizione con Profilo di Interoperabilità "ModI"; keystore definito nella fruizione

Per attuare la configurazione è necessario agire nella sezione «ModI - Richiesta»:

• KeyStore: deve essere selezionata la voce "Definito nella fruizione" e successivamente vanno configurati i riferimenti al keystore da utilizzare per la firma:

- utilizzando il keystore di default (riferimenti descritti in *[Chiavi di default per la firma dei token ModI](#page-172-0)*) non vengono richiesti ulteriori parametri (Fig. [3.123\)](#page-265-0);
- ridefinendo il keystore dovranno essere indicati i seguenti parametri (Fig. [3.124\)](#page-266-0):
	- \* *Modalità*: il keystore può essere fornito tramite differenti modalità
		- · "File System": deve essere fornito il *Path* assoluto su file system del keystore;
		- · "Archivio": viene effettuato l'upload del keystore;
		- · "HSM": consente di selezionare uno dei tipi di keystore PKCS11 registrati ("*[Device PKCS11](#page-469-0)*");
	- \* *Tipo*: il formato del keystore (jks, pkcs12, tipi di keystore PKCS11 registrati);
	- \* *Password*: la password per l'accesso al keystore;
	- \* *Alias Chiave Privata*: l'alias con cui è riferita la chiave privata nel keystore;
	- \* *Password Chiave Privata*: la password della chiave privata

<span id="page-265-0"></span>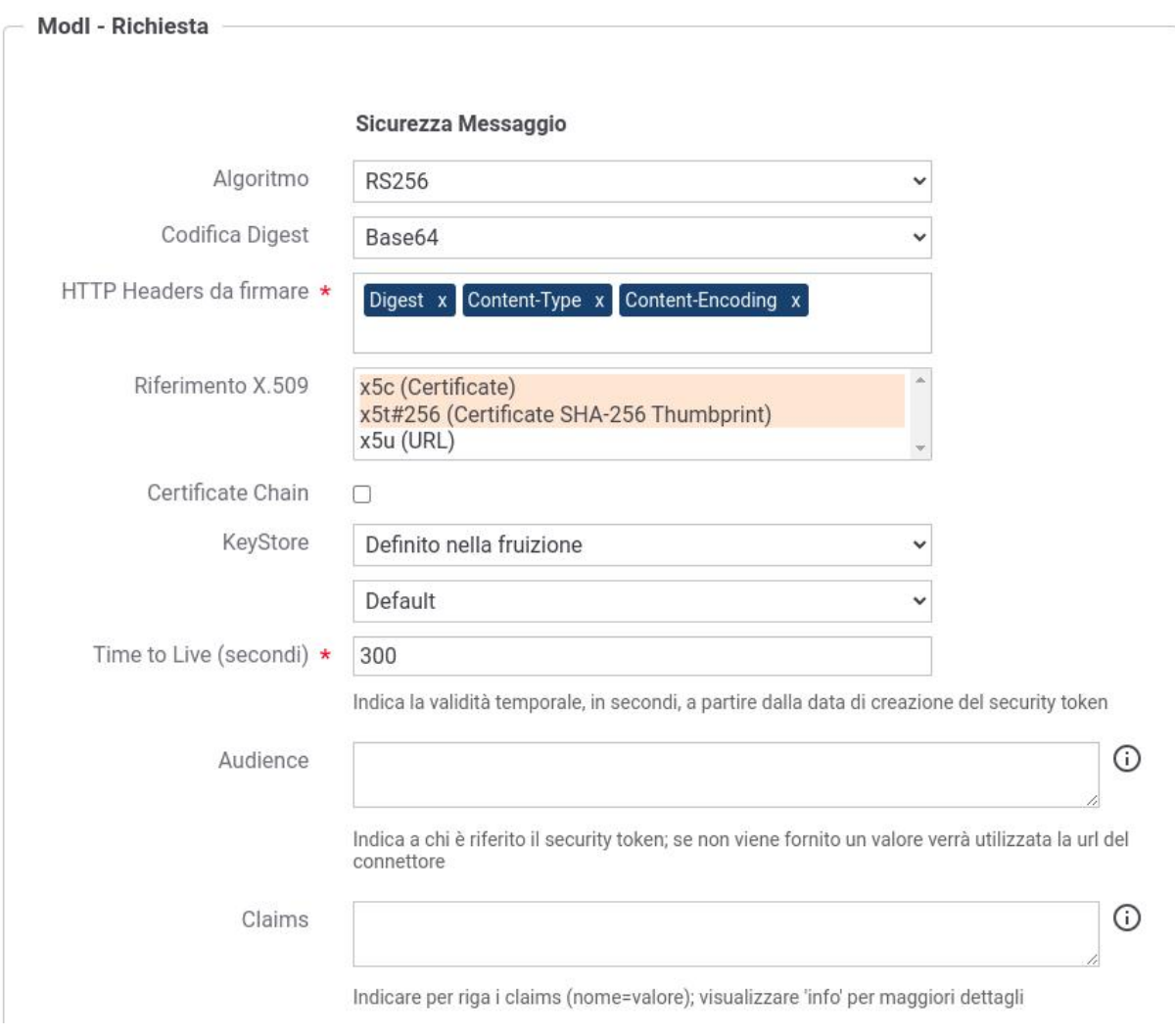

Fig. 3.123: Configurazione fruizione "ModI" con keystore di default configurato nella fruizione

Per API REST in cui è stata selezionata la voce "Riferimento X.509" nella sezione «ModI - Richiesta» dovrà essere obbligatoriamente anche indicata anche la URL che riferisce un certificato (o certificate chain) X.509 corrispondente

<span id="page-266-0"></span>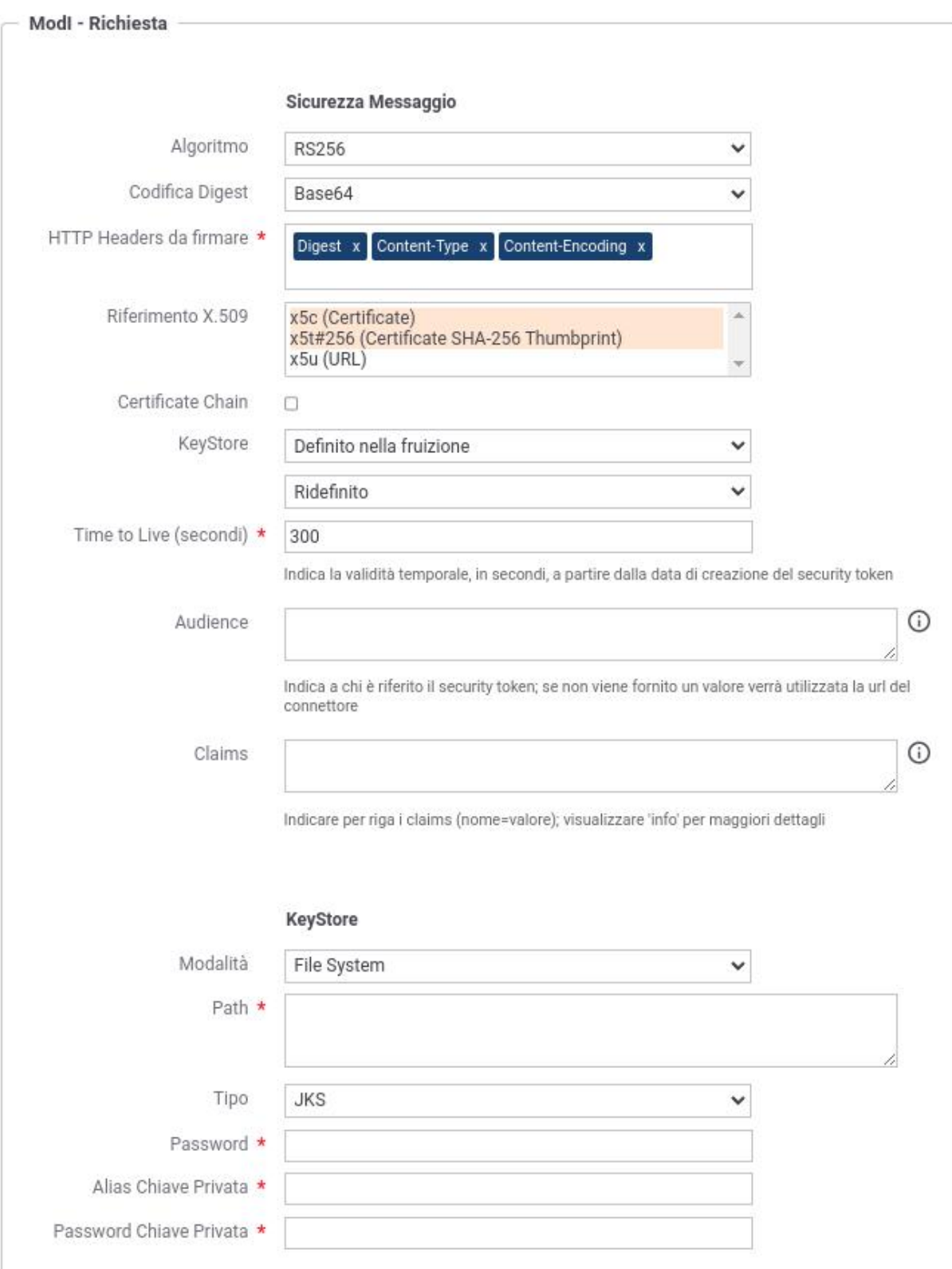

Fig. 3.124: Configurazione fruizione "ModI" con keystore ridefinito nella fruizione

alla chiave firmataria del security token (Fig. [3.125\)](#page-267-0). La url indicata verrà inserita nel token di sicurezza all'interno del claim «x5u».

<span id="page-267-0"></span>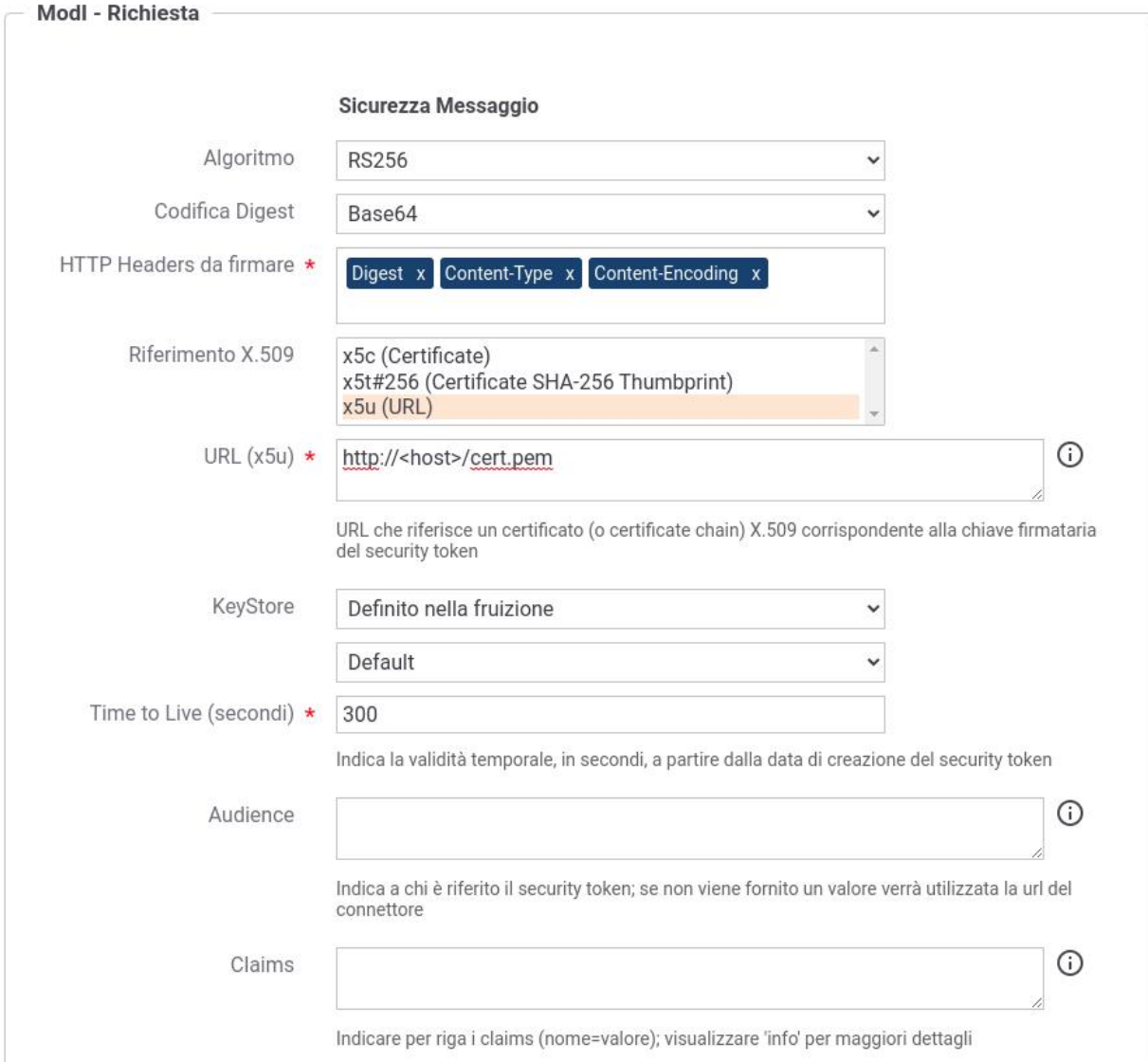

Fig. 3.125: Configurazione fruizione "ModI" con keystore configurato nella fruizione; url del claim "x5u"

Nella sezione «ModI - Risposta» se viene abilitata la "Verifica Audience" nel token di sicurezza della risposta deve essere obbligatoriamente indicato il valore atteso (Fig. ??).

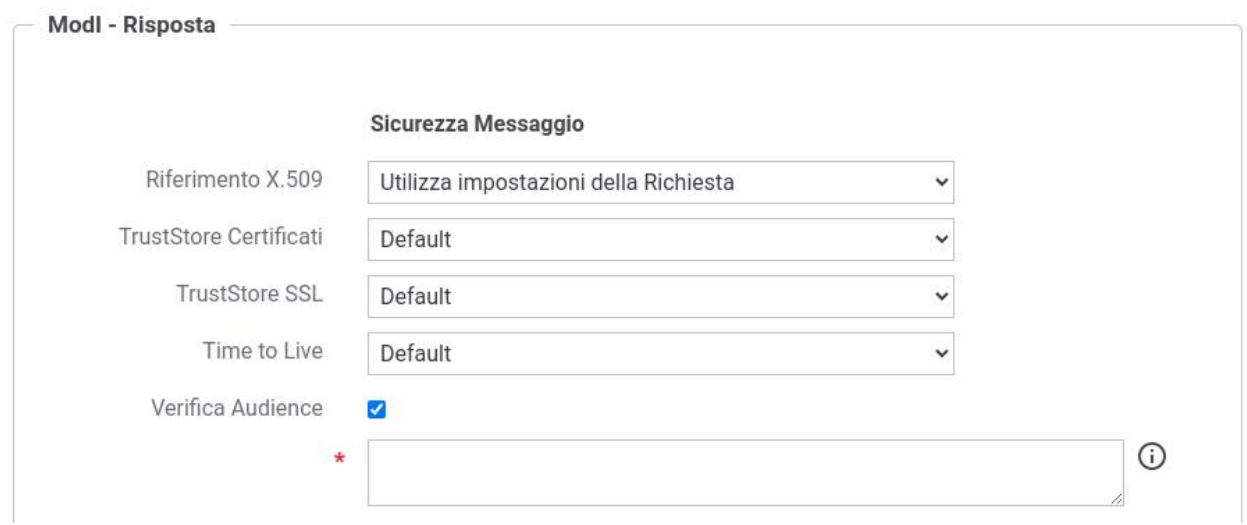

# **3.4 Pattern di Interazione**

Le specifiche del Modello di Interoperabilità definiscono i Pattern di Interazione come le modalità secondo le quali un erogatore e un fruitore possono interagire. La distinzione operata a livello della specifica è quella tra il pattern «Bloccante» e quello «Non Bloccante». Solamente per API di tipo REST è disponibile anche un terzo pattern «Accesso CRUD» orientato alle risorse dove le API vengono utilizzate per eseguire operazioni di tipo CRUD - Create, Read, Update, Delete su risorse del dominio di interesse. Per le differenze di dettaglio tra i pattern si rimanda al testo della specifica.

Il pattern di interazione viene definito nell'interfaccia del servizio e conseguentemente GovWay recepisce tale informazioni nell'ambito della configurazione di una API nel contesto del profilo ModI.

La configurazione di API con il profilo ModI produce per default servizi con pattern di interazione «Bloccante» su API di tipo SOAP e «Accesso CRUD» su API di tipo REST. Se si desidera, è possibile modificare questa impostazione intervenendo puntualmente sulle singole operation/risorse della API.

La maschera di editing della singola operation/risorsa possiede la sezione ModI per consentire di specificare le seguenti informazioni (Fig. [3.126\)](#page-269-0):

- *Interazione*: specifica il pattern di interazione che si vuole associare alla specifica operation/risorsa
	- *Pattern*: indica il nome del pattern di interazione, a scelta tra Bloccante e Non Bloccante
	- *Tipo*: (solo per il pattern non bloccante) indica se l'interazione prevista è di tipo PUSH (iniziativa del mittente) o PULL (iniziativa del destinatario)
	- *Funzione*: (solo per il pattern non bloccante) indica se l'operation/risorsa ha la funzione di inviare una richiesta, chiedere lo stato di avanzamento dell'elaborazione della risposta o inviare una risposta.
	- *Richiesta Correlata*: (solo per la funzione Richiesta Stato e Risposta) indica l'operation/risorsa correlata che corrisponde all'invio della richiesta.

Nota: Su API di tipo REST i pattern bloccanti e non bloccanti risultano selezionabili solamente se una risorsa è compatibile con i metodi HTTP e i codici di risposta richiesti dalla specifica.

Nelle sezioni seguenti vengono forniti maggiori dettagli su come siano gestiti i pattern non bloccanti.

<span id="page-269-0"></span>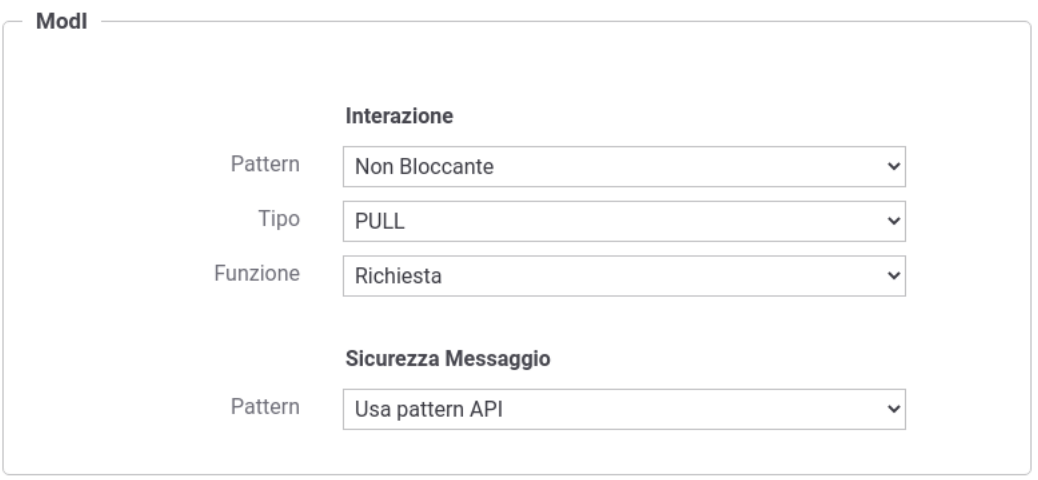

Fig. 3.126: Pattern di interazione ModI per operation/risorse dell'API

# **3.4.1 Pattern di Interazione PUSH per API SOAP**

<span id="page-269-1"></span>Il pattern di interazione, denominato PUSH, è utilizzabile nel caso in cui il fruitore abbia a sua volta la possibilità di esporre una interfaccia di servizio per la ricezione delle risposte (Fig. [3.127\)](#page-269-1).

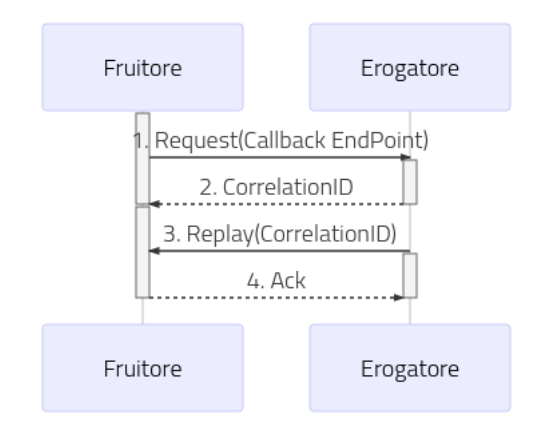

Fig. 3.127: Flusso previsto in un Pattern di Interazione PUSH

Come riportato dalle Linee Guida di Interoperabilità ModI:

- Al passo (1), il fruitore DEVE indicare l'endpoint della callback utilizzando l'header SOAP custom "X-ReplyTo";
- Al passo (2), l'erogatore DEVE fornire insieme all'acknowledgement della richiesta nel body, il correlation ID utilizzando l'header SOAP custom X-Correlation-ID;
- Al passo (3), l'erogatore DEVE riutilizzare lo stesso correlation ID fornito al passo (2) sempre utilizzando l'header SOAP custom X-Correlation-ID;
- Al passo (4), il fruitore DEVE riconoscere tramite un messaggio di acknowledgement il ricevimento della risposta.

#### Configurazione delle API

Per attuare la configurazione su GovWay si deve procedere con la registrazione delle due API che definiscono il servizio di ricezione della richiesta e il servizio di Callback dove l'erogatore deve inoltrare la risposta.

• Richiesta

<span id="page-270-0"></span>Effettuata la registrazione delle API, accedere al dettaglio dell'azione relativa al servizio di richiesta ed impostare nella sezione "ModI" un pattern di interazione non bloccante "PUSH" con ruolo "Richiesta" come mostrato nella figura [Fig.](#page-270-0) [3.128:](#page-270-0)

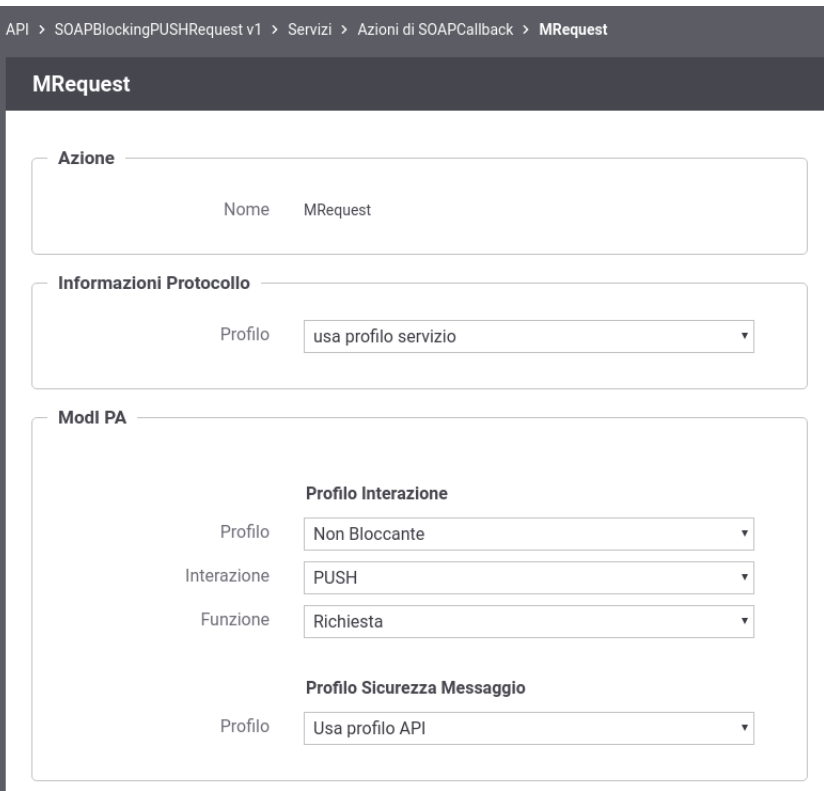

Fig. 3.128: Configurazione della richiesta dell'API SOAP (PUSH)

• Risposta

Successivamente, accedere al dettaglio dell'azione relativa al servizio di callback ed impostare nella sezione "ModI" un pattern di interazione non bloccante "PUSH" con ruolo "Risposta". Definire anche la correlazione verso il servizio e l'azione relativa alla richiesta come mostrato nella figura Fig. [3.129:](#page-271-0)

### Configurazione dell'Erogazione

Sul dominio dell'erogatore deve essere definita sia un'erogazione dell'API relativa al servizio di richiesta che una fruizione del servizio di callback.

• Erogazione del Servizio di Richiesta

Le richieste ricevute sull'erogazione vengono validate da GovWay verificando la presenza dell'header SOAP custom "X-ReplyTo" come previsto dal profilo "ModI". Effettuata la validazione del messaggio di richiesta, eventualmente

<span id="page-271-0"></span>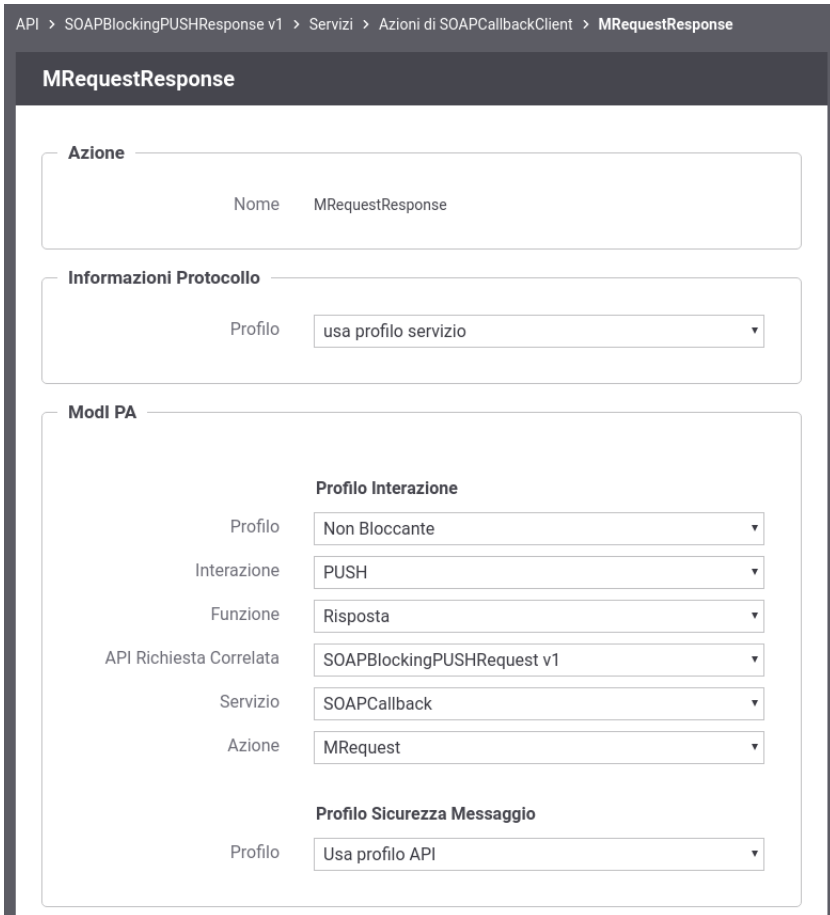

Fig. 3.129: Configurazione della risposta dell'API SOAP (PUSH)

gestendo anche gli aspetti di sicurezza descritti nella sezione *[Sicurezza Messaggio](#page-159-0)*, GovWay inoltra il messaggio al backend e rimane in attesa dell'acknowledgement.

Ricevuto il messaggio di acknowledgement GovWay verifica la presenza dell'header SOAP custom "X-Correlation-ID". Se tale header non risulta presente viene generato da GovWay impostando come valore l'identificativo della transazione, che è stato inoltrato con la richiesta al backend tramite gli header di integrazione descritti nella sezione *[Scambio di informazioni nella richiesta inoltrata dal gateway al server](#page-449-0)* e *[Altri header di Integrazione](#page-453-0)* (per default tramite l'header http "GovWay-Transaction-ID").

#### Nota: Header "X-Correlation-ID" generato da GovWay

La generazione dell'header soap "X-Correlation-ID", se non presente, è disabilitabile intervenendo sulla proprietà «org.openspcoop2.protocol.modipa.soap.push.request.correlationId.header.useTransactionIdIfNotExists» presente nel file "/etc/govway/modipa\_local.properties" (si assume che "/etc/govway" sia la directory di configurazione indicata in fase di installazione). Se si disabilita la proprietà, GovWay termina con errore la transazione se rileva l'assenza dell'header soap "X-Correlation-ID" nel messaggio di acknowledgement ricevuto dal backend.

• Fruizione del Servizio di Callback per la Risposta

Le risposte devono essere inoltrate dall'applicativo mittente utilizzando la fruizione del servizio di Callback configurata su GovWay. Le risposte vengono validate da GovWay verificando la presenza dell'header SOAP custom "X-Correlation-ID". GovWay permette di fornire l'informazione sull'identificativo di correlazione anche tramite modalità alternative all'header soap (header http, parametri della url. . . ) per poi generare un header soap "X-Correlation-ID" come previsto dalla specifica "ModI" valorizzato con il valore fornito. Le modalità alternative sono le seguenti:

- Header HTTP "X-Correlation-ID"
- <span id="page-272-0"></span>• Header HTTP "GovWay-Conversation-ID" o parametro della url "govway\_conversation\_id" previsto per la correlazione tramite identificativo di collaborazione descritta nella sezione *[Correlazione tra transazioni differenti](#page-470-0)*. Questa modalità richiede che sia abilitata l'indicazione dell'identificativo di collaborazione nell'API o sulla singola azione come mostrato nella seguente Fig. [3.130:](#page-272-0)

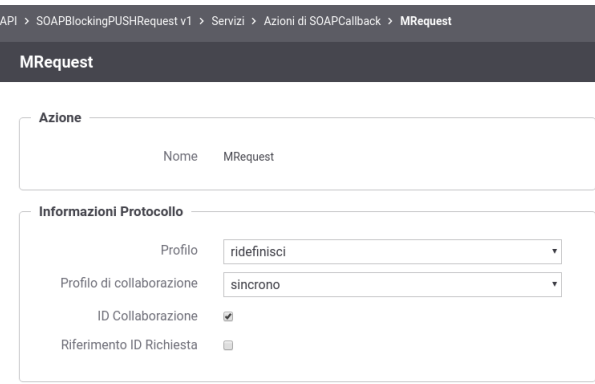

Fig. 3.130: Abilitazione funzionalità di correlazione govway tramite identificativo di colllaborazione

• Header HTTP "GovWay-Relates-To" o parametro della url "govway\_relates\_to" previsto per la correlazione tramite riferimento della richiesta descritta nella sezione *[Correlazione tra transazioni differenti](#page-470-0)*. Questa modalità richiede che sia abilitata l'indicazione dell'identificativo di riferimento alla richiesta nell'API o sulla singola azione come mostrato nella figura Fig. [3.131:](#page-273-0)

#### Configurazione della Fruizione

<span id="page-273-0"></span>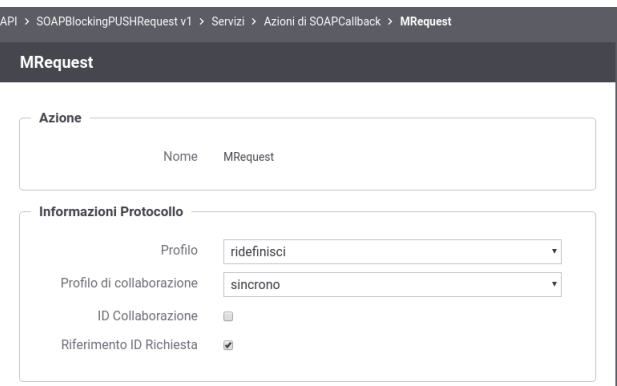

Fig. 3.131: Abilitazione funzionalità di correlazione govway tramite identificativo della richiesta

Sul dominio del fruitore deve essere definita sia una fruizione dell'API relativa al servizio di richiesta che un'erogazione del servizio di callback.

• Fruizione del Servizio di Richiesta

Le richieste devono essere inoltrate dall'applicativo mittente utilizzando la fruizione del servizio di richiesta configurata su GovWay. Su ogni richiesta GovWay crea, o ne modifica il valore se già presente, dell'header soap "X-ReplyTo" previsto dal profilo "ModI". L'header viene valorizzato con l'url di invocazione utilizzabile dalla controparte per invocare il servizio di callback configurato su GovWay.

#### Nota: Header "X-ReplyTo" generato da GovWay

La valorizzazione dell'header soap "X-ReplyTo" da parte di GovWay è disabilitabile intervenendo sulla proprietà «org.openspcoop2.protocol.modipa.soap.push.replyTo.header.updateOrCreate» presente nel file "/etc/govway/modipa\_local.properties" (si assume che "/etc/govway" sia la directory di configurazione indicata in fase di installazione). Se si disabilita la proprietà, GovWay termina con errore la transazione se rileva l'assenza dell'header soap "X-ReplyTo" nel messaggio di richiesta ricevuto dal backend.

Il messaggio di acknowledgement ricevuto viene anch'esso validato al fine di verificare la presenza dell'header soap "X-Correlation-ID" come previsto dalla specifica "ModI". L'informazione sull'id di correlazione è ottenibile dall'applicativo mittente sulla risposta, oltre che tramite l'header soap "X-Correlation-ID", anche tramite gli header di integrazione descritti nella sezione *[Scambio di informazioni nella richiesta inoltrata dal gateway al server](#page-449-0)* e *[Altri](#page-453-0) [header di Integrazione](#page-453-0)* (per default tramite l'header http "GovWay-Conversation-ID").

• Erogazione del Servizio di Callback per la Risposta

Le risposte ricevute sull'erogazione del servizio di Callback vengono validate da GovWay verificando la presenza dell'header SOAP custom "X-Correlation-ID" come previsto dal profilo "ModI". Effettuata la validazione del messaggio di risposta, eventualmente gestendo anche gli aspetti di sicurezza descritti nella sezione *[Sicurezza Messaggio](#page-159-0)*, GovWay inoltra il messaggio al backend e rimane in attesa dell'acknowledgement. L'informazione sull'id di correlazione è inoltrato al backend, oltre che tramite l'header soap "X-Correlation-ID", anche tramite gli header di integrazione descritti nella sezione *[Scambio di informazioni nella richiesta inoltrata dal gateway al server](#page-449-0)* e *[Altri header di Integrazione](#page-453-0)* (per default tramite l'header http "GovWay-Conversation-ID").

# **3.4.2 Pattern di Interazione PUSH per API REST**

<span id="page-274-0"></span>Il pattern di interazione, denominato PUSH, è utilizzabile nel caso in cui il fruitore abbia a sua volta la possibilità di esporre una interfaccia di servizio per la ricezione delle risposte (Fig. [3.132\)](#page-274-0).

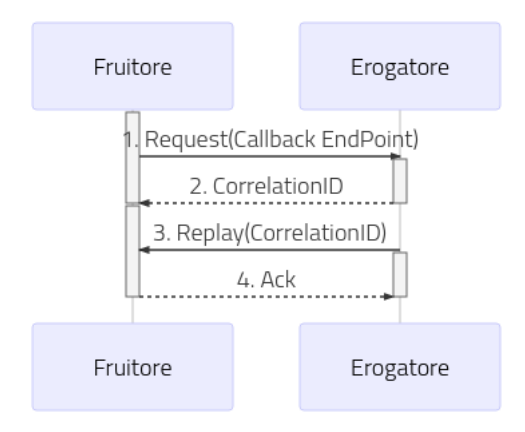

Fig. 3.132: Flusso previsto in un Pattern di Interazione PUSH

Come riportato dalle Linee Guida di Interoperabilità ModI:

- Al passo (1), il fruitore DEVE indicare l'endpoint della callback utilizzando l'header HTTP custom X-ReplyTo ed usando HTTP method POST;
- Al passo (2), l'erogatore DEVE fornire insieme all'acknowledgement della richiesta nel body, il correlation ID utilizzando l'header HTTP custom X-Correlation-ID; Il codice HTTP di stato DEVE essere HTTP status 202 Accepted a meno che non si verifichino errori;
- Al passo (3), l'erogatore DEVE riutilizzare lo stesso correlation ID fornito al passo (2) sempre utilizzando l'header HTTP custom X-Correlation-ID; Il verbo HTTP utilizzato deve essere POST;
- Al passo (4), il fruitore DEVE riconoscere tramite un messaggio di acknowledgement il ricevimento della risposta; Il codice HTTP di stato DEVE essere HTTP status 200 OK a meno che non si verifichino errori.

### Configurazione delle API

Per attuare la configurazione su GovWay si deve procedere con la registrazione delle due API che definiscono il servizio di ricezione della richiesta e il servizio di Callback dove l'erogatore deve inoltrare la risposta.

• Richiesta

Effettuata la registrazione delle API, accedere al dettaglio della risorsa relativa al servizio di richiesta ed impostare nella sezione "ModI" un pattern di interazione non bloccante "PUSH" con ruolo "Richiesta" come mostrato nella figura Fig. [3.133:](#page-275-0)

• Risposta

Successivamente, accedere al dettaglio della risorsa relativa al servizio di callback ed impostare nella sezione "ModI" un pattern di interazione non bloccante "PUSH" con ruolo "Risposta". Definire anche la correlazione verso l'API e l'azione relativa alla richiesta come mostrato nella figura Fig. [3.134:](#page-276-0)

### Configurazione dell'Erogazione

<span id="page-275-0"></span>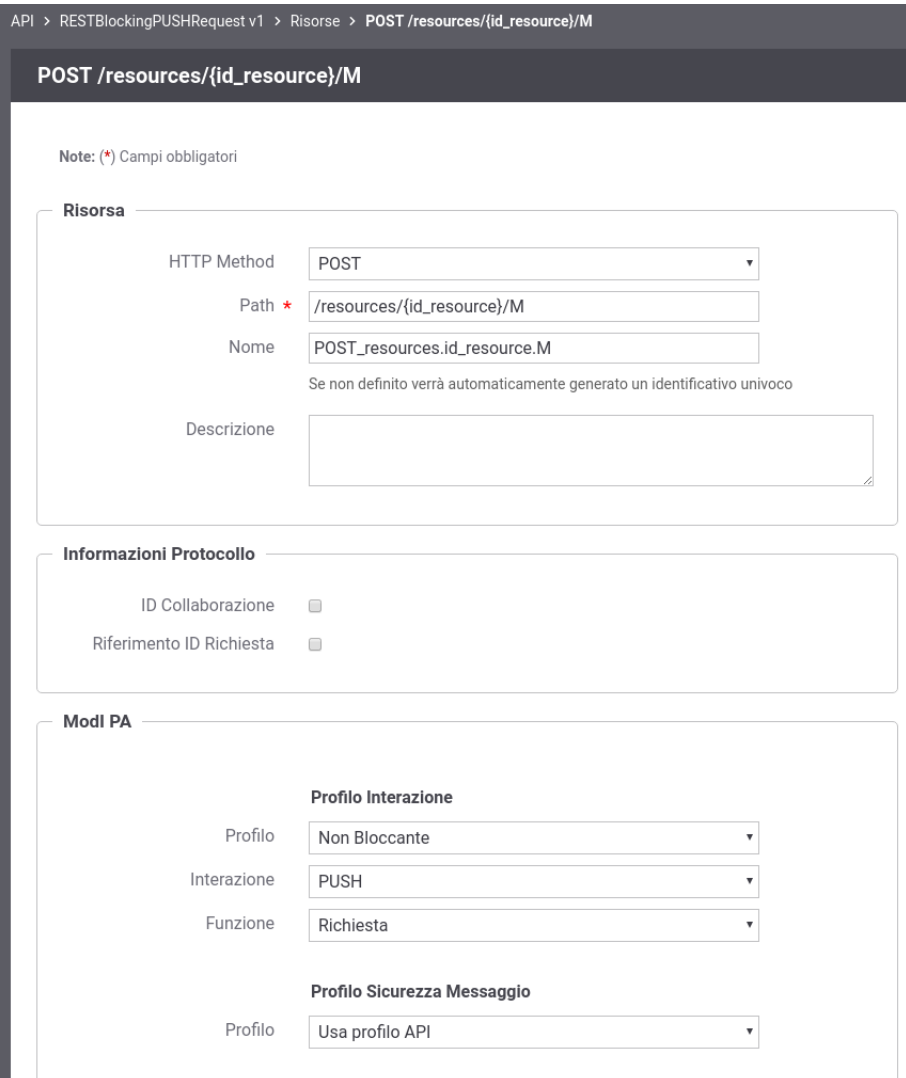

Fig. 3.133: Configurazione della richiesta dell'API REST (PUSH)

<span id="page-276-0"></span>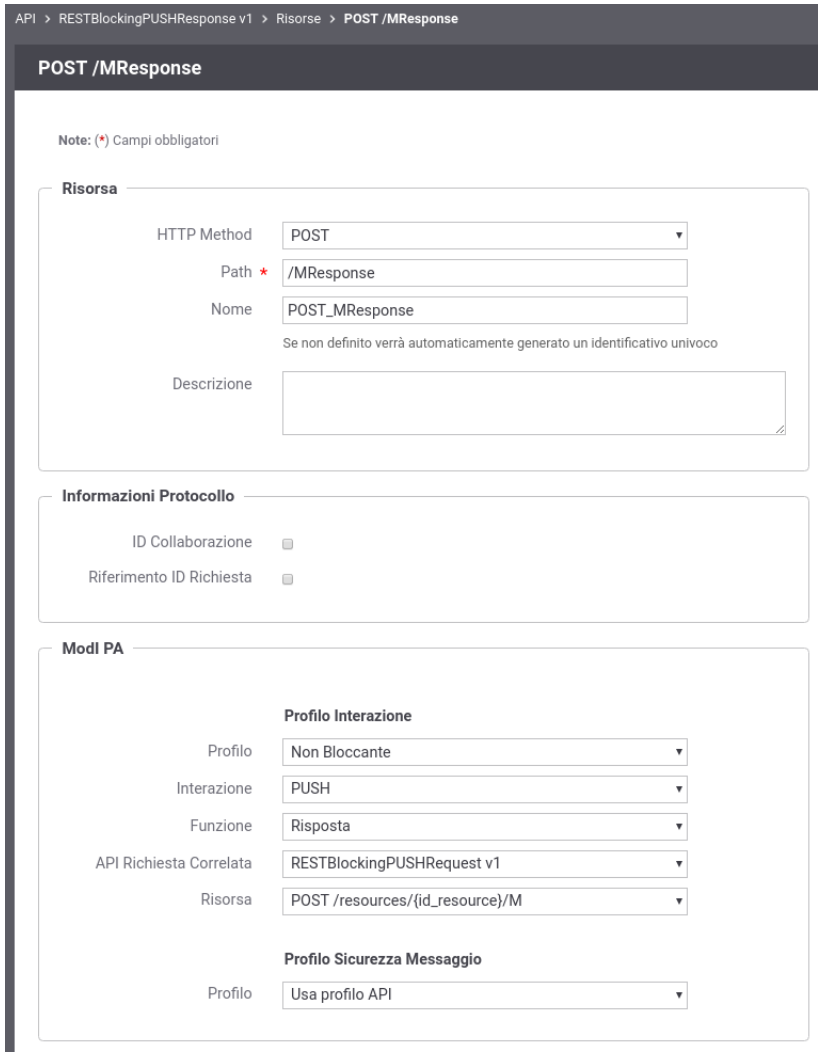

Fig. 3.134: Configurazione della risposta dell'API REST (PUSH)

Sul dominio dell'erogatore deve essere definita sia un'erogazione dell'API relativa al servizio di richiesta che una fruizione del servizio di callback.

• Erogazione del Servizio di Richiesta

Le richieste ricevute sull'erogazione vengono validate da GovWay verificando la presenza dell'header HTTP custom "X-ReplyTo" come previsto dal profilo "ModI". Effettuata la validazione del messaggio di richiesta, eventualmente gestendo anche gli aspetti di sicurezza descritti nella sezione *[Sicurezza Messaggio](#page-159-0)*, GovWay inoltra il messaggio al backend e rimane in attesa dell'acknowledgement.

Ricevuto il messaggio di acknowledgement GovWay verifica che il codice HTTP di stato sia 202 e verifica la presenza dell'header HTTP custom "X-Correlation-ID". Se tale header non risulta presente viene generato da GovWay impostando come valore l'identificativo della transazione, che è stato inoltrato con la richiesta al backend tramite gli header di integrazione descritti nella sezione *[Scambio di informazioni nella richiesta inoltrata dal gateway al server](#page-449-0)* e *[Altri](#page-453-0) [header di Integrazione](#page-453-0)* (per default tramite l'header http "GovWay-Transaction-ID").

#### Nota: Header "X-Correlation-ID" generato da GovWay

La generazione dell'header HTTP "X-Correlation-ID", se non presente, è disabilitabile intervenendo sulla proprietà «org.openspcoop2.protocol.modipa.rest.push.request.correlationId.header.useTransactionIdIfNotExists» presente nel file "/etc/govway/modipa\_local.properties" (si assume che "/etc/govway" sia la directory di configurazione indicata in fase di installazione). Se si disabilita la proprietà, GovWay termina con errore la transazione se rileva l'assenza dell'header HTTP "X-Correlation-ID" nel messaggio di acknowledgement ricevuto dal backend.

• Fruizione del Servizio di Callback per la Risposta

Le risposte devono essere inoltrate dall'applicativo mittente utilizzando la fruizione del servizio di Callback configurata su GovWay. Le risposte vengono validate da GovWay verificando la presenza dell'header HTTP custom "X-Correlation-ID". GovWay permette di fornire l'informazione sull'identificativo di correlazione anche tramite modalità alternative all'header HTTP custom per poi generarlo come previsto dalla specifica "ModI" valorizzato con il valore fornito. Le modalità alternative sono le seguenti:

<span id="page-277-0"></span>• Header HTTP "GovWay-Conversation-ID" o parametro della url "govway\_conversation\_id" previsto per la correlazione tramite identificativo di collaborazione descritta nella sezione *[Correlazione tra transazioni differenti](#page-470-0)*. Questa modalità richiede che sia abilitata l'indicazione dell'identificativo di collaborazione nell'API o sulla singola azione come mostrato nella figura Fig. [3.135:](#page-277-0)

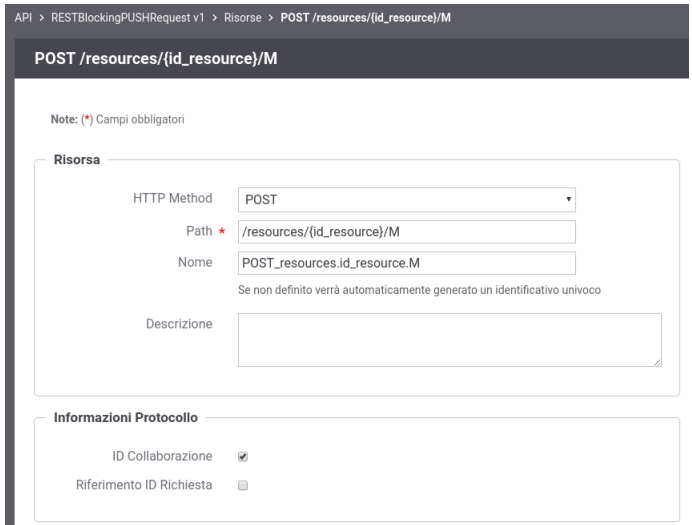

Fig. 3.135: Abilitazione funzionalità di correlazione govway tramite identificativo di colllaborazione

<span id="page-278-0"></span>• Header HTTP "GovWay-Relates-To" o parametro della url "govway\_relates\_to" previsto per la correlazione tramite riferimento della richiesta descritta nella sezione *[Correlazione tra transazioni differenti](#page-470-0)*. Questa modalità richiede che sia abilitata l'indicazione dell'identificativo di riferimento alla richiesta nell'API o sulla singola azione come mostrato nella figura Fig. [3.136:](#page-278-0)

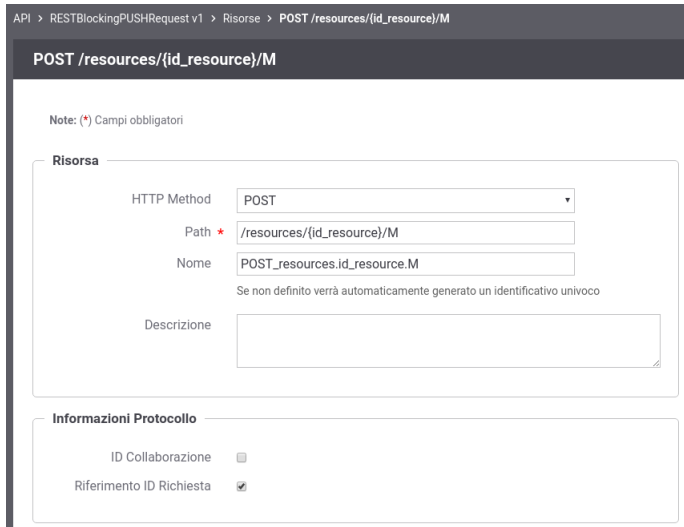

Fig. 3.136: Abilitazione funzionalità di correlazione govway tramite identificativo della richiesta

### Configurazione della Fruizione

Sul dominio del fruitore deve essere definita sia una fruizione dell'API relativa al servizio di richiesta che un'erogazione del servizio di callback.

• Fruizione del Servizio di Richiesta

Le richieste devono essere inoltrate dall'applicativo mittente utilizzando la fruizione del servizio di richiesta configurata su GovWay. Su ogni richiesta GovWay crea, o ne modifica il valore se già presente, dell'header HTTP "X-ReplyTo" previsto dal profilo "ModI". L'header viene valorizzato con l'url di invocazione utilizzabile dalla controparte per invocare il servizio di callback configurato su GovWay.

### Nota: Header "X-ReplyTo" generato da GovWay

La valorizzazione dell'header HTTP "X-ReplyTo" da parte di GovWay è disabilitabile intervenendo sulla proprietà «org.openspcoop2.protocol.modipa.rest.push.replyTo.header.updateOrCreate» presente nel file "/etc/govway/modipa\_local.properties" (si assume che "/etc/govway" sia la directory di configurazione indicata in fase di installazione). Se si disabilita la proprietà, GovWay termina con errore la transazione se rileva l'assenza dell'header HTTP "X-ReplyTo" nel messaggio di richiesta ricevuto dal backend.

Il messaggio di acknowledgement ricevuto viene anch'esso validato al fine di verificare la presenza dell'header HTTP "X-Correlation-ID" come previsto dalla specifica "ModI". L'informazione sull'id di correlazione è ottenibile dall'applicativo mittente sulla risposta, oltre che tramite l'header HTTP "X-Correlation-ID", anche tramite gli header di integrazione descritti nella sezione *[Scambio di informazioni nella richiesta inoltrata dal gateway al server](#page-449-0)* e *[Altri](#page-453-0) [header di Integrazione](#page-453-0)* (per default tramite l'header http "GovWay-Conversation-ID").

• Erogazione del Servizio di Callback per la Risposta

Le risposte ricevute sull'erogazione del servizio di Callback vengono validate da GovWay verificando la presenza dell'header HTTP custom "X-Correlation-ID" come previsto dal profilo "ModI". Effettuata la validazione del messaggio di risposta, eventualmente gestendo anche gli aspetti di sicurezza descritti nella sezione *[Sicurezza Messaggio](#page-159-0)*, GovWay inoltra il messaggio al backend e rimane in attesa dell'acknowledgement. L'informazione sull'id di correlazione è inoltrato al backend, oltre che tramite l'header HTTP "X-Correlation-ID", anche tramite gli header di integrazione descritti nella sezione *[Scambio di informazioni nella richiesta inoltrata dal gateway al server](#page-449-0)* e *[Altri](#page-453-0) [header di Integrazione](#page-453-0)* (per default tramite l'header http "GovWay-Conversation-ID").

# **3.4.3 Pattern di Interazione PULL per API SOAP**

<span id="page-279-0"></span>Il pattern di interazione, denominato PULL, prevede che il fruitore non fornisca un indirizzo di callback, mentre l'erogatore fornisce un indirizzo interrogabile per verificare lo stato di processamento di una richiesta e, al fine dell'elaborazione della stessa, il risultato (Fig. [3.137\)](#page-279-0).

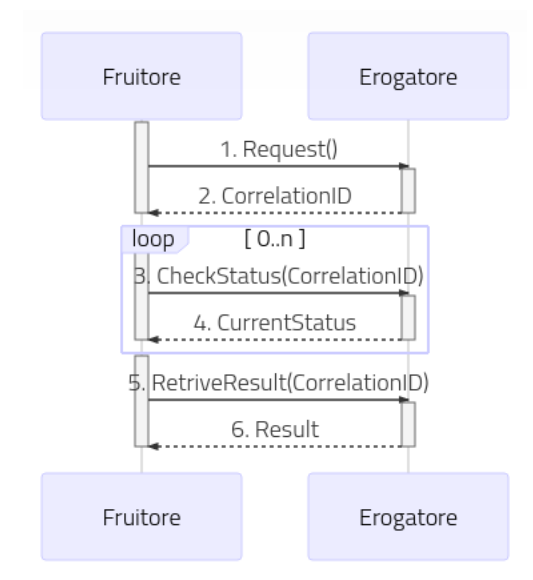

Fig. 3.137: Flusso previsto in un Pattern di Interazione PULL per API SOAP

Come riportato dalle Linee Guida di Interoperabilità ModI:

- L'interfaccia di servizio dell'erogatore fornisce tre metodi differenti al fine di inoltrare una richiesta, controllarne lo stato ed ottenerne il risultato
- Al passo (1), il fruitore effettua una richiesta;
- Al passo (2), l'erogatore DEVE fornire insieme all'acknowledgement della richiesta nel body, un correlation ID riportato nel header custom SOAP X-Correlation-ID;
- Al passo (3), il fruitore DEVE utilizzare i l correlation ID ottenuto al passo (2) per richiedere lo stato di processamento di una specifica richiesta;
- Al passo (4) l'erogatore, quando il processamento non si è ancora concluso fornisce informazioni circa lo stato della lavorazione della richiesta, quando invece il processamento si è concluso risponde indicando in maniera esplicita il completamento;
- Al passo (5), il fruitore utilizza il correlation ID di cui al passo (2) al fine di richiedere il risultato della richiesta;
- Al passo (6), l'erogatore fornisce il risultato del processamento.

#### Configurazione delle API

Per attuare la configurazione su GovWay si deve procedere con la registrazione dell'API che deve contenere i tre metodi differenti descritti precedentemente.

• Richiesta

<span id="page-280-0"></span>Effettuata la registrazione delle API, accedere al dettaglio dell'azione corrispondente alla richiesta ed impostare nella sezione "ModI" un pattern di interazione non bloccante "PULL" con ruolo "Richiesta" come mostrato nella figura [Fig.](#page-280-0) [3.138:](#page-280-0)

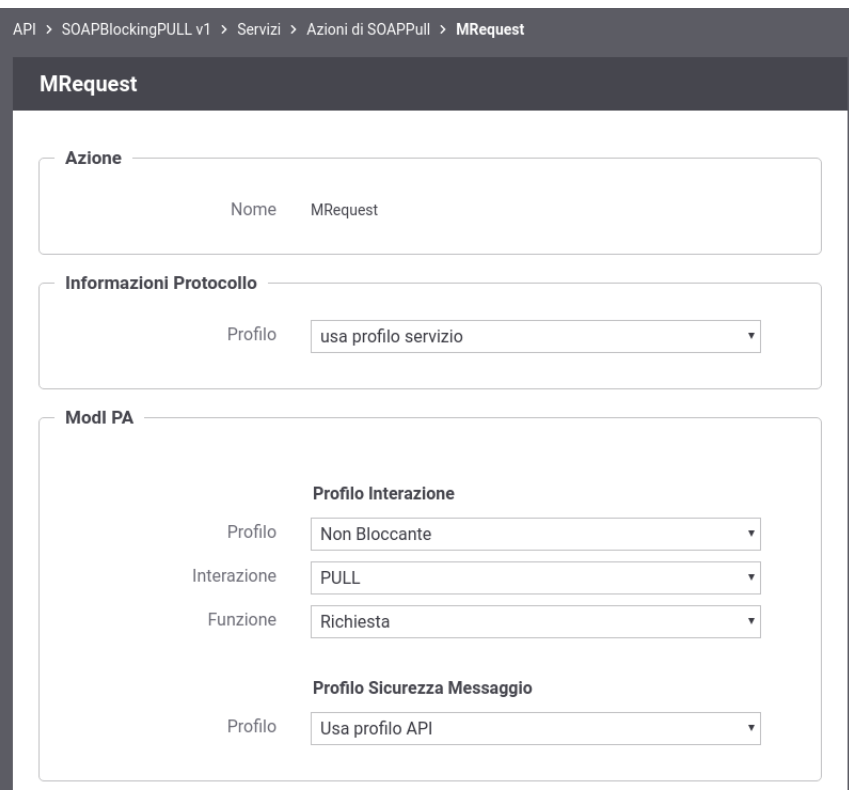

Fig. 3.138: Configurazione della richiesta dell'API SOAP (PULL)

• Richiesta Stato

Successivamente, accedere al dettaglio dell'azione che consente di richiedere lo stato di processamento ed impostare nella sezione "ModI" un pattern di interazione non bloccante "PULL" con ruolo "Richiesta Stato". Definire anche la correlazione verso l'azione relativa alla richiesta come mostrato nella figura Fig. [3.139:](#page-281-0)

• Risposta

Accedere al dettaglio dell'azione corrispondente alla risposta ed impostare nella sezione "ModI" un pattern di interazione non bloccante "PULL" con ruolo "Risposta". Definire anche la correlazione verso l'azione relativa alla richiesta come mostrato nella figura Fig. [3.140:](#page-282-0)

### Configurazione dell'Erogazione

Sul dominio dell'erogatore deve essere definita l'erogazione dell'API.

<span id="page-281-0"></span>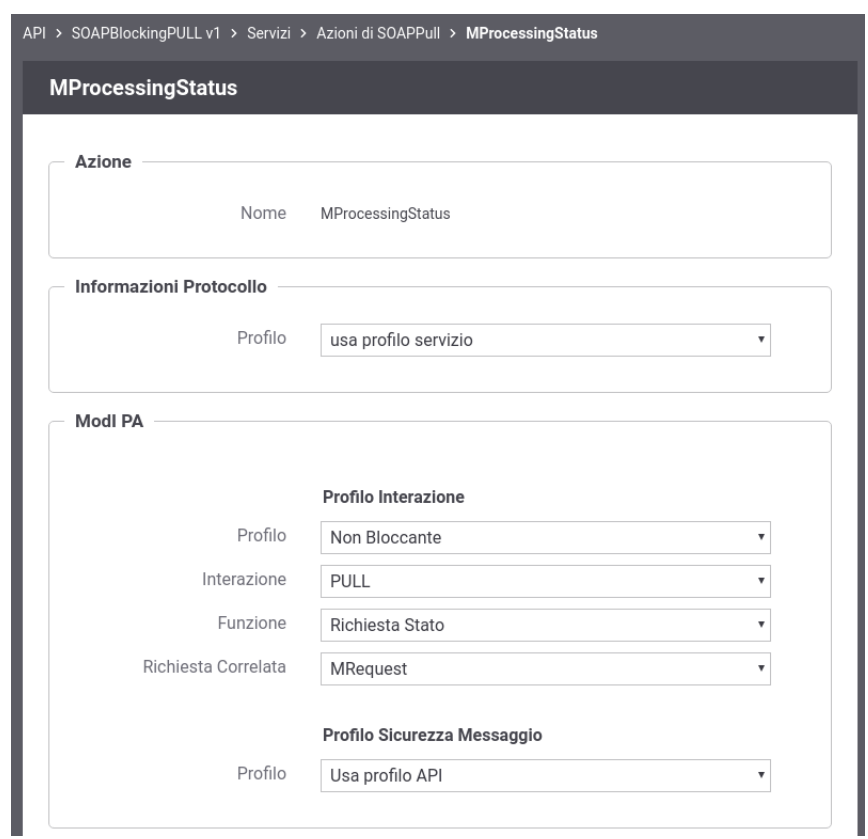

Fig. 3.139: Configurazione della richiesta stato di processamento dell'API SOAP (PULL)

<span id="page-282-0"></span>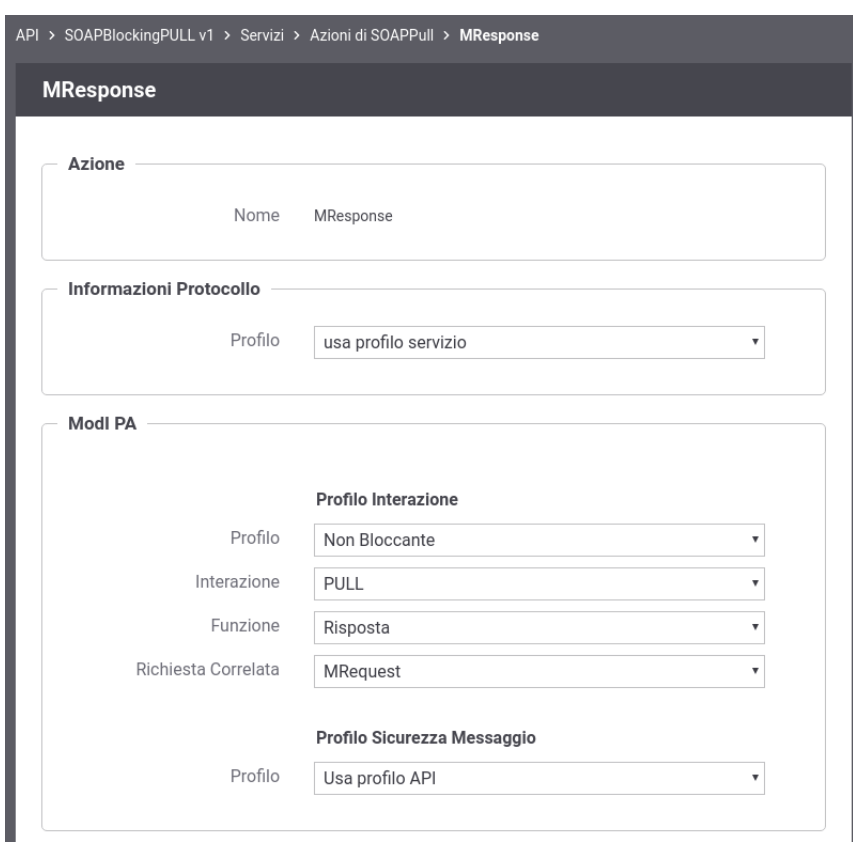

Fig. 3.140: Configurazione della risposta dell'API SOAP (PUSH)

### • Richiesta

Le richieste ricevute sull'erogazione vengono inoltrate al backend da GovWay rimanendo poi in attesa dell'acknowledgement.

Ricevuto il messaggio di acknowledgement GovWay verifica la presenza dell'header SOAP custom "X-Correlation-ID". Se tale header non risulta presente viene generato da GovWay impostando come valore l'identificativo della transazione, che è stato inoltrato con la richiesta al backend tramite gli header di integrazione descritti nella sezione *[Scambio di informazioni nella richiesta inoltrata dal gateway al server](#page-449-0)* e *[Altri header di Integrazione](#page-453-0)* (per default tramite l'header http "GovWay-Transaction-ID").

### Nota: Header "X-Correlation-ID" generato da GovWay

La generazione dell'header soap "X-Correlation-ID", se non presente, è disabilitabile intervenendo sulla proprietà «org.openspcoop2.protocol.modipa.soap.pull.request.correlationId.header.useTransactionIdIfNotExists» presente nel file "/etc/govway/modipa\_local.properties" (si assume che "/etc/govway" sia la directory di configurazione indicata in fase di installazione). Se si disabilita la proprietà, GovWay termina con errore la transazione se rileva l'assenza dell'header soap "X-Correlation-ID" nel messaggio di acknowledgement ricevuto dal backend.

• Richiesta Stato di Processamento

Le richieste che richiedono uno stato del processamento vengono validate da GovWay verificando la presenza dell' header soap "X-Correlation-ID" come previsto dal profilo "ModI". Effettuata la validazione del messaggio di richiesta, eventualmente gestendo anche gli aspetti di sicurezza descritti nella sezione *[Sicurezza Messaggio](#page-159-0)*, GovWay inoltra il messaggio al backend e rimane in attesa dell'acknowledgement. L'informazione sull'id di correlazione è inoltrato al backend, oltre che tramite l'header soap "X-Correlation-ID", anche tramite gli header di integrazione descritti nella sezione *[Scambio di informazioni nella richiesta inoltrata dal gateway al server](#page-449-0)* e *[Altri header di Integrazione](#page-453-0)* (per default tramite l'header http "GovWay-Conversation-ID").

• Risposta

Le risposte vengono gestite da GovWay in maniera simile a quanto indicato per le richieste di stato del processamento.

### Configurazione della Fruizione

Sul dominio del fruitore deve essere definita una fruizione dell'API.

• Richiesta

Le richieste devono essere inoltrate dall'applicativo mittente utilizzando la fruizione dell'API configurata su GovWay.

Il messaggio di acknowledgement ricevuto viene validato al fine di verificare la presenza dell'header soap "X-Correlation-ID" come previsto dalla specifica "ModI". L'informazione sull'id di correlazione è ottenibile dall'applicativo mittente sulla risposta, oltre che tramite l'header soap "X-Correlation-ID", anche tramite gli header di integrazione descritti nella sezione *[Scambio di informazioni nella richiesta inoltrata dal gateway al server](#page-449-0)* e *[Altri header](#page-453-0) [di Integrazione](#page-453-0)* (per default tramite l'header http "GovWay-Conversation-ID").

• Richiesta Stato di Processamento

Le richieste che richiedono uno stato del processamento devono essere inoltrate dall'applicativo mittente utilizzando la fruizione dell'API configurata su GovWay. Le richieste vengono validate da GovWay verificando la presenza dell'header soap "X-Correlation-ID". GovWay permette di fornire l'informazione sull'identificativo di correlazione anche tramite modalità alternative all'header soap per poi generarlo come previsto dalla specifica "ModI" valorizzato con il valore fornito. Le modalità alternative sono le seguenti:

- Header HTTP "X-Correlation-ID"
- Header HTTP "GovWay-Conversation-ID" o parametro della url "govway\_conversation\_id" previsto per la correlazione tramite identificativo di collaborazione descritta nella sezione *[Correlazione tra transazioni differenti](#page-470-0)*.

<span id="page-284-0"></span>Questa modalità richiede che sia abilitata l'indicazione dell'identificativo di collaborazione nell'API o sulla singola azione come mostrato nella figura Fig. [3.141:](#page-284-0)

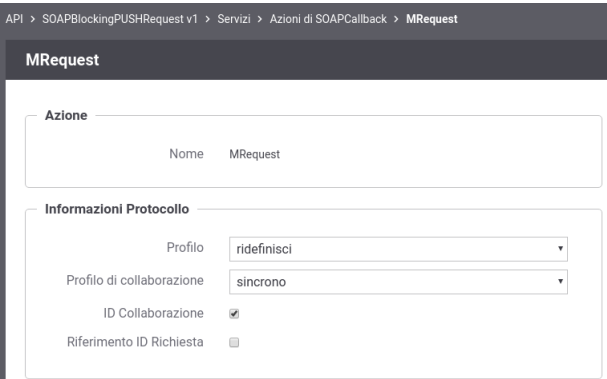

Fig. 3.141: Abilitazione funzionalità di correlazione govway tramite identificativo di colllaborazione

<span id="page-284-1"></span>• Header HTTP "GovWay-Relates-To" o parametro della url "govway\_relates\_to" previsto per la correlazione tramite riferimento della richiesta descritta nella sezione *[Correlazione tra transazioni differenti](#page-470-0)*. Questa modalità richiede che sia abilitata l'indicazione dell'identificativo di riferimento alla richiesta nell'API o sulla singola azione come mostrato nella figura Fig. [3.142:](#page-284-1)

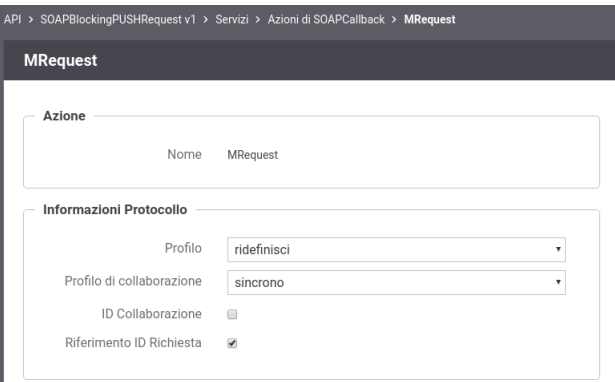

Fig. 3.142: Abilitazione funzionalità di correlazione govway tramite identificativo della richiesta

### • Risposta

Le risposte vengono gestite da GovWay in maniera simile a quanto indicato per le richieste di stato del processamento.

# **3.4.4 Pattern di Interazione PULL per API REST**

<span id="page-285-0"></span>Il pattern di interazione, denominato PULL, prevede che il fruitore non fornisca un indirizzo di callback, mentre l'erogatore fornisce un indirizzo interrogabile per verificare lo stato di processamento di una richiesta e, al fine dell'elaborazione della stessa, il risultato (Fig. [3.143\)](#page-285-0).

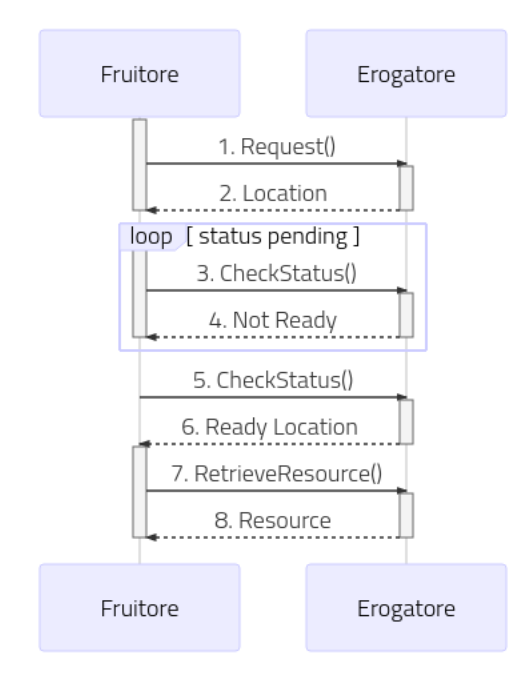

Fig. 3.143: Flusso previsto in un Pattern di Interazione PULL per API REST

Come riportato dalle Linee Guida di Interoperabilità ModI:

- L'interfaccia di servizio dell'erogatore fornisce tre metodi differenti al fine di inoltrare una richiesta, controllarne lo stato ed ottenerne il risultato
- Al passo (1), il fruitore DEVE utilizzare il verbo HTTP POST;
- Al passo (2), l'erogatore DEVE fornire insieme all'acknowledgement della richiesta, un percorso di risorsa per interrogare lo stato di processamento utilizzando HTTP header Location ; Il codice HTTP di stato DEVE essere HTTP status 202 Accepted a meno che non si verifichino errori;
- Al passo (3), il fruitore DEVE utilizzare il percorso di cui al passo (2) per richiedere lo stato della risorsa; Il verbo HTTP utilizzato deve essere GET;
- Al passo (4) l'erogatore indica che la risorsa non è ancora pronta, fornendo informazioni circa lo stato della lavorazione della richiesta; il codice HTTP restituito è HTTP status 200 OK;
- Al passo (6) l'erogatore indica che la risorsa è pronta, utilizzando HTTP header Location ; per indicare il percorso dove recuperare la risorsa, il codice HTTP restituito è HTTP status 303 See Other;
- Al passo (8) l'erogatore risponde con la rappresentazione della risorsa,Il codice HTTP restituito è HTTP status 200 OK;

#### Configurazione delle API

Per attuare la configurazione su GovWay si deve procedere con la registrazione dell'API che deve contenere le tre risorse differenti descritti precedentemente.

#### • Richiesta

<span id="page-286-0"></span>Effettuata la registrazione delle API, accedere al dettaglio della risorsa corrispondente alla richiesta ed impostare nella sezione "ModI" un pattern di interazione non bloccante "PULL" con ruolo "Richiesta" come mostrato nella figura [Fig.](#page-286-0) [3.144:](#page-286-0)

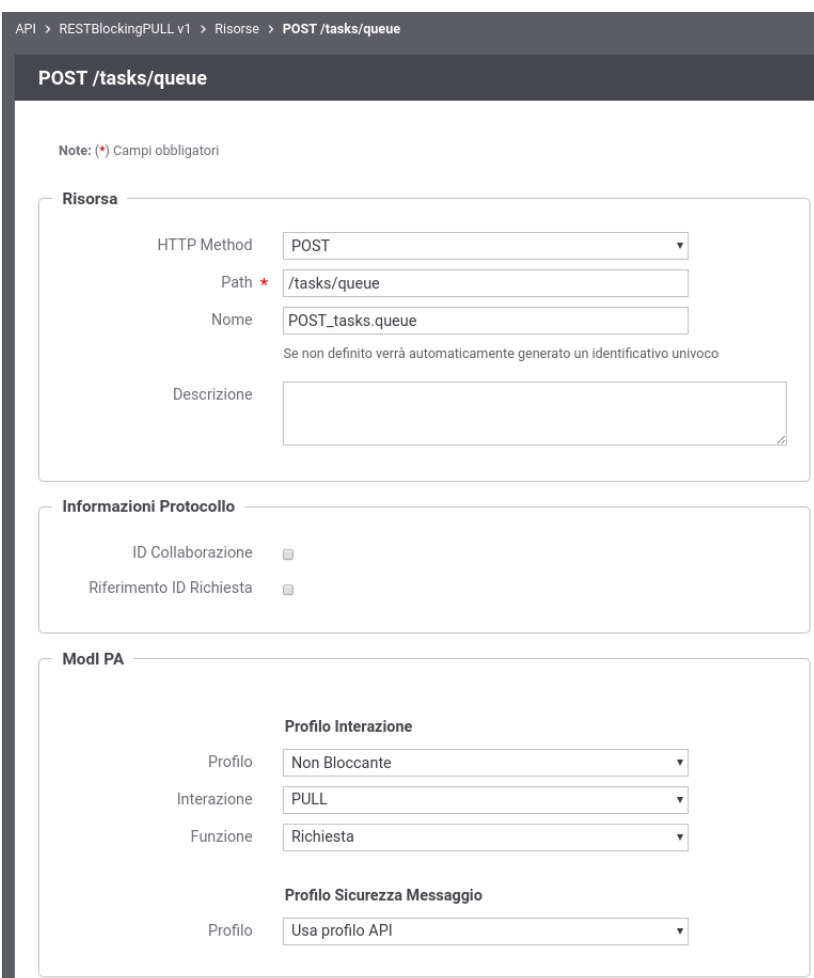

Fig. 3.144: Configurazione della richiesta dell'API REST (PULL)

• Richiesta Stato

Successivamente, accedere al dettaglio dell'azione che consente di richiedere lo stato di processamento ed impostare nella sezione "ModI" un pattern di interazione non bloccante "PULL" con ruolo "Richiesta Stato". Definire anche la correlazione verso la risorsa relativa alla richiesta come mostrato nella figura Fig. [3.145:](#page-287-0)

• Risposta

Accedere al dettaglio dell'azione corrispondente alla risposta ed impostare nella sezione "ModI" un pattern di interazione non bloccante "PULL" con ruolo "Risposta". Definire anche la correlazione verso la risorsa relativa alla richiesta come mostrato nella figura Fig. [3.146:](#page-288-0)

<span id="page-287-0"></span>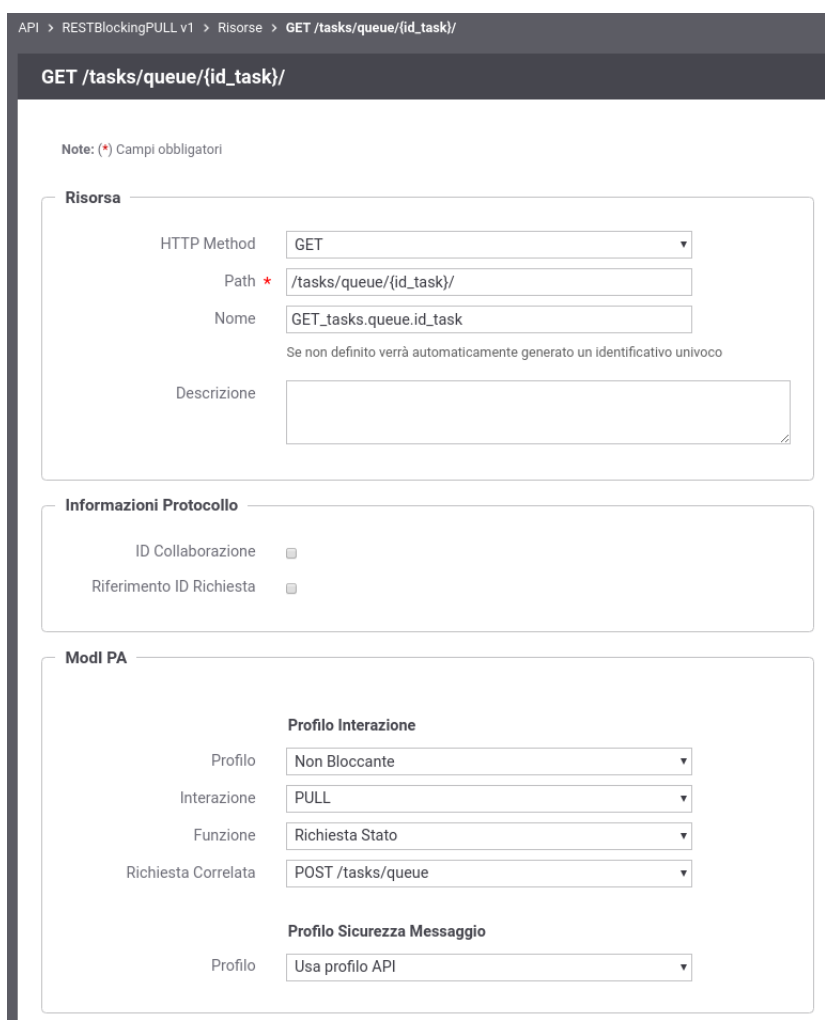

Fig. 3.145: Configurazione della richiesta stato di processamento dell'API REST (PULL)
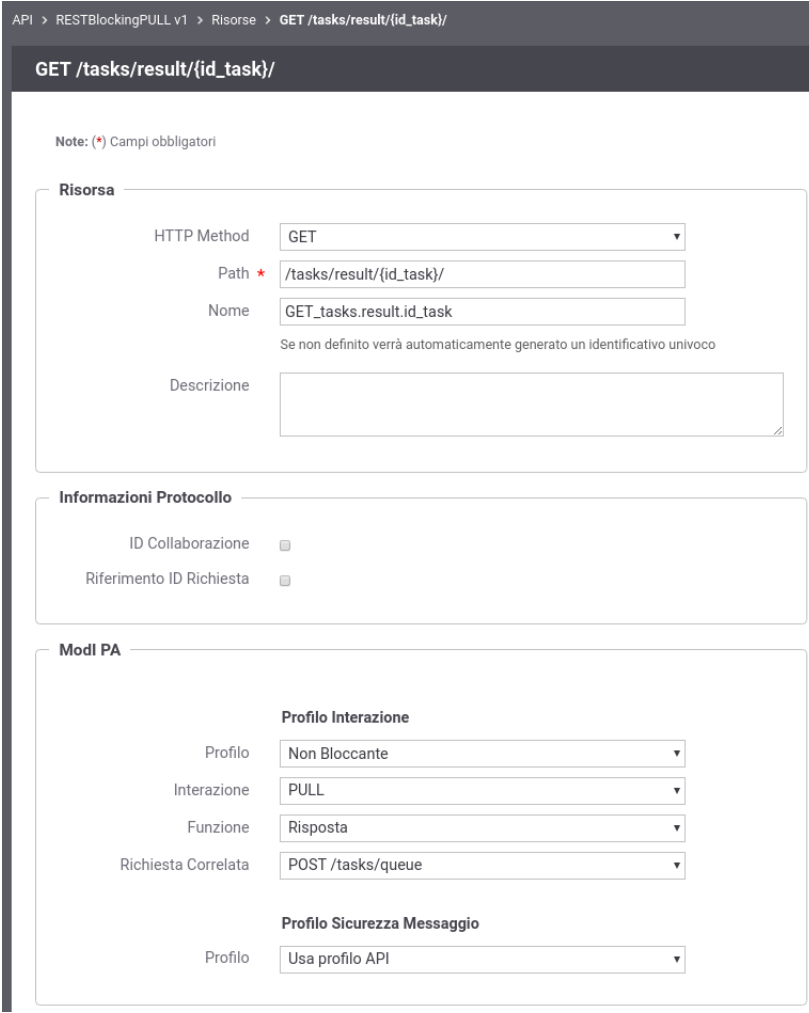

Fig. 3.146: Configurazione della risposta dell'API REST (PUSH)

#### Configurazione dell'Erogazione

Sul dominio dell'erogatore deve essere definita l'erogazione dell'API.

• Richiesta

Le richieste ricevute sull'erogazione vengono inoltrate al backend da GovWay rimanendo poi in attesa dell'acknowledgement.

Ricevuto il messaggio di acknowledgement GovWay verifica che il codice HTTP di stato sia 202 e verifica la presenza dell'header HTTP "Location".

• Richiesta Stato di Processamento

Le richieste che richiedono uno stato del processamento vengono validate da GovWay verificando che il codice HTTP di stato sia 200 (risposta non ancora pronta) o 303 (risposta pronta ad essere recuperata). Nel caso il codice HTTP sia 303 viene anche verificata la presenza dell'header HTTP "Location".

• Risposta

GovWay valida le risposte verificando che il codice HTTP di stato sia 200.

#### Nota: Id Correlazione

GovWay estrae dal valore presente nell'header "Location" (per la richiesta e la richiesta stato) e dall'endpoint (per la risposta) l'identificativo di correlazione al fine di correlare la richiesta con le successive operazioni.

#### Configurazione della Fruizione

Sul dominio del fruitore deve essere definita una fruizione dell'API.

• Richiesta

Le richieste devono essere inoltrate dall'applicativo mittente utilizzando la fruizione dell'API configurata su GovWay.

Il messaggio di acknowledgement ricevuto viene validato al fine di verificare la presenza dell'header http "Location" come previsto dalla specifica "ModI". L'informazione sull'id di correlazione è ottenibile dall'applicativo mittente sulla risposta tramite gli header di integrazione descritti nella sezione *[Scambio di informazioni nella richiesta inoltrata dal](#page-449-0) [gateway al server](#page-449-0)* e *[Altri header di Integrazione](#page-453-0)* (per default tramite l'header http "GovWay-Conversation-ID").

• Richiesta Stato di Processamento e Risposta

Le successive operazioni devono essere inoltrate dall'applicativo mittente utilizzando la fruizione dell'API configurata su GovWay.

#### Nota: Id Correlazione

GovWay estrae dal valore presente nell'header "Location" (per la richiesta) e dall'endpoint (per la richiesta stato e per la risposta) l'identificativo di correlazione al fine di correlare la richiesta con le successive operazioni.

# CAPITOLO 4

## Profilo "eDelivery"

Il profilo eDelivery consente di produrre configurazioni di scenari di interoperabilità che si basano sullo standard europeo eDelivery. Per rendere il trattamento dei messaggi conforme a tale standard, GovWay si interfaccia ad una installazione del software Domibus [\(https://ec.europa.eu/cefdigital/wiki/display/CEFDIGITAL/Domibus\)](https://ec.europa.eu/cefdigital/wiki/display/CEFDIGITAL/Domibus).

Il processo di configurazione rimane strutturalmente analogo a quanto già descritto per la modalità API Gateway. Sono però presenti proprietà specifiche del contesto eDelivery i cui valori devono essere forniti affinché il dialogo con l'access point Domibus possa essere realizzato correttamente.

Nel seguito andiamo a descrivere i passi di configurazione evidenziando, per differenza con il caso API Gateway, gli elementi di eDelivery che dovranno essere gestiti. Al termine della configurazione è necessario procedere con l'export dei dati in formato *PMODE*. Il file prodotto è quello necessario per permettere la configurazione dell'access point Domibus.

## **4.1 Passi preliminari di configurazione**

Per gestire in maniera più semplice i passi di configurazione dei servizi eDelivery è consigliabile impostare l'opportuna modalità operativa della govwayConsole selezionando la voce *eDelivery* sul selettore di modalità presente nella testata dell'applicazione.

Prima di procedere con la configurazione dei servizi si devono verificare i dati relativi ai soggetti interlocutori. Nel caso del soggetto interno al proprio dominio, i dati di configurazione possono essere gestiti alla sezione *Configurazione > Generale* [\(Fig.](#page-291-0) [4.1\)](#page-291-0).

Sono presenti valori iniziali, inseriti dal processo di installazione, che devono essere verificati ed eventualmente aggiornati:

- *Base URL Erogazione*: Indirizzo pubblico del Domibus per la ricezione dei messaggi sul canale eDelivery.
- *Base URL Fruizione*: Indirizzo del servizio di GovWay riservato ai client per l'invio di messaggi sul canale eDelivery.

Tramite il collegamento *Visualizza Dati Soggetto* è possibile accedere alla conffigurazione del soggetto interno [\(Fig.](#page-292-0) [4.2\)](#page-292-0).

oDolivon

<span id="page-291-0"></span>

|                     | <b>CD CITACIA</b>                          |
|---------------------|--------------------------------------------|
| Base URL Erogazione | http://localhost:8080/domibus/services/msh |
| Base URL Fruizione  | http://localhost:8080/openspcoop2/as4/PD/  |
| Soggetto            | Entelnterno                                |
|                     | Visualizza Dati Soggetto                   |

Fig. 4.1: Configurazione delle Base URL eDelivery per il soggetto interno

Le proprietà eDelivery da fornire sono le seguenti:

- *Party Info Id*: Identificativo del soggetto utilizzato nel canale eDelivery.
- *Party Info Type Name*: Nome assegnato internamente allo schema indicato nel Type Value.
- *Party Info Type Value*: Schema di generazione riferito all'identificativo del soggetto eDelivery.
- *Party Endpoint URL*: Indirizzo pubblico del Domibus per la ricezione dei messaggi sul canale eDelivery.
- *Party Endpoint Common Name*: Valore della omonima proprietà del certificato utilizzato dall'access point Domibus cui afferisce. Questo nome coincide con quello dell'access point.

## <span id="page-291-1"></span>**4.2 Erogazione di servizi in modalità eDelivery**

Configurare un'erogazione eDelivery permette ad un'applicazione interna di ricevere i messaggi inviati da un generico access point eDelivery esterno.

Il primo passo di configurazione prevede che venga censito il soggetto esterno mittente dei messaggi. La creazione di tale soggetto si realizza dalla sezione *Registro > Soggetti* della govwayConsole, impostando le proprietà eDelivery già descritte nella sezione precedente per il soggetto interno.

Il passo successivo è quello di registrare le API corrispondenti al servizio eDelivery alla sezione *Registro > API*. Le proprietà eDelivery, presenti nel form di creazione, sono quelle mostrate in [Fig.](#page-293-0) [4.3.](#page-293-0)

Le proprietà da specificare sono le seguenti:

- *Service Info Type*: Identificativo assegnato come tipo del servizio (opzionale).
- *Service Info Name*: Nome del servizio.
- *Payload Profiles File*: Campo per l'upload del descrittore XML che rappresenta il formato dei messaggi inviati dal mittente. Campo opzionale, utilizzabile per aggiungere nuovi profili rispetto a quelli già presenti nell'installazione standard di Domibus. Per la specifica del formato XML da adottare si consulti la documentazione ufficiale di Domibus.
- *Properties File*: Campo per l'upload del descrittore XML che definisce le proprietà custom che saranno presenti nei messaggi inviati dal mittente. Campo opzionale, utilizzabile per aggiungere nuove property rispetto a quelle già presenti nell'installazione standard di Domibus. Per la specifica del formato XML da adottare si consulti la documentazione ufficiale di Domibus.

<span id="page-292-0"></span>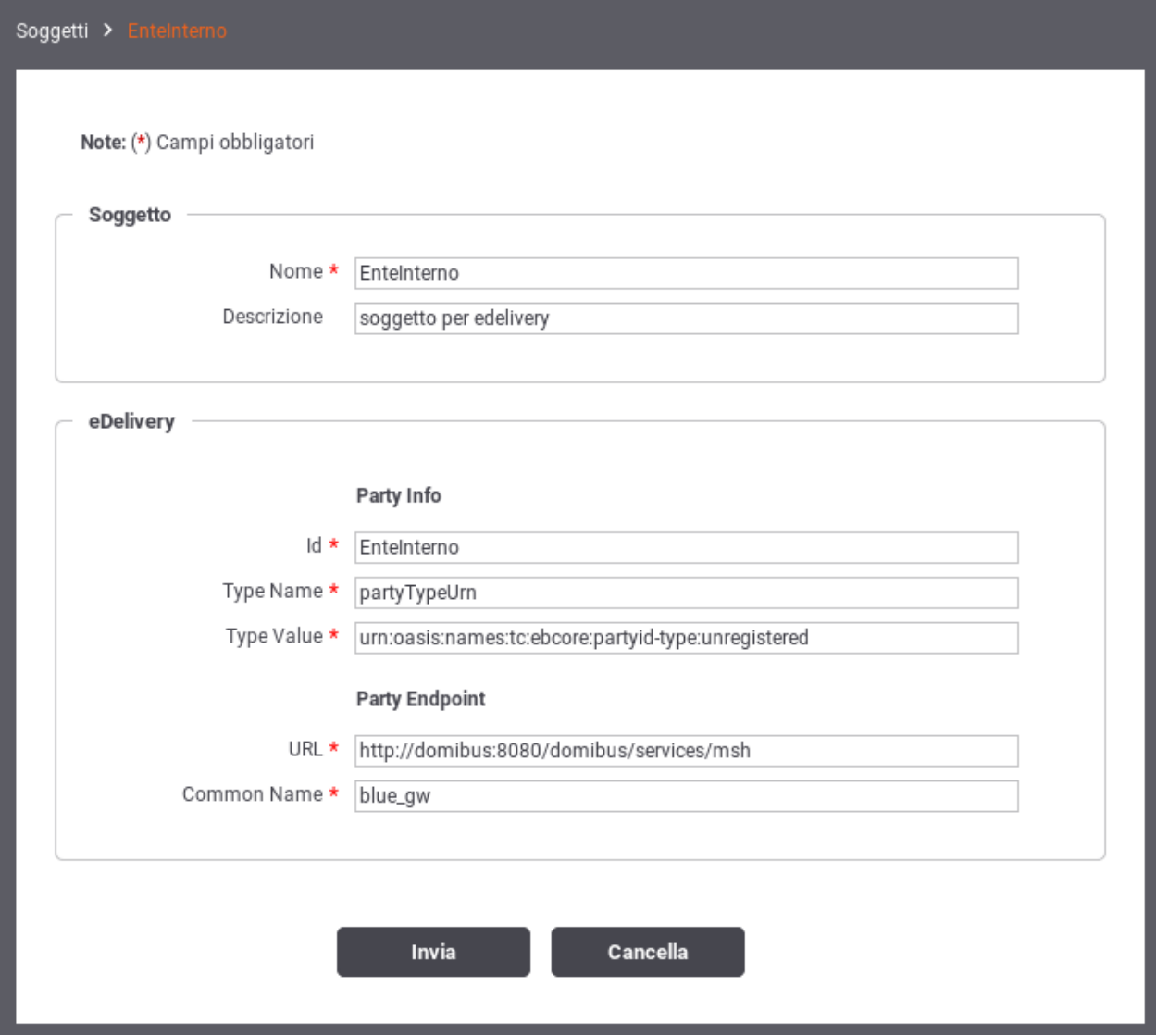

Fig. 4.2: Configurazione delle proprietà eDelivery per il soggetto interno

<span id="page-293-0"></span>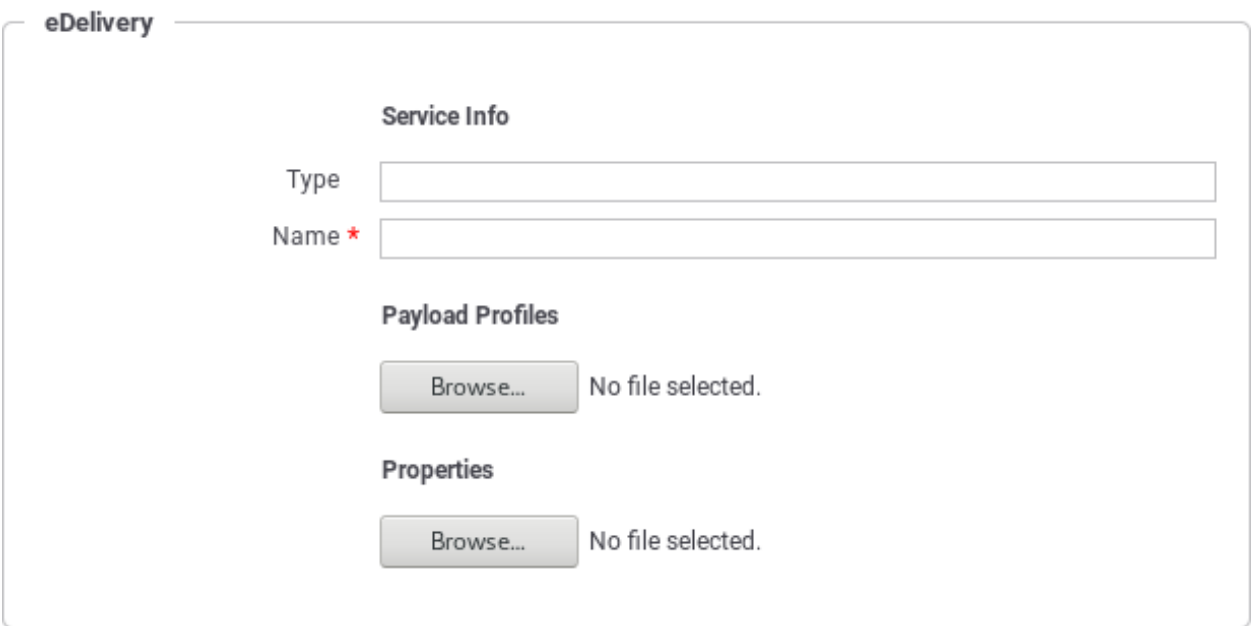

Fig. 4.3: Registrazione API eDelivery - Proprietà specifiche

Dopo aver effettuato il salvataggio è necessario completare la configurazione del servizio utilizzando il link presente nella colonna *Risorse* o *Servizi*, a seconda che si tratti di un servizio Rest o Soap, in corrispondenza dell'elemento presente nell'indice dei servizi. Per ciascuna delle azioni/risorse elencate per il servizio (o create, nel caso che, non disponendo del descrittore del servizio, si proceda con la configurazione manuale delle azioni), si accede al dettaglio per completare la configurazione delle proprerty eDelivery [\(Fig.](#page-293-1) [4.4\)](#page-293-1).

<span id="page-293-1"></span>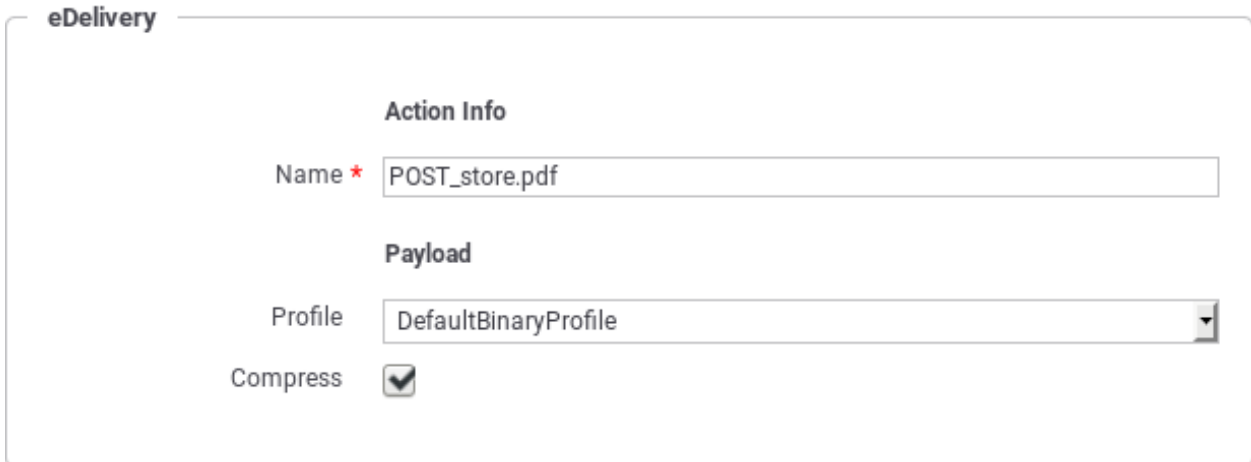

Fig. 4.4: Proprietà eDelivery relative alle azioni delle API

I valori da impostare nel form sono:

- *Action Info Name*: Nome dell'azione.
- *Payload Profile*: Payload Profile, tra quelli disponibili, da utilizzare per l'azione.
- *Payload Compress*: Indicare se l'invio del messaggio farà uso di compressione dei dati.

Dopo aver creato l'API si procede con la configurazione dell'erogazione alla sezione *Registro > Erogazioni* della govwayConsole [\(Fig.](#page-294-0) [4.5\)](#page-294-0).

<span id="page-294-0"></span>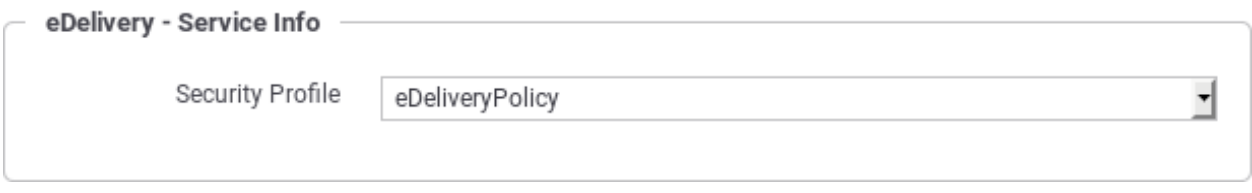

Fig. 4.5: Proprietà eDelivery relative all'erogazione del servizio

L'unica impostazione eDelivery da fornire in questo contesto è:

• *Security Profile*: profilo di sicurezza adottato dagli access point durante la comunicazione. E" necessario scegliere tra i valori presenti, che corrispondono alle policy standard, già presenti in Domibus con l'installazione.

Nota: L'endpoint fornito alla voce Connettore sarà quello utilizzato da GovWay per la consegna dei messaggi consegnati all'access point Domibus interno.

Nota: Affinché le configurazioni apportate in modalità eDelivery possano essere attuate sull'access point Domibus è necessario procedere alla generazione del PMODE nel modo descritto alla sezione *[Generazione del PMODE Domibus](#page-295-0)*.

# **4.3 Fruizione di servizi in modalità eDelivery**

Configurare una fruizione eDelivery permette ad un'applicazione interna di inviare messaggi da veicolare verso un generico access point eDelivery esterno.

Il processo di configurazione della fruizione eDelivery prevede inizialmente i medesimi passi già descritti per l'erogazione nella sezione *[Erogazione di servizi in modalità eDelivery](#page-291-1)*. Dovranno quindi essere configurati i dati eDelivery relativi ai soggetti interlocutori, interno ed esterno, dovranno inoltre essere censite le API relative al servizio da fruire.

Dopo aver censito le API si procede con la configurazione della fruizione creando un nuovo elemento nella sezione *Registro > Fruizioni* della govwayConsole. Analogamente al caso dell'erogazione si dovrà selezionare la security policy necessaria per gli scambi tra gli access point.

Nota: Affinché le configurazioni apportate in modalità eDelivery possano essere attuate sull'access point Domibus è necessario procedere alla generazione del PMODE nel modo descritto alla sezione *[Generazione del PMODE Domibus](#page-295-0)*.

# <span id="page-295-0"></span>**4.4 Generazione del PMODE Domibus**

Affinché il Domibus interno al proprio dominio sia in grado di recepire tutte le configurazioni prodotte nella modalità eDelivery, è necessario che gli venga fornito il relativo file PMODE, così come prevede la configurazione dell'access point eDelivery.

Dopo aver ultimato le configurazioni dei servizi eDelivery, tramite la govwayConsole, si procede all'esportazione del PMODE effettuando i seguenti passaggi [\(Fig.](#page-295-1) [4.6\)](#page-295-1):

- Selezionare la voce di menu *Configurazione > Esporta*.
- Selezionare la tipologia archivio *domibus-pmode*.
- Premere il pulsante Invia e salvare il file XML che viene restituito.

Invia

<span id="page-295-1"></span>• Effettuare l'upload del file ottenuto sulla Domibus Console.

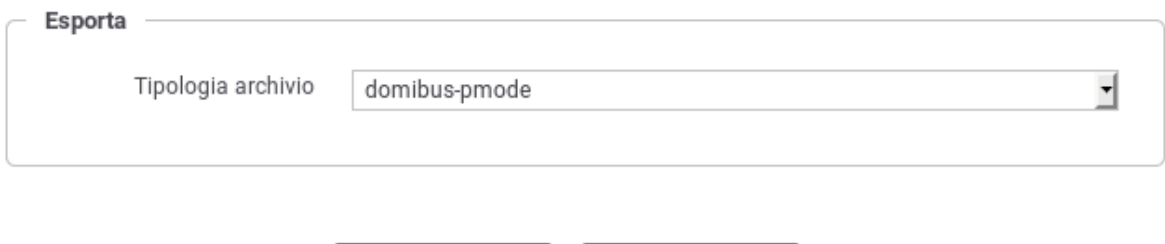

Fig. 4.6: Esportazione del PMODE

Cancella

# CAPITOLO 5

### Profilo "SPCoop"

Il profilo SPCoop consente di produrre le configurazioni per i servizi, in accordo alla omonima specifica di cooperazione applicativa della PA italiana. I passi di configurazione, per erogazioni e fruizioni, presentano minime differenze rispetto a quanto descritto per la modalità API Gateway. Nel seguito saranno descritte tali differenze.

### **5.1 Configurazione di un servizio SPCoop**

Il primo passaggio per la configurazione di un servizio SPCoop è quello di creare il relativo Accordo di Servizio. Questi viene creato registrando una nuova API (sezione *Registro > API*). Come illustrato nelle figura seguente, la particolarità di questa configurazione, rispetto a quanto descritto in precedenza, risiede nella presenza del campo *Soggetto referente*, nel quale deve essere selezionato uno dei soggetti precedentemente registrati.

Se non viene fornito un WSDL, relativo all'accordo di servizio, è necessario definire manualmente l'interfaccia del servizio, analogamente a quanto descritto in sezione *[Configurazione manuale delle interfacce](#page-441-0)*. In questo caso, l'aggiunta del servizio, comprende i profili di collaborazione asincroni oltre alle caratteristiche aggiuntive specifiche del protocollo SPCoop (vedi sezione *[Profili di gestione della busta eGov](#page-306-0)*). La figura seguente mostra i dettagli di questo caso.

La registrazione di una nuova erogazione o fruizione, presenta le seguenti differenze rispetto a quanto descritto per la modalità API Gateway:

- È presente il campo *Tipo* relativamente al servizio
- È presente il campo *Versione Protocollo* per selezionare la versione della specifica SPCoop adottata.

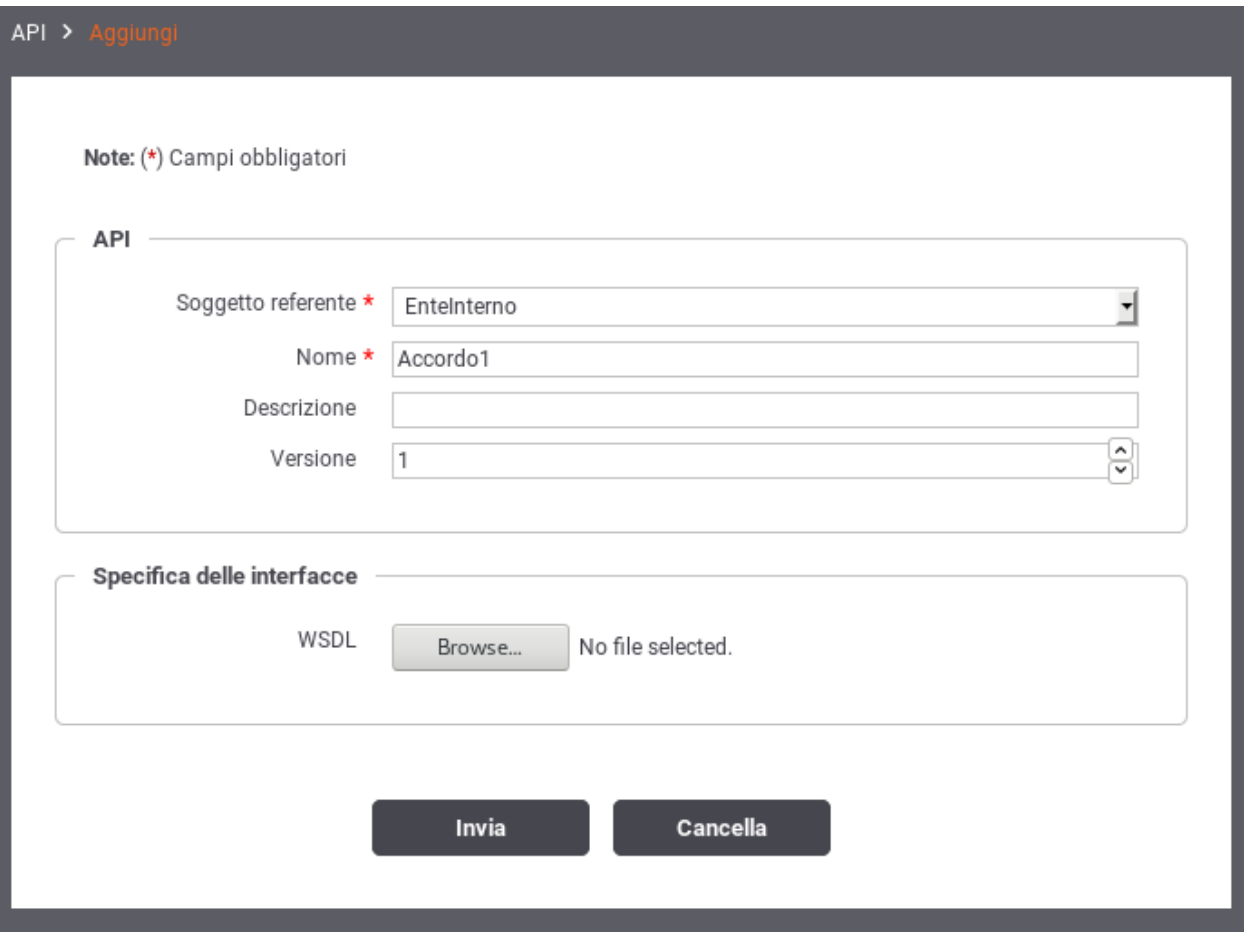

Fig. 5.1: Creazione Accordo di Servizio SPCoop

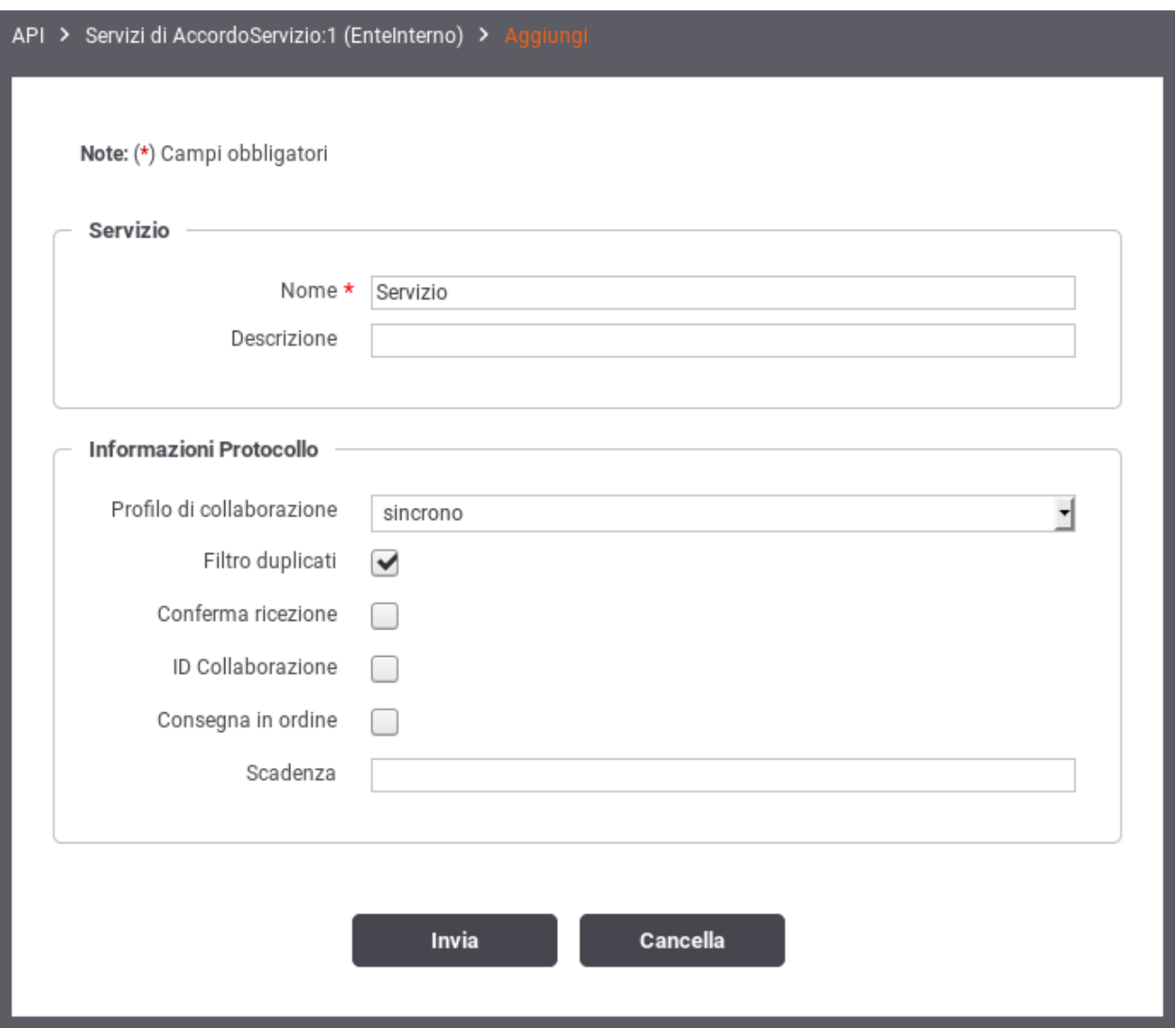

Fig. 5.2: Aggiunta Servizio SPCoop

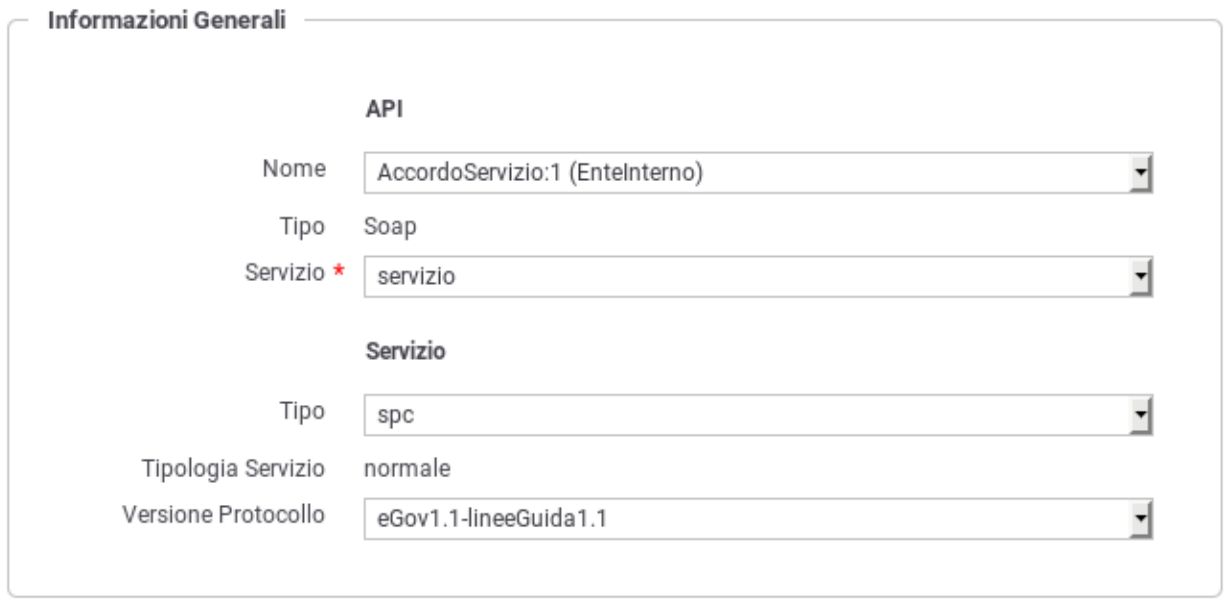

Fig. 5.3: Creazione erogazione SPCoop

### **5.2 Profili Asincroni**

I servizi con profilo Asincrono richiedono alcuni passi di configurazione ulteriori rispetto alle normali configurazioni dei profili Sincroni e OneWay. Nelle sezioni successive vengono mostrati in dettagli i passi di configurazione ulteriori richiesti dal *[Profilo di Collaborazione Asincrono Simmetrico](#page-299-0)* e dal *[Profilo di Collaborazione Asincrono Asimmetrico](#page-301-0)*.

### <span id="page-299-0"></span>**5.2.1 Profilo di Collaborazione Asincrono Simmetrico**

La registrazione di un profilo asincrono simmetrico prevede che vengano correlati tra di loro due azioni di due servizi differenti presenti all'interno del solito accordo di servizio parte comune (API). Di seguito un esempio di tale configurazione.

#### **Ruolo Fruitore**

Per poter fruire di un servizio con il profilo asincrono simmetrico come prerequisito è richiesto almeno la registrazione di un applicativo client. La registrazione dell'applicativo fruitore deve prevedere, oltre alle normali configurazioni, la definizione di un connettore attraverso il quale la PdD consegnerà la risposta asincrona. È possibile definire un connettore per la "Risposta Asincrona" impostando la modalità avanzata nella console di gestione e accendo in modifica ad un applicativo client precedentemente registrato. Il link "Risposta Asincrona" consentirà di definire i parametri di accesso al backend per la gestione della risposta asincrona.

Una volta creato l'applicativo è possibile procedere con la registrazione della fruizione del servizio asincrono simmetrico dedicato all'invio della richiesta. Il controllo degli accessi della fruizione deve obbligatoriamente essere configurato per autenticare gli applicativi precedentemente registrati, in modo da identificare l'applicativo chiamante e poterlo associare alla sessione asincrona.

Terminata la registrazione della fruizione, dovrà essere registrata un'erogazione del servizio asincrono dedicato alla ricezione della risposta. La risposta ricevuta verrà consegnata al connettore definito per la risposta asincrona associato all'applicativo chiamante originario salvato nella sessione asincrona.

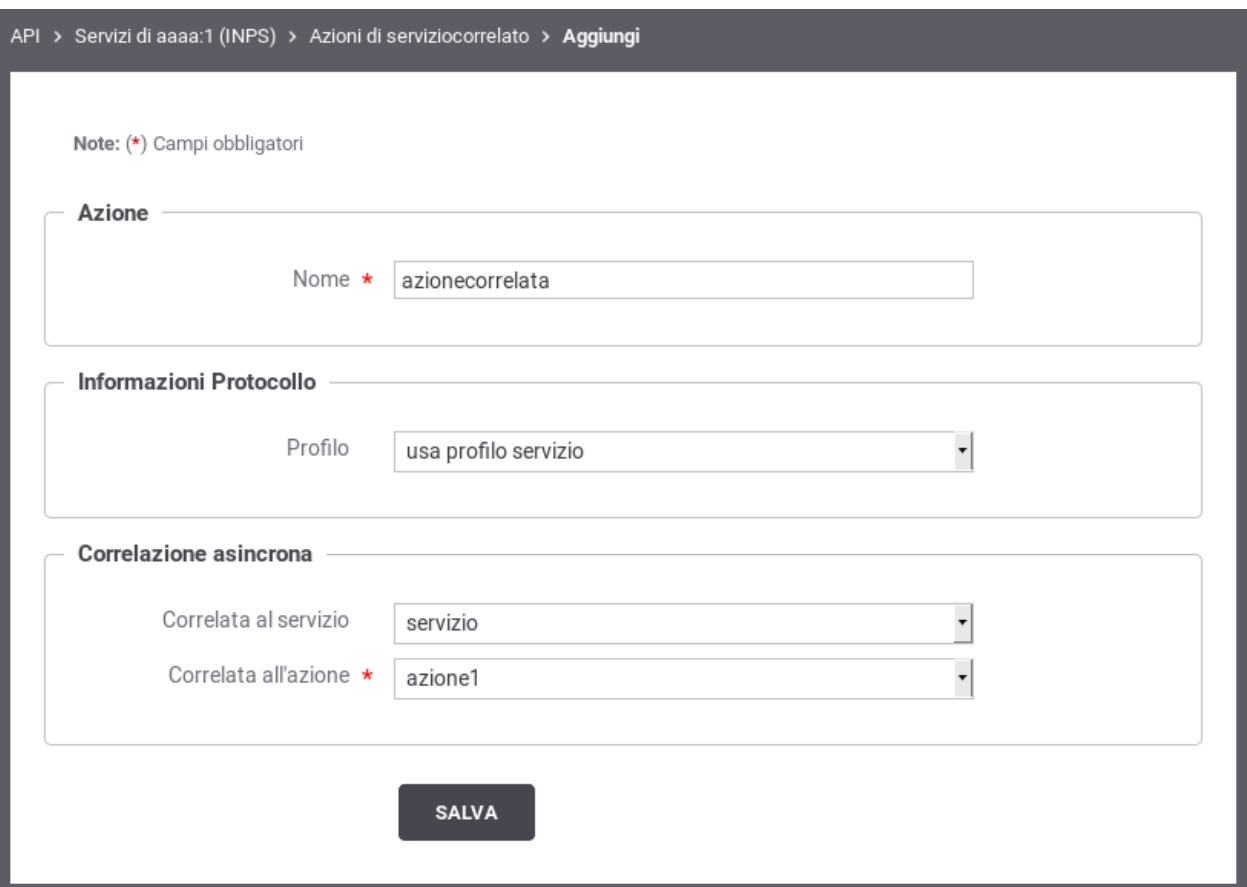

Fig. 5.4: Correlazione Asincrona Simmetrica

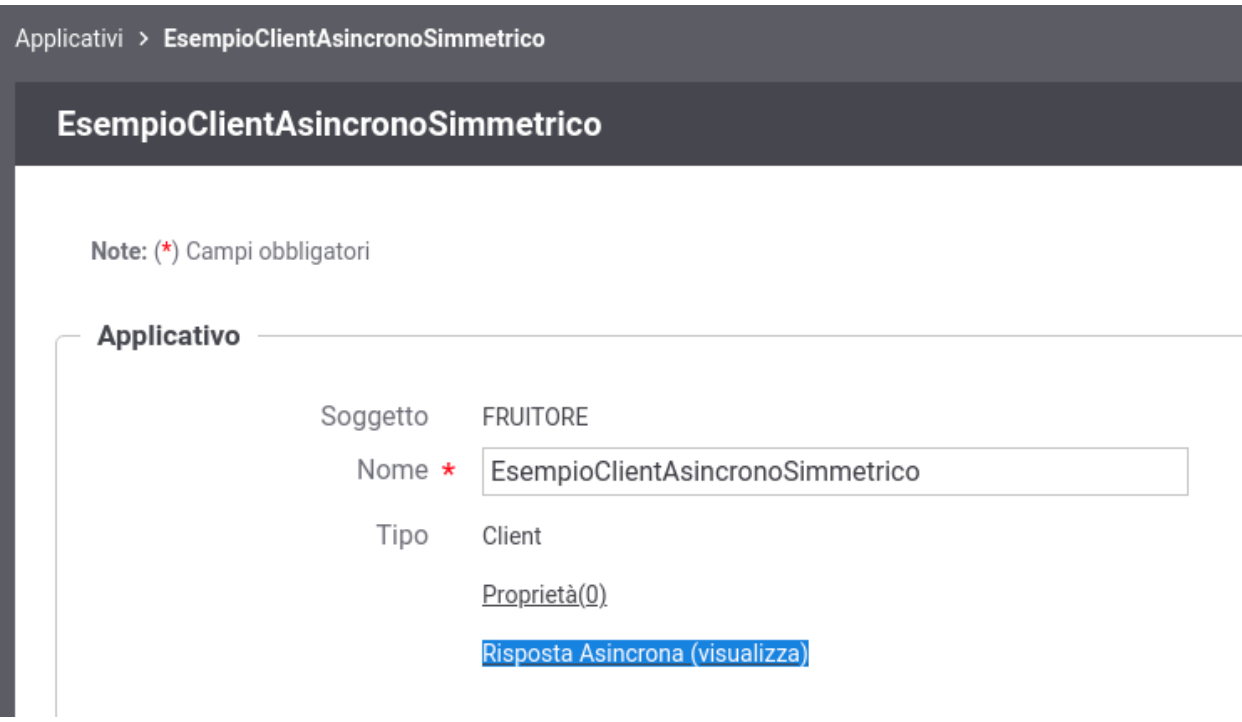

Fig. 5.5: Accesso alla configurazione dell'Applicativo client per la Risposta Asincrona

#### Nota: Configurazione Servizio Ricezione della Risposta

Durante la registrazione dell'erogazione del servizio di risposta, al connettore richiesto dalla maschera di configurazione può essere fornito un endpoint qualsiasi. Tale endpoint non verrà effettivamente utilizzato poichè la risposta asincrona ricevuta verrà inoltrata al backend configurato come "Risposta Asincrona" dell'applicativo client che ha effettuato la richiesta.

#### **Ruolo Erogatore**

Per poter erogare un servizio con il profilo asincrono simmetrico non sono richieste particolari configurazioni. Dovrà essere erogato il servizio relativo alla richiesta e fruito il servizio su cui inviare la risposta.

### <span id="page-301-0"></span>**5.2.2 Profilo di Collaborazione Asincrono Asimmetrico**

La registrazione di un profilo asincrono asimmetrico prevede che vengano correlati tra di loro due azioni, normalmente di uno stesso servizio, presenti all'interno dell'accordo di servizio parte comune (API). Di seguito un esempio di tale configurazione.

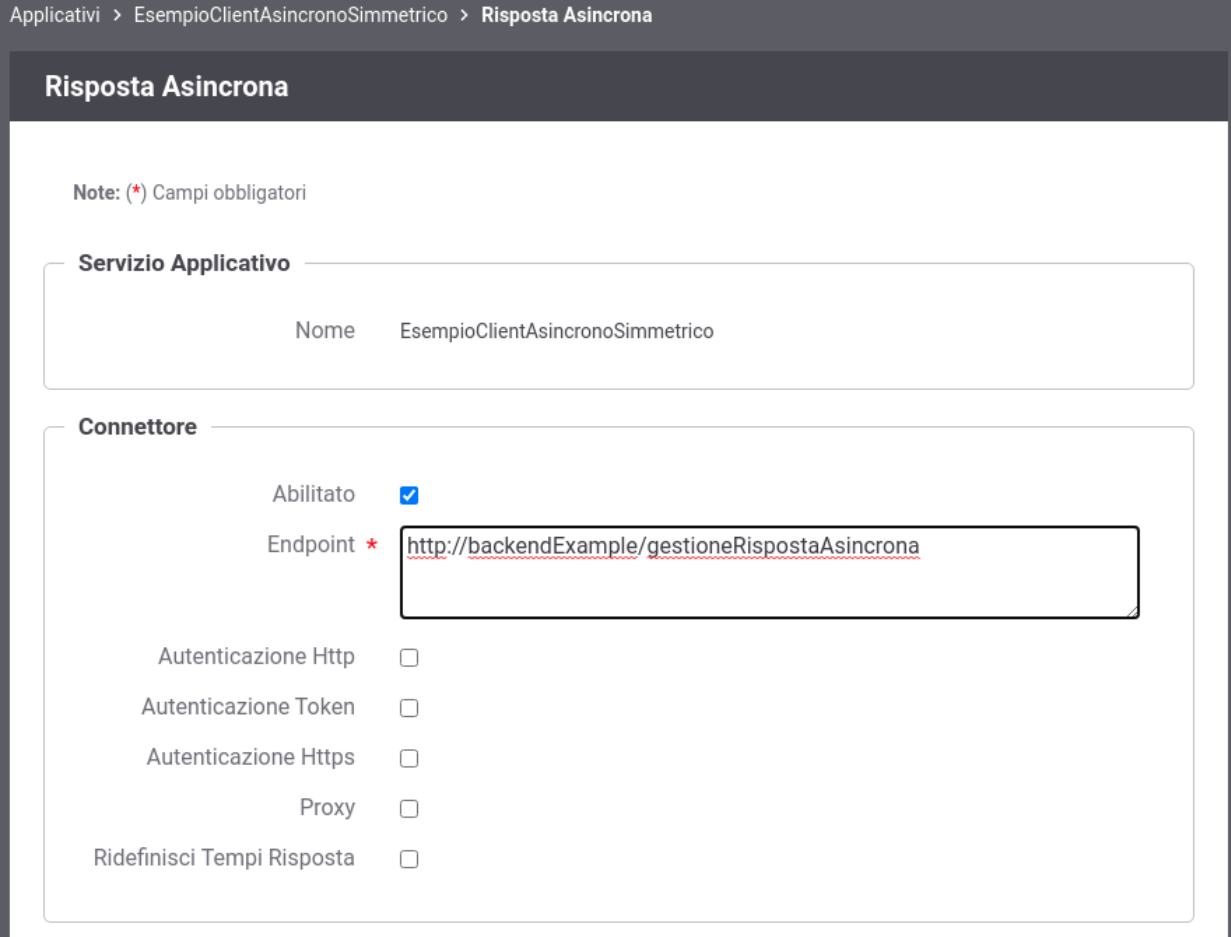

Fig. 5.6: Configurazione dell'Applicativo client per la Risposta Asincrona

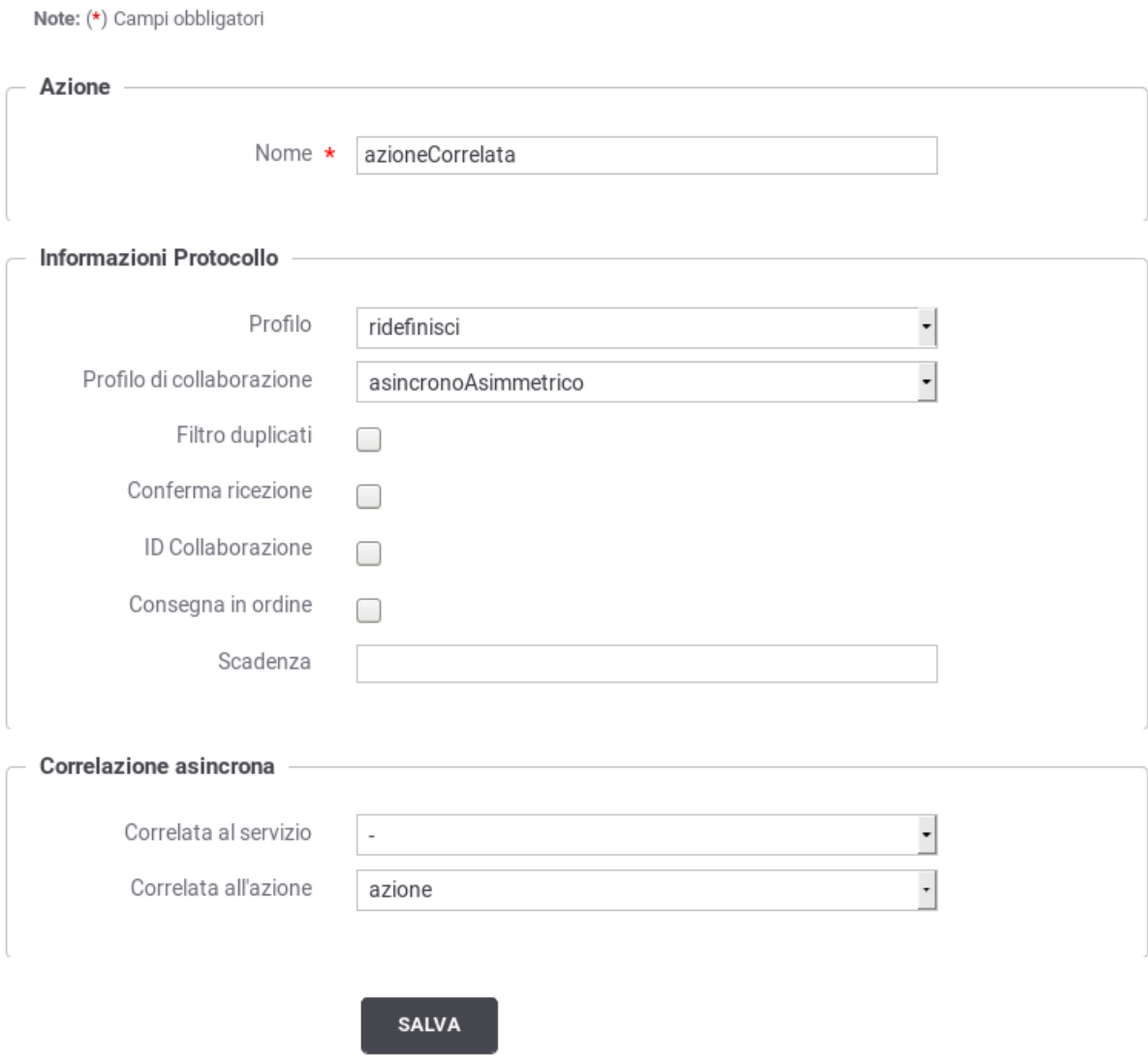

Fig. 5.7: Correlazione Asincrona Asimmetrica

#### **Ruolo Fruitore**

Per poter fruire un servizio con il profilo asincrono asimmetrico non sono richieste particolari configurazioni. Dovrà essere fruito il servizio su cui inviare la richiesta e richiedere l'esito della risposta.

#### **Ruolo Erogatore**

Per poter erogare un servizio con il profilo asincrono asimmetrico come prerequisito è richiesto la registrazione di un applicativo server. Durante la registrazione dell'applicativo possono essere indicati i parametri di accesso al backend a cui consegnare la richiesta asincrona. Una volta creato l'applicativo è possibile definire i parametri di accesso al backend a cui consegnare la richiesta stato asincrona impostando la modalità avanzata nella console di gestione ed entrando in modifica sull'applicativo server precedentemente registrato, dove sarà disponibile il link "Risposta Asincrona".

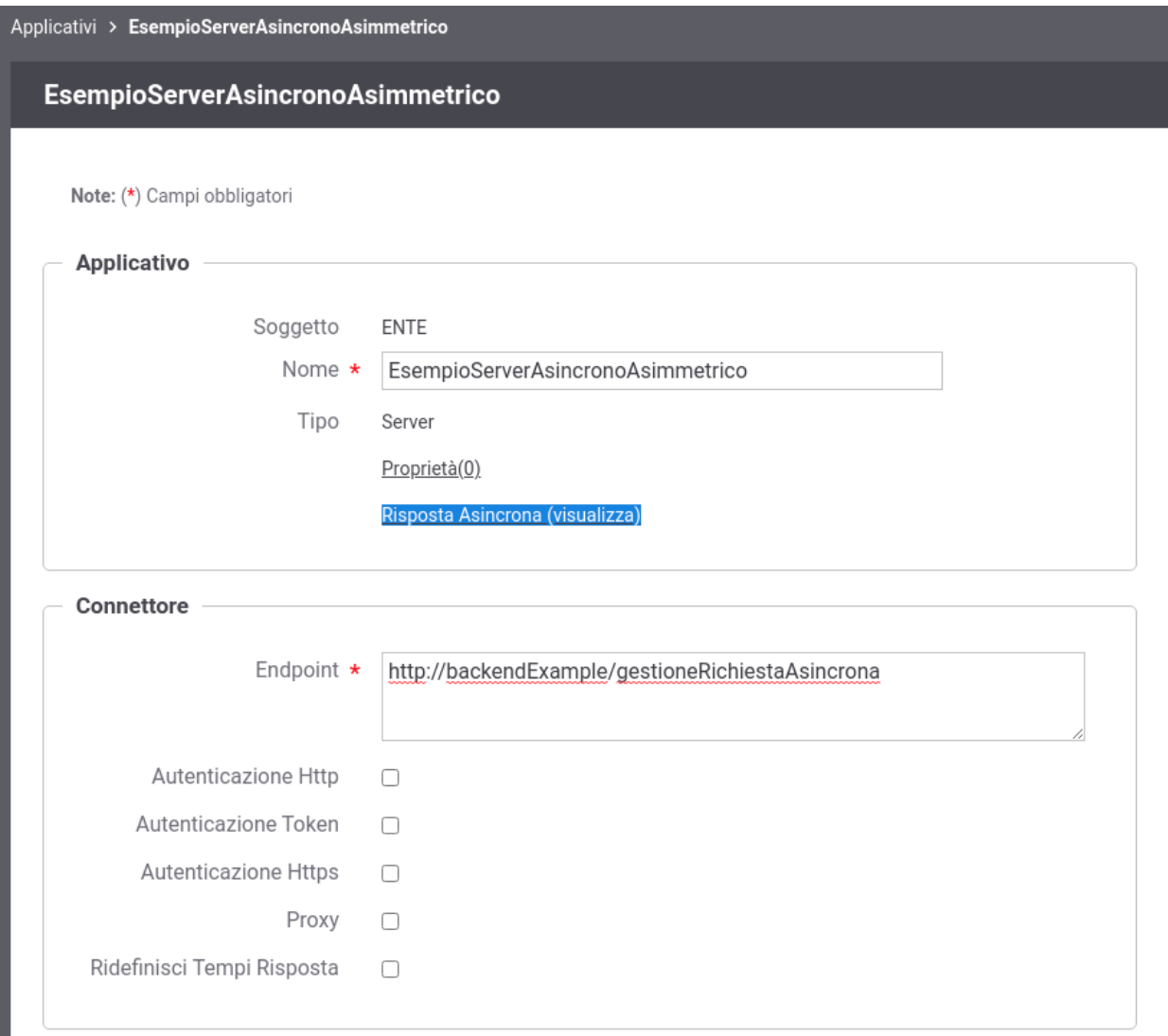

Fig. 5.8: Accesso alla configurazione dell'Applicativo server per la Risposta Asincrona

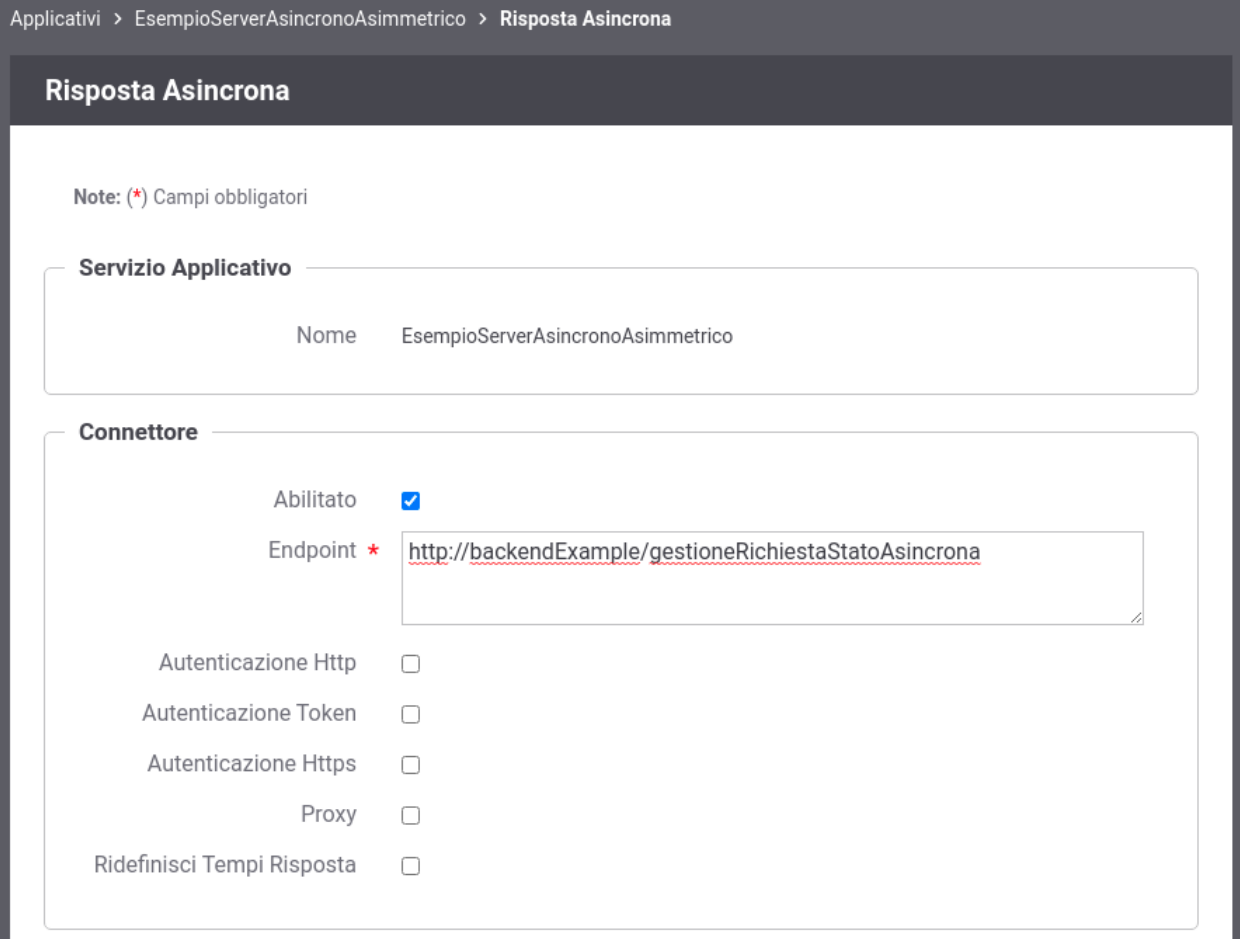

Fig. 5.9: Configurazione dell'Applicativo server per la Risposta Asincrona

Una volta creato l'applicativo è possibile procedere con la registrazione dell'erogazione del servizio con asincrono asimmetrico selezionando l'applicativo server precedentemente registrato come connettore di backend come mostrato in figura Fig. [5.10.](#page-307-0)

# **5.3 Interfacce WSDL (concettuale, logico ed implementativo)**

La specifica SPCoop prevede che nell'accordo di servizio siano specificati i documenti WSDL del servizio applicativo erogatore e, nel caso di profili di collaborazione asincroni asimmetrici, anche quelli del servizio applicativo correlato erogato dal soggetto fruitore.

<span id="page-306-1"></span>La [Tabella](#page-306-1) [5.1](#page-306-1) riepiloga i documenti necessari alla descrizione formale di un accordo di servizio che possono essere associati agli accordi parte comune e specifica se viene utilizzata la modalità avanzata della console

| Nome Documento                       | Accordo         |
|--------------------------------------|-----------------|
| Specifica delle Interfacce           |                 |
| <b>WSDL</b> Definitorio              | Parte Comune    |
| <b>WSDL Concettuale</b>              | Parte Comune    |
| <b>WSDL</b> Logico Erogatore         | Parte Comune    |
| <b>WSDL Logico Fruitore</b>          | Parte Comune    |
| Specifica delle Implementazioni      |                 |
| <b>WSDL Implementativo Erogatore</b> | Parte Specifica |
| <b>WSDL</b> Implementativo Fruitore  | Parte Specifica |

Tabella 5.1: Descrizione di un accordo di servizio

# <span id="page-306-0"></span>**5.4 Profili di gestione della busta eGov**

L'interfaccia *completa* fornisce la possibilità di fruire/erogare di servizi SPCoop che non seguono le Linee Guida 1.1 ma si basano sul documento e-Gov 1.1. Questa funzionalità è utile sia per backward compatibility in quei domini dove i servizi non sono ancora stati adeguati al profilo descritto nelle Linee Guida 1.1, sia per usufruire di servizi infrastrutturali quali *consegna affidabile*, *consegna in ordine*, *conversazioni* che non sono presenti nel profilo Linee Guida 1.1.

#### Fruizione di un servizio.

Supponiamo di essere in un contesto dove vogliamo usufruire di un servizio erogato da un soggetto la cui PdD non è ancora stata adeguata a quanto descritto nelle Linee Guida 1.1. Per usufruire del servizio, il soggetto fruitore deve inviare buste conformi al profilo e-Gov 1.1, nonostante la propria porta di dominio sia già conforme alle Linee Guida 1.1. Per gestire tale contesto è possibile definire il soggetto erogatore con profilo *eGov1.1*. In un successivo momento, la PdD del soggetto erogatore può iniziare ad adeguarsi alle Linee Guida 1.1. Supponiamo che l'adeguamento sia incrementale, fornito per un servizio alla volta. Per usufruire dei servizi erogati da tale soggetto, con la giusta modalita (Linee Guida 1.1 o e-Gov 1.1) *è possibile ridefinire il profilo di gestione all'interno del servizio*.

#### Erogazione di un servizio.

Poniamoci in un contesto in cui la Porta di Dominio eroga dei servizi che rispettano quanto descritto nelle Linee Guida 1.1. In questo contesto, i soggetti di PdD che non si sono ancora adeguate alle linee guida, non potrebbero usufruire dei servizi. La PdD può essere configurata, in modo da erogare i servizi, per questi soggetti, secondo il profilo *eGov 1.1*. Questa configurazione richiede che al soggetto fruitore venga associato un profilo *eGov 1.1*. In un successivo momento, la PdD di un soggetto fruitore può iniziare ad adeguarsi alle Linee Guida 1.1. Si creano quindi due situazioni di transizione dove devono coesistere entrambe le specifiche:

• Un soggetto fruisce per alcuni servizi erogati secondo le specidiche e-Gov1.1, per altri secondo le Linee Guida 1.1

<span id="page-307-0"></span>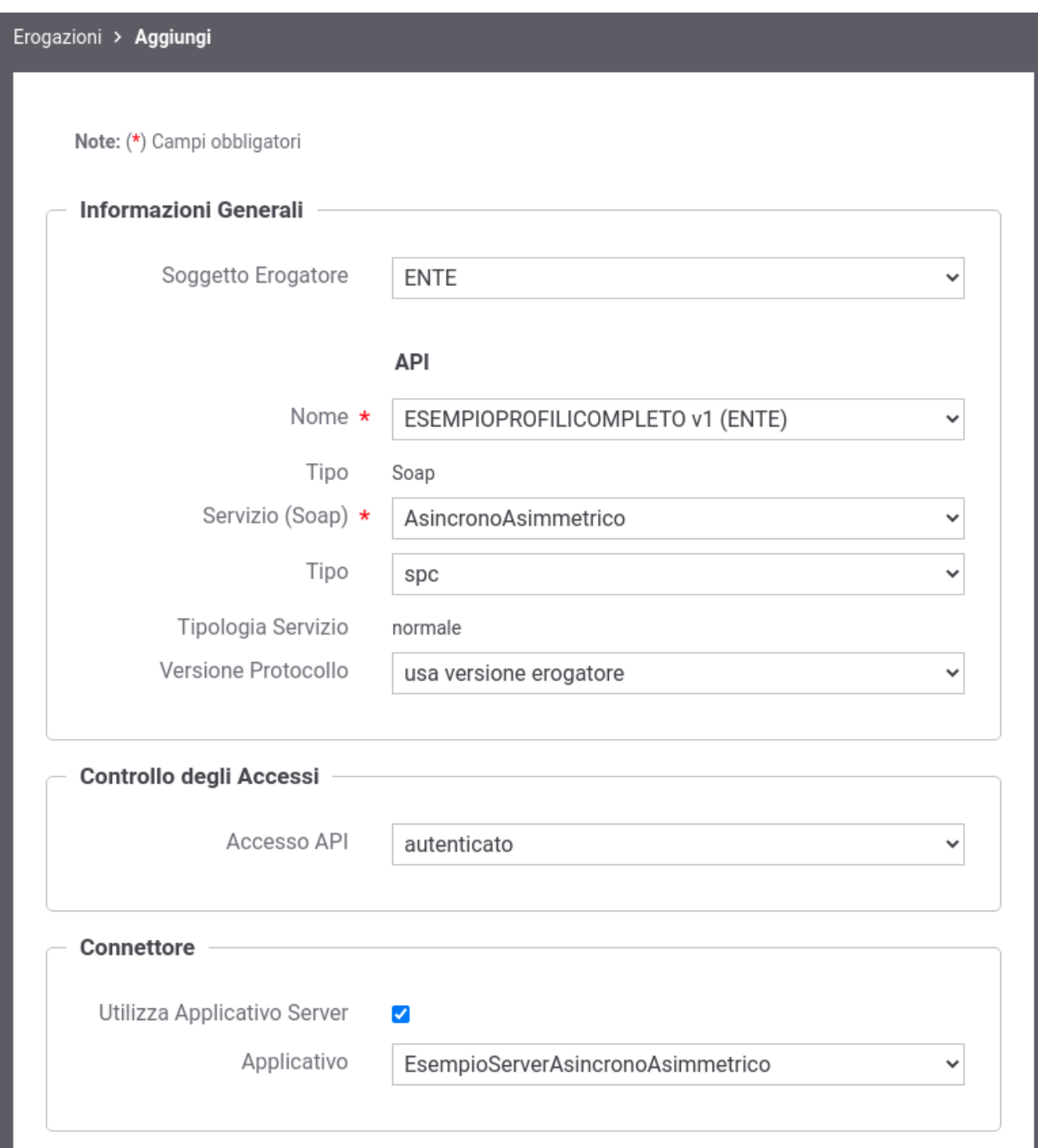

Fig. 5.10: Selezione dell'Applicativo server per l'erogazione del servizio con profilo asincrono asimmetrico.

• Uno o più fruitori accedono al un servizio erogato secondo le specidiche e-Gov1.1, altri secondo le Linee Guida 1.1

In entrmabi i casi, per erogare il servizio con la giusta modalita (linee guida o e-gov 1.1) è *possibile ridefinire il profilo di gestione impostandolo nella lista dei fruitori del servizio*.

### **5.4.1 Profilo di gestione e-Gov 1.1**

Il documento delle linee guida ha deprecato alcune opzioni al fine di snellire la specifica. Per mantenere la conpatibilità con la vecchia versione viene sempre offerta la possibilità di specificare tali opzioni all'interno degli accordi di servizio. Tali funzionalità vengono impostate/validate all'interno della busta e-Gov solo se il servizio viene fruito/erogato con profilo *eGov1.1*.

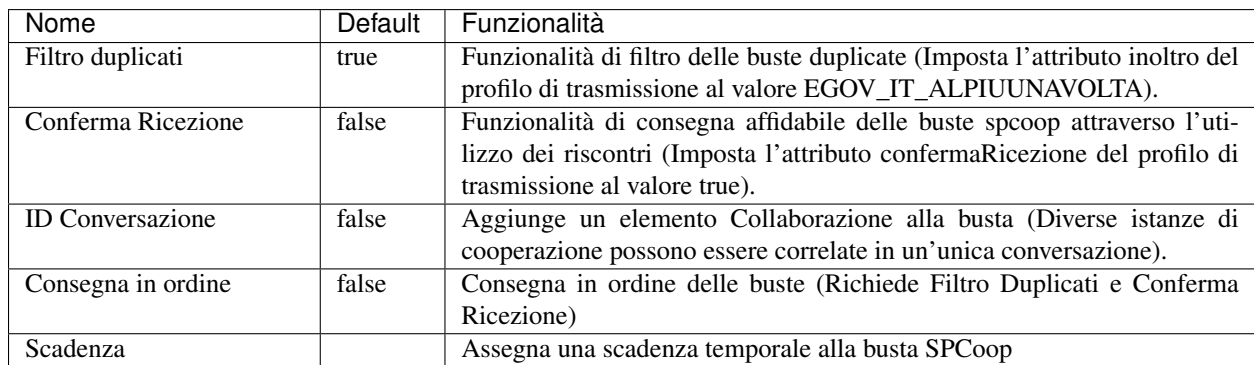

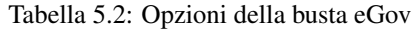

Di seguito un esempio di creazione di un accordo di servizio che richiede consegna affidabile tramite riscontri, filtro duplicati e id di conversazione per un servizio sincrono.

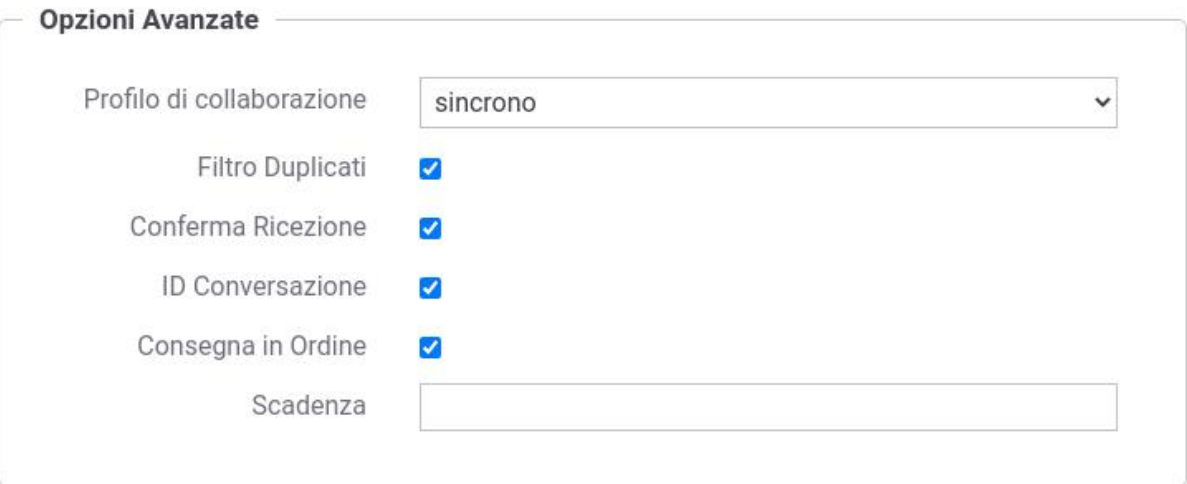

Fig. 5.11: Controlli avanzati sulle informazioni eGov relative all'accordo di servizio

# CAPITOLO 6

### Profilo "Fatturazione Elettronica"

Il profilo «Fatturazione Elettronica» consente di utilizzare GovWay come nodo di interconnessione al Sistema di Interscambio (SdI), responsabile della gestione dei flussi di fatturazione elettronica.

GovWay supporta la connessione al SdI attraverso lo scenario di interoperabilità su rete Internet basato sull'accesso al servizio *SdICoop*. Il servizio SdICoop prevede un protocollo di comunicazione, basato su SOAP, che veicola messaggi (fatture, archivi, notifiche e metadati) secondo la codifica dettata dalle specifiche tecniche (Per dettagli in merito si faccia riferimento alle Specifiche Tecniche SdI [\(https://www.fatturapa.gov.it/it/norme-e-regole/](https://www.fatturapa.gov.it/it/norme-e-regole/DocumentazioneSDI/) [DocumentazioneSDI/\)](https://www.fatturapa.gov.it/it/norme-e-regole/DocumentazioneSDI/).

Il profilo «Fatturazione Elettronica» consente, ai sistemi di gestione delle fatture di un ente, di non occuparsi della gestione del formato di scambio, previsto dal SdI, mantenendo un grado di interfacciamento notevolmente semplificato. Più in dettaglio:

- I gestionali dell'ente, registrati come applicativi su GovWay, inviano/ricevono le fatture e le notifiche, previste dal colloquio, nel formato originario XML senza ulteriori complessità.
- I metadati presenti nelle comunicazioni con il SdI vengono estratti ed elaborati da GovWay e trasmessi ai gestionali dell'ente tramite appositi *Header di Integrazione SdI*.
- La produzione dei metadati SdI, nel caso delle comunicazioni in uscita (fatturazione attiva), è a carico di GovWay che provvede anche a generare gli identificativi univoci da associare ai messaggi da trasmettere al SdI.

Per la produzione delle configurazioni necessarie a rendere operativo GovWay sono stati realizzati due wizard che guidano l'utente verso il corretto inserimento dei dati necessari. Gli scenari di configurazione supportati sono due e riguardano i casi della *Fatturazione Passiva* e *Fatturazione Attiva*.

### **6.1 Fatturazione Passiva**

Nello scenario di fatturazione passiva si utilizza GovWay per la ricezione delle fatture in arrivo dal SdI. GovWay attua la decodifica del messaggio SdI ricevuto, al fine di estrarre i file fattura in esso contenuti e trasmetterli, nel formato FatturaPA, all'applicativo registrato come destinatario.

Lo scenario complessivo, relativo alla Fatturazione Passiva, è quello illustrato in [Fig.](#page-311-0) [6.1.](#page-311-0)

<span id="page-311-0"></span>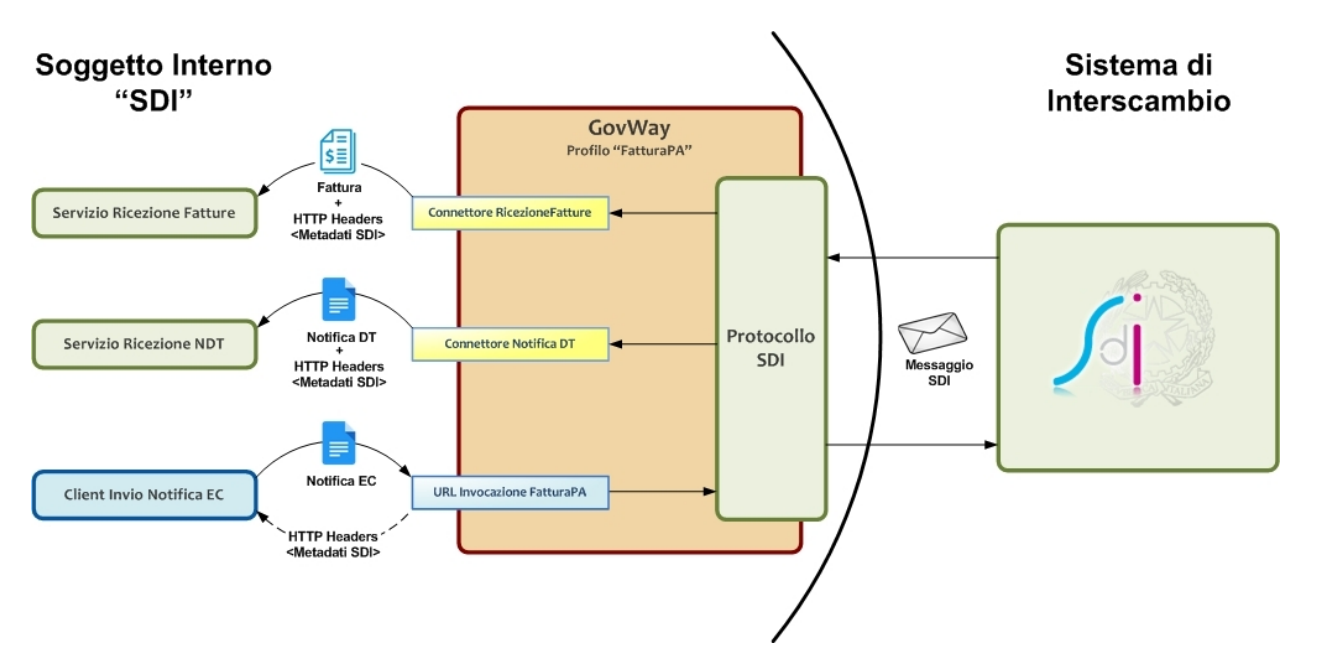

Fig. 6.1: Scenario di interoperabilità relativo alla Fatturazione Passiva

Descriviamo per punti i passi significativi di questo scenario:

• *Servizio Ricezione Fatture*. Per consentire a GovWay di consegnare le fatture ricevute dal SdI è necessario esporre un servizio i cui riferimenti per l'accesso dovranno essere configurati nel contesto del *Connettore RicezioneFatture*, presente nella configurazione di GovWay.

Le fatture vengono ricevute da GovWay formato codificato dal protocollo SdI, e comprendono il lotto delle fatture, con i relativi allegati, e un insieme di metadati che descrivono il contesto di invocazione. GovWay si occupa di estrarre le informazioni presenti, elaborando il messaggio SdI, provvedendo quindi a consegnare il lotto di fatture al servizio destinatario, nel formato *FatturaPA* attraverso l'invocazione di una HTTP POST. I metadati raccolti dal messaggio SdI vengono forniti, nel contesto della medesima richiesta, sotto forma di HTTP Headers (fare riferimento alla [Tabella](#page-312-0) [6.1\)](#page-312-0).

Nota: Nella configurazione di default GovWay non consegna il file Metadati all'applicativo. È possibile attivare la consegna abilitando la proprietà "org.openspcoop2.protocol.sdi.fatturazionePassiva.consegnaFileMetadati" all'interno del file /etc/govway/sdi\_local.properties. Il file Metadati verrà consegnato, codificato in base64, nell'header HTTP "GovWay-SDI-FileMetadati".

• *Client Invio Notifica EC*. I sistemi dell'ente, dopo aver ricevuto le fatture, inviano le *Notifiche di Esito Committente*, previste dal protocollo SdI, utilizzando un apposito servizio di GovWay. La URL di invocazione di tale servizio sarà disponibile al termine del processo di configurazione descritto più avanti. GovWay provvede a codificare il messaggio SdI di richiesta contenente il messaggio di notifica ricevuto dall'applicativo mittente. I metadati prodotti per il messaggio SdI, unitamente all'identificativo messaggio univoco generato, vengono restituiti all'applicativo mittente sotto forma di HTTP Headers (fare riferimento alla [Tabella](#page-312-1) [6.2\)](#page-312-1).

• *Servizio Ricezione NDT*. Per consentire a GovWay di consegnare le eventuali *Notifiche di Decorrenza Termini* è necessario esporre un servizio i cui riferimenti per l'accesso dovranno essere configurati nel contesto del *Connettore NotificaDT*, presente nella configurazione di GovWay.

GovWay consegna le notifiche DT nel formato originale tramite una HTTP POST, includendo come HTTP Headers i metadati estratti dal messaggio SdI originariamente ricevuto (fare riferimento alla [Tabella](#page-312-2) [6.3\)](#page-312-2).

<span id="page-312-0"></span>

| Header                           | Descrizione                                                          |
|----------------------------------|----------------------------------------------------------------------|
| GovWay-SDI-FormatoArchivioBase64 | Indica se il file fattura è codificato in formato Base64             |
| GovWay-SDI-                      | Indica se è stata utilizzata la modalità di firma CAdES o XAdES (P7M |
| FormatoArchivioInvioFattura      | $\sigma$ XML $)$                                                     |
| GovWay-SDI-FormatoFatturaPA      | Indice di versione del formato FatturaPA adottato                    |
| GovWay-SDI-IdentificativoSdI     | Identificativo assegnato dal SdI alla fattura                        |
| GovWay-SDI-MessageId             | Identificativo assegnato alla fattura dall'ente trasmittente         |
| GovWay-SDI-NomeFile              | Nome del file fattura                                                |
| GovWay-SDI-NomeFileMetadati      | Nome del file di metadati                                            |
| GovWay-Transaction-ID            | Identificativo della transazione assegnato da GovWay                 |

Tabella 6.1: Header di Integrazione Ricezione Fattura

#### Tabella 6.2: Header di Integrazione Invio Notifica EC

<span id="page-312-1"></span>

| Header | Descrizione                                                                  |
|--------|------------------------------------------------------------------------------|
|        | GovWay-Transaction-ID   Identificativo della transazione assegnato da GovWay |

Tabella 6.3: Header di Integrazione Ricezione Notifica DT

<span id="page-312-2"></span>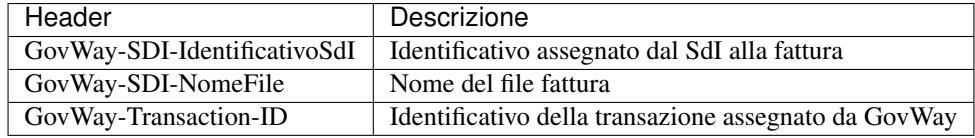

Per produrre le configurazioni necessarie all'utilizzo dello scenario di fatturazione passiva, è possibile utilizzare il wizard messo a disposizione per semplificare l'attività di configurazione di GovWay. I passi da eseguire sono i seguenti:

- 1. Scaricare il govlet per la fatturazione passiva al seguente indirizzo:
	- <http://www.govway.org/govlets/fatturazione-passiva.zip>
- 2. Avviare il govlet posizionandosi sulla sezione *Configurazione > Importa* della GovWayConsole e selezionare il file appena scaricato come oggetto da importare.
- 3. *Soggetto SDI*: al primo step del wizard viene richiesto di indicare, tra gli elementi presenti nella lista a discesa, il soggetto interno destinatario delle fatture. Si tratta di un soggetto appartenente al profilo «FatturaPA».
- 4. *Servizio SdIRiceviNotifica erogato dal Sistema di Interscambio*: al secondo step viene richiesto di indicare la URL che corrisponde all'endpoint del servizio SdIRiceviNotifica, necessario per l'invio delle *Notifiche di Esito Committente*.

Nota: il valore suggerito dalla maschera di configurazione del govlet fa riferimento alla url del sistema di produzione SDI. Se si vuole configurare un servizio di test è necessario cambiare tale valore ed impostare il riferimento all'ambiente di test SDI. I certificati, sia per l'ambiente di test che di produzione, devono essere stati inseriti nel truststore di GovWay.

- 5. *Credenziali per accesso URL NotificaEsito*: al terzo step viene richiesto di fornire il criterio di autenticazione utilizzato dall'applicativo per inviare la notifica di esito committente.
- 6. *Applicativo per consegna FatturaPA*: al quarto step viene richiesto di fornire i dati di configurazione del connettore, utilizzato da GovWay per la consegna delle fatture. La configurazione del connettore comprende: endpoint, credenziali di autenticazione ed eventualmente i riferimenti del proxy.
- 7. *Applicativo per consegna NotificaDecorrenzaTermini*: al quinto ed ultimo step viene richiesto di fornire i dati di configurazione del connettore, utilizzato da GovWay per la consegna della notifica di decorrenza termini. La configurazione del connettore comprende: endpoint, credenziali di autenticazione ed eventualmente i riferimenti del proxy.

### **6.1.1 Ricezione Fatture e Notifiche di Decorrenza Termini**

Allo SdI, per raggiunge il servizio di RicezioneFatture su Govway, dovrà essere comunicata la seguente URL:

https://<host-govway</govway/sdi/**in**/<SoggettoSDI>/RicezioneFatture/v1

Le fatture e le notifiche saranno consegnati all'applicativo dell'ente secondo le modalità specificate durante l'esecuzione del Govlet. In fase di consegna delle fatture e delle notifiche verranno generati rispettivamente gli header descritti nelle tabelle precedenti.

### **6.1.2 Invio della Notifica di Esito Committente**

Per l'invio della Notifica di Esito Committente l'applicativo deve utilizzare:

• Una URL così composta:

```
http://<host-govway>/govway/sdi/out/xml2soap/<SoggettoSDI>/CentroServiziFatturaPA/
,→SdIRiceviNotifica/v1?NomeFile=<NomeFileFattura>&IdentificativoSdI=
,→<identificativoSDI>
```
dove:

- *host-govway*: è l'hostname con cui è raggiungibile l'istanza di Govway.
- *SoggettoSDI*: il soggetto interno destinatario delle fatture, come configurato durante l'esecuzione del govlet di fatturazione passiva.
- *NomeFileFattura*: è il nome del file che contiene la fattura cui fa riferimento la notifica EC.
- *identificativoSDI*: è l'identificativo SDI che fa riferimento al lotto della fattura ricevuta.
- L'invocazione deve essere corredata dalle credenziali che sono state indicate durante la configurazione tramite il relativo govlet.
- Utilizzare l'header http *Content-Type* valorizzato con *text/xml* o *application/xml*

Un esempio di invio di una fattura viene fornito tramite il seguente comando curl:

#### Soggetto Interno al Dominio

In questo esempio si suppone che il nome del soggetto (riferito precedentemente come *SoggettoSDI*) fornito durante la fase di installazione di GovWay sia *Ente*.

```
curl -X POST -basic --user SdIRiceviNotifica:123456 \
--data-binary @IT01234567890_11111_EC_001.xml \
-H "Content-Type: application/xml" \
"http://127.0.0.1:8080/govway/sdi/out/xml2soap/Ente/CentroServiziFatturaPA/
,→SdIRiceviNotifica/v1?NomeFile=IT01234567890_11111.xml&IdentificativoSdI=345"
```
Nota: La generazione di un nome di file univoco da associare alla notifica di esito committente viene gestita da GovWay.

È possibile disabilitare tale gestione disabilitando la proprietà "org.openspcoop2.protocol.sdi.fatturazionePassiva.nomeFile.gestione" nel file "/etc/govway/sdi\_local.properties". Se viene disabilitata la funzionalità (attiva per default), la gestione dei nomi dei file (correttezza sintattica, univocità, . . . ) è demandata all'Applicativo Client che deve obbligatoriamente fornire il nome da associare alla notifica di esito committente del file attraverso uno dei seguenti modi:

- query parameter "NomeFile"
- header http "SDI-NomeFile"
- header http "GovWay-SDI-NomeFile"

### **6.2 Fatturazione Attiva**

Nello scenario di fatturazione attiva si utilizza GovWay per l'invio delle fatture al SdI. GovWay attua la codifica dei file ricevuti al fine di produrre un messaggio valido per l'invio al SdI.

Lo scenario complessivo, relativo alla Fatturazione Attiva, è quello illustrato in [Fig.](#page-314-0) [6.2.](#page-314-0)

<span id="page-314-0"></span>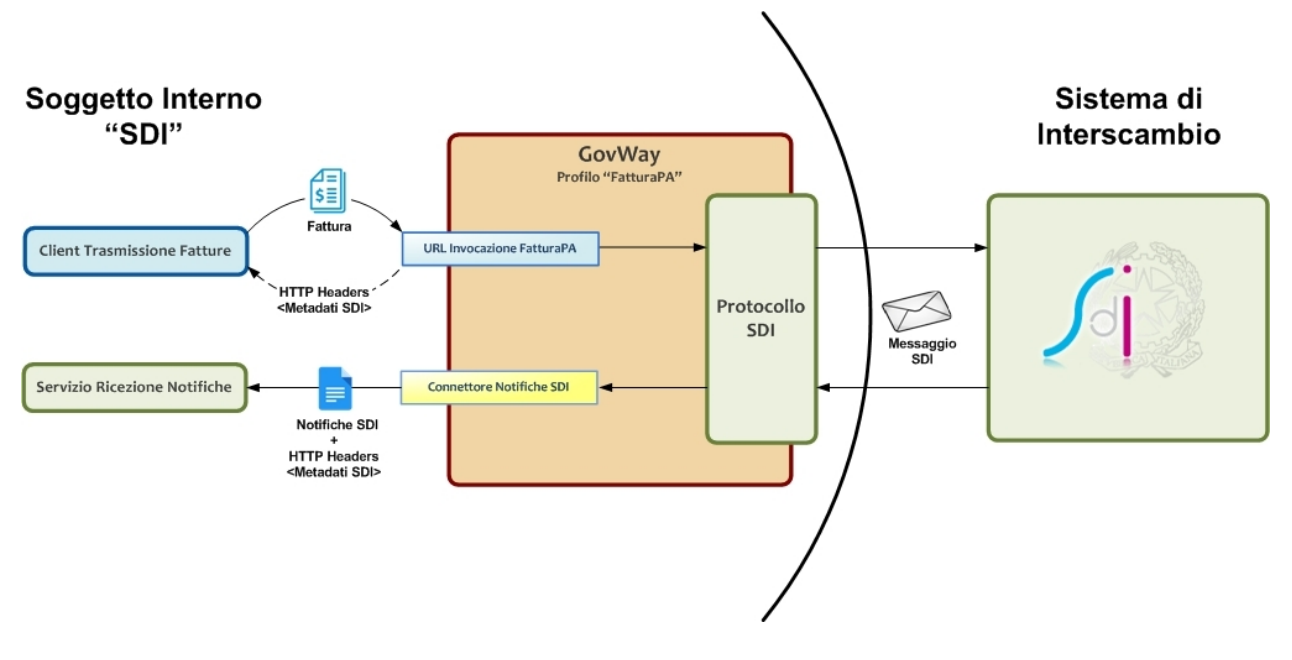

Fig. 6.2: Scenario di interoperabilità relativo alla Fatturazione Attiva

Descriviamo per punti i passi significativi di questo scenario:

- *Client Trasmissione Fatture*. I sistemi dell'ente possono trasmettere le fatture al SdI tramite un apposito servizio di ricezione di GovWay. La URL di invocazione di tale servizio sarà disponibile al termine del processo di configurazione dello scenario di fatturazione attiva descritto più avanti. Una volta ricevuta la fattura, nel formato previsto da FatturaPA, GovWay provvede a codificare il messaggio SdI di richiesta contenente la fattura da trasmettere. I metadati prodotti per il messaggio SdI, unitamente all'identificativo SdI, vengono restituiti all'applicativo mittente sotto forma di HTTP Headers (fare riferimento alla [Tabella](#page-315-0) [6.4\)](#page-315-0).
- *Servizio Ricezione Notifiche*. I sistemi dell'ente devono esporre un servizio adibilito alla ricezione delle notifiche che il SdI invia successivamente alla trasmissione di una fattura. I riferimenti per l'accesso a tale servizio dovranno essere configurati nel contesto del *Connettore NotificheSDI*, presente nella configurazione di GovWay.

<span id="page-315-0"></span>GovWay consegna le notifiche, al servizio dell'ente, nel formato originale tramite una HTTP POST, includendo come HTTP Headers i metadati estratti dal messaggio SdI originariamente ricevuto (fare riferimento alla [Tabella](#page-315-1) [6.5\)](#page-315-1).

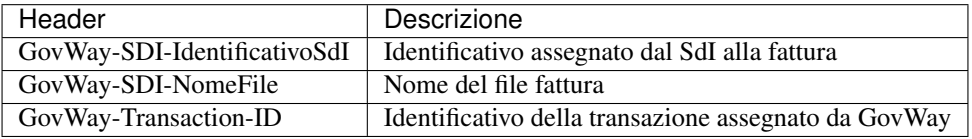

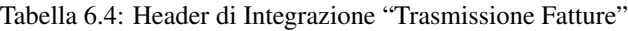

<span id="page-315-1"></span>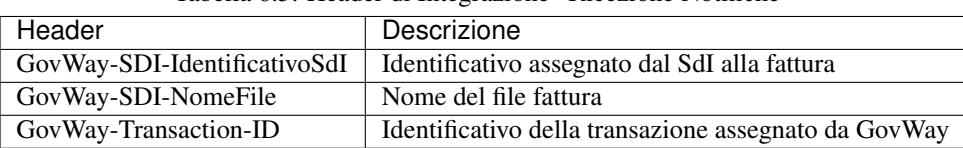

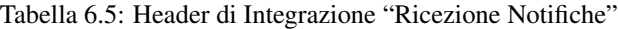

Per produrre le configurazioni necessarie all'utilizzo dello scenario di fatturazione attiva, è possibile utilizzare il wizard messo a disposizione per semplificare l'attività di configurazione di GovWay. I passi da eseguire sono i seguenti:

- 1. Scaricare il govlet per la fatturazione attiva al seguente indirizzo
	- <http://www.govway.org/govlets/fatturazione-attiva.zip>
- 2. Avviare il govlet posizionandosi sulla sezione *Configurazione > Importa* della GovWayConsole e selezionare il file appena scaricato come oggetto da importare.
- 3. *Soggetto SDI*: al primo step viene richiesto di indicare, tra gli elementi presenti nella lista a discesa, il soggetto interno mittente delle fatture. Si tratta di un soggetto appartenente al profilo «FatturaPA».
- 4. *Servizio SdIRiceviFile erogato dal Sistema di Interscambio*: al secondo step viene richiesto di indicare la URL che corrisponde all'endpoint del servizio SdIRiceviFile, erogato dal SdI per la trasmissione delle fatture.

Nota: il valore suggerito dalla maschera di configurazione del govlet fa riferimento alla url del sistema di produzione SDI. Se si vuole configurare un servizio di test è necessario cambiare tale valore ed impostare il riferimento all'ambiente di test SDI. I certificati, sia per l'ambiente di test che di produzione, devono essere stati inseriti nel truststore di GovWay.

- 5. *Credenziali per accesso URL RiceviFile*: al terzo step viene richiesto di fornire il criterio di autenticazione utilizzato dall'applicativo per invocare la url del GovWay per la trasmissione delle fatture.
- 6. *Applicativo per consegna Notifiche*: al quarto ed ultimo step viene richiesto di fornire i dati di configurazione del connettore, utilizzato da GovWay per la consegna delle notifiche inviate dal SdI, successivamente alla trasmissione di una determinata fattura. La configurazione del connettore comprende: endpoint, credenziali di autenticazione ed eventualmente i riferimenti del proxy.

### **6.2.1 Invio della fattura**

Per l'invio della fattura l'applicativo mittente deve utilizzare:

• Una URL così composta:

```
http://<host-govway>/govway/sdi/out/xml2soap/<SoggettoSDI>/CentroServiziFatturaPA/
,→SdIRiceviFile/v1?Versione=<VersioneFatturaPA>&TipoFile=<TipoFile>&IdPaese=
,→<IdPaese>&IdCodice=<IdCodice>
```
dove:

- *host-govway*: è l'hostname con cui è raggiungibile l'istanza di Govway.
- *SoggettoSDI*: il soggetto interno al dominio come configurato durante l'esecuzione del govlet di fatturazione passiva.
- *Versione*: versione della fattura che si sta inviando: FPA12 (Fattura 1.2 per Pubbliche Amministrazione), FPR12 (Fattura 1.2 per Privati), SDI11 e SDI10 (Fattura per Pubblica amministrazione versione 1.1. e 1.0).
- *TipoFile*: tipo di fattura: XML (Fattura firmata XADES), P7M (Fattura firmata CADES) o ZIP (archivio di fatture).
- *IdPaese e IdCodice*: dati del trasmittente della fattura.
- L'invocazione deve essere corredata dalle credenziali che sono state indicate durante la configurazione tramite il relativo govlet.
- A seconda del tipo di fattura deve essere utilizzato il corretto header http *Content-Type*:
	- XML: è possibile utilizzare *text/xml* o *application/xml*
	- P7M: *application/pkcs7-mime*
	- XML: *application/zip*

Un esempio di invio di una fattura viene fornito tramite il seguente comando curl:

#### Soggetto Interno al Dominio

In questo esempio si suppone che il nome del soggetto (riferito precedentemente come *SoggettoSDI*) fornito durante la fase di installazione di GovWay sia *Ente*.

```
curl -X POST -basic --user SdIRiceviFile:123456 \
--data-binary @IT01234567890_11111.xml.p7m \
-H "Content-Type: application/pkcs7-mime" \
"http://127.0.0.1:8080/govway/sdi/out/xml2soap/Ente/CentroServiziFatturaPA/
,→SdIRiceviFile/v1?Versione=SDI10&TipoFile=P7M&IdPaese=IT&IdCodice=01629370097"
```
Nota: La generazione di un nome di file univoco da associare alla fattura viene gestita da GovWay.

È possibile disabilitare tale gestione disabilitando la proprietà "org.openspcoop2.protocol.sdi.fatturazioneAttiva.nomeFile.gestione" nel file "/etc/govway/sdi\_local.properties". Se viene disabilitata la funzionalità (attiva per default), la gestione dei nomi dei file (correttezza sintattica, univocità, . . . ) è demandata all'Applicativo Client che deve obbligatoriamente fornire il nome del file da associare alla fattura attraverso uno dei seguenti modi:

- query parameter "NomeFile"
- header http "SDI-NomeFile"
- header http "GovWay-SDI-NomeFile"

### **6.2.2 Ricezione delle Notifiche dallo Sdi**

Allo Sdi dovrà essere comunicata la seguente url che utilizzerà per inoltrare le notifiche:

```
https://<host-govway</govway/sdi/in/<SoggettoSDI>/TrasmissioneFatture/v1
```
Le notifiche ricevute verranno consegnate secondo le modalità specificate durante l'esecuzione del Govlet. In fase di consegna verranno generati gli header descritti nella [Tabella](#page-315-1) [6.5](#page-315-1)

# CAPITOLO 7

### **Strumenti**

### **7.1 Runtime**

Questa sezione consente di visualizzare dati in tempo reale relativi al contesto di esecuzione del gateway, con la possibilità di effettuare alcune modifiche di stato. Le informazioni presenti sono:

- *Runtime*:
	- *Download*: consente di effettuare il download di un file di testo che contiene tutti i parametri visualizzati nella pagina.
	- *Svuota tutte le Cache*: consente di effettuare il reset contemporaneo di tutte le cache utilizzate dal gateway.
- *Informazioni Generali*: Informazioni sul prodotto e sul software di base.
- *Stato Servizi*: Consente di abilitare/disabilitare in tempo reale i servizi per l'elaborazione delle richieste in ingresso intra ed extra dominio.
- *Informazioni Diagnostica*: Riferimenti ai file di log attivi per il prodotto, con la possibilità di modificare in tempo reale il livello di verbosità degli stessi.
- *Informazioni Tracciamento*: Riferimenti ai file contenenti il tracciamento delle richieste in elaborazione sul gateway, con la possibilità di abilitare/disabilitare le specifiche fonti.
- *Informazioni Database*: Informazioni relative la piattaforma database adottata.
- *Informazioni SSL*: Informazioni sulla configurazione SSL.
- *Informazioni Internazionalizzazione*: Informazioni sulla configurazione del servizio di internazionalizzazione.
- *Informazioni Timezone*: Timezone attivo.
- *Informazioni Java Networking*: Parametri di configurazione inerenti la configurazione del networking a livello Java.
- *Informazioni Modalità Gateway*: Contesti configurati per ciascuna specifica modalità operativa.
- *Cache*: Parametri di configurazione di tutte le cache adottate dal gateway, con la possibilità di effettuare il reset di ciascuna singolarmente.
- *Connessioni Attive*: Evidenza in tempo reale delle connessioni attive verso altri software a supporto (database, broker jms, ecc.)
- *Transazioni Attive*: Riferimenti alle transazioni in corso di elaborazione.
- *Connessioni HTTP Attive*: Evidenza in tempo reale delle connessioni HTTP, aperte in uscita, per l'elaborazione delle richieste in corso.

# **7.2 Auditing**

La funzionalità di *auditing* consente di tracciare il comportamento degli utenti della govwayConsole, al fine di verificare le operazioni eseguite e i loro effetti.

Per gli aspetti di configurazione della funzionalità di auditing si rimanda alla sezione *[Auditing](#page-404-0)*.

In questa sezione descriviamo le interfacce della govwayConsole dedicate alla consultazione delle informazioni raccolte tramite il servizio di auditing.

Gli utenti della govwayConsole aventi il permesso [A] Auditing (vedi *[Utenti](#page-395-0)*) hanno accesso alla funzionalità di consultazione dei dati presenti nel repository del servizio di auditing.

Per accedere al servizio di consultazione selezionare la voce Auditing nella sezione Reportistica del menu laterale sinistro. La consultazione dei dati di auditing avviene tramite ricerche effettuate impostando i criteri attraverso il form riportato in [Fig.](#page-320-0) [7.1.](#page-320-0)

Vediamo adesso il significato dei parametri per la ricerca dei dati di auditing:

- *Criteri di Ricerca*
	- Inizio Intervallo: Data iniziale che serve ad impostare l'intervallo temporale su cui restringere la ricerca dei dati di auditing. Lasciare il campo vuoto equivale all'impostazione *illimitato*.
	- Fine Intervallo: Data finale che serve ad impostare l'intervallo temporale su cui restringere la ricerca dei dati di auditing. Lasciare il campo vuoto equivale all'impostazione *illimitato*.
	- Utente: Consente di restringere la ricerca alle sole operazioni effettuate da un determinato utente. Il campo lasciato vuoto equivale a *qualasiasi utente*.
- *Operazione*
	- Tipo: Filtro per tipo di operazione, distinguendo tra:
		- \* *ADD*: creazione di un'entità
		- \* *CHANGE*: modifica di un'entità
		- \* *DEL*: cancellazione di un'entità
		- \* *LOGIN*: accesso alla govwayConsole
		- \* *LOGOUT*: disconnessione dalla govwayConsole
	- Stato: Filtro in base allo stato dell'operazione, distinguendo tra:
		- \* *requesting*: in fase di richiesta
		- \* *error*: terminata con errore
		- \* *completed*: terminata correttamente
- *Oggetto*

<span id="page-320-0"></span>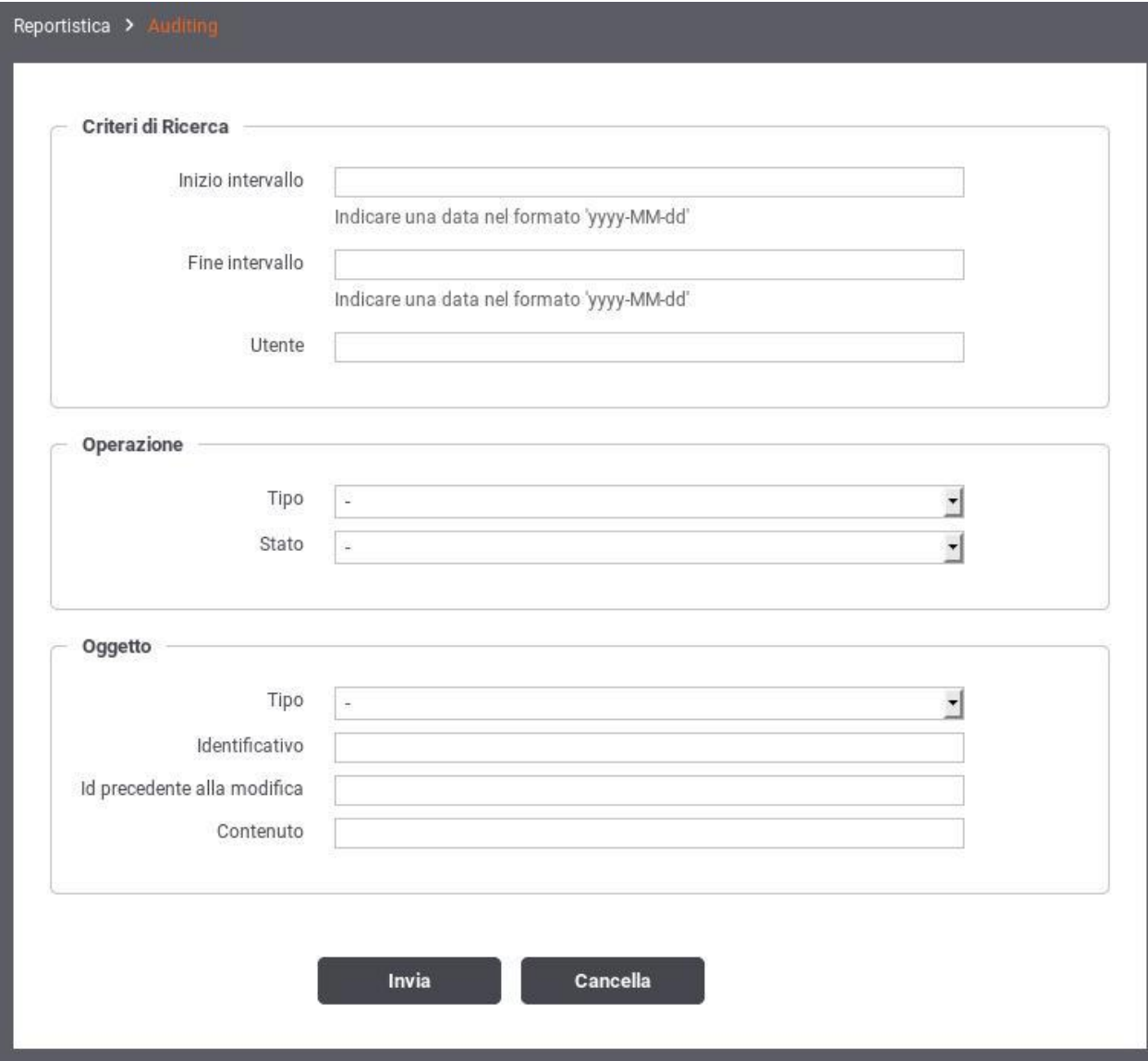

Fig. 7.1: Maschera di ricerca dei dati di auditing

- Tipo: campo per restringere la ricerca alle sole operazioni riferite ad un determinato tipo di entità. Il campo è costituito da una lista a discesa popolata con tutte le tipologie di entità gestite dalla govwayConsole.
- Identificativo: campo testuale per restringere la ricerca alle sole operazioni effettuate su una specifica entità. La composizione dell'identificativo cambia in base alla tipologia dell'entità. Ad esempio un soggetto è identificato attraverso il tipo e il nome: Tipo/NomeSoggetto.
- Id precedente alla modifica: campo testuale analogo al precedente ma utile in quei casi in cui l'operazione che si sta cercando ha modificato i dati che compongono l'identificativo.
- Contenuto: pattern per la ricerca sul contenuto dell'entità associata all'operazione. Per utilizzare questo criterio di filtro il servizio di auditing deve essere configurato in modo da effettuare il dump degli oggetti.

Una volta effettuata la ricerca viene mostrata una pagina con la lista dei risultati corrispondenti (vedi [Fig.](#page-321-0) [7.2\)](#page-321-0).

<span id="page-321-0"></span>

|     | Reportistica > Auditing > Operazioni |           |                     |                                                   |          |
|-----|--------------------------------------|-----------|---------------------|---------------------------------------------------|----------|
|     |                                      |           | м                   | Visualizzati record [1-20] su 926<br>н            |          |
| ID  | Operazione                           | Stato     | Oggetto             | ID                                                | Utente   |
| 926 | CHANGE                               | completed | User                | pddadmin                                          | pddadmin |
| 925 | CHANGE                               | completed | User                | pddadmin                                          | pddadmin |
| 924 | LOGIN                                | completed |                     |                                                   | pddadmin |
| 923 | CHANGE                               | completed | User                | pddadmin                                          | pddadmin |
| 922 | CHANGE                               | completed | User                | pddadmin                                          | pddadmin |
| 921 | CHANGE                               | completed | User                | pddadmin                                          | pddadmin |
| 920 | LOGIN                                | completed |                     |                                                   | pddadmin |
| 919 | LOGIN                                | completed |                     |                                                   | pddadmin |
| 918 | ADD                                  | completed | Ruolo               | rErogazione                                       | pddadmin |
| 917 | ADD                                  | completed | Ruolo               | rFruizione                                        | pddadmin |
| 916 | CHANGE                               | completed | PortaApplicativa    | SPC/EROGATORE_ALTROEROGATORE2                     | pddadmin |
| 915 | CHANGE                               | completed | PortaDelegata       | PROXY/ENTE_contentBased                           | pddadmin |
| 914 | CHANGE                               | completed | PortaDelegata       | SPC/FRUITORE_SPCFRUITORE/SPCEROGATORE/SPCSincrono | pddadmin |
| 913 | CHANGE                               | completed | ServizioApplicativo | SPC/FRUITORE_poli                                 | pddadmin |
| 912 | CHANGE                               | completed | Ruolo               | rRegistro                                         | pddadmin |
| 911 | CHANGE                               | completed | PortaDelegata       | PROXY/ENTE_contentBased                           | pddadmin |
| 910 | CHANGE                               | completed | Ruolo               | rEsterna                                          | pddadmin |
| 909 | LOGIN                                | completed |                     |                                                   | pddadmin |
| 908 | LOGIN                                | completed |                     |                                                   | pddadmin |
| 907 | LOGIN                                | completed |                     |                                                   | pddadmin |

Fig. 7.2: Risultato della ricerca dei dati di auditing

Ciascun elemento della lista riporta i dati principali che identificano l'operazione. Selezionando l'identificatore dell' operazione si visualizzano i dati di dettaglio (vedi [Fig.](#page-322-0) [7.3\)](#page-322-0). Dal dettaglio dell'operazione, se è attivo il dump, si può

ш

visualizzare il dettaglio dell'entità coinvolta nell'operazione e gli eventuali documenti binari (ad esempio i file WSDL associati ad un accordo di servizio).

<span id="page-322-0"></span>

| <b>Dettaglio Operazione</b> |                               |
|-----------------------------|-------------------------------|
| Time request                | 2017-08-11 11:12:34.834       |
| Time execute                | 2017-08-11 11:12:34.917       |
| Tipo operazione             | CHANGE                        |
| Tipo oggetto                | PortaApplicativa              |
| Identificativo              | SPC/EROGATORE_ALTROEROGATORE2 |
| Utente                      | pddadmin                      |
| Stato                       | completed                     |
|                             | Documenti Binari (0)          |

Fig. 7.3: Dettaglio di una traccia di auditing
# CAPITOLO<sup>8</sup>

### **Configurazione**

Nella sezione del menu *Configurazione* si raggiungono le funzionalità per modificare i parametri di configurazione del gateway.

### **8.1 Generale**

La sezione *Configurazione > Generale* consente di impostare i parametri generali per le funzionalità di base del gateway [\(Fig.](#page-325-0) [8.1\)](#page-325-0). In particolare è possibile:

- Attivare e configurare la modalità Multi-Tenant. Abilitando questa modalità sarà ammessa la creazione di ulteriori soggetti interni al dominio GovWay.
- Configurare le Base URL utilizzate per visulizzare le URL di invocazione delle API
- Configurare la gestione del CORS (*cross-origin HTTP request (CORS)*) a livello globale valido per tutte le APIs
- Configurare il Caching Risposta a livello globale valido per tutte le APIs
- Configurare i profili fornendo i riferimenti ai servizi di base per l'elaborazione dei messaggi ed al soggetto interno
- Attivare e configurare la modalità Canali in una installazione composta da più nodi in Load Balancing. Abilitando questa modalità sarà possibile assegnare uno o più canali ad ogni nodo che compone il cluster e suddividere le API in canali di appartenenza. Su ogni nodo saranno autorizzate ad essere invocate solamente le API che possiedono un canale corrispondente alla configurazione del nodo.
- Configurare proprietà di sistema

<span id="page-325-0"></span>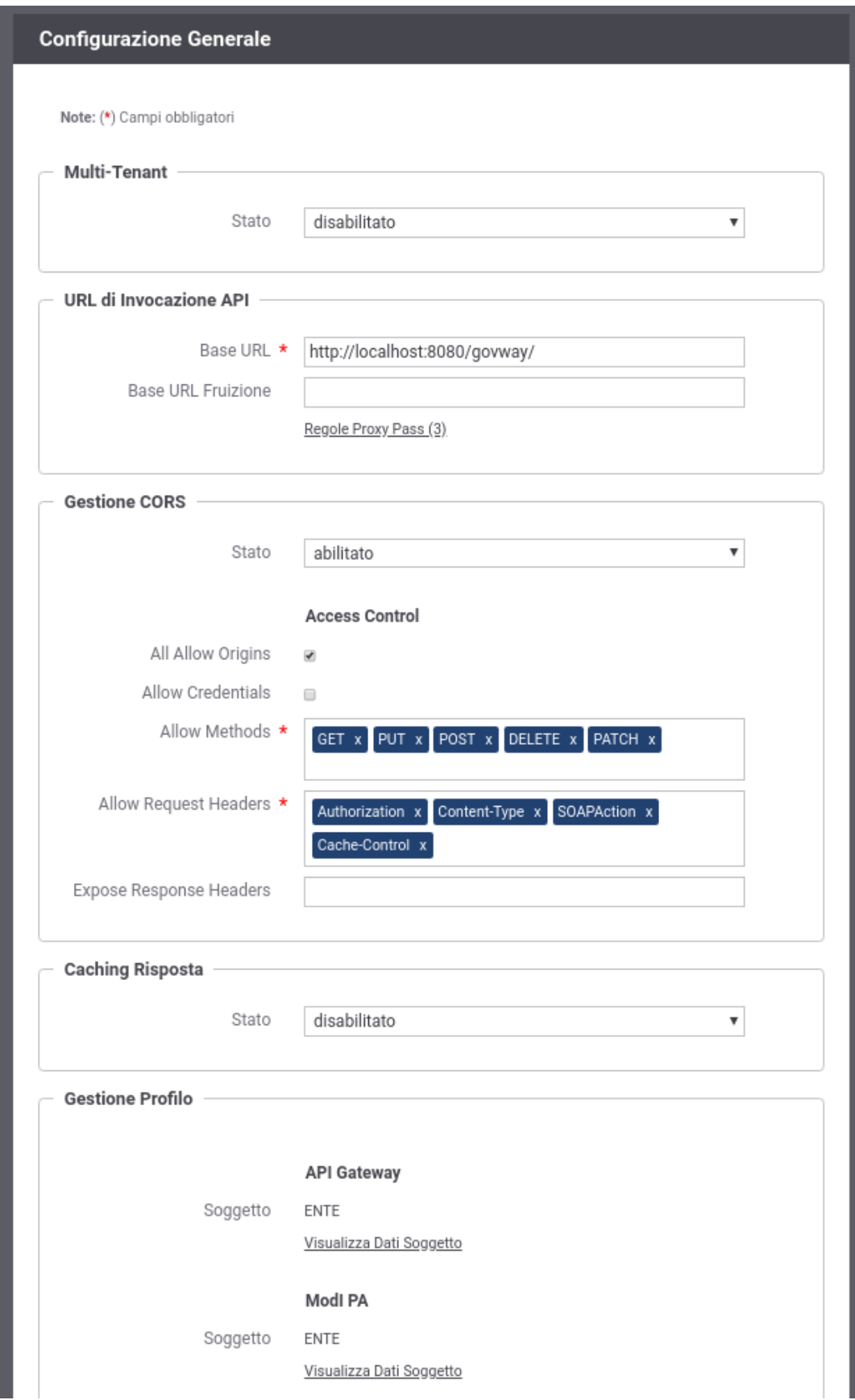

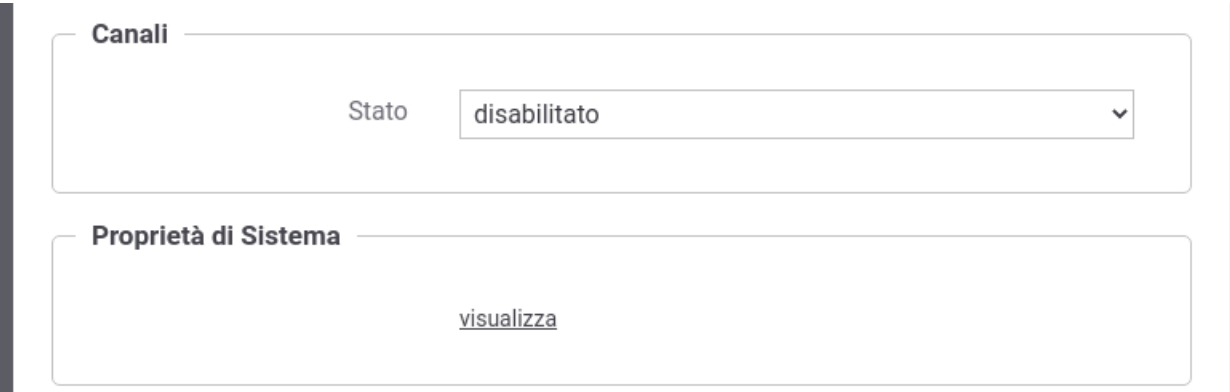

Fig. 8.2: Maschera per l'impostazione dei parametri di configurazione generale (2/2)

### **8.1.1 Multi-Tenant**

Per abilitare la modalità multi-tenant è sufficiente selezionare il valore «abilitato» sull'elemento Stato.

Dopo aver abilitato l'opzione multi-tenant è possibile creare nuovi soggetti interni al dominio, come indicato alla sezione *[Creazione di un soggetto](#page-79-0)*. In questo contesto, i soggetti avranno come elemento distintivo il dominio, che può essere *Interno* o *Esterno*.

I dettagli sulla configurazione dell'opzione multi-tenant sono riportati nella sezione *[Multi-Tenant](#page-447-0)*.

### <span id="page-326-0"></span>**8.1.2 URL di Invocazione API**

Questa sezione visualizza:

- *Base URL*: Indica il prefisso utilizzato per visualizzare le URL di Invocazione delle API.
- *Base URL Fruizione*: permette di differenziare il prefisso utilizzato per visualizzare le URL di Invocazione delle fruizioni dalle erogazioni.
- *Regole Proxy Pass*: tramite questa voce è possibile ridefinire le URL di Invocazioni, per specifiche fruizioni e/o erogazioni, allineandole a regole configurate su un revere proxy che media le comunicazioni http con GovWay.

#### Regole Proxy Pass

Questa sezione permette di ridefinire la modalità di visualizzazione delle Url di Invocazione delle API esposte da GovWay per assicurare che, in presenza di un reverse proxy che media le comunicazioni http con GovWay, sia possibile configurare opportunamente le url di invocazione delle API esposte da GovWay allineandole con le eventuali configurazioni specifiche realizzate sul reverse proxy.

Nota: La funzionalità permette di configurare come vengono visualizzate le URL di Invocazione sulla govwayConsole, per allinearsi ad un eventuale reverse proxy che media le comunicazioni http con Gov-Way. Le API, su GovWay, rimangono raggiungibili solamente sulle url originali e dovrà essere il reverse proxy ad effettuare la conversione rispetto a quella esposta.

Le regole create sono visualizzate nella forma di elenco ordinato [\(Fig.](#page-327-0) [8.3\)](#page-327-0). L'icona iniziale di ciascun elemento consente di modificarne la posizione. Per ogni regola viene visualizzato il suo stato, il nome e la descrizione.

<span id="page-327-0"></span>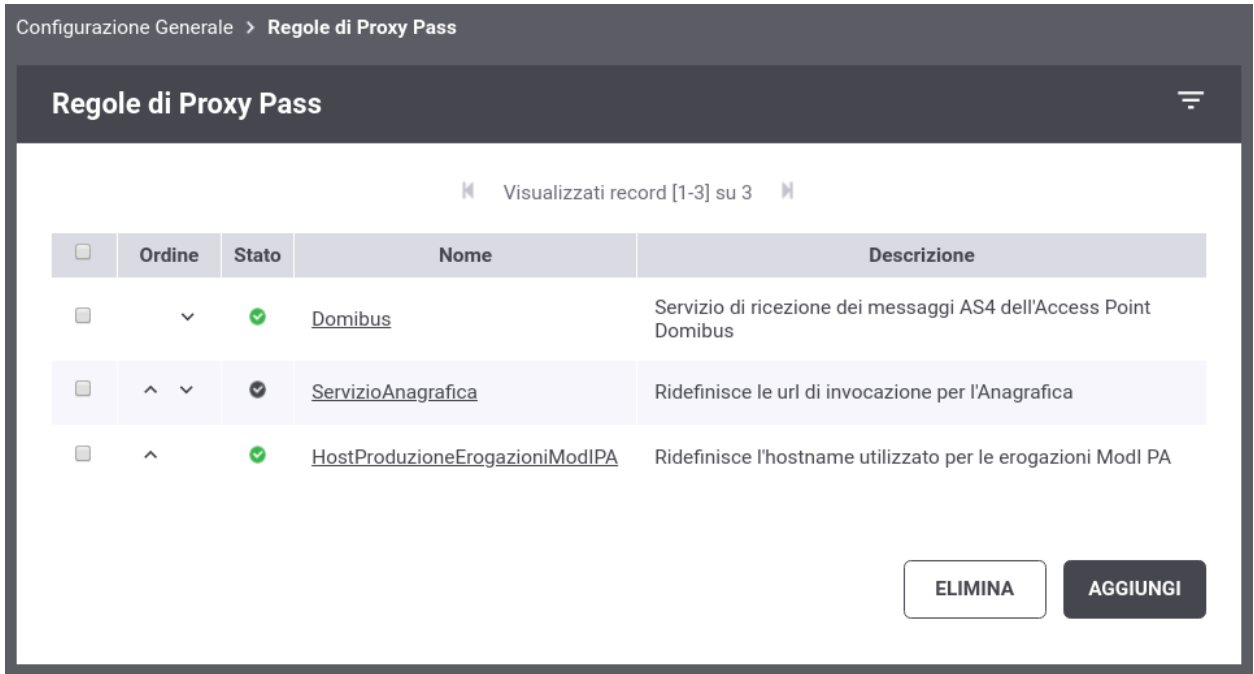

Fig. 8.3: Lista Regole Proxy Pass

Per ogni regola [\(Fig.](#page-328-0) [8.4\)](#page-328-0) deve essere obbligatoriamente definita una stringa libera o una espressione regolare utilizzata per individuare l'applicabilità della regola attraverso un confronto con il contesto dell'API. Il contesto è l'URL di Invocazione dell'API senza il prefisso Base URL. Inoltre per ogni regola è possibile indicare altri criteri di applicabilità opzionali quali eventuali profilo di interoperabilità, un soggetto, una tipologia (fruizione/erogazione) o un tipo di api (soap/rest).

Il dettaglio dei campi associati ad una regola sono raggruppati in tre sottosezioni:

Informazioni generiche:

- *Nome*: Identificativo della regola
- *Stato*: Indica se la regola è abilitata o meno.
- *Descrizione*: (Opzionale) Descrizione generica della regola

Le regole di applicabilità vengono definite dai seguenti campi:

- *Espressione Regolare*: Indica se la regola sottostante è una espressione regolare o una stringa libera.
- *Regola*: Stringa libera o espressione regolare.
	- L'espressione regolare viene utilizzata per verificarne il match sull contesto dell'API (url di invocazione senza la Base URL)
	- Nel caso di stringa libera si ha un'applicabilità se il contesto dell'API (url di invocazione senza la Base URL) inizia con la stringa fornita.
- *Profilo*: (Opzionale) Profilo di Interoperabilità per il quale si applica la regola
- *Soggetto*: (Opzionale) Soggetto interno per il quale si applica la regola
- *Ruolo*: (Opzionale) Tipologia di API (Erogazione/Fruizione) per il quale si applica la regola
- *Tipo API*: (Opzionale) Tipo di API (REST/SOAP) per il quale si applica la regola

<span id="page-328-0"></span>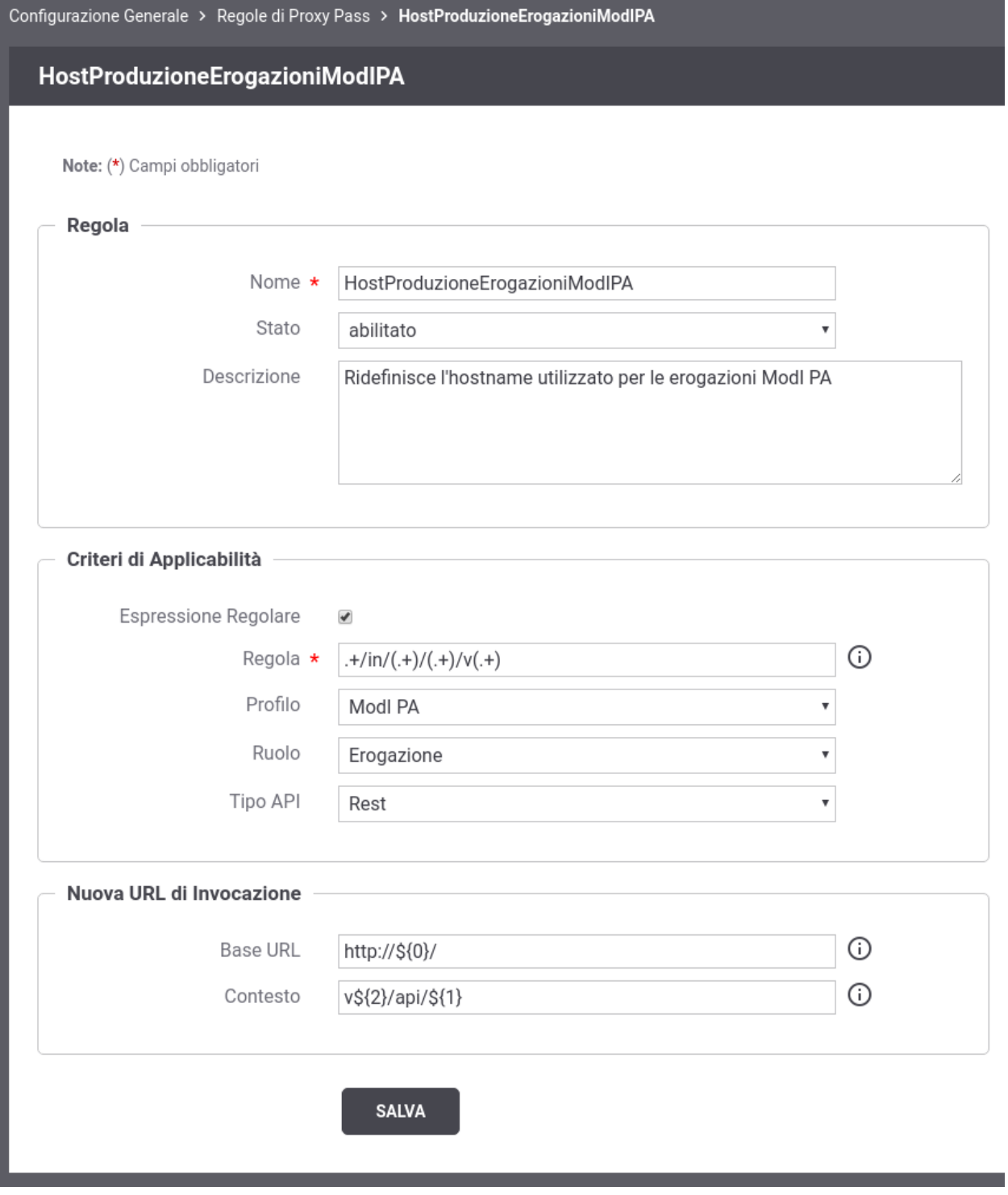

Fig. 8.4: Creazione Regola Proxy Pass

La nuova url di invocazione viene definita attraverso i campi "Base URL" e "Contesto".

- *Base URL*: Permette di ridefinire la Base URL utilizzata rispetto a quanto definito nella configurazione generale
- *Contesto*: Indica il contesto da utilizzare dopo la Base URL

Nei campi "Base URL" e "Contesto" è possibile utilizzare le seguenti informazioni dinamiche:

- Se è stata fornita una espressione regolare, nei due campi possono essere utilizzati le keyword "\${posizione}" per impostare un valore dinamico individuato tramite l'espressione regolare fornita. Il primo match, all'interno dell'espressione regolare, è rappresentata da "\${0}" (Ad esempio: [http://server:8080/](http://server:8080)\${0}/altro/\${1}/)
- Se è abilitata la gestione dei canali (vedi *[Canali](#page-334-0)*) è possibile utilizzare la keyword "\${canale}" per impostare l'identificativo del canale associato all'API. Maggiori esempi vengono forniti nella sezione *[Url di Invocazione](#page-341-0) [e Canali](#page-341-0)*.
- È possibile utilizzare la keyword "\${tag}" per impostare l'identificativo del tag associato all'API. Poichè ad un'API è possibile associare più tag verrà utilizzato quello alla prima posizione ma è possibile indicarne uno differente tramite l'espressione \${tag[posizione]}. Il primo tag, all'interno della lista, è rappresentata da " $\{tag[0]\}$ ", ad esempio: [http://server:8080/](http://server:8080)\${tag[0]}/

#### *Esempio 1*

Tutte le API REST erogate dal Soggetto "ENTE" tramite il profilo "ModI" possiedono nell'installazione di default la seguente URL di Invocazione:

• <http://localhost:8080/rest/in/ENTE/NomeAPI/v1>

Per modificare la url di invocazione in modo da spostare il nome del soggetto come hostname, e rimodulare il contesto in modo da visualizzare prima la versione, è possibile utilizzare la seguente configurazione di proxy pass:

Criteri di Applicabilità:

- Espressione Regolare: true
- Regola:  $+i\pi/(+)/(+) / v(+)$
- Profilo: ModI
- Soggetto: ENTE
- Ruolo: Erogazione
- Tipo API: REST

Nuova URL di Invocazione

- Base URL: [http://](http:/)\${0}/
- Contesto:  $v\$ {2}\/api/ $\{1\}$

L'url di invocazione prodotta sarà:

• <http://ENTE/v1/api/NomeAPI>

#### *Esempio 2*

Supponiamo di voler modificare l'url di invocazione dell'API "PetStore" versione 1 erogata dal soggetto "ENTE" tramite il profilo di interoperabilità "ModI". Nell'installazione di default viene fornita la seguente URL di Invocazione:

• <http://localhost:8080/rest/in/ENTE/PetStore/v1>

Lo scopo è quello di eliminare il nome del soggetto e di togliere la "v" dalla versione. Per farlo è possibile utilizzare la seguente configurazione di proxy pass:

Criteri di Applicabilità:

• Espressione Regolare: false

- Regola: /rest/in/ENTE/PetStore/v1
- Profilo: ModI
- Soggetto: Qualsiasi
- Ruolo: Qualsiasi
- Tipo API: Qualsiasi

Nuova URL di Invocazione

- Base URL:
- Contesto: /rest/in/PetStore/1

L'url di invocazione prodotta sarà:

• <http://localhost:8080/rest/in/PetStore/1>

### **8.1.3 Gestione CORS**

In GovWay è possibile abilitare la gestione del CORS (*cross-origin HTTP request (CORS)*) globalmente in modo che sia valido per tutte le APIs.

La configurazione permette di specificare i seguenti parametri:

- *Stato*: Indicazione se la gestione del CORS è abilitata o meno globalmente su GovWay.
- *Access Control*: tutti i parametri seguenti permettono di configurare il CORS. Per il dettaglio su cosa significa ogni singola voce si rimanda alla specifica CORS *https://www.w3.org/TR/cors/*.
	- *All Allow Origins*: se abilitato, in tutte le risposte viene aggiunto un header http "Access-Control-Allow-Origin" valorizzato con "\*"
	- *Allow Origins*: nel caso non venga abilitato il parametro precedente, deve essere indicato una lista di origin che vengono impostate nell'header http "Access-Control-Allow-Origin" aggiunto in ogni risposta
	- *All Allow Methods*: se abilitato, in tutte le risposte di una Preflight Request (OPTIONS) viene aggiunto un header http "Access-Control-Allow-Methods" valorizzato con i metodi richiesti dall'header "Access-Control-Request-Method" della richiesta. L'opzione è attivabile solamente se la voce "All Allow Origins" risulta disabilitata
	- *Allow Methods*: nel caso non venga abilitato il parametro precedente, deve essere indicato una lista di metodi che vengono impostati nell'header http "Access-Control-Allow-Methods" di una risposta Preflight Request (OPTIONS)
	- *All Allow Request Headers*: se abilitato, in tutte le risposte di una Preflight Request (OPTIONS) viene aggiunto un header http "Access-Control-Allow-Headers" valorizzato con gli header http richiesti dall' header "Access-Control-Request-Headers" della richiesta. L'opzione è attivabile solamente se la voce "All Allow Origins" risulta disabilitata
	- *Allow Request Headers*: nel caso non venga abilitato il parametro precedente, deve essere indicato una lista di header che vengono impostati nell'header http "Access-Control-Allow-Headers" di una risposta Preflight Request (OPTIONS)
	- *Allow Credentials*: se abilitato o disabilitato viene impostato relativemente il valore true o false nell'header "Access-Control-Allow-Credentials"
	- *Expose Response Headers*: abilita l'accesso a specifici headers, presenti nella risposta, da parte dei client.

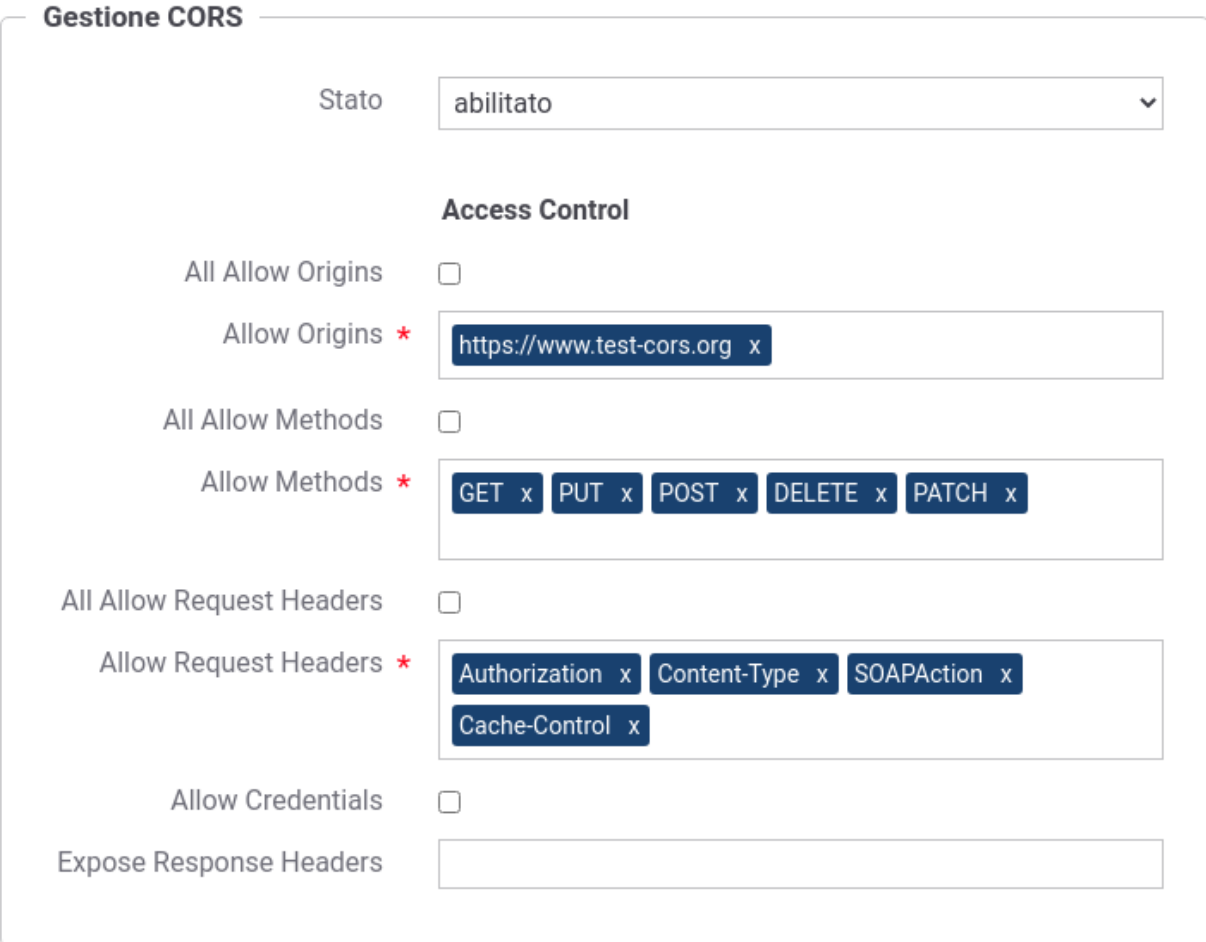

Fig. 8.5: Maschera di configurazione generale del CORS

### **8.1.4 Caching Risposta**

In GovWay è possibile abilitare il salvataggio delle risposte in una cache globalmente in modo che sia attivo per tutte le APIs. Questa funzionalità permette ad un backend server di non dover riprocessare le stesse richieste più volte.

La configurazione permette di specificare i seguenti parametri:

- *Stato*: Indicazione se il salvataggio delle risposte in cache è abilitata o meno globalmente su GovWay.
- *Cache Timeout (secondi)*: intervallo di tempo, definito in secondi, per il quale la risposta salvata in cache viene utilizzata come risposte a successive richieste di un client.
- *Dimensione Max Risposta*: se abilitato deve essere definita la dimensione massima (in kb) che una risposta può avere per essere salvata in cache.
- *Generazione Hash*: ad ogni risposta salvata in cache viene associato un valore hash calcolato rispetto ai dati della richiesta che risultano abilitati tra le opzioni seguenti:
	- *URL di Richiesta*: viene utilizzata la URL della richiesta per il calcolo dell'hash.
	- *Payload*: viene utilizzato il payload della richiesta per il calcolo dell'hash.
	- *Headers*: vengono utilizzati gli header della richiesta indicati per il calcolo dell'hash. L'abilitazione di questa opzione comporta l'aggiunta di un elemento per consentire di specificare gli headers da selezionare.
- *Cache Control*: opzioni aggiuntive per la gestione della cache basate sul header HTTP «Cache-Control»:
	- *No Cache*: consente di attivare l'utilizzo della direttiva «no-cache» al fine di effettuare una richiesta evitando di ottenere una risposta dalla cache.
	- *Max Age*: consente di attivare l'utilizzo della direttiva «max-age» che consente di forzare il tempo di vita, al valore fornito, della risposta inserita in cache.
	- *No Store*: consente di attivare l'utilizzo della direttiva «no-store» che consente di impedire l'inserimento in cache della risposta generata dalla richiesta corrente.

Dopo aver salvato la configurazione fornita per il caching della risposta, appare la sezione *Configurazione Avanzata* che comprende il link *Regole*. Seguendo tale link è possibile definire ulteriori criteri avanzati per la gestione della cache.

Nota: In presenza di regole avanzate di configurazione, le risposte salvate in cache saranno solamente quelle che hanno un match con i criteri definiti in una regola.

Come si vede in [Fig.](#page-333-0) [8.7](#page-333-0) ciascuna regola è composta dai seguenti campi:

- *Codice Risposta*: codice HTTP ottenuto in risposta. Sono disponibili per la scelta le seguenti opzioni:
	- *Qualsiasi*: indica qualunque valore del codice HTTP restituito
	- *Singolo*: consente di specificare un singolo valore del codice HTTP restituito
	- *Intervallo*: consente di fornire l'intervallo dei valori ammessi per il codice HTTP restituito
- *Cache Timeout (Secondi)*: indica in secondi il timeout applicato agli elementi in cache relativamente ai codici HTTP che soddisfano la regola.
- *Fault*: opzione per specificare se anche i messaggi di fault devono essere inseriti in cache.

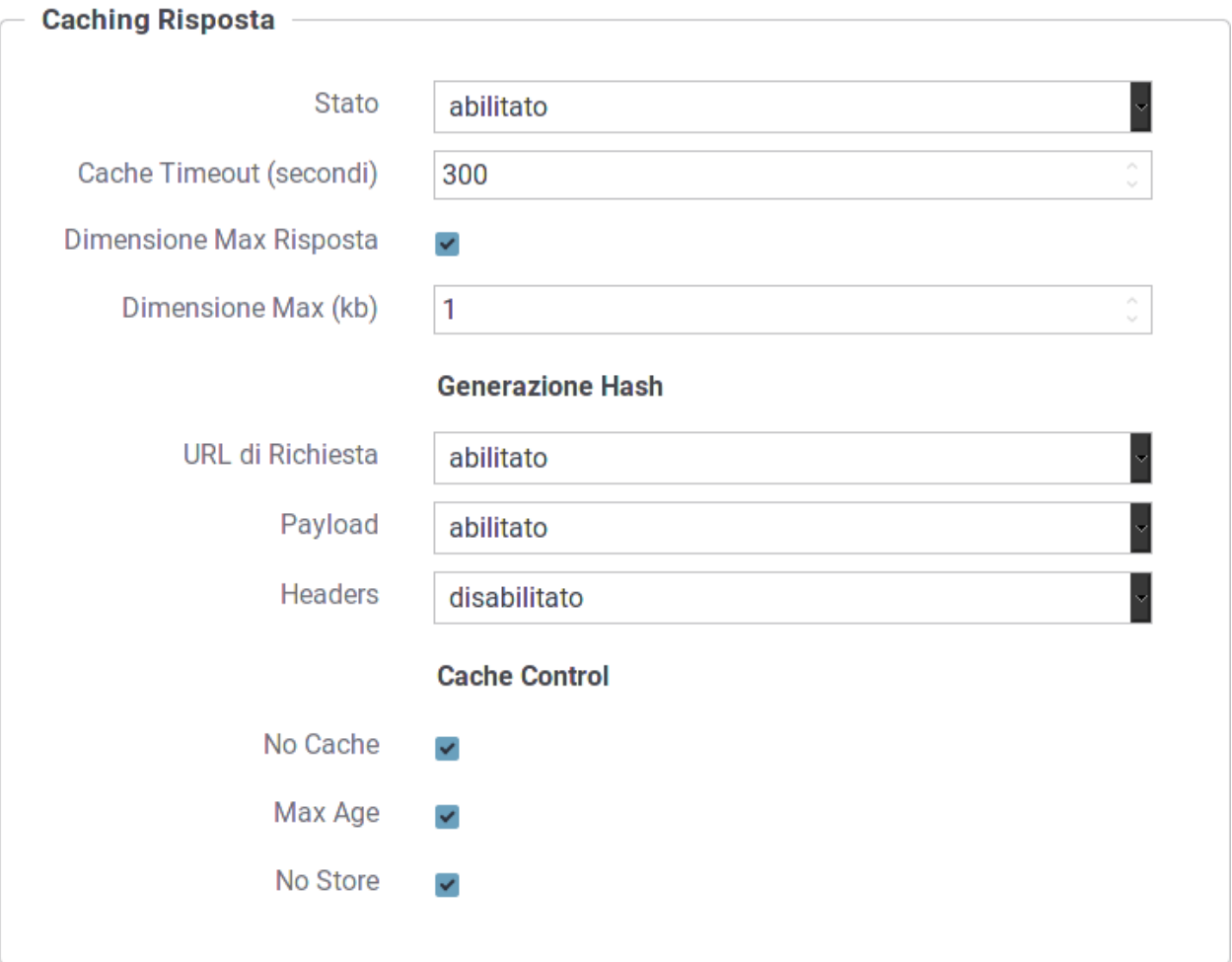

Fig. 8.6: Maschera di configurazione per il Caching della Risposta

<span id="page-333-0"></span>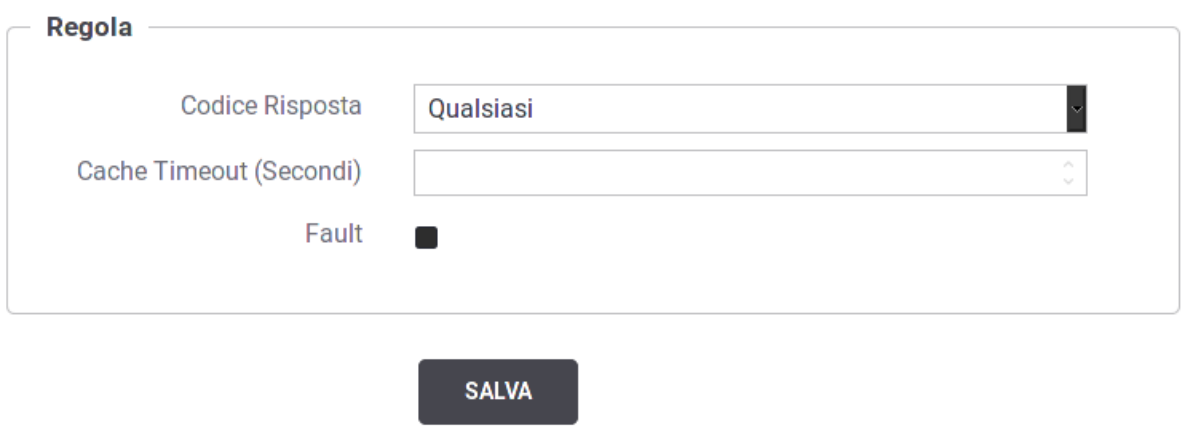

Fig. 8.7: Inserimento di una regola per il Caching della Risposta

### **8.1.5 Profili**

Questa sezione viene visualizzata solamente se non è attiva la modalità Multi-tenant. Per ciascun Profilo di Interoperabilità, attivo sul gateway, viene visualizzato il nome del Soggetto interno che eroga/fruisce. Subito sotto il soggetto è presente un collegamento che porta al form di editing del soggetto visualizzato.

### <span id="page-334-0"></span>**8.1.6 Canali**

In GovWay è possibile attivare, in una installazione composta da più nodi in Load Balancing, una suddivisione delle API tra i vari nodi utilizzando il concetto di canale, al fine di suddividere il carico tra i nodi. Per maggiori dettagli sull'installazione in Load Balancing si faccia riferimento alla sezione cluster della Guida di Installazione.

Abilitando la modalità "Canali" sarà possibile assegnare uno o più canali ad ogni nodo che compone il cluster ed un canale ad ogni API. Su ogni nodo saranno autorizzate ad essere invocate solamente le API che possiedono un canale corrispondente alla configurazione del nodo.

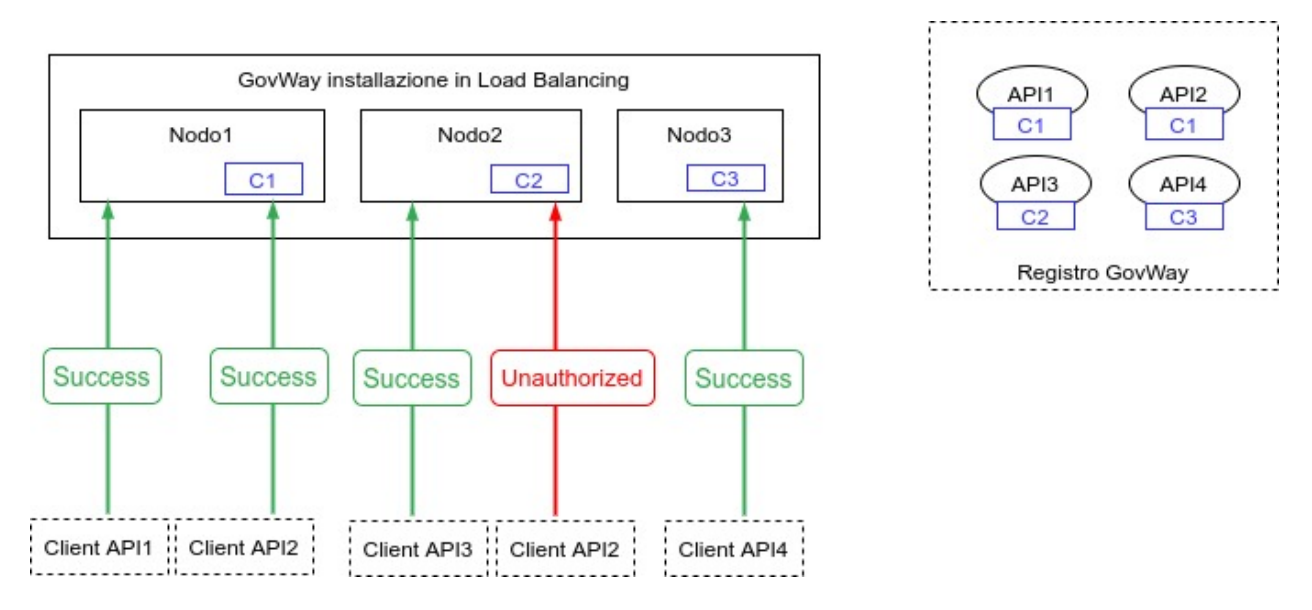

Fig. 8.8: Suddivisione delle API in Canali

Nelle prossime sezioni verranno descritte:

- *[Configurazione dei Canali](#page-335-0)*: vengono fornite le indicazioni su come abilitare la funzionalità e su come censire i canali ed associarli ai nodi che compongono il cluster.
- *[Canale associato all'API](#page-338-0)*: vengono fornite le indicazioni su come associare ad una erogazione o fruizione di API un canale differente da quello di default.
- *[Url di Invocazione e Canali](#page-341-0)*: viene descritto come personalizzare le url di invocazione visualizzate dalla console per ogni erogazione o fruizione al fine di indirizzare il nodo corretto corrispondente al canale associato all'API.

#### <span id="page-335-0"></span>**Configurazione dei Canali**

Abilitando la modalità "Canali" sarà possibile assegnare uno o più canali ad ogni nodo che compone il cluster ed un canale ad ogni API.

La prima volta che viene abilitata la funzionalità, la console richiede di configurare un canale di default che verrà associato:

- a tutte le erogazioni o fruizioni di API esistenti alle quali non è stato associato un canale
- a tutti i nodi non registrati

La configurazione richiede [\(Fig.](#page-335-1) [8.9\)](#page-335-1):

- *Stato*: indicazione se la gestione è abilitata o meno;
- *Nome*: identificativo univoco del canale di default;
- *Descrizione*: descrizione generica del canale di default.

<span id="page-335-1"></span>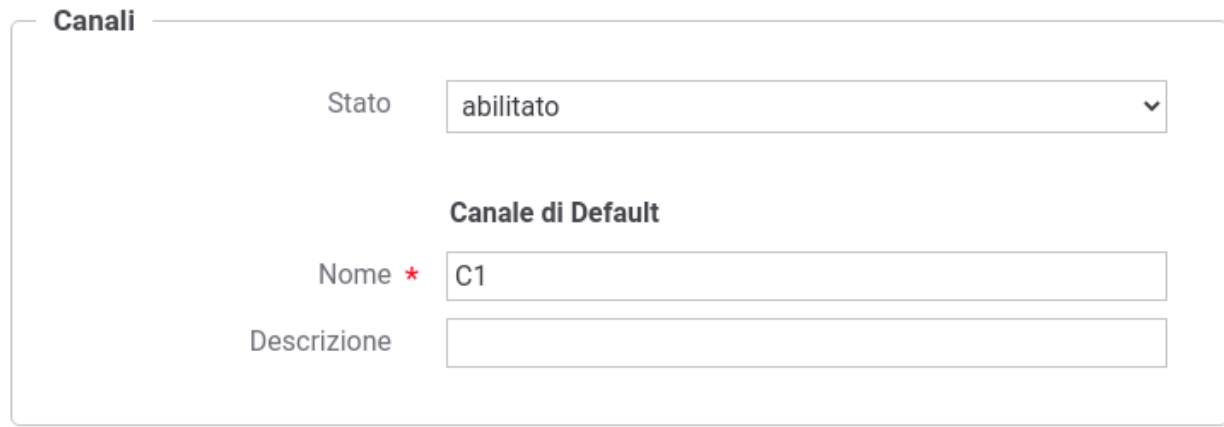

Fig. 8.9: Maschera di abilitazione delle gestione dei canali

Attivata la gestione e definito il canale di default sarà possibile registrare nuovi canali, modificare il canale di default e registrare i nodi che compongono il cluster (Fig. [8.10\)](#page-335-2).

<span id="page-335-2"></span>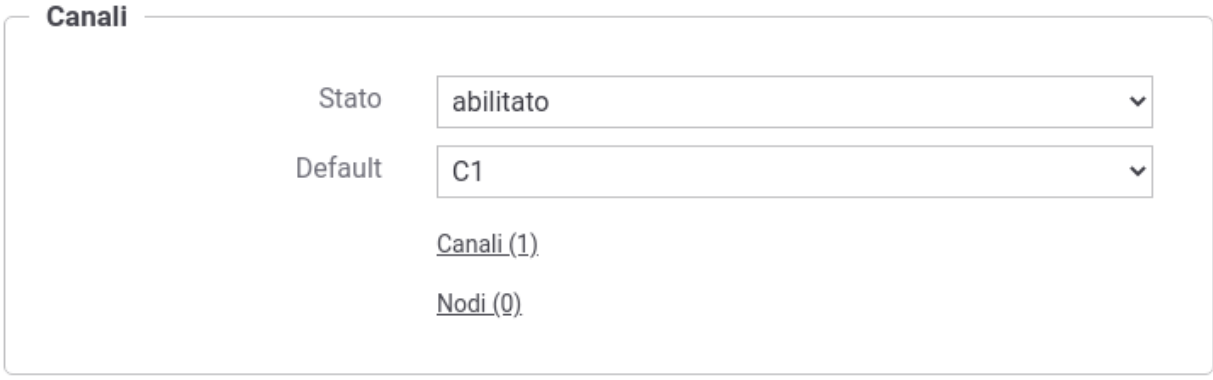

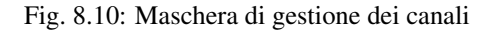

Dall'elenco dei canali è possibile aggiungere, modificare o eliminare un canale (Fig. [8.11\)](#page-336-0). La registrazione di un nuovo canale richiede che venga definito un identificativo univoco e opzionalmente una descrizione da associare al canale.

<span id="page-336-0"></span>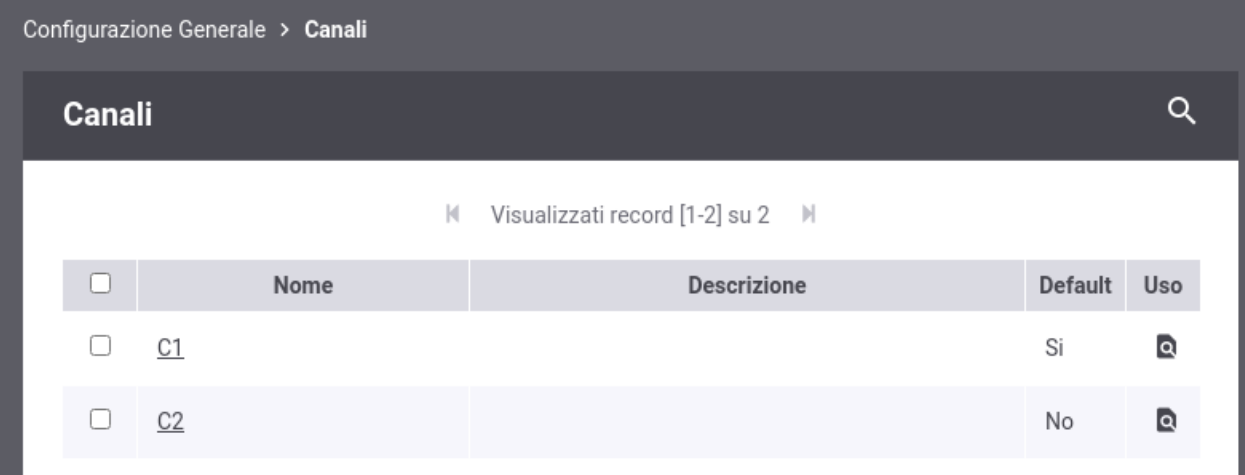

Fig. 8.11: Elenco dei canali configurati

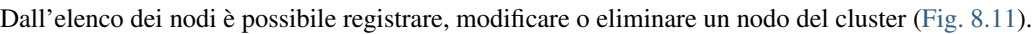

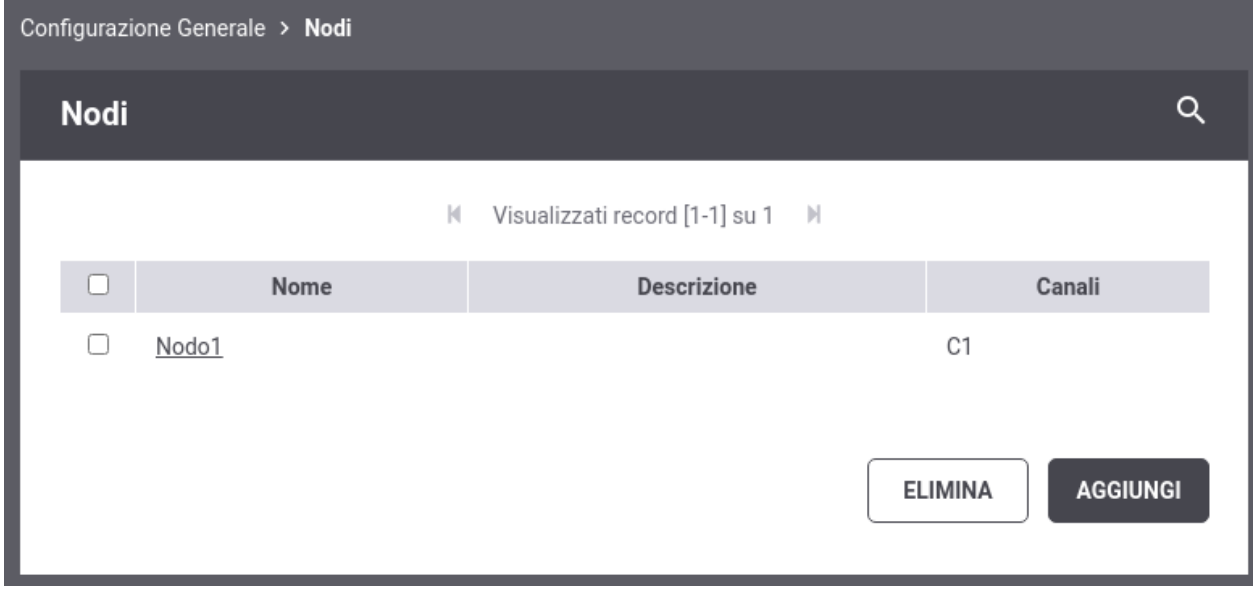

Fig. 8.12: Elenco dei nodi configurati

La registrazione o la modifica di un nodo richiede (Fig. [8.13\)](#page-337-0):

- *Nome*: identificativo univoco del nodo;
- *Descrizione*: descrizione generica del nodo;
- *Canali*: selezione dei canali associati al nodo.

<span id="page-337-0"></span>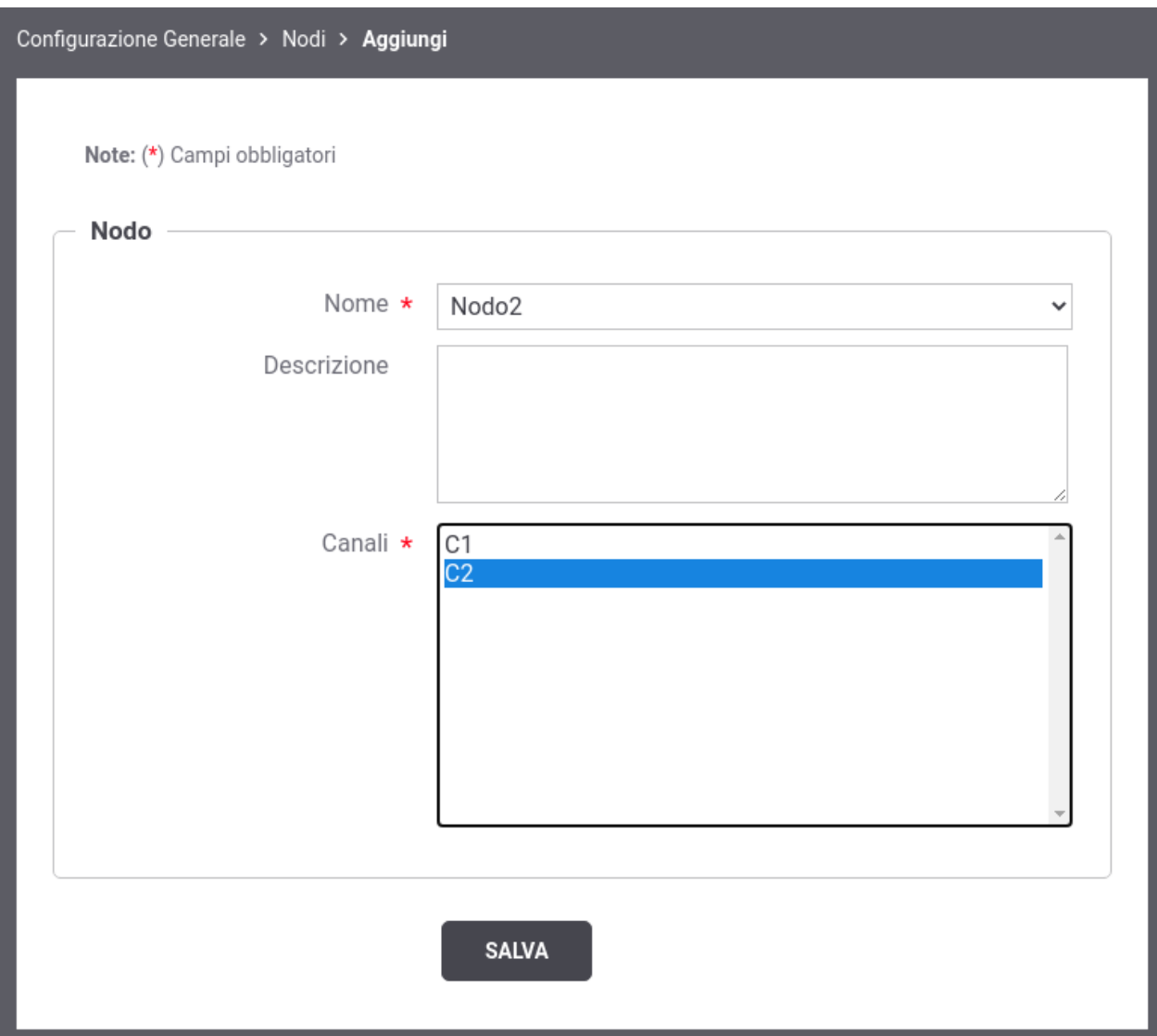

Fig. 8.13: Registrazione di un nodo

### <span id="page-338-0"></span>**Canale associato all'API**

Una volta abilitata la modalità "Canali" accedendo all'elenco delle API (Fig. [8.14\)](#page-338-1) o delle Erogazioni/Fruizioni [\(Fig.](#page-339-0) [8.15\)](#page-339-0) verrà visualizzata l'informazione sul canale associato. Tutte le erogazioni/fruizioni esistenti in cui non è stato associato un canale specifico ereditano il canale di default.

<span id="page-338-1"></span>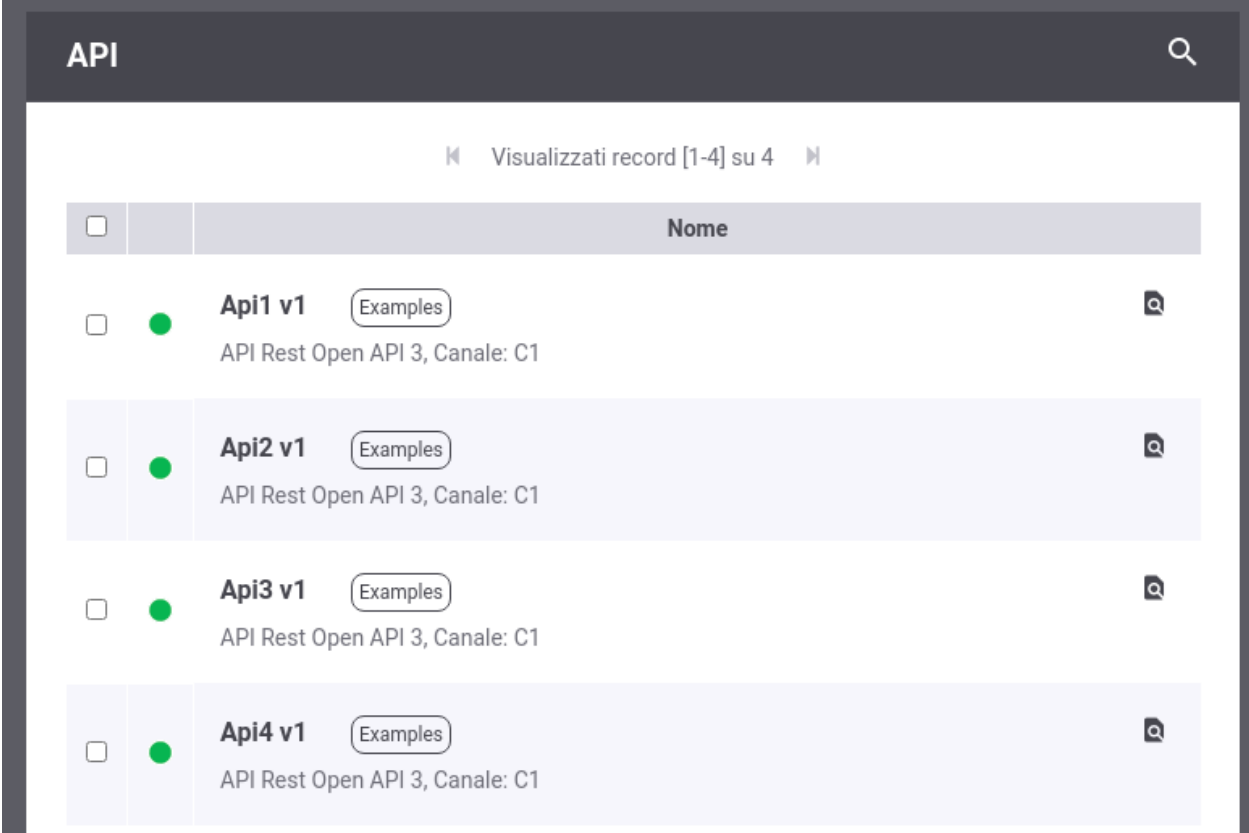

Fig. 8.14: Elenco API visualizza l'informazione sul Canale

Un canale, differente da quello di default, può essere associato ad una erogazione o fruizione in due modi:

- definendo un canale nel'API: tutte le erogazioni o fruizioni che implementano l'API ereditano il canale
- associando il canale alla specifica erogazione o fruizione

Sia durante la registrazione di una nuova API che durante l'attivazione di una nuova erogazione o fruizione verrà richiesto all'utente se desidera specificare un canale differente da quello di default (Fig. [8.16\)](#page-339-1).

È possibile modificare il canale associato ad una API esistente accedendo alla maschera di dettaglio dell'API [\(Fig.](#page-340-0) [8.17\)](#page-340-0) e cliccando sulla voce "Modifica Canale" si accede ad una maschera identica a quella proposta in fase di creazione (vedi Fig. [8.16\)](#page-339-1).

In ugual modo è possibile associare un canale ad una specifica erogazione o fruizione accedendo alla sua maschera di dettaglio (Fig. [8.18\)](#page-340-1) e cliccando sulla voce "Modifica Canale".

<span id="page-339-0"></span>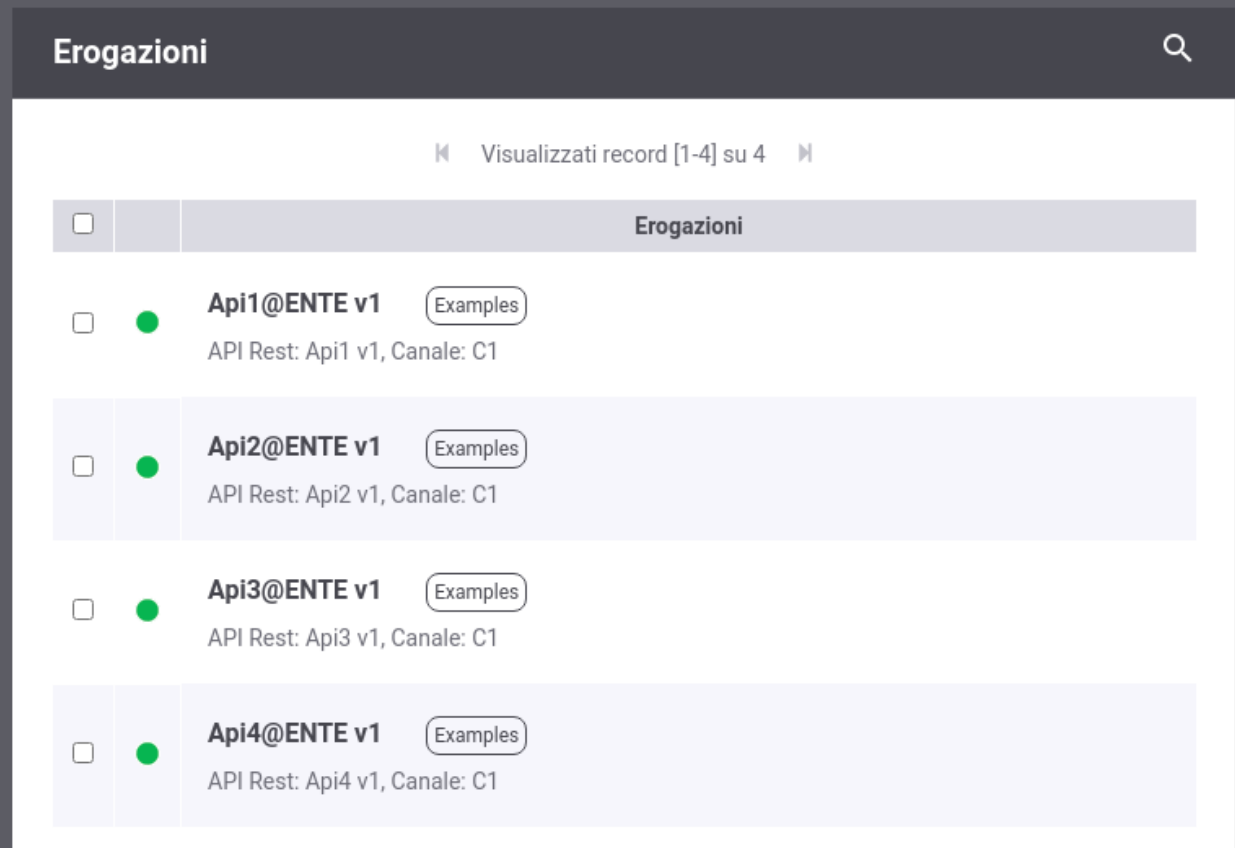

Fig. 8.15: Elenco Erogazioni visualizza l'informazione sul Canale

<span id="page-339-1"></span>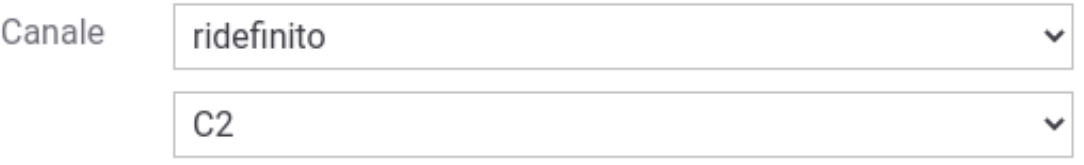

Fig. 8.16: Associazione di un canale

<span id="page-340-0"></span>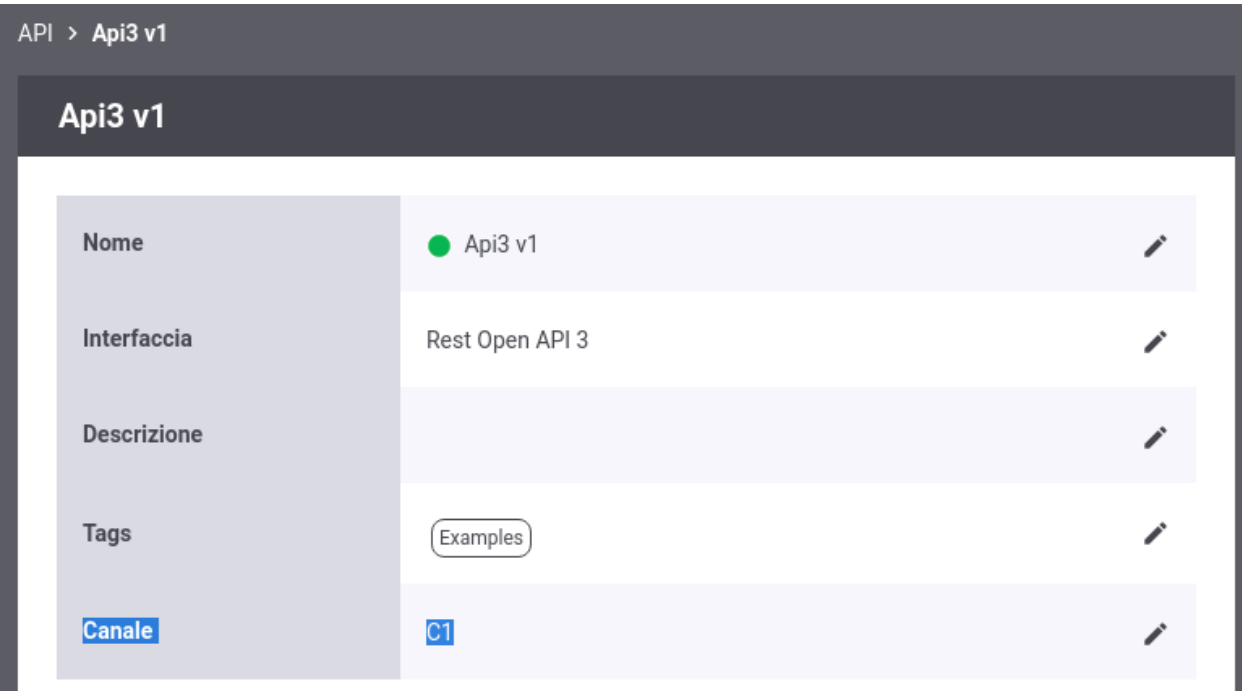

Fig. 8.17: Modifica del canale associato ad un'API

<span id="page-340-1"></span>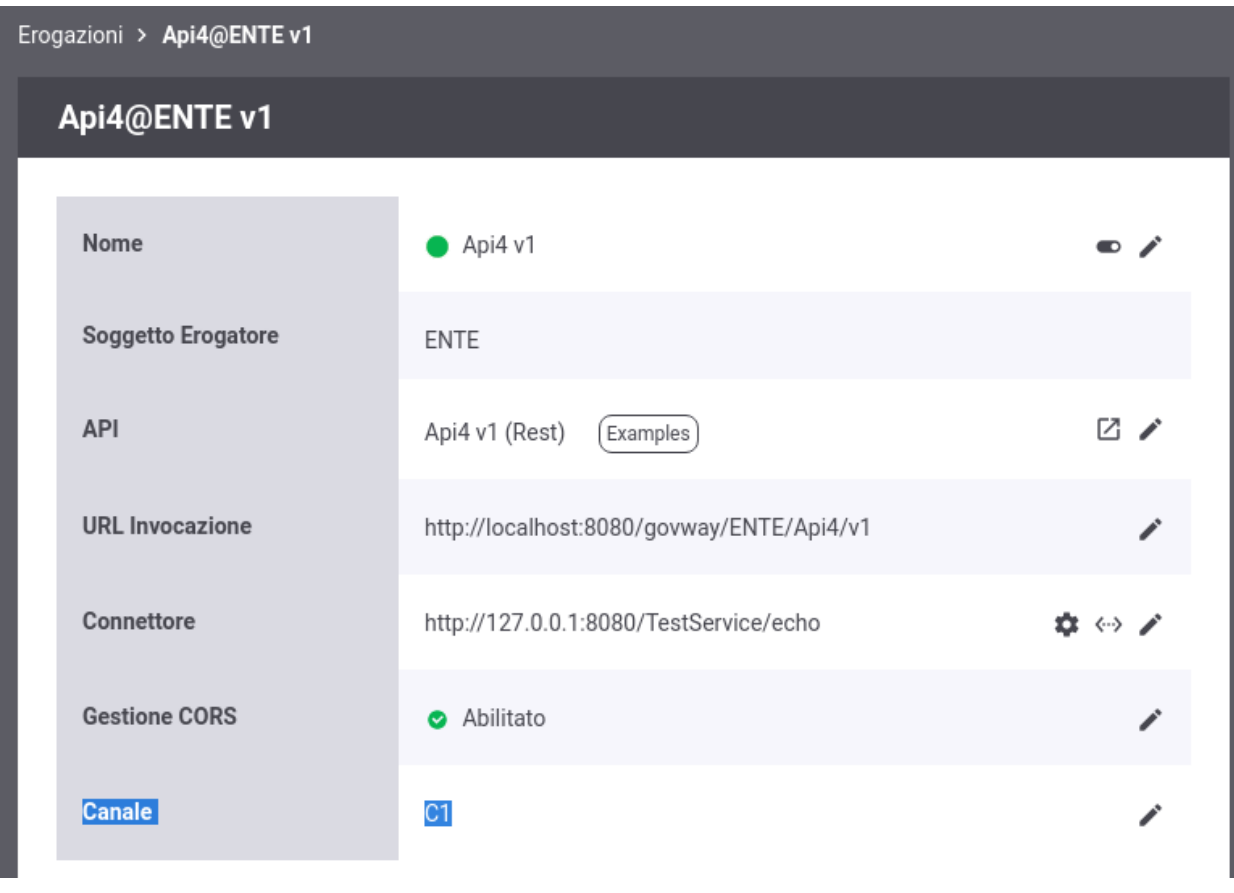

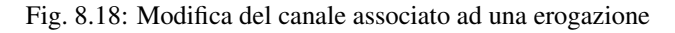

#### <span id="page-341-0"></span>**Url di Invocazione e Canali**

Su ogni nodo saranno autorizzate ad essere invocate solamente le API che possiedono un canale corrispondente alla configurazione del nodo come raffigurato in Fig. [8.19.](#page-341-1)

<span id="page-341-1"></span>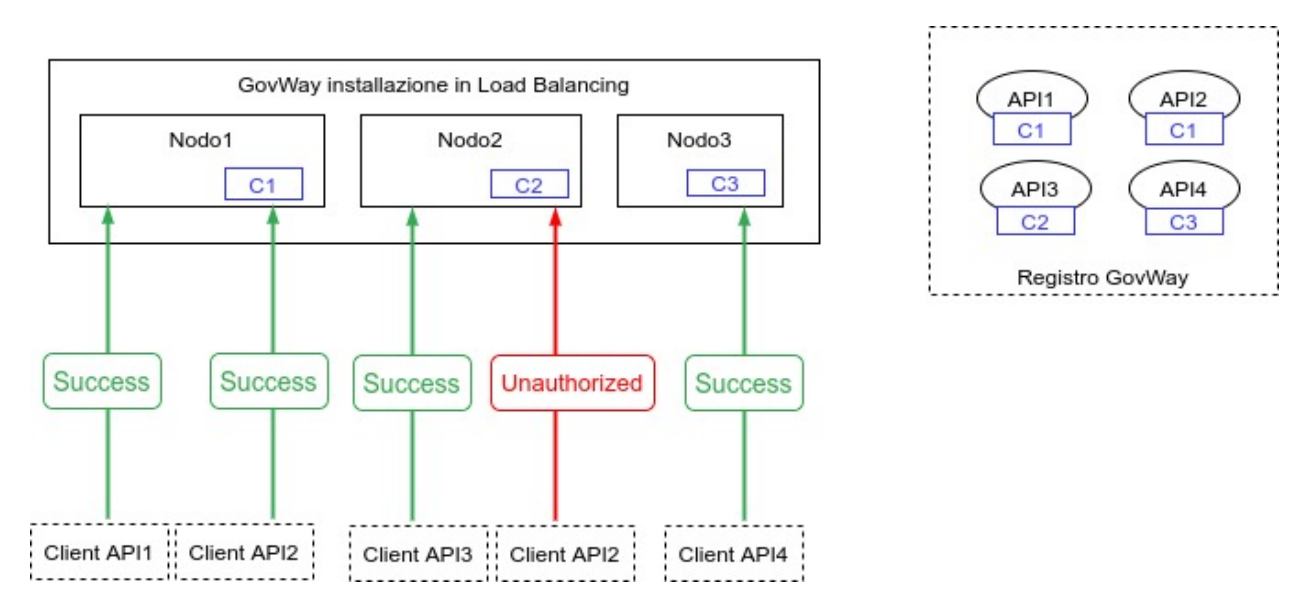

Fig. 8.19: Suddivisione delle API in Canali

È possibile utilizzare le regole di proxy pass descritte nella sezione *[URL di Invocazione API](#page-326-0)* al fine di far visualizzare una url di invocazione nel dettaglio di una erogazione o fruizione che indirizzi il nodo corretto. La definizione corretta delle regole di proxy pass dipendono dall'architettura reale dei nodi in Load Balancing. Di seguito vengono forniti alcuni esempi al fine di esemplificare la funzionalità.

#### Ipotesi1: Nome del Canale corrisponde all'hostname di un nodo

In questo primo scenario ogni API sarà invocabile solamente su uno dei nodi che compongono il cluster (Fig. [8.20\)](#page-341-2). Lo scenario prevede che gli identificativi dei canali corrispondo all'hostname di un nodo.

<span id="page-341-2"></span>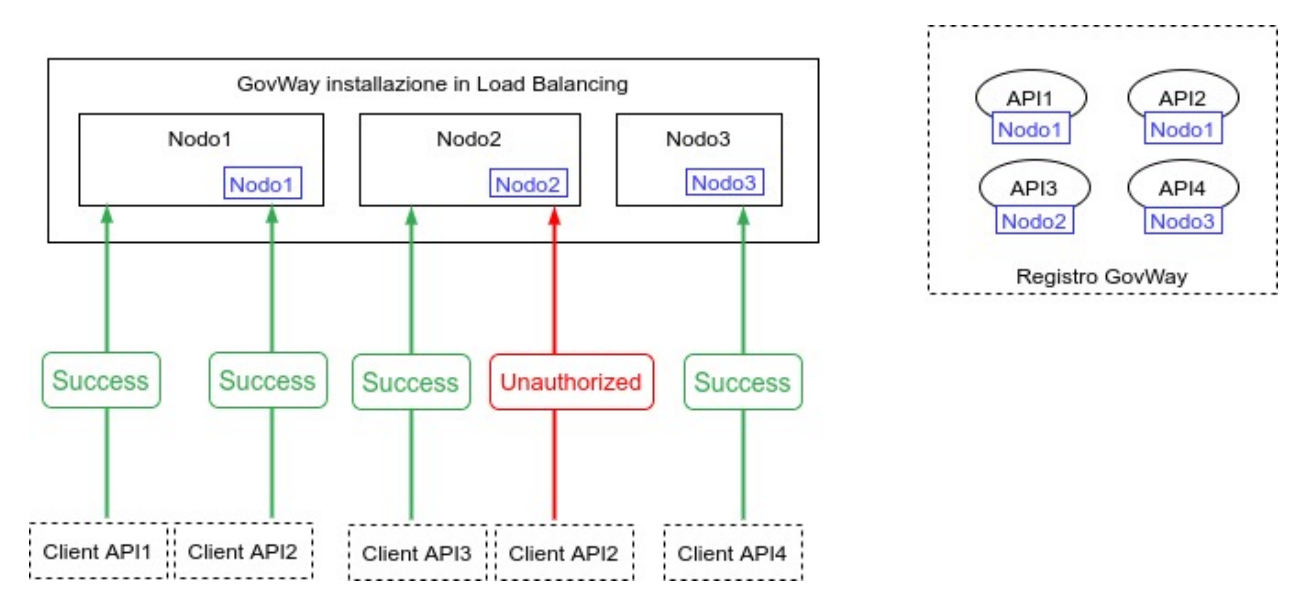

Fig. 8.20: Suddivisione delle API in Canali, scenario 1

Creando una regola di proxy pass (vedi *[URL di Invocazione API](#page-326-0)*) con i seguenti criteri di Applicabilità:

- Espressione Regolare: true
- Regola: (.+)
- Profilo: API Gateway
- Soggetto: Qualsiasi
- Ruolo: Erogazione
- Tipo API: Qualsiasi

```
Nuova URL di Invocazione
```
- Base URL: [http://](http:/)\${canale}/govway
- Contesto:  $\S{0}$

L'url di invocazione visualizzata per ogni erogazione indirizzerà il corretto host corrispondente al canale (Fig. [8.21\)](#page-342-0):

• <http://Nodo3/govway/ENTE/Api4/v1>

<span id="page-342-0"></span>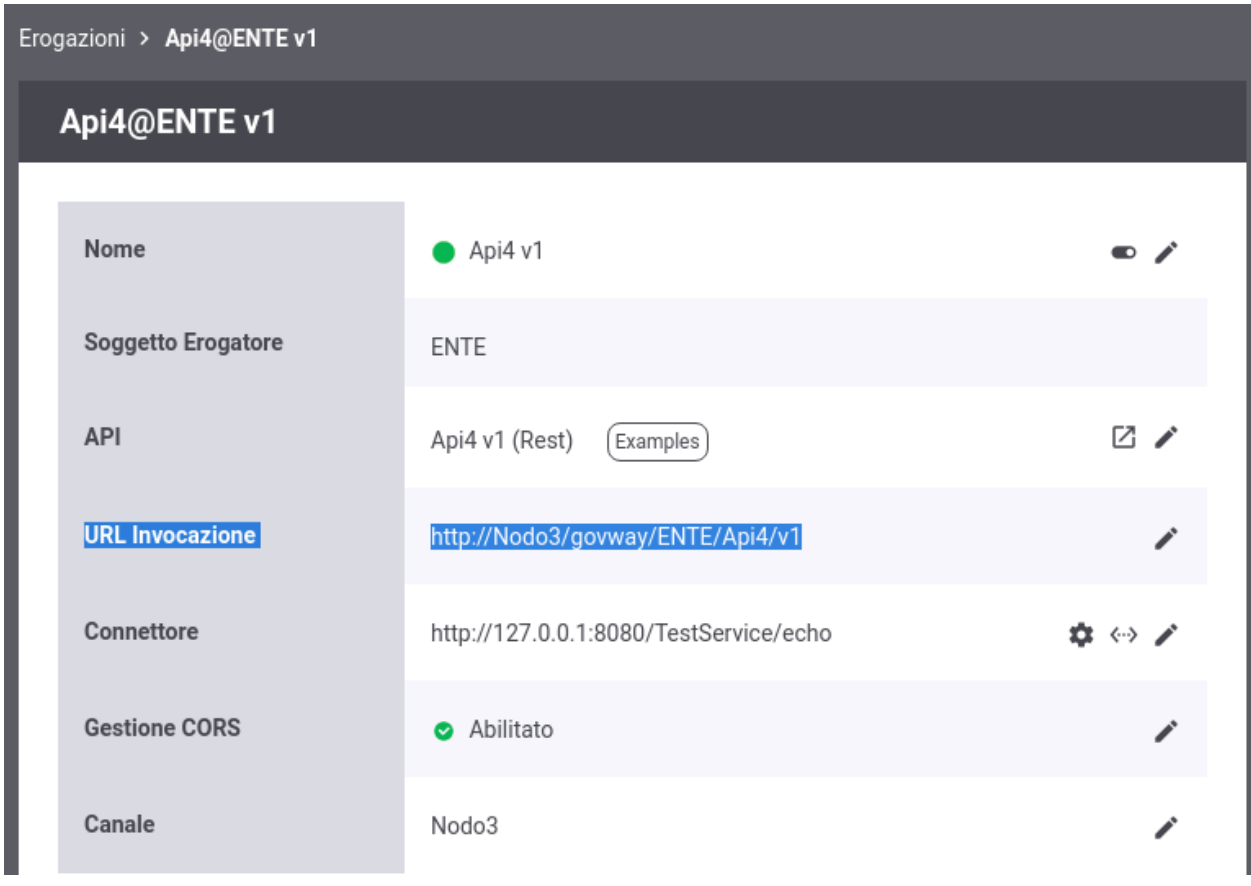

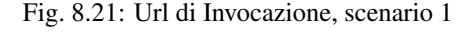

#### Ipotesi2: Nome del Canale corrisponde all'hostname di un load balancer

In questo scenario l'architettura è composta da 3 canali ognuno dei quali è gestito da due nodi GovWay bilanciati da un load balancer (Fig. [8.22\)](#page-343-0). Lo scenario prevede che gli identificativi dei canali corrispondo all'hostname dei load balancer.

<span id="page-343-0"></span>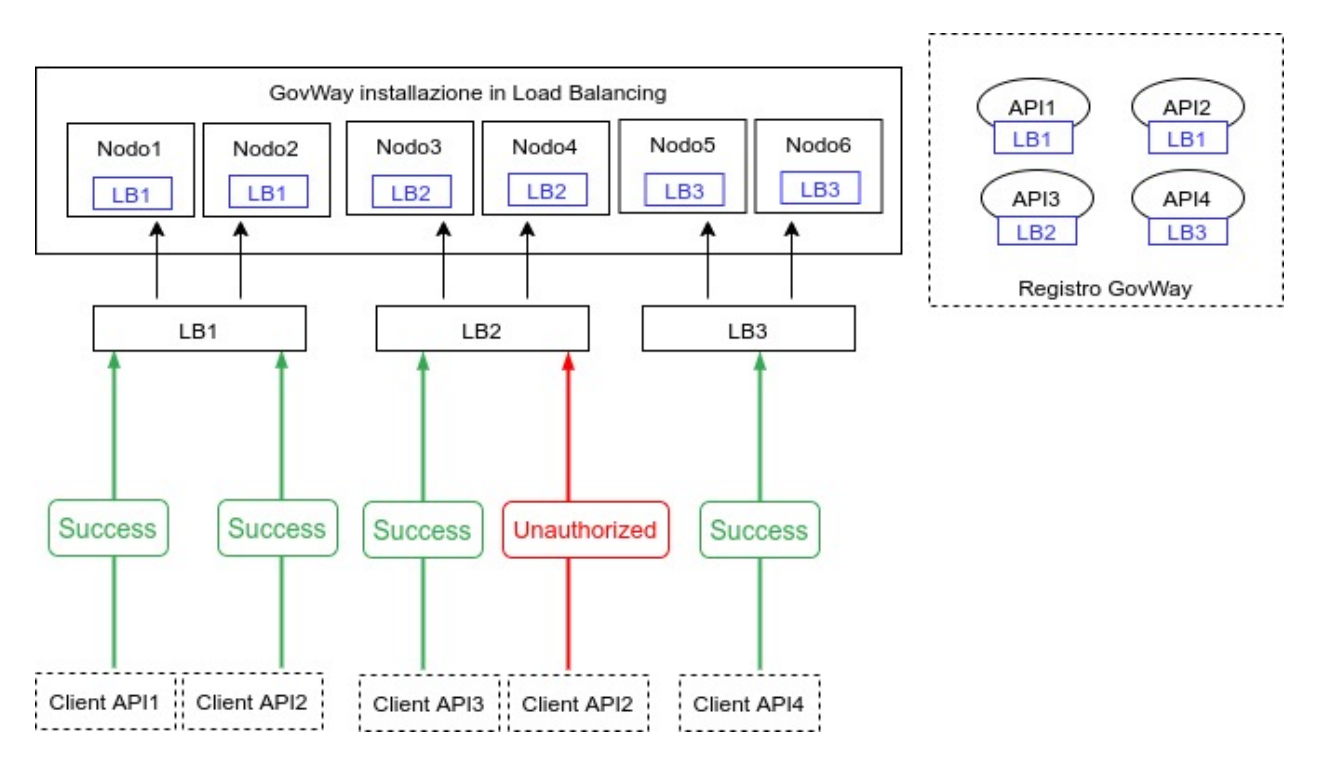

Fig. 8.22: Suddivisione delle API in Canali, scenario 2

La configurazione da utilizzare nelle regole di proxy pass è identica a quelle descritta nella Ipotesi 1

#### Ipotesi3: Nome del Canale corrisponde ad un contesto gestito da un FrontendWeb

In questo scenario ogni nodo in Load Balancing viene acceduto tramite un Frontend Web. Le richieste vengono redirette al corretto nodo in base ad una informazione di contesto presente nella url. Lo scenario prevede che gli identificativi dei canali corrispondo all'informazione di contesto utilizzato dal Frontend Web per inoltrare le richieste al corretto nodo.

Creando una regola di proxy pass (vedi *[URL di Invocazione API](#page-326-0)*) con i seguenti criteri di Applicabilità:

- Espressione Regolare: true
- Regola: (.+)
- Profilo: API Gateway
- Soggetto: Qualsiasi
- Ruolo: Erogazione
- Tipo API: Qualsiasi

Nuova URL di Invocazione

- Base URL: <http://frontend/govway>
- Contesto:  ${\cal S}\{\text{canale}\}\$ {0}

L'url di invocazione visualizzata per ogni erogazione conterrà la corretta informazione di contesto che verrà utilizzata dal Frontend Web per smistare le richieste (Fig. [8.24\)](#page-345-0):

• <http://frontend/govway/C2/ENTE/Api3/v1>

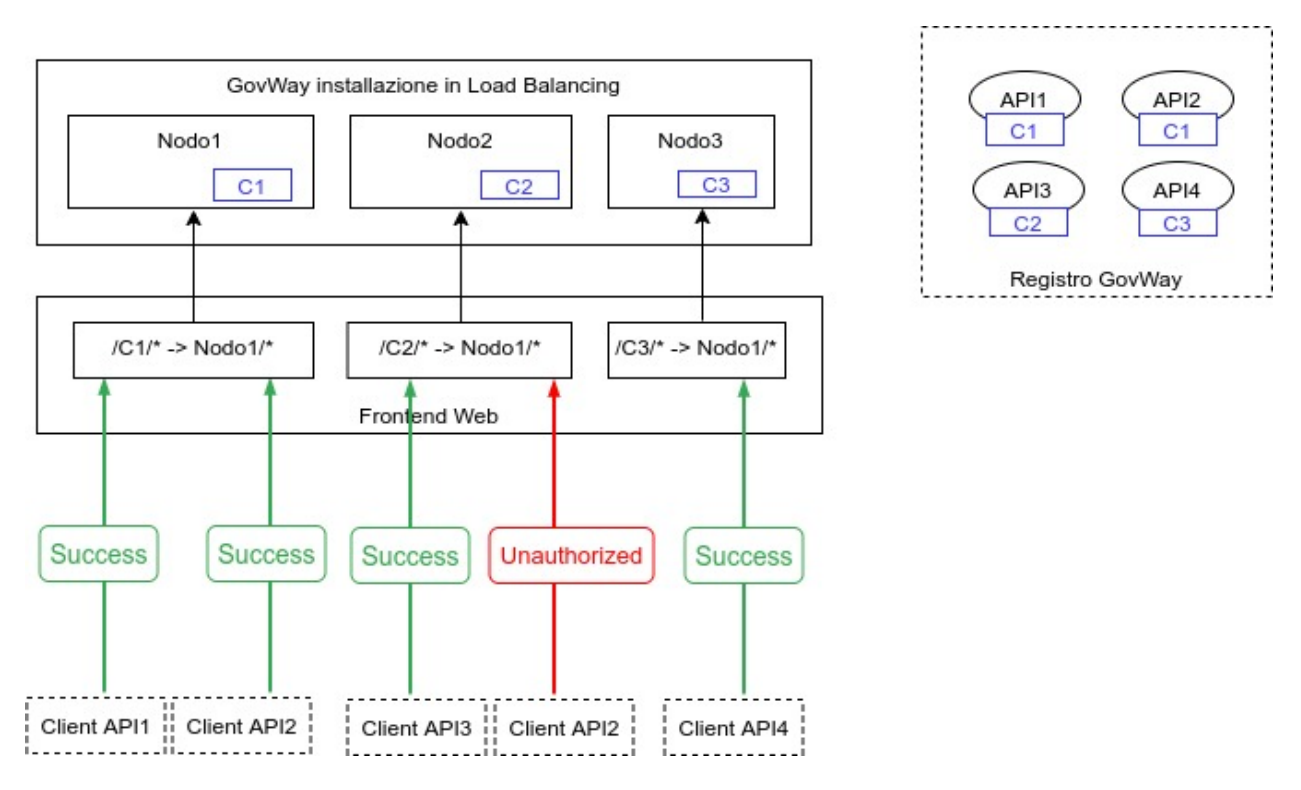

Fig. 8.23: Suddivisione delle API in Canali, scenario 3

### **8.1.7 Proprietà**

La funzionalità consente di registrare una serie di proprietà che saranno aggiunte tra le proprietà java nel sistema tramite l'invocazione del metodo:

java.lang.System.setProperty(nome, valore);

La funzionalità è utilizzabile sia per impostare proprietà utilizzate direttamente da java, come ad es. le proprietà che riguardano il networking, sia per configurare altre funzionalità di GovWay, come ad es. *[Gestione Proxy](#page-488-0)*.

## <span id="page-344-0"></span>**8.2 Tracciamento**

Accedendo la sezione *Configurazione > Tracciamento* si possono configurare i dettagli per la registrazione delle informazioni inerenti gli scambi sui servizi gestiti dal gateway. In particolare il gateway è in grado di memorizzare le seguenti tipologie di informazioni:

- *Transazioni*: tutte le proprietà inerenti il contesto di invocazione dei servizi (dati di indirizzamento, esito, tempi di elaborazione,. . . )
- *Messaggi Diagnostici*: tutte le informazioni necessarie per comprendere la fase di elaborazione delle richieste e indagare sulle anomalie occorse
- *Messaggi Applicativi*: salvataggio dei messaggi in transito sulle singole comunicazioni

In Fig. [8.26](#page-347-0) è mostrata la pagina di configurazione del servizio di tracciamento.

Vediamo il significato delle sezioni di questa pagina:

<span id="page-345-0"></span>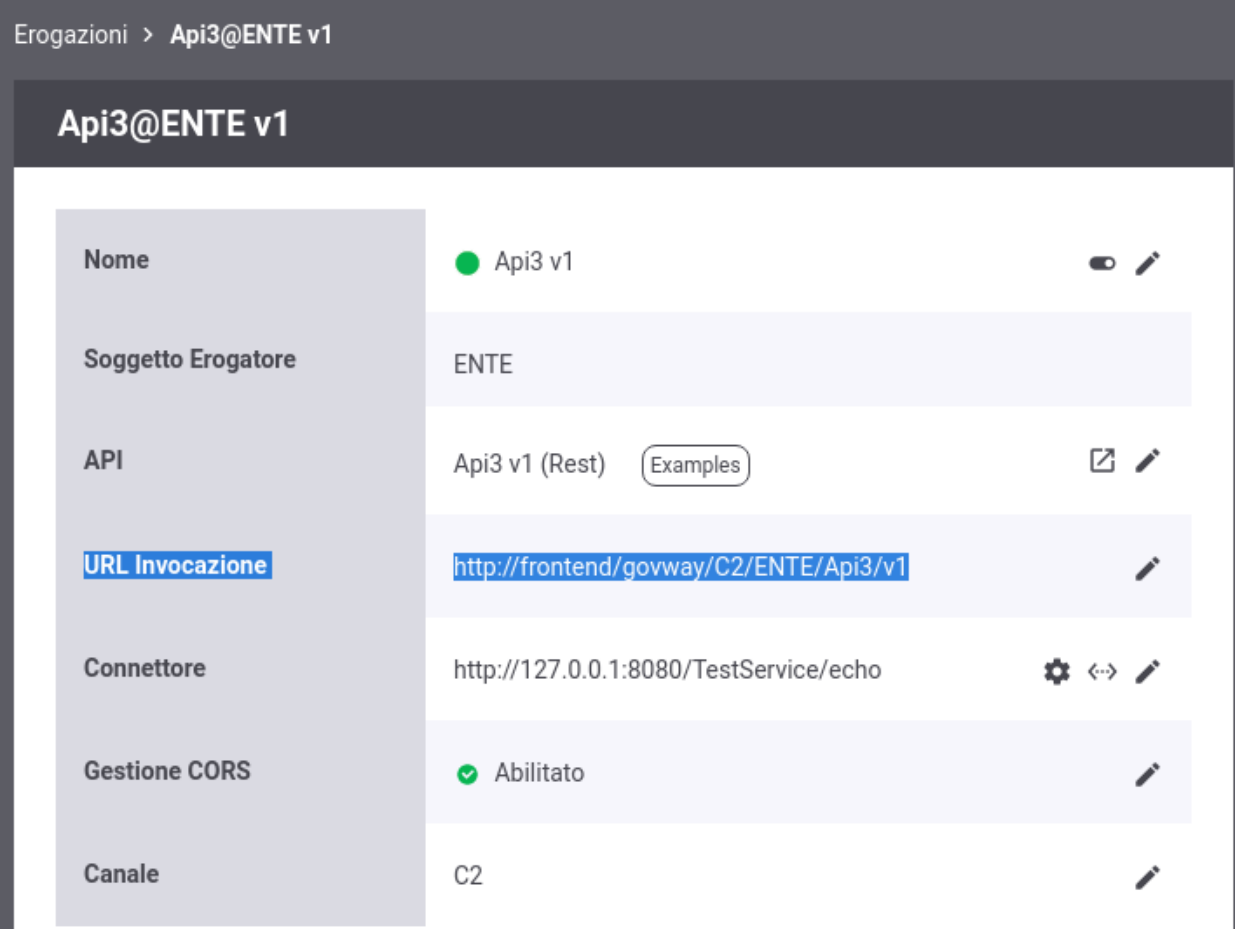

Fig. 8.24: Url di Invocazione, scenario 3

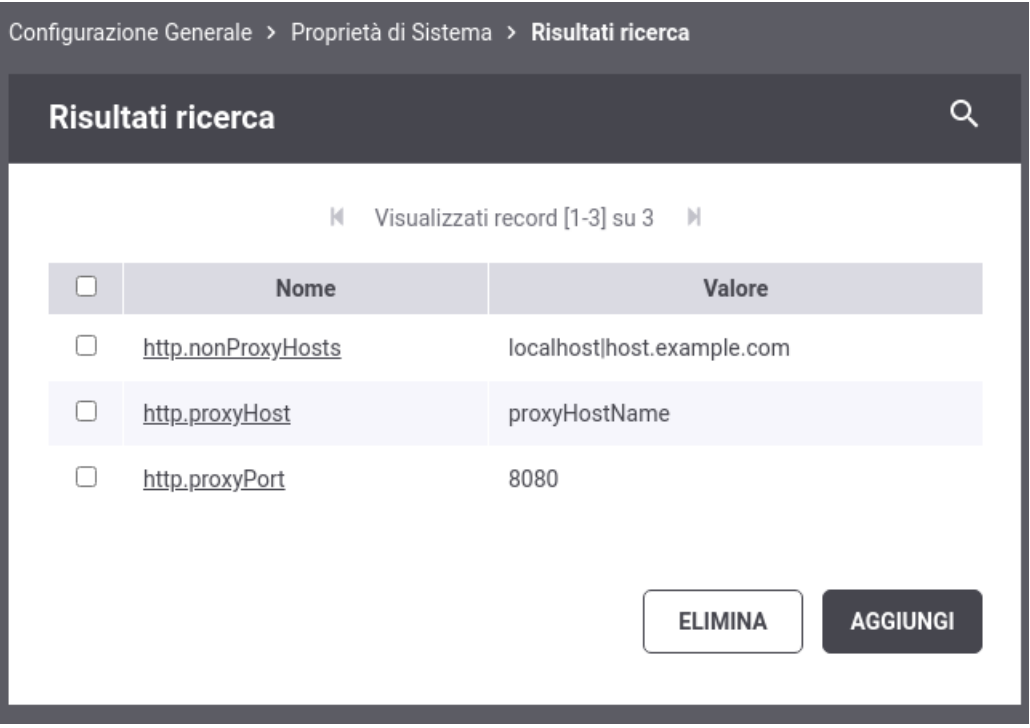

Fig. 8.25: Elenco di proprietà di una configurazione

- *Transazioni Registrate*: questa sezione consente di specificare quali transazioni memorizzare nell'archivio di monitoraggio in base all'esito rilevato in fase di elaborazione. Gli esiti sono suddivisi nei seguenti gruppi: Completate con successo, Fault applicativo, Fallite, Scartate, Violazione Policy Rate Limiting e Superamento Limite Richieste Complessive. Per ciascun esito è possibile abilitare o disabilitare la registrazione. È possibile inoltre, scegliendo l'opzione *Personalizzato* specificare puntualmente quali esiti di dettaglio includere.
- *Messaggi Diagnostici*: questa sezione consente di specificare il livello di verbosità dei messaggi diagnostici da generare. Si può distinguere il livello di verbosità per il salvataggio su *Database* e su *File*.
- *Registrazione Messaggi*: questa sezione consente di abilitare e configurare la registrazione dei messaggi in transito sul gateway durante l'elaborazione delle richieste e relative risposte. Una volta abilitata l'opzione si possono configurare i dettagli della funzionalità tramite il link *Configurazione*.

Dalla sottosezione di configurazione si può distinguere il criterio di registrazione dei messaggi tra la Richiesta e la Risposta, abilitando/disabilitando solo la comunicazione desiderata. Sia per la Richiesta che per la Risposta, dopo aver optato per l'abilitazione della registrazione, si distingue tra:

- *Ingresso*: il messaggio di richiesta o risposta nel momento in cui giunge sul gateway e quindi prima che venga sottoposto al processo di elaborazione previsto.
- *Uscita*: il messaggio di richiesta o risposta nel momento in cui esce dal gateway, per raggiungere il nodo successivo del flusso, e quindi dopo che è stato sottoposto al processo di elaborazione previsto.

Per ciascuno dei messaggi, su cui è stata abilitata la registrazione, è possibile scegliere quale elemento viene registrato:

- *Headers*: vengono salvati gli header di trasporto (HTTP Headers) associati al messaggio;
- *Payload*: viene salvato il corpo del messaggio (HTTP Payload).

<span id="page-347-0"></span>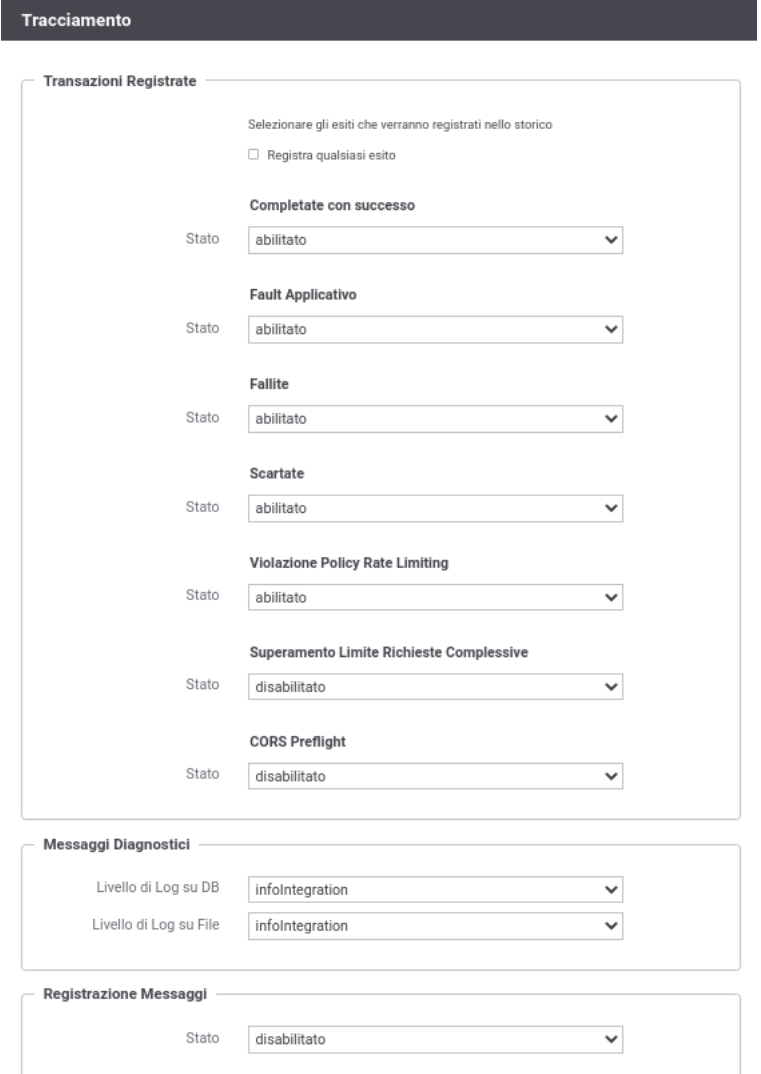

Fig. 8.26: Configurazione del servizio di tracciamento

Nota: Le configurazioni effettuate in questa sezione della console hanno valenza globale e quindi rappresentano il comportamento di default adottato dal gateway nella gestione dei diversi flussi di comunicazione. Tale comportamento può essere ridefinito puntualmente su ogni singola erogazione/fruizione agendo sulla voce di configurazione *Tracciamento* o *Registrazione Messaggi*.

### **8.3 Controllo del Traffico**

Accedendo la sezione *Configurazione > Controllo del Traffico* si possono impostare i parametri di configurazione relativamente alla fuzionalità che consente di stabilire le politiche di accesso alle risorse del gateway, nell'ottica di amministrare le risorse applicative a disposizione, ottimizzando le prestazioni e gestendo le situazioni di picco.

La configurazione della funzionalità di controllo del traffico (Fig. [8.27\)](#page-349-0) si compone dei seguenti gruppi di configurazioni:

- *Limitazione Numero di Richieste Complessive*: consente di fissare un numero limite, riguardo le richieste gestibili simultaneamente dal gateway, bloccando le richieste in eccesso.
- *Controllo della Congestione*: consente di attivare il rilevamento dello stato di congestionamento del gateway, in seguito al superamento di una determinata soglia relativamente alle richieste simultanee.
- *Rate Limiting*: sezione per l'impostazione di policy al fine di attivare strategie di controllo del traffico con criteri di selezione specifici della singola richiesta.
- *Tempi Risposta*: sezione per l'impostazione dei valori limite relativi ai tempi di risposta dei servizi, sia nei casi di erogazione che di fruizione.

Le sezioni seguenti dettagliano questi elementi di configurazione.

### **8.3.1 Limitazione Numero di Richieste Complessive**

Il primo livello di configurazione, presente nella pagina di accesso, consente di impostare i seguenti parametri:

• *Stato* (abilitato | disabilitato | warningOnly): Attiva il controllo sul numero di richieste simultanee in elaborazione. Selezionando l'opzione *abilitato* le richieste simultanee ricevute, che eccedono la soglia indicata (parametro *MaxRichiesteSimultanee*) verranno rifiutate restituendo al chiamante un errore. La tipologia di errore restituita è configurabile tramite l'elemento *Tipologia Errore* che appare solamente in caso di controllo abilitato.

Il controllo sul numero di richieste simultanee in elaborazione può anche essere attivato in modalità *WarningOnly* dove, in caso il superamento della soglia, genera solamente un messaggio diagnostico di livello *error* e un evento che segnala l'accaduto.

• *Max Richieste Simultanee*: Corrisponde al numero massimo di richieste simultanee accettate. In genere è possibile fornire un valore accurato dopo aver valutato la portata massima del prodotto installato, in base alle risorse hardware disponibili e ai parametri di dimensionamento delle risorse applicative (ad esempio: numero connessioni al database, dimensioni della memoria java, ecc).

Al superamento di tale valore non verranno accettate ulteriori richieste concorrenti, che verranno quindi rifiutate. Al verificarsi di questa situazione il gateway emette un evento specifico. Queste transazioni vengono marcate con esito *Superamento Limite Richieste* e saranno registrate solamente se previsto dalla configurazione (per default non vengono registrate). Per i dettagli sulla configurazione delle transazioni da registrare in base all'esito consultare la sezione *[Tracciamento](#page-344-0)*.

<span id="page-349-0"></span>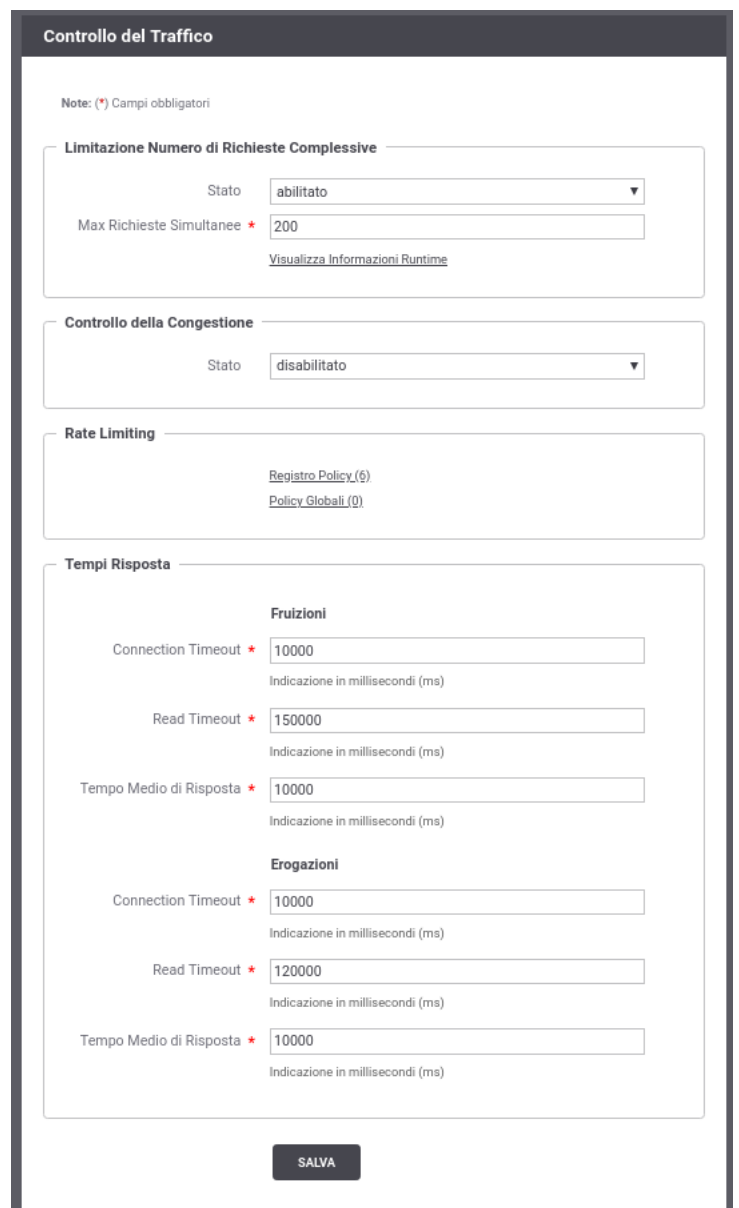

Fig. 8.27: Maschera per l'impostazione dei parametri di controllo del traffico

- *Tipo Errore per API SOAP* e *Includi Descrizione Errore* (Opzioni presenti solo con console in modalità avanzata): Imposta il tipo di errore restituito al chiamante nel caso di rifiuto dell'elaborazione per superamento della soglia del numero massimo di richieste simultanee. Le opzioni possibili sono le seguenti:
	- *Fault*: viene generato un messaggio di Fault contenente un codice ed una descrizione dell'errore rilevato nel caso l'elemento *Includi Descrizione Errore* sia abilitato, o un codice di errore generico altrimenti.
	- *Http 429 (Too Many Requests)*

*Http 503 (Service Unavailable)*

*Http 500 (Internal Server Error)*

Viene generata una risposta HTTP con il codice selezionato, contenente una pagina html di errore, se l'elemento *Includi Descrizione Errore* è abilitato, o una risposta http vuota altrimenti.

- *Visualizza Informazioni Runtime*: Selezionando questo collegamento si apre una pagina (Fig. [8.28\)](#page-351-0) che mostra in real-time le seguenti informazioni:
	- *Richieste Attive*: il numero di richieste simultanee attualmente in corso di elaborazione.
	- *Stato Gateway*: indica se il gateway ha raggiunto o meno lo stato di congestionamento, e quindi superata la soglia sul numero massimo di richieste simultanee.

Nota: L'indicatore è attivo solo nel caso in cui lo stato della successiva opzione *Controllo della Congestione* sia abilitato.

• *Refresh*: collegamento che consente di aggiornare le informazioni presentate nello schermo.

<span id="page-351-0"></span>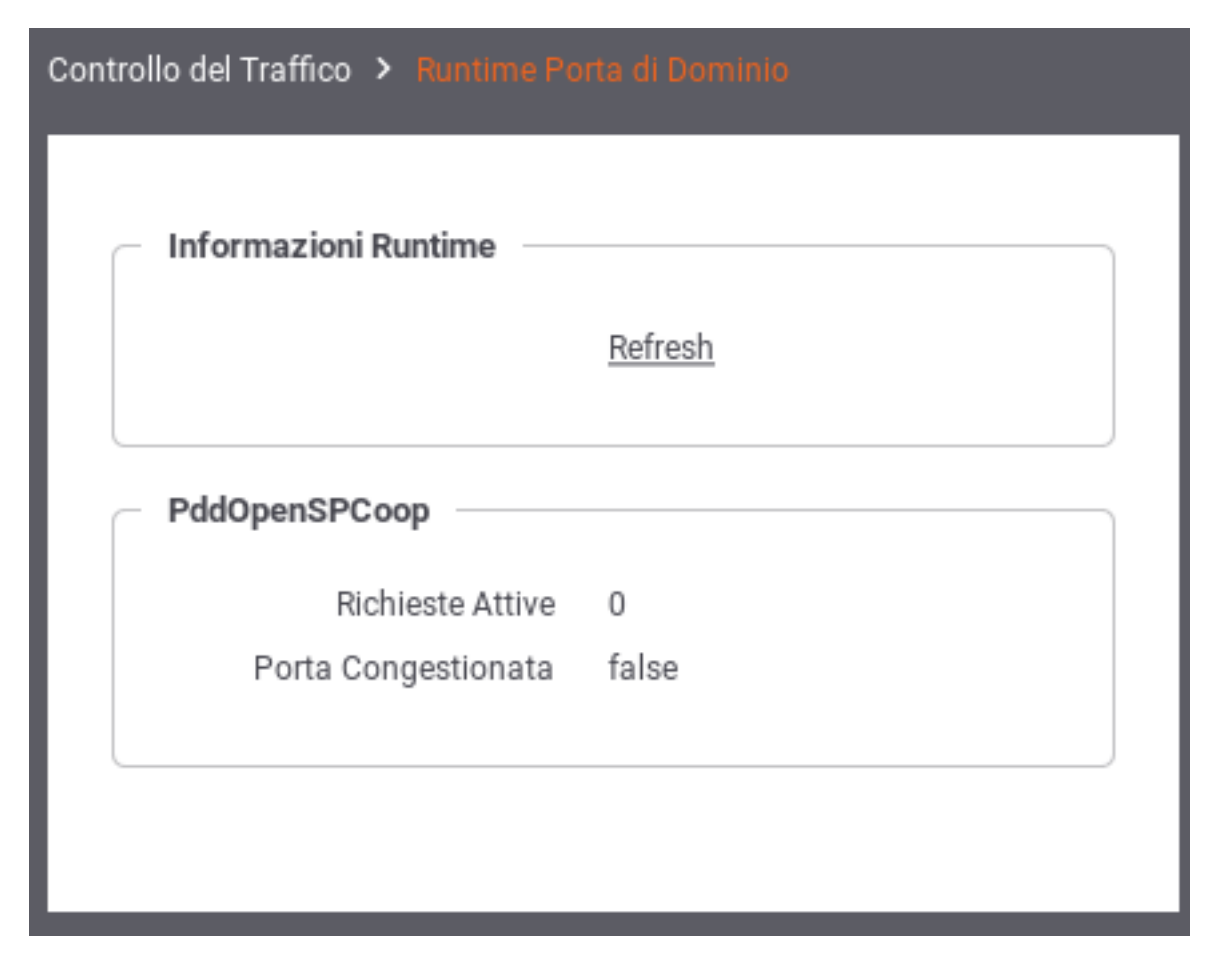

Fig. 8.28: Dati di congestionamento in tempo reale

### **8.3.2 Controllo della Congestione**

Questa sezione consente di impostare i parametri relativi al controllo della congestione. Sono disponibili le seguenti opzioni:

- *Stato* (abilitato | disabilitato): Attiva il controllo sul numero di richieste simultanee al fine di individuare lo stato di congestionamento.
- *Soglia di Attivazione (%)*: Selezionando l'opzione *abilitato*, al passo precedente, questo elemento consente di indicare la soglia dello stato di congestionamento. La soglia da indicare è in percentuale rispetto al Numero Massimo Richieste Simultanee. Al superamento di tale soglia si entra nello stato di congestionamento conseguente emissione di un evento e un messaggio diagnostico al riguardo.

Nota:

Sulla base della percentuale indicata come soglia, una dicitura riporta nella pagina il valore di congestionamento calcolato in base al numero massimo di richieste simultanee.

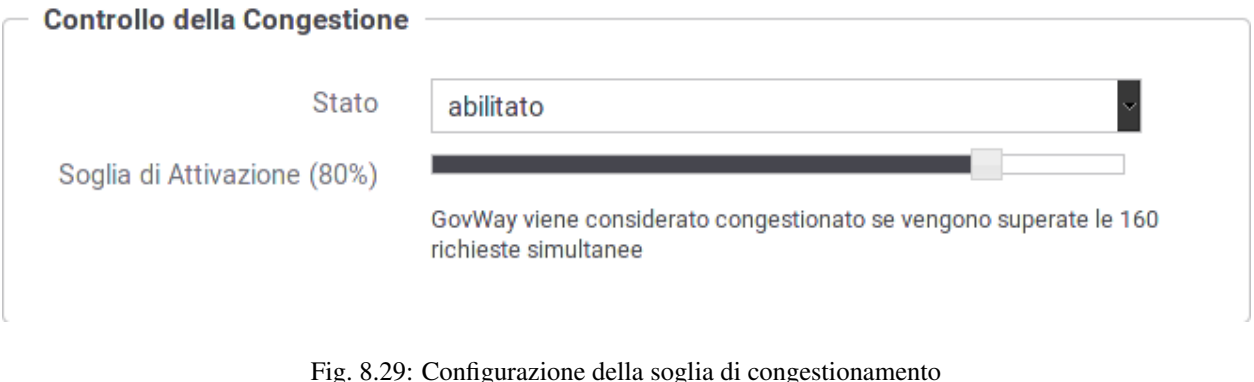

**8.3.3 Rate Limiting**

Questa sezione consente di creare e attivare le policy di controllo del traffico. Gli elementi di configurazione presenti sono:

- *Tipo Errore per API SOAP* e *Includi Descrizione Errore* (Opzioni presenti solo con console in modalità avanzata): Imposta il tipo di errore restituito al chiamante nel caso venga rilevata una violazione delle policy configurate:
	- *Fault*: viene generato un messaggio di Fault contenente un codice ed una descrizione dell'errore rilevato nel caso l'elemento *Includi Descrizione Errore* sia abilitato, o un codice di errore generico altrimenti.
	- *Http 429 (Too Many Requests)*

*Http 503 (Service Unavailable)*

*Http 500 (Internal Server Error)*

viene generata una risposta HTTP con il codice selezionato contenente una pagina html di errore se l'elemento *Includi Descrizione Errore* è abilitato, od una risposta http vuota altrimenti.

- *Sincronizzazione*: consente di configurare la modalità di conteggio delle policy di rate limiting in modo da supportare scenari di cluster di più nodi. I parametri di configurazione sono identici a quanto descritto nella sezione *[Rate Limiting in presenza di un cluster di nodi](#page-112-0)*.
- *HTTP Headers*: permette di personalizzare gli header HTTP ritornati al client che contengono informazioni sulle policy di rate limiting attive. I parametri di configurazione sono identici a quanto descritto nella sezione *[Personalizzazione degli Header HTTP restituiti al client](#page-110-0)*.
- *Registro Policy*: consente di accedere al Registro delle Policy per visualizzare, modificare e creare le policy di controllo istanziabili per la configurazione del rate limiting. Tra parentesi viene visualizzato il numero di policy attualmente presenti nel registro. Questa funzionalità è descritta nella sezione *[Registro Policy](#page-353-0)*.
- *Policy Globali*: consente di accedere al Registro delle Policy Attivate in ambito globale, cioè operative sul traffico complessivo che transita sul gateway. A queste policy si aggiungono quelle eventualmente definite localmente nella configurazione specifica di ciascuna erogazione/fruizione. Tra parentesi viene visualizzato il numero di policy attualmente attivate. Questa funzionalità è descritta nella sezione *[Policy Globali](#page-361-0)*.

### **8.3.4 Tempi Risposta**

In questa sezione vengono indicati i valori limite di default riguardo i tempi di risposta dei servizi con cui il gateway interagisce durante l'elaborazione delle richieste. Nel caso delle erogazioni, si tratta dei tempi di risposta dei servizi interni, successivamente ad una richiesta di erogazione dall'esterno. Nel caso delle fruizioni, si tratta dei tempi di risposta dei servizi esterni, successivamente ad una richiesta di fruizione da parte di un client interno al dominio. I tempi configurabili sono:

- *Connection Timeout (ms)*: Intervallo di tempo atteso, sulle comunicazioni in uscita, prima di sollevare l'errore Connection Timeout (scadenza del tempo di attesa per stabilire una connessione).
- *Read Timeout (ms)*: Intervallo di tempo atteso, dopo aver stabilito una connessione in uscita, prima di sollevare l'errore di Read Timeout (scadenza del tempo di attesa per ricevere il payload dall'interlocutore).

Nota: È possibile impostare un timeout, in millisecondi, per la ricezione del payload della richiesta configurando la *[Proprietà](#page-152-0)* "connettori.request.timeoutMs" sulla singola erogazione o fruizione.

• *Tempo Medio di Risposta (ms)*: Valore di soglia del tempo medio di risposta al fine di valutare la situazione di *Degrado Prestazionale*, condizione per l'applicabilità di eventuali politiche restrittive come documentate più avanti.

## **8.4 Rate Limiting**

Questa sezione descrive come creare e attivare le policy di controllo del traffico:

- *Registro Policy*: Consente di accedere al Registro delle Policy per visualizzare, modificare e creare le policy di controllo istanziabili per la configurazione del rate limiting. Tra parentesi viene visualizzato il numero di policy attualmente presenti nel registro. Questa funzionalità è descritta nella sezione *[Registro Policy](#page-353-0)*.
- *Policy Globali*: Consente di accedere al Registro delle Policy Attivate in ambito globale, cioè operative sul traffico complessivo che transita sul gateway. A queste policy si aggiungono quelle eventualmente definite localmente nella configurazione specifica di ciascuna erogazione/fruizione. Questa funzionalità è descritta nella sezione *[Policy Globali](#page-361-0)*.

### <span id="page-353-0"></span>**8.4.1 Registro Policy**

Il Registro delle Policy è il repository dove si possono creare le policy di rate limiting che potranno essere successivamente istanziate. L'accesso alla sezione è possibile grazie all'omonimo collegamento presente nella sezione *Rate Limiting* della pagina principale del controllo del traffico.

La pagina indice del Registro delle Policy mostra l'elenco delle policy già presenti (Fig. [8.30\)](#page-354-0).

Tramite il pulsante "Aggiungi" è possibile aprire la pagina di creazione di una policy di Rate Limiting (Fig. [8.31\)](#page-355-0).

Descriviamo nel seguito i dati che è necessario inserire per la creazione di una policy. Si tenga presente che il sistema propone valori di default per alcuni campi; tali valori cambiano in base alle scelte operate sugli altri campi e possono essere considerati come "consigliati" in base alla combinazione di scelte attuate.

- *Policy*: In questa sezione sono presente i dati che identificano la policy.
	- *Nome*: Nome assegnato alla policy. Finché il campo non viene modificato dall'utente, viene proposto automaticamente un nome espressivo sulla base delle scelte operate sui rimanenti elementi del form.

<span id="page-354-0"></span>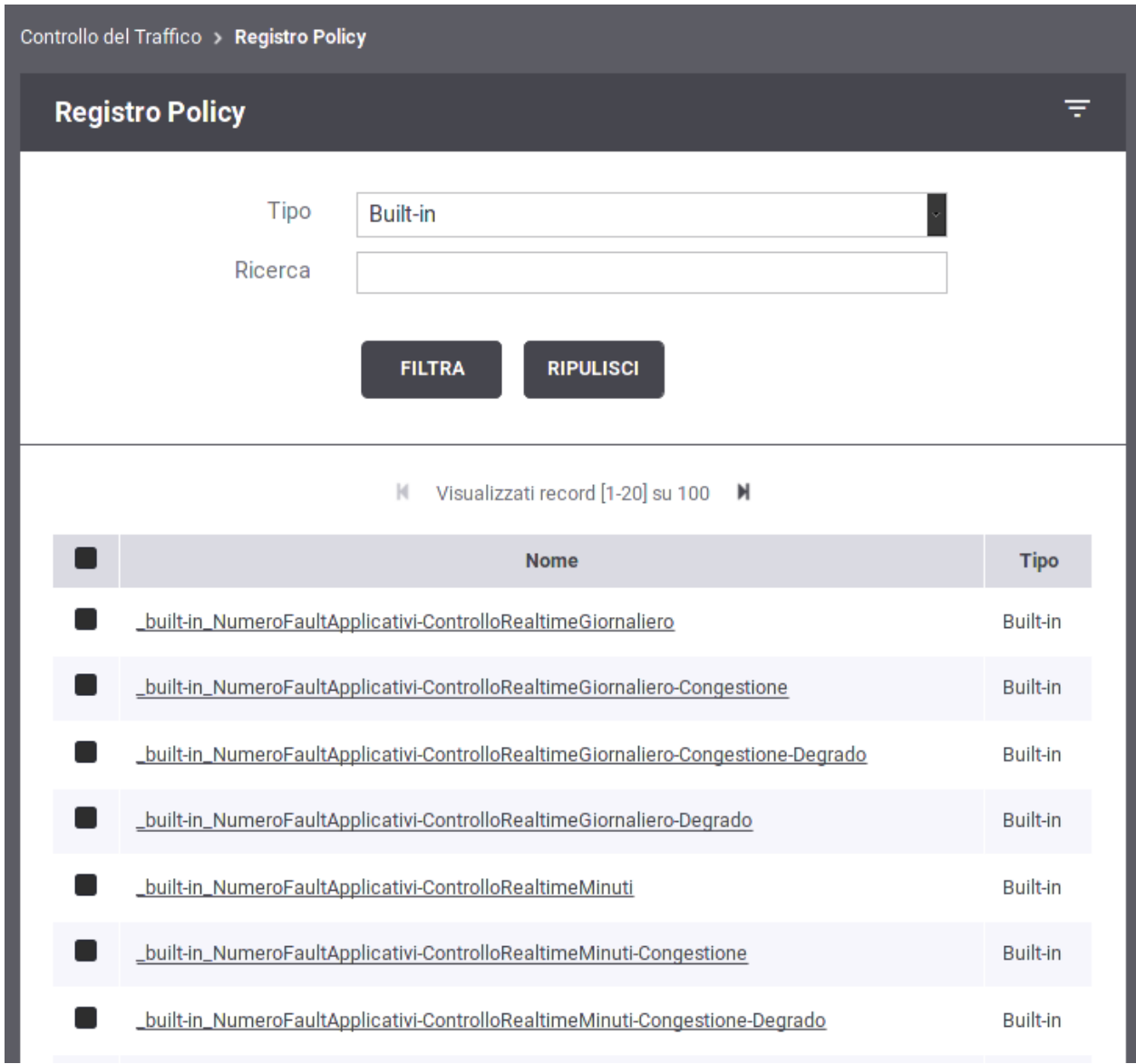

Fig. 8.30: Elenco delle Policy di Rate Limiting presenti nel registro

<span id="page-355-0"></span>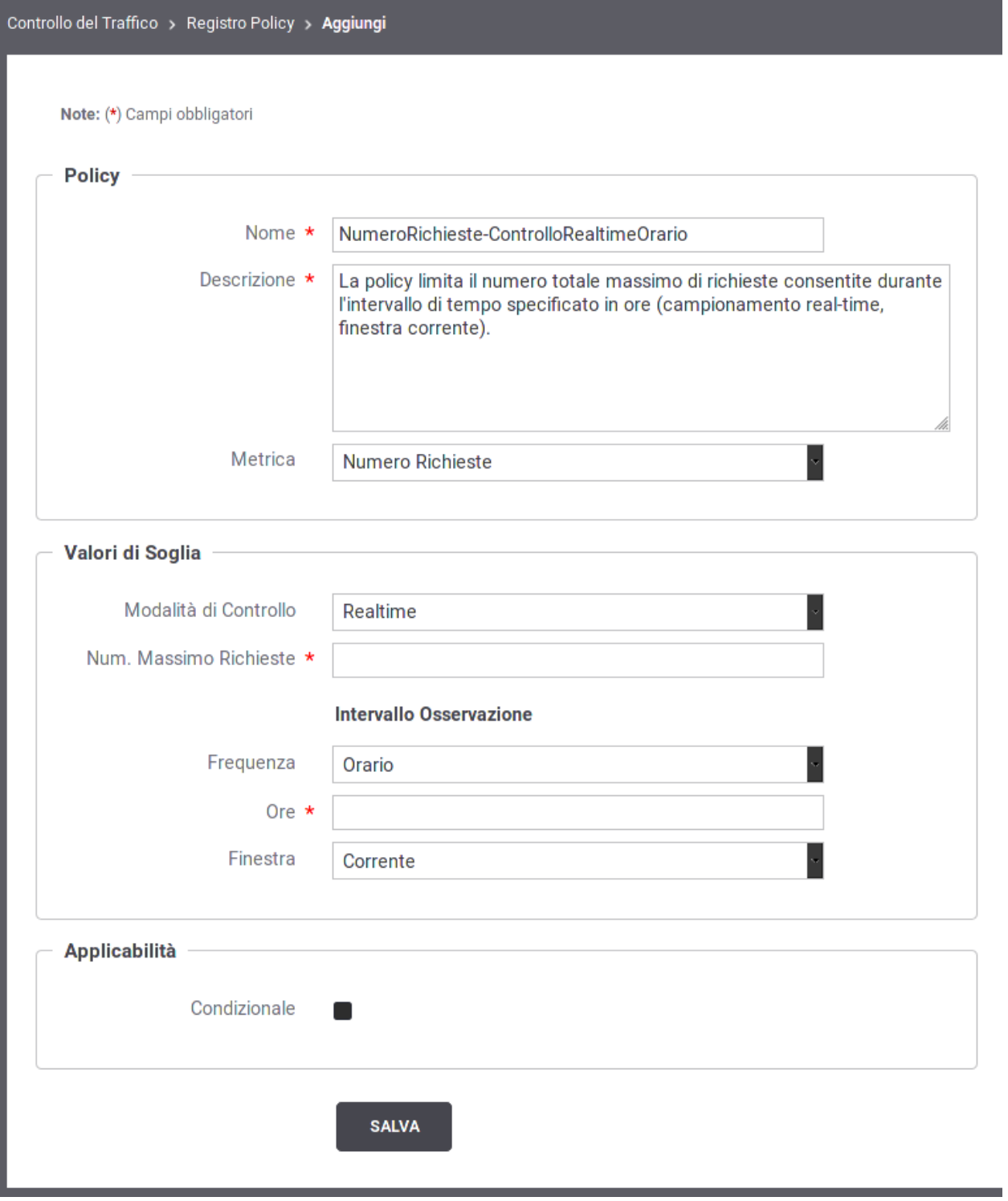

Fig. 8.31: Maschera per la creazione di una policy di Rate Limiting

- *Descrizione*: Un testo di descrizione riferito alla policy. Finché il campo non viene modificato dall'utente, viene proposto un testo automatico di descrizione sulla base delle scelte operate sui rimanenti elementi del form.
- *Metrica*: Si seleziona la metrica che la policy deve monitorare al fine di attuare le eventuali restrizioni. Sono disponibili le seguenti risorse:
	- \* *NumeroRichieste*: La policy effettua il controllo sul numero di richieste gestite. Selezionando questa risorsa si attiveranno i seguenti elementi per la configurazione dei valori di soglia:
		- · *Modalità di Controllo*
		- · *Numero Massimo di Richieste*
		- · *Frequenza Intervallo Osservazione*
		- · *Intervallo Osservazione*
		- · *Finestra Osservazione*
	- \* *NumeroRichiesteSimultanee*: La policy effettua il controllo sul numero di richieste simultanee gestite. Selezionando questa metrica si attiveranno i seguenti elementi per la configurazione dei valori di soglia:
		- · *Numero Massimo di Richieste*
	- \* *Dimensione Massima Messaggi*: La policy limita la dimensione massima, in KB, consentita per una richiesta e/o per una risposta. Selezionando questa metrica siattiveranno i seguenti elementi per la configurazione dei valori di soglia:
		- · *Dimensione Richiesta*
		- · *Dimensione Risposta*
	- \* *OccupazioneBanda*: La policy effettua il controllo sulla banda occupata da e verso le comunicazioni con il gateway. Selezionando questa risorsa si attiveranno i seguenti elementi per la configurazione dei valori di soglia:
		- · *Modalità di Controllo*
		- · *Tipo Banda*
		- · *Occupazione Massima di Banda (kb)*
		- · *Frequenza Intervallo Osservazione*
		- · *Intervallo Osservazione*
		- · *Finestra Osservazione*
	- \* *TempoComplessivioRisposta*: La policy controlla la quantità di tempo complessivamente impiegata dal gateway per la ricezione delle risposte dai servizi invocati. Selezionando questa metrica si attiveranno i seguenti elementi per la configurazione dei valori di soglia:
		- · *Modalità di Controllo su Realtime (non modificabile)*
		- · *Tipo Latenza*
		- · *Occupazione Massima di Tempo (secondi)*
		- · *Frequenza Intervallo Osservazione*
		- · *Intervallo Osservazione*
		- · *Finestra Osservazione*
- \* *TempoMedioRisposta*: La policy controlla il tempo medio impiegato dal gateway per la ricezione delle risposte dai servizi invocati. Selezionando questa metrica si attiveranno i seguenti elementi per la configurazione dei valori di soglia:
	- · *Modalità di Controllo*
	- · *Tipo Latenza*
	- · *Tempo Medio Risposta (ms)*
	- · *Frequenza Intervallo Osservazione*
	- · *Intervallo Osservazione*
	- · *Finestra Osservazione*
- \* *NumeroRichiesteCompletateConSuccesso*

#### *NumeroRichiesteFallite*

#### *NumeroFaultApplicativi*

La policy effettua il controllo sul numero di richieste gestite dal gateway e terminate con un esito che rientra nella casistica associata alla risorsa selezionata (completate con successo, fallite o fault applicativi). Selezionando questa metrica si attiveranno i seguenti elementi per la configurazione dei valori di soglia:

- · *Modalità di Controllo*
- · *Numero Massimo di Richieste*
- · *Frequenza Intervallo Osservazione*
- · *Intervallo Osservazione*
- · *Finestra Osservazione*
- *Valori di Soglia*: In questa sezione si specificano i valori di soglia (già anticipati al punto precedente), superati i quali, la policy risulta violata. Alcuni campi presenti in questa sezione cambiano in base alla risorsa monitorata.
	- *Simultanee*: Questa opzione è presente solo per la risorsa "NumeroRichieste". Attivandola si specifica che il criterio restrittivo entra in funzione al superamento di una soglia sul numero di richieste simultaneamente in gestione.
	- *Modalità di Controllo*: Rappresenta la modalità di raccolta dei dati di traffico che saranno usati per la valutazione della policy. Si può scegliere tra le seguenti opzioni:
		- \* *Realtime*: L'indicatore utilizzato per valutare la policy viene calcolato sulla base di dati raccolti in tempo reale durante l'elaborazione. Questa modalità assicura la massima accuratezza ma occorre tenere presenti le seguenti restrizioni nell'uso:
			- 1. I dati "realtime" vengono raccolti in maniera separata sui singoli nodi del cluster. Quindi il controllo effettuato dalla policy riguarderà il traffico sul singolo nodo.
			- 2. Si possono impostare criteri di controllo su grana temporale piccola: secondi, minuti, orario, giornaliero.
		- \* *Statistica*: L'indicatore utilizzato per valutare la policy viene calcolato sulla base delle informazioni statistiche presenti nel database di monitoraggio. L'accuratezza dei dati utilizzati per la valutazione è subordinata alla frequenza di aggiornamento dei dati statistici sul database. Inoltre tale modalità richiede il tracciamento delle transazioni sulle quali viene poi calcolata la statisticha (vedi sezione *[Tracciamento](#page-344-0)*). In questa modalità:
			- 1. L'indicatore utilizzato per il confronto con la soglia della policy è sempre complessivo rispetto a tutti i nodi del cluster.
- 2. Si possono impostare criteri di controllo con grana temporale ampia: orario, giornaliero, settimanale, mensile.
- 3. Si può utilizzare la tipologia "finestra scorrevole" come valore per la "Finestra Osservazione", che descriveremo poco più avanti.
- *Numero Massimo di Richieste*: Campo visibile solo per la metrica "NumeroRichieste". Consente di specificare la soglia per la policy. Quando il numero delle richieste, conteggiate secondo la logica specificata nella policy, supera questo valore, la policy risulta violata.
- *Tipo Banda*: Campo visibile solo per la metrica "OccupazioneBanda". Consente di specificare la modalità di calcolo della banda occupata per il confronto con la soglia impostata nella policy. Sono disponibili le seguenti opzioni:
	- \* *Banda Interna*: Ai fini del conteggio dell'occupazione di banda (in KB) verrà considerato il solo traffico relativo alle comunicazioni con gli applicativi interni al dominio.
	- \* *Banda Esterna*: Ai fini del conteggio dell'occupazione di banda (in KB) verrà considerato il solo traffico relativo alle comunicazioni con i servizi esterni al dominio.
	- \* *Banda Complessiva*: Ai fini del conteggio dell'occupazione di banda (in KB) verrà considerato tutto il traffico in entrata ed uscita sul gateway.
- *Occupazione Massima di Banda (kb)*: Campo visibile solo per la metrica "OccupazioneBanda". Consente di specificare la soglia per la policy. Quando la banda, calcolata secondo la logica specificata nella policy, supera questo valore, la policy risulta violata.
- *Tipo Latenza*: Campo visibile solo per le metriche "TempoComplessivoRisposta" e "TempoMedioRisposta". Consente di specificare la logica di calcolo del tempo di risposta sulla base delle due seguenti opzioni:
	- \* *Latenza Servizio*: Per il calcolo del tempo di risposta si considera unicamente il tempo di attesa del gateway dall'invio della richiesta alla ricezione della risposta.
	- \* *Latenza Totale*: Per il calcolo del tempo di risposta si considera, oltre alla latenza del servizio, anche il tempo di elaborazione del gateway dal momento dell'ingresso della richiesta fino all'uscita della risposta.
- *Occupazione Massima di Tempo (secondi)*: Campo visibile solo per la metrica "TempoComplessivoRisposta". Consente di specificare la soglia per la policy. Quando la latenza complessiva, calcolata secondo la logica specificata nella policy, supera questo valore, la policy risulta violata.
- *Tempo Medio Risposta (ms)*: Campo visibile solo per la metrica "TempoMedioRisposta". Consente di specificare la soglia per la policy. Quando la latenza media, calcolata secondo la logica specificata nella policy, supera questo valore, la policy risulta violata.
- *Frequenza Intervallo Osservazione*

*Intervallo Osservazione*

#### *Finestra Osservazione*

La composizione di questi 3 campi specifica in quale intervallo temporale devono essere selezionati i dati da utilizzare per calcolare l'indicatore che deve essere confrontato con la soglia della policy.

I valori di "Frequenza Intervallo Osservazione" e "Intervallo Osservazione" specificano la frequenza di campionamento dei dati utilizzati per la valutazione delle soglie. In particolare il valore da specificare come Intervallo Osservazione è sempre un numero intero (ad esempio inserendo 8 si campioneranno i dati su finestre di 8 secondi, 8 minuti, ecc, in base all'unità di misura indicata per la frequenza). Il valore selezionato come "Finestra» individua l'esatto intervallo utilizzato nella catena temporale ogni volta che si valuta la policy per una specifica richiesta di servizio.

Per comprendere la logica con cui viene calcolata la finestra di osservazione è necessario introdurre il concetto di Data Attivazione Policy. Si tratta della data in cui la policy è stata applicata ad una richiesta in transito sul gateway. A partire da questa data vengono calcolate le finestre di osservazione in base alla frequenza di campionamento selezionata.

In Fig. [8.32](#page-359-0) è mostrato un confronto tra le diverse finestre di osservazione su un campionamento di 2 ore. La determinazione della finestra può essere analogamente trasposta su altre frequenze di campionamento.

Riepilogando:

- \* *Corrente*: Indica che per il calcolo dell'indicatore saranno utilizzati i dati che rientrano nella finestra temporale in cui ricade la richiesta in esame.
- \* *Precedente*: Indica che per il calcolo dell'indicatore saranno utilizzati i dati che rientrano nella finestra temporale precedente a quella in cui ricade la richiesta in esame.
- \* *Scorrevole (disponibile solo nella Modalità Controllo "Statistica")*: Indica che per il calcolo dell'indicatore saranno utilizzati i dati che rientrano in una finestra dinamica che ha come estremo superiore l'ora piena subito precedente all'istante della richiesta in fase di valutazione.

<span id="page-359-0"></span>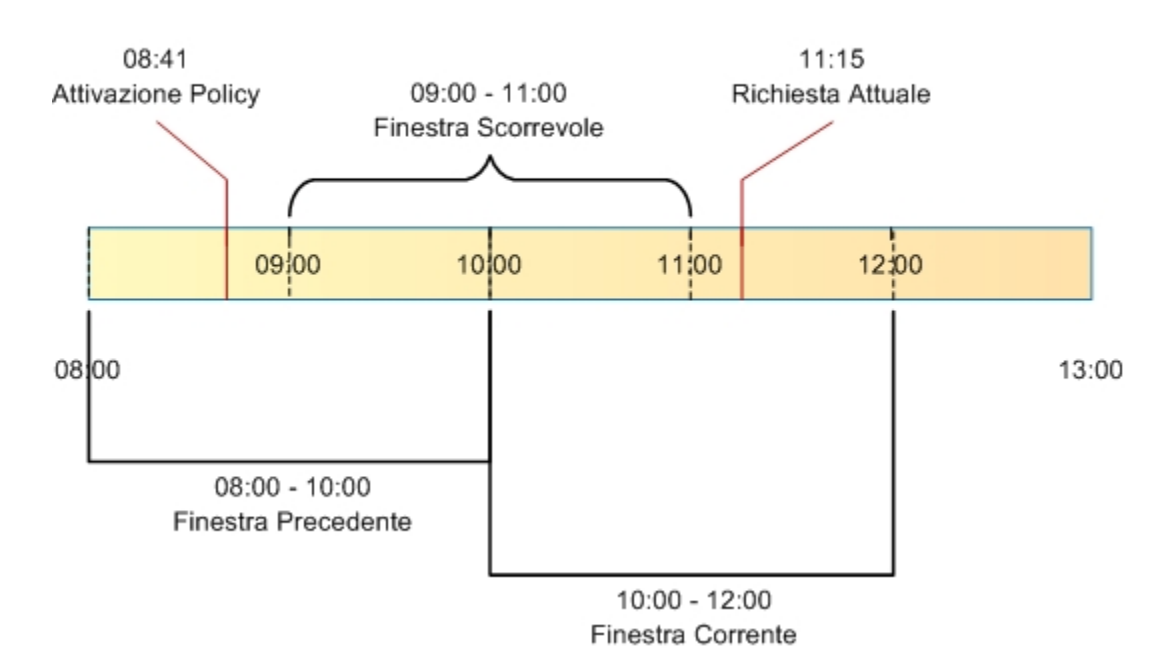

#### Intervallo Osservazione: 2 Ore

Fig. 8.32: Finestre di osservazione su un campionamento di 2 ore

- *Applicabilità*: Questa sezione della policy consente di restringere l'applicabilità della policy sulla base di alcuni criteri (Fig. [8.33\)](#page-360-0). Sono presenti i seguenti campi:
	- *Condizionale*: Se questa opzione non è attiva, la policy si applica in maniera incondizionata. Attivando l'opzione, la policy risulterà applicabile sulla base dei criteri specificati nei campi successivi.
	- *In presenza di Congestione del Traffico*: Attivando questa opzione la policy risulta applicabile solo quando sussiste lo stato di congestionamento. Affinché questo evento venga rilevato è necessario che sia abilitato il "Controllo della Congestione", descritto in precedenza, e che risulti superata la soglia impostata sul numero di richieste simultanee.
	- *In presenza di Degrado Prestazionale*: Attivando questa opzione, la policy risulta applicabile solo in caso si rilevi un degrado prestazionale sullo specifico servizio corrispondente alla richiesta in gestione sul
gateway. Per la rilevazione del degrado prestazionale si utilizzano le soglie "Tempo Medio di Risposta" impostate sia per le fruizioni che per le erogazioni. Come descritto in precedenza, tali soglie vengono definite per default nella sezione "Configurazione > Controllo del Traffico", ma possono essere ridefinite al livello del singolo connettore. Per il calcolo del tempo medio di risposta del servizio, da confrontare con la soglia impostata, si utilizza il criterio definito con i campi seguenti:

- \* *Modalità di Controllo*
- \* *Tempo Medio Risposta*
- \* *Frequenza Intervallo Osservazione*
- \* *Intervallo Osservazione*
- \* *Finestra Osservazione*

Per tutti questi campi valgono le medesime descrizioni già riportate nella sezione precedente "Valori di Soglia".

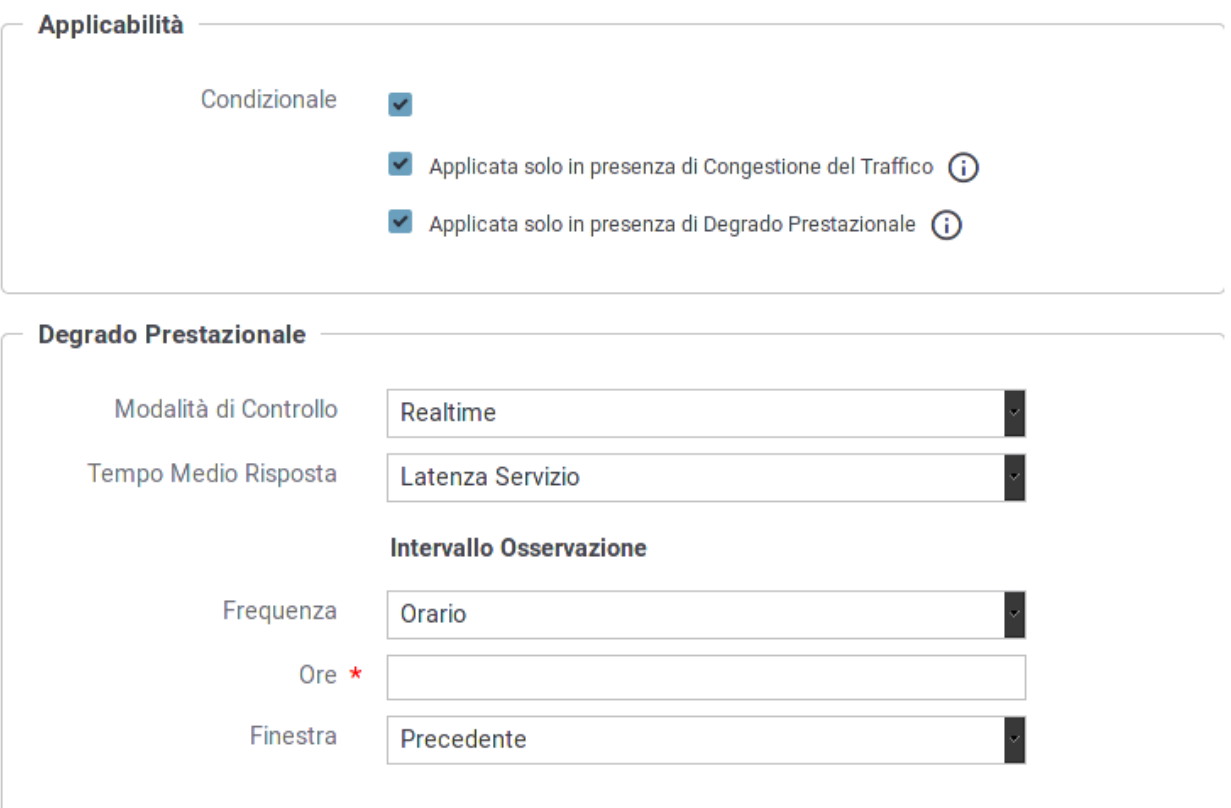

Fig. 8.33: Opzioni per l'applicabilità di una policy di rate limiting

Nota: Se si selezionano più opzioni di applicabilità queste si considerano connesse secondo l'operatore logico AND.

## **8.4.2 Policy Globali**

Questa sezione consente di definire le policy di rate limiting che hanno un raggio d'azione che supera la singola erogazione/fruizione ed effettua quindi valutazioni su un campo più ampio.

L'attivazione di una Policy Globale segue in prevalenza il medesimo criterio già descritto nella sezione *[Registrazione](#page-103-0) [di una policy](#page-103-0)* riguardo il caso della configurazione di una singola erogazione/fruizione. Vi sono però alcune differenze che riguadano i criteri di raggruppamento, per il calcolo dei valori di soglia, e i criteri di filtro per l'applicabilità della policy.

#### **Raggruppamento**

Come descritto nella sezione *[Registrazione di una policy](#page-103-0)* è possibile definire dei criteri di raggruppamento che consentono di verificare i valori di soglia. La logica è del tutto analoga a quella dell'operatore GROUP BY del linguaggio SQL.

I criteri di raggruppamento, per una policy a livello globale, sono maggiori rispetto a quelli descritti in precedenza (Fig. [8.34\)](#page-362-0):

- *Fruizione/Erogazione*
- *Soggetto Erogatore*
- *API*
- *Azione/Risorsa*
- *Soggetto Fruitore*
- *Applicativo Fruitore*
- *Token*
- *Raggruppamento per Chiave*

#### **Filtro**

Abilitando questa sezione è possibile indicare i criteri affinché la policy sia applicabile in base alle caratteristiche di ciascuna richiesta in ingresso. In assenza di filtro, la policy sarà valutata su tutte le richieste in ingresso che riguardano l'erogazione/fruizione che si sta configurando. I criteri di filtro, per una policy a livello globale, sono maggiori rispetto a quelli descritti in precedenza nella sezione *[Registrazione di una policy](#page-103-0)* (Fig. [8.35\)](#page-363-0):

- *Stato*: Opzione per abilitare/disabilitare il filtro.
- *Ruolo Gateway*: Opzione per filtrare le richieste di servizio in base al ruolo ricoperto dal gateway nella specifica richiesta: Fruitore o Erogatore.
- *Profilo*: Opzione per filtrare le richieste di servizio in base al profilo di utilizzo del Gateway. Nel caso si sia selezionata un singolo profilo (o se il gateway ne supporta uno solo) viene visualizzato il valore attuale in modo non modificabile.
- *Ruolo Erogatore*: Opzione per filtrare le richieste di servizio in base al ruolo posseduto dal soggetto erogatore. Tramite la lista è possibile selezionare uno tra i ruoli censiti nel registro. La selezione di un ruolo esclude la possibilità di selezionare un soggetto erogatore.
- *Soggetto Erogatore*: Opzione per filtrare le richieste di servizio in base al soggetto erogatore. Tramite la lista è possibile selezionare uno tra i soggetti censiti nel registro. La selezione di un soggetto esclude la possibilità di selezionare un ruolo erogatore.

<span id="page-362-0"></span>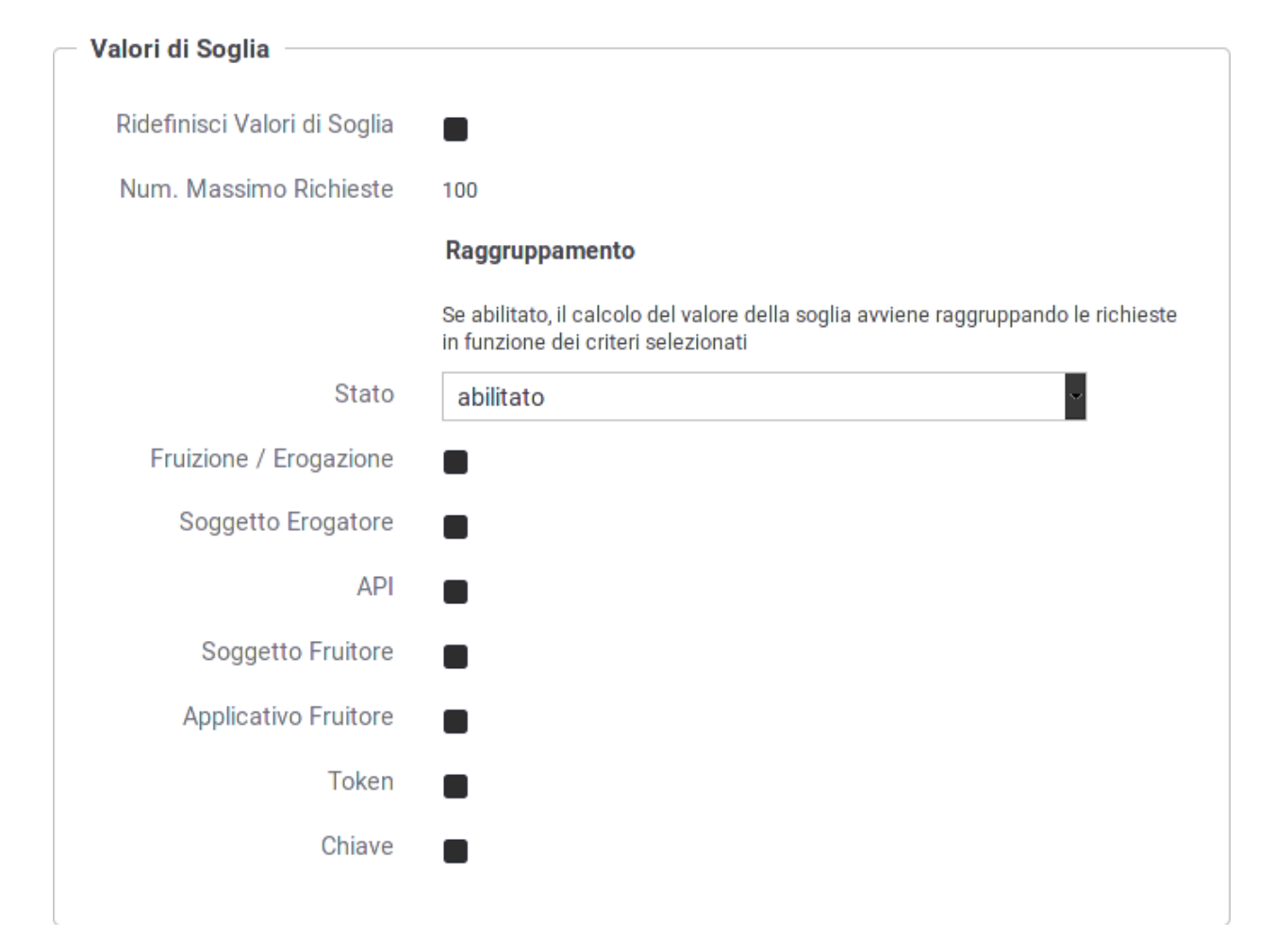

Fig. 8.34: Definizione criteri di raggruppamento per la policy di rate limiting

- *API*: Opzione per filtrare le richieste in base alla API invocata. Tramite la lista è possibile selezionare una tra le API censite nel registro. Se è stato selezionato un soggetto erogatore, saranno elencati solo le API da esso erogate. Analogamente, se è stato selezionato un profilo, saranno elencate solo API relative a tale profilo.
- *Azione/Risorsa*: Opzione per filtrare le richieste di servizio in base all'azione/risorsa invocata. Tramite la lista è possibile selezionare una tra le azioni/risorse censite nel registro. Se è stato selezionato una API, saranno elencati solo le azioni ad essa appartenenti.
- *Ruolo Fruitore*: Opzione per filtrare le richieste di servizio in base al ruolo posseduto dal soggetto fruitore. Tramite la lista è possibile selezionare uno tra i ruoli censiti nel registro. La selezione di un ruolo esclude la possibilità di selezionare un soggetto fruitore.
- *Soggetto Fruitore*: Opzione per filtrare le richieste di servizio in base al soggetto fruitore. Tramite la lista è possibile selezionare uno tra i soggetti censiti nel registro. Se è stato selezionato un servizio, saranno elencati solo i soggetti fruitori del medesimo. La selezione di un soggetto esclude la possibilità di selezionare un ruolo fruitore.
- *Applicativo Fruitore*: Opzione per filtrare le richieste di servizio in base all'applicativo fruitore (opzione non disponibile nel caso di una erogazione). Tramite la lista è possibile selezionare uno tra i servizi applicativi censiti nel registro. Se sono stati selezionati servizi e/o soggetti, la lista presentata sarà filtrata di conseguenza.
- *Filtro per Chiave*: Si tratta di un'opzione avanzata che consente di filtrare le richieste in ingresso sul gateway in base ad una chiave che può essere specificata in maniera personalizzata. Questa parte è già stata descritta in maniera approfondita nella sezione *[Registrazione di una policy](#page-103-0)*.

<span id="page-363-0"></span>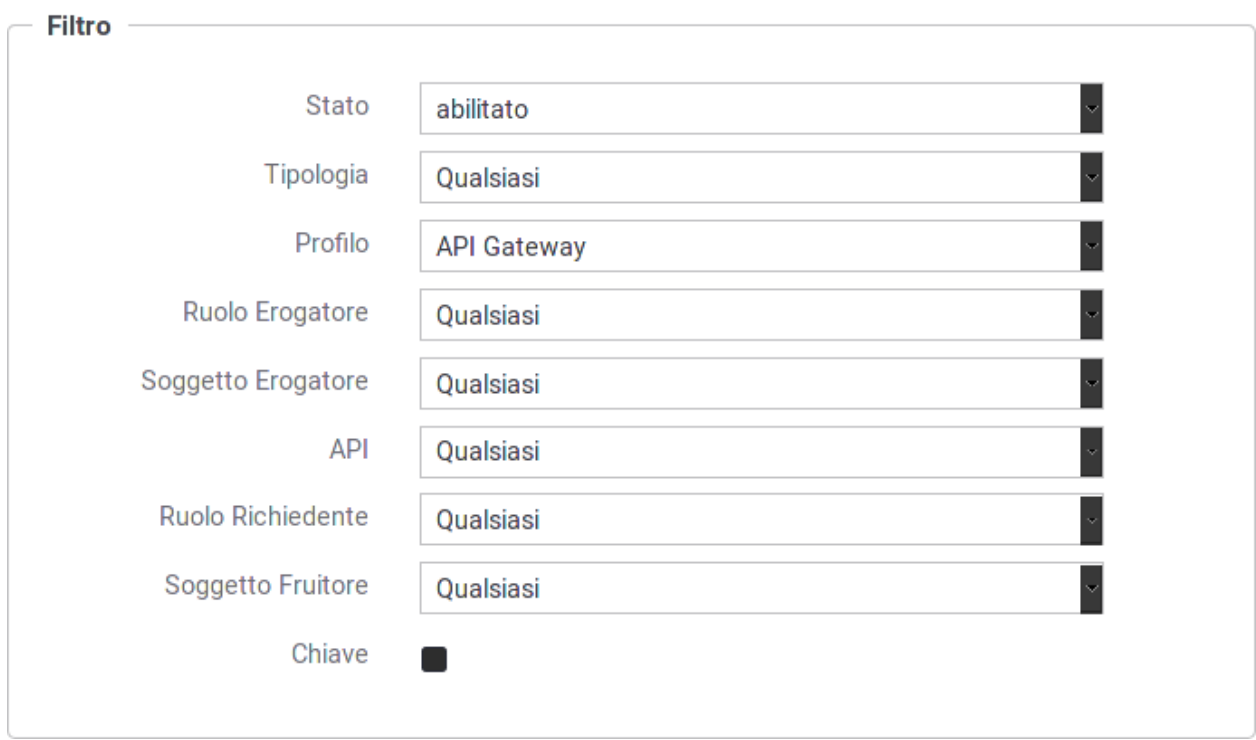

Nota: È possibile specificare più di un criterio di filtro; la logica applicata sarà quella dell'operatore AND.

Fig. 8.35: Definizione del filtro per l'istanza della policy di rate limiting

## **8.4.3 Visualizzazione Statistiche Policy**

Quando una policy è attivata si ha la possibilità di accedere ad una finestra che fornisce una sintesi dei dati statistici legati all'applicazione della policy in fase di controllo del traffico.

Per visualizzare questa finestra è sufficiente accedere all'elenco delle policy attivate ed utilizzare il collegamento "Visualizza" nella colonna "Runtime" (Fig. [8.36\)](#page-364-0).

<span id="page-364-0"></span>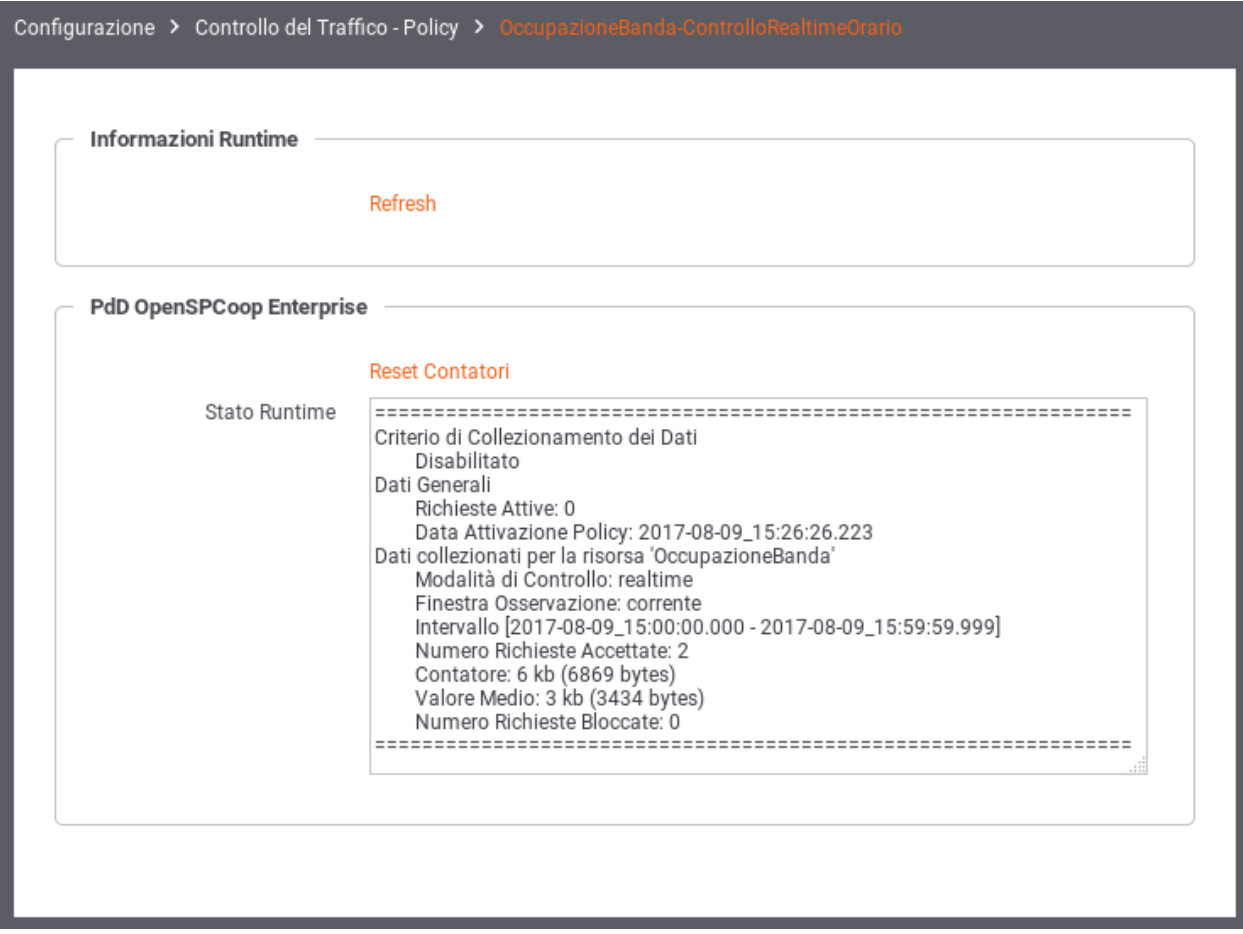

Fig. 8.36: Dati statistici relativi ad una policy di rate limiting

Si noti che saranno visualizzati dei dati solo dopo la data di attivazione della policy e cioè dopo che è transitata la prima richiesta cui viene applicata la policy.

I dati statistici riportati sono i seguenti:

- *Criterio di Collezionamento dei dati*: I criteri di raggruppamento utilizzati dalla policy.
- *Dati Generali*:
	- *Il numero istantaneo delle richieste attive*
	- *la data di attivazione della policy (che corrisponde alla data di primo utilizzo della medesima)*
- *Dati collezionati per la risorsa <nomeRisorsa>*: dati di sintesi sulle transazioni cui è stata applicata la policy.

Sono inoltre disponibili i seguenti collegamenti:

- *Refresh*: per aggiornare i dati visualizzati.
- *Reset Contatori*: per azzerare i valori visualizzati (solo nella modalità di controllo realtime).

### **8.4.4 Filtro o Raggruppamento Personalizzato**

Nella sezione *[Registrazione di una policy](#page-103-0)* è possibile utilizzare dei criteri di raggruppamento per il valore di soglia o un filtro di applicabilità personalizzato in modo da definire un comportamento specifico per le proprie esigenze di servizio. Una configurazione personalizzata richiede la realizzazione di un plugin che contiene la logica di filtro e/o il raggruppamento personalizzato; il plugin consiste nell'implementazione di una classe java che implementa l'interfaccia:

```
package org.openspcoop2.pdd.core.controllo_traffico.plugins;
public interface IRateLimiting {
   public String estraiValoreFiltro(Logger log,Dati datiRichiesta) throws
,→PluginsException;
   public String estraiValoreCollezionamentoDati(Logger log,Dati,
,→datiRichiesta) throws PluginsException;
}
```
La classe realizzata deve essere successivamente registrata tramite una entry da aggiungere all'interno del file (da creare se non esiste) */etc/govway/govway\_local.classRegistry.properties* di GovWay:

org.openspcoop2.pdd.controlloTraffico.rateLimiting.<tipo>=<fully qualified ,<sup>→</sup>**class name**>

La stringa <tipo> diventa utilizzabile come "Tipo Personalizzato" da indicare in fase di configurazione per un criterio di filtro personalizzato (Fig. [8.37\)](#page-365-0) e/o per un criterio di raggruppamento personalizzato (Fig. [8.38\)](#page-366-0).

<span id="page-365-0"></span>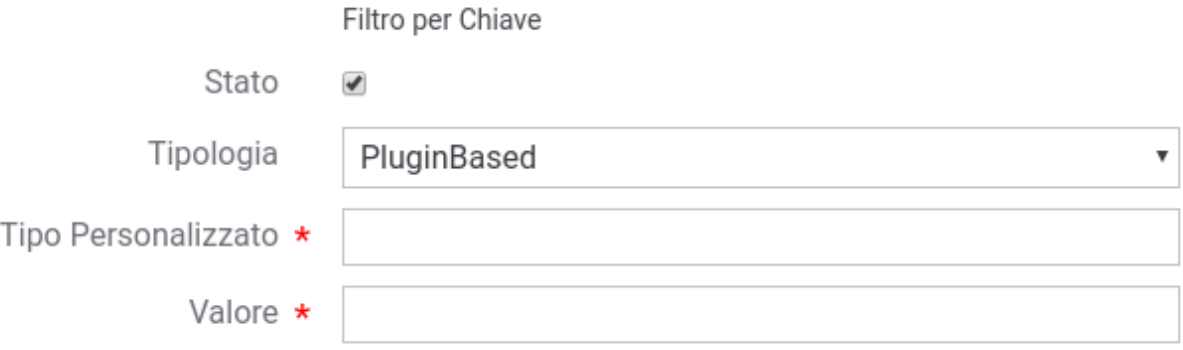

Fig. 8.37: Filtro Personalizzato

<span id="page-366-0"></span>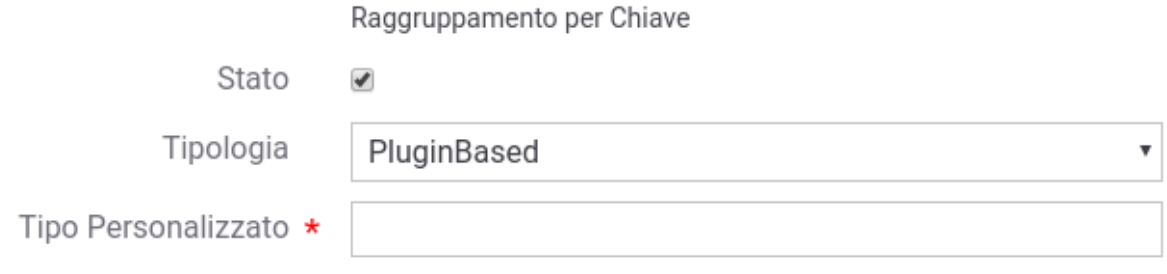

Fig. 8.38: Raggruppamento Personalizzato

# **8.5 Token Policy**

Per poter definire politiche di controllo degli accessi basate sui Bearer Token o per poterne spedire uno verso l'endpoint associato ad un connettore è necessario creare delle Token Policy da riferire nelle configurazioni degli specifici servizi. La gestione delle Token Policy si effettua andando alla sezione *Configurazione > Token Policy* della govwayConsole. Per creare una nuova policy si utilizza il pulsante *Aggiungi*. Il form di creazione appare inizialmente come quello illustrato in Fig. [8.49.](#page-376-0)

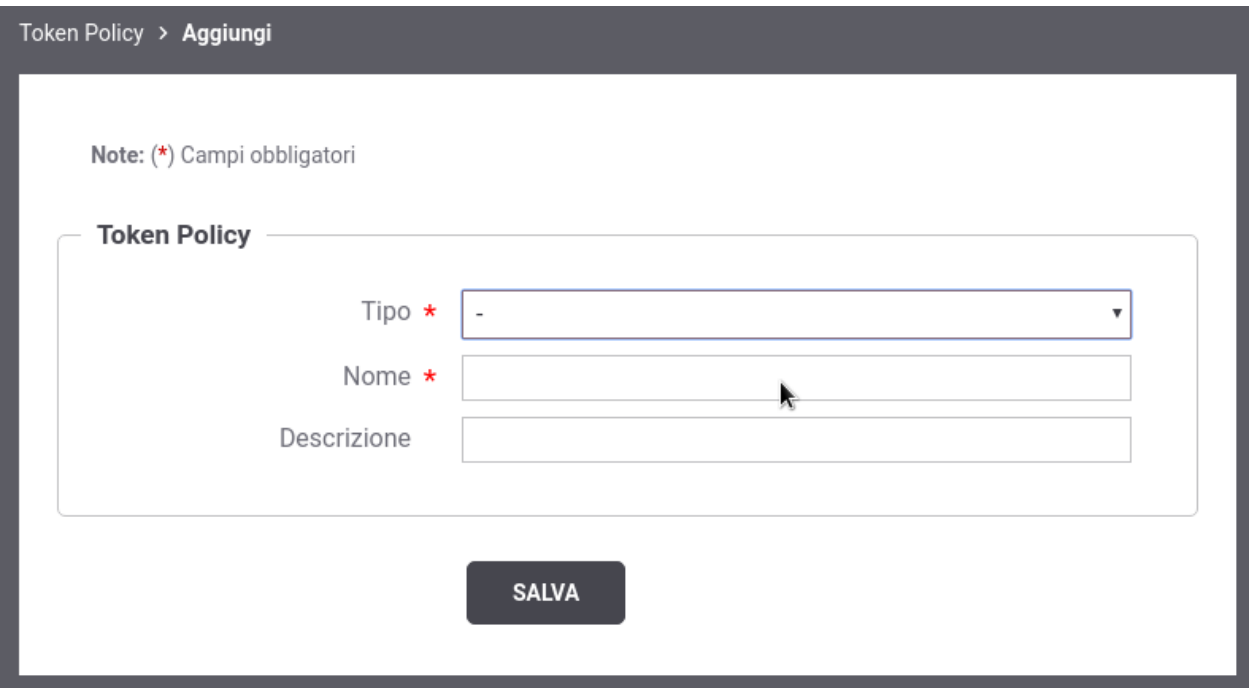

Fig. 8.39: Creazione di una Token Policy

Inizialmente si inseriscono i dati identificativi:

- *Nome*: nome univoco da assegnare alla policy
- *Tipo*: determina il tipo di policy:
	- *Validazione*: definisce una policy utilizzabile per validare Bearer Token nel Controllo degli Accessi (*[Autenticazione Token](#page-63-0)*)
- *Negoziazione*: definisce i criteri per la negoziazione di un Bearer Token poi utilizzato sui connettori nei quali sarà associata la policy (*[Autenticazione Token](#page-459-0)*)
- *Descrizione*: testo di descrizione generale della policy

I parametri richiesti differiscono a seconda del tipo selezionato. Le sezioni successive dettagliano i due tipi supportati.

### **8.5.1 Token Policy Negoziazione**

Per poter definire politiche che consentono di spedire un Bearer Token verso l'endpoint associato ad un connettore è necessario creare delle Token Policy da riferire nelle configurazioni degli specifici servizi. La gestione delle Token Policy si effettua andando alla sezione *Configurazione > Token Policy* della govwayConsole. Per creare una nuova policy si utilizza il pulsante *Aggiungi*. Il form di creazione appare inizialmente come quello illustrato in Fig. [8.49.](#page-376-0)

Inizialmente si inseriscono i dati identificativi:

- *Nome*: nome univoco da assegnare alla policy
- *Tipo*: deve essere selezionato il tipo *Negoziazione*
- *Descrizione*: testo di descrizione generale della policy

Al passo successivo si inseriscono le Informazioni Generali. Nella sezione *Token Endpoint* si specifica il tipo di negoziazione e i vari parametri necessari:

- *Tipo*: indica la modalità di negoziazione del token. I valori possibili sono:
	- *Client Credentials*: modalità di negoziazione "Client Credentials Grant" descritta nel RFC 6749 [\(https:](https://tools.ietf.org/html/rfc6749#page-40) [//tools.ietf.org/html/rfc6749#page-40\)](https://tools.ietf.org/html/rfc6749#page-40);
	- *Resource Owner Password Credentials*: modalità di negoziazione "Resource Owner Password Credentials Grant" descritta nel RFC 6749 [\(https://tools.ietf.org/html/rfc6749#page-37\)](https://tools.ietf.org/html/rfc6749#page-37);
	- *Signed JWT*: modalità di negoziazione "Client Credentials Grant" descritta nella sezione 2.2 del RFC 7523 [\(https://datatracker.ietf.org/doc/html/rfc7523#section-2.2\)](https://datatracker.ietf.org/doc/html/rfc7523#section-2.2) che prevede lo scambio di un'asserzione JWT firmata tramite certificato x.509 con l'authorization server;
	- *Signed JWT with Client Secret*: modalità di negoziazione identica alla precedente dove però l'asserzione JWT viene firmata tramite una chiave simmetrica;
	- *Personalizzato*: consente di definire in ogni sua parte la richiesta http inoltrata all'endpoint di negoziazione token.
- *URL*: endpoint del servizio di negoziazione token.
- *Connection Timeout*: Tempo massimo in millisecondi di attesa per stabilire una connessione con il server di negoziazione token.
- *Read Timeout*: Tempo massimo in millisecondi di attesa per la ricezione di una risposta dal server di negoziazione token.
- *Https*: Parametri di configurazione nel caso in cui il server di negoziazione token richieda un accesso Https.
- *Proxy*: Parametri di configurazione nel caso in cui il server di negoziazione token richieda l'uso di un proxy per l'accesso.

Nel caso sia attivato il flag relativo ad un Proxy o una configurazione Https saranno presentate delle sezioni omonime dove poter inserire i dati di configurazione richiesti.

I parametri di configurazione relativi al tipo di negoziazione del token configurato vengono descritti nelle sezioni "*[Client Credentials / Resource Owner Password Credentials](#page-369-0)*", "*[Signed JWT](#page-370-0)*" e "*[Personalizzazione richiesta http di](#page-373-0) [negoziazione](#page-373-0)*".

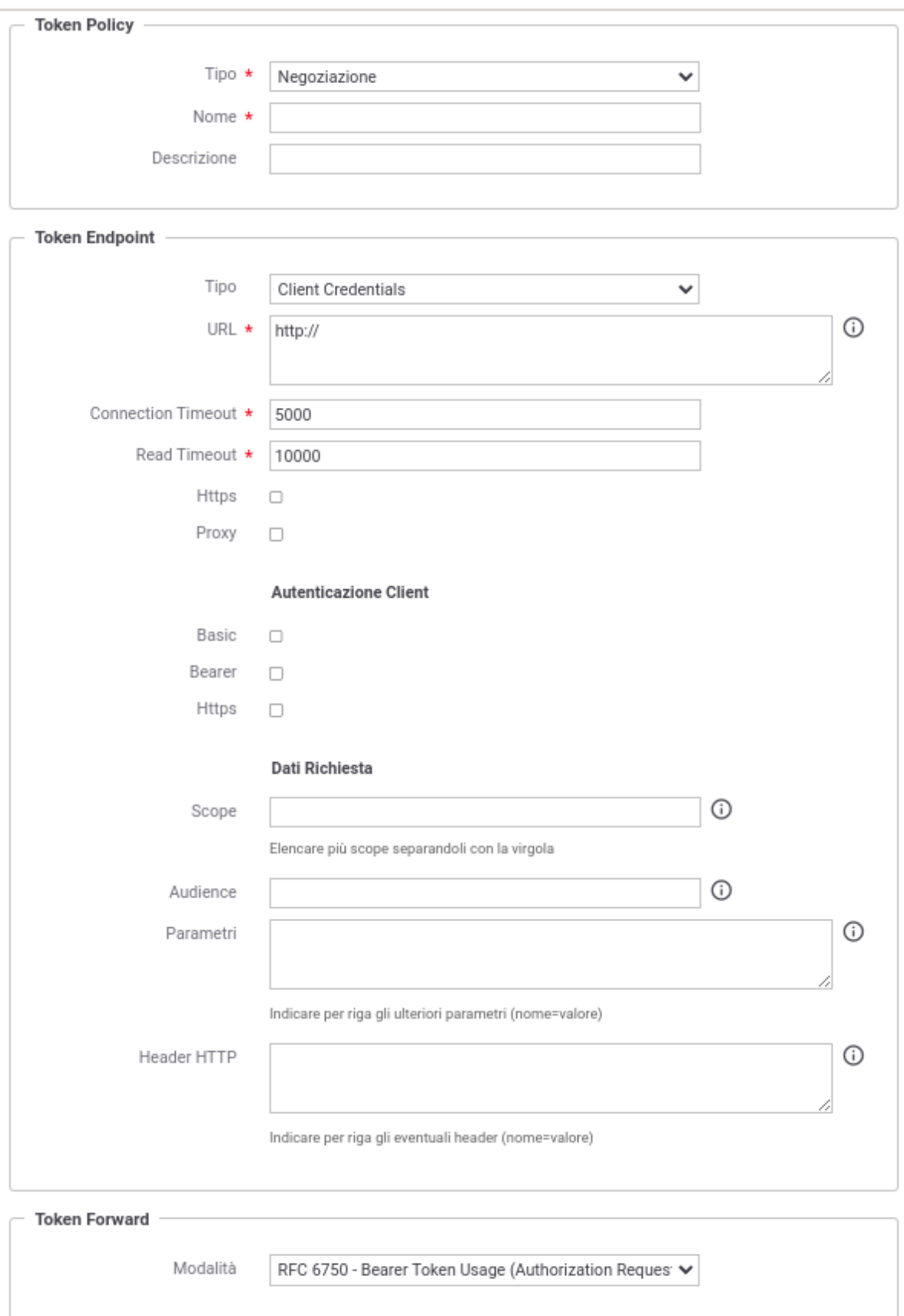

Nella sezione "Dati Richiesta" potranno invece essere definiti ulteriori criteri che riguardano la richiesta di un token. I dati presenti possono essere definiti tramite costanti o possono contenere parti dinamiche risolte a runtime dal Gateway (per maggiori dettagli *[Valori dinamici](#page-133-0)*).

- *Scope*: elenco di scope utente richiesti;
- *Audience*: audience per il quale si vorrebbe ottenere il token;
- *Parametri*: consente di indicare per riga ulteriori parametri (nome=valore) da inserire nella richiesta.
- *Header HTTP*: consente di indicare per riga eventuali header HTTP (nome=valore) da inserire nella richiesta.

Infine nella sezione "Token Forward" si può configurare la modalità di inoltro del token verso l'endpoint del connettore a cui verrà associata la policy che stiamo definendo:

- *RFC 6750 Bearer Token Usage (Authorization Request Header Field)*: Il token viene inoltrato al destinatario utilizzando l'header Authorization presente nella richiesta HTTP.
- *RFC 6750 Bearer Token Usage (URI Query Parameter)*: Il token viene inoltrato al destinatario tramite parametro access\_token della Query String.
- *Header HTTP*: Il token viene inoltrato al destinatario utilizzando un header HTTP il cui nome deve essere specificato nel campo seguente.
- *Parametro URL*: Il token viene inoltrato al destinatario utilizzando un parametro della Query String il cui nome deve essere specificato nel campo seguente.

Nelle sezioni successive vengono forniti i dettagli relativi alle modalità di negoziazione di un token nel caso sia previsto un jwt firmato o meno.

#### <span id="page-369-0"></span>**Client Credentials / Resource Owner Password Credentials**

In entrambe le modalità è necessario definire i parametri di configurazione richiesti dall'authorization server per autenticare GovWay come client autorizzato a negoziare il token. Le modalità supportate sono le seguenti:

- *Autenticazione Http Basic*: flag da attivare nel caso in cui il servizio di negoziazione richieda autenticazione di tipo HTTP-BASIC. In questo caso dovranno essere forniti Client-ID e Client-Secret nei campi successivi. È inoltre possibile indicare se la coppia di credenziali deve essere codificata nella richiesta "x-www-formurlencoded" oppure deve essere inserita in un header HTTP "Authorization".
- *Autenticazione Bearer*: flag da attivare nel caso in cui il servizio di negoziazione richieda autenticazione tramite un bearer token. Il token dovrà essere indicato nel campo successivo fornito.
- *Autenticazione Https*: flag da attivare nel caso in cui il servizio di negoziazione richieda autenticazione di tipo Https. In questo caso dovranno essere forniti tutti i dati di configurazione nei campi presenti nella sezione "https".

Se il tipo di negoziazione selezionato è "Resource Owner Password Credentials", si dovra inoltre fornire i dati di configurazione specifici dell'autenticazione utente:

• *Username* e *Password*: Dovranno essere forniti Username e Password dell'utente per cui verrà effettuata la negoziazione del token.

#### <span id="page-370-0"></span>**Signed JWT**

Nel caso di modalità di negoziazione basata su uno scambio di un JWT firmato con l'authorization server si dovranno fornire tutti i parametri che andranno a definire il JWT firmato.

Innanzitutto se la modalità prevede una firma tramite chiave asimmetrica devono essere forniti i parametri di accesso ad un keystore contenente la chiave privata da utilizzare per la firma tramite una dei seguenti tipi:

- "JKS" o "PKCS12": viene richiesta l'indicazione del path assoluto del keystore nel campo *File*, la definizione della password per l'accesso al keystore nel campo *Password*, l'alias con cui è riferita la chiave privata nel keystore nel campo *Alias Chiave Privata* e la password della chiave privata nel campo *Password Chiave Privata*;
- "JWK Set": deve essere definito il path su filesystem dove risiede l'archivio json nel formato "JWK Set" e l'identificativo "kid" (alias) con cui è riferita la chiave privata nel campo *Alias Chiave Privata*;
- "Key Pair": deve essere definito il path su filesystem dove risiedono la chiave privata e pubblica in formato PEM o DER (sono supportati sia i formati pkcs1 che pkcs8) e la password della chiave privata se cifrata nel campo *Password Chiave Privata*;
- Tipi PKCS11: i tipi disponibili sono quelli corrispondenti ai tipi di keystore PKCS11 registrati ("*[Device](#page-469-0) [PKCS11](#page-469-0)*").

Nella sezione "JWT Signature" si deve indicare l'algoritmo di firma e l'eventuale chiave segreta nel caso in cui sia prevista una firma tramite chiave simmetrica.

All'interno della sezione "JWT Header" si possono definire quali parametri dovranno essere presenti nella parte non firmata dell'asserzione JWT:

- *Key Id (kid)*: indicazione della chiave utilizzata per attuare la firma dell'asserzione JWT, in una delle seguenti modalità:
	- Alias Chiave Privata (solamente in caso di firma con chiave asimmetrica): nel claim "kid" viene impostato l'alias della chiave privata indicato nella precedente sezione di configurazione;
	- Client ID: viene utilizzato il medesimo valore associato al claim "client\_id" inserito nel payload firmato del JWT;
	- Personalizzato: permette di indicare un valore qualsiasi anche formato da parti dinamiche risolte a runtime dal Gateway (per maggiori dettagli *[Valori dinamici](#page-133-0)*).
- *X.509 Certificate* (solamente in caso di firma con chiave asimmetrica):
	- "x5c": viene inserito il certificato utilizzato per firmare l'asserzione JWT;
	- "x5u": viene indicata una url dove reperire il certificato di firma.
- *Digest X.509 Certificate* (solamente in caso di firma con chiave asimmetrica): consente di indicare il digest del certificato di firma nella modalità SHA1 (x5t) o SHA256 (x5t#S256);
- *Type*: valore inserito nel claim "typ";
- *Content Type*: se abilitato, il claim "cty" verrà valorizzato con il content-type associato alla richiesta effettuata all'authorization server.

Nella sezione "JWT Payload" si devono definire i parametri inseriti nella parte firmata dell'asserzione JWT:

- *Client ID*: identificativo del client censito sull'AuthorizationServer che verrà indicato nel claim "client\_id" dell'asserzione JWT;
- *Audience*: identifica l'authorization server come destinario dell'asserzione JWT (claim "aud");
- *Issuer*: dominio del soggetto firmatario dell'asserzione; se non viene fornito un valore il claim "iss" verrà valorizzato con il nome del soggetto associato al dominio di gestione della richiesta;
- *Subject*: il claim "sub" verrà valorizzato con la medesima informazione inserita nel claim "client\_id" se nel campo Subject non viene fornito alcun valore;
- *Time to Live*: indica la validità temporale, in secondi, a partire dalla data di creazione dell'asserzione;
- *Claims*: consente di inserire ulteriori claims nel payload JWT firmato, indicandoli per riga nel formato "nome=valore" (modalità descritte nella sezione *[Aggiunta di Claims nei Token](#page-493-0)*).

Tutti i valori definiti nella sezione "JWT Payload" possono contenere parti dinamiche che verranno risolte a runtime dal Gateway (per maggiori dettagli *[Valori dinamici](#page-133-0)*).

Inoltre se non si desidera generare un determinato claim è possibile utilizzare la keyword "\${undefined}" come valore del campo.

#### **Signed JWT (PDND)**

La modalità di negoziazione basata su uno scambio di un JWT firmato con l'authorization server, descritta nella sezione "*[Signed JWT](#page-370-0)*", è stata selezionata come modalità di negoziazione dei token sulla Piattaforma Digitale Nazionale Dati (PDND) descritta nella sezione "*[ID\\_AUTH\\_REST\\_01 tramite la Piattaforma Digitale Nazionale Dati \(PDND\)](#page-173-0)*".

Il protocollo di negoziazione, oltre ai parametri standard previsti dal rfc 7523 [\(https://datatracker.ietf.org/doc/html/](https://datatracker.ietf.org/doc/html/rfc7523#section-2.2) [rfc7523#section-2.2\)](https://datatracker.ietf.org/doc/html/rfc7523#section-2.2), prevede l'inserimento di alcuni parametri aggiuntivi all'interno del payload del JWT firmato:

- *purposeId*: rappresenta l'identificativo della finalità dell'accordo di adesione recuperabile dalla piattaforma PDND;
- *sessionInfo*: informazioni di sessione che non vengono gestite sulla piattaforma PDND ma consentono di essere inviate al momento della negoziazione per poi essere riportate all'interno dell'access token generato dalla PDND.

il protocollo della PDND prevede inoltre l'aggiunta dei seguenti parametri nella richiesta "x-www-form-urlencoded" :

- *client\_id*: se non viene definito alcun valore per il parametro verrà utilizzato il medesimo valore associato al Client ID definito nel payload del JWT;
- *resource*: audience/url che identifica il servizio sulla PDND. Se non viene fornito alcun valore, il parametro non verrà inserito nella richiesta.

I parametri precedentemente descritti sono configurabili attivando la modalità PDND successivamente alla selezione del tipo "Signed JWT" come modalità di negoziazione (Fig. [8.41\)](#page-371-0). Sono configurabili all'interno della sezione "JWT Payload" (Fig. [8.42\)](#page-372-0) e della sezione "Dati Richiesta" (Fig. [8.43\)](#page-372-1).

<span id="page-371-0"></span>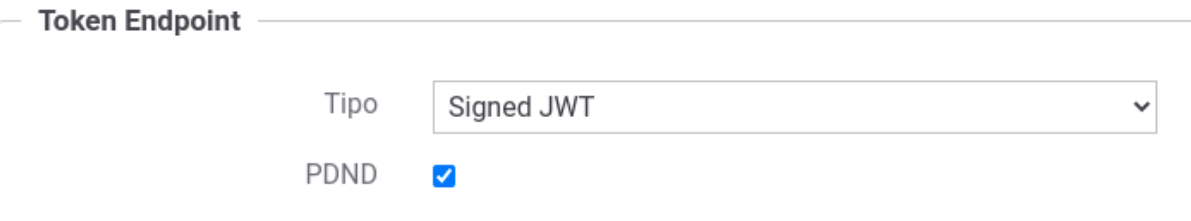

Fig. 8.41: Modalità di negoziazione "Signed JWT" via PDND

<span id="page-372-0"></span>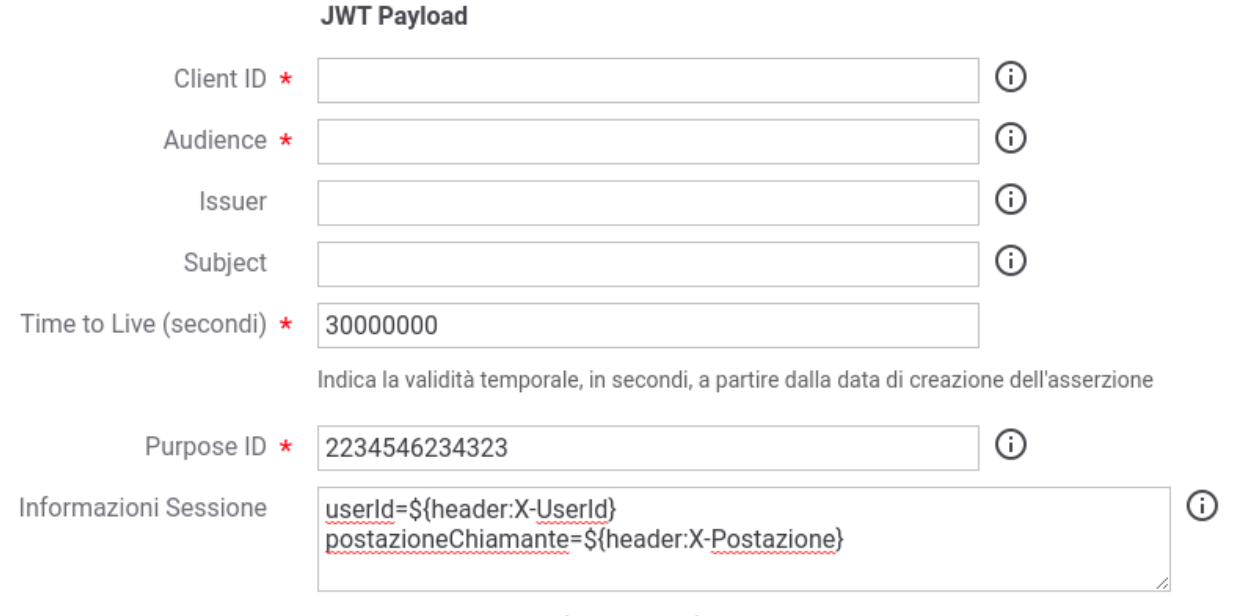

Indicare per riga i claims (nome=valore) da aggiungere nell'oggetto 'sessionInfo'

Fig. 8.42: Modalità di negoziazione "Signed JWT" via PDND: claim "purposeId" e "sessionInfo" nel payload JWT

<span id="page-372-1"></span>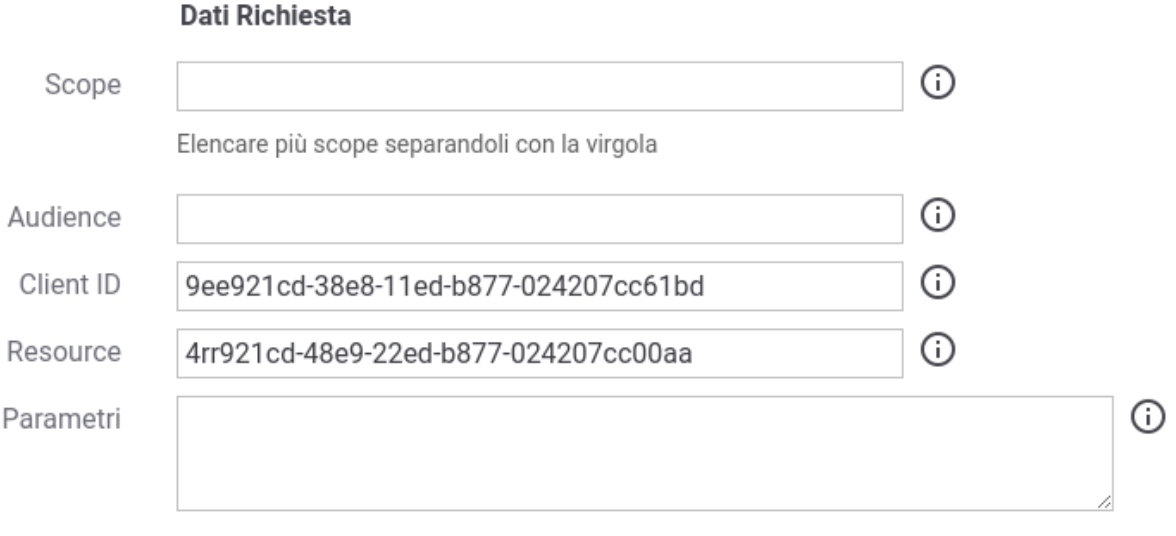

Indicare per riga gli ulteriori parametri (nome=valore)

Fig. 8.43: Modalità di negoziazione "Signed JWT" via PDND: parametri "client\_id" e "resource" nella richiesta "x-www-form-urlencoded"

#### <span id="page-373-0"></span>**Personalizzazione richiesta http di negoziazione**

La modalità di negoziazione con tipo "Personalizzato" consente di definire la richiesta http inoltrata all'endpoint di negoziazione token e il parsing della risposta ottenuta.

Nella sezione "Dati Richiesta" vengono definiti i parametri della richiesta HTTP. I dati presenti possono essere definiti tramite costanti o possono contenere parti dinamiche risolte a runtime dal Gateway (per maggiori dettagli *[Valori](#page-133-0) [dinamici](#page-133-0)*).

- *Metodo HTTP*: tipo di richiesta (es. GET, POST, . . . );
- *Content-Type*: presente solamente per tipi di richieste che prevedono l'invio di un payload, ne definisce il tipo di messaggio inviato;
- *Header HTTP*: consente di indicare per riga eventuali header HTTP (nome=valore) da inserire nella richiesta;
- *Tipo Template Payload*: definisce la modalità con la quale viene successivamente fornito il payload http:
	- *Template*: il payload viene definito tramite un template che può contenere parti dinamiche risolte a runtime definite tramite una sintassi proprietaria di GovWay (per maggiori dettagli *[Valori dinamici](#page-133-0)*);
	- *Freemarker Template*: il payload viene definito utilizzando il template «Freemarker» [\(https://freemarker.](https://freemarker.apache.org/) [apache.org/\)](https://freemarker.apache.org/);
	- *Velocity Template*: il payload viene definito utilizzando il template «Velocity» [\(http://velocity.apache.org/\)](http://velocity.apache.org/);
- *Payload HTTP*: payload http inviato nella richiesta.

<span id="page-373-1"></span>Nelle figure Fig. [8.44](#page-373-1) e Fig. [8.45](#page-374-0) vengono rispettivamente mostrati un esempio di configurazione di una richiesta http definita tramite un metodo che non prevede l'invio di un payload e un altro esempio che lo prevede.

#### Dati Richiesta

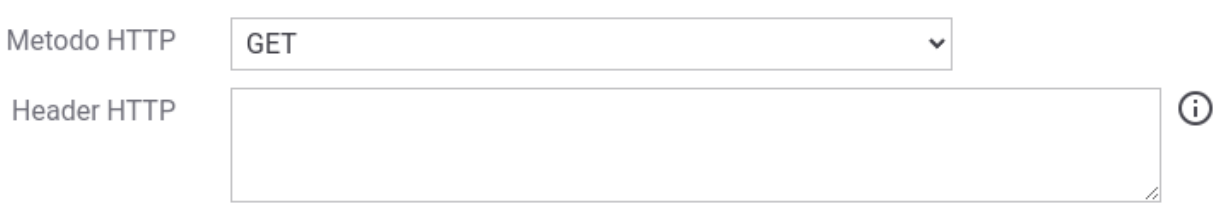

Indicare per riga gli eventuali header (nome=valore)

Fig. 8.44: Dati Richiesta http "GET" in una negoziazione token personalizzata

Dal token endpoint si attende un formato della risposta che sia conforme al json definito nello standard RFC 6749. Il parser utilizzato per default dalla configurazione, mostrato nella figura Fig. [8.46,](#page-374-1) è quello che consente di processare i claims definiti nel RFC e riportati nella tabella seguente.

<span id="page-374-0"></span>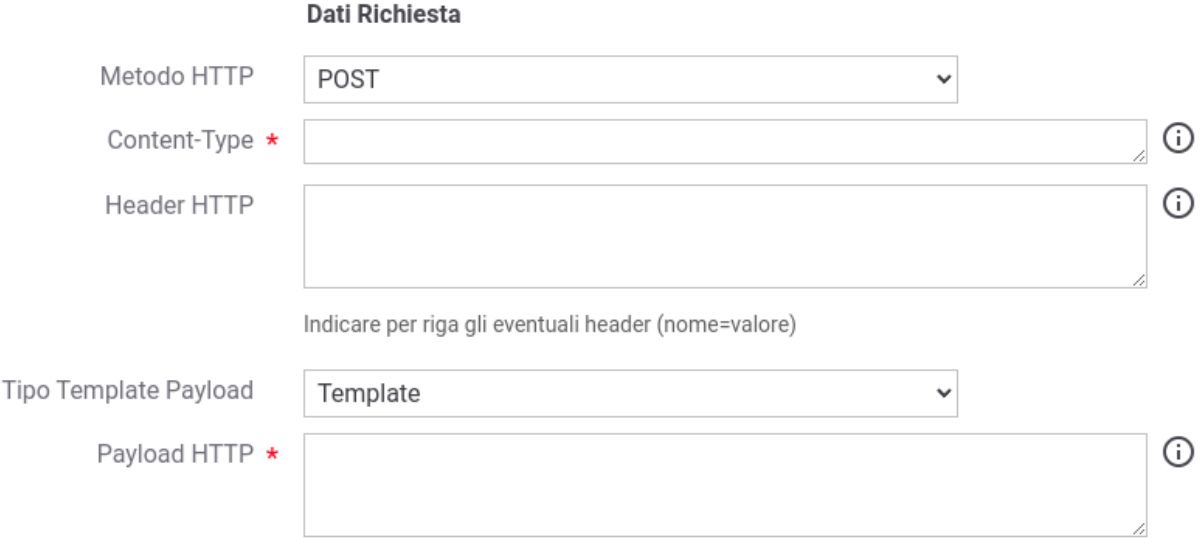

Fig. 8.45: Dati Richiesta http "POST" in una negoziazione token personalizzata

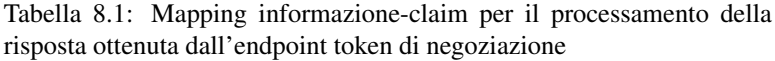

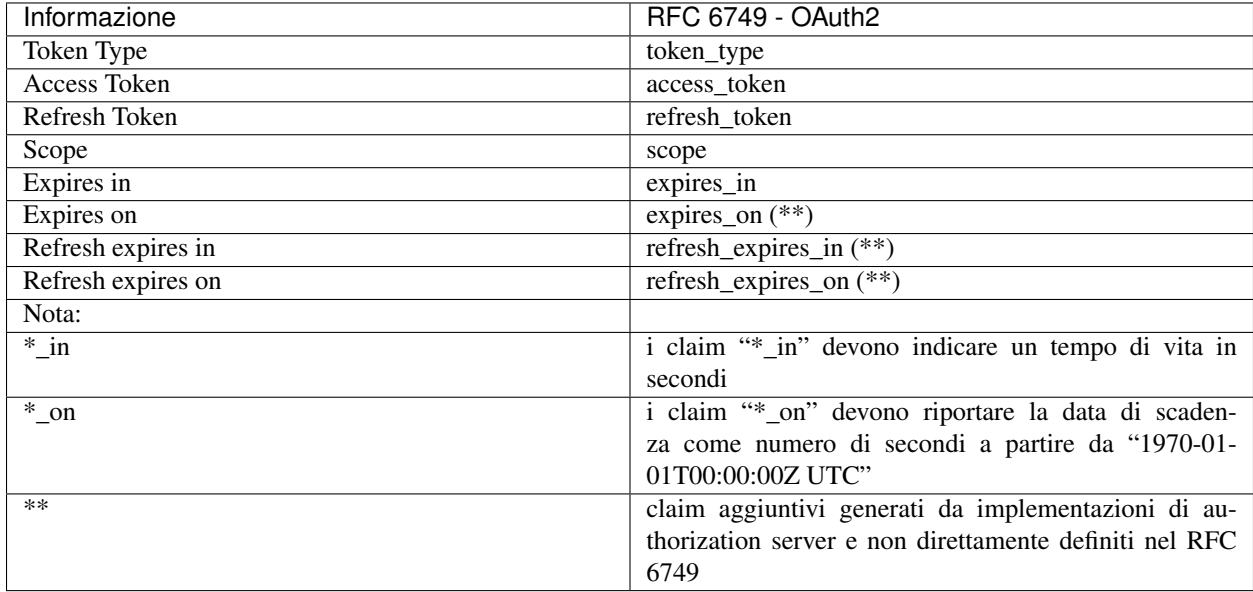

# **Formato Risposta**

<span id="page-374-1"></span>Tipo

RFC 6749 - OAuth2

#### Fig. 8.46: Formato Risposta di default: RFC 6749 OAuth

v

È possibile in alternativa definire un mapping puntuale tra il nome di un claim e l'informazione che GovWay cerca di estrarre dal token. Come mostrato nella figura Fig. [8.47](#page-375-0) il mapping viene richiesto per ogni claim definito nella tabella descritta precedentemente.

<span id="page-375-0"></span>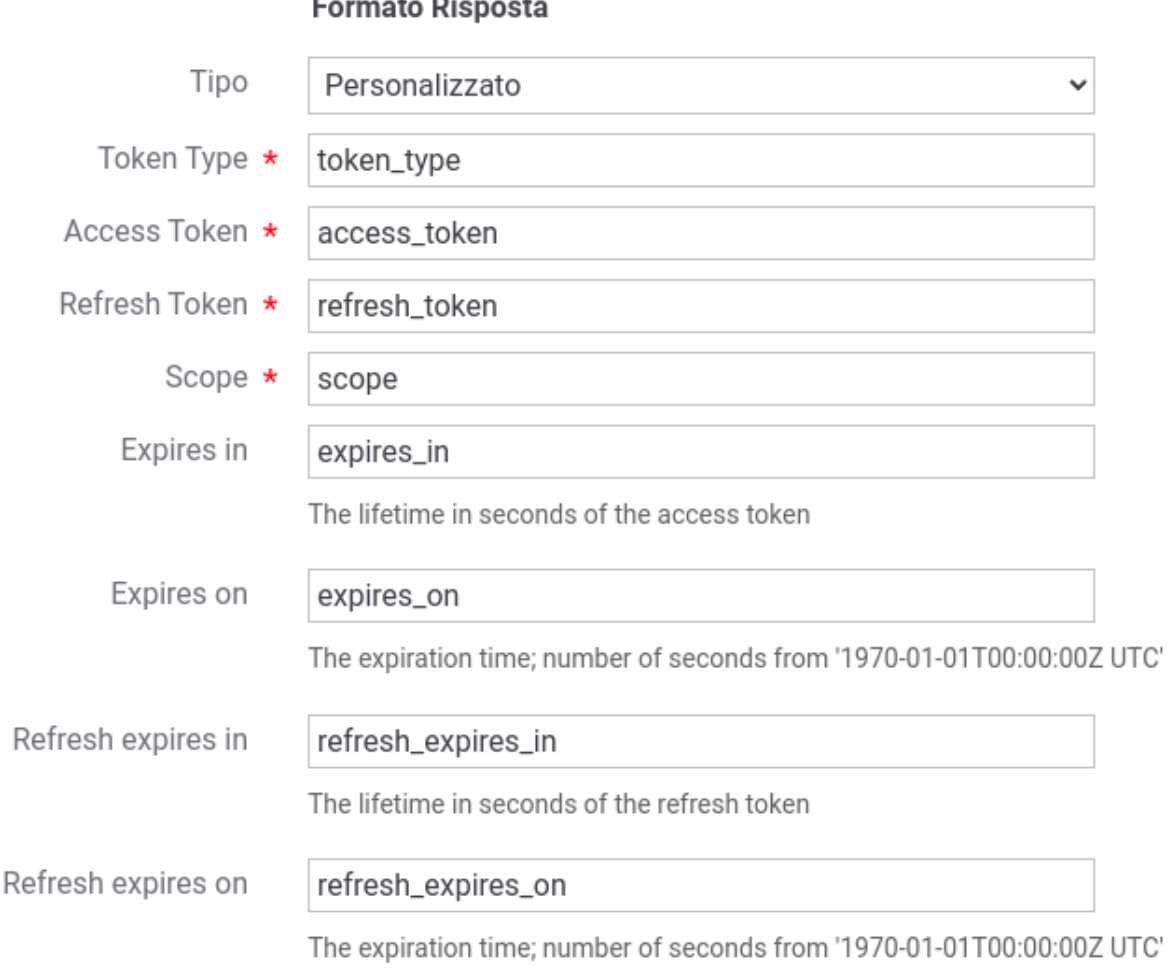

Fig. 8.47: Personalizzazione del formato della risposta

Infine è possibile indicare il nome di una classe che implementa una logica di parsing personalizzata. La classe deve implementare l'interfaccia «org.openspcoop2.pdd.core.token.parser.INegoziazioneTokenParser» (Fig. [8.48\)](#page-376-1).

## <span id="page-375-1"></span>**8.5.2 Token Policy Validazione**

Per poter definire politiche di controllo degli accessi basate sui Bearer Token è necessario creare delle Token Policy da riferire nelle configurazioni degli specifici servizi. La gestione delle Token Policy si effettua andando alla sezione *Configurazione > Token Policy* della govwayConsole. Per creare una nuova policy si utilizza il pulsante *Aggiungi*. Il form di creazione appare inizialmente come quello illustrato in Fig. [8.49.](#page-376-0)

Inizialmente si inseriscono i dati identificativi:

• *Nome*: nome univoco da assegnare alla policy

<span id="page-376-1"></span>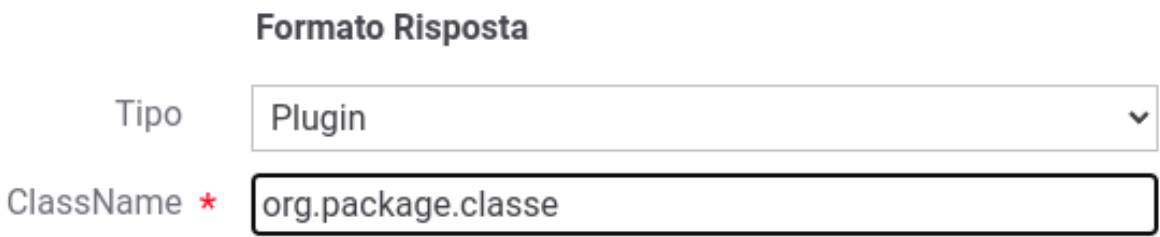

### Fig. 8.48: Personalizzazione del formato della risposta tramite un plugin

<span id="page-376-0"></span>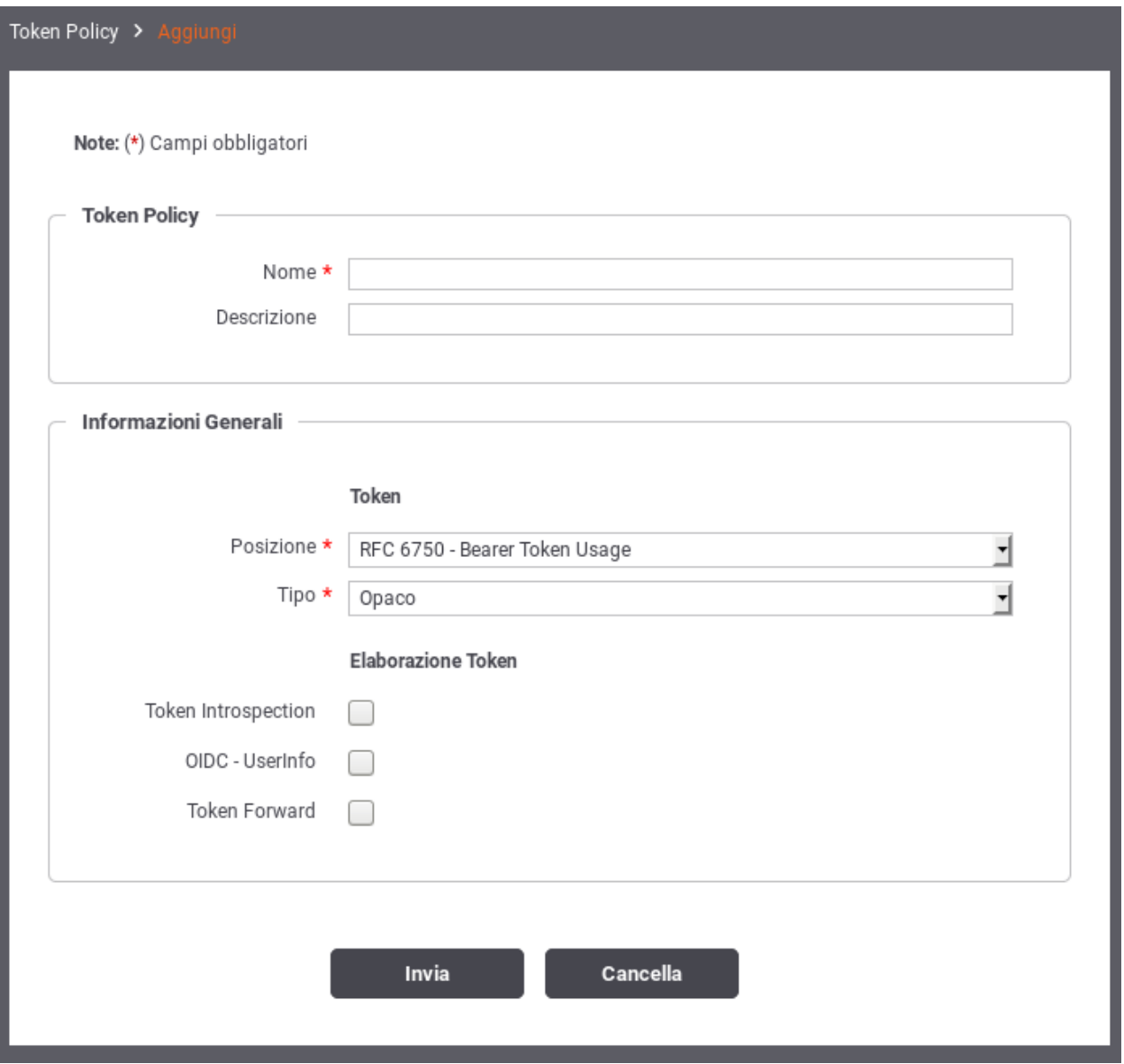

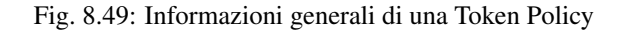

- *Tipo*: deve essere selezionato il tipo *Validazione*
- *Descrizione*: testo di descrizione generale della policy

Al passo successivo si inseriscono le Informazioni Generali. Nella sezione *Token* si specifica il tipo di token accettato e il metodo di passaggio:

- *Posizione*: indica la modalità di passaggio del token da parte dell'applicativo richiedente. I valori possibili sono:
	- *RFC 6750 Bearer Token Usage*: la modalità di passaggio del token è una qualsiasi delle tre previste dallo standard RFC 6750 (le tre opzioni successive a questa).
	- *RFC 6750 Bearer Token Usage (Authorization Request Header Field)*: la modalità di passaggio del token è quella che prevede l'inserimento nell'header «Authorization» del messaggio di richiesta. Ad esempio:

```
GET /resource HTTP/1.1
Host: server.example.com
Authorization: Bearer mF_9.B5f-4.1JqM
```
– *RFC 6750 - Bearer Token Usage (Form-Encoded Body Parameter)*: la modalità di passaggio del token è quella di inserirlo nel body della richiesta, eseguita con una POST, utilizzando il parametro *access\_token*, come ad esempio:

```
POST /resource HTTP/1.1
Host: server.example.com
Content-Type: application/x-www-form-urlencoded
access_token=mF_9.B5f-4.1JqM
```
– *RFC 6750 - Bearer Token Usage (URI Query Parameter)*: la modalità di passaggio del token è quella di utilizzare il parametro *access\_token* della Query String, come ad esempio:

```
GET /resource?access_token=mF_9.B5f-4.1JqM HTTP/1.1
Host: server.example.com
```
- *Header HTTP*: la modalità di passaggio del token è quella di inserirlo in un header http custom, il cui nome deve essere fornito nel campo *Nome Header Http*, che appare di seguito.
- *Parametro URL*: la modalità di passaggio del token è quella di inserirlo in un parametro custom della query string. Il nome del parametro deve essere fornito nel campo *Nome Parametro URL*, che appare di seguito.
- *Tipo*: specifica il tipo di token che il gateway attende di ricevere. I valori possibili sono:
	- *JWS*: un JSON Web Token di tipo «Signed».
	- *JWE*: un JSON Web Token di tipo «Encrypt».
	- *Opaco*: un generico token di tipo non specificato.

Nella sezione *Elaborazione Token* si specificano le azioni che si possono compiere durante la fase di elaborazione del token ricevuto. Le opzioni disponibili sono:

- Validazione JWT
- Token Introspection
- OIDC UserInfo
- Token Forward

Le sezioni successive dettagliano questi elementi.

#### <span id="page-378-1"></span>**Validazione JWT**

<span id="page-378-0"></span>Volidazione IWT

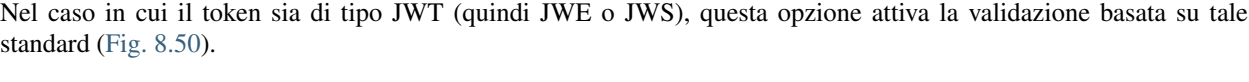

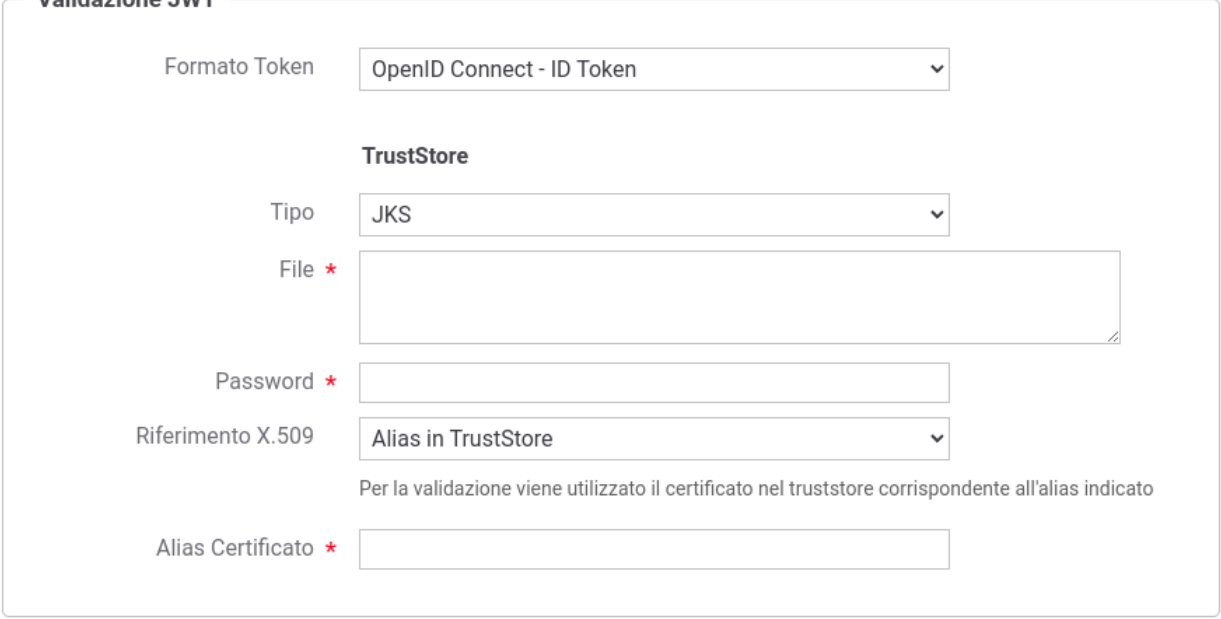

Fig. 8.50: Dati di configurazione della validazione JWT

I dati da inserire sono:

- *Formato Token*: indica il formato atteso del payload contenuto nel token JWT. Maggiori dettagli sul mapping vengono forniti in "*[Formati dei token](#page-385-0)*". I valori possibili sono:
	- *RFC 7519 JSON Web Token*: claims attesi definiti nel RFC ["https://datatracker.ietf.org/doc/html/rfc7519#](https://datatracker.ietf.org/doc/html/rfc7519#section-4) [section-4"](https://datatracker.ietf.org/doc/html/rfc7519#section-4);
	- *OpenID Connect ID Token*: definiti nel RFC ["https://openid.net/specs/openid-connect-core-1\\_0.html#](https://openid.net/specs/openid-connect-core-1_0.html#IDToken) [IDToken"](https://openid.net/specs/openid-connect-core-1_0.html#IDToken);
	- *Google ID Token*: claims definiti in ["https://developers.google.com/identity/protocols/oauth2/](https://developers.google.com/identity/protocols/oauth2/openid-connect#obtainuserinfo) [openid-connect#obtainuserinfo"](https://developers.google.com/identity/protocols/oauth2/openid-connect#obtainuserinfo);
	- *Personalizzato*: consente di definire un mapping puntuale tra il nome di un claim e l'informazione che GovWay cerca di estrarre dal token (Fig. [8.54\)](#page-386-0);
	- *Plugin*: consente di indicare il nome di una classe che implementa una logica di parsing personalizzata (deve implementare l'interfaccia "org.openspcoop2.pdd.core.token.parser.ITokenParser").
- *TrustStore*: I parametri di configurazione del truststore da utilizzare per il servizio di validazione. Nella configurazione proposta per default il certificato utilizzato per validare il token sarà quello presente all'interno del truststore, corrispondente all'identificativo indicato nel campo "Alias Certificato". In alternativa il certificato è ottenibile tramite le informazioni presenti nel token jwt (x5c, x5t, x5u) attraverso la modalità indicata nel campo "Riferimento X.509". Un certificato ottenuto tramite le informazioni presenti nel token jwt viene sempre validato rispetto al truststore e possono essere abilitati ulteriori criteri di verifica tramite CRL o Policy OCSP (vedi sezione *[Online Certificate Status Protocol \(OCSP\)](#page-470-0)*).

#### <span id="page-379-1"></span>**Token Introspection**

Questa sezione consente di attivare la validazione del token ricevuto attraverso un servizio di Token Introspection i cui dati di accesso devono essere forniti in questo contesto (Fig. [8.51\)](#page-379-0).

<span id="page-379-0"></span>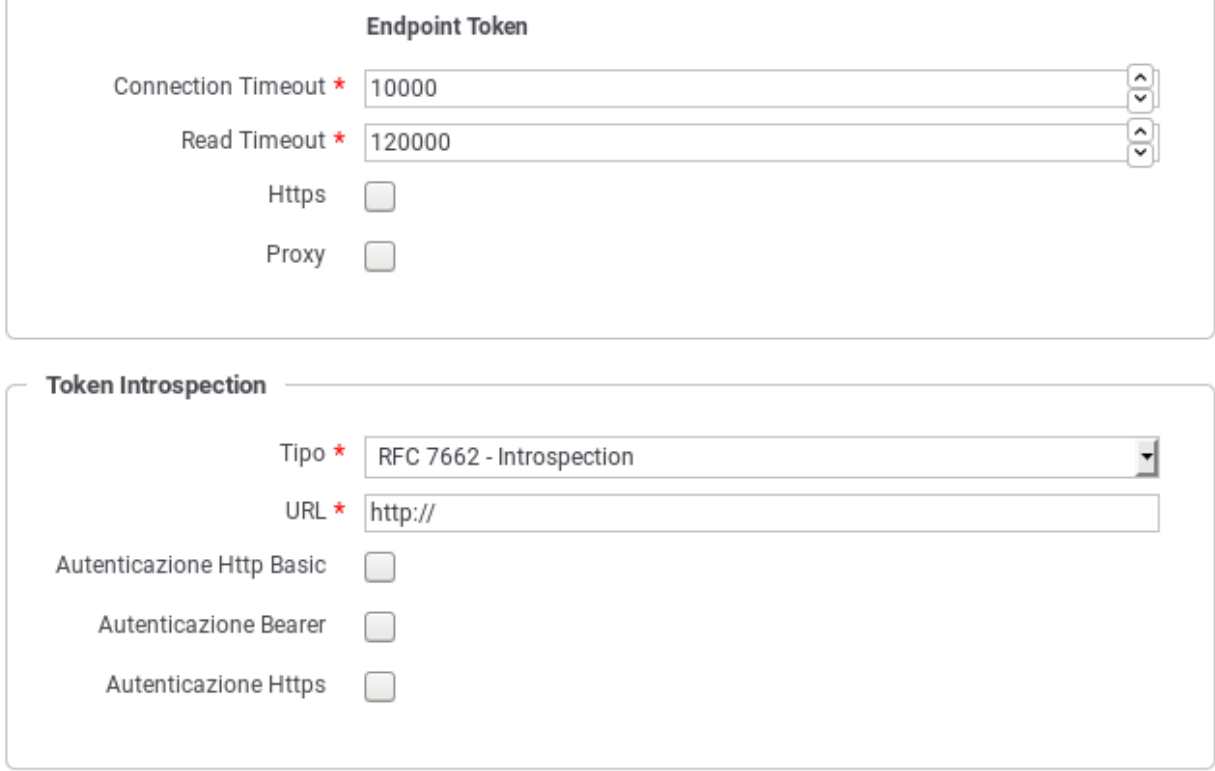

Fig. 8.51: Dati di puntamento al servizio di Token Instrospection

Per il corretto puntamento al servizio di Token Introspection devono essere forniti in prima istanza i parametri generali legati all'endpoint riferito:

- *Connection Timeout*: Tempo massimo in millisecondi di attesa per stabilire una connessione con il server di validazione token.
- *Read Timeout*: Tempo massimo in millisecondi di attesa per la ricezione di una risposta dal server di validazione token.
- *Https*: Parametri di configurazione nel caso in cui il server di validazione token richieda un accesso Https.
- *Proxy*: Parametri di configurazione nel caso in cui il server di validazione token richieda l'uso di un proxy per l'accesso.

Successivamente devono essere forniti i dati di configurazione specifici del servizio di Token Introspection:

- *Tipo*: tipologia del servizio. A scelta tra i seguenti valori:
	- *RFC 7662 Introspection*: Servizio di introspection conforme allo standard RFC 7662 ["https://datatracker.](https://datatracker.ietf.org/doc/html/rfc7662) [ietf.org/doc/html/rfc7662"](https://datatracker.ietf.org/doc/html/rfc7662). Richiede che vengano forniti i seguenti dati:
		- \* *URL*: endpoint del servizio di introspection.
- \* *Autenticazione Http Basic*: flag da attivare nel caso in cui il servizio di introspection richieda autenticazione di tipo HTTP-BASIC. In questo caso dovranno essere forniti Username e Password nei campi successivi.
- \* *Autenticazione Bearer*: flag da attivare nel caso in cui il servizio di introspection richieda autenticazione tramite un token. Il token dovrà essere indicato nel campo successivo fornito.
- \* *Autenticazione Https*: flag da attivare nel caso in cui il servizio di introspection richieda autenticazione di tipo Https. In questo caso dovranno essere forniti tutti i dati di configurazione nei campi presenti nella sezione "https".
- *Google TokenInfo*: Riferimento al servizio di token introspection di Google. L'unico campo da fornire in questo caso è la URL del servizio. Il sistema precompila questo campo con il valore di default *https://www.googleapis.com/oauth2/v3/tokeninfo*.
- *Personalizzato*: Questa opzione consente di configurare un servizio di Token Introspection personalizzato (Fig. [8.52\)](#page-381-0) attraverso i seguenti dati:
	- \* *URL*: la URL del servizio di introspection;
	- \* *Autenticazione*: consente di configurare, selezionando il flag opportuno, il tipo di autenticazione richiesta dal servizio di introspection personalizzato;
	- \* *Http Method*: il metodo HTTP che deve essere utilizzato per la chiamata al servizio di introspection;
	- \* *Posizione Token*: il metodo di passaggio del token al servizio di introspection. Sono supportati i classici metodi: HTTP Authorization Bearer, Header HTTP, Parametro URL e Parametro Form-Encoded Body. Negli ultimi tre casi sarà necessario fornire il nome dell'header o del parametro.
	- \* *Formato Risposta Tipo*: indica il formato atteso della risposta. Maggiori dettagli sul mapping vengono forniti in "*[Formati dei token](#page-385-0)*". I valori possibili sono:
		- · *RFC 7662 Introspection*: claims attesi definiti nel RFC ["https://datatracker.ietf.org/doc/html/](https://datatracker.ietf.org/doc/html/rfc7662#section-2.2) [rfc7662#section-2.2"](https://datatracker.ietf.org/doc/html/rfc7662#section-2.2);
		- · *Google TokenInfo*: claims definiti in ["https://developers.google.com/identity/sign-in/web/](https://developers.google.com/identity/sign-in/web/backend-auth#calling-the-tokeninfo-endpoint) [backend-auth#calling-the-tokeninfo-endpoint"](https://developers.google.com/identity/sign-in/web/backend-auth#calling-the-tokeninfo-endpoint);
		- · *Personalizzato*: consente di definire un mapping puntuale tra il nome di un claim e l'informazione che GovWay cerca di estrarre dal token (Fig. [8.54\)](#page-386-0);
		- · *Plugin*: consente di indicare il nome di una classe che implementa una logica di parsing personalizzata (deve implementare l'interfaccia "org.openspcoop2.pdd.core.token.parser.ITokenParser").

#### <span id="page-380-0"></span>**OIDC - UserInfo**

Sezione per attivare la richiesta al servizio di UserInfo per ottenere i dati inerenti l'utente possessore del token ricevuto (Fig. [8.53\)](#page-382-0).

Per il corretto puntamento al servizio di UserInfo devono essere forniti in prima istanza i parametri generali legati all'endpoint riferito, che sono in comune con quelli del servizio di Token Introspection, e quindi già descritti in precedenza.

Successivamente si dovranno fornire i dati di configurazione specifici per il servizio UserInfo, che sono:

- *Tipo*: Si seleziona il tipo di servizio UserInfo riferito. I valori possibili sono:
	- *OpenID Connect UserInfo*: servizio di UserInfo conforme allo standard OpenID Connect ["https://openid.](https://openid.net/specs/openid-connect-core-1_0.html#UserInfo) [net/specs/openid-connect-core-1\\_0.html#UserInfo"](https://openid.net/specs/openid-connect-core-1_0.html#UserInfo);

<span id="page-381-0"></span>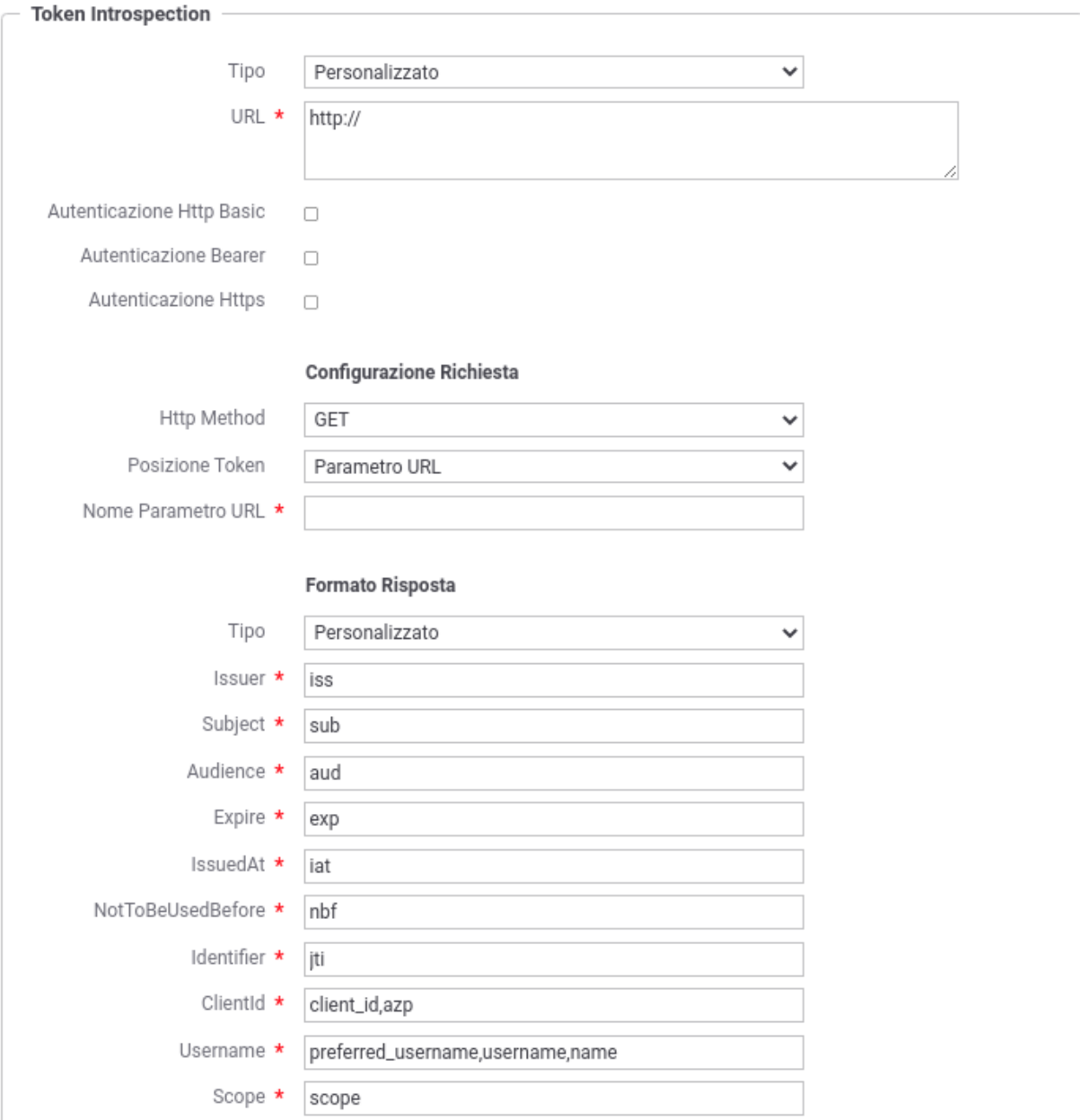

Fig. 8.52: Configurazione personalizzata del servizio di Token Instrospection

<span id="page-382-0"></span>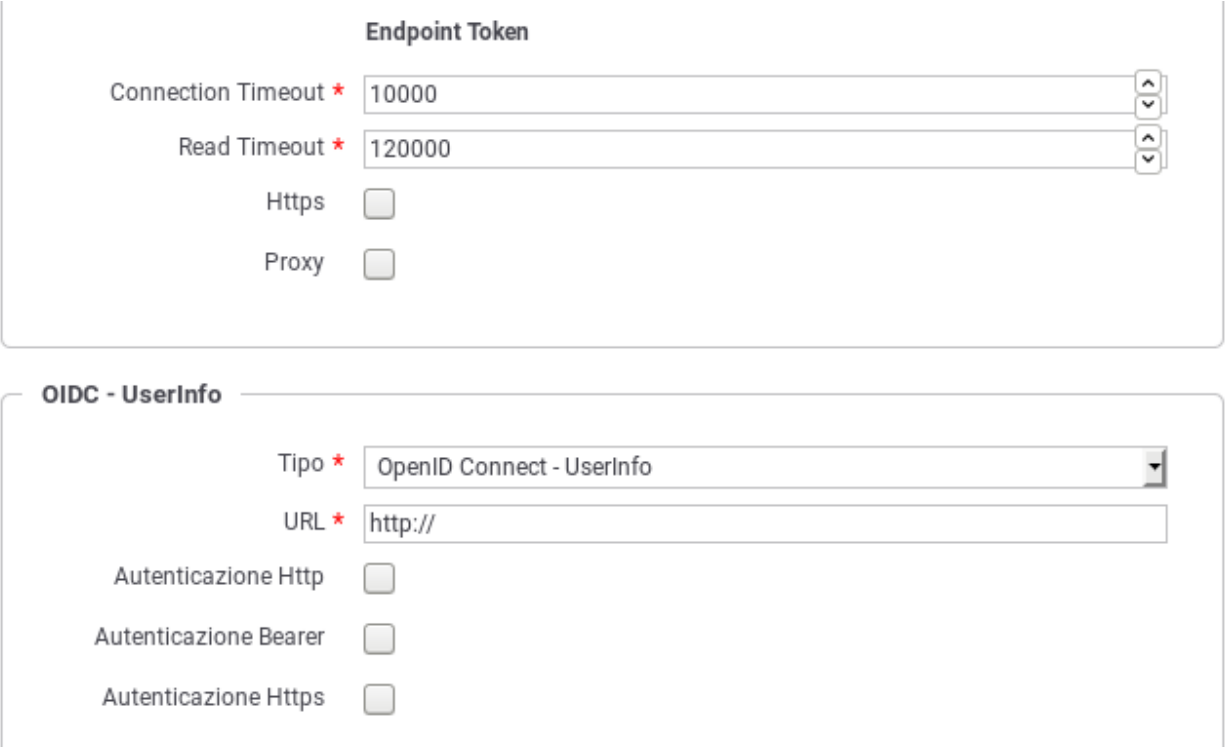

Fig. 8.53: Dati di puntamento al servizio di UserInfo

- *Google UserInfo*: servizio UserInfo di Google. La URL di default del servizio viene inserita automaticamente.
- *Personalizzato*: si consente di fornire i dati di configurazione di un servizio personalizzato di UserInfo. I dati di configurazione sono gli stessi già descritti nel caso della configurazione del servizio di Token Introspection personalizzato.
- *URL*: La URL del servizio di UserInfo.
- *Autenticazione*: La configurazione del metodo di autenticazione, quando applicabile.

#### <span id="page-382-1"></span>**Token Forward**

Azione di elaborazione che consiste nell'inoltro del token ricevuto al destinatario. Una volta attivata questa opzione, devono essere indicate le seguenti informazioni:

- *Originale*: opzione che consente di inoltrare il token originale al destinatario. Attivando questo flag è necessario specificare la modalità di inoltro a scelta tra le seguenti opzioni:
	- *Come è stato ricevuto*: Il token viene inoltrato al destinatario utilizzando lo stesso metodo con cui è stato ricevuto dal gateway.
	- *RFC 6750 Bearer Token Usage (Authorization Request Header Field)*: Il token viene inoltrato al destinatario utilizzando l'header Authorization presente nella richiesta HTTP.
	- *RFC 6750 Bearer Token Usage (URI Query Parameter)*: Il token viene inoltrato al destinatario tramite parametro access\_token della Query String.
- *Header HTTP*: Il token viene inoltrato al destinatario utilizzando un header HTTP il cui nome deve essere specificato nel campo seguente.
- *Parametro URL*: Il token viene inoltrato al destinatario utilizzando un parametro della Query String il cui nome deve essere specificato nel campo seguente.
- *Informazioni Raccolte*: opzione disponibile quando è stata abilitata una delle azioni di validazione del token (introspection, user info o validazione JWT), consente di veicolare i dati ottenuti dal servizio di validazione, al destinatario. Una volta attivato il flag è necessario specificare la modalità di inoltro dei dati selezionando una tra le opzioni seguenti:
	- *GovWay Headers*: I dati raccolti dal token vengono inseriti nei seguenti header HTTP:

```
GovWay-Token-Issuer
GovWay-Token-Subject
GovWay-Token-Username
GovWay-Token-Audience
GovWay-Token-ClientId
GovWay-Token-IssuedAt
GovWay-Token-Expire
GovWay-Token-NotToBeUsedBefore
GovWay-Token-Scopes
GovWay-Token-FullName
GovWay-Token-FirstName
GovWay-Token-MiddleName
GovWay-Token-FamilyName
GovWay-Token-EMail
GovWay-Token-PurposeId
GovWay-Token-Jti
```
– *GovWay JSON*: I dati raccolti dal token vengono inseriti in un oggetto JSON, il cui JsonSchema è il seguente:

```
{
  "required" : [ "id" ],
  "properties": {
      "id": {"type": "string"},
      "issuer": {"type": "string"},
      "subject": {"type": "string"},
      "username": {"type": "string"},
      "audience": {
         "type": "array",
         "items": {"type": "string"}
      },
      "clientId": {"type": "string"},
      "iat": {
         "type": "string",
         "format": "date-time"
     },
      "expire": {
         "type": "string",
         "format": "date-time"
      },
      "nbf": {
         "type": "string",
         "format": "date-time"
      },
      "roles": {
         "type": "array",
```
(continues on next page)

(continua dalla pagina precedente)

```
"items": {"type": "string"}
   },
    "scope": {
       "type": "array",
       "items": {"type": "string"}
   },
   "userInfo": {
       "type": "object",
       "properties": {
           "fullName": {"type": "string"},
           "firstName": {"type": "string"},
           "middleName": {"type": "string"},
           "familyName": {"type": "string"},
           "email": {"type": "string"}
       },
       "additionalProperties": false
   },
    "jti": {"type": "string"},
    "purposeId": {"type": "string"},
    "claims": {
        "type": "array",
        "items": {
            "name": {"type": "string"},
            "value": {"type": "string"}
        },
       "additionalProperties": false
   },
   "processTime": {
       "type": "string",
       "format": "date-time"
    }
},
"additionalProperties": false
```
Il JSON risultante viene inserito nell'Header HTTP *GovWay-Token*.

- *GovWay JWS*: I dati raccolti dal token vengono inseriti in un oggetto JSON, come descritto al punto precedente. In questo caso il token JSON viene inserito successivamente in un JWT e quindi firmato. Il JWS risultante viene inserito nell'Header HTTP *GovWay-JWT*.
- *JSON*: Le informazioni ottenute dai servizi di introspection, userinfo o il json estratto dal token jwt dopo la validazione, vengono inseriti negli header http o nelle proprietà della url indicati.

Nota: Le informazioni sono esattamente quelle recuperate dai servizi originali (o presenti nel token originale nel caso di validazione jwt).

– *JWS/JWE*: Uguale alla modalità JSON con la differenza che negli header http, o nelle proprietà della url, vengono inseriti dei JWT firmati (caso JWS) o cifrati (caso JWE) contenenti al loro interno il JSON.

}

#### <span id="page-385-0"></span>**Formati dei token**

Nella funzionalità "*[Token Policy Validazione](#page-375-1)*" viene attuato un parsing del token ricevuto nel caso sia abilitata la "*[Val](#page-378-1)[idazione JWT](#page-378-1)*" per estrarre le informazioni principali che vengono registrate da GovWay e possono essere inoltrate al backend sotto forma di header di integrazione ("*[Token Forward](#page-382-1)*"). Un parsing delle informazione avviene inoltre anche se risulta attivata la funzionalità "*[Token Introspection](#page-379-1)*" e/o "*[OIDC - UserInfo](#page-380-0)*". Ogni funzionalità precedentemente indicata richiede che venga indicato il formato del token per poter interpretare correttamente le informazioni presenti. Di seguito viene fornita una tabella di mapping tra le informazioni che GovWay cerca di estrarre dal token e i nomi dei claims rispetto al formato impostabile nelle funzionalità suddette.

| Informazione           | <b>RFC</b><br>9068 | RFC 7519 - JSON | <b>RFC</b><br>7662  | OpenID Con-                     | Google              |
|------------------------|--------------------|-----------------|---------------------|---------------------------------|---------------------|
|                        | OAuth2 Access      | Web Token       | Introspec-          | nect - ID To-                   | ID                  |
|                        | Token              |                 | tion                | ken                             | Token               |
| <b>Issuer</b>          | iss                | iss             | iss                 | iss                             | iss                 |
| Subject                | sub                | sub             | sub                 | sub                             | sub                 |
| Audience               | aud                | aud             | aud                 | aud                             | aud                 |
| Expire                 | exp                | exp             | exp                 | exp                             | exp                 |
| <b>IssuedAt</b>        | iat                | iat             | iat                 | iat                             | iat                 |
| NotToBeUsedBeforenbf   |                    | nbf             | nbf                 | non supportato                  | non sup-<br>portato |
| Identifier             | jti                | jti             | jti                 | non supportato                  | non sup-<br>portato |
| Scope                  | scope              | scope           | scope               | scope                           | scope               |
| ClientId               | client_id          | non supportato  | client_id           | azp                             | azp                 |
| Username               | non supportato     | non supportato  | username            | preferred_usernameame<br>o name |                     |
| User Full name         | non supportato     | non supportato  | non supporta-<br>to | name                            | name                |
| <b>User First name</b> | non supportato     | non supportato  | non supporta-<br>to | given_name                      | given_name          |
| Middle<br>User<br>name | non supportato     | non supportato  | non supporta-<br>to | middle_name                     | middle_name         |
| User<br>Family         | non supportato     | non supportato  | non supporta-       | family_name o                   | family_name         |
| name                   |                    |                 | to                  | last_name                       |                     |
| User eMail             | non supportato     | non supportato  | non supporta-       | email                           | email               |
|                        |                    |                 | to                  |                                 |                     |

Tabella 8.2: Mapping informazione-claim per ogni formato di token

All'interno di ogni funzionalità presente in "*[Validazione JWT](#page-378-1)*" è anche inoltre possibile indicare un formato personalizzato che consente di definire un mapping puntuale tra il nome di un claim e l'informazione che GovWay cerca di estrarre dal token. Per ogni campo possono essere indicati più claims, separandoli con la virgola, ed in tal caso nel token verranno cercati nell'ordine in cui sono definiti. L'indicazione di un claim per ogni informazione non è vincolante rispetto alla presenza di tale claim all'interno del token.

<span id="page-386-0"></span>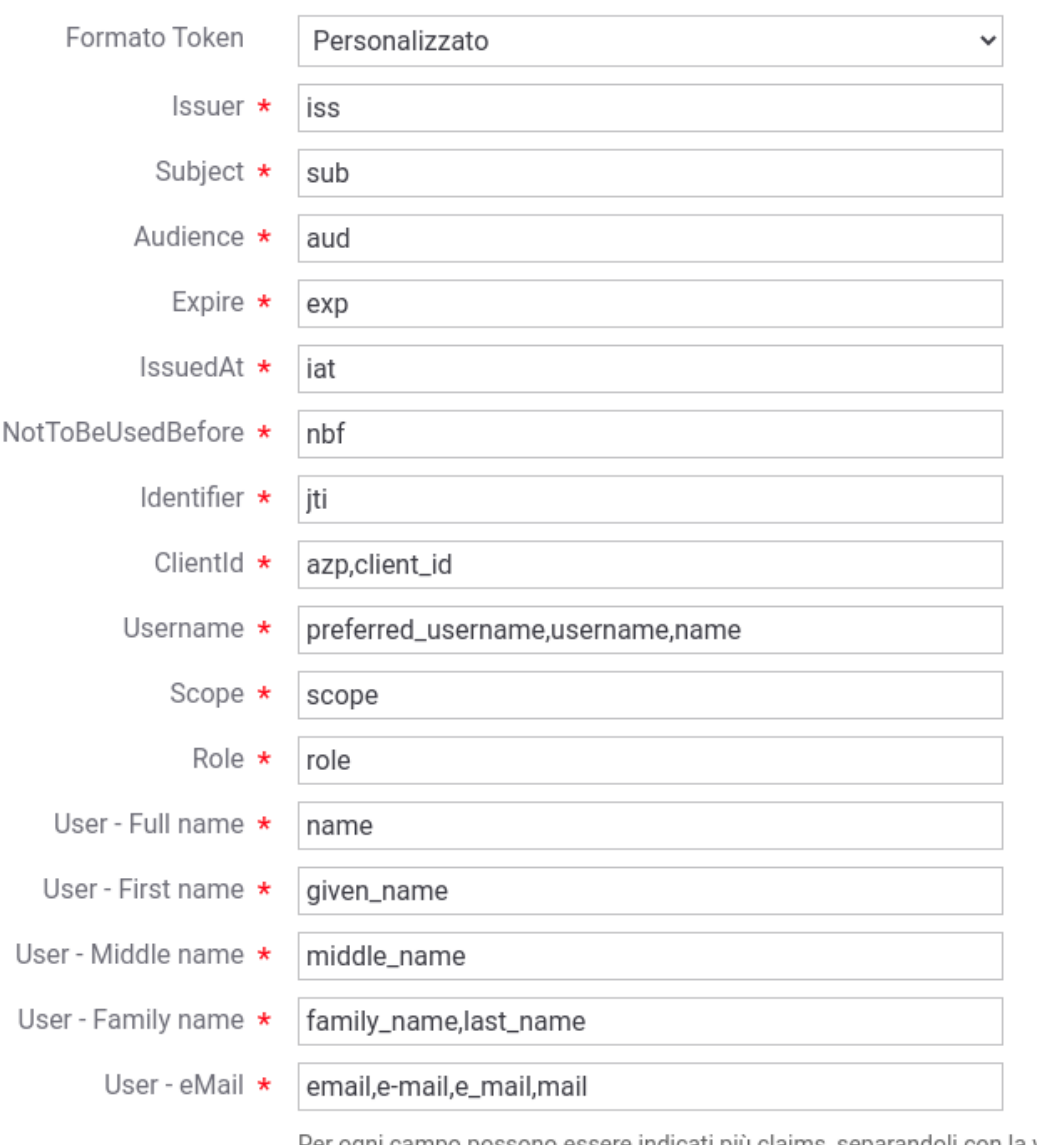

Per ogni campo possono essere indicati più claims, separandoli con la virgola.<br>Nel token verra no cercati nell'ordine in cui sono definiti. L'indicazione di un nome non è vincolante rispetto alla presenza all'interno del token.

Fig. 8.54: Personalizzazione del formato del token

# **8.6 Attribute Authority**

Le Attribute Authority (AA) sono regolate dalle «Linee guida dei gestori di attributi qualificati» rilasciate da AGID ed operano erogando API che gestiscono gli attributi qualificati di persone fisiche o giuridiche.

Un attributo qualificato descrive una proprietà di un'identità e si definisce qualificato perché è attestato da un soggetto (Attribute Authority) cui la legge conferisce tale potere. La descrizione e il formato di ogni attributo è specifico dell'Attribute Authority alla quale è possibile richiedere attributi solo mediante la stipula di una convenzione. Inoltre le singole AA definiscono nelle proprie specifiche di integrazione quali siano gli elementi obbligatori che devono essere presenti nelle richieste tra cui l'informazione necessaria ad identificare il soggetto per cui si stanno richiedendo gli attributi.

GovWay supporta l'interazione con le Attribute Authority nella fase di verifica dell'autorizzazione all'accesso ad una API, permettendo di utilizzare gli attributi ottenuti dalle AA nelle politiche di accesso alle API.

Per poter definire politiche di controllo degli accessi basate sugli attributi è necessario registrare una o più AA. Queste potranno poi essere riferite nella configurazione delle singole API.

La gestione delle AA si effettua dalla sezione *Configurazione > Attribute Authority* della govwayConsole. Per registrarne una nuova si utilizza il pulsante *Aggiungi*. Il form di creazione appare inizialmente come quello illustrato in Fig. [8.55.](#page-387-0)

<span id="page-387-0"></span>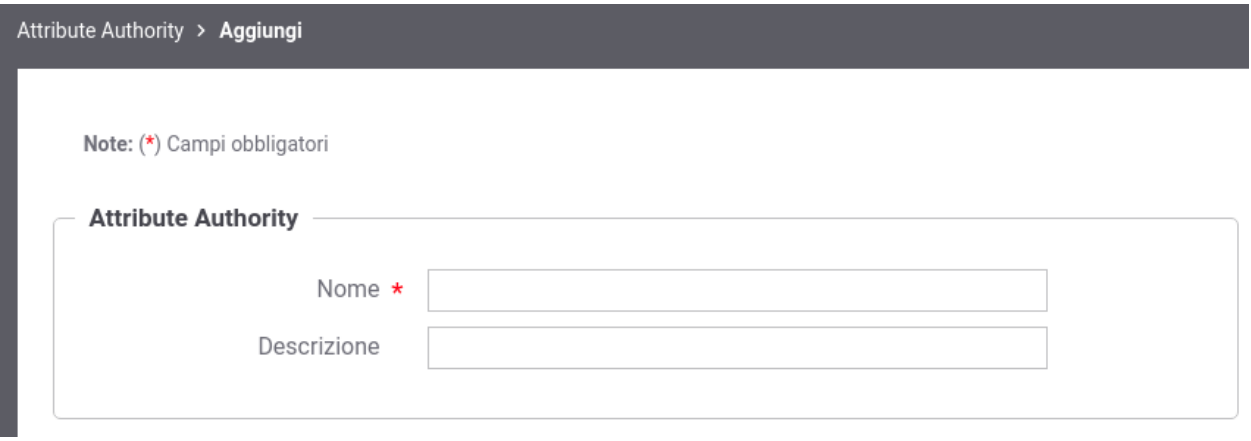

Fig. 8.55: Registrazione di una Attribute Authority

Inizialmente si inseriscono i dati identificativi:

- *Nome*: nome univoco da assegnare all'AA
- *Descrizione*: testo di descrizione generale

Le sezioni successive dettagliano i criteri con cui si compone una richiesta di attributi e l'endpoint a cui deve essere spedita. Infine deve essere istruito GovWay su come interpretare la risposta di attributi ricevuta dall'AA.

## <span id="page-388-0"></span>**8.6.1 Endpoint di una Attribute Authority**

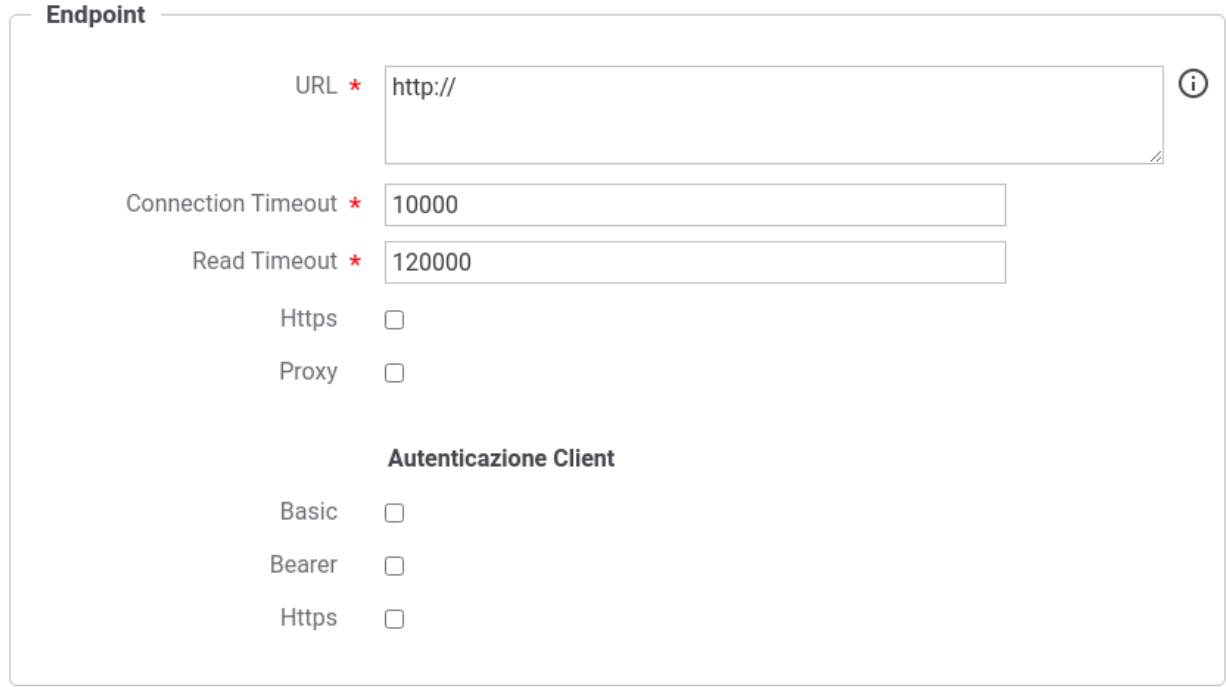

In questa sezione vengono descritti i parametri di connessione alla AA.

Fig. 8.56: Endpoint di un Attribute Authority

- *URL*: endpoint dell'AA a cui è possibile inviare una richiesta di attributi. Il valore può essere definito come costante o contenere parti dinamiche risolte a runtime dal Gateway (per maggiori dettagli *[Valori dinamici](#page-133-0)*).
- *Connection Timeout*: Tempo massimo in millisecondi di attesa per stabilire una connessione con il server.
- *Read Timeout*: Tempo massimo in millisecondi di attesa per la ricezione di una risposta dal server.
- *Https*: Parametri di configurazione nel caso in cui l'AA richieda un accesso Https.
- *Proxy*: Parametri di configurazione nel caso in cui l'AA richieda l'uso di un proxy per l'accesso.

Successivamente devono essere forniti i dati di configurazione specifici dell'autenticazione client, se richiesto dall'AA:

- *Autenticazione Http Basic*: flag da attivare nel caso in cui l'AA richieda autenticazione di tipo HTTP-BASIC. In questo caso dovranno essere forniti Username e Passwornd nei campi successivi.
- *Autenticazione Bearer*: flag da attivare nel caso in cui l'AA richieda autenticazione tramite un bearer token. Il token dovrà essere indicato nel campo successivo fornito.
- *Autenticazione Https*: flag da attivare nel caso in cui l'AA richieda autenticazione di tipo Https. In questo caso dovranno essere forniti tutti i dati di configurazione nei campi presenti nella sezione "https".

Nel caso sia attivato il flag relativo ad un Proxy o una configurazione Https saranno presentate delle sezioni omonime dove poter inserire i dati di configurazione richiesti.

### **8.6.2 Richiesta di Attributi**

Ogni singola AA definisce nella propria interfaccia quali siano gli elementi obbligatori che devono essere presenti nelle richieste, tra cui l'informazione necessaria ad identificare il soggetto a cui si riferiscono gli attributi richiesti.

La sezione seguente consente di definire come GovWay debba formare la richiesta che verrà inoltrata all'endpoint configurato nella sezione *[Endpoint di una Attribute Authority](#page-388-0)*.

- *Posizione*: indica dove risiede la richiesta di attributi nella comunicazione HTTP:
	- *Authorization Bearer*: richiesta inserita nell'header HTTP "Authorization" con prefisso "Bearer";
	- *HTTP Payload*: richiesta veicolata come payload http;
	- *Header HTTP*: richiesta inserita in un header HTTP il cui nome viene definito nel campo successivo fornito;
	- *Parametro URL*: richiesta inserita come parametro della url il cui nome viene definito nel campo successivo fornito.
- *Http Method*: consente di selezionare il tipo di richiesta HTTP da utilizzare tra quelle compatibili con la *Posizione* della richiesta di attributi.
- *Tipo Richiesta*: indica il formato della richiesta:
	- *JWS*: token JWT firmato [\(https://datatracker.ietf.org/doc/html/rfc7515\)](https://datatracker.ietf.org/doc/html/rfc7515);
	- *JSON*: consente di definire la richiesta di attributi tramite la definizione di un template;
	- *Personalizzata*: simile alla precedente opzione, consente inoltre di impostare il Content-Type associato alla richiesta.

#### Richiesta nel formato JWT

Nel caso di richiesta di tipo *JWS* si devono fornire le informazioni necessarie a produrre il JWT firmato così suddivise:

- *JWS KeyStore*: consente di fornire i parametri di accesso al keystore contenente la chiave privata ed il certificato da utilizzare per firmare, tramite una dei seguenti tipi:
	- "JKS" o "PKCS12": viene richiesta l'indicazione del path assoluto del keystore nel campo *File*, la definizione della password per l'accesso al keystore nel campo *Password*, l'alias con cui è riferita la chiave privata nel keystore nel campo *Alias Chiave Privata* e la password della chiave privata nel campo *Password Chiave Privata*;
	- "JWK Set": deve essere definito il path su filesystem dove risiede l'archivio json nel formato "JWK Set" e l'identificativo "kid" (alias) con cui è riferita la chiave privata nel campo *Alias Chiave Privata*;
	- "Key Pair": deve essere definito il path su filesystem dove risiedono la chiave privata e pubblica in formato PEM o DER (sono supportati sia i formati pkcs1 che pkcs8) e la password della chiave privata se cifrata nel campo *Password Chiave Privata*;
	- Tipi PKCS11: i tipi disponibili sono quelli corrispondenti ai tipi di keystore PKCS11 registrati ("*[Device](#page-469-0) [PKCS11](#page-469-0)*").
- *JWS Header*: consente di indicare quali dati debbano essere inseriti nella parte header (non firmati) del JWT; tra i parametri impostabili vi sono l'algoritmo di firma e l'indicazione se deve essere inserito il certificato utilizzato per la firma nell'header (x5c).
- *JWS Payload*: consente di impostare i valori dei claim presenti nella parte body (firmata) del JWT. Vengono fornite differenti modalità con le quali poter definire il payload:
	- *RFC7515*: consente di definire i claims standard ("iss","sub" e "aud") e la validità temporale del JWT. Inoltre è possibile definire ulteriori claims da inserire nel body indicandoli per riga (nome=valore) nel campo "Claims" (modalità descritte nella sezione *[Aggiunta di Claims nei Token](#page-493-0)*). I claim "iss", "sub",

"aud" e gli eventuali claims aggiuntivi possono essere definiti tramite costanti o possono contenere parti dinamiche risolte a runtime dal Gateway (per maggiori dettagli *[Valori dinamici](#page-133-0)*).

- *Template*: il payload viene definito tramite un template che può contenere parti dinamiche risolte a runtime definite tramite una sintassi proprietaria di GovWay.
- *Freemarker Template*: il payload viene definito utilizzando il template «Freemarker» [\(https://freemarker.](https://freemarker.apache.org/) [apache.org/\)](https://freemarker.apache.org/).
- *Velocity Template*: il payload viene definito utilizzando il template «Velocity» [\(http://velocity.apache.org/\)](http://velocity.apache.org/).

#### Richiesta in altri formati

Nel caso di richiesta di tipo *Json* o *Personalizzata* si deve fornire un template che definisce la richiesta di attributi. Il tipo di template utilizzabile è selezionabile tra i seguenti:

- *Template*: il contenuto della richiesta viene definito tramite un template che può contenere parti dinamiche risolte a runtime definite tramite una sintassi proprietaria di GovWay;
- *Freemarker Template*: il contenuto della richiesta viene definito utilizzando il template «Freemarker» [\(https:](https://freemarker.apache.org/) [//freemarker.apache.org/\)](https://freemarker.apache.org/);
- *Velocity Template*: il contenuto della richiesta viene definito utilizzando il template «Velocity» [\(http://velocity.](http://velocity.apache.org/) [apache.org/\)](http://velocity.apache.org/).

#### Valori dinamici utilizzabili nei Template

I costrutti utilizzabili nei template sono gli stessi utilizzabili per la funzionalità di trasformazione, come descritti nella sezione "*[Valori dinamici](#page-133-0)*", arricchiti di un'ulteriore istruzione che consente di individuare gli attributi da richiedere, così come configurati sulla specifica fruizione o erogazione di API nella quale è stata riferita l'AA :

- *requiredAttributes:METHOD* : il valore "METHOD" fornito deve rappresentare un metodo valido all'interno della classe "org.openspcoop2.pdd.core.token.attribute\_authority.RequiredAttributes"
	- Se la richiesta è definita tramite un template con la sintassi specifica di GovWay, gli attributi saranno direttamente accessibili utilizzando il formato "\${requiredAttributes:METHOD}"; ad es. per ottenere la lista degli attributi in un formato utilizzabile all'interno di un array json usare \${requiredAttributes:jsonList()} oppure \${requiredAttributes:formatList(«,»)}.
	- Se la richiesta è definita tramite template Freemarker o Velocity, l'oggetto contenente gli attributi da richiedere è presente nel contesto con chiave di accesso "aa".

Di seguito un esempio di template GovWay che definisce una richiesta JSON in cui l'identità della persona fisica per cui si richiedono gli attributi viene prelevata dal token OAuth e gli attributi richiesti sono quelli configurati nell'erogazione di API:

```
"attributes": [${requiredAttributes:jsonList()}],
"fiscalCode": "${tokenInfo:username}"
```
{

}

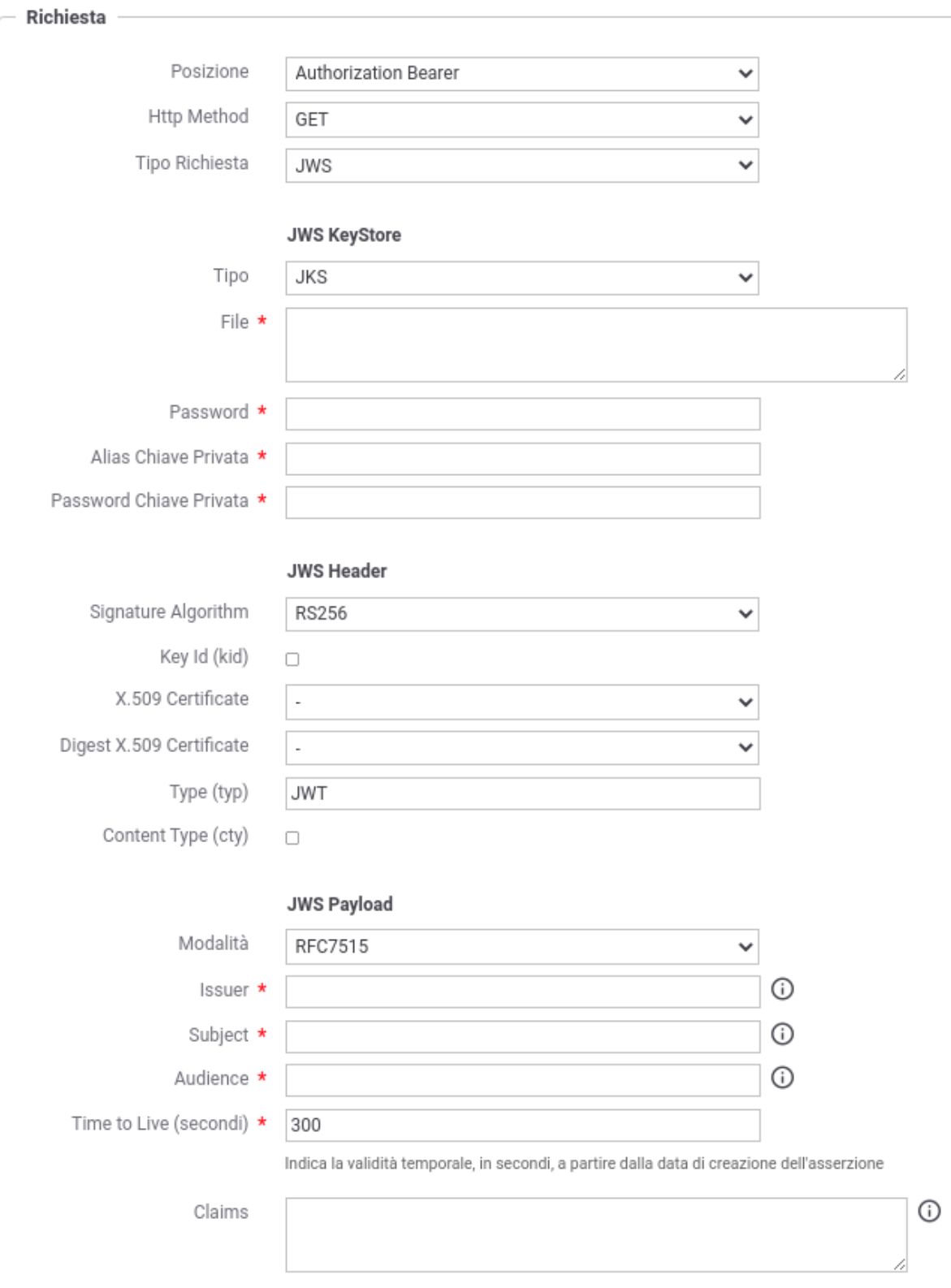

Fig. 8.57: Richiesta di Attributi nel formato JWS con modalità "RFC7515"

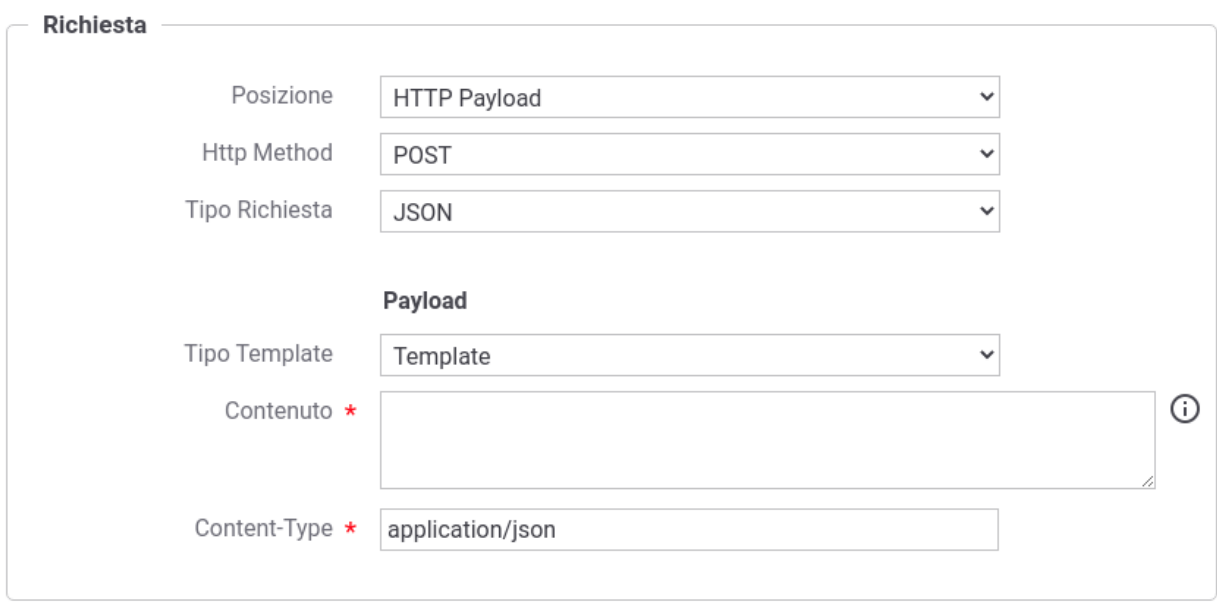

Fig. 8.58: Richiesta di Attributi nel formato JSON

## **8.6.3 Risposta della Attribute Authority**

Ogni singola AA utilizza un proprio formato per la descrizione degli attributi nella risposta fornita. Il tipo della risposta deve essere definito nel campo "*Tipo Risposta*". Di seguito vengono descritte le opzioni richieste per ogni tipo.

• *JWS*: la risposta viene gestita come token JWT firmato [\(https://datatracker.ietf.org/doc/html/rfc7515\)](https://datatracker.ietf.org/doc/html/rfc7515) presente nel payload http. Deve essere indicato il claim che contiene gli attributi richiesti ed è possibile elencare più claim separandoli tramite virgola.

Nella sezione "*TrustStore*" devono essere indicati i dati che consentono di accedere al truststore da utilizzare per validare il token jws. Nella configurazione proposta per default il certificato utilizzato per validare il token sarà quello presente all'interno del truststore, corrispondente all'identificativo indicato nel campo "Alias Certificato". In alternativa il certificato è ottenibile tramite le informazioni presenti nel token jwt (x5c, x5t, x5u) attraverso la modalità indicata nel campo "Riferimento X.509". Un certificato ottenuto tramite le informazioni presenti nel token jwt viene sempre validato rispetto al truststore e possono essere abilitati ulteriori criteri di verifica tramite CRL o Policy OCSP (vedi sezione *[Online Certificate Status Protocol \(OCSP\)](#page-470-0)*).

- *JSON*: la risposta viene processata come messaggio JSON. Se gli attributi sono contenuti in uno o più elementi devono esserne elencati i nomi separandoli tramite virgola. Invece lasciando vuoto il campo "*Attributi*" tutti gli elementi presenti saranno interpretati come attributi.
- *Personalizzata*: la risposta viene processata tramite la classe indicata nel campo "*ClassName*". La classe fornita deve implementare l'interfaccia "org.openspcoop2.pdd.core.token.attribute\_authority.IRetrieveAttributeAuthorityResponseParser".

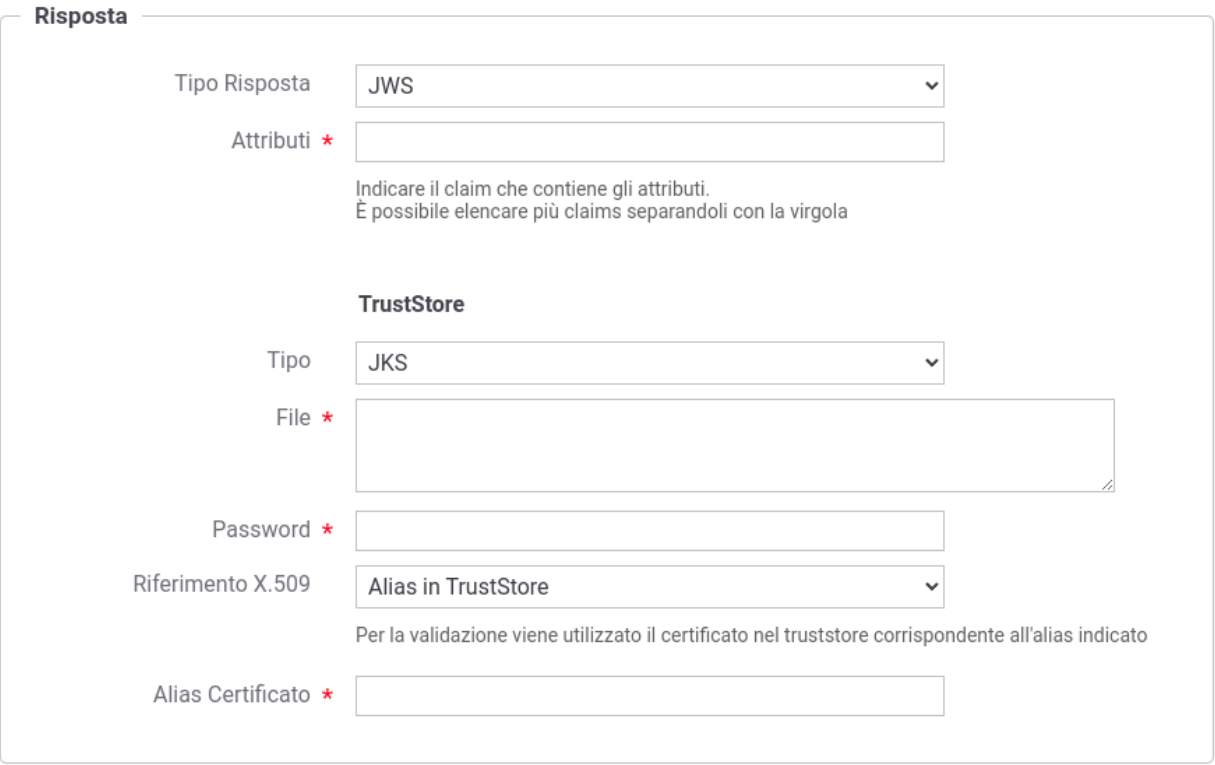

Fig. 8.59: Risposta di Attributi nel formato JWS

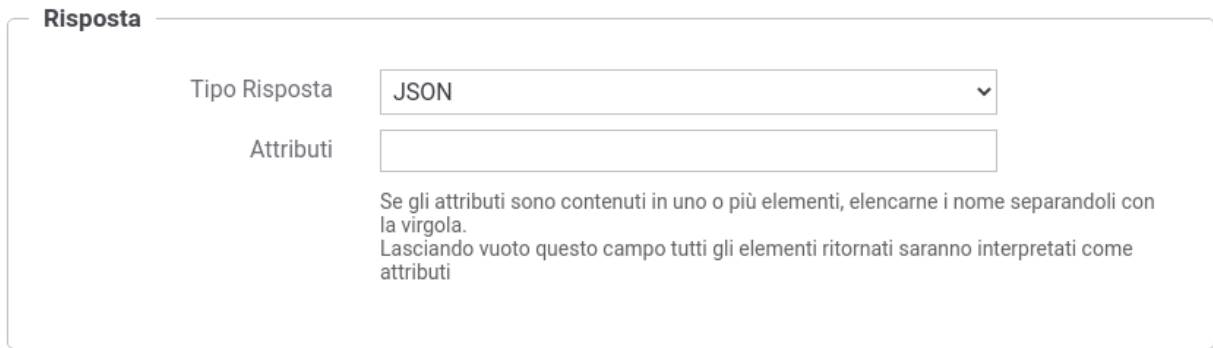

Fig. 8.60: Risposta di Attributi nel formato JSON

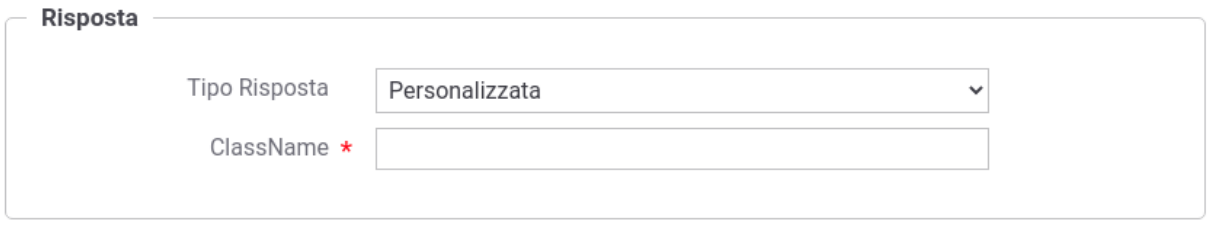

Fig. 8.61: Risposta di Attributi in un formato personalizzato

# **8.7 Tags**

La sezione *Configurazione > Tags* è dedicata alla gestione dei tags che possono essere utilizzati per la classificazione delle API presenti nel registro.

I tags possono essere creati direttamente durante la registrazione di una API, oppure da questa sezione in maniera più sistematica e assegnando loro un tipo, Soap o Rest, che indica l'ambito di utilizzo del tag stesso.

La sezione mostra l'elenco dei tags disponibili (Fig. [8.62\)](#page-394-0).

<span id="page-394-0"></span>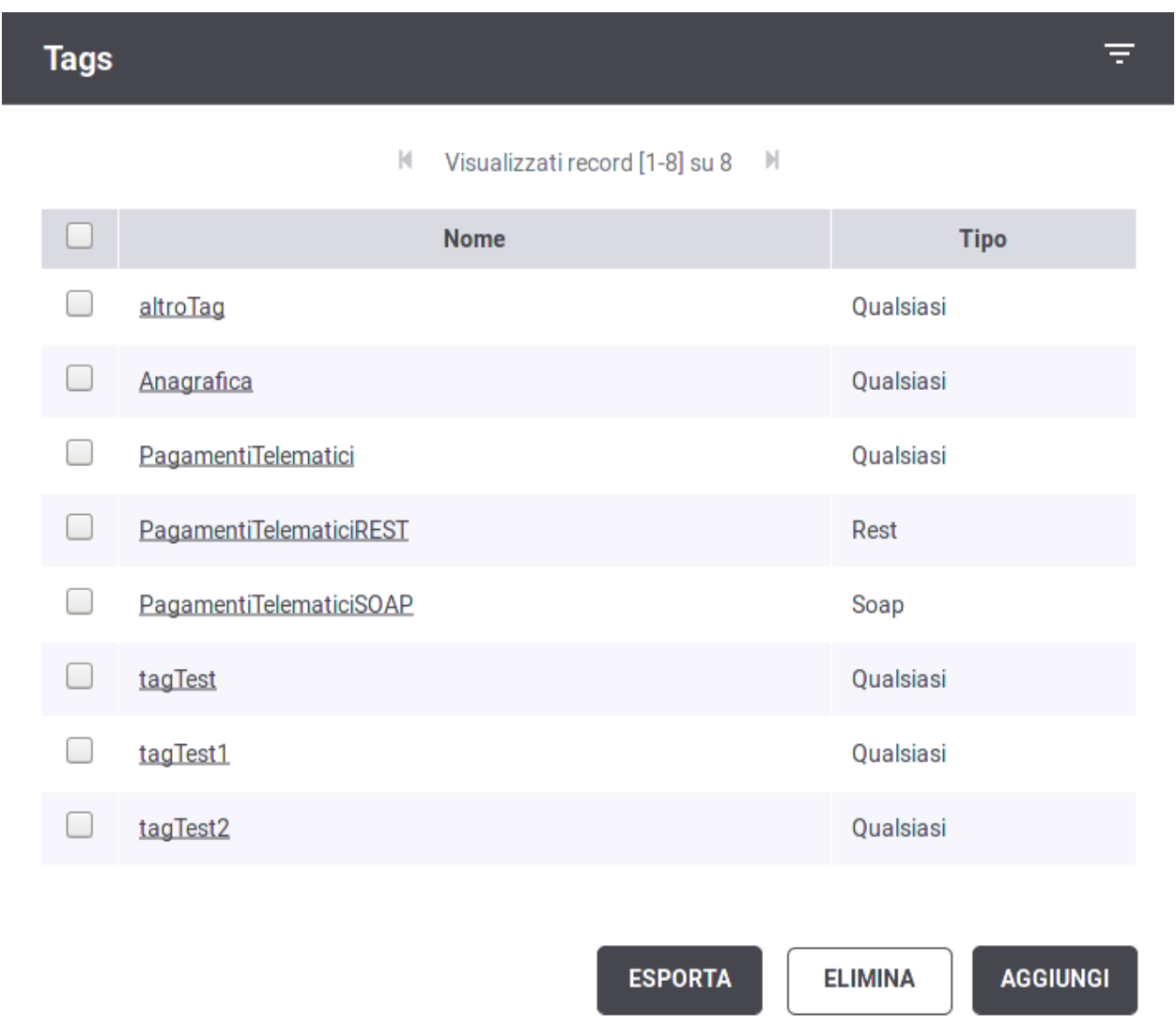

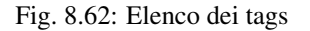

L'elenco dei tag può essere filtrato impostando, nella barra dei filtri a comparsa, un pattern per il nome o un tipo. Oltre ad aggiungere ed eliminare i tag esistenti è possibile esportarli in blocco.

Col pulsante *Aggiungi* si apre il form per creare un nuovo tag (Fig. [8.63\)](#page-395-0).

<span id="page-395-0"></span>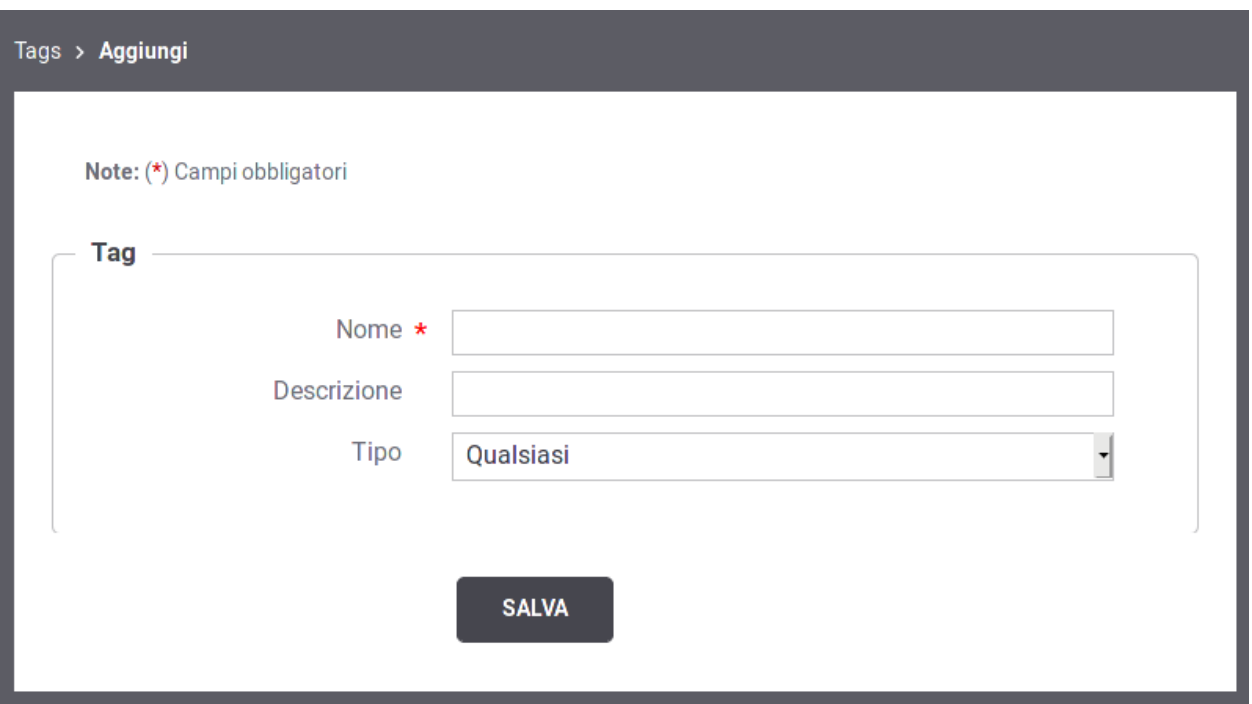

Fig. 8.63: Creazione di un tag

Per creare un tag si inseriscono i seguenti dati:

- *Nome*: il nome del tag
- *Descrizione*: descrizione del tag
- *Tipo*: serve per indicare per quali API è possibile utilizzare il tag: SOAP, REST o Qualsiasi.

# **8.8 Utenti**

La sezione *Configurazione > Utenti* è dedicata alla gestione degli utenti dei cruscotti grafici govwayConsole e govwayMonitor.

Prima di descrivere le funzionalità relative alla gestione utenti è necessario fare una premessa sull'organizzazione dei permessi che sono assegnabili ad un utente.

Le funzionalità delle console grafiche sono partizionate in gruppi cui corrispondono puntuali permessi che possono essere concessi agli utenti per limitarne l'operatività. Vediamo quali sono i gruppi funzionali, e conseguentemente i permessi associabili a ciascun utente:

- *Registro*
	- *Gestione API [S]* Gestione delle entità di configurazione dei servizi, quali: API, Erogazioni, Fruizioni, ecc.
- *GovWay Monitor*
	- *Monitoraggio [D]* Accesso alle funzionalità di monitoraggio della console govwayMonitor.
	- *Reportistica [R]* Accesso alle funzionalità di reportistica della console govwayMonitor.
- *Strumenti*
- *Auditing [A]* Accesso alle funzionalità di consultazione delle tracce del servizio di Auditing.
- *Configurazione*
	- *[C]* Accesso alle funzionalità di configurazione. Queste funzionalità sono quelle presenti nel menu di navigazione nel gruppo *Configurazione* e riguardano: tracciamento, controllo del traffico, import-export, ecc.
	- *[U]* Possibilità di gestire gli utenti delle console. Gli utenti con questo permesso, sono di fatto dei superutenti in quanto possono assumere l'identità di un qualunque utente del sistema.
- *Altri Permessi (visibili solo configurazione specifica del prodotto)*
	- *[P]* Gestione delle entità di configurazione degli Accordi di Cooperazione e Servizi Composti.
	- *[M]* Accesso alle code messaggi sul gateway. Questa autorizzazione consente ad esempio di consultare i messaggi presenti nelle Message Box dell'Integration Manager ed eventualmente effettuare delle rimozioni.

L'applicazione, al termine dell'installazione, contiene una utenza (credenziali indicate durante l'esecuzione dell'installer) che permette di effettuare tutte le principali operazioni di gestione.

Gli utenti in possesso del permesso [U] possono creare dei nuovi utenti.

<span id="page-396-0"></span>La maschera di creazione di un nuovo utente è quella mostrata in Fig. [8.64.](#page-396-0)

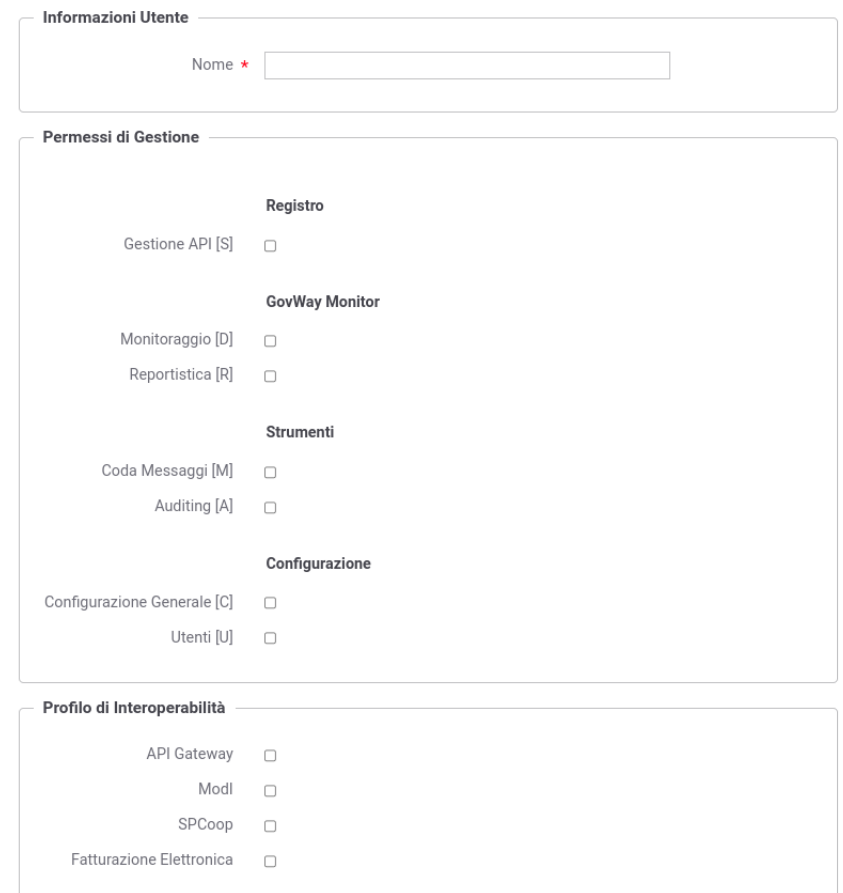

Fig. 8.64: Creazione nuovo utente

Le informazioni da inserire sono:

• *Informazioni Utente*

– *Nome*

- *Permessi di Gestione*: sezione che consente di assegnare i permessi all'utente e quindi decidere quali funzionalità rendergli accessibili.
- *Profilo di Interoperabilità*: sezione che consente di decidere quali, tra i profili disponibili, rendere accessibili all'utente.
- *Visibilità dati tramite govwayMonitor*: questa sezione è visibile solo se è stato abilitato uno dei permessi «Gov-Way Monitor» (Fig. [8.65\)](#page-397-0). In questo contesto è possibile stabilire la visibilità dell'utente sulla console GovWay Monitor riguardo i seguenti:
	- *Soggetti*: opzione visibile solo se attiva la modalità multi-tenant, consente di limitare la visibilità delle entità di monitoraggio ai soli soggetti interni indicati in una whitelist. Per configurare la whitelist è necessario salvare l'utente da creare e successivamente accedere in editing. In alternativa è possibile attivare il flag «Tutti» per non assegnare limitazioni.
	- *API*: consente di limitare la visibilità delle entità di monitoraggio alle sole API indicate in una whitelist. Per configurare la whitelist è necessario salvare l'utente da creare e successivamente accedere in editing. In alternativa è possibile attivare il flag «Tutti» per non assegnare limitazioni.

<span id="page-397-0"></span>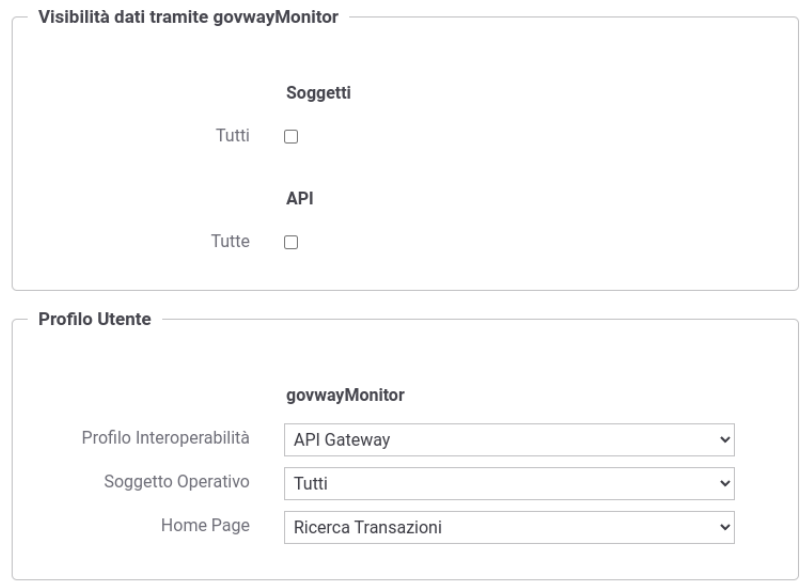

Fig. 8.65: Creazione nuovo utente (Sezione govwayMonitor)

- *Profilo Utente*: questa sezione è visibile solamente se è stato abilitato uno dei permessi «GovWay Monitor» (Fig. [8.65\)](#page-397-0) o *Registro* (Fig. [8.66\)](#page-398-0) e consente di impostare alcuni criteri di default associati all'utenza durante l'utilizzo della console:
	- Modalità Interfaccia (solo per govwayConsole): consente di decidere quale modalità, tra standard e avanzata, è quella di default per l'utente;
	- Profilo Interoperabilità: consente di impostare un profilo di interoperabilità di default all'utente;
	- Soggetto Operativo: voce presente solamente se è stato selezionato un profilo di interoperabilità, consente di associare un soggetto operativo di default all'utente;
- Home Page (solo per govwayMonitor): definisce la homepage visualizzata a login effettuato, consentendo di scegliere tra la pagina di ricerca delle transazioni o un report statistico;
- <span id="page-398-0"></span>– Intervallo Temporale (solo per govwayMonitor): voce presente solo se è stato selezionato un report statistico per l'homepage della console di monitoraggio, consentendone di indicare l'intervallo temporale.

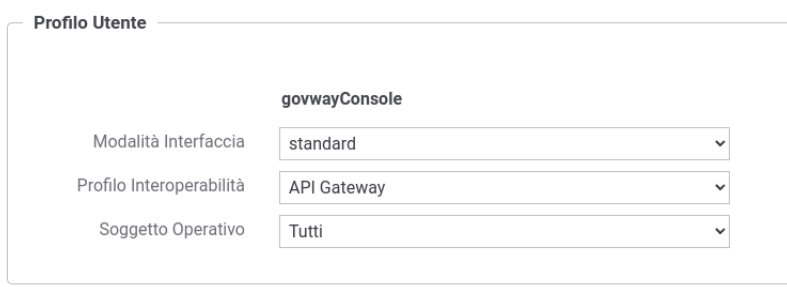

Fig. 8.66: Creazione nuovo utente (Sezione Profilo Utente)

• *Password*: sezione per l'impostazione della password dell'utente.

Nota: I criteri minimi di sicurezza che una password deve soddisfare sono configurabili agendo sul file <directorylavoro>/consolePassword.properties:

```
# Abilitare l'opzione seguente per poter autenticare:
# La password deve rispettare tutti i vincoli impostati
# Deve soddisfare le seguenti espressioni regolari
#passwordVerifier.regularExpression.EXP1=reg1
# . .
#passwordVerifier.regularExpression.EXPN=regn
# Non deve contenere il nome di login dell'utente
passwordVerifier.notContainsLogin=true
# Non deve corrispondere ad una delle seguenti parole riservate
#passwordVerifier.restrictedWords=root, admin, administrator, amministratore
# Deve essere composta almeno da x caratteri
passwordVerifier.minLength=8
# Non deve essere composta da più di x caratteri
#passwordVerifier.maxLength=20
# Deve contenere almeno una lettera minuscola (a - z)
passwordVerifier.lowerCaseLetter=true
# Deve contenere almeno una lettera maiuscola (A - Z)
passwordVerifier.upperCaseLetter=true
# Deve contenere almeno un numero (0 - 9)
passwordVerifier.includeNumber=true
# Deve contenere almeno un carattere non alfabetico (ad esempio, !, $, *, *,\leftrightarrow (d)
passwordVerifier.includeNotAlphanumericSymbol=true
```
(continues on next page)

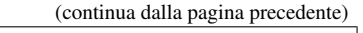

```
# Tutti i caratteri utilizzati devono essere differenti
#passwordVerifier.allDistinctCharacters=true
# La password dovrà essere aggiornata ogni 90 giorni
# Impostare un valore <=0 per disabilitare la verifica
#passwordVerifier.expireDays=90
passwordVerifier.expireDays=-1
# Abilita lo storico delle password non consentendo di aggiornare la
,→password corrente con una precedentemente già impostata.
passwordVerifier.history=true
```
La pagina indice della sezione Utenti visualizza gli utenti già presenti nel sistema con i relativi permessi e i link per modificarli o assumerne l'identità (Fig. [8.67\)](#page-399-0)

<span id="page-399-0"></span>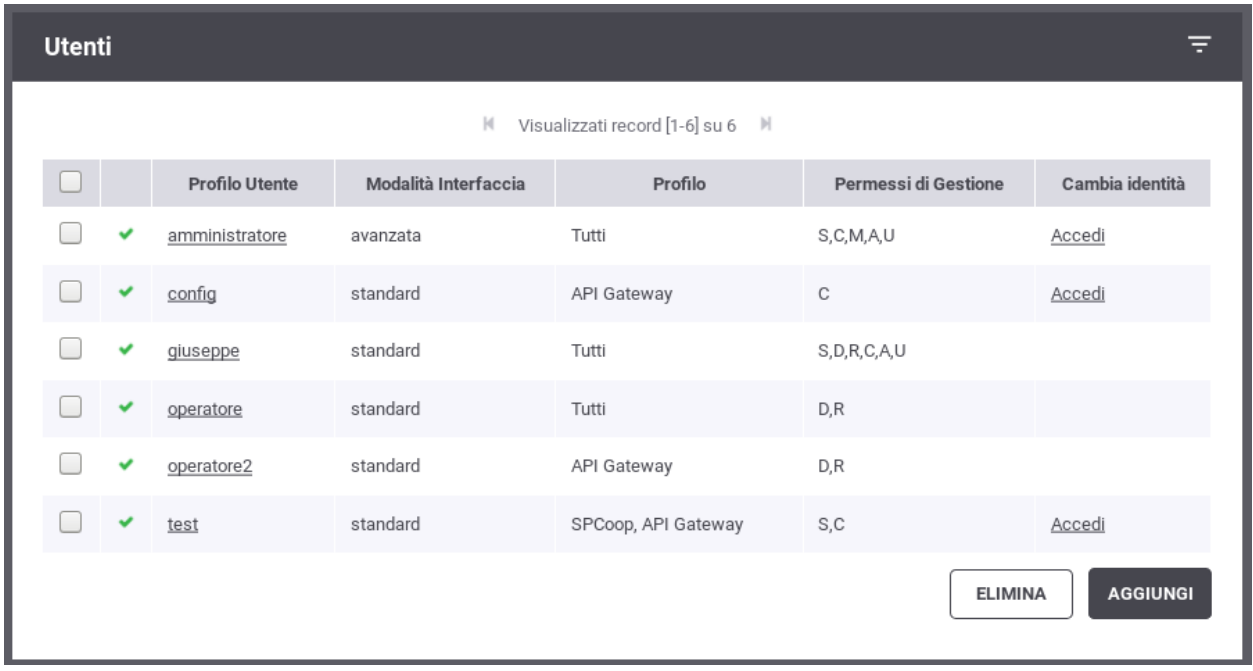

Fig. 8.67: Lista degli utenti

Nota: La password generata e assegnata all'utente viene visualizzata solamente nell'avviso visualizzato in seguito alla creazione (Fig. [8.68\)](#page-400-0) e successivamente non è più consultabile.

<span id="page-400-0"></span>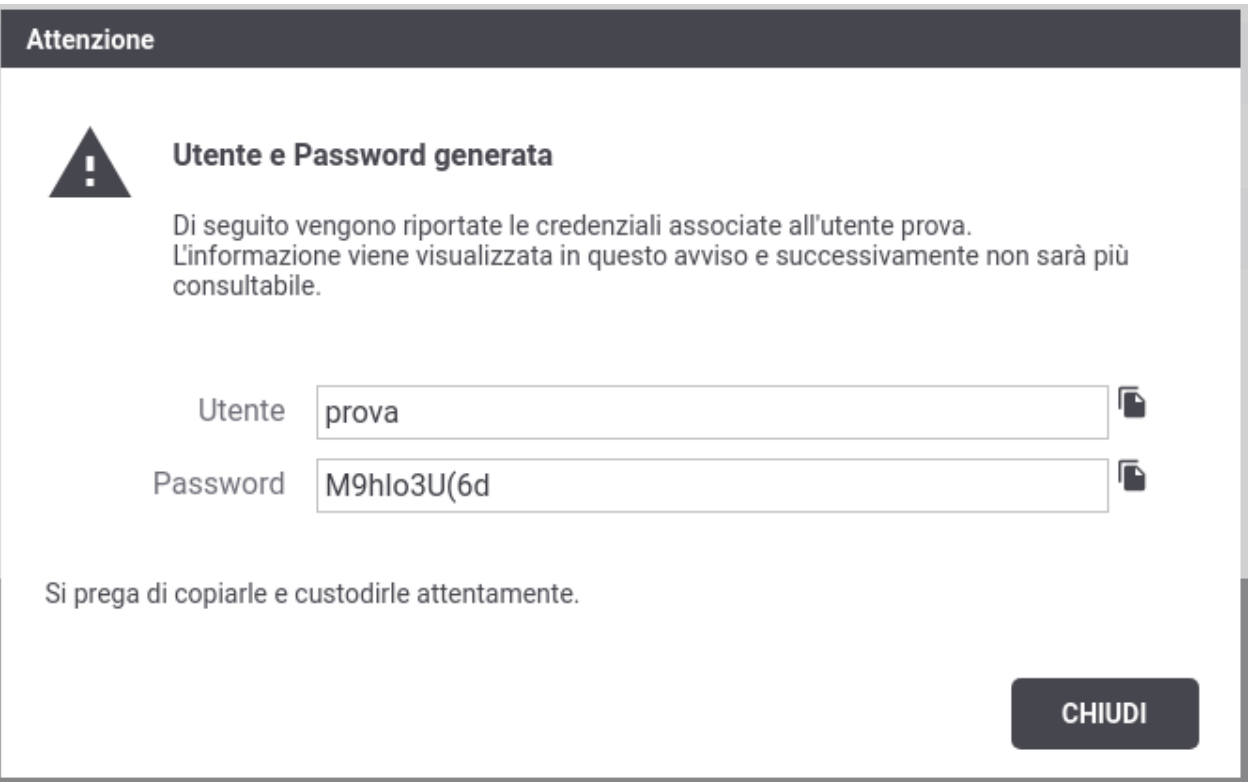

Fig. 8.68: Avviso di copia delle credenziali dell'utente

Nel caso di smarrimento della password è necessario procedere con la generazione di una nuova password (Fig. [8.69\)](#page-400-1).

<span id="page-400-1"></span>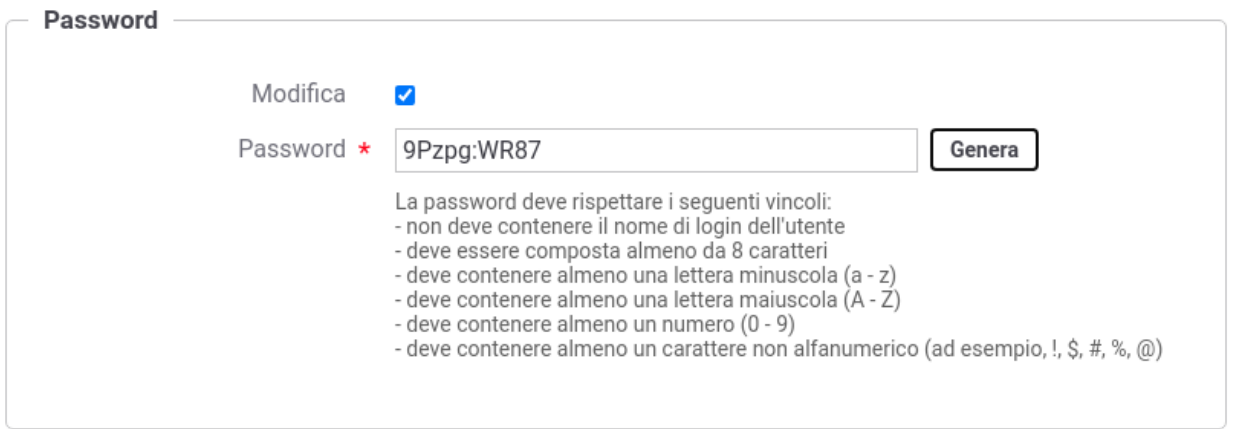

Fig. 8.69: Aggiornamento delle credenziali dell'utente

# **8.9 Importa**

L'importazione di entità nel registro può essere effettuata tramite la sezione accessibile con la voce di menu *Importa* presente nella sezione *Configurazione*.

Gli archivi che possono essere importati devono essere nel formato atteso da govway e sono ottenibili:

- attraverso un'esportazione effettuabile tramite govwayConsole come indicato nella sezione *[Esporta](#page-402-0)*
- scaricando le govlets disponibili sul sito del progetto che permettono di pre-configurare GovWay per una specifica API

Il form che compare per l'importazione è quello riportato in Fig. [8.70.](#page-401-0) I passi da eseguire sono i seguenti:

- *Validazione Documenti* (disponibile solamente con interfaccia in modalità avanzata, per default è abilitato): Se attivato, questo flag indica che i documenti presenti nell'archivio vengono validati prima di essere importati (es. wsdl, xsd, openapi 3, swagger  $2 \dots$ ).
- *Aggiornamento*: Se attivato, questo flag indica che l'archivio da importare costituisce un aggiornamento del registro attuale. Gli elementi presenti nell'archivio, che risultano già esistere sul registro di GovWay, verranno aggiornati solamente se il flag viene abilitato.
- *Policy di Configurazione*: eventuali policy globali (Token, Rate Limiting) presenti nell'archivio verranno importate solamente se il flag viene abilitato.
- *Configurazione di GovWay*: una eventuale configurazione presente nell'archivio verrà importata solamente se il flag viene abilitato.
- Selezionare dal filesystem il file che corrisponde all'archivio che deve essere importato.

<span id="page-401-0"></span>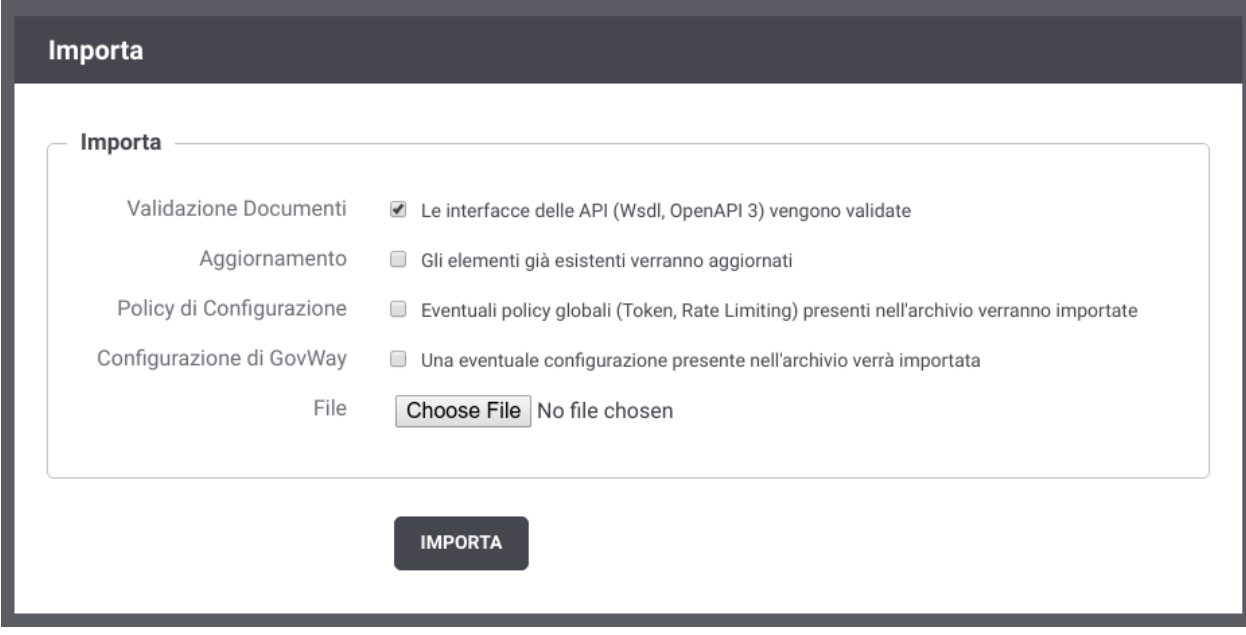

Fig. 8.70: Importazione di entità nel registro

Nota: Attraverso l'abilitazione di configurazioni avanzate relative ai Profili di Interoperabilità può comparire una ulteriore scelta iniziale che serve ad indicare la modalità cui fanno riferimento le entità contenute nell'archivio da importare.

Ad esempio, per il Profilo SPCoop se viene abilitata la proprietà "org.openspcoop2.protocol.spcoop.packageSICA" nel file locale "/etc/govway/spcoop\_local.properties", verrà richiesto quale tipo di archivio si vuole importare a scelta tra:

- *spcoop*: il formato standard basato sulle specifiche SPCoop
- *govlet*: il formato di govway

# <span id="page-402-0"></span>**8.10 Esporta**

L'esportazione dei dati di configurazione dalla govwayConsole è possibile nei modi seguenti:

• Selezionando singolarmente le entità di configurazione da esportare, come ad esempio «Erogazioni» o «API», e premendo il pulsante *Esporta* (Fig. [8.71\)](#page-402-1).

<span id="page-402-1"></span>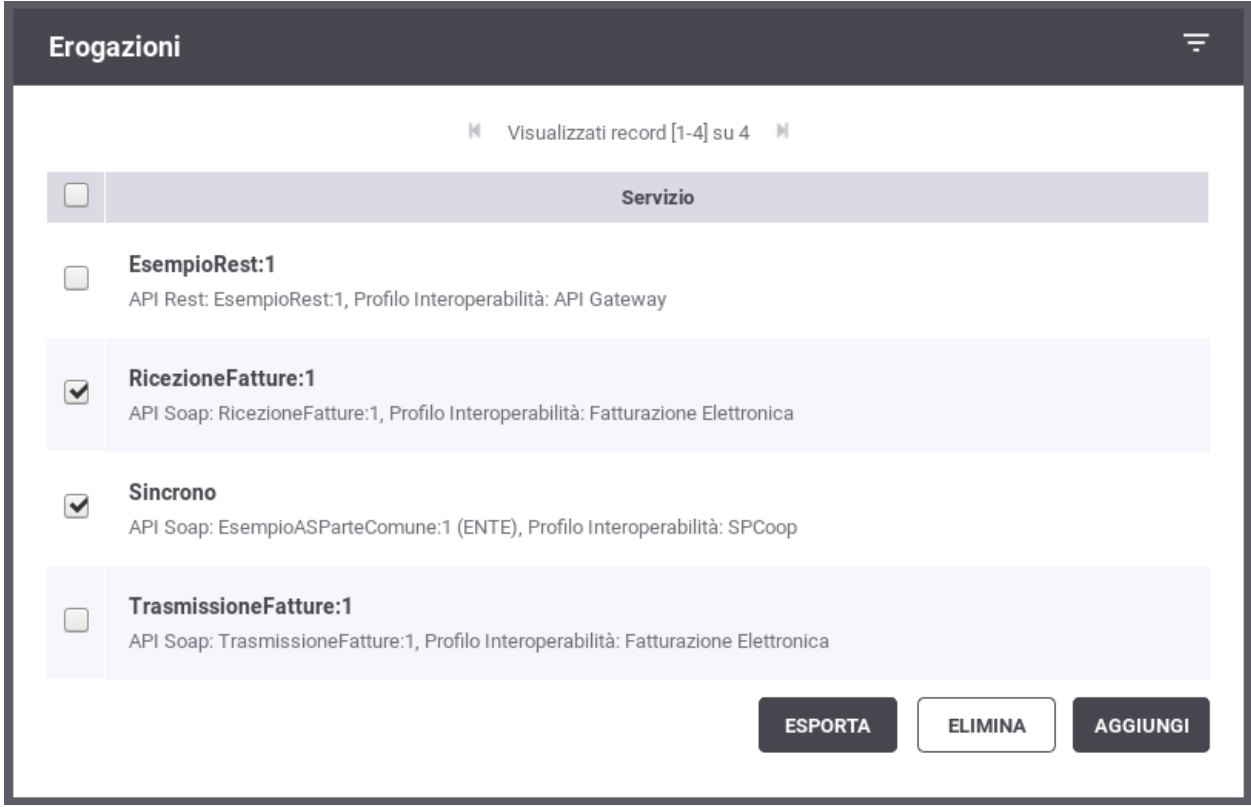

Fig. 8.71: Esportazione di singole entità del registro

Dopo aver selezionato il pulsante «Esporta», una seconda maschera (Fig. [8.72\)](#page-403-0) riporta le seguenti informazioni:

- *Profilo Interoperabilità*: indicazione del profilo cui fa riferimento l'esportazione.
- *Soggetto*: indicazione del dominio cui fa riferimento l'esportazione.
- *Tipologia archivio*: se previsto dal Profilo di Interoperabilità, fa selezionare la tipologia di archivio da produrre. Il default è il formato *Govlet* standard di esportazione di Govway.
- *Policy di Configurazione*: se il flag viene abilitato vengono incluse nell'archivio esportato le policy globali (Token, Rate Limiting) condivise tra più API

– *Elementi di Registro*: se il flag viene abilitato vengono incluse nell'archivio esportato anche gli elementi del registro riferiti da quelli selezionati.

<span id="page-403-0"></span>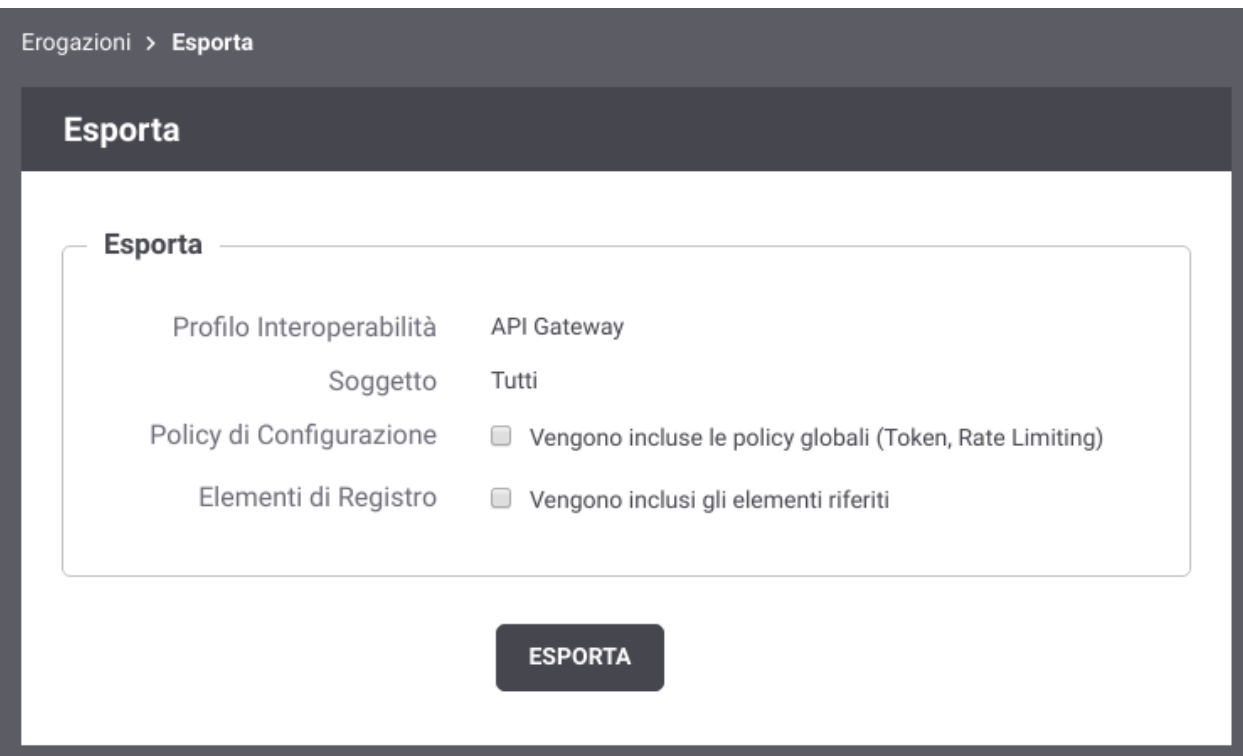

Fig. 8.72: Esportazione di entità nel registro: parametri

• Tramite la voce di menu *Configurazione > Esporta* che presenta le opzioni mostrate in Fig. [8.73.](#page-404-0)

Le opzioni presenti sono:

- *Profilo Interoperabilità*: indica quale profilo riguarda l'esportazione che si sta effettuando
- *Tipologia Archivio*: nei casi che lo prevedono, consente di specificare il formato dell'archivio di esportazione da produrre.
- *Modalità*: consente di specificare cosa esportare tra le seguenti possibilità:
	- \* *Esportazione completa*: esportazione dell'intero repository di configurazione (limitatamente al profilo di interoperabilità selezionato, se diverso da «Tutti»).
	- \* *Registro*: esporta solo le entità del registro (erogazioni, fruizioni, api, ecc)
	- \* *Configurazione*: esporta solo le entità della sezione Configurazione (token policy, tracciamento, ecc).

Il formato dell'archivio prodotto come risultato dell'esportazione dipende dalla modalità cui fanno riferimento le entità selezionate.

<span id="page-404-0"></span>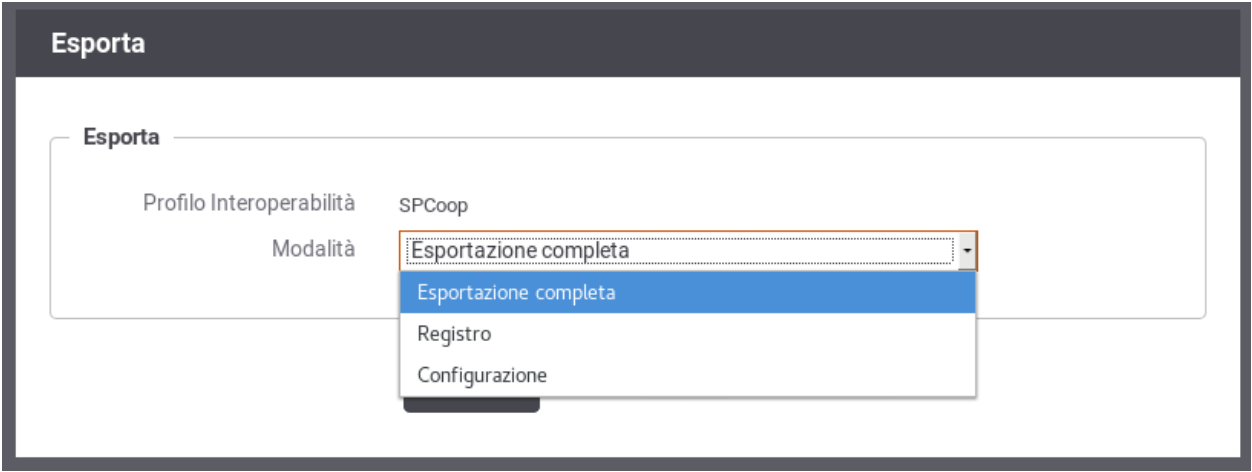

Fig. 8.73: Esportazione di entità nel registro

# **8.11 Auditing**

In questa sezione descriviamo le modalità di configurazione del servizio di auditing, al fine di definire quali informazioni devono essere tracciate, con che formato e con che livello di dettaglio.

Gli utenti con permesso [C] Configurazione (vedi sezione *[Utenti](#page-395-0)*) hanno la possibilità di configurare il servizio di auditing, al fine di stabilire cosa tracciare, con che formato e con che livello di dettaglio.

L'accesso alla funzionalità di configurazione del servizio di auditing avviene tramite la voce *Auditing* nella sezione *Configurazione* del menu laterale sinistro.

Se la maschera si presenta come in Fig. [8.74](#page-404-1) il servizio di auditing è disabilitato e quindi nessun dato verrà tracciato.

<span id="page-404-1"></span>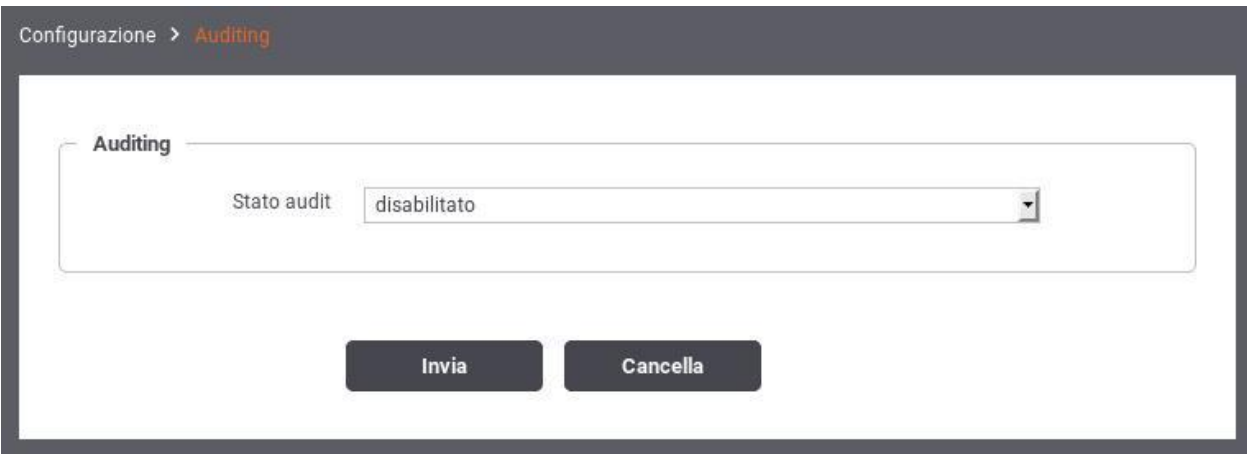

Fig. 8.74: Servizio di auditing disabilitato

Modificando lo *Stato* del servizio di auditing in Abilitato appariranno ulteriori campi nel form (vedi Fig. [8.75\)](#page-405-0) per effettuare le impostazioni.

<span id="page-405-0"></span>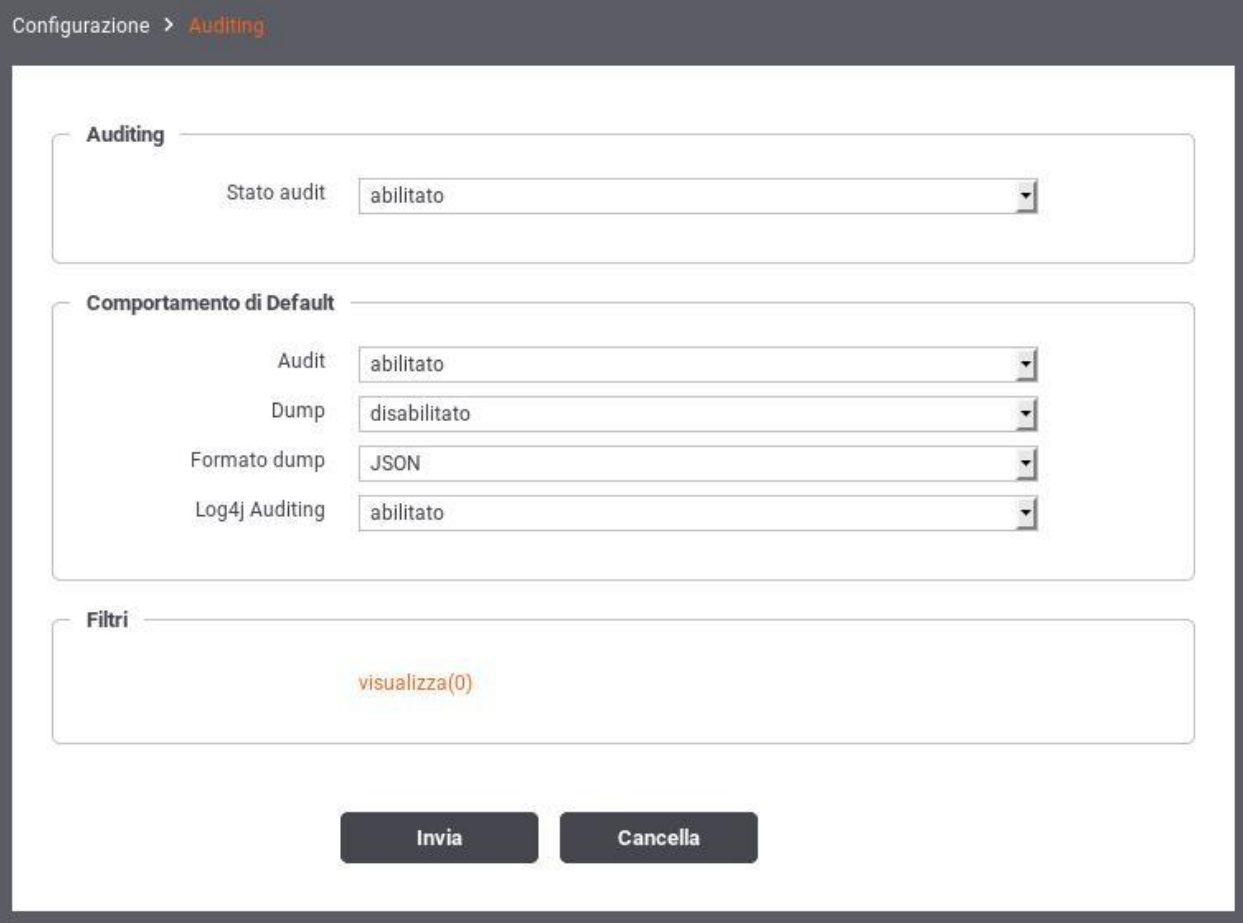

Fig. 8.75: Servizio di auditing abilitato

La configurazione del servizio di auditing avviene tramite la creazione di una lista di **Filtri**, ciascuno dei quali stabilisce un criterio per stabilire se una data informazione deve o non deve essere tracciata. Alle informazioni cui non si applica nessuno dei filtri definiti, viene applicato il comportamento di default, i cui parametri sono presenti nella schermata principale del servizio. Facendo riferimento alla Fig. [8.75](#page-405-0) vediamo quali sono i parametri per specificare il comportamento di default:

- Audit (abilitato/disabilitato): Se abilitato, tutte le informazioni, cui non risulta applicabile nessuno dei filtri impostati, verranno tracciate dal servizio di auditing.
- Dump (abilitato/disabilitato): Questo campo viene preso in considerazione quando *Audit = abilitato*. Stabilisce, nei casi in cui non si applica nessun filtro, se oltre a tracciare i campi che descrivono l'operazione, devono essere tracciate anche le strutture dati coinvolte.
- Formato Dump (JSON/XML): Stabilisce il formato in cui vengono memorizzate le strutture dati di cui si è scelto di effettuare il dump. Le opzioni possibili sono tra il formato standard JSON [\(http://www.json.org\)](http://www.json.org/) e la sua rappresentazione in formato XML.
- Log4J Auditing (abilitato/disabilitato): Questa opzione consente di abilitare/disabilitare l'appender log4j relativo ai dati tracciati dal servizio di auditing.

Una volta stabilito il comportamento di default si potranno definire i filtri specifici. Per passare alla sezione di gestione dei filtri si seleziona *Visualizza* nella sezione Filtri. Nell'area di gestione filtri viene mostrata la lista dei filtri esistenti con la possibilità di modificare/cancellare gli esistenti o inserirne di nuovi. Si può aggiungere un nuovo filtro premendo il pulsante *Aggiungi*. In Fig. [8.76](#page-407-0) è mostrata la maschera per la creazione di un nuovo filtro di auditing.

Facendo riferimento alla Fig. [8.76](#page-407-0) vediamo in dettaglio il significato dei campi di un filtro:

- *Filtro Generico*
	- Utente: è possibile specificare in questo campo uno username relativo ad un utente della govwayConsole del quale si vogliono tracciare le operazioni effettuate. Lasciare il campo di testo vuoto equivale a *Qualsiasi Utente*
	- Tipo Operazione (ADD/CHANGE/DEL): Specifica il tipo di operazione che si vuole tracciare distinguendo tra operazioni di creazione, modifica e cancellazione. Lasciare il campo vuoto equivale a *Qualsiasi Tipo*.
	- Tipo Oggetto: Questo campo è costituito da una lista contenente tutte le entità gestibili tramite l'interfaccia govwayConsole (ad esempio: Accordo di Servizio, Porta Delegata, ecc). Consente di restringere il tracciamento alle sole operazioni riguardanti una determinata entità. Lasciare il campo vuoto equivale a *Qualsiasi Tipo Oggetto*.
	- Stato Operazione (requesting/error/completed): Consente di restringere le operazioni da tracciare in base al loro stato:
		- \* *requesting*: indica un'operazione in fase di richiesta e non ancora completata
		- \* *error*: Indica un'operazione completata che ha restituito un errore
		- \* *completed*: Indica un'operazione che è terminata correttamente

Lasciare il campo vuoto equivale a *Qualsiasi Stato Operazione*.

- *Filtro per contenuto*
	- Stato (abilitato/disabilitato): Opzione che consente di abilitare il filtro basato sul contenuto degli oggetti coinvolti nell'operazione. Se l'opzione viene abilitata compariranno i 2 campi descritti ai passi successivi.
	- Tipo (normale/espressioneRegolare): Descrive se la stringa riportata nel campo Dump deve essere interpretata come pattern o come espressione regolare.

<span id="page-407-0"></span>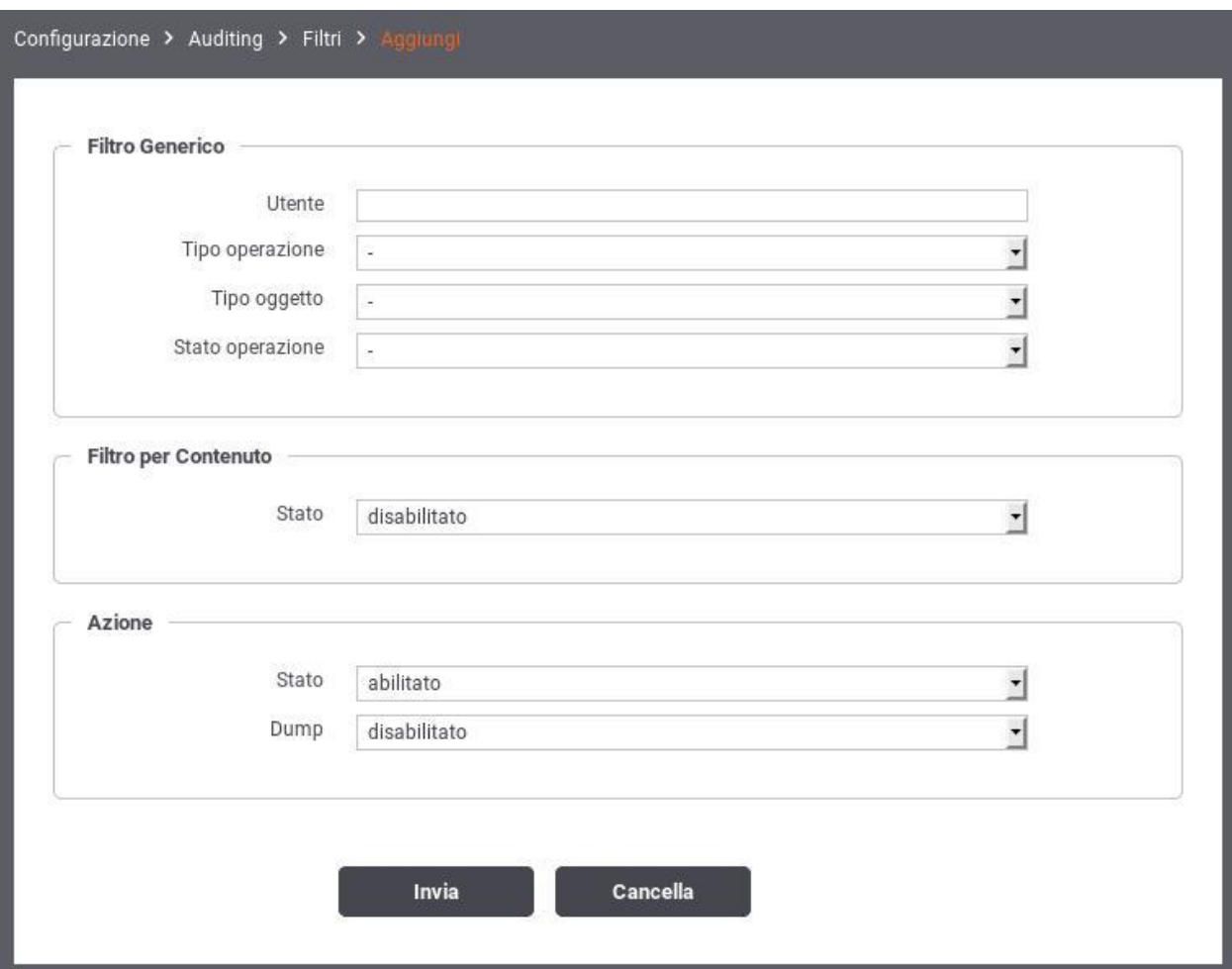

Fig. 8.76: Creazione di un filtro per il servizio di auditing

- Dump: Campo di testo per inserire il pattern (o espressione regolare) sulla base del quale verranno filtrate le operazioni. Il sistema di auditing traccerà soltanto le operazioni che coinvolgeranno entità il cui contenuto corrisponde alla stringa specificata.
- *Azione*: indica quale azione deve essere effettuata al verificarsi delle condizioni del filtro
	- Stato (abilitato/disabilitato): Se abilitato, al verificarsi delle condizioni impostate nel filtro, i dati dell'operazione verranno tracciati.
	- Dump (abilitato/disabilitato): Se *Stato = abilitato* è possibile specificare se si deve effettuare anche il dump delle entità coinvolte nell'operazione. Ad esempio, se viene tracciata un'operazione di modifica di un Accordo di Servizio, si decide se si vuole effettuare anche il dump dell'Accordo di Servizio oggetto della modifica.

# CAPITOLO 9

# Errori generati da GovWay

La gestione dei casi di errore, nelle comunicazioni mediate da un Gateway, deve tener conto di ulteriori casi di errore che possono presentarsi rispetto al dialogo diretto tra gli applicativi. Oltre agli errori già previsti nelle interfacce dell'API, gli applicativi client possono pertanto ricevere due tipi di errori generati direttamente da GovWay:

- *Errori Client*: identificabili da un codice http 4xx su API REST o da un fault code "Client" su API SOAP. Indicano che GovWay ha rilevato problemi nella richiesta effettuata dal client (es. errore autenticazione, autorizzazione, validazione contenuti. . . ).
- *Errori Server*: identificabili dai codici http 502, 503 e 504 per le API REST o da un fault code "Server" generato dal Gateway e restituito con codice http 500 per le API SOAP.

La codifica degli errori prodotta dal Gateway permette alle applicazioni client di discriminare tra errori causati da una richiesta errata, per i quali è quindi necessario intervenire sull'applicazione client prima di effettuare nuovi invii, ed errori dovuti allo stato dei servizi invocati, per i quali è invece possibile continuare ad effettuare la richiesta. Maggiori dettagli sulla logica di re-invio delle richieste vengono riportati nella sezione *[Classificazione degli Errori](#page-411-0)*.

Per ciascun errore GovWay riporta le seguenti informazioni:

- Un codice http su API REST o un fault code su API SOAP come descritto in precedenza.
- Un codice di errore, indicato nell'header http "GovWay-Transaction-ErrorType", che riporta l'errore rilevato dal gateway (es. AuthenticationRequired, TokenExpired, InvalidRequestContent . . . ).
- Un identificativo di transazione, indicato nell'header http "GovWay-Transaction-ID", che identifica la transazione in errore, utile principalmente per indagini diagnostiche.
- Un payload http, contenente maggiori dettagli sull'errore, opportunamente codificato per API REST (*[REST](#page-426-0) [Problem Details - RFC 7807](#page-426-0)*) o SOAP (*[SOAP Fault](#page-428-0)*).

Nota: Il codice di errore e l'identificativo di transazione vengono riportati sia tramite header http che all'interno del payload.

Di seguito viene riportato un esempio di errore generato in seguito al rilevamento di una richiesta non conforme all'interfaccia API REST:

```
HTTP/1.1 400 Bad Request
Server: GovWay
Transfer-Encoding: chunked
GovWay-Transaction-ErrorType: InvalidRequestContent
GovWay-Transaction-ID: b76b4d1b-cd9d-43a0-bea2-1f352f1e71dd
Content-Type: application/problem+json
Date: Thu, 28 May 2020 15:59:14 GMT
{
    "type":"https://govway.org/handling-errors/400/InvalidRequestContent.html",
    "title":"InvalidRequestContent",
    "status":400,
    "detail":"Request content not conform to API specification",
    "govway_id":"b76b4d1b-cd9d-43a0-bea2-1f352f1e71dd"
}
```
Lo stesso tipo di errore, rilevato per una API SOAP, viene riportato di seguito:

```
HTTP/1.1 500 Internal Server Error
Server: GovWay
Transfer-Encoding: chunked
GovWay-Transaction-ErrorType: InvalidRequestContent
GovWay-Transaction-ID: b76b4d1b-cd9d-43a0-bea2-1f352f1e71dd
Content-Type: text/xml
Date: Thu, 28 May 2020 15:59:14 GMT
<SOAP-ENV:Envelope xmlns:SOAP-ENV="http://schemas.xmlsoap.org/soap/envelope/">
  <SOAP-ENV:Body>
   <SOAP-ENV:Fault>
      <faultcode>SOAP-ENV:Client.InvalidRequestContent</faultcode>
      <faultstring>Received request is not conform to API specification</faultstring>
      <faultactor>http://govway.org/integration</faultactor>
      <detail>
         <problem xmlns="urn:ietf:rfc:7807">
            <type>https://govway.org/handling-errors/400/InvalidRequestContent.html</
,→type>
            <title>InvalidRequestContent</title>
            <status>400</status>
            <detail>Request content not conform to API specification</detail>
            <govway_id>9876b03e-0377-4a02-9fb8-07094b0cdf06</govway_id>
         </problem>
      \langle detail>
    </SOAP-ENV:Fault>
  </SOAP-ENV:Body>
</SOAP-ENV:Envelope>
```
# <span id="page-411-0"></span>**9.1 Classificazione degli Errori**

Una risposta con codice 2xx indica che l'operazione ha avuto successo mentre codici diversi indicano un problema imputabile al client (4xx su API REST o da un fault code "Client" su API SOAP) o un errore dipendente dallo stato del servizio (5xx su API REST o da un fault code "Server" su API SOAP).

La tabella [Tabella](#page-412-0) [9.1](#page-412-0) riporta l'elenco dei possibili codici di errore restituiti da GovWay. Per ognuno di questi, nella colonna "Retry" è indicato se sia possibile o meno effettuare nuovi invii della stessa richiesta che ha ottenuto errore. Le indicazioni fornite sono le seguenti:

- Sì: il client può effettuare nuovamente la stessa richiesta;
- Sì, se idempotente: il client può effettuare nuovamente la stessa richiesta, ma solo se l'operazione sul backend applicativo è implementata in maniera idempotente.
- <span id="page-412-0"></span>• No: il client deve risolvere il problema segnalato prima di effettuare una nuova richiesta (ripetere la stessa richiesta produrrebbe sempre lo stesso esito).

| REST / SOAP    | GovWay-Transaction-ErrorType             | Retry              |
|----------------|------------------------------------------|--------------------|
| 400 / Client   | Errori 400 (Bad Request)                 | N <sub>0</sub>     |
| $401 /$ Client | Errori 401 (Authentication Error)        | N <sub>0</sub>     |
| 403 / Client   | Errori 403 (Authorization Deny)          | N <sub>0</sub>     |
| $404 /$ Client | Errori 404 (NotFound)                    | N <sub>0</sub>     |
| 409 / Client   | Errori 409 (Conflict)                    | N <sub>0</sub>     |
| $413 /$ Client | Errori 413 (Payload Too Large)           | N <sub>0</sub>     |
| 429 / Client   | LimitExceeded - 429 (Rate Limiting)      | No, fino a reset * |
| 429 / Client   | TooManyRequests - 429 (Rate Limiting)    | Sì                 |
| 502 / Server   | Errori 502 (Bad Gateway)                 | Sì, se idempotente |
| 502 / Server   | ResponseSizeExceeded - 502 (Bad Gateway) | N <sub>0</sub>     |
| 503 / Server   | Errori 503 (Service Unavailable)         | Sì                 |
| 504 / Server   | Errori 504 (Endpoint Request Timed-out)  | Sì, se idempotente |

Tabella 9.1: Gestione degli Errori

[\*] Se vengono attivate policy di *[Rate Limiting](#page-101-0)* che prevedono un limite di richieste all'interno di una finestra temporale, GovWay genera un header HTTP che indica al client il numero di secondi che mancano alla nuova finestra temporale dove saranno resettati i contatori delle richieste effettuate. I nomi degli header, che cambiano in funzione delle policy attivate, vengono descritte nella sezione *[Informazioni restituite dal gateway nella risposta all'applicativo](#page-450-0) [client](#page-450-0)*.

Nei casi in cui è prevista la rispedizione, GovWay genera un header "Retry-After" che indica al client il numero di secondi di attesa prima di ripetere la richiesta.

## <span id="page-412-1"></span>**9.1.1 Errori 400 (Bad Request)**

In questa sezione vengono riportati tutti i possibili codici di errore generati da GovWay relativi ad una richiesta client malformata.

Nella configurazione di default di GovWay, le casistiche di errore "AttachmentsRequestFailed", "MessageSecurityRequestFailed", "InteroperabilityRequestManagementFailed", "TransformationRuleRequestFailed" e "ConnectorNot-Found" sono tutte restituiti al client con il solo codice di errore *[BadRequest](#page-416-1)*. La scelta è finalizzata ad evitare disclosure di informazioni relative al domino interno.

È possibile abilitare temporaneamente la generazione dei codici puntuali accendendo alla voce "Strumenti - Runtime" della console di gestione e selezionando "Errore Puntuale" per la "Richiesta" nella sezione «Errori generati dal Gateway - Codici di errore "GovWay-Transaction-ErrorType"» [\(Fig.](#page-413-0) [9.1\)](#page-413-0).

L'abilitazione permanente può essere invece effettuata disabilitando la seguente proprietà sul file di proprietà esterno /etc/govway/errori\_local.properties:

```
# Gateway non in grado di gestire la richiesta: AttachmentsRequestFailed,
,→MessageSecurityRequestFailed, InteroperabilityRequestManagementFailed,
,→TransformationRuleRequestFailed, ConnectorNotFound
WRAP_400_INTERNAL_BAD_REQUEST.enabled=false
```
<span id="page-413-0"></span>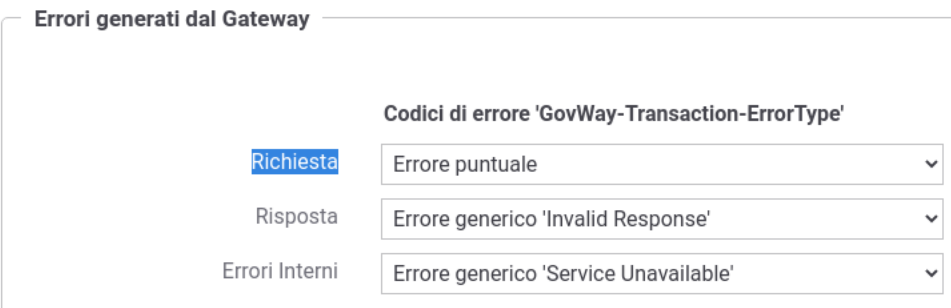

Fig. 9.1: Attivazione temporanea degli errori specifici 400 (Bad Request)

#### **ContentTypeNotProvided**

GovWay ha rilevato una richiesta verso una API SOAP che non possiede un header http "Content-Type".

#### **ContentTypeNotSupported**

GovWay ha rilevato una richiesta verso una API SOAP che possiede un header http "Content-Type" non supportato.

Il valore supportato per SOAP 1.1 è "text/xml" mentre per SOAP 1.2 è "application/soap+xml". Sono supportati anche i formati multipart "SOAP With Attachments" (Multipart/Related; type=text/xml; boundary=. . . ) e MTOM (Multipart/Related; type=»application/xop+xml»; start-info=»text/xml»; boundary=. . . ).

#### **SoapMustUnderstandUnknown**

GovWay ha rilevato una richiesta verso una API SOAP che contiene un SOAP Header con attributo "mustUnderstand" e senza un actor/role definito che risulta sconosciuto a GovWay.

Nota: L'errore viene generato solamente se GovWay è stato configurato per riconoscere e trattare solamente alcuni SOAP Header specifici. La configurazione di default di govway è di far passare tutti i SOAP Header; per modificarla agire sul file di proprietà esterno /etc/govway/govway\_local.properties aggiungendo le seguenti proprietà

```
# Possibili valori: true/false
org.openspcoop2.pdd.services.BypassMustUnderstandHandler.allHeaders=false
# Sintassi per filtri specifici:
# org.openspcoop2.pdd.services.BypassMustUnderstandHandler.header.LOCAL_
,→NAME=NAMESPACE_URI
# Se si deve definire più header con stesso local name e differente
,→namespace si può utilizzare la seguente sintassi:
# org.openspcoop2.pdd.services.BypassMustUnderstandHandler.header.LOCAL_NAME!
,→NUMERO_PROGRESSIVO=NAMESPACE_URI
# Esempio per Bypass per WS-Security:
#org.openspcoop2.pdd.services.BypassMustUnderstandHandler.header.
,→Security=http://docs.oasis-open.org/wss/2004/01/oasis-200401-wss-
,→wssecurity-secext-1.0.xsd
# Esempio per Bypass per WS-Reliability
#org.openspcoop2.pdd.services.BypassMustUnderstandHandler.header.
,→Sequence=http://schemas.xmlsoap.org/ws/2005/02/rm
```
#### **SoapVersionMismatch**

La versione SOAP rilevata differisce tra quella indicata nell'header http "Content-Type" e il namespace dell'Envelope.

#### **UnprocessableRequestContent**

GovWay ha rilevato un payload differente da quello indicato nell'header http "Content-Type".

#### **RequestReadTimeout**

Rilevato errore "Read Timed Out" durante la lettura della richiesta.

#### **NotSupportedByProtocol**

L'errore viene sollevato quando la richiesta non è compatibile con il Profilo di Interoperabilità e/o il protocollo (SOAP/REST) a cui appartiene l'API invocata su GovWay.

#### **CorrelationInformationNotFound**

L'errore indica che nella richiesta non è stato possibile per GovWay estrarre il *Riferimento ID Richiesta* da utilizzare per effettuare una correlazione asincrona tra operazioni differenti.

La correlazione è attivabile su una API tramite la funzionalità descritta nella sezione *[Correlazione tra transazioni](#page-470-0) [differenti](#page-470-0)*.

Nota: In mancanza di un *Riferimento ID Richiesta*, GovWay per default non solleva alcun errore. È possibile forzare la generazione dell'errore intervenendo sul file di proprietà esterno /etc/govway/trasparente\_local.properties aggiungendo le seguenti proprietà

```
# Fruizioni
org.openspcoop2.protocol.trasparente.pd.riferimentoIdRichiesta.required=true
# Erogazioni
org.openspcoop2.protocol.trasparente.pa.riferimentoIdRichiesta.required=true
```
L'errore viene anche sollevato se GovWay non rileva il riferimento alla richiesta nelle collaborazioni asincrone del Profilo di Interoperabilità SPCoop. Per maggiori dettagli si rimanda alla sezione *[Profili Asincroni](#page-299-0)*.

#### **ApplicationCorrelationIdentificationRequestFailed**

La funzionalità di correlazione applicativa, abilitata sull'API invocata, non è riuscita ad estrarre l'informazione richiesta.

Maggiori dettagli sulla funzionalità sono descritti nella sezione *[Correlazione Applicativa](#page-146-0)*.

#### **InvalidRequestContent**

La funzionalità di validazione dei contenuti applicativi, abilitata sull'API invocata, ha rilevato un contenuto della richiesta non conforme alla specifica dell'API.

Maggiori dettagli sulla funzionalità sono descritti nella sezione *[Validazione dei messaggi](#page-127-0)*.

#### **UnexpectedInteroperabilityHeader**

GovWay ha rilevato, in una fruizione di API, una richiesta già contenente l'header di interoperabilità previsto dal profilo.

L'errore viene generato solo se l'API appartiene ad un Profilo di Interoperabilità differente dal profilo "API Gateway". Per maggiori dettagli sui profili di interoperabilità è possibile consultare le sezioni:

- *[Profilo "ModI"](#page-154-0)*
- *[Profilo "eDelivery"](#page-290-0)*
- *[Profilo "SPCoop"](#page-296-0)*
- *[Profilo "eDelivery"](#page-290-0)*

#### **InteroperabilityInvalidRequest**

L'errore segnala che GovWay ha rilevato una richiesta non conforme al Profilo di Interoperabilità a cui appartiene l'API invocata.

Per maggiori dettagli sui profili di interoperabilità è possibile consultare le sezioni:

- *[Profilo "ModI"](#page-154-0)*
- *[Profilo "eDelivery"](#page-290-0)*
- *[Profilo "SPCoop"](#page-296-0)*
- *[Profilo "eDelivery"](#page-290-0)*

#### **AttachmentsRequestFailed**

GovWay ha rilevato un payload della richiesta non utilizzabile con la gestione degli attachments abilitata sull'API.

Maggiori dettagli sulla funzionalità di gestione degli attachments sono presenti nella sezione *[MTOM](#page-148-0)*.

#### **MessageSecurityRequestFailed**

GovWay ha rilevato un payload della richiesta non utilizzabile con la gestione della sicurezza messaggio abilitata sull'API.

Maggiori dettagli sulla funzionalità di sicurezza messaggio sono presenti nella sezione *[Sicurezza a livello del](#page-131-0) [messaggio](#page-131-0)*.

#### **InteroperabilityRequestManagementFailed**

L'errore segnala che GovWay non è riuscito a completare la generazione di un header conforme al Profilo di Interoperabilità a cui appartiene l'API invocata.

Per maggiori dettagli sui profili di interoperabilità è possibile consultare le sezioni:

- *[Profilo "ModI"](#page-154-0)*
- *[Profilo "eDelivery"](#page-290-0)*
- *[Profilo "SPCoop"](#page-296-0)*
- *[Profilo "eDelivery"](#page-290-0)*

#### **TransformationRuleRequestFailed**

GovWay ha rilevato un payload della richiesta non utilizzabile con la funzionalità di trasformazione attivata sull'API.

Maggiori dettagli sulla funzionalità di trasformazione sono presenti nella sezione *[Trasformazioni](#page-132-0)*.

#### **ConnectorNotFound**

Non è stato possibile individuare il connettore che implementa l'API tra quelli associati all'erogazione.

Maggiori dettagli sulla funzionalità che consente di individuare il connettore da utilizzare, rispetto ai parametri della richiesta, sono presenti nella sezione *[Consegna Condizionale](#page-47-0)*.

#### <span id="page-416-1"></span>**BadRequest**

L'errore segnala che la richiesta verso l'API invocata è malformata.

### <span id="page-416-0"></span>**9.1.2 Errori 401 (Authentication Error)**

In questa sezione vengono riportati tutti i possibili codici di errore generati da GovWay relativi a autenticazione fallita. Rientrano in questa casistica gli errori avenuti durante le fasi di autenticazione degli applicativi (Sezione *[Autenticazione Trasporto](#page-64-0)*) e di verifica del token OAuth (Sezione *[Autenticazione Token](#page-63-0)*).

#### **AuthenticationRequired**

La richiesta non possiede le credenziali relative all'autenticazione configurata sul Controllo degli Accessi dell'API.

Maggiori dettagli sulla funzionalità di autenticazione sono descritti nella sezione *[Autenticazione Trasporto](#page-64-0)*.

#### **AuthenticationFailed**

La richiesta possiede delle credenziali non valide relative all'autenticazione configurata sul Controllo degli Accessi dell'API.

Maggiori dettagli sulla funzionalità di autenticazione sono descritti nella sezione *[Autenticazione Trasporto](#page-64-0)*.

#### **ProxyAuthenticationRequired**

La richiesta non possiede le credenziali necessarie per poter autenticare il frontend su cui è stata effettuata l'autenticazione degli applicativi chiamanti.

#### *Scenario in cui si presenta l'errore*

Nel caso in cui la terminazione ssl viene gestita su un frontend http (Apache httpd, IIS, etc) GovWay necessita di ricevere le credenziali per attuare il processo di autenticazione descritto nella sezione *[Autenticazione Trasporto](#page-64-0)*. Nel caso di utilizzo di una integrazione "mod\_jk" tra frontend e application server, GovWay riceve i certificati gestiti sul frontend http in maniera trasparente. Negli altri casi invece deve essere configurato opportunamente il frontend http per inoltrare i certificati client o il DN attraverso header HTTP a GovWay.

Nell'ambito di tale configurazione è possibile abilitare l'autenticazione del frontend in modo da accettare gli header http contenenti le credenziali solamente da un frontend autenticato.

Maggiori dettagli sulla funzionalità sono descritti nella sezione install ssl server frontend della Guida di Installazione.

#### **ProxyAuthenticationFailed**

La richiesta possiede delle credenziali non valide per poter autenticare il frontend su cui è stata effettuata l'autenticazione degli applicativi chiamanti.

#### *Scenario in cui si presenta l'errore*

Nel caso in cui la terminazione ssl viene gestita su un frontend http (Apache httpd, IIS, etc) GovWay necessita di ricevere le credenziali per attuare il processo di autenticazione descritto nella sezione *[Autenticazione Trasporto](#page-64-0)*. Nel caso di utilizzo di una integrazione "mod\_jk" tra frontend e application server, GovWay riceve i certificati gestiti sul frontend http in maniera trasparente. Negli altri casi invece deve essere configurato opportunamente il frontend http per inoltrare i certificati client o il DN attraverso header HTTP a GovWay.

Nell'ambito di tale configurazione è possibile abilitare l'autenticazione del frontend in modo da accettare gli header http contenenti le credenziali solamente da un frontend autenticato.

Maggiori dettagli sulla funzionalità sono descritti nella sezione install\_ssl\_server\_frontend della Guida di Installazione.

#### **ForwardProxyAuthenticationRequired**

Il frontend che ha effettuato l'autenticazione degli applicativi non ha inoltrato a GovWay le credenziali nell'header http concordato.

#### *Scenario in cui si presenta l'errore*

Nel caso in cui la terminazione ssl viene gestita su un frontend http (Apache httpd, IIS, etc) GovWay necessita di ricevere le credenziali per attuare il processo di autenticazione descritto nella sezione *[Autenticazione Trasporto](#page-64-0)*. Nel caso di utilizzo di una integrazione "mod\_jk" tra frontend e application server, GovWay riceve i certificati gestiti sul frontend http in maniera trasparente. Negli altri casi invece deve essere configurato opportunamente il frontend http per inoltrare i certificati client o il DN attraverso header HTTP a GovWay.

Maggiori dettagli sulla funzionalità sono descritti nella sezione install\_ssl\_server\_frontend della Guida di Installazione.

#### **TokenAuthenticationRequired**

La richiesta non possiede un token *oAuth2*. Il token viene richiesto dall'autenticazione configurata sul Controllo degli Accessi dell'API.

Maggiori dettagli sulla funzionalità sono descritti nella sezione *[Autenticazione Token](#page-63-0)*.

#### **TokenAuthenticationFailed**

La richiesta possiede un token *oAuth2* non valido rispetto all'autenticazione configurata sul Controllo degli Accessi dell'API.

Maggiori dettagli sulla funzionalità sono descritti nella sezione *[Autenticazione Token](#page-63-0)*.

#### **TokenExpired**

La richiesta possiede un token *oAuth2* scaduto.

Maggiori dettagli sulla funzionalità configurata nel Controllo degli Accessi dell'API sono descritti nella sezione *[Autenticazione Token](#page-63-0)*.

#### **TokenNotBefore**

La richiesta possiede un token *oAuth2* non ancora utilizzabile. Nel claim "notBefore" è presenta una data futura.

Maggiori dettagli sulla funzionalità "Autenticazione Token" configurata nel Controllo degli Accessi dell'API sono descritti nella sezione *[Autenticazione Token](#page-63-0)*.

#### **TokenInTheFuture**

La richiesta possiede un token *oAuth2* nel quale il claim "iat" possiede una data futura.

Maggiori dettagli sulla funzionalità "Autenticazione Token" configurata nel Controllo degli Accessi dell'API sono descritti nella sezione *[Autenticazione Token](#page-63-0)*.

#### **TokenRequiredClaimsNotFound**

Il token *oAuth2* presente nella richiesta non contiene tutti i claim configurati come obbligatori nel Controllo degli Accessi dell'API.

Maggiori dettagli sulla funzionalità sono descritti nella sezione *[Autenticazione Token](#page-63-0)*.

#### **Authentication**

La richiesta non soddisfa l'autenticazione indicata nel Controllo degli Accessi dell'API (*[Autenticazione Trasporto](#page-64-0)*).

# <span id="page-419-0"></span>**9.1.3 Errori 403 (Authorization Deny)**

In questa sezione vengono riportati tutti i possibili codici di errore generati da GovWay, relativi ad autorizzazione negata.

#### **AuthorizationContentDeny**

La richiesta non soddisfa i criteri di autorizzazione del contenuto attivati sul Controllo degli Accessi dell'API.

Maggiori dettagli sulla funzionalità di autorizzazione dei contenuti sono descritti nella sezione *[Autorizzazione](#page-76-0) [Contenuti](#page-76-0)*.

#### **AuthorizationContentPolicyDeny**

La richiesta non soddisfa i criteri di autorizzazione del contenuto attivati, sul Controllo degli Accessi dell'API, tramite una policy XAML (o un template).

Maggiori dettagli sulla funzionalità di autorizzazione dei contenuti sono descritti nella sezione *[Autorizzazione](#page-76-0) [Contenuti](#page-76-0)*.

#### **AuthorizationDeny**

La richiesta non soddisfa i criteri di autorizzazione per richiedente, attivati sul Controllo degli Accessi dell'API.

Maggiori dettagli sulla funzionalità di autorizzazione per richiedente sono descritti nella sezione *[Autorizzazione](#page-70-0)*.

#### **AuthorizationPolicyDeny**

La richiesta non soddisfa i criteri di autorizzazione definiti nella policy XAML (o in un template), attivati sul Controllo degli Accessi dell'API.

Maggiori dettagli sulla funzionalità di autorizzazione per policy sono descritti nella sezione *[XACML-Policy](#page-97-0)*.

#### **AuthorizationTokenDeny**

La richiesta non soddisfa i criteri di autorizzazione, relativi ai claims presenti nel token *oAuth2*, attivati sul Controllo degli Accessi dell'API. Maggiori dettagli sulla funzionalità di autorizzazione per token claims sono descritti nella sezione *[Autorizzazione per Token Claims](#page-94-0)*.

#### **AuthorizationMissingScope**

Il token *oAuth2* presente nella richiesta non contiene tutti gli scope richiesti sul Controllo degli Accessi dell'API. Maggiori dettagli sulla funzionalità di autorizzazione per scope sono descritti nella sezione *[Autorizzazione](#page-70-0)*.

#### **AuthorizationMissingRole**

La richiesta non soddisfa i criteri di autorizzazione per ruolo, attivati sul Controllo degli Accessi dell'API. Maggiori dettagli sulla funzionalità di autorizzazione per ruolo sono descritti nella sezione *[Autorizzazione](#page-70-0)*.

#### **Authorization**

La richiesta non soddisfa i criteri di autorizzazione attivati sul Controllo degli Accessi dell'API. Maggiori dettagli sulla funzionalità di autorizzazione sono descritti nella sezione *[Autorizzazione](#page-70-0)*.

### <span id="page-420-0"></span>**9.1.4 Errori 404 (NotFound)**

In questa sezione vengono riportati tutti i possibili codici di errore generati da GovWay relativi a richieste verso API o risorse inesistenti.

#### **UndefinedOperation**

L'operazione richiesta non risulta associata all'API registrata su GovWay.

Maggiori dettagli sulla registrazione di una API su GovWay sono descritti nella sezione *[Definizione delle API](#page-12-0)*.

#### **UnknownAPI**

L'API richiesta non risulta esistere su GovWay.

Maggiori dettagli sulla registrazione di una API su GovWay sono descritti nella sezione *[Definizione delle API](#page-12-0)*.

#### **NotFound**

Il contenuto della richiesta non indirizza una API esistente su GovWay.

Questo tipo di errore avviene nei Profili di Interoperabilità per i quali l'API non viene indirizzata nella URL ma all'interno del contenuto della richiesta (es. *[Profilo "SPCoop"](#page-296-0)*).

### <span id="page-420-1"></span>**9.1.5 Errori 409 (Conflict)**

In questa sezione vengono riportati tutti i possibili codici di errore generati da GovWay relativi a richieste già processate.

#### **ConflictInQueue**

La richiesta risulta già in elaborazione su GovWay.

Questo tipo di errore avviene nei Profili di Interoperabilità che richiedono un filtro dei duplicati. Un identificativo univoco viene associato al messaggio all'interno dell'header previsto dal profilo di interoperabilità (es. *[Profilo](#page-154-0) ["ModI"](#page-154-0)*).

#### **Conflict**

La richiesta risulta già stata elaborata su GovWay.

Questo tipo di errore avviene nei Profili di Interoperabilità che richiedono un filtro dei duplicati. Un identificativo univoco viene associato al messaggio all'interno dell'header previsto dal profilo di interoperabilità (es. *[Profilo](#page-154-0) ["ModI"](#page-154-0)*).

## <span id="page-421-0"></span>**9.1.6 Errori 413 (Payload Too Large)**

In questa sezione vengono riportati i possibili codici di errore generati da GovWay relativi a richieste che non vengono processate poichè possiedono un payload più grande del livello di soglia impostato tramite le policy di *[Rate Limiting](#page-101-0)* definite utilizzando la metrica "Dimensione Massima Messggio".

#### **RequestSizeExceeded**

La richiesta non viene processata poichè possiede un payload più grande del livello di soglia impostato tramite la policy di *[Rate Limiting](#page-101-0)* definita utilizzando la metrica "Dimensione Massima Messaggio".

### **9.1.7 Errori 429 (Rate Limiting)**

In questa sezione vengono riportati tutti i possibili codici di errore generati da GovWay relativi alle funzionalità di Rate Limiting.

#### <span id="page-421-1"></span>**LimitExceeded**

L'errore segnala che è stato superato il numero massimo di richieste (o di banda) nell'intervallo temporale configurato sulla policy di Rate Limiting dell'API invocata.

Maggiori informazioni sul Rate Limiting sono consultabili nella sezione *[Rate Limiting](#page-101-0)*.

#### <span id="page-421-2"></span>**TooManyRequests**

L'errore segnala che è stato superato il numero totale massimo di richieste simultanee permesse sull'API invocata.

Maggiori informazioni sul Rate Limiting sono consultabili nella sezione *[Rate Limiting](#page-101-0)*.

## <span id="page-422-0"></span>**9.1.8 Errori 502 (Bad Gateway)**

In questa sezione vengono riportati tutti i possibili codici di errore generati da GovWay relativi a errori emersi durante la gestione della risposta.

Nella configurazione di default di GovWay, gli errori descritti in questa sezione, con l'eccezione del codice «ResponseSizeExceeded», sono tutti restituiti al client con il solo codice di errore *[InvalidResponse](#page-422-2)*. La scelta è finalizzata ad evitare disclosure di informazioni relative al domino interno.

<span id="page-422-3"></span>È possibile abilitare temporaneamente la generazione dei codici puntuali accendendo alla voce "Strumenti - Runtime" della console di gestione e selezionando "Errore Puntuale" per la "Risposta" nella sezione «Errori generati dal Gateway - Codici di errore "GovWay-Transaction-ErrorType"» [\(Fig.](#page-422-3) [9.2\)](#page-422-3).

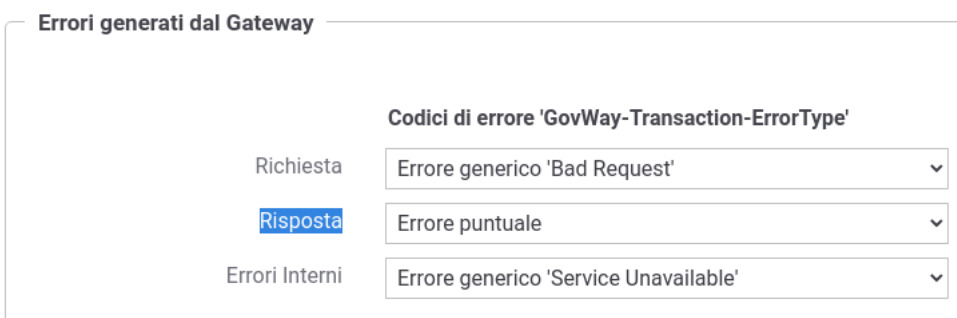

Fig. 9.2: Attivazione temporanea degli errori specifici 502 (Bad Gateway)

L'abilitazione permanente può essere invece effettuata disabilitando le seguenti proprietà sul file di proprietà esterno /etc/govway/errori\_local.properties:

```
WRAP_502_BAD_RESPONSE.enabled=false
WRAP_502_INTERNAL_RESPONSE_ERROR.enabled=false
```
#### <span id="page-422-2"></span>**InvalidResponse**

Risposta non valida ricevuta dal backend che implementa l'API.

#### <span id="page-422-1"></span>**ResponseSizeExceeded**

La risposta non viene processata poichè possiede un payload più grande del livello di soglia impostato tramite la policy di *[Rate Limiting](#page-101-0)* definita utilizzando la metrica "Dimensione Massima Messaggio".

#### **UnprocessableResponseContent**

GovWay ha rilevato un payload differente da quello indicato nell'header http "Content-Type" della risposta.

#### **AttachmentsResponseFailed**

GovWay ha rilevato un payload della risposta non utilizzabile con la gestione degli attachments abilitata sull'API.

Maggiori dettagli sulla funzionalità di gestione degli attachments sono presenti nella sezione *[MTOM](#page-148-0)*.

#### **ApplicationCorrelationIdentificationResponseFailed**

La funzionalità di correlazione applicativa, abilitata sull'API invocata, non è riuscita ad estrarre l'informazione richiesta dalla risposta.

Maggiori dettagli sulla funzionalità sono descritti nella sezione *[Correlazione Applicativa](#page-146-0)*.

#### **MessageSecurityResponseFailed**

GovWay ha rilevato un payload della risposta non utilizzabile con la gestione della sicurezza messaggio abilitata sull'API.

Maggiori dettagli sulla funzionalità di sicurezza messaggio sono presenti nella sezione *[Sicurezza a livello del](#page-131-0) [messaggio](#page-131-0)*.

#### **InvalidResponseContent**

La funzionalità di validazione dei contenuti applicativi, abilitata sull'API invocata, ha rilevato un contenuto della risposta non conforme alla specifica dell'API.

Maggiori dettagli sulla funzionalità sono descritti nella sezione *[Validazione dei messaggi](#page-127-0)*.

#### **InteroperabilityResponseManagementFailed**

L'errore segnala che GovWay non è riuscito a completare la generazione di un header conforme al Profilo di Interoperabilità a cui appartiene l'API invocata.

Per maggiori dettagli sui profili di interoperabilità è possibile consultare le sezioni:

- *[Profilo "ModI"](#page-154-0)*
- *[Profilo "eDelivery"](#page-290-0)*
- *[Profilo "SPCoop"](#page-296-0)*
- *[Profilo "eDelivery"](#page-290-0)*

#### **InteroperabilityInvalidResponse**

L'errore segnala che GovWay ha rilevato una risposta non conforme al Profilo di Interoperabilità a cui appartiene l'API invocata.

Per maggiori dettagli sui profili di interoperabilità è possibile consultare le sezioni:

- *[Profilo "ModI"](#page-154-0)*
- *[Profilo "eDelivery"](#page-290-0)*
- *[Profilo "SPCoop"](#page-296-0)*
- *[Profilo "eDelivery"](#page-290-0)*

#### **UnexpectedInteroperabilityResponseHeader**

GovWay ha rilevato, in una erogazione di API, una risposta già contenente l'header di interoperabilità previsto dal profilo.

L'errore viene generato solo se l'API appartiene ad un Profilo di Interoperabilità differente dal profilo "API Gateway". Per maggiori dettagli sui profili di interoperabilità è possibile consultare le sezioni:

- *[Profilo "ModI"](#page-154-0)*
- *[Profilo "eDelivery"](#page-290-0)*
- *[Profilo "SPCoop"](#page-296-0)*
- *[Profilo "eDelivery"](#page-290-0)*

#### **InteroperabilityResponseError**

L'errore segnala la ricezione di una risposta, conforme al Profilo di Interoperabilità, che segnala degli errori rilevati dalla controparte.

Per maggiori dettagli sui profili di interoperabilità è possibile consultare le sezioni:

- *[Profilo "ModI"](#page-154-0)*
- *[Profilo "eDelivery"](#page-290-0)*
- *[Profilo "SPCoop"](#page-296-0)*
- *[Profilo "eDelivery"](#page-290-0)*

#### **TransformationRuleResponseFailed**

GovWay ha rilevato un payload della risposta non utilizzabile con la funzionalità di trasformazione attivata sull'API. Maggiori dettagli sulla funzionalità di trasformazione sono presenti nella sezione *[Trasformazioni](#page-132-0)*.

#### **ExpectedResponseNotReceived**

Una risposta non è presente nel payload ritornato dal backend che implementa l'API.

#### **ConflictResponse**

La risposta risulta già stata elaborata su GovWay.

Questo tipo di errore avviene nei Profili di Interoperabilità che richiedono un filtro dei duplicati. Un identificativo univoco viene associato al messaggio all'interno dell'header previsto dal profilo di interoperabilità (es. *[Profilo](#page-154-0) ["ModI"](#page-154-0)*).

#### **BadResponse**

Risposta non valida ricevuta dal backend che implementa l'API.

#### **GatewayError**

Il gateway non è momentaneamente in grado di gestire la risposta.

### <span id="page-425-0"></span>**9.1.9 Errori 503 (Service Unavailable)**

In questa sezione vengono riportati tutti i possibili codici di errore generati da GovWay relativi ad errori emersi durante la gestione della richiesta. Gli errori sono classificabili in:

- indisponibilità temporanea del backend che implementa l'API; l'errore viene identificato dal codice di errore "APIUnavailable";
- accesso all'API sospeso su GovWay; l'errore viene identificato dal codice di errore "APISuspended";
- Il gateway non è al momento correttamente operativo; rientrano in questa casistica i codici di errore: "GatewayInactive", "GatewayUnavailable", "GatewayError".

Nella configurazione di default di GovWay, gli errori che indicano una indisponibilità temporanea del gateway sono tutti restituiti al client con il solo codice di errore *[APIUnavailable](#page-426-2)*. La scelta è finalizzata ad evitare disclosure di informazioni relative al domino interno.

<span id="page-425-1"></span>È possibile abilitare temporaneamente la generazione dei codici puntuali accendendo alla voce "Strumenti - Runtime" della console di gestione e selezionando "Errore Puntuale" per gli "Errori Interni" nella sezione «Errori generati dal Gateway - Codici di errore "GovWay-Transaction-ErrorType"» [\(Fig.](#page-425-1) [9.3\)](#page-425-1).

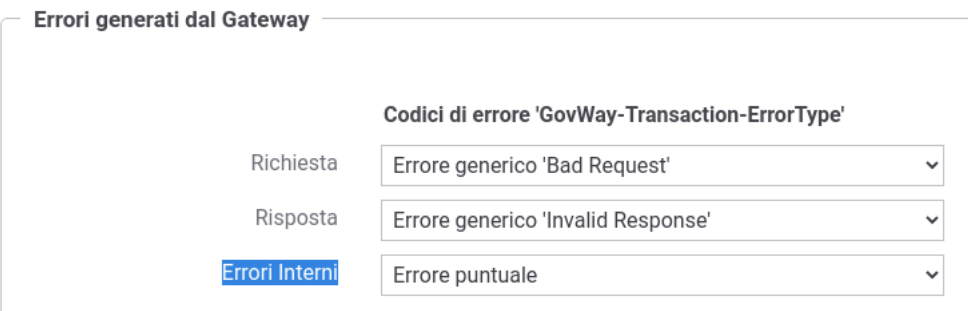

Fig. 9.3: Attivazione temporanea degli errori specifici 503 (Service Unavailable)

L'abilitazione permanente può essere invece effettuata disabilitando la seguente proprietà sul file di proprietà esterno /etc/govway/errori\_local.properties:

```
# Gateway momentaneamente indisponibile: GatewayInactive, GatewayUnavailable,
,→ GatewayError
WRAP_503_INTERNAL_ERROR.enabled=false
```
#### <span id="page-426-2"></span>**APIUnavailable**

GovWay ha rilevato una indisponibilità temporanea del backend che implementa l'API.

È possibile utilizzare la funzionalità descritta nella sezione *[Verifica Connettività Connettore](#page-35-0)* per verificare puntualmente la connettività tramite la console di gestione.

#### **APISuspended**

L'API invocata risulta sospesa.

Maggiori dettagli sulla funzionalità di sospensione di una API vengono forniti nella sezione *[Sospensione API](#page-32-0)*.

#### **GatewayInactive**

Il gateway non è attualmente disponibile.

#### **GatewayUnavailable**

Il gateway è temporaneamente non disponibile.

#### **GatewayError**

Il gateway non è momentaneamente in grado di gestire la richiesta.

## <span id="page-426-1"></span>**9.1.10 Errori 504 (Endpoint Request Timed-out)**

In questa sezione è presente il codice di errore generato da GovWay quando avviene un "Read Timed Out" durante l'invocazione del backend che implementa l'API.

#### **EndpointReadTimeout**

Rilevato errore "Read Timed Out" durante l'invocazione del backend che implementa l'API.

È possibile configurare il tempo di attesa di una risposta agendo sui parametri di configurazione del connettore descritti nella sezione *[Tempi Risposta](#page-353-0)*.

# <span id="page-426-0"></span>**9.2 REST Problem Details - RFC 7807**

Negli errori generati da GovWay, relativi alla gestione di richieste verso API di tipo REST, il payload http ritornato al chiamante contiene un oggetto *Problem Details* come definito nella specifica *RFC 7807* [\(https://tools.ietf.org/html/](https://tools.ietf.org/html/rfc7807) [rfc7807\)](https://tools.ietf.org/html/rfc7807).

Gli elementi valorizzati sono i seguenti:

- *type*: riferisce una pagina della seguente documentazione (*[Classificazione degli Errori](#page-411-0)*) che descrive l'errore.
- *title*: contiene un codice che specifica la problematica rilevata dal gateway (es. AuthenticationRequired, TokenExpired, InvalidRequestContent . . . ). Tutti i codici di errore vengono descritti nella sezione *[Classificazione](#page-411-0) [degli Errori](#page-411-0)*.
- *status*: contiene il codice http ritornato al chiamante.
- *detail*: fornisce informazioni di dettaglio sull'errore avvenuto.
- *govway\_id*: identificativo di transazione che permette di individuare la transazione terminata in errore tramite la Console di Monitoraggio.

Di seguito viene riportato un esempio:

{

}

```
"type":"https://govway.org/handling-errors/400/InvalidRequestContent.html",
"title":"InvalidRequestContent",
"status":400,
"detail":"Request content not conform to API specification",
"govway_id":"b76b4d1b-cd9d-43a0-bea2-1f352f1e71dd"
```
L'oggetto *Problem Details* generato dal Gateway possiede per default il formato *json*.

Viene utilizzato il formato *xml* (Appendice "A" del RFC 7807) solamente se la richiesta presenta anch'essa tale formato.

Nota: Un applicativo client può indicare al Gateway quale formato desidera attraverso l'header http *Accept*.

Di seguito viene riportato un esempio di oggetto *Problem Details* nel formato xml:

. . . .

```
<problem xmlns="urn:ietf:rfc:7807">
   <type>https://govway.org/handling-errors/400/InvalidRequestContent.html</type>
   <title>InvalidRequestContent</title>
   <status>400</status>
   <detail>Request content not conform to API specification</detail>
   <govway_id>a1e047bf-3775-4f74-9492-dba972e7afb2</govway_id>
</problem>
```
#### Claim aggiuntivi

Se viene abilitata la generazione di un codice specifico di errore, come descritto nella sezione *[Attivazione di Codici di](#page-430-0) [Errore Specifici](#page-430-0)*, viene valorizzato anche il claim *govway\_status*.

È inoltre possibile valorizzare il claim *instance* con l'identificativo dell'erogazione o della fruizione invocata seguendo le indicazioni descritte di seguito. Per default tale elemento non viene valorizzato.

È possibile abilitare temporaneamente la valorizzazione del claim *instance* accendendo alla voce "Strumenti - Runtime" della console di gestione e abilitando lo stato della sezione «Claim "instance" nei Problem " [\(Fig.](#page-430-1) [9.5\)](#page-430-1)».

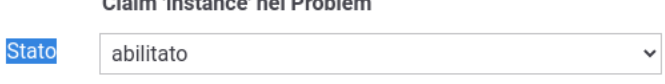

 $\sim$   $\sim$   $\sim$   $\sim$   $\sim$   $\sim$   $\sim$ 

Fig. 9.4: Attivazione temporanea del claim *instance* nel Problem Detail

Una abilitazione permanente è invece attuabile agendo sul file di proprietà esterno /etc/govway/govway\_local.properties abilitando la seguente proprietà:

```
org.openspcoop2.pdd.errori.instance=true
```
Di seguito viene riportato un esempio di errore generato in seguito al rilevamento di una richiesta non conforme all'interfaccia API REST, dove è stato abilitata sia la generazione di un codice di errore specifico che la valorizzazione dell'elemento instance:

```
"type":"https://govway.org/handling-errors/400/InvalidRequestContent.html",
"title":"InvalidRequestContent",
"status":400,
"detail":"Request content not conform to API specification",
"instance":"gw_ENTE/gw_api-monitor/v1",
"govway_id":"b76b4d1b-cd9d-43a0-bea2-1f352f1e71dd",
"govway_status":"integration:GOVWAY-418"
```
}

{

# <span id="page-428-0"></span>**9.3 SOAP Fault**

Negli errori generati da GovWay, relativi alla gestione di richieste verso API di tipo SOAP, il payload http ritornato al chiamante contiene un SOAP Fault.

Gli elementi del fault sono valorizzati come segue:

- *faultactor* (Soap 1.1) o *Role* (Soap 1.2) possiede il valore *http://govway.org/integration*.
- *faultcode* (Soap 1.1) o *Code/Subcode* (Soap 1.2): contiene uno standard SOAP fault code ( Server/Client per Soap 1.1, Receiver/Sender per Soap 1.2) concatenato con un codice di errore di GovWay che specifica la problematica rilevata (es. AuthenticationRequired, TokenExpired, InvalidRequestContent . . . ). Tutti i codici di errore vengono descritti nella sezione *[Classificazione degli Errori](#page-411-0)*.
- *faultstring* (Soap 1.1) o *Reason* (Soap 1.2): fornisce informazioni di dettaglio sull'errore avvenuto.
- *detail*: è presente l'oggetto *Problem Details*, nella rappresentazione xml descritta nella sezione *[REST Problem](#page-426-0) [Details - RFC 7807](#page-426-0)*.

Nota: Il formato di errore (*Soap 1.1* o *Soap 1.2*) assume lo stesso formato della richiesta.

Di seguito viene riportato un esempio di errore rilevato per una API SOAP 1.1:

```
HTTP/1.1 500 Internal Server Error
Server: GovWay
Transfer-Encoding: chunked
GovWay-Transaction-ErrorType: InvalidRequestContent
GovWay-Transaction-ID: b76b4d1b-cd9d-43a0-bea2-1f352f1e71dd
Content-Type: text/xml
Date: Thu, 28 May 2020 15:59:14 GMT
<SOAP-ENV:Envelope xmlns:SOAP-ENV="http://schemas.xmlsoap.org/soap/envelope/">
 <SOAP-ENV:Body>
    <SOAP-ENV:Fault>
      <faultcode>SOAP-ENV:Client.InvalidRequestContent</faultcode>
      <faultstring>Received request is not conform to API specification</faultstring>
      <faultactor>http://govway.org/integration</faultactor>
      <detail>
```
(continues on next page)

(continua dalla pagina precedente)

```
<problem xmlns="urn:ietf:rfc:7807">
            <type>https://govway.org/handling-errors/400/InvalidRequestContent.html</
,→type>
            <title>InvalidRequestContent</title>
            <status>400</status>
            <detail>Request content not conform to API specification</detail>
            <govway_id>9876b03e-0377-4a02-9fb8-07094b0cdf06</govway_id>
         </problem>
     </detail>
   </SOAP-ENV:Fault>
 </SOAP-ENV:Body>
</SOAP-ENV:Envelope>
```
Lo stesso tipo di errore, rilevato per una API SOAP 1.2, viene riportato di seguito:

```
HTTP/1.1 500 Internal Server Error
Server: GovWay
Transfer-Encoding: chunked
GovWay-Transaction-ErrorType: InvalidRequestContent
GovWay-Transaction-ID: b76b4d1b-cd9d-43a0-bea2-1f352f1e71dd
Content-Type: application/soap+xml
Date: Thu, 28 May 2020 15:59:14 GMT
<env:Envelope xmlns:env="http://www.w3.org/2003/05/soap-envelope">
  <env:Body>
    <env:Fault>
       <env:Code>
          <env:Value>env:Sender</env:Value>
          <env:Subcode>
            <env:Value xmlns:integration="http://govway.org/integration/fault">
               integration:InvalidRequestContent
            </env:Value>
          </env:Subcode>
       </env:Code>
       <env:Reason>
          <env:Text xml:lang="en-US">Operation undefined in the API specification</
,→env:Text>
       </env:Reason>
       <env:Role>http://govway.org/integration</env:Role>
       <env:Detail>
         <problem xmlns="urn:ietf:rfc:7807">
            <type>https://govway.org/handling-errors/400/InvalidRequestContent.html</
,→type>
            <title>InvalidRequestContent</title>
            <status>400</status>
            <detail>Request content not conform to API specification</detail>
            <govway_id>9876b03e-0377-4a02-9fb8-07094b0cdf06</govway_id>
         </problem>
      </env:Detail>
    \langle /env:Fault>
  </env:Body>
</env:Envelope>
```
# <span id="page-430-0"></span>**9.4 Attivazione di Codici di Errore Specifici**

Nella configurazione di default di GovWay, gli errori restituiti ai client non contengono dettagli che possano causare disclosure di informazioni relative al dominio interno. In alcuni casi, per facilitare il supporto alla risoluzione di problemi, è comunque possibile abilitare la generazione di codici più specifici di errore ritornati al client nell'header http "GovWay-Transaction-ErrorStatus" e nel claim "govway\_status" del *[REST Problem Details - RFC 7807](#page-426-0)*.

<span id="page-430-1"></span>È possibile abilitare temporaneamente la generazione dei codici specifici accendendo alla voce "Strumenti - Runtime" della console di gestione e abilitando "Http Header / Problem Detail" nella sezione «Codici di errore specifici "GovWay-Transaction-ErrorStatus" [\(Fig.](#page-430-1) [9.5\)](#page-430-1)».

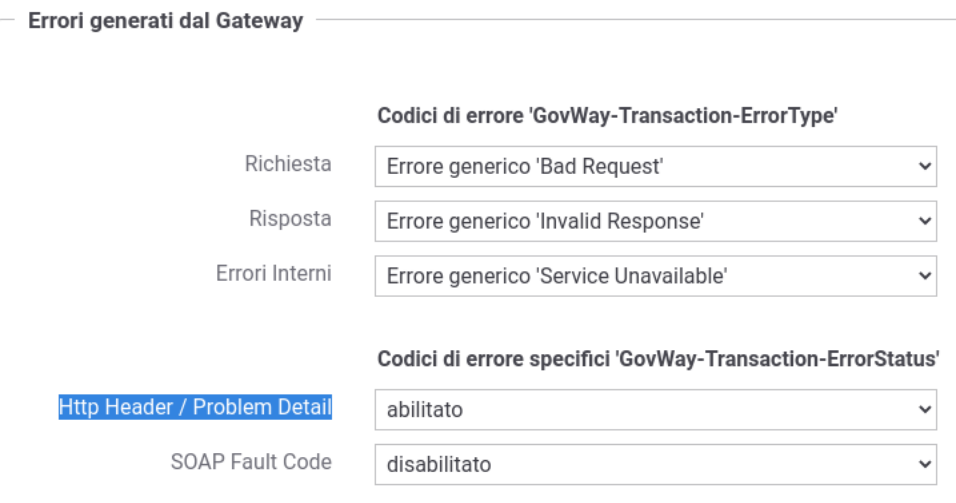

Fig. 9.5: Attivazione temporanea dei codici di errore specifici di GovWay

L'abilitazione permanente è invece possibile abilitando la seguente proprietà sul file di proprietà esterno /etc/govway/govway\_local.properties:

org.openspcoop2.pdd.errori.status=true

Di seguito viene riportato un esempio di errore generato in seguito al rilevamento di una richiesta non conforme all'interfaccia API REST, dove è stata abilitata la generazione di un codice di errore specifico:

```
HTTP/1.1 400 Bad Request
Server: GovWay
Transfer-Encoding: chunked
GovWay-Transaction-ErrorType: InvalidRequestContent
GovWay-Transaction-ErrorStatus: integration:GOVWAY-418
GovWay-Transaction-ID: b76b4d1b-cd9d-43a0-bea2-1f352f1e71dd
Content-Type: application/problem+json
Date: Thu, 28 May 2020 15:59:14 GMT
{
    "type":"https://govway.org/handling-errors/400/InvalidRequestContent.html",
    "title":"InvalidRequestContent",
    "status":400,
    "detail":"Request content not conform to API specification",
    "govway_id":"b76b4d1b-cd9d-43a0-bea2-1f352f1e71dd",
```
(continues on next page)

}

(continua dalla pagina precedente)

```
"govway_status":"integration:GOVWAY-418"
```
Il codice di errore specifico può essere generato anche all'interno del SOAP Fault come "Fault Code" al posto di quello di default generato da GovWay e descritto nella sezione *[Classificazione degli Errori](#page-411-0)*.

<span id="page-431-0"></span>È possibile abilitare temporaneamente la generazione all'interno del SOAP Fault Code accendendo alla voce "Strumenti - Runtime" della console di gestione e abilitando "SOAP Fault Code" nella sezione «Codici di errore specifici "GovWay-Transaction-ErrorStatus"» [\(Fig.](#page-431-0) [9.6\)](#page-431-0).

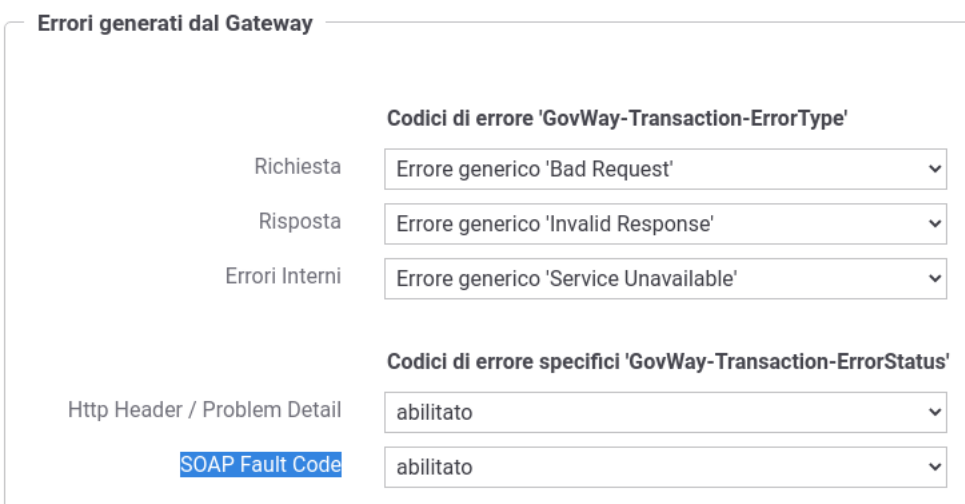

Fig. 9.6: Attivazione temporanea dei codici di errore specifici di GovWay come SOAP Fault Code

L'abilitazione permanente è invece possibile abilitando la seguente proprietà sul file di proprietà esterno /etc/govway/govway\_local.properties:

org.openspcoop2.pdd.errori.soap.useGovWayStatusAsFaultCode=true

Di seguito viene riportato un esempio di errore generato in seguito al rilevamento di una richiesta non conforme all'interfaccia API SOAP, dove è stata abilitata sia la generazione di un codice di errore specifico che la generazione del SOAP Fault Code specifico:

```
HTTP/1.1 500 Internal Server Error
Server: GovWay
Transfer-Encoding: chunked
GovWay-Transaction-ErrorType: InvalidRequestContent
GovWay-Transaction-ErrorStatus: integration:GOVWAY-418
GovWay-Transaction-ID: b76b4d1b-cd9d-43a0-bea2-1f352f1e71dd
Content-Type: text/xml
Date: Thu, 28 May 2020 15:59:14 GMT
<SOAP-ENV:Envelope xmlns:SOAP-ENV="http://schemas.xmlsoap.org/soap/envelope/">
 <SOAP-ENV:Body>
    <SOAP-ENV:Fault>
      <faultcode xmlns:integration="http://govway.org/integration/fault">
            integration:Client.GOVWAY-423
      </faultcode>
```
(continues on next page)
(continua dalla pagina precedente)

```
<faultstring>Received request is not conform to API specification</faultstring>
      <faultactor>http://govway.org/integration</faultactor>
      <detail>
         <problem xmlns="urn:ietf:rfc:7807">
            <type>https://govway.org/handling-errors/400/InvalidRequestContent.html</
,→type>
           <title>InvalidRequestContent</title>
            <status>400</status>
            <detail>Request content not conform to API specification</detail>
            <govway_id>9876b03e-0377-4a02-9fb8-07094b0cdf06</govway_id>
            <govway_status>integration:GOVWAY-418</govway_status>
         </problem>
      \langle detail>
    </SOAP-ENV:Fault>
  </SOAP-ENV:Body>
</SOAP-ENV:Envelope>
```
Di seguito vengono riportate le casistiche di errore che possono verificarsi sul Gateway, con i relativi codici.

Nota: Alcuni degli errori riportati sono scaturiti da funzionalità disponibili nel Gateway attraverso configurazioni avanzate non descritte nel presente manuale.

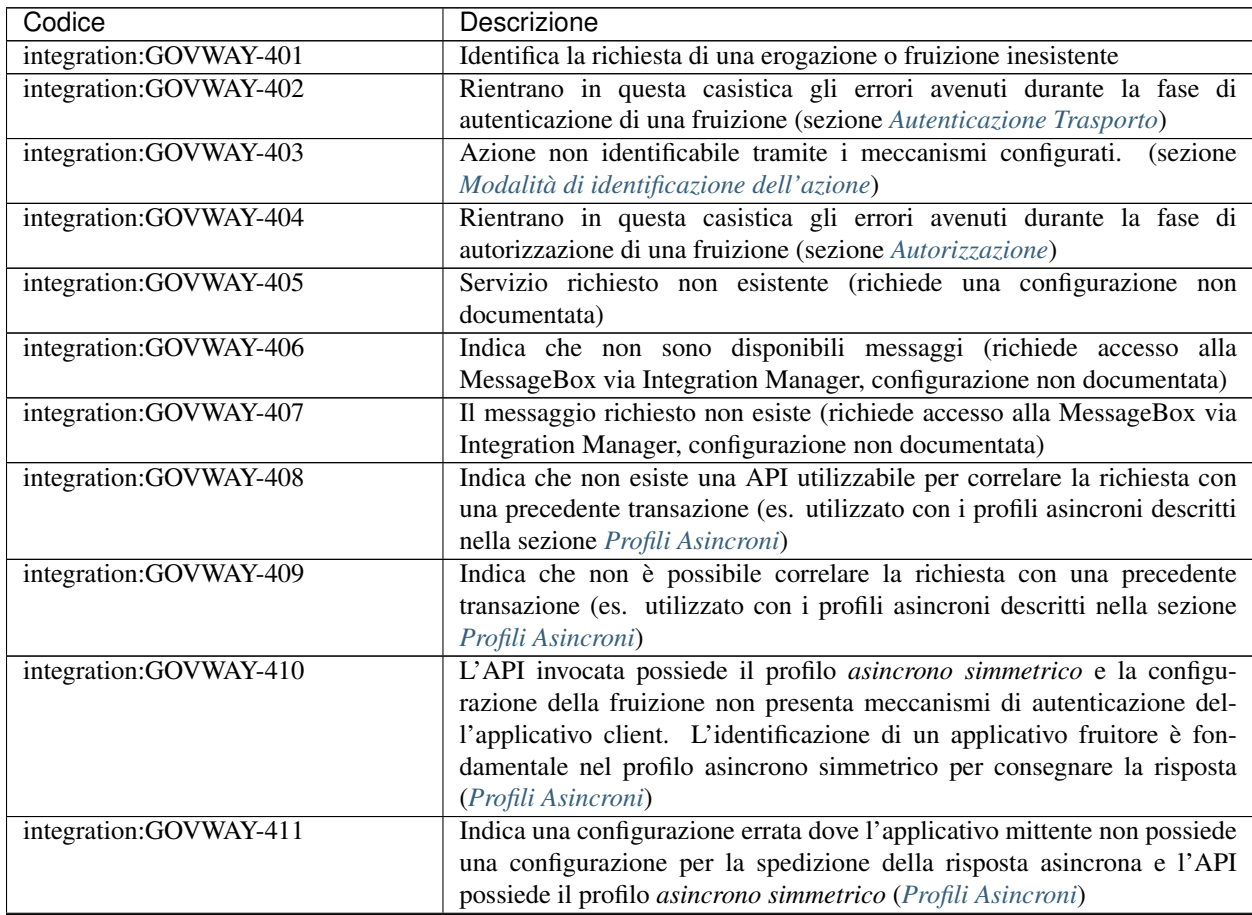

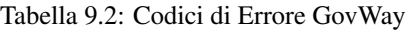

| Codice                 | Descrizione                                                                                                    |
|------------------------|----------------------------------------------------------------------------------------------------|
| integration:GOVWAY-412 | L'API è stata invocata senza fornire il riferimento ad un messaggio at-                                                                 |
|                        | tualmente in carico sul Gateway, mentre la configurazione lo richiede.                                                                  |
|                        | richiede una configurazione non documentata)                                                                                            |
| integration:GOVWAY-413 | L'API è stata invocata fornendo il riferimento ad un messaggio attual-                                                                  |
|                        | mente in carico sul Gateway, mentre la configurazione non lo richiede.                                                                  |
|                        | richiede una configurazione non documentata)                                                                                            |
| integration:GOVWAY-414 | L'API invocata è stata configurata con un profilo differente da oneway e                                                                |
|                        | richiede la funzionalità di consegna in ordine (sezione Profili di gestione                                                             |
|                        | della busta eGov)                                                                                                    |
| integration:GOVWAY-415 | L'API invocata è stata configurata per utilizzare la funzionalità di conseg-                                                            |
|                        | na in ordine ma non presenta altre caratteristiche obbligatorie con ques-                                                               |
|                        | confermaRicezione, filtroDuplicati, collaborazione)<br>ta funzionalità (es.                                                             |
|                        | (sezione Profili di gestione della busta eGov)                                                                                          |
| integration:GOVWAY-416 | Rientrano in questa casistica gli errori avenuti durante la fase di corre-                                                              |
|                        | lazione applicativa della richiesta (sezione Correlazione Applicativa)                                                                  |
| integration:GOVWAY-417 | Tale errore viene sollevato se l'interfaccia API e/o gli schemi asso-                                                                   |
|                        | ciati (xsd,json,yaml) contengono errori che non ne consentono l'utilizzo                                                                |
|                        | durante la validazione dei contenuti (sezione Validazione dei messaggi)                                                                 |
| integration:GOVWAY-418 | La validazione dei contenuti ha rilevato una richiesta non conforme                                                                     |
|                        | all'interfaccia API (sezione Validazione dei messaggi)                                                                                  |
| integration:GOVWAY-419 | La validazione dei contenuti ha rilevato una risposta non conforme                                                                      |
|                        | all'interfaccia API (sezione Validazione dei messaggi)                                                                                  |
| integration:GOVWAY-420 | Viene sollevato questo errore se un applicativo invoca una fruizione di                                                                 |
|                        | una API fornendo un messaggio contenente già un header di protocollo.                                                                   |
|                        | (es. se viene inviato un messaggio contenente un'header eGov (sezione                                                                   |
|                        | Profilo "SPCoop")                                                                                                    |
| integration:GOVWAY-421 | Indica che il messaggio di richiesta fornito via Integration Manager non è<br>un messaggio SOAP Valido (configurazione non documentata) |
| integration:GOVWAY-422 | Il messaggio di richiesta presente nell'http body (Accesso al servizio                                                                  |
|                        | out/xml2soap) o il messaggio indicato nella richiesta via Integration-                                                                  |
|                        | Manager (Accesso al servizio via Integration Manager con imbustamento                                                                   |
|                        | SOAP) non è utilizzabile, tramite la funzionalità di Imbustamento, per                                                                  |
|                        | ottenere un messaggio SOAP valido (configurazione non documentata)                                                                      |
| integration:GOVWAY-423 | L'azione identificata tramite i meccanismi configurati non risulta es-                                                                  |
|                        | istere all'interno dell'API invocata. (sezione Modalità di identificazione                                                              |
|                        | dell'azione)                                                                                                    |
| integration:GOVWAY-424 | La funzionalità avanzata Allega Body ha generato un errore (configu-                                                                    |
|                        | razione non documentata)                                                                                                    |
| integration:GOVWAY-425 | La funzionalità avanzata Scarta Body ha generato un errore (configu-                                                                    |
|                        | razione non documentata)                                                                                                    |
| integration:GOVWAY-426 | Errore generico che può avvenire durante la gestione della richiesta, dovu-                                                             |
|                        | to comunque a dati forniti nella richiesta stessa (es. Valore SOAPAction                                                                |
|                        | scorretto)                                                                                                    |
| integration:GOVWAY-427 | Indica che il Gateway ha rilevato la presenza di SOAPHeader Element                                                                     |
|                        | che non è in grado di processare e che richiedono obbligatoriamente il                                                                  |
|                        | processamento (mustUnderstand=1 e actor non presente)                                                                                   |
| integration:GOVWAY-428 | Rientrano in questa casistica gli errori avenuti durante la fase di                                                                     |
|                        | autorizzazione del contenuto (configurazione non documentata)                                                                           |
| integration:GOVWAY-429 | Errore che viene ritornato dal Gateway se la richiesta presenta un header                                                               |
|                        | http Content-Type non supportato (per API SOAP)                                                                                         |

Tabella 9.2 – continua dalla pagina precedente

| Codice                 | Descrizione                                                                                                    |
|------------------------|----------------------------------------------------------------------------------------------------|
| integration:GOVWAY-430 | Errore che viene ritornato dal Gateway se rileva una busta soap che                                                                   |
|                        | possiede un namespace differente da quello atteso per la versione SOAP                                                                |
|                        | corrispondente al Content-Type (per API SOAP)                                                                                         |
| integration:GOVWAY-431 | Rientrano in questa casistica gli errori avvenuti durante il recupero delle                                                           |
|                        | credenziali fornite tramite un Proxy (configurazione non documentata)                                                                 |
| integration:GOVWAY-432 | Errore che viene ritornato dal Gateway se la richiesta presenta un                                                                    |
|                        | contenuto malformato (es. xml malformato in una API SOAP)                                                                             |
| integration:GOVWAY-433 | Indica che la richiesta non presenta un header http Content-Type                                                                      |
|                        | (obbligatorio in API SOAP)                                                                                                    |
| integration:GOVWAY-434 | Rientrano in questa casistica gli errori avenuti durante la fase di                                                                   |
|                        | correlazione applicativa della risposta (sezione Correlazione Applicativa)                                                            |
| integration:GOVWAY-435 | L'errore viene sollevato se viene rilevata una configurazione Local                                                                   |
|                        | Forward non corretta (configurazione non documentata)                                                                                 |
| integration:GOVWAY-436 | L'errore viene sollevato se viene rilevato un tipo di fruitore non suppor-                                                            |
|                        | tato dalla modalità di utilizzo del Gateway fruita (configurazione non                                                                |
|                        | documentata)                                                                                                    |
| integration:GOVWAY-437 | L'errore viene sollevato se viene rilevato un tipo di erogatore non sup-                                                              |
|                        | portato dalla modalità di utilizzo del Gateway fruita (configurazione non                                                             |
|                        | documentata)                                                                                                    |
| integration:GOVWAY-438 | L'errore viene sollevato se viene rilevato un tipo di servizio non sup-                                                               |
|                        | portato dalla modalità di utilizzo del Gateway fruita (configurazione non                                                             |
|                        | documentata)                                                                                                    |
| integration:GOVWAY-439 | L'errore viene sollevato se viene rilevata una configurazione che richiede                                                            |
|                        | una funzionalità non supportata nella modalità di utilizzo del Gateway                                                                |
|                        | (configurazione non documentata)                                                                                                    |
| integration:GOVWAY-440 | Errore che viene ritornato dal Gateway se la risposta presenta un                                                                     |
|                        | contenuto malformato (es. xml malformato in una API SOAP)                                                                             |
| integration:GOVWAY-441 | La richiesta indirizza una configurazione non invocabile direttamente,                                                                |
|                        | configurazione creata tramite le indicazioni descritte nella sezione<br>Differenziare le configurazioni specifiche per risorsa/azione |
| integration:GOVWAY-442 | La richiesta pervenuta sul Gateway non presenta un riferimento ad una                                                                 |
|                        | precedente transazione, mentre la configurazione lo richiede (sezione                                                                 |
|                        | Correlazione tra transazioni differenti). Nell'installazione di default                                                               |
|                        | del Gateway, l'errore indicato non viene mai sollevato poichè non è                                                                   |
|                        | obbligatorio fornire il riferimento ad una precedente transazione.                                                                    |
| integration:GOVWAY-443 | L'errore viene ritornato dal Gateway se non viene rilevato un token                                                                   |
|                        | durante l'invocazione di una fruizione (sezione Autenticazione Token)                                                                 |
| integration:GOVWAY-444 | L'errore viene ritornato dal Gateway se viene rilevato un token non valido                                                            |
|                        | durante l'invocazione di una fruizione (sezione Autenticazione Token)                                                                 |
| integration:GOVWAY-445 | Rientrano in questa casistica gli errori avenuti durante la fase di autor-                                                            |
|                        | izzazione di una fruizione, riguardanti la gestione di un token (sezione                                                              |
|                        | Autorizzazione)                                                                                                    |
| integration:GOVWAY-446 | Il Gateway ritorna tale codice se la fruizione o l'erogazione invocata                                                                |
|                        | risulta sospesa                                                                                                    |
| integration:GOVWAY-450 | La richiesta pervenuta sul Gateway non indirizza una erogazione speci-                                                                |
|                        | fica e non è utilizzabile per identificarne alcuna (configurazione non                                                                |
|                        | documentata)                                                                                                    |
| integration:GOVWAY-451 | Il soggetto invocato non esiste (configurazione non documentata)                                                                      |
| integration:GOVWAY-452 | Indica che il messaggio ricevuto è già stato gestito in precedenza (es. filtro                                                        |
|                        | duplicati attivo descritto nella sezione Profilo "SPCoop")                                                                            |

Tabella 9.2 – continua dalla pagina precedente

| Codice                      | Descrizione                                                                                                    |
|-----------------------------|----------------------------------------------------------------------------------------------------|
| integration:GOVWAY-453      | L'applicativo erogatore associato all'erogazione non esiste (configu-                                                                                 |
|                             | razione non documentata)                                                                                                    |
| integration:GOVWAY-454      | Viene sollevato questo errore se il messaggio ritornato come risposta dal-                                                                            |
|                             | l'applicativo erogatore, in una erogazione, contiene già un header di pro-                                                                            |
|                             | tocollo. (es. se viene ritornato un messaggio contenente un'header eGov                                                                               |
|                             | (sezione Profilo "SPCoop")                                                                                                    |
| integration:GOVWAY-455      | L'errore indica che la richiesta presenta al suo interno degli identifica-                                                                            |
|                             | tivi di API differenti da quelli dell'erogazione invocata (es. busta eGov                                                                             |
|                             | contiene dei dati di servizio non allineati all'erogazione invocata)                                                                                  |
| integration:GOVWAY-500      | Errore generico                                                                                                    |
| integration:GOVWAY-516      | Errore ritornato dal gateway se non riesce ad inoltrare il messaggio                                                                                  |
|                             | all'endpoint configurato                                                                                                    |
| integration:GOVWAY-517      | Errore ritornato dal gateway se non viene ritornata una risposta dall'end-                                                                            |
|                             | point contattato e il profilo ne prevede una (es. profilo sincrono nelle API                                                                          |
|                             | SOAP)                                                                                                    |
| integration:GOVWAY-518      | Indica che l'applicativo erogatore ha ritornato un SOAPFault (API SOAP)                                                                               |
| integration:GOVWAY-537      | La richiesta pervenuta è già presente in carico sul Gateway ed è                                                                                      |
|                             | attualmente in fase di processamento (configurazione non documentata)                                                                                 |
| integration:GOVWAY-538      | La richiesta asincrona pervenuta è già presente in carico sul Gateway ed è                                                                            |
|                             | attualmente in fase di processamento (configurazione non documentata)                                                                                 |
| integration:GOVWAY-539      | La ricevuta della richiesta asincrona pervenuta è già presente in carico sul<br>Gateway ed è attualmente in fase di processamento (configurazione non |
|                             | documentata)                                                                                                    |
| integration:GOVWAY-CC00     | Errore generico avvenuto durante la gestione del Controllo del Traffico                                                                               |
|                             | (sezione Controllo del Traffico)                                                                                                    |
| integration:GOVWAY-CC01     | Il Gateway ha rilevato il superamento del massimo numero di richi-                                                                                    |
|                             | este simultanee configurato (sezione Limitazione Numero di Richieste                                                                                  |
|                             | Complessive)                                                                                                    |
| integration:GOVWAY-CP00     | Indica che la funzionalità di Rate-Limiting ha rilevato una policy                                                                                    |
|                             | sconosciuta (sezione Rate Limiting)                                                                                                    |
| integration:GOVWAY-CP01     | Indica che la funzionalità di Rate-Limiting ha rilevato una violazione di                                                                             |
|                             | una policy di tipo "NumeroRichieste-RichiesteSimultanee" (sezione Rate                                                                                |
|                             | Limiting). Il codice di errore può presentare il suffisso -CC se la poli-                                                                             |
|                             | cy è configurata insieme a controlli di congestione e/o il suffisso -DP se                                                                            |
|                             | configurata con meccanismi di degrado.                                                                                                    |
| integration:GOVWAY-ERR-CP01 | Errore emerso durante la gestione da parte del Gateway della policy di                                                                                |
|                             | Rate-Limiting di tipo "NumeroRichieste-RichiesteSimultanee" (sezione                                                                                  |
|                             | Rate Limiting).                                                                                                    |
| integration:GOVWAY-CP02     | Indica che la funzionalità di Rate-Limiting ha rilevato una violazione di                                                                             |
|                             | una policy di tipo "NumeroRichieste-ControlloRealtime*" (sezione Rate                                                                                 |
|                             | Limiting). Il codice di errore può presentare il suffisso -CC se la poli-                                                                             |
|                             | cy è configurata insieme a controlli di congestione e/o il suffisso -DP se                                                                            |
|                             | configurata con meccanismi di degrado (sezione Rate Limiting).                                                                                        |
| integration:GOVWAY-ERR-CP02 | Errore emerso durante la gestione da parte del Gateway della policy di                                                                                |
|                             | Rate-Limiting di tipo "NumeroRichieste-ControlloRealtime*" (sezione                                                                                   |
|                             | Rate Limiting).                                                                                                    |

Tabella 9.2 – continua dalla pagina precedente

| Codice                      | Descrizione                                                                                                    |
|-----------------------------|----------------------------------------------------------------------------------------------------|
| integration:GOVWAY-CP03     | Indica che la funzionalità di Rate-Limiting ha rilevato una violazione di<br>una policy di tipo "OccupazioneBanda-*" (sezione Rate Limiting). Il<br>codice di errore può presentare il suffisso -CC se la policy è configura-<br>ta insieme a controlli di congestione e/o il suffisso - $DP$ se configurata con<br>meccanismi di degrado (sezione Rate Limiting). |
| integration:GOVWAY-ERR-CP03 | Errore emerso durante la gestione da parte del Gateway della policy di<br>Rate-Limiting di tipo "OccupazioneBanda-*" (sezione Rate Limiting).                                                                                                    |
| integration:GOVWAY-CP04     | Indica che la funzionalità di Rate-Limiting ha rilevato una violazione di<br>una policy di tipo "TempoComplessivioRisposta" (sezione Rate Limit-<br>ing). Il codice di errore può presentare il suffisso -CC se la policy è config-<br>urata insieme a controlli di congestione e/o il suffisso -DP se configurata<br>con meccanismi di degrado.                   |
| integration:GOVWAY-ERR-CP04 | Errore emerso durante la gestione da parte del Gateway della policy<br>di Rate-Limiting di tipo "TempoComplessivioRisposta" (sezione Rate<br>Limiting).                                                                                                    |
| integration:GOVWAY-CP05     | Indica che la funzionalità di Rate-Limiting ha rilevato una violazione di<br>una policy di tipo "TempoMedioRisposta-*" (sezione Rate Limiting). Il<br>codice di errore può presentare il suffisso -CC se la policy è configurata<br>insieme a controlli di congestione e/o il suffisso -DP se configurata con<br>meccanismi di degrado.                            |
| integration:GOVWAY-ERR-CP05 | Errore emerso durante la gestione da parte del Gateway della policy di<br>Rate-Limiting di tipo "TempoMedioRisposta-*" (sezione Rate Limiting).                                                                                                    |
| integration:GOVWAY-CP06     | Indica che la funzionalità di Rate-Limiting ha rilevato una violazione di<br>una policy di tipo "NumeroRichiesteCompletateConSuccesso" (sezione<br>Rate Limiting). Il codice di errore può presentare il suffisso -CC se la<br>policy è configurata insieme a controlli di congestione e/o il suffisso -DP<br>se configurata con meccanismi di degrado.            |
| integration:GOVWAY-ERR-CP06 | Errore emerso durante la gestione da parte del Gateway della poli-<br>cy di Rate-Limiting di tipo "NumeroRichiesteCompletateConSuccesso"<br>(sezione Rate Limiting).                                                                                                    |
| integration:GOVWAY-CP07     | Indica che la funzionalità di Rate-Limiting ha rilevato una violazione di<br>una policy di tipo "NumeroRichiesteFallite" (sezione Rate Limiting). Il<br>codice di errore può presentare il suffisso -CC se la policy è configurata<br>insieme a controlli di congestione e/o il suffisso -DP se configurata con<br>meccanismi di degrado.                          |
| integration:GOVWAY-ERR-CP07 | Errore emerso durante la gestione da parte del Gateway della policy di<br>Rate-Limiting di tipo "NumeroRichiesteFallite" (sezione Rate Limiting).                                                                                                    |
| integration:GOVWAY-CP08     | Indica che la funzionalità di Rate-Limiting ha rilevato una violazione di<br>una policy di tipo "NumeroFaultApplicativi" (sezione Rate Limiting). Il<br>codice di errore può presentare il suffisso -CC se la policy è configurata<br>insieme a controlli di congestione e/o il suffisso -DP se configurata con<br>meccanismi di degrado.                          |
| integration:GOVWAY-ERR-CP08 | Errore emerso durante la gestione da parte del Gateway della policy di<br>Rate-Limiting di tipo "NumeroFaultApplicativi" (sezione Rate Limiting).                                                                                                    |
| protocol:GOVWAY-109         | Rientrano in questa casistica gli errori avenuti durante la fase di autenti-<br>cazione di una erogazione, se non vengono rilevate credenziali (sezione<br>Autenticazione Trasporto)                                                                                                    |
| protocol:GOVWAY-117         | Rientrano in questa casistica gli errori avenuti durante la fase di auten-<br>ticazione di una erogazione, se vengono rilevate credenziali non corrette<br>(sezione Autenticazione Trasporto)                                                                                                    |

Tabella 9.2 – continua dalla pagina precedente

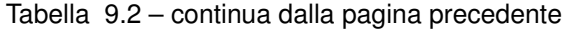

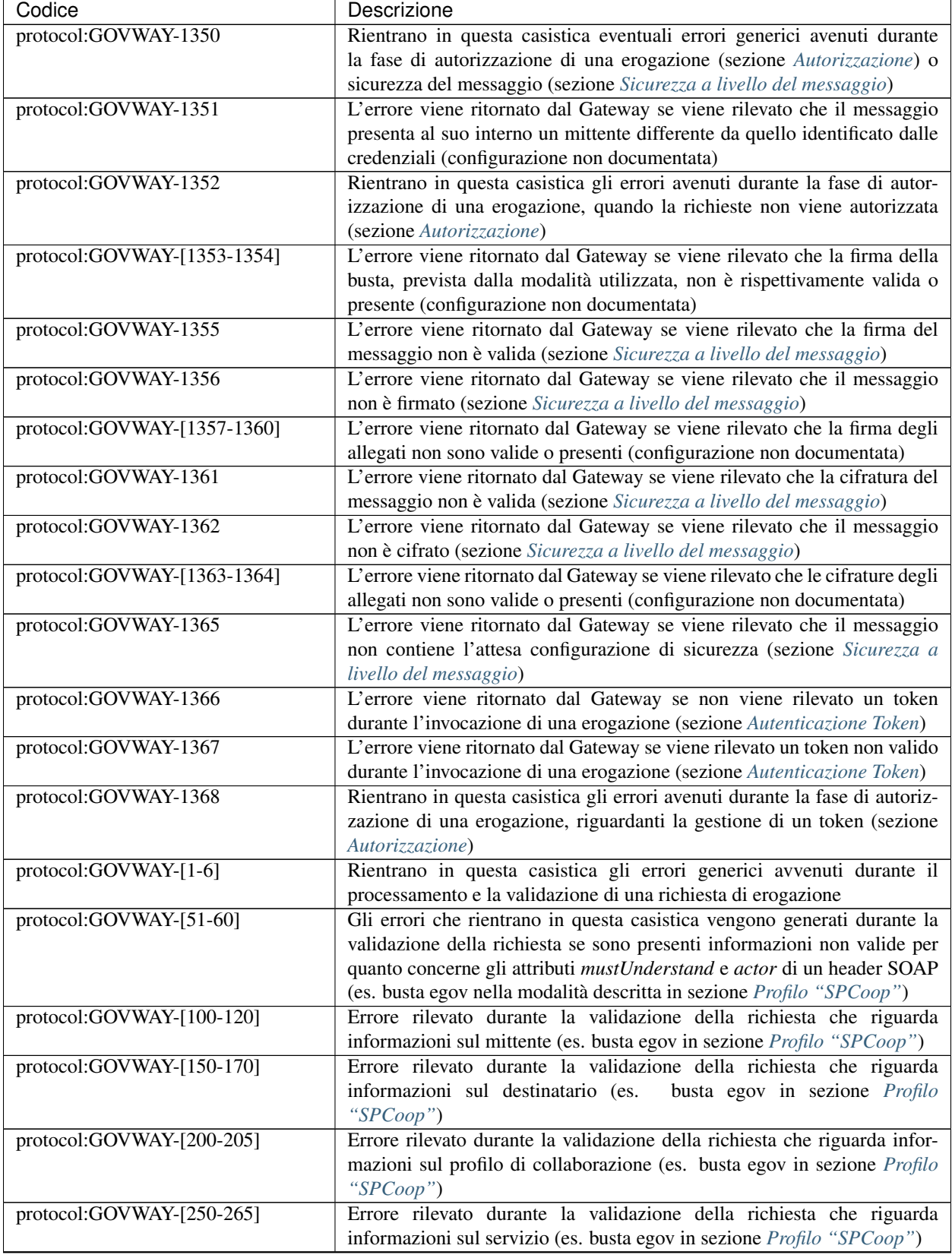

| Codice                      | Descrizione                                                                          |
|-----------------------------|--------------------------------------------------------------------------------------|
| protocol:GOVWAY-[300-315]   | Errore rilevato durante la validazione della richiesta che riguarda infor-           |
|                             | mazioni sulla correlazione asincrona (es. busta egov in sezione Profilo              |
|                             | "SPCoop")                                                                            |
| protocol:GOVWAY-[350-355]   | Errore rilevato durante la validazione della richiesta che riguarda in-              |
|                             | formazioni sulla collaborazione (es. busta egov in sezione Profilo                   |
|                             | "SPCoop")                                                                            |
| protocol:GOVWAY-[400-406]   | Errore rilevato durante la validazione della richiesta che riguarda                  |
|                             | informazioni sull'azione (es. busta egov in sezione Profilo "SPCoop")                |
| protocol:GOVWAY-[450-455]   | Errore rilevato durante la validazione della richiesta che riguarda infor-           |
|                             | mazioni sulla correlazione asincrona per quanto riguarda l'azione (es.               |
|                             | busta egov in sezione Profilo "SPCoop")                                              |
| protocol:GOVWAY-[500-506]   | Errore rilevato durante la validazione della richiesta che riguarda infor-           |
|                             | mazioni sull'identificativo messaggio (es. busta egov in sezione Profilo             |
|                             | "SPCoop")                                                                            |
| protocol:GOVWAY-[550-556]   | Errore rilevato durante la validazione della richiesta che riguarda infor-           |
|                             | mazioni sul riferimento messaggio (es. busta egov in sezione Profilo                 |
| protocol:GOVWAY-[600-610]   | "SPCoop")<br>Errore rilevato durante la validazione della richiesta che riguarda in- |
|                             | formazioni sull'ora registrazione (es. busta egov in sezione Profilo                 |
|                             | "SPCoop")                                                                            |
| protocol:GOVWAY-[650-661]   | Errore rilevato durante la validazione della richiesta che riguarda                  |
|                             | informazioni sulla scandenza (es.<br>busta egov in sezione <i>Profilo</i>            |
|                             | "SPCoop")                                                                            |
| protocol:GOVWAY-[700-717]   | Errore rilevato durante la validazione della richiesta che riguarda infor-           |
|                             | mazioni sul filtro duplicati e sulla conferma della ricezione (es. busta             |
|                             | egov in sezione Profilo "SPCoop")                                                    |
| protocol:GOVWAY-[750-766]   | Errore rilevato durante la validazione della richiesta che riguarda infor-           |
|                             | mazioni sulla consegna in ordine (es. busta egov in sezione Profilo                  |
|                             | "SPCoop")                                                                            |
| protocol:GOVWAY-[800-817]   | Errore rilevato durante la validazione della richiesta che riguarda                  |
|                             | informazioni sul servizio applicativo                                                |
| protocol:GOVWAY-[850-879]   | Errore rilevato durante la validazione della richiesta che riguarda                  |
|                             | informazioni sui riscontri (es. busta egov in sezione Profilo "SPCoop")              |
| protocol:GOVWAY-[900-971]   | Errore rilevato durante la validazione della richiesta che riguarda in-              |
|                             | formazioni sulla lista trasmissioni (es. busta egov in sezione Profilo               |
|                             | "SPCoop")                                                                            |
| protocol:GOVWAY-[1000-1035] | Errore rilevato durante la validazione della richiesta che riguarda in-              |
|                             | formazioni sulla lista eccezioni (es.<br>busta egov in sezione Profilo               |
|                             | "SPCoop")                                                                            |
| protocol:GOVWAY-[1300-1329] | Errore rilevato durante la validazione del messaggio per quanto concerne             |
|                             | la parte di SOAPFault previsto dal protocollo (es. busta egov errore in              |
|                             | sezione Profilo "SPCoop")                                                            |
| protocol:GOVWAY-[1400-1404] | Errore rilevato durante la validazione del messaggio per quanto con-                 |
|                             | cerne la parte di attachments previsto dal protocollo (es. busta egov con            |
|                             | attachments, sezione Profilo "SPCoop")                                               |
| protocol:GOVWAY-2000        | Errore generico rilevato durante la validazione del messaggio                        |

Tabella 9.2 – continua dalla pagina precedente

# CAPITOLO 10

# Funzionalità Avanzate

# <span id="page-440-1"></span>**10.1 Modalità Avanzata**

L'interfaccia della govwayConsole, fin qui descritta, fa riferimento all'operatività nella *modalità standard*. La modalità standard prevede varie semplificazioni, sulle opzioni visualizzate nelle schermate, mirate al compimento delle operazioni di uso comune.

<span id="page-440-0"></span>Nel caso si avesse la necessità di ricorrere a configurazioni più specifiche, non contemplate nella modalità standard, è possibile passare alla visualizzazione dell'interfaccia nella *Modalità Avanzata* utilizzando la voce omonima del menu a discesa che compare selezionando l'icona in alto a destra (nella testata della govwayConsole) come mostrato nella figura Fig. [10.1.](#page-440-0)

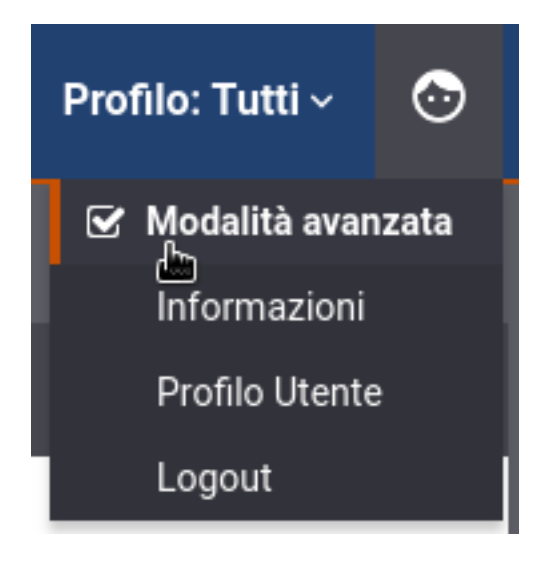

Fig. 10.1: Selezione Modalità Avanzata

Nota: La modifica della modalità attuata tramite il menù a discesa non è persistente e al successivo login verrà nuovamente presentata la modalità di default associata al profilo utente. Per modificarlo si rimanda alla sezione *[Profilo Utente](#page-9-0)*.

Operando in modalità avanzata, in ciascuno dei contesti di configurazione già descritti in questo manuale, compariranno opzioni aggiuntive per le quali sono previsti valori di default nel caso della modalità standard.

Nella modalità avanzata sarà disponibile la funzionalità aggiuntiva *Elimina*, presente nel menu di Configurazione, che consente di utilizzare package di esportazione per l'eliminazione selettiva di entità dal registro.

Nota: Non tutte le funzionalità disponibili in modalità avanzata sono descritte nel presente manuale.

# **10.2 Configurazione manuale delle interfacce**

Nel caso non si disponga del descrittore della API, è possibile in alternativa fornire manualmente la specifica delle interfacce. Dopo aver salvato la nuova API, senza aver fornito il descrittore delle interfacce, si procede individuando il nuovo elemento nella lista delle API presenti e cliccando sul collegamento presente nella colonna *Servizi*, nel caso SOAP, o *Risorse* nel caso REST.

Nel caso SOAP, si procede aggiungendo il nuovo servizio tramite il pulsante *Aggiungi*. Il form da compilare è quello mostrato nella figura seguente.

I dati da fornire sono i seguenti:

- *Nome* del servizio
- *Descrizione* del servizio
- *Profilo di collaborazione* del servizio, a scelta tra oneway e sincrono
- *ID Conversazione*. Flag per consentire di specificare nelle richieste un valore che identifica una conversazione.
- *Riferimento ID Richiesta*. Flag per consentire di specificare nelle richieste un identificativo relativo ad un messaggio precedente.

Al passo successivo, utilizzando il collegamento nella colonna *Azioni*, relativamente al servizio appena creato, si procede con l'aggiunta delle azioni. Il form da compilare è quello mostrato nella figura seguente.

I dati da fornire sono i seguenti:

- *Nome* dell'azione
- *Profilo*. Si può scegliere se utilizzare le impostazioni già fornite a livello del servizio, oppure ridefinirle indicando nuovamente Profilo di collaborazione, ID Conversazione e Riferimento ID Richiesta.

Nel caso REST, si procede aggiungendo la nuova risorsa tramite il pulsante *Aggiungi*. Il form da compilare è quello mostrato nella figura seguente.

I dati da fornire sono i seguenti:

- *HTTP Method* relativo alla risorsa (GET, POST, DELETE, ecc.)
- *Path* della risorsa

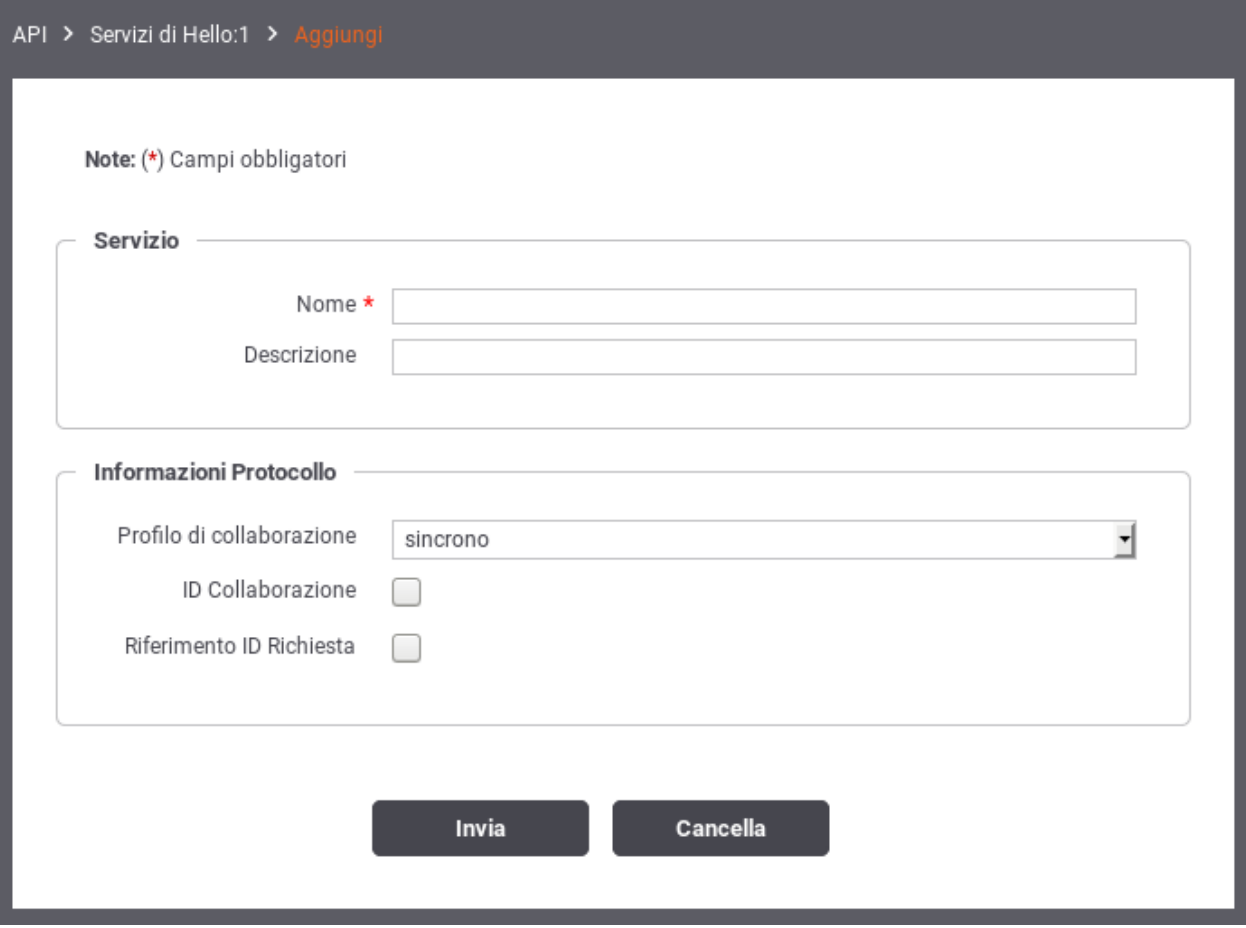

Fig. 10.2: Aggiunta di un servizio alla API SOAP

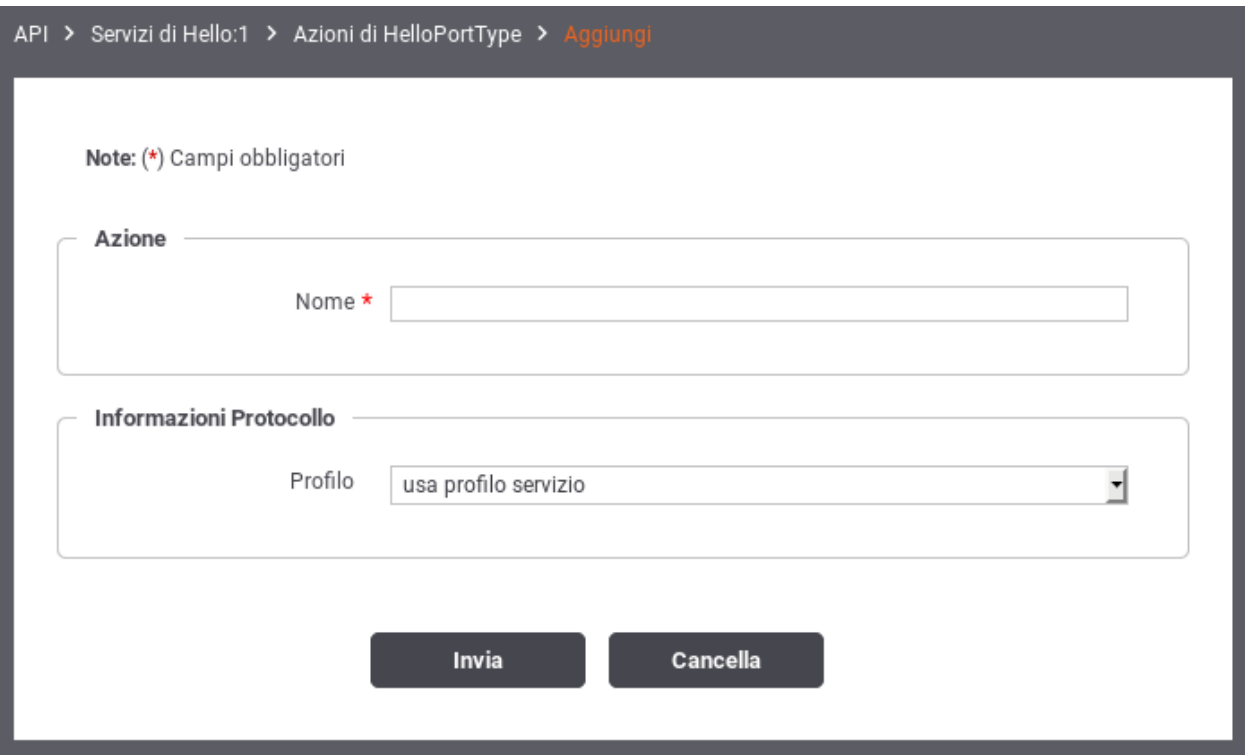

Fig. 10.3: Aggiunta di un'azione alla API SOAP

- *Nome* della risorsa
- *Descrizione* della risorsa
- *ID Conversazione*. Flag per consentire di specificare nelle richieste un valore che identifica una conversazione.
- *Riferimento ID Richiesta*. Flag per consentire di specificare nelle richieste un identificativo relativo ad un messaggio precedente.

# **10.3 Versionamento delle API e delle Erogazioni/Fruizioni**

Su GovWay vi è una gestione del versionamento effettuato su due componenti:

- API
- Erogazione o Fruizione dell'API

Come descritto nella sezione *[Versionamento delle API](#page-23-0)*, sulla singola erogazione/fruizione è possibile modificare la versione dell'API implementata solamente se ne esiste più di una versione. Questa modifica si riflette automaticamente anche sulla versione dell'erogazione/fruizione, e sull'url di invocazione, se non esiste già una erogazione/fruizione con la nuova versione.

Utilizzando la console in modalità avanzata (*[Modalità Avanzata](#page-440-1)*) è invece possibile modificare puntualmente la versione dell'erogazione/fruizione e di conseguenza l'url di invocazione tramite il bottone "modifica" evidenziato nella figura Fig. [10.5.](#page-445-0)

Accedendo alla modifica del nome dell'erogazione/fruizione con la console in modalità avanzata, è possibile modificare la versione (Fig. [10.6\)](#page-445-1).

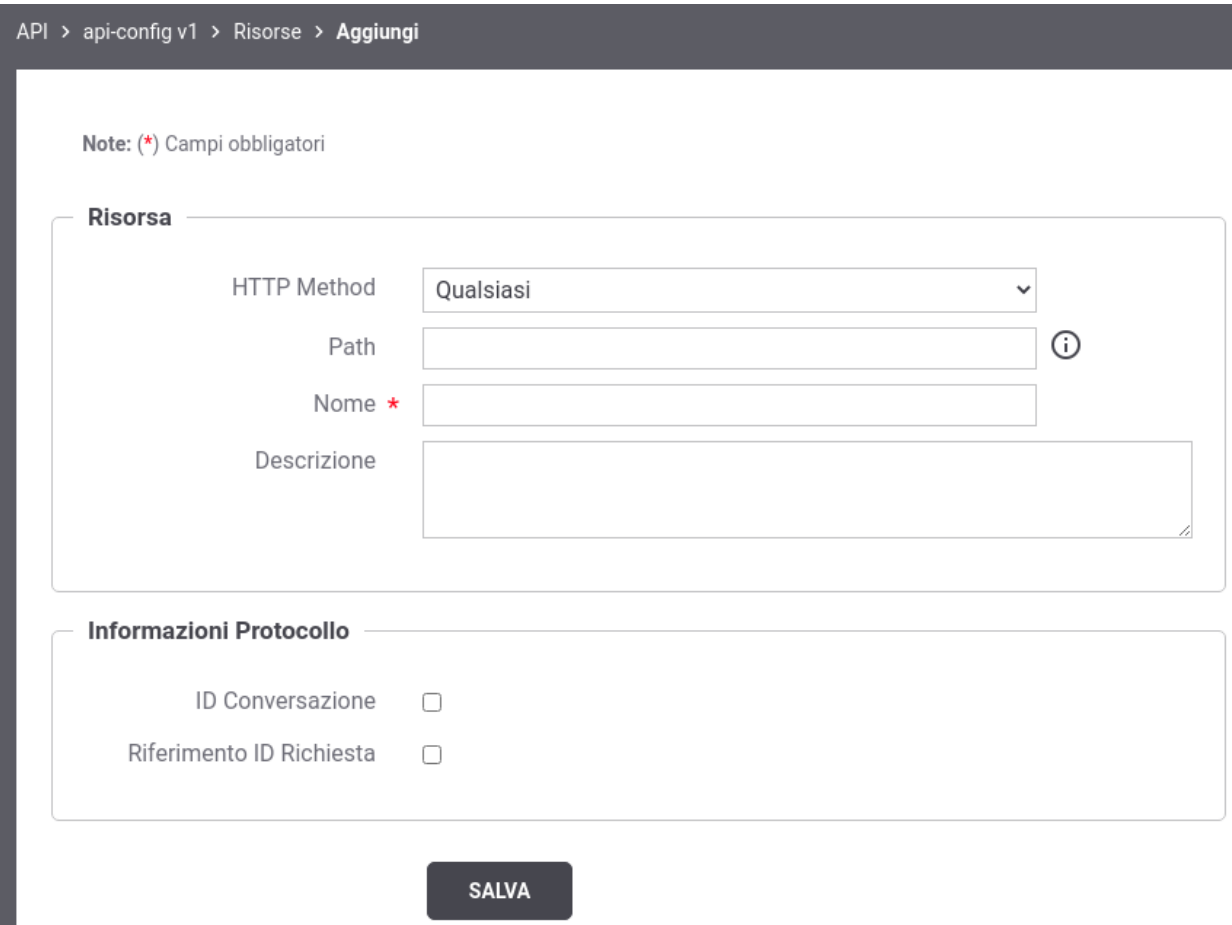

Fig. 10.4: Aggiunta di una risorsa alla API REST

<span id="page-445-0"></span>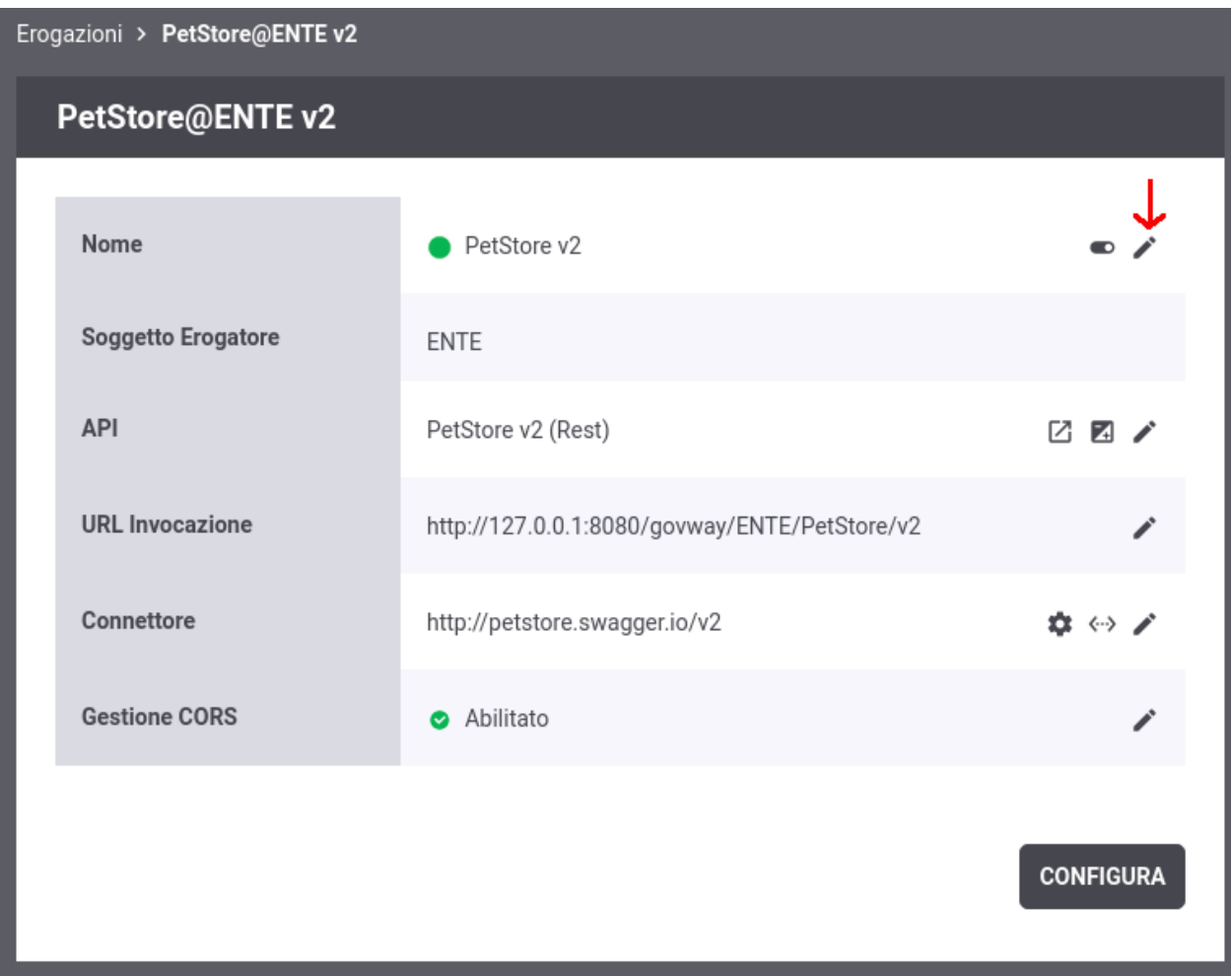

Fig. 10.5: Nuova Versione di una Erogazione

<span id="page-445-1"></span>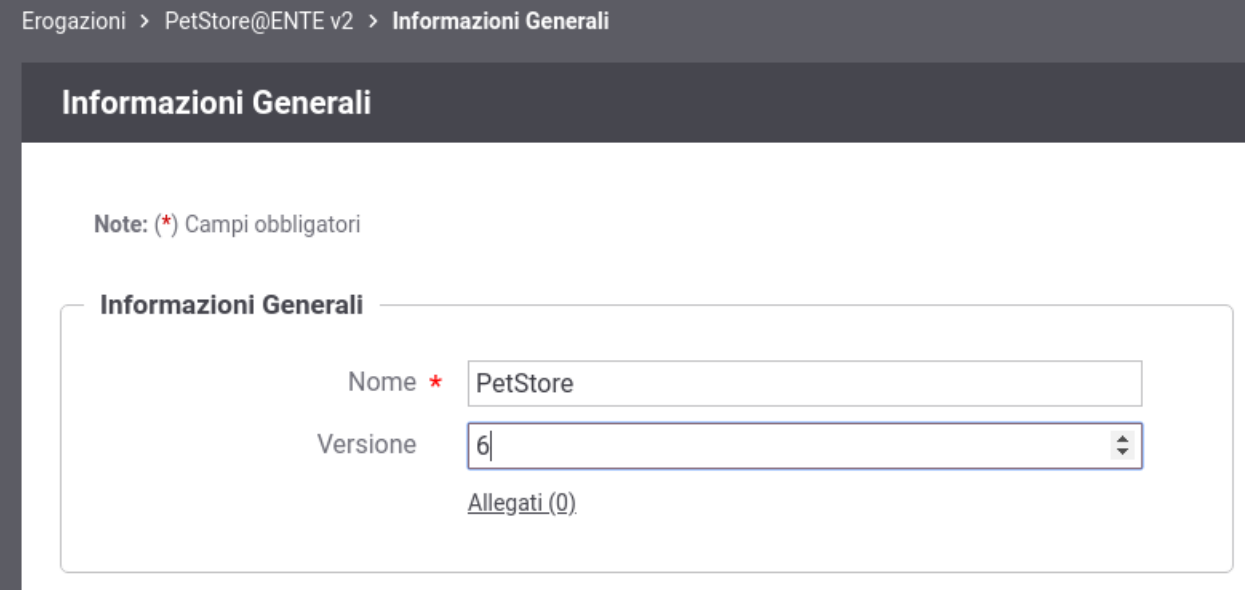

Fig. 10.6: Scelta di una nuova versione per una Erogazione

Effettuata la modifica l'erogazione possiederà una versione indipendente dalla versione dell'API implementata. L'url di invocazione riflette la versione dell'erogazione come evidenziato nella figura Fig. [10.7.](#page-446-1)

<span id="page-446-1"></span>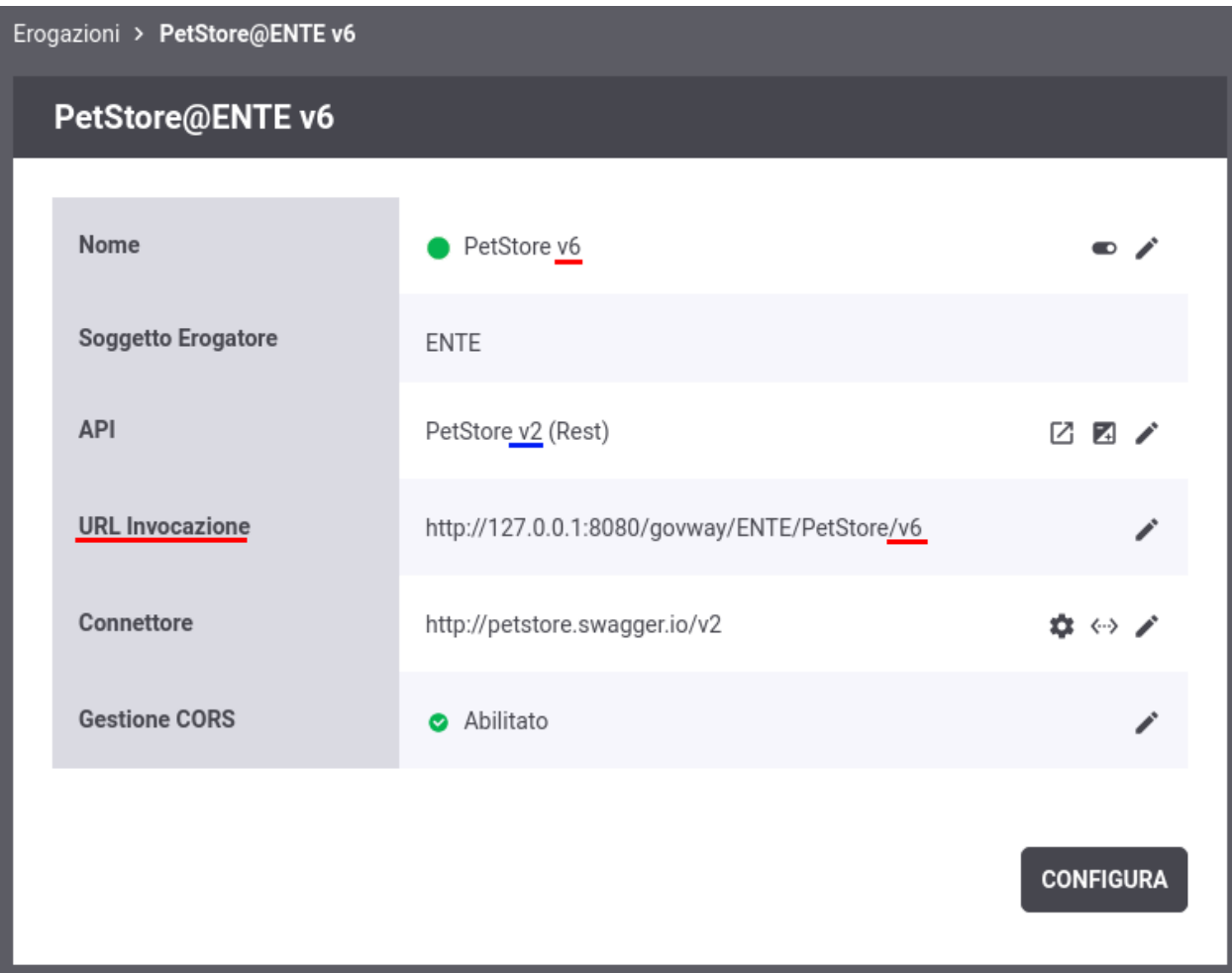

Fig. 10.7: Nuova versione dell'erogazione differente dalla versione dell'API

# <span id="page-446-0"></span>**10.4 Modalità di identificazione dell'azione**

Nel contesto dei servizi Soap, sia erogazioni che fruizioni, si ha la possibilità di selezionare una tra diverse opzioni che riguardano la modalità di identificazione dell'azione. Dopo aver acceduto la sezione *URL di Invocazione*, relativamente alla fruizione o erogazione, si può selezionare una tra le seguenti opzioni:

- *Contenuto* (Soap e Rest): il dato viene ricavato dal messaggio di richiesta utilizzando come criterio l'espressione XPath o JsonPath indicata nel campo *Pattern* sottostante.
- *Header HTTP* (Soap e Rest): il dato viene ricavato da un valore passato come Http Header. Il campo sottostante consente di specificare il nome di tale header.
- *Header di Integrazione* (Soap e Rest): il dato viene ricavato dall'header di integrazione fornito con il messaggio di richiesta. Per conoscere come gli applicativi client forniscono tale informazione vedere la sezione *[Scambio](#page-453-0) [di informazioni nella richiesta del client verso il gateway](#page-453-0)*.
- *Specifica di Interfaccia dell'API* (Soap e Rest): il dato viene ricavato in automatico sulla base delle informazioni fornite con la richiesta (messaggio e parametri) confrontandole con la descrizione dell'interfaccia dell'API.
- *Url di Invocazione* (Soap): il dato viene ricavato dinamicamente dalla url di invocazione utilizzando come criterio l'espressione regolare inserita nel campo *Espressione Regolare* sottostante (l'espressione deve avere un match con l'intera url).
- *SOAPAction* (Soap): Questa opzione consente di ricavare il dato dal campo *SOAPAction* presente nell'header di trasporto delle comunicazioni SOAP.

Attivando il flag *Identificazione tramite API*, in caso di fallimento dell'identificazione dell'azione nella modalità prevista al passo precedente, si tenterà di utilizzare la modalità «Specifica di Interfaccia dell'API» come seconda opzione.

Il campo *Azioni* illustra l'elenco delle azioni presenti per semplice comodità.

# **10.5 Multi-Tenant**

I processi di configurazione, descritti in questo manuale, sono ottimizzati nell'ottica di mantenere sempre sottinteso il soggetto interno al dominio. In tal senso, le fruizioni e le erogazioni si intendono sempre in soggettiva riguardo un singolo soggetto interno amministrato dall'utente in sessione.

*Multi-tenant* è un'opzione che consente di estendere l'ambito delle configurazioni prodotte dalla govwayConsole a più di un soggetto interno al dominio. Tale opzione si attiva nella configurazione generale (sezione *[Generale](#page-324-0)*).

Per gestire la compresenza di più soggetti interni al dominio, per la configurazione di erogazioni e fruizioni, è possibile scegliere quali soggetti interni rendere ammissibili (Fig. [10.8\)](#page-448-0):

- *Fruizioni (Soggetto Erogatore)*
	- *Tutti*: indica che tutti i soggetti interni, censiti nel registro di GovWay, sono selezionabili come soggetto erogatore, in una fruizione.
	- *Escludi Soggetto Fruitore*: indica che tutti i soggetti interni, tranne il soggetto fruitore, sono selezionabili come soggetto erogatore, in una fruizione.
	- *Solo Soggetti Esterni*: indica che il soggetto erogatore di una fruizione deve essere un soggetto esterno.
- *Erogazioni (Soggetti Fruitori)*
	- *Tutti*: indica che tutti i soggetti interni, censiti nel registro di GovWay, sono selezionabili come soggetti fruitori, in una erogazione.
	- *Escludi Soggetto Erogatore*: indica che tutti i soggetti interni, tranne il soggetto erogatore, sono selezionabili come soggetti fruitori, in una erogazione.
	- *Solo Soggetti Esterni*: indica che i soggetti fruitori di una erogazione devono essere soggetti esterni.

L'utente che ha l'opzione multi-tenant attiva, visualizza sulla testata un menu a discesa che consente di selezionare l'utente interno al dominio sul quale vuole operare (Fig. [10.9\)](#page-448-1). Se viene selezionato un soggetto dalla lista, l'operatività sulla console risulterà identica alla situazione con un unico soggetto interno. Selezionando l'opzione «Tutti» sarà richiesto nei singoli contesti di specificare il soggetto interno.

<span id="page-448-0"></span>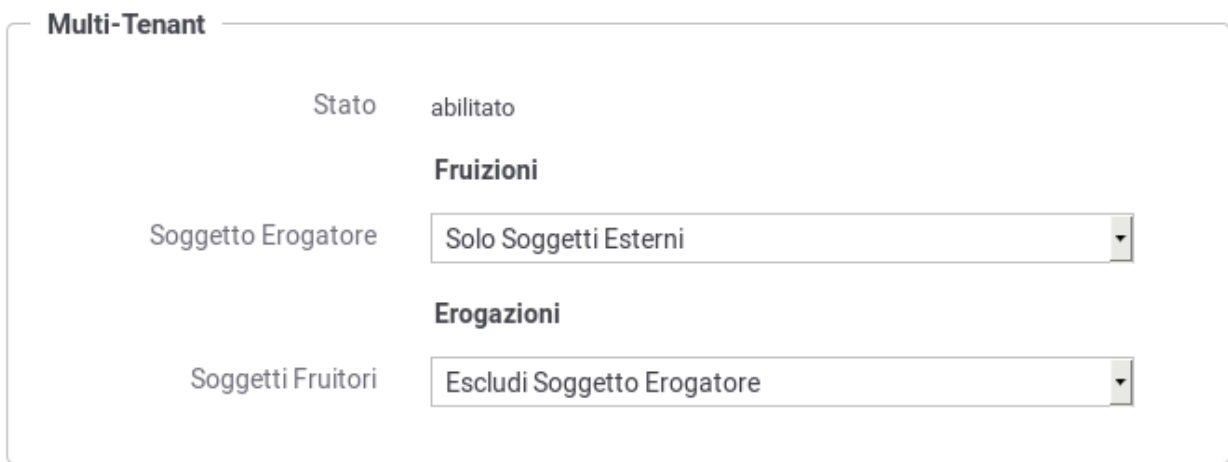

Fig. 10.8: Elementi di configurazione della modalità multi-tenant

<span id="page-448-1"></span>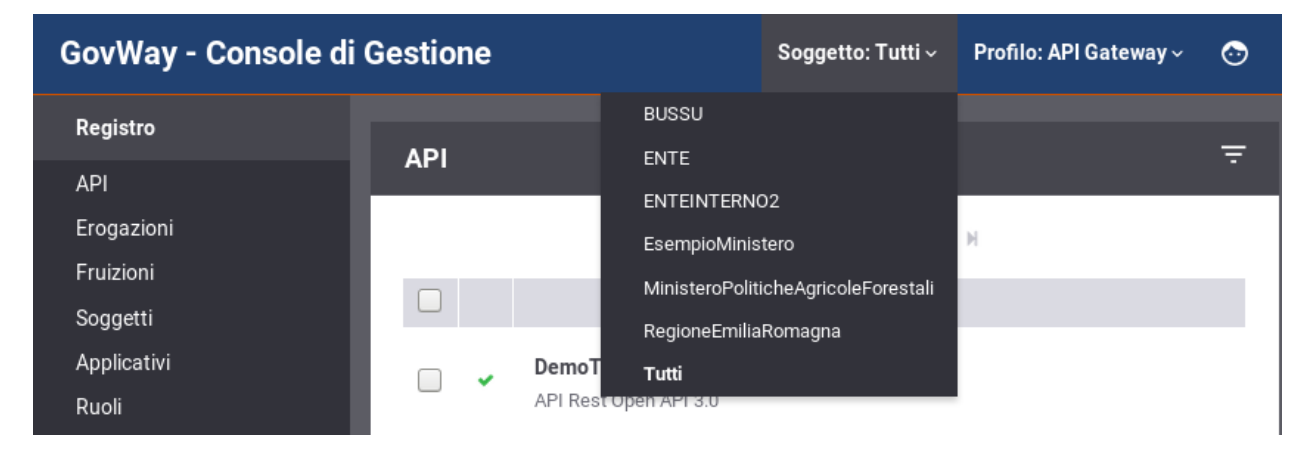

Fig. 10.9: Selezione del soggetto operativo in modalità multi-tenant

# **10.6 Header di Integrazione**

In base alle configurazioni prodotte per i servizi, è previsto in diverse situazioni che gli applicativi scambino dei dati con il gateway.

Nel caso degli applicativi server lo scopo è quello di ricevere dal gateway i metadati che riguardano la richiesta gestita.

Per gli applicativi client tale scambio si rende necessario al fine di fornire al gateway specifici parametri necessari a elaborare la richiesta.

Per consentire lo scambio di tali informazioni, funzionali all'integrazione tra applicativi e gateway, sono previste alcune strutture dati, che indichiamo di seguito con il termine *Header di Integrazione*, che possono essere trasmesse in differenti modalità:

- *Trasporto*: le informazioni sono contenute nell'header di trasporto
- *Url Based*: le informazioni sono incapsulate nella url
- *SOAP*: le informazioni sono incluse in uno specifico header SOAP proprietario di GovWay
- *WS-Addressing*: le informazioni sono incluse in un header SOAP secondo il formato standard WS-Addressing

Nel seguito descriviamo le strutture degli header di integrazione attive per default con l'installazione del prodotto. Tali strutture variano in funzione del ruolo dell'applicativo. Per l'applicativo client è possibile fornire informazioni al gateway tramite le modalità *Trasporto* e *Url Based*. L'applicativo server, invece, riceve le informazioni dal gateway solamente tramite la modalità *Trasporto*.

### **10.6.1 Scambio di informazioni nella richiesta inoltrata dal gateway al server**

<span id="page-449-0"></span>Le informazioni fornite dal gateway all'applicativo erogatore, sia per quanto concerne fruizioni che per erogazioni, sono riassunte nella [Tabella](#page-449-0) [10.1.](#page-449-0)

| Nome Header Trasporto  | Descrizione                                          |
|------------------------|------------------------------------------------------|
| GovWay-Message-ID      | Identificativo del messaggio assegnato da GovWay     |
| GovWay-Relates-To      | Identificativo del messaggio riferito                |
| GovWay-Conversation-ID | Identificativo della conversazione                   |
| GovWay-Transaction-ID  | Identificativo della transazione assegnato da GovWay |

Tabella 10.1: Scambio di informazioni nella richiesta inoltrata dal gateway al server

Inoltre, solamente per quanto concerne le erogazioni, all'applicativo interno al dominio vengono inoltrate ulteriori meta-informazioni riguardanti la transazione gestita sul gateway descritte nella [Tabella](#page-450-0) [10.2.](#page-450-0)

<span id="page-450-0"></span>

| Header                 | Descrizione                                                                              |
|------------------------|------------------------------------------------------------------------------------------|
| GovWay-Sender-Type     | Codice che identifica il tipo del mittente                                               |
| GovWay-Sender          | Identificativo del mittente                                                              |
| GovWay-Provider-Type   | Codice che identifica il tipo del destinatario                                           |
| GovWay-Provider        | Identificativo del destinatario                                                          |
| GovWay-Service-Type    | Codice che identifica il tipo del servizio                                               |
| GovWay-Service         | Identificativo del servizio                                                              |
| GovWay-Service-Version | Progressivo di versione del servizio                                                     |
| GovWay-Action          | Identificativo dell'azione                                                               |
| GovWay-Application-    | Identificativo del messaggio assegnato dall'applicativo                                  |
| Message-ID             |                                                                                          |
| GovWay-Application     | Identificativo dell'applicativo                                                          |
| GovWay-Token-Sender-   | Codice che identifica il tipo del dominio mittente dell'applicativo identificato tramite |
| <b>Type</b>            | autenticazione token                                                                     |
| GovWay-Token-Sender    | Identificativo del dominio mittente dell'applicativo identificato tramite autenti-       |
|                        | cazione token                                                                            |
| GovWay-Token-          | Identificativo dell'applicativo identificato tramite autenticazione token                |
| Application            |                                                                                          |

Tabella 10.2: Scambio di informazioni nella richiesta inoltrata dal gateway al server per una Erogazione

# <span id="page-450-2"></span>**10.6.2 Informazioni restituite dal gateway nella risposta all'applicativo client**

#### Header Standard

Le informazioni restituite dal gateway all'applicativo client, sia per per le fruizioni che per le erogazioni, sono riassunte nella [Tabella](#page-450-1) [10.3.](#page-450-1)

<span id="page-450-1"></span>

| Nome Header Trasporto         | Descrizione                                                               |
|-------------------------------|---------------------------------------------------------------------------|
| GovWay-Message-ID             | Identificativo del messaggio assegnato da GovWay                          |
| GovWay-Relates-To             | Identificativo del messaggio riferito                                     |
| GovWay-Conversation-ID        | Identificativo della conversazione                                        |
| GovWay-Application-Message-ID | Identificativo del messaggio assegnato dall'applicativo (solo nel caso di |
|                               | Fruizione)                                                                |
| GovWay-Transaction-ID         | Identificativo della transazione assegnato da GovWay                      |

Tabella 10.3: Header restituiti dal gateway nella risposta all'applicativo client

#### Header RateLimiting

All'applicativo client vengono inoltre restituiti ulteriori header http informativi se l'applicativo erogatore non è disponibile o se sono stati attivati meccanismi di Rate Limiting (sezione *[Rate Limiting](#page-101-0)*).

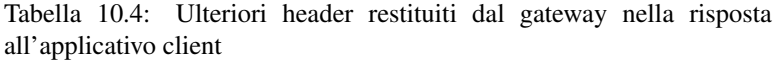

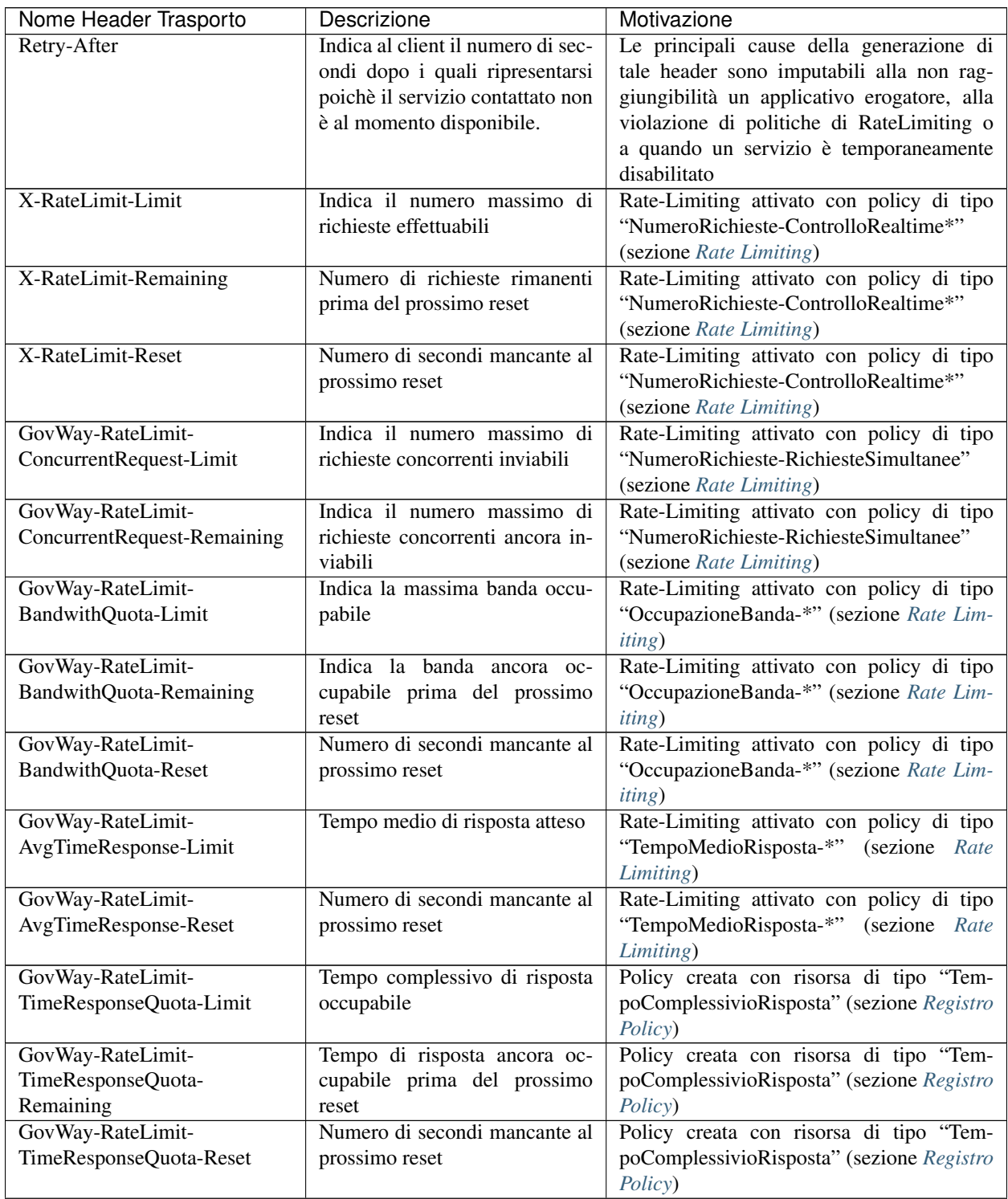

| Nome Header Trasporto        | Descrizione                   | Motivazione                              |
|------------------------------|-------------------------------|------------------------------------------|
| GovWay-RateLimit-            | Indica il numero massimo di   | Policy creata rispettivamente con risor- |
| RequestSuccessful-Limit,     | richieste effettuabili        | sa di tipo "NumeroRichiesteCompletate-   |
| GovWay-RateLimit-            |                               | ConSuccesso", "NumeroRichiesteFallite" e |
| RequestFailed-Limit,         |                               | "NumeroFaultApplicativi" (sezione Reg-   |
| GovWay-RateLimit-Fault-Limit |                               | <i>istro Policy</i> )                    |
| GovWay-RateLimit-            | Numero di richieste rimanenti | Policy creata rispettivamente con risor- |
| RequestSuccessful-Remaining, | prima del prossimo reset      | sa di tipo "NumeroRichiesteCompletate-   |
| GovWay-RateLimit-            |                               | ConSuccesso", "NumeroRichiesteFallite" e |
| RequestFailed-Remaining,     |                               | "NumeroFaultApplicativi" (sezione Reg-   |
| GovWay-RateLimit-Fault-      |                               | <i>istro Policy</i> )                    |
| Remaining                    |                               |                                          |
| GovWay-RateLimit-            | Numero di secondi mancante al | Policy creata rispettivamente con risor- |
| RequestSuccessful-Reset,     | prossimo reset                | sa di tipo "NumeroRichiesteCompletate-   |
| GovWay-RateLimit-            |                               | ConSuccesso", "NumeroRichiesteFallite" e |
| RequestFailed-Reset,         |                               | "NumeroFaultApplicativi" (sezione Reg-   |
| GovWay-RateLimit-Fault-Reset |                               | <i>istro Policy</i> )                    |

Tabella 10.4 – continua dalla pagina precedente

#### Header di Sicurezza

È stata introdotta una politica di generazione automatica degli header HTTP indicati nella [Tabella](#page-452-0) [10.5,](#page-452-0) se non ritornati dal backend che implementa l'API, con lo scopo di evitare alcune vulnerabilità a cui possono essere soggette le implementazioni delle API.

Nota: Il caching viene disabilitato per evitare che delle risposte vengano inopportunamente messe in cache, come indicato nelle [Linee Guida - raccomandazioni tecniche per REST "RAC\\_REST\\_NAME\\_010".](https://docs.italia.it/italia/piano-triennale-ict/lg-modellointeroperabilita-docs/it/bozza/doc/04_Raccomandazioni%20di%20implementazione/05_raccomandazioni-tecniche-per-rest/02_progettazione-e-naming.html#rac-rest-name-010-il-caching-http-deve-essere-disabilitato) Il mancato rispetto di questa raccomandazione può portare all'esposizione accidentale di dati personali.

<span id="page-452-0"></span>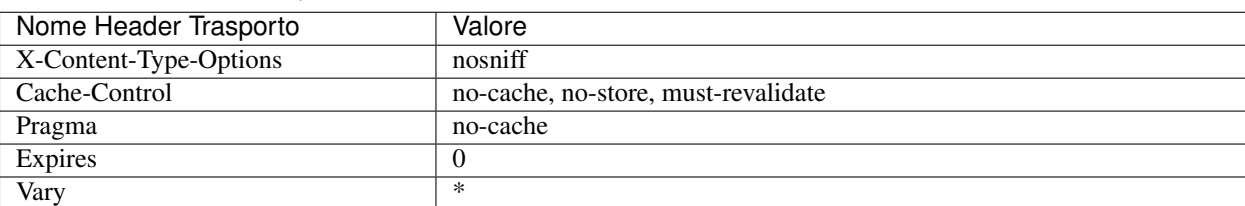

Tabella 10.5: Header restituiti dal gateway nella risposta all'applicativo client, se non ritornati dal Backend

È possibile configurare una gestione personalizzata degli header di sicurezza per la singola API registrando le seguenti *[Proprietà](#page-152-0)* sull'erogazione o sulla fruizione:

- *securityHeaders.enabled* : consente di disabilitare la generazione degli headers di sicurezza. I valori associabili alla proprietà sono "true" o "false". Per default questo controllo è abilitato.
- *securityHeaders.default* : consente di disabilitare la generazione degli headers di sicurezza di default. I valori associabili alla proprietà sono "true" o "false". Per default questo controllo è abilitato.
- *securityHeaders* : lista di nomi di header http, separati con la virgola. Per ogni header indicato deve essere registrata una ulteriore proprietà dove va indicato il valore da associare all'header:

– *securityHeaders.<nomeHeader>* = <valoreHeader>

### <span id="page-453-0"></span>**10.6.3 Scambio di informazioni nella richiesta del client verso il gateway**

Le informazioni che possono essere fornite dal client al gateway sono riassunte nella tabella [Tabella](#page-453-1) [10.6](#page-453-1) e riguardano le modalità *Trasporto* e *Url Based* attive di default.

<span id="page-453-1"></span>

|                        |                        | Descrizione                                   |
|------------------------|------------------------|-----------------------------------------------|
| Nome Header Trasporto  | Nome Url Property      |                                               |
| GovWay-Action          | govway_action          | Identificativo dell'azione invocata. Tale in- |
|                        |                        | formazione deve essere fornita dal client     |
|                        |                        | se il servizio è stato configurato in modal-  |
|                        |                        | ità di identificazione dell'azione input-     |
|                        |                        | based. (Sezione Modalità di identificazione   |
|                        |                        | dell'azione)                                  |
| GovWay-Relates-To      | govway_relates_to      | Identificativo di un precedente messaggio     |
|                        |                        | a cui la richiesta in essere si riferisce.    |
|                        |                        | (Sezione Correlazione tra transazioni dif-    |
|                        |                        | <i>ferenti</i> )                              |
| GovWay-Conversation-ID | govway conversation id | Identificativo di una conversazione a cui     |
|                        |                        | la richiesta in essere si riferisce (Sezione  |
|                        |                        | Correlazione tra transazioni differenti)      |

Tabella 10.6: Scambio di informazioni nella richiesta del client verso il gateway

Esiste inoltre la possibilità per il client di fornire informazioni di integrazione tramite un json, come descritto nella sezione *[Scambio di informazioni tramite un token JSON](#page-456-0)*.

### **10.6.4 Altri header di Integrazione**

Per attivare ulteriori header di integrazione è richiesto l'accesso alla govwayConsole in modalità *avanzata* (Sezione *[Modalità Avanzata](#page-440-1)*).

Nota: Gli header di trasporto relativi alle funzionalità di Rate-Limiting e Service-Unavailable, descritti nella sezione *[Informazioni restituite dal gateway nella risposta all'applicativo client](#page-450-2)*, vengono generati solamente nella modalità *Header HTTP*.

A partire dall'erogazione o fruizione di una API, accedendo alla sezione *[Configurazione dell'API](#page-29-0)* in modalità avanzata compare una sezione precedentemente non documentata denominata *Opzioni Avanzate*. All'interno di tale sezione è possibile agire sulla configurazione della voce *Metadati* nella sezione *Integrazione* per attivare gli header di integrazione desiderati :

Nota: Per ogni tipo di header di integrazione descritto di seguito è possibile indicare, tramite una voce di configurazione dedicata, se deve essere generato solamente nei messaggi inoltrati al dominio interno (richiesta inoltrata al server nelle erogazioni o risposta restituita al client nelle fruizioni) o anche verso il dominio esterno.

- *Header HTTP*: vengono generati gli header di trasporto descritti nelle precedenti sezioni.
- *Parametri della Url*: le informazioni precedentemente descritte vengono aggiunte alla url tramite i parametri descritti nella [Tabella](#page-454-0) [10.7.](#page-454-0)

<span id="page-454-0"></span>

| Nome Query URL Pa-         | Descrizione                                                                        |
|----------------------------|------------------------------------------------------------------------------------|
| rameter                    |                                                                                    |
| govway_message_id          | Identificativo del messaggio assegnato da GovWay                                   |
| govway_relates_to          | Identificativo del messaggio riferito                                              |
| govway_conversation_id     | Identificativo della conversazione                                                 |
| govway_transaction_id      | Identificativo della transazione assegnato da GovWay                               |
| govway_sender_type         | Codice che identifica il tipo del mittente                                         |
| govway_sender              | Identificativo del mittente                                                        |
| govway_provider_type       | Codice che identifica il tipo del destinatario                                     |
| govway_provider            | Identificativo del destinatario                                                    |
| govway_service_type        | Codice che identifica il tipo del servizio                                         |
| govway_service             | Identificativo del servizio                                                        |
| govway_service_version     | Progressivo di versione del servizio                                               |
| govway_action              | Identificativo dell'azione                                                         |
| gov-                       | Identificativo del messaggio assegnato dall'applicativo                            |
| way_application_message_id |                                                                                    |
| govway_application         | Identificativo dell'applicativo identificato tramite autenticazione trasporto      |
| $gov-$                     | Codice che identifica il tipo del dominio mittente dell'applicativo identificato   |
| way_token_sender_type      | tramite autenticazione token                                                       |
| govway_token_sender        | Identificativo del dominio mittente dell'applicativo identificato tramite autenti- |
|                            | cazione token                                                                      |
| $gov-$                     | Identificativo dell'applicativo identificato tramite autenticazione token          |
| way_token_application      |                                                                                    |

Tabella 10.7: Informazioni generate dal gateway nella url della richiesta inoltrata al server

• *Header SOAP GovWay*: le informazioni precedentemente descritte vengono incluse come attributi in uno specifico header SOAP proprietario di GovWay che possiede il nome *integration* associato al namespace *http://govway.org/integration*. Di seguito un esempio di tale header:

```
<gw:integration
       ...
       transactionId="a2c6fd66-ec0b-407c-8a21-25b4920e7c73"
       SOAP_ENV:actor="http://govway.org/integration"
       SOAP_ENV:mustUnderstand="0"
       xmlns:SOAP_ENV="http://schemas.xmlsoap.org/soap/envelope/"
       xmlns:gw="http://govway.org/integration"/>
```
Nella tabella [Tabella](#page-455-0) [10.8](#page-455-0) vengono descritti i nome degli attributi.

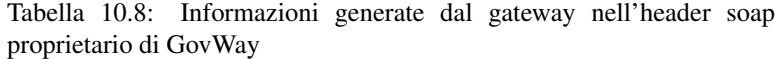

<span id="page-455-0"></span>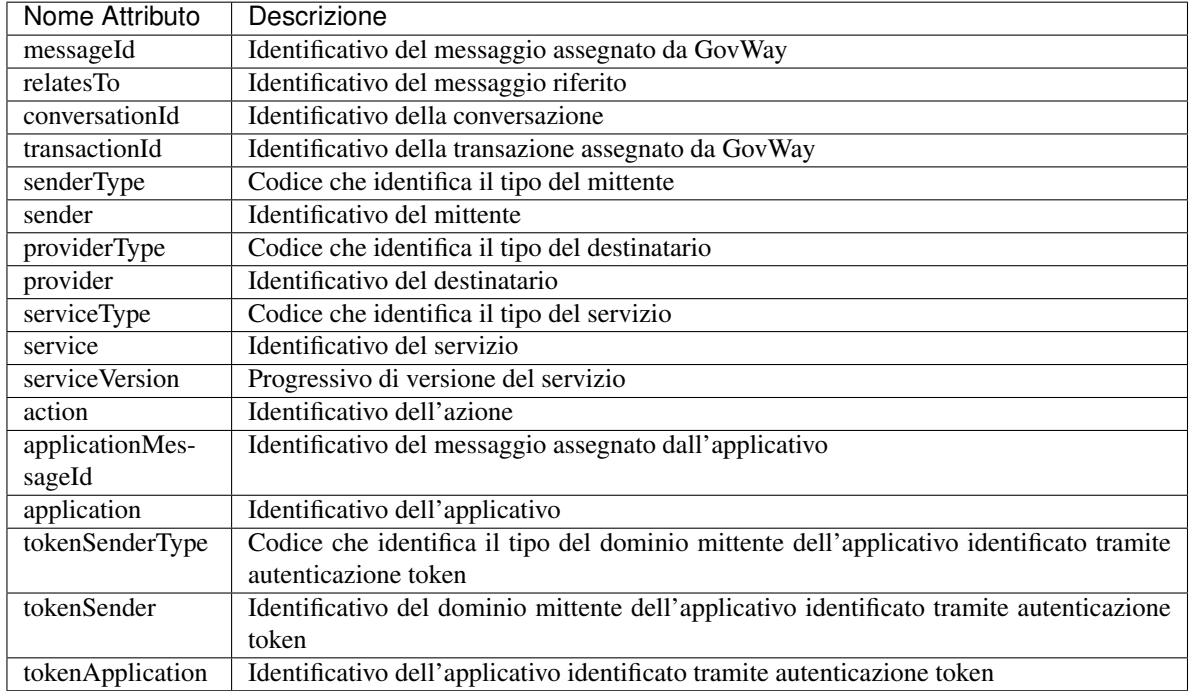

Nota: Utilizzabile solamente con API di tipologia SOAP

• *WS-Addressing*: all'interno del messaggio Soap vengono generati gli header *To*, *From*, *Action*, *MessageID* e *RelatesTo* associati al namespace *http://www.w3.org/2005/08/addressing*. I valori utilizzati per i vari header sono i seguenti:

– *To*

http://<providerType>\_<provider>.govway.org/services/<serviceType>\_ ,<sup>→</sup><service>/<serviceVersion>

– *From*

http://[<application>.]<senderType>\_<sender>.govway.org

– *Action*

```
http://<providerType>_<provider>.govway.org/services/<serviceType>_
,→<service>/<serviceVersion>/<action>
```
– *MessageID* di Protocollo, ritornato in una risposta di una fruizione o inserito nella consegna della richiesta di una erogazione

uuid:<messageId>

– *MessageID* di Integrazione, atteso nella richiesta inviata dal client in una fruizione o nella risposta ritornata dal backend in una erogazione. Viene utilizzato ad es. per la funzionalità di correlazione applicativa

uuid:<applicationMessageId>

– *RelatesTo*

uuid:<relatesTo>

Nota: Utilizzabile solamente con API di tipologia SOAP

- *Template*: consente di definire tramite un template freemaker o velocity come le informazioni siano inserite nel messaggio di richiesta, di risposta o in entrambi. Il tipo di template (freemarker/velocity) e il path del file template possono essere specifici per singole API indicandoli nelle proprietà "integrazione.template.richiesta/risposta.tipo" e "integrazione.template.richiesta/risposta.file". In alternativa è possibile definire il tipo e il file template a livello globale agendo sul file locale di configurazione *govway\_local.properties* tramite la definizione delle proprietà "org.openspcoop2.pdd.integrazione.template.<pd/pa>.<request/response>.tipo" e "org.openspcoop2.pdd.integrazione.template.<pd/pa>.<request/response>.file".
- *Header HTTP di Autenticazione*: consente di generare Header HTTP utilizzabili dal backend per autenticare l'API Gateway. I nomi degli header generati ed i loro valori possono essere specifici per singole API indicandoli nelle proprietà "integrazione.autenticazione.headers" e "integrazione.autenticazione.header.<NOME\_HEADER>". In alternativa è possibile definire gli header a livello globale agendo sul file locale di configurazione *govway\_local.properties* tramite la definizione delle proprietà "org.openspcoop2.pdd.integrazione.autenticazione.<pd/pa>.request.headers" e "org.openspcoop2.pdd.integrazione.autenticazione.<pd/pa>.request.header.<NOME\_HEADER>".
- *OpenSPCoop 2.x* o *OpenSPCoop2 1.x*: sono disponibili header di integrazione compatibili con le versioni di OpenSPCoop 2.x e 1.x:
	- Header HTTP: le informazioni sono veicolate all'interno di header HTTP. È possibile indicare se i nomi degli header debbano possere o meno il prefisso "X-";
	- Parametri Url: le informazioni sono veicolate come parametri della url
	- Header SOAP: le informazioni sono incluse in uno specifico header SOAP proprietario di OpenSPCoop 2.x o 1.x

### <span id="page-456-0"></span>**10.6.5 Scambio di informazioni tramite un token JSON**

Oltre alle modalità di interscambio di informazioni standard, descritte nelle precedenti sezioni, il client può fornire altre informazioni al gateway tramite un json il cui formato non è prestabilito da GovWay ma può essere definito in maniera arbitraria dal client.

Nella configurazione di default, GovWay si attende il json all'interno dell'header http "GovWay-Integration" codificato in base64. La presenza dell'header http non è obbligatoria ma se presente il json viene acceduto e le informazioni presenti al suo interno vengono rese disponibili tramite la keyword "integration" come informazione dinamica descritta nella sezione *[Valori dinamici](#page-133-0)*. Le informazioni possono essere poi utilizzate nelle varie funzionalità del gateway nelle quali è possibile utilizzare i *[Valori dinamici](#page-133-0)* come ad esempio nella generazione di token di sicurezza ModI descritti nella sezione *[Payload Claims del token JWT](#page-259-0)*.

È possibile configurare una modalità di scambio differente registrando le seguenti *[Proprietà](#page-152-0)* sull'erogazione o sulla fruizione:

• *integrationInfo.enabled* : consente di disabilitare la lettura del json di integrazione. I valori associabili alla proprietà sono "true" o "false". Per default questo controllo è abilitato.

- *integrationInfo.type* : consente di indicare dove risiede il json di integrazione. I valori associabili alla proprietà sono "http\_header" (default) o "query\_parameter".
- *integrationInfo.name* : nome dell'header http o del parametro della url dove risiede il json di integrazione (default: "GovWay-Integration").
- *integrationInfo.encode* : tipo di codifica utilizzata per trasmettere il json di integrazione. I valori associabili alla proprietà sono:
	- "base64" (default)
	- "hex"
	- "jwt": json atteso come payload del jwt
	- "plain": nessuna codifica
- *integrationInfo.required* : indica se l'header http o il parametro della url deve essere obbligatoriamente presente nella richiesta. I valori associabili alla proprietà sono "true" o "false". Per default questo controllo è disabilitato.

Inoltre anche tra le informazioni restituite nella risposta dal server a GovWay può essere presente l'header http "GovWay-Integration". Come per la richiesta la sua presenza non è obbligatoria e le informazioni presenti al suo interno vengono rese disponibili tramite la keyword "integrationResponse" come informazione dinamica descritta nella sezione *[Valori dinamici](#page-133-0)*.

Anche per la risposta è possibile configurare una modalità di scambio differente registrando le seguenti *[Proprietà](#page-152-0)* sull'erogazione o sulla fruizione:

- *responseIntegrationInfo.enabled* : consente di disabilitare la lettura del json di integrazione della risposta. I valori associabili alla proprietà sono "true" o "false". Per default questo controllo è abilitato.
- *responseIntegrationInfo.name* : nome dell'header http dove risiede il json di integrazione (default: "GovWay-Integration").
- *responseIntegrationInfo.encode* : tipo di codifica utilizzata per trasmettere il json di integrazione. I valori associabili sono gli stessi utilizzabili sulla richiesta: "base64", "hex", "jwt" e "plain".
- *responseIntegrationInfo.required* : indica se l'header http della risposta deve essere obbligatoriamente presente. I valori associabili alla proprietà sono "true" o "false". Per default questo controllo è disabilitato.

# **10.7 Connettori**

I connettori rappresentano le entità di configurazione che consentono a GovWay di indirizzare le comunicazioni verso gli attori dei flussi di erogazione/fruizione gestiti. Nel nostro contesto possiamo distinguere due tipologie di comunicazioni:

- *GovWay —> Applicativo Esterno*, nel caso di fruizioni
- *GovWay —> Applicativo Interno*, nel caso di erogazioni

I connettori di GovWay permettono di configurare differenti aspetti della comunicazione http:

- *Autenticazione http*: tale funzionalità permette di impostare delle credenziali http basic (username e password).
- *Autenticazione token*: tale funzionalità permette di inoltrate un Bearer Token.
- *Autenticazione https*: se l'utente lo desidera può personalizzare tutti gli aspetti che riguardano una comunicazione sicura su https.
- *Proxy*: è possibile configurare un proxy http che media la comunicazione.
- *Ridefinisci Tempi Risposta*: permette di ridefinire i tempi di risposta che sono stati configurati a livello generale, nell'ambito del controllo del traffico (vedi sezione *[Tempi Risposta](#page-353-1)*).

Attivando la *modalità avanzata* dell'interfaccia saranno inoltre disponibili le seguenti opzioni:

- *Data Transfer Mode*: tramite questa configurazione è possibile indicare se la comunicazione deve avvenire in modalità transfer-encoding-chunked (streaming) o content length fisso.
- *Redirect*: tramite questa configurazione è possibile indicare se un eventuale redirect ritornato dal server contattato deve essere seguito o meno.
- *Debug*: è possibile abiltare un log verboso di tutta la comunicazione.

La govwayConsole, tramite l'interfaccia in modalità *avanzata*, consente anche di configurare le comunicazioni attraverso connettori non basati sul protocollo HTTP (o HTTPS). GovWay offre built-in i seguenti ulteriori connettori:

- *JMS*: connettore basato sul protocollo JMS
- *File*: connettore che permette di serializzare il messaggio di richiesta su FileSystem ed opzionalmente generare una risposta.
- *Null*: connettore per test. Si comporta come un servizio Oneway ricevendo richieste senza rispondere
- *NullEcho*: connettore per test. Si comporta come un servizio Sincrono rispondendo con un messaggio identico alla richiesta

Nel seguito vengono descritte alcune funzionalità specifiche dei connettori HTTP e HTTPS. Inoltre viene fornita una descrizione del connettore built-in JMS e File.

#### **10.7.1 Autenticazione Http**

Quando si configura l'autenticazione per un connettore è possibile scegliere la modalità di autenticazione HTTP-BASIC. Tale funzionalità permette di impostare delle credenziali (username e password) che verranno iniettate nella comunicazione http tramite header "Authorization" (["https://tools.ietf.org/html/rfc2617#section-2"](https://tools.ietf.org/html/rfc2617#section-2)).

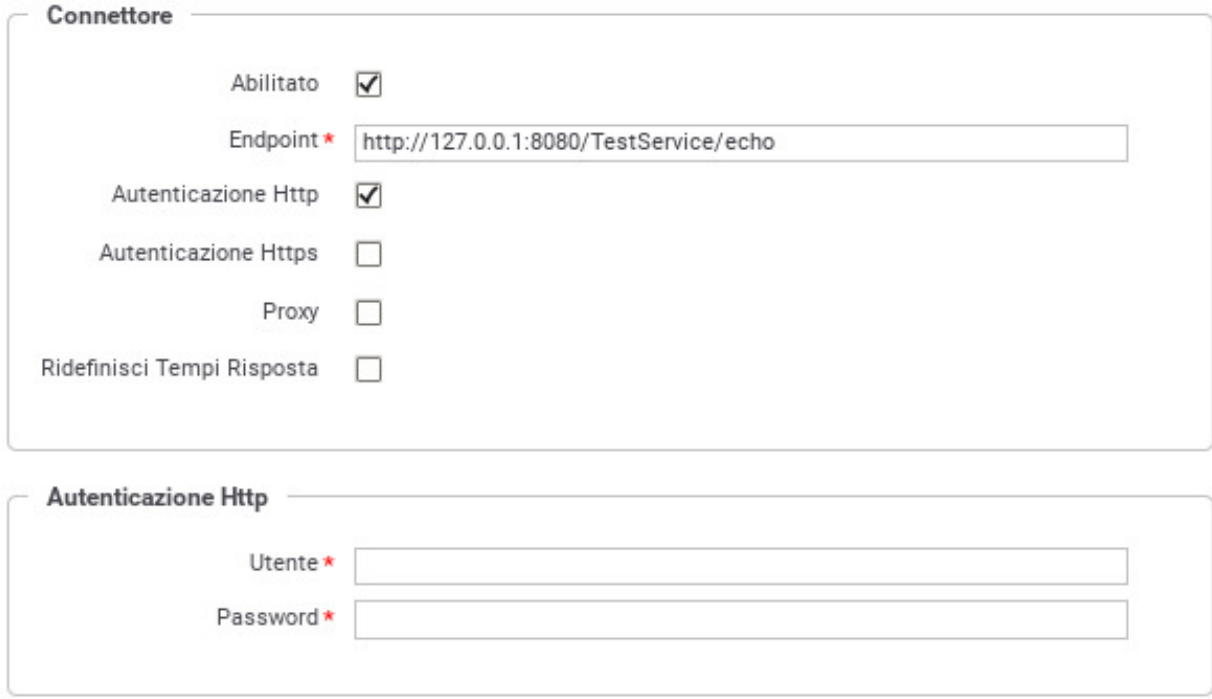

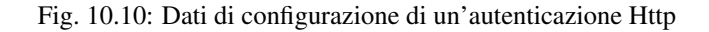

### **10.7.2 Autenticazione Token**

Quando si configura l'autenticazione per un connettore è possibile scegliere la modalità di autenticazione per token. Tale funzionalità permette di iniettare un Token Bearer nella comunicazione http tramite la modalità definita all'interno della policy selezionata (es. tramite header "Authorization"). Per ulteriori dettagli su come registrare una policy di negoziazione del Bearer Token si rimanda alla sezione *[Token Policy Negoziazione](#page-367-0)*.

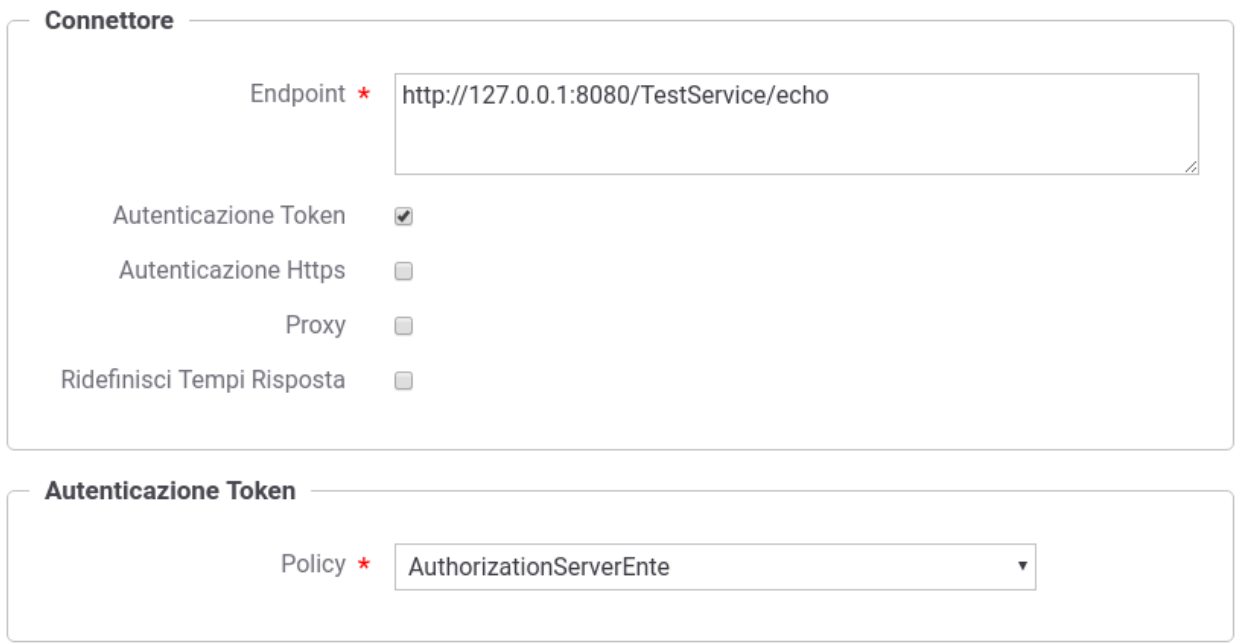

Fig. 10.11: Dati di configurazione di un'autenticazione Token

# <span id="page-459-0"></span>**10.7.3 Autenticazione Https**

Per un endpoint https viene utilizzata per default la configurazione https impostata nella JVM dell'Application Server (proprietà javax.net.ssl.\*) descritta nella sezione install\_ssl\_client\_direct.

È possibile configurare GovWay in modo che utilizzi una configurazione https differente da quella ereditata dalla JVM (es. keystore e truststore, versione TLS . . . ) attraverso l'abilitazione dell'autenticazione https come mostrata in figura Fig. [10.12.](#page-460-0)

Un'alternativa alla soluzione descritta in questa sezione viene documentata nella sezione *[Repository delle](#page-461-0) [configurazioni https](#page-461-0)*, dove la configurazione avviene tramite file di proprietà.

L'autenticazione https personalizzata consente di agire ai seguenti livelli di autenticazione:

- Autenticazione Server, è possibile definire le trusted keys e indicare se si desidera verificare l'hostname rispetto al certificato server contenuto nella sessione SSL.
- Autenticazione Client, è opzionale; se abilitata permette di definire il keystore contenente la chiave privata che si deve utilizzare durante la sessione SSL.

Facendo riferimento alla maschera raffigurata in Fig. [10.12](#page-460-0) andiamo a descrivere il significato dei parametri:

<span id="page-460-0"></span>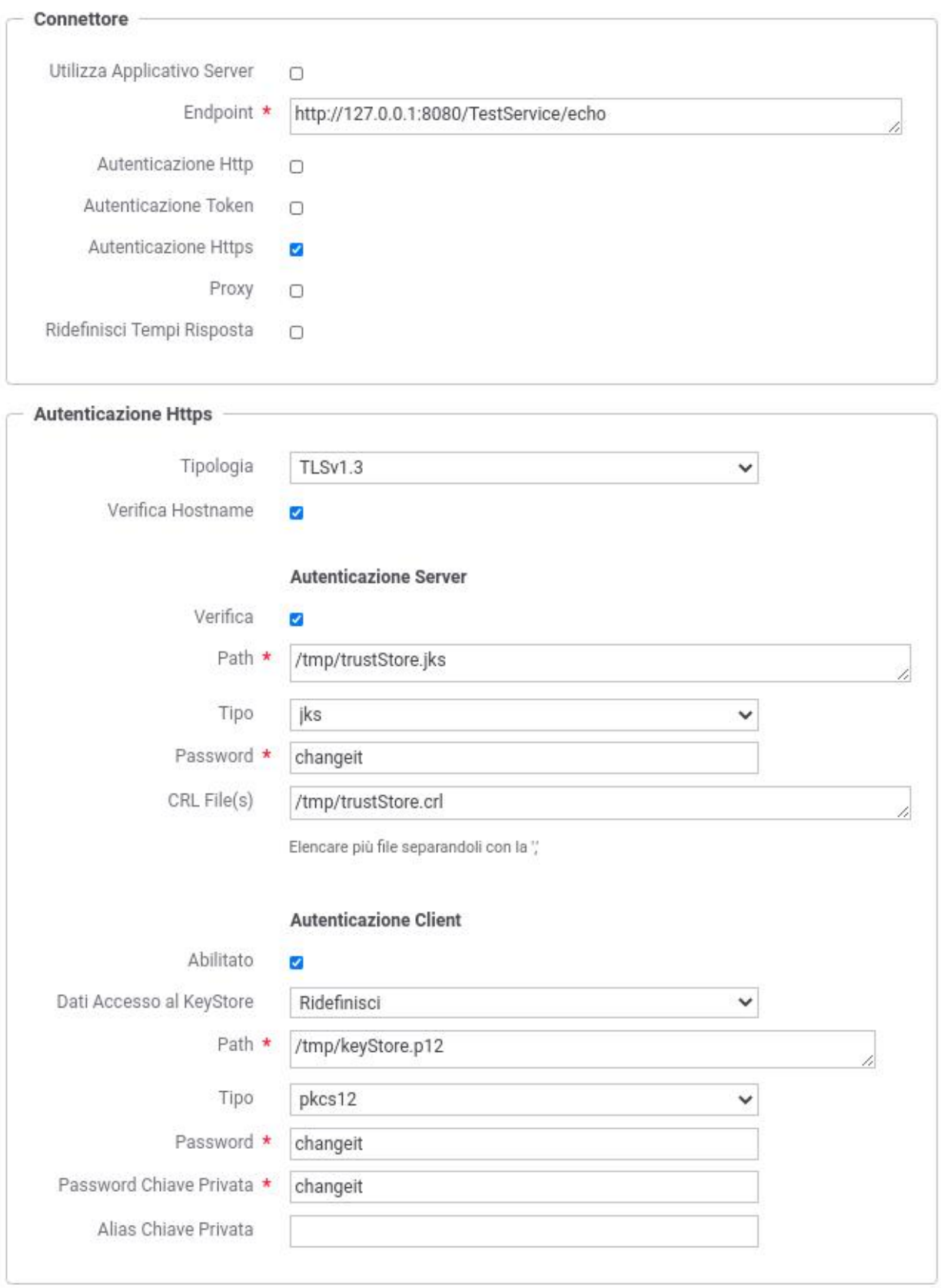

Fig. 10.12: Dati di configurazione di un'autenticazione Https

- *Connettore*
	- Url: indirizzo endpoint del connettore
	- Tipologia (es. TLSv1.2): Tipo e versione del protocollo di trasporto. Sono selezionabili tutti i tipi supportati dalla versione della jvm utilizzata.
	- Verifica Hostname (true/false): Attiva la verifica in fase di autenticazione server della corrispondenza tra l'hostname indicato nella url e quello presente nel certificato server ritornato dal server (nel subject CN=hostname)
- *Autenticazione Server*

I certificati server saranno validati tramite la configurazione indicata di seguito. Per accettare qualsiasi certificato restituito dal server è possibile disattivare la Verifica.

- Tipo (jks, pkcs12): Tipologia del TrustStore (default: jks). Se registrati saranno disponibili anche i tipi di keystore PKCS11; per ulteriori dettagli si rimanda alla sezione *[Device PKCS11](#page-469-0)*.
- Path: Path dove è localizzato il truststore contenente i certificati server trusted.
- Password: Password per l'accesso al TrustStore.
- OCSP Policy: Policy OCSP da utilizzare per validare il certificato server; per ulteriori dettagli si rimanda alla sezione *[Online Certificate Status Protocol \(OCSP\)](#page-470-1)*.
- CRL File(s): Path dove è presente una CRL da utilizzare per validare i certificati server. L'indicazione di una CRL è opzionale e ne possono essere indicate più di una separando i path con la virgola.
- *Autenticazione Client (opzionale)*

Abilitando la checkbox Abilitato è possibile configurare il certificato client che verrà inoltrato al server.

- Dati di Accesso al KeyStore (usa valori del TrustStore, Ridefinisci): Consente di riutilizzare i medesimi riferimenti del TrustStore anche per il KeyStore o in alternativa ridefinirli.
- Tipo (solo se Dati di Accesso ridefiniti) (jks, pkcs12): Tipologia del Keystore (default: jks). Se registrati saranno disponibili anche i tipi di keystore PKCS11; per ulteriori dettagli si rimanda alla sezione *[Device](#page-469-0) [PKCS11](#page-469-0)*.
- Path (solo se Dati di Accesso ridefiniti): Path dove è localizzato il Keystore.
- Password (solo se Dati di Accesso ridefiniti): Password per l'accesso al Keystore.
- Password Chiave Privata: Password per accedere alla chiave privata presente nel keystore.
- Alias Chiave Privata: Alias che individua la chiave privata, presente nel keystore, da utilizzare. L'indicazione di un alias è opzionale e se non fornito viene utilizzata la prima chiave trovata.

### <span id="page-461-0"></span>**10.7.4 Repository delle configurazioni https**

Per un endpoint https viene utilizzata per default la configurazione https impostata nella JVM dell'Application Server (proprietà javax.net.ssl.\*) descritta nella sezione install\_ssl\_client\_direct.

È possibile configurare GovWay in modo che utilizzi una configurazione https differente o definendo tramite la console di gestione un'autenticazione personalizzata (soluzione descritta nella sezione *[Autenticazione Https](#page-459-0)*) o creando un repository di configurazioni definite tramite file di proprietà. Quest'ultima modalità viene descritta in questa sezione.

Per abilitare l'utilizzo di un repository delle configurazioni https devono essere registrate le seguenti *[Proprietà](#page-152-0)* sull'erogazione o sulla fruizione:

• *connettori.httpsEndpoint.jvmConfigOverride.enabled*: consente di abilitare o disabilitare la funzionalità; i valori associabili alle proprietà sono "true" o "false". Per default la funzionalità è disabilitata.

- *connettori.httpsEndpoint.jvmConfigOverride.repository*: consente di indicare la directory contenente i file di proprietà (default: "/etc/govway/https/erogazioni" per le erogazioni e "/etc/govway/https/fruizioni" per le fruizioni).
- *connettori.httpsEndpoint.jvmConfigOverride.config*: consente di indicare il nome del file di proprietà da utilizzare che deve esistere all'interno del repository riferito nella precedente proprietà (default: "<TIPO\_EROGATORE><NOME\_EROGATORE>.properties" per le erogazioni e "<TIPO\_FRUITORE><NOME\_FRUITORE>.properties" per le fruizioni). Il nome del file indicato può contenere delle macro, risolte a runtime dal gateway, per creare dei path dinamici (per ulteriori dettagli si rimanda alla sezione *[Valori dinamici](#page-133-0)*).

I valori di default, per quanto concerne l'abilitazione della funzionalità e il repository delle configurazione, possono essere impostati anche a livello globale nel file "govway\_local.properties" tramite le proprietà descritte di seguito che variano per erogazioni e fruizioni.

Proprietà a livello globale per le erogazioni:

```
org.openspcoop2.pdd.connettori.consegnaContenutiApplicativi.http.urlHttps.
,→overrideDefaultConfiguration=false
org.openspcoop2.pdd.connettori.consegnaContenutiApplicativi.http.urlHttps.
,→repository=<directory-lavoro>/https/erogazioni
```
Proprietà a livello globale per le fruizioni:

```
org.openspcoop2.pdd.connettori.inoltroBuste.http.urlHttps.
,→overrideDefaultConfiguration=false
org.openspcoop2.pdd.connettori.inoltroBuste.http.urlHttps.repository=
,→<directory-lavoro>/https/fruizioni
```
#### Proprietà per la personalizzazione della configurazione https

Le proprietà che consentono di personalizzare l'autenticazione server sono le seguenti:

- trustAllCerts (true/false): se abilitata non viene attuata l'autenticazione del certificato server e viene accettato qualsiasi certificato restituito dal server;
- trustStoreLocation: path dove è localizzato il TrustStore contenente i certificati server trusted;
- trustStoreType (jks, pkcs12): tipologia del TrustStore; se registrati potranno essere indicati anche i tipi di keystore PKCS11 (per ulteriori dettagli si rimanda alla sezione *[Device PKCS11](#page-469-0)*);
- trustStorePassword: password per l'accesso al TrustStore;
- trustStoreOCSPPolicy: policy OCSP da utilizzare per validare il certificato server; per ulteriori dettagli si rimanda alla sezione *[Online Certificate Status Protocol \(OCSP\)](#page-470-1)*;
- trustStoreCRLs: path dove è presente una CRL da utilizzare per validare i certificati server; ne possono essere indicate più di una separando i path con la virgola;
- trustManagementAlgorithm: consente di indicare un algoritmo differente da quello di default (PKIX).

Le proprietà che consentono di personalizzare l'autenticazione client, indicando il keystore contenente la chiave privata che si deve utilizzare durante la sessione TLS, sono le seguenti:

- keyStoreLocation: path dove è localizzato il Keystore;
- keyStoreType (jks, pkcs12): tipologia del Keystore; se registrati potranno essere indicati anche i tipi di keystore PKCS11 (per ulteriori dettagli si rimanda alla sezione *[Device PKCS11](#page-469-0)*);
- keyStorePassword: password per l'accesso al Keystore;
- keyPassword: password per accedere alla chiave privata presente nel keystore;
- keyAlias: alias che individua la chiave privata, presente nel keystore, da utilizzare. L'indicazione di un alias è opzionale e se non fornito viene utilizzata la prima chiave trovata.
- keyManagementAlgorithm: consente di indicare un algoritmo differente da quello di default (SunX509).

Sono inoltre disponibili le seguenti proprietà:

- hostnameVerifier (true/false): attiva la verifica in fase di autenticazione server della corrispondenza tra l'hostname indicato nella url e quello presente nel certificato server ritornato dal server (nel subject CN=<hostname>).
- sslType: tipo e versione del protocollo di trasporto (es. TLSv1.2). Sono selezionabili tutti i tipi supportati dalla versione della jvm utilizzata.
- secureRandom (true/false): indicazione se deve essere utilizzato un "Secure Random".
- secureRandomAlgorithm: consente di indicare un algoritmo "secure random" differente da quello di default.

#### **10.7.5 Proxy**

Funzionalità che consente di configurare un proxy http che media la comunicazione. Oltre ai classici parametri hostname e porta, è possibile anche indicare delle credenziali http basic (username e password) che verranno iniettate nella comunicazione http tramite header "Proxy-Authorization".

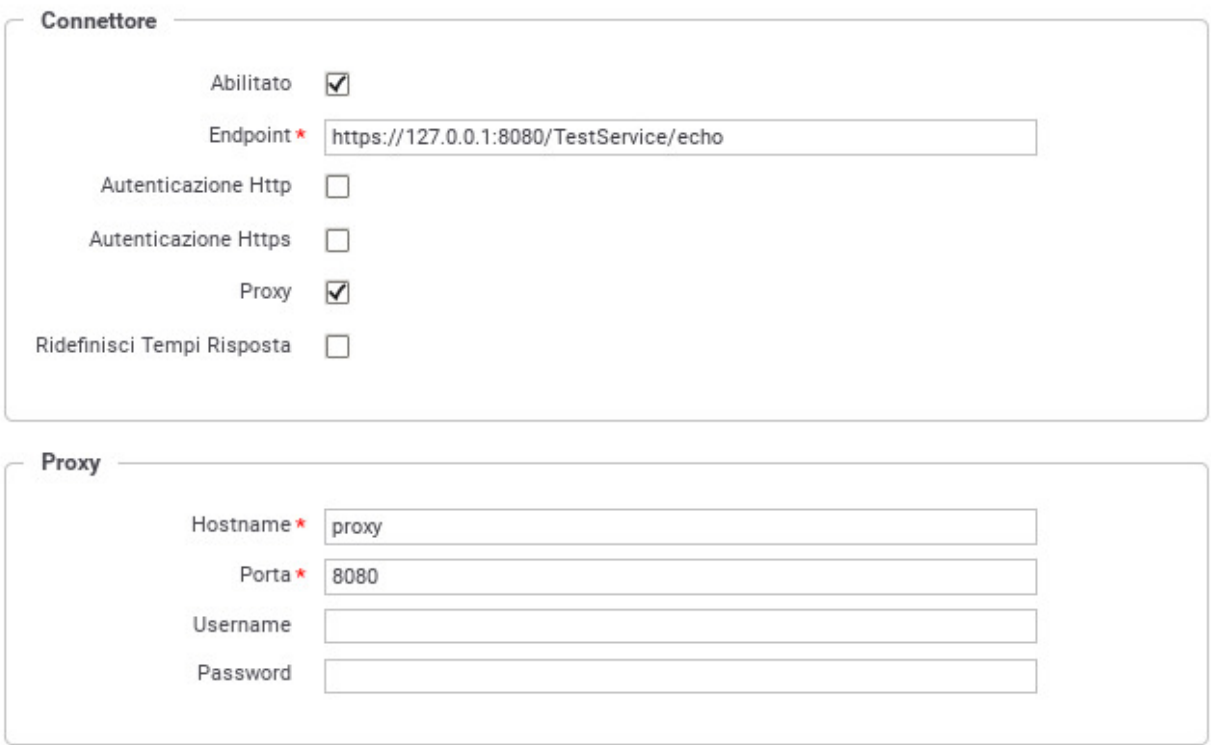

Fig. 10.13: Dati di configurazione di un Proxy Http

# **10.7.6 Tempi Risposta**

Tramite questa sezione è possibile ridefinire i tempi di risposta che sono stati configurati a livello generale, nell'ambito del controllo del traffico (vedi sezione *[Tempi Risposta](#page-353-1)*).

### **10.7.7 Configurazione Http Avanzata**

Richiede accesso alla govwayConsole in modalità *avanzata*

Tramite questa sezione è possibile indicare sia quale modalità di comunicazione (streaming o meno) deve essere utilizzata, sia se deve avvenire una eventuale gestione dei redirect http.

<span id="page-464-0"></span>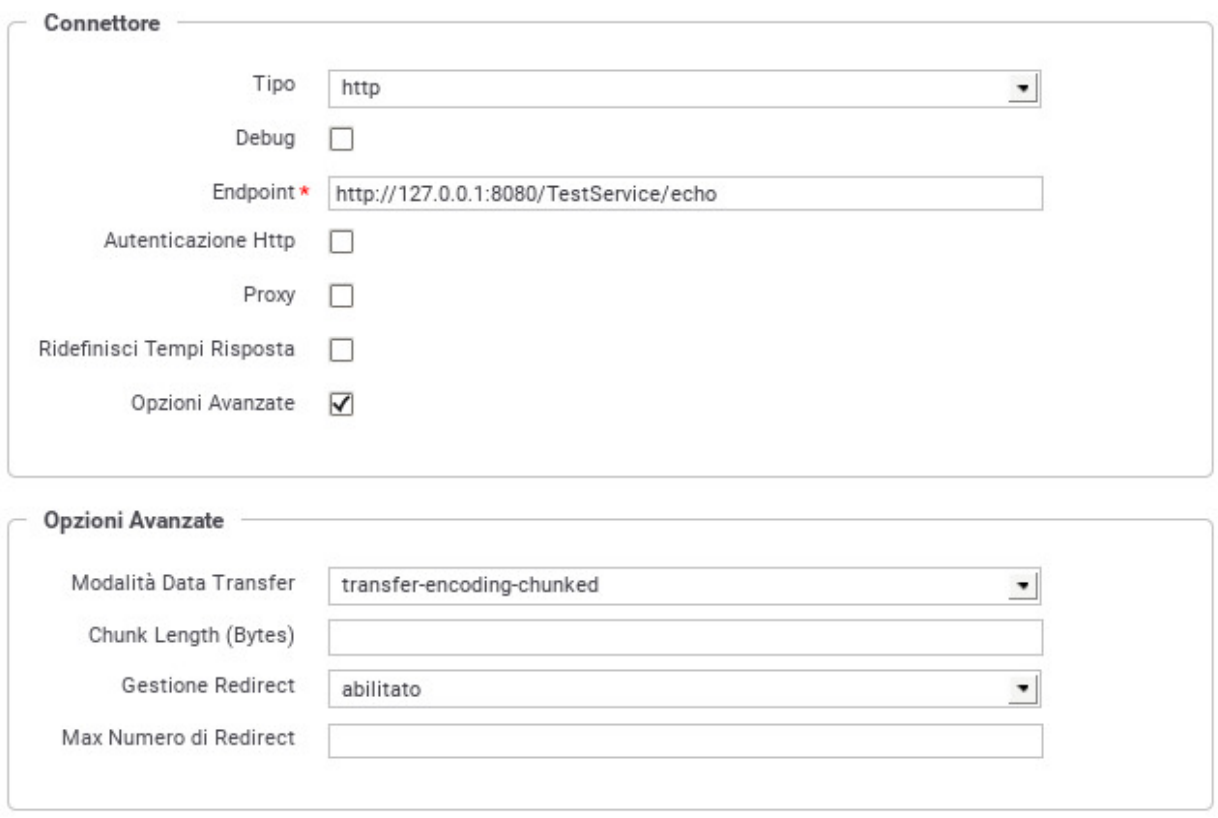

Fig. 10.14: Configurazione http avanzata

Facendo riferimento alla maschera raffigurata in Fig. [10.14](#page-464-0) andiamo a descrivere il significato dei parametri:

- *Data Transfer Mode* tramite questa configurazione è possibile indicare se la comunicazione deve avvenire in modalità transfer-encoding-chunked (streaming) o con content length fisso.
	- Modalità Data Transfer (default, content-length, transfer-encoding-chunked): indica il tipo di trasferimento dati; scegliendo la voce default verrà utilizzato il comportamento configurato a livello globale nel file govway\_local.properties tramite le opzioni:
		- \* org.openspcoop2.pdd.connettori.inoltroBuste.httpTransferLength
		- \* org.openspcoop2.pdd.connettori.consegnaContenutiApplicativi.httpTransferLength
- Chunk Length (Bytes) (presente solamente se la modalità è transfer-encoding-chunked): indica la dimensione in bytes di ogni singolo http chunk.
- *Redirect* tramite questa configurazione è possibile indicare se un eventuale redirect ritornato dal server contattato deve essere seguito o meno.
	- Gestione Redirect (default, abilitato, disabilitato): consente di personalizzare il comportamento sul singolo connettore; scegliendo la voce default verrà utilizzato il comportamento configurato a livello globale nel file govway\_local.properties tramite le opzioni:
		- \* org.openspcoop2.pdd.connettori.inoltroBuste.followRedirects
		- \* org.openspcoop2.pdd.connettori.consegnaContenutiApplicativi.followRedirects
	- Massimo Numero di Redirect (presente solamente se la gestione redirect è abilitata): indica il massimo numero di redirect seguiti.

#### **10.7.8 Debug**

Richiede accesso alla govwayConsole in modalità *avanzata* (sezione *[Modalità Avanzata](#page-440-1)*).

Se viene abilitato il debug, GovWay produce un log verboso di tutta la comunicazione nel file

• */var/log/govway/govway\_connettori.log*

(assumendo che */var/log/govway* sia la directory di logging configurata)

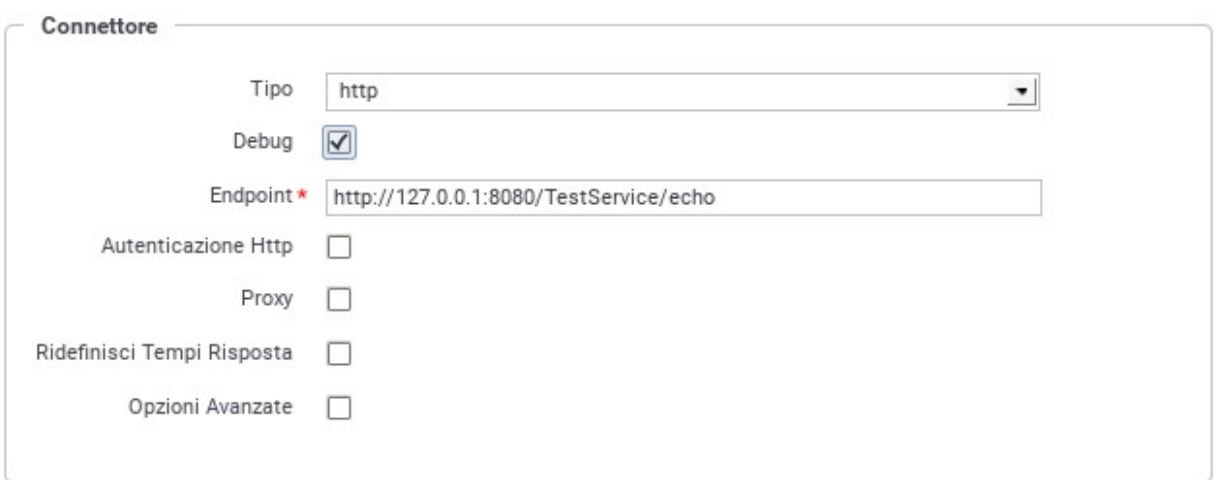

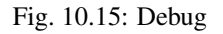

# **10.7.9 Connettore JMS**

Il connettore JMS consente di configurare i parametri per abilitare la comunicazione tra GovWay e gli applicativi attraverso il protocollo JMS.

In Fig. [10.16](#page-466-0) è mostrata la maschera di configurazione del connettore JMS.

<span id="page-466-0"></span>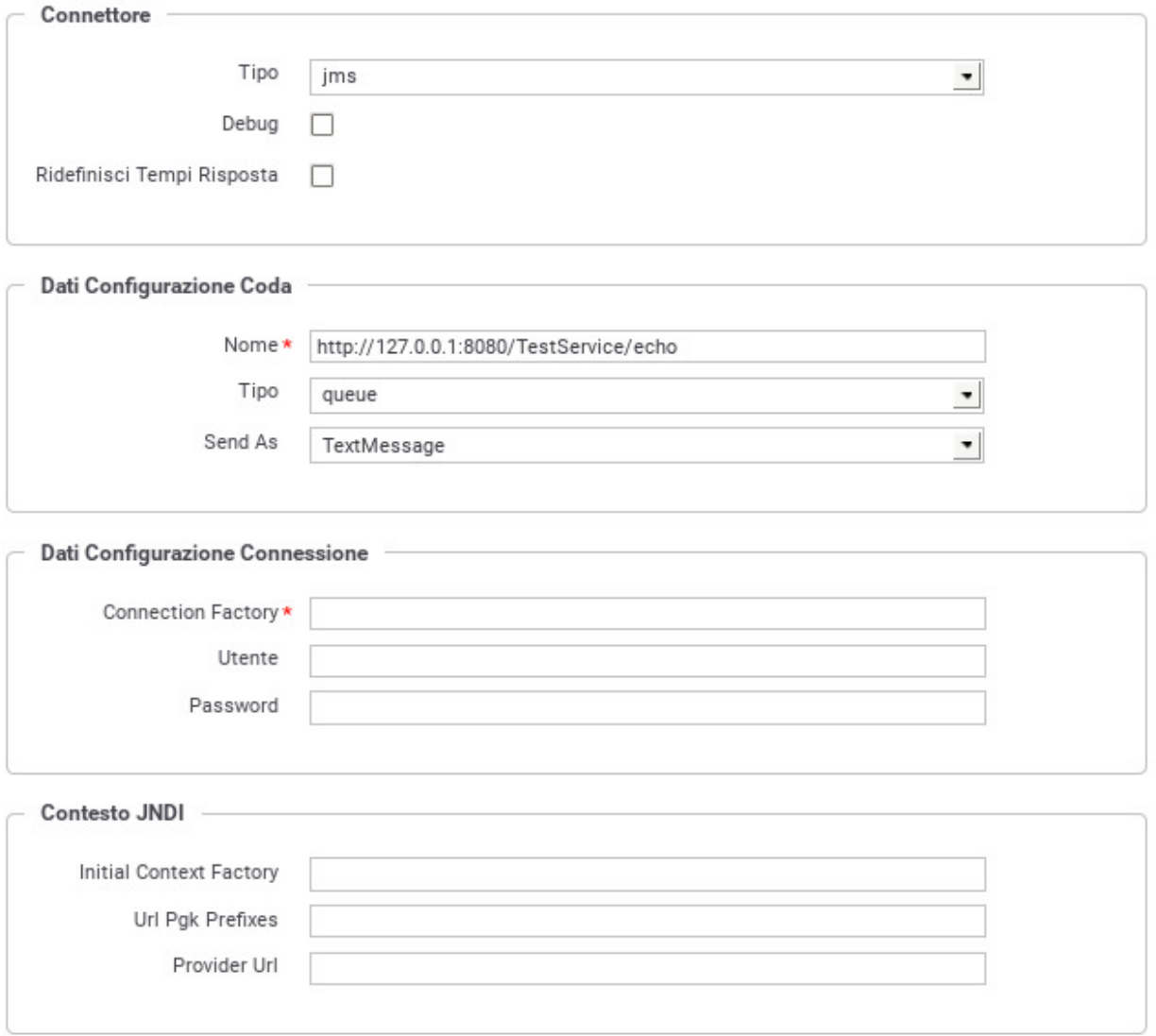

Fig. 10.16: Dati di configurazione di un connettore JMS

In riferimento alla Fig. [10.16](#page-466-0) descriviamo in dettaglio il significato dei campi per la configurazione:

- Nome: identificatore JNDI della risorsa queue/topic JMS
- Tipo (Queue/Topic): Si specifica se la risorsa JMS è di tipo queue o topic
- Send As (TextMessage/BytesMessage): Si sceglie la codifica del messaggio da inviare tramite broker JMS, tra TextMessage e BytesMessage.
- Utente: Username relativo alle credenziali per l'autenticazione e la negoziazione di una connessione sul Broker JMS
- Password: Password relativa alle credenziali per l'autenticazione e la negoziazione di una connessione sul Broker JMS
- Connection Factory: Identificatore della risorsa JNDI per la creazione di una connessione verso il broker JMS
- Initial Context Factory: Class Name per l'inizializzazione del server JNDI per la lookup della Connection Factory e della Coda
- Url Pkg Prefixes: Lista sperata da ":" per specificare i prefissi dei package da utilizzare per l'inizializzazione del Context JNDI
- Provider Url: Indirizzo che localizza il server JNDI

# **10.7.10 Connettore File**

Il connettore permette di serializzare la richiesta su FileSystem ed opzionalmente di generare una risposta.

Il connettore File supporta:

- Richiesta, è possibile serializzare il messaggio di richiesta su file-system fornendo un path che può contenere anche parti dinamiche risolte a runtime da GovWay. È permesso anche abilitare l'eventuale sovrascrittura del file, se risulta già esistente, e la creazione automatica delle directory padre, se non esistono.
- Risposta, è opzionale; se abilitata permette di generare una risposta costruita utilizzando il contenuto di un file indirizzabile a sua volta tramite gli stessi meccanismi dinamici della richiesta. Il file contenente la risposta può essere eliminato una volta consumato (opzione configurabile). L'utente può inoltre indicare un tempo di attesa (ms) qualora il file non sia immediatamente disponibile.

Facendo riferimento alla maschera raffigurata in Fig. [10.17](#page-468-0) andiamo a descrivere il significato dei parametri:

- *Richiesta*
	- File: indirizzo su file-system (path) dove verrà serializzato il messaggio di richiesta. È possibile fornire delle macro per creare dei path dinamici (per ulteriori dettagli si rimanda alla sezione *[Valori dinamici](#page-133-0)*).
	- File (Permessi): consente di impostare i permessi del file, indicato nel campo precedente, tramite il formato "[o/a]+/-rwx".
	- File Headers (opzionale): indirizzo su file-system (path) dove verranno serializzati gli header di trasporto associati alla richiesta. È possibile fornire delle macro per creare dei path dinamici (per ulteriori dettagli si rimanda alla sezione *[Valori dinamici](#page-133-0)*).
	- File Headers (Permessi): consente di impostare i permessi del file, indicato nel campo precedente, tramite il formato "[o/a]+/-rwx".
	- Overwrite If Exists (true/false): abilita l'eventuale sovrascrittura del file, se risulta già esistere.
	- AutoCreate Parent Directory (true/false): abilita la creazione automatica delle directory padre, se non esistono.
- *Risposta (Opzionale)*
	- Generazione (true/false): abilita la generazione di una risposta. Tutte le successive opzioni della sezione "Risposta" sono configurabili solamente se la generazione è abilitata.
	- File: indirizzo su file-system (path) dove verrà letto il messaggio di risposta. È possibile fornire delle macro per creare dei path dinamici (per ulteriori dettagli si rimanda alla sezione *[Valori dinamici](#page-133-0)*).
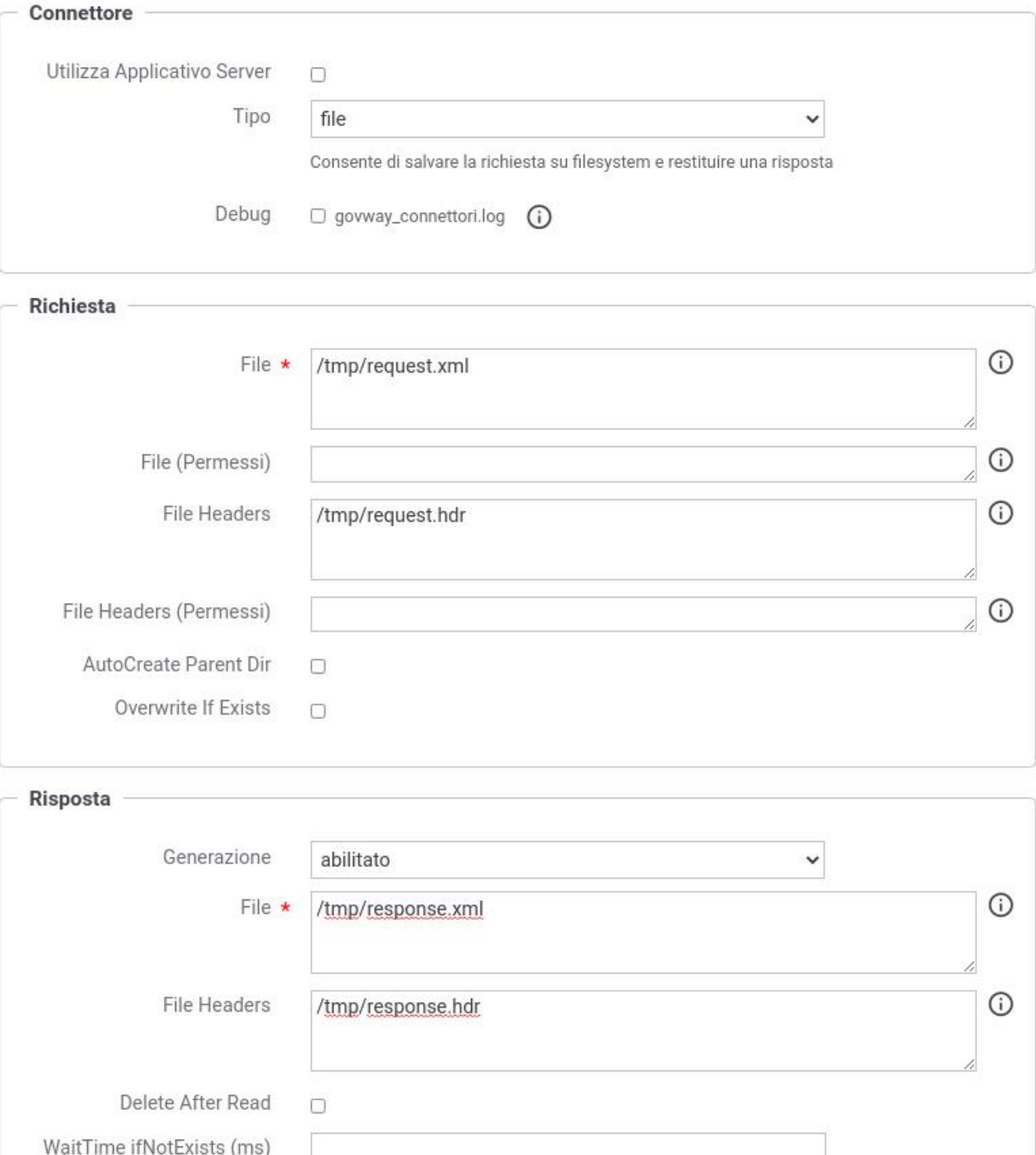

### Fig. 10.17: Dati di configurazione di un connettore File

- File Headers (opzionale): indirizzo su file system (path) dove verranno letti gli header di trasporto da associare alla risposta. È possibile fornire delle macro per creare dei path dinamici (per ulteriori dettagli si rimanda alla sezione *[Valori dinamici](#page-133-0)*).
- Delete After Read (true/false): abilita l'eventuale eliminazione del file una volta utilizzato per la generazione della risposta.
- Wait Time If Not Exists (ms) (opzionale): indica un tempo di attesa (ms) qualora il file per la generazione della risposta non sia immediatamente disponibile.
- *Informazioni Dinamiche*. Per creare dei path dinamici rispetto alla transazione in corso di elaborazione, possono essere utilizzate le macro descritte nella sezione sezione *[Valori dinamici](#page-133-0)*. Di seguito vengono riportati solo alcuni esempi:
	- {date:FORMAT} indica la data di elaborazione del messaggio. Il formato fornito deve essere conforme a quanto richiesto dalla classe java "java.text.SimpleDateFormat". Ad esempio: {date:yyyyMMdd\_HHmmssSSS}.
	- {transaction:id} indica l'identificativo della transazione (UUID).
	- {busta:FIELD} permette di utilizzare informazioni di protocollo riguardanti la transazione in corso. Il valore "FIELD" fornito deve rappresentare un field valido all'interno della classe di openspcoop "org.openspcoop2.protocol.sdk.Busta". Ad esempio per ottenere il mittente della busta usare {busta:mittente}.
	- {header:NAME} permette di utilizzare informazioni, relative alla transazione in corso, inserite negli header http generati da GovWay (maggiori dettagli in sezione *[Header di Integrazione](#page-449-0)*). Il valore "NAMÈ indica il nome dell'header da utilizzare. Ad esempio per utilizzare il nome del mittente è possibile usare {header:GovWay-Sender}. Un altro esempio valido nello scenario della fatturazione elettronica (sezione *[Profilo "Fatturazione Elettronica"](#page-310-0)*) potrebbe essere quello di utilizzare il nome originale del file fattura utilizzando la sintassi {header:GovWay-SDI-NomeFile}
	- {query:NAME} permette di utilizzare informazioni, relative alla transazione in corso, inserite nei query parameter aggiunti all'endpoint da GovWay (maggiori dettagli in sezione *[Header di Integrazione](#page-449-0)*). Il valore "NAMÈ indica il nome della proprietà da utilizzare. Ad esempio per utilizzare il nome del mittente è possibile usare {query:govway\_sender}.
	- {property:NAME} permette di utilizzare informazioni, relative alla transazione in corso, specifiche della sezione relativa al profilo utilizzato all'interno della traccia (es. sezione "Informazioni Fatturazione Elettronica"). Il valore "NAMÈ indica il nome della proprietà da utilizzare. Un esempio valido nello scenario della fatturazione elettronica (sezione *[Profilo "Fatturazione Elettronica"](#page-310-0)*) potrebbe essere quello di utilizzare l'identificativo sdi utilizzando la sintassi {property:IdentificativoSdI}

# **10.8 Device PKCS11**

Nella sezione pkcs11Install del manuale di installazione è documentato come configurare GovWay per poter utilizzare token PKCS11.

Una volta registrati, i token saranno selezionabili tra i tipi di keystore disponibili (es. Fig. [10.18\)](#page-470-0) per tutte le funzionalità che richiedono l'utilizzo di una chiave X.509.

Nota: Le funzionalità che richiedono l'utilizzo della parte pubblica di un certificato X.509 non consentiranno di selezionare i keystore PKCS11 registrati, a meno che durante la registrazione non siano state abilitate le opzioni "usableAsTrustStore" e "usableAsSecretKeyStore". Per maggiori dettagli si rimanda alla sezione pkcs11Install.

### **Autenticazione Client**

<span id="page-470-0"></span>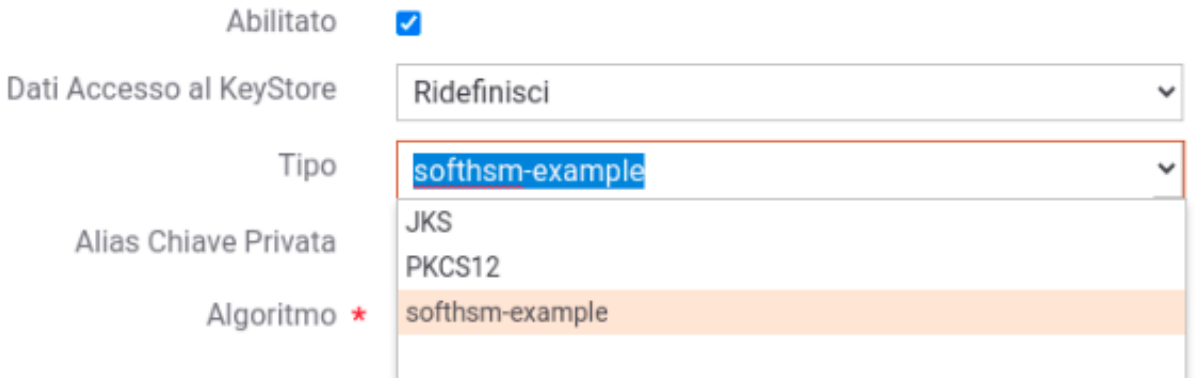

Fig. 10.18: Esempio di configurazione di un token PKCS11 su connettore https

# **10.9 Online Certificate Status Protocol (OCSP)**

Nella sezione ocspInstall del manuale di installazione è documentato come configurare GovWay per poter utilizzare policy OCSP.

Una volta registrate, le policy saranno selezionabili (es. Fig. [10.19\)](#page-471-0) per tutte le funzionalità che richiedono una validazione di un certificato X.509.

# **10.10 Correlazione tra transazioni differenti**

Richiede accesso alla govwayConsole in modalità *avanzata* (sezione *[Modalità Avanzata](#page-440-0)*).

Come descritto anche nella sezione *[Configurazione manuale delle interfacce](#page-441-0)*, durante la configurazione di un API di tipo SOAP o REST è possibile specificare i parametri descritti di seguito rispettivamente in un servizio/azione o in una risorsa.

- *ID Conversazione*. Flag per consentire di specificare nelle richieste un valore che identifica una conversazione.
- *Riferimento ID Richiesta*. Flag per consentire di specificare nelle richieste un identificativo relativo ad un messaggio precedente.

Tali parametri consentono agli applicativi client di fornire tali informazioni tramite gli header di integrazione descritti nella sezione *[Scambio di informazioni nella richiesta del client verso il gateway](#page-453-0)*

Le informazioni fornite saranno associate alla traccia della transazione gestita, e quindi utilizzabili in fase di monitoraggio tramite le modalità di ricerca basate su identificativi descritte nella Guida alla Console di Monitoraggio.

<span id="page-471-0"></span>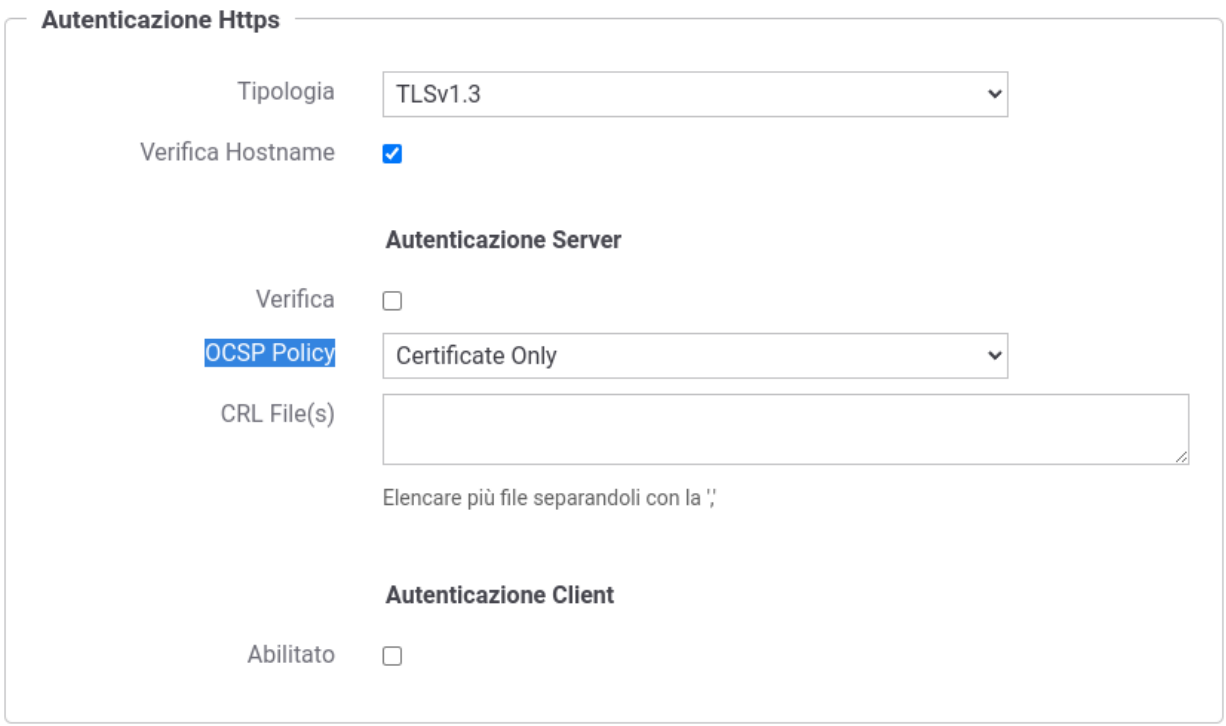

Fig. 10.19: Esempio di configurazione di una policy OCSP su connettore https

## **10.11 Opzioni Avanzate per Erogazioni/Fruizioni**

A partire dall'erogazione o fruizione di una API, accedendo alla sezione Configurazione, descritta nella sezione *[Configurazione dell'API](#page-29-0)*, in modalità avanzata compare una sezione precedentemente non documentata denominata *Opzioni Avanzate*.

All'interno di tale sezione è possibile configurare (Fig. [10.20\)](#page-472-0):

- *Integrazione Metadati*: per default non impostato, consente di attivare gli header di integrazione desiderati utilizzando le keyword, separate da virgola, descritta nella sezione *[Altri header di Integrazione](#page-453-1)*.
- *Rate Limiting*: per default non impostato, consente di personalizzare le impostazioni che riguardano gli Header HTTP informativi restituiti ai client (vedi sezione *[Header HTTP informativi restituiti ai client: quote e finestre](#page-108-0) [temporali](#page-108-0)*) e il tipo di Rate Limiting in presenza di un cluster di nodi (vedi sezione *[Rate Limiting in presenza di](#page-112-0) [un cluster di nodi](#page-112-0)*).
- *Handlers*: consente di attivare handler sul pipeline relativo alla gestione delle richieste o delle risposte di GovWay.
- *SOAP With Attachments Gestione Body*: presente solamente per API di tipo SOAP consente tramite la voce "allega" di spostare il contenuto presente nel body in un attachment o di eliminare il body dalla richiesta prima di inoltrare il messaggio.

<span id="page-472-0"></span>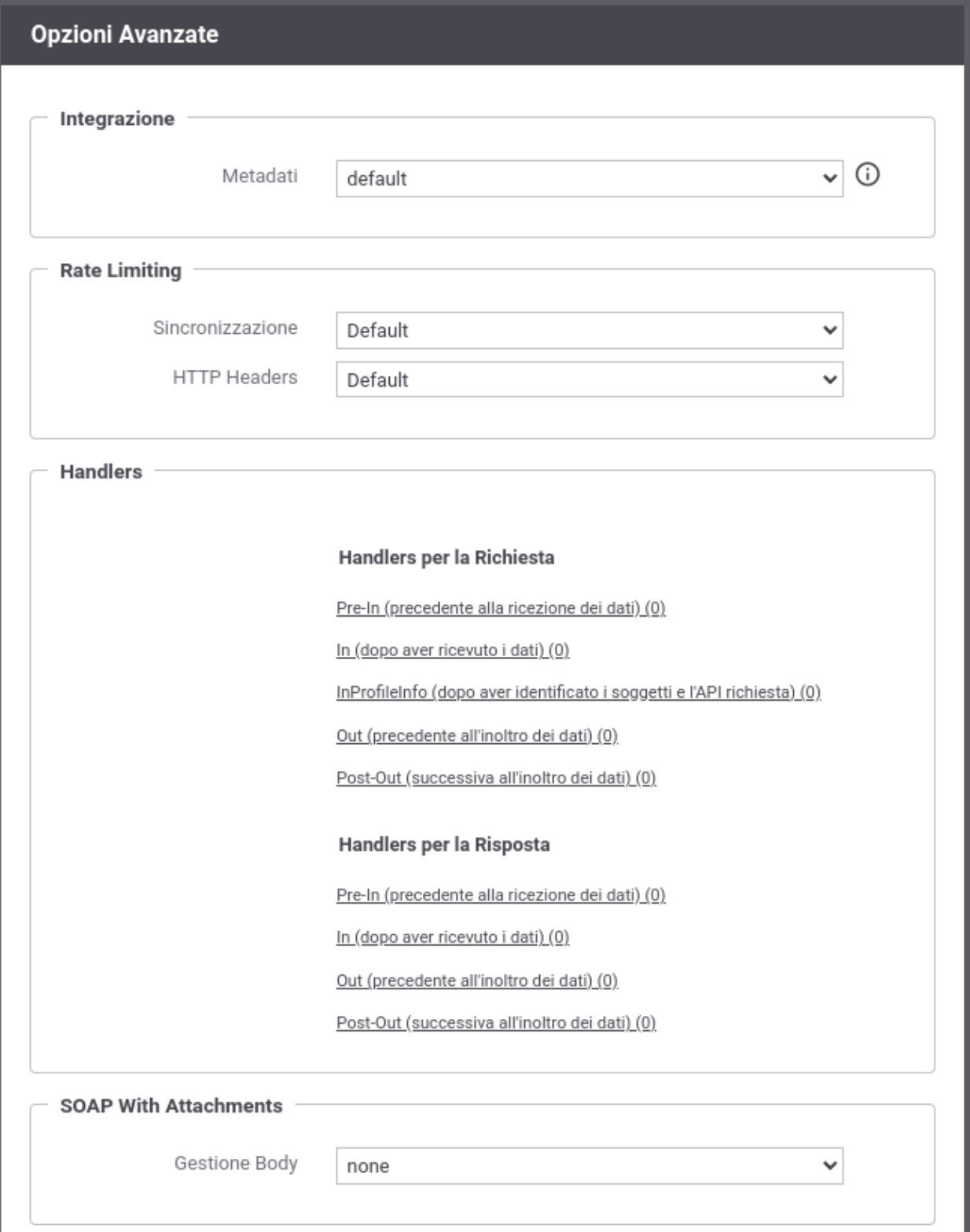

Fig. 10.20: Opzioni Avanzate di una API

## <span id="page-473-0"></span>**10.12 Tracciatura su File**

Le informazioni inerenti le comunicazioni gestite dal gateway vengono registrate su una base dati di tracciamento (*[Tracciamento](#page-144-0)*) e sono consultabili tramite una console di monitoraggio (mon\_intro).

È possibile estendere il normale tracciamento su database, attivando il tracciamento su file.

La nuova funzionalità consente il tracciamento su file di tutte le informazioni relative alle comunicazioni gestite da GovWay. Il successivo processamento del file da strumenti esterni (es. FileBeat) permette così una facile integrazione con sistemi di tracciamento esterni (es. Logstash, Kafka, . . . ).

La funzionalità consente una completa personalizzazione delle informazioni da riportare su file di log, permettendo anche di definirne il formato e l'ordine in cui vengono salvate. È inoltre possibile suddividere le informazioni in più file di log in modo da facilitare l'invio di informazioni selezionate a destinazioni diverse.

Le informazioni possono essere riversate in uno o più topic, dove ad ogni topic corrisponde tipicamente un file di log. Di seguito un esempio di file prodotto:

```
"req"|"b6cdd758-342c-4599-ae95-33a781730b3f"|"govway"|"2020-06-26
,→12:46:50:629"|"+0200"|"192.168.1.2"|"HTTP/1.1"|"POST"|"https://server:8446/
,→example"|"application/soap+xml; charset=UTF-8; action=\"test/\""|"10490"|
\rightarrow"200"
"req"|"2a9dc253-9dd5-458b-8689-edee7c9ba139"|"govway"|"2020-06-26
,→12:47:50:561"|"+0200"|"192.168.1.2"|"HTTP/1.1"|"POST"|"https://server:8446/
,→app2"|"application/soap+xml; charset=UTF-8; action=\"test/\""|"1090"|"503"
"req"|"eeedb92b-66b5-451e-8266-ade2cf1f34ce"|"govway"|"2020-06-26
,→12:47:53:291"|"+0200"|"192.168.1.19"|"HTTP/1.1"|"POST"|"https://
,→server:8446/example"|"application/soap+xml; charset=UTF-8; action=\"test/\"
,→"|"11230"|"200"
"req"|"b4355a45-71cc-4293-b3b7-a4622af8ea84"|"govway"|"2020-06-26
,→12:48:00:102"|"+0200"|"192.168.1.22"|"HTTP/1.1"|"POST"|"https://
,→server:8446/example"|"application/soap+xml; charset=UTF-8; action=\"test/\"
,→"|"17999"|"200"
```
Per attivare la funzionalità a livello globale abilitare la proprietà "org.openspcoop2.pdd.transazioni.fileTrace.enabled" nel file di configurazione locale "/etc/govway/govway\_local.properties" (assumendo sia /etc/govway la directory di configurazione indicata in fase di installazione). Una volta attivata, si deve indicare, attraverso la proprietà "org.openspcoop2.pdd.transazioni.fileTrace.config", dove reperire il file di configurazione che definisce il formato dei log prodotti dal gateway (formato descritto in *[Configurazione dei Topic](#page-474-0)*). Di seguito un estratto della configurazione.

```
# ================================================
# FileTrace
# Indicazione se la funzionalità è abilitata o meno
org.openspcoop2.pdd.transazioni.fileTrace.enabled=true
#
...
#
# File di Configurazione
# Il file può essere indicato con un path assoluto o relativo rispetto alla
,→directory di configurazione
org.openspcoop2.pdd.transazioni.fileTrace.config=govway.fileTrace.properties
# ================================================
```
Per attivare la funzionalità e/o modificare la configurazione utilizzata di FileTrace su una singola API si possono registrare le seguenti *[Proprietà](#page-152-0)* sull'erogazione o sulla fruizione:

• *fileTrace.enabled* : consente di attivare o disattivare la funzionalità (i valori associabili alla proprietà sono "true" o "false");

- *fileTrace.config* : consente di indicare il path su file system dove risiede la configurazione della tracciatura su file; il file indicato può essere un path assoluto o relativo rispetto alla directory di configurazione (per il formato fare riferimento alla sezione *[Configurazione dei Topic](#page-474-0)*);
- *fileTrace.dumpBinario.enabled*: consente di attivare o disattivare la registrazione dei messaggi scambiati con il client: richiesta ingresso e risposta uscita (i valori associabili alla proprietà sono "true" o "false");
- *fileTrace.dumpBinario.payload.enable* e *fileTrace.dumpBinario.headers.enabled*: sovrascrivono la proprietà "*fileTrace.dumpBinario.enabled*" fornendo la possibilità di configurare puntualmente il tipo di informazione scambiata con il client (payload o headers) che sarà resa disponibile per la tracciatura (per default entrambi);
- *fileTrace.dumpBinario.connettore.enabled*: consente di attivare o disattivare la registrazione dei messaggi scambiato con l'implementazione di backend dell'API: richiesta uscita e risposta ingresso (i valori associabili alla proprietà sono "true" o "false");
- *fileTrace.dumpBinario.connettore.payload.enable* e *fileTrace.dumpBinario.connettore.headers.enabled*: sovrascrivono la proprietà "*fileTrace.dumpBinario.connettore.enabled*" fornendo la possibilità di configurare puntualmente il tipo di informazione scambiata con il backend (payload o headers) che sarà resa disponibile per la tracciatura (per default entrambi).

Nota: Solamente se la registrazione (*fileTrace.dumpBinario.enabled* e/o *file-Trace.dumpBinario.connettore.enabled*) è abilitata sarà possibile accedere ai contenuti dei messaggi come descritto nella sezione *[Informazioni Tracciabili](#page-479-0)*.

Nella sezione *[Configurazione dei Topic](#page-474-0)* viene descritto il formato del file di configurazione, mentre nella sezione *[Informazioni Tracciabili](#page-479-0)* sono riportate tutte le informazioni disponibili.

### <span id="page-474-0"></span>**10.12.1 Configurazione dei Topic**

Le informazioni inerenti le comunicazioni gestite dal gateway possono essere riversate in uno o più file di log attraverso la definizione di topic.

La configurazione permette di indicare uno o più topic da generare quando il gateway gestisce erogazioni o fruizioni di API. Nell'esempio seguente vengono registrati due topic sulle erogazioni, dove si vuole salvere le informazioni suddividendole tra richiesta e la risposta. Per quanto concerne la registrazione delle fruizioni si attiva invece solamente un unico topic.

```
# Topic
topic.erogazioni=inputRequest,inputResponse
topic.fruizioni=output
```
Per default tutte le comunicazioni gestite dal gateway vengono veicolati nei topic registrati. È possibile escludere il riversamento nel topic di determinate comunicazioni tramite le seguenti proprietà:

- *log.topic.<erogazioni/fruizioni>.<nomeTopic>.requestSent* : se abilita, sul topic indicato verranno riversate solamente informazioni relative a comunicazioni per le quali il gateway è riuscito a spedire la richiesta verso il backend configurato;
- *log.topic.<erogazioni/fruizioni>.<nomeTopic>.[in/out>][Request/Response]ContentDefined* : se abilitata, verranno riversate informazioni sul topic solo se la richiesta o risposta indicata, in ingresso o uscita dal gateway, possiede un payload http.

Nell'esempio seguente il topic relativo alle fruizioni viene alimentato solamente se il gateway è riuscito a contattare il backend e la richiesta possedeva un payload http (vengono escluse ad esempio le HTTP GET). Sui topic delle erogazioni viene invece attivato solamente il controllo sul payload http per il topic "inputRequest".

```
# Erogazioni (Filtro per Payload HTTP)
topic.erogazioni.inputRequest.inRequestContentDefined=true
# Fruizioni (Filtro per RequestSent + Payload HTTP)
topic.fruizioni.output.requestSent=true
topic.fruizioni.output.outRequestContentDefined=true
```
La generazione dei file di log è gestita dalle seguenti proprietà:

- *log.config.file* : file contenente la configurazione *log4j2* nella quale devono essere definite le Category da associare ad ogni topic;
- *log.severity* (default: info): indica il livello di severità (trace/debug/info/warn/error) utilizzato durante il logging;
- *log.topic.<erogazioni/fruizioni>.<nomeTopic>*=<*categoryLog4j2>* : assegna la category al topic indicato per le erogazioni o fruizioni.

Nell'esempio seguente viene fornito un esempio di associazione di Category ad ogni topic e un estratto di configurazione log4j2 nella quale viene creato un file per ogni category.

```
# Log4j2 Configuration File
log.config.file=govway.fileTrace.log4j2.properties
# trace/debug/info/warn/error
log.severity=info
# Category per ogni topic delle erogazioni
category.topic.erogazioni.inputRequest=fileTrace.inputRequest
category.topic.erogazioni.inputResponse=fileTrace.inputResponse
# Category per ogni topic delle fruizioni
# sintassi: log.topic.fruizioni.<nomeTopic>=<categoryLog4j2>
category.topic.fruizioni.output=fileTrace.output
```
Estratto della configurazione Log4J2 dove per ogni category viene attivata una rotazione giornaliera:

```
name = fileTracePropertiesConfig
# ** inputRequest **
# Category
logger.fileTrace_inputRequest.name = fileTrace.inputRequest
logger.fileTrace_inputRequest.level = DEBUG
logger.fileTrace_inputRequest.additivity = false
logger.fileTrace_inputRequest.appenderRef.rolling.ref = fileTrace.
,→inputRequest.rollingFile
# FileAppender
appender.fileTrace_inputRequest.type = RollingFile
appender.fileTrace_inputRequest.name = fileTrace.inputRequest.rollingFile
appender.fileTrace_inputRequest.fileName = /var/govway/log/fileTrace/
,→inputRequest.log
appender.fileTrace_inputRequest.filePattern = /var/govway/log/fileTrace/$$
,→{date:yyyy-MM}/inputRequest-%d{MM-dd-yyyy}.log.gz
appender.fileTrace_inputRequest.layout.type = PatternLayout
appender.fileTrace_inputRequest.layout.pattern = %m%n
appender.fileTrace_inputRequest.policies.type = Policies
appender.fileTrace_inputRequest.policies.time.type =
,→TimeBasedTriggeringPolicy
appender.fileTrace_inputRequest.strategy.type = DefaultRolloverStrategy
```
(continues on next page)

```
(continua dalla pagina precedente)
```

```
# ** inputResponse**
# Category
logger.fileTrace_inputResponse.name = fileTrace.inputResponse
logger.fileTrace_inputResponse.level = DEBUG
logger.fileTrace_inputResponse.additivity = false
logger.fileTrace_inputResponse.appenderRef.rolling.ref = fileTrace.
,→inputResponse.rollingFile
# FileAppender
appender.fileTrace_inputResponse.type = RollingFile
appender.fileTrace_inputResponse.name = fileTrace.inputResponse.rollingFile
appender.fileTrace_inputResponse.fileName = /var/govway/log/fileTrace/
,→inputResponse.log
appender.fileTrace_inputResponse.filePattern = /var/govway/log/fileTrace/$$
,→{date:yyyy-MM}/inputResponse-%d{MM-dd-yyyy}.log.gz
appender.fileTrace_inputResponse.layout.type = PatternLayout
appender.fileTrace_inputResponse.layout.pattern = %m%n
appender.fileTrace_inputResponse.policies.type = Policies
appender.fileTrace_inputResponse.policies.time.type =
,→TimeBasedTriggeringPolicy
appender.fileTrace_inputResponse.strategy.type = DefaultRolloverStrategy
# ** output **
# Category
logger.fileTrace_output.name = fileTrace.output
logger.fileTrace_output.level = DEBUG
logger.fileTrace_output.additivity = false
logger.fileTrace_output.appenderRef.rolling.ref = fileTrace.output.
\rightarrowrollingFile
# FileAppender
appender.fileTrace_output.type = RollingFile
appender.fileTrace_output.name = fileTrace.output.rollingFile
appender.fileTrace_output.fileName = /var/govway/log/fileTrace/output.log
appender.fileTrace_output.filePattern = /var/govway/log/fileTrace/$$
,→{date:yyyy-MM}/output-%d{MM-dd-yyyy}.log.gz
appender.fileTrace_output.layout.type = PatternLayout
appender.fileTrace_output.layout.pattern = %m%n
appender.fileTrace_output.policies.type = Policies
appender.fileTrace_output.policies.time.type = TimeBasedTriggeringPolicy
appender.fileTrace_output.strategy.type = DefaultRolloverStrategy
```
Per ogni topic non rimane che definire le informazioni che si desidera tracciare attraverso la proprietà "*format.topic.<erogazioni/fruizioni>.<nomeTopic>"*. Le informazioni possono essere definite attraverso costanti o tramite quanto indicato nella sezione *[Informazioni Tracciabili](#page-479-0)*.

Di seguito un esempio:

```
format.topic.erogazioni.inputRequest="req"|"${log:transactionId}"|"govway"|"$
,→{log:inRequestDateZ(yyyy-MM-dd HH:mm:ss:SSS,UTC)}"|"${log:inRequestDate(Z)}
,→"|"${log:forwardedIP}"|"HTTP/1.1"|"${log:httpMethod}"
format.topic.erogazioni.inputResponse="res"|"${log:transactionId}"|"govway"|"
,→${log:inRequestDateZ(yyyy-MM-dd HH:mm:ss:SSS,UTC)}"|"$
,→{log:inRequestDate(Z)}"|"${log:forwardedIP}"|"HTTP/1.1"|"${log:httpMethod}
,→"|"${log:outHttpStatus}"
format.topic.fruizioni.output="output"|"${log:transactionId}"|"govway"|"$
,→{log:inRequestDateZ(yyyy-MM-dd HH:mm:ss:SSS,UTC)}"|"${log:inRequestDate(Z)}
,→"|"${log:forwardedIP}"|"HTTP/1.1"|"${log:httpMethod}"|"${log:inHttpStatus}"
```
Le informazioni prodotte ad esempio per il topic inputRequest saranno le seguenti:

```
"req"|"b6cdd758-342c-4599-ae95-33a781730b3f"|"govway"|"2020-06-26
,→12:46:50:629"|"+0200"|"192.168.1.2"|"HTTP/1.1"|"POST"
"req"|"2a9dc253-9dd5-458b-8689-edee7c9ba139"|"govway"|"2020-06-26
,→12:47:50:561"|"+0200"|"192.168.1.2"|"HTTP/1.1"|"POST"
"req"|"eeedb92b-66b5-451e-8266-ade2cf1f34ce"|"govway"|"2020-06-26
,→12:47:53:291"|"+0200"|"192.168.1.19"|"HTTP/1.1"|"POST"
"req"|"b4355a45-71cc-4293-b3b7-a4622af8ea84"|"govway"|"2020-06-26
,→12:48:00:102"|"+0200"|"192.168.1.22"|"HTTP/1.1"|"POST"
```
Nell'esempio appena riportato si può notare come i 3 topic utilizzano una parte comune. È possibile ottimizzare le informazioni configurate attraverso la definizione di proprietà "*format.property.<posizione>.<nomeProprietà>=<valoreProprietà>*". Le proprietà verranno risolte in ordine lessicografico rispetto alla posizione indicata, in modo da garantire la corretta risoluzione se si hanno proprietà che sono definite tramite altre proprietà.

Di seguito il precedente esempio ridefinto tramite proprietà:

```
# properties
format.property.001.commons.govway-id=govway
format.property.001.commons.id="${log:transactionId}"|"$
,→{log:property(commons.govway-id)}"
format.property.002.commons.data="${log:inRequestDateZ(yyyy-MM-dd
,→HH:mm:ss:SSS,UTC)}"|"${log:inRequestDate(Z)}"
format.property.003.commons.remoteIP-protocol-method="${log:forwardedIP}"|
,→"HTTP/1.1"|"${log:httpMethod}"
format.property.004.commons=${log:property(commons.id)}|$
,→{log:property(commons.data)}|${log:property(commons.remoteIP-protocol-
→method) }
# topic
format.topic.erogazioni.inputRequest="req"|${log:property(commons)}
format.topic.erogazioni.inputResponse="res"|${log:property(commons)}|"$
,→{log:outHttpStatus}"
format.topic.fruizioni.output="output"|${log:property(commons)}|"$
,→{log:inHttpStatus}"
```
È infine possibile definire l'escape di caratteri che possono essere presenti nelle informazioni da tracciare tramite la proprietà "*format.escape.<char>=<charEscaped>*".

Di seguito un esempio di configurazione che effettua l'escape del carattere """ sostituendolo con "\»":

format.escape."=**\\**"

Nota: In caso di configurazione globale (attivata da file govway\_local.properties come indicato in *[Tracciatura su](#page-473-0) [File](#page-473-0)*), anche se la configurazione viene modificata non sarà utilizzata dal Gateway fino ad un suo riavvio. È possibile forzare la rilettura immediata accendendo alla voce "Strumenti - Runtime" della console di gestione e selezionando "Aggiorna la configurazione" nella sezione «Informazioni Tracciamento - File Trace" (Fig. [10.21\)](#page-478-0)».

<span id="page-478-0"></span>

| <b>Informazioni Tracciamento</b> |                                               |
|----------------------------------|-----------------------------------------------|
|                                  |                                               |
| <b>Buste</b>                     | abilitato                                     |
| Dump Binario PD                  | disabilitato                                  |
|                                  | govway_dumpBinarioPD.log                      |
| Dump Binario PA                  | disabilitato                                  |
|                                  | govway_dumpBinarioPA.log                      |
| Log4J Tracciamento               | disabilitato                                  |
|                                  | govway_tracciamento.log                       |
| Log4J Dump                       | abilitato                                     |
|                                  | govway_dump.log                               |
|                                  |                                               |
|                                  | <b>File Trace</b>                             |
|                                  |                                               |
| Stato                            | abilitato                                     |
| Configurazione                   | /etc/govway_3.3.0/govway.fileTrace.properties |
| Ultimo Aggiornamento             | 2020-06-26_14:03:38.940                       |
|                                  | Aggiorna la configurazione                    |
|                                  | 2020-06-26_14:03:38.940                       |
| Errori generati dal Gateway      |                                               |
| Richiesta                        |                                               |

Fig. 10.21: Aggiornamento della Configurazione di File Trace

Anche in caso di configurazione locale (attivata tramite le *[Proprietà](#page-152-0)* come indicato in *[Tracciatura su File](#page-473-0)*) la configurazione modificata non sarà utilizzata dal Gateway fino ad un suo riavvio. È possibile forzare la rilettura immediata accendendo alla voce "Strumenti - Runtime" della console di gestione e cliccando sulla voce "Svuota le Cache".

### <span id="page-479-0"></span>**10.12.2 Informazioni Tracciabili**

Le informazioni inerenti le comunicazioni gestite dal gateway, che possono essere riversate nei file di log associati ai topic, sono indicabili all'interno del formato di un topic tramite una delle seguenti sintassi:

- *\${log:<id>}* : viene registrata la risorsa con l'identificativo indicato.
- *\${log:<id>(defaultValue)}* : viene registrata la risorsa con l'identificativo indicato; se la risorsa non è valorizzata, viene registrato il valore di default fornito come parametro
- *\${log:<id>(parameters . . . )}* : viene registrata la risorsa con l'identificativo indicato, il cui valore può essere personalizzato rispetto ad alcuni parametri.

Le informazioni possono essere registrate codificate in base64 utilizzando il prefisso "logBase64" invece di "log":

- *\${logBase64:<id>}*
- *\${logBase64:<id>(defaultValue)}*
- *\${logBase64:<id>(parameters . . . )}*

L'esempio seguente definisce un topic che utilizza i formati precedentemente indicati. Viene registrato l'identificativo di transazione (informazione acceduta puntualmente), la data di accesso all'API (informazione formattata rispetto ai parametri "yyyy-MM-dd HH:mm:ss:SSS" e "UTC"), il contenuto della richiesta codificato in base64 e l'identificativo di correlazione applicativa se presente o la costante "ExampleDefaultValue" altrimenti.

format.topic.erogazioni.example=\${log:transactionId}|\$ ,<sup>→</sup>{log:inRequestDateZ(yyyy-MM-dd HH:mm:ss:SSS,UTC):ss:SSS,UTC)}"|\$ ,<sup>→</sup>{logBase64:inRequestContent}|\${log:applicationId(ExampleDefaultValue)}|

Le informazioni prodotte saranno le seguenti:

```
"b6cdd758-342c-4599-ae95-33a781730b3f"|"2020-06-26 12:46:50:629
,→"|eyJtaXR0ZW50ZSI6IkF2dm9jYXR1cmEgR2VuZXJhbGUgZGVsbG8gU3RhdG8iLCJkZXN0a...
,→|ExampleDefaultValue
"2a9dc253-9dd5-458b-8689-edee7c9ba139"|"2020-06-26 12:47:50:561
,→"|eyJtaXR0ZW50ZSI6IkF2dm9jYXR1cmEgR2VuZXJhbGUgZGVsbG8gU3RhdG8iLCJkZXN0a...
,→|ExampleDefaultValue
"eeedb92b-66b5-451e-8266-ade2cf1f34ce"|"2020-06-26 12:47:53:291
,→"|eyJtaXR0ZW50ZSI6IkF2dm9jYXR1cmEgR2VuZXJhbGUgZGVsbG8gU3RhdG8iLCJkZXN0a...
,→|ApplicationXXX3
"b4355a45-71cc-4293-b3b7-a4622af8ea84"|"2020-06-26 12:48:00:102
,→"|eyJtaXR0ZW50ZSI6IkF2dm9jYXR1cmEgR2VuZXJhbGUgZGVsbG8gU3RhdG8iLCJkZXN0a...
,→|ExampleDefaultValue
```
Di seguito vengono indicati tutti gli identificativi delle informazioni disponibili con i possibili parametri.

Nota: Gli identificativi per cui non vengono specificati parametri sono sempre disponibili nella modalità con o senza la definizione del valore di default.

#### **Identificativi**

- transactionId: identificativo della transazione;
- requestId: identificativo del messaggio di richiesta;
- responseId: identificativo del messaggio di risposta;
- correlationId: identificativo che correla molteplici transazioni;
- asyncId: identificativo utilizzato in profili asincroni;
- requestApplicationId: identificativo di correlazione applicativa della richiesta;
- responseApplicationId: identificativo di correlazione applicativa della risposta;
- applicationId: requestApplicationId + responseApplicationId;
- clusterId: identificativo del nodo in una installazione in cluster del gateway.

#### Esito

- inHttpStatus: codice http di risposta ritornato dal backend contattato dal gateway;
- inHttpReason: http reason associato al codice di risposta ritornato dal backend;
- outHttpStatus: codice http di risposta ritornato al client dal gateway;
- outHttpReason: http reason associato al codice di risposta ritornato al client;
- resultClass: classe a cui appartiene l'esito della transazione tra OK, KO e FAULT;
- resultClassOk: indicazione se l'esito della transazione appartiene alla classe OK (true/false);
- resultClassKo: indicazione se l'esito della transazione appartiene alla classe KO (true/false);
- resultClassFault: indicazione se l'esito della transazione appartiene alla classe FAULT (true/false);
- result: esito della transazione (codifica GovWay);
- resultCode: esito della transazione (codifica numerica di GovWay);
- errorDetail: dettaglio dell'errore avvenuto durante la gestione della transazione (per maggiori informazioni si rimanda al manuale sulla console di monitoraggio nella sezione mon\_dettaglioErrore);
- transactionType: tipo della transazione (Standard, Sistema . . . ).

#### **Diagnostici**

Di seguito vengono indicati gli identificativi che consentono di accedere ai diagnostici emessi da GovWay durante la gestione della richiesta:

- diagnostics: elenco completo dei messaggi diagnostici emessi;
- errorDiagnostics: elenco dei messaggi diagnostici di sola severità errore.

Ogni diagnostico viene fornito nella forma seguente e separato dagli altri tramite un ritorno a capo (configurazione di default):

<livelloSeverità> <dataEmissione> <codiceDiagnostico> <messaggio>

ad esempio:

```
infoIntegration 2020-09-10T14:15:51.605Z 004074 Autenticazione [basic] in
,→corso ( BasicUsername 'prova' ) ...
infoIntegration 2020-09-10T14:15:51.606Z 004075 Autenticazione [basic]
,→effettuata con successo (in cache)
```
L'elenco dei diagnostici sono accessibili anche con i seguenti parametri:

- (separator): consente di indicare un separatore dei diagnostici differente da quello di default (ritorno a capo)
- (separator, format): oltre al separatore, consente di indicare il formato della data (es. yyyy-MM-dd HH:mm:ss:SSS.Z);
- (separator, format, timeZone): oltre al separatore e al formato della data (es. yyyy-MM-dd HH:mm:ss:SSS) consente di indicare il time zone (es. UTC).

Date

- acceptedRequestDate: data in cui la richiesta è pervenuta sul gateway;
- inRequestDate e inRequestStartTime: data in cui la richiesta è iniziata ad essere gestita sul gateway;
- inRequestEndTime: data in cui la richiesta è stata completamente ricevuta sul gateway;
- outRequestDate e outRequestStartTime: data in cui la richiesta viene inoltrata dal gateway al backend;
- outRequestEndTime: data in cui la richiesta è stata consegnata al backend;
- acceptedResponseDate: data in cui la risposta è pervenuta sul gateway;
- inResponseDate e inResponseStartTime: data in cui la risposta è iniziata ad essere gestita sul gateway;
- inResponseEndTime: data in cui la risposta è stata completamente ricevuta sul gateway;
- outResponseStartTime: data in cui la risposta viene ritornata al client;
- outResponseDate e outResponseEndTime: data in cui la risposta è stata completamente consegnata al client.

Tutte le date indicate sono accessibili anche con i seguenti parametri:

- (format): formato della data (es. yyyy-MM-dd HH:mm:ss:SSS.Z);
- (format, timeZone): formato della data (es. yyyy-MM-dd HH:mm:ss:SSS) + time zone (es. UTC).

#### Elapsed Time

- elapsedTime: tempo di risposta complessivo trascorso tra l'ingresso della richiesta nel gateway e la risposta ritornata al client;
- apiElapsedTime: tempo di risposta del backend;
- gatewayLatency: latenza introdotta dal gateway rispetto al tempo di risposta del backend.

Tutte le informazioni sono ritornate in millisecondi. È possibile ottenere le medesime informazioni in un altro formato di tempo utilizzando i seguenti suffissi:

- <elapsedTime>S: tempo in secondi;
- <elapsedTime>Ms: tempo in millisecondi (è il default);
- <elapsedTime>uS: tempo in microsecondi;
- <elapsedTime>nS: tempo in nanosecondi.

#### Dominio

- domain: identificativo del dominio interno che ha gestito l'erogazione o la fruizione;
- organizationId: identificativo del soggetto, di dominio interno, che ha gestito l'erogazione o la fruizione (identificativo nel formato previsto dal profilo di interoperabilità);
- organization: nome del soggetto, di dominio interno, che ha gestito l'erogazione o la fruizione;
- organizationType: tipo del soggetto, di dominio interno, che ha gestito l'erogazione o la fruizione;
- role: indica se la transazione rappresenta una "erogazione" o "fruizione";
- contextPropertiesKeys: nomi delle proprietà definite nel contesto;
- contextProperties: proprietà (nome=valore) definite nel contesto separate da uno spazio;
- contextProperties(propertySeparator, valueSeparator): simile alla precedente opzione, consente di indicare i separatori utilizzati;
- contextProperty(nomeProprietà): valore della proprietà indicata come parametro.

API

- apiProtocol: indica se l'API è di tipo "rest" o "soap";
- apiId: identificativo dell'API, secondo il formato previsto dal profilo di interoperabilità;
- api: nome dell'API;
- apiVersion: versione dell'API;
- apiType: tipo dell'API;
- apiInterface: identificativo dell'interfaccia implementata dall'erogazione o dalla fruizione (contiene nome, versione e soggetto referente);
- apiInterfaceId: identificativo dell'interfaccia implementata dall'erogazione o dalla fruizione secondo il formato previsto dal profilo di interoperabilità;
- apiPropertiesKeys: nomi delle proprietà definite sull'erogazione o sulla fruizione;
- apiProperties: proprietà (nome=valore) definite sull'erogazione o sulla fruizione separate da uno spazio;
- apiProperties(propertySeparator, valueSeparator): simile alla precedente opzione, consente di indicare i separatori utilizzati;
- apiProperty(nomeProprietà): valore della proprietà indicata come parametro;
- action: identificativo della risorsa (API Rest) o dell'azione (API Soap);
- httpMethod: metodo http invocato;
- outURL: url utilizzata dal gateway per invocare il backend (se presenti, contiene anche i parametri della url);
- inURL: url utilizzata dal client per invocare il gateway (se presenti, contiene anche i parametri della url);
- inFunction: indica il tipo di canale (in, out, out/xml2soap) utilizzato dal client per invocare il gateway;
- collaborationProfileCode: indica il profilo di collaborazione associato all'azione di una API Soap (Oneway/Sincrono/AsincronoSimmetrico/AsincronoAsimmetrico);
- collaborationProfile: indica il profilo di collaborazione associato all'azione di una API Soap con la terminologia del profilo di interoperabilità dell'API;
- profile: profilo di interoperabilità in cui è stata registrata l'API;
- profileLabel: nome descrittivo del profilo di interoperabilità in cui è stata registrata l'API;
- interface: identificativo dell'erogazione o della fruizione;
- outConnectorName: nome del connettore multiplo selezionato per la consegna.

#### Soggetti

- providerId: identificativo del soggetto erogatore, secondo il formato previsto dal profilo di interoperabilità;
- provider: nome del soggetto erogatore;
- providerType: tipo del soggetto erogatore;
- providerDomain: identificativo del dominio erogatore;
- providerURI: uri associata al soggetto erogatore;
- providerPropertiesKeys: nomi delle proprietà definite sul soggetto fruitore;
- providerProperties: proprietà (nome=valore) definite sul soggetto fruitore separate da uno spazio;
- providerProperties(propertySeparator, valueSeparator): simile alla precedente opzione, consente di indicare i separatori utilizzati;
- providerProperty(nomeProprietà): valore della proprietà indicata come parametro;
- senderId: identificativo del soggetto fruitore, secondo il formato previsto dal profilo di interoperabilità;
- sender: nome del soggetto fruitore;
- senderType: tipo del soggetto fruitore;
- senderDomain: identificativo del dominio fruitore;
- senderURI: uri associata al soggetto fruitore;
- senderPropertiesKeys: nomi delle proprietà definite sul soggetto fruitore;
- senderProperties: proprietà (nome=valore) definite sul soggetto fruitore separate da uno spazio;
- senderProperties(propertySeparator, valueSeparator): simile alla precedente opzione, consente di indicare i separatori utilizzati;
- senderProperty(nomeProprietà): valore della proprietà indicata come parametro.

#### **Mittente**

- application: identificativo dell'applicativo richiedente;
- applicationPropertiesKeys: nomi delle proprietà definite sull'applicativo richiedente;
- applicationProperties: proprietà (nome=valore) definite sull'applicativo separate da uno spazio;
- applicationProperties(propertySeparator, valueSeparator): simile alla precedente opzione, consente di indicare i separatori utilizzati;
- applicationProperty(nomeProprietà): valore della proprietà indicata come parametro;
- credentials: credenziali presenti nella richiesta;
- principal: identificato con cui l'applicativo è stato autenticato;
- principalAuthType: tipo di autenticazione (basic/ssl/principal) con cui l'applicativo è stato autenticato;
- clientCertificateSubjectDN: distinguished name del subject relativo al certificato tls client;
- clientCertificateSubjectCN: common name del subject relativo al certificato tls client;
- clientCertificateSubjectDNInfo(String oid): ritorna l'informazione indicata come parametro relativa al subject del certificato tls client;
- clientCertificateIssuerDN: distinguished name dell'issuer relativo al certificato tls client;
- clientCertificateIssuerCN: common name dell'issuer relativo al certificato tls client;
- clientCertificateIssuerDNInfo(String oid): ritorna l'informazione indicata come parametro relativa all'issuer del certificato tls client;
- attribute(nomeAttributo): valore dell'attributo indicato come parametro (informazione disponibile solamente se nell'erogazione/fruizione è stata configurata una sola A.A.);
- attributeByAA(nomeAttributeAuthority,nomeAttributo): valore dell'attributo recuperato tramite l'AttributeAuthority indicata come parametro (informazione disponibile solamente se nell'erogazione/fruizione è stata configurata più di una A.A.);
- clientIP: indirizzo IP del client;
- forwardedIP: indirizzo IP presente nella richiesta in uno degli header http appartenente alla classe «Forwarded-For» o «Client-IP»;
- requesterIP: (o ipRequester) rappresenta l'indirizzo IP del richiedente e assumerà la prima informazione valorizzata, trovata nella richiesta, nel seguente ordine:
	- forwardedIP

– clientIP

- requester: rappresenta il richiedente della richiesta e assumerà la prima informazione valorizzata, trovata nella richiesta, nel seguente ordine (per maggiori informazioni si rimanda al manuale sulla console di monitoraggio nella sezione mon\_richiedente):
	- tokenUsername: username presente nel token;
	- tokenClient: identificativo dell'applicativo identificato tramite il clientId presente nel token;
	- application: identificativo dell'applicativo richiedente identificato tramite l'autenticazione di trasporto;
	- tokenClientId: clientId presente nel token nel caso di client credentials grant type (claims clientId e sub presentano lo stesso valore);
	- tokenSubject[@tokenIssuer]: subject presente nel token; viene aggiunto anche un suffisso @tokenIssuer se è presente anche un issuer nel token;
	- principal: identificativo (credenziali) con cui l'applicativo è stato autenticato; se il tipo di autenticazione di trasporto risulta essere "ssl" viene ritornato il valore dell'attributo CN.

#### Validazione Token

- token: token OAuth2 presente nella richiesta;
- tokenIssuer: issuer presente nel token;
- tokenSubject: subject presente nel token;
- tokenClientId: clientId presente nel token;
- tokenClientApplication: identificativo dell'applicativo identificato tramite il clientId presente nel token;
- tokenClientApplicationPropertiesKeys: nomi delle proprietà definite sull'applicativo identificato tramite il clientId;
- tokenClientApplicationProperties: proprietà (nome=valore) definite sull'applicativo separate da uno spazio;
- tokenClientApplicationProperties(propertySeparator, valueSeparator): simile alla precedente opzione, consente di indicare i separatori utilizzati;
- tokenClientApplicationProperty(nomeProprietà): valore della proprietà indicata come parametro;
- tokenClientOrganizationId: identificativo del soggetto proprietario dell'applicativo identificato tramite il clientId, secondo il formato previsto dal profilo di interoperabilità;
- tokenClientOrganization: nome del soggetto proprietario dell'applicativo identificato tramite il clientId;
- tokenClientOrganizationType: tipo del soggetto proprietario dell'applicativo identificato tramite il clientId;
- tokenClientOrganizationPropertiesKeys: nomi delle proprietà definite sul soggetto proprietario dell'applicativo identificato tramite il clientId;
- tokenClientOrganizationProperties: proprietà (nome=valore) definite sul soggetto separate da uno spazio;
- tokenClientOrganizationProperties(propertySeparator, valueSeparator): simile alla precedente opzione, consente di indicare i separatori utilizzati;
- tokenClientOrganizationProperty(nomeProprietà): valore della proprietà indicata come parametro.
- tokenUsername: username presente nel token;
- tokenMail: eMail presente nel token;
- tokenClaim(nomeClaim): valore del claim indicato come parametro e presente nel token;

Nota: Le informazioni seguenti sono presenti solamente se è stata abilitata la validazione JWT del token

- tokenRaw: JWT token presente nella richiesta;
- tokenHeaderRaw: porzione dell'header relativa al token JWT presente nella richiesta, in formato base64;
- tokenPayloadRaw: porzione del payload relativa al token JWT presente nella richiesta, in formato base64;
- tokenDecodedHeader: contenuto decodificato dell'header presente nel token JWT;
- tokenDecodedPayload: contenuto decodificato del payload presente nel token JWT;
- tokenHeaderClaim(nomeClaim): valore del claim indicato come parametro e presente nell'header del token JWT;
- tokenPayloadClaim(nomeClaim): valore del claim indicato come parametro e presente nel payload del token  $IWT<sup>1</sup>$
- tokenHeaderClaims(): claims (nome=valore) presenti nell'header del token JWT;
- tokenHeaderClaims(claimSeparator, nameValueSeparator): simile alla precedente opzione, consente di indicare i separatori utilizzati;
- tokenPayloadClaims(): claims (nome=valore) presenti nel payload del token JWT;
- tokenPayloadClaims(claimSeparator, nameValueSeparator): simile alla precedente opzione, consente di indicare i separatori utilizzati;
- tokenCertificateSubjectDN: distinguished name del subject relativo al certificato con cui è stato firmato il token JWT;
- tokenCertificateSubjectCN: common name del subject relativo al certificato con cui è stato firmato il token JWT;
- tokenCertificateSubjectDNInfo(String oid): ritorna l'informazione indicata come parametro relativa al subject del certificato con cui è stato firmato il token JWT;
- tokenCertificateIssuerDN: distinguished name dell'issuer relativo al certificato con cui è stato firmato il token  $IWT<sup>1</sup>$
- tokenCertificateIssuerCN: common name dell'issuer relativo al certificato con cui è stato firmato il token JWT;
- tokenCertificateIssuerDNInfo(String oid): ritorna l'informazione indicata come parametro relativa all'issuer del certificato con cui è stato firmato il token JWT.

#### Negoziazione Token

- retrievedAccessToken: access token ottenuto dall'authorization server configurato nella Token Policy associata al connettore;
- retrievedTokenClaim(nomeClaim): valore del claim indicato come parametro e presente nella risposta ritornata dall'authorization server;
- retrievedTokenRequestTransactionId: identificativo della transazione che ha originato la richiesta verso l'authorization server;
- retrievedTokenRequestGrantType: tipo di grant type utilizzato nella negoziazione del token (clientCredentials, usernamePassword, rfc7523\_x509, rfc7523\_clientSecret);
- retrievedTokenRequestJwtClientAssertion: asserzione jwt generata durante una negoziazione con grant type "rfc7523\_x509";
- retrievedTokenRequestClientId: clientId utilizzato durante la negoziazione del token;
- retrievedTokenRequestClientToken: bearer token utilizzato durante la negoziazione del token;
- retrievedTokenRequestUsername: username utilizzato durante una negoziazione del token con grant type "usernamePassword";
- retrievedTokenRequestUrl: endpoint dell'authorization server.

#### Informazioni specifiche dei Profili di Interoperabilità

- requestPropertiesKeys: nomi delle proprietà associate alla traccia della richiesta;
- requestProperties: proprietà (nome=valore), associate alla traccia della richiesta, separate da uno spazio;
- requestProperties(propertySeparator, valueSeparator): simile alla precedente opzione, consente di indicare i separatori utilizzati;
- requestProperty(nomeProprietà): valore della proprietà indicata come parametro;
- responsePropertiesKeys: nomi delle proprietà associate alla traccia della risposta;
- responseProperties: proprietà (nome=valore), associate alla traccia della risposta, separate da uno spazio;
- responseProperties(propertySeparator, valueSeparator): simile alla precedente opzione, consente di indicare i separatori utilizzati;
- responseProperty(nomeProprietà): valore della proprietà indicata come parametro.

#### ModI

- tokenModI<tokenType>Raw: security token presente nella richiesta;
- tokenModI<tokenType>CertificateSubjectDN: distinguished name del subject relativo al certificato con cui è stato firmato il security token;
- tokenModI<tokenType>CertificateSubjectCN: common name del subject relativo al certificato con cui è stato firmato il security token;
- tokenModI<tokenType>CertificateSubjectDNInfo(String oid): ritorna l'informazione indicata come parametro relativa al subject del certificato con cui è stato firmato il security token;
- tokenModI<tokenType>CertificateIssuerDN: distinguished name dell'issuer relativo al certificato con cui è stato firmato il security token;
- tokenModI<tokenType>CertificateIssuerCN: common name dell'issuer relativo al certificato con cui è stato firmato il security token;
- tokenModI<tokenType>CertificateIssuerDNInfo(String oid): ritorna l'informazione indicata come parametro relativa all'issuer del certificato con cui è stato firmato il security token.

I tipi di token disponibili sono:

- Authorization: security token ricevuto nell'header HTTP "Authorization";
- Integrity: security token ricevuto nell'header HTTP "Agid-JWT-Signature";
- Soap: security token ricevuto nell'header SOAP;

Per i tipi di token "Authorization" e "Integrity", relativi ad API di tipo REST, sono disponibili anche le seguenti informazioni:

- tokenModI<tokenType>HeaderRaw: porzione dell'header relativa al security token presente nella richiesta, in formato base64;
- tokenModI<tokenType>PayloadRaw: porzione del payload relativa al security token presente nella richiesta, in formato base64;
- tokenModI<tokenType>DecodedHeader: contenuto decodificato dell'header presente nel security token;
- tokenModI<tokenType>DecodedPayload: contenuto decodificato del payload presente nel security token;
- tokenModI<tokenType>HeaderClaim(nomeClaim): valore del claim indicato come parametro e presente nell'header del security token;
- tokenModI<tokenType>PayloadClaim(nomeClaim): valore del claim indicato come parametro e presente nel payload del security token;
- tokenModI<tokenType>HeaderClaims(): claims (nome=valore) presenti nell'header del security token;
- tokenModI<tokenType>HeaderClaims(claimSeparator, nameValueSeparator): simile alla precedente opzione, consente di indicare i separatori utilizzati;
- tokenModI<tokenType>PayloadClaims(): claims (nome=valore) presenti nel payload del security token;
- tokenModI<tokenType>PayloadClaims(claimSeparator, nameValueSeparator): simile alla precedente opzione, consente di indicare i separatori utilizzati;

#### Messaggi

- duplicateRequest: numero di volte in cui una richiesta con stesso "requestId" è stata ricevuta dal gateway;
- duplicateResponse: numero di volte in cui una risposta con stesso "responseId" è stata ricevuta dal gateway;
- getInFault: eventuale SOAP Fault o Problem Detail RFC 7807 ricevuto dal backend;
- getOutFault: eventuale SOAP Fault o Problem Detail RFC 7807 ritornato al client.

È inoltre possibile accedere alle seguenti informazioni riguardanti i singoli messaggi in ingresso o uscita dal gateway:

- <messageType>ContentType: valore dell'header http "Content-Type";
- <messageType>Content: payload http;
- <messageType>Size: dimensione del payload http;
- <messageType>Header(name): valore dell'header http indicato come parametro;
- <messageType>Header(name, multiValueSeparator): elenco di valori, separati con il carattere indicato nel parametro "multiValueSeparator", relativi agli header http che possiedono il nome indicato dal parametro "name";
- <messageType>Headers: elenco degli headers http nel formato <nome>=<valore> separati dal carattere "", ";
- <messageType>Headers(headersSeparator, nameValueSeparator, prefix, suffix): i parametri permettono di personalizzare il formato degli headers http.

I tipi di messaggi disponibili sono:

- inRequest: richiesta ricevuta sul gateway;
- outRequest: richiesta inoltrata al backend;
- inResponse: risposta ricevuta dal backend;
- outResponse: risposta ritornata a client.

Nota: Le informazioni sui 4 tipi di messaggio saranno disponibili solamente se è stata abilitata la funzionalità di dump per ciascun tipo nel file di configurazione locale "/etc/govway/govway\_local.properties" (assumendo sia /etc/govway la directory di configurazione indicata in fase di installazione) o tramite le *[Proprietà](#page-152-0)* come indicato in *[Tracciatura su](#page-473-0) [File](#page-473-0)*. Di seguito un estratto della configurazione globale che riporta l'abilitazione dei 4 tipi:

```
# ================================================
# FileTrace
...
#
 Indicazione se nella funzionalità è consentito l'accesso ai contenuti
```
(continues on next page)

```
(continua dalla pagina precedente)
  -- Fruizioni --
# inRequest/outResponse
org.openspcoop2.pdd.transazioni.fileTrace.dumpBinarioPD.enabled=true
#org.openspcoop2.pdd.transazioni.fileTrace.dumpBinarioPD.payload.enabled=true
#org.openspcoop2.pdd.transazioni.fileTrace.dumpBinarioPD.headers.enabled=true
# outRequest/inResponse
org.openspcoop2.pdd.transazioni.fileTrace.dumpBinarioPD.connettore.
,→enabled=true
#org.openspcoop2.pdd.transazioni.fileTrace.dumpBinarioPD.connettore.payload.
,→enabled=true
#org.openspcoop2.pdd.transazioni.fileTrace.dumpBinarioPD.connettore.headers.
,→enabled=true
# -- Erogazioni --
# inRequest/outResponse
org.openspcoop2.pdd.transazioni.fileTrace.dumpBinarioPA.enabled=true
#org.openspcoop2.pdd.transazioni.fileTrace.dumpBinarioPA.payload.enabled=true
#org.openspcoop2.pdd.transazioni.fileTrace.dumpBinarioPA.headers.enabled=true
# outRequest/inResponse
org.openspcoop2.pdd.transazioni.fileTrace.dumpBinarioPA.connettore.
,→enabled=true
#org.openspcoop2.pdd.transazioni.fileTrace.dumpBinarioPA.connettore.payload.
,→enabled=true
#org.openspcoop2.pdd.transazioni.fileTrace.dumpBinarioPA.connettore.headers.
,→enabled=true
...
```
#### Ambiente

- hostAddress(): InetAddress.getLocalHost().getHostAddress();
- hostName(): InetAddress.getLocalHost().getHostName();
- systemProperty(nomeProprietà): valore della proprietà di sistema indicata come parametro;
- javaProperty(nomeProprietà): valore della proprietà java indicata come parametro.

## **10.13 Gestione Proxy**

I connettori descritti nella sezione *[Connettori](#page-457-0)* rappresentano le entità di configurazione che consentono a GovWay di indirizzare le comunicazioni verso gli attori dei flussi di erogazione/fruizione gestiti. Come già descritto in tale sezione possiamo distinguere due tipologie di comunicazioni:

- *GovWay —> Applicativo Esterno*, nel caso di fruizioni
- *GovWay —> Applicativo Interno*, nel caso di erogazioni

In alcune architetture potrebbe essere presente tra GovWay e l'applicativo da contattare un proxy che media le comunicazioni.

- *Proxy HTTP*, se la comunicazione è mediata da un proxy http l'indirizzo remoto dell'applicativo viene censito su GovWay e la mediazione tramite il proxy sarà trasparente seguendo le indicazioni di configurazione descritte nella sezione *[Proxy](#page-463-0)*.
- *Proxy Applicativo*, in scenari più complessi possono essere presenti reverse proxy che intervengono nella gestione delle connessioni https, utilizzando certificati client e/o trustStore differenti per diversi contesti applicativi. In queste situazioni l'endpoint indicato nella configurazione del connettore su GovWay non è l'indirizzo remoto dell'applicativo ma bensì l'indirizzo del reverse proxy il quale a sua volta si occuperà di inoltrare la richiesta

agli indirizzi a lui noti. In questa situazione, è necessario configurare gli endpoint delle API sia su GovWay (indirizzo del reverse proxy), che sul reverse proxy (indirizzo dell'Erogatore finale)

Per semplificare la gestione, in uno scenario architetturale con *Proxy Applicativo*, GovWay può passare l'indirizzo remoto dell'applicativo al proxy tramite un header HTTP o un parametro della url. In questo modo il censimento degli applicativi viene effettuato esclusivamente su GovWay.

Per abilitare e configurare la funzionalità "govway-proxy" si deve agire a livello di proprietà java, configurabili accedendo alla sezione "Configurazione Generale -> Proprietà di Sistema", aggiungendo una proprietà "govway-proxy-enable" con valore "true" (Figura Fig. [10.22\)](#page-489-0).

<span id="page-489-0"></span>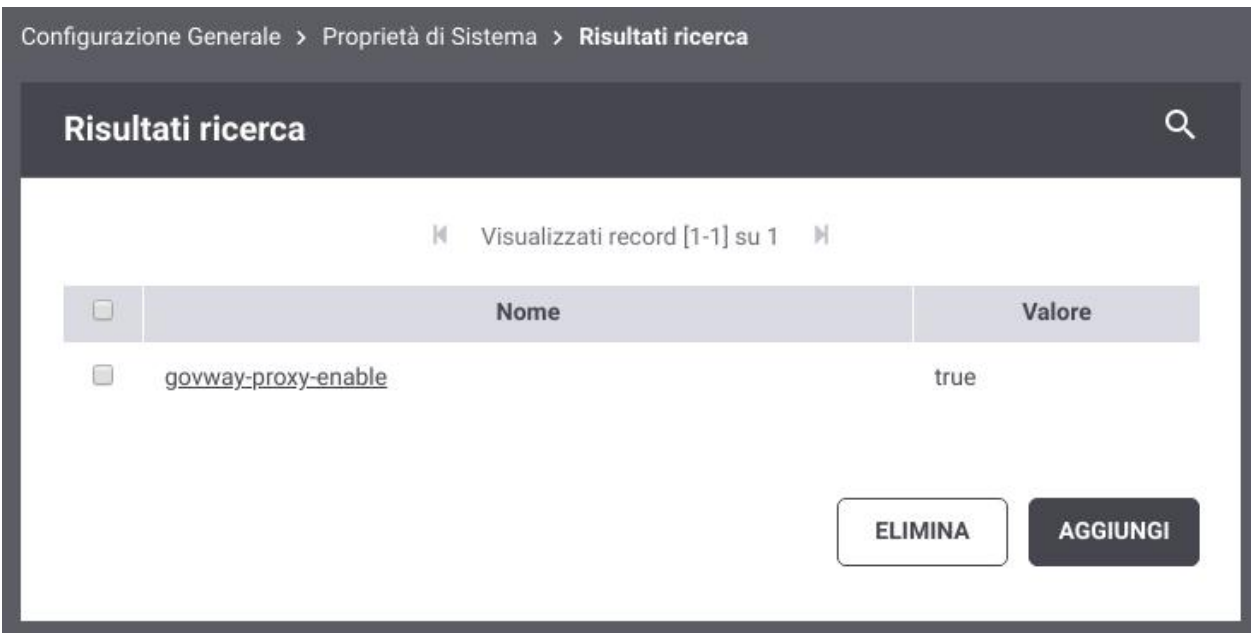

Fig. 10.22: Configurazione delle Proprietà di Sistema

Una volta abilitata la funzionalità la configurazione è attuabile tramite le seguenti proprietà:

- govway-proxy: endpoint a cui verranno inoltrate le richieste. L'endpoint può contenere parti dinamiche che verranno risolte dal Gateway (per ulteriori dettagli fare riferimento alla sezione *[Valori dinamici](#page-133-0)*);
- govway-proxy-header: se configurato verrà utilizzato un header http, con il nome indicato, per inoltrare al proxy l'indirizzo remoto;
- govway-proxy-header-base64: nel caso sia stato configurato un header http, l'indirizzo remoto sarà codificato in base64 se viene abilitata la seguente proprietà;
- govway-proxy-query: se configurato verrà utilizzato un parametro della url, con il nome indicato, per inoltrare al proxy l'indirizzo remoto;
- govway-proxy-query-base64: nel caso sia stato configurato un parametro della url, l'indirizzo remoto sarà codificato in base64 se viene abilitata la seguente proprietà.

È inoltre configurabile l'indicazione (true/false) se la funzionalità proxy deve essere attivata anche verso gli endpoint registrati nelle token policy e nelle attribute authority, tramite le seguenti proprietà:

- govway-proxy-token-introspection: servizio "introspection" definito in una *[Token Policy Validazione](#page-375-0)*;
- govway-proxy-token-userinfo: servizio "user-info" definito in una *[Token Policy Validazione](#page-375-0)*;
- govway-proxy-token-retrieve: *[Token Policy Negoziazione](#page-367-0)*;

• govway-proxy-attribute-authority: *[Attribute Authority](#page-387-0)* da cui vengono recuperati gli attributi.

#### Nota:

La configurazione dei parametri che riguardano l'header http o il parametro della url non sono obbligatori e se non presenti viene utilizzata la configurazione di default (header http "GovWay-APIAddress" non codificato in base64) ridefinibile nel file di configurazione locale "/etc/govway/govway\_local.properties" tramite una configurazione come quella riportata di seguito (assumendo sia /etc/govway la directory di configurazione indicata in fase di installazione). Analogo discorso vale per l'attivazione della funzionalità proxy verso gli endpoint registrati nelle token policy e nelle attribute authority, la quale è per default disabilitata.

```
# ================================================
# GovWay Proxy
#
# Default behaviour
org.openspcoop2.pdd.connettori.govwayProxy.enable=false
#
# Default configuration (HTTP)
org.openspcoop2.pdd.connettori.govwayProxy.header.enable=true
org.openspcoop2.pdd.connettori.govwayProxy.header.nome=GovWay-APIAddress
org.openspcoop2.pdd.connettori.govwayProxy.header.base64=false
#
# Default configuration (query URL)
org.openspcoop2.pdd.connettori.govwayProxy.urlParameter.enable=false
org.openspcoop2.pdd.connettori.govwayProxy.urlParameter.nome=govway_api_address
org.openspcoop2.pdd.connettori.govwayProxy.urlParameter.base64=false
#
# Default configuration (Token e Attributes)
org.openspcoop2.pdd.connettori.govwayProxy.tokenIntrospection.enable=false
org.openspcoop2.pdd.connettori.govwayProxy.tokenUserInfo.enable=false
org.openspcoop2.pdd.connettori.govwayProxy.tokenRetrieve.enable=false
org.openspcoop2.pdd.connettori.govwayProxy.attributeAuthority.enable=false
# ================================================
```
Nota: Anche l'abilitazione stessa della funzionalità "govway-proxy" può essere effettuata nel file di configurazione locale tramite la proprietà "org.openspcoop2.pdd.connettori.govwayProxy.enable" ed in questo caso non è necessario registrare la proprietà di sistema "govway-proxy-enable"

L'endpoint utilizzato per il proxy, indicato nella proprietà "govway-proxy", può essere ridefinito tramite le seguenti proprietà dalla più generica fino alla più specifica:

- govway-<ruolo>-proxy: l'endpoint indicato verrà utilizzato solamente se govway agisce nel ruolo indicato; "<ruolo>" può assumere i valori "fruizioni" o "erogazioni".
- profilo-<profilo>-govway-proxy o profilo-<profilo>-govway-<ruolo>-proxy: rispetto alla precedente proprietà è possibile restringere l'utilizzo dell'endpoint ad un determinato Profilo di Interoperabilità; "<profilo>" può assumere i valori "trasparente" (Profilo API Gateway), "modipa" (Profilo ModI), "spcoop" (Profilo SPCoop), "as4" (Profilo eDelivery), "sdi" (Profilo Fatturazione Elettronica).
- dominio-<nomeSoggetto>-govway-proxy o dominio-<nomeSoggetto>-govway-<ruolo>-proxy: l'endpoint indicato verrà utilizzato solamente per il soggetto interno indicato in "<nomeSoggetto>".
- dominio-<profilo>-<nomeSoggetto>-govway-proxy o dominio-<profilo>-<nomeSoggetto>-govway-<ruolo>proxy: rispetto alla precedente proprietà è possibile restringere l'utilizzo dell'endpoint per il soggetto interno indicato in "<nomeSoggetto>" relativamente al solo Profilo di Interoperabilità indicato in "<profilo>".
- dominio-<tipoSoggetto>-<nomeSoggetto>-govway-proxy o dominio-<tipoSoggetto>-<nomeSoggetto> govway-<ruolo>-proxy: rispetto alle precedenti due proprietà è possibile restringere l'utilizzo dell'endpoint per il soggetto interno indicato in "<nomeSoggetto>" relativamente al solo tipo indicato in "<tipoSoggetto>". Questa opzione è utile nei profili di interoperabilità dove ai soggetti è possibile associare più tipi, come ad es. in SPCoop dove sono utilizzabili i tipi "spc", "aoo", "test".
- tag-<nomeTag>-govway-proxy o tag-<nomeTag>-govway-<ruolo>-proxy: l'endpoint indicato verrà utilizzato solamente se l'API appartiene al tag indicato in "<nomeTag>".

Anche i parametri di configurazione relativamente all'utilizzo dell'header, al parametro della url possono essere ridefiniti, quando viene ridefinito un endpoint, con lo stesso criterio. Analogo discorso vale per l'attivazione della funzionalità proxy verso gli endpoint registrati nelle token policy e nelle attribute authority.

Nella figura Fig. [10.23](#page-491-0) viene fornito un esempio di configurazione di un proxy relativamente alle sole fruizioni. L'endpoint del proxy è lo stesso per tutti i soggetti interni gestiti (dove è stato abilitato il multi-tenant) con la sola differenza che nel contesto della url è presente il nome del soggetto interno. In questo esempio l'endpoint remoto viene inserito nell'header HTTP GovWay-APIAddress codificato in base64.

<span id="page-491-0"></span>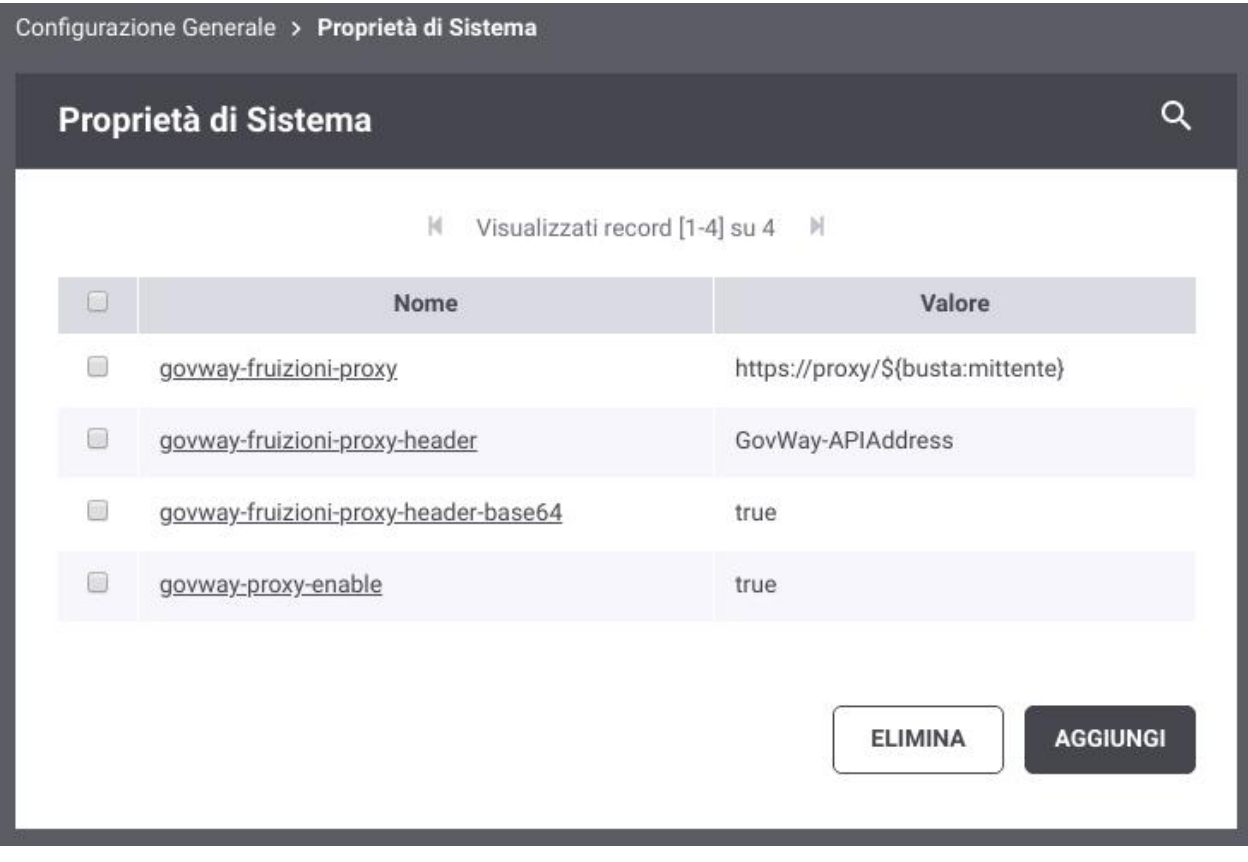

Fig. 10.23: GovWay Proxy per le fruizioni con endpoint dinamico

Nella figura Fig. [10.24](#page-492-0) viene fornito un esempio di configurazione di un proxy relativamente alle sole fruizioni dove l'endpoint del proxy differisce sulla porta a seconda del soggetto interno.

<span id="page-492-0"></span>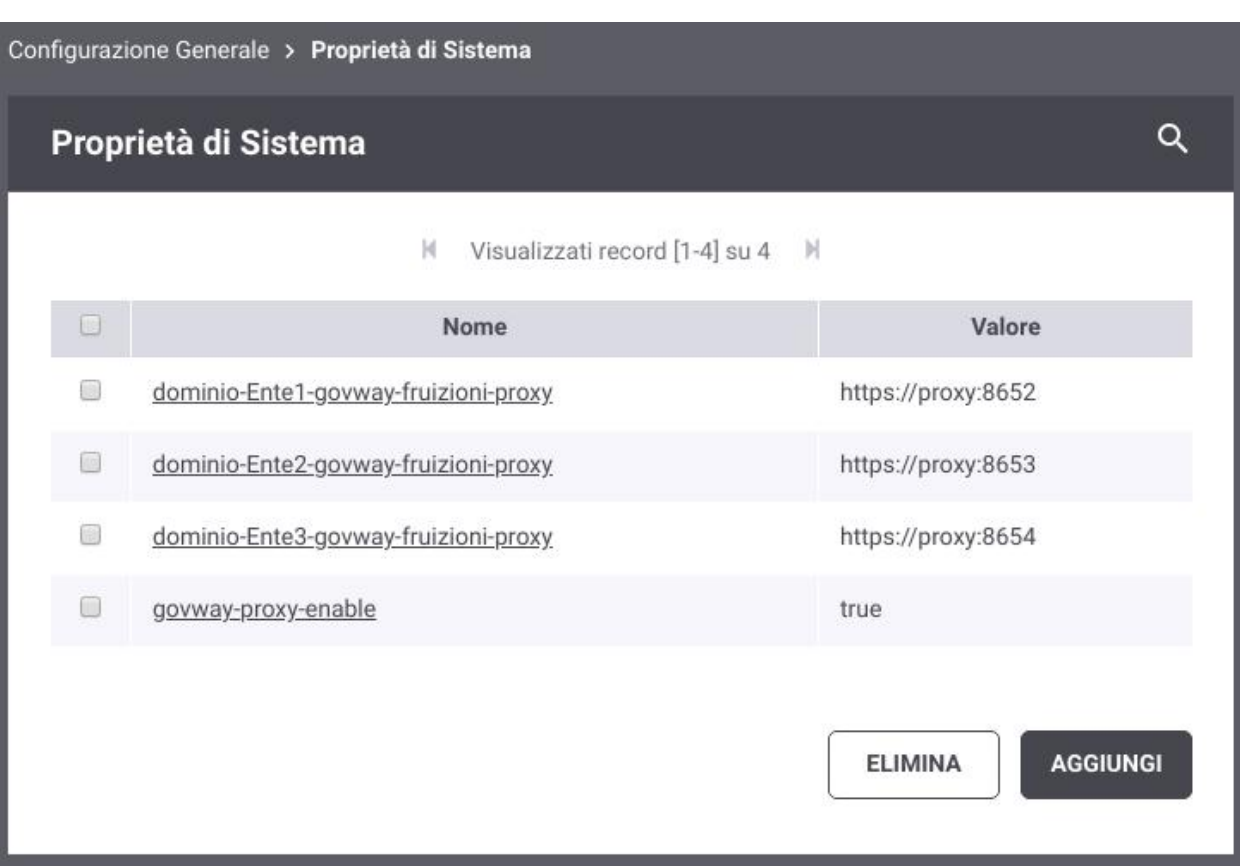

Fig. 10.24: GovWay Proxy per le fruizioni con endpoint differente per Soggetto Interno

## **10.14 Autenticazione e Autorizzazione Principal (Security Constraint)**

In precedenza, relativamente alla configurazione del controllo degli accessi, ed in particolare del meccanismo di autenticazione, si è indicata anche la possibilità di utilizzare il tipo *principal*. Questa configurazione richiede che l'autenticazione sia delegata all'application server o qualunque altra modalità che permetta a GovWay di accedere al principal tramite la api *HttpServletRequest.getUserPrincipal()*.

In precedenza, relativamente all'autorizzazione, si è descritta la possibilità di utilizzare ruoli con fonte *esterna*. Questa fonte richiede che la gestione dei ruoli sia delegata all'Application Server o a qualunque altra modalità che permetta a GovWay di accedere ai ruoli tramite la api *HttpServletRequest.isUserInRole()*.

Le modalità di configurazione di utenti e ruoli sull'application server variano in funzione della versione utilizzata e pertanto si rimanda alla documentazione del prodotto.

È inoltre richiesto che l'applicazione utente sia protetta tramite un *security-constraint*. A tale scopo l'installazione di GovWay dispone di un contesto built-in *govwaySec* (definito nel war govwaySec.war/WEB-INF/web.xml) protetto tramite security constraint con metodo di autenticazione *HTTP-BASIC*:

```
<security-constraint>
```

```
<web-resource-collection>
                <web-resource-name>AuthenticationContainer</web-resource-name>
                <url-pattern>/*</url-pattern>
        </web-resource-collection>
        <auth-constraint>
                <role-name>*</role-name>
        </auth-constraint>
</security-constraint>
...
<security-role>
    <role-name>*</role-name>
</security-role>
<login-config>
    <auth-method>BASIC</auth-method>
</login-config>
```
Se si intende utilizzare una configurazione differente di quella built-in si deve procedere con la modifica di tale descrittore web.xml presente all'interno dell'archivio.

Nota: Con questo tipo di configurazione, le URL che gli applicativi devono invocare devono essere adeguate sostituendo il contesto *govway* con *govwaySec*.

# **10.15 Aggiunta di Claims nei Token**

In diverse funzionalità (*[Token Policy Negoziazione](#page-367-0)* - *[Signed JWT](#page-370-0)*, *[Attribute Authority](#page-387-0)* - *[Richiesta di Attributi](#page-389-0)*, *[Payload](#page-259-0) [Claims del token JWT](#page-259-0)* ) è stata documentata la possibilità di aggiungere claim personalizzati nel payload JWT prodotto da GovWay indicandoli per riga nel formato "nome=valore".

Tutti i valori definiti possono contenere parti dinamiche che verranno risolte a runtime dal Gateway (per maggiori dettagli *[Valori dinamici](#page-133-0)*).

Le coppie di valori indicate consentono di aggiungere ulteriori claim nel payload JWT come tipo semplice stringa. Ad esempio definendo un valore come "claimTest=valoreClaim" verrà effettuata la seguente aggiunta al payload JWT:

```
{
   ...
   "claimTest": "valoreClaim"
}
```
Un valore definito tramite una parte dinamica, comporta un errore a runtime, se tale risoluzione non è possibile. Ad esempio definendo un valore come "claimTest=\${header:X-Example}", se poi l'header http "X-Example" non esiste nella richiesta la transazione abortisce con errore. Per aggiungere il claim solamente se la risoluzione dinamica del valore viene effettuata con successo è possibile usare la forma opzionale "?{..}". Ad esempio definendo un valore come "claimTest=?{header:X-Example}", se poi l'header http "X-Example" non esiste nella richiesta, l'unico effetto è quello che non sarà aggiunto al JWT Payload il claim "claimTest".

Fornendo un valore che inizia e termina con le parentesi graffe si definisce un oggetto json. Ad esempio definendo un valore come "claimTest={«prova»:»valoreProva», «prova2»:»\${header:X-Example}»}" verrà effettuata la seguente aggiunta al payload JWT:

```
{
   ...
   "claimTest": {
     "prova":"valoreProva",
     "prova2":"<ValorePrelevatoHeaderHTTPIndicato>"
   }
}
```
Se il valore inizia e termina con le parentesi quadre si definisce invece un array json. Ad esempio definendo un valore come "claimTest=[«valoreProva», «valoreProva2», «\${header:X-Example}»]" verrà effettuata la seguente aggiunta al payload JWT:

```
...
  "claimTest": ["valoreProva", "valoreProva2",
,→"zValorePrelevatoHeaderHTTPIndicato>"]
}
```
Per definire tipi primitivi json (boolean,int,long,float,double) è necessario attuare un cast nella forma "cast(<valore> as <tipoPrimitivo>)". Ad esempio definendo dei valori come "claimTest=cast(true as boolean)" e "claimTest2=cast(\${header:X-Example} as long)" verrà effettuata la seguente aggiunta al payload JWT (si suppone presente nella richiesta un header http "X-Example" valorizzato con "678"):

```
{
   ...
   "claimTest": true,
   "claimTest2": 678
}
```
{

Per convertire una lista json di tipi primitivi in lista di stringhe è possibile attuare un cast nella forma "cast(<valore> as string array)". Ad esempio definendo dei valori come "claimTest=cast([1,2,3] as string array)" verrà effettuata la seguente aggiunta al payload JWT:

```
{
   ...
   "claimTest": ["1", "2", "3"]
}
```
## **10.16 Espressioni XPath su messaggi JSON**

In diverse funzionalità (*[Correlazione Applicativa](#page-146-0)*, *[Registrazione di una policy](#page-103-0)*, *[Modalità di identificazione dell'azione](#page-446-0)* ) è stata documentata la possibilità di utilizzare espressioni jsonPath o XPath per estrarre contenuti dai messaggi JSON o XML in transito sul Gateway.

L'estrazione dei contenuti da messaggi JSON si basa su espressioni JSONPath che allo stato attuale non hanno la stessa «potenza» delle espressioni XPath. Ad esempio:

- non è possibile ottenere il nome di un claim, come invece in XPath è possibile ottenere il local-name di un elemento tramite la funzione "local-name"
- non si dispongono delle complesse funzioni per le elaborazioni sulle stringhe (ad es. in xpath è disponibile la funzione "substring-before")

 $\bullet$  ...

{

}

Per ovviare a tali limitazioni GovWay fornisce la possibilità di utilizzare espressioni XPath su messaggi JSON attraverso la seguente sintassi:

xpath [namespace(prefix1:uri1, ... ,prefixN:uriN) ] <espressioneXPathStandard>

Nel caso il gateway rilevi una espressione che inizi con il prefisso "xpath " da applicare su un messaggio JSON, effettua una trasformazione del messaggio in una rappresentazione xml. Ad esempio per il messaggio JSON:

```
"prova":"test1",
"prova2":23
```
Per estrarre il valore del field "prova" è possibile utilizzare le seguenti espressioni, la prima jsonPath e le successive xpath:

- \$.prova
- xpath //prova/text()
- xpath /json2xml/prova/text()

La espressioni xpath sono utilizzabili poichè il messaggio JSON viene convertito nel seguente messaggio xml (inserito all'interno dell'elemento radice "json2xml"):

```
<json2xml>
        <prova>test1</prova>
        <prova2>23</prova2>
</json2xml>
```
Mentre nell'esempio precedente sono sufficienti le funzionalità offerte dal jsonPath per estrarre il valore del field "prova", ricorrere all'utilizzo di xPath è necessario se ad esempio vogliamo ottenere il nome di un field. Nell'esempio seguente l'espressione fornita consente di estrarre il nome dell'ultimo field presente nella struttura json "prova2". Tale risultato è ottenibile solamente utilizzando l'espressione xPath:

```
xpath local-name(/json2xml/*[last()])
```
In alcuni contesti i servizi REST non vengono implementati a partire da interfacce progettate ad hoc (OpenAPI, Swagger . . . ) ma sono frutto di una trasformazioni di esistenti servizi SOAP. In questi scenari, i servizi REST veicolano messaggi JSON ottenuti attraverso la trasformazione dei relativi messaggi XML utilizzati su SOAP. Per poter utilizzare espressioni xPath devono essere affrontate le problematiche di risoluzione dei prefissi e dei namespace. In questi contesti i messaggi JSON presenteranno field che possiedono nel nome il carattere ":" ereditato dalla rappresentazione xml. Di seguito un esempio di messaggio json ottenuto da una trasformazione di un messaggio xml equivalente:

```
{
    "m:NomeAzioneTestRequest": {
        "bodyWithNS" : "true",
        "xmlns:m" : "http://testNamespace",
        "prodotto" : {
            "codice" : "26",
            "altro:codice3" : "34",
            "xmlns:altro" : "http://testNamespaceAltro"
        }
    }
}
```
Supponendo di voler estrarre il nome del field "NomeAzioneTestRequest" e da questo eliminare anche il suffisso "Request" è possibile utilizzare la seguente espressione xPath:

```
xpath namespace(m:http://testNamespace, altro:http://altro) substring-before(local-
\rightarrowname(//json2xml/*),\"Request\")
```
Si può notare come tra il prefisso "xpath " e l'espressione xpath vera e propria (substring-before(. . . )) siano stati definiti i namespace che coinvolgono i field presenti nella struttura json che avevano il carattere ":".

La struttura xml, ottenuta dalla conversione del messaggio json, su cui viene applicata l'espressione xpath è la seguente:

```
<json2xml xmlns:m="http://testNamespace" xmlns:altro="http://altro" xmlns:___xmlns=
,→"http://govway.org/utils/json2xml/xmlns">
        <m:NomeAzioneTestRequest>
                <bodyWithNS>true</bodyWithNS>
                <___xmlns:m>http://testNamespace</___xmlns:m>
                <prodotto>
                        <codice>26</codice>
                        <altro:codice3>34</altro:codice3>
                        <___xmlns:altro>http://testNamespaceAltro</___xmlns:altro>
                </prodotto>
        </m:NomeAzioneTestRequest>
</json2xml>
```
Nota: Il prefisso "xmlns:" viene gestito automaticamente da GovWay, il quale gli associa un namespace di default ["http://govway.org/utils/json2xml/xmlns"](http://govway.org/utils/json2xml/xmlns). Tale namespace è possibile ridefinirlo aggiungendo all'elenco dei namespace anche un mapping per "xmlns".

### **10.17 Validazione dei messaggi con OpenAPI 3.x**

Nella sezione *[Validazione dei messaggi](#page-127-0)* è stata descritta la funzionalità di validazione dei messaggi applicativi in transito sul gateway.

Dalla versione 3.3.1, per la validazione dei messaggi riguardanti API REST con specifiche di interfaccia OpenAPI 3.x, viene utilizzata la libreria openapi4j [\(https://openapi4j.github.io/openapi4j/\)](https://openapi4j.github.io/openapi4j/). È possibile ritornare al precedente motore di validazione registrando la seguente *[Proprietà](#page-152-0)* sull'erogazione o sulla fruizione:

• *validation.openApi4j.enabled=false*

Dalla versione 3.3.5.p1 è inoltre possibile utilizzare un ulteriore motore di validazione, utilizzando la libreria "swaggerrequest-validator" [\(https://bitbucket.org/atlassian/swagger-request-validator\)](https://bitbucket.org/atlassian/swagger-request-validator). È possibile attivare il nuovo motore di validazione registrando la seguente *[Proprietà](#page-152-0)* sull'erogazione o sulla fruizione:

• *validation.swaggerRequestValidator.enabled=true*

Se invece si vuole modificare il tipo di validazione effettuata con i motori "openapi4j" o "swagger-request-validator" è possibile farlo abilitando (true) o disabilitando (false) la specifica funzionalità registrando una delle seguenti *[Proprietà](#page-152-0)* (per default tutte le proprietà elencate sono abilitate):

- *validation.openApi.validateAPISpec* (default: true): prima di procedere con la validazione del messaggio, viene controllato che l'interfaccia OpenAPI 3.x sia sintatticamente valida;
- *validation.openApi.validateRequestPath* (default: true): viene effettuata la validazione dei parametri che definiscono il path della risorsa;
- *validation.openApi.validateRequestQuery* (default: true): viene effettuata la validazione della query url;
- *validation.openApi.validateRequestHeaders* (default: true): viene effettuata la validazione degli header http della richiesta;
- *validation.openApi.validateResponseHeaders* (default: true): viene effettuata la validazione degli header http della risposta;
- *validation.openApi.validateRequestCookies* (default: true): viene effettuata la validazione dei cookie presenti nella richiesta;
- *validation.openApi.validateRequestBody* (default: true): viene effettuata la validazione del payload http della richiesta;
- *validation.openApi.validateResponseBody* (default: true): viene effettuata la validazione del payload http della risposta;
- *validation.openApi.mergeAPISpec* (default: true): eventuali schemi esterni json o yaml vengono aggiunti all'OpenAPI principale prima di procedere con la validazione.

Per il motore di validazione "openapi4j" sono disponibili le ultiori proprietà:

• *validation.openApi4j.validateMultipartOptimization* (default: false): attiva il processamento ottimizzato delle richieste multipart/form-data (o mixed). L'ottimizzazione sfrutta l'ipotesi che le parti «binarie», che non richiedono una validazione rispetto ad uno schema, sono tipicamente serializzate dopo i metadati (plain o json) e possono quindi essere «saltate» terminando l'analisi dello stream dopo aver validato i metadati in modo da avere benefici prestazionali visto che tipicamente le parti binarie rappresentano la maggior dimensione del messaggio in termini di bytes. Poichè se attivata l'ottimizzazione non consente di individuare se esistono part non definite nella specifica (in presenza di "additionalProperties=false") il comportamento di default è quello di non usare l'ottimizzazione.

Per il motore di validazione "swagger-request-validator" sono disponibili le ultiori proprietà:

- *validation.swaggerRequestValidator.validateWildcardSubtypeAsJson* (default: true): consente di indicare se le richieste associate a media type definiti con il carattere "\*" nel subtype (es. application/\*) debbano essere validate come richieste json;
- *validation.swaggerRequestValidator.validateRequestUnexpectedQueryParam* (default: false): se abilitata vengono segnalati gli eventuali parametri non definiti nella specifica;
- *validation.swaggerRequestValidator.resolveFullyApiSpec* (default: false): indica se sostituire inline i \$ref nello schema con le loro definizioni. Per default viene utilizzato il valore "false" poichè quando vengono risolti inline non vengono gestiti correttamente i singoli attributi degli schemi combinati (oneOf, allOf ecc..). La risoluzione inline consente però di avere delle performance maggiori.
- *validation.swaggerRequestValidator.injectingAdditionalPropertiesFalse* (default: false): se abilitata, viene riattivato il transformer della libreria che aggiunge additionalProperties=false in tutti gli oggetti degli schemi.

È necessario disattivarlo per poter validare correttamente gli schemi che definiscono tale proprietà a true. La libreria lo utilizza come workaround per validare strutture allOf.

### **10.18 Cifratura delle Password**

Gli oggetti censiti nel registro di GovWay che possiedono una password sono i seguenti:

- le utenze delle console di gestione e monitoraggio (descritte nella sezione *[Utenti](#page-395-0)*);
- gli applicativi e i soggetti registrati con credenziali "http-basic" (sezione *[Credenziali "http-basic"](#page-84-0)*);
- gli applicativi e i soggetti registrati con credenziali "api-key"; in questo caso viene cifrata la chiave di identificazione univoca (sezione *[Credenziali "api-key"](#page-89-0)*).

Le password vengono cifrate per default con un algoritmo di cifratura: SHA-512-based Unix crypt (\$6\$).

Nota: Per garantire la retrocompatibilità con le utenze esistenti precedenti alla versione 3.3.2 di GovWay, la verifica delle password viene attuata anche usando il precedente algoritmo. La verifica in modalità "backward compatibility" può essere disattivata, una volta migrate tutte le password al nuovo formato di cifratura, agendo sul file <directorylavoro>/consolePassword.properties:

```
# Abilitare l'opzione seguente per poter autenticare:
# - le utenze delle console esistenti memorizzate con la precedente
\rightarrowcifratura MD5
# - le password 'basic' degli applicativi/soggetti memorizzati in chiaro
passwordEncrypt.backwardCompatibility=false
```
È possibile modificare il tipo di cifratura configurando i parametri presenti nel file <directory-lavoro>/consolePassword.properties:

```
# Tipo di cifratura (enum org.openspcoop2.utils.crypt.CryptType)
passwordEncrypt.type=SHA2_BASED_UNIX_CRYPT_SHA512
# In alternativa alla definizione di un tipo, è possibile fornire una classe
,→che implementa l'interfaccia org.openspcoop2.utils.crypt.ICrypt
#passwordEncrypt.customType=className
# Charset utilizzato per le password
#passwordEncrypt.charsetName=UTF-8
# Parametri per il calcolo del 'salt'
passwordEncrypt.salt.length=16
passwordEncrypt.salt.secureRandom=true
#passwordEncrypt.salt.secureRandomAlgorithm=SHA1PRNG
# Parametri per il calcolo del Digest
#passwordEncrypt.digestAlgorithm=
#passwordEncrypt.iteration=intNumber
# Output format
#passwordEncrypt.base64Encoding=true/false
```
I tipi di cifratura supportati sono:

• *SHA2\_BASED\_UNIX\_CRYPT\_SHA256* e *SHA2\_BASED\_UNIX\_CRYPT\_SHA512*: SHA2-based Unix crypt in variante SHA-256 e SHA-512; consentono la personalizzazione del "salt" e del numero di iterazioni ("rounds").

- *LIBC\_CRYPT\_MD5* e *LIBC\_CRYPT\_MD5\_APACHE*: libc\_crypt() MD5 «\$1\$» e variante Apache «\$apr1\$»; consentono la personalizzazione del "salt".
- *DES\_UNIX\_CRYPT*: Unix crypt(3) DES; consente la personalizzazione del "salt".
- *RFC2307\_MD5*, *RFC2307\_SMD5*, *RFC2307\_SHA* e *RFC2307\_SSHA*: RFC2307 in variante MD5, SMD5, SHA e SSHA; non consente alcuna personalizzazione.
- *JASYPT\_BASIC\_PASSWORD* e *JASYPT\_STRONG\_PASSWORD*: Jasypt in variante basic e strong; non consente alcuna personalizzazione.
- *JASYPT\_CUSTOM\_PASSWORD*: Jasypt custom configurabile per "salt", numero di iterazioni, algoritmo di digest e codifica base64/hex.
- *PBE\_KEY\_SPEC*: PBE Key Spec configurabile per "salt", numero di iterazioni, algoritmo di digest e codifica base64/hex.
- *B\_CRYPT* e *S\_CRYPT*: BCrypt e SCrypt; non consente alcuna personalizzazione.
- *PLAIN*: le password vengono salvate in chiaro

### **10.19 Health Check**

Govway espone un servizio built-in di health check al contesto:

/govway/check

Il servizio, invocabile con una semplice GET, restituisce una risposta vuota con codice HTTP 200 nel caso in cui GovWay sia correttamente in funzione.

```
> curl -v http://localhost:8080/govway/check
> GET /govway/check HTTP/1.1
> Host: localhost:8080
> User-Agent: curl/7.66.0
> Accept: */*
>
< HTTP/1.1 200 OK
< Connection: keep-alive
< Content-Length: 0
< Date: Mon, 10 Oct 2022 14:55:45 GMT
```
Nel caso in cui GovWay non si sia avviato correttamente viene restituito un codice HTTP 503:

```
> curl -v http://localhost:8080/govway/check
> GET /govway/check HTTP/1.1
> Host: localhost:8080
> User-Agent: curl/7.66.0
> Accept: */*
>
< HTTP/1.1 503 Service Unavailable
< Connection: keep-alive
< Content-Type: text/plain
< Content-Length: 35
< Date: Mon, 10 Oct 2022 16:13:59 GMT
\ltAPI Gateway GovWay non inzializzato
```
Se invece vengono rilevati errori dopo che GovWay si è avviato correttamente viene restituito un codice HTTP 500 e nel payload viene riportata la motivazione dell'errore rilevato:

```
> curl -v http://localhost:8080/govway/check
> GET /govway/check HTTP/1.1
> Host: localhost:8080
> User-Agent: curl/7.66.0
> Accept: */*
>
< HTTP/1.1 500 Internal Server Error
< Connection: keep-alive
< Content-Type: text/plain
< Content-Length: 203
< Date: Mon, 10 Oct 2022 16:17:40 GMT
\ltRisorse di sistema non disponibili: [Database] Connessione al database
,→GovWay non disponibile: javax.resource.ResourceException: IJ000453: Unable
,→to get managed connection for java:/org.govway.datasource
```
Oltre ai controlli standard, previsti per default sul servizio, è possibile abilitarne uno ulteriore che si occupa di invocare una API di HealthCheck configurata su GovWay. Per attivare questo controllo è ncessario editare il file *<directorylavoro>/govway\_local.properties* e abilitare l'health check per API REST e/o per API SOAP, indicando il corretto endpoint di esposizione dell'API:

```
# ================================================
# Health check
# Se abilitato, il servizio /govway/check invocherà anche l'API REST e/o
,→SOAP per verificare il corretto funzionamento di GovWay
# API REST
org.openspcoop2.pdd.check.healthCheck.apiRest.enabled=true
org.openspcoop2.pdd.check.healthCheck.apiRest.endpoint=http://localhost:8080/
,→govway/ENTE/api-rest-status/v1/status
# API SOAP
org.openspcoop2.pdd.check.healthCheck.apiSoap.enabled=true
org.openspcoop2.pdd.check.healthCheck.apiSoap.endpoint=http://localhost:8080/
,→govway/ENTE/api-soap-status/v1
# ================================================
```